IBM Spectrum LSF Version 10 Release 1

# Administering IBM Spectrum LSF

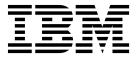

IBM Spectrum LSF Version 10 Release 1

# Administering IBM Spectrum LSF

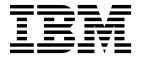

| Note Before using this information and the product it supports, read the information in "Notices" on page 841.                                                                            |       |
|----------------------------------------------------------------------------------------------------|-------|
|                                                                                                    |       |
|                                                                                                    |       |
|                                                                                                    |       |
|                                                                                                    |       |
|                                                                                                    |       |
|                                                                                                    |       |
|                                                                                                    |       |
|                                                                                                    |       |
|                                                                                                    |       |
|                                                                                                    |       |
|                                                                                                    |       |
|                                                                                                    |       |
|                                                                                                    |       |
|                                                                                                    |       |
|                                                                                                    |       |
|                                                                                                    |       |
|                                                                                                    |       |
|                                                                                                    |       |
|                                                                                                    |       |
|                                                                                                    |       |
|                                                                                                    |       |
|                                                                                                    |       |
|                                                                                                    |       |
|                                                                                                    |       |
|                                                                                                    |       |
| is edition applies to version 10, release 1 of IBM Spectrum LSF (product numbers 5725G82 and 5725L25) as subsequent releases and modifications until otherwise indicated in new editions. | nd to |
| gnificant changes or additions to the text and illustrations are indicated by a vertical line ( ) to the left of the                                                                      | he    |

If you find an error in any IBM Spectrum Computing documentation, or you have a suggestion for improving it, let

Log in to IBM Knowledge Center with your IBMid, and add your comments and feedback to any topic.

© Copyright IBM Corporation 1992, 2017. US Government Users Restricted Rights – Use, duplication or disclosure restricted by GSA ADP Schedule Contract with IBM Corp.

## **Contents**

| Chapter 1. Managing Your Cluster             | 1 Limiting job resource allocations                |
|----------------------------------------------|----------------------------------------------------|
| Work with your cluster                       | Reserving Resources                                |
| LSF daemon startup control                   | 5 Job dependency and job priority 481              |
| Working with hosts                           | Job requeue and job rerun 500                      |
| Managing job execution                       | 70 Job Migration 505                               |
| Working with Queues                          | 9 Job Checkpoint and Restart 514                   |
| Enable host-based resources                  | 10 Resizable Jobs                                  |
| External Load Indices                        | 7 Chunk Jobs and Job Arrays 536                    |
| Managing LSF user groups                     |                                                    |
| External Host and User Groups 16             | 6                                                  |
| Between-Host User Account Mapping 17         | O Chapter 6. Energy Aware Scheduling 553           |
| Cross-Cluster User Account Mapping 17        | About Energy Aware Scheduling (EAS) 553            |
| UNIX/Windows User Account Mapping 18         | Managing host power states                         |
| Chapter 2. Monitoring Your Cluster 18        | <b>9</b> Automatic CPU frequency selection 565     |
| Achieve performance and scalability 18       | 9                                                  |
| Event generation                             | Chapter 7. Control job execution 575               |
| Tuning the Cluster                           | Runtime Resource Usage Limits 575                  |
| Authentication and authorization             |                                                    |
| External authentication                      | 7 Pre-execution and post-execution processing 596  |
| Job file spooling                            | 5 Job starters 615                                 |
| Non-Shared File Systems                      |                                                    |
| Error and event logging                      | External job submission and execution controls 627 |
| Troubleshooting LSF problems                 | 4 Interactive jobs with bsub                       |
|                                              | Interactive and remote tasks 659                   |
| Chapter 3. Time-Based Configuration 26       |                                                    |
| Time Configuration                           |                                                    |
| Advance Reservation                          |                                                    |
|                                              | Submitting Jobs Using JSDL                         |
| Chapter 4. Job Scheduling Policies 29        |                                                    |
| Preemptive Scheduling                        |                                                    |
| Specifying Resource Requirements             |                                                    |
| Fairshare Scheduling                         |                                                    |
| Global Fairshare Scheduling                  |                                                    |
| Resource Preemption                          |                                                    |
| Guaranteed resource pools                    |                                                    |
| Goal-Oriented SLA-Driven Scheduling          |                                                    |
| Exclusive Scheduling                         |                                                    |
|                                              | Trademarks                                         |
| Chapter 5. Job scheduling and                | Terms and conditions for product documentation 843 |
|                                              |                                                    |
| dispatch                                     | • • • • • • • • • • • • • • • • • • • •            |
| Share resources with application profiles 43 |                                                    |
| Iob directories and data 45                  | ·2 · · · · · · · · · · · · · · · · · ·             |

## **Chapter 1. Managing Your Cluster**

## Work with your cluster

Learn about LSF directories and files, commands to see cluster information, control workload daemons, and how to configure your cluster.

## **LSF Terms and Concepts**

Before you use LSF for the first time, you should read the *LSF Foundations Guide* for a basic understanding of workload management and job submission, and the *Administrator Foundations Guide* for an overview of cluster management and operations.

#### Job states

IBM Spectrum LSF jobs have several states.

PEND Waiting in a queue for scheduling and dispatch.

**RUN** Dispatched to a host and running.

**DONE** 

Finished normally with zero exit value.

**EXIT** Finished with nonzero exit value.

**PSUSP** 

Suspended while the job is pending.

**USUSP** 

Suspended by user.

**SSUSP** 

Suspended by the LSF system.

#### **POST DONE**

Post-processing completed without errors.

#### **POST ERR**

Post-processing completed with errors.

## **UNKWN**

The **mbatchd** daemon lost contact with the **sbatchd** daemon on the host where the job runs.

**WAIT** For jobs submitted to a chunk job queue, members of a chunk job that are waiting to run.

#### **ZOMBI**

A job becomes ZOMBI if the execution host is unreachable when a non-rerunnable job is killed or a rerunnable job is requeued.

#### Host

An LSF host is an individual computer in the cluster.

Each host might have more than one processor. Multiprocessor hosts are used to run parallel jobs. A multiprocessor host with a single process queue is considered a single machine. A box full of processors that each have their own process queue is treated as a group of separate machines.

### Tip:

The names of your hosts should be unique. They cannot be the same as the cluster name or any queue that is defined for the cluster.

#### Job

An LSF job is a unit of work that runs in the LSF system.

A job is a command that is submitted to LSF for execution, by using the bsub command. LSF schedules, controls, and tracks the job according to configured policies.

Jobs can be complex problems, simulation scenarios, extensive calculations, anything that needs compute power.

#### Job files

When a job is submitted to a queue, LSF holds it in a job file until conditions are right for it run. Then, the job file is used to run the job.

On UNIX, the job file is a Bourne shell script that is run at execution time.

On Windows, the job file is a batch file that is processed at execution time.

## Interactive batch job

An interactive batch job is a batch job that allows you to interact with the application and still take advantage of LSF scheduling policies and fault tolerance.

All input and output are through the terminal that you used to type the job submission command.

When you submit an interactive job, a message is displayed while the job is awaiting scheduling. A new job cannot be submitted until the interactive job is completed or terminated.

#### Interactive task

An interactive task is a command that is not submitted to a batch queue and scheduled by LSF, but is dispatched immediately.

LSF locates the resources that are needed by the task and chooses the best host among the candidate hosts that has the required resources and is lightly loaded. Each command can be a single process, or it can be a group of cooperating processes.

Tasks are run without using the batch processing features of LSF but still with the advantage of resource requirements and selection of the best host to run the task based on load.

#### Local task

A local task is an application or command that does not make sense to run remotely.

For example, the 1s command on UNIX.

#### Remote task

A remote task is an application or command that that can be run on another machine in the cluster.

## Host types and host models

Hosts in LSF are characterized by host type and host model.

The following example is a host with type X86\_64, with host models Opteron240, Opteron840, Intel\_EM64T, and so on.

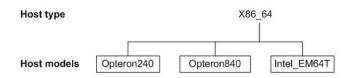

### Host type:

An LSF host type is the combination of operating system and host CPU architecture.

All computers that run the same operating system on the same computer architecture are of the same type. These hosts are binary-compatible with each other.

Each host type usually requires a different set of LSF binary files.

### **Host model:**

An LSF host model is the host type of the computer, which determines the CPU speed scaling factor that is applied in load and placement calculations.

The CPU factor is considered when jobs are being dispatched.

#### Resources

LSF resources are objects in the LSF system resources that LSF uses track job requirements and schedule jobs according to their availability on individual hosts.

#### Resource usage:

The LSF system uses built-in and configured resources to track resource availability and usage. Jobs are scheduled according to the resources available on individual hosts.

Jobs that are submitted through the LSF system will have the resources that they use monitored while they are running. This information is used to enforce resource limits and load thresholds as well as fairshare scheduling.

LSF collects the following kinds of information:

- Total CPU time that is consumed by all processes in the job
- Total resident memory usage in KB of all currently running processes in a job
- Total virtual memory usage in KB of all currently running processes in a job
- Currently active process group ID in a job

• Currently active processes in a job

On UNIX and Linux, job-level resource usage is collected through PIM.

#### Load indices:

Load indices measure the availability of dynamic, non-shared resources on hosts in the cluster. Load indices that are built into the LIM are updated at fixed time intervals.

#### External load indices:

Defined and configured by the LSF administrator and collected by an External Load Information Manager (ELIM) program. The ELIM also updates LIM when new values are received.

#### **Static resources:**

Built-in resources that represent host information that does not change over time, such as the maximum RAM available to user processes or the number of processors in a machine. Most static resources are determined by the LIM at start-up time.

Static resources can be used to select appropriate hosts for particular jobs that are based on binary architecture, relative CPU speed, and system configuration.

#### Load thresholds:

Two types of load thresholds can be configured by your LSF administrator to schedule jobs in queues. Each load threshold specifies a load index value:

- The loadSched load threshold determines the load condition for dispatching pending jobs. If a host's load is beyond any defined loadSched, a job cannot be started on the host. This threshold is also used as the condition for resuming suspended jobs.
- The loadStop load threshold determines when running jobs can be suspended.

To schedule a job on a host, the load levels on that host must satisfy both the thresholds that are configured for that host and the thresholds for the queue from which the job is being dispatched.

The value of a load index might either increase or decrease with load, depending on the meaning of the specific load index. Therefore, when you compare the host load conditions with the threshold values, you need to use either greater than (>) or less than (<), depending on the load index.

### Runtime resource usage limits:

Limit the use of resources while a job is running. Jobs that consume more than the specified amount of a resource are signaled.

#### Hard and soft limits:

Resource limits that are specified at the queue level are hard limits while limits that are specified with job submission are soft limits. See the setrlimit man page for information about hard and soft limits.

#### Resource allocation limits:

Restrict the amount of a resource that must be available during job scheduling for different classes of jobs to start, and which resource consumers the limits apply to. If all of the resource is consumed, no more jobs can be started until some of the resource is released.

## Resource requirements (bsub -R):

The **bsub** -R option specifies resources requirements for the job. Resource requirements restrict which hosts the job can run on. Hosts that match the resource requirements are the candidate hosts. When LSF schedules a job, it collects the load index values of all the candidate hosts and compares them to the scheduling conditions. Jobs are only dispatched to a host if all load values are within the scheduling thresholds.

## Viewing LSF cluster information

Use the lsid, badmin, bparams, and lsclusters commands to find information about the LSF cluster.

Cluster information includes the cluster master host, cluster name, cluster resource definitions, cluster administrator, and other details.

Table 1. LSF commands to view cluster information

| View                           | Command           |
|--------------------------------|-------------------|
| Version of LSF                 | lsid              |
| Cluster name                   | lsid              |
| Current master host            | lsid              |
| Cluster administrators         | lsclusters        |
| Configuration parameters       | bparams           |
| LSF system runtime information | badmin showstatus |

## Viewing LSF version, cluster name, and current master host

Use the 1sid command to display the version of LSF, the name of your cluster, and the current master host.

The **1sid** command displays cluster version master host information.

1sid

LSF 10.1, Jan 5 2016

© Copyright IBM Corp. 1992, 2016.

US Governmant Users Restricted Rights - Use, duplication or disclosure restricted by GSA ADP Schedule Contract with IBM Corp.

My cluster name is 1sf10

My master name is hosta.company.com

## Viewing cluster administrators

Use the Isclusters command to find out who your cluster administrator is and see a summary of your cluster.

The **lsclusters** command summarizes current cluster status:

lsclusters CLUSTER NAME STATUS MASTER HOST ADMIN **HOSTS SERVERS** cluster1 hostA lsfadmin

> If you are using the IBM Spectrum LSF multicluster capability, you can see one line for each of the clusters that your local cluster is connected to in the output of the lsclusters command.

## Viewing configuration parameters

Use the **bparams** command to display the generic configuration parameters of LSF.

1. The **bparams** command shows default queues, job dispatch interval, job checking interval, and job acceptance interval.

```
bparams
Default Queues: normal idle
MBD_SLEEP_TIME used for calculations: 20 seconds
Job Checking Interval: 15 seconds
Job Accepting Interval: 20 seconds
```

2. Use the **bparams -1** command to display the information in long format, which gives a brief description of each parameter and the name of the parameter as it appears in the lsb.params file.

```
bparams -1
System default queues for automatic queue selection:
   DEFAULT QUEUE = normal idle
Amount of time in seconds used for calculating parameter values:
    MBD SLEEP TIME = 20 (seconds)
The interval for checking jobs by slave batch daemon:
    SBD_SLEEP_TIME = 15 (seconds)
The interval for a host to accept two batch jobs subsequently:
    JOB ACCEPT INTERVAL = 1 (* MBD SLEEP TIME)
The idle time of a host for resuming pg suspended jobs:
    PG SUSP IT = 180 (seconds)
The amount of time during which finished jobs are kept in core:
   CLEAN PERIOD = 3600 (seconds)
The maximum number of finished jobs that are logged in current event file:
   MAX JOB NUM = 2000
The maximum number of retries for reaching a slave batch daemon:
   MAX SBD FAIL = 3
The number of hours of resource consumption history:
   HIST HOURS = 5
The default project assigned to jobs.
   DEFAULT PROJECT = default
Sync up host status with master LIM is enabled:
LSB SYNC HOST STAT LIM = Y
MBD child query processes will only run on the following CPUs:
MBD_QUERY_CPUS=1 2 3
```

3. Use the **bparams -a** command to display all configuration parameters and their values in the lsb.params file.

```
For example,

bparams -a

MBD_SLEEP_TIME = 20

SBD_SLEEP_TIME = 15

JOB_ACCEPT_INTERVAL = 1

SUB_TRY_INTERVAL = 60

LSB_SYNC_HOST_STAT_LIM = N

MAX_JOBINFO_QUERY_PERIOD = 2147483647

PEND_REASON_UPDATE_INTERVAL = 30
```

## Viewing daemon parameter configuration

Use the **badmin showconf mbd** command and the **lsadmin showconf** command to show current cluster configuration settings.

Log on to a server host.

- 1. Display all configuration settings for running LSF daemons.
  - Use the **lsadmin showconf** command to display all configured parameters and their values in the **lsf.conf** or **ego.conf** file for LIM.
  - Use the **badmin showconf mbd** command or the **badmin showconf sbd** command to display all configured parameters and their values in the lsf.conf or ego.conf file for the **mbatchd** and **sbatchd** daemons.

In IBM Spectrum LSF multicluster capability, the parameters apply to the local cluster only.

- 2. Display **mbatchd** and root **sbatchd** daemon configuration.
  - Use the **badmin showconf mbd** command to display the parameters that are configured in the lsf.conf or ego.conf file that apply to the **mbatchd** daemon.
  - Use the **badmin showconf sbd** command to display the parameters that are configured in the lsf.conf or ego.conf file that apply to the root **sbatchd** daemon.
- Run the badmin showcond mbd command to show the mbatchd daemon configuration:

```
badmin showconf mbd

MBD configuration at Fri Jun 8 10:27:52 CST 2011

LSB_SHAREDIR=/dev/lsf/user1/0604/work

LSF_CONFDIR=/dev/lsf/user1/0604/conf

LSF_LOG_MASK=LOG_WARNING

LSF_ENVDIR=/dev/lsf/user1/0604/conf

LSF_EGO_DAEMON_CONTROL=N
```

 Run the badmin showconf sbd host\_name command to show the sbatchd daemon configuration on a specific host:

```
badmin showconf sbd hosta

SBD configuration for host <hosta> at Fri Jun 8 10:27:52 CST 2011

LSB_SHAREDIR=/dev/lsf/user1/0604/work

LSF_CONFDIR=/dev/lsf/user1/0604/conf

LSF_LOG_MASK=LOG_WARNING

LSF_ENVDIR=/dev/lsf/user1/0604/conf

LSF_DAEMON_CONTROL=N
```

 Run the badmin showcond sbd all command to show the sbatchd daemon configuration for all hosts:

```
badmin showconf sbd all

SBD configuration for host <hosta> at Fri Jun 8 10:27:52 CST 2011

LSB_SHAREDIR=/dev/lsf/user1/0604/work

LSF_CONFDIR=/dev/lsf/user1/0604/conf

LSF_LOG_MASK=LOG_WARNING

LSF_ENVDIR=/dev/lsf/user1/0604/conf

LSF_EGO_DAEMON_CONTROL=N

...

SBD configuration for host <hostb> at Fri Jun 8 10:27:52 CST 2011

LSB_SHAREDIR=/dev/lsf/user1/0604/work

LSF_CONFDIR=/dev/lsf/user1/0604/conf

LSF_LOG_MASK=LOG_WARNING

LSF_ENVDIR=/dev/lsf/user1/0604/conf

LSF_EGO_DAEMON_CONTROL=N
```

• Run the **1sadmin showconf 1im** command to show the **1im** daemon configuration:

```
lsadmin showconf lim
LIM configuration at Fri Jun 8 10:27:52 CST 2010
    LSB_SHAREDIR=/dev/lsf/user1/0604/work
    LSF_CONFDIR=/dev/lsf/user1/0604/conf
    LSF_LOG_MASK=LOG_WARNING
    LSF_ENVDIR=/dev/lsf/user1/0604/conf
    LSF_EGO_DAEMON_CONTROL=N
```

Run the lsadmin showconf lim host\_name command to show the lim daemon configuration for a specific host:

```
lsadmin showconf lim hosta
LIM configuration for host <hosta> at Fri Jun 8 10:27:52 CST 2011
    LSB_SHAREDIR=/dev/lsf/user1/0604/work
    LSF_CONFDIR=/dev/lsf/user1/0604/conf
    LSF_LOG_MASK=LOG_WARNING
    LSF_ENVDIR=/dev/lsf/user1/0604/conf
    LSF_EGO_DAEMON_CONTROL=N
```

• Run the **lsadmin showconf lim all** command to show the **lim** daemon configuration for all hosts:

```
lsadmin showconf lim all
LIM configuration for host <hosta> at Fri Jun 8 10:27:52 CST 2011
   LSB_SHAREDIR=/dev/lsf/user1/0604/work
   LSF_CONFDIR=/dev/lsf/user1/0604/conf
   LSF_LOG_MASK=LOG_WARNING
   LSF_ENVDIR=/dev/lsf/user1/0604/conf
   LSF_EGO_DAEMON_CONTROL=N
   ...
LIM configuration for host <hostb> at Fri Jun 8 10:27:52 CST 2011
   LSB_SHAREDIR=/dev/lsf/user1/0604/work
   LSF_CONFDIR=/dev/lsf/user1/0604/conf
   LSF_LOG_MASK=LOG_WARNING
   LSF_LOG_MASK=LOG_WARNING
   LSF_ENVDIR=/dev/lsf/user1/0604/conf
   LSF_EGO_DAEMON_CONTROL=N
```

## Viewing runtime cluster summary information

Use the **badmin showstatus** command to display a summary of the current LSF runtime information.

The **badmin showstatus** command displays information about hosts, jobs, users, user groups, and the **mbatchd** daemon startup and reconfiguration:

```
% badmin showstatus
LSF runtime mbatchd information
   Available local hosts (current/peak):
       Clients:
                             0/0
                              8/8
       Servers:
                            14/14
          CPUs:
                              50/50
          Cores:
          Slots:
                              50/50
   Number of servers:
       0k:
       Closed:
                              0
       Unreachable:
                              0
       Unavailable:
                             0
   Number of jobs:
                              7
       Running:
                              0
       Suspended:
                              0
       Pending:
                              0
       Finished:
                             7
                              3
   Number of users:
   Number of user groups:
                              1
   Number of active users:
   Latest mbatchd start:
                              Thu Nov 22 21:17:01 2012
   Active mbatchd PID:
                              26283
   Latest mbatchd reconfig: Thu Nov 22 21:18:06 2012
```

mbatchd restart information

New mbatchd started: Thu Nov 22 21:18:21 2012 New mbatchd PID: 27474

## **Example directory structures**

The following figures show typical directory structures for a new installation on UNIX and Linux or on Microsoft Windows. Depending on which products you installed and platforms you selected, your directory structure might be different.

## **UNIX** and Linux

The following figure shows a typical directory structure for a new UNIX or Linux installation with the **lsfinstall** command.

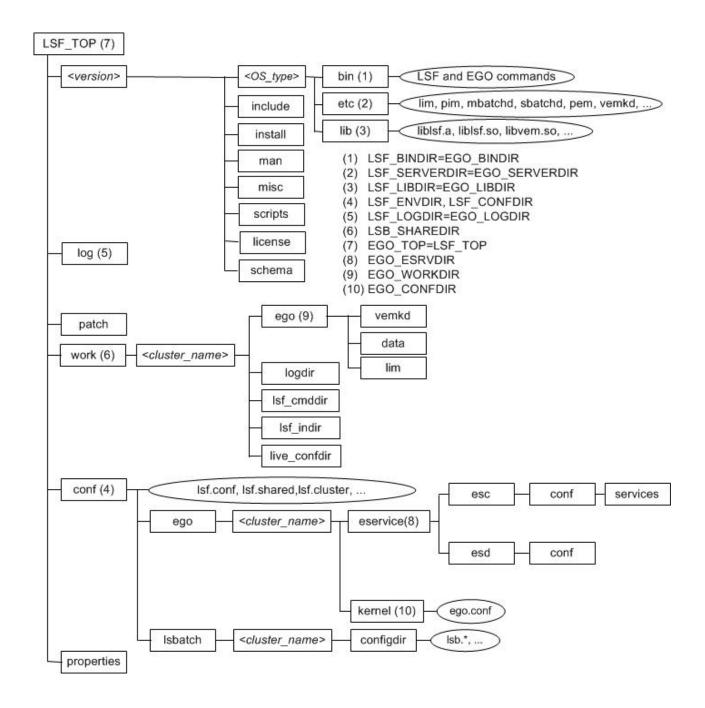

## **Microsoft Windows directory structure**

The following figure shows a typical directory structure for a new Windows installation.

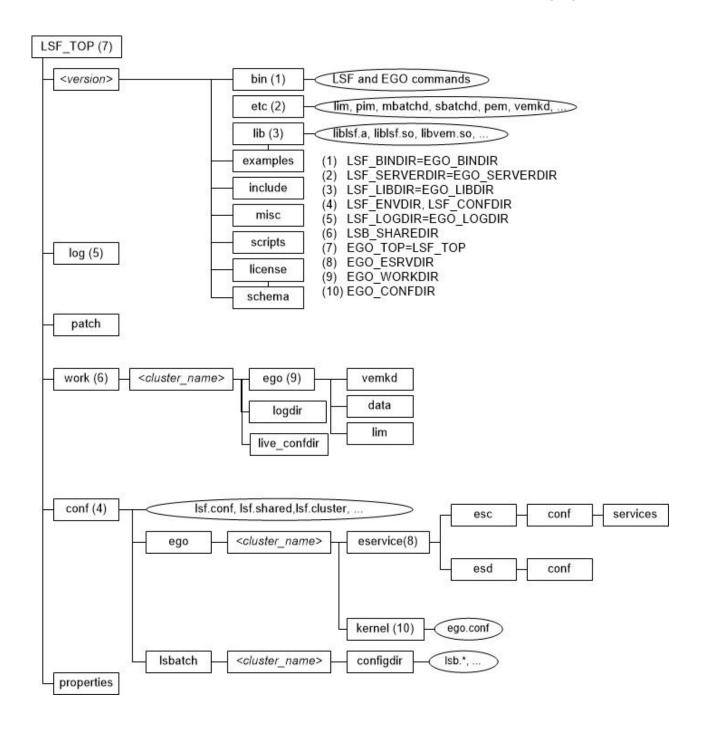

## Adding cluster administrators

Add or change the list of administrators for your cluster.

#### Primary Cluster Administrator

Required. The first cluster administrator, specified during installation. The primary LSF administrator account owns the configuration and log files. The primary LSF administrator has permission to perform clusterwide operations, change configuration files, reconfigure the cluster, and control jobs submitted by all users.

Other Cluster Administrators

Optional. Might be configured during or after installation.

Cluster administrators can perform administrative operations on all jobs and queues in the cluster. Cluster administrators have the same cluster-wide operational privileges as the primary LSF administrator except that they do not have permission to change LSF configuration files.

1. In the ClusterAdmins section of the lsf.cluster\_cluster\_name file, specify the list of cluster administrators following ADMINISTRATORS, separated by spaces.

You can specify user names and group names.

The first administrator in the list is the primary LSF administrator. All others are cluster administrators.

Begin ClusterAdmins ADMINISTRATORS = 1sfadmin admin1 admin2 End ClusterAdmins

- 2. Save your changes.
- 3. Restart all LIMs for the slave LIMs to pick up the new LSF administrators.
- 4. Run badmin mbdrestart to restart mbatchd.

## **Control daemons**

Commands for starting, shutting down, restarting, and reconfiguring LSF system daemons.

## Permissions required

To control all daemons in the cluster, the following permissions are required.

- Be logged on as root or as a user listed in the /etc/lsf.sudoers file. See the IBM Spectrum LSF Configuration Reference for configuration details of the 1sf.sudoers file.
- Be able to run the **rsh** or **ssh** commands across all LSF hosts without having to enter a password. See your operating system documentation for information about configuring the **rsh** and **ssh** commands. The shell command that is specified by the LSF RSH parameter in the 1sf.conf file is used before attempting to use the **rsh** command.

#### Daemon commands overview

The following table lists an overview of commands that you use to control LSF daemons.

| Table 2  | Commande | to control | LSF daemons |
|----------|----------|------------|-------------|
| iable /. | Commands | io coninoi | Lor gaemons |

| Daemon         | Action    | Command                                     | Permissions                                                                          |
|----------------|-----------|---------------------------------------------|--------------------------------------------------------------------------------------|
| All in cluster | Start     | lsfstartup                                  | Must be root or a user who is listed in the lsf.sudoers file for all these commands  |
|                | Shut down | lsfshutdown                                 |                                                                                      |
| sbatchd        | Start     | badmin hstartup<br>[ <i>host_name</i>  all] | Must be root or a user who is listed in the lsf.sudoers file for the startup command |

Table 2. Commands to control LSF daemons (continued)

| Daemon  | Action                 | Command                                         | Permissions                                                                          |
|---------|------------------------|-------------------------------------------------|--------------------------------------------------------------------------------------|
|         | Restart                | badmin hrestart [host_name all]                 | Must be root or the LSF administrator for other                                      |
|         | Shut down              | badmin hshutdown<br>[ <i>host_name</i>  all]    | commands                                                                             |
| mbatchd | Restart                | badmin mbdrestart                               | Must be root or the LSF administrator for these commands                             |
|         | Shut down              | 1. badmin hshutdown                             |                                                                                      |
|         |                        | 2. badmin mbdrestart                            |                                                                                      |
|         | Reconfigure            | badmin reconfig                                 |                                                                                      |
| RES     | Start                  | lsadmin resstartup<br>[ <i>host_name</i>  all]  | Must be root or a user who is listed in the lsf.sudoers file for the startup command |
|         | Shut down              | lsadmin resshutdown<br>[ <i>host_name</i>  all] | Must be the LSF administrator for other                                              |
|         | Restart                | lsadmin resrestart [host_name all]              | commands                                                                             |
| LIM     | Start                  | lsadmin limstartup<br>[ <i>host_name</i>  all]  | Must be root or a user who is listed in the lsf.sudoers file for the startup command |
|         | Shut down              | lsadmin limshutdown [host_name all]             | Must be the LSF administrator for other                                              |
|         | Restart                | lsadmin limrestart [host_name all]              | commands                                                                             |
|         | Restart all in cluster | lsadmin reconfig                                |                                                                                      |

#### sbatchd daemon

Restarting the **sbatchd** daemon on a host does not affect jobs that are running on that host.

If the **sbatchd** daemon is shut down, the host is not available to run new jobs. Any existing jobs that are running on that host continue, but the results are not sent to the user until the **sbatchd** daemon is restarted.

#### LIM and RES daemons

Jobs running on the host are not affected by restarting the daemons.

If a daemon is not responding to network connections, the lsadmin command displays an error message with the host name. In this case, you must stop and restart the daemon manually.

If the load information manager (LIM) and the other daemons on the current master host are shut down, another host automatically takes over as master.

If resource execution server (RES) is shut down while remote interactive tasks are running on the host, the running tasks continue but no new tasks are accepted.

## LSF daemons or binary files protected from operating system out-of-memory (OS OOM) killer

The following LSF daemons are protected from being stopped on systems that support out-of-memory (OOM) killer:

- · root RES
- root LIM
- · root sbatchd
- pim
- melim
- mbatchd
- rla
- mbschd
- krbrenewd
- elim
- 1im -2 (root)
- mbatchd -2 (root)

For the preceding daemons, the **oom\_adj** parameter is automatically set to -17 or the **oom\_score\_adj** parameter is set to -1000 when the daemons are started or restarted. This feature ensures that LSF daemons survive the OOM killer but not user jobs.

When the **oom\_adj** or **oom\_score\_adj** parameters are set, the log messages are set to DEBUG level: "Set oom\_adj to -17." and "Set oom\_score\_adj to -1000."

The root RES, root LIM, root **sbatchd**, **pim**, **melim**, and **mbatchd** daemons protect themselves actively and log messages.

All logs must set the LSF\_LOG\_MASK as LOG\_DEBUG parameters.

In addition, the following parameters must be set:

- RES must be configured as LSF\_DEBUG\_RES="LC\_TRACE"
- LIM must be configured as LSF\_DEBUG\_LIM="LC\_TRACE"
   When the enterprise grid orchestrator (EGO) is enabled, the EGO\_LOG\_MASK=LOG\_DEBUG parameter must be set in the ego.conf file
- The sbatchd daemon must be configured as LSB DEBUG SBD="LC TRACE"
- The pim daemon must be configured as LSF\_DEBUG\_PIM="LC\_TRACE"
- The mbatchd daemon must be configured as LSB\_DEBUG\_MBD="LC\_TRACE"

## Controlling mbatchd

Use the badmin reconfig, badmin mbdrestart, badmin mbdrestart -C, and badmin hshutdown commands to control the mbatchd daemon.

You use the **badmin** command to control **mbatchd**.

## Reconfiguring mbatchd

If you add a host to a host group, a host to a queue, or change resource configuration in the Hosts section of the lsf.cluster\_cluster\_name file, the change is not recognized by jobs that were submitted before you reconfigured.

If you want the new host to be recognized, you must restart the **mbatchd** daemon (or add the host that uses the bconf command if you are using live reconfiguration).

Run the **badmin reconfig** command.

When you reconfigure the cluster, mbatchd does not restart. Only configuration files are reloaded.

## Restarting mbatchd

Run the badmin mbdrestart command.

LSF checks configuration files for errors and prints the results to stderr. If no errors are found, LSF runs the following tasks:

- · Reload configuration files
- Restart the mbatchd daemon
- Reread events in the 1sb.events file and replay the events to recover the running state of the last instance of the **mbatchd** daemon.

**Tip:** Whenever LSF restarts the **mbatchd** daemon, **mbatchd** is not available for service requests. In large clusters with many events in the 1sb.events file, restarting the mbatchd daemon can take some time. To avoid replaying events in the lsb.events file, use the badmin reconfig command.

## Logging a comment when you restart mbatchd

1. Use the -C option of the badmin mbdrestart command to log an administrator comment in the 1sb.events file.

For example, to add "Configuration change" as a comment to the lsb.events file, run the following command:

badmin mbdrestart -C "Configuration change"

The comment text Configuration change is recorded in the 1sb.events file.

2. Run the **badmin hist** or **badmin mbdhist** commands to display administrator comments for the mbatchd daemon restart.

## Shutting down mbatchd

1. Run the badmin hshutdown command to shut down the sbatchd daemon on the master host.

For example, to shut down the **sbatchd** daemon on the hostD host, run the following command:

badmin hshutdown hostD Shut down slave batch daemon on <hostD> .... done

2. Run the badmin mbdrestart command:

badmin mbdrestart Checking configuration files ... No errors found.

Running this command causes the mbatchd and mbschd daemons to exit. The mbatchd daemon cannot be restarted because the sbatchd daemon is shut down. All LSF services are temporarily not available, but existing jobs are not affected.

When the **sbatchd** daemon later starts up the **mbatchd** daemon, the previous status of the **mbatchd** daemon is restored from the event log file and job scheduling continues.

## Customize batch command messages

LSF displays error messages when a batch command cannot communicate with mbatchd. Users see these messages when the batch command retries the connection to mbatchd.

You can customize three of these messages to provide LSF users with more detailed information and instructions.

1. In the file lsf.conf, identify the parameter for the message that you want to customize.

The following lists the parameters that you can use to customize messages when a batch command does not receive a response from mbatchd.

| Reason for no response from mbatchd                                                               | Default message                             | Parameter used to customize the message |
|---------------------------------------------------------------------------------------------------|---------------------------------------------|-----------------------------------------|
| mbatchd is too busy to accept new connections or respond to client requests                       | LSF is processing your request. Please wait | LSB_MBD_BUSY_MSG                        |
| internal system connections to mbatchd fail                                                       | Cannot connect to LSF. Please wait          | LSB_MBD_CONNECT_FAIL_MSG                |
| mbatchd is down or there is no process listening at either the LSB_MBD_PORT or the LSB_QUERY_PORT | LSF is down. Please wait                    | LSB_MBD_DOWN_MSG                        |

- 2. Specify a message string, or specify an empty string:
  - To specify a message string, enclose the message text in quotation marks (") as shown in the following example:
    - LSB MBD BUSY MSG="The mbatchd daemon is busy. Your command will retry every 5 minutes. No action required."
  - To specify an empty string, type quotation marks (") as shown in the following example:

LSB MBD BUSY MSG=""

Whether you specify a message string or an empty string, or leave the parameter undefined, the batch command retries the connection to mbatchd at the intervals specified by the parameters LSB\_API\_CONNTIMEOUT and LSB\_API\_RECVTIMEOUT.

#### Note:

Before Version 7.0, LSF displayed the following message for all three message types: "batch daemon not responding...still trying." To display the previous default message, you must define each of the three message parameters and specify "batch daemon not responding...still trying" as the message string.

3. Save and close the 1sf.conf file.

## Commands to reconfigure your cluster

After you change parameters in LSF configuration files, you must run commands for LSF to reread the files to update the configuration.

Use the following commands to reconfigure a cluster:

- **lsadmin reconfig** to reconfigure the **lim** daemon
- badmin reconfig to reconfigure the mbatchd daemon without restarting
- badmin mbdrestart to restart the mbatchd daemon
- badmin hrestart to restart the sbatchd daemon

Note: After you change configuration, most LSF parameters require only reconfiguration (Isadmin reconfig or badmin reconfig). Several LSF parameters require restart (badmin mbdrestart). Which parameters require restart are indicated in the parameter description in the IBM Spectrum LSF Configuration Reference.

For most LSF parameters, the reconfiguration commands that you use depend on which files you change in LSF. The following table is a quick reference.

Table 3. Cluster reconfiguration commands

| hosts badmin reconfig Reloads configuration files    Pending jobs use new application profile definition. Running jobs are not affected.                                                                                                    | File changed             | Command           | Result                                                |
|----------------------------------------------------------------------------------------------------|--------------------------|-------------------|-------------------------------------------------------|
| Pending jobs use new application profile definition. Running jobs are not affected.  1sb.hosts  badmin reconfig  Reloads configuration files  1sb.nqsmaps  badmin reconfig  Reloads configuration files  1sb.params  badmin reconfig  Reloads configuration files  1sb.queues  badmin reconfig  Reloads configuration files  1sb.resources  badmin reconfig  Reloads configuration files  1sb.serviceclasses  badmin reconfig  Reloads configuration files  1sb.serviceclasses  badmin reconfig  Reloads configuration files  1sb.users  badmin reconfig  Reloads configuration files  1sf.cluster.cluster_name  1sadmin reconfig  Reloads configuration files  restarts the 1im daemon, reloads configuration files, and restarts the mbatchd daemon  1sf.licensescheduler  bladmin mbdrestart  bladmin reconfig  Restarts the bld daemon, reloads configuration files, and restarts the lim daemon, reloads configuration files, and restarts the lim daemon, reloads configuration files, and restarts the lim daemon, reloads configuration files, and restarts the lim daemon, reloads configuration files, and restarts the lim daemon, reloads configuration files, and restarts the mbatchd daemon  1sf.shared  1sadmin reconfig  Restarts the lim daemon, reloads configuration files, and restarts the mbatchd daemon  Restarts the lim daemon, reloads configuration files, and restarts the mbatchd daemon  Restarts the lim daemon, reloads configuration files, and restarts the mbatchd daemon                                                                                                    | hosts                    | badmin reconfig   | Reloads configuration files                           |
| application profile definition. Running jobs are not affected.  1sb.hosts  badmin reconfig  Reloads configuration files  1sb.nqsmaps  badmin reconfig  Reloads configuration files  1sb.params  badmin reconfig  Reloads configuration files  1sb.queues  badmin reconfig  Reloads configuration files  1sb.services  badmin reconfig  Reloads configuration files  1sb.serviceclasses  badmin reconfig  Reloads configuration files  1sb.users  badmin reconfig  Reloads configuration files  1sf.cluster.cluster_name  1sadmin reconfig  AND  badmin mbdrestart  1sadmin reconfig  Restarts the 1im daemon, reloads configuration files, and restarts the mbatchd daemon  1sf.licensescheduler  bladmin reconfig  Badmin reconfig  Restarts the bld daemon, reloads configuration files, and restarts the mbatchd daemon  1sf.shared  lsadmin reconfig  Badmin mbdrestart  Restarts the bld daemon, reloads configuration files, and restarts the mbatchd daemon  Restarts the lim daemon, reloads configuration files, and restarts the mbatchd daemon  Restarts the lim daemon, reloads configuration files, and restarts the mbatchd daemon  1sf.shared  lsadmin mbdrestart  Restarts the lim daemon, reloads configuration files, and restarts the mbatchd daemon  Restarts the lim daemon, reloads configuration files, and restarts the mbatchd daemon  Restarts the lim daemon, reloads configuration files, and restarts the mbatchd daemon                                                                                                    | lsb.applications         | badmin reconfig   | Reloads configuration files                           |
| Sb.modules   badmin reconfig   Reloads configuration files                                                                                                    |                          |                   | application profile definition.                       |
| Sb.nqsmaps   badmin reconfig   Reloads configuration files                                                                                                    | lsb.hosts                | badmin reconfig   | Reloads configuration files                           |
| Isb.params         badmin reconfig         Reloads configuration files           Isb.queues         badmin reconfig         Reloads configuration files           Isb.resources         badmin reconfig         Reloads configuration files           Isb.serviceclasses         badmin reconfig         Reloads configuration files           Isb.users         badmin reconfig         reloads configuration files           Isf.cluster.cluster_name         Isadmin reconfig AND badmin mbdrestart         restarts the lim daemon, reloads configuration files, and restarts the mbatchd daemon           Isf.conf         Isadmin reconfig AND badmin mbdrestart         Restarts the lim daemon, restarts the mbatchd daemon           Isf.licensescheduler         bladmin reconfig badmin mbdrestart         Restarts the lim daemon, reloads configuration files, and restarts the mbatchd daemon           Isf.shared         Isadmin reconfig AND badmin mbdrestart         Restarts the lim daemon, reloads configuration files, and restarts the mbatchd daemon                                                                                                    | lsb.modules              | badmin reconfig   | Reloads configuration files                           |
| Sb.queues   badmin reconfig   Reloads configuration files                                                                                                    | lsb.nqsmaps              | badmin reconfig   | Reloads configuration files                           |
| Sb.resources   badmin reconfig   Reloads configuration files                                                                                                    | lsb.params               | badmin reconfig   | Reloads configuration files                           |
| Second   Second   S | lsb.queues               | badmin reconfig   | Reloads configuration files                           |
| lsf.cluster.cluster_name  lsadmin reconfig AND reloads configuration files  restarts the lim daemon, reloads configuration files, and restarts the mbatchd daemon  lsf.conf  lsadmin reconfig AND badmin mbdrestart  Restarts the lim daemon, reloads configuration files, and restarts the mbatchd daemon  lsf.licensescheduler  bladmin reconfig Restarts the bld daemon, restarts the lim daemon, restarts the lim daemon, reloads configuration files, and restarts the lim daemon, reloads configuration files, and restarts the mbatchd daemon  lsf.shared  lsadmin reconfig AND badmin mbdrestart  Restarts the lim daemon, reloads configuration files, and restarts the lim daemon, reloads configuration files, and restarts the mbatchd daemon                                                                                                    | lsb.resources            | badmin reconfig   | Reloads configuration files                           |
| lsf.cluster.cluster_name  lsadmin reconfig AND badmin mbdrestart  lsf.conf  lsadmin reconfig AND badmin mbdrestart  lsf.conf  lsadmin reconfig AND badmin mbdrestart  Restarts the lim daemon, reloads configuration files, and restarts the mbatchd daemon  lsf.licensescheduler  bladmin reconfig  lsadmin reconfig  badmin mbdrestart  Restarts the bld daemon, restarts the lim daemon, reloads configuration files, and restarts the lim daemon, reloads configuration files, and restarts the mbatchd daemon  lsf.shared  lsadmin reconfig AND badmin mbdrestart  Restarts the lim daemon, reloads configuration files, and restarts the mbatchd daemon  Restarts the lim daemon, reloads configuration files, and restarts the mbatchd daemon                                                                                                    | lsb.serviceclasses       | badmin reconfig   | Reloads configuration files                           |
| badmin mbdrestart  reloads configuration files, and restarts the mbatchd daemon  lsf.conf  lsadmin reconfig AND badmin mbdrestart  reloads configuration files, and restarts the lim daemon, reloads configuration files, and restarts the mbatchd daemon  lsf.licensescheduler  bladmin reconfig  lsadmin reconfig  badmin mbdrestart  Restarts the bld daemon, restarts the lim daemon, reloads configuration files, and restarts the mbatchd daemon  lsf.shared  lsadmin reconfig AND badmin mbdrestart  Restarts the lim daemon, reloads configuration files, and restarts the mbatchd daemon  reloads configuration files, and restarts the mbatchd daemon                                                                                                    | lsb.users                | badmin reconfig   | reloads configuration files                           |
| badmin mbdrestart reloads configuration files, and restarts the mbatchd daemon  lsf.licensescheduler bladmin reconfig Restarts the bld daemon, restarts the lim daemon, reloads configuration files, and restarts the mbatchd daemon  lsf.shared lsadmin reconfig AND badmin mbdrestart Restarts the lim daemon, reloads configuration files, and restarts the lim daemon, reloads configuration files, and restarts the mbatchd daemon                                                                                                    | lsf.cluster.cluster_name | _                 | reloads configuration files, and restarts the mbatchd |
| lsadmin reconfig restarts the lim daemon, reloads configuration files, and restarts the mbatchd daemon  lsf.shared lsadmin reconfig AND badmin mbdrestart Restarts the lim daemon, reloads configuration files, and restarts the mbatchd daemon                                                                                                    | lsf.conf                 | •                 | reloads configuration files, and restarts the mbatchd |
| lsf.shared  lsadmin mbdrestart  lsf.shared  lsadmin mbdrestart  lsf.shared  lsadmin mbdrestart  lsadmin mbdrestart  lsadmin mbdrestart  lsadmin mbdrestart  reloads configuration files, and restarts the lim daemon, reloads configuration files, and restarts the mbatchd daemon                                                                                                    | lsf.licensescheduler     | bladmin reconfig  | ,                                                     |
| lsf.shared lsadmin mbdrestart and restarts the mbatchd daemon  lsf.shared lsadmin reconfig AND badmin mbdrestart reloads configuration files, and restarts the mbatchd daemon                                                                                                    |                          | lsadmin reconfig  |                                                       |
| badmin mbdrestart reloads configuration files, and restarts the mbatchd daemon                                                                                                    |                          | badmin mbdrestart | and restarts the mbatchd                              |
| lsf.sudoers badmin reconfig Reloads configuration files                                                                                                    | lsf.shared               | _                 | reloads configuration files, and restarts the mbatchd |
|                                                                                                    | lsf.sudoers              | badmin reconfig   | Reloads configuration files                           |

Table 3. Cluster reconfiguration commands (continued)

| File changed | Command                              | Result                                           |
|--------------|--------------------------------------|--------------------------------------------------|
| lsf.task     | lsadmin reconfig AND badmin reconfig | Restarts the lim and reloads configuration files |

## Reconfiguring the cluster with the Isadmin and badmin commands

After you change a configuration file, use the **lsadmin reconfig** and **badmin reconfig** commands to reconfigure your cluster.

To make a configuration change take effect, use this method to reconfigure the cluster.

- 1. Log on to the host as root or the LSF administrator.
- 2. Run **lsadmin reconfig** to restart LIM:

1sadmin reconfig

The **lsadmin reconfig** command checks for configuration errors.

If no errors are found, you are prompted to either restart the lim daemon on master host candidates only, or to confirm that you want to restart the lim daemon on all hosts. If unrecoverable errors are found, reconfiguration is canceled.

3. Run the **badmin reconfig** command to reconfigure the **mbatchd** daemon: badmin reconfig

The **badmin reconfig** command checks for configuration errors.

If unrecoverable errors are found, reconfiguration is canceled.

## Reconfiguring the cluster by restarting the mbatchd daemon

Use the **badmin mbdrestart** command to restart the **mbatchd** daemon on your cluster.

To replay and recover the running state of the cluster, use this method to reconfigure the cluster.

Run the **badmin mbdrestart** command to restart the **mbatchd** daemon: badmin mbdrestart

The **badmin mbdrestart** command checks for configuration errors.

If no unrecoverable errors are found, you are asked to confirm the **mbatchd** daemon restart. If unrecoverable errors are found, the command exits and takes no action.

**Tip:** If the lsb.events file is large, or many jobs are running, restarting the **mbatchd** daemon can take some time. In addition, the **mbatchd** daemon is not available to service requests while it is restarted.

## Viewing configuration errors

Use the **lsadmin ckconfig -v** and **badmin ckconfig -v** commands to view configuration errors.

- 1. Run the **lsadmin ckconfig -v** command.
- 2. Run the **badmin ckconfig -v** command.

These commands report all errors to your console.

## Live reconfiguration

Use live reconfiguration to make configuration changes in LSF active memory that takes effect immediately. Live reconfiguration requests use the bconf command, and generate updated configuration files in the directory set by the **LSF LIVE CONFDIR** parameter in the lsf.conf file.

By default, the LSF LIVE CONFDIR parameter is set to \$LSB SHAREDIR/cluster name/ live\_confdir. This directory is created automatically during LSF installation but remains empty until live reconfiguration requests write working configuration files into it later.

Live configuration changes that are made by the bconf command are recorded in the history file liveconf.hist located in the \$LSB\_SHAREDIR/cluster\_name/logdir directory. Use the bconf hist command to query your changes. Not all configuration changes are supported by the bconf command and substantial configuration changes that are made by the bconf command might affect system performance for a few seconds.

When files exist in the directory set by the LSF\_LIVE\_CONFDIR parameter, all LSF restart and reconfiguration commands read the files in this directory instead of configuration files in configuration directory that are specified by the LSF\_CONFDIR parameter. Merge the configuration files that are generated by **bconf** into LSF\_CONFDIR regularly to avoid confusion. Alternatively, if you want the bconf command changes to overwrite original configuration files directly, set the LSF\_LIVE\_CONFDIR parameter to the same directory as the LSF\_CONFDIR parameter.

For more information about the **bconf** command syntax and a complete list of configuration changes that are supported by live reconfiguration, see the **bconf** command man page or **bconf** in the IBM Spectrum LSF Command Reference.

## bconf command authentication

Regular users can run the **bconf hist** command queries. Only cluster administrators and root can run all bconf commands.

All requests by the **bconf** command must be made from static servers; **bconf** command requests from dynamic hosts or client hosts are not accepted.

User group administrators can do the following depending on their rights:

- · With usershares rights, user group administrators can adjust user shares by using the bconf update, addmember, or rmmember commands
- With full rights, user group administrators can adjust both user shares and group members by using the bconf update command, delete the user group by using the bconf delete command, and create new user groups by using the bconf create command.

**Note:** User group admins with full rights can add a user group member to the user group only if they also have full rights for the member user group.

If a user group administrator adds a user group with the bconf create command, the user group administrator is automatically added to the GROUP ADMIN parameter in the lsb.users file with full rights for the new user group.

For more information about user group administrators, see "User groups in LSF" on page 164 and the 1sb.users man page or 1sb.users in the IBM Spectrum LSF Configuration Reference.

## **Enabling live reconfiguration**

Enable live reconfiguration by defining the LSF\_LIVE\_CONFDIRparameter in the lsf.conf file.

- Ensure that all configuration files are free of warning messages when running the badmin reconfig command.
- Merge multiple sections in configuration files where possible.
- Ensure that the configuration files follow the order and syntax that is given in the template files.
- Define the LSF\_LIVE\_CONFDIR parameter with an absolute path in the lsf.conf file.
- 2. Run the **lsadmin reconfig** and **badmin mbdrestart** commands to apply the new parameter setting.

Running the **bconf** command creates updated copies of changed configuration files in the directory that is specified by the **LSF LIVE CONFDIR** parameter.

**Important:** When a file exists in the directory set by the **LSF\_LIVE\_CONFDIR** parameter, all LSF restart and reconfigure commands read the file in this directory instead of the equivalent configuration file in the **LSF\_CONFDIR** directory.

## Add a host to the cluster using bconf

You can add a new slave host with boolean resources to your cluster using live reconfiguration.

#### Run bconf add host=hostname

For example:

bconf add host=host24 "MXJ=21;RESOURCES=bigmem"
bconf: Request for host <host24> accepted

#### **Restriction:**

If default is already defined in lsb.hosts without a model or type line, no new line is added to the lsb.hosts file. (Applies to hosts added without batch parameters.)

When using MultiCluster you cannot add leased hosts or any hosts from another cluster.

Newly added hosts do not join an existing advance reservation, or run existing pending jobs submitted to a host group with **bsub -m** where more than one host or hostgroup is specified.

Adding a faster host to the cluster does not update the RUNLIMIT definition in the queue to normalize with the new cpu factor.

#### Create a user group using bconf

Run bconf create usergroup=group\_name

For example:

bconf create usergroup=ug12 "GROUP\_MEMBER=user1 user2; USER\_SHARES=[user1, 5]
[user2, 2]; GROUP\_ADMIN=admin1"
bconf: Request for usergroup <ug12> accepted

Once accepted by **bconf**, the new usergroup appears in **bugroup** output:

```
bugroup -1 ug12
GROUP_NAME: ug12
USERS: user2 user1
GROUP_ADMIN: admin1
SHARES: [user1, 5] [user2, 2]
```

### Remove a user group member using bconf:

You can remove members from a usergroup using live reconfiguration.

And removing the specified group member, all references to the group member are updated as required.

## Run **bconf rmmember usergroup**=*group*\_*name* **"GROUP**\_**MEMBER**=*user*\_*name*" For example:

```
bconf rmmember usergroup=ug12 "GROUP_MEMBER=user1"
bconf: Request for usergroup <ug12> accepted
```

Once accepted by **bconf**, the changed usergroup appears in **bugroup** output:

```
bugroup -1 ug12

GROUP_NAME: ug12

USERS: user2

GROUP_ADMIN: admin1

SHARES: [user2, 2]
```

Notice the SHARES entry for user1 is also removed.

## Create a limit using bconf

You can create new limits using live reconfiguration.

```
Run bconf create limit=limit_name
```

For example, to create the limit X1 with a job limit of 23 per host:

```
bconf create limit=X1 "JOBS=23;PER_HOST=host12"
bconf: Request for limit <X1> accepted
```

Once accepted by **bconf**, the new limit appears in **blimits** output:

```
blimits -cn X1
Begin Limit

NAME = X1
PER_HOST = host12
JOBS = 23
End Limit
```

Limits that are created using bconf create are written to the changed lsb.resources configuration file in horizontal format.

## Update a limit using bconf:

```
Run bconf update limit=limit_name. For example: bconf update limit=Lim3 "JOBS=20; SLOTS=100"
```

## Examples of changing a limit in two steps

Changing a limit using boonf might require two **bconf** calls if you have a dependent value or want to change from an integer to a percentage setting.

For example, given the limit L1 configured in lsb.resources, MEM is dependent on PER\_HOST:

```
Begin Limit

NAME = L1

PER_USER = all

PER_QUEUE = normal priority

PER_HOST = all

MEM = 40%

End Limit
```

One **bconf update** call cannot reset both the PER\_HOST value and dependent MEM percentage value:

```
bconf update limit=L1 "MEM=-;PER_HOST=-"
bconf: Request for limit <L1> rejected
Error(s): PER_HOST cannot be replaced due to the dependent resource MEM
```

Instead, reset MEM and PER\_HOST in two steps:

```
bconf update limit=L1 "MEM=-;"
bconf: Request for limit <L1> accepted
bconf update limit=L1 "PER_HOST=-"
bconf: Request for limit <L1> accepted
```

Similarly, changing the value of SWP from a percentage to an integer requires two steps:

First reset SWP and then set as an integer, calling **bconf** twice:

```
bconf update limit=L1 "SWP=-;"
bconf: Request for limit <L1> accepted
bconf update limit=L1 "SWP=20"
bconf: Request for limit <L1> accepted
```

#### Adding a user share to a fairshare queue

Use the **bconf addmember** command to add a user share to a fairshare queue.

You can add a member and share to a fairshare queue in the lsb.queues file by using live reconfiguration.

Run the **bconf** addmember command.

bconf addmember queue=queue\_name "FAIRSHARE=USER\_SHARES[[user\_name, share]]"

For example, if you have the following existing configuration in the lsb.queues file:

```
Begin queue
QUEUE_NAME=my_queue
FAIRSHARE=USER_SHARES[[tina, 10] [default, 3]]
End Queue
...
```

Add a user group and share:

```
bconf addmember queue=my_queue "FAIRSHARE=USER_SHARES[[ug1, 10]]" bconf: Request for queue <my_queue> accepted
```

After it is accepted by the **bconf** command, the new share definition appears in the **bqueue -1** command output:

```
bqueues -1 my_queue
...
USER_SHARES: [tina, 10] [ug1, 10] [default, 3]
...
```

**Important:** If **USER\_SHARES=[]** is defined for the fairshare queue and a share value is added to the **USER\_SHARES** parameter, the value [default,1] is also added automatically.

For example, if you have the following configuration in the 1sb.queues file:

```
...
Begin Queue
QUEUE_NAME=queue16
FAIRSHARE=USER_SHARES[]
End Queue
```

Add a share value:

```
bconf addmember queue=queue16 "FAIRSHARE=USER_SHARES[[user3, 10]]"
bconf: Request for queue <queue16> accepted
```

After it is accepted by the **bconf** command, the new share definition appears in the **bqueue -1** command output:

```
bqueues -1 queue16
...
USER_SHARES: [user3, 10] [default, 1]
```

## Add consumers to a guaranteed resource pool

Change the DISTRIBUTION of a guaranteed resource pool in lsb.resources using live reconfiguration.

```
Run bconf addmember gpool_pool_name "DISTRIBUTION=([SLA, share])"
For example, for the existing lsh, resources configuration.
```

For example, for the existing 1sb.resources configuration:

```
Begin GuaranteedResourcePool
NAME=my_pool
DISTRIBUTION=([SLA1, 10] [SLA2, 30])
...
End GuaranteedResourcePool
...
```

Add another SLA and share:

```
bconf addmember gpool=my_pool "DISTRIBUTION=([SLA3, 10])"
bconf: Request for gpool <my_pool> accepted
```

Once accepted by **bconf**, the new share definition appears in **bqueue -1** output:

```
bresources -gl my_pool
GUARANTEED RESOURCE POOL: my_pool
TYPE: slots
DISTRIBUTION: [SLA1,10] [SLA2,30] [SLA3,10]
...
```

#### Note:

An SLA is neither a user group nor a host group. Do not use **bconf** to update an SLA.

For more about guaranteed resource pools see "About guaranteed resources" on page 406

#### View bconf records

All successful and partially successful **bconf** requests are recorded in the history file liveconf.hist located under \$LSB\_SHAREDIR/cluster\_name/logdir.

#### Run bconf hist.

All **bconf** requests made by the current user are displayed.

For example:

```
bconf hist
TIME OBJECT NAME ACTION USER IMPACTED_OBJ
Nov 9 15:19:46 2009 limit aaa update liam limit=aaa
Nov 9 15:19:28 2009 queue normal update liam queue=normal
```

### View bconf records for a specific configuration file:

## Run bconf hist -f config\_file

where *config\_file* is one of lsb.resources, lsb.queues, lsb.users, lsb.hosts, lsf.cluster.*clustername*, or lsb.serviceclasses.

All entries in the boonf history file which changed the specified configuration file are listed. This includes changes made directly, such as changing a limit, and indirectly, such as deleting the usergroup which must then be removed from the limit.

#### For example:

```
bconf hist -u all -f lsb.resources
TIME OBJECT NAME ACTION USER IMPACTED_OBJ
Nov 9 15:19:50 2009 limit aaa create robby limit=aaa
Nov 9 15:19:46 2009 limit aaa update liam limit=aaa
Nov 9 15:19:37 2009 usergroup ug1 delete robby queue=normal owners*
limit=bbb
usergroup=ug1
```

#### View boonf records for a specific type of object:

#### Run **bconf hist -o** *object\_type*

where *object\_type* is one of: user, usergroup, host, hostgroup, queue, limit, gpool All entries in the boonf history file which changed the specified object are listed. For example:

```
bconf hist -u all -o queue
TIME OBJECT NAME ACTION USER IMPACTED_OBJ
Nov 9 15:19:28 2009 queue normal update liam queue=normal
Nov 9 15:19:37 2009 usergroup ug1 delete robbyt queue=normal owners*
limit=bbb
usergroupr=ug1
```

### Merge configuration files

Any changes made to configuration files using the **bconf** command result in changed configuration files written to the directory set by **LSF\_LIVE\_CONFDIR** in lsf.conf. LSF restart and reconfig uses configuration files in **LSF\_LIVE\_CONFDIR** if they exist.

Make live reconfiguration changes permanent by copying changed configuration files into the LSF\_CONFDIR directory.

#### Important:

Remove LSF\_LIVE\_CONFDIR configuration files or merge files into LSF\_CONFDIR before disabling bconf, upgrading LSF, applying patches to LSF, or adding server hosts.

- 1. Locate the live reconfiguration directory set in LSF\_LIVE\_CONFDIR in lsf.conf.

  The bconf command can result in updated copies of the following configuration files:
  - 1sb.resources
  - 1sb.queues
  - 1sb.users
  - 1sb.hosts
  - lsf.cluster.clustername
- 2. Copy any existing configuration files from LSF\_LIVE\_CONFDIR to the main configuration file directory set by LSF\_CONFDIR in lsf.conf.
- Delete configuration files from LSF\_LIVE\_CONFDIR.
   Running badmin mbdrestart or lsadmin reconfig now, LSF\_LIVE\_CONFDIR is empty, and the configuration files that are found in LSF\_CONFDIR are used.

## LSF daemon startup control

Use the LSF daemon startup control feature to specify a list of user accounts other than **root** that can start LSF daemons on UNIX hosts.

This feature also enables UNIX and Windows users to bypass the additional login that is required to start the **res** and **sbatchd** daemons when the enterprise grid orchestrator service controller (**egosc**) is configured to control LSF daemons. Bypassing the enterprise grid orchestrator (EGO) administrator login enables the use of scripts to automate system startup.

For more information about EGO, see "Manage LSF on EGO" on page 785.

## LSF daemon startup control overview

The LSF daemon startup control feature specifies a list of user accounts that are allowed to start LSF daemons.

## Startup of LSF daemons by users other than root (UNIX only)

On UNIX hosts, by default only root can manually start LSF daemons. To manually start LSF daemons, a user runs the commands <code>lsadmin</code> and <code>badmin</code>, which is installed as setuid root. The LSF daemon startup control feature specifies a list of user accounts that are allowed to run the commands <code>lsadmin</code> and <code>badmin</code> to start LSF daemons. The list is defined in the <code>lsf.sudoers</code> file.

On Windows hosts, the services admin group identifies the user accounts that can start and shut down LSF daemons.

### **LSF Daemon Startup Control**

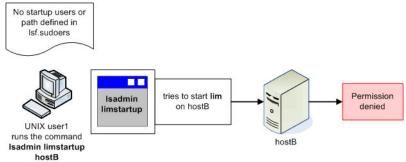

Figure 1. Default behavior (feature not enabled)

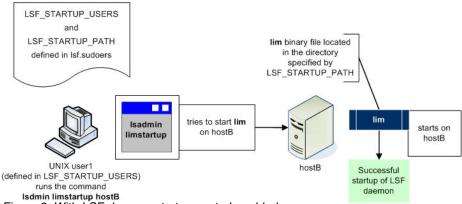

Figure 2. With LSF daemon startup control enabled

## EGO administrator login bypass

If the EGO service controller (egosc) is configured to control LSF daemons, EGO automatically restarts the res and sbatchd daemons unless a user has manually shut them down. When manually starting a res or sbatchd daemon that EGO did not start, the user who starts lsadmin or badmin is prompted to enter EGO administrator credentials. You can configure LSF to bypass this step by specifying the EGO administrator credentials in the lsf.sudoers file.

In the following illustrations, an authorized user is either a UNIX user who is listed in the LSF\_STARTUP\_USERS parameter or a Windows user with membership in the services admin group.

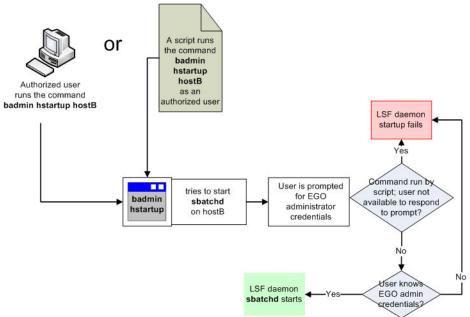

Figure 3. EGO administrator login bypass not enabled

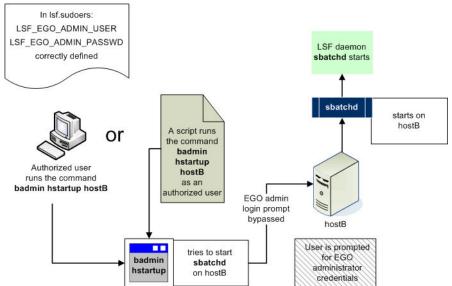

Figure 4. With EGO administrator login bypass enabled

## Scope

Table 4. Scope of LSF daemon startup control

| Applicability    | Details                                                                                                    |
|------------------|----------------------------------------------------------------------------------------------------|
| Operating system | <ul> <li>For UNIX hosts only within a UNIX or<br/>mixed UNIX/Windows cluster, you can<br/>configure startup of LSF daemons by users<br/>other than root.</li> </ul> |
|                  | <ul> <li>For UNIX and Windows hosts, you can<br/>configure EGO administrator login bypass.</li> </ul>                                                               |

## **LSF Daemon Startup Control**

Table 4. Scope of LSF daemon startup control (continued)

| Applicability | Details                                                                                                    |
|---------------|----------------------------------------------------------------------------------------------------|
| Dependencies  | <ul> <li>For startup of LSF daemons by users other than root:</li> <li>You must define both a list of users and the absolute path of the directory that contains the LSF daemon binary files.</li> </ul> |
|               | <ul> <li>The commands lsadmin and badmin<br/>must be installed as setuid root.</li> </ul>                                                                                                    |
|               | <ul> <li>For EGO administrator login bypass, the<br/>default Admin EGO cluster administrator<br/>account must be defined.</li> </ul>                                                                     |
| Limitations   | <ul> <li>Startup of LSF daemons by users other<br/>than root applies only to the following<br/>lsadmin and badmin subcommands:</li> </ul>                                                                |
|               | – badmin hstartup                                                                                                    |
|               | <ul> <li>1sadmin limstartup</li> </ul>                                                                                                    |
|               | <ul> <li>1sadmin resstartup</li> </ul>                                                                                                    |

## Configuration to enable LSF daemon startup control

Edit the 1sf.sudoers file to enable LSF daemon startup control.

## Startup of LSF daemons by users other than root (UNIX only)

The LSF daemon startup control feature is enabled for UNIX hosts by defining the LSF\_STARTUP\_USERS and LSF\_STARTUP\_PATH parameters in the lsf.sudoers file. Permissions for the lsf.sudoers file must be set to 600. For Windows hosts, this feature is already enabled at installation when the services admin group is defined.

Table 5. Configuration parameters

| Configuration file | Parameter and syntax                       | Default behavior                                                                                                    |
|--------------------|--------------------------------------------|----------------------------------------------------------------------------------------------------|
| lsf.sudoers        |                                            | Enables LSF daemon startup by users other than root when the LSF_STARTUP_PATH parameter is also defined. Allows all UNIX users who are defined as LSF administrators in the lsf.cluster.cluster_name file to start LSF daemons as root by running the lsadmin and badmin commands. CAUTION: This configuration introduces the security risk of a non-root LSF administrator who can add to the list of administrators in the lsf.cluster.cluster_name file. Not required for Windows hosts because all users with membership in the services admin group can start LSF daemons. |
|                    | LSF_STARTUP_USERS="user_name1, user_name2" | Enables LSF daemon<br>startup by users other than                                                                                                    |
|                    | LSF_STARTUP_USERS=user_name                | root when the LSF_STARTUP_PATH parameter is also defined.                                                                                                    |
|                    | •                                          | Allows the specified user accounts to start LSF daemons as root by running the <b>lsadmin</b> and <b>badmin</b> commands.                                                                                                    |
|                    | •                                          | Specify only cluster administrator accounts; if you add a non-administrative user, the user can start, but not shut down, LSF daemons.                                                                                                    |
|                    |                                            | Separate multiple user names with a space.                                                                                                    |
|                    | •                                          | For a single user, do not use quotation marks.                                                                                                    |

## **LSF Daemon Startup Control**

Table 5. Configuration parameters (continued)

| Configuration file | Parameter and syntax  | Default behavior                                                                                                    |
|--------------------|-----------------------|----------------------------------------------------------------------------------------------------|
|                    | LSF_STARTUP_PATH=path | • Enables LSF daemon startup by users other than root when the LSF_STARTUP_USERS parameter is also defined.                                                                      |
|                    |                       | <ul> <li>Specifies the directory that<br/>contains the LSF daemon<br/>binary files.</li> </ul>                                                                                   |
|                    |                       | <ul> <li>LSF daemons are installed<br/>in the path that is specified<br/>by the LSF_SERVERDIR<br/>parameter in the<br/>cshrc.lsf, profile.lsf, or<br/>lsf.conf files.</li> </ul> |
|                    |                       | Important: For security reasons, move the LSF daemon binary files to a directory other than LSF SERVERDIR or                                                                     |
|                    |                       | LSF_BINDIR. The user accounts specified by the LSF_STARTUP_USERS                                                                                                    |
|                    |                       | parameter can start any binary in the LSF_STARTUP_PATH directory.                                                                                                    |

## EGO administrator login bypass

For both UNIX and Windows hosts, you can bypass the EGO administrator login for the **res** and **sbatchd** daemons by defining the **LSF\_EGO\_ADMIN\_USER** and **LSF\_EGO\_ADMIN\_PASSWORD** parameters in the lsf.sudoers file.

Table 6. Configuration parameters

| Configuration file | Parameter and syntax        | Default behavior                                                                                                    |
|--------------------|-----------------------------|----------------------------------------------------------------------------------------------------|
| lsf.sudoers        | LSF_EGO_ADMIN_USER=Admin    | <ul> <li>Enables a user or script to bypass the EGO administrator login prompt when the LSF_EGO_ADMIN_PASSWD parameter is also defined.</li> <li>Applies only to startup of res or sbatchd.</li> <li>Specify the Admin EGO cluster administrator account.</li> </ul>                    |
|                    | LSF_EGO_ADMIN_PASSWD=passwo | <ul> <li>rd. Enables a user or script to bypass the EGO administrator login prompt when the LSF_EGO_ADMIN_USER parameter is also defined.</li> <li>Applies only to startup of res or sbatchd.</li> <li>Specify the password for the Admin EGO cluster administrator account.</li> </ul> |

# LSF daemon startup control behavior

This example illustrates how LSF daemon startup control works when configured for UNIX hosts in a cluster with the following characteristics:

- · The cluster contains both UNIX and Windows hosts
- The UNIX account user1 is mapped to the Windows account BUSINESS\user1 by enabling the UNIX/Windows user account mapping feature
- The account BUSINESS\user1 is a member of the services admin group
- In the lsf.sudoers file:

```
LSF STARTUP USERS="user1 user2 user3"
LSF STARTUP PATH=LSF TOP/10.1/linux2.4-glibc2.3-x86/etc
LSF EGO ADMIN USER=Admin
LSF_EGO_ADMIN_PASSWD=Admin
```

Note: Change the Admin user password immediately after installation by using the command egosh user modify.

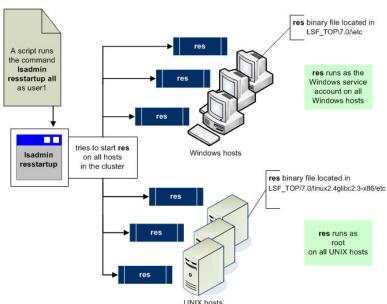

Figure 5. Example of LSF daemon startup control

# Configuration to modify LSF daemon startup control

Not applicable. This feature has no parameters to modify behavior.

# LSF daemon startup control commands

LSF daemon startup control commands include bhosts, lsload, badmin hstartup, lsadmin limstartup, lsadmin resstartup, and badmin showconf

### **Commands for submission**

| Command | Description                                              |  |  |  |  |
|---------|----------------------------------------------------------|--|--|--|--|
| N/A     | This feature does not directly relate to job submission. |  |  |  |  |

### **Commands to monitor**

| Command | Description                                                                                             |  |  |  |
|---------|----------------------------------------------------------------------------------------------------|--|--|--|
| bhosts  | <ul> <li>Displays the host status of all hosts,<br/>specific hosts, or specific host groups.</li> </ul> |  |  |  |
| lsload  | Displays host status and load information.                                                              |  |  |  |

### **Commands to control**

| Command            | Description                                                                                                    |  |  |  |  |
|--------------------|----------------------------------------------------------------------------------------------------|--|--|--|--|
| badmin hstartup    | <ul> <li>Starts the sbatchd daemon on specific<br/>hosts or all hosts. Only root and users who<br/>are listed in the LSF_STARTUP_USERS<br/>parameter can successfully run this<br/>command.</li> </ul>            |  |  |  |  |
| lsadmin limstartup | <ul> <li>Starts the lim daemon on specific hosts or<br/>all hosts in the cluster. Only root and users<br/>who are listed in the LSF_STARTUP_USERS<br/>parameter can successfully run this<br/>command.</li> </ul> |  |  |  |  |
| 1sadmin resstartup | <ul> <li>Starts the res daemon on specific hosts or<br/>all hosts in the cluster. Only root and users<br/>who are listed in the LSF_STARTUP_USERS<br/>parameter can successfully run this<br/>command.</li> </ul> |  |  |  |  |

# Commands to display configuration

| Command         | Description                                                                                                    |
|-----------------|----------------------------------------------------------------------------------------------------|
| badmin showconf | <ul> <li>Displays all configured parameters and<br/>their values set in the lsf.conf or<br/>ego.conf configuration files that affect the<br/>mbatchd and sbatchd daemons.</li> </ul> |
|                 | Use a text editor to view other parameters in the lsf.conf or ego.conf configuration files.                                                                                          |
|                 | <ul> <li>In an environment that uses LSF<br/>multicluster capability, displays the<br/>parameters of daemons on the local<br/>cluster.</li> </ul>                                    |

Use a text editor to view the lsf.sudoers configuration file.

# **Working with hosts**

Check the status of hosts in your cluster, view information about your hosts, control hosts. Add and remove hosts in your cluster.

# **Host status**

Host status describes the ability of a host to accept and run batch jobs in terms of daemon states, load levels, and administrative controls. The **bhosts** and **lsload** commands display host status.

#### bhosts

Displays the current status of the host:

| STATUS | Description                                         |
|--------|-----------------------------------------------------|
| ok     | Host is available to accept and run new batch jobs. |

| STATUS  | Description                                                          |
|---------|----------------------------------------------------------------------|
| unavail | Host is down, or LIM and sbatchd are unreachable.                    |
| unreach | LIM is running but <b>sbatchd</b> is unreachable.                    |
| closed  | Host does not accept new jobs. Use bhosts -l to display the reasons. |

### bhosts -1:

Displays the closed reasons (for details, see the bhosts command reference). A closed host does not accept new batch jobs:

| bhosts        |           |         |        |       |       |     |     |         |       |         |        |
|---------------|-----------|---------|--------|-------|-------|-----|-----|---------|-------|---------|--------|
| HOST_NAME     | STA       | TUS     | JL/l   | J MA  | X NJO | BS  | RUN | SSUSP   | USUSP | RSV     |        |
| hostĀ         | ok        |         | -      | 55    | 2     |     | 2   | 0       | 0     | 0       |        |
| hostB         | clo       | sed     | -      | 20    | 16    |     | 16  | 0       | 0     | 0       |        |
| • • •         |           |         |        |       |       |     |     |         |       |         |        |
|               |           |         |        |       |       |     |     |         |       |         |        |
| bhosts -1 hos | tB        |         |        |       |       |     |     |         |       |         |        |
| HOST hostB    |           |         |        |       |       |     |     |         |       |         |        |
| STATUS        | CPUF      | JL/U    | MAX    | NJOBS | RUN   | SSI | JSP | USUSP   | RSV D | ISPATCH | WINDOW |
| closed Adm    | 23.10     | -       | 55     | 2     | 2     |     | 0   | 0       | 0     | -       | _      |
| CURRENT LOAD  | USED FOR  | SCHEDUL | ING:   |       |       |     |     |         |       |         |        |
|               | r15s r1   | m r15m  | ut     | pg    | io    | 1s  | i   | t tmp   | swp   | mem     | slots  |
| Total         | 1.0 -0.   | 0 -0.0  | 4%     | 9.4   | 148   | 2   |     | 3 4231M | 698M  | 233M    | 8      |
| Reserved      | 0.0 0.    | 0.0     | 0%     | 0.0   | 0     | 0   |     | 0 OM    | 0M    | 0M      | 8      |
| LOAD THRESHOL | D USED FO | R SCHED | ULING: |       |       |     |     |         |       |         |        |
| r15           | s r1m     | r15m    | ut     | pg    | io    | 1s  | it  | tmp     | swp   | mem     |        |
| loadSched -   | _         | -       | -      | -     | -     | -   | -   |         | -     | -       |        |
| loadStop -    | _         | _       | _      | -     | _     | _   | _   | _       | _     | -       |        |
| ·             | cpusp     | eed     | bandwi | dth   |       |     |     |         |       |         |        |
| loadSched     | · - ·     |         | -      |       |       |     |     |         |       |         |        |
| loadStop      | -         |         | _      |       |       |     |     |         |       |         |        |
|               |           |         |        |       |       |     |     |         |       |         |        |

# Isload

Displays the current state of the host:

| Status | Description                                                                                                    |
|--------|----------------------------------------------------------------------------------------------------|
| ok     | Host is available to accept and run batch jobs and remote tasks.                                                                                                    |
| -ok    | LIM is running but RES is unreachable.                                                                                                    |
| busy   | Does not affect batch jobs, only used for remote task placement (i.e., lsrun). The value of a load index exceeded a threshold (configured in lsf.cluster_name, displayed by lshosts -l). Indices that exceed thresholds are identified with an asterisk (*).                        |
| lockW  | Does not affect batch jobs, only used for remote task placement (i.e., lsrun). Host is locked by a run window (configured in lsf.cluster.cluster_name, displayed by lshosts -l).                                                                                                    |
| lockU  | Does not accept new batch jobs or remote tasks. An LSF administrator or root explicitly locked the host by using lsadmin limlock, or an exclusive batch job (bsub -x) is running on the host. Running jobs are not affected. Use lsadmin limunlock to unlock LIM on the local host. |

| Status                       | Des    |                                      |     |      |    |     |    | Description |       |      |      |  |  |  |
|------------------------------|--------|--------------------------------------|-----|------|----|-----|----|-------------|-------|------|------|--|--|--|
| unavail                      |        | Host is down, or LIM is unavailable. |     |      |    |     |    |             |       |      |      |  |  |  |
| lsload<br>HOST_NAME<br>hostA | status | r15s                                 | r1m | r15m | ut | pg  | ls | it          | tmp   | swp  | mem  |  |  |  |
| hostĀ                        | ok     | 0.0                                  | 0.0 | 0.0  | 4% | 0.4 | 0  | 4316        | 10G   | 302M | 252M |  |  |  |
| hostB<br>                    | ok     | 1.0                                  | 0.0 | 0.0  | 4% | 8.2 | 2  | 14          | 4231M | 698M | 232M |  |  |  |

# How LIM determines host models and types

The LIM (load information manager) daemon/service automatically collects information about hosts in an LSF cluster, and accurately determines running host models and types. At most, 1024 model types can be manually defined in lsf.shared.

If lsf.shared is not fully defined with all known host models and types found in the cluster, LIM attempts to match an unrecognized running host to one of the models and types that is defined.

LIM supports both exact matching of host models and types, and "fuzzy" matching, where an entered host model name or type is slightly different from what is defined in lsf.shared (or in ego.shared if EGO is enabled in the LSF cluster).

# How does "fuzzy" matching work?

LIM reads host models and types that are manually configured in lsf.shared. The format for entering host models and types is *model\_bogomips\_architecture* (for example, x15\_4604\_0pterontmProcessor142, IA64\_2793, or SUNWUltra510\_360\_sparc). Names can be up to 64 characters long.

When LIM attempts to match running host model with what is entered in lsf.shared, it first attempts an exact match, then proceeds to make a fuzzy match.

### How LIM attempts to make matches

| Architecture name of running host              | What the lim reports                       | Additional information about the lim process                           |
|------------------------------------------------|--------------------------------------------|------------------------------------------------------------------------|
| Same as definition in 1sf.shared (exact match) | Reports the reference index of exact match | LIM detects an exact match between model and input architecture string |

| Architecture name of running host                      | What the lim reports                                                                            | Additional information about the lim process                                                                                                    |  |  |  |  |
|--------------------------------------------------------|-------------------------------------------------------------------------------------------------|----------------------------------------------------------------------------------------------------|--|--|--|--|
| Similar to what is defined in 1sf.shared (fuzzy match) | Reports fuzzy match that is based on detection of 1or 2 fields in the input architecture string | • For input architecture strings with only one field, if LIM cannot detect an exact match for the input string, then it reports the <i>best match</i> . A best match is a model field with the most characters shared by the input string. |  |  |  |  |
|                                                        |                                                                                                 | • For input architecture strings with two fields:                                                                                                    |  |  |  |  |
|                                                        |                                                                                                 | 1. If LIM cannot detect an exact match, it attempts to find a best match by identifying the <i>model</i> field with the most characters that match the input string                                                                        |  |  |  |  |
|                                                        |                                                                                                 | 2. LIM then attempts to find the best match on the <i>bogomips</i> field                                                                                                    |  |  |  |  |
|                                                        |                                                                                                 | • For architecture strings with three fields:                                                                                                    |  |  |  |  |
|                                                        |                                                                                                 | 1. If LIM cannot detect an exact match, it attempts to find a best match by identifying the <i>model</i> field with the most characters that match the input string                                                                        |  |  |  |  |
|                                                        |                                                                                                 | 2. After finding the best match for the model field, LIM attempts to find the best match on the <i>architecture</i> field                                                                                                    |  |  |  |  |
|                                                        |                                                                                                 | 3. LIM then attempts to find the closest match on the <i>bogomips</i> field, with wildcards supported (where the <i>bogomips</i> field is a wildcard)                                                                                      |  |  |  |  |
| Has an illegal name                                    | Reports default host model                                                                      | An illegal name is one that does not follow the permitted format for entering an architecture string where the first character of the string is not an English-language character.                                                         |  |  |  |  |

# Automatically detect operating system types and versions

LSF can automatically detect most operating system types and versions so that you do not need to add them to the lsf.shared file manually. The list of automatically detected operating systems is updated regularly.

- 1. Edit 1sf.shared.
- 2. In the Resource section, remove the comment from the following line: (Operating system and version) String () () ()
- 3. In **\$LSF\_SERVERDIR**, rename tmp.eslim.ostype to eslim.ostype.
- 4. Run the following commands to restart the LIM and master batch daemon:
  - a. Isadmin reconfig
  - b. badmin mbdrestart

5. To view operating system types and versions, run lshosts -1 or lshosts -s. LSF displays the operating system types and versions in your cluster, including any that LSF automatically detects as well as those you have defined manually in the HostType section of lsf.shared.

You can specify ostype in your resource requirement strings. For example, when submitting a job you can specify the following resource requirement: -R "select[ostype=RHEL2.6]".

Modify how long LSF waits for new operating system types and versions: You must enable LSF to automatically detect operating system types and versions.

You can configure how long LSF waits for OS type and version detection.

In lsf.conf, modify the value for **EGO\_ESLIM\_TIMEOUT**. The value is time in seconds.

# Add a custom host type or model

The lsf.shared file contains a list of host type and host model names for most operating systems. You can add to this list or customize the host type and host model names. A host type and host model name can be any alphanumeric string up to 39 characters long.

- 1. Log on as the LSF administrator on any host in the cluster.
- 2. Edit 1sf.shared:
  - a. For a new host type, modify the HostType section:

```
Begin HostType
TYPENAME
                              # Keyword
DEFAULT
IBMAIX564
LINUX86
LINUX64
NTX64
NTIA64
SUNSOL
SOI 732
S0L64
SGI658
S0LX86
HPPA11
HPUXIA64
MACOSX
End HostType
```

b. For a new host model, modify the HostModel section:Add the new model and its CPU speed factor relative to other models.

```
Begin HostModel
MODELNAME CPUFACTOR ARCHITECTURE # keyword
# x86 (Solaris, Windows, Linux): approximate values, based on SpecBench results
# for Intel processors (Sparc/Win) and BogoMIPS results (Linux).
PC75
                1.5 (i86pc 75 i586 75 x586 30)
                1.7 (i86pc_90 i586_90 x586_34 x586_35 x586_36)
PC90
HP9K715
                4.2
                     (HP9000715_100)
                 12.0
SunSparc
                              ()
                              ()
CRAYJ90
                 18.0
                 18.0
                              ()
IBM350
End HostModel
```

- 3. Save the changes to 1sf.shared.
- 4. Run **1sadmin reconfig** to reconfigure LIM.
- 5. Run badmin reconfig to reconfigure mbatchd.

# View host information

LSF uses some or all of the hosts in a cluster as execution hosts. The host list is configured by the LSF administrator.

- Use the **bhosts** command to view host information.
- Use the **1sload** command to view host load information.

| To view                                        | Run                      |
|------------------------------------------------|--------------------------|
| All hosts in the cluster and their status      | bhosts                   |
| Condensed host groups in an uncondensed format | bhosts -X                |
| Detailed server host information               | bhosts -1 and 1shosts -1 |
| Host load by host                              | lsload                   |
| Host architecture information                  | lshosts                  |
| Host history                                   | badmin hhist             |
| Host model and type information                | lsinfo                   |
| Job exit rate and load for hosts               | bhosts -1 and bhosts -x  |
| Dynamic host information                       | lshosts                  |

### View all hosts in the cluster and their status

Run **bhosts** to display information about all hosts and their status. **bhosts** displays condensed information for hosts that belong to condensed host groups. When displaying members of a condensed host group, **bhosts** lists the host group name instead of the name of the individual host. For example, in a cluster with a condensed host group (groupA), an uncondensed host group (groupB containing hostC and hostE), and a host that is not in any host group (hostF), **bhosts** displays the following:

| bhosts    |        |      |     |       |     |       |       |     |
|-----------|--------|------|-----|-------|-----|-------|-------|-----|
| HOST NAME | STATUS | JL/U | MAX | NJOBS | RUN | SSUSP | USUSP | RSV |
| groupA    | ok     | 5    | 8   | 4     | 2   | 0     | 1     | 1   |
| hostC     | ok     | -    | 3   | 0     | 0   | 0     | 0     | 0   |
| hostE     | ok     | 2    | 4   | 2     | 1   | 0     | 0     | 1   |
| hostF     | οk     | _    | 2   | 2     | 1   | Θ     | 1     | Θ   |

Define condensed host groups in the HostGroups section of lsb.hosts.

### View uncondensed host information

Run **bhosts** -X to display all hosts in an uncondensed format, including those belonging to condensed host groups:

| bhosts -X |        |      |     |       |     |       |       |     |
|-----------|--------|------|-----|-------|-----|-------|-------|-----|
| HOST NAME | STATUS | JL/U | MAX | NJOBS | RUN | SSUSP | USUSP | RSV |
| hostĀ     | ok     | 2    | 2   | 0     | 0   | 0     | 0     | 0   |
| hostD     | ok     | 2    | 4   | 2     | 1   | 0     | 0     | 1   |
| hostB     | ok     | 1    | 2   | 2     | 1   | 0     | 1     | 0   |
| hostC     | ok     | -    | 3   | 0     | 0   | 0     | 0     | 0   |
| hostE     | ok     | 2    | 4   | 2     | 1   | 0     | 0     | 1   |
| hostF     | ok     | -    | 2   | 2     | 1   | 0     | 1     | 0   |

### View detailed server host information

Run **bhosts -1** *host\_name* and **1shosts -1** *host\_name* to display all information about each server host such as the CPU factor and the load thresholds to start, suspend, and resume jobs:

```
bhosts -1 hostB
HOST hostB
STATUS CPUF
             JL/U MAX NJOBS
                                RUN
                                     SSUSP
                                            USUSP RSV DISPATCH WINDOWS
       20.20 -
                   - 0
                                 0
                                     0
                                             0
                                                   0
ok
CURRENT LOAD USED FOR SCHEDULING:
       r15s r1m r15m ut pg
                                10
                                   1s
                                         it
                                              tmp
                                                   swp
                                                        mem
                                                             slots
Total
       0.1 0.1
                   0.1
                        9% 0.7
                                24 17
                                         0
                                              394M 396M
                                                        12M
                                                                 8
                                                                8
Reserved 0.0 0.0
                   0.0 0% 0.0
                                               0M
                                                         0M
                                 0
                                     0
                                         0
                                                     0M
LOAD THRESHOLD USED FOR SCHEDULING:
         r15s r1m r15m ut
                                   io 1s
                                          it
                                               tmp
                                                       mem
                             pg
                                                   SWD
loadSched
loadStop
                        bandwidth
             cpuspeed
1oadSched
loadStop
1shosts -1 hostB
HOST NAME: hostB
type model cpuf ncpus ndisks maxmem maxswp maxtmp rexpri server nprocs ncores nthreads
LINUX86 PC6000 116.1 2 1 2016M 1983M 72917M 0 Yes 1 2
RESOURCES: Not defined
RUN WINDOWS: (always open)
LOAD THRESHOLDS:
 r15s r1m r15m
                   ut
                           io
                                1 s
                                    it
                                         tmp
                                              SWD
                                                   mem
                       pq
       1.0
                                                    4M
```

# View host load by host

The **1sload** command reports the current status and load levels of hosts in a cluster. The **1shosts -1** command shows the load thresholds.

The **1smon** command provides a dynamic display of the load information. The LSF administrator can find unavailable or overloaded hosts with these tools.

Run **1sload** to see load levels for each host:

The first line lists the load index names, and each following line gives the load levels for one host.

# View host architecture (type and model) information

The **1shosts** command displays configuration information about hosts. All these parameters are defined by the LSF administrator in the LSF configuration files, or determined by the LIM directly from the system.

Host types represent binary compatible hosts; all hosts of the same type can run the same executable. Host models give the relative CPU performance of different processors.

Run **1shosts** to see configuration information about hosts:

| lshosts   |      |        |      |       |        |        |        |                   |
|-----------|------|--------|------|-------|--------|--------|--------|-------------------|
| HOST NAME | type | model  | cpuf | ncpus | maxmem | maxswp | server | RESOURCES         |
| _         | 0 1  |        |      |       |        |        |        | (solaris cserver) |
| hostM     | RS6K | IBM350 | 7.0  | 1     | 64M    | 124M   | Yes    | (cserver aix)     |
| hostC     | RS6K | R10K   | 14.0 | 16    | 1024M  | 1896M  | Yes    | (cserver aix)     |
| hostA     | HPPA | HP715  | 6.0  | 1     | 98M    | 200M   | Yes    | (hpux fserver)    |

In the preceding example, the host type SUNSOL represents Sun SPARC systems running Solaris. The **1shosts** command also displays the resources available on each host.

### type

The host CPU architecture. Hosts that can run the same binary programs should have the same type.

An UNKNOWN type or model indicates that the host is down, or LIM on the host is down.

When automatic detection of host type or model fails (the host type configured in lsf.shared cannot be found), the type or model is set to DEFAULT. LSF does work on the host, but a DEFAULT model might be inefficient because of incorrect CPU factors. A DEFAULT type may also cause binary incompatibility because a job from a DEFAULT host type can be migrated to another DEFAULT host type. automatic detection of host type or model has failed, and the host type configured in lsf.shared cannot be found.

# View host history

Run **badmin hhist** to view the history of a host such as when it is opened or closed:

```
badmin hhist hostB
Wed Nov 20 14:41:58: Host <hostB> closed by administrator <lsf>.
Wed Nov 20 15:23:39: Host <hostB> opened by administrator <lsf>.
```

# View host model and type information

1. Run lsinfo -m to display information about host models that exist in the cluster:

```
lsinfo -m
MODEL NAME
               CPU FACTOR
                               ARCHITECTURE
PC1133
                    23.10
                               x6 1189 PentiumIIICoppermine
HP9K735
                     4.50
                               HP9000735 125
HP9K778
                     5.50
                               HP9000778
                    10.30
                               SUNWUltra510 270 sparcv9
Ultra5S
Ultra2
                     20.20
                               SUNWUltra2 300 sparc
Enterprise3000
                    20.00
                               SUNWUltraEnterprise 167 sparc
```

2. Run lsinfo -M to display all host models that are defined in lsf.shared:

```
lsinfo -M
                                ARCHITECTURE
MODEL NAME
                CPU FACTOR
UNKNOWN AUTO DETECT
                       1.00
                                   UNKNOWN AUTO DETECT
                      1.00
DEFAULT
LINUX133
                     2.50
                                x586 53 Pentium75
PC200
                     4.50
                                i86pc_200
Intel IA64
                    12.00
                                ia64
Ultra5S
                     10.30
                                SUNWUltra5 270 sparcv9
PowerPC G4
                     12.00
                                x7400G4
HP300
                     1.00
                     12.00
SunSparc
```

3. **Run lim -t** to display the type, model, and matched type of the current host. You must be the LSF administrator to use this command:

```
lim -t
Host Type
Host Architecture
Total NUMA Nodes
Total Processors
Total Cores
Total Threads
: NTX64
: EM64T_1596
: 1
: 2
```

Matched Type : NTX64
Matched Architecture : EM64T\_3000
Matched Model : Intel\_EM64T
CPU Factor : 60.0

# View job exit rate and load for hosts

1. Run **bhosts** to display the exception threshold for job exit rate and the current load value for hosts.

In the following example, EXIT\_RATE for hostA is configured as four jobs per minute. hostA does not currently exceed this rate

```
bhosts -1 hostA
HOST hostA
                                                    SSUSP USUSP
STATUS
                 CPUF JL/U
                                MAX NJOBS
                                               RUN
                                                                     RSV DISPATCH WINDOW
                18.60
                                  1
                                          0
                                                 0
                                                        0
                                                                0
                                                                       0
οk
CURRENT LOAD USED FOR SCHEDULING:
              r15s
                      r1m
                           r15m
                                                io
                                                     1 s
                                                            it
                                                                                    slots
                                          pg
                                                                 tmp
                                                                       SWD
                                                                              mem
Total
               0.0
                     0.0
                            0.0
                                   0%
                                         0.0
                                                 0
                                                      1
                                                            2
                                                                646M
                                                                      648M
                                                                            115M
                                                                                        8
                                   0%
                                                                        0M
                                                                               0M
                                                                                        8
Reserved
               0.0
                     0.0
                            0.0
                                         0.0
                                                 0
                                                      0
                                                            0
                                                                  ΘM
             share_rsrc host_rsrc
Total
                    3.0
                               2.0
Reserved
                     0.0
                               0.0
LOAD THRESHOLD USED FOR SCHEDULING:
           r15s
                  r1m r15m
                                                   1s
                                                         it
                               ut
                                        pg
                                              io
                                                                tmp
                                                                       swp
                                                                               mem
 1oadSched
 loadStop
                             bandwidth
                cpuspeed
1oadSched
 loadStop
THRESHOLD AND LOAD USED FOR EXCEPTIONS:
            JOB EXIT RATE
Threshold
              4.00
              0.00
 Load
```

2. Use bhosts -x to see hosts whose job exit rate has exceeded the threshold for longer than JOB\_EXIT\_RATE\_DURATION, and are still high. By default, these hosts are closed the next time LSF checks host exceptions and invokes eadmin. If no hosts exceed the job exit rate, bhosts -x displays:

There is no exceptional host found

### View dynamic host information

Use **1shosts** to display information about dynamically added hosts.

An LSF cluster may consist of static and dynamic hosts. The **1shosts** command displays configuration information about hosts. All these parameters are defined by the LSF administrator in the LSF configuration files, or determined by the LIM directly from the system.

Host types represent binary compatible hosts; all hosts of the same type can run the same executable. Host models give the relative CPU performance of different processors. Server represents the type of host in the cluster. "Yes" is displayed for LSF servers, "No" is displayed for LSF clients, and "Dyn" is displayed for dynamic hosts.

For example:

```
1shosts
                                                            RESOURCES
HOST NAME
                    model cpuf ncpus maxmem maxswp server
            tvpe
hostA
           SOL64 Ultra60F 23.5
                                   1
                                         64M
                                               112M
                                                       Yes
                                                            ()
hostB
         LINUX86 Opteron8 60.0
                                    1
                                         94M
                                               168M
                                                       Dyn
```

In the preceding example, hostA is a static host while hostB is a dynamic host.

# **Control hosts**

Hosts are opened and closed by:

- · an LSF Administrator or root issuing a command
- · configured dispatch windows

### Close a host

### Run badmin hclose:

```
badmin hclose hostB
Close <hostB> ..... done
```

If the command fails, it might be because the host is unreachable through network problems, or because the daemons on the host are not running.

### Open a host

### Run badmin hopen:

```
badmin hopen hostB
Open <hostB> ..... done
```

# Configure dispatch windows

A dispatch window specifies one or more time periods during which a host receive new jobs. The host does not receive jobs outside of the configured windows. Dispatch windows do not affect job submission and running jobs (they are allowed to run until completion). By default, dispatch windows are not configured.

To configure dispatch windows:

- 1. Edit 1sb.hosts.
- 2. Specify one or more time windows in the DISPATCH\_WINDOW column:

```
Begin Host HOST_NAME r1m pg ls tmp DISPATCH_WINDOW ... hostB 3.5/4.5 l5/ l2/l5 0 (4:30-12:00) ... End Host
```

- 3. Reconfigure the cluster:
  - a. Run **1sadmin reconfig** to reconfigure LIM.
  - b. Run badmin reconfig to reconfigure mbatchd.
- 4. Run bhosts -1 to display the dispatch windows.

### Log a comment when closing or opening a host

 Use the -C option of badmin hclose and badmin hopen to log an administrator comment in lsb.events:

```
badmin hclose -C "Weekly backup" hostB
```

The comment text Weekly backup is recorded in lsb.events. If you close or open a host group, each host group member displays with the same comment string.

A new event record is recorded for each host open or host close event. For example:

```
badmin hclose -C "backup" hostA
followed by
badmin hclose -C "Weekly backup" hostA
generates the following records in lsb.events:
```

```
"HOST_CTRL" "7.0 1050082346 1 "hostA" 32185 "lsfadmin" "backup"
"HOST_CTRL" "7.0 1050082373 1 "hostA" 32185 "lsfadmin" "Weekly backup"
                     2. Use badmin hist or badmin hhist to display administrator comments for
                         closing and opening hosts:
                         badmin hhist
                        Fri Apr 4 10:35:31: Host <hostB> closed by administrator
                         <lsfadmin> Weekly backup.
                        bhosts -1 also displays the comment text:
bhosts -1
HOST hostA
STATUS CPUF JL/U
                       MAX NJOBS
                                     RUN SSUSP USUSP
                                                         RSV DISPATCH WINDOW
closed Adm 1.00
                                             0
CURRENT LOAD USED FOR SCHEDULING:
           r15s r1m r15m ut
                                           io ls
                                                      it.
                                                           tmp
                                                                            slots
                                      pg
                                                                SWD
                                                                      mem
             0.0
                   0.0
                         0.0
                                2%
                                    0.0
                                            64
                                                 2
                                                      11 7117M
                                                                512M
                                                                     432M
Total
                                                                                8
                   0.0
                                0%
                                    0.0
                                            0
                                                 0
                                                                                8
Reserved
             0.0
                         0.0
                                                       0
                                                                       0M
LOAD THRESHOLD USED FOR SCHEDULING:
                                         io
                                              1 s
                                                    it
          r15s r1m r15m ut
                                    pg
                                                          tmp
                                                                 SWD
                                                                       mem
loadSched -
loadStop
                          bandwidth
               cpuspeed
1oadSched
loadStop
THRESHOLD AND LOAD USED FOR EXCEPTIONS:
           JOB EXIT RATE
Threshold
           2.00
```

# How events are displayed and recorded in MultiCluster lease model

In the MultiCluster resource lease model, host control administrator comments are recorded only in the lsb.events file on the local cluster. badmin hhist and badmin hhist display only events that are recorded locally. Host control messages are not passed between clusters in the MultiCluster lease model. For example, if you close an exported host in both the consumer and the provider cluster, the host close events are recorded separately in their local lsb.events.

# Adding a host

Load 0.00 ADMIN ACTION COMMENT: "Weekly backup"

Use the LSF installation script **lsfinstall** to add new hosts and host types to your cluster, and the **hostsetup** script to setup LSF to start automatically.

# Adding a host of an existing type with Isfinstall

Use the LSF installation script **lsfinstall** to add more hosts of the same host type to your cluster, and the **hostsetup** script to set up LSF to start automatically.

**Restriction: 1sfinstall** is not compatible with clusters installed with the old **1sfsetup** script. To add a host to a cluster originally installed with **1sfsetup**, you must upgrade your cluster.

- 1. Make sure that the host type exists in your cluster:
  - a. Log on to any host in the cluster. You do not need to be root.
  - b. List the contents of the LSF\_TOP/10.1 directory and confirm that there is already a subdirectory with the name of the host type.

The default LSF TOP/10.1 directory is /usr/share/1sf/10.1.

- 2. Add the host information to lsf.cluster.cluster name:
  - a. Log on to the LSF master host as root.
  - b. Edit LSF\_CONFDIR/lsf.cluster.cluster\_name, and specify the following properties for the host in the Host section:
    - The name of the host.
    - The model and type, or specify! to automatically detect the type or model.
    - Specify 1 for LSF server or 0 for LSF client.

| Begin Hos | t     |        |        |     |     |           |        |
|-----------|-------|--------|--------|-----|-----|-----------|--------|
| HOSTNAME  | mode1 | type   | server | r1m | mem | RESOURCES | REXPRI |
| hosta     | !     | SUNSOL | 1      | 1.0 | 4   | ()        | 0      |
| hostb     | !     | AIX    | 0      | 1.0 | 4   | ()        | 0      |
| hostc     | !     | HPPA   | 1      | 1.0 | 4   | ()        | 0      |
| hostd     | !     | LINUX  | 1      | 1.0 | 4   | ()        | 0      |
| End Host  |       |        |        |     |     |           |        |

- c. Save your changes.
- 3. Run **1sadmin reconfig** to reconfigure LIM.
- 4. Run badmin mbdrestart to restart mbatchd.
- 5. Run hostsetup to set up the new host and configure the daemons to start automatically at boot time.

**Important:** Before you run **hostsetup**, make sure that the hosts you want to set up are in lsf.cluster\_cluster\_name.

For example, run the following commands to use the LSF cluster installed in /usr/share/lsf and configure LSF daemons to start automatically at boot time:

```
# cd /usr/share/lsf/10.1/install
# ./hostsetup --top="/usr/share/lsf" --boot="y"
```

For complete hostsetup usage, enter hostsetup -h.

6. Start LSF on the new host:

lsadmin limstartup lsadmin resstartup badmin hstartup

7. Run **bhosts** and **lshosts** to verify your changes.

### Adding a host of a new type with Isfinstall

Use the LSF installation script **lsfinstall** to add new host types to your cluster, and the **hostsetup** script to set up LSF to start automatically..

### **Restriction:**

**1sfinstall** is not compatible with clusters installed with the old **1sfsetup** script. To add a host to a cluster originally installed with **1sfsetup**, you must upgrade your cluster.

- 1. Make sure that the host type does not exist in your cluster:
  - a. Log on to any host in the cluster. You do not need to be root.
  - b. List the contents of the LSF\_TOP/10.1 directory. The default is /usr/share/lsf/10.1. If the host type currently exists, there is a subdirectory with the name of the host type.
- 2. Get the LSF distribution file for the host type you want to add.
- 3. Log on as root to any host that can access the LSF installation directory.
- 4. Change to the LSF installation directory.

% cd /usr/share/lsf/10.1/install

- 5. Edit install.config.
  - a. For LSF\_TARDIR, specify the path to the directory that contains the distribution file.

```
LSF_TARDIR="/usr/share/lsf_distrib/10.1"
```

- b. For LSF\_ADD\_SERVERS, list the new host names that are enclosed in quotation marks and separated by spaces.
  - LSF ADD SERVERS="hosta hostb"
- c. Run ./lsfinstall -f install.config. The host information is automatically created in lsf.cluster\_cluster\_name.
- 6. Run **1sadmin reconfig** to reconfigure LIM.
- 7. Run badmin reconfig to reconfigure mbatchd.
- 8. Run hostsetup to set up the new host and configure the daemons to start automatically at boot time.

**Important:** Before you run **hostsetup**, make sure that the hosts you want to set up are in lsf.cluster\_name.

For example, run the following commands to use the LSF cluster installed in /usr/share/lsf and configure LSF daemons to start automatically at boot time:

```
# cd /usr/share/lsf/10.1/install
# ./hostsetup --top="/usr/share/lsf" --boot="y"
```

For complete hostsetup usage, enter hostsetup -h.

9. Start LSF on the new host:

```
lsadmin limstartup
lsadmin resstartup
badmin hstartup
```

10. Run **bhosts** and **lshosts** to test your changes.

# Add hosts dynamically

By default, all configuration changes made to LSF are static. To add or remove hosts within the cluster, you must manually change the configuration and restart all master candidates.

Dynamic host configuration allows you to add and remove hosts without manual reconfiguration. To enable dynamic host configuration, all of the parameters that are described in the following table must be defined.

| Parameter                  | Defined in | Description                                                                                                    |
|----------------------------|------------|----------------------------------------------------------------------------------------------------|
| LSF_MASTER_LIST            | lsf.conf   | Defines a list of master host candidates. These hosts receive information when a dynamic host is added to or removed from the cluster. Do not add dynamic hosts to this list, because dynamic hosts cannot be master hosts. |
| LSF_DYNAMIC_HOST_WAIT_TIME | lsf.conf   | Defines the length of time a dynamic host waits before sending a request to the master LIM to add the host to the cluster.                                                                                                  |

| Parameter           | Defined in               | Description                                                                                    |
|---------------------|--------------------------|------------------------------------------------------------------------------------------------|
| LSF_HOST_ADDR_RANGE | lsf.cluster.cluster_name | Identifies the range of IP addresses for hosts that can dynamically join or leave the cluster. |

### Important:

If you choose to enable dynamic hosts when you install LSF, the installer adds the parameter LSF\_HOST\_ADDR\_RANGE to lsf.cluster.cluster\_name using a default value that allows any host to join the cluster. To enable security, configure LSF\_HOST\_ADDR\_RANGE in lsf.cluster.cluster\_name after installation to restrict the hosts that can join your cluster.

# How dynamic host configuration works:

#### Master LIM

The master LIM runs on the master host for the cluster. The master LIM receives requests to add hosts, and tells the master host candidates defined by the parameter LSF\_MASTER\_LIST to update their configuration information when a host is dynamically added or removed.

Upon startup, both static and dynamic hosts wait to receive an acknowledgement from the master LIM. This acknowledgement indicates that the master LIM has added the host to the cluster. Static hosts normally receive an acknowledgement because the master LIM has access to static host information in the LSF configuration files. Dynamic hosts do not receive an acknowledgement, however, until they announce themselves to the master LIM. The parameter LSF\_DYNAMIC\_HOST\_WAIT\_TIME in lsf.conf determines how long a dynamic host waits before sending a request to the master LIM to add the host to the cluster.

### Master candidate LIMs

The parameter LSF\_MASTER\_LIST defines the list of master host candidates. These hosts receive updated host information from the master LIM so that any master host candidate can take over as master host for the cluster.

### Important:

Master candidate hosts should share LSF configuration and binaries.

Dynamic hosts cannot be master host candidates. By defining the parameter LSF\_MASTER\_LIST, you ensure that LSF limits the list of master host candidates to specific, static hosts.

### mbatchd

mbatchd gets host information from the master LIM; when it detects the addition or removal of a dynamic host within the cluster, mbatchd automatically reconfigures itself.

#### Tip:

After adding a host dynamically, you might have to wait for mbatchd to detect the host and reconfigure. Depending on system load, mbatchd might wait up to a maximum of 10 minutes before reconfiguring.

#### Isadmin command

Use the command <code>lsadmin limstartup</code> to start the LIM on a newly added dynamic host.

Allow only certain hosts to join the cluster:

By default, any host can be dynamically added to the cluster. To enable security, define LSF\_HOST\_ADDR\_RANGE in lsf.cluster.cluster\_name to identify a range of IP addresses for hosts that are allowed to dynamically join the cluster as LSF hosts. IP addresses can have either a dotted quad notation (IPv4) or IP Next Generation (IPv6) format. You can use IPv6 addresses if you define the parameter LSF\_ENABLE\_SUPPORT\_IPv6 in lsf.conf; you do not have to map IPv4 addresses to an IPv6 format.

### Configuring and running batch jobs on dynamic hosts:

Before you run batch jobs on a dynamic host, complete one or all of the following steps, depending on your cluster configuration.

- Configure queues to accept all hosts by defining the **HOSTS** parameter in the lsb.queues files with the keyword all. Jobs submitted to this queue can run on dynamic hosts.
- Define host groups that accept wildcards in the HostGroup section of the lsb.hosts file.
  - For example, define a host group named linux\_hosts and specify a group member linuxrack\* in the **GROUP\_MEMBER** parameter in the host group definition. Jobs submitted a queue that defines the **HOSTS=linux\_hosts** host group (which contains linuxrack\* dynamic hosts) can run on dynamic hosts.
- Add a dynamic host to a host group by using the command badmin hghostadd.

To run jobs on the dynamic hosts, submit a job directly to the host group at job level or to the host group defined at the queue level.

### Change a dynamic host to a static host:

If you want to change a dynamic host to a static host, first use the command**badmin hghostdel** to remove the dynamic host from any host group that it belongs to, and then configure the host as a static host in lsf.cluster.cluster\_name.

#### Add a dynamic host in a shared file system environment:

In a shared file system environment, you do not need to install LSF on each dynamic host. The master host will recognize a dynamic host as an LSF host when you start the daemons on the dynamic host.

1. In lsf.conf on the master host, define the parameter LSF\_DYNAMIC\_HOST\_WAIT\_TIME, in seconds, and assign a value greater than zero.

LSF\_DYNAMIC\_HOST\_WAIT\_TIME specifies the length of time a dynamic host waits before sending a request to the master LIM to add the host to the cluster.

For example:

LSF DYNAMIC HOST WAIT TIME=60

2. In lsf.conf on the master host, define the parameter LSF\_DYNAMIC\_HOST\_TIMEOUT.

LSF\_DYNAMIC\_HOST\_TIMEOUT specifies the length of time (minimum 10 minutes) a dynamic host is unavailable before the master host removes it from the cluster. Each time LSF removes a dynamic host, mbatchd automatically reconfigures itself.

#### Note:

For very large clusters, defining this parameter could decrease system performance.

For example:

LSF DYNAMIC HOST TIMEOUT=60m

3. In lsf.cluster\_cluster\_name on the master host, define the parameter LSF\_HOST\_ADDR\_RANGE.

LSF\_HOST\_ADDR\_RANGE enables security by defining a list of hosts that can join the cluster. Specify IP addresses or address ranges for hosts that you want to allow in the cluster.

#### Note:

If you define the parameter LSF\_ENABLE\_SUPPORT\_IPV6 in lsf.conf, IP addresses can have either a dotted quad notation (IPv4) or IP Next Generation (IPv6) format; you do not have to map IPv4 addresses to an IPv6 format.

For example:

```
LSF HOST ADDR RANGE=100-110.34.1-10.4-56
```

All hosts belonging to a domain with an address having the first number between 100 and 110, then 34, then a number between 1 and 10, then, a number between 4 and 56 will be allowed access. In this example, no IPv6 hosts are allowed.

- 4. Log on as root to each host you want to join the cluster.
- 5. Source the LSF environment:
  - For csh or tcsh:

```
source LSF TOP/conf/cshrc.lsf
```

- For sh, ksh, or bash:
  - . LSF\_TOP/conf/profile.lsf
- 6. Do you want LSF to start automatically when the host reboots?
  - If no, go to the next step.
  - If yes, run the **hostsetup** command. For example:

```
cd /usr/share/lsf/10.1/install
./hostsetup --top="/usr/share/lsf" --boot="y"
```

For complete hostsetup usage, enter hostsetup -h.

7. Use the following commands to start LSF:

```
lsadmin limstartup
lsadmin resstartup
badmin hstartup
```

### Add a dynamic host in a non-shared file system environment:

In a non-shared file system environment, you must install LSF binaries, a localized lsf.conf file, and shell environment scripts (cshrc.lsf and profile.lsf) on each dynamic host.

Specify installation options in the slave.config file:

All dynamic hosts are slave hosts because they cannot serve as master host candidates. The slave.config file contains parameters for configuring all slave hosts.

1. Define the required parameters.

```
LSF_SERVER_HOSTS="host_name [host_name ...]"
LSF_ADMINS="user_name [ user_name ... ]"
LSF_TOP="/path"
```

2. Define the optional parameters.

```
LSF_LIM_PORT=port_number
```

### Important:

If the master host does not use the default LSF\_LIM\_PORT, you must specify the same LSF\_LIM\_PORT defined in lsf.conf on the master host.

Add local resources on a dynamic host to the cluster:

Ensure that the resource name and type are defined in lsf.shared, and that the ResourceMap section of lsf.cluster.cluster\_name contains at least one resource mapped to at least one static host. LSF can add local resources as long as the ResourceMap section is defined; you do not need to map the local resources.

In the slave.config file, define the parameter LSF\_LOCAL\_RESOURCES. For numeric resources, define name-value pairs:

For Boolean resources, the value is the resource name in the following format: "[resource resource name]"

For example:

LSF LOCAL RESOURCES="[resourcemap 1\*verilog] [resource linux]"

### Tip:

If LSF\_LOCAL\_RESOURCES are already defined in a local lsf.conf on the dynamic host, **lsfinstall** does not add resources you define in LSF\_LOCAL\_RESOURCES in slave.config.

When the dynamic host sends a request to the master host to add it to the cluster, the dynamic host also reports its local resources. If the local resource is already defined in lsf.cluster\_name as **default** or **all**, it cannot be added as a local resource.

*Install LSF on a dynamic host:* 

Run lsfinstall -s -f slave.config.

**Isfinstall** creates a local lsf.conf for the dynamic host, which sets the following parameters:

LSF\_CONFDIR="/path"

LSF\_GET\_CONF=lim

LSF\_LIM\_PORT=port\_number (same as the master LIM port number)

LSF\_LOCAL\_RESOURCES="resource ..."

### Tip:

<sup>&</sup>quot;[resourcemap value\*resource name]"

Do not duplicate LSF\_LOCAL\_RESOURCES entries in lsf.conf. If local resources are defined more than once, only the last definition is valid. LSF\_SERVER\_HOSTS="host\_name [host\_name ...]" LSF\_VERSION=10.1

### **Important:**

If LSF\_STRICT\_CHECKING is defined in lsf.conf to protect your cluster in untrusted environments, and your cluster has dynamic hosts, LSF\_STRICT\_CHECKING must be configured in the local lsf.conf on all dynamic hosts.

Configure dynamic host parameters:

 In lsf.conf on the master host, define the parameter LSF\_DYNAMIC\_HOST\_WAIT\_TIME, in seconds, and assign a value greater than zero.

LSF\_DYNAMIC\_HOST\_WAIT\_TIME specifies the length of time a dynamic host waits before sending a request to the master LIM to add the host to the cluster.

For example:

LSF DYNAMIC HOST WAIT TIME=60

In lsf.conf on the master host, define the parameter LSF\_DYNAMIC\_HOST\_TIMEOUT.

LSF\_DYNAMIC\_HOST\_TIMEOUT specifies the length of time (minimum 10 minutes) a dynamic host is unavailable before the master host removes it from the cluster. Each time LSF removes a dynamic host, mbatchd automatically reconfigures itself.

### Note:

For very large clusters, defining this parameter could decrease system performance.

For example:

LSF DYNAMIC HOST TIMEOUT=60m

3. In lsf.cluster.cluster\_name on the master host, define the parameter LSF\_HOST\_ADDR\_RANGE.

LSF\_HOST\_ADDR\_RANGE enables security by defining a list of hosts that can join the cluster. Specify IP addresses or address ranges for hosts that you want to allow in the cluster.

#### Tip:

If you define the parameter LSF\_ENABLE\_SUPPORT\_IPV6 in lsf.conf, IP addresses can have either a dotted quad notation (IPv4) or IP Next Generation (IPv6) format; you do not have to map IPv4 addresses to an IPv6 format.

For example:

LSF HOST ADDR RANGE=100-110.34.1-10.4-56

All hosts belonging to a domain with an address having the first number between 100 and 110, then 34, then a number between 1 and 10, then, a number between 4 and 56 will be allowed access. No IPv6 hosts are allowed.

Start LSF daemons:

1. Log on as root to each host you want to join the cluster.

- 2. Source the LSF environment:
  - For csh or tcsh:

```
source LSF_TOP/conf/cshrc.lsf
```

- For sh, ksh, or bash:
  - . LSF TOP/conf/profile.lsf
- 3. Do you want LSF to start automatically when the host reboots?
  - If no, go to the next step.
  - If yes, run the **hostsetup** command. For example:

```
cd /usr/share/lsf/10.1/install
./hostsetup --top="/usr/share/lsf" --boot="y"
```

For complete hostsetup usage, enter hostsetup -h.

- 4. Is this the first time the host is joining the cluster?
  - If no, use the following commands to start LSF:

```
lsadmin limstartup
lsadmin resstartup
badmin hstartup
```

If yes, you must start the daemons from the local host. For example, if you
want to start the daemons on hostB from hostA, use the following
commands:

```
rsh hostB lsadmin limstartup
rsh hostB lsadmin resstartup
rsh hostB badmin hstartup
```

# Removing a host

Removing a host from LSF involves preventing any additional jobs from running on the host, removing the host from LSF, and removing the host from the cluster. To remove a host from your cluster, remove references to a host in your cluster from lsf.cluster\_name and other configuration files.

#### **CAUTION:**

Never remove the master host from LSF. If you want to remove your current default master from LSF, change lsf.cluster\_cluster\_name to assign a different default master host. Then, remove the host that was once the master host.

- 1. Log on to the LSF host as root.
- 2. Run **badmin hclose** to close the host. Closing the host prevents jobs from being dispatched to the host and allows running jobs to finish.
- 3. Stop all running daemons manually.
- 4. Remove any references to the host in the Host section of LSF\_CONFDIR/lsf.cluster.cluster name.
- 5. Remove any other references to the host, if applicable, from the following LSF configuration files:
  - LSF\_CONFDIR/lsf.shared
  - LSB CONFDIR/cluster name/configdir/lsb.hosts
  - LSB CONFDIR/cluster name/configdir/lsb.queues
  - LSB CONFDIR/cluster name/configdir/lsb.resources
- 6. Log off the host to be removed, and log on as root or the primary LSF administrator to any other host in the cluster.
- 7. Run **1sadmin reconfig** to reconfigure LIM.
- 8. Run badmin mbdrestart to restart mbatchd.

- 9. If you configured LSF daemons to start automatically at system start, remove the LSF section from the host's system start files.
- 10. If any users of the host use **lstcsh** as their login shell, change their login shell to tcsh or csh. Remove **lstcsh** from the /etc/shells file.

# Remove dynamic hosts

To remove a dynamic host from the cluster:

- Set a timeout value
- Edit the hostcache file

### Remove a host by setting a timeout value:

LSF\_DYNAMIC\_HOST\_TIMEOUT specifies the length of time (minimum 10 minutes) a dynamic host is unavailable before the master host removes it from the cluster. Each time LSF removes a dynamic host, mbatchd automatically reconfigures itself.

#### Note:

For very large clusters, defining this parameter could decrease system performance. If you want to use this parameter to remove dynamic hosts from a very large cluster, disable the parameter after LSF has removed the unwanted hosts.

In lsf.conf on the master host, define the parameter LSF\_DYNAMIC\_HOST\_TIMEOUT.

To specify minutes rather than hours, append m or M to the value.

For example:

LSF DYNAMIC HOST TIMEOUT=60m

### Remove a host by editing the hostcache file:

Dynamic hosts remain in the cluster unless you intentionally remove them. Only the cluster administrator can modify the hostcache file.

1. Shut down the cluster.

1sfshutdown

This shuts down LSF on all hosts in the cluster and prevents LIMs from trying to write to the hostcache file while you edit it.

- 2. In the hostcache file \$EGO\_WORKDIR/lim/hostcache, delete the line for the dynamic host that you want to remove.
  - If EGO is enabled, the hostcache file is in \$EGO\_WORKDIR/lim/hostcache.
  - If EGO is not enabled, the hostcache file is in \$LSB\_SHAREDIR.
- 3. Close the hostcache file, and then start up the cluster.

1sfrestart

### Remove a host from master candidate list

You can remove a host from the master candidate list so that it can no longer be the master should failover occur. You can choose to either keep it as part of the cluster or remove it.

1. Shut down the current LIM:

limshutdown host name

If the host was the current master, failover occurs.

- 2. In lsf.conf, remove the host name from LSF\_MASTER\_LIST.
- 3. Run **lsadmin reconfig** for the remaining master candidates.

4. If the host you removed as a master candidate still belongs to the cluster, start up the LIM again:

limstartup host\_name

# Registering service ports

By default, port numbers for LSF services are defined in the lsf.conf file. You can also configure ports by modifying the /etc/services file or the NIS or NIS+ database. If you define port numbers in the lsf.conf file, port numbers that are defined in the service database are ignored.

LSF uses dedicated UDP and TCP ports for communication. All hosts in the cluster must use the same port numbers to communicate with each other.

The service port numbers can be any numbers 1024 - 65535 that are not already used by other services.

Make sure that the port numbers you supply are not already used by applications that are registered in your service database by checking the /etc/services file or by using the command **ypcat services** 

### Isf.conf

By default, port numbers for LSF services are defined in the lsf.conf file. You can also configure ports by modifying the /etc/services file or the NIS or NIS+ database. If you define port numbers in the lsf.conf file, port numbers that are defined in the service database are ignored.

- 1. Log on to any host as root.
- 2. Edit the 1sf.conf file and add the following lines:

```
LSF_RES_PORT=3878
LSB_MBD_PORT=3881
LSB_SBD_PORT=3882
```

- 3. Add the same entries to the lsf.conf file on every host.
- 4. Save the 1sf.conf file.
- 5. Run the **lsadmin reconfig** command to reconfigure LIM.
- 6. Run the badmin mbdrestart command to restart the mbatchd daemon.
- 7. Run the **lsfstartup** command to restart all daemons in the cluster.

### /etc/services

Configuring services manually:

### Tip:

During installation, use the **hostsetup --boot="y"** option to set up the LSF port numbers in the service database.

- 1. Use the LSF\_TOP/*version*/install/instlib/example.services file as a guide for adding LSF entries to the services database.
  - If any other service that is listed in your services database has the same port number as one of the LSF services, you must change the port number for the LSF service. You must use the same port numbers on every LSF host.
- 2. Log on to any host as root.
- 3. Edit the /etc/services file and add the contents of the LSF\_TOP/version/install/instlib/example.services file:

- 4. Run the **lsadmin reconfig** command to reconfigure LIM.
- 5. Run the badmin reconfig command to reconfigure mbatchd.
- 6. Run the **lsfstartup** command to restart all daemons in the cluster.

### NIS or NIS+ database:

If you are running NIS, you need to modify the services database only one time per NIS master. On some hosts, the NIS database and commands are in the /var/yp directory; on others, NIS is found in the /etc/yp directory.

- 1. Log on to any host as root.
- 2. Run the 1sfshutdown command to shut down all the daemons in the cluster.
- 3. To find the name of the NIS master host, use the command: ypwhich -m services
- 4. Log on to the NIS master host as root.
- Edit the /var/yp/src/services or /etc/yp/src/services file on the NIS
  master host and add the contents of the LSF\_TOP/version/install/instlib/
  example.services file:

Make sure that all the lines you add either contain valid service entries or begin with a comment character (#). Blank lines are not allowed.

- 6. Change the directory to /var/yp or /etc/yp.
- 7. Use the following command:

```
ypmake services
```

On some hosts, the master copy of the services database is stored in a different location.

On systems that run NIS+, the procedure is similar. For more information, see your system documentation.

- 8. Run the **1sadmin reconfig** command to reconfigure LIM.
- 9. Run the **badmin reconfig** command to reconfigure the **mbatchd** daemon.
- 10. Run the **1sfstartup** command to restart all daemons in the cluster.

### **Host names**

LSF needs to match host names with the corresponding Internet host addresses.

LSF looks up host names and addresses the following ways:

• In the /etc/hosts file

- Sun Network Information Service/Yellow Pages (NIS or YP)
- Internet Domain Name Service (DNS).
   DNS is also known as the Berkeley Internet Name Domain (BIND) or named, which is the name of the BIND daemon.

Each host is configured to use one or more of these mechanisms.

### Network addresses

Each host has one or more network addresses; usually one for each network to which the host is directly connected. Each host can also have more than one name.

### Official host name

The first name configured for each address is called the official name.

#### Host name aliases

Other names for the same host are called aliases.

LSF uses the configured host naming system on each host to look up the official host name for any alias or host address. This means that you can use aliases as input to LSF, but LSF always displays the official name.

# Use host name ranges as aliases

```
The default host file syntax ip address official name [alias [alias ...]]
```

is powerful and flexible, but it is difficult to configure in systems where a single host name has many aliases, and in multihomed host environments.

In these cases, the hosts file can become very large and unmanageable, and configuration is prone to error.

The syntax of the LSF hosts file supports host name ranges as aliases for an IP address. This simplifies the host name alias specification.

To use host name ranges as aliases, the host names must consist of a fixed node group name prefix and node indices, specified in a form like:

```
host name[index x-index y, index m, index a-index b]
```

```
For example:

atlasD0[0-3,4,5-6, ...]

is equivalent to:

atlasD0[0-6, ...]
```

The node list does not need to be a continuous range (some nodes can be configured out). Node indices can be numbers or letters (both upper case and lower case).

### Example

Some systems map internal compute nodes to single LSF host names. A host file might contains 64 lines, each specifying an LSF host name and 32 node names that correspond to each LSF host:

```
177.16.1.1 atlasD0 atlasO atlas1 atlas2 atlas3 atlas4 ... atlas31 177.16.1.2 atlasD1 atlas32 atlas33 atlas34 atlas35 atlas36 ... atlas63
```

In the new format, you still map the nodes to the LSF hosts, so the number of lines remains the same, but the format is simplified because you only have to specify ranges for the nodes, not each node individually as an alias:

```
...
177.16.1.1 atlasD0 atlas[0-31]
177.16.1.2 atlasD1 atlas[32-63]
```

You can use either an IPv4 or an IPv6 format for the IP address (if you define the parameter LSF ENABLE SUPPORT IPV6 in 1sf.conf).

### Host name services

#### **Solaris:**

On Solaris systems, the /etc/nsswitch.conf file controls the name service.

### Other UNIX platforms:

On other UNIX platforms, the following rules apply:

- If your host has an /etc/resolv.conf file, your host is using DNS for name lookups
- If the command ypcat hosts prints out a list of host addresses and names, your system is looking up names in NIS
- Otherwise, host names are looked up in the /etc/hosts file

### For more information

The man pages for the gethostbyname function, the ypbind and named daemons, the resolver functions, and the hosts, svc.conf, nsswitch.conf, and resolv.conf files explain host name lookups in more detail.

# Hosts with multiple addresses Multi-homed hosts

Hosts that have more than one network interface usually have one Internet address for each interface. Such hosts are called *multi-homed hosts*. For example, dual-stack hosts are multi-homed because they have both an IPv4 and an IPv6 network address.

LSF identifies hosts by name, so it needs to match each of these addresses with a single host name. To do this, the host name information must be configured so that all of the Internet addresses for a host resolve to the same name.

There are two ways to do it:

- Modify the system hosts file (/etc/hosts) and the changes will affect the whole system
- Create an LSF hosts file (LSF\_CONFDIR/hosts) and LSF will be the only
  application that resolves the addresses to the same host

# Multiple network interfaces

Some system manufacturers recommend that each network interface, and therefore, each Internet address, be assigned a different host name. Each interface can then be directly accessed by name. This setup is often used to make sure NFS requests go to the nearest network interface on the file server, rather than going through a router to some other interface. Configuring this way can confuse LSF, because there

is no way to determine that the two different names (or addresses) mean the same host. LSF provides a workaround for this problem.

All host naming systems can be configured so that host address lookups always return the same name, while still allowing access to network interfaces by different names. Each host has an official name and a number of aliases, which are other names for the same host. By configuring all interfaces with the same official name but different aliases, you can refer to each interface by a different alias name while still providing a single official name for the host.

# Configure the LSF hosts file

If your LSF clusters include hosts that have more than one interface and are configured with more than one official host name, you must either modify the host name configuration, or create a private hosts file for LSF to use.

The LSF hosts file is stored in LSF\_CONFDIR. The format of LSF\_CONFDIR/hosts is the same as for /etc/hosts.

In the LSF hosts file, duplicate the system hosts database information, except make all entries for the host use the same official name. Configure all the other names for the host as aliases so that you can still refer to the host by any name.

# Example

```
For example, if your /etc/hosts file contains:

AA.AA.AA host-AA host # first interface
BB.BB.BB host-BB # second interface

then the LSF_CONFDIR/hosts file should contain:

AA.AA.AA host host-AA # first interface
BB.BB.BB host host-BB # second interface
```

# Example /etc/hosts entries No unique official name

The following example is for a host with two interfaces, where the host does not have a unique official name.

```
# Address Official name Aliases
# Interface on network A
AA.AA.AA host-AA.domain host.domain host-AA host
# Interface on network B
BB.BB.BB host-BB.domain host-BB host
```

Looking up the address AA.AA.AA finds the official name host-AA.domain. Looking up address BB.BB.BB finds the name host-BB.domain. No information connects the two names, so there is no way for LSF to determine that both names, and both addresses, refer to the same host.

To resolve this case, you must configure these addresses using a unique host name. If you cannot make this change to the system file, you must create an LSF hosts file and configure these addresses using a unique host name in that file.

#### Both addresses have the same official name

Here is the same example, with both addresses configured for the same official name.

# Address Official name Aliases # Interface on network A

AA.AA.AA host.domain host-AA.domain host-AA host

# Interface on network B

BB.BB.BB host.domain host-BB.domain host-BB host

With this configuration, looking up either address returns host.domain as the official name for the host. LSF (and all other applications) can determine that all the addresses and host names refer to the same host. Individual interfaces can still be specified by using the host-AA and host-BB aliases.

### Example for a dual-stack host

Dual-stack hosts have more than one IP address. You must associate the host name with both addresses, as shown in the following example:

With this configuration, looking up either address returns host.domain as the official name for the host. LSF (and all other applications) can determine that all the addresses and host names refer to the same host. Individual interfaces can still be specified by using the host-AA and host-BB aliases.

### Sun Solaris example

For example, Sun NIS uses the /etc/hosts file on the NIS master host as input, so the format for NIS entries is the same as for the /etc/hosts file. Since LSF can resolve this case, you do not need to create an LSF hosts file.

# **DNS** configuration

The configuration format is different for DNS. The same result can be produced by configuring two address (A) records for each Internet address. Following the previous example:

# name class type address host.domain ΙN Α AA.AA.AA host.domain ΙN Α BB.BB.BB.BB host-AA.domain ΙN Α AA.AA.AA host-BB.domain BB.BB.BB.BB ΤN Α

Looking up the official host name can return either address. Looking up the interface-specific names returns the correct address for each interface.

For a dual-stack host:

class type address # name host.domain ΤN Α AA.AA.AA BBBB:BBBB:BBBB:BBBB:BBBB::BBBB host.domain ΙN Α host-AA.domain ΤN AA.AA.AA.AA BBBB:BBBB:BBBB:BBBB:BBBB::BBBB host-BB.domain ΙN

### PTR records in DNS

Address-to-name lookups in DNS are handled using PTR records. The PTR records for both addresses should be configured to return the official name:

```
# address
AA.AA.AA.in-addr.arpa IN PTR host.domain
BB.BB.BB.BB.in-addr.arpa IN PTR host.domain
```

For a dual-stack host:

If it is not possible to change the system host name database, create the hosts file local to the LSF system, and configure entries for the multi-homed hosts only. Host names and addresses not found in the hosts file are looked up in the standard name system on your host.

# Use IPv6 addresses

IP addresses can have either a dotted quad notation (IPv4) or IP Next Generation (IPv6) format. You can use IPv6 addresses if you define the parameter LSF\_ENABLE\_SUPPORT\_IPv6 in lsf.conf; you do not have to map IPv4 addresses to an IPv6 format.

For the list of platforms on which LSF supports IPv6 addresses, see the *Release Notes for IBM Spectrum LSF* for this version.

# Enable both IPv4 and IPv6 support

Configure the parameter LSF\_ENABLE\_SUPPORT\_IPV6=Y in 1sf.conf.

# Configure hosts for IPv6

Follow the steps in this procedure if you do not have an IPv6-enabled DNS server or an IPv6-enabled router. IPv6 is supported on some linux2.4 kernels and on all linux2.6 kernels.

- 1. Configure the kernel.
  - a. Check that the entry /proc/net/if\_inet6 exists.
  - b. If it does not exist, as root run: modprobe ipv6
  - c. To check that the module loaded correctly, execute the command 1smod | grep -w 'ipv6'
- 2. Add an IPv6 address to the host by executing the following command as root:/sbin/ifconfig eth0 inet6 add 3ffe:ffff:0:f101::2/64
- 3. Display the IPv6 address using ifconfig.
- 4. Repeat all steps for other hosts in the cluster.
- 5. Add the addresses for all IPv6 hosts to /etc/hosts on each host.

#### Note:

For IPv6 networking, hosts must be on the same subnet.

6. Test IPv6 communication between hosts using the command ping6.

# Specify host names with condensed notation

A number of commands often require you to specify host names. You can now specify host name ranges instead. You can use condensed notation with any commands that use the -m option or a host list to specify multiple host names, including the following commands:

bacct

1

Ī

Ι

Ι

bhist

| ı           |                                                                                                    |
|-------------|----------------------------------------------------------------------------------------------------|
|             | • bhost                                                                                                    |
|             | • bjobs<br>• bkill                                                                                                    |
| 1           | • blaunch                                                                                                    |
| 1           | • blimits                                                                                                    |
| 1           | • bmig                                                                                                    |
| 1           | • bmod                                                                                                    |
| 1           | • bpeek                                                                                                    |
| 1           | • brestart                                                                                                    |
| 1           | • bresume                                                                                                    |
| I           | • brsvadd                                                                                                    |
| 1           | • brsvmod                                                                                                    |
| 1           | • brsvs                                                                                                    |
| 1           | • brun                                                                                                    |
| 1           | • bstop                                                                                                    |
| 1           | • bsub                                                                                                    |
| 1           | • bswitch                                                                                                    |
| 1           | • lsgrun                                                                                                    |
| 1           | • 1shosts                                                                                                    |
| 1           | • 1sload                                                                                                    |
|             | You must specify a valid range of hosts, where the start number is smaller than the end number.                                                                                         |
|             | <ul> <li>Run the command you want and specify the host names as a range.</li> </ul>                                                                                                    |
| ]<br>       | Use square brackets ([]) to enclose the multiple numbers, and use a hyphen (-) or colon (:) to specify a range of numbers. You can use multiple sets of square brackets in a host name. |
|             | For example:                                                                                                    |
|             | <pre>- bsub -m "host[1-100].example.com"</pre>                                                                                                    |
|             | The job is submitted to host1.example.com, host2.example.com, host3.example.com, all the way to host100.example.com.                                                                    |
| 1           | <pre>- bsub -m "host[01-03].example.com"</pre>                                                                                                    |
| I<br>I      | The job is submitted to host01.example.com, host02.example.com, and host03.example.com.                                                                                                 |
| I           | <pre>- bsub -m "host[5:200].example.com"</pre>                                                                                                    |
| I<br>I      | The job is submitted to host5.example.com, host6.example.com, host7.example.com, all the way to host200.example.com.                                                                    |
| 1           | <pre>- bsub -m "host[05:09].example.com"</pre>                                                                                                    |
| I<br>I      | The job is submitted to host05.example.com, host06.example.com, all the way to host09.example.com.                                                                                      |
| I           | <pre>- bsub -m "hostA[1-2]B[1-3].example.com"</pre>                                                                                                    |
| I<br>I<br>I | The job is submitted to hostA1B1.example.com, hostA1B2.example.com, hostA1B3.example.com, hostA2B1.example.com, hostA2B2.example.com, and hostA2B3.example.com.                         |
|             | <ul> <li>Run the command you want and specify host names as a combination of ranges<br/>and individuals.</li> </ul>                                                                     |

| | | | | |

 Use square brackets ([]) to enclose the multiple numbers, and use a hyphen (-) or colon (:) to specify a range of numbers. Use a comma (,) to separate multiple ranges of numbers or to separate individual numbers. You can use multiple sets of square brackets in a host name.

### For example:

- bsub -m "host[1-10,12,20-25].example.com"
  The job is submitted to host1.example.com, host2.example.com, host3.example.com, up to and including host10.example.com. It is also submitted to host12.example.com and the hosts between and including host20.example.com and host25.example.com.
- bsub -m "host[1:10,20,30:39].example.com"
  The job is submitted to host1.example.com, host2.example.com, host3.example.com, up to and including host10.example.com. It is also submitted to host20.example.com and the hosts between and including host30.example.com and host39.example.com.
- bsub -m "host[10-20,30,40:50].example.com"
  The job is submitted to host10.example.com, host11.example.com, host12.example.com, up to and including host20.example.com. It is also submitted to host30.example.com and the hosts between and including host40.example.com and host50.example.com.
- bsub -m "host[01-03,05,07:09].example.com"
  The job is submitted to host01.example.com, up to and including host03.example.com. It is also submitted to host05.example.com, and the hosts between and includinghost07.example.com and host09.example.com.
- bsub -m "hostA[1-2]B[1-3,5].example.com"
  The job is submitted to hostA1B1.example.com, hostA1B2.example.com, hostA1B3.example.com, hostA2B1.example.com, hostA2B1.example.com, hostA2B2.example.com, and hostA2B5.example.com.

# **Host groups**

Host groups gather similar resources to the same group of hosts (for example, all hosts with big memory)- Use host groups to manage dedicated resources for a single organization or to share resources across organizations. You can add limits to host groups, or define host groups in queues to constrain jobs for a scheduling policy that is defined over a specific set of hosts.

You can define a host group within LSF or use an external executable to retrieve host group members.

Use **bhosts** to view a list of existing hosts. Use **bmgroup** to view host group membership.

### Where to use host groups

LSF host groups can be used in defining the following parameters in LSF configuration files:

- HOSTS in 1sb.queues for authorized hosts for the queue
- HOSTS in 1sb.hosts in the HostPartition section to list host groups that are members of the host partition

# Configure host groups

- 1. Log in as the LSF administrator to any host in the cluster.
- 2. Open 1sb.hosts.
- 3. Add the HostGroup section if it does not exist.

```
Begin HostGroup
GROUP NAME
                  GROUP MEMBER
groupA
                   (all)
groupB
                   (groupA ~hostA ~hostB)
groupC
                   (hostX hostY hostZ)
                   (groupC ~hostX)
groupD
                   (all ~groupC ~hostB)
groupE
groupF
                   (hostF groupC hostK)
                   (hostD hostE hostF hostG)
desk tops
Big servers
                   (!)
End HostGroup
```

4. Enter a group name under the GROUP\_NAME column.

External host groups must be defined in the **egroup** executable.

- Specify hosts in the GROUP\_MEMBER column.
   (Optional) To tell LSF that the group members should be retrieved using egroup, put an exclamation mark (!) in the GROUP\_MEMBER column.
- 6. Save your changes.
- 7. Run **badmin ckconfig** to check the group definition. If any errors are reported, fix the problem and check the configuration again.
- 8. Run badmin mbdrestart to apply the new configuration.

# Wildcards and special characters to define host names

You can use special characters when defining host group members under the GROUP\_MEMBER column to specify hosts. These are useful to define several hosts in a single entry, such as for a range of hosts, or for all host names with a certain text string.

If a host matches more than one host group, that host is a member of all groups. If any host group is a condensed host group, the status and other details of the hosts are counted towards all of the matching host groups.

When defining host group members, you can use string literals and the following special characters:

• Tilde (~) excludes specified hosts or host groups from the list. The tilde can be used in conjunction with the other special characters listed below. The following example matches all hosts in the cluster except for hostA, hostB, and all members of the groupA host group:

```
... (all ~hostA ~hostB ~groupA)
```

Asterisk (\*) represent any number of characters. The following example matches
all hosts beginning with the text string "hostC" (such as hostCa, hostC1, or
hostC21):

```
... (hostC*)
```

• Square brackets with a hyphen ([integer1 - integer2]) or a colon ([integer1 : integer2]) define a range of non-negative integers at the end of a host name. The first integer must be less than the second integer. The following examples match all hosts from hostD51 to hostD100:

```
... (hostD[51-100])
... (hostD[51:100])
```

- Square brackets with commas ([integer1, integer2 ...]) define individual non-negative integers at the end of a host name. The following example matches hostD101, hostD123, and hostD321:
  - ... (hostD[101,123,321])
- Square brackets with commas and hyphens or colons (such as [integer1 integer2, integer3, integer4: integer5]) define different ranges of non-negative integers at the end of a host name. The following example matches all hosts from hostD1 to hostD100, hostD102, all hosts from hostD201 to hostD300, and hostD320):

```
... (hostD[1-100,102,201:300,320])
```

#### **Restrictions:**

I

١

You cannot use more than one set of square brackets in a single host group definition.

```
The following example is not correct:
... (hostA[1-10]B[1-20] hostC[101-120])
The following example is correct:
... (hostA[1-20] hostC[101-120])
```

You cannot define subgroups that contain wildcards and special characters. The following definition for groupB is not correct because groupA defines hosts with a wildcard:

```
Begin HostGroup
GROUP_NAME GROUP_MEMBER
groupA (hostA*)
groupB (groupA)
End HostGroup
```

### Define condensed host groups

You can define condensed host groups to display information for its hosts as a summary for the entire group. This is useful because it allows you to see the total statistics of the host group as a whole instead of having to add up the data yourself. This allows you to better plan the distribution of jobs submitted to the hosts and host groups in your cluster.

To define condensed host groups, add a CONDENSE column to the HostGroup section. Under this column, enter Y to define a condensed host group or N to define an uncondensed host group, as shown in the following:

```
Begin HostGroup
GROUP_NAME CONDENSE GROUP_MEMBER
groupA Y (hostA hostB hostD)
groupB N (hostC hostE)
End HostGroup
```

The following commands display condensed host group information:

- bhosts
- bhosts -w
- bjobs
- bjobs -w

Use **bmgroup -1** to see whether host groups are condensed or not.

# Hosts belonging to multiple condensed host groups

If you configure a host to belong to more than one condensed host group using wildcards, bjobs can display any of the host groups as execution host name.

For example, host groups hg1 and hg2 include the same hosts:

Submit jobs using **bsub -m**: bsub -m "hg2" sleep 1001

**bjobs** displays hg1 as the execution host instead of hg2:

| ոյսոչ |       |      |        |           |           |            |              |
|-------|-------|------|--------|-----------|-----------|------------|--------------|
| JOBID | USER  | STAT | QUEUE  | FROM_HOST | EXEC_HOST | JOB_NAME   | SUBMIT_TIME  |
| 520   | user1 | RUN  | normal | host5     | hg1       | sleep 1001 | Apr 15 13:50 |
| 521   | user1 | RUN  | normal | host5     | hg1       | sleep 1001 | Apr 15 13:50 |
| 522   | user1 | PEND | normal | host5     |           | sleep 1001 | Apr 15 13:51 |

### Import external host groups (egroup)

When the membership of a host group changes frequently, or when the group contains a large number of members, you can use an external executable called **egroup** to retrieve a list of members rather than having to configure the group membership manually. You can write a site-specific egroup executable that retrieves host group names and the hosts that belong to each group. For information about how to use the external host and user groups feature, see "External Host and User Groups" on page 166.

# **Compute units**

Compute units are similar to host groups, with the added feature of granularity allowing the construction of clusterwide structures that mimic network architecture. Job scheduling using compute unit resource requirements optimizes job placement based on the underlying system architecture, minimizing communications bottlenecks. Compute units are especially useful when running communication-intensive parallel jobs spanning several hosts. Compute units encode cluster network topology for jobs with a lot of communication between processes. For example, compute units can help minimize network latency and take advantage of fast interconnects by placing all job tasks in the same rack instead of making several network hops.

Resource requirement strings can specify compute units requirements such as running a job exclusively (excl), spreading a job evenly over multiple compute units (balance), or choosing compute units based on other criteria.

# Compute unit configuration

To enforce consistency, compute unit configuration has the following requirements:

- Hosts and host groups appear in the finest granularity compute unit type, and nowhere else.
- Hosts appear in the membership list of at most one compute unit of the finest granularity.

1. \* . 1. .

• All compute units of the same type have the same type of compute units (or hosts) as members.

### Tip:

Configure each individual host as a compute unit to use the compute unit features for host level job allocation.

# Where to use compute units

LSF compute units can be used in defining the following parameters in LSF configuration files:

- **EXCLUSIVE** in 1sb.queues for the compute unit type allowed for the queue.
- **HOSTS** in 1sb.queues for the hosts on which jobs from this queue can be run.
- **RES\_REQ** in 1sb.queues for queue compute unit resource requirements.
- RES\_REQ in lsb.applications for application profile compute unit resource requirements.

# Configure compute units

- 1. Log in as the LSF administrator to any host in the cluster.
- 2. Open 1sb.params.
- 3. Add the **COMPUTE\_UNIT\_TYPES** parameter if it does not already exist and list your compute unit types in order of granularity (finest first).

COMPUTE\_UNIT\_TYPES=enclosure rack cabinet

- 4. Save your changes.
- 5. Open 1sb.hosts.
- 6. Add the ComputeUnit section if it does not exist.

```
Begin ComputeUnit
NAME
            MEMBER
                            TYPE
            (hostA hg1) enclosure
(hostC hostD) enclosure
encl1
enc12
encl3
            (hostE hostF) enclosure
enc14
            (hostG hg2)
                           enclosure
            (encl1 encl2) rack
rack1
            (encl3 encl4) rack
rack2
            (rack1 rack2) cabinet
cab1
End ComputeUnit
```

- 7. Enter a compute unit name under the NAME column.
  - External compute units must be defined in the **egroup** executable.
- 8. Specify hosts or host groups in the MEMBER column of the finest granularity compute unit type. Specify compute units in the MEMBER column of coarser compute unit types.
  - (Optional) To tell LSF that the compute unit members of a finest granularity compute unit should be retrieved using **egroup**, put an exclamation mark (!) in the MEMBER column.
- **9**. Specify the type of compute unit in the TYPE column.
- 10. Save your changes.
- 11. Run **badmin ckconfig** to check the compute unit definition. If any errors are reported, fix the problem and check the configuration again.
- 12. Run **badmin mbdrestart** to apply the new configuration.

To view configured compute units, run bmgroup -cu.

# Use wildcards and special characters to define names in compute units

You can use special characters when defining compute unit members under the MEMBER column to specify hosts, host groups, and compute units. These are useful to define several names in a single entry such as a range of hosts, or for all names with a certain text string.

When defining host, host group, and compute unit members of compute units, you can use string literals and the following special characters:

- Use a tilde (~) to exclude specified hosts, host groups, or compute units from the list. The tilde can be used in conjunction with the other special characters listed below. The following example matches all hosts in group12 except for hostA, and hostB:
  - ... (group12 ~hostA ~hostB)
- Use an asterisk (\*) as a wildcard character to represent any number of characters. The following example matches all hosts beginning with the text string "hostC" (such as hostCa, hostC1, or hostC21):
  - ... (hostC\*)
- Use square brackets with a hyphen ([integer1 integer2]) to define a range of non-negative integers at the end of a name. The first integer must be less than the second integer. The following example matches all hosts from hostD51 to hostD100:
  - ... (hostD[51-100])
- Use square brackets with commas ([integer1, integer2 ...]) to define individual non-negative integers at the end of a name. The following example matches hostD101, hostD123, and hostD321:
  - ... (hostD[101,123,321])
- Use square brackets with commas and hyphens (such as [integer1 integer2, integer3, integer4 integer5]) to define different ranges of non-negative integers at the end of a name. The following example matches all hosts from hostD1 to hostD100, hostD102, all hosts from hostD201 to hostD300, and hostD320):

```
... (hostD[1-100,102,201-300,320])
```

### Restrictions

You cannot use more than one set of square brackets in a single compute unit definition.

The following example is *not* correct:

```
... (hostA[1-10]B[1-20] hostC[101-120])
```

The following example is correct:

```
... (hostA[1-20] hostC[101-120])
```

The keywords all, allremote, all@cluster, other and default cannot be used when defining compute units.

### **Define condensed compute units**

You can define condensed compute units to display information for its hosts as a summary for the entire group, including the slot usage for each compute unit. This is useful because it allows you to see statistics of the compute unit as a whole instead of having to add up the data yourself. This allows you to better plan the distribution of jobs submitted to the hosts and compute units in your cluster.

To define condensed compute units, add a CONDENSE column to the ComputeUnit section. Under this column, enter Y to define a condensed host group or N to define an uncondensed host group, as shown in the following:

```
Begin ComputeUnit
NAME CONDENSE MEMBER TYPE
enclA Y (hostA hostB hostD) enclosure
enclB N (hostC hostE) enclosure
End HostGroup
```

The following commands display condensed host information:

- bhosts
- bhosts -w
- bjobs
- bjobs -w

Use **bmgroup -1** to see whether host groups are condensed or not.

# Import external host groups (egroup)

When the membership of a compute unit changes frequently, or when the compute unit contains a large number of members, you can use an external executable called **egroup** to retrieve a list of members rather than having to configure the membership manually. You can write a site-specific egroup executable that retrieves compute unit names and the hosts that belong to each group, and compute units of the finest granularity can contain egroups as members. For information about how to use the external host and user groups feature, see. "External Host and User Groups" on page 166

# Use compute units with advance reservation

When running exclusive compute unit jobs (with the resource requirement cu[excl]), the advance reservation can affect hosts outside the advance reservation but in the same compute unit as follows:

- An exclusive compute unit job dispatched to a host inside the advance reservation will lock the entire compute unit, including any hosts outside the advance reservation.
- An exclusive compute unit job dispatched to a host outside the advance reservation will lock the entire compute unit, including any hosts inside the advance reservation.

Ideally all hosts belonging to a compute unit should be inside or outside of an advance reservation.

### **Tune CPU factors**

CPU factors are used to differentiate the relative speed of different machines. LSF runs jobs on the best possible machines so that response time is minimized.

To achieve this, it is important that you define correct CPU factors for each machine model in your cluster.

### **How CPU factors affect performance**

Incorrect CPU factors can reduce performance the following ways.

• If the CPU factor for a host is too low, that host might not be selected for job placement when a slower host is available. This means that jobs would not always run on the fastest available host.

• If the CPU factor is too high, jobs are run on the fast host even when they would finish sooner on a slower but lightly loaded host. This causes the faster host to be overused while the slower hosts are underused.

Both of these conditions are somewhat self-correcting. If the CPU factor for a host is too high, jobs are sent to that host until the CPU load threshold is reached. LSF then marks that host as busy, and no further jobs are sent there. If the CPU factor is too low, jobs might be sent to slower hosts. This increases the load on the slower hosts, making LSF more likely to schedule future jobs on the faster host.

# **Guidelines for setting CPU factors**

CPU factors should be set based on a benchmark that reflects your workload. If there is no such benchmark, CPU factors can be set based on raw CPU power.

The CPU factor of the slowest hosts should be set to 1, and faster hosts should be proportional to the slowest.

# Example

Consider a cluster with two hosts: hostA and hostB. In this cluster, hostA takes 30 seconds to run a benchmark and hostB takes 15 seconds to run the same test. The CPU factor for hostA should be 1, and the CPU factor of hostB should be 2 because it is twice as fast as hostA.

# View normalized ratings

**Run 1sload -N** to display normalized ratings.

LSF uses a normalized CPU performance rating to decide which host has the most available CPU power. Hosts in your cluster are displayed in order from best to worst. Normalized CPU run queue length values are based on an estimate of the time it would take each host to run one additional unit of work, given that an unloaded host with CPU factor 1 runs one unit of work in one unit of time.

### **Tune CPU factors**

- 1. Log in as the LSF administrator on any host in the cluster.
- 2. Edit lsf.shared, and change the HostModel section:

```
Begin HostModel
MODELNAME CPUFACTOR ARCHITECTURE # keyword
#HPUX (HPPA)
HP9K712S 2.5 (HP9000712_60)
HP9K712M 2.5 (HP9000712_80)
HP9K712F 4.0 (HP9000712_100)
```

See the LSF Configuration Reference for information about the 1sf.shared file.

- 3. Save the changes to lsf.shared.
- 4. Run lsadmin reconfig to reconfigure LIM.
- 5. Run badmin reconfig to reconfigure **mbatchd**.

# Handle host-level job exceptions

You can configure hosts so that LSF detects exceptional conditions while jobs are running, and take appropriate action automatically. You can customize what exceptions are detected, and the corresponding actions. By default, LSF does not detect any exceptions.

# Host exceptions LSF can detect

If you configure host exception handling, LSF can detect jobs that exit repeatedly on a host. The host can still be available to accept jobs, but some other problem prevents the jobs from running. Typically jobs that are dispatched to such "black hole", or "job-eating" hosts exit abnormally. LSF monitors the job exit rate for hosts, and closes the host if the rate exceeds a threshold you configure (EXIT\_RATE in lsb.hosts).

If EXIT\_RATE is specified for the host, LSF invokes **eadmin** if the job exit rate for a host remains above the configured threshold for longer than 5 minutes. Use JOB\_EXIT\_RATE\_DURATION in 1sb.params to change how frequently LSF checks the job exit rate.

Use GLOBAL\_EXIT\_RATE in lsb.params to set a cluster-wide threshold in minutes for exited jobs. If EXIT\_RATE is not specified for the host in lsb.hosts, GLOBAL\_EXIT\_RATE defines a default exit rate for all hosts in the cluster. Host-level EXIT\_RATE overrides the GLOBAL\_EXIT\_RATE value.

# Configure host exception handling (Isb.hosts) EXIT RATE

Specify a threshold for exited jobs. If the job exit rate is exceeded for 5 minutes or the period specified by JOB\_EXIT\_RATE\_DURATION in lsb.params, LSF invokes **eadmin** to trigger a host exception.

### **Example**

The following Host section defines a job exit rate of 20 jobs for all hosts, and an exit rate of 10 jobs on hostA.

```
Begin Host
HOST_NAME MXJ EXIT_RATE # Keywords
Default ! 20
hostA ! 10
End Host
```

### Configure thresholds for host exception handling

By default, LSF checks the number of exited jobs every 5 minutes. Use JOB\_EXIT\_RATE\_DURATION in 1sb.params to change this default.

### **Tuning**

### Tip:

Tune JOB\_EXIT\_RATE\_DURATION carefully. Shorter values may raise false alarms, longer values may not trigger exceptions frequently enough.

### Example

In the following diagram, the job exit rate of hostA exceeds the configured threshold (EXIT\_RATE for hostA in lsb.hosts) LSF monitors hostA from time t1 to time t2 (t2=t1 + JOB\_EXIT\_RATE\_DURATION in lsb.params). At t2, the exit rate is still high, and a host exception is detected. At t3 (EADMIN\_TRIGGER\_DURATION in lsb.params), LSF invokes **eadmin** and the host exception is handled. By default, LSF closes hostA and sends email to the LSF administrator. Since hostA is closed and cannot accept any new jobs, the exit rate drops quickly.

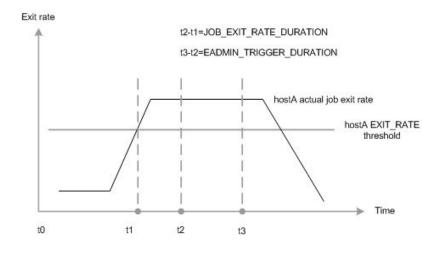

# Managing job execution

Learn about LSF job states, how to view information about your jobs, and control job execution by suspending, resuming, stopping, and signalling jobs.

# **About job states**

The **bjobs** command displays the current state of the job.

# Normal job states

Most jobs enter only three states:

| Job state | Description                                    |
|-----------|------------------------------------------------|
| PEND      | Waiting in a queue for scheduling and dispatch |
| RUN       | Dispatched to a host and running               |
| DONE      | Finished normally with a zero exit value       |

# Suspended job states

If a job is suspended, it has three states:

| Job state | Description                                                            |
|-----------|------------------------------------------------------------------------|
| PSUSP     | Suspended by its owner or the LSF administrator while in PEND state    |
| USUSP     | Suspended by its owner or the LSF administrator after being dispatched |
| SSUSP     | Suspended by the LSF system after being dispatched                     |

### State transitions

A job goes through a series of state transitions until it eventually completes its task, fails, or is terminated. The possible states of a job during its life cycle are shown in the diagram.

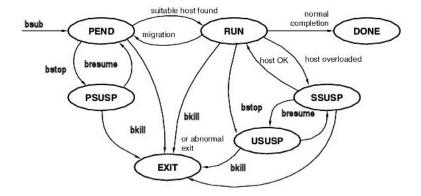

# **Pending jobs**

A job remains pending until all conditions for its execution are met. Some of the conditions are:

- Start time that is specified by the user when the job is submitted
- · Load conditions on qualified hosts
- Dispatch windows during which the queue can dispatch and qualified hosts can accept jobs
- Run windows during which jobs from the queue can run
- Limits on the number of job slots that are configured for a queue, a host, or a
- Relative priority to other users and jobs
- · Availability of the specified resources
- Job dependency and pre-execution conditions

### Maximum pending job threshold

If the user or user group submitting the job has reached the pending job or slots thresholds as specified by MAX\_PEND\_JOBS or MAX\_PEND\_SLOTS (either in the User section of lsb.users, or cluster-wide in lsb.params), LSF will reject any further job submission requests sent by that user or user group. The system will continue to send the job submission requests with the interval specified by SUB\_TRY\_INTERVAL in lsb.params until it has made a number of attempts equal to the LSB\_NTRIES environment variable. If LSB\_NTRIES is undefined and LSF rejects the job submission request, the system will continue to send the job submission requests indefinitely as the default behavior.

# Pending job eligibility for scheduling

A job that is in an eligible pending state is a job that LSF would normally select for resource allocation, but is currently pending because its priority is lower than other jobs. It is a job that is eligible for scheduling and will be run if there are sufficient resources to run it.

An ineligible pending job remains pending even if there are enough resources to run it and is therefore ineligible for scheduling. Reasons for a job to remain pending, and therefore be in an ineligible pending state, include the following:

- The job has a start time constraint (specified with the -b option)
- The job is suspended while pending (in a PSUSP state).
- The queue of the job is made inactive by the administrator or by its time window.
- The job's dependency conditions are not satisfied.
- The job cannot fit into the run time window (RUN\_WINDOW)
- Delayed scheduling is enabled for the job (NEW\_JOB\_SCHED\_DELAY is greater than zero)
- The job's queue or application profile does not exist.

A job that is not under any of the ineligible pending state conditions is treated as an eligible pending job. In addition, for chunk jobs in WAIT status, the time spent in the WAIT status is counted as eligible pending time.

If **TRACK\_ELIGIBLE\_PENDINFO** in lsb.params is set to Y or y, LSF determines which pending jobs are eligible or ineligible for scheduling, and uses eligible pending time instead of total pending time to determine job priority for the following time-based scheduling policies:

- Automatic job priority escalation: Only increases job priority of jobs that have been in an eligible pending state instead of pending state for the specified period of time.
- Absolute priority scheduling (APS): The JPRIORITY subfactor for the APS
  priority calculation uses the amount of time that the job spent in an eligible
  pending state instead of the total pending time.

In multicluster job fowarding mode, if the MC\_SORT\_BY\_SUBMIT\_TIME parameter is enabled in lsb.params, LSF counts all pending time before the job is forwarded as eligible for a forwarded job in the execution cluster.

In addition, the following LSF commands also display the eligible or ineligible pending information of jobs if **TRACK\_ELIGIBLE\_PENDINFO** is set to Y or y:

#### bjobs

- bjobs -1 shows the total amount of time that the job is in the eligible and ineligible pending states.
- bjobs -pei shows pending jobs divided into lists of eligible and ineligible pending jobs.
- **bjobs** -pe only shows eligible pending jobs.
- **bjobs** -pi only shows ineligible pending jobs.
- bjobs -o has the pendstate, ependtime, and ipendtime fields that you can specify to display jobs' pending state, eligible pending time, and ineligible pending time, respectively.
- bacct

1

Ι

Ι

- bacct uses total pending time to calculate the wait time, turnaround time, expansion factor (turnaround time/run time), and hog factor (cpu time/turnaround time).
- bacct -E uses eligible pending time to calculate the wait time, turnaround time, expansion factor (turnaround time/run time), and hog factor (cpu time/turnaround time).

If TRACK ELIGIBLE PENDINFO is disabled and LSF did not log any eligible or ineligible pending time, the ineligible pending time is zero for bacct -E.

#### bhist

- **bhist** -1 shows the total amount of time that the job spent in the eligible and ineligible pending states after the job started.

mbschd saves eligible and ineligible pending job data to disk every five minutes. This allows the eligible and ineligible pending information to be recovered when mbatchd restarts. When mbatchd restarts, some ineligible pending time may be lost since it is recovered from the snapshot file, which is dumped periodically at set intervals. The lost time period is counted as eligible pending time under such conditions. To change this time interval, specify the

**ELIGIBLE\_PENDINFO\_SNAPSHOT\_INTERVAL** parameter, in minutes, in 1sb.params.

# Suspended jobs

A job can be suspended at any time. A job can be suspended by its owner, by the LSF administrator, by the root user (superuser), or by LSF.

After a job is dispatched and started on a host, it can be suspended by LSF. When a job is running, LSF periodically checks the load level on the execution host. If any load index is beyond either its per-host or its per-queue suspending conditions, the lowest priority batch job on that host is suspended.

If the load on the execution host or hosts becomes too high, batch jobs could be interfering among themselves or could be interfering with interactive jobs. In either case, some jobs should be suspended to maximize host performance or to guarantee interactive response time.

LSF suspends jobs according to the priority of the job's queue. When a host is busy, LSF suspends lower priority jobs first unless the scheduling policy associated with the job dictates otherwise.

Jobs are also suspended by the system if the job queue has a run window and the current time goes outside the run window.

A system-suspended job can later be resumed by LSF if the load condition on the execution hosts falls low enough or when the closed run window of the queue opens again.

# WAIT state (chunk jobs)

If you have configured chunk job queues, members of a chunk job that are waiting to run are displayed as WAIT by bjobs. Any jobs in WAIT status are included in the count of pending jobs by **bqueues** and **busers**, even though the entire chunk job has been dispatched and occupies a job slot. The bhosts command shows the single job slot occupied by the entire chunk job in the number of jobs shown in the NJOBS column.

You can switch (bswitch) or migrate (bmig) a chunk job member in WAIT state to another queue.

# **Exited jobs**

An exited job that is ended with a non-zero exit status.

A job might terminate abnormally for various reasons. Job termination can happen from any state. An abnormally terminated job goes into EXIT state. The situations where a job terminates abnormally include:

- The job is canceled by its owner or the LSF administrator while pending, or after being dispatched to a host.
- The job is not able to be dispatched before it reaches its termination deadline that is set by **bsub -t**, and thus is terminated by LSF.
- The job fails to start successfully. For example, the wrong executable is specified by the user when the job is submitted.
- The application exits with a non-zero exit code.

You can configure hosts so that LSF detects an abnormally high rate of job exit from a host.

### Post-execution states

Some jobs may not be considered complete until some post-job processing is performed. For example, a job may need to exit from a post-execution job script, clean up job files, or transfer job output after the job completes.

The DONE or EXIT job states do not indicate whether post-processing is complete, so jobs that depend on processing may start prematurely. Use the post\_done and post\_err keywords on the **bsub -w** command to specify job dependency conditions for job post-processing. The corresponding job states POST\_DONE and POST\_ERR indicate the state of the post-processing.

After the job completes, you cannot perform any job control on the post-processing. Post-processing exit codes are not reported to LSF.

# View job information

The **bjobs** command is used to display job information. By default, **bjobs** displays information for the user who invoked the command. For more information about **bjobs**, see the *LSF Reference* and the **bjobs(1)** man page.

### View all jobs for all users

Run **bjobs -u all** to display all jobs for all users. Job information is displayed in the following order:

- Running jobs
- Pending jobs in the order in which they are scheduled
- Jobs in high-priority queues are listed before those in lower-priority queues

For example:

| bjobs | -u all |       |          |           |           |          |              |
|-------|--------|-------|----------|-----------|-----------|----------|--------------|
| JOBID | USER   | STAT  | QUEUE    | FROM_HOST | EXEC_HOST | JOB_NAME | SUBMIT_TIME  |
| 1004  | user1  | RUN   | short    | hostA     | hostA     | job0     | Dec 16 09:23 |
| 1235  | user3  | PEND  | priority | hostM     |           | job1     | Dec 11 13:55 |
| 1234  | user2  | SSUSP | normal   | hostD     | hostM     | job3     | Dec 11 10:09 |
| 1250  | user1  | PEND  | short    | hostA     |           | job4     | Dec 11 13:59 |

### View job IDs

In MC, the execution cluster assigns forwarded jobs with different job IDs from the submission cluster. You can use the local job ID or src\_job\_id@src\_cluster\_name to query the job (for example, bjobs 123@submission\_cluster\_name).

The advantage of using **src job id@src cluster name** instead of a local job ID in the execution cluster is that you do not have to know the local job ID in the execution cluster. The bjobs output is identical no matter which job ID you use (local job ID or src\_job\_id@src\_cluster\_name).

# View jobs for specific users

Run **bjobs -u** *user\_name* to display jobs for a specific user:

| bjobs · | -u user1 |       |        |           |           |          |              |
|---------|----------|-------|--------|-----------|-----------|----------|--------------|
| JOBID   | USER     | STAT  | QUEUE  | FROM HOST | EXEC HOST | JOB NAME | SUBMIT TIME  |
| 2225    | user1    | USUSP | normal | hostĀ     | _         | job1     | Nov 16 11:55 |
| 2226    | user1    | PSUSP | normal | hostA     |           | job2     | Nov 16 12:30 |
| 2227    | user1    | PSUSP | normal | hostA     |           | iob3     | Nov 16 12:31 |

# View running jobs

Run **bjobs** -r to display running jobs.

# View done jobs

Run **bjobs** -d to display recently completed jobs.

# View pending job information

When you submit a job, it can be held in the queue before it starts running and it might be suspended while it is running. You can find out why jobs are pending or in suspension with the **bjobs** -**p** option.

1. Run **bjobs** -p.

Displays information for pending jobs (PEND state) and their reasons. There can be more than one reason why the job is pending.

The pending reasons also display the number of hosts for each condition.

- 2. To get specific host names along with pending reasons, run bjobs -lp.
- 3. To view the pending reasons for all users, run bjobs -p -u all.
- 4. Run bjobs -psum to display the summarized number of jobs, hosts, and occurrences for each pending reason.
- 5. Run busers -w all to see the maximum pending job threshold for all users.

### View job suspend reasons

When you submit a job, it may be held in the queue before it starts running and it may be suspended while running.

1. Run the **bjobs** -s command.

Displays information for suspended jobs (SUSP state) and their reasons. There can be more than one reason why the job is suspended.

The pending reasons also display the number of hosts for each condition.

2. Run bjobs -1s to see detailed information about suspended jobs, including specific host names along with the suspend reason.

The load threshold that caused LSF to suspend a job, together with the scheduling parameters, is displayed.

Note: The STOP COND parameter affects the suspending reasons as displayed by the bjobs command. If the STOP COND parameter is specified in the queue and the loadStop thresholds are not specified, the suspending reasons for each individual load index are not displayed.

3. To view the suspend reasons for all users, run bjobs -s -u all.

### View chunk job wait status and wait reason

Run **bhist** -1 to display jobs in WAIT status. Jobs are shown as Waiting ... The **bjobs -1** command does not display a WAIT reason in the list of pending jobs.

# View post-execution states

Run **bhist -1** to display the POST\_DONE and POST\_ERR states. The resource usage of post-processing is not included in the job resource usage.

# View exception status for jobs (bjobs)

Run **bjobs** to display job exceptions. **bjobs** -1 shows exception information for unfinished jobs, and **bjobs** -x -1 shows finished along with unfinished jobs. For example, the following **bjobs** command shows that job 1 is running longer than the configured JOB\_OVERRUN threshold, and is consuming no CPU time. **bjobs** displays the job idle factor, and both job overrun and job idle exceptions. Job 1 finished before the configured JOB\_UNDERRUN threshold, so **bjobs** shows exception status of underrun:

```
bjobs -x - 1 - a
Job <1>, User <user1>, Project <default>, Status <RUN>, Queue <normal>, Command
                     <sleep 600>
Wed Aug 13 14:23:35 2009: Submitted from host <hostA>, CWD <$HOME>, Output File
                     </dev/null>, Specified Hosts <hostB>;
Wed Aug 13 14:23:43 2009: Started on <hostB>, Execution Home </home/user1>, Execution
                     CWD </home/user1>;
Resource usage collected.
                     IDLE FACTOR(cputime/runtime): 0.00
                     MEM: 3 Mbytes; SWAP: 4 Mbytes; NTHREAD: 3
                     PGID: 5027; PIDs: 5027 5028 5029
MEMORY USAGE:
MAX MEM: 8 Mbytes; AVG MEM: 4 Mbytes
SCHEDULING PARAMETERS:
          r15s
                                                       it
                 r1m r15m
                              ut
                                            io
                                                 1s
                                                             tmp
                                                                    swp
                                                                           mem
1oadSched
 loadStop
                cpuspeed
                            bandwidth
loadSched
1oadStop
EXCEPTION STATUS: overrun idle
RESOURCE REQUIREMENT DETAILS:
 Combined: {4*{select[type == local] order[r15s:pg] span[ptile=2]}} || {2*{select
                      [type == local] order[r15s:pg] span[hosts=1]}}
 Effective : 2*{select[type == local] order[r15s:pg] span[hosts=1] }
```

Use **bacct -1 -x** to trace the history of job exceptions.

### View unfinished job summary information

Run **bjobs -sum** to display summary information about unfinished jobs. **bjobs -sum** displays the count of job slots for the following states: running (RUN), system suspended (SSUSP), user suspended (USUSP), UNKNOWN, pending (PEND), and forwarded to remote clusters and pending (FWD\_PEND). **bjobs -sum** displays the job slot count only for the user's own jobs.

```
% bjobs -sum
RUN SSUSP USUSP UNKNOWN PEND FWD_PEND
123 456 789 5 5 3
```

Use **-sum** with other options (like **-m**, **-P**, **-q**, and **-u**) to filter the results. For example, **bjobs -sum -u user1** displays job slot counts just for user user1.

# Customize job information output

By default, the bjobs command displays a predefined set of job information. While you can use various bjobs options to display specific job information based on your needs, you can also customize the specific fields that **bjobs** displays. Customize output to create a specific **bjobs** output format that shows all the required information so you can easily parse the information by using custom scripts or to display the information in a predefined format.

Use the LSB BJOBS FORMAT parameter in 1sf.conf or the LSB BJOBS FORMAT runtime environment variable to define the default **bjobs** output format for LSF:

```
LSB BJOBS FORMAT="field name[:[-][output width]] ... [delimiter='character']"
```

Use the **bjobs** -o option to define the custom output at the command level:

```
bjobs ... -o "field name[:[-][output width]] ... [delimiter='character']"
```

The following alternative method of using **bjobs** -o is recommended for special delimiter characters in a csh environment (for example, \$):

```
bjobs ... -o 'field name[:[-][output width]] ... [delimiter="character"]'
```

- Specify which bjobs fields (or aliases instead of the full field names), in which order, and with what width to display.
- Specify only the **bjobs** field name or alias to set its output to unlimited width and left justification.
- Specify the colon (:) without a width to set the output width to the recommended width for that field.
- Specify the colon (:) with a width to set the maximum number of characters to display for the field. When its value exceeds this width, bjobs truncates the output:
  - For the JOB\_NAME field, **bjobs** removes the header characters and replaces them with an asterisk (\*)
  - For other fields, **bjobs** truncates the ending characters
- Specify a hyphen (-) to set right justification when **bjobs** displays the output for the specific field. If not specified, the default is to set left justification when **bjobs** displays the output for a field.
- Use delimiter= to set the delimiting character to display between different headers and fields. This delimiter must be a single character. By default, the delimiter is a space.

The **bjobs** -o option overrides the LSB BJOBS FORMAT environment variable, which overrides the LSB\_BJOBS\_FORMAT setting in lsf.conf.

Output customization applies only to the output for certain **bjobs** options:

- LSB BJOBS FORMAT and bjobs -o both apply to output for the bjobs command with no options, and for bjobs options with short form output that filter information, including the following options: -a, -app, -cname, -d, -g, -G, -J, -Jd, -Lp, -m, -P, -q, -r, -sla, -u, -x, -X.
- LSB\_BJOBS\_FORMAT does not apply to output for bjobs options that use a modified format and filter information, but you can use bjobs -o to customize the output for these options. These options include the following options: -fwd, -N, -p, -s.

• LSB\_BJOBS\_FORMAT and bjobs -o do not apply to output for bjobs options that use a modified format, including the following options: -A, -aff, -aps, -1, -UF, -ss, -sum, -UF, -w, -W, -WF, -WL, -WP.

The following are the field names used to specify the **bjobs** fields to display, recommended width, aliases you can use instead of field names, and units of measurement for the displayed field:

Table 7. Output fields for bjobs

| Field name                  | Width | Aliases       | Unit | Category |
|-----------------------------|-------|---------------|------|----------|
| jobid                       | 7     | id            |      | Common   |
| jobindex                    | 8     |               |      |          |
| stat                        | 5     |               |      |          |
| user                        | 7     |               |      |          |
| user_group                  | 15    | ugroup        |      |          |
| queue                       | 10    |               |      |          |
| job_name                    | 10    | name          |      |          |
| job_description             | 17    | description   |      |          |
| proj_name                   | 11    | proj, project |      |          |
| application                 | 13    | арр           |      |          |
| service_class               | 13    | sla           |      |          |
| job_group                   | 10    | group         |      |          |
| job_priority                | 12    | priority      |      |          |
| rsvid                       | 40    |               |      |          |
| esub                        | 20    |               |      |          |
| dependency                  | 15    |               |      |          |
| pend_reason                 | 11    |               |      |          |
| charged_saap                | 50    | saap          |      |          |
| command                     | 15    | cmd           |      | Command  |
| pre_exec_command            | 16    | pre_cmd       |      |          |
| post_exec_command           | 17    | post_cmd      |      |          |
| resize_notification_command | 27    | resize_cmd    |      |          |
| pids                        | 20    |               |      |          |
| exit_code                   | 10    |               |      |          |
| exit_reason                 | 50    |               |      |          |
| interactive                 | 11    |               |      |          |

Table 7. Output fields for bjobs (continued)

| Field name                                                                                                    | Width | Aliases | Unit | Category |
|----------------------------------------------------------------------------------------------------|-------|---------|------|----------|
| from_host                                                                                                    | 11    |         |      | Host     |
| first_host                                                                                                    | 11    |         |      |          |
| exec_host                                                                                                    | 11    |         |      |          |
| nexec_host  Note: If the allocated host group or compute unit is condensed, this field does not display the real number of hosts. Use bjobs -X -o to view the real number of hosts in these situations. | 10    |         |      |          |
| alloc_slot                                                                                                    | 20    |         |      |          |
| nalloc_slot                                                                                                    | 10    |         |      |          |
| host_file                                                                                                    | 10    |         |      |          |
| exclusive                                                                                                    | 13    |         |      |          |

Table 7. Output fields for bjobs (continued)

| Field name                                                                                                    | Width | Aliases         | Unit       | Category |
|----------------------------------------------------------------------------------------------------|-------|-----------------|------------|----------|
| submit_time                                                                                                    | 15    |                 | time stamp | Time     |
| start_time                                                                                                    | 15    |                 | time stamp |          |
| estimated_start_time                                                                                                    | 20    | estart_time     | time stamp |          |
| specified_start_time                                                                                                    | 20    | sstart_time     | time stamp |          |
| specified_terminate_time                                                                                                    | 24    | sterminate_time | time stamp |          |
| time_left                                                                                                    | 11    |                 | seconds    |          |
| finish_time                                                                                                    | 16    |                 | time stamp |          |
| estimated_run_time                                                                                                    | 20    | ertime          | seconds    |          |
| ru_utime                                                                                                    | 12    |                 | seconds    |          |
| ru_stime                                                                                                    | 12    |                 | seconds    |          |
| %complete                                                                                                    | 11    |                 |            |          |
| warning_action                                                                                                    | 15    | warn_act        |            |          |
| action_warning_time                                                                                                    | 19    | warn_time       |            |          |
| pendstate<br>(IPEND/EPEND/<br>NOTPEND)                                                                                                    | 9     |                 |            |          |
| pend_time                                                                                                    | 12    |                 | seconds    |          |
| ependtime                                                                                                    | 12    |                 | seconds    |          |
| ipendtime                                                                                                    | 12    |                 | seconds    |          |
| estimated_sim_start_time                                                                                                    | 24    | esstart_time    | time stamp |          |
| effective_plimit (run with <b>bjobs -p</b> to show information for pending jobs only)                                                                                                    | 18    |                 | seconds    |          |
| plimit_remain (run with <b>bjobs -p</b> to show information for pending jobs only)                                                                                                    | 15    |                 | seconds    |          |
| A negative number indicates the amount of time in which the job exceeded the pending time limit, while a positive number shows that the time remaining until the pending time limit is reached. |       |                 |            |          |
| effective_eplimit (run with bjobs -p to show information for pending jobs only)                                                                                                    | 19    |                 | seconds    |          |
| eplimit_remain (run with bjobs -p to show information for pending jobs only)                                                                                                    | 16    |                 | seconds    |          |

| | | |

Table 7. Output fields for bjobs (continued)

| Field name                                                                                                    | Width | Aliases     | Unit                                                  | Category    |
|----------------------------------------------------------------------------------------------------|-------|-------------|-------------------------------------------------------|-------------|
| cpu_used                                                                                                    | 10    |             |                                                       | CPU         |
| A negative number indicates the amount of time in which the job exceeded the pending time limit, while a positive number shows that the time remaining until the pending time limit is reached. |       |             |                                                       |             |
| idle_factor                                                                                                    | 11    |             |                                                       |             |
| exception_status                                                                                                    | 16    | except_stat |                                                       |             |
| slots                                                                                                    | 5     |             |                                                       |             |
| mem                                                                                                    | 10    |             | LSF_UNIT_FOR_LIMITS in lsf.conf (KB by default)       |             |
| max_mem                                                                                                    | 10    |             | LSF_UNIT_FOR_LIMITS in lsf.conf (KB by default)       |             |
| avg_mem                                                                                                    | 10    |             | LSF_UNIT_FOR_LIMITS in lsf.conf (KB by default)       |             |
| memlimit                                                                                                    | 10    |             | LSF_UNIT_FOR_LIMITS in lsf.conf (KB by default)       |             |
| swap                                                                                                    | 10    |             | LSF_UNIT_FOR_LIMITS<br>in lsf.conf (KB by<br>default) |             |
| swaplimit                                                                                                    | 10    |             | LSF_UNIT_FOR_LIMITS in lsf.conf (KB by default)       |             |
| nthreads                                                                                                    | 10    |             |                                                       | Resource    |
| hrusage                                                                                                    | 50    |             |                                                       | usage       |
| min_req_proc                                                                                                    | 12    |             |                                                       | Resource    |
| max_req_proc                                                                                                    | 12    |             |                                                       | requirement |
| effective_resreq                                                                                                    | 17    | eresreq     |                                                       |             |
| combined_resreq                                                                                                    | 20    | cresreq     |                                                       |             |
| network_req                                                                                                    | 15    |             |                                                       |             |
| filelimit                                                                                                    | 10    |             |                                                       | Resource    |
| corelimit                                                                                                    | 10    |             |                                                       | limits      |
| stacklimit                                                                                                    | 10    |             |                                                       |             |
| processlimit                                                                                                    | 12    |             |                                                       |             |
| runtimelimit                                                                                                    | 12    |             |                                                       |             |
| plimit                                                                                                    | 10    |             | seconds                                               |             |
| eplimit                                                                                                    | 10    |             | seconds                                               |             |

Table 7. Output fields for bjobs (continued)

| Field name                                       | Width | Aliases     | Unit       | Category     |
|--------------------------------------------------|-------|-------------|------------|--------------|
| input_file                                       | 10    |             |            | File         |
| output_file                                      | 11    |             |            |              |
| error_file                                       | 10    |             |            |              |
| output_dir                                       | 15    |             |            | Directory    |
| sub_cwd                                          | 10    |             |            |              |
| exec_home                                        | 10    |             |            |              |
| exec_cwd                                         | 10    |             |            |              |
| licproject                                       | 20    |             |            | License      |
| forward_cluster                                  | 15    | fwd_cluster |            | MultiCluster |
| forward_time                                     | 15    | fwd_time    | time stamp |              |
| srcjobid                                         | 8     |             |            |              |
| dstjobid                                         | 8     |             |            |              |
| source_cluster                                   | 15    | srcluster   |            |              |
| energy                                           |       |             | Joule      | Energy       |
| gpfsio                                           |       |             |            |              |
| Job disk usage (I/O) data on IBM Spectrum Scale. |       |             |            |              |

Field names and aliases are not case-sensitive. Valid values for the output width are any positive integer 1 - 4096. If the jobid field is defined with no output width and LSB\_JOBID\_DISP\_LENGTH is defined in lsf.conf, the LSB\_JOBID\_DISP\_LENGTH value is used for the output width. If jobid is defined with a specified output width, the specified output width overrides the LSB\_JOBID\_DISP\_LENGTH value.

# Remove column headings from the job information output

Use the **bjobs** -noheader option to remove column headings from the **bjobs** output. When **bjobs** -noheader is specified, **bjobs** displays the values of the fields without displaying the names of the fields. This option is useful for script parsing, when column headings are not necessary.

This option applies to output for the **bjobs** command with no options, and to output for all **bjobs** options with short form output except for -aff, -1, -UF, -h, and -V.

### View customized job information in JSON format

Use the **bjobs** -**json** option to view the customized **bjobs** output in JSON format. Since JSON is a customized output format, you must use the **bjobs** -**json** option together with the -o option.

# Change job order within queues

By default, LSF dispatches jobs in a queue in the order of arrival (that is, first-come, first-served), subject to availability of suitable server hosts.

Use the **btop** and **bbot** commands to change the position of pending jobs, or of pending job array elements, to affect the order in which jobs are considered for

dispatch. Users can only change the relative position of their own jobs, and LSF administrators can change the position of any users' jobs.

#### bbot

Moves jobs relative to your last job in the queue.

If invoked by a regular user, **bbot** moves the selected job after the last job with the same priority submitted by the user to the queue.

If invoked by the LSF administrator, **bbot** moves the selected job after the last job with the same priority submitted to the queue.

### btop

Moves jobs relative to your first job in the queue.

If invoked by a regular user, **btop** moves the selected job before the first job with the same priority submitted by the user to the queue.

If invoked by the LSF administrator, **btop** moves the selected job before the first job with the same priority submitted to the queue.

# Move a job to the top of the queue

In the following example, job 5311 is moved to the top of the queue. Since job 5308 is already running, job 5311 is placed in the queue after job 5308.

Note that **user1**'s job is still in the same position on the queue. user2 cannot use **btop** to get extra jobs at the top of the queue; when one of his jobs moves up the queue, the rest of his jobs move down.

```
biobs -u all
JOBID USER STAT QUEUE
                        FROM HOST EXEC HOST JOB NAME SUBMIT TIME
5308 user2 RUN
                normal
                        hostA
                                  hostD
                                            /s500
                                                     Oct 23 10:16
                                            /s200
5309 user2 PEND night
                        hostA
                                                     Oct 23 11:04
5310 user1 PEND night
                        hostB
                                            /myjob
                                                     Oct 23 13:45
                                                     Oct 23 18:17
5311 user2 PEND night
                        hostA
                                            /s700
btop 5311
Job <5311> has been moved to position 1 from top.
bjobs -u all
JOBID USER STAT QUEUE
                        FROM HOST EXEC HOST JOB NAME SUBMIT TIME
5308 user2 RUN normal
                        hostA hostD /s500 Oct 23 10:16
5311 user2 PEND night
                        hostA
                                            /s200
                                                     Oct 23 18:17
                                                     Oct 23 13:45
5310 user1 PEND night
                        hostB
                                            /myjob
5309 user2 PEND night
                        hostA
                                            /s700
                                                     Oct 23 11:04
```

# Switch jobs from one queue to another

You can use the commands **bswitch** and **bmod** to change jobs from one queue to another. This is useful if you submit a job to the wrong queue, or if the job is suspended because of queue thresholds or run windows and you would like to resume the job.

# Switch a single job to a different queue

Run **bswitch** or **bmod** to move pending and running jobs from queue to queue. By default, LSF dispatches jobs in a queue in order of arrival, so a pending job goes to the last position of the new queue, no matter what its position was in the original queue.

In the following example, job 5309 is switched to the **priority** queue:

```
bswitch priority 5309
Job <5309> is switched to queue <priority>
bjobs -u all
               STAT
                              FROM_HOST EXEC HOST
JOBID
        USER
                      QUEUE
                                                     JOB NAME
                                                               SUBMIT TIME
5308
        user2 RUN normal
                                         hostD
                                                     /iob500
                                                               Oct 23 10:16
                              hostA
5309
        user2
                RUN priority hostA
                                         hostB
                                                     /.job200
                                                               Oct 23 11:04
5311
        user2
                PEND night
                              hostA
                                                     /.job700
                                                               Oct 23 18:17
5310
        user1 PEND night
                              hostB
                                                     /myjob
                                                               Oct 23 13:45
```

# Switch all jobs to a different queue

Run bswitch -q from queue to queue 0 to switch all the jobs in a queue to another queue.

The **-q** option is used to operate on all jobs in a queue. The job ID number 0 specifies that all jobs from the night queue should be switched to the idle queue: The following example selects jobs from the night queue and switches them to the idle queue.

```
bswitch -q night idle 0
Job <5308> is switched to queue <idle>
Job <5310> is switched to queue <idle>
```

# Force job execution

You can use the **brun** command to force a pending or finished job to run. Only LSF administrators can run the brun command.

You can force a job to run on a particular host to run until completion, and other restrictions. For more information, see the **brun** command.

When a job is forced to run, any other constraints that are associated with the job such as resource requirements or dependency conditions are ignored.

In this situation, some job slot limits, such as the maximum number of jobs that can run on a host, might be violated. A job that is forced to run cannot be preempted.

# Force a pending job to run

Run **brun** -**m** hostname job\_ID to force a pending or finished job to run. You must specify the host on which the job is to run. For example, the following command forces the sequential job 104 to run on hostA:

# Suspend and resume jobs

brun -m hostA 104

A job can be suspended by its owner or the LSF administrator. These jobs are considered user-suspended and are displayed by **bjobs** as USUSP.

If a user suspends a high priority job from a non-preemptive queue, the load may become low enough for LSF to start a lower priority job in its place. The load that is created by the low priority job can prevent the high priority job from resuming. This can be avoided by configuring preemptive queues.

# Suspend a job

Run bstop job ID.

Your job goes into USUSP state if the job is already started, or into PSUSP state if it is pending.

```
bstop 3421
Job <3421> is being stopped
```

The preceding example suspends job 3421.

#### UNIX

**bstop** sends the following signals to the job:

- SIGTSTP for parallel or interactive jobs—SIGTSTP is caught by the master process and passed to all the slave processes running on other hosts.
- SIGSTOP for sequential jobs—SIGSTOP cannot be caught by user programs.
   The SIGSTOP signal can be configured with the LSB\_SIGSTOP parameter in lsf.conf.

#### Windows

**bstop** causes the job to be suspended.

# Resume a job

Run bresume job\_ID:

bresume 3421 Job <3421> is being resumed

Resumes job 3421.

Resuming a user-suspended job does not put your job into RUN state immediately. If your job was running before the suspension, **bresume** first puts your job into SSUSP state and then waits for **sbatchd** to schedule it according to the load conditions.

# Kill jobs

The **bkill** command cancels pending batch jobs and sends signals to running jobs. By default, on UNIX, **bkill** sends the SIGKILL signal to running jobs.

Before SIGKILL is sent, SIGINT and SIGTERM are sent to give the job a chance to catch the signals and clean up. The signals are forwarded from **mbatchd** to **sbatchd**. **sbatchd** waits for the job to exit before reporting the status. Because of these delays, for a short period of time after the **bkill** command has been issued, **bjobs** may still report that the job is running.

On Windows, job control messages replace the SIGINT and SIGTERM signals, and termination is implemented by the TerminateProcess() system call.

# Kill a job

Run **bkill** *job\_ID*. For example, the following command kills job 3421: bkill 3421
Job <3421> is being terminated

### Kill multiple jobs

Run  $bkill\ 0$  to kill all pending jobs in the cluster or use  $bkill\ 0$  with the -g, -J, -m, -q, or -u options to kill all jobs that satisfy these options.

The following command kills all jobs dispatched to **the hostA** host:

bkill -m hostA 0 Job <267> is being terminated Job <268> is being terminated Job <271> is being terminated

The following command kills all jobs in the groupA job group:

```
bkill -g groupA 0
Job <2083> is being terminated
Job <2085> is being terminated
```

### Kill a large number of jobs rapidly:

Killing multiple jobs with **bkill 0** and other commands is usually sufficient for moderate numbers of jobs. However, killing a large number of jobs (approximately greater than 1000 jobs) can take a long time to finish.

Run bkill -b to kill a large number of jobs faster than with normal means. However, jobs that are killed in this manner are not logged to lsb.acct. Local pending jobs are killed immediately and cleaned up as soon as possible, ignoring the time interval that is specified by CLEAN\_PERIOD in lsb.params. Other jobs are killed as soon as possible but cleaned up normally (after the CLEAN\_PERIOD time interval).

If the **-b** option is used with **bkill 0**, it kills all applicable jobs and silently skips the jobs that cannot be killed.

The -b option is ignored if used with -r or -s.

# Force removal of a job from LSF

Run the **bkill** -**r** command to remove a job from the LSF system without waiting for the job to terminate in the operating system. This sends the same series of signals as **bkill** without -**r**, except that the job is removed from the system immediately. If the job is in UNKNWN state, **bkill** -**r** marks the job as ZOMBIE state. **bkill** -**r** changes jobs in ZOMBIE state to EXIT, and job resources that LSF monitors are released as soon as LSF receives the first signal.

# Remove hung jobs from LSF

A dispatched job becomes hung if its execution host (or first execution host for parallel jobs) goes to either unreach or unavail state. For jobs with a specified **runlimit**, LSF considers a job to be hung once the **runlimit** expires and **mbatchd** attempts to signal **sbatchd** to kill the job, but **sbatchd** is unable to kill the job.

During this time, any resources on other hosts held by the job are unavailable to the cluster for use by other pending jobs. This results in poor utilization of cluster resources. It is possible to manually remove hung jobs with **bkill -r**, but this requires LSF administrators to actively monitor for jobs in UNKNOWN state. Instead of manually removing jobs or waiting for the hosts to come back, LSF can automatically terminate the job after reaching a timeout. After removing the job, LSF moves the job to the EXIT state to free up resources for other workload, and logs a message in the **mbatchd** log file.

Jobs with a **runlimit** specified may hang for the following reasons:

- Host status is unreach: sbatchd on the execution host (or first execution host for parallel jobs) is down.
  - Jobs running on an execution host when **sbatchd** goes down go into the UNKNOWN state. These UNKNOWN jobs continue to occupy shared resources, making the shared resources unavailable for other jobs.
- Host status is unavail: sbatchd and LIM on the execution host (or first execution host for parallel jobs) are down (that is, the host status is unavail). Jobs running on an execution host when sbatchd and LIM go down go into the UNKNOWN state.
- Reasons specific to the operating system on the execution host.
   Jobs that cannot be killed due to an issue with the operating system remain in the RUN state even after the run limit has expired.

To enable hung job management, set the **REMOVE\_HUNG\_JOBS\_FOR** parameter in lsb.params. When **REMOVE\_HUNG\_JOBS\_FOR** is set, LSF automatically removes hung

jobs and frees host resources for other workload. An optional timeout can also be specified for hung job removal. Hung jobs are removed under the following conditions:

- HOST\_UNAVAIL: Hung jobs are automatically removed if the first execution host is unavailable and a timeout is reached as specified by wait\_time in the parameter configuration. The default value of wait\_time is 10 minutes.
  - Hung jobs of any status will be a candidate for removal by LSF when the timeout is reached.
- runlimit: Remove the hung job after the job's run limit was reached. You can use the wait\_time option to specify a timeout for removal after reaching the runlimit. The default value of wait\_time is 10 minutes. For example, if REMOVE\_HUNG\_JOBS\_FOR is defined with runlimit, wait\_time=5 and JOB\_TERMINATE\_INTERVAL is not set, the job is removed by mbatchd 5 minutes after the job runlimit is reached.

Hung jobs in RUN status are considered for removal if the **runlimit** + **wait\_time** have expired.

For backwards compatibility with earlier versions of LSF, REMOVE\_HUNG\_JOBS\_FOR = runlimit is handled as previously: The grace period is 10 mins + MAX(6 seconds, JOB\_TERMINATE\_INTERVAL) where JOB\_TERMINATE\_INTERVAL is specified in lsb.params. The grace period only begins once a job's run limit has been reached.

• ALL: Specifies hung job removal for all conditions (both runlimit and host\_unavail). The hung job is removed when the first condition is satisfied. For example, if a job has a run limit, but it becomes hung because a host is unavailable before the run limit is reached, jobs (running, suspended, etc.) will be removed after 10 minutes after the host is unavailable. Job is placed in EXIT status by mbatchd.

The output for hung job removal can be shown with the **bhist** command. For example:

```
Job <5293>, User <user1>, Project <default>, Job Group </default/user1>,
                         Command <sleep 1000>
Tue May 21 00:59:43 2013: Submitted from host <hostA>, to Queue <normal>, CWD
                         <$HOME>, Specified Hosts <abc210>;
Tue May 21 00:59:44 2013: Dispatched to <abc210>, Effective RES REQ <select
                         [type == any] order[r15s:pg] >;
Tue May 21 00:59:44 2013: Starting (Pid 27216);
Tue May 21 00:59:49 2013: Running with execution home </home/user1>, Execution
                         CWD </home/user1>, Execution Pid <27216>;
Tue May 21 01:05:59 2013: Unknown; unable to reach the execution host;
Tue May 21 01:10:59 2013: Exited; job has been forced to exit with exit code 2.
                         The CPU time used is unknown;
Tue May 21 01:10:59 2013: Completed <exit>; TERM REMOVE HUNG JOB: job removed from the
LSF system
Summary of time in seconds spent in various states by Tue May 21 13:23:06 2013
          PSUSP
                RUN
                            USUSP SSUSP UNKWN
                                                       TOTAL
 PEND
 44147
                   375
                                              81
                                                       44603
```

Where exit code 1 is for jobs removed by the **runlimit** condition and exit code 2 is for those removed by the **host unavail** condition.

When defining **REMOVE HUNG JOBS FOR**, note the following:

- mbatchd restart and badmin reconfig will reset the timeout value for jobs with a HOST\_UNAVAIL condition.
- Rerunnable jobs are not removed from LSF since they can be dispatched to other hosts.

- The job exit rate for a hung job is considered in the exit rate calculation when the exit rate type is JOBEXIT.
- mbatchd removes entire running chunk jobs and waiting chunk jobs if a
   HOST\_UNAVAIL condition is satisfied. If a runlimit condition is satisfied, only
   RUNNING or UNKNOWN members of chunk jobs will be removed.
- In MultiCluster mode, an unavailable host condition (HOST\_UNAVAIL) works for local hosts and jobs. The forwarded job is handled by the execution cluster depending on how REMOVE\_HUNG\_JOBS\_FOR is configured in the execution cluster.
- When the LSF Advanced Edition LSF/XL feature is defined, if the remote host is unavailable, mbatchd removes the job based on the timeout value specified in the execution cluster.
- If both HOST\_UNAVAIL and runlimit are defined (or ALL), the job is removed for whichever condition is satisfied first.

.

# Orphan job termination

When one job depends on the result of another job and the dependency condition is never satisfied, the dependent job never runs and remains in the system as an *orphan job*. LSF can automatically terminate jobs that are orphaned when a job they depend on fails.

Often, complex workflows are required with job dependencies for proper job sequencing and job failure handling. A parent job can have child jobs that depend on its state before they can start. If one or more conditions are not satisfied, a child job remains pending. However, if the parent job is in a state that prevents a dependent child job from ever running, the child becomes an orphan job. For example, if a child job has a DONE dependency on the parent job but the parent ends abnormally, the child can never run because the parent job did not finish normally. The child job becomes an orphan job. Orphaned jobs remain pending in the LSF system.

Keeping orphan jobs in the system can cause performance degradation. The pending orphan jobs consume unnecessary system resources and add unnecessary loads to the daemons, which can impact their ability to do useful work. You might use external scripts for monitoring and terminating orphan jobs, but that would add more work to **mbatchd**.

### **Enable orphan job termination**

Enable orphan job termination two ways:

- An LSF administrator enables the feature at the cluster level by defining a cluster-wide termination grace period with the parameter
   ORPHAN\_JOB\_TERM\_GRACE\_PERIOD in the lsb.params file. The cluster-wide termination grace period applies to all dependent jobs in the cluster.
- Use the -ti suboption of jobs with job dependencies that are specified by bsub
  -w to enforce immediate automatic orphan termination on a per-job basis even if
  the feature is disabled at the cluster level. Dependent jobs that are submitted
  with this option that later become orphans are subject to immediate termination
  without the grace period even if it is defined.

### Define a cluster-wide termination grace period

To avoid prematurely killing dependent jobs that users might still want to keep, LSF terminates a dependent job only after a configurable grace period elapses. The

orphan termination grace period is the minimum amount of time that the child job must wait before it is eligible for automatic orphan termination. The grace period starts from the point when a child job's dependency becomes invalid.

**mbatchd** periodically scans the job list and determines jobs for which the dependencies can never be met. The number of job dependencies to evaluate per session is controlled by the cluster-wide parameter **EVALUATE\_JOB\_DEPENDENCY** in the lsb.params file. If an orphan job is detected and it meets the grace period criteria, the **mbatchd** daemon kills the orphan as part of dependency evaluation processing.

Due to various runtime factors (such as how busy **mbatchd** is serving other requests), the actual elapsed time before LSF automatically kills dependent jobs can be longer than the specified grace period. But LSF ensures that the dependent jobs are terminated only after at least the grace period elapses.

To avoid taking a long time to terminate all dependent jobs in a large dependency tree, the grace period is not repeated at each dependency level. When a job is killed, its entire subtree of orphaned dependents can be killed after the grace period is expired.

The elapsed time for the **ORPHAN\_JOB\_TERM\_GRACE\_PERIOD** parameter is carried over after LSF restarts so that the grace period is not restarted when LSF restarts.

For example, to use a cluster-wide termination grace period:

- 1. Set the ORPHAN\_JOB\_TERM\_GRACE\_PERIOD=90 parameter in the lsb.params file.
- 2. Run the **badmin reconfig** command to reconfigure the cluster.
- 3. Submit a parent job.

```
bsub -J "JobA" sleep 100
```

4. Submit child jobs.

```
bsub -w "done(JobA)" sleep 100
```

5. (Optional) Use commands such as **bjobs -1**, **bhist -1**, or **bparams -1** to query orphan termination settings.

```
bparams -l
Grace period for the automatic termination of orphan jobs:
ORPHAN_JOB_TERM_GRACE_PERIOD = 90 (seconds)
```

- 6. The parent job is killed. Some orphan jobs must wait for the grace period to expire before they can be terminated by LSF.
- 7. Use commands such as **bjobs -1**, **bhist -1**, or **bacct -1** to query orphaned jobs that are terminated by LSF.

```
Accounting information about this job:

CPU_T WAIT TURNAROUND STATUS HOG_FACTOR MEM SWAP
0.00 29 29 exit 0.0000 0M 0M
```

**Note:** The **bhist** command on LSF 9.1.2 or earlier shows the message Signal <KILL> requested by user or administrator <system>. This message is equivalent to Signal <KILL> requested by LSF on LSF 9.1.3 and later. Both messages mean that the orphan job was terminated automatically by LSF.

### Enforce automatic orphan termination on a per-job basis

The <code>-ti</code> sub option of <code>bsdub -w</code> command (that is, <code>bsub -w</code> <code>'dependency\_expression' [-ti]</code>) indicates that an orphan job is eligible for automatic termination, without waiting for the grace period to expire. The behavior is enforced even if automatic orphan termination is not enabled at the cluster level. LSF terminates a job only as soon as <code>mbatchd</code> can detect it, evaluate its dependency and determine it to be an orphan. For this reason, the job might not terminate immediately.

For the **bmod** command, the -ti option is not a suboption, and you do not need to respecify the original **bsub** -w dependency expression.

For example, to enforce automatic orphan job termination on a per-job basis:

Submit a parent job.
 bsub -J "JobA" sleep 100

2. Submit child jobs with the **-ti** option to ignore the grace period.

```
bsub -w "done(JobA)" -J "JobB" -ti sleep 100
```

3. (Optional) Use commands such as **bjobs -1** or **bhist -1** to query orphan termination settings.

- 4. The parent job is killed. LSF immediately and automatically kills the orphan jobs that are submitted with the **-ti** suboption.
- 5. Use commands such as **bjobs -1** or **bhist -1** to query orphaned jobs that are terminated by LSF.

### How LSF uses automatic orphan job termination

- LSF takes a best-effort approach to discovering orphaned jobs in a cluster. Some jobs might not be identified and reported as orphans.
- Orphan jobs that are terminated automatically by LSF are logged in lsb.events and lsb.acct files. For example, you might see the following event in lsb.events:

```
JOB SIGNAL" "9.12" 1390855455 9431 -1 1 "KILL" 0 "system" "" -1 "" -1
```

- Similar to the -w option, the -ti suboption is not valid for forwarded remote jobs.
- For automatic orphan termination, if the dependency was specified with a job name and other jobs have the same name, evaluating the status of a child job depends on the JOB\_DEP\_LAST\_SUB parameter:
  - If set to 1, a child job's dependency is evaluated based on the most recently submitted parent job with that name. So killing an older parent with that job name does not affect the child and does not cause it to become an orphan.

- If not set, a child job's dependency is evaluated based on all previous parent jobs with that name. So killing any previous parent with that job name impacts the child job and causes it to become an orphan.
- When you manually requeue a running, user-suspended, or system-suspended parent job, the automatic orphan termination mechanism does not prematurely terminate temporary orphans.
  - When you manually requeue an exited or done parent job, the job's dependents might become orphans and be terminated automatically. You must requeue the parent job and any terminated orphan jobs to restart the job flow.
  - If automatic requeue is configured for a parent job, when the parent job finishes, automatic orphan termination does not prematurely terminate its temporary orphan jobs while the parent job is requeued.
- The **bjdepinfo** command does not consider the running state of the dependent job. It is based on the current dependency evaluation. You can get a reason such as is invalid, never satisfied, or not satisfied even for a running or finished job.
- If a parent job is checkpointed, its dependents might become orphans. If automatic orphan termination is enabled, these orphans can be terminated by LSF before a user restarts the parent job.
- Orphan jobs that are automatically terminated by the system are logged with the
  exit code TERM\_ORPHAN\_SYSTEM and cleaned from mbatchd memory after the time
  interval specified by the CLEAN\_PERIOD parameter.

# Send a signal to a job

LSF uses signals to control jobs to enforce scheduling policies, or in response to user requests. The principal signals LSF uses are SIGSTOP to suspend a job, SIGCONT to resume a job, and SIGKILL to terminate a job.

Occasionally, you may want to override the default actions. For example, instead of suspending a job, you might want to kill or checkpoint it. You can override the default job control actions by defining the JOB\_CONTROLS parameter in your queue configuration. Each queue can have its separate job control actions.

You can also send a signal directly to a job. You cannot send arbitrary signals to a pending job; most signals are only valid for running jobs. However, LSF does allow you to kill, suspend, and resume pending jobs.

You must be the owner of a job or an LSF administrator to send signals to a job.

You use the **bkill -s** command to send a signal to a job. If you issue **bkill** without the **-s** option, a SIGKILL signal is sent to the specified jobs to kill them. Twenty seconds before SIGKILL is sent, SIGTERM and SIGINT are sent to give the job a chance to catch the signals and clean up.

On Windows, job control messages replace the SIGINT and SIGTERM signals, but only customized applications are able to process them. Termination is implemented by the TerminateProcess() system call.

# Signals on different platforms

LSF translates signal numbers across different platforms because different host types may have different signal numbering. The real meaning of a specific signal is interpreted by the machine from which the **bkill** command is issued.

For example, if you send signal 18 from a SunOS 4.x host, it means SIGTSTP. If the job is running on HP-UX and SIGTSTP is defined as signal number 25, LSF sends signal 25 to the job.

# Send a signal to a job

On most versions of UNIX, signal names and numbers are listed in the **kill(1)** or **signal(2)** man pages. On Windows, only customized applications are able to process job control messages that are specified with the **-s** option.

Run **bkill -s** *signal job\_id*, where *signal* is either the signal name or the signal number:

```
bkill -s TSTP 3421
Job <3421> is being signaled
```

The preceding example sends the TSTP signal to job 3421.

# Job groups

A collection of jobs can be organized into job groups for easy management. A job group is a container for jobs in much the same way that a directory in a file system is a container for files. For example, a payroll application may have one group of jobs that calculates weekly payments, another job group for calculating monthly salaries, and a third job group that handles the salaries of part-time or contract employees. Users can submit, view, and control jobs according to their groups rather than looking at individual jobs.

# How job groups are created

Job groups can be created *explicitly* or *implicitly*:

- A job group is created *explicitly* with the **bgadd** command.
- A job group is created *implicitly* by the **bsub -g** or **bmod -g** command when the specified group does not exist. Job groups are also created implicitly when a default job group is configured (DEFAULT\_JOBGROUP in lsb.params or LSB\_DEFAULT\_JOBGROUP environment variable).

Job groups that are created when jobs are attached to an SLA service class at submission are implicit job groups (bsub -sla service\_class\_name -g job\_group\_name). Job groups that are attached to an SLA service class with **bgadd** are explicit job groups (bgadd -sla service\_class\_name job\_group\_name).

The GRP\_ADD event in 1sb.events indicates how the job group was created:

- 0x01 job group was created explicitly
- 0x02 job group was created implicitly

#### For example:

```
GRP ADD" "7.02" 1193032735 1285 1193032735 0 "/Z" "" "user1" "" " 2 0 "" -1 1
```

Means job group /Z is an explicitly created job group.

Child groups can be created explicitly or implicitly under any job group. Only an implicitly created job group which has no job group limit (**bgadd -L**) and is not attached to any SLA can be automatically deleted once it becomes empty. An empty job group is a job group that has no jobs that are associated with it (including finished jobs). NJOBS displayed by **bjgroup** is 0.

# Job group hierarchy

Jobs in job groups are organized into a hierarchical tree similar to the directory structure of a file system. Like a file system, the tree contains groups (which are like directories) and jobs (which are like files). Each group can contain other groups or individual jobs. Job groups are created independently of jobs, and can have dependency conditions which control when jobs within the group are considered for scheduling.

# Job group path

The *job group path* is the name and location of a job group within the job group hierarchy. Multiple levels of job groups can be defined to form a hierarchical tree. A job group can contain jobs and sub-groups.

# Root job group

LSF maintains a single tree under which all jobs in the system are organized. The top-most level of the tree is represented by a top-level "root" job group, named "/". The root group is owned by the primary LSF Administrator and cannot be removed. Users and administrators create new groups under the root group. By default, if you do not specify a job group path name when submitting a job, the job is created under the top-level "root" job group, named "/".

The root job group is not displayed by job group query commands, and you cannot specify the root job in commands.

# Job group owner

Each group is owned by the user who created it. The login name of the user who creates the job group is the job group owner. Users can add job groups into a group that are owned by other users, and they can submit jobs to groups owned by other users. Child job groups are owned by the creator of the job group and the creators of any parent groups.

# Job control under job groups

Job owners can control their own jobs that are attached to job groups as usual. Job group owners can also control any job under the groups they own and below.

#### For example:

- Job group /A is created by user1
- Job group /A/B is created by user2
- Job group /A/B/C is created by user3

All users can submit jobs to any job group, and control the jobs they own in all job groups. For jobs submitted by other users:

- user1 can control jobs that are submitted by other users in all three job groups: /A, /A/B, and /A/B/C
- user2 can control jobs that are submitted by other users only in two job groups: /A/B and /A/B/C
- user3 can control jobs that are submitted by other users only in job group /A/B/C

The LSF administrator can control jobs in any job group.

# Default job group

You can specify a default job group for jobs submitted without explicitly specifying a job group. LSF associates the job with the job group specified with DEFAULT\_JOBGROUP in 1sb.params. The LSB\_DEFAULT\_JOBGROUP environment variable overrides the setting of DEFAULT\_JOBGROUP. The **bsub -g** job\_group\_name option overrides both LSB\_DEFAULT\_JOBGROUP and DEFAULT\_JOBGROUP.

Default job group specification supports macro substitution for project name (%p) and user name (%u). When you specify **bsub -P** *project\_name*, the value of %p is the specified project name. If you do not specify a project name at job submission, %p is the project name defined by setting the environment variable LSB\_DEFAULTPROJECT, or the project name specified by DEFAULT\_PROJECT in lsb.params. the default project name is default.

For example, a default job group name specified by DEFAULT\_JOBGROUP=/canada/%p/%u is expanded to the value for the LSF project name and the user name of the job submission user (for example, /canada/projects/user1).

Job group names must follow this format:

- Job group names must start with a slash character (/). For example, DEFAULT\_JOBGROUP=/A/B/C is correct, but DEFAULT\_JOBGROUP=A/B/C is not correct.
- Job group names cannot end with a slash character (/). For example, DEFAULT JOBGROUP=/A/ is not correct.
- Job group names cannot contain more than one slash character (/) in a row. For example, job group names like DEFAULT\_JOBGROUP=/A//B or DEFAULT\_JOBGROUP=A///B are not correct.
- Job group names cannot contain spaces. For example, DEFAULT\_JOBGROUP=/A/B C/D is not correct.
- Project names and user names used for macro substitution with %p and %u cannot start or end with slash character (/).
- Project names and user names used for macro substitution with %p and %u cannot contain spaces or more than one slash character (/) in a row.
- Project names or user names containing slash character (/) will create separate
  job groups. For example, if the project name is canada/projects,
  DEFAULT JOBGROUP=/%p results in a job group hierarchy /canada/projects.

### Job group limits

Job group limits specified with **bgadd** -L apply to the job group hierarchy. The job group limit is a positive number greater than or equal to zero, specifying the maximum number of running and suspended jobs under the job group (including child groups). If limit is zero, no jobs under the job group can run. By default, a job group has no limit. Limits persist across **mbatchd** restart and reconfiguration.

You cannot specify a limit for the root job group. The root job group has no job limit. Job groups added with no limits specified inherit any limits of existing parent job groups. The **-L** option only limits the lowest level job group created. The maximum number of running and suspended jobs (including USUSP and SSUSP) in a job group cannot exceed the limit defined on the job group and its parent job group.

The job group limit is based on the number of running and suspended jobs in the job group. If you specify a job group limit as 2, at most 2 jobs can run under the group at any time, regardless of how many jobs or job slots are used. If the currently available job slots is zero, even if the job group job limit is not exceeded, LSF cannot dispatch a job to the job group.

If a parallel job requests 2 CPUs (**bsub -n 2**), the job group limit is per job, not per slots used by the job.

A job array may also be under a job group, so job arrays also support job group limits.

Job group limits are not supported at job submission for job groups that are created automatically with **bsub -g**. Use **bgadd -L** before job submission.

Jobs forwarded to the execution cluster in a MultiCluster environment are not counted towards the job group limit.

### **Examples**

bgadd -L 6 /canada/projects/test

If /canada is existing job group, and /canada/projects and /canada/projects/test are new groups, only the job group /canada/projects/test is limited to 6 running and suspended jobs. Job group /canada/projects will have whatever limit is specified for its parent job group /canada. The limit of /canada does not change.

The limits on child job groups cannot exceed the parent job group limit. For example, if /canada/projects has a limit of 5:

bgadd -L 6 /canada/projects/test

is rejected because /canada/projects/test attempts to increase the limit of its parent /canada/projects from 5 to 6.

### Example job group hierarchy with limits

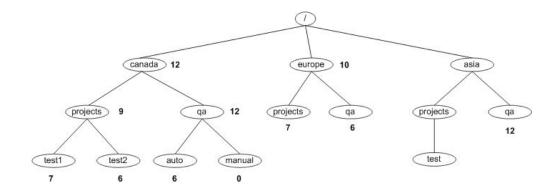

In this configuration:

- Every node is a job group, including the root (/) job group
- The root (/) job group cannot have any limit definition
- By default, child groups have the same limit definition as their direct parent group, so /asia, /asia/projects, and /asia/projects/test all have no limit
- The number of running and suspended jobs in a job group (including all of its child groups) cannot exceed the defined limit

- If there are 7 running or suspended jobs in job group /canada/projects/test1, even though the job limit of group /canada/qa/auto is 6, /canada/qa/auto can only have a maximum of 5 running and suspended (12-7=5)
- When a job is submitted to a job group, LSF checks the limits for the entire job group. For example, for a job is submitted to job group /canada/qa/auto, LSF checks the limits on groups /canada/qa/auto, /canada/qa and /canada. If any one limit in the branch of the hierarchy is exceeded, the job remains pending
- The zero job limit for job group /canada/qa/manual means that no job in the job group can enter running status

# Create a job group

Use the **bgadd** command to create a new job group.

You must provide full group path name for the new job group. The last component of the path is the name of the new group to be created:

bgadd /risk\_group

The preceding example creates a job group named risk\_group under the root group /.

bgadd /risk\_group/portfolio1

The preceding example creates a job group named portfolio1 under job group /risk group.

bgadd /risk\_group/portfolio1/current

The preceding example creates a job group named current under job group /risk group/portfolio1.

If the group hierarchy /risk\_group/portfolio1/current does not exist, LSF checks its parent recursively, and if no groups in the hierarchy exist, all three job groups are created with the specified hierarchy.

### Add a job group limit (bgadd):

Run **bgadd -L** *limit* / *job\_group\_name* to specify a job limit for a job group. Where *limit* is a positive number greater than or equal to zero, specifying the maximum the number of running and suspended jobs under the job group (including child groups) If limit is zero, no jobs under the job group can run. For example:

bgadd -L 6 /canada/projects/test

If /canada is existing job group, and /canada/projects and /canada/projects/test are new groups, only the job group /canada/projects/test is limited to 6 running and suspended jobs. Job group /canada/projects will have whatever limit is specified for its parent job group /canada. The limit of /canada does not change.

### Submit jobs under a job group

Use the **-g** option of **bsub** to submit a job into a job group.

The job group does not have to exist before submitting the job.

bsub -g /risk\_group/portfolio1/current myjob Job <105> is submitted to default queue.

Submits myjob to the job group /risk group/portfolio1/current.

If group /risk\_group/portfolio1/current exists, job 105 is attached to the job group.

If group /risk\_group/portfoliol/current does not exist, LSF checks its parent recursively, and if no groups in the hierarchy exist, all three job groups are created with the specified hierarchy and the job is attached to group.

-g and -sla options

Tip:

Use -sla with -g to attach all jobs in a job group to a service class and have them scheduled as SLA jobs. Multiple job groups can be created under the same SLA. You can submit more jobs to the job group without specifying the service class name again.

#### MultiCluster

In a MultiCluster job forwarding mode, job groups only apply on the submission cluster, not on the execution cluster. LSF treats the execution cluster as execution engine, and only enforces job group policies at the submission cluster.

Jobs forwarded to the execution cluster in a MultiCluster environment are not counted towards job group limits.

# View information about job groups (bjgroup)

1. Use the **bjgroup** command to see information about jobs in job groups.

0

0

SSUSP USUSP FINISH SLA JLIMIT OWNER ()

| bjgroup    |       |      |   |
|------------|-------|------|---|
| GROUP NAME | NJOBS | PEND | R |
| /A _       | 0     | 0    | 0 |
| /χ         | 0     | 0    | 0 |
| /A/B       | 0     | 0    | 0 |
| /X/Y       | 0     | 0    | 0 |

2. Use **bjgroup -s** to sort job groups by group hierarchy.

0

0

0

0

For example, for job groups named /A, /A/B, /X and /X/Y, **bjgroup -s** displays:

()

() ()

0/10 user1

0/- user2

0/5 user1

| bjgrou  | up -s |
|---------|-------|
| GROUP   | NAME  |
| /A      |       |
| /A/B    |       |
| /X      |       |
| / X / Y |       |

| NJOBS | PEND | RUN | SSUSP | USUSP | FINISH | SLA | JLIMIT | OWNER |
|-------|------|-----|-------|-------|--------|-----|--------|-------|
| 0     | 0    | 0   | 0     | 0     | 0      | ()  | 0/10   | user1 |
| 0     | 0    | 0   | 0     | 0     | 0      | ()  | 0/5    | user1 |
| 0     | 0    | 0   | 0     | 0     | 0      | ()  | 0/-    | user2 |
| 0     | 0    | 0   | 0     | 0     | 0      | ()  | 0/5    | user2 |

3. Specify a job group name to show the hierarchy of a single job group:

| bjgroup -s | / X   |      |     |       |       |        |         |        |       |
|------------|-------|------|-----|-------|-------|--------|---------|--------|-------|
| GROUP_NAME | NJOBS | PEND | RUN | SSUSP | USUSP | FINISH | SLA     | JLIMIT | OWNER |
| /X         | 25    | 0    | 25  | 0     | 0     | 0      | puccini | 25/100 | user1 |
| /X/Y       | 20    | 0    | 20  | 0     | 0     | 0      | puccini | 20/30  | user1 |
| /X/Z       | 5     | 0    | 5   | 0     | 0     | 0      | puccini | 5/10   | user2 |

4. Specify a job group name with a trailing slash character (/) to show only the root job group:

```
bjgroup -s /X/
GROUP_NAME NJOBS PEND
                       RUN
                            SSUSP USUSP FINISH
                                                   SLA
                                                        JLIMIT OWNER
/X
              25
                       25
                               0
                                      0
                                            0 puccini 25/100 user1
```

5. Use **bjgroup** -N to display job group information by job slots instead of number of jobs. NSLOTS, PEND, RUN, SSUSP, USUSP, RSV are all counted in slots rather than number of jobs:

| bjgroup -N |        |      |     |       |       |     |         |       |
|------------|--------|------|-----|-------|-------|-----|---------|-------|
| GROUP NAME | NSLOTS | PEND | RUN | SSUSP | USUSP | RSV | SLA     | OWNER |
| /X _       | 25     | 0    | 25  | 0     | 0     | 0   | puccini | user1 |
| /A/B       | 20     | 0    | 20  | 0     | 0     | 0   | wagner  | batch |

-N by itself shows job slot info for all job groups, and can combine with -s to sort the job groups by hierarchy:

| bjgroup -N | -s            |      |     |       |       |     |         |       |
|------------|---------------|------|-----|-------|-------|-----|---------|-------|
| GROUP_NAME | <b>NSLOTS</b> | PEND | RUN | SSUSP | USUSP | RSV | SLA     | OWNER |
| /A         | 0             | 0    | 0   | 0     | 0     | 0   | wagner  | batch |
| /A/B       | 0             | 0    | 0   | 0     | 0     | 0   | wagner  | user1 |
| /X         | 25            | 0    | 25  | 0     | 0     | 0   | puccini | user1 |
| /X/Y       | 20            | 0    | 20  | 0     | 0     | 0   | puccini | batch |
| /X/Z       | 5             | 0    | 5   | 0     | 0     | 0   | puccini | batch |

# View jobs for a specific job group (bjobs)

Run **bjobs** -**g** and specify a job group path to view jobs that are attached to the specified group.

| bjobs - | -g /risk | group |        |           |           |          |              |
|---------|----------|-------|--------|-----------|-----------|----------|--------------|
| JOBID   | USER     | STAT  | QUEUE  | FROM_HOST | EXEC_HOST | JOB_NAME | SUBMIT_TIME  |
| 113     | user1    | PEND  | normal | hostA     | _         | myjob    | Jun 17 16:15 |
| 111     | user2    | RUN   | normal | hostA     | hostA     | myjob    | Jun 14 15:13 |
| 110     | user1    | RUN   | normal | hostB     | hostA     | myjob    | Jun 12 05:03 |
| 104     | user3    | RUN   | normal | hostA     | hostC     | myjob    | Jun 11 13:18 |

### **bjobs** -1 displays the full path to the group to which a job is attached:

```
bjobs -l -g /risk_group
Job <101>, User <userl>, Project <default>, Job Group </risk_group>, Status <RUN>,
Queue <normal>, Command <myjob>
Tue Jun 17 16:21:49 2009: Submitted from host <hostA>, CWD </home/userl;
Tue Jun 17 16:22:01 2009: Started on <hostA>;
```

# Control jobs in job groups

Suspend and resume jobs in job groups, move jobs to different job groups, terminate jobs in job groups, and delete job groups.

### Suspend jobs (bstop):

Use the -g option of bstop and specify a job group path to suspend jobs in a
job group

```
bstop -g /risk_group 106
Job <106> is being stopped
```

2. Use job ID 0 (zero) to suspend all jobs in a job group:

```
bstop -g /risk_group/consolidate 0
Job <107> is being stopped
Job <108> is being stopped
Job <109> is being stopped
```

#### Resume suspended jobs (bresume):

1. Use the **-g** option of **bresume** and specify a job group path to resume suspended jobs in a job group:

```
bresume -g /risk_group 106
Job <106> is being resumed
```

2. Use job ID 0 (zero) to resume all jobs in a job group:

```
bresume -g /risk_group 0
Job <109> is being resumed
Job <110> is being resumed
Job <112> is being resumed
```

#### Move jobs to a different job group (bmod):

Use the **-g** option of **bmod** and specify a job group path to move a job or a job array from one job group to another.

```
bmod -g /risk_group/portfolio2/monthly 105
```

Moves job 105 to job group /risk group/portfolio2/monthly.

Like **bsub** -**g**, if the job group does not exist, LSF creates it.

**bmod** -g cannot be combined with other **bmod** options. It can only operate on pending jobs. It cannot operate on running or finished jobs.

If you define LSB\_MOD\_ALL\_JOBS=Y in lsf.conf, bmod -g can also operate on running jobs.

You can modify your own job groups and job groups that other users create under your job groups. The LSF administrator can modify job groups of all users.

You cannot move job array elements from one job group to another, only entire job arrays. If any job array elements in a job array are running, you cannot move the job array to another group. A job array can only belong to one job group at a time. You cannot modify the job group of a job that is attached to a service class. **bhist -1** shows job group modification information:

### Terminate jobs (bkill):

1. Use the **-g** option of **bkill** and specify a job group path to terminate jobs in a job group.

```
bkill -g /risk_group 106
Job <106> is being terminated
```

2. Use job ID 0 (zero) to terminate all jobs in a job group:

```
bkill -g /risk_group 0
Job <1413> is being terminated
Job <1414> is being terminated
Job <1415> is being terminated
Job <1416> is being terminated
```

bkill only kills jobs in the job group you specify. It does not kill jobs in lower-level job groups in the path. For example, jobs are attached to job groups /risk\_group and /risk\_group/consolidate:

```
bsub -g /risk_group myjob
Job <115> is submitted to default queue <normal>.
bsub -g /risk_group/consolidate myjob2
Job <116> is submitted to default queue <normal>.
```

The following **bkill** command only kills jobs in /risk\_group, not the subgroup /risk\_group/consolidate:

```
bkill -g /risk_group 0
Job <115> is being terminated
```

To kill jobs in <code>/risk\_group/consolidate</code>, specify the path to the consolidate job group explicitly:

```
bkill -g /risk_group/consolidate 0
Job <116> is being terminated
```

### Delete a job group manually (bgdel):

1. Use the **bgde1** command to manually remove a job group. The job group cannot contain any jobs.

```
bgdel /risk_group
Job group /risk group is deleted.
```

Deletes the job group /risk\_group and all its subgroups.

Normal users can only delete the empty groups that they own that are specified by the requested *job\_group\_name*. These groups can be explicit or implicit.

- 2. Run **bgde1 0** to delete all empty job groups you own. Theses groups can be explicit or implicit.
- 3. LSF administrators can use **bgdel -u** *user\_name* 0 to delete all empty job groups that are created by specific users. These groups can be explicit or implicit.

Run **bgdel -u all 0** to delete all the users' empty job groups and their sub groups. LSF administrators can delete empty job groups that are created by any user. These groups can be explicit or implicit.

4. Run **bgdel** -c *job\_group\_name* to delete all empty groups below the requested *job\_group\_name* including *job\_group\_name* itself.

### Modify a job group limit (bgmod):

Run bgmod to change a job group limit.

**bgmod** [-L limit | -Ln] /job\_group\_name

-L *limit* changes the limit of *job\_group\_name* to the specified value. If the job group has parent job groups, the new limit cannot exceed the limits of any higher level job groups. Similarly, if the job group has child job groups, the new value must be greater than any limits on the lower-level job groups.

-Ln removes the existing job limit for the job group. If the job group has parent job groups, the job modified group automatically inherits any limits from its direct parent job group.

You must provide full group path name for the modified job group. The last component of the path is the name of the job group to be modified.

Only root, LSF administrators, or the job group creator, or the creator of the parent job groups can use bgmod to modify a job group limit.

The following command only modifies the limit of group /canada/projects/test1. It does not modify limits of /canada or/canada/projects.

bgmod -L 6 /canada/projects/test1

To modify limits of /canada or/canada/projects, you must specify the exact group name:

bgmod -L 6 /canada

or

bgmod -L 6 /canada/projects

# Automatic job group cleanup

When an implicitly created job group becomes empty, it can be automatically deleted by LSF. Job groups that can be automatically deleted cannot:

- Have limits that are specified including their child groups
- Have explicitly created child job groups
- · Be attached to any SLA

Configure JOB\_GROUP\_CLEAN=Y in lsb.params to enable automatic job group deletion.

For example, for the following job groups:

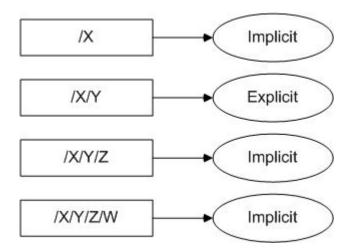

When automatic job group deletion is enabled, LSF only deletes job groups /X/Y/Z/W and /X/Y/Z. Job group /X/Y is not deleted because it is an explicitly created job group, Job group /X is also not deleted because it has an explicitly created child job group /X/Y.

Automatic job group deletion does not delete job groups that are attached to SLA service classes. Use **bgdel** to manually delete job groups that are attached to SLAs.

# Handle job exceptions

You can configure hosts and queues so that LSF detects exceptional conditions while jobs are running, and take appropriate action automatically. You can customize what exceptions are detected and their corresponding actions. By default, LSF does not detect any exceptions.

Run **bjobs** -d -m host\_name to see exited jobs for a particular host.

# Job exceptions LSF can detect

If you configure job exception handling in your queues, LSF detects the following job exceptions:

- Job underrun jobs end too soon (run time is less than expected). Underrun jobs are detected when a job exits abnormally
- Job overrun job runs too long (run time is longer than expected). By default, LSF checks for overrun jobs every 1 minute. Use EADMIN\_TRIGGER\_DURATION in lsb.params to change how frequently LSF checks for job overrun.
- Job estimated run time exceeded—the job's actual run time has exceeded the
  estimated run time.
- Idle job running job consumes less CPU time than expected (in terms of CPU time/runtime). By default, LSF checks for idle jobs every 1 minute. Use EADMIN\_TRIGGER\_DURATION in 1sb.params to change how frequently LSF checks for idle jobs.

### Host exceptions LSF can detect

If you configure host exception handling, LSF can detect jobs that exit repeatedly on a host. The host can still be available to accept jobs, but some other problem prevents the jobs from running. Typically jobs dispatched to such "black hole", or

"job-eating" hosts exit abnormally. By default, LSF monitors the job exit rate for hosts, and closes the host if the rate exceeds a threshold you configure (EXIT\_RATE in lsb.hosts).

If EXIT\_RATE is not specified for the host, LSF invokes **eadmin** if the job exit rate for a host remains above the configured threshold for longer than 5 minutes. Use JOB\_EXIT\_RATE\_DURATION in lsb.params to change how frequently LSF checks the job exit rate.

Use GLOBAL\_EXIT\_RATE in lsb.params to set a cluster-wide threshold in minutes for exited jobs. If EXIT\_RATE is not specified for the host in lsb.hosts, GLOBAL\_EXIT\_RATE defines a default exit rate for all hosts in the cluster. Host-level EXIT\_RATE overrides the GLOBAL\_EXIT\_RATE value.

# Customize job exception actions with the eadmin script

When an exception is detected, LSF takes appropriate action by running the script LSF SERVERDIR/eadmin on the master host.

You can customize **eadmin** to suit the requirements of your site. For example, **eadmin** could find out the owner of the problem jobs and use **bstop** -u to stop all jobs that belong to the user.

In some environments, a job running 1 hour would be an overrun job, while this may be a normal job in other environments. If your configuration considers jobs running longer than 1 hour to be overrun jobs, you may want to close the queue when LSF detects a job that has run longer than 1 hour and invokes **eadmin**.

# **Email job exception details**

Set LSF to send you an email about job exceptions that includes details including JOB\_ID, RUN\_TIME, IDLE\_FACTOR (if job has been idle), USER, QUEUE, EXEC\_HOST, and JOB\_NAME.

- 1. In lsb.params, set EXTEND\_JOB\_EXCEPTION\_NOTIFY=Y.
- 2. Set the format option in the **eadmin** script (LSF\_SERVERDIR/eadmin on the master host).
  - Uncomment the JOB\_EXCEPTION\_EMAIL\_FORMAT line and add a value for the format:
  - **JOB\_EXCEPTION\_EMAIL\_FORMAT=fixed**: The eadmin shell generates an exception email with a fixed length for the job exception information. For any given field, the characters truncate when the maximum is reached (between 10-19).
  - **JOB\_EXCEPTION\_EMAIL\_FORMAT=full**: The eadmin shell generates an exception email without a fixed length for the job exception information.

### **Default eadmin actions**

For host-level exceptions, LSF closes the host and sends email to the LSF administrator. The email contains the host name, job exit rate for the host, and other host information. The message eadmin: JOB EXIT THRESHOLD EXCEEDED is attached to the closed host event in lsb.events, and displayed by **badmin hist** and **badmin hhist**.

For job exceptions. LSF sends email to the LSF administrator. The email contains the job ID, exception type (overrun, underrun, idle job), and other job information.

An email is sent for all detected job exceptions according to the frequency configured by EADMIN\_TRIGGER\_DURATION in 1sb.params. For example, if

EADMIN\_TRIGGER\_DURATION is set to 5 minutes, and 1 overrun job and 2 idle jobs are detected, after 5 minutes, eadmin is invoked and only one email is sent. If another overrun job is detected in the next 5 minutes, another email is sent.

### Handle job initialization failures

By default, LSF handles job exceptions for jobs that exit after they have started running. You can also configure LSF to handle jobs that exit during initialization because of an execution environment problem, or because of a user action or LSF policy.

LSF detects that the jobs are exiting before they actually start running, and takes appropriate action when the job exit rate exceeds the threshold for specific hosts (EXIT\_RATE in lsb.hosts) or for all hosts (GLOBAL\_EXIT\_RATE in lsb.params).

Use EXIT\_RATE\_TYPE in 1sb.params to include job initialization failures in the exit rate calculation. The following table summarizes the exit rate types that you can configure:

Table 8. Exit rate types you can configure

| Exit rate type                                     | Includes                                                                                                    |
|----------------------------------------------------|----------------------------------------------------------------------------------------------------|
| JOBEXIT                                            | Local exited jobs                                                                                                    |
|                                                    | Remote job initialization failures                                                                                                    |
|                                                    | Parallel job initialization failures on hosts other than the first execution host                                                                          |
|                                                    | Jobs exited by user action (e.g., bkill, bstop, etc.) or LSF policy (e.g., load threshold exceeded, job control action, advance reservation expired, etc.) |
| JOBEXIT_NONLSF                                     | Local exited jobs                                                                                                    |
| This is the default when EXIT_RATE_TYPE is not set | Remote job initialization failures                                                                                                    |
|                                                    | Parallel job initialization failures on hosts other than the first execution host                                                                          |
| JOBINIT                                            | Local job initialization failures                                                                                                    |
|                                                    | Parallel job initialization failures on the first execution host                                                                                           |
| HPCINIT                                            | Job initialization failures for HPC jobs                                                                                                    |

#### Job exits excluded from exit rate calculation

By default, jobs that are exited for non-host related reasons (user actions and LSF policies) are not counted in the exit rate calculation. Only jobs that are exited for what LSF considers host-related problems and are used to calculate a host exit rate.

The following cases are *not included* in the exit rate calculations:

- bkill, bkill -r
- brequeue
- RERUNNABLE jobs killed when a host is unavailable
- Resource usage limit exceeded (for example, PROCESSLIMIT, CPULIMIT, etc.)
- Queue-level job control action TERMINATE and TERMINATE\_WHEN

- Checkpointing a job with the kill option (bchkpnt -k)
- Rerunnable job migration
- · Job killed when an advance reservation has expired
- · Remote lease job start fails
- Any jobs with an exit code found in SUCCESS\_EXIT\_VALUES, where a
  particular exit value is deemed as successful.

### Exclude LSF and user-related job exits

To explicitly *exclude* jobs exited because of user actions or LSF-related policies from the job exit calculation, set EXIT\_RATE\_TYPE = JOBEXIT\_NONLSF in lsb.params. JOBEXIT\_NONLSF tells LSF to include all job exits *except* those that are related to user action or LSF policy. This is the default value for EXIT\_RATE\_TYPE.

To *include* all job exit cases in the exit rate count, you must set EXIT\_RATE\_TYPE = JOBEXIT in 1sb.params. JOBEXIT considers all job exits.

Jobs killed by signal external to LSF will still be counted towards exit rate

Jobs killed because of job control SUSPEND action and RESUME action are still counted towards the exit rate. This because LSF cannot distinguish between jobs killed from SUSPEND action and jobs killed by external signals.

If both JOBEXIT and JOBEXIT\_NONLSF are defined, JOBEXIT\_NONLSF is used.

### Local jobs

When EXIT\_RATE\_TYPE=JOBINIT, various job initialization failures are included in the exit rate calculation, including:

- Host-related failures; for example, incorrect user account, user permissions, incorrect directories for checkpointable jobs, host name resolution failed, or other execution environment problems
- Job-related failures; for example, pre-execution or setup problem, job file not created, etc.

#### Parallel jobs

By default, or when EXIT\_RATE\_TYPE=JOBEXIT\_NONLSF, job initialization failure on the first execution host does not count in the job exit rate calculation. Job initialization failure for hosts other than the first execution host are counted in the exit rate calculation.

When EXIT\_RATE\_TYPE=JOBINIT, job initialization failure happens on the first execution host are counted in the job exit rate calculation. Job initialization failures for hosts other than the first execution host are *not* counted in the exit rate calculation.

#### Tip:

For parallel job exit exceptions to be counted for *all* hosts, specify EXIT\_RATE\_TYPE=HPCINIT or EXIT\_RATE\_TYPE=JOBEXIT\_NONLSF JOBINIT.

### Remote jobs

By default, or when EXIT\_RATE\_TYPE=JOBEXIT\_NONLSF, job initialization failures are counted as exited jobs on the remote execution host and are included in the exit rate calculation for that host. To include only *local* job initialization failures on the execution cluster from the exit rate calculation, set EXIT\_RATE\_TYPE to include only JOBINIT or HPCINIT.

### Scale and tune job exit rate by number of slots

On large, multiprocessor hosts, use to ENABLE\_EXIT\_RATE\_PER\_SLOT=Y in lsb.params to scale the job exit rate so that the host is only closed when the job exit rate is high enough in proportion to the number of processors on the host. This avoids having a relatively low exit rate close a host inappropriately.

Use a float value for GLOBAL\_EXIT\_RATE in lsb.params to tune the exit rate on multislot hosts. The actual calculated exit rate value is never less than 1.

### Example: exit rate of 5 on single processor and multiprocessor hosts

On a single-processor host, a job exit rate of 5 is much more severe than on a 20-processor host. If a stream of jobs to a single-processor host is consistently failing, it is reasonable to close the host or take some other action after five failures.

On the other hand, for the same stream of jobs on a 20-processor host, it is possible that 19 of the processors are busy doing other work that is running fine. To close this host after only 5 failures would be wrong because effectively less than 5% of the jobs on that host are actually failing.

### Example: float value for GLOBAL\_EXIT\_RATE on multislot hosts

Using a float value for GLOBAL\_EXIT\_RATE allows the exit rate to be less than the number of slots on the host. For example, on a host with four slots, GLOBAL\_EXIT\_RATE=0.25 gives an exit rate of 1. The same value on an eight slot machine would be two, and so on. On a single-slot host, the value is never less than 1.

# Set clean period for DONE jobs

You can control the amount of time during which successfully finished jobs are kept in mbatchd memory. This is useful if you ran thousands of jobs which finished successfully and you do not want to keep them stored in memory, which results in receiving a huge list of jobs every time you query with **bjobs -a**.

You can use the <code>CLEAN\_PERIOD\_DONE</code> parameter in <code>lsb.params</code> to set the amount of time (in seconds) to keep <code>DONE</code> and <code>PDONE</code> (post job execution processing) jobs in <code>mbatchd</code> memory after they have finished.

For example, to clean DONE and PDONE jobs from memory after one day, set **CLEAN PERIOD DONE=** 86400.

To set the amount of time:

- 1. Configure **CLEAN\_PERIOD\_DONE** in 1sb.params.
- 2. Run badmin reconfig to have the changes take effect.

3. Optional: Run **bparams -a** | **grep CLEAN\_PERIOD\_DONE** to verify the parameter setting:

```
bparams -a | grep CLEAN_PERIOD_DONE
CLEAN PERIOD DONE = 604800
```

- 4. Submit your job.
- 5. You can see the configured time period for which successfully finished jobs are kept in mbatchd memory with the **bparams** command:

```
$ bparams -a
...
SCHEDULER_THREADS = 0
BJOBS_RES_REQ_DISPLAY = brief
CLEAN_PERIOD_DONE = 604800

$ bparams -1
The amount of time during which successfully finished jobs are kept in memory:
    CLEAN_PERIOD_DONE = 604800
```

When changing the value for **CLEAN\_PERIOD\_DONE**, note the following:

- **CLEAN\_PERIOD\_DONE** is limited to one week.
- The value for CLEAN\_PERIOD\_DONE must be less than the value for CLEAN\_PERIOD, or the value is ignored and a warning message appears.
- If CLEAN\_PERIOD\_DONE is defined and historical run time is enabled, then a DONE
  job's historical run time will be used to calculate dynamic user priority until the
  job reaches its clean period which is CLEAN\_PERIOD\_DONE.

# Set pending time limits

You can specify pending time limits and eligible pending time limits for jobs to ensure that jobs do not remaining pending in LSF for too long.

LSF sends the pending time limit and eligible pending time limit configurations to IBM Spectrum LSF RTM (LSF RTM), which handles the alarm and triggered actions such as user notification (for example, notifying the user that submitted the job and the LSF administrator) and job control actions (for example, killing the job). LSF RTM compares the job's pending time to the pending time limit, and the eligible pending time to the eligible pending time limit. If the job is in a pending state or an eligible pending state for longer than these specified time limits, LSF RTM triggers the alarm and actions. This parameter works without LSF RTM, but LSF does not take any other alarm actions.

To specify a pending time limit or eligible pending time limit at the queue or application level, define the **PEND\_TIME\_LIMIT** or **ELIGIBLE\_PEND\_TIME\_LIMIT** parameters in lsb.queues or lsb.applications. To specify the pending time limit or eligible pending time limit at the job level, use the -ptl or -eptl options for **bsub** and **bmod**:

- PEND TIME LIMIT=[hour:]minute
- ELIGIBLE\_PEND\_TIME\_LIMIT=[hour:]minute
- -ptl [hour:]minute
- -eptl [hour:]minute

The pending or eligible pending time limits are in the form of [hour:]minute. The minutes can be specified as a number greater than 59. For example, three and a half hours can either be specified as 3:30, or 210.

. | |

| | | |

| | | The job-level time limits override the application-level time limits, and the application-level time limits override the queue-level time limits.

LSF does not perform any alarm actions. However, you can keep track of the amount of time that jobs spent in pending or eligible pending states, and whether the jobs have reached the pending time limits:

The -1 option for bjobs, bapp, and bqueues show the job-, application-, and queue-level pending time limits (and eligible pending time limits), respectively.

To keep track of the amount of time that current pending jobs have spent in the pending and eligible pending states, and to see how much time is remaining before LSF sends an alarm notification, run the bjobs -p -o to get customized output for pending jobs, as follows:

Pending time limit:

Ι

I

Ι

Ι

1

```
bjobs -p -o "effective plimit plimit remain"
JOBID EFFECTIVE_PLIMIT PLIMIT_REMAIN
101
     1800
                       -60
102
     3600
                        60
```

• Eligible pending time limit:

```
bjobs -p -o "effective eplimit eplimit remain"
JOBID EFFECTIVE_EPLIMIT EPLIMIT_REMAIN
                      -60
101
     600
102
     900
```

The EFFECTIVE\_PLIMIT and EFFECTIVE\_EPLIMIT columns indicate the pending and eligible pending time limits for the job, while the PLIMIT REMAIN and EPLIMIT REMAIN columns display the amount of time remaining that the job has before LSF sends an alarm notification. A negative number indicates that the time limit was reached and shows the amount of time since the limit was reached.

### Job information access control

LSF allows you to set the job information access control level to jobs by users (including user group, queue, and cluster administrators).

This control is useful for large environments where many groups may share the same cluster and it may be a security threat to allow some users to view job details and summary information. With job information access control levels configured, you may prevent users (including administrator users) from viewing other user's job information through LSF commands including bjobs, bjdepinfo, bread, bstatus, bhist, and bacct.

Note: There are no rights restrictions for the primary administrator. They may always see all job detail information.

**Note:** On UNIX platforms, there is no rights restriction for root. On Windows platforms, the Windows administrator is treated as a regular user.

Note: Job information access control is not supported on LSF Express Edition.

**Note:** Some batch commands that use the job query API (that is, **bkill**, **bstop**, bresume, bchkpnt, bmig, brequeue, and bswitch) are affected by enabling job information access control. If these commands are issued without specifying the jobId, the behavior will follow the job information access control settings, when enabled. If these commands are issued with the jobId specified, the behavior will not follow the job information access control settings.

### Job information types

There are two kinds of job information which will be viewed by users:

- Summary Information:
  - Obtained from **bjobs** with options other than -1, such as -aps, -fwd, -p, -ss, -sum, -W, -WF, -WP, -WL, etc.
- Detail Information:
  - Obtained from bjobs -1, bjobs -UF, bjobs -N, bjdepinfo, bread, and bstatus.

There are two kinds of user rights which will determine what kind of information a user can view for a job:

- Basic rights: User can see all summary information.
- Detail rights: User can see all detail information.

### Setting job information access control

There are three parameters available in lsb.params that allow you to control access to job information: SECURE\_JOB\_INFO\_LEVEL, ENABLE\_JOB\_INFO\_BY\_ADMIN\_ROLE, and SECURE\_INFODIR\_USER\_ACCESS.

### Controlling jobs a user can see

The parameter **SECURE\_JOB\_INFO\_LEVEL** in 1sb.params allows you to control which jobs any user (including adminisrators other than the primary administrator) can see information for. A value between 0 and 4 is defined, with 0 being no security and 4 being the highest security.

When a user or administrator enters one of the commands to see job information (bjobs, bjdepinfo, bread, or bstatus), the SECURE\_JOB\_INFO\_LEVEL parameter controls what they see. The following table describes the type of job information that can be viewed by a user with each security level.

| Security<br>Level | User's Own<br>Job | Same User<br>Group Job<br>Summary<br>Info | Same User<br>Group Job<br>Detail Info | All Other<br>Jobs'<br>Summary<br>Info | All Other<br>Jobs' Detail<br>Info |
|-------------------|-------------------|-------------------------------------------|---------------------------------------|---------------------------------------|-----------------------------------|
| 0                 | Y                 | Y                                         | Y                                     | Y                                     | Y                                 |
| 1                 | Y                 | Y                                         | Y                                     | Y                                     |                                   |
| 2                 | Y                 | Y                                         | Y                                     |                                       |                                   |
| 3                 | Y                 | Y                                         |                                       |                                       |                                   |
| 4                 | Y                 |                                           |                                       |                                       |                                   |

**Note:** If **SECURE\_JOB\_INFO\_LEVEL** is set to level 1, 2, 3, or 4, check if **SECURE\_INFODIR\_USER\_ACCESS** is enabled (set to Y). If it is not enabled, access to **bjobs** functions will be restricted, but access to **bhist** or **bacct** will be available.

**Note:** In a MultiCluster environment, this security level definition also applies when a user views job information from a remote cluster using **bjobs** —**m remotecluster**. The security level configuration of the specified cluster will take effect.

### Enabling administrator rights to job information

By default, an administrator's access to job details is determined by the setting of SECURE\_JOB\_INFO\_LEVEL, the same as a regular user. The parameter ENABLE\_JOB\_INFO\_BY\_ADMIN\_ROLE in lsb.params allows you to enable user group, queue, and cluster administrators the right to access job detail information for jobs in the user group, queue, and clusters they manage, even when the administrator has no right based on the configuration of SECURE\_JOB\_INFO\_LEVEL.

When an administrator enters one of the commands to see job information (bjobs, bjdepinfo, bread, or bstatus), the ENABLE\_JOB\_INFO\_BY\_ADMIN\_ROLE definition controls whether they see job detail information about jobs in their user group, queue or cluster that they manage.

The parameter may be set with any combination of the values usergroup, queue, or cluster.

**Note:** This does not apply to the primary administrator who will always see job information.

#### Preventing users from viewing jobs using bhist or bacct

The parameter **SECURE\_INFODIR\_USER\_ACCESS** in lsb.params allows you to control whether regular and administrator users (except the primary admin) can see other user's jobs when using the **bhist** or **bacct** command.

If enabled (defined as Y), regular users and administrators can view only their own job information when using the **bhist** or **bacct** command. LSB\_SHAREDIR/cluster/logdir will be readable only by the primary administrator.

When disabled (defined as N), access to read LSB\_SHAREDIR/cluster/logdir returns to default after an **mbatchd restart** or **reconfig**.

**Note:** An LSF cluster should have only one primary administrator. For example, slave and master hosts should have the same primary administrator to ensure **bhist** and **bacct** commands have rights to access the events file.

**Note:** This feature is only supported when LSF is installed on a file system that supports setuid bit for file. Therefore, this feature does not work on Windows platforms.

# **Working with Queues**

Learn how to view information about your IBM Spectrum LSF queues, commands for controlling queue operations, and how to handle job exceptions in queues.

#### Queue states

Queue states, displayed by **bqueues**, describe the ability of a queue to accept and start batch jobs using a combination of the following states:

- Open: queues accept new jobs
- · Closed: queues do not accept new jobs
- Active: queues start jobs on available hosts
- Inactive: queues hold all jobs

| State Description |                                                                          |
|-------------------|--------------------------------------------------------------------------|
| Open:Active       | Accepts and starts new jobs—normal processing                            |
| Open:Inact        | Accepts and holds new jobs—collecting                                    |
| Closed:Active     | Does not accept new jobs, but continues to start jobs-draining           |
| Closed:Inact      | Does not accept new jobs and does not start jobs—all activity is stopped |

Queue state can be changed by an LSF administrator or **root**.

Queues can also be activated and inactivated by run windows and dispatch windows (configured in 1sb.queues, displayed by **bqueues -1**).

**bqueues -1** displays Inact\_Adm when explicitly inactivated by an Administrator (**badmin qinact**), and Inact\_Win when inactivated by a run or dispatch window.

# View queue information

The **bqueues** command displays information about queues. The **bqueues -1** option also gives current statistics about the jobs in a particular queue, such as the total number of jobs in the queue, the number of running and suspended jobs.

| View                            | Command              |
|---------------------------------|----------------------|
| Available queues                | bqueues              |
| Queue status                    | bqueues              |
| Detailed queue information      | bqueues -1           |
| State change history of a queue | badmin qhist         |
| Queue administrators            | bqueues -1 for queue |

### View available queues and queue status

Run **bqueues**. You can view the current status of a particular queue or all queues. The **bqueues** command also displays available queues in the cluster.

| bqueues     |      |               |     |      |      |      |       |      |     |      |
|-------------|------|---------------|-----|------|------|------|-------|------|-----|------|
| QUEUE_NAME  | PRI0 | STATUS        | MAX | JL/U | JL/P | JL/H | NJOBS | PEND | RUN | SUSP |
| interactive | 400  | Open:Active   | -   | -    | -    | -    | 2     | 0    | 2   | 0    |
| priority    | 43   | Open:Active   | -   | -    | -    | -    | 16    | 4    | 11  | 1    |
| night       | 40   | Open:Inactive | -   | -    | -    | -    | 4     | 4    | 0   | 0    |
| short       | 35   | Open:Active   | -   | -    | -    | -    | 6     | 1    | 5   | 0    |
| license     | 33   | Open:Active   | -   | -    | -    | -    | 0     | 0    | 0   | 0    |
| normal      | 30   | Open:Active   | -   | -    | -    | -    | 0     | 0    | 0   | 0    |
| idle        | 20   | Open:Active   | -   | _    | _    | _    | 6     | 3    | 1   | 2    |

A dash (-) in any entry means that the column does not apply to the row. In this example no queues have per-queue, per-user, per-processor, or per host job limits configured, so the MAX, JL/U, JL/P, and JL/H entries are shown as a dash.

### Job slots required by parallel jobs

### **Important:**

A parallel job with N components requires N job slots.

### View detailed queue information

To see the complete status and configuration for each queue, run **bqueues -1**. Specify queue names to select specific queues. The following example displays details for the queue normal.

```
bqueues -1 normal
QUEUE: normal
 --For normal low priority jobs, running only if hosts are lightly loaded. This is the default queue.
PARAMETERS/STATISTICS
                    MAX JL/U JL/P NJOBS PEND RUN SSUSP USUSP
PRIO NICE STATUS
40 20 Open:Active 100 50 11 1 1 0 0
Migration threshold is 30 min.
CPULIMIT
               RUNLIMIT
20 min of IBM350 342800 min of IBM350
FILELIMIT DATALIMIT STACKLIMIT CORELIMIT MEMLIMIT TASKLIMIT
20000 K 20000 K 2048 K 20000 K 5000 K 3
                                                    io ls it tmp swp mem
SCHEDULING PARAMETERS
                         r15s r1m r15m ut pg
loadSched - 0.7 1.0 0.2 4.0 50 - - -
loadStop - 1.5 2.5 - 8.0 240 - - -
             cpuspeed bandwidth
loadSched - -
loadStop
SCHEDULING POLICIES: FAIRSHARE PREEMPTIVE PREEMPTABLE EXCLUSIVE
USER_SHARES: [groupA, 70] [groupB, 15] [default, 1]
DEFAULT HOST SPECIFICATION: IBM350
RUN WINDOWS: 2:40-23:00 23:30-1:30
DISPATCH WINDOWS: 1:00-23:50
USERS: groupA/ groupB/ user5
HOSTS: hostA, hostD, hostB
ADMINISTRATORS: user7
PRE_EXEC: /tmp/apex_pre.x > /tmp/preexec.log 2>&1
POST EXEC: /tmp/apex post.x > /tmp/postexec.log 2>&1
REQUEUE EXIT VALUES: 45
HOST PRE EXEC: /tmp/apex pre.x > /tmp/preexec.log 2>&1
HOST_POST_EXEC: /tmp/apex_post.x > /tmp/postexec.log 2>&1
```

### View the state change history of a queue

Run **badmin qhist** to display the times when queues are opened, closed, activated, and inactivated.

```
badmin qhist
Wed Mar 31 09:03:14: Queue <normal> closed by user or administrator <root>.
Wed Mar 31 09:03:29: Queue <normal> opened by user or administrator <root>.
```

### View queue administrators

Run **bqueues -1** for the queue.

### View exception status for queues (bqueues)

Use **bqueues** to display the configured threshold for job exceptions and the current number of jobs in the queue in each exception state.

For example, queue normal configures JOB\_IDLE threshold of 0.10, JOB\_OVERRUN threshold of 5 minutes, and JOB\_UNDERRUN threshold of 2

minutes. The following **bqueues** command shows no overrun jobs, one job that finished in less than 2 minutes (underrun) and one job that triggered an idle exception (less than idle factor of 0.10):

```
bqueues -1 normal
QUEUE: normal
-- For normal low priority jobs, running only if hosts are lightly loaded. This is the default queue.
PARAMETERS/STATISTICS
PRIO NICE STATUS
                        MAX JL/U JL/P JL/H NJOBS PEND
                                                        RUN SSUSP USUSP RSV
30 20 Open:Active
                                             0
                                                   0
                                                            0
                                                                         0
                                                         0
                                                                 0
STACKLIMIT MEMLIMIT
 2048 K
            5000 K
SCHEDULING PARAMETERS
                                             1s
          r15s r1m r15m
                           ut
                                         io
                                                    it
                                                          tmp
                                    pg
                                                                 swp
                                                                       mem
1oadSched
loadStop
                cpuspeed
                           bandwidth
1oadSched
loadStop
JOB EXCEPTION PARAMETERS
            OVERRUN(min) UNDERRUN(min) IDLE(cputime/runtime)
                              0.10
Threshold
                 5
                          2
    Jobs
                 0
                                       1
USERS: all users
HOSTS: all allremote
```

### Understand successful application exit values

Jobs that exit with one of the exit codes specified by SUCCESS EXIT VALUES in a queue are marked as DONE. These exit values are not counted in the EXIT\_RATE calculation.

0 always indicates application success regardless of SUCCESS EXIT VALUES.

If both SUCCESS\_EXIT\_VALUES and REQUEUE\_EXIT\_VALUES are defined with same exit values then the job will be set to PEND state and requeued.

SUCCESS\_EXIT\_VALUES has no effect on pre-exec and post-exec commands. The value is only used for user jobs.

If the job exit value falls into SUCCESS EXIT VALUES, the job will be marked as DONE. Job dependencies on done jobs behave normally.

For parallel jobs, the exit status refers to the job exit status and not the exit status of individual tasks.

Exit codes for jobs terminated by LSF are excluded from success exit value even if they are specified in **SUCCESS\_EXIT\_VALUES**.

For example, if SUCCESS EXIT VALUES=2 is defined, jobs exiting with 2 are marked as DONE. However, if LSF cannot find the current working directory, LSF terminates the job with exit code 2, and the job is marked as EXIT. The appropriate termination reason is displayed by **bacct**.

CHUNK JOB SIZE: 3

### MultiCluster jobs

In the job forwarding model, LSF uses the **SUCCESS\_EXIT\_VALUES** from the remote cluster.

In the resource leasing model, LSF uses the **SUCCESS\_EXIT\_VALUES** from the consumer cluster.

### Specify successful application exit values

Use SUCCESS\_EXIT\_VALUES to specify a list of exit codes that will be considered as successful execution for the application.

- 1. Log in as the LSF administrator on any host in the cluster.
- 2. Edit the 1sb.queues file.
- 3. Set **SUCCESS\_EXIT\_VALUES** to specify a list of job success exit codes for the application.

```
SUCCESS_EXIT_VALUES=230 222 12
```

- 4. Save the changes to 1sb.queues.
- 5. Run badmin reconfig to reconfigure mbatchd.

# **Controlling queues**

Queues are controlled by an LSF administrator or root queue control command or with dispatch and run windows configured in the queue. Use LSF commands and configuration to close, open, deactivate, and activate a queue. Add and remove queues and queue administrators. Configure dispatch and run windows. Restrict hosts and jobs that can use queues.

### Closing a queue

Close a queue to prevent jobs from being submitted to the queue.

#### Run badmin gclose:

```
badmin qclose normal
Queue <normal> is closed
```

When a user tries to submit a job to a closed queue, the following message is displayed:

```
bsub -q normal ...
normal: Queue has been closed
```

### Opening a queue

Open a closed queue so users can submit jobs to it.

#### Run **badmin qopen**:

badmin qopen normal
Queue <normal> is opened

### Deactivating a queue

Deactivate a queue to stop submitted jobs from being dispatched from the queue.

#### Run badmin qinact:

```
badmin qinact normal
Queue <normal> is inactivated
```

### Activating a queue

Activate a deactivated queue so that submitted jobs are dispatched from the queue.

```
Run badmin qact:
```

```
badmin qact normal
Queue <normal> is activated
```

### Logging a comment on a queue control command

When you open, close, activate, or deactiviate a queue, add a comment to give more information about the queue control action.

1. Use the -C option of badmin queue commands qclose, qopen, qact, and qinact to log an administrator comment in 1sb.events.

```
badmin qclose -C "change configuration" normal
```

The comment text change configuration is recorded in 1sb.events.

A new event record is recorded for each queue event. For example, the following commands generate records in lsb.events:

```
badmin gclose -C "add user" normal
badmin qclose -C "add user user1" normal
```

The following records are generated:

```
"QUEUE CTRL" "10.1 1050082373 1 "normal" 32185 "lsfadmin" "add user"
"QUEUE CTRL" "10.1 1050082380 1 "normal" 32185 "lsfadmin" "add user user1"
```

2. Use **badmin hist** or **badmin qhist** to display administrator comments for closing and opening hosts.

Fri Apr 4 10:50:36: Queue <normal> closed by administrator <lsfadmin> change configuration.

```
badmin ghist
```

**bqueues -1** also displays the comment text:

```
baueues -1 normal
QUEUE: normal
-- For normal low priority jobs, running only if hosts are lightly loaded. Th is is the default queue.
PARAMETERS/STATISTICS
PRIO NICE STATUS
                         MAX JL/U JL/P JL/H NJOBS PEND
                                                          RUN SSUSP USUSP RSV
30 20 Closed:Active
                                                      0
                                                            0
                                                                 0
                                                                             0
Interval for a host to accept two jobs is 0 seconds
THREADLIMIT
      7
SCHEDULING PARAMETERS
           r15s r1m r15m
                                            io
                                                       it
                              ut
                                      pg
                                                ٦s
                                                             tmp
                                                                    swp
                                                                          mem
1oadSched
loadStop
                         bandwidth
             cpuspeed
1oadSched
```

JOB EXCEPTION PARAMETERS

OVERRUN(min) UNDERRUN(min) IDLE(cputime/runtime)

Threshold 2 0 Jobs

USERS: all users HOSTS: all

loadStop

RES REQ: select[type==any]

ADMIN ACTION COMMENT: "change configuration"

### Configuring dispatch windows

A dispatch window specifies one or more time periods during which batch jobs are dispatched to run on hosts.

Jobs are not dispatched outside of configured windows. Dispatch windows do not affect job submission and running jobs (they are allowed to run until completion). By default, queues are always Active; you must explicitly configure dispatch windows in the queue to specify a time when the queue state is Inactive.

- 1. Edit 1sb.queues
- 2. Create a **DISPATCH\_WINDOW** keyword for the queue and specify one or more time windows.

```
Begin Queue
QUEUE_NAME = queue1
PRIORITY = 45
DISPATCH_WINDOW = 4:30-12:00
End Queue
```

- 3. Reconfigure the cluster:
  - a. Run lsadmin reconfig.
  - b. Run badmin reconfig.
- 4. Run **bqueues -1** to display the dispatch windows.

### **Configuring run windows**

A run window specifies one or more time periods during which jobs dispatched from a queue are allowed to run.

When a run window closes, running jobs are suspended, and pending jobs remain pending. The suspended jobs are resumed when the window opens again. By default, queues are always Active and jobs can run until completion. You must explicitly configure run windows in the queue to specify a time when the queue state is Inactive.

- 1. Edit 1sb.queues.
- 2. Create a **RUN\_WINDOW** keyword for the queue and specify one or more time windows.

```
Begin Queue
QUEUE_NAME = queue1
PRIORITY = 45
RUN_WINDOW = 4:30-12:00
End Oueue
```

- 3. Reconfigure the cluster:
  - a. Run Isadmin reconfig.
  - b. Run badmin reconfig.
- 4. Run **bqueues -1** to display the run windows.

#### Adding a queue

Edit the 1sb.queues file to add the new queue definition. Adding a queue does not affect pending or running jobs.

- 1. Log in as the administrator on any host in the cluster.
- 2. Edit the LSB\_CONFDIR/cluster\_name/configdir/lsb.queues file to add the new queue definition.

You can copy another queue definition from this file as a starting point. Remember to change the **QUEUE NAME** parameter of the copied queue.

3. Save the changes to the 1sb.queues file.

- 4. When the configuration files are ready, run the **badmin ckconfig** command to check the new queue definition. If any errors are reported, fix the problem and check the configuration again.
- 5. Run the **badmin reconfig** command to reconfigure the cluster.

```
\$ badmin reconfigChecking configuration files ... No errors found. Do you want to reconfigure? [y/n] yReconfiguration initiated
```

The **badmin reconfig** command also checks for configuration errors. If no unrecoverable errors are found, you are asked to confirm reconfiguration. If unrecoverable errors are found, reconfiguration exits.

If you get errors, see Troubleshooting LSF problems for help with some common configuration errors.

- For more information about the lsb.queues file, see the Configuration Reference.
- For more information about the **badmin reconfig** command, see the *Command Reference*.

```
Begin Queue

QUEUE_NAME = normal

PRIORITY = 30

STACKLIMIT= 2048

DESCRIPTION = For normal low priority jobs, running only if hosts are lightly loaded.

QJOB_LIMIT = 60  # job limit of the queue

PJOB_LIMIT = 2  # job limit per processor

ut = 0.2

io = 50/240

USERS = all

HOSTS = all

NICE = 20

End Queue
```

### Removing a queue

Edit 1sb.queues to remove a queue definition.

#### **Important:**

Before you remove a queue, make sure that no jobs are running in the queue.

Use the **bqueues** command to view a list of existing queues and the jobs that are running in those queues. If jobs are in the queue that you want to remove, you must switch pending and running jobs to another queue, then remove the queue. If you remove a queue that has pending jobs in it, the jobs are temporarily moved to a lost\_and\_found queue. The job state does not change. Running jobs continue, and jobs that are pending in the original queue are pending in the lost\_and\_found queue. Jobs remain pending until the user or the queue administrator uses the **bswitch** command to switch the jobs into a regular queue. Jobs in other queues are not affected.

- 1. Log in as the primary administrator on any host in the cluster.
- 2. Close the queue to prevent any new jobs from being submitted.

```
badmin qclose night
Queue night is closed
```

3. Switch all pending and running jobs into another queue.

For example, the **bswitch -q night idle 0** command chooses jobs from the night queue to the idle queue. The job ID number 0 switches all jobs.

```
bjobs -u all -q night
JOBID USER STAT QUEUE FROM_HOST EXEC_HOST JOB_NAME SUBMIT_TIME
5308 user5 RUN night hostA hostD job5 Nov 21 18:16
```

```
5310 user5 PEND night hostA hostC job10 Nov 21 18:17
bswitch -q night idle 0
Job <5308> is switched to queue <idle>
Job <5310> is switched to queue <idle>
```

- 4. Edit the LSB\_CONFDIR/cluster\_name/configdir/lsb.queues file and remove or comment out the definition for the queue that you want to remove.
- 5. Save the changes to the 1sb.queues file.
- 6. Run the **badmin reconfig** command to reconfigure the cluster.

```
% badmin reconfigChecking configuration files ...
No errors found.
Do you want to reconfigure? [y/n] yReconfiguration initiated
```

The **badmin reconfig** command checks for configuration errors. If no unrecoverable errors are found, you are asked to confirm reconfiguration. If unrecoverable errors are found, reconfiguration exits.

If you get errors, see Troubleshooting LSF problems for help with some common configuration errors.

- For more information about the lsb.queues file, see the Configuration Reference.
- For more information about the **badmin reconfig** command, see the *Command Reference*.

### Restricting which hosts can use queues

You might want a host to be used only to run jobs that are submitted to specific queues.

For example, if you just added a host for a specific department such as engineering, you might want only jobs that are submitted to the queues engineering1 and engineering2 to be able to run on the host.

- 1. Log on as root or the LSF administrator on any host in the cluster.
- 2. Edit 1sb.queues, and add the host to the HOSTS parameter of specific queues.

```
Begin Queue
QUEUE_NAME = queue1
...
HOSTS=mynewhost hostA hostB
...
End Queue
```

- 3. Save the changes to 1sb.queues.
- 4. Use **badmin ckconfig** to check the new queue definition. If any errors are reported, fix the problem and check the configuration again.
- 5. Run badmin reconfig to reconfigure mbatchd.
- 6. If you add a host to a queue, the new host is recognized by jobs that were submitted before you reconfigured. If you want the new host to be recognized, you must use the command **badmin mbdrestart**.

#### Restricting job size requested by parallel jobs in a queue

When users submit, modify, or switch parallel jobs with the **bsub** and **bmod -n** option to explicitly request a job slot size, or with the **-R** option to specify resource requirements, administrators can restrict the number of job slots that are requested for the queue.

LSF rejects job submission or pends existing jobs that request job slot sizes that are not in this list. LSF also rejects jobs that request multiple job slot sizes. The first

slot size in this list is the default job size, which is the job size that is assigned to jobs that do not explicitly request a job size. The rest of the list can be defined in any order.

For example, if the job size list for the queue1 queue allows 2, 4, 8, and 16 job slots, and you submit a parallel job that requests 10 job slots in this queue (bsub -q queue1 -n 10 ...), that job is rejected because the job size of 10 is not explicitly allowed in the list. To assign a default job size of 4, specify 4 as the first value in the list. Job submissions that do not use -n are automatically assigned a job size of 4.

When you use resource requirements to specify job slot size, the request must specify a single fixed number of job slots and not multiple values or a range of values:

- When you use compound resource requirements with the -n and -R options, make sure that the compound resource requirement matches the -n value, which must match a value in the job size list.
- When you use compound resource requirements without -n, the compound resource requirement must imply a fixed number of job slots. The implied total number of job slots must match a value in the job size list.
- When you use alternative resource requirements, each of the alternatives must request a fixed number of slots, and all alternative values must match the values in the job size list.
- 1. Log on as root or the LSF administrator on any host in the cluster.
- 2. Edit 1sb.queues, and define the JOB\_SIZE\_LIST parameter in specific queues.

```
JOB_SIZE_LIST=default_size [size ...]

Begin Queue
QUEUE_NAME = queue1
...

JOB_SIZE_LIST=4 2 8 16
...

End Queue
```

- 3. Save the changes to 1sb.queues.
- 4. Use **badmin ckconfig** to check the new queue definition. If any errors are reported, fix the problem and check the configuration again.
- 5. Run badmin reconfig to reconfigure mbatchd.

#### Adding queue administrators

Queue administrators have limited privileges; they can perform administrative operations (open, close, activate, deactivate) on the specified queue, or on jobs that are running in the specified queue. Queue administrators are optionally configured after installation.

Queue administrators cannot modify configuration files, or operate on LSF daemons or on queues they are not configured to administer.

To switch a job from one queue to another, you must have administrator privileges for both queues.

In the lsb.queues file, between Begin Queue and End Queue for the appropriate queue, specify the ADMINISTRATORS parameter, followed by the list of administrators for that queue. Separate the administrator names with a space. You can specify user names and group names.

```
Begin Queue
ADMINISTRATORS = User1 GroupA
End Queue
```

# Handle job exceptions in queues

You can configure queues so that LSF detects exceptional conditions while jobs are running, and take appropriate action automatically. You can customize what exceptions are detected, and the corresponding actions. By default, LSF does not detect any exceptions.

### Job exceptions LSF can detect

If you configure job exception handling in your queues, LSF detects the following job exceptions:

- Job underrun jobs end too soon (run time is less than expected). Underrun jobs are detected when a job exits abnormally
- Job overrun job runs too long (run time is longer than expected). By default, LSF checks for overrun jobs every 1 minute. Use EADMIN\_TRIGGER\_DURATION in lsb.params to change how frequently LSF checks for job overrun.
- Idle job running job consumes less CPU time than expected (in terms of CPU time/runtime). By default, LSF checks for idle jobs every 1 minute. Use EADMIN\_TRIGGER\_DURATION in 1sb.params to change how frequently LSF checks for idle jobs.

### Configure job exception handling (Isb.queues)

You can configure your queues to detect job exceptions. Use the following parameters:

#### JOB IDLE

Specify a threshold for idle jobs. The value should be a number between 0.0 and 1.0 representing CPU time/runtime. If the job idle factor is less than the specified threshold, LSF invokes **eadmin** to trigger the action for a job idle exception.

### JOB\_OVERRUN

Specify a threshold for job overrun. If a job runs longer than the specified run time, LSF invokes **eadmin** to trigger the action for a job overrun exception.

#### JOB\_UNDERRUN

Specify a threshold for job underrun. If a job exits before the specified number of minutes, LSF invokes **eadmin** to trigger the action for a job underrun exception.

#### **Example**

The following queue defines thresholds for all types job exceptions:

```
Begin Queue
...
JOB_UNDERRUN = 2
JOB_OVERRUN = 5
JOB_IDLE = 0.10
...
End Queue
```

#### For this queue:

• A job underrun exception is triggered for jobs running less than 2 minutes

- A job overrun exception is triggered for jobs running longer than 5 minutes
- A job idle exception is triggered for jobs with an idle factor (CPU time/runtime) less than 0.10

### Configure thresholds for job exception handling

By default, LSF checks for job exceptions every 1 minute. Use EADMIN\_TRIGGER\_DURATION in 1sb.params to change how frequently LSF checks for overrun, underrun, and idle jobs.

### **Tuning**

Tip:

Tune EADMIN\_TRIGGER\_DURATION carefully. Shorter values may raise false alarms, longer values may not trigger exceptions frequently enough.

### **Enable host-based resources**

Learn how Portable Hardware Locality (hwloc) is integrated into LSF to detect hardware information. Enable LSF so applications can use NVIDIA Graphic Processing Units (GPUs) and Intel Xeon Phi (MIC) co-processors in a Linux environment.

### About LSF resources

The LSF system uses built-in and configured resources to track job resource requirements and schedule jobs according to the resources available on individual hosts.

### View cluster resources (Isinfo)

Use **lsinfo** to list the resources available in your cluster. The **lsinfo** command lists all resource names and descriptions.

```
1sinfo
RESOURCE NAME
               TYPE
                        ORDER DESCRIPTION
                               15-second CPU run queue length
r15s
               Numeric Inc
               Numeric Inc
                               1-minute CPU run queue length (alias:cpu)
r1m
                               15-minute CPU run queue length
r15m
               Numeric Inc
ut
               Numeric Inc
                               1-minute CPU utilization (0.0 to 1.0)
               Numeric Inc
                               Paging rate (pages/second)
pg
               Numeric Inc
                               Disk IO rate (Kbytes/second)
io
               Numeric Inc
1s
                               Number of login sessions (alias: login)
               Numeric Dec
                               Idle time (minutes) (alias: idle)
               Numeric Dec
                               Disk space in /tmp (Mbytes)
tmp
                               Available swap space (Mbytes) (alias:swap)
swp
               Numeric Dec
               Numeric Dec
                               Available memory (Mbytes)
mem
ncpus
               Numeric Dec
                               Number of CPUs
nprocs
               Numeric
                        Dec
                               Number of physical processors
               Numeric Dec
                               Number of cores per physical processor
ncores
                               Number of threads per processor
nthreads
               Numeric Dec
               Numeric Dec
                               Number of local disks
corendisks
maxmem
               Numeric Dec
                               Maximum memory (Mbytes)
maxswp
               Numeric Dec
                               Maximum swap space (Mbytes)
maxtmp
               Numeric Dec
                               Maximum /tmp space (Mbytes)
               Numeric Dec
                               CPU factor
cpuf
. . .
```

### View host resources (Ishosts)

Run **1shosts** for a list of the resources that are defined on a specific host:

lshosts hostA HOST\_NAME type model cpuf ncpus maxmem maxswp server RESOURCES hostA SOL732 Ultra2 20.2 2 256M 679M Yes ()

### Viewing host load by resource (Ishosts -s)

The lshosts -s command shows host load by shared resource

Run **1shosts** -s to view host load for static and dynamic shared resources: The following **1shosts** -s output shows that the shared scratch directory currently contains 500 MB of space.

The VALUE field indicates the amount of that resource. The LOCATION column shows the hosts which share this resource.

# Resource categories By values

| Boolean resources    | Resources that denote the availability of specific features                                                                                                    |  |
|----------------------|----------------------------------------------------------------------------------------------------|--|
| Numerical resources  | Resources that take numerical values, such as all the load indices, number of processors on a host, or host CPU factor                                                                                                    |  |
| String resources     | Resources that take string values, such as host type, host model, host status                                                                                                    |  |
| By the w             | ay values change                                                                                                    |  |
| Dynamic Resources    | Resources that change their values dynamically: host status and all the load indices.                                                                                                    |  |
| Static Resources     | Resources that do not change their values: all resources except for load indices or host status.                                                                                                    |  |
| By defin             | itions                                                                                                    |  |
| External Resources   | Custom resources defined by user sites: external load indices and resources defined in the lsf.shared file (shared resources).                                                                                                    |  |
| Built-In Resources   | Resources that are always defined in LSF, such as load indices, number of CPUs, or total swap space.                                                                                                    |  |
| By scope             | e<br>•                                                                                                    |  |
| Host-Based Resources | Resources that are not shared among hosts, but are tied to individual hosts, such as swap space, CPU, or memory. An application must run on a particular host to access the resources. Using up memory on one host does not affect the available memory on another host. |  |

| Shared Resources | Resources that are not associated with individual hosts in |
|------------------|------------------------------------------------------------|
|                  | the same way, but are owned by the entire cluster, or a    |
|                  | subset of hosts within the cluster, such as shared file    |
|                  | systems. An application can access such a resource from    |
|                  | any host which is configured to share it, but doing so     |
|                  | affects its value as seen by other hosts.                  |

#### **Boolean resources**

Boolean resources (for example, server to denote LSF server hosts) have a value of one if they are defined for a host, and zero if they are not defined for the host. Use Boolean resources to configure host attributes to be used in selecting hosts to run jobs. For example:

- Machines may have different types and versions of operating systems.
- Machines may play different roles in the system, such as file server or compute server.
- Some machines may have special-purpose devices that are needed by some applications.
- Certain software packages may be available only on some of the machines.

Specify a Boolean resource in a resource requirement selection string of a job to select only hosts that can run the job.

|  | Some example | es of | Boolean | resources: |
|--|--------------|-------|---------|------------|
|--|--------------|-------|---------|------------|

| Resource Name Describes |                    | Meaning of Example Name  |
|-------------------------|--------------------|--------------------------|
| CS                      | Role in cluster    | Compute server           |
| fs                      | Role in cluster    | File server              |
| solaris                 | Operating system   | Solaris operating system |
| frame                   | Available software | FrameMaker license       |

#### Shared resources

Shared resources are configured resources that are not tied to a specific host, but are associated with the entire cluster, or a specific subset of hosts within the cluster. For example:

- Disk space on a file server which is mounted by several machines
- The physical network connecting the hosts

LSF does not contain any built-in shared resources. All shared resources must be configured by the LSF administrator. A shared resource may be configured to be dynamic or static. In the preceding example, the total space on the shared disk may be static while the amount of space currently free is dynamic. A site may also configure the shared resource to report numeric, string, or Boolean values.

An application may use a shared resource by running on any host from which that resource is accessible. For example, in a cluster in which each host has a local disk but can also access a disk on a file server, the disk on the file server is a shared resource, and the local disk is a host-based resource. In contrast to host-based resources such as memory or swap space, using a shared resource from one machine affects the availability of that resource as seen by other machines. There is

one value for the entire cluster which measures the utilization of the shared resource, but each host-based resource is measured separately.

The following restrictions apply to the use of shared resources in LSF products.

- · A shared resource cannot be used as a load threshold in the Hosts section of the lsf.cluster.cluster name file.
- A shared resource cannot be used in the loadSched/loadStop thresholds, or in the STOP\_COND or RESUME\_COND parameters in the queue definition in the 1sb.queues file.

#### View shared resources for hosts

Run **bhosts** -s to view shared resources for hosts. For example:

| bhosts -s     |       |          |             |
|---------------|-------|----------|-------------|
| RESOURCE      | TOTAL | RESERVED | LOCATION    |
| tot_lic       | 5     | 0.0      | hostA hostB |
| tot scratch   | 00    | 0.0      | hostA hostB |
| avail_lic     | 2     | 3.0      | hostA hostB |
| avail scratch | 100   | 400.0    | hostA hostB |

The TOTAL column displays the value of the resource. For dynamic resources, the RESERVED column displays the amount that has been reserved by running jobs.

### How LSF uses resources

Jobs that are submitted through LSF have resource usage that is monitored while they are running. This information is used to enforce resource usage limits and load thresholds as well as for fairshare scheduling.

The following is the kind of information that LSF collects about resources:

- Total CPU time consumed by all processes in the job
- Total resident memory usage in KB of all currently running processes in a job
- Total virtual memory usage in KB of all currently running processes in a job
- · Currently active process group ID in a job
- · Currently active processes in a job

On UNIX and Linux, job-level resource usage is collected through a special process called PIM (Process Information Manager). PIM is managed internally by LSF.

### View job resource usage

Run **bjobs** -1 to display the current resource usage of the job.

Usage information is sampled by PIM every 30 seconds and collected by shatchd at a maximum frequency of every SBD\_SLEEP\_TIME (configured in the 1sb.params file) and sent to mbatchd.

An update occurs only if the value for the CPU time, resident memory usage, or virtual memory usage has changed by more than 10 percent from the previous update, or if a new process or process group has been created. Even if the usage does not change for more than 10%, SBD will still update it if 15 \* SBD\_SLEEP\_TIME passed from last update.

### View load on a host

Run **bhosts** -1 to check the load levels on the host.

A dash (-) in the output indicates that the particular threshold is not defined.

```
bhosts -1 hostB
HOST: hostB
STATUS
          CPUF
                JL/U MAX NJOBS RUN SSUSP USUSP RSV
          20.00 2 2 0 0 0 0
```

```
CURRENT LOAD USED FOR SCHEDULING:
        r15s r1m r15m ut pg
                                   io
                                        1 s
                                                 tmp
                                                       swp
                                                            mem
                                                                  slots
Total
                              3.8 72
                                                 6M
                                                            97M
       0.3
              0.8 0.9 61%
                                       26
                                              0
                                                       253M
                                                                      8
Reserved 0.0
              0.0 0.0
                        0%
                              0.0 0
                                              0
                                                 0M
                                                       0M
                                                             0M
                                                                      8
LOAD THRESHOLD USED FOR SCHEDULING:
         r15s r1m r15m ut pg
                                 io ls it tmp
                                                 SWD
                                                      mem
loadSched -
loadStop
                       bandwidth
            cpuspeed
1oadSched
loadStop
```

### Load indices

Load indices are built-in resources that measure the availability of static or dynamic, non-shared resources on hosts in the LSF cluster.

Load indices that are built into the LIM are updated at fixed time intervals.

External load indices are defined and configured by the LSF administrator, who writes an external load information manager (elim) executable. The elim collects the values of the external load indices and sends these values to the LIM.

### Load indices collected by LIM

| Index  | Measures                                       | Units                              | Direction     | Averaged over | Update Interval |
|--------|------------------------------------------------|------------------------------------|---------------|---------------|-----------------|
| status | host status                                    | string                             |               |               | 15 seconds      |
| r15s   | run queue length                               | processes                          | increasing    | 15 seconds    | 15 seconds      |
| r1m    | run queue length                               | processes                          | increasing    | 1 minute      | 15 seconds      |
| r15m   | run queue length                               | processes                          | increasing    | 15 minutes    | 15 seconds      |
| ut     | CPU utilization                                | percent                            | increasing    | 1 minute      | 15 seconds      |
| pg     | paging activity                                | pages in + pages<br>out per second | increasing    | 1 minute      | 15 seconds      |
| 1s     | logins                                         | users                              | increasing    | N/A           | 30 seconds      |
| it     | idle time                                      | minutes                            | decreasing    | N/A           | 30 seconds      |
| swp    | available swap<br>space                        | MB                                 | decreasing    | N/A           | 15 seconds      |
| mem    | available memory                               | MB                                 | decreasing    | N/A           | 15 seconds      |
| tmp    | available space in<br>temporary file<br>system | MB                                 | decreasing    | N/A           | 120 seconds     |
| io     | disk I/O (shown<br>by Isload -l)               | KB per second                      | increasing    | 1 minute      | 15 seconds      |
| name   | external load index                            | configured by LSF                  | administrator |               | site-defined    |

#### Status

The status index is a string indicating the current status of the host. This status applies to the LIM and RES.

The possible values for status are:

| Status Description |                                                                                                    |  |
|--------------------|----------------------------------------------------------------------------------------------------|--|
| ok                 | The host is available to accept remote jobs. The LIM can select the host for remote execution.                                                                                    |  |
| -ok                | When the status of a host is preceded by a dash (-), it means that LIM is available but RES is not running on that host or is not responding.                                     |  |
| busy               | The host is overloaded (busy) because a load index exceeded a configured threshold. An asterisk (*) marks the offending index. LIM will not select the host for interactive jobs. |  |
| lockW              | The host is locked by its run window. Use lshosts to display run windows.                                                                                                    |  |
| lockU              | The host is locked by an LSF administrator or root.                                                                                                    |  |
| unavail            | The host is down or the LIM on the host is not running or is not responding.                                                                                                    |  |
|                    |                                                                                                    |  |

#### Note:

The term available is frequently used in command output titles and headings. Available means that a host is in any state except unavail. This means an available host could be, locked, busy, or ok.

### CPU run queue lengths (r15s, r1m, r15m)

The r15s, r1m and r15m load indices are the 15-second, 1-minute, and 15-minute average CPU run queue lengths. This is the average number of processes ready to use the CPU during the given interval.

On UNIX, run queue length indices are not necessarily the same as the load averages printed by the uptime(1) command; uptime load averages on some platforms also include processes that are in short-term wait states (such as paging or disk I/O).

#### Effective run queue length

On multiprocessor systems, more than one process can execute at a time. LSF scales the run queue value on multiprocessor systems to make the CPU load of uniprocessors and multiprocessors comparable. The scaled value is called the effective run queue length.

Use **1sload** -E to view the effective run queue length.

#### Normalized run queue length

LSF also adjusts the CPU run queue that is based on the relative speeds of the processors (the CPU factor). The normalized run queue length is adjusted for

both number of processors and CPU speed. The host with the lowest normalized run queue length runs a CPU-intensive job the fastest.

Use **1sload** -N to view the normalized CPU run queue lengths.

### **CPU** utilization (ut)

The ut index measures CPU utilization, which is the percentage of time spent running system and user code. A host with no process running has a ut value of 0 percent; a host on which the CPU is completely loaded has a ut of 100 percent.

### Paging rate (pg)

The pg index gives the virtual memory paging rate in pages per second. This index is closely tied to the amount of available RAM memory and the total size of the processes running on a host; if there is not enough RAM to satisfy all processes, the paging rate is high. Paging rate is a good measure of how a machine responds to interactive use; a machine that is paging heavily feels very slow.

### Login sessions (Is)

The 1s index gives the number of users logged in. Each user is counted once, no matter how many times they have logged into the host.

### Interactive idle time (it)

On UNIX, the it index is the interactive idle time of the host, in minutes. Idle time is measured from the last input or output on a directly attached terminal or a network pseudo-terminal supporting a login session. This does not include activity directly through the X server such as CAD applications or emacs windows, except on Solaris and HP-UX systems.

On Windows, the it index is based on the time a screen saver has been active on a particular host.

### Temporary directories (tmp)

The tmp index is the space available in MB or in units set in **LSF\_UNIT\_FOR\_LIMITS** in lsf.conf) on the file system that contains the temporary directory:

- /tmp on UNIX
- C:\temp on Windows

### Swap space (swp)

The swp index gives the currently available virtual memory (swap space) in MB or units set in **LSF\_UNIT\_FOR\_LIMITS** in 1sf.conf). This represents the largest process that can be started on the host.

### Memory (mem)

The mem index is an estimate of the real memory currently available to user processes, measured in MB or in units set in LSF\_UNIT\_FOR\_LIMITS in lsf.conf). This represents the approximate size of the largest process that could be started on a host without causing the host to start paging.

LIM reports the amount of free memory available. LSF calculates free memory as a sum of physical free memory, cached memory, buffered memory, and an adjustment value. The command vmstat also reports free memory but displays these values separately. There may be a difference between the free memory reported by LIM and the free memory reported by vmstat because of virtual memory behavior variations among operating systems. You can write an ELIM that overrides the free memory values that are returned by LIM.

### I/O rate (io)

The io index measures I/O throughput to disks attached directly to this host, in KB per second. It does not include I/O to disks that are mounted from other hosts.

#### View information about load indices

#### lsinfo -1

The **lsinfo** -1 command displays all information available about load indices in the system. You can also specify load indices on the command line to display information about selected indices:

```
lsinfo -l swp
RESOURCE NAME: swp
DESCRIPTION: Available swap space (Mbytes) (alias: swap)
TYPE
         ORDER INTERVAL BUILTIN DYNAMIC RELEASE
Numeric
           Dec
                      60
                             Yes
                                      Yes
```

#### 1sload -1

The 1sload -1 command displays the values of all load indices. External load indices are configured by your LSF administrator:

| lsload    |         |      |     |      |     |     |    |     |     |      |      |
|-----------|---------|------|-----|------|-----|-----|----|-----|-----|------|------|
| HOST NAME | status  | r15s | r1m | r15m | ut  | pg  | 1s | it  | tmp | swp  | mem  |
| hostN     | ok      | 0.0  | 0.0 | 0.1  | 1%  | 0.0 | 1  | 224 | 43M | 67M  | 3M   |
| hostK     | -ok     | 0.0  | 0.0 | 0.0  | 3%  | 0.0 | 3  | 0   | 38M | 40M  | 7M   |
| hostF     | busy    | 0.1  | 0.1 | 0.3  | 7%  | *17 | 6  | 0   | 9M  | 23M  | 28M  |
| hostG     | busy    | *6.2 | 6.9 | 9.5  | 85% | 1.1 | 30 | 0   | 5M  | 400M | 385M |
| hostV     | unavail |      |     |      |     |     |    |     |     |      |      |

#### Batch built-in resources

The slots keyword lets you schedule jobs on the host with the fewest free slots first. This feature is useful for people who want to pack sequential jobs onto hosts with the least slots first, ensuring that more hosts will be available to run parallel jobs. slots (unused slots) is supported in the select[] and order[] sections of the resource requirement string.

#### slots

slots is the number of unused slots on the host defined according to these values from bhosts for the host:

```
slots (Unused slots) = MAX - NJOBS
where NJOBS = RUN + SSUSP + USUSP + RSV
```

#### maxslots

maxslots is the maximum number of slots that can be used on a host according to the value from bhosts for the host.

```
maxslots (max slot) = MAX
```

where MAX is the value of the "MAX" column that is displayed by bhosts

maxslots is supported in the select[], order[] and same[] sections of the resource requirement string.

You can specify slots in the order string. In the following example for reversed slots based ordering, hostA and hostB have 20 total slots each. There are currently no jobs in cluster. Then,

job1: bsub -n 10 sleep 10000 - runs on hostA

job2: bsub -n 1 sleep 10000 - might run on hostB

job3: bsub -n 20 sleep 10000 - will pend

If job2 runs on hostB, we can get a situation where job3, a large parallel job, never has a chance to run because neither host has 20 slots available. Essentially, job2 blocks job3 from running. However, with order[-slots]:

job1: bsub -n 10 -R "order[-slots]" sleep 10000 - runs on hostA

job2: bsub -n 1 -R "order[-slots]" sleep 10000 - will run on hostA

job3: bsub -n 20 -R "order[-slots]" sleep 10000 - will run on hostB

With reversed slots based ordering, job2 will run on hostA because hostA has the least available slots at this time (10 available versus 20 available for hostB). This allows job3 to run on hostB.

You can also specify maxslots in the order string. In the following example for reversed order on maxslots, hostA has 20 total slots, but hostB only has 10 slots in total, and currently no jobs in the cluster. Then,

job1: bsub -n 10 sleep 10000 - might run on hostA

job2: bsub -n 20 sleep 10000 - will pend

After job1 runs, both hostA and hostB have 10 available slots. Thus, job2 will pend (this is true with or without order[-slots]). However, with order[-maxslots]:

job1: bsub -n 10 -R "order[-maxslots]" sleep 10000 - will run on hostB

job2: bsub -n 20 -R "order[-maxslots]" sleep 10000 - will run on hostA

With reversed maxslots based order, job1 will run on hostB because it has fewer total slots than hostA. This saves hostA for the larger parallel job like job2.

You can have the combined effect of reverse ordering with slots and maxslots by using order[-slots:maxslots].

### Static resources

Static resources are built-in resources that represent host information that does not change over time, such as the maximum RAM available to user processes or the number of processors in a machine. Most static resources are determined by the LIM at start-up time, or when LSF detects hardware configuration changes.

Static resources can be used to select appropriate hosts for particular jobs based on binary architecture, relative CPU speed, and system configuration.

The resources ncpus, nprocs, ncores, nthreads, maxmem, maxswp, and maxtmp are not static on UNIX hosts that support dynamic hardware reconfiguration.

### Static resources reported by LIM

| Index    | Measures                                  | Units            | Determined by |
|----------|-------------------------------------------|------------------|---------------|
| type     | host type                                 | string           | configuration |
| model    | host model                                | string           | configuration |
| hname    | host name                                 | string           | configuration |
| cpuf     | CPU factor                                | relative         | configuration |
| server   | host can run remote jobs                  | Boolean          | configuration |
| rexpri   | execution priority                        | nice(2) argument | configuration |
| ncpus    | number of processors                      | processors       | LIM           |
| ndisks   | number of local disks                     | disks            | LIM           |
| nprocs   | number of physical processors             | processors       | LIM           |
| ncores   | number of cores per<br>physical processor | cores            | LIM           |
| nthreads | number of threads per<br>processor core   | threads          | LIM           |
| maxmem   | maximum RAM                               | MB               | LIM           |
| maxswp   | maximum swap space                        | MB               | LIM           |
| maxtmp   | maximum space in /tmp                     | MB               | LIM           |

# Host type (type)

Host type is a combination of operating system and CPU architecture. All computers that run the same operating system on the same computer architecture are of the same type. You can add custom host types in the HostType section of lsf.shared. This alphanumeric value can be up to 39 characters long.

An example of host type is LINUX86.

### Host model (model)

Host model is the combination of host type and CPU speed (CPU factor) of your machine. All hosts of the same relative type and speed are assigned the same host model. You can add custom host models in the HostModel section of lsf.shared. This alphanumeric value can be up to 39 characters long.

An example of host model is Intel IA64.

### Host name (hname)

Host name specifies the name with which the host identifies itself.

### CPU factor (cpuf)

The CPU factor (frequently shortened to cpuf) represents the speed of the host CPU relative to other hosts in the cluster. For example, if one processor is twice the speed of another, its CPU factor should be twice as large. For multiprocessor hosts,

the CPU factor is the speed of a single processor; LSF automatically scales the host CPU load to account for additional processors. The CPU factors are detected automatically or defined by the administrator.

#### Server

The server static resource is Boolean. It has the following values:

- 1 if the host is configured to run jobs from other hosts
- 0 if the host is an LSF client for submitting jobs to other hosts

### Number of CPUs (ncpus)

By default, the number of CPUs represents the number of cores a machine has. As most CPUs consist of multiple cores, threads, and processors, ncpus can be defined by the cluster administrator (either globally or per-host) to consider one of the following:

- Processors
- · Processors and cores
- · Processors, cores, and threads

Globally, this definition is controlled by the parameter **EGO\_DEFINE\_NCPUS** in lsf.conf or ego.conf. The default behavior for ncpus is to consider the number of cores (**EGO\_DEFINE\_NCPUS=cores**).

#### Note:

- On a machine running AIX, ncpus detection is different. Under AIX, the number of detected physical processors is always 1, whereas the number of detected cores is the number of cores across all physical processors. Thread detection is the same as other operating systems (the number of threads per core).
- When PARALLEL\_SCHED\_BY\_SLOT=Y in lsb.params, the resource requirement string keyword ncpus refers to the number of slots instead of the number of CPUs, however lshosts output continues to show ncpus as defined by EGO\_DEFINE\_NCPUS in lsf.conf.

### Number of disks (ndisks)

The number of disks specifies the number of local disks a machine has, determined by the LIM.

### **Maximum memory (maxmem)**

Maximum memory is the total available memory of a machine, measured in megabytes (MB).

#### Maximum swap (maxswp)

Maximum swap is the total available swap space a machine has, measured in megabytes (MB).

### Maximum temporary space (maxtmp)

Maximum temporary space is the total temporary space that a machine has, measured in megabytes (MB).

### How LIM detects cores, threads, and processors

Traditionally, the value of ncpus has been equal to the number of physical CPUs. However, many CPUs consist of multiple cores and threads, so the traditional 1:1 mapping is no longer useful. A more useful approach is to set ncpus to equal one of the following:

- The number of processors
- Cores—the number of cores (per processor) \* the number of processors (this is the ncpus default setting)
- Threads—the number of threads (per core) \* the number of cores (per processor) \* the number of processors

A cluster administrator globally defines how ncpus is computed using the EGO\_DEFINE\_NCPUS parameter in lsf.conf or ego.conf (instead of LSF\_ENABLE\_DUALCORE in lsf.conf, or EGO\_ENABLE\_DUALCORE in ego.conf).

LIM detects and stores the number of processors, cores, and threads for all supported architectures. The following diagram illustrates the flow of information between daemons, CPUs, and other components.

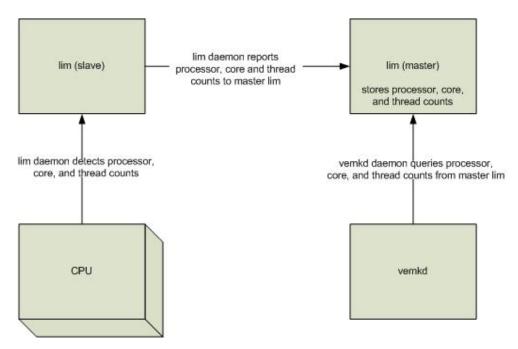

Although the ncpus computation is applied globally, it can be overridden on a per-host basis.

To correctly detect processors, cores, and threads, LIM assumes that all physical processors on a single machine are of the same type.

In cases where CPU architectures and operating system combinations may not support accurate processor, core, thread detection, LIM uses the defaults of 1 processor, 1 core per physical processor, and 1 thread per core. If LIM detects that it is running in a virtual environment (for example, VMware®), each detected processor is similarly reported (as a single-core, single-threaded, physical processor).

LIM only detects hardware that is recognized by the operating system. LIM detection uses processor- or OS-specific techniques (for example, the Intel CPUID instruction, or Solaris kstat()/core\_id). If the operating system does not recognize a CPU or core (for example, if an older OS does not recognize a quad-core processor and instead detects it as dual-core), then LIM does not recognize it either.

#### Note:

RQL normalization never considers threads. Consider a hyper-thread enabled Pentium: Threads are not full-fledged CPUs, so considering them as CPUs would artificially lower the system load.

### ncpus detection on AIX

On a machine running AIX, detection of ncpus is different. Under AIX, the number of detected physical processors is always 1, whereas the number of detected cores is always the number of cores across all physical processors. Thread detection is the same as other operating systems (the number of threads per core).

### Define ncpus—processors, cores, or threads

A cluster administrator must define how ncpus is computed. Usually, the number of available job slots is equal to the value of ncpus; however, slots can be redefined at the EGO resource group level. The ncpus definition is globally applied across the cluster.

- 1. Open lsf.conf or ego.conf.
  - UNIX and Linux:

LSF CONFDIR/1sf.conf

LSF CONFDIR/ego/cluster name/kernel/ego.conf

• Windows:

LSF CONFDIR\lsf.conf

LSF\_CONFDIR\ego\cluster\_name\kernel\ego.conf

#### Important:

You can set EGO\_DEFINE\_NCPUS in ego.conf only if EGO is enabled in the LSF cluster. If EGO is not enabled, you must set EGO\_DEFINE\_NCPUS in lsf.conf.

2. Define the parameter **EGO DEFINE NCPUS=[procs | cores | threads]**.

Set it to one of the following:

- procs (where ncpus=procs)
- cores (where ncpus=procs \* cores)
- threads (where ncpus=procs \* cores \* threads)

By default, ncpus is set to cores (number of cores).

#### Note:

In clusters with older LIMs that do not recognize cores and threads, EGO\_DEFINE\_NCPUS is ignored. In clusters where only the master LIM recognizes cores and threads, the master LIM assigns default values (for example, in LSF 6.2: 1 core, 1 thread).

3. Save and close 1sf.conf or ego.conf.

#### Tip:

As a best practice, set EGO\_DEFINE\_NCPUS instead of EGO\_ENABLE\_DUALCORE. The functionality of EGO\_ENABLE\_DUALCORE=y is preserved by setting EGO\_DEFINE\_NCPUS=cores.

#### Interaction with LSF\_LOCAL\_RESOURCES in Isf.conf

If EGO is enabled, and EGO\_LOCAL\_RESOURCES is set in ego.conf and LSF\_LOCAL\_RESOURCES is set in lsf.conf, EGO\_LOCAL\_RESOURCES takes precedence.

### Define computation of ncpus on dynamic hosts

The ncpus global definition can be overridden on specified dynamic and static hosts in the cluster.

- 1. Open lsf.conf or ego.conf.
  - UNIX and Linux:

LSF CONFDIR/1sf.conf

LSF CONFDIR/ego/cluster name/kernel/ego.conf

· Windows:

LSF CONFDIR\1sf.conf LSF CONFDIR\ego\cluster name\kernel\ego.conf

#### Important:

You can set EGO\_LOCAL\_RESOURCES in ego.conf only if EGO is enabled in the LSF cluster. If EGO is not enabled, you must set EGO\_LOCAL\_RESOURCES in lsf.conf.

Define the parameter EGO LOCAL RESOURCES="[resource resource name]".

Set *resource\_name* to one of the following:

- · define\_ncpus\_procs
- define ncpus cores
- define ncpus threads

#### Note:

Resource definitions are mutually exclusive. Choose only one resource definition per host.

For example:

- Windows: EGO LOCAL\_RESOURCES="[type NTX86] [resource define ncpus procs]"
- Linux: EGO LOCAL RESOURCES="[resource define ncpus cores]"
- 3. Save and close ego.conf.

#### Note:

In multi-cluster environments, if ncpus is defined on a per-host basis (thereby overriding the global setting) the definition is applied to all clusters that the host is a part of. In contrast, globally defined ncpus settings only take effect within the cluster for which EGO\_DEFINE\_NCPUS is defined.

### Define computation of ncpus on static hosts

The ncpus global definition can be overridden on specified dynamic and static hosts in the cluster.

- 1. Open lsf.cluster.cluster name.
  - Linux: LSF CONFDIR/lsf.cluster.cluster name
  - Windows: LSF\_CONFDIR\lsf.cluster.cluster\_name
- 2. Find the host you for which you want to define ncpus computation. In the RESOURCES column, add one of the following definitions:
  - define\_ncpus\_procs
  - · define\_ncpus\_cores
  - · define ncpus threads

#### Note:

Resource definitions are mutually exclusive. Choose only one resource definition per host.

#### For example:

```
Begin Host
                            r1m mem swp RESOURCES
HOSTNAME model
                 type
                                                      #Keywords
#1emon
        PC200
                 LINUX86
                            3.5 1 2
                                         (linux)
#plum
                 NTX86
                            3.5 1
                                         (nt)
Host name!
                 NTX86
                                         (define ncpus procs)
End
       Host
```

- 3. Save and close lsf.cluster\_cluster\_name.
- 4. Restart the master host.

#### Note:

In multi-cluster environments, if ncpus is defined on a per-host basis (thereby overriding the global setting) the definition is applied to *all* clusters that the host is a part of. In contrast, globally defined ncpus settings *only* take effect within the cluster for which EGO\_DEFINE\_NCPUS is defined.

# Automatic detection of hardware reconfiguration

Some UNIX operating systems support dynamic hardware reconfiguration; that is, the attaching or detaching of system boards in a live system without having to reboot the host.

### Supported platforms

LSF is able to recognize changes in ncpus, maxmem, maxswp, maxtmp in the following platforms:

- Sun Solaris 10 and 11+
- HP UX 11
- IBM AIX 5, 6 and 7 on IBM POWER

### Dynamic changes in ncpus

LSF is able to automatically detect a change in the number of processors in systems that support dynamic hardware reconfiguration.

The local LIM checks if there is a change in the number of processors at an internal interval of 2 minutes. If it detects a change in the number of processors, the local LIM also checks maxmem, maxswp, maxtmp. The local LIM then sends this new information to the master LIM.

### Dynamic changes in maxmem, maxswp, maxtmp

If you dynamically change maxmem, maxswp, or maxtmp without changing the number of processors, you need to restart the local LIM with the command lsadmin limrestart so that it can recognize the changes.

If you dynamically change the number of processors and any of maxmem, maxswp, or maxtmp, the change is automatically recognized by LSF. When it detects a change in the number of processors, the local LIM also checks maxmem, maxswp, maxtmp.

### View dynamic hardware changes

#### 1sxxx Commands

There may be a 2-minute delay before the changes are recognized by 1sxxx commands (for example, before **lshosts** displays the changes).

#### bxxx Commands

There may be at most a 2 + 10 minute delay before the changes are recognized by **bxxx** commands (for example, before **bhosts -1** displays the changes).

This is because **mbatchd** contacts the master LIM at an internal interval of 10 minutes.

#### Platform MultiCluster

Configuration changes from a local cluster are communicated from the master LIM to the remote cluster at an interval of 2 \* CACHE\_INTERVAL. The parameter CACHE\_INTERVAL is configured in lsf.cluster.cluster name and is by default 60 seconds.

This means that for changes to be recognized in a remote cluster there is a maximum delay of 2 minutes + 2\*CACHE\_INTERVAL.

### How dynamic hardware changes affect LSF

LSF uses ncpus, maxmem, maxswp, maxtmp to make scheduling and load decisions.

When processors are added or removed, LSF licensing is affected because LSF licenses are based on the number of processors.

If you put a processor offline, dynamic hardware changes have the following effects:

- Per host or per-queue load thresholds may be exceeded sooner. This is because LSF uses the number of CPUS and relative CPU speeds to calculate effective run queue length.
- The value of CPU run queue lengths (r15s, r1m, and r15m) increases.
- Jobs may also be suspended or not dispatched because of load thresholds.
- Per-processor job slot limit (PJOB\_LIMIT in 1sb.queues) may be exceeded sooner.

If you put a new processor online, dynamic hardware changes have the following effects:

- Load thresholds may be reached later.
- The value of CPU run queue lengths (r15s, r1m, and r15m) is decreased.
- Jobs suspended due to load thresholds may be resumed.
- Per-processor job slot limit (PJOB LIMIT in 1sb.queues) may be reached later.

#### Set the external static LIM

Use the external static LIM to automatically detect the operating system type and version of hosts.

- 1. In 1sf.shared, uncomment the indices that you want detected.
- 2. In \$LSF\_SERVERDIR, rename tmp.eslim.<extension> to eslim.extension.
- 3. Set **EGO\_ESLIM\_TIMEOUT** in lsf.conf or ego.conf.
- 4. Restart the lim on all hosts.

### Portable hardware locality

Portable Hardware Locality (hwloc) is an open source software package that is distributed under BSD license. It provides a portable abstraction (across OS, versions, architectures, etc.) of the hierarchical topology of modern architectures, including NUMA memory nodes, socket, shared caches, cores, and simultaneous multithreading (SMT). hwloc is integrated into LSF to detect hardware information, and can support most of the platforms that LSF supports.

### **Functionality**

The **hwloc** package gathers various system attributes such as cache and memory information as well as the locality of I/O device such as network interfaces. It primarily aims at helping applications with gathering information about computing hardware.

It also detects each host hardware topology when the LIM starts and the host topology information is changed. The master LIM detects the topology of the master host. The slave LIM detects the topology of the local host. It updates the topology information to the master host when it joins the cluster or sends topology information to the master LIM for host configuration. Host topology information is updated once the hardware topology changes. Hardware topology changes if any NUMA memory node, caches, socket, core, PU, etc., changes. Sometimes topology information changes even though the core number did not change.

Use the lim -T and lshosts -T commands to display host topology information. The lim -t command displays the total number of NUMA nodes, total number of processors, total number of cores, and total number of threads.

### Structure of topology

A NUMA node contains sockets. Each socket contains cores (processes) which contain threads. If there is no hwloc library, LSF uses the PCT logic. Some AMD CPUs have the opposite structure where socket nodes contain NUMA nodes. The hierarchies of the topology is similar to a tree. Therefore, the host topology information (NUMA memory nodes, caches, sockets, cores, pus, etc.) from hwloc is organized as a tree. Each tree node has its type. The type includes host, NUMA, socket, cache, core, and pu. Each tree node also includes its attributes.

In the following example, hostA (with two Intel Xeon E5-2670 CPUs) has 64 GB of memory and two NUMA nodes. Each NUMA node has one socket, eight cores, 16 PUs (two PUs per core), and 32 GB of memory. Both the NUMA nodes and the PUs are numbered in series that is provided by the system. LSF displays NUMA information based on the level it detects from the system. The output format displays as a tree, and the NUMA information displays as NUMA[ID: memory]. The PU displays as parent\_node(ID ID ...), where parent\_node may be host, NUMA, socket, or core.

In the following example, NUMA[0: 326] means that the NUMA ID is 0 and has 32 GB of memory. core(0 16) means that there are two PUs under the parent core node, and the ID of the two PUs are 0 and 16.

```
Host[64G] hostA
NUMA[0: 32G]
 Socket
   core(0 16)
   core(1 17)
   core(2 18)
   core(3 19)
   core(4 20)
   core(5 21)
   core(6 22)
   core(7 23)
NUMA[1: 32G]
 Socket
   core(8 24)
   core(9 25)
   core(10 26)
   core(11 27)
   core(12 28)
   core(13 29)
   core(14 30)
   core(15 31)
```

Some CPUs, especially old ones, may have incomplete hardware topology in terms of missing information for NUMA, socket, or core. Therefore, their topology is incomplete.

For example,

• hostB (with one Intel Pentium 4 CPU) has 2G of memory, one socket, one core, and two PUs per core. Information on hostB is displayed as follows:

```
Host[2G] hostB
Socket
core(0 1)
```

 hostC (with one Intel Itanium CPU) has 4 GB of memory, and two PUs. Information on hostC is displayed as follows:

```
Host[4G] (0 1) hostC
```

Some platforms or operating system versions will only report a subset of topology information.

For example, hostD has the same CPU as hostB, but hostD is running RedHat Linux 4, which does not supply core information. Therefore, information on hostD is displayed as follows:

```
Host[1009M] hostD
Socket (0 1)
```

#### Dynamically load the hwloc library

You can configure LSF to dynamically load the <code>hwloc</code> library from the system library paths to detect newer hardware. This allows you to use the latest version of the <code>hwloc</code> integration at any time if there are no compatibility issues between the latest versions of the <code>hwloc</code> library and header file for <code>hwloc</code>, Version 1.11.8. If LSF fails to load the library, LSF defaults to using the <code>hwloc</code> functions in the static library.

Enable the dynamic loading of the hwloc library by enabling the LSF\_HWLOC\_DYNAMIC parameter in the lsf.conf file.

### **About configured resources**

LSF schedules jobs that are based on available resources. There are many resources that are built into LSF, but you can also add your own resources, and then use them same way as built-in resources.

For maximum flexibility, you should characterize your resources clearly enough so that users have satisfactory choices. For example, if some of your machines are connected to both Ethernet and FDDI, while others are only connected to Ethernet, then you probably want to define a resource called fddi and associate the fddi resource with machines connected to FDDI. This way, users can specify resource fddi if they want their jobs to run on machines that are connected to FDDI.

### Add new resources to your cluster

- 1. Log in to any host in the cluster as the LSF administrator.
- 2. Define new resources in the Resource section of lsf.shared. Specify at least a name and a brief description, which is displayed to a user by lsinfo.
- 3. For static Boolean resources and static or dynamic string resources, for all hosts that have the new resources, add the resource name to the RESOURCES column in the Host section of lsf.cluster.cluster\_name.
- 4. For shared resources, for all hosts that have the new resources, associate the resources with the hosts (you might also have a reason to configure non-shared resources in this section).
- 5. Run **1sadmin reconfig** to reconfigure LIM.
- 6. Run badmin mbdrestart to restart mbatchd.

### Configure the Isf.shared resource section

Define configured resources in the Resource section of lsf.shared. There is no distinction between shared and non-shared resources. When optional attributes are not specified, the resource is treated as static and Boolean.

1. Specify a name and description for the resource, using the keywords RESOURCENAME and DESCRIPTION.

Resource names are case sensitive and can be up to 39 characters in length, with the following restrictions:

- Cannot begin with a number
- Cannot contain the following special characters

```
: . ( ) [ + - * / ! & | < > @ = ,
```

• Cannot be any of the following reserved names:

cpu cpuf io logins ls idle maxmem maxswp maxtmp type model status it mem ncpus nprocs ncores nthreads define\_ncpus\_cores define\_ncpus\_procs define\_ncpus\_threads ndisks pg r15m r15s r1m swap swp tmp ut local dchost jobvm

- Cannot begin with inf or nan (uppercase or lowercase). Use -R "defined(infxx)" or -R "defined(nanxx)"instead if required.
- For Solaris machines, the keyword int is reserved and cannot be used.
- 2. Optional. Specify optional attributes for the resource.
  - a. Set the resource type (TYPE = Boolean | String | Numeric). Default is Boolean.
  - b. For dynamic resources, set the update interval (INTERVAL, in seconds).
  - **c.** For numeric resources, set so that a higher value indicates greater load (INCREASING = Y)

- d. For numeric shared resources, set so that LSF releases the resource when a job using the resource is suspended (RELEASE = Y).
- e. Set resources as consumable in the CONSUMABLE column.

Static and dynamic numeric resources can be specified as consumable. A non-consumable resource should not be releasable and should be usable in order, select and same sections of a resource requirement string.

Defaults for built-in indices:

- The following are consumable: r15s, r1m, r15m, ut, pg, io, ls, it, tmp, swp, mem.
- All other built-in static resources are not consumable. (For example, ncpus, ndisks, maxmem, maxswp, maxtmp, cpuf, type, model, status, rexpri, server, hname).

Defaults for external shared resources:

- · All numeric resources are consumable.
- String and boolean resources are not consumable.

**Note:** Non-consumable resources are ignored in rusage sections. When LSF\_STRICT\_RESREQ=Y in lsf.conf, LSF rejects resource requirement strings where an rusage section contains a non-consumable resource.

```
Begin Resource
RESOURCENAME TYPE
                      INTERVAL INCREASING CONSUMABLE DESCRIPTION # Keywords
  patchrev
              Numeric ()
                                  Υ
                                            ()
                                                        (Patch revision)
   specman
              Numeric
                       ()
                                  N
                                            ()
                                                        (Specman)
              Numeric
                                  Υ
                                                        (Network Switch)
   switch
                       ()
                                            N
              String
                                  ()
                                            ()
                                                        (Server room rack)
  rack
                        ()
                                                        (Owner of the host)
  owner
              String
                       ()
                                  ()
                                            ()
              Numeric 10
                                                        (elim generated index)
  elimres
                                            ()
End Resource
```

3. Run **lsinfo** -1 to view consumable resources.

```
lsinfo -l switch
RESOURCE NAME: switch
DESCRIPTION: Network Switch
       ORDER INTERVAL BUILTIN DYNAMIC RELEASE CONSUMABLE
Numeric
                      0
                             No
                                              No
         Inc
lsinfo -l specman
RESOURCE NAME: specman
DESCRIPTION: Specman
               INTERVAL BUILTIN DYNAMIC RELEASE CONSUMABLE
TYPE
       ORDER
Numeric Dec
                      0
                                              Yes
                             Nο
                                      Nο
                                                         Yes
```

### Resources required for JSDL

The following resources are pre-defined to support the submission of jobs using ISDL files.

```
Begin Resource
RESOURCENAME TYPE INTERVAL INCREASING DESCRIPTION
osname
            String
                     600
                           ()
                                      (OperatingSystemName)
osver
            String
                     600
                            ()
                                      (OperatingSystemVersion)
                     600
                                      (CPUArchitectureName)
cpuarch
            String
                            ()
cpuspeed
            Numeric 60
                                      (IndividualCPUSpeed)
bandwidth
            Numeric 60
                           Υ
                                      (IndividualNetworkBandwidth)
End Resource
```

# Configure Isf.cluster\_cluster\_name Host section

The Host section is the only required section in <code>lsf.cluster.cluster\_name</code>. It lists all the hosts in the cluster and gives configuration information for each host. The Host section must precede the ResourceMap section.

- Define the resource names as strings in the Resource section of lsf.shared.
   List any number of resources, enclosed in parentheses and separated by blanks or tabs.
  - Use the RESOURCES column to associate static Boolean resources with particular hosts.
- 2. Optional. To define shared resources across hosts, use the ResourceMap section. String resources cannot contain spaces. Static numeric and string resources both use following syntax:

resource name=resource value

- Resource\_value must be alphanumeric.
- For dynamic numeric and string resources, use resource\_name directly.

#### Note:

If resources are defined in both the resource column of the Host section and the ResourceMap section, the definition in the resource column takes effect.

#### **Example**

| Begin    | Host  |      |        |     |     |     |                                                 |
|----------|-------|------|--------|-----|-----|-----|-------------------------------------------------|
| HOSTNAME | model | type | server | r1m | mem | swp | RESOURCES #Keywords                             |
| hostA    | !     | !    | 1      | 3.5 | ()  | ()  | <pre>(mg elimres patchrev=3 owner=user1)</pre>  |
| hostB    | !     | !    | 1      | 3.5 | ()  | ()  | (specman=5 switch=1 owner=test)                 |
| hostC    | !     | !    | 1      | 3.5 | ()  | ()  | <pre>(switch=2 rack=rack2_2_3 owner=test)</pre> |
| hostD    | !     | !    | 1      | 3.5 | ()  | ()  | (switch=1 rack=rack2_2_3 owner=test)            |
| End      | Host  |      |        |     |     |     |                                                 |

### Configure Isf.cluster\_cluster\_name ResourceMap section

Resources are associated with the hosts for which they are defined in the ResourceMap section of lsf.cluster\_name.

For each resource, specify the name (RESOURCENAME) and the hosts that have it (LOCATION).

#### Note:

If the ResourceMap section is not defined, then any dynamic resources specified in lsf.shared are not tied to specific hosts, but are shared across all hosts in the cluster.

- RESOURCENAME: The name of the resource, as defined in lsf.shared.
- LOCATION: The hosts that share the resource. For a static resource, you must define an initial value here as well. Do not define a value for a dynamic resource.

Syntax:

```
([resource value@][host name... | all [~host name]... | others | default] ...)
```

- For **resource value**, square brackets are not valid.
- For static resources, you must include the resource value, which indicates the quantity of the resource.
- Type square brackets around the list of hosts, as shown. You can omit the parenthesis if you only specify one set of hosts.

- The same host cannot be in more than one instance of a resource, as indicated by square brackets. All hosts within the instance share the quantity of the resource indicated by its value.
- The keyword all refers to all the server hosts in the cluster, collectively. Use the not operator (~) to exclude hosts or host groups.
- The keyword others refers to all hosts not otherwise listed in the instance.
- The keyword default refers to each host in the cluster, individually.

Most resources specified in the ResourceMap section are interpreted by LSF commands as shared resources, which are displayed using <code>lsload-s</code> or <code>lshosts-s</code>.

The exceptions are:

- · Non-shared static resources
- Dynamic numeric resources specified using the default keyword. These are
  host-based resources and behave like the built-in load indices such as mem and
  swp. They are viewed using lsload -1 or lsload -I.

### **Example**

A cluster consists of hosts host1, host2, and host3.

```
Begin ResourceMap
RESOURCENAME LOCATION
verilog (50[all ~host1 ~host2])
synopsys (20[host1 host2] 20[others])
console (10[host1] 10[host2] 10[host3])
xyz (10[default])
End ResourceMap
```

In this example:

- 5 units of the verilog resource are defined on host3 only (all hosts except host1 and host2).
- 2 units of the synopsys resource are shared between host1 and host2. 2 more units of the synopsys resource are defined on host3 (shared among all the remaining hosts in the cluster).
- 1 unit of the console resource is defined on each host in the cluster (assigned explicitly). 1 unit of the xyz resource is defined on each host in the cluster (assigned with the keyword default).

#### **Restriction:**

For Solaris machines, the keyword int is reserved.

#### Resources required for JSDL:

To submit jobs using JSDL files, you must uncomment the following lines:

```
RESOURCENAME LOCATION osname [default] osver [default] cpuarch [default] cpuspeed [default] bandwidth [default]
```

### Reserve a static shared resource

Use resource reservation to prevent over-committing static shared resources when scheduling.

To indicate that a shared resource is to be reserved while a job is running, specify the resource name in the rusage section of the resource requirement string.

### Example

You configured licenses for the Verilog application as a resource called verilog lic. To submit a job to run on a host when there is a license available: bsub -R "select[defined(verilog lic)] rusage[verilog lic=1]" myjob

If the job can be placed, the license it uses are reserved until the job completes.

#### **External load indices**

External load indices report the values of dynamic external resources. A dynamic external resource is a customer-defined resource with a numeric value that changes over time, such as the space available in a directory. Use the external load indices feature to make the values of dynamic external resources available to LSF, or to override the values reported for an LSF built-in load index.

If you have specific workload or resource requirements at your site, the LSF administrator can define external resources. You can use both built-in and external resources for job scheduling and host selection.

External load indices report the values of dynamic external resources. A dynamic external resource is a site-specific resource with a numeric value that changes over time, such as the space available in a directory. Use the external load indices feature to make the values of dynamic external resources available to LSF, or to override the values reported for an LSF built-in load index.

### Modify a built-in load index

An elim executable can be used to override the value of a built-in load index. For example, if your site stores temporary files in the /usr/tmp directory, you might want to monitor the amount of space available in that directory. An **elim** can report the space available in the /usr/tmp directory as the value for the tmp built-in load index. For detailed information about how to use an elim to override a built-in load index, see "External Load Indices" on page 147.

### **Define GPU or MIC resources**

You can enable LSF so applications can use NVIDIA Graphic Processing Units (GPUs) or Intel MIC (Phi co-processors) in a Linux environment. LSF supports parallel jobs that request GPUs or MICs, allowing you to specify a certain number of GPUs or MICs on each node at run time, based on availability.

Specifically, LSF supports the following:

- · NVIDIA GPUs and Intel MICs for serial and parallel jobs. Parallel jobs should be launched by **blaunch**.
- Intel MIC (Phi co-processor) for LSF jobs in offload mode, both serial and parallel.
- CUDA 4.0 to CUDA 5.5.
- Linux x64: MIC supports Linux x64. Linux-based GPUs support x64 for REHL/Fedora/SLES.

LSF also supports the collection of metrics for GPUs and MICs using elims and predefined LSF resources.

Information collected by the **elim** GPU includes:

- ngpus: Total number of GPUs
- ngpus\_shared: Number of GPUs in share mode
- ngpus\_excl\_t: Number of GPUs in exclusive thread mode
- ngpus\_excl\_p: Number of GPUs in exclusive process mode

ngpus\_shared is a consumable resource in the lim. Its value is set to the same number of cpu cores. You can place any number of tasks on the shared mode GPU, but more tasks might degrade performance.

Information collected by the optional **elim** includes:

- ngpus\_prohibited: Number of GPUs prohibited
- gpu\_driver: GPU driver version
- gpu\_mode\*: Mode of each GPU
- gpu\_temp\*: Temperature of each GPU
- gpu\_ecc\*: ECC errors for each GPU
- gpu\_model\*: Model name of each GPU

Information collected by the **elim** MIC includes:

- elim MIC detects the number of MIC: nmics
- For each co-processor, the optional **elim** detects:
  - mic\_ncores\*: Number of cores
  - mic\_temp\*: MIC temperature
  - mic\_freq\*: MIC frequency
  - mic\_freemem\*: MIC free memory
  - mic util\*: MIC utilization
  - mic\_power\*: MIC total power

When enabling LSF support for GPU or MIC, note the following:

- With LSF 9.1.2, the old elim.gpu is replaced with the new elim.gpu.
- Checkpoint and restart are not supported.
- Preemption is not supported.
- Resource duration and decay are not supported.
- elims for CUDA 4.0 can work with CUDA 5.5.

# Configure and use GPU or MIC resources

To configure and use GPU or MIC resources:

1. Binaries for base elim.gpu and elim.mic are located under \$LSF SERVERDIR. The binary for optional elim.gpu.ext.c and its Makefile are located under LSF TOP/9.1/misc/examples/elim.gpu.ext. The binary for elim.mic.ext (script file) is located under LSF TOP/9.1/util/elim.mic.ext.

Ensure **elim** executables are in LSF SERVERDIR.

For GPU support, ensure the following 3rd party software is installed correctly:

- CUDA driver
- CUDA toolkit

<sup>\*</sup> If there are more than 1, an index of them is displayed, starting at 0. For example, for gpu\_mode you might see gpu\_mode0, gpu\_mode1 and gpu\_mode2

Dania Danausaa

End Resource

- NVIDIA Management Library (NVML)
- CUDA sample is optional.
- CUDA version should be 4.0 or higher.
- From CUDA 5.0, the CUDA driver, CUDA toolkit and CUDA samples are in one package.
- Nodes must have at least one NVIDIA GPU from the Fermi/Kepler family.
   Earlier Tesla and desktop GPUs of 8800 and later cards are supported. Not all features are available for the earlier cards. Cards earlier than Fermi cards do not support ECC errors, and some do not support Temperature queries.

For Intel Phi Co-processor support, ensure the following 3rd party software is installed correctly:

- Intel Phi Co-processor (Knight Corner).
- Intel MPSS version 2.1.4982-15 or newer.
- Runtime support library/tools from Intel for Phi offload support.
- 2. Configure the LSF cluster that contains the GPU or MIC resources:
  - Configure 1sf.shared: For GPU support, define the following resources in the Resource section, assuming that the maximum number of GPUs per host is three. The first four GPUs are provided by base elims. The others are optional. ngpus is not a consumable resource. Remove changes related to the old GPU solution before defining the new one:

| Begin Resource   |         |          |            |            |                                            |
|------------------|---------|----------|------------|------------|--------------------------------------------|
| RESOURCENAME     | TYPE    | INTERVAL | INCREASING | CONSUMABLE | DESCRIPTION                                |
| ngpus            | Numeric | 60       | N          | N          | (Number of GPUs)                           |
| ngpus shared     | Numeric | 60       | N          | Υ          | (Number of GPUs in Shared Mode)            |
| ngpus excl t     | Numeric | 60       | N          | Υ          | (Number of GPUs in Exclusive Thread Mode)  |
| ngpus excl p     | Numeric | 60       | N          | Υ          | (Number of GPUs in Exclusive Process Mode) |
| ngpus_prohibited | Numeric | 60       | N          | N          | (Number of GPUs in Prohibited Mode)        |
| gpu driver       | String  | 60       | ()         | ()         | (GPU driver version)                       |
| gpu mode0        | String  | 60       | ()         | ()         | (Mode of 1st GPU)                          |
| gpu_temp0        | Numeric | 60       | Υ          | ()         | (Temperature of 1st GPU)                   |
| gpu_ecc0         | Numeric | 60       | N          | ()         | (ECC errors on 1st GPU)                    |
| gpu_mode10       | String  | 60       | ()         | ()         | (Model name of 1st GPU)                    |
| gpu_mode1        | String  | 60       | ()         | ()         | (Mode of 2nd GPU)                          |
| gpu_temp1        | Numeric | 60       | Υ          | ()         | (Temperature of 2nd GPU)                   |
| gpu_ecc1         | Numeric | 60       | N          | ()         | (ECC errors on 2nd GPU)                    |
| gpu_model1       | String  | 60       | ()         | ()         | (Model name of 2nd GPU)                    |
| gpu_mode2        | String  | 60       | ()         | ()         | (Mode of 3rd GPU)                          |
| gpu_temp2        | Numeric | 60       | Υ          | ()         | (Temperature of 3rd GPU)                   |
| gpu_ecc2         | Numeric | 60       | N          | ()         | (ECC errors on 3rd GPU)                    |
| gpu_mode12       | String  | 60       | ()         | ()         | (Model name of 3rd GPU)                    |
| •••              |         |          |            |            |                                            |

For Intel Phi support, define the following resources in the Resource section. The first resource (nmics) is required. The others are optional:

```
Begin Resource
RESOURCENAME TYPE
                     INTERVAL INCREASING CONSUMABLE DESCRIPTION
nmics
            Numeric 60
                               N
                                           Υ
                                                       (Number of MIC devices)
mic temp0
                               Υ
                                           N
                                                        (MIC device 0 CPU temp)
            Numeric 60
mic_temp1
            Numeric 60
                               Υ
                                                        (MIC device 1 CPU temp)
                                           N
mic freq0
            Numeric 60
                               N
                                           N
                                                        (MIC device 0 CPU freg)
mic freq1
             Numeric 60
                               N
                                           N
                                                        (MIC device 1 CPU freq)
                               Υ
                                           N
mic power0
            Numeric 60
                                                        (MIC device 0 total power)
            Numeric 60
                               γ
                                           N
                                                        (MIC device 1 total power)
mic_power1
mic_freemem0 Numeric 60
                               N
                                           N
                                                        (MIC device 0 free memory)
mic freemem1 Numeric 60
                               N
                                           N
                                                        (MIC device 1 free memory)
mic util0
             Numeric 60
                               Υ
                                           N
                                                        (MIC device 0 CPU utility)
mic util1
             Numeric 60
                               Υ
                                                       (MIC device 1 CPU utility)
```

```
mic_ncores0 Numeric 60 N N (MIC device 0 number cores)
mic_ncores1 Numeric 60 N N (MIC device 1 number cores)
...
End Resource
```

Note that mic\_util is a numeric resource, so **lsload** will not display it as the internal resource.

Configure lsf.cluster <clustername>: For GPU support, define the
following in the resource map section. The first four GPUs are provided by
elims.gpu. The others are optional. Remove changes related to the old GPU
solution before defining the new one:

```
Begin ResourceMap
RESOURCENAME
                   LOCATION
                   ([default])
ngpus
ngpus_shared
                   ([default])
ngpus_excl_t
                   ([default])
ngpus_excl p
                   ([default])
ngpus prohibited
                   ([default])
                   ([default])
gpu mode0
gpu_temp0
                   ([default])
gpu_ecc0
                   ([default])
gpu mode1
                   ([default])
                   ([default])
gpu_temp1
gpu ecc1
                   ([default])
                   ([default])
gpu_mode2
gpu_temp2
                   ([default])
gpu ecc2
                   ([default])
gpu mode3
                   ([default])
gpu_temp3
                   ([default])
gpu_ecc3
                   ([default])
End ResourceMap
```

For Intel Phi support, define the following in the ResourceMap section. The first MIC is provided by the **elim** mic. The others are optional:

```
Begin ResourceMap
RESOURCENAME
                    LOCATION
nmics
                    [default]
{\tt mic\_temp0}
                    [default]
mic_temp1
                    [default]
mic freq0
                    [default]
mic_freq1
                    [default]
mic_power0
                    [default]
mic power1
                    [default]
mic freemem0
                    [default]
mic freemem1
                    [default]
{\tt mic\_util0}
                     [default]
mic_util1
                    [default]
                     [default]
mic_ncores0
mic_ncores1
                    [default]
End ResourceMap
```

 Configure lsb.resources: Optionally, for ngpus\_shared, gpuexcl\_t, gpuexcl\_p and nmics, you can set attributes in the ReservationUsage section with the following values:

```
Begin ReservationUsage
RESOURCE
                 METHOD
                                RESERVE
                 PER HOST
ngpus shared
ngpus_excl_t
                 PER HOST
                                N
                 PER HOST
                                N
ngpus_excl_p
nmics
                 PER TASK
                                N
End ReservationUsage
```

If this file has no configuration for GPU or MIC resources, by default LSF considers all resources as PER HOST.

3. Use **lsload** -**l** to show GPU/MIC resources:

```
$ lsload -I nmics:ngpus:ngpus_shared:ngpus_excl_t:ngpus_excl_p
HOST NAME
               status nmics ngpus ngpus shared ngpus excl t ngpus excl p
                             3.0 12.0
                                               0.0
hostA
               ok
                      _
                                                             0.0
               ok
                      1.0
hostB
                                                _
hostC
               ok
                      1.0
               ok
                      1.0
hostD
                      1.0
hostE
               ok
                            3.0
                                   12.0
                                               0.0
                                                             0.0
               οk
hostF
                       -
hostG
               ok
                       _
                             3.0
                                    12.0
                                               0.0
                                                             1.0
hostH
               ok
                             3.0
                                    12.0
                                               1.0
                                                             0.0
                      2.0
hostI
               ok
```

4. Use **bhost** –1 to see how the LSF scheduler has allocated GPU or MIC resources. These resources are treated as normal host-based resources:

```
$ bhosts -1 hostA
HOST hostA
STATUS
        CPUF JL/U
                    MAX NJOBS RUN SSUSP USUSP RSV DISPATCH WINDOW
        60.00 -
                    12 2
                                2
                                           0
                                                  0
ok
                                    0
CURRENT LOAD USED FOR SCHEDULING:
        r15s r1m r15m ut pg
                                 io ls it tmp swp
                                                    mem
                                                          slots nmics
Total
        0.0
             0.0 \quad 0.0
                        0% 0.0 3 4 0 28G
                                               3.9G
                                                    22.5G 10 0.0
                                    0 0 OM
Reserved 0.0
             0.0 0.0 0% 0.0 0
                                               0M
                                                    0M
         ngpus ngpus_shared ngpus_excl_t ngpus_excl_p
Total
         3.0
              10.0
                           0.0
                                       0.0
                           0.0
Reserved 0.0
              2.0
                                       0.0
LOAD THRESHOLD USED FOR SCHEDULING:
          r15s r1m r15m ut pg io ls it
                                            tmp
                                                 SWD
                                                      mem
1oadSched
loadStop
           nmics ngpus ngpus shared ngpus excl t ngpus excl p
1oadSched
loadStop
```

5. Use **lshosts** –**l** to see the information for GPUs and Phi co-processors collected by **elim**:

```
$ lshosts -1 hostA

HOST_NAME: hostA

type model cpuf ncpus ndisks maxmem maxswp maxtmp rexpri server nprocs ncores nthreads

X86_64 Intel_EM64T 60.0 12 1 23.9G 3.9G 40317M 0 Yes 2 6 1

RESOURCES: (mg)

RUN_WINDOWS: (always open)

LOAD_THRESHOLDS:

r15s r1m r15m ut pg io ls it tmp swp mem nmics ngpus ngpus_shared ngpus_excl_t ngpus_excl_p
```

- 6. Submit jobs: Use the Selection string to choose the hosts which have GPU or MIC resources. Use **rusage[]** to tell LSF how many GPU or MIC resources to use. The following are some examples:
  - Use a GPU in shared mode:
     bsub -R "select[ngpus>0] rusage [ngpus\_shared=2]" gpu\_app
  - Use a GPU in exclusive thread mode for a PMPI job: bsub -n 2 -R "select[ngpus>0] rusage[ngpus\_excl\_t=2]" mpirun -lsf gpu app1

- Use a GPU in exclusive process mode for a PMPI job: bsub -n 4 -R "select[ngpus>0] rusage[ngpus excl p=2]" mpirun -lsf gpu app2
- Use MIC in a PMPI job:

```
bsub -n 4 -R "rusage[nmics=2]" mpirun -lsf mic_app
```

• Request Phi co-processors:

```
bsub -R "rusage[nmics=n]"
```

• Consume one MIC on the execution host:

```
bsub -R "rusage[nmics=1]" mic app
```

- Run the job on one host and consume 2 MICs on that host: bsub -R "rusage[nmics=2]" mic app
- Run a job on 1 host with 8 tasks on it, using 2 ngpus\_excl\_p in total: bsub -n 8 -R "select[ngpus > 0] rusage[ngpus\_excl\_p=2] span[hosts=1]" mpirun -1sf gpu app2
- Run a job on 8 hosts with 1 task per host, where every task uses 2 gpushared

```
bsub -n 8 -R "select[ngpus > 0] rusage[ngpus shared=2] span[ptile=1]"
mpirun -lsf gpu_app2
```

• Run a job on 4 hosts with 2 tasks per host, where the tasks use a total of 2 ngpus\_excl\_t per host.

```
bsub -n 8 -R "select[ngpus > 0] rusage[ngpus excl t=2] span[ptile=2]"
mpirun -1sf gpu app2
```

# **External Load Indices**

External load indices report the values of dynamic external resources. A dynamic external resource is a customer-defined resource with a numeric value that changes over time, such as the space available in a directory. Use the external load indices feature to make the values of dynamic external resources available to LSF, or to override the values reported for an LSF built-in load index.

### About external load indices

LSF bases job scheduling and host selection decisions on the resources available within your cluster. A resource is a characteristic of a host (such as available memory) or a cluster that LSF uses to make job scheduling and host selection decisions.

A static resource has a value that does not change, such as a host's maximum swap space. A dynamic resource has a numeric value that changes over time, such as a host's currently available swap space. Load indices supply the values of dynamic resources to a host's load information manager (LIM), which periodically collects those values.

LSF has a number of built-in load indices that measure the values of dynamic, host-based resources (resources that exist on a single host)—for example, CPU, memory, disk space, and I/O. You can also define shared resources (resources that hosts in your cluster share) and make these values available to LSF to use for job scheduling decisions.

If you have specific workload or resource requirements at your site, the LSF administrator can define external resources. You can use both built-in and external resources for LSF job scheduling and host selection.

To supply the LIM with the values of dynamic external resources, either host-based or shared, the LSF administrator writes a site-specific executable called an *external load information manager* (elim) executable. The LSF administrator programs the elim to define external load indices, populate those indices with the values of dynamic external resources, and return the indices and their values to stdout. An elim can be as simple as a small script, or as complicated as a sophisticated C program.

#### Note:

LSF does not include a default **elim**; you should write your own executable to meet the requirements of your site.

The following illustrations show the benefits of using the external load indices feature.

### **Default behavior (feature not enabled)**

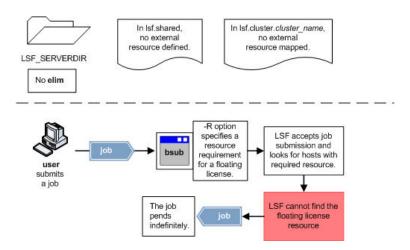

### With external load indices enabled

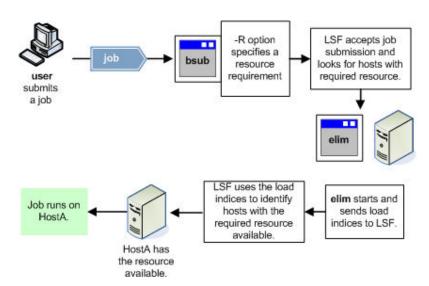

### Scope

| Applicability    | Details                                                                                                    |
|------------------|----------------------------------------------------------------------------------------------------|
| Operating system | <ul><li> UNIX</li><li> Windows</li><li> A mix of UNIX and Windows hosts</li></ul>                                                                                                    |
| Dependencies     | <ul> <li>UNIX and Windows user accounts must be<br/>valid on all hosts in the cluster and must<br/>have the correct permissions to<br/>successfully run jobs.</li> </ul>                 |
|                  | <ul> <li>All elim executables run under the same<br/>user account as the load information<br/>manager (LIM)—by default, the LSF<br/>administrator (Isfadmin) or root account.</li> </ul> |
|                  | <ul> <li>External dynamic resources (host-based or<br/>shared) must be defined in lsf.shared.</li> </ul>                                                                                 |

# Configuration to enable external load indices

To enable the use of external load indices, you must

- Define the dynamic external resources in 1sf.shared. By default, these resources are host-based (local to each host) until the LSF administrator configures a resource-to-host-mapping in the ResourceMap section of lsf.cluster\_name. The presence of the dynamic external resource in lsf.shared and lsf.cluster.cluster\_name triggers LSF to start the elim executables.
- Map the external resources to hosts in your cluster in the lsf.cluster.cluster name file.

#### **Important:**

You must run the command 1sadmin reconfig followed by badmin mbdrestart after any resource changes in the lsf.cluster.cluster name and lsf.shared files to synchronize resource information between 1im and mbatchd.

• Create one or more **elim** executables in the directory specified by the parameter LSF SERVERDIR. LSF does not include a default elim; you should write your own executable to meet the requirements of your site. The section Create an elim executable provides guidelines for writing an elim.

### **ELIM for IBM Spectrum Scale**

IBM Spectrum Scale is a high performance cluster file system. IBM Spectrum Scale is a shared disk file system that supports the AIX®, Linux, and Windows operating systems. The main differentiator in IBM Spectrum Scale is that it is not a clustered File System but a parallel File System. This means that IBM Spectrum Scale can scale almost infinitely. Using IBM Spectrum LSF RTM, you can monitor IBM Spectrum Scale data.

In IBM Spectrum LSF RTM, you can monitor IBM Spectrum Scale on a per LSF host and a per LSF cluster basis either as a whole or per volume level.

#### Host level resources:

- Average MB In/Out per second
- Maximum MB In/Out per second

- · Average file Reads/Writes per second
- Average file Opens/Closes/Directory Reads/Node Updates per second

Cluster level resources:

- MB available capacity In/Out
- Resources can be reserved and used upon present maximum available bandwidth. For example, the following **bsub** command reserves 100 kbytes of inbound bandwidth at cluster level for 20 minutes:

bsub -q normal -R"rusage[gtotalin=100:duration=20]" ./myapplication myapplication options

### Configure the ELIM scripts

Configure the following ELIMs in LSF before proceeding:

- The elim.gpfshost elim monitors IBM Spectrum Scale performance counters at LSF host level
- The elim.gpfsglobal elim monitors available IBM Spectrum Scale bandwidth at LSF cluster level

The ELIM Scripts are available for LSF 9.1.1 and later versions.

- 1. Configure the constant of elim.gpfshost:
  - a. Configure the monitored IBM Spectrum Scale file system name by "VOLUMES".
  - b. [Optional] Configure CHECK\_INTERVAL, FLOATING\_AVG\_INTERVAL and DECIMAL\_DIGITS.
- 2. Configure the constant of elim.gpfsglobal:
  - Configure the monitored IBM Spectrum Scale file system name by "VOLUMES".
  - b. Configure the maximum write bandwidth for each IBM Spectrum Scale file system by MAX\_INBOUND.
  - c. Configure the maximum read bandwidth for each IBM Spectrum Scale file system by MAX\_OUTBOUND.
  - d. [Optional] Configure CHECK\_INTERVAL, FLOATING\_AVG\_INTERVAL and DECIMAL\_DIGITS.

### Configure the LSF cluster

- 1. Add an IBM Spectrum Scale node as an LSF server, compute node, or as master candidate.
- 2. Configure external load indices as LSF resources.

| gstatus                 | String ( | (30) | () | () |
|-------------------------|----------|------|----|----|
| gbytesin                | Numeric  | (30) | Υ  | () |
| gbytesout               | Numeric  | (30) | Υ  | () |
| gopens                  | Numeric  | (30) | Υ  | () |
| gcloses                 | Numeric  | (30) | Υ  | () |
| greads                  | Numeric  | (30) | Υ  | () |
| gwrites                 | Numeric  | (30) | Υ  | () |
| grdir                   | Numeric  | (30) | Υ  | () |
| giupdate                | Numeric  | (30) | Υ  | () |
| gbytesin_gpfs_dev_name  | Numeric  | (30) | Υ  | () |
| gbytesout_gpfs_dev_name | Numeric  | (30) | Υ  | () |
| gtotalin                | Numeric  | (30) | N  | () |
| gtotalout               | Numeric  | (30) | N  | () |

3. Map the external resources to hosts in the ResourceMap section of the lsf.cluster.cluster name file.

Begin ResourceMap

#### RESOURCENAME LOCATION

```
#IBM Spectrum Scale Per Host Resources
                   ([hostgpfs01] [hostgpfs02] [hostgpfs03])
gstatus
                   ([hostgpfs01] [hostgpfs02]
gbytesin
                                               [hostgpfs03])
gbytesout
                   ([hostgpfs01] [hostgpfs02]
                                               [hostgpfs03])
gopens
                   ([hostgpfs01] [hostgpfs02] [hostgpfs03])
gcloses
                   ([hostgpfs01] [hostgpfs02] [hostgpfs03])
                   ([hostgpfs01] [hostgpfs02] [hostgpfs03])
greads
gwrites
                   ([hostgpfs01] [hostgpfs02] [hostgpfs03])
grdir
                   ([hostgpfs01] [hostgpfs02]
                                               [hostgpfs03])
giupdate
                   ([hostgpfs01] [hostgpfs02]
                                               [hostgpfs03])
                   ([hostgpfs01] [hostgpfs02]
gbytesin gpfs01
                                               [hostgpfs03])
gbytesout gpfs01
                   ([hostgpfs01] [hostgpfs02] [hostgpfs03])
gbytesin_gpfs02
                   ([hostgpfs01] [hostgpfs02] [hostgpfs03])
gbytesout gpfs02
                   ([hostgpfs01] [hostgpfs02] [hostgpfs03])
#IBM Spectrum Scale shared resources
gtotalin
              [all]
gtotalout
              [all]
End ResourceMap
```

4. Copy the elim executables to your cluster(\$LSF\_SERVERDIR).

# cp elim.gpfshost elim.gpfsglobal \$LSF SERVERDIR

By default, the ELIM executable is stored in /opt/rtm/etc.

5. Reconfigure your cluster.

#lsfadmin reconfig
#badmin mbdrestart

## Define a dynamic external resource

To define a dynamic external resource for which **elim** collects an external load index value, define the following parameters in the Resource section of the lsf.shared file:

| Configuration file | Parameter and syntax      | Description                                                                                                    |
|--------------------|---------------------------|----------------------------------------------------------------------------------------------------|
| lsf.shared         | RESOURCENAMEresource_name | • Specifies the name of the external resource.                                                                                                    |
|                    | TYPENumeric               | Specifies the type of<br>external resource: Numeric<br>resources have numeric<br>values.                                                                                                    |
|                    |                           | <ul> <li>Specify Numeric for all dynamic resources.</li> </ul>                                                                                                    |
|                    | INTERVALseconds           | <ul> <li>Specifies the interval for<br/>data collection by an elim.</li> </ul>                                                                                                    |
|                    |                           | For numeric resources, defining an interval identifies the resource as a dynamic resource with a corresponding external load index.      Important: You must specify an interval: LSF treats a numeric resource with no interval as a static resource and, therefore, does not collect load index values for that resource. |
|                    | INCREASINGY   N           | <ul> <li>Specifies whether a larger<br/>value indicates a greater<br/>load.</li> </ul>                                                                                                    |
|                    |                           | <ul> <li>Y— a larger value<br/>indicates a greater load.</li> <li>For example, if you<br/>define an external load<br/>index, the larger the<br/>value, the heavier the<br/>load.</li> </ul>                                                                                                    |
|                    |                           | <ul> <li>N— a larger value<br/>indicates a lighter load.</li> </ul>                                                                                                    |
|                    | RELEASEY   N              | <ul> <li>For shared resources only, specifies whether LSF releases the resource when a job that uses the resource is suspended.</li> <li>Y— Releases the resource.</li> </ul>                                                                                                    |
|                    |                           | - N Holds the resource.                                                                                                    |
|                    | DESCRIPTIONdescription    | <ul> <li>Enter a brief description of<br/>the resource.</li> <li>The lsinfo command and</li> </ul>                                                                                                    |
|                    |                           | the ls_info() API call return the contents of the DESCRIPTION parameter.                                                                                                    |

# Map an external resource

Once external resources are defined in 1sf.shared, they must be mapped to hosts in the ResourceMap section of the lsf.cluster.cluster\_name file.

| Configuration file        | Parameter and syntax                      | Default behavior                                                                                                    |
|---------------------------|-------------------------------------------|----------------------------------------------------------------------------------------------------|
| lsf.cluster. cluster_name | RESOURCENAMEresource_name                 | Specifies the name of the external resource as defined in the Resource section of lsf.shared.                                                                                                    |
|                           | LOCATION • ([all])   ([all ~host_name])   | Maps the resource to the<br>master host only; all hosts<br>share a single instance of<br>the dynamic external<br>resource.                                                                                                    |
|                           |                                           | • To prevent specific hosts<br>from accessing the<br>resource, use the not<br>operator (~) and specify<br>one or more host names.<br>All other hosts can access<br>the resource.                                                                                                    |
|                           | [default]                                 | Maps the resource to all<br>hosts in the cluster; every<br>host has an instance of the<br>dynamic external resource.                                                                                                    |
|                           |                                           | • If you use the default keyword for any external resource, all elim executables in LSF_SERVERDIR run on all hosts in the cluster. For information about how to control which elim executables run on each host, see the section How LSF determines which hosts should run an elim executable. |
|                           | ([host_name])   ([host_name] [host_name]) | <ul> <li>Maps the resource to one or more specific hosts.</li> <li>To specify sets of hosts that share a dynamic external resource, enclose each set in square brackets ([]) and use a space to separate each host name.</li> </ul>                                                            |

### Create an elim executable

You can write one or more elim executables. The load index names defined in your elim executables must be the same as the external resource names defined in the 1sf.shared configuration file.

All **elim** executables must

• Be located in LSF\_SERVERDIR and follow these naming conventions:

| Operating system | Naming convention                  |
|------------------|------------------------------------|
| UNIX             | LSF_SERVERDIR\elim.application     |
| Windows          | LSF_SERVERDIR\elim.application.exe |
|                  | or                                 |
|                  | LSF_SERVERDIR\elim.application.bat |

#### **Restriction:**

The name **elim.user** is reserved for backward compatibility. Do not use the name **elim.user** for your application-specific **elim**.

#### Note:

LSF invokes any **elim** that follows this naming convention,—move backup copies out of **LSF\_SERVERDIR** or choose a name that does not follow the convention. For example, use <code>elim\_backup</code> instead of <code>elim\_backup</code>.

- Exit upon receipt of a SIGTERM signal from the load information manager (LIM).
- Periodically output a load update string to stdout in the format number\_indices index\_name index\_value [index\_name index\_value ...] where

| Value          | Defines                                                                                            |  |
|----------------|----------------------------------------------------------------------------------------------------|--|
| number_indices | <ul> <li>The number of external load indices that are collected<br/>by the elim.</li> </ul>        |  |
| index_name     | The name of the external load index.  The external load index value that is returned by your elim. |  |
| index_value    |                                                                                                    |  |

For example, the string

3 tmp2 47.5 nio 344.0 tmp 5

reports three indices: tmp2, nio and tmp, with values 47.5, 344.0, and 5, respectively.

•

- The load update string must be end with only one \n or only one space. In Windows, echo will add \n.
- The load update string must report values between -INFINIT\_LOAD and INFINIT LOAD as defined in the lsf.h header file.
- The elim should ensure that the entire load update string is written successfully to stdout. Program the elim to exit if it fails to write the load update string to stdout.
  - If the **elim** executable is a C program, check the return value of printf(3s).
  - If the **elim** executable is a shell script, check the return code of /bin/echo(1).
- If the **elim** executable is implemented as a C program, use setbuf(3) during initialization to send unbuffered output to stdout.

- Each LIM sends updated load information to the master LIM every 15 seconds; the elim executable should write the load update string at most once every 15 seconds. If the external load index values rarely change, program the elim to report the new values only when a change is detected.

If you map any external resource as default in lsf.cluster.cluster name, all elim executables in LSF\_SERVERDIR run on all hosts in the cluster. If LSF\_SERVERDIR contains more than one elim executable, you should include a header that checks whether the elim is programmed to report values for the resources expected on the host. For detailed information about using a checking header, see the section How environment variables determine elim hosts.

### Overriding built-in load indices

An **elim** executable can be used to override the value of a built-in load index. For example, if your site stores temporary files in the /usr/tmp directory, you might want to monitor the amount of space available in that directory. An elim can report the space available in the /usr/tmp directory as the value for the tmp built-in load index.

To override a built-in load index value, write an elim executable that periodically measures the value of the dynamic external resource and writes the numeric value to standard output. The external load index must correspond to a numeric, dynamic external resource as defined by TYPE and INTERVAL in 1sf.shared.

You can find the built-in load index type and name in the **lsinfo** output.

For example, an **elim** collects available space under /usr/tmp as 20M. Then, it can report the value as available tmp space (the built-in load index tmp) in the load update string: 1 tmp 20.

The following built-in load indices cannot be overridden by elim: logins, idle, cpu, and swap

### Setting up an ELIM to support JSDL

To support the use of Job Submission Description Language (JSDL) files at job submission, LSF collects the following load indices:

| Attribute name             | Attribute type | Resource name                    |
|----------------------------|----------------|----------------------------------|
| OperatingSystemName        | string         | osname                           |
| OperatingSystemVersion     | string         | osver                            |
| CPUArchitectureName        | string         | cpuarch                          |
| IndividualCPUSpeed         | int64          | cpuspeed                         |
| IndividualNetworkBandwidth | int64          | bandwidth                        |
|                            |                | (This is the maximum bandwidth). |

The file elim.jsdl is automatically configured to collect these resources. To enable the use of elim.jsdl, uncomment the lines for these resources in the ResourceMap section of the file lsf.cluster.cluster name.

### Example of an elim executable

See the section How environment variables determine elim hosts for an example of a simple **elim** script.

You can find more **elim** examples in the LSF\_MISC/examples directory. The elim.c file is an **elim** written in C. You can modify this example to collect the external load indices that are required at your site.

# External load indices behavior

# How LSF manages multiple elim executables

The LSF administrator can write one **elim** executable to collect multiple external load indices, or the LSF administrator can divide external load index collection among multiple **elim** executables. On each host, the load information manager (LIM) starts a master **elim** (MELIM), which manages all **elim** executables on the host and reports the external load index values to the LIM. Specifically, the MELIM

 Starts elim executables on the host. The LIM checks the ResourceMap section LOCATION settings (default, all, or host list) and directs the MELIM to start elim executables on the corresponding hosts.

#### Note:

If the ResourceMap section contains even one resource mapped as default, and if there are multiple elim executables in LSF\_SERVERDIR, the MELIM starts all of the elim executables in LSF\_SERVERDIR on all hosts in the cluster. Not all of the elim executables continue to run, however. Those that use a checking header could exit with ELIM\_ABORT\_VALUE if they are not programmed to report values for the resources listed in LSF\_RESOURCES.

- Restarts an **elim** if the **elim** exits. To prevent system-wide problems in case of a fatal error in the **elim**, the maximum restart frequency is once every 90 seconds. The MELIM does *not* restart any **elim** that exits with **ELIM ABORT VALUE**.
- Collects the load information reported by the **elim** executables.
- Checks the syntax of load update strings before sending the information to the LIM.
- Merges the load reports from each elim and sends the merged load information to the LIM. If there is more than one value reported for a single resource, the MELIM reports the latest value.
- Logs its activities and data into the log file LSF LOGDIR/melim.log.host name
- Increases system reliability by buffering output from multiple elim executables; failure of one elim does not affect other elim executables running on the same host.

### How LSF determines which hosts should run an elim executable

LSF provides configuration options to ensure that your **elim** executables run only when they can report the resources values expected on a host. This maximizes system performance and simplifies the implementation of external load indices. To control which hosts run **elim** executables, you

- Must map external resource names to locations in lsf.cluster\_name
- Optionally, use the environment variables LSF\_RESOURCES, LSF\_MASTER, and ELIM\_ABORT\_VALUE in your elim executables

# How resource mapping determines elim hosts

The following table shows how the resource mapping defined in lsf.cluster.cluster name determines the hosts on which your elim executables start.

| If the specified LOCATION is                | Then the elim executables start on                                                                                                    |  |  |
|---------------------------------------------|----------------------------------------------------------------------------------------------------|--|--|
| • ([all])   ([all ~host_name])              | <ul> <li>The master host because all hosts in the<br/>cluster (except those identified by the not<br/>operator [~]) share a single instance of the<br/>external resource.</li> </ul>                                                                                                    |  |  |
| • [default]                                 | <ul> <li>Every host in the cluster because the default setting identifies the external resource as host-based.</li> <li>If you use the default keyword for any external resource, all elim executables in LSF_SERVERDIR run on all hosts in the cluster. For information about how to program an elim to exit when it cannot collect information about resources on a host, see How environment variables determine elim hosts.</li> </ul>                                                                                                    |  |  |
| • ([host_name])   ([host_name] [host_name]) | <ul> <li>On the specified hosts.</li> <li>If you specify a set of hosts, the elim executables start on the first host in the list. For example, if the LOCATION in the ResourceMap section of lsf.cluster.cluster_name is ([hostA hostB hostC] [hostD hostE hostF]): <ul> <li>LSF starts the elim executables on hostA and hostD to report values for the resources shared by that set of hosts.</li> <li>If the host reporting the external load index values becomes unavailable, LSF starts the elim executables on the next available host in the list. In this example, if hostA becomes unavailable, LSF starts the elim executables on hostB.</li> <li>If hostA becomes available again, LSF starts the elim executables on hostA and shuts down the elim executables on hostB.</li> </ul> </li> </ul> |  |  |

### How environment variables determine elim hosts

If you use the default keyword for any external resource in lsf.cluster.cluster\_name, all elim executables in LSF\_SERVERDIR run on all hosts in the cluster. You can control the hosts on which your elim executables run by using the environment variables LSF\_MASTER, LSF\_RESOURCES, and **ELIM ABORT VALUE**. These environment variables provide a way to ensure that **elim** executables run only when they are programmed to report the values for resources expected on a host.

- LSF\_MASTER—You can program your elim to check the value of the LSF\_MASTER environment variable. The value is Y on the master host and N on all other hosts. An elim executable can use this parameter to check the host on which the elim is currently running.
- LSF\_RESOURCES—When the LIM starts an MELIM on a host, the LIM checks the resource mapping defined in the ResourceMap section of lsf.cluster.cluster\_name. Based on the mapping location (default, all, or a host list), the LIM sets LSF\_RESOURCES to the list of resources expected on the host. When the location of the resource is defined as default, the resource is listed in LSF\_RESOURCES on the server hosts. When the location of the resource is defined as all, the resource is only listed in LSF\_RESOURCES on the master host.

Use LSF\_RESOURCES in a checking header to verify that an elim is programmed to collect values for at least one of the resources listed in LSF RESOURCES.

• ELIM\_ABORT\_VALUE—An elim should exit with ELIM\_ABORT\_VALUE if the elim is not programmed to collect values for at least one of the resources listed in LSF\_RESOURCES. The MELIM does not restart an elim that exits with ELIM\_ABORT\_VALUE. The default value is 97.

The following sample code shows how to use a header to verify that an **elim** is programmed to collect load indices for the resources expected on the host. If the **elim** is not programmed to report on the requested resources, the **elim** does not need to run on the host.

```
#!/bin/sh
# list the resources that the elim can report to lim
my resource="myrsc"
\# do the check when $LSF RESOURCES is defined by lim
if [ -n "$LSF RESOURCES" ]; then
# check if the resources elim can report are listed in $LSF RESOURCES
res ok= echo " $LSF RESOURCES " | /bin/grep " $my resource "
# exit with $ELIM ABORT VALUE if the elim cannot report on at least
# one resource listed in $LSF_RESOURCES
    if [ "$res ok" = "" ] ; \overline{then}
        exit $ELIM ABORT VALUE
    fi
fi
while [ 1 ];do
# set the value for resource "myrsc"
val="1"
# create an output string in the format:
# number indices index1_name index1_value...
reportStr="1 $my_resource $val"
echo "$reportStr
# wait for 30 seconds before reporting again
sleep 30
done
```

# Configuration to modify external load indices

| Configuration file                           | Parameter and syntax       | Behavior                                                                                                    |
|----------------------------------------------|----------------------------|----------------------------------------------------------------------------------------------------|
| lsf.cluster. cluster_name Parameters section | ELIMARGS=cmd_line_args     | • Specifies the command-line arguments that are required by an <b>elim</b> on startup.                                                                                                    |
|                                              | ELIM_POLL_INTERVAL=seconds | Specifies the frequency<br>with which the LIM<br>samples external load<br>index information from the<br>MELIM.                                                                                                    |
|                                              | LSF_ELIM_BLOCKTIME=seconds | <ul> <li>UNIX only. Specifies how long the MELIM waits before restarting an elim that fails to send a complete load update string.</li> <li>The MELIM does not restart an elim that exits with ELIM_ABORT_VALUE.</li> </ul>                                    |
|                                              | LSF_ELIM_DEBUG=y           | • UNIX only. Used for debugging; logs all load information received from elim executables to the MELIM log file (melim.log.host_name).                                                                                                    |
|                                              | LSF_ELIM_RESTARTS=integer  | <ul> <li>UNIX only. Limits the number of times an elim can be restarted.</li> <li>You must also define either LSF_ELIM_DEBUG or LSF_ELIM_BLOCKTIME.</li> <li>Defining this parameter prevents an ongoing restart loop in the case of a faulty elim.</li> </ul> |

# **External load indices commands** Commands to submit workload

| Command                          | Description                                                                                                    |
|----------------------------------|----------------------------------------------------------------------------------------------------|
| bsub -R "res_req" [-R "res_req"] | Runs the job on a host that meets the specified resource requirements.                                                                                                    |
|                                  | <ul> <li>If you specify a value for a dynamic<br/>external resource in the resource<br/>requirements string, LSF uses the most<br/>recent values that are provided by your<br/>elim executables for host selection.</li> </ul> |
|                                  | • For example:                                                                                                    |
|                                  | <ul> <li>Define a dynamic external resource<br/>called "usr_tmp" that represents the<br/>space available in the /usr/tmp<br/>directory.</li> </ul>                                                                             |
|                                  | <ul> <li>Write an elim executable to report the<br/>value of usr_tmp to LSF.</li> </ul>                                                                                                    |
|                                  | <ul> <li>To run the job on hosts that have more<br/>than 15 MB available in the /usr/tmp<br/>directory, run the command<br/>bsub -R "usr_tmp &gt; 15" myjob</li> </ul>                                                         |
|                                  | <ul> <li>LSF uses the external load index value<br/>for usr_tmp to locate a host with more<br/>than 15 MB available in the /usr/tmp<br/>directory.</li> </ul>                                                                  |

# **Commands to monitor**

| Command             | Description                                                                    |  |
|---------------------|--------------------------------------------------------------------------------|--|
| 1sload              | Displays load information for all hosts in<br>the cluster on a per host basis. |  |
| lsload -R "res_req" | Displays load information for specific resources.                              |  |

# **Commands to control**

| Command                      | Description                             |
|------------------------------|-----------------------------------------|
| lsadmin reconfig followed by | Applies changes when you modify         |
| badmin mbdrestart            | lsf.shared or lsf.cluster.cluster_name. |

# Commands to display configuration

| Command | Description                                                                                                    |
|---------|----------------------------------------------------------------------------------------------------|
| lsinfo  | <ul> <li>Displays configuration information for all<br/>resources, including the external resources<br/>that are defined in lsf.shared.</li> </ul> |

| Command                        | Description                                                                                                    |
|--------------------------------|----------------------------------------------------------------------------------------------------|
| lsinfo -1                      | <ul> <li>Displays detailed configuration information for external resources.</li> </ul>                                          |
| lsinfo resource_name           | • Displays configuration information for the specified resources.                                                                |
| bhosts -s                      | <ul> <li>Displays information about numeric<br/>shared resources, including which hosts<br/>that share each resource.</li> </ul> |
| bhosts -s shared_resource_name | • Displays configuration information for the specified resources.                                                                |

# Managing LSF user groups

Learn how to configure LSF user groups and how to configure existing system user groups as LSF user groups. Use the external host and user groups feature to maintain group definitions for your site in a location external to LSF.

# View user and user group information

Use the busers and bugroup commands to display information about LSF users and user groups.

The busers command displays information about users and user groups. The default is to display information about the user who runs the command. The **busers** command displays the following information:

- Maximum number of jobs a user or group can run on a single processor
- Maximum number of job slots a user or group can use in the cluster
- Maximum number of pending jobs a user or group can have in the system.
- · Total number of job slots required by all submitted jobs of the user
- Number of job slots in the PEND, RUN, SSUSP, and USUSP states

The **bugroup** command displays information about user groups and which users belong to each group.

The busers and bugroup commands have extra options. See the busers (1) and **bugroup(1)** man pages for more details.

#### **Restriction:**

The keyword all is reserved by LSF. Make sure that no actual users are assigned the user name all.

### View user information

Run busers all.

| busers all |      |     |       |      |     |       |       |     |
|------------|------|-----|-------|------|-----|-------|-------|-----|
| USER/GROUP | JL/P | MAX | NJOBS | PEND | RUN | SSUSP | USUSP | RSV |
| default    | 12   | -   | -     | _    | -   | -     | -     | -   |
| user9      | 1    | 12  | 34    | 22   | 10  | 2     | 0     | 0   |
| groupA     | -    | 100 | 20    | 7    | 11  | 1     | 1     | 0   |

### View user pending job threshold information

Run **busers** -w, which displays the pending job threshold column at the end of the **busers all** output.

```
busers -w
USER/GROUP JL/P MAX NJOBS PEND RUN
                                     SSUSP USUSP RSV
                                                      MPEND
default
          12
                                                         10
                                        2
                                10
                                              0
                                                  0
user9
           1
               12
                      34
                                                        500
                      20
                            7
                                        1
                                                   0 200000
groupA
            - 100
                                11
                                              1
```

### View user group information

Run bugroup.

bugroup
GROUP\_NAME
USERS
testers
user1 user2
engineers
develop
user4 user10 user9
develop
user4 user10 user11 user34 engineers/
system
all users

#### View user share information

Run **bugroup -1**, which displays user share group membership information in long format.

bugroup -1 GROUP NAME: testers USERS: user1 user2 SHARES: [user1, 4] [others, 10] GROUP NAME: engineers USERS: user3 user4 user10 user9 SHARES: [others, 10] [user9, 4] GROUP NAME: system all users USERS: SHARES: [user9, 10] [others, 15] GROUP NAME: develop USERS: user4 user10 user11 engineers/

#### View user group admin information

If user group administrators are configured in the **UserGroup** sections of lsb.users they appear in **bugroup** output.

[engineers, 40] [user4, 15] [user10, 34] [user11, 16]

Run **bugroup -w**, which displays the user group configuration without truncating columns.

bugroup -w
GROUP\_NAME USERS GROUP\_ADMIN
engineering user2 groupX groupZ adminA[usershares]
drafting user1 user10 user12 adminA adminB[full]

# How to define user groups

SHARES:

You can define an LSF user group within LSF or use an external executable to retrieve user group members.

User groups configured within LSF can have user group administrators configured, delegating responsibility for job control away from cluster administrators.

Use **bugroup** to view user groups and members, use **busers** to view all users in the cluster.

You can define user groups in LSF in several ways:

- Use existing user groups in the configuration files
- Create LSF-specific user groups
- · Use an external executable to retrieve user group members

You can use all three methods, provided that the user and group names are different.

# Existing user groups as LSF user groups

User groups already defined in your operating system often reflect existing organizational relationships among users. It is natural to control computer resource access using these existing groups.

You can specify existing UNIX user groups anywhere an LSF user group can be specified.

# **How LSF recognizes UNIX user groups**

Only group members listed in the /etc/group file or the file group.byname NIS map are accepted. The user's primary group as defined in the /etc/passwd file is ignored.

The first time you specify a UNIX user group, LSF automatically creates an LSF user group with that name, and the group membership is retrieved by **getgrnam**(3) on the master host at the time **mbatchd** starts. The membership of the group might be different from the one on another host. Once the LSF user group is created, the corresponding UNIX user group might change, but the membership of the LSF user group is not updated until you reconfigure LSF (badmin). To specify a UNIX user group that has the same name as a user, use a slash (/) immediately after the group name: group\_name/.

#### Requirements

UNIX group definitions referenced by LSF configuration files must be uniform across all hosts in the cluster. Unexpected results can occur if the UNIX group definitions are not homogeneous across machines.

### How LSF resolves users and user groups with the same name

If an individual user and a user group have the same name, LSF assumes that the name refers to the individual user. To specify the group name, append a slash (/) to the group name.

For example, if you have both a user and a group named admin on your system, LSF interprets admin as the name of the user, and admin/ as the name of the group.

### Where to use existing user groups

Existing user groups can be used in defining the following parameters in LSF configuration files:

- · USERS in 1sb.queues for authorized queue users
- USER\_NAME in 1sb.users for user job slot limits
- USER\_SHARES (optional) in 1sb.hosts for host partitions or in 1sb.queues or 1sb.users for queue fairshare policies

# User groups in LSF

User groups act as aliases for lists of users. Administrators can also limit the total number of running jobs belonging to a user or a group of users.

### Configure user groups

- 1. Log in as the LSF administrator to any host in the cluster.
- 2. Open 1sb.users.
- 3. If the UserGroup section does not exist, add it:

```
        Begin UserGroup

        GROUP_NAME
        GROUP_MEMBER
        USER_SHARES

        financial
        (user1 user2 user3)
        ([user1, 4] [others, 10])

        system
        (all)
        ([user2, 10] [others, 15])

        regular_users
        (user1 user2 user3 user4) -
        -

        part_time_users
        (!)
        -

        End UserGroup
        -
```

4. Specify the group name under the GROUP\_NAME column.

External user groups must also be defined in the **egroup** executable.

5. Specify users in the GROUP\_MEMBER column.

For external user groups, put an exclamation mark (!) in the GROUP\_MEMBER column to tell LSF that the group members should be retrieved using egroup.

#### Note:

If ENFORCE\_UG\_TREE=Y is defined in lsb.params, all user groups must conform to a tree-like structure, and a user group can appear in **GROUP\_MEMBER** once at most. The second and subsequent occurrence of a user group in **GROUP\_MEMBER** is ignored.

- 6. Optional: To enable hierarchical fairshare, specify share assignments in the USER\_SHARES column.
- 7. Save your changes.
- 8. Run **badmin ckconfig** to check the new user group definition. If any errors are reported, fix the problem and check the configuration again.
- 9. Run badmin reconfig to reconfigure the cluster.

# Configure user group administrators

By default, user group administrators can control all jobs that are submitted by users who are members of the user group.

#### Note:

Define STRICT\_UG\_CONTROL=Y in lsb.params to:

- Configure user group administrators for user groups with all as a member
- Limit user group administrators to controlling jobs in the user group when jobs are submitted with bsub -G.
- 1. Log in as the LSF administrator to any host in the cluster.
- 2. Open 1sb.users.
- 3. Edit the UserGroup section:

```
Begin UserGroup
GROUP_NAME GROUP_MEMBER GROUP_ADMIN
ugAdmins (Toby Steve) ()
```

```
marketing (user1 user2) (shelley ugAdmins)
financial (user3 user1 ugA) (john)
engineering (all) ( )
End UserGroup
```

4. To enable user group administrators, specify users or user groups in the GROUP\_ADMIN column.

Separate users and user groups with spaces, and enclose each GROUP\_ADMIN entry in brackets.

- 5. Save your changes.
- 6. Run **badmin ckconfig** to check the new user group definition. If any errors are reported, fix the problem and check the configuration again.
- 7. Run badmin reconfig to reconfigure the cluster.

For example, for the configuration shown and the default setting STRICT\_UG\_CONTROL=N in lsb.params, user1 submits a job: bsub -G marketing job1.

job1 can be controlled by user group administrators for both the marketing and financial user groups since user1 is a member of both groups.

With STRICT\_UG\_CONTROL=Y defined, only the user group administrators for marketing can control job1. In addition, a user group administrator can be set for the group engineering which has all as a member.

### Configure user group administrator rights:

User group administrators with rights assigned can adjust user shares, adjust group membership, and create new user groups.

- 1. Log in as the LSF administrator to any host in the cluster.
- 2. Open 1sb.users.
- 3. Edit the UserGroup section:

```
Begin UserGroup
GROUP_NAME GROUP_MEMBER GROUP_ADMIN
ugAdmins (Toby Steve) ()
marketing (user1 user2) (shelley[full] ugAdmins)
financial (user3 ugA) (john ugAdmins[usershares])
End UserGroup
```

- 4. To enable user group administrator rights, specify users or user groups in the GROUP\_ADMIN column with the rights in square brackets.
  - no rights specified: user group admins can control all jobs submitted to the user group.
  - usershares: user group admins can adjust usershares using **bconf** and control all jobs submitted to the user group.
  - full: user group admins can create new user groups, adjust group
    membership, and adjust usershares using bconf, as well as control all jobs
    submitted to the user group.

User group admins with full rights can only add a user group member to the user group if they also have full rights for the member user group.

- 5. Save your changes.
- 6. Run **badmin ckconfig** to check the new user group definition. If any errors are reported, fix the problem and check the configuration again.
- 7. Run **badmin reconfig** to reconfigure the cluster.

### Import external user groups (egroup)

When the membership of a user group changes frequently, or when the group contains a large number of members, you can use an external executable called **egroup** to retrieve a list of members rather than having to configure the group membership manually. You can write a site-specific egroup executable that retrieves user group names and the users that belong to each group. For information about how to use the external host and user groups feature, see "External Host and User Groups."

# **External Host and User Groups**

Use the external host and user groups feature to maintain group definitions for your site in a location external to LSF, and to import the group definitions on demand.

# About external host and user groups

LSF provides you with the option to configure host groups, user groups, or both. When the membership of a host or user group changes frequently, or when the group contains a large number of members, you can use an external executable called **egroup** to retrieve a list of members rather than having to configure the group membership manually. You can write a site-specific egroup executable that retrieves host or user group names and the hosts or users that belong to each group.

You can write your **egroup** executable to retrieve group members for:

- · One or more host groups
- One or more user groups
- Any combination of host and user groups

LSF does not include a default **egroup**; you should write your own executable to meet the requirements of your site.

### Default behavior (feature not enabled)

The following illustrations show the benefits of using the external host and user groups feature.

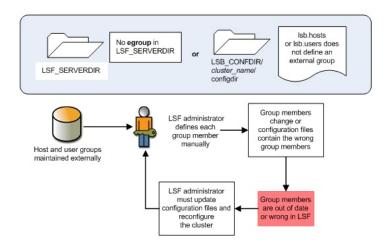

# With external host and user groups enabled

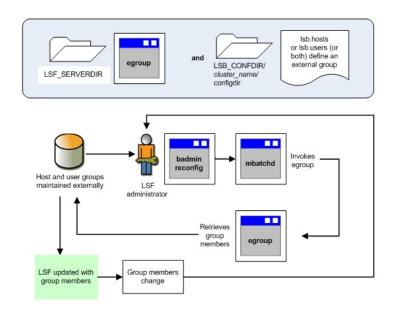

### **External Host and User Groups**

# Scope

| Applicability    | Details                                                                                                    |  |
|------------------|----------------------------------------------------------------------------------------------------|--|
| Operating system | <ul><li> UNIX</li><li> Windows</li><li> A mix of UNIX and Windows hosts</li></ul>                                                                                                    |  |
| Dependencies     | <ul> <li>UNIX and Windows user accounts must be<br/>valid on all hosts in the cluster and must<br/>have the correct permissions to<br/>successfully run jobs.</li> </ul>                                                             |  |
|                  | <ul> <li>The cluster must be reconfigured if you want to run the egroup executable to retrieve user group members. With a time interval specified in EGROUP_UPDATE_INTERVAL, egroup members can be updated automatically.</li> </ul> |  |
| Limitations      | <ul> <li>The egroup executable works with static<br/>hosts only; you cannot use an egroup<br/>executable to add a dynamically added<br/>host to a host group.</li> </ul>                                                             |  |
| Not used with    | <ul> <li>Host groups when you have configured<br/>EGO-enabled service-level agreement<br/>(SLA) scheduling because EGO resource<br/>groups replace LSF host groups.</li> </ul>                                                       |  |

# Configuration to enable external host and user groups

To enable the use of external host and user groups, you must

- Define the host group in lsb.hosts, or the user group in lsb.users, and put an exclamation mark (!) in the GROUP\_MEMBER column.
- Create an egroup executable in the directory specified by the environment variable LSF\_SERVERDIR (set by cshrc.lsf and profile.lsf). LSF does not include a default egroup; you should write your own executable to meet the requirements of your site.
- Run the **badmin reconfig** command first to reconfigure the cluster, then wait for the cluster to be automatically reconfigured with the updated external user groups.
- The reconfiguration for external user groups (egroups) is done automatically according to the time interval you specify in **EGROUP\_UPDATE\_INTERVAL**.

# Define an external host or user group

External host groups are defined in lsb.hosts, and external user groups are defined in lsb.users. Your **egroup** executable must define the same group names that you use in the lsb.hosts and lsb.users configuration files.

### **External Host and User Groups**

| Configuration file | Parameter and syntax                        | Default behavior                                                                                                    |
|--------------------|---------------------------------------------|----------------------------------------------------------------------------------------------------|
| lsb.hosts          | GROUP_NAME GROUP_MEMBER hostgroup_name (!)  | <ul> <li>Enables the use of an egroup executable to retrieve external host group members.</li> <li>The hostgroup_name specified in lsb.hosts must correspond to the group name defined by the egroup executable.</li> <li>You can configure one or more host groups to use the egroup executable.</li> <li>LSF does not support the use of external host groups</li> </ul> |
|                    | ADOUG NAME ADOUG MEMBER                     | that contain dynamically added hosts.                                                                                                    |
| lsb.users          | GROUP_NAME GROUP_MEMBER  usergroup_name (!) | <ul> <li>Enables the use of an egroup executable to retrieve external user group members.</li> <li>The usergroup_name specified in lsb.users must correspond to the group name defined by the egroup executable.</li> </ul>                                                                                                    |
|                    |                                             | <ul> <li>You can configure one or<br/>more user groups to use<br/>the egroup executable.</li> </ul>                                                                                                    |

### Create an egroup executable

The **egroup** executable must

• Be located in LSF\_SERVERDIR and follow these naming conventions:

| Operating system | Naming convention        |
|------------------|--------------------------|
| UNIX             | LSF_SERVERDIR/egroup     |
| Windows          | LSF_SERVERDIR\egroup.exe |
|                  | or                       |
|                  | LSF_SERVERDIR\egroup.bat |

- Run when invoked by the commands egroup -m hostgroup\_name and egroup -u usergroup\_name. When mbatchd finds an exclamation mark (!) in the GROUP\_MEMBER column of lsb.hosts or lsb.users, mbatchd runs the egroup command to invoke your egroup executable.
- · Output a space-delimited list of group members (hosts, users, or both) to stdout.
- Retrieve a list of static hosts only. You cannot use the **egroup** executable to retrieve hosts that have been dynamically added to the cluster.

### **External Host and User Groups**

The following example shows a simple **egroup** script that retrieves both host and user group members:

```
#!/bin/sh
if [ "$1" = "-m" ]; then #host group
    if [ "$2" = "linux_grp" ]; then #Linux hostgroup
        echo "linux01 linux 02 linux03 linux04"
    elif [ "$2" = "sol_grp" ]; then #Solaris hostgroup
        echo "Sol02 Sol02 Sol03 Sol04"
    fi
else #user group
    if [ "$2" = "srv_grp" ]; then #srvgrp user group
        echo "userA userB userC userD"
    elif [ "$2" = "dev_grp" ]; then #devgrp user group
        echo "user1 user2 user3 user4"
    fi
```

# External host and user groups behavior

On restart and reconfiguration, **mbatchd** invokes the egroup executable to retrieve external host and user groups and then creates the groups in memory; mbatchd does *not* write the groups to lsb.hosts or lsb.users. The **egroup** executable runs under the same user account as **mbatchd**. By default, this is the primary cluster administrator account.

Once LSF creates the groups in memory, the external host and user groups work the same way as any other LSF host and user groups, including configuration and batch command usage.

# **Between-Host User Account Mapping**

The between-host user account mapping feature enables job submission and execution within a cluster that has different user accounts assigned to different hosts. Using this feature, you can map a local user account to a different user account on a remote host.

# About between-host user account mapping

For clusters with different user accounts assigned to different hosts., between-host user account mapping allows you to submit a job from a local host and run the job as a different user on a remote host. There are two types of between-host user account mapping:

- Local user account mapping—for UNIX or Windows hosts, a user can map the local user account to a different user on a remote host
- Windows workgroup account mapping—allows LSF administrators to map all
  Windows workgroup users to a single Windows system account, eliminating the
  need to create multiple users and passwords in LSF. Users can submit and run
  jobs using their local user names and passwords, and LSF runs the jobs using
  the mapped system account name and password. With Windows workgroup
  account mapping, all users have the same permissions because all users map to
  the same Windows system account.

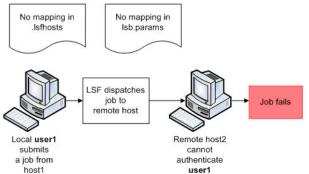

Figure 6. Default behavior (feature not enabled)

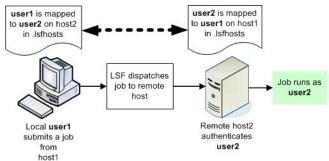

host1
Figure 7. With local user account mapping enabled

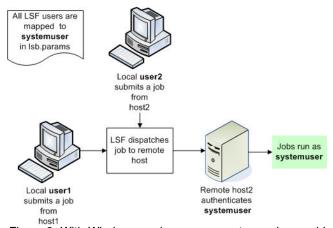

Figure 8. With Windows workgroup account mapping enabled

# Scope

| Applicability    | Details                                                                                                    |  |
|------------------|----------------------------------------------------------------------------------------------------|--|
| Operating system | • UNIX hosts                                                                                                    |  |
|                  | <ul> <li>Windows hosts</li> </ul>                                                                                                    |  |
|                  | <ul> <li>A mix of UNIX and Windows hosts within a single clusters</li> </ul>                                                                                                |  |
| Not required for | <ul> <li>A cluster with a uniform user name space</li> <li>A mixed UNIX/Windows cluster in which user accounts have the same user name on both operating systems</li> </ul> |  |

| Applicability | Details                                                                                                    |
|---------------|----------------------------------------------------------------------------------------------------|
| Dependencies  | <ul> <li>UNIX and Windows user accounts must be<br/>valid on all hosts in the cluster and must<br/>have the correct permissions to<br/>successfully run jobs.</li> </ul>                                                                                                    |
|               | <ul> <li>For clusters that include both UNIX and<br/>Windows hosts, you must also enable the<br/>UNIX/Windows user account mapping<br/>feature.</li> </ul>                                                                                                    |
| Limitations   | <ul> <li>For a MultiCluster environment that has different user accounts assigned to different hosts, you must also enable the cross-cluster user account mapping feature. Do not configure between-host user account mapping if you want to use system-level mapping in a MultiCluster environment; LSF ignores system-level mapping if mapping local user mapping is also defined in .1sfhosts.</li> <li>For Windows workgroup account mapping in a Windows workgroup account mapping</li> </ul> |
|               | in a Windows workgroup environment, all jobs run using the permissions associated with the specified system account.                                                                                                    |

# Configuration to enable between-host user account mapping

Between-host user account mapping can be configured in one of the following ways:

- Users can map their local accounts at the user level in the file .1sfhosts. This file must reside in the user's home directory with owner read/write permissions for UNIX and owner read-write-execute permissions for Windows. It must not be readable and writable by any other user other than the owner. Save the .1sfhosts file without a file extension. Both the remote and local hosts must have corresponding mappings in their respective .1sfhosts files.
- LSF administrators can set up Windows workgroup account mapping at the system level in 1sb.params.

# Local user account mapping configuration

Local user account mapping is enabled by adding lines to the file .lsfhosts. Both the remote and local hosts must have corresponding mappings in their respective .1sfhosts files.

| Configuration file | Syntax                   | Behavior                                                                                        |
|--------------------|--------------------------|-------------------------------------------------------------------------------------------------|
| .lsfhosts          | host_name user_name send | • Jobs sent from the local account run as user_name on host_name                                |
|                    | host_name user_name recv | • The local account can run jobs that are received from user_name submitted on host_name        |
|                    | host_name user_name      | • The local account can send jobs to and receive jobs from <i>user_name</i> on <i>host_name</i> |
|                    | + +                      | The local account can send<br>jobs to and receive jobs<br>from any user on any LSF<br>host      |

# Windows workgroup account mapping

Windows workgroup account mapping is enabled by defining the parameter **SYSTEM\_MAPPING\_ACCOUNT** in the file lsb.params.

| Configuration file | Parameter and syntax   | Default behavior                                                                                                    |
|--------------------|------------------------|----------------------------------------------------------------------------------------------------|
| lsb.params         | SYSTEM_MAPPING_ACCOUNT | Enables Windows                                                                                                    |
| =account           | =account               | workgroup account<br>mapping                                                                                           |
|                    |                        | <ul> <li>Windows local user<br/>accounts run LSF jobs<br/>using the system account<br/>name and permissions</li> </ul> |

# Between-host user account mapping behavior Local user account mapping example

The following example describes how local user account mapping works when configured in the file .1sfhosts in the user's home directory. Only mappings configured in .1sfhosts on both the local and remote hosts work.

In the following example, the cluster contains hostA, hostB, and hostC. The account user1 is valid on all hosts except hostC, which requires a user account name of user99.

| To allow                                                       | On | In the home directory of | .lsfhosts must contain the line |
|----------------------------------------------------------------|----|--------------------------|---------------------------------|
| The account user1 to run jobs on all hosts within the cluster: |    |                          |                                 |

| To allow                                                              | On             | In the home directory of | .lsfhosts must<br>contain the line     |
|-----------------------------------------------------------------------|----------------|--------------------------|----------------------------------------|
| • user1 to send jobs to user99 on hostC                               | hostA<br>hostB | user1<br>user1           | hostC user99 send<br>hostC user99 send |
| • user99 to receive<br>jobs from user1 on<br>either hostA or<br>hostB | hostC          | user99                   | hostA userl recv<br>hostB userl recv   |

# Windows workgroup account mapping example

The following example describes how Windows workgroup account mapping works when configured in the file 1sb.params. In this example, the cluster has a Windows workgroup environment, and only the user account jobuser is valid on all hosts.

| To allow                                                                       | In lsb.params, configure     | Behavior                                                                                                    |
|--------------------------------------------------------------------------------|------------------------------|----------------------------------------------------------------------------------------------------|
| All hosts within the cluster to run jobs on any other host within the cluster: |                              |                                                                                                    |
| Map all local users to user<br>account jobuser                                 | SYSTEM_MAPPING_ACCOUNT=jobus | When any local user submits<br>an LSF job, the job runs<br>under the account jobuser,<br>using the permissions that<br>are associated with the<br>jobuser account. |

# Between-host user account mapping commands **Commands for submission**

| Command | Description                                                                                                    |
|---------|----------------------------------------------------------------------------------------------------|
| bsub    | <ul> <li>Submits the job with the user name and password of the user who entered the command. The job runs on the execution host with the submission user name and password, unless you have configured between-host user account mapping.</li> <li>With between-host user account mapping enabled, jobs that execute on a remote host run using the account name configured at the system level for Windows workgroups, or at the user level for local user account mapping.</li> </ul> |

#### **Between-Host User Account Mapping**

#### Commands to monitor

| Command  | Description                                                                                                    |  |
|----------|----------------------------------------------------------------------------------------------------|--|
| bjobs -1 | <ul> <li>Displays detailed information about jobs,<br/>including the user name of the user who<br/>submitted the job and the user name with<br/>which the job executed.</li> </ul>            |  |
| bhist -1 | <ul> <li>Displays detailed historical information<br/>about jobs, including the user name of the<br/>user who submitted the job and the user<br/>name with which the job executed.</li> </ul> |  |

#### **Commands to control**

Not applicable.

#### Commands to display configuration

| Command         | Description                                                                                                    |  |
|-----------------|----------------------------------------------------------------------------------------------------|--|
| bparams         | <ul> <li>Displays the value of<br/>SYSTEM_MAPPING_ACCOUNT defined in<br/>lsb.params.</li> </ul>                                              |  |
| badmin showconf | <ul> <li>Displays all configured parameters and<br/>their values set in lsf.conf or ego.conf<br/>that affect mbatchd and sbatchd.</li> </ul> |  |
|                 | Use a text editor to view other parameters in the lsf.conf or ego.conf configuration files.                                                  |  |
|                 | <ul> <li>In a MultiCluster environment, displays<br/>the parameters of daemons on the local<br/>cluster.</li> </ul>                          |  |

Use a text editor to view the file .lsfhosts.

## **Cross-Cluster User Account Mapping**

The cross-cluster user account mapping feature enables cross-cluster job submission and execution for a MultiCluster environment that has different user accounts assigned to different hosts. Using this feature, you can map user accounts in a local cluster to user accounts in one or more remote clusters.

## About cross-cluster user account mapping

For MultiCluster environments that have different user accounts assigned to different hosts, cross-cluster user account mapping allows you to submit a job from a local host and run the job as a different user on a remote host.

### **Cross-Cluster User Account Mapping**

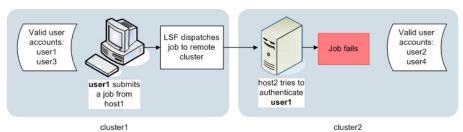

Figure 9. Default behavior (feature not enabled)

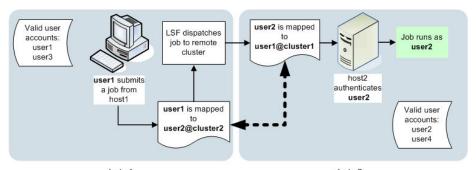

Figure 10. With cross-cluster user account mapping enabled

## Scope

| Applicability    | Details                                                                                                    |  |
|------------------|----------------------------------------------------------------------------------------------------|--|
| Operating system | <ul><li> UNIX hosts</li><li> Windows hosts</li><li> A mix of UNIX and Windows hosts within one or more clusters</li></ul>                                                                                                   |  |
| Not required for | Multiple clusters with a uniform user<br>name space                                                                                                    |  |
| Dependencies     | <ul> <li>UNIX and Windows user accounts must be<br/>valid on all hosts in the cluster and must<br/>have the correct permissions to<br/>successfully run jobs.</li> </ul>                                                    |  |
|                  | <ul> <li>If users at your site have different user<br/>names on UNIX and Windows hosts<br/>within a single cluster, you must configure<br/>between-host user account mapping at the<br/>user level in .1sfhosts.</li> </ul> |  |

| Applicability | Details                                                                                                    |
|---------------|----------------------------------------------------------------------------------------------------|
| Limitations   | • You cannot configure this feature at both<br>the system-level and the user-level; LSF<br>ignores system-level mapping if user-level<br>mapping is also defined in .lsfhosts.                                                                                                    |
|               | <ul> <li>If one or more clusters include both UNIX<br/>and Windows hosts, you must also<br/>configure UNIX/Windows user account<br/>mapping.</li> </ul>                                                                                                    |
|               | <ul> <li>If one or more clusters have different user<br/>accounts assigned to different hosts, you<br/>must also configure between-host user<br/>account mapping for those clusters, and<br/>then configure cross-cluster user account<br/>mapping at the system level only.</li> </ul> |

## Configuration to enable cross-cluster user account mapping

- LSF administrators can map user accounts at the system level in the UserMap section of 1sb.users. Both the remote and local clusters must have corresponding mappings in their respective 1sb.users files.
- Users can map their local accounts at the user level in .1sfhosts. This file must reside in the user's home directory with owner read/write permissions for UNIX and owner read-write-execute permissions for Windows. Save the .1sfhosts file without a file extension. Both the remote and local hosts must have corresponding mappings in their respective .1sfhosts files.

#### **Restriction:**

Define either system-level or user-level mapping, but not both. LSF ignores system-level mapping if user-level mapping is also defined in .1sfhosts.

### **Cross-Cluster User Account Mapping**

| Configuration file | Level               | Syntax                                                                                          | Behavior                                                                                                    |
|--------------------|---------------------|-------------------------------------------------------------------------------------------------|----------------------------------------------------------------------------------------------------|
| .lsfhosts User     | User                | host_name user_name<br>send                                                                     | • Jobs sent from the local account run as user_name on host_name                                                           |
|                    |                     | host_name user_name<br>recv                                                                     | • The local account can run jobs received from user_name submitted on host_name                                            |
|                    | host_name user_name | • The local account can send jobs to and receive jobs from <i>user_name</i> on <i>host_name</i> |                                                                                                    |
|                    |                     | cluster_name<br>user_name                                                                       | • The local account can send jobs to and receive jobs from <i>user_name</i> on any host in the cluster <i>cluster_name</i> |
|                    |                     | + +                                                                                             | The local account<br>can send jobs to<br>and receive jobs<br>from any user on<br>any LSF host                              |

## Cross-cluster user account mapping behavior System-level configuration example

The following example illustrates LSF behavior when the LSF administrator sets up cross-cluster user account mapping at the system level. This example shows the UserMap section of the file lsb.users on both the local and remote clusters.

## $On\ cluster 1:$

|         | REMOTE<br>user2@cluster2<br>user6@cluster2           | DIRECTION<br>export<br>export |
|---------|------------------------------------------------------|-------------------------------|
| On clus | ter2:                                                |                               |
| user2   | serMap<br>REMOTE<br>user10cluster1<br>user30cluster1 | DIRECTION<br>import<br>import |
| End Use |                                                      | impor c                       |

The mappings between users on different clusters are as follows:

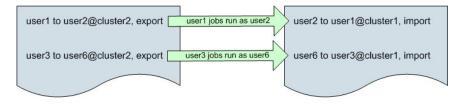

Isb.users file on cluster1
Figure 11. System-level mappings for both clusters

lsb.users file on cluster2

Only mappings configured in 1sb.users on both clusters work. In this example, the common user account mappings are:

- user1@cluster1 to user2@cluster2
- user3@cluster1 to user6@cluster2

#### **User-level configuration examples**

The following examples describe how user account mapping works when configured at the user level in the file .lsfhosts in the user's home directory. Only mappings that are configured in .lsfhosts on hosts in both clusters work.

| To allow                                                                            | On                    | In the home directory of | .lsfhosts must contain the line |
|-------------------------------------------------------------------------------------|-----------------------|--------------------------|---------------------------------|
| The accounts user1 and user2 to run jobs on all hosts in both clusters:             |                       |                          |                                 |
| • user1 to send jobs<br>to and receive jobs<br>from user2 on<br>cluster2            | All hosts in cluster1 | user1                    | cluster2 user2                  |
| • user2 to send jobs<br>to and receive jobs<br>from user1 on<br>cluster1            | All hosts in cluster2 | user2                    | cluster1 user1                  |
| The account user1 to run jobs on cluster2 using the lsfguest account:               |                       |                          |                                 |
| <ul> <li>user1 to send jobs<br/>as lsfguest to all<br/>hosts in cluster2</li> </ul> | All hosts in cluster1 | user1                    | cluster2 lsfguest send          |
| • lsfguest to receive<br>jobs from user1 on<br>cluster1                             | All hosts in cluster2 | lsfguest                 | cluster1 user1 recv             |

# Cross-cluster user account mapping commands Commands for submission

| Command | Description                                                                                                    |
|---------|----------------------------------------------------------------------------------------------------|
| bsub    | <ul> <li>Submits the job with the user name and password of the user who entered the command. The job runs on the execution host with the submission user name and password, unless you have configured cross-cluster user account mapping.</li> <li>With cross-cluster user account mapping</li> </ul> |
|         | enabled, jobs that execute on a remote host<br>run using the account name configured at<br>the system or user level.                                                                                                    |

#### **Commands to monitor**

| Command  | Description                                                                                                    |  |
|----------|----------------------------------------------------------------------------------------------------|--|
| bjobs -1 | <ul> <li>Displays detailed information about jobs,<br/>including the user name of the user who<br/>submitted the job and the user name with<br/>which the job executed.</li> </ul>            |  |
| bhist -1 | <ul> <li>Displays detailed historical information<br/>about jobs, including the user name of the<br/>user who submitted the job and the user<br/>name with which the job executed.</li> </ul> |  |

## **UNIX/Windows User Account Mapping**

The UNIX/Windows user account mapping feature enables cross-platform job submission and execution in a mixed UNIX/Windows environment. Using this feature, you can map Windows user accounts, which include a domain name, to UNIX user accounts, which do not include a domain name, for user accounts with the same user name on both operating systems.

## **About UNIX/Windows user account mapping**

In a mixed UNIX/Windows cluster, LSF treats Windows user names (with domain) and UNIX user names (no domain) as different users. The UNIX/Windows user account mapping feature makes job submission and execution transparent across operating systems by mapping Windows accounts to UNIX accounts. With this feature enabled, LSF sends the user account name in the format that is required by the operating system on the execution host.

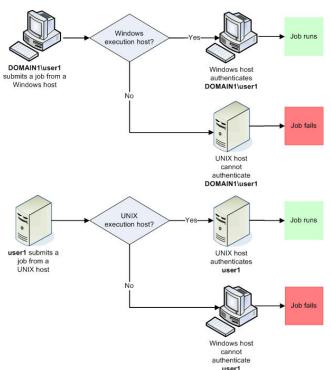

Figure 12. Default behavior (feature not enabled)

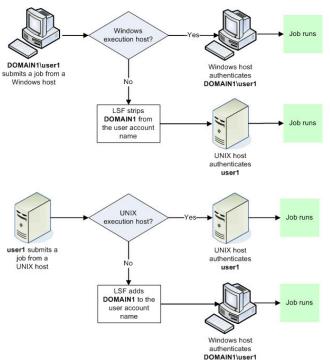

Figure 13. With UNIX/Windows user account mapping enabled

For mixed UNIX/Windows clusters, UNIX/Windows user account mapping allows you to do the following:

- · Submit a job from a Windows host and run the job on a UNIX host
- Submit a job from a UNIX host and run the job on a Windows host
- Specify the domain\user combination that is used to run a job on a Windows host

• Schedule and track jobs that are submitted with either a Windows or UNIX account as though the jobs belong to a single user

LSF supports the use of both single and multiple Windows domains. In a multiple domain environment, you can choose one domain as the preferred execution domain for a particular job.

Existing Windows domain trust relationships apply in LSF. If the execution domain trusts the submission domain, the submission account is valid on the execution host.

#### Scope

| Applicability    | Details                                                                                                    |  |
|------------------|----------------------------------------------------------------------------------------------------|--|
| Operating system | UNIX and Windows hosts within a single cluster                                                                                                    |  |
| Not required for | <ul><li>Windows-only clusters</li><li>UNIX-only clusters</li></ul>                                                                                                    |  |
| Dependencies     | UNIX and Windows user accounts must be<br>valid on all hosts in the cluster and must<br>have the correct permissions to<br>successfully run jobs.                                                                                                    |  |
| Limitations      | <ul> <li>This feature works with a uniform user name space. If users at your site have different user names on UNIX and Windows hosts, you must enable between-host user account mapping.</li> <li>This feature does not affect Windows workgroup installations. If you want to</li> </ul> |  |
|                  | map all Windows workgroup users to a single Windows system account, you must configure between-host user account mapping.                                                                                                    |  |
|                  | <ul> <li>This feature applies only to job execution.         If you issue an LSF command or define an LSF parameter and specify a Windows user, you must use the long form of the user name, including the domain name typed in uppercase letters.     </li> </ul>                         |  |

## Configuration to enable UNIX/Windows user account mapping

Enable the UNIX/Windows user account mapping feature by defining one or more LSF user domains using the LSF\_USER\_DOMAIN parameter in lsf.conf.

#### **Important:**

Configure **LSF\_USER\_DOMAIN** immediately after you install LSF—changing this parameter in an existing cluster requires that you verify and possibly reconfigure service accounts, user group memberships, and user passwords.

| Configuration file | Parameter and syntax                      | Behavior                                                                                                    |
|--------------------|-------------------------------------------|----------------------------------------------------------------------------------------------------|
| lsf.conf           | LSF_USER_DOMAIN=  domain_name             | <ul> <li>Enables Windows domain account mapping in a single-domain environment</li> <li>To run jobs on a UNIX host, LSF strips the specified domain name from the user name</li> <li>To run jobs on a Windows host, LSF appends the domain name to the user name</li> </ul>                                                                                                    |
|                    | LSF_USER_DOMAIN=  domain_name:domain_name | <ul> <li>Enables Windows domain account mapping in a multi-domain environment</li> <li>To run jobs on a UNIX host, LSF strips the specified domain names from the user name</li> <li>To run jobs on a Windows host, LSF appends the first domain name to the user name. If the first domain\user combination does not have permissions to run the job, LSF tries the next domain in the LSF_USER_DOMAIN list.</li> </ul> |
|                    | LSF_USER_DOMAIN= .                        | <ul> <li>Enables Windows domain account mapping</li> <li>To run jobs on a UNIX host, LSF strips the local machine name from the user name</li> <li>To run jobs on a Windows host, LSF appends the local machine name to the user name</li> </ul>                                                                                                    |

## **UNIX/Windows user account mapping behavior**

The following examples describe how UNIX/Windows user account mapping enables job submission and execution across a mixed UNIX/Windows cluster.

| When                                               | In the file   | And the job is submitted by          | The job                                                                                                    |
|----------------------------------------------------|---------------|--------------------------------------|----------------------------------------------------------------------------------------------------|
| UNIX/Windows u<br>account mapping<br>not enabled   |               | BUSINESS\user1     on a Windows host | <ul> <li>Runs on a         Windows host as         BUSINESS\user1</li> <li>Fails on a UNIX         host:         BUSINESS\user1 is         not a valid UNIX         user name</li> </ul>                                                       |
| UNIX/Windows u<br>account mapping i<br>not enabled |               | • user1 on a UNIX host               | <ul> <li>Fails on a         Windows host:         Windows requires         a domain\user         combination</li> <li>Runs on a UNIX         host as user1</li> </ul>                                                                          |
| LSF_USER_DOMA<br>BUSINESS                          | AIN= lsf.conf | BUSINESS\user1     on a Windows host | <ul> <li>Runs on a<br/>Windows host as<br/>BUSINESS\user1</li> <li>Runs on a UNIX<br/>host as user1</li> </ul>                                                                                                    |
| LSF_USER_DOMA<br>BUSINESS                          | AIN= 1sf.conf | • user1 on a UNIX host               | <ul> <li>Runs on a<br/>Windows host as<br/>BUSINESS\user1</li> <li>Runs on a UNIX<br/>host as user1</li> </ul>                                                                                                    |
| LSF_USER_DOMA<br>SUPPORT:ENGIN                     |               | SUPPORT\user1     on a Windows host  | <ul> <li>Runs on a Windows host as SUPPORT\user1</li> <li>Runs on a UNIX host as user1</li> </ul>                                                                                                    |
| LSF_USER_DOMA<br>SUPPORT:ENGIN                     |               | BUSINESS\user1     on a Windows host | <ul> <li>Runs on a         Windows host as         BUSINESS\user1</li> <li>Fails on a UNIX         host: LSF cannot         strip the domain         name, and         BUSINESS\user1 is         not a valid UNIX         user name</li> </ul> |

| When                         | In the file | And the job is submitted by | The job                                                                                                    |
|------------------------------|-------------|-----------------------------|----------------------------------------------------------------------------------------------------|
| LSF_USER_DOM<br>SUPPORT:ENGI |             | • user1 on a UNIX host      | • Runs on a Windows host as SUPPORT\user1; if the job cannot run with those credentials, the job runs as ENGINEERING\ user1 |
|                              |             |                             | <ul> <li>Runs on a UNIX<br/>host as user1</li> </ul>                                                                        |

# Configuration to modify UNIX/Windows user account mapping behavior

You can select a preferred execution domain for a particular job. The execution domain must be included in the LSF\_USER\_DOMAIN list. When you specify an execution domain, LSF ignores the order of the domains listed in LSF\_USER\_DOMAIN and runs the job using the specified domain. The environment variable LSF\_EXECUTE\_DOMAIN, defined in the user environment or from the command line, defines the preferred execution domain. Once you submit a job with an execution domain defined, you cannot change the execution domain for that particular job.

| Configuration file | Parameter and syntax            | Behavior                                                                                                   |
|--------------------|---------------------------------|----------------------------------------------------------------------------------------------------|
| .cshrc             | LSF_EXECUTE_DOMAIN= domain_name | Specifies the domain that<br>LSF uses to run jobs on a<br>Windows host                                     |
|                    |                                 | If LSF_USER_DOMAIN<br>contains a list of multiple<br>domains, LSF tries the<br>LSF_EXECUTE_DOMAIN<br>first |

The following example shows the changed behavior when you define the LSF\_EXECUTE\_DOMAIN.

| When                                                               | In the file                | And the job is submitted by | The job                                                                                                    |
|--------------------------------------------------------------------|----------------------------|-----------------------------|----------------------------------------------------------------------------------------------------|
| LSF_USER_DON<br>SUPPORT:ENGI<br>and<br>LSF_EXECUTE_<br>ENGINEERING | NEERING<br>.profile .cshrc | • user1 on a UNIX host      | • Runs on a Windows host as ENGINEERING\ user1; if the job cannot run with those credentials, runs as SUPPORT\user1 |
|                                                                    |                            |                             | • Runs on a UNIX host as user1                                                                                      |

These additional examples are based on the following conditions:

- In lsf.conf, LSF\_USER\_DOMAIN=SALES:ENGINEERING:BUSINESS
- The user has sufficient permissions to run the job in any of the LSF user domains

| UNIX user1 enters                                             | And LSF_EXECUTE_DOMAIN is                                  | Then LSF runs the job as                                             |
|---------------------------------------------------------------|------------------------------------------------------------|----------------------------------------------------------------------|
| bsub -m "hostb" myjob                                         | Not defined in the user environment file                   | SALES\user1                                                          |
| bsub -m "hostb" myjob                                         | Defined as BUSINESS in the user environment file           | BUSINESS\user1                                                       |
| setenv LSF_EXECUTE_DOMAIN<br>BUSINESSbsub -m "hostb"<br>myjob | Either defined or not defined in the user environment file | BUSINESS\user1 The command line overrides the user environment file. |

## **UNIX/Windows user account mapping commands Commands for submission**

| Command | Description                                                                                                    |  |
|---------|----------------------------------------------------------------------------------------------------|--|
| bsub    | <ul> <li>Submits the job with the user name and password of the user who entered the command. The job runs on the execution host with the same user name and password, unless you have configured UNIX/Windows user account mapping.</li> <li>With UNIX/Windows user account mapping enabled, jobs that execute on a remote host run with the user account name in the format required by the operating system on the execution host.</li> </ul> |  |

#### **Commands to monitor**

| Command  | Description                                                                                                    |  |
|----------|----------------------------------------------------------------------------------------------------|--|
| bjobs -w | <ul><li>Displays detailed information about jobs.</li><li>Displays the long form of the Windows user name including the domain name.</li></ul> |  |

#### **Commands to control**

| Command  | Description                                                                                                    |
|----------|----------------------------------------------------------------------------------------------------|
| 1spasswd | <ul> <li>Registers a password for a Windows user<br/>account. Windows users must register a<br/>password for each domain\user account<br/>using this command.</li> </ul> |

## Commands to display configuration

| Command         | Description                                                                                                    |
|-----------------|----------------------------------------------------------------------------------------------------|
| bugroup -w      | <ul> <li>Displays information about user groups.</li> <li>If UNIX/Windows user account mapping is enabled, the command bugroup displays user names without domains.</li> <li>If UNIX/Windows user account mapping is not enabled, the command bugroup displays user names with domains.</li> </ul>                                         |
| busers          | <ul> <li>Displays information about specific users and user groups.</li> <li>If UNIX/Windows user account mapping is enabled, the command busers displays user names without domains.</li> <li>If UNIX/Windows user account mapping is not enabled, the command busers displays user names with domains.</li> </ul>                        |
| badmin showconf | <ul> <li>Displays all configured parameters and their values set in lsf.conf or ego.conf that affect mbatchd and sbatchd.</li> <li>Use a text editor to view other parameters in the lsf.conf or ego.conf configuration files.</li> <li>In a MultiCluster environment, displays the parameters of daemons on the local cluster.</li> </ul> |

## **Chapter 2. Monitoring Your Cluster**

## Achieve performance and scalability

Tune LSF for large clusters and monitor performance metrics in real time. Optimize performance in large sites by tuning queries, scheduling, and event logging.

## Optimize performance in large sites

As your site grows, you must tune your LSF cluster to support a large number of hosts and an increased workload.

This chapter discusses how to efficiently tune querying, scheduling, and event logging in a large cluster that scales to 6000 hosts and 500,000 pending jobs at any one time.

#### LSF performance enhancement features

LSF provides parameters for tuning your cluster, which you will learn about in this chapter. However, before you calculate the values to use for tuning your cluster, consider the following enhancements to the general performance of LSF daemons, job dispatching, and event replaying:

- · Both scheduling and querying are much faster
- Switching and replaying the events log file, 1sb.events, is much faster. The length of the events file no longer impacts performance
- · Restarting and reconfiguring your cluster is much faster
- Job submission time is constant. It does not matter how many jobs are in the system. The submission time does not vary.
- The scalability of load updates from the slaves to the master has increased
- · Load update intervals are scaled automatically

## Tune UNIX for large clusters

The following hardware and software specifications are requirements for a large cluster that supports 5,000 hosts and 100,000 jobs at any one time.

#### Hardware recommendation

LSF master host:

- Four processors, one each for:
  - mbatchd
  - mbschd
  - lim
  - Operating system
- 10-GB RAM

#### Software requirement

To meet the performance requirements of a large cluster, increase the file descriptor limit of the operating system.

The file descriptor limit of most operating systems used to be fixed, with a limit of 1024 open files. Some operating systems, such as Linux and AIX, have removed this limit, allowing you to increase the number of file descriptors.

#### Increase the file descriptor limit

To achieve efficiency of performance in LSF, follow the instructions in your operating system documentation to increase the number of file descriptors on the LSF master host.

#### Tip:

To optimize your configuration, set your file descriptor limit to a value at least as high as the number of hosts in your cluster.

The following is an example configuration. The instructions for different operating systems, kernels, and shells are varied. You may have already configured the host to use the maximum number of file descriptors that are allowed by the operating system. On some operating systems, the limit is configured dynamically.

Your cluster size is 5000 hosts. Your master host is on Linux, kernel version 2.6:

- 1. Log in to the LSF master host as the root user.
- Add the following line to your /etc/rc.d/rc.local startup script: echo -n "5120" > /proc/sys/fs/file-max
- 3. Restart the operating system to apply the changes.
- 4. In the bash shell, instruct the operating system to use the new file limits: # ulimit -n unlimited

## Tune LSF for large clusters

To enable and sustain large clusters, you need to tune LSF for efficient querying, dispatching, and event log management.

#### Manage scheduling performance

**LSB\_MAX\_JOB\_DISPATCH\_PER\_SESSION** in lsf.conf and **MAX\_SBD\_CONNS** in lsb.params are set automatically during **mbatchd** startup to enable the fastest possible job dispatch.

LSB\_MAX\_JOB\_DISPATCH\_PER\_SESSION is the maximum number of job decisions that mbschd can make during one job scheduling session. The default value is LSB\_MAX\_JOB\_DISPATCH\_PER\_SESSION = Min (MAX(300, Total CPUs), 3000).

MAX\_SBD\_CONNS is the maximum number of open file connections between mbatchd and sbatchd. The default value is MAX\_SBD\_CONNS = numOfHosts + (2 \* LSB\_MAX\_JOB\_DISPATCH\_PER\_SESSION)+200. This formula does not provide the exact number of SBD connections because it also calculates the lost and found hosts. Therefore, the calculated number of connections might be a few more than this theoretical number.

**LSB\_MAX\_JOB\_DISPATCH\_PER\_SESSION** and **MAX\_SBD\_CONNS** affect the number of file descriptors. Although the system sets the default values for both parameters automatically during **mbatchd** startup, you can adjust them manually.

To decrease the load on the master LIM, you should not to configure the master host as the first host for the LSF\_SERVER\_HOSTS parameter.

The values of LSB\_MAX\_JOB\_DISPATCH\_PER\_SESSION and MAX\_SBD\_CONNS are not changed dynamically. If hosts are added dynamically, mbatchd does not increase

their values. Once all the hosts are added, you must run badmin mbdrestart to set the correct values. If you know in advance that the number of hosts in your cluster will dynamically grow or shrink, then you should configure these parameters beforehand.

#### Enable fast job dispatch:

- 1. Log in to the LSF master host as the root user.
- 2. Set LSB MAX JOB DISPATCH PER SESSION = Min(Max(300, Total CPUs), 3000).
- 3. Set MAX\_SBD\_CONNS equal to the number of hosts in the cluster plus 2\*LSB\_MAX\_JOB\_DISPATCH\_PER\_SESSION plus a buffer of 200.

#### Note:

The system has automatically set this for you. If not suitable, you can manually adjust it.

4. In lsf.conf, set the parameter LSB MAX JOB DISPATCH PER SESSION to a value greater than 300 and less than or equal to one-half the value of MAX\_SBD\_CONNS. Total File Descriptors = Max (Available FDs, MAX\_SBD\_CONNS+100)

#### Note:

The system has automatically set this for you. If not suitable, you can still manually adjust it.

- 5. In lsf.conf, define the parameter LSF SERVER HOSTS to decrease the load on the master LIM.
- 6. In the shell you used to increase the file descriptor limit, shut down the LSF batch daemons on the master host:

badmin hshutdown

- 7. Run badmin mbdrestart to restart the LSF batch daemons on the master host.
- 8. Run badmin hrestart all to restart every sbatchd in the cluster:

#### Note:

When you shut down the batch daemons on the master host, all LSF services are temporarily unavailable, but existing jobs are not affected. When mbatchd is later started by sbatchd, its previous status is restored and job scheduling continues.

#### **Enable continuous scheduling:**

The scheduler is always running in a production cluster, so setting **JOB SCHEDULING INTERVAL**=0 means there is no interval between job scheduling.

#### Use scheduler threads to evaluate resource requirement matching:

In large-scale clusters with large numbers of hosts, you can enable resource evaluation for hosts concurrently by enabling multithreaded resource evaluation. Set the number of threads the scheduler uses for resource requirement evaluation with the **SCHEDULER\_THREADS** parameter.

To set an effective value for this parameter, consider the number of available CPUs on the master host, the number of hosts in the cluster, and the scheduling performance metrics.

Set the number of scheduler threads as follows:

- 1. Edit the 1sb.params file.
- 2. Specify the value of the SCHEDULER\_THREADS parameter to a number between 1 and the number of cores on the master host.
  - SCHEDULER THREADS=number of threads

Setting this parameter to 0 means that the scheduler does not create any threads to evaluate resource requirements. This is the default behavior.

This is especially useful for large-scale clusters with huge numbers of hosts. The idea is to do resource evaluation for hosts concurrently. For example, there are 6,000 hosts in a cluster, so the scheduler may create six threads to do the evaluation concurrently. Each thread is in charge of 1,000 hosts.

This feature requires you to configure the parser in lsf.conf.

#### Limit job dependency evaluation:

You can set the maximum number of job dependencies mbatchd evaluates in one scheduling cycle. The **EVALUATE JOB DEPENDENCY** parameter limits the amount of time mbatchd spends on evaluating job dependencies in a scheduling cycle, which limits the amount of time the job dependency evaluation blocks services. Job dependency evaluation is a process that is used to check if each job's dependency condition is satisfied. When a job's dependency condition is satisfied, it sets a ready flag and allows itself to be scheduled by mbschd.

When **EVALUATE JOB DEPENDENCY** is set, a configured number of jobs are evaluated.

Limit the number of job dependencies **mbatchd** evaluates in a scheduling cycle as follows:

- 1. Edit the 1sb.params file.
- 2. Specify the value of the **EVALUATE JOB DEPENDENCY** parameter. EVALUATE\_JOB\_DEPENDENCY=integer

Starting a scheduling session triggers LSF to do job dependency evaluation. The number of jobs evaluated corresponds to the configuration and the endpoint is kept. LSF starts the job dependency evaluation from the endpoint in the next session. LSF evaluates all dependent jobs every 10 minutes regardless of the configuration for EVALUATE\_JOB\_DEPENDENCY.

#### Limit the number of batch queries

In large clusters, job querying can grow quickly. If your site sees a lot of high traffic job querying, you can tune LSF to limit the number of job queries that mbatchd can handle. This helps decrease the load on the master host.

If a job information query is sent after the limit has been reached, an error message ("Batch system concurrent query limit exceeded") is displayed and mbatchd keeps retrying, in one second intervals. If the number of job queries later drops below the limit, mbatchd handles the query.

- 1. Define the maximum number of concurrent jobs queries to be handled by mbatchd in the parameter MAX CONCURRENT QUERY in 1sb.params:
  - If mbatchd is not using multithreading, the value of MAX CONCURRENT QUERY is always the maximum number of job queries in the cluster.
  - If mbatchd is using multithreading (defined by the parameter LSB\_QUERY\_PORT in 1sf.conf ), the number of job queries in the cluster can temporarily become higher than the number specified by MAX CONCURRENT QUERY.

This increase in the total number of job queries is possible because the value of MAX CONCURRENT QUERY actually sets the maximum number of queries that can be handled by each child mbatchd that is forked by mbatchd. When the new child mbatchd starts, it handles new queries, but the old child mbatchd continues to run until all the old queries are finished. It is possible that the total number of job queries can be as high as MAX CONCURRENT QUERY multiplied by the number of child daemons forked by mbatchd.

2. To limit all batch queries (in addition to job queries), specify LSB QUERY ENH=Y in 1sf.conf.

Enabling this parameter extends multithreaded query support to all batch query requests and extends the MAX\_CONCURRENT\_QUERY parameter to limit all batch queries in addition to job queries.

#### Improve the speed of host status updates

LSF improves the speed of host status updates as follows:

- Fast host status discovery after cluster startup
- Multi-threaded UDP communications
- Fast response to static or dynamic host status change
- · Simultaneously accepts new host registration

LSF features the following performance enhancements to achieve this improvement in speed:

 LSB SYNC HOST STAT LIM (in 1sb.params) is now enabled by default (previously, this was disabled by default), so there is no need to configure it in the configuration file. This parameter improves the speed with which **mbatchd** obtains host status, and therefore the speed with which LSF reschedules rerunnable jobs: the sooner LSF knows that a host has become unavailable, the sooner LSF reschedules any rerunnable jobs executing on that host. For example, during maintenance operations, the cluster administrator might need to shut down half of the hosts at once. LSF can quickly update the host status and reschedule any rerunnable jobs that were running on the unavailable hosts.

Note: If you previously specified LSB SYNC HOST STAT LIM=N (to disable this parameter), change the parameter value to Y to improve performance.

The default setting for LSB MAX PROBE SBD (in 1sf.conf) was increased from 2 to 20. This parameter specifies the maximum number of **sbatchd** instances polled by **mbatchd** in the interval **MBD\_SLEEP\_TIME**/10. Use this parameter in large clusters to reduce the time it takes for **mbatchd** to probe all **sbatchd**s.

Note: If you previously specified a value for LSB\_MAX\_PROBE\_SBD that is less than 20, remove your custom definition to use the default value of 20.

 You can set a limit with MAX SBD FAIL (in 1sb.params) for the maximum number of retries for reaching a non-responding slave batch daemon, sbatchd. If mbatchd fails to reach a host after the defined number of tries, the host is considered unavailable or unreachable.

#### Limit your user's ability to move jobs in a queue

Control whether users can use **btop** and **bbot** to move jobs to the top and bottom of queues

Set JOB\_POSITION\_CONTROL\_BY\_ADMIN=Y in lsb.params.

#### Remember:

You must be an LSF administrator to set this parameter.

When set, only the LSF administrator (including any queue administrators) can use **bbot** and **btop** to move jobs within a queue. A user attempting to user **bbot** or **btop** receives the error "User permission denied."

#### Manage the number of pending reasons

Condense all the host-based pending reasons into one generic pending reason for efficient, scalable management of pending reasons.

#### Set CONDENSE\_PENDING\_REASONS=Y in lsb.params.

If a job has no other main pending reason, **bjobs -p** or **bjobs -1** will display the following:

Individual host based reasons

If you condense host-based pending reasons, but require a full pending reason list, you can run the following command: badmin diagnose 
| job\_ID >
| job\_ID >
| job\_ID >
| job\_ID >
| job\_ID >
| job\_ID >
| job\_ID >
| job\_ID >
| job\_ID >
| job\_ID >
| job\_ID >
| job\_ID >
| job\_ID >
| job\_ID >
| job\_ID >
| job\_ID >
| job\_ID >
| job\_ID >
| job\_ID >
| job\_ID >
| job\_ID >
| job\_ID >
| job\_ID >
| job\_ID >
| job\_ID >
| job\_ID >
| job\_ID >
| job\_ID >
| job\_ID >
| job\_ID >
| job\_ID >
| job\_ID >
| job\_ID >
| job\_ID >
| job\_ID >
| job\_ID >
| job\_ID >
| job\_ID >
| job\_ID >
| job\_ID >
| job\_ID >
| job\_ID >
| job\_ID >
| job\_ID >
| job\_ID >
| job\_ID >
| job\_ID >
| job\_ID >
| job\_ID >
| job\_ID >
| job\_ID >
| job\_ID >
| job\_ID >
| job\_ID >
| job\_ID >
| job\_ID >
| job\_ID >
| job\_ID >
| job\_ID >
| job\_ID >
| job\_ID >
| job\_ID >
| job\_ID >
| job\_ID >
| job\_ID >
| job\_ID >
| job\_ID >
| job\_ID >
| job\_ID >
| job\_ID >
| job\_ID >
| job\_ID >
| job\_ID >
| job\_ID >
| job\_ID >
| job\_ID >
| job\_ID >
| job\_ID >
| job\_ID >
| job\_ID >
| job\_ID >
| job\_ID >
| job\_ID >
| job\_ID >
| job\_ID >
| job\_ID >
| job\_ID >
| job\_ID >
| job\_ID >
| job\_ID >
| job\_ID >
| job\_ID >
| job\_ID >
| job\_ID >
| job\_ID >
| job\_ID >
| job\_ID >
| job\_ID >
| job\_ID >
| job\_ID >
| job\_ID >
| job\_ID >
| job\_ID >
| job\_ID >
| job\_ID >
| job\_ID >
| job\_ID >
| job\_ID >
| job\_ID >
| job\_ID >
| job\_ID >
| job\_ID >
| job\_ID >
| job\_ID >
| job\_ID >
| job\_ID >
| job\_ID >
| job\_ID >
| job\_ID >
| job\_ID >
| job\_ID >
| job\_ID >
| job\_ID >
| job\_ID >
| job\_ID >
| job\_ID >
| job\_ID >
| job\_ID >
| job\_ID >
| job\_ID >
| job\_ID >
| job\_ID >
| job\_ID >
| job\_ID >
| job\_ID >
| job\_ID >
| job\_ID >
| job\_ID >
| job\_ID >
| job\_ID >
| job\_ID >
| job\_ID >
| job\_ID >
| job\_ID >
| job\_ID >
| job\_ID >
| job\_ID >
| job\_ID >
| job\_ID >
| job\_ID >
| job\_ID >
| job\_ID >
| job\_ID >
| job\_ID >
| job\_ID >
| job\_ID >
| job\_ID >
| job\_ID >
| job\_ID >
| job\_ID >
| job\_ID >
| job\_ID >
| job\_ID >
| job\_ID >
| job\_ID >
| job\_ID >
| job\_ID >
| job\_ID >
| job\_ID >
| job\_ID >
| job\_ID >
| job\_ID >
| job\_ID >
|

#### Remember:

You must be an LSF administrator or a queue administrator to run this command.

#### Achieve efficient event switching

Periodic switching of the event file can weaken the performance of mbatchd, which automatically backs up and rewrites the events file after every 1000 batch job completions. The old lsb.events file is moved to lsb.events.1, and each old lsb.events.n file is moved to lsb.events.n+1.

Change the frequency of event switching with the following two parameters in lsb.params:

- MAX\_JOB\_NUM specifies the number of batch jobs to complete before lsb.events is backed up and moved to lsb.events.1. The default value is 1000.
- MIN\_SWITCH\_PERIOD controls how frequently mbatchd checks the number of completed batch jobs

The two parameters work together. Specify the  ${\tt MIN\_SWITCH\_PERIOD}$  value in seconds.

#### Tip:

For large clusters, set the MIN\_SWITCH\_PERIOD to a value equal to or greater than 600. This causes mbatchd to fork a child process that handles event switching, thereby reducing the load on mbatchd. mbatchd terminates the child process and appends delta events to new events after the MMIN\_SWITCH\_PERIOD has elapsed. If you define a value less than 600 seconds, mbatchd will not fork a child process for event switching.

#### Example

This instructs mbatchd to check if the events file has logged 1000 batch job completions every two hours. The two parameters can control the frequency of the events file switching as follows:

After two hours, mbatchd checks the number of completed batch jobs. If 1000 completed jobs have been logged (MAX\_JOB\_NUM=1000), it starts a new event log file. The old event log file is saved as lsb.events.n, with subsequent sequence

number suffixes incremented by 1 each time a new log file is started. Event logging continues in the new lsb.events file.

• If 1000 jobs complete after five minutes, mbatchd does not switch the events file until till the end of the two-hour period (MIN\_SWITCH\_PERIOD=7200).

#### **Automatic load updates**

Periodically, the LIM daemons exchange load information. In large clusters, let LSF automatically load the information by dynamically adjusting the period that is based on the load.

#### **Important:**

For automatic tuning of the loading interval, make sure the parameter **EXINTERVAL** in lsf.cluster\_cluster\_name file is not defined. Do not configure your cluster to load the information at specific intervals.

#### Manage I/O performance of the info directory

In large clusters, the large numbers of jobs results in a large number of job files stored in the LSF\_SHAREDIR/cluster\_name/logdir/info directory at any time. When the total size of the job files reaches a certain point, you will notice a significant delay when performing I/O operations in the info directory due to file server directory limits dependent on the file system implementation.

By dividing the total file size of the info directory among subdirectories, your cluster can process more job operations before reaching the total size limit of the job files.

**Note:** Job script files for jobs that are stored in the jobinfo cache are not stored in the info directory, but are stored in lsb.jobinfo.events file.

1. Use MAX\_INFO\_DIRS in lsb.params to create subdirectories and enable mbatchd to distribute the job files evenly throughout the subdirectories.

MAX INFO DIRS=num subdirs

Where *num\_subdirs* specifies the number of subdirectories that you want to create under the LSF\_SHAREDIR/cluster\_name/logdir/info directory. Valid values are positive integers between 1 and 1024. By default, MAX\_INFO\_DIRS is not defined.

2. Run badmin reconfig to create and use the subdirectories.

#### Note:

1

If you enabled duplicate event logging, you must run badmin mbdrestart instead of badmin reconfig to restart mbatchd.

3. Run bparams -1 to display the value of the MAX\_INFO\_DIRS parameter.

#### **Example**

MAX INFO DIRS=10

mbatchd creates ten subdirectories from LSB\_SHAREDIR/cluster\_name/logdir/info/0 to LSB\_SHAREDIR/cluster\_name/logdir/info/9.

#### Configure a job information directory:

Job file I/O operations may impact cluster performance when there are millions of jobs in a LSF cluster. You can configure **LSB\_JOBINFO\_DIR** on high performance I/O file systems to improve cluster performance. This is separate from the

LSB\_SHAREDIR directory in lsf.conf. LSF will access the directory to get the job information files. If the directory does not exist, mbatchd will try to create it. If that fails, mbatchd exits.

The LSB\_JOBINFO\_DIR directory must be:

- Owned by the primary LSF administrator
- · Accessible from all hosts that can potentially become the master host
- Accessible from the master host with read and write permission
- Set for 700 permission

**Note:** Using the **LSB\_JOBINFO\_DIR** parameter will require draining the whole cluster.

#### Job ID limit

By default, LSF assigns job IDs up to six digits. This means that no more than 999999 jobs can be in the system at once. The job ID limit is the highest job ID that LSF will ever assign, and also the maximum number of jobs in the system.

LSF assigns job IDs in sequence. When the job ID limit is reached, the count rolls over, so the next job submitted gets job ID "1". If the original job 1 remains in the system, LSF skips that number and assigns job ID "2", or the next available job ID. If you have so many jobs in the system that the low job IDs are still in use when the maximum job ID is assigned, jobs with sequential numbers could have different submission times.

#### Increase the maximum job ID

You cannot lower the job ID limit, but you can raise it to 10 digits. This allows longer term job accounting and analysis, and means you can have more jobs in the system, and the job ID numbers will roll over less often.

Use MAX\_JOBID in 1sb.params to specify any integer from 999999 to 2147483646 (for practical purposes, you can use any 10-digit integer less than this value).

#### Increase the job ID display length

By default, **bjobs** and **bhist** display job IDs with a maximum length of seven characters. Job IDs greater than 9999999 are truncated on the left.

Use LSB\_JOBID\_DISP\_LENGTH in lsf.conf to increase the width of the JOBID column in bjobs and bhist display. When LSB\_JOBID\_DISP\_LENGTH=10, the width of the JOBID column in **bjobs** and **bhist** increases to 10 characters.

## Monitor performance metrics in real time

Enable performance metric collection, tune the metric sampling period, and use badmin perfmon view to display current performance.

#### **Enable metric collection**

Set the **SCHED\_METRIC\_ENABLE=Y** parameter in the lsb.params file to enable performance metric collection.

Start performance metric collection dynamically: badmin perfmon start *sample\_period* 

Optionally, you can set a sampling period, in seconds. If no sample period is specified, the default sample period set in the SCHED\_METRIC\_SAMPLE\_PERIOD parameter in the 1sb.params file is used.

Stop sampling:

badmin perfmon stop

SCHED METRIC ENABLE and SCHED METRIC SAMPLE PERIOD can be specified independently. That is, you can specify SCHED METRIC SAMPLE PERIOD and not specify **SCHED METRIC ENABLE**. In this case, when you turn on the feature dynamically (using badmin perfmon start), the sampling period valued defined in **SCHED\_METRIC\_SAMPLE\_PERIOD** will be used.

badmin perfmon start and badmin perfmon stop override the configuration setting in 1sb.params. Even if SCHED\_METRIC\_ENABLE is set, if you run badmin perfmon start, performance metric collection is started. If you run badmin perfmon stop, performance metric collection is stopped.

#### Tune the metric sampling period

Set SCHED METRIC SAMPLE PERIOD in 1sb.params to specify an initial cluster-wide performance metric sampling period.

Set a new sampling period in seconds:

badmin perfmon setperiod sample\_period

Collecting and recording performance metric data may affect the performance of LSF. Smaller sampling periods will result in the 1sb.streams file growing faster.

#### Display current performance

Use the **badmin perfmon view** command to view real-time performance metric information.

The following metrics are collected and recorded in each sample period:

- The number of queries handled by mbatchd
- The number of queries for each of jobs, queues, and hosts. (bjobs, bqueues, and **bhosts**, as well as other daemon requests)
- The number of jobs submitted (divided into job submission requests and jobs actually submitted)
- · The number of jobs dispatched
- The number of jobs reordered, that is, the number of jobs that reused the resource allocation of a finished job (RELAX\_JOB\_DISPATCH\_ORDER is enabled in 1sb.params or 1sb.queues)
- The number of jobs completed
- The number of jobs sent to remote cluster
- The number of jobs accepted from remote cluster
- Scheduler performance metrics:
  - A shorter scheduling interval means the job is scheduled more quickly
  - Number of different resource requirement patterns for jobs in use which may lead to different candidate host groups. The more matching hosts required, the longer it takes to find them, which means a longer scheduling session. The complexity increases with the number of hosts in the cluster.

1

1

 Number of scheduler buckets in which jobs are put based on resource requirements and different scheduling policies. More scheduler buckets means a longer scheduling session.

badmin perfmon view

Performance monitor start time: Fri Jan 19 15:07:54 End time of last sample period: Fri Jan 19 15:25:55

Sample period : 60 Seconds

| Sample period :                   | 60 Se | conas |      |       |       |
|-----------------------------------|-------|-------|------|-------|-------|
| Metrics                           | Last  | Max   | Min  | Avg   | Total |
| Processed requests: mbatchd       | 0     | 25    | 0    | 8     | 159   |
| Jobs information queries          | 0     | 13    | 0    | 2     | 46    |
| Hosts information queries         | 0     | 0     | 0    | 0     | 0     |
| Queue information queries         | 0     | 0     | 0    | 0     | 0     |
| Job submission requests           | 0     | 10    | 0    | 0     | 10    |
| Jobs submitted                    | 0     | 100   | 0    | 5     | 100   |
| Jobs dispatched                   | 0     | 0     | 0    | 0     | 0     |
| Jobs reordered                    | 0     | 0     | 0    | 0     | 0     |
| Jobs completed                    | 0     | 13    | 0    | 5     | 100   |
| Jobs sent to remote cluster       | 0     | 12    | 0    | 5     | 100   |
| Jobs accepted from remote cluster | r 0   | 0     | 0    | 0     | 0     |
| File Descriptor Metrics           |       | Free  | Used | Total |       |
| MBD file descriptor usage         |       | 800   | 424  | 1024  |       |
| Scheduler Metrics                 | Last  | Max   | Min  | Avg   |       |
| Scheduling interval in seconds(s) | ) 5   | 12    | 5    | 8     |       |
| Host matching criteria            | 5     | 5     | 0    | 5     |       |
|                                   |       |       |      |       |       |

Scheduler metrics are collected at the end of each scheduling session.

Performance metrics information is calculated at the end of each sampling period. Running **badmin perfmon view** before the end of the sampling period displays metric data collected from the sampling start time to the end of last sample period.

5

5

If no metrics have been collected because the first sampling period has not yet ended, **badmin perfmon view** displays:

badmin perfmon view

Job buckets

Performance monitor start time: Thu Jan 25 22:11:12 End time of last sample period: Thu Jan 25 22:11:12

Sample period: 120 Seconds

No performance metric data available. Please wait until first sample period ends.

#### badmin perfmon output

#### Sample Period

Current sample period

#### Performance monitor start time

The start time of sampling

#### End time of last sample period

The end time of last sampling period

Metric The name of metrics

**Total** This is accumulated metric counter value for each metric. It is counted from Performance monitor start time to End time of last sample period.

#### Last Period

Last sampling value of metric. It is calculated per sampling period. It is represented as the metric value per period, and normalized by the following formula:

LastPeriod = (Metric Counter Value of Last Period / Sample Period Interval) \* Sample Period

- **Max** Maximum sampling value of metric. It is reevaluated in each sampling period by comparing Max and Last Period. It is represented as the metric value per period.
- **Min** Minimum sampling value of metric. It is reevaluated in each sampling period by comparing Min and Last Period. It is represented as the metric value per period.
- Avg Average sampling value of metric. It is recalculated in each sampling period. It is represented as the metric value per period, and normalized by the following formula:

Avg = (Total / (Last PeriodEndTime - SamplingStartTime)) \* Sample Period

## Reconfigure your cluster with performance metric sampling enabled

If performance metric sampling is enabled dynamically with **badmin perfmon start**, you must enable it again after running **badmin mbdrestart**.

- If performance metric sampling is enabled by default, StartTime will be reset to the point **mbatchd** is restarted.
- Use the badmin mbdrestart command when the SCHED\_METRIC\_ENABLE and SCHED\_METRIC\_SAMPLE\_PERIOD parameters are changed. The badmin reconfig command is the same as the badmin mbdrestart command in this context.

#### Performance metric logging in Isb.streams

By default, collected metrics are written to lsb.streams.

However, performance metric can still be turned on even if **ENABLE\_EVENT\_STREAM=N** is defined. In this case, no metric data will be logged.

- If EVENT\_STREAM\_FILE is defined and is valid, collected metrics should be written to EVENT STREAM FILE.
- If ENABLE\_EVENT\_STREAM=N is defined, metrics data will not be logged.

#### Job arrays and job packs

Every job submitted in a job array or job pack is counted individually, except for the Job submission requests metric.

The entire job array or job pack counts as just one job submission request.

#### Job rerun

Job rerun occurs when execution hosts become unavailable while a job is running, and the job will be put to its original queue first and later will be dispatched when a suitable host is available.

In this case, only one submission request, one job submitted, and n jobs dispatched, n jobs completed are counted (n represents the number of times the job reruns before it finishes successfully).

#### Job requeue

Requeued jobs may be dispatched, run, and exit due to some special errors again and again. The job data always exists in the memory, so LSF only counts one job submission request and one job submitted, and counts more than one job dispatched.

For jobs completed, if a job is requeued with **brequeue**, LSF counts two jobs completed, since requeuing a job first kills the job and later puts the job into pending list. If the job is automatically requeued, LSF counts one job completed when the job finishes successfully.

#### Job replay

When job replay is finished, submitted jobs are not counted in job submission and job submitted, but are counted in job dispatched and job finished.

## **Event generation**

Learn how LSF detects events occurring during daemon operations. LSF provides a program which translates LSF events into SNMP traps. Certain daemon operations cause **mbatchd** or the master LIM to call the event program to generate an event. Each LSF event is identified by a predefined number, which is passed as an argument to the event program.

## **Event generation**

LSF detects events occurring during the operation of LSF daemons. LSF provides a program which translates LSF events into SNMP traps. You can also write your own program that runs on the master host to interpret and respond to LSF events in other ways. For example, your program could:

- · Page the system administrator
- · Send email to all users
- Integrate with your existing network management software to validate and correct the problem

On Windows, use the Windows Event Viewer to view LSF events.

#### SNMP trap program

If you use the LSF SNMP trap program as the event handler, see the SNMP documentation for instructions on how to enable event generation.

#### Enable event generation for custom programs

If you use a custom program to handle the LSF events, take the following steps to enable event generation.

- 1. Write a custom program to interpret the arguments passed by LSF.
- 2. To enable event generation, define LSF\_EVENT\_RECEIVER in lsf.conf. You must specify an event receiver even if your program ignores it.
  - The event receiver maintains cluster-specific or changeable information that you do not want to hard-code into the event program. For example, the event receiver could be the path to a current log file, the email address of the cluster administrator, or the host to send SNMP traps to.
- 3. Set LSF\_EVENT\_PROGRAM in lsf.conf and specify the name of your custom event program. If you name your event program genevent (genevent.exe on Windows) and place it in LSF\_SERVERDIR, you can skip this step.

4. Reconfigure the cluster with the commands **lsadmin reconfig** and **badmin reconfig**.

#### **Events list**

The following daemon operations cause mbatchd or the master LIM to call the event program to generate an event. Each LSF event is identified by a predefined number, which is passed as an argument to the event program. Events 1-9 also return the name of the host on which an event occurred.

- 1. LIM goes down (detected by the master LIM). This event may also occur if LIM temporarily stops communicating to the master LIM.
- 2. RES goes down (detected by the master LIM).
- 3. sbatchd goes down (detected by mbatchd).
- 4. A host becomes the new master host (detected by the master LIM).
- 5. The master host stops being the master (detected by the master LIM).
- 6. mbatchd comes up and is ready to schedule jobs (detected by mbatchd).
- 7. mbatchd goes down (detected by mbatchd).
- 8. mbatchd receives a reconfiguration request and is being reconfigured (detected by mbatchd).
- 9. LSB\_SHAREDIR becomes full (detected by mbatchd).
- 10. The administrator opens a host.
- 11. The administrator closes a host.
- 12. The administrator opens a queue.
- 13. The administrator closes a queue.
- 14. mbschd goes down.

## Arguments passed to the LSF event program

If LSF\_EVENT\_RECEIVER is defined, a function called ls\_postevent() allows specific daemon operations to generate LSF events. This function then calls the LSF event program and passes the following arguments:

- The event receiver (LSF\_EVENT\_RECEIVER in lsf.conf)
- · The cluster name
- The LSF event number (LSF events list or LSF\_EVENT\_XXXX macros in lsf.h)
- The event argument (for events that take an argument)

#### Example

For example, if the event receiver is the string xxx and LIM goes down on HostA in Cluster1, the function returns:

xxx Cluster1 1 HostA

The custom LSF event program can interpret or ignore these arguments.

## **Tuning the Cluster**

Tune mbatchd, LIM, scheduler, query request response, and queue response.

#### Tune LIM

LIM provides critical services to all LSF components. In addition to the timely collection of resource information, LIM provides host selection and job placement

policies. If you are using IBM MultiCluster, LIM determines how different clusters should exchange load and resource information. You can tune LIM policies and parameters to improve performance.

LIM uses load thresholds to determine whether to place remote jobs on a host. If one or more LSF load indices exceeds the corresponding threshold (too many users, not enough swap space, etc.), then the host is regarded as busy and LIM will not recommend jobs to that host. You can also tune LIM load thresholds.

#### **Adjust LIM Parameters**

There are two main goals in adjusting LIM configuration parameters: improving response time, and reducing interference with interactive use. To improve response time, tune LSF to correctly select the best available host for each job. To reduce interference, tune LSF to avoid overloading any host.

LIM policies are advisory information for applications. Applications can either use the placement decision from LIM, or make further decisions that are based on information from LIM.

Most of the LSF interactive tools use LIM policies to place jobs on the network. LSF uses load and resource information from LIM and makes its own placement decisions based on other factors in addition to load information.

Files that affect LIM are lsf.shared, lsf.cluster\_cluster\_name, where cluster name is the name of your cluster.

#### **RUNWINDOW** parameter

LIM thresholds and run windows affect the job placement advice of LIM. Job placement advice is not enforced by LIM.

The RUNWINDOW parameter defined in lsf.cluster.cluster\_name specifies one or more time windows during which a host is considered available. If the current time is outside all the defined time windows, the host is considered locked and LIM will not advise any applications to run jobs on the host.

#### Load thresholds

Load threshold parameters define the conditions beyond which a host is considered busy by LIM and are a major factor in influencing performance. No jobs will be dispatched to a busy host by LIM's policy. Each of these parameters is a load index value, so that if the host load goes beyond that value, the host becomes busy.

LIM uses load thresholds to determine whether to place remote jobs on a host. If one or more LSF load indices exceeds the corresponding threshold (too many users, not enough swap space, etc.), then the host is regarded as busy and LIM will not recommend jobs to that host.

Thresholds can be set for any load index supported internally by the LIM, and for any external load index.

If a particular load index is not specified, LIM assumes that there is no threshold for that load index. Define looser values for load thresholds if you want to aggressively run jobs on a host.

#### Load indices that affect LIM performance

| Load index | Description                     |  |
|------------|---------------------------------|--|
| r15s       | 15-second CPU run queue length  |  |
| r1m        | 1-minute CPU run queue length   |  |
| r15m       | 15-minute CPU run queue length  |  |
| pg         | Paging rate in pages per second |  |
| swp        | Available swap space            |  |
| it         | Interactive idle time           |  |
| ls         | Number of users logged in       |  |

#### Compare LIM load thresholds:

Tune LIM load thresholds, compare the output of **lsload** to the thresholds reported by **lshosts -1**.

- 1. Run lshosts -1
- 2. Run 1sload

The **1sload** and **1smon** commands display an asterisk \* next to each load index that exceeds its threshold.

#### Example

Consider the following output from **lshosts** -l and **lsload**:

```
lshosts -1
HOST_NAME: hostD
LOAD THRESHOLDS:
                                  1s
    r15s r1m r15m
                         pg
                               io
                                      it
                                            tmp
                                                  swp
                                                       mem
          3.5 -
                                                       1M
HOST NAME: hostA
LOAD THRESHOLDS:
    r15s r1m r15m
                                   1 s
                     ut
                         pg
                               io
                                        it
                                            tmp
                                                  swp
                                                       mem
          3.5 -
                                                  2M
                                                       1M
                         15
1sload
HOST NAME status r15s r1m r15m
                               ut
                                    pg ls it tmp
                               0%
hostD
        ok 0.0 0.0 0.0
                                   0.0 6 0
                                                30M 32M 10M
hostA
        busy 1.9
                   2.1 1.9
                               47% *69.6 21 0
                                                38M 96M
                                                        60M
```

In this example, the hosts have the following characteristics:

- hostD is ok.
- hostA is busy, the pg (paging rate) index is 69.6, above the threshold of 15.

#### LIM reports a host as busy:

If LIM often reports a host as busy when the CPU utilization and run queue lengths are relatively low and the system is responding quickly, the most likely cause is the paging rate threshold. Try raising the pg threshold.

Different operating systems assign subtly different meanings to the paging rate statistic, so the threshold needs to be set at different levels for different host types. In particular, HP-UX systems need to be configured with significantly higher pg values; try starting at a value of 50.

There is a point of diminishing returns. As the paging rate rises, eventually the system spends too much time waiting for pages and the CPU utilization decreases. Paging rate is the factor that most directly affects perceived interactive response. If a system is paging heavily, it feels very slow.

#### Interactive jobs:

If you find that interactive jobs slow down system response while LIM still reports your host as ok, reduce the CPU run queue lengths (r15s, r1m, r15m). Likewise, increase CPU run queue lengths if hosts become busy at low loads.

#### **Multiprocessor systems:**

On multiprocessor systems, CPU run queue lengths (r15s, r1m, r15m) are compared to the effective run queue lengths as displayed by the **lsload -E** command.

CPU run queue lengths should be configured as the load limit for a single processor. Sites with a variety of uniprocessor and multiprocessor machines can use a standard value for r15s, r1m and r15m in the configuration files, and the multiprocessor machines will automatically run more jobs.

Note that the normalized run queue length displayed by **lsload -N** is scaled by the number of processors.

#### **How LSF works with LSF\_MASTER\_LIST**

The files lsf.shared and lsf.cluster\_cluster\_name are shared only among LIMs listed as candidates to be elected master with the parameter LSF\_MASTER\_LIST.

The preferred master host is no longer the first host in the cluster list in lsf.cluster.cluster\_name, but the first host in the list specified by LSF\_MASTER\_LIST in lsf.conf.

Whenever you reconfigure, only master LIM candidates read lsf.shared and lsf.cluster.cluster\_name to get updated information. The elected master LIM sends configuration information to slave LIMs.

The order in which you specify hosts in LSF\_MASTER\_LIST is the preferred order for selecting hosts to become the master LIM.

#### Non-shared file considerations

Generally, the files <code>lsf.cluster.cluster\_name</code> and <code>lsf.shared</code> for hosts that are master candidates should be identical.

When the cluster is started up or reconfigured, LSF rereads configuration files and compares <code>lsf.cluster\_name</code> and <code>lsf.shared</code> for hosts that are master candidates.

In some cases in which identical files are not shared, files may be out of sync. This section describes situations that may arise should <code>lsf.cluster\_name</code> and <code>lsf.shared</code> for hosts that are master candidates not be identical to those of the elected master host.

#### LSF MASTER LIST host eligibility

LSF only rejects candidate master hosts listed in LSF\_MASTER\_LIST from the cluster if the number of load indices in lsf.cluster\_cluster\_name or lsf.shared

for master candidates is different from the number of load indices in the lsf.cluster\_name or lsf.shared files of the elected master.

A warning is logged in the log file lim.log.master\_host\_name and the cluster continue to run, but without the hosts that were rejected.

If you want the hosts that were rejected to be part of the cluster, ensure the number of load indices in <code>lsf.cluster\_name</code> and <code>lsf.shared</code> are identical for all master candidates and restart LIMs on the master and all master candidates:

Isadmin limrestart hostA hostB hostC

#### Failover with ineligible master host candidates

If the elected master host goes down and if the number of load indices in <code>lsf.cluster\_name</code> or <code>lsf.shared</code> for the new elected master is different from the number of load indices in the files of the master that went down, LSF will reject all master candidates that do not have the same number of load indices in their files as the newly elected master. LSF will also reject all slave-only hosts. This could cause a situation in which only the newly elected master is considered part of the cluster.

A warning is logged in the log file lim.log.new\_master\_host\_name and the cluster continue to run, but without the hosts that were rejected.

To resolve this, from the current master host, restart all LIMs:

lsadmin limrestart all

All slave-only hosts will be considered part of the cluster. Master candidates with a different number of load indices in their lsf.cluster\_cluster\_name or lsf.shared files will be rejected.

When the master that was down comes back up, you need to ensure load indices defined in lsf.cluster\_cluster\_name and lsf.shared for all master candidates are identical and restart LIMs on all master candidates.

#### Using a DNS host cache

A cluster-wide DNS host cache is used to improve cluster startup performance.

To mitigate the burden on the DNS server when starting an LSF cluster, a cluster-based cache file (\$LSF\_ENVDIR/.hosts.dnscache) is used by all daemons on each host to reduce the number of times that LSF daemons directly call the DNS server

The format of the cache file is the same as \$LSF\_ENVDIR/hosts:

IPAddress OfficialName AliasName

For shared installations, the master LIM creates the DNS host cache file \$LSF\_ENVDIR/.hosts.dnscache if the file does not exist. The mbatchd daemon periodically flushes the local host cache information into the DNS host cache file.

For non-shared installations, LIM creates the DNS host cache file \$LSF\_TMPDIR/.hosts.dnscache if the file does not exist. LIM periodically flushes local host cache information into the DNS host cache file.

When the IP address or hostname is changed on the DNS server side, LSF daemons can directly call the DNS server to obtain the updated information before the DNS host cache file is flushed with the updated information.

Use the parameter LSF\_HOST\_CACHE\_DISABLE in lsf.conf to disable the use of a cluster-wide DNS host cache file.

## Improve mbatchd response time after mbatchd restart

Parallel restart is a mechanism to minimize the LSF downtime (i.e., not responding to user requests) for mbatchd restart. The root mbatchd is forked, creating a child mbatchd process to help with mbatchd restart performance. The child mbatchd processes regular start up logic, including reading configuration files and replaying events. Meanwhile, the old mbatchd can respond to client commands (bsub, bjobs, etc.), handle job scheduling and status updates, dispatching, and updating new events to event files. When complete, the child mbatchd process takes over as master mbatchd, and the old master mbatchd process dies.

While the new mbatchd is initializing, the old mbatchd is still able to respond to client commands. **badmin showstatus** will display the parallel restart status. It helps the administrator know that there is a background mbatchd (by PID) doing a parallel restart.

Use **badmin mbdrestart** -p to enable parallel restart.

## Improve performance of mbatchd query requests on UNIX

Improve **mbatchd** query performance on UNIX systems by using **mbatchd** multithreading, hard CPU affinity, and by configuring the batch query proxy daemon **lsproxyd**.

### Configuiring mbatchd to use multithreading

On UNIX platforms that support thread programming, you can change default **mbatchd** behavior to use multithreading and increase performance of query requests when you use the **bjobs** command. Multithreading is beneficial for busy clusters with many jobs and frequent query requests. This may indirectly increase overall **mbatchd** performance.

By default, **mbatchd** uses the port defined by the parameter **LSB\_MBD\_PORT** in the lsf.conf file or looks into the system services database for port numbers to communicate with LIM and job request commands.

It uses this port number to receive query requests from clients.

For every query service request received, **mbatchd** forks a child **mbatchd** to service the request. Each child **mbatchd** processes the request and then exits.

When **mbatchd** has a dedicated port specified by the parameter **LSB\_QUERY\_PORT** in the lsf.conf file, it forks a child **mbatchd** which in turn creates threads to process **bjobs** query requests.

As soon as **mbatchd** has forked a child **mbatchd**, the child **mbatchd** takes over, and listens on the port to process more **bjobs** query requests. For each query request, the child **mbatchd** creates a thread to process it.

If you specify LSB\_QUERY\_ENH=Y in 1sf.conf, batch query multithreading is extended to all **mbatchd** query commands except for the following:

- bread
- bstatus
- tspeek

The child **mbatchd** continues to listen to the port number specified by LSB\_QUERY\_PORT and creates threads to service requests until the job status changes, a new job is submitted, or until the time specified in **MBD\_REFRESH\_TIME** in lsb.params has passed. For pending jobs that changed state (e.g., from PEND to EXIT caused by the automatic orphan job termination feature), a new child **mbatchd** is created based only on the time configured by the **MBD\_REFRESH\_TIME** parameter.

Specify a time interval, in seconds, when **mbatchd** will fork a new child **mbatchd** to service query requests to keep information sent back to clients updated. A child **mbatchd** processes query requests creating threads.

MBD\_REFRESH\_TIME has the following syntax:

MBD REFRESH TIME=seconds [min\_refresh\_time]

where *min\_refresh\_time* defines the minimum time (in seconds) that the child **mbatchd** will stay to handle queries. The valid range is 0 - 300. The default is 5 seconds.

- If MBD\_REFRESH\_TIME is < min\_refresh\_time, the child mbatchd exits at MBD\_REFRESH\_TIME even if the job changes status or a new job is submitted before MBD\_REFRESH\_TIME expires.
- If MBD\_REFRESH\_TIME > min\_refresh\_time
  - the child mbatchd exits at min\_refresh\_time if a job changes status or a new job is submitted before the min\_refresh\_time
  - the child mbatchd exits after the min\_refresh\_time when a job changes status or a new job is submitted
- If MBD\_REFRESH\_TIME > min\_refresh\_time and no job changes status or a new job is submitted, the child **mbatchd** exits at MBD\_REFRESH\_TIME

The default for *min\_refresh\_time* is 10 seconds.

If you extend multithreaded query support to batch query requests (by specifying LSB\_QUERY\_ENH=Y in lsf.conf), the child **mbatchd** will also exit if any of the following commands are run in the cluster:

- bconf
- badmin reconfig
- badmin commands to change a queue's status (badmin qopen, badmin qclose, badmin qact, and badmin qinact)
- badmin commands to change a host's status (badmin hopen and badmin hclose)
- badmin perfmon start

If you use the **bjobs** command and do not get up-to-date information, you may want to decrease the value of MBD\_REFRESH\_TIME or min\_refresh\_time in lsb.params to make it likely that successive job queries could get the newly submitted job information.

**Note:** Lowering the value of MBD\_REFRESH\_TIME or min\_refresh\_time increases the load on **mbatchd** and might negatively affect performance.

- Specify a query-dedicated port for the mbatchd by setting LSB\_QUERY\_PORT in lsf.conf.
- 2. Optional: Set an interval of time to indicate when a new child **mbatchd** is to be forked by setting MBD\_REFRESH\_TIME in 1sb.params. The default value of MBD\_REFRESH\_TIME is 5 seconds, and valid values are 0-300 seconds.
- 3. Optional: Use NEWJOB\_REFRESH=Y in lsb.params to enable a child **mbatchd** to get up to date new job information from the parent **mbatchd**.

## Diagnose query requests

LSF provides mbatchd system query monitoring mechanisms to help admin/support diagnose problems with clusters. This is useful when query requests generate a heavy load on the system, slowing down LSF and preventing responses to requests. Some possible causes of performance degradation by query requests include:

- High network load caused by repeated query requests. For example, queries generated by a script run by the user or administrator (i.e., **bqueues** command run frequently from one host).
- Large data size of queries from the master host using up network bandwidth (e.g., running **bjobs -a -u all** in a large cluster).
- Huge number of TCP requests generated by a host.

This feature enables mbatchd to write the query source information to a log file. The log file shows information about the source of mbatchd queries, allowing you to troubleshoot problems. The log file shows who issued these requests, where the requests came from, and the data size of the query.

There are two ways to enable this feature:

- Statically, by setting both the ENABLE\_DIAGNOSE and DIAGNOSE\_LOGDIR parameters in lsb.params.
- Dynamically, with the badmin diagnose -c query command.

The dynamic method overrides the static settings. However, if you restart or reconfigure mbatchd, it switches back to the static diagnosis settings.

## Diagnose scheduler buckets

LSF provides the ability to save a snapshot of the current contents of the scheduler buckets to help administrators diagnose problems with the scheduler. Jobs are put into scheduler buckets based on resource requirements and different scheduling policies. Saving the contents into a snapshot file is useful for data analysis by parsing the file or by performing a simple text search on its contents.

This feature is helpful if there is a sudden large performance impact on the scheduler that you want to examine. Use the snapshot file to identify any users with a large number of buckets or large attribute values.

To use this feature, run the **badmin diagnose -c jobreq** command.

This feature enables **mbschd** to write an active image of the scheduler job buckets into a snapshot file as raw data in XML or JSON format. There can be a maximum of one snapshot file generated in each scheduling cycle.

Use the -f option to specify a custom file name and path and the -t option to specify whether the file is in XML or JSON format.

By default, the name of the snapshot file is jobreq\_<hostname>\_<dateandtime>.<format>, where <format> is xml or json, depending on the specified format of the snapshot file. By default, the snapshot file is saved to the location specified in the **DIAGNOSE LOGDIR** parameter.

## Logging mbatchd performance metrics

LSF provides a feature that lets you log performance metrics for mbatchd. This feature is useful for troubleshooting large clusters where a cluster has performance problems. In such cases, mbatchd performance may be slow in handling high volume request such as:

- Job submission
- Job status requests
- Job rusage requests
- · Client info requests causing mbatchd to fork

For example, the output for a large cluster may appear as follows:

```
Nov 14 20:03:25 2012 25408 4 10.1 sample period: 120 120
Nov 14 20:03:25 2012 25408 4 10.1 job_submission_log_jobfile logJobInfo: 14295 0
                                   179 0 3280 0 10 0 160 0 10 0 990
Nov 14 20:03:25 2012 25408 4 10.1 job submission do submitReq: 14295 0 180 0 9409
                                   0 100 0 4670 0 10 0 1750
Nov 14 20:03:25 2012 25408 4 10.1 job_status_update statusJob: 2089 0 1272 1 2840
                                  0 10 0 170 0 10 0 120
Nov 14 20:03:25 2012 25408 4 10.1 job dispatch read_jobfile readLogJobInfo: 555 0
                                  256 \ \overline{0} \ 360 \ 0 \ 1\overline{0} \ 0 \ 7\overline{0} \ 0 \ 10 \ 0 \ 50
Nov 14 20:03:25 2012 25408 4 10.1 mbd_query_job fork: 0 0 0 0 0 0 0 0 0 0 0 0
Nov 14 20:03:25 2012 25408 4 10.1 mbd channel chanSelect/chanPoll: 30171 0 358 0 30037
                                  0 10 0 3930 0 10 0 1270
Nov 14 20:03:25 2012 25408 4 10.1 mbd_query_host fork: 0 0 0 0 0 0 0 0 0 0 0 0 0
Nov 14 20:03:25 2012 25408 4 10.1 mbd query queue fork: 0 0 0 0 0 0 0 0 0 0 0 0
Nov 14 20:03:25 2012 25408 4 10.1 mbd_query_child fork: 19 155 173 160 3058 0 0 0 0
                                  150 \ \overline{170} \ 160 \ 3040
Nov 14 20:03:25 2012 25408 4 10.1 mbd other query fork: 0 0 0 0 0 0 0 0 0 0 0 0
Nov 14 20:03:25 2012 25408 4 10.1 mbd_non_query_fork fork: 0 0 0 0 0 0 0 0 0 0 0 0
```

In the first line (sample period: 120 120) the first value is the configured sample period in seconds. The second value is the real sample period in seconds.

The format for each remaining line is:

```
metricsCategoryName functionName count rt_min rt_max rt_avg rt_total ut_min
ut_max ut_avg ut_total st_min st_max st_avg st_total
```

#### Where:

- Count: Total number of calls to this function in this sample period
- rt min: Min runtime of one call to the function in this sample period
- rt\_max: Maximum runtime of one call to the function in this sample period
- rt\_avg: Average runtime of the calls to the function in this sample period
- rt total: Total runtime of all the calls to the function in this sample period
- ut\_min: Minimum user mode CPU time of one call to the function in this sample period
- ut\_max: Max user mode CPU time of one call to the function in this sample period
- ut\_avg: Average user mode CPU time of the calls to the function in this sample period

- ut\_total: Total user mode CPU time of all the calls to the function in this sample period
- st\_min: Min system mode CPU time of one call to the function in this sample period
- st\_max: Max system mode CPU time of one call to the function in this sample period
- st\_avg: Average system mode CPU time of the calls to the function in this sample period
- st\_total: Total system mode CPU time of all the calls to the function in this sample period

All time values are in milliseconds.

The mbatchd performance logging feature can be enabled and controlled statically through the following parameters in lsf.conf:

- LSB\_ENABLE\_PERF\_METRICS\_LOG: Lets you enable or disable this feature.
- LSB\_PERF\_METRICS\_LOGDIR: Sets the directory in which performance metric data is logged.
- LSB\_PERF\_METRICS\_SAMPLE\_PERIOD: Determines the sampling period for performance metric data.

For more information on these parameters, see the IBM Platform Configuration Reference.

You can also enable the mbatchd performance metric logging feature dynamically with the **badmin perflog** command. The **-t**, **-d** and **-f** command options let you specify the sample period, the duration for data logging, and the output directory. To turn off mbatchd performance metric logging, use the **badmin perflog -o** command.

For more information, see the IBM Spectrum LSF Command Reference.

If you define this feature statically, performance metrics are logged in the mbatchd.perflog.<hostname> file. If you define the feature dynamically, performance metrics are logged in the log file defined in the command. If you define the feature statically, then dynamically, the data sample period, the log file directory, and the duration will be those defined by the command. After the duration expires, or you turn off the feature dynamically, the statically defined settings are restored.

# Improve performance of mbatchd for job array switching events

You can improve mbatchd performance when switching large job arrays to another queue by enabling the JOB\_SWITCH2\_EVENT in lsb.params. This lets mbatchd generate the JOB\_SWITCH2 event log. JOB\_SWITCH2 logs the switching of the array to another queue as one event instead of logging the switching of each individual array element. If this parameter is not enabled, mbatchd generates the old JOB\_SWITCH event instead. The JOB\_SWITCH event is generated for each array element. If the job array is very large, many JOB\_SWITCH events are generated. mbatchd then requires large amounts of memory to replay all the JOB\_SWITCH events, which can cause performance problems when mbatchd starts up.

**JOB\_SWITCH2** has the following advantages:

- Reduces memory usage of mbatchd when replaying **bswitch** destination\_queue **job\_ID**, where job\_ID is the job ID of the job array on which to operate.
- Reduces the time for reading records from **lsb.events** when mbatchd starts up.
- Reduces the size of lsb.events.

Master Batch Scheduler performance is also improved when switching large job arrays to another queue. When you **bswitch** a large job array, mbd no longer signals mbschd to switch each job array element individually, which meant thousands of signals for a job array with thousands of elements. The flood of signals would block mbschd from dispatching pending jobs. Now, mbatchd only sends one signal to mbschd: to switch the whole array. mbschd is then free to dispatch pending jobs.

# Increase queue responsiveness

You can enable <code>DISPATCH\_BY\_QUEUE</code> to increase queue responsiveness. The scheduling decision for the specified queue will be published without waiting for the whole scheduling session to finish. The scheduling decision for the jobs in the specified queue is final and these jobs cannot be preempted within the same scheduling cycle.

Tip:

Only set this parameter for your highest priority queue (such as for an interactive queue) to ensure that this queue has the highest responsiveness.

# **Authentication and authorization**

LSF uses authentication and authorization to ensure the security of your cluster. The authentication process verifies the identity of users, hosts, and daemons, depending on the security requirements of your site. The authorization process enforces user account permissions.

# Change authentication method

During LSF installation, the authentication method is set to external authentication (eauth), which offers the highest level of security.

Set **LSF\_AUTH** in 1sf.conf.

- For external authentication (the default), set LSF\_AUTH=eauth
- For authentication using the identd daemon, set LSF\_AUTH=ident
- For privileged port authentication, leave LSF AUTH undefined

#### Note:

If you change the authentication method while LSF daemons are running, you must shut down and restart the daemons on all hosts in order to apply the changes.

When the external authentication (eauth) feature is enabled, you can also configure LSF to authenticate daemons by defining the parameter LSF\_AUTH\_DAEMONS in lsf.conf.

All authentication methods supported by LSF depend on the security of the root account on all hosts in the cluster.

# **Authentication options**

| Authentication method          | Description                                                                                                    | Configuration  | Behavior                                                                                                    |
|--------------------------------|----------------------------------------------------------------------------------------------------|----------------|----------------------------------------------------------------------------------------------------|
| External authentication        | • A framework that enables you to integrate LSF with any third-party authentication product—such as Kerberos or DCE Security Services—to authenticate users, hosts, and daemons. This feature provides a secure transfer of data within the authentication data stream between LSF clients and servers. Using external authentication, you can customize LSF to meet the security requirements of your site. | LSF_AUTH=eauth | • LSF uses the default eauth executable located in LSF_SERVERDIR. The default executable provides an example of how the eauth protocol works. You should write your own eauth executable to meet the security requirements of your cluster. For a detailed description of the external authentication feature and how to configure it, see "External authentication" on page 217. |
| Identification daemon (identd) | Authentication<br>using the identd<br>daemon available<br>in the public<br>domain.                                                                                                    | LSF_AUTH=ident | <ul> <li>LSF uses the identd daemon available in the public domain.</li> <li>LSF supports both RFC 931 and RFC 1413 protocols.</li> </ul>                                                                                                    |

| Authentication            |                                                                                                    |                      |                                                                                                    |
|---------------------------|----------------------------------------------------------------------------------------------------|----------------------|----------------------------------------------------------------------------------------------------|
| method                    | Description                                                                                                    | Configuration        | Behavior                                                                                                    |
| Privileged ports (setuid) | User authentication between LSF clients and servers on UNIX hosts only. An LSF command or other executable configured as setuid uses a reserved (privileged) port number (1-1024) to contact an LSF server. The LSF server accepts requests received on a privileged port as coming from the root user and then runs the LSF command or other executable using the real user account of the user who issued the command. | LSF_AUTH not defined | <ul> <li>For UNIX hosts only, LSF clients (API functions) use reserved ports 1-1024 to communicate with LSF servers.</li> <li>The number of user accounts that can connect concurrently to remote hosts is limited by the number of available privileged ports.</li> <li>LSF_AUTH must be deleted or commented out and LSF commands must be installed as setuid programs owned by root.</li> </ul> |

## UNIX user and host authentication

The primary LSF administrator can configure additional authentication for UNIX users and hosts by defining the parameter LSF\_USE\_HOSTEQUIV in the lsf.conf file. With LSF\_USE\_HOSTEQUIV defined, mbatchd on the master host and RES on the remote host call the ruserok(3) function to verify that the originating host is listed in the /etc/hosts.equiv file and that the host and user account are listed in the \$HOME/.rhosts file. Include the name of the local host in both files. This additional level of authentication works in conjunction with eauth, privileged ports (setuid), or identical authentication.

### **CAUTION:**

Using the /etc/hosts.equiv and \$HOME/.rhosts files grants permission to use the **rlogin** and **rsh** commands without requiring a password.

### SSH

SSH is a network protocol that provides confidentiality and integrity of data using a secure channel between two networked devices. Use SSH to secure communication between submission, execution, and display hosts.

A frequently used option is to submit jobs with SSH X11 forwarding (**bsub -XF**), which allows a user to log into an X-Server client, access the submission host through the client, and run an interactive X-Window job, all through SSH.

# Strict checking protocol in an untrusted environment

To improve security in an untrusted environment, the primary LSF administrator can enable the use of a strict checking communications protocol. When you define **LSF\_STRICT\_CHECKING** in lsf.conf, LSF authenticates messages passed between LSF daemons and between LSF commands and daemons. This type of authentication is *not* required in a secure environment, such as when your cluster is protected by a firewall.

### Important:

You must shut down the cluster before adding or deleting the LSF\_STRICT\_CHECKING parameter.

### **Authentication failure**

If authentication fails (the user's identity cannot be verified), LSF displays the following error message after a user issues an LSF command:

User permission denied

This error has several possible causes depending on the authentication method used.

| Authentication method | Possible cause of failure                                                                                                    |
|-----------------------|----------------------------------------------------------------------------------------------------|
| eauth                 | External authentication failed                                                                                                    |
| identd                | The identification daemon is not available<br>on the local or submitting host                                                                               |
| setuid                | The LSF applications are not installed setuid                                                                                                    |
|                       | <ul> <li>The NFS directory is mounted with the nosuid option</li> </ul>                                                                                     |
| ruserok               | <ul> <li>The client (local) host is not found in<br/>either the /etc/hosts.equiv or the<br/>\$HOME/.rhosts file on the master or remote<br/>host</li> </ul> |

# Operating system authorization

By default, an LSF job or command runs on the execution host under the user account that submits the job or command, with the permissions associated with that user account. Any UNIX or Windows user account with read and execute permissions for LSF commands can use LSF to run jobs—the LSF administrator does not need to define a list of LSF users. User accounts must have the operating system permissions required to execute commands on remote hosts. When users have valid accounts on all hosts in the cluster, they can run jobs using their own account permissions on any execution host.

# Windows passwords

Windows users must register their Windows user account passwords with LSF by running the command **1spasswd**. If users change their passwords, they must use

this command to update LSF. A Windows job does not run if the password is not registered in LSF. Passwords must be 31 characters or less.

For Windows password authorization in a non-shared file system environment, you must define the parameter LSF\_MASTER\_LIST in lsf.conf so that jobs run with correct permissions. If you do not define this parameter, LSF assumes that the cluster uses a shared file system environment.

## LSF authorization

As an LSF administrator, you have the following authorization options:

- · Enable one or more types of user account mapping
- Specify the user account that is used to run eauth and eexec executables or queue level commands for pre- and post-execution processing
- · Control user access to LSF resources and functionality

# **Enable user account mapping**

You can configure different types of user account mapping so that a job or command submitted by one user account runs on the remote host under a different user account.

| Type of account mapping | Description                                                                                                    |  |
|-------------------------|----------------------------------------------------------------------------------------------------|--|
| Between-host            | Enables job submission and execution within a cluster<br>that has different user accounts assigned to different<br>hosts. Using this feature, you can map a local user<br>account to a different user account on a remote host.                                                                              |  |
| Cross-cluster           | Enables cross-cluster job submission and execution for a MultiCluster environment that has different user accounts assigned to different hosts. Using this feature, you can map user accounts in a local cluster to user accounts in one or more remote clusters.                                            |  |
| UNIX/Windows            | Enables cross-platform job submission and execution in a mixed UNIX/Windows environment. Using this feature, you can map Windows user accounts, which include a domain name, to UNIX user accounts, which do not include a domain name, for user accounts with the same user name on both operating systems. |  |

For a detailed description of the user account mapping features and how to configure them, see "UNIX/Windows User Account Mapping" on page 180.

# Specify a user account

| To change the user account for   | Define the parameter   | In the file |  |
|----------------------------------|------------------------|-------------|--|
| eauth                            | LSF_EAUTH_USER         | lsf.sudoers |  |
| eexec                            | LSF_EEXEC_USER         |             |  |
| Pre- and post execution commands | LSB_PRE_POST_EXEC_USER |             |  |

# Control user access to LSF resources and functionality

| If you want to                                                                                                    | Define                             | In the file              | Section       |
|----------------------------------------------------------------------------------------------------|------------------------------------|--------------------------|---------------|
| Specify the user accounts with cluster administrator privileges                                                             | ADMINISTRATORS                     | lsf.cluster.cluster_name | ClusterAdmins |
| Allow the root user to run jobs on a remote host                                                                            | LSF_ROOT_REX                       | lsf.conf                 | N/A           |
| Allow specific user accounts to use @ for host redirection with lstcsh                                                      | LSF_SHELL_AT_USERS                 | lsf.conf                 | N/A           |
| Allow user accounts other than root to start LSF daemons Note:                                                              | LSF_STARTUP_USERS LSF_STARTUP_PATH | lsf.sudoers              | N/A           |
| For information about how to configure the LSF daemon startup control feature, see "LSF daemon startup control" on page 25. |                                    |                          |               |

# **Authorization failure**

| Symptom                                                                                                    | Probable cause                                                                                                    | Solution                                                                                                    |
|----------------------------------------------------------------------------------------------------|----------------------------------------------------------------------------------------------------|----------------------------------------------------------------------------------------------------|
| User receives an email notification that LSF has placed a job in the USUSP state.                                                                                                    | The job cannot run because<br>the Windows password for<br>the job is not registered with<br>LSF.                                                                          | <ul> <li>The user should</li> <li>Register the Windows password with LSF using the command lspasswd.</li> <li>Use the bresume command to resume the suspended job.</li> </ul>                                                                                                    |
| LSF displays one of the following error messages:  • findHostbyAddr/ <proc>: Host <host>/<port> is unknown by <myhostname>  • function: Gethostbyaddr_(<host>/ <port>) failed: error  • main: Request from unknown host <host>/<port>: error  • function: Received request from non-LSF host <host>/<port></port></host></port></host></port></host></myhostname></port></host></proc> | The LSF daemon does not recognize host as part of the cluster. These messages can occur if you add host to the configuration files without reconfiguring all LSF daemons. | Run the following commands after adding a host to the cluster:  • Isadmin reconfig • badmin mbdrestart  If the problem still occurs, the host might have multiple addresses. Match all of the host addresses to the host name by either:  • Modifying the system hosts file (/etc/hosts). The changes affect all software programs on your system.  • Creating an LSF hosts file (EGO_CONFDIR/hosts). Only LSF resolves the addresses to the specified host. |

| Symptom                                                                                                    | Probable cause                                                                                                    | Solution                                                                                                    |
|----------------------------------------------------------------------------------------------------|----------------------------------------------------------------------------------------------------|----------------------------------------------------------------------------------------------------|
| <ul> <li>doacceptconn:         getpwnam(<username>         @<host>/<port>)         failed: error</port></host></username></li> <li>doacceptconn: User         <username> has uid         <uidl> on client host         <host>/<port>, uid         <uidl> on RES host;         assume bad user</uidl></port></host></uidl></username></li> <li>authRequest:         username/uid         <username vid=""> </username></li></ul> <li>authRequest: Submitter's         name <clname>@<clhost>         is different from name         <lname> on this host</lname></clhost></clname></li> | RES assumes that a user has the same UNIX user name and user ID on all LSF hosts. These messages occur if this assumption is violated.                                                                                                    | If the user is allowed to use LSF for interactive remote execution, make sure the user's account has the same user ID and user name on al LSF hosts. |
| <ul> <li>doacceptconn: root<br/>remote execution<br/>permission denied</li> <li>authRequest: root job<br/>submission rejected</li> </ul>                                                                                                    | The root user tried to execute or submit a job but LSF_ROOT_REX is not defined in lsf.conf.                                                                                                    | To allow the root user to run jobs on a remote host, define LSF_ROOT_REX in lsf.conf.                                                                |
| <ul> <li>resControl: operation<br/>permission denied, uid =<br/><uid></uid></li> </ul>                                                                                                    | The user with user ID <i>uid</i> is not allowed to make RES control requests. By default, only the LSF administrator can make RES control requests.                                                                                                    | To allow the root user to make RES control requests, define LSF_ROOT_REX in lsf.conf.                                                                |
| <ul> <li>do_restartReq: Failed to<br/>get hData of host<br/><host_name>/<host_addr></host_addr></host_name></li> </ul>                                                                                                    | <ul> <li>mbatchd received a request from sbatchd on host host_name, but that host is not known to mbatchd. Either</li> <li>The configuration file has been changed but mbatchd has not been reconfigured.</li> <li>host_name is a client host but sbatchd is running on that host.</li> </ul> | To reconfigure mbatchd, run the command badmin reconfig  To shut down sbatchd on host_name, run the commandbadmin hshutdown host_name                |

# **External authentication**

The external authentication feature provides a framework that enables you to integrate LSF with any third-party authentication product—such as DCE Security Services—to authenticate users, hosts, and daemons. This feature provides a secure transfer of data within the authentication data stream between LSF clients and servers. Using external authentication, you can customize LSF to meet the security requirements of your site.

# External authentication with IBM Spectrum LSF (eauth)

The external authentication feature uses an executable file called eauth. You can write an eauth executable that authenticates users, hosts, and daemons that use a site-specific authentication method such as Kerberos or DCE Security Services client authentication. You can also specify an external encryption key (recommended) and the user account under which eauth runs.

**Important:** LSF uses an internal encryption key by default. To increase security, configure an external encryption key by defining the parameter **LSF\_EAUTH\_KEY** in lsf.sudoers.

During LSF installation, a default eauth executable is installed in the directory that is specified by the parameter LSF\_SERVERDIR (set by cshrc.lsf and profile.lsf). The default executable provides an example of how the eauth protocol works. Write your own eauth executable based on this example to meet the security requirements of your cluster.

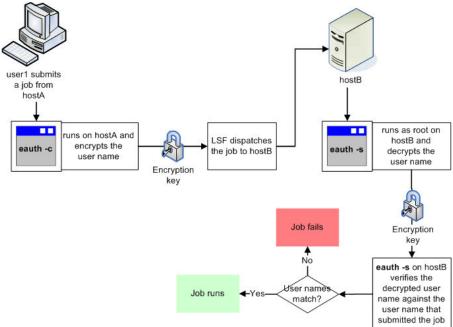

Figure 14. Default behavior (eauth executable provided with LSF)

The eauth executable uses corresponding processes eauth -c *host\_name* (client) and eauth -s (server) to provide a secure data exchange between LSF daemons on client and server hosts. The variable *host\_name* refers to the host on which eauth -s runs; that is, the host called by the command. For **bsub**, for example, the *host\_name* is NULL, which means the authentication data works for any host in the cluster.

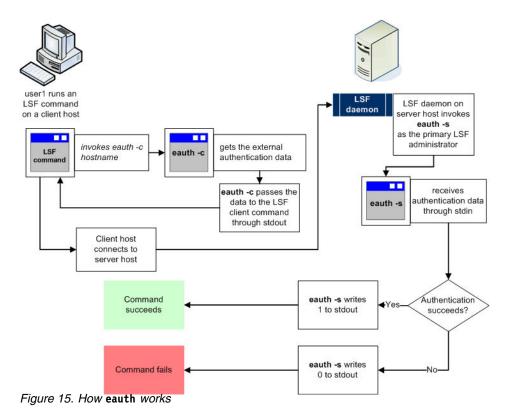

One eauth -s process can handle multiple authentication requests. If eauth -s terminates, the LSF daemon invokes another instance of eauth -s to handle new authentication requests.

The standard input stream to eauth -s is a text string with the following format: uid gid user\_name client\_addr client\_port user\_auth\_data\_len eauth\_client eauth\_server aux\_data\_file aux\_data\_status user\_auth\_data

The following table explains the format of the text stream:

| Variable           | Represents                                                                      |
|--------------------|---------------------------------------------------------------------------------|
| uid                | User ID of the client user                                                      |
| gid                | Group ID of the client user                                                     |
| user_name          | User name of the client user                                                    |
| client_addr        | IP address of the client host                                                   |
| client_port        | Port number from which the client request originates.                           |
| user_auth_data_len | Length of the external authentication data that is passed from the client host. |
| eauth_client       | Daemon or user that invokes the <b>eauth -cc</b> command.                       |
| eauth_server       | Daemon that invokes the <b>eauth -s</b> command.                                |
| aux_data_file      | Location of the temporary file that stores encrypted authentication data.       |

| Variable        | Represents                                                                                                    |
|-----------------|----------------------------------------------------------------------------------------------------|
| aux_data_status | File in which <b>eauth -s</b> stores authentication status. When used with Kerberos authentication, <b>eauth -s</b> writes the source of authentication to this file if authentication fails. For example, if mbatchd to mbatchd authentication fails, <b>eauth -s</b> writes "mbatchd" to the file defined by <code>aux_data_status</code> . If user to mbatchd authentication fails, <b>eauth -s</b> writes "user" to the <code>aux_data_status</code> file. |
| user_auth_data  | External authentication data that is passed from the client host.                                                                                                    |

The variables that are required for the **eauth** executable depend on how you implement external authentication at your site. For **eauth** parsing, unused variables are marked by empty quotation marks (").

### User credentials

When an LSF user submits a job or issues a command, the LSF daemon that receives the request verifies the identity of the user by checking the user credentials. External authentication provides the greatest security of all LSF authentication methods because the user credentials are obtained from an external source, such as a database, and then encrypted prior to transmission. For Windows hosts, external authentication is the only truly secure type of LSF authentication.

### **Host credentials**

LSF first authenticates users and then checks host credentials. LSF accepts requests that are sent from all hosts that are configured as part of the LSF cluster, including floating clients and any hosts that are dynamically added to the cluster. LSF rejects requests sent from a host that is not running LSF. If your cluster requires extra host authentication, you can write an eauth executable that verifies both user and host credentials.

#### Daemon credentials

Daemon authentication provides a secure channel for passing credentials between hosts, mediated by the master host. The master host mediates authentication by using the **eauth** executable, which ensures secure passing of credentials between submission hosts and execution hosts, even though the submission host does not know which execution host is selected to run a job.

Daemon authentication applies to the following communications between LSF daemons:

- mbatchd requests to sbatchd
- sbatchd updates to mbatchd
- PAM interactions with res
- **mbatchd** to **mbatchd** (for the LSF multicluster capability)

# Scope

| Applicability    | Details                                                                                                    |
|------------------|----------------------------------------------------------------------------------------------------|
| Operating system | UNIX                                                                                                    |
| Allows           | Authentication of LSF users, hosts, and daemons                                                                                                    |
|                  | Authentication of any number of LSF users                                                                                                    |
| Not required for | Authorization of users based on account permissions                                                                                                    |
| Dependencies     | <ul> <li>UNIX user accounts must be valid on all<br/>hosts in the cluster, or the correct type of<br/>account mapping must be enabled:</li> </ul>                 |
|                  | <ul> <li>For a cluster with a non-uniform user<br/>name space, between-host account<br/>mapping must be enabled.</li> </ul>                                       |
|                  | <ul> <li>You must enable cross-cluster user<br/>account mapping if you use the LSF<br/>multicluster capability with a<br/>non-uniform user name space.</li> </ul> |
|                  | <ul> <li>User accounts must have the correct<br/>permissions to successfully run jobs.</li> </ul>                                                                 |
|                  | <ul> <li>The owner of lsf.sudoers on Windows<br/>must be Administrators.</li> </ul>                                                                               |

# Configuration to enable external authentication

During LSF installation, the parameter LSF\_AUTH in the lsf.conf file is set to eauth, which enables external authentication. A default eauth executable file is installed in the directory that is specified by the parameter **LSF\_SERVERDIR** in the lsf.conf file.

The default executable provides an example of how the eauth protocol works. You can write your own eauth executable to meet the security requirements of your cluster.

| Configuration file | Parameter and syntax | Default behavior                                                                                                    |
|--------------------|----------------------|----------------------------------------------------------------------------------------------------|
| 1sf.conf           | LSF_AUTH=eauth       | • Enables external authentication                                                                                                    |
|                    | LSF_AUTH_DAEMONS=1   | Enables daemon     authentication when     external authentication is     enabled.     Note: By default, daemon     authentication is not     enabled. If you enable     daemon authentication and     want to turn it off later,     you must comment out or     delete the parameter     LSF_AUTH_DAEMONS. |
| 1sf.sudoers        | LSF_EAUTH_USER=root  | <ul> <li>Specifies that the eauth<br/>binary file is run as the<br/>root account.</li> </ul>                                                                                                    |

# **External authentication behavior**

The following example illustrates how a customized eauth executable can provide external authentication of users, hosts, and daemons. In this example, the eauth executable has been customized so that corresponding instances of eauth -c and eauth -s obtain user, host, and daemon credentials from a file that serves as the external security system. The eauth executable can also be customized to obtain credentials from an operating system or from an authentication protocol such as Kerberos.

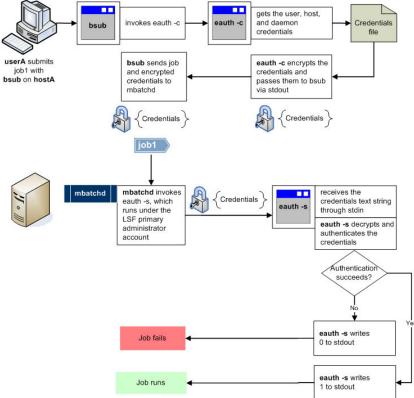

Figure 16. Example of external authentication

## **Authentication failure**

When external authentication is enabled, the message

User permission denied

indicates that the eauth executable failed to authenticate the user's credentials.

## Security

External authentication—and any other LSF authentication method—depends on the security of the root account on all hosts within the cluster. Limit access to the root account to prevent unauthorized use of your cluster.

# Configuration to modify external authentication

You can modify external authentication behavior by writing your own eauth executable and by modifying configuration parameters.

The configuration parameters modify various aspects of external authentication behavior by:

- Increasing security by using an external encryption key (recommended)
- Specifying a trusted user account under which the eauth executable runs (UNIX and Linux only)

# Configuration to modify security

| File        | Parameter and syntax | Descriptions                                                                                                    |
|-------------|----------------------|----------------------------------------------------------------------------------------------------|
| lsf.sudoers | LSF_EAUTH_KEY=key    | <ul> <li>The eauth executable file<br/>uses the external<br/>encryption key that you<br/>define to encrypt and<br/>decrypt the credentials.</li> </ul>                                                                                                    |
|             |                      | <ul> <li>The key must contain at<br/>least 6 characters and must<br/>use only printable<br/>characters.</li> </ul>                                                                                                    |
|             |                      | <ul> <li>For UNIX, you must edit<br/>the lsf.sudoers file on all<br/>hosts within the cluster<br/>and specify the same<br/>encryption key. You must<br/>also configure eauth as<br/>setuid to root so that eauth<br/>can read the lsf.sudoers<br/>file and obtain the value of<br/>LSF_EAUTH_KEY.</li> </ul> |
|             |                      | <ul> <li>For Windows, you must<br/>edit the shared<br/>lsf.sudoers file.</li> </ul>                                                                                                    |

# Configuration to specify the eauth user account

On UNIX hosts, the **eauth** executable runs under the account of the primary LSF administrator. You can modify this behavior by specifying a different trusted user account. For Windows hosts, you do not need to modify the default behavior because **eauth** runs under the service account, which is always a trusted, secure account.

| Parameter and syntax     | Description                                                                                                    |
|--------------------------|----------------------------------------------------------------------------------------------------|
| LSF_EAUTH_USER=user_name | <ul> <li>UNIX only</li> <li>The eauth executable runs under the account of the specified user rather than the account of the LSF primary administrator.</li> <li>You must edit the lsf.sudoers file on all hosts within the cluster and specify the same user</li> </ul> |
|                          |                                                                                                    |

# **External authentication commands Commands for submission**

| Command          | Description                                                                                                    |
|------------------|----------------------------------------------------------------------------------------------------|
| All LSF commands | • If the parameter LSF_AUTH=eauth in the file lsf.conf, LSF daemons authenticate users and hosts—as configured in the eauth executable—before executing an LSF command                                         |
|                  | <ul> <li>If external authentication is enabled and<br/>the parameter LSF_AUTH_DAEMONS=1 in the<br/>file lsf.conf, LSF daemons authenticate<br/>each other as configured in the eauth<br/>executable</li> </ul> |

## **Commands to monitor**

Not applicable: There are no commands to monitor the behavior of this feature.

# **Commands to control**

Not applicable: There are no commands to control the behavior of this feature.

# **Commands to display configuration**

| Command         | Description                                                                                                    |
|-----------------|----------------------------------------------------------------------------------------------------|
| badmin showconf | <ul> <li>Displays all configured parameters and<br/>their values set in lsf.conf or ego.conf<br/>that affect mbatchd and sbatchd.</li> </ul> |
|                 | Use a text editor to view other parameters in the lsf.conf or ego.conf configuration files.                                                  |
|                 | <ul> <li>In a MultiCluster environment, displays<br/>the parameters of daemons on the local<br/>cluster.</li> </ul>                          |

Use a text editor to view the lsf.sudoers configuration file.

# Job file spooling

LSF enables spooling of job input, output, and command files by creating directories and files for buffering input and output for a job. LSF removes these files when the job completes.

# Job email notification

By default, when a batch job completes or exits, LSF sends a job report by email to the submitting user account.

The job email report includes the following information:

- Standard output (stdout) of the job
- Standard error (stderr) of the job
- LSF job information such as CPU, process, and memory usage

The output from stdout and stderr are merged together in the order printed, as if the job was run interactively. The default standard input (stdin) file is the null device. The null device on UNIX is /dev/null.

Enable the LSB\_POSTEXEC\_SEND\_MAIL parameter in the lsf.conf file to have LSF send a second email to the user that provides details of the post execution, if any. This includes any applicable output.

# bsub mail options

-B Sends email to the job submitter when the job is dispatched and begins running. The default destination for email is defined by the LSB\_MAILTO parameter in the lsf.conf file.

#### -u user name

If you want mail sent to another user, use the -u *user\_name* option to the **bsub** command. Mail associated with the job will be sent to the named user instead of to the submitting user account.

-N If you want to separate the job report information from the job output, use the -N option to specify that the job report information should be sent by email.

Users can set the environment variable LSB\_JOB\_REPORT\_MAIL=N at job submission to disable email notification.

# Output and error file options (-o output\_file, -e error\_file, -oo output\_file, and -eo error\_file)

The output file created by the -o and -oo options to the **bsub** command normally contains job report information as well as the job output. This information includes the submitting user and host, the execution host, the CPU time (user plus system time) used by the job, and the exit status.

If you specify a -o <code>output\_file</code> or -oo <code>output\_file</code> option and do not specify a -e <code>error\_file</code> or -eo <code>error\_file</code> option, the standard output and standard error are merged and stored in <code>output\_file</code>. You can also specify the standard input file if the job needs to read input from stdin.

#### Note:

The file path can contain up to 4094 characters for UNIX and Linux, or up to 255 characters for Windows, including the directory, file name, and expanded values for %J (*job\_ID*) and %I (*index\_ID*).

The output files specified by the output and error file options are created on the execution host.

# Disable job email

specify stdout and stderr as the files for the output and error options (-0, -00, -e, and -e0).

For example, the following command directs stderr and stdout to file named /tmp/job out, and no email is sent.

```
bsub -o /tmp/job out sleep 5
```

 On UNIX, for no job output or email specify /dev/null as the output file: bsub -o /dev/null sleep 5

The following example submits myjob to the night queue:

```
bsub -q night -i job in -o job out -e job err myjob
```

The job reads its input from file job\_in. Standard output is stored in file job\_out, and standard error is stored in file job err.

By default, LSF sends email to users when their jobs finish. It may not be desirable to receive email after submitting a lot of jobs, and it may be difficult to change job scripts with short notice, especially if those job scripts are shared between users who want email and users who don't. Therefore, LSF provides a simple way to disable the sending of job level email notification from the cluster. When the administrator sets LSB\_JOB\_REPORT\_MAIL in lsf.conf, email notification for all jobs is disabled. All sbatchds must be restarted on all hosts. However, end users can set the value for LSB\_JOB\_REPORT\_MAIL in the job submission environment to disable email notification for only that particular job and not email for all jobs. In this case, there is no need to restart sbatchd.

If you define LSB\_JOB\_REPORT\_MAIL as N, no mail will be sent by **sbatchd** and it doesn't affect email sent by **mbatchd**. It also means you do not have to change your job script.

When defining LSB\_JOB\_REPORT\_MAIL, note the following:

- esub: If you submit a job using bsub —a xxx and don't want sbatchd to send email, you can set LSB\_JOB\_REPORT\_MAIL=N|n before submitting the job. You can also change this parameter's value using LSB\_SUB\_MODIFY\_ENVFILE in the esub script. However, when using bmod with esub, you cannot change the value of this parameter even if you use LSB\_SUB\_MODIFY\_ENVFILE in the esub script.
- Chunk job: After the job is done, the submitter or mail user will receive email from **sbatchd**. If you set **LSB\_JOB\_REPORT\_MAIL=N**|**n** before submitting the job, no email will be sent by **sbatchd**.
- MultiCluster: When a job is forwarded from the sending cluster to the execution cluster, sbatchd in the execution cluster sends email to the job's submitter or mail user. If you set LSB\_JOB\_REPORT\_MAIL=N|n before submitting the job, no email will be sent by the execution cluster's sbatchd.
- Job re-run: When a job is scheduled to rerun on another host, **sbatchd** will send the email to the submitter or mail user. If you set **LSB\_JOB\_REPORT\_MAIL=N**|**n**

before submitting job, no email will be sent. If you change the value of LSB\_JOB\_REPORT\_MAIL before rerunning the job, the new value will not affect sbatchd.

- Checkpoint job restart: If you set LSB\_JOB\_REPORT\_MAIL=N|n before submitting a checkpoint job, no email will be sent by **sbatchd** when the job is done. If you want to restart the checkpoint job and don't want **sbatchd** to send email, set LSB\_JOB\_REPORT\_MAIL=N|n before restarting the job.
- Pre-execution specified during job submission or in CLI: If you submit a job using bsub —E pre-exec, sbatchd will send an email to the job's submitter or mail user when the job is done. If you don't want sbatchd to send email, set LSB\_JOB\_REPORT\_MAIL=N n before submitting the job. If you change the value of LSB\_JOB\_REPORT\_MAIL in the pre-execution script, the new value will not affect sbatchd's sending mail action on the execution host.
- Pre-execution or job-starter at the queue level: If you submit a job using bsub -q queueName, sbatchd will send email to the job's submitter or mail user when the job is done. If you don't want sbatchd to send email, set LSB\_JOB\_REPORT\_MAIL=N|n before submitting the job. If you change the value of LSB\_JOB\_REPORT\_MAIL in the pre-execution or job-starter script, the new value will not affect sbatchd's sending mail action on the execution host.

# Size of job email

Some batch jobs can create large amounts of output. To prevent large job output files from interfering with your mail system, you can use the LSB\_MAILSIZE\_LIMIT parameter in lsf.conf to limit the size of the email containing the job output information.

By default, LSB\_MAILSIZE\_LIMIT is not enabled—no limit is set on size of batch job output email.

If the size of the job output email exceeds LSB\_MAILSIZE\_LIMIT, the output is saved to a file under JOB\_SPOOL\_DIR, or the default job output directory if JOB\_SPOOL\_DIR is undefined. The email informs users where the job output is located.

If the -0 or -00 option of **bsub** is used, the size of the job output is not checked against LSB MAILSIZE LIMIT.

### LSB MAILSIZE environment variable

LSF sets LSB\_MAILSIZE to the approximate size in KB of the email containing job output information, allowing a custom mail program to intercept output that is larger than desired. If you use the LSB\_MAILPROG parameter to specify the custom mail program that can make use of the LSB\_MAILSIZE environment variable, it is not necessary to configure LSB\_MAILSIZE\_LIMIT.

LSB\_MAILSIZE is not recognized by the LSF default mail program. To prevent large job output files from interfering with your mail system, use LSB\_MAILSIZE\_LIMIT to explicitly set the maximum size in KB of the email containing the job information.

### LSB\_MAILSIZE values

The LSB\_MAILSIZE environment variable can take the following values:

• A positive integer: if the output is being sent by email, LSB\_MAILSIZE is set to the estimated mail size in KB.

- -1:if the output fails or cannot be read, LSB\_MAILSIZE is set to -1, and the output is sent by email using LSB\_MAILPROG if specified in lsf.conf.
- Undefined: If you use the output or error options (-o, -oo, -e, or -eo) of bsub, the output is redirected to an output file. Because the output is not sent by email in this case, LSB\_MAILSIZE is not used and LSB\_MAILPROG is not called.

If the -N option is used with the output or error options of **bsub**, LSB\_MAILSIZE is not set.

# Directory for job output

The output and error options (-0, -00, -e, and -e0) of the **bsub** and **bmod** commands can accept a file name or directory path. LSF creates the standard output and standard error files in this directory. If you specify only a directory path, job output and error files are created with unique names based on the job ID so that you can use a single directory for all job output, rather than having to create separate output directories for each job.

#### Note:

The directory path can contain up to 4094 characters for UNIX and Linux, or up to 255 characters for Windows.

# Specify a directory for job output

Make the final character in the path a slash (/) on UNIX, or a double backslash (\\) on Windows.

If you omit the trailing slash or backslash characters, LSF treats the specification as a file name.

If the specified directory does not exist, LSF creates it on the execution host when it creates the standard error and standard output files.

By default, the output files have the following format:

Standard output: output\_directory/job\_ID.out Standard error: error directory/job ID.err

### Example

The following command creates the directory /usr/share/lsf\_out if it does not exist, and creates the standard output file *job\_ID*.out in this directory when the job completes:

bsub -o /usr/share/lsf\_out/ myjob

The following command creates the directory C:\lsf\work\lsf\_err if it does not exist, and creates the standard error file *job\_ID*.err in this directory when the job completes:

bsub -e C:\lsf\work\lsf\_err\\ myjob

# File spooling for job input, output, and command files

LSF enables *spooling* of job input, output, and command files by creating directories and files for buffering input and output for a job. LSF removes these files when the job completes.

You can make use of file spooling when submitting jobs with the -is and -Zs options to **bsub**. Use similar options in **bmod** to modify or cancel the spool file specification for the job. Use the file spooling options if you need to modify or remove the original job input or command files before the job completes. Removing or modifying the original input file does not affect the submitted job.

#### Note:

The file path for spooling job input, output, and command files can contain up to 4094 characters for UNIX and Linux, or up to 255 characters for Windows, including the directory, file name, and expanded values for %J (*job\_ID*) and %I (*index\_ID*).

File spooling is not supported across MultiClusters.

# Specify job input file

Use bsub -i input\_file and bsub -is input\_file to get the standard input for the job from the file path name specified by input\_file.
 input\_file can be an absolute path or a relative path to the current working directory, and can be any type of file though it is typically a shell script text file.
 The -is option spools the input file to the directory specified by the JOB\_SPOOL\_DIR parameter in lsb.params, and uses the spooled file as the input file for the job.

#### Note:

With **bsub -i** you can use the special characters %J and %I in the name of the input file. %J is replaced by the job ID. %I is replaced by the index of the job in the array, if the job is a member of an array, otherwise by 0 (zero).

Use bsub -is to change the original input file before the job completes.
 Removing or modifying the original input file does not affect the submitted job.

LSF first checks the execution host to see if the input file exists, and if so uses this file as the input file for the job. Otherwise, LSF attempts to copy the file from the submission host to the execution host. For the file copy to be successful, you must allow remote copy (**rcp**) access, or you must submit the job from a server host where RES is running. The file is copied from the submission host to a temporary file in the directory specified by the JOB\_SPOOL\_DIR parameter in lsb.params, or your \$HOME/.lsbatch directory on the execution host. LSF removes this file when the job completes.

### Change job input file

- Use bmod -i input\_file and bmod -is input\_file to specify a new job input file
- Use **bmod -in** and **bmod -isn** to cancel the last job input file modification made with either -i or -is.

# Job spooling directory (JOB\_SPOOL\_DIR)

The JOB\_SPOOL\_DIR in 1sb.params sets the job spooling directory. If defined, JOB\_SPOOL\_DIR should be:

- A shared directory accessible from the master host and the submission host.
- A valid path up to a maximum length up to 4094 characters on UNIX and Linux or up to 255 characters for Windows.
- Readable and writable by the job submission user.

Except for **bsub -is** and **bsub -Zs**, if JOB\_SPOOL\_DIR is not accessible or does not exist, output is spooled to the default job output directory .lsbatch.

For **bsub -is** and **bsub -Zs**, JOB\_SPOOL\_DIR must be readable and writable by the job submission user. If the specified directory is not accessible or does not exist, **bsub -is** and **bsub -Zs** cannot write to the default directory and the job will fail.

### JOB\_SPOOL\_DIR specified:

- The job input file for **bsub -is** is spooled to JOB\_SPOOL\_DIR/lsf\_indir. If the lsf\_indir directory does not exist, LSF creates it before spooling the file. LSF removes the spooled file when the job completes.
- The job command file for **bsub -Zs** is spooled to JOB\_SPOOL\_DIR/lsf\_cmddir. If the lsf\_cmddir directory does not exist, LSF creates it before spooling the file. LSF removes the spooled file when the job completes.

### JOB\_SPOOL\_DIR not specified:

- The job input file for **bsub -is** is spooled to LSB\_SHAREDIR/cluster\_name/ lsf\_indir. If the lsf\_indir directory does not exist, LSF creates it before spooling the file. LSF removes the spooled file when the job completes.
- The job command file for bsub -Zs is spooled to LSB\_SHAREDIR/ cluster\_name/lsf\_cmddir. If the lsf\_cmddir directory does not exist, LSF creates it before spooling the file. LSF removes the spooled file when the job completes.

If you want to use job file spooling without specifying JOB\_SPOOL\_DIR, the LSB\_SHAREDIR/cluster\_name directory must be readable and writable by all the job submission users. If your site does not permit this, you must manually create lsf\_indir and lsf\_cmddir directories under LSB\_SHAREDIR/cluster\_name that are readable and writable by all job submission users.

# Specify a job command file (bsub -Zs)

• Use **bsub -Zs** to spool a job command file to the directory specified by the JOB\_SPOOL\_DIR parameter in lsb.params.

LSF uses the spooled file as the command file for the job.

#### Note:

The bsub -Zs option is not supported for embedded job commands because LSF is unable to determine the first command to be spooled in an embedded job command.

- Use **bmod -Zs** to change the command file after the job has been submitted. Changing the original input file does not affect the submitted job.
- Use **bmod -Zsn** to cancel the last spooled command file and use the original spooled file.
- Use **bmod -Z** to modify a command submitted without spooling

# Non-Shared File Systems

# File systems, directories, and files

LSF is designed for networks where all hosts have shared file systems, and files have the same names on all hosts.

LSF includes support for copying user data to the execution host before a batch job runs, and for copying results back after the job runs.

In networks where the file systems are not shared, this support can be used to give remote jobs access to local data.

# Supported file systems

#### UNIX

On UNIX systems, LSF supports the following shared file systems:

### Network File System (NFS)

NFS file systems can be mounted permanently or on demand by using the **automount** command.

### Andrew File System (AFS)

Supported on an on-demand basis under the parameters of the 9.1.2 integration with some published configuration parameters. Supports sequential and parallel user jobs that access AFS, **JOB\_SPOOL\_DIR** on AFS, and job output and error files on AFS.

#### Distributed File System (DCE/DFS)

Supported on an on-demand basis.

#### Windows

On Windows, directories that contain LSF files can be shared among hosts from a Windows server machine.

### Non-shared directories and files

LSF is used in networks with shared file space. When shared file space is not available, LSF can copy needed files to the execution host before the job runs, and copy result files back to the submission host after the job completes.

Some networks do not share files between hosts. LSF can still be used on these networks, with reduced fault tolerance.

# Use LSF with non-shared file systems

- 1. Follow the complete installation procedure on every host to install all the binaries, man pages, and configuration files.
- 2. Update the configuration files on all hosts so that they contain the complete cluster configuration.

Configuration files must be the same on all hosts.

- 3. Choose one host to act as the LSF master host.
  - a. Install LSF configuration files and working directories on this host
  - b. Edit lsf.cluster.cluster\_name and list this host first.
  - c. Use the parameter LSF\_MASTER\_LIST in lsf.conf to set master host candidates.

For Windows password authentication in a non-shared file system environment, you must define the parameter LSF\_MASTER\_LIST in lsf.conf so that jobs will run with correct permissions. If you do not define this parameter, LSF assumes that the cluster uses a shared file system environment.

#### Note:

Fault tolerance can be introduced by choosing more than one host as a possible master host, and using NFS to mount the LSF working directory on only these

hosts. All the possible master hosts must be listed first in lsf.cluster.cluster\_name. As long as one of these hosts is available, LSF continues to operate.

# Remote file access with non-shared file space

LSF is usually used in networks with shared file space. When shared file space is not available, use the **bsub** -f command to have LSF copy needed files to the execution host before running the job, and copy result files back to the submission host after the job completes.

LSF attempts to run a job in the directory where the **bsub** command was invoked. If the execution directory is under the user's home directory, sbatchd looks for the path relative to the user's home directory. This handles some common configurations, such as cross-mounting user home directories with the /net automount option.

If the directory is not available on the execution host, the job is run in /tmp. Any files created by the batch job, including the standard output and error files created by the -o and -e options to **bsub**, are left on the execution host.

LSF provides support for moving user data from the submission host to the execution host before executing a batch job, and from the execution host back to the submitting host after the job completes. The file operations are specified with the -f option to bsub.

LSF uses the **lsrcp** command to transfer files. **lsrcp** contacts RES on the remote host to perform file transfer. If RES is not available, the UNIX rcp command is used or, if it is set, the command and options specified by setting **LSF\_REMOTE\_COPY\_COMMAND** in lsf.conf.

### Copy files from the submission host to execution host

Use **bsub -f** "[local\_file operator [remote\_file]]"

To specify multiple files, repeat the -f option.

local\_file is the file on the submission host, remote\_file is the file on the execution

local file and remote file can be absolute or relative file path names. You must specific at least one file name. When the file remote\_file is not specified, it is assumed to be the same as local\_file. Including local\_file without the operator results in a syntax error.

Valid values for operator are:

local\_file on the submission host is copied to remote\_file on the execution host before job execution. *remote\_file* is overwritten if it exists.

remote\_file on the execution host is copied to local\_file on the submission host after the job completes. *local\_file* is overwritten if it exists.

<<

remote\_file is appended to local\_file after the job completes. local\_file is created if it does not exist.

><, <>

Equivalent to performing the > and then the < operation. The file *local\_file* is copied to *remote\_file* before the job executes, and *remote\_file* is copied back, overwriting *local\_file*, after the job completes. <> is the same as ><

LSF tries to change the directory to the same path name as the directory where the **bsub** command was run. If this directory does not exist, the job is run in your home directory on the execution host.

#### Note:

Specify *remote\_file* as a file name with no path when running in non-shared file systems; this places the file in the job's current working directory on the execution host. This way the job will work correctly even if the directory where the **bsub** command is run does not exist on the execution host.

### **Examples**

To submit myjob to LSF, with input taken from the file /data/data3 and the output copied back to /data/out3, run the command:

```
bsub -f "/data/data3 > data3" -f "/data/out3 < out3" myjob data3 out3
```

To run the job batch\_update, which updates the batch\_data file in place, you need to copy the file to the execution host before the job runs and copy it back after the job completes:

bsub -f "batch data <>" batch update batch data

# Specify input file

Use **bsub** -i input\_file.

If the input file specified is not found on the execution host, it is copied from the submission host using the LSF remote file access facility and is removed from the execution host after the job finishes.

## Copy output files back to the submission host

The output files specified with the bsub -o and bsub -e are created on the execution host, and are not copied back to the submission host by default.

Use the remote file access facility to copy these files back to the submission host if they are not on a shared file system.

For example, the following command stores the job output in the job\_out file and copies the file back to the submission host:

bsub -o job\_out -f "job\_out <" myjob</pre>

# File transfer mechanism (Isrcp)

The LSF remote file access mechanism (**bsub -f**) uses **1srcp** to process the file transfer. The **1srcp** command tries to connect to RES on the submission host to handle the file transfer.

# Limitations to Isrcp

Because LSF client hosts do not run RES, jobs that are submitted from client hosts should only specify **bsub** -f if rcp is allowed. You must set up the permissions for rcp if account mapping is used.

File transfer using **1scrp** is not supported in the following contexts:

- If LSF account mapping is used; 1srcp fails when running under a different user account
- LSF client hosts do not run RES, so 1srcp cannot contact RES on the submission host

See the Authentication and Authorization chapter for more information.

### Workarounds

In these situations, use the following workarounds:

#### rcp and scp on UNIX

If **lsrcp** cannot contact RES on the submission host, it attempts to use **rcp** to copy the file. You must set up the /etc/hosts.equiv or HOME/.rhosts file in order to use **rcp**.

If LSF\_REMOTE\_COPY\_CMD is set in lsf.conf, lscrp uses that command instead of rcp to copy the file. You can specify rcp, scp, or a custom copy command and options in this parameter.

See the rcp(1) and rsh(1) man pages for more information on using the rcp command.

#### Custom file transfer mechanism

You can replace **lsrcp** with your own file transfer mechanism as long as it supports the same syntax as **lsrcp**. This might be done to take advantage of a faster interconnection network, or to overcome limitations with the existing **lsrcp**. **sbatchd** looks for the **lsrcp** executable in the LSF\_BINDIR directory as specified in the lsf.conf file.

### Sample script for file transfer

```
#!/bin/sh
# lsrcp fallback cmd - Sample shell script to perform file copy between hosts.
                       This script can be used by 1srcp by configuring
                       LSF REMOTE COPY CMD in 1sf.conf.
# We recommend placing this file in $LSF_BINDIR.
SHELL NAME="lsrcp fallback cmd"
RCP="rcp"
SCP="scp"
SOURCE=$1
DESTINATION=$2
ENOENT=2
EACCES=13
ENOSPC=28
noFallback()
echo "Do not try fallback commands"
EXITCODE=0
tryRcpScpInOrder()
    echo "Trying rcp..."
    $RCP $SOURCE $DESTINATION
    EXITCODE=$?
    #The exit code of rcp only indicates whether a connection was made succesfully or not.
    #An error will be returned if the hostname is not found
    #or the host refuses the connection. Otherwise, rcp is always successful.
    #So, we only try scp when the exit code is not zero. For other cases, we do nothing,
    #but the error message of rcp can be seen from terminal
    if [ $EXITCODE -ne 0 ]; then
       echo "Trying scp..."
       #If you don't configure SSH authorization and want users to input password,
```

```
#remove the scp option of "-B -o 'strictHostKeyChecking no'"
       $SCP -B -o 'strictHostKeyChecking no' $SOURCE $DESTINATION
       EXITCODE=$?
    fi
tryScp()
    echo "Trying scp..."
    #If you don't configure SSH authorization and want users to input password,
    #remove the scp option of "-B -o 'strictHostKeyChecking no''
    $SCP -B -o 'strictHostKeyChecking no' $SOURCE $DESTINATION
    EXITCODE=$?
tryRcp()
    echo "Trying rcp..."
    $RCP $SOURCE $DESTINATION
    EXITCODE=$?
usage()
     echo "Usage: $SHELL NAME source destination"
if [ $# -ne 2 ]; then
   usage
   exit 2
fi
case $LSF_LSRCP_ERRNO in
        $ENOENT)
        noFallback
        $EACCES)
        noFallback
        $ENOSPC)
        noFallback
        *)
        tryRcpScpInOrder
esac
exit $EXITCODE
```

# **Error and event logging**

Learn how LSF uses system directories, log files, temporary work files, log files, and transaction files and job spooling files. Manage LSF error logs, system event logs. Configure duplicate logging of event logs and set daemon message log levels. Set daemon timing levels and configure LSF job termination reason logging. Learn about LSF job exit codes.

# System directories and log files

LSF uses directories for temporary work files, log files, and transaction files and spooling.

# Log levels and descriptions

| Number | Level     | Description                                              |
|--------|-----------|----------------------------------------------------------|
| 0      | LOG_EMERG | Log only those messages in which the system is unusable. |

| Number | Level       | Description                                                                                                    |
|--------|-------------|----------------------------------------------------------------------------------------------------|
| 1      | LOG_ALERT   | Log only those messages for which action must be taken immediately.                                                 |
| 2      | LOG_CRIT    | Log only those messages that are critical.                                                                          |
| 3      | LOG_ERR     | Log only those messages that indicate error conditions.                                                             |
| 4      | LOG_WARNING | Log only those messages that are warnings or more serious messages. This is the default level of debug information. |
| 5      | LOG_NOTICE  | Log those messages that indicate normal but significant conditions or warnings and more serious messages.           |
| 6      | LOG_INFO    | Log all informational messages and more serious messages.                                                           |
| 7      | LOG_DEBUG   | Log all debug-level messages.                                                                                       |
| 8      | LOG_TRACE   | Log all available messages.                                                                                         |

# Manage error logs

Error logs maintain important information about LSF operations. When you see any abnormal behavior in LSF, you should first check the appropriate error logs to find out the cause of the problem.

LSF log files grow over time. These files should occasionally be cleared, either by hand or using automatic scripts.

# Daemon error logs

LSF log files are reopened each time a message is logged, so if you rename or remove a daemon log file, the daemons will automatically create a new log file.

The LSF daemons log messages when they detect problems or unusual situations.

The daemons can be configured to put these messages into files.

The error log file names for the LSF system daemons are:

- res.log.host\_name
- sbatchd.log.host name
- mbatchd.log.host\_name
- mbschd.log.host\_name

LSF daemons log error messages in different levels so that you can choose to log all messages, or only log messages that are deemed critical. Message logging for LSF daemons (except LIM) is controlled by the parameter LSF\_LOG\_MASK in

lsf.conf. Possible values for this parameter can be any log priority symbol that is defined in /usr/include/sys/syslog.h. The default value for LSF\_LOG\_MASK is LOG\_WARNING.

### Important:

LSF\_LOG\_MASK in lsf.conf no longer specifies LIM logging level in LSF 10. For LIM, you must use EGO\_LOG\_MASK in ego.conf to control message logging for LIM. The default value for EGO\_LOG\_MASK is LOG\_WARNING.

# Set the log files owner

You must be the cluster administrator. The performance monitoring (perfmon) metrics must be enabled or you must set LC\_PERFM to debug.

You can set the log files owner for the LSF daemons (not including the mbschd). The default owner is the LSF Administrator.

#### **Restriction:**

Applies to UNIX hosts only.

#### **Restriction:**

This change only takes effect for daemons that are running as root.

- 1. Edit 1sf.conf and add the parameter LSF\_LOGFILE\_OWNER.
- 2. Specify a user account name to set the owner of the log files.
- 3. Shut down the LSF daemon or daemons you want to set the log file owner for. Run **1sfshutdown** on the host.
- 4. Delete or move any existing log files.

#### **Important:**

If you do not clear out the existing log files, the file ownership does not change.

5. Restart the LSF daemons that you shut down. Run **1sfstartup** on the host.

### View the number of file descriptors remaining

The performance monitoring (perfmon) metrics must be enabled or you must set LC\_PERFM to debug.

The mbatchd daemon can log a large number of files in a short period when you submit a large number of jobs to LSF. You can view the remaining file descriptors at any time.

### **Restriction:**

Applies to UNIX hosts only.

### Run badmin perfmon view.

The free, used, and total amount of file descriptors display. On AIX5, 64-bit hosts, if the file descriptor limit has never been changed, the maximum value displays: 9223372036854775797.

# Locate error logs

- Optionally, set the LSF\_LOGDIR parameter in lsf.conf.
   Error messages from LSF servers are logged to files in this directory.
- If LSF\_LOGDIR is defined, but the daemons cannot write to files there, the error log files are created in /tmp.
- If LSF\_LOGDIR is not defined, errors are logged to the system error logs (syslog) using the LOG\_DAEMON facility.
  - syslog messages are highly configurable, and the default configuration varies from system to system. Start by looking for the file /etc/syslog.conf, and read the man pages for syslog(3) and syslogd(1). If the error log is managed by syslog, it is probably being automatically cleared.
- If LSF daemons cannot find lsf.conf when they start, they will not find the definition of LSF\_LOGDIR. In this case, error messages go to **syslog**. If you cannot find any error messages in the log files, they are likely in the **syslog**.

# System event log

The LSF daemons keep an event log in the 1sb.events file. The mbatchd daemon uses this information to recover from server failures, host reboots, and mbatchd restarts. The 1sb.events file is also used by the **bhist** command to display detailed information about the execution history of batch jobs, and by the **badmin** command to display the operational history of hosts, queues, and daemons.

By default, mbatchd automatically backs up and rewrites the lsb.events file after every 1000 batch job completions. This value is controlled by the MAX\_JOB\_NUM parameter in the lsb.params file. The old lsb.events file is moved to lsb.events.1, and each old lsb.events.n file is moved to lsb.events.n+1. LSF never deletes these files. If disk storage is a concern, the LSF administrator should arrange to archive or remove old lsb.events.n files periodically.

### **CAUTION:**

Do not remove or modify the current 1sb.events file. Removing or modifying the 1sb.events file could cause batch jobs to be lost.

# **Duplicate logging of event logs**

To recover from server failures, host reboots, or mbatchd restarts, LSF uses information that is stored in lsb.events. To improve the reliability of LSF, you can configure LSF to maintain a copy of lsb.events to use as a backup.

If the host that contains the primary copy of the logs fails, LSF will continue to operate using the duplicate logs. When the host recovers, LSF uses the duplicate logs to update the primary copies.

### How duplicate logging works

By default, the event log is located in LSB\_SHAREDIR. Typically, LSB\_SHAREDIR resides on a reliable file server that also contains other critical applications necessary for running jobs, so if that host becomes unavailable, the subsequent failure of LSF is a secondary issue. LSB\_SHAREDIR must be accessible from all potential LSF master hosts.

When you configure duplicate logging, the duplicates are kept on the file server, and the primary event logs are stored on the first master host. In other words, LSB\_LOCALDIR is used to store the primary copy of the batch state information, and

the contents of LSB\_LOCALDIR are copied to a replica in LSB\_SHAREDIR, which resides on a central file server. This has the following effects:

- Creates backup copies of lsb.events
- · Reduces the load on the central file server
- · Increases the load on the LSF master host

#### Failure of file server

If the file server containing LSB\_SHAREDIR goes down, LSF continues to process jobs. Client commands such as **bhist**, which directly read LSB\_SHAREDIR will not work.

When the file server recovers, the current log files are replicated to LSB\_SHAREDIR.

#### Failure of first master host

If the first master host fails, the primary copies of the files (in LSB\_LOCALDIR) become unavailable. Then, a new master host is selected. The new master host uses the duplicate files (in LSB\_SHAREDIR) to restore its state and to log future events. There is no duplication by the second or any subsequent LSF master hosts.

When the first master host becomes available after a failure, it will update the primary copies of the files (in LSB\_LOCALDIR) from the duplicates (in LSB\_SHAREDIR) and continue operations as before.

If the first master host does not recover, LSF will continue to use the files in LSB SHAREDIR, but there is no more duplication of the log files.

### Simultaneous failure of both hosts

If the master host containing LSB\_LOCALDIR and the file server containing LSB\_SHAREDIR both fail simultaneously, LSF will be unavailable.

### **Network partioning**

We assume that Network partitioning does not cause a cluster to split into two independent clusters, each simultaneously running mbatchd.

This may happen given certain network topologies and failure modes. For example, connectivity is lost between the first master, M1, and both the file server and the secondary master, M2. Both M1 and M2 will run mbatchd service with M1 logging events to LSB\_LOCALDIR and M2 logging to LSB\_SHAREDIR. When connectivity is restored, the changes made by M2 to LSB\_SHAREDIR will be lost when M1 updates LSB\_SHAREDIR from its copy in LSB\_LOCALDIR.

The archived event files are only available on LSB\_LOCALDIR, so in the case of network partitioning, commands such as **bhist** cannot access these files. As a precaution, you should periodically copy the archived files from LSB\_LOCALDIR to LSB\_SHAREDIR.

### **Automatic archives**

Archived event logs, lsb.events.n, are not replicated to LSB\_SHAREDIR. If LSF starts a new event log while the file server containing LSB\_SHAREDIR is down, you might notice a gap in the historical data in LSB\_SHAREDIR.

# Configure duplicate logging

- 1. Edit 1sf.conf and set LSB\_LOCALDIR to a local directory that exists only on the first master host.
  - This directory is used to store the primary copies of lsb.events.
- 2. Use the commands lsadmin reconfig and badmin mbdrestart to make the changes take effect.

### Set an event update interval:

If NFS traffic is high you can reduce network traffic by changing the update interval.

Use EVENT\_UPDATE\_INTERVAL in 1sb.params to specify how often to back up the data and synchronize the LSB SHAREDIR and LSB LOCALDIR directories. The directories are always synchronized when data is logged to the files, or when mbatchd is started on the first LSF master host.

# LSF job termination reason logging

When a job finishes, LSF reports the last job termination action it took against the job and logs it into 1sb.acct.

If a running job exits because of node failure, LSF sets the correct exit information in 1sb.acct, 1sb.events, and the job output file. Jobs terminated by a signal from LSF, the operating system, or an application have the signal logged as the LSF exit code. Exit codes are not the same as the termination actions.

# View logged job exit information (bacct -l)

Use **bacct** -1 to view job exit information logged to 1sb.acct:

```
bacct -1 328
```

```
Accounting information about jobs that are:
  - submitted by all users.
  - accounted on all projects.
 - completed normally or exited
 - executed on all hosts.
  - submitted to all queues.
  - accounted on all service classes.
Job <328>, User <1sfadmin>, Project <default>, Status <EXIT>, Queue <normal>,
                       Command <sleep 3600>
Thu Sep 16 15:22:09 2009: Submitted from host <hostA>, CWD <$HOME>;
Thu Sep 16 15:22:20 2009: Dispatched to 1 Task(s) on Hosts <hostA>;
                   Allocated 1 Slot(s) on Host(s) <hostA>, Effective RES REQ
                    <select[type== local] order[r15s:pg] >;
Thu Sep 16 15:23:21 2009: Completed <exit>; TERM RUNLIMIT: job killed after
                   reaching LSF run time limit
Accounting information about this job:
     Share group charged </lsfadmin>
     CPU T
               WAIT TURNAROUND STATUS
                                                     HOG FACTOR
                                                                    MEM
                                                                            SWAP
                         72 exit
                                                    _0.0006 OK
      0.04
                11
                                                                            0Κ
             ( time unit: second )
Total number of done jobs: 0 Total number of exited jobs: Total CPU time consumed: 0.0 Average CPU time consumed: Maximum CPU time of a job: Minimum CPU time of a job:
                                            Total number of exited jobs:
                                                                                  1
                                                                                0.0
Maximum CPU time of a job:
Total wait time in queues:
Average wait time in queue:
                                                                                0.0
                                  11.0
```

11.0

Minimum wait time in queue:

11.0

Maximum wait time in queue: 11.0

```
72 (seconds/job)
Average turnaround time:
Maximum turnaround time:
                               72
                                       Minimum turnaround time:
                                                                       72
Average hog factor of a job: 0.00 (cpu time / turnaround time)
Maximum hog factor of a job: 0.00
                                       Minimum hog factor of a job: 0.00
Total Run time consumed:
                               64
                                       Average Run time consumed:
                                                                       64
Maximum Run time of a job:
                               64
                                       Minimum Run time of a job:
                                                                       64...
```

# View recent job exit information (bjobs -I)

Use **bjobs** -1 to view job exit information for recent jobs:

```
bjobs -1 7265
```

# Termination reasons displayed by bacct, bhist, and bjobs

When LSF detects that a job is terminated, **bacct -1**, **bhist -1**, and **bjobs -1** display a termination reason.

Table 9. Termination reasons

| Keyword displayed by bacct | Termination reason                                                                        | Integer value logged to JOB_FINISH in 1sb.acct |
|----------------------------|-------------------------------------------------------------------------------------------|------------------------------------------------|
| TERM_ADMIN                 | Job killed by root or LSF administrator                                                   | 15                                             |
| TERM_BUCKET_KILL           | Job killed with <b>bkill-b</b>                                                            | 23                                             |
| TERM_CHKPNT                | Job killed after checkpointing                                                            | 13                                             |
| TERM_CPULIMIT              | Job killed after reaching LSF<br>CPU usage limit                                          | 12                                             |
| TERM_CWD_NOTEXIST          | Current working directory is<br>not accessible or does not<br>exist on the execution host | 25                                             |
| TERM_DEADLINE              | Job killed after deadline expires                                                         | 6                                              |
| TERM_EXTERNAL_SIGNAL       | Job killed by a signal external to LSF                                                    | 17                                             |
| TERM_FORCE_ADMIN           | Job killed by root or LSF administrator without time for cleanup                          | 9                                              |
| TERM_FORCE_OWNER           | Job killed by owner without time for cleanup                                              | 8                                              |
| TERM_LOAD                  | Job killed after load exceeds threshold                                                   | 3                                              |
| TERM_MEMLIMIT              | Job killed after reaching LSF memory usage limit                                          | 16                                             |

Table 9. Termination reasons (continued)

| Keyword displayed by bacct | Termination reason                                                                                  | Integer value logged to JOB_FINISH in 1sb.acct |
|----------------------------|----------------------------------------------------------------------------------------------------|------------------------------------------------|
| TERM_OTHER                 | Member of a chunk job in WAIT state killed and requeued after being switched to another queue.      | 4                                              |
| TERM_OWNER                 | Job killed by owner                                                                                 | 14                                             |
| TERM_PREEMPT               | Job killed after preemption                                                                         | 1                                              |
| TERM_PROCESSLIMIT          | Job killed after reaching LSF process limit                                                         | 7                                              |
| TERM_REMOVE_HUNG_JOB       | Job removed from LSF                                                                                | 26                                             |
| TERM_REQUEUE_ADMIN         | Job killed and requeued by root or LSF administrator                                                | 11                                             |
| TERM_REQUEUE_OWNER         | Job killed and requeued by owner                                                                    | 10                                             |
| TERM_RMS                   | Job exited from an RMS system error                                                                 | 18                                             |
| TERM_RC_RECLAIM            | Job killed and requeued<br>when an LSF resource<br>connector execution host is<br>reclaimed by EGO  | 31                                             |
| TERM_RC_TTL                | Job killed and requeued<br>when an LSF resource<br>connector provider instance<br>has expired       | 28                                             |
| TERM_RUNLIMIT              | Job killed after reaching LSF run time limit                                                        | 5                                              |
| TERM_SWAP                  | Job killed after reaching LSF swap usage limit                                                      | 20                                             |
| TERM_THREADLIMIT           | Job killed after reaching LSF thread limit                                                          | 21                                             |
| TERM_UNKNOWN               | LSF cannot determine a<br>termination reason—0 is<br>logged but<br>TERM_UNKNOWN is not<br>displayed | 0                                              |
| TERM_ORPHAN_SYSTEM         | The orphan job was automatically terminated by LSF                                                  | 27                                             |
| TERM_WINDOW                | Job killed after queue run window closed                                                            | 2                                              |
| TERM_ZOMBIE                | Job exited while LSF is not available                                                               | 19                                             |

Tip:

The integer values logged to the JOB\_FINISH event in the lsb.acct file and termination reason keywords are mapped in the lsbatch.h file.

### Restrictions

- If a queue-level JOB\_CONTROL is configured, LSF cannot determine the result of the action. The termination reason only reflects what the termination reason could be in LSF.
- LSF cannot be guaranteed to catch any external signals sent directly to the job.
- In IBM Spectrum LSF multicluster capability, a **brequeue** request sent from the submission cluster is translated to TERM\_OWNER or TERM\_ADMIN in the remote execution cluster. The termination reason in the email notification sent from the execution cluster as well as that in the <code>lsb.acct</code> file is set to TERM\_OWNER or TERM\_ADMIN.

# LSF job exit codes

Exit codes are generated by LSF when jobs end due to signals received instead of exiting normally. LSF collects exit codes via the wait3() system call on UNIX platforms. The LSF exit code is a result of the system exit values. Exit codes less than 128 relate to application exit values, while exit codes greater than 128 relate to system signal exit values (LSF adds 128 to system values). Use **bhist** to see the exit code for your job.

How or why the job may have been signaled, or exited with a certain exit code, can be application and/or system specific. The application or system logs might be able to give a better description of the problem.

#### Note:

Termination signals are operating system dependent, so signal 5 may not be SIGTRAP and 11 may not be SIGSEGV on all UNIX and Linux systems. You need to pay attention to the execution host type in order to correct translate the exit value if the job has been signaled.

# Application exit values

The most common cause of abnormal LSF job termination is due to application system exit values. If your application had an explicit exit value less than 128, **bjobs** and **bhist** display the actual exit code of the application; for example, Exited with exit code 3. You would have to refer to the application code for the meaning of exit code 3.

It is possible for a job to explicitly exit with an exit code greater than 128, which can be confused with the corresponding system signal. Make sure that applications you write do not use exit codes greater than 128.

# System signal exit values

Jobs terminated with a system signal are returned by LSF as exit codes greater than 128 such that exit\_code-128=signal\_value. For example, exit code 133 means that the job was terminated with signal 5 (SIGTRAP on most systems, 133-128=5). A job with exit code 130 was terminated with signal 2 (SIGINT on most systems, 130-128 = 2).

Some operating systems define exit values as 0-255. As a result, negative exit values or values > 255 may have a wrap-around effect on that range. The most

common example of this is a program that exits -1 will be seen with "exit code 255" in LSF.

# bhist and bjobs output

In most cases, **bjobs** and **bhist** show the application exit value (128 + signal). In some cases, **bjobs** and **bhist** show the actual signal value.

If LSF sends catchable signals to the job, it displays the exit value. For example, if you run **bkill** *jobID* to kill the job, LSF passes SIGINT, which causes the job to exit with exit code 130 (SIGINT is 2 on most systems, 128+2 = 130).

If LSF sends uncatchable signals to the job, then the entire process group for the job exits with the corresponding signal. For example, if you run **bkill** -s **SEGV** *jobID* to kill the job, **bjobs** and **bhist** show:

```
Exited by signal 7
```

In addition, **bjobs** displays the termination reason immediately following the exit code or signal value. For example:

```
Exited by signal 24. The CPU time used is 84.0 seconds. Completed <exit>; TERM_CPULIMIT: job killed after reaching LSF CPU usage limit.
```

Unknown termination reasons appear without a detailed description in the **bjobs** output as follows:

```
Completed <exit>;
```

# **Example**

The following example shows a job that exited with exit code 130, which means that the job was terminated by the owner.

# Troubleshooting LSF problems

Troubleshoot common LSF problems and understand LSF error messages. If you cannot find a solution to your problem here, contact IBM Support.

## Shared file access

A frequent problem with LSF is non-accessible files due to a non-uniform file space. If a task is run on a remote host where a file it requires cannot be accessed using the same name, an error results. Almost all interactive LSF commands fail if the user's current working directory cannot be found on the remote host.

## Shared files on UNIX

If you are running NFS, rearranging the NFS mount table may solve the problem. If your system is running the **automount** server, LSF tries to map the filenames, and

in most cases it succeeds. If shared mounts are used, the mapping may break for those files. In such cases, specific measures need to be taken to get around it.

The automount maps must be managed through NIS. When LSF tries to map filenames, it assumes that automounted file systems are mounted under the /tmp\_mnt directory.

### **Shared files across UNIX and Windows**

For file sharing across UNIX and Windows, you require a third-party NFS product on Windows to export directories from Windows to UNIX.

### **Shared files on Windows**

To share files among Windows machines, set up a share on the server and access it from the client. You can access files on the share either by specifying a UNC path (\\server\share\path) or connecting the share to a local drive name and using a drive:\path syntax. Using UNC is recommended because drive mappings may be different across machines, while UNC allows you to unambiguously refer to a file on the network.

# Solving common LSF problems

Most problems are due to incorrect installation or configuration. Before you start to troubleshoot LSF problems, always check the error log files first. Log messages often point directly to the problem.

# Finding LSF error logs

When something goes wrong, LSF server daemons log error messages in the LSF log directory (specified by the LSF\_LOGDIR parameter in the lsf.conf file).

Make sure that the primary LSF administrator owns **LSF\_LOGDIR**, and that root can write to this directory.

If an LSF server is unable to write to **LSF\_LOGDIR**, then the error logs are created in /tmp. LSF logs errors to the following files:

- lim.log.host name
- res.log.host name
- pim.log.host name
- mbatchd.log.master host
- mbschd.log.master host
- sbatchd.log.host name
- vemkd.log.master\_host

If these log files contain any error messages that you do not understand, contact IBM Support.

### Diagnosing and fixing most LSF problems

General troubleshooting steps for most LSF problems.

- 1. Run the **lsadmin ckconfig -v** command and note any errors that are shown in the command output. Look for the error in one of the problems described in this section. If none of these troubleshooting steps applies to your situation, contact IBM Support.
- 2. Use the following commands to restart the LSF cluster:
  - # lsadmin limrestart all
  - # lsadmin resrestart all
  - # badmin hrestart all

3. Run the **ps -ef** command to see whether the LSF daemons are running. Look for the processes similar to the following command output:

4. Check the LSF error logs on the first few hosts that are listed in the Host section of the LSF\_CONFDIR/lsf.cluster.cluster\_name file. If the LSF\_MASTER\_LIST parameter is defined in the LSF\_CONFDIR/lsf.conf file, check the error logs on the hosts that are listed in this parameter instead.

# Cannot open Isf.conf file

You might see this message when you run the <code>lsid</code> file. The message usually means that the <code>LSF\_CONFDIR/lsf.conf</code> file is not accessible to LSF.

By default, LSF checks the directory that is defined by the LSF\_ENVDIR parameter for the lsf.conf file. If the lsf.conf file is not in LSF\_ENVDIR, LSF looks for it in the /etc directory.

For more information, see Setting up the LSF environment with cshrc.lsf and profile.lsf.

- Make sure that a symbolic link exists from /etc/lsf.conf to lsf.conf
- Use the csrhc.lsf or profile.lsf script to set up your LSF environment.
- Make sure that the cshrc.lsf or profile.lsf script is available for users to set the LSF environment variables.

# LIM dies quietly

When the LSF LIM daemon exits unexpectedly, check for errors in the LIM configuration files.

Run the following commands: lsadmin ckconfig -v

This command displays most configuration errors. If the command does not report any errors, check in the LIM error log.

#### LIM communication times out

Sometimes the LIM is up, but running the **lsload** command prints the following error message:Communication time out.

If the LIM just started, LIM needs time to get initialized by reading configuration files and contacting other LIMs. If the LIM does not become available within one or two minutes, check the LIM error log for the host you are working on.

To prevent communication timeouts when the local LIM is starting or restarting, define the parameter LSF\_SERVER\_HOSTS in the lsf.conf file. The client contacts the LIM on one of the LSF\_SERVER\_HOSTS and runs the command. At least one of the hosts that are defined in the list must have a LIM that is up and running.

When the local LIM is running but the cluster has no master, LSF applications display the following message:

Cannot locate master LIM now, try later.

Check the LIM error logs on the first few hosts that are listed in the Host section of the lsf.cluster\_name file. If the LSF\_MASTER\_LIST parameter is defined in the lsf.conf file, check the LIM error logs on the hosts that are listed in this parameter instead.

### Master LIM is down

Sometimes the master LIM is up, but running the **lsload** or **lshosts** command displays the following error message: Master LIM is down; try later.

If the /etc/hosts file on the host where the master LIM is running is configured with the host name that is assigned to the loopback IP address (127.0.0.1), LSF client LIMs cannot contact the master LIM. When the master LIM starts up, it sets its official host name and IP address to the loopback address. Any client requests get the master LIM address as 127.0.0.1, and try to connect to it, and in fact tries to access itself.

Check the IP configuration of your master LIM in /etc/hosts.

The following example incorrectly sets the master LIM IP address to the loopback address:

```
127.0.0.1 localhost myhostname
```

The following example correctly sets the master LIM IP address:

```
127.0.0.1 localhost
192.168.123.123 myhostname
```

For a master LIM running on a host that uses an IPv6 address, the loopback address is

::1

The following example correctly sets the master LIM IP address by using an IPv6 address:

::1 localhost ipv6-localhost ipv6-loopback

```
fe00::0 ipv6-localnet
ff00::0 ipv6-mcastprefix
ff02::1 ipv6-allnodes
ff02::2 ipv6-allrouters
ff02::3 ipv6-allhosts
```

### User permission denied

If the remote host cannot securely determine the user ID of the user that is requesting remote execution, remote execution fails with the following error message: User permission denied..

- 1. Check the RES error log on the remote host for more detailed error message.
- 2. If you do not want to configure an identification daemon (LSF\_AUTH in lsf.conf), all applications that do remote executions must be owned by root with the **setuid** bit set. Run the following command:

```
chmod 4755 filename
```

- **3**. If the application binary files are on an NFS-mounted file system, make sure that the file system is not mounted with the **nosuid** flag.
- 4. If you are using an identification daemon (the LSF\_AUTH parameter in the lsf.conf file), the **inetd** daemon must be configured. The identification daemon must not be run directly.
- 5. Inconsistent host names in a name server with /etc/hosts and /etc/hosts.equiv can also cause this problem. If the LSF\_USE\_HOSTEQUIV parameter is defined in the lsf.conf file, check that the /etc/hosts.equiv file or the HOME/.rhosts file on the destination host has the client host name in it.

6. For Windows hosts, users must register and update their Windows passwords by using the **1spasswd** command. Passwords must be 3 characters or longer, and 31 characters or less.

For Windows password authentication in a non-shared file system environment, you must define the parameter LSF\_MASTER\_LIST in the lsf.conf file so that jobs run with correct permissions. If you do not define this parameter, LSF assumes that the cluster uses a shared file system environment.

## Remote execution fails because of non-uniform file name space

A non-uniform file name space might cause a command to fail with the following error message: chdir(...) failed: no such file or directory.

You are trying to run a command remotely, but either your current working directory does not exist on the remote host, or your current working directory is mapped to a different name on the remote host.

If your current working directory does not exist on a remote host, do not run commands remotely on that host.

- If the directory exists, but is mapped to a different name on the remote host, you must create symbolic links to make them consistent.
- LSF can resolve most, but not all, problems by using **automount**. The automount maps must be managed through NIS.

Contact IBM Support if you are running automount and LSF is not able to locate directories on remote hosts.

## Batch daemons die quietly

When the LSF batch daemons **sbatchd** and **mbatchd** exit unexpectedly, check for errors in the configuration files.

If the **mbatchd** daemon is running but the **sbatchd** daemon dies on some hosts, it might be because **mbatchd** is not configured to use those hosts.

- Check the sbatchd and mbatchd daemon error logs.
- Run the badmin ckconfig command to check the configuration.
- Check for email in the LSF administrator mailbox.

#### sbatchd starts but mbatchd does not

When the **sbatchd** daemon starts but the mbatchd daemon is not running, it is possible that **mbatchd** is temporarily unavailable because the master LIM is temporarily unknown. The following error message is displayed: sbatchd: unknown service.

- 1. Run the **lsid** command to check whether LIM is running.
  - If LIM is not running properly, follow the steps in the following topics to fix LIM problems:
  - "LIM dies quietly" on page 246
  - "LIM communication times out" on page 246
  - "Master LIM is down" on page 247
- 2. Check whether services are registered properly.

### Avoiding orphaned job processes

LSF uses process groups to track all the processes of a job. However, if the application forks a child, the child becomes a new process group. The parent dies immediately, and the child process group is orphaned from the parent process, and cannot be tracked.

For more information about process tracking with Linux cgroups, see "Memory and swap limit enforcement based on Linux cgroup memory subsystem" on page 589.

- 1. When a job is started, the application runs under the job RES or root process group.
- 2. If an application creates a new process group, and its parent process ID (PPID) still belongs to the job, PIM can track this new process group as part of the job. The only reliable way to not lose track of a process is to prevent it from using a new process group. Any process that daemonizes itself is lost when child processes are orphaned from the parent process group because it changes its process group right after it is detached.

## Host not used by LSF

The **mbatchd** daemon allows the **sbatchd** daemon to run only on the hosts that are listed in the Host section of the lsb.hosts file. If you configure an unknown host in the following configurations, **mbatchd** logs an error message: HostGroup or HostPartition sections of the lsb.hosts file, or as a HOSTS definition for a queue in the lsb.queues file.

If you try to configure a host that is not listed in the Host section of the lsb.hosts file, the **mbatchd** daemon logs the following message.

mbatchd on host: LSB CONFDIR/cluster1/configdir/file(line #): Host hostname is not used by lsbatch

If you start the **sbatchd** daemon on a host that is not known by the **mbatchd** daemon, **mbatchd** rejects the **sbatchd**. The **sbatchd** daemon logs the following message and exits.

This host is not used by 1sbatch system.

- Add the unknown host to the list of hosts in the Host section of the lsb.hosts
- · Start the LSF daemons on the new host.
- Run the following commands to reconfigure the cluster:

lsadmin reconfig
badmin reconfig

## UNKNOWN host type or model

A model or type UNKNOWN indicates that the host is down or the LIM on the host is down. You need to take immediate action to restart LIM on the UNKNOWN host.

- 1. Start the host.
- 2. Run the **lshosts** command to see which host has the UNKNOWN host type or model.

1shosts HOST\_NAME type hostA UNKNOWN

```
model cpuf ncpus maxmem maxswp server RESOURCES Ultra2 20.2 2 256M 710M Yes ()
```

3. Run the **1sadmin limstartup** command to start LIM on the host.

```
lsadmin limstartup hostA Starting up LIM on <hostA> \dots done
```

If EGO is enabled in the LSF cluster, you can run the following command instead:

```
egosh ego start lim hostA
Starting up LIM on <hostA> .... done
```

You can specify more than one host name to start LIM on multiple hosts. If you do not specify a host name, LIM is started on the host from which the command is submitted.

To start LIM remotely on UNIX or Linux, you must be root or listed in the lsf.sudoers file (or the ego.sudoers file if EGO is enabled in the LSF cluster). You must be able to run the **rsh** command across all hosts without entering a password.

4. Wait a few seconds, then run the **lshosts** command again.

The **lshosts** command displays a specific model or type for the host or DEFAULT. If you see DEFAULT, it means that automatic detection of host type or model failed, and the host type that is configured in the lsf.shared file cannot be found. LSF works on the host, but a DEFAULT model might be inefficient because of incorrect CPU factors. A DEFAULT type might also cause binary incompatibility because a job from a DEFAULT host type can be migrated to another DEFAULT host type.

## **DEFAULT** host type or model

If you see DEFAULT in lim -t, it means that automatic detection of host type or model failed, and the host type that is configured in the lsf.shared file cannot be found. LSF works on the host, but a DEFAULT model might be inefficient because of incorrect CPU factors. A DEFAULT type might also cause binary incompatibility because a job from a DEFAULT host type can be migrated to another DEFAULT host type.

1. Run the **lshosts** command to see which host has the DEFAULT host model or type.

```
lshosts
HOST_NAME type model cpuf ncpus maxmem maxswp server RESOURCES
hostA DEFAULT DEFAULT 1 2 256M 710M Yes ()
```

If Model or Type are displayed as DEFAULT when you use the **lshosts** command and automatic host model and type detection is enabled, you can leave it as is or change it.

If the host model is DEFAULT, LSF works correctly but the host has a CPU factor of 1, which might not make efficient use of the host model.

If the host type is DEFAULT, there might be binary incompatibility. For example, if one host is Linux and another is AIX, but both hosts are set to type DEFAULT, jobs that are running on the Linux host might be migrated to the AIX host and vice versa, which might cause the job to file.

2. Run lim -t on the host whose type is DEFAULT:

```
lim -t
Host Type
                     : NTX64
Host Architecture
                     : EM64T 1596
Total NUMA Nodes
                     : 1
Total Processors
Total Cores
                     : 4
Total Threads
                     : 2
                     : NTX64
Matched Type
Matched Architecture : EM64T 3000
Matched Model
                     : Intel EM64T
CPU Factor
                     : 60.0
```

Note: The value of HostType and Host Architecture.

- 3. Edit the lsf.shared file to configure the host type and host model for the host.
  - a. In the HostType section, enter a new host type. Use the host type name that is detected with the lim -t command.

```
Begin HostType
TYPENAME
DEFAULT
```

CRAYJ NTX64 ... End HostType

b. In the HostModel section, enter the new host model with architecture and CPU factor. Use the architecture that is detected with the lim -t command. Add the host model to the end of the host model list. The limit for host model entries is 127. Lines commented out with # are not counted in the 127-line limit.

Begin HostModel
MODELNAME CPUFACTOR ARCHITECTURE # keyword
Intel\_EM64T 20 EM64T\_1596
End HostModel

- 4. Save changes to the 1sf.shared file.
- 5. Run the **lsadmin reconfig** command to reconfigure LIM.
- Wait a few seconds, and run the lim -t command again to check the type and model of the host.

## LSF error messages

The following error messages are logged by the LSF daemons, or displayed by the **lsadmin ckconfig** and **badmin ckconfig** commands.

### **General errors**

The following messages can be generated by any LSF daemon:

• can't open file: error

The daemon might not open the named file for the reason that is given by *error*. This error is usually caused by incorrect file permissions or missing files. All directories in the path to the configuration files must have execute (x) permission for the LSF administrator, and the actual files must have read (r) permission.

Missing files might be caused by the following errors:

- Incorrect path names in the 1sf.conf file
- Running LSF daemons on a host where the configuration files are not installed
- Having a symbolic link that points to a file or directory that does not exist
- file(line): malloc failed

Memory allocation failed. Either the host does not have enough available memory or swap space, or there is an internal error in the daemon. Check the program load and available swap space on the host. If the swap space is full, you must add more swap space or run fewer (or smaller) programs on that host.

 auth\_user: getservbyname(ident/tcp) failed: error; ident must be registered in services

The LSF\_AUTH=ident parameter is defined in the lsf.conf file, but the ident/tcp service is not defined in the services database. Add ident/tcp to the services database, or remove the LSF\_AUTH=ident parameter from the lsf.conf file and use the setuid root command on the LSF files that require authentication.

auth user: operation(<host>/<port>) failed: error

The LSF\_AUTH=ident parameter is defined in the lsf.conf file, but the LSF daemon failed to contact the identd daemon on the host. Check that identd is defined in inetd.conf and the identd daemon is running on host.

 auth\_user: Authentication data format error (rbuf=<data>) from <host>/<port>

auth user: Authentication port mismatch (...) from <host>/<port>

The **LSF\_AUTH=ident** parameter is defined in the lsf.conf file, but there is a protocol error between LSF and the **ident** daemon on *host*. Make sure that the **ident** daemon on the host is configured correctly.

userok: Request from bad port (<port\_number>), denied

The LSF\_AUTH=ident parameter is not defined, and the LSF daemon received a request that originates from a non-privileged port. The request is not serviced. Set the LSF binary files to be owned by root with the **setuid** bit set, or define the LSF\_AUTH=ident parameter and set up an **ident** server on all hosts in the cluster. If the files are on an NFS-mounted file system, make sure that the file system is not mounted with the **nosuid** flag.

userok: Forged username suspected from <host>/<port>: <claimed\_user>/<port>

The service request claimed to come from user *claimed\_user* but ident authentication returned that the user was *actual\_user*. The request was not serviced.

userok: ruserok(<host>,<uid>) failed

The LSF\_USE\_HOSTEQUIV parameter is defined in the lsf.conf file, but *host* is not set up as an equivalent host in /etc/host.equiv, and user *uid* is not set up in a .rhosts file.

- init\_AcceptSock: RES service(res) not registered, exiting
   init\_AcceptSock: res/tcp: unknown service, exiting
   initSock: LIM service not registered.
   initSock: Service lim/udp is unknown. Read LSF Guide for help
   get\_ports: <serv> service not registered
   The LSF services are not registered.
- init\_AcceptSock: Can't bind daemon socket to port <port>: error, exiting init\_ServSock: Could not bind socket to port <port>: error
  These error messages can occur if you try to start a second LSF daemon (for example, RES is already running, and you run RES again). If so, and you want to start the new daemon, kill the running daemon or use the lsadmin or badmin commands to shut down or restart the daemon.

### Configuration errors

The following messages are caused by problems in the LSF configuration files. General errors are listed first, and then errors from specific files.

- file(line): Section name expected after Begin; ignoring section
  file(line): Invalid section name name; ignoring section
  The keyword Begin at the specified line is not followed by a section name, or is
  followed by an unrecognized section name.
- file(line): section section: Premature EOF
   The end of file was reached before reading the End section line for the named section.
- file(line): keyword line format error for section section; Ignore this section

The first line of the section must contain a list of keywords. This error is logged when the keyword line is incorrect or contains an unrecognized keyword.

- file(line): values do not match keys for section section; Ignoring line The number of fields on a line in a configuration section does not match the number of keywords. This error can be caused by not putting () in a column to represent the default value.
- file: HostModel section missing or invalid
  - file: Resource section missing or invalid
  - file: HostType section missing or invalid

The HostModel, Resource, or HostType section in the lsf.shared file is either missing or contains an unrecoverable error.

- file(line): Name name reserved or previously defined. Ignoring index

  The name that is assigned to an external load index must not be the same as any
  built-in or previously defined resource or load index.
- file(line): Duplicate clustername name in section cluster. Ignoring current line

A cluster name is defined twice in the same lsf.shared file. The second definition is ignored.

- file(line): Bad cpuFactor for host model model. Ignoring line

  The CPU factor declared for the named host model in the lsf.shared file is not a valid number.
- file(line): Too many host models, ignoring model name You can declare a maximum of 127 host models in the lsf.shared file.
- file(line): Resource name name too long in section resource. Should be less than 40 characters. Ignoring line
  - The maximum length of a resource name is 39 characters. Choose a shorter name for the resource.
- file(line): Resource name name reserved or previously defined. Ignoring line.
  - You attempted to define a resource name that is reserved by LSF or already defined in the lsf.shared file. Choose another name for the resource.
- file(line): illegal character in resource name: name, section resource. Line ignored.

Resource names must begin with a letter in the set [a-zA-Z], followed by letters, digits, or underscores [a-zA-Z0-9\_].

## LIM messages

The following messages are logged by the LIM:

- findHostbyAddr/<proc>: Host <host>/<port> is unknown by <myhostname> function: Gethostbyaddr\_(<host>/<port>) failed: error
  - main: Request from unknown host <host>/<port>: error

function: Received request from non-LSF host <host>/<port>

The daemon does not recognize *host*. The request is not serviced. These messages can occur if *host* was added to the configuration files, but not all the daemons were reconfigured to read the new information. If the problem still occurs after reconfiguring all the daemons, check whether the host is a multi-addressed host.

rcvLoadVector: Sender (<host>/<port>) may have different config?

MasterRegister: Sender (host) may have different config?

LIM detected inconsistent configuration information with the sending LIM. Run the following command so that all the LIMs have the same configuration information.

1sadmin reconfig

Note any hosts that failed to be contacted.

rcvLoadVector: Got load from client-only host <host>/<port>. Kill LIM on <host>/<port>

A LIM is running on a client host. Run the following command, or go to the client host and kill the LIM daemon.

lsadmin limshutdown host

- saveIndx: Unknown index name <name> from ELIM
  - LIM received an external load index name that is not defined in the lsf.shared file. If name is defined in lsf.shared, reconfigure the LIM. Otherwise, add name to the lsf.shared file and reconfigure all the LIMs.
- saveIndx: ELIM over-riding value of index <name>
   This warning message is logged when the ELIM sent a value for one of the built-in index names. LIM uses the value from ELIM in place of the value that is obtained from the kernel.
- getusr: Protocol error numIndx not read (cc=num): error getusr: Protocol error on index number (cc=num): error Protocol error between ELIM and LIM.

## **RES** messages

The following messages are logged by the RES:

- doacceptconn: getpwnam(<username>@<host>/<port>) failed: error doacceptconn: User <username> has uid <uidl> on client host <host>/<port>, uid <uidl> on RES host; assume bad user authRequest: username/uid <userName>/<uid>@<host>/<port> does not exist authRequest: Submitter's name <clname>@<clhost> is different from name <lname> on this host
  - RES assumes that a user has the same user ID and user name on all the LSF hosts. These messages occur if this assumption is violated. If the user is allowed to use LSF for interactive remote execution, make sure the user's account has the same user ID and user name on all LSF hosts.
- doacceptconn: root remote execution permission denied authRequest: root job submission rejected
   Root tried to run or submit a job but LSF\_ROOT\_REX is not defined in the lsf.conf file.
- resControl: operation permission denied, uid = <uid>
   The user with user ID uid is not allowed to make RES control requests. Only the LSF administrator can make RES control requests. If the LSF\_ROOT\_REX parameter is defined in the lsf.conffile, can also make RES control requests.
- resControl: access(respath, X\_OK): error
  The RES received a restart request, but failed to find the file respath to re-execute itself. Make sure respath contains the RES binary, and it has execution permission.

## mbatchd and sbatchd messages

The following messages are logged by the **mbatchd** and **sbatchd** daemons:

- renewJob: Job <jobId>: rename(<from>,<to>) failed: error
   mbatchd failed in trying to resubmit a rerunnable job. Check that the file from exists and that the LSF administrator can rename the file. If from is in an AFS directory, check that the LSF administrator's token processing is properly setup.
- logJobInfo\_: fopen(<logdir/info/jobfile>) failed: error
  logJobInfo\_: write <logdir/info/jobfile> <data> failed: error
  logJobInfo\_: seek <logdir/info/jobfile> failed: error
  logJobInfo\_: write <logdir/info/jobfile> xdrpos <pos> failed: error
  logJobInfo\_: write <logdir/info/jobfile> xdr buf len <len> failed: error
  logJobInfo\_: close(<logdir/info/jobfile>) failed: error
  rmLogJobInfo: Job <jobId>: can't unlink(<logdir/info/jobfile>): error
  rmLogJobInfo\_: Job <jobId>: can't stat(<logdir/info/jobfile>): error
  readLogJobInfo: Job <jobId> can't open(<logdir/info/jobfile>): error
  start\_job: Job <jobId>: readLogJobInfo failed: error
  readLogJobInfo: Job <jobId>: can't read(<logdir/info/jobfile>) size size:
  error
  initLog: mkdir(<logdir/info>) failed: error
  <fname>: fopen(<logdir/file> failed: error
  getElogLock: Can't open existing lock file <logdir/file>: error

<fname>: fopen(<logdir/file> failed: error
getElogLock: Can't open existing lock file <logdir/file>: error
getElogLock: Error in opening lock file <logdir/file>: error
releaseElogLock: unlink(<logdir/lockfile>) failed: error
touchElogLock: Failed to open lock file <logdir/file>: error
touchElogLock: close <logdir/file> failed: error

**mbatchd** failed to create, remove, read, or write the log directory or a file in the log directory, for the reason that is given in *error*. Check that the LSF administrator has read, write, and execute permissions on the logdir directory.

- replay\_newjob: File <logfile> at line <line>: Queue <queue> not found, saving to queue <lost\_and\_found>
   replay\_switchjob: File <logfile> at line <line>: Destination queue <queue> not found, switching to queue <lost\_and\_found>
   When the mbatchd daemon was reconfigured, jobs were found in queue but that
- queue is no longer in the configuration.
   replay\_startjob: JobId <jobId>: exec host <host> not found, saving to

host <lost and found>

- When the **mbatchd** daemon was reconfigured, the event log contained jobs that are dispatched to host, but that host is no longer configured to be used by LSF.
- do\_restartReq: Failed to get hData of host <host\_name>/<host\_addr>
   mbatchd received a request from sbatchd on host host\_name, but that host is not known to mbatchd. Either the configuration file has changed but mbatchd was not reconfigured to pick up the new configuration, or host\_name is a client host but the sbatchd daemon is running on that host. Run the following command to reconfigure the mbatchd daemon or kill the sbatchd daemon on host\_name.
   badmin reconfig

## LSF command messages

LSF daemon (LIM) not responding ... still trying

During LIM restart, LSF commands might fail and display this error message. User programs that are linked to the LIM API also fail for the same reason. This message is displayed when LIM running on the master host list or server host list is restarted after configuration changes, such as adding new resources, or binary upgrade.

Use the LSF\_LIM\_API\_NTRIES parameter in the lsf.conf file or as an environment variable to define how many times LSF commands retry to communicate with the LIM API while LIM is not available. The LSF\_LIM\_API\_NTRIES parameter is ignored by LSF and EGO daemons and all EGO commands.

When the LSB\_API\_VERBOSE=Y parameter is set in the lsf.conf file, LSF batch commands display the not responding retry error message to stderr when LIM is not available.

When the LSB\_API\_VERBOSE=N parameter is set in the lsf.conf file, LSF batch commands do not display the retry error message when LIM is not available.

## **Batch command client messages**

LSF displays error messages when a batch command cannot communicate with the **mbatchd** daemon. The following table provides a list of possible error reasons and the associated error message output.

| Point of failure                                  | Possible reason                                                                                        | Error message output                                     |  |
|---------------------------------------------------|----------------------------------------------------------------------------------------------------|----------------------------------------------------------|--|
| Establishing a connection with the mbatchd daemon | The <b>mbatchd</b> daemon is too busy to accept new connections. The connect() system call times out.  | LSF is processing your request.<br>Please wait           |  |
|                                                   | The mbatchd daemon is down or no process is listening at either the LSB_MBD_PORT or the LSB_QUERY_PORT | LSF is down. Please wait                                 |  |
|                                                   | The mbatchd daemon is down and the LSB_QUERY_PORT is busy                                              | <pre>bhosts displays LSF is down. Please wait</pre>      |  |
|                                                   |                                                                                                    | <b>bjobs</b> displays Cannot connect to LSF. Please wait |  |
|                                                   | Socket error on the client side                                                                        | Cannot connect to LSF. Please wait                       |  |
|                                                   | connect() system call fails                                                                            | Cannot connect to LSF. Please wait                       |  |
|                                                   | Internal library error                                                                                 | Cannot connect to LSF. Please wait                       |  |

| Point of failure                                                 | Possible reason                                                                                                    | Error message output                        |
|------------------------------------------------------------------|----------------------------------------------------------------------------------------------------|---------------------------------------------|
| Send/receive handshake message to/from the <b>mbatchd</b> daemon | The <b>mbatchd</b> daemon is busy. Client times out when LSF is waiting to receive a message from <b>mbatchd</b> . | LSF is processing your request. Please wait |
|                                                                  | Socket read()/write() fails                                                                                        | Cannot connect to LSF. Please wait          |
|                                                                  | Internal library error                                                                                             | Cannot connect to LSF. Please wait          |

## EGO command messages

You cannot run the egosh command because the administrator has chosen not to enable EGO in lsf.conf: LSF ENABLE EGO=N.

If EGO is not enabled, the **egosh** command cannot find the **ego.conf** file or cannot contact the **vemkd** daemon (likely because it is not started).

## Set daemon message log to debug level

The message log level for LSF daemons is set in lsf.conf with the parameter LSF\_LOG\_MASK. To include debugging messages, set LSF\_LOG\_MASK to one of:

- LOG\_DEBUG
- LOG\_DEBUG1
- LOG\_DEBUG2
- LOG\_DEBUG3

By default, LSF\_LOG\_MASK=LOG\_WARNING and these debugging messages are not displayed.

The debugging log classes for LSF daemons are set in lsf.conf with the parameters LSB\_DEBUG\_CMD, LSB\_DEBUG\_MBD, LSB\_DEBUG\_SBD, LSB\_DEBUG\_SCH, LSF\_DEBUG\_LIM, LSF\_DEBUG\_RES.

There are also parameters to set the logmask for each of the following daemons separately: mbatchd, sbatchd, mbschd, lim, and res. For more details, see the *IBM Spectrum LSF Configuration Reference*.

The location of log files is specified with the parameter LSF LOGDIR in 1sf.conf.

You can use the **lsadmin** and **badmin** commands to temporarily change the class, log file, or message log level for specific daemons such as LIM, RES, mbatchd, sbatchd, and mbschd without changing lsf.conf.

## How the message log level takes effect

The message log level you set will only be in effect from the time you set it until you turn it off or the daemon stops running, whichever is sooner. If the daemon is restarted, its message log level is reset back to the value of LSF\_LOG\_MASK and the log file is stored in the directory specified by LSF\_LOGDIR.

### Limitations

When debug or timing level is set for RES with <code>lsadmin</code> resdebug, or <code>lsadmin</code> restime, the debug level only affects root RES. The root RES is the RES that runs under the root user ID.

Application RESs always use lsf.conf to set the debug environment. Application RESs are the RESs that have been created by sbatchd to service jobs and run under the ID of the user who submitted the job.

This means that any RES that has been launched automatically by the LSF system will not be affected by temporary debug or timing settings. The application RES will retain settings specified in lsf.conf.

## Debug commands for daemons

The following commands set temporary message log level options for LIM, RES, mbatchd, sbatchd, and mbschd.

```
lsadmin limdebug [-c class_name] [-1 debug_level ] [-f logfile_name] [-0] [host_name] lsadmin resdebug [-c class_name] [-1 debug_level ] [-f logfile_name] [-0] [host_name] badmin mbddebug [-c class_name] [-1 debug_level ] [-f logfile_name] [-0] [-s log_queue_size] badmin sbddebug [-c class_name] [-1 debug_level ] [-f logfile_name] [-0] [host_name] badmin schddebug [-c class_name] [-1 debug_level ] [-f logfile_name] [-0] [-s log_queue_size]
```

For a detailed description of **lsadmin** and **badmin**, see the *IBM Spectrum LSF Command Reference*.

## **Examples**

```
lsadmin limdebug -c "LC_MULTI LC_PIM" -f myfile hostA hostB
```

Log additional messages for the LIM daemon running on hostA and hostB, related to MultiCluster and PIM. Create log files in the LSF\_LOGDIR directory with the name myfile.lim.log.hostA, and myfile.lim.log.hostB. The debug level is the default value, LOG\_DEBUG level in parameter LSF\_LOG\_MASK.

lsadmin limdebug -o hostA hostB

Turn off temporary debug settings for LIM on hostA and hostB and reset them to the daemon starting state. The message log level is reset back to the value of LSF\_LOG\_MASK and classes are reset to the value of LSF\_DEBUG\_RES, LSF\_DEBUG\_LIM, LSB\_DEBUG\_MBD, LSB\_DEBUG\_SBD, and LSB\_DEBUG\_SCH. The log file is reset to the LSF system log file in the directory specified by LSF\_LOGDIR in the format <code>daemon\_name.log.host\_name</code>.

badmin sbddebug -o

Turn off temporary debug settings for sbatchd on the local host (host from which the command was submitted) and reset them to the daemon starting state. The message log level is reset back to the value of LSF\_LOG\_MASK and classes are reset to the value of LSF\_DEBUG\_RES, LSF\_DEBUG\_LIM, LSB\_DEBUG\_MBD, LSB\_DEBUG\_SBD, and LSB\_DEBUG\_SCH. The log file is reset to the LSF system log file in the directory specified by LSF\_LOGDIR in the format daemon\_name.log.host\_name.

badmin mbddebug -1 1

Log messages for mbatchd running on the local host and set the log message level to LOG\_DEBUG1. This command must be submitted from the host on which mbatchd is running because *host\_name* cannot be specified with **mbddebug**.

badmin mbddebug -s 20000

Ι

Ī

1

| | Changes the maximum number of entries in the logging queue that the **mbatchd** logging thread uses to 20000 entries. The logging queue is full when the number of entries in the log queue is 20000. This value temporarily overrides the value of **LSF\_LOG\_QUEUE\_SIZE** in lsf.conf, but this value is ignored if LSF\_LOG\_THREAD=N is defined in lsf.conf.

badmin sbddebug -f hostB/myfolder/myfile hostA

Log messages for sbatchd running on hostA, to the directory myfile on the server hostB, with the file name myfile.sbatchd.log.hostA. The debug level is the default value, LOG\_DEBUG level in parameter LSF\_LOG\_MASK.

badmin schddebug -1 2

Log messages for mbatchd running on the local host and set the log message level to LOG\_DEBUG2. This command must be submitted from the host on which mbatchd is running because *host\_name* cannot be specified with **schddebug**.

badmin schddebug -s 20000

Changes the maximum number of entries in the logging queue that the **mbschd** logging thread uses to 20000 entries. The logging queue is full when the number of entries in the log queue is 20000. This value temporarily overrides the value of **LSF\_LOG\_QUEUE\_SIZE** in lsf.conf, but this value is ignored if LSF\_LOG\_THREAD=N is defined in lsf.conf.

badmin schddebug -l 1 -c "LC\_PERFM"
badmin schdtime -l 2

Activate the LSF scheduling debug feature.

Log performance messages for mbatchd running on the local host and set the log message level to LOG\_DEBUG. Set the timing level for mbschd to include two levels of timing information.

lsadmin resdebug -o hostA

Turn off temporary debug settings for RES on hostA and reset them to the daemon starting state. The message log level is reset back to the value of LSF\_LOG\_MASK and classes are reset to the value of LSF\_DEBUG\_RES, LSF\_DEBUG\_LIM, LSB\_DEBUG\_MBD, LSB\_DEBUG\_SBD, and LSB\_DEBUG\_SCH. The log file is reset to the LSF system log file in the directory specified by LSF\_LOGDIR in the format daemon\_name.log.host\_name.

## Set daemon timing levels

The timing log level for LSF daemons is set in lsf.conf with the parameters LSB\_TIME\_CMD, LSB\_TIME\_MBD, LSB\_TIME\_SBD, LSB\_TIME\_SCH, LSF\_TIME\_LIM, LSF\_TIME\_RES.

The location of log files is specified with the parameter LSF\_LOGDIR in lsf.conf. Timing is included in the same log files as messages.

To change the timing log level, you need to stop any running daemons, change lsf.conf, and then restart the daemons.

It is useful to track timing to evaluate the performance of the LSF system. You can use the **lsadmin** and **badmin** commands to temporarily change the timing log level for specific daemons such as LIM, RES, mbatchd, sbatchd, and mbschd without changing lsf.conf.

LSF\_TIME\_RES is not supported on Windows.

## How the timing log level takes effect

The timing log level you set will only be in effect from the time you set it until you turn off the timing log level or the daemon stops running, whichever is sooner. If the daemon is restarted, its timing log level is reset back to the value of the corresponding parameter for the daemon (LSB\_TIME\_MBD, LSB\_TIME\_SBD, LSF\_TIME\_LIM, LSF\_TIME\_RES). Timing log messages are stored in the same file as other log messages in the directory specified with the parameter LSF\_LOGDIR in lsf.conf.

### Limitations

When debug or timing level is set for RES with lsadmin resdebug, or lsadmin restime, the debug level only affects root RES. The root RES is the RES that runs under the root user ID.

An application RES always uses lsf.conf to set the debug environment. An application RES is the RES that has been created by sbatchd to service jobs and run under the ID of the user who submitted the job.

This means that any RES that has been launched automatically by the LSF system will not be affected by temporary debug or timing settings. The application RES will retain settings that are specified in lsf.conf.

## Timing level commands for daemons

The total execution time of a function in the LSF system is recorded to evaluate response time of jobs submitted locally or remotely.

The following commands set temporary timing options for LIM, RES, mbatchd, sbatchd, and mbschd.

```
Isadmin limtime [-1 timing_level] [-f logfile_name] [-o] [host_name] Isadmin restime [-1 timing_level] [-f logfile_name] [-o] [host_name] badmin mbdtime [-1 timing_level] [-f logfile_name] [-o] badmin sbdtime [-1 timing_level] [-f logfile_name] [-o] [host_name] badmin schdtime [-1 timing_level] [-f logfile_name] [-o]
```

For a detailed description of **lsadmin** and **badmin**, see the *Platform LSF Command Reference*.

## **Chapter 3. Time-Based Configuration**

## **Time Configuration**

Learn about dispatch and run windows and deadline constraint scheduling. Dispatch and run windows are time windows that control when LSF jobs start and run. Deadline constraints suspend or terminate running jobs at a certain time.

## Time windows

To specify a time window, specify two time values separated by a hyphen (-), with no space in between.

```
time window = begin time-end time
```

### Time format

Times are specified in the format:

[day:]hour[:minute]

where all fields are numbers with the following ranges:

- *day of the week*: 0-6 (0 is Sunday)
- hour: 0-23
- minute: 0-59

Specify a time window one of the following ways:

- hour-hour
- hour:minute-hour:minute
- day:hour:minute-day:hour:minute

The default value for minute is 0 (on the hour); the default value for day is every day of the week.

You must specify at least the hour. Day of the week and minute are optional. Both the start time and end time values must use the same syntax. If you do not specify a minute, LSF assumes the first minute of the hour (:00). If you do not specify a day, LSF assumes every day of the week. If you do specify the day, you must also specify the minute.

You can specify multiple time windows, but they cannot overlap. For example: timeWindow(8:00-14:00 18:00-22:00)

```
is correct, but
timeWindow(8:00-14:00 11:00-15:00)
```

is not valid.

# **Examples of time windows Daily window**

To specify a daily window omit the day field from the time window. Use either the hour-hour or hour:minute-hour:minute format. For example, to specify a daily 8:30 a.m. to 6:30 p.m window:

8:30-18:30

## Overnight window

To specify an overnight window make time1 greater than time2. For example, to specify 6:30 p.m. to 8:30 a.m. the following day:

18:30-8:30

### Weekend window

To specify a weekend window use the day field. For example, to specify Friday at 6:30 p.m to Monday at 8:30 a.m.:

5:18:30-1:8:30

## Time expressions

Time expressions use time windows to specify when to change configurations.

## Time expression syntax

A time expression is made up of the time keyword followed by one or more space-separated time windows enclosed in parentheses. Time expressions can be combined using the &&, ||, and ! logical operators.

The syntax for a time expression is:

## **Example**

Both of the following expressions specify weekends (Friday evening at 6:30 p.m. until Monday morning at 8:30 a.m.) and nights (8:00 p.m. to 8:30 a.m. daily).

```
time(5:18:30-1:8:30 20:00-8:30)
time(5:18:30-1:8:30) || time(20:00-8:30)
```

## Automatic time-based configuration

Variable configuration is used to automatically change LSF configuration based on time windows. It is supported in the following files:

- 1sb.hosts
- 1sb.params
- · 1sb.queues
- · 1sb.resources
- 1sb.users
- lsf.licensescheduler
- lsb.applications

You define automatic configuration changes in configuration files by using if-else constructs and time expressions. After you change the files, reconfigure the cluster with the **badmin reconfig** command.

The expressions are evaluated by LSF every 10 minutes based on **mbatchd** start time. When an expression evaluates true, LSF dynamically changes the configuration based on the associated configuration statements. Reconfiguration is done in real time without restarting **mbatchd**, providing continuous system availability.

In the following examples, the #if, #else, #endif are not interpreted as comments by LSF but as if-else constructs.

## Isb.hosts example

```
Begin Host
HOST NAME
          r15s
                 r1m
host1
          3/5
                 3/5
                      12/20
#if time(5:16:30-1:8:30 20:00-8:30)
host2
          3/5
                 3/5 12/20
#else
host2
          2/3 2/3 10/12
#endif
          3/5
host3
                3/5 12/20
End Host
```

## Isb.params example

```
# if 18:30-19:30 is your short job express period, but
# you want all jobs going to the short queue by default
# and be subject to the thresholds of that queue
# for all other hours, normal is the default queue
#if time(18:30-19:30)
DEFAULT_QUEUE=short
#else
DEFAULT_QUEUE=normal
#endif
```

### Isb.queues example

```
Begin Queue
...
#if time(8:30-18:30)
    INTERACTIVE = ONLY # interactive only during day shift
#endif
...
End Queue
```

## Isb.users example

From 12 - 1 p.m. daily, user smith has 10 job slots, but during other hours, user has only five job slots.

| Begin User       |          |      |
|------------------|----------|------|
| USER NAME        | MAX JOBS | JL/P |
| #if time (12-13) | _        |      |
| smith            | 10       | -    |
| #else            |          |      |
| smith            | 5        | -    |
| default          | 1        | -    |
| #endif           |          |      |
| End User         |          |      |

### Create if-else constructs

The if-else construct can express single decisions and multi-way decisions by including elif statements in the construct.

#### If-else

The syntax for constructing if-else expressions is: #if time(expression)statement#elsestatement#endif

The #endif part is mandatory and the #else part is optional.

### elif

The #elif expressions are evaluated in order. If any expression is true, the associated statement is used, and this terminates the whole chain.

The #else part handles the default case where none of the other conditions are satisfied.

When you use #elif, the #else and #endif parts are mandatory.

```
#if time(expression)
statement
#elif time(expression)
statement
#elif time(expression)
statement
#else
statement
#endif
```

## **Verify configuration**

Depending on what you have configured, use the following LSF commands to verify time configuration:

1.

- bhosts
- · bladmin ckconfig
- · blimits -c
- blinfo
- blstat
- bparams
- bqueues
- bresources
- busers

## Dispatch and run windows

Both dispatch and run windows are time windows that control when LSF jobs start and run.

- Dispatch windows can be defined in 1sb.hosts. Dispatch and run windows can be defined in 1sb.queues.
- Hosts can only have dispatch windows. Queues can have dispatch windows and run windows.
- Both windows affect job starting; only run windows affect the stopping of jobs.

- Dispatch windows define when hosts and queues are active and inactive. It does not control job submission.
- Run windows define when jobs can and cannot run. While a run window is closed, LSF cannot start any of the jobs placed in the queue, or finish any of the jobs already running.
- When a dispatch window closes, running jobs continue and finish, and no new
  jobs can be dispatched to the host or from the queue. When a run window
  closes, LSF suspends running jobs, but new jobs can still be submitted to the
  queue.

### Run windows

Queues can be configured with a run window, which specifies one or more time periods during which jobs in the queue are allowed to run. Once a run window is configured, jobs in the queue cannot run outside of the run window.

Jobs can be submitted to a queue at any time; if the run window is closed, the jobs remain pending until it opens again. If the run window is open, jobs are placed and dispatched as usual. When an open run window closes, running jobs are suspended, and pending jobs remain pending. The suspended jobs are resumed when the window opens again.

### Configure run windows:

To configure a run window, set RUN\_WINDOW in 1sb.queues.

For example, to specify that the run window will be open from 4:30 a.m. to noon, type:

RUN WINDOW = 4:30-12:00

You can specify multiple time windows.

### View information about run windows:

Use **bqueues** -1 to display information about queue run windows.

### **Dispatch windows**

Queues can be configured with a dispatch window, which specifies one or more time periods during which jobs are accepted. Hosts can be configured with a dispatch window, which specifies one or more time periods during which jobs are allowed to start.

Once a dispatch window is configured, LSF cannot dispatch jobs outside of the window. By default, no dispatch windows are configured (the windows are always open).

Dispatch windows have no effect on jobs that have already been dispatched to the execution host; jobs are allowed to run outside the dispatch windows, as long as the queue run window is open.

### Queue-level

Each queue can have a dispatch window. A queue can only dispatch jobs when the window is open.

You can submit jobs to a queue at any time; if the queue dispatch window is closed, the jobs remain pending in the queue until the dispatch window opens again.

#### Host-level

Each host can have dispatch windows. A host is not eligible to accept jobs when its dispatch windows are closed.

### Configure host dispatch windows:

To configure dispatch windows for a host, set DISPATCH\_WINDOW in lsb.hosts and specify one or more time windows. If no host dispatch window is configured, the window is always open.

## Configure queue dispatch windows:

To configure dispatch windows for queues, set DISPATCH\_WINDOW in 1sb.queues and specify one or more time windows. If no queue dispatch window is configured, the window is always open.

### Display host dispatch windows:

Use **bhosts** -1 to display host dispatch windows.

### Display queue dispatch windows:

Use **bqueues -1** to display queue dispatch windows.

## Deadline constraint scheduling

Deadline constraints suspend or terminate running jobs at a certain time. There are two kinds of deadline constraints:

- A run window, specified at the queue level, suspends a running job
- A termination time, specified at the job level (bsub -t), terminates a running job

## Time-based resource usage limits

- A CPU limit, specified at job or queue level, terminates a running job when it has used up a certain amount of CPU time.
- A run limit, specified at the job or queue level, terminates a running job after it has spent a certain amount of time in the RUN state.

## How deadline constraint scheduling works

If deadline constraint scheduling is enabled, LSF does not place a job that will be interrupted by a deadline constraint before its run limit expires, or before its CPU limit expires, if the job has no run limit. In this case, deadline constraint scheduling could prevent a job from ever starting. If a job has neither a run limit nor a CPU limit, deadline constraint scheduling has no effect.

A job that cannot start because of a deadline constraint causes an email to be sent to the job owner.

Deadline constraint scheduling only affects the placement of jobs. Once a job starts, if it is still running at the time of the deadline, it will be suspended or terminated because of the deadline constraint or resource usage limit.

## Resizable jobs

LSF considers both job termination time and queue run windows as part of deadline constraints. Since the job has already started, LSF does not apply deadline constraint scheduling to job resize allocation requests.

## Disable deadline constraint scheduling

Deadline constraint scheduling is enabled by default.

To disable deadline constraint scheduling for a queue, set IGNORE\_DEADLINE=y in lsb.queues.

## **Example**

LSF schedules jobs in the liberal queue without observing the deadline constraints.

Begin Queue QUEUE\_NAME = liberal IGNORE\_DEADLINE=y End Queue

## **Advance Reservation**

Advance reservations ensure access to specific hosts or slots during specified times. During the time that an advance reservation is active only users or groups associated with the reservation have access to start new jobs on the reserved hosts or slots.

## Types of advance reservations

Advance reservations ensure access to specific hosts or slots during specified times. During the time that an advance reservation is active only users or groups associated with the reservation have access to start new jobs on the reserved hosts or slots.

Slot-based advance reservations reserve a number of slots among a group of hosts. Host-based advance reservations exclusively reserve a number of hosts, as specified by the user. Each reserved host is reserved in its entirety.

Only LSF administrators or root can create or delete advance reservations. Any LSF user can view existing advance reservations.

Each reservation consists of the number of job slots or hosts to reserve, a list of candidate hosts for the reservation, a start time, an end time, and an owner. You can also specify a resource requirement string instead of or in addition to a list of hosts or slots.

### **Active reservations**

When a reservation becomes active, LSF attempts to run all jobs associated with the reservation. By default, jobs running before the reservation became active continue to run when the reservation becomes active. When a job associated with the reservation is pending, LSF suspends *all* jobs not associated with the reservation that are running on the required hosts.

During the time the reservation is active, only users or groups associated with the reservation have access to start new jobs on the reserved hosts. The reservation is active only within the time frame that is specified, and any given host may have several reservations in place, some of which may be active at the same time.

Jobs are suspended only if advance reservation jobs require the slots or hosts. Jobs using a reservation are subject to all job resource usage limits, but any resources

freed by suspending non-advance reservation jobs are available for advance reservation jobs to use.

## Closed and open reservations

Reservations are typically *closed*. When a closed reservation expires, LSF kills jobs running in the reservation and allows any suspended jobs to run when the reservation becomes active.

*Open* advance reservations allow jobs to run even after the associated reservation expires. A job in the open advance reservation is only treated as an advance reservation job during the reservation window, after which it becomes a normal job. This prevents the job from being killed and makes sure that LSF does not prevent any previously suspended jobs from running or interfering with any existing scheduling policies.

Jobs running in a one-time, open reservation are detached from the reservation and suspended when the reservation expires, allowing them to be scheduled as regular jobs. Jobs submitted before the reservation became active are still suspended when the reservation becomes active. These are only resumed after the open reservation jobs finish.

Jobs running in a closed recurring reservation are killed when the reservation expires.

Jobs running in an open recurring reservation are suspended when the reservation expires, and remain pending until the reservation becomes active again to resume.

If a non-advance reservation job is submitted while the open reservation is active, it remains pending until the reservation expires. Any advance reservation jobs that were suspended and became normal jobs when the reservation expired are resumed first before dispatching the non-advance reservation job submitted while the reservation was active.

## System reservations

Reservations can also be created for system maintenance. If a system reservation is active, no other jobs can use the reserved slots or hosts, and LSF does not dispatch jobs to the specified hosts while the reservation is active.

## Dynamically scheduled reservations

A *dynamically scheduled* reservation accepts jobs based on currently available resources. Use the **brsvsub** command to create a dynamically scheduled reservation and submit a job to to fill the advance reservation when the resources required by the job are available.

Jobs that are scheduled for the reservation run when the reservation is active. Because they are scheduled like jobs, dynamically scheduled reservations do not interfere with running workload (unlike normal advance reservations, which kill any running jobs when the reservation window opens.)

Jobs in a dynamically scheduled reservation remain pending until resources are available and the advance reservation becomes active. The reservation can request whole nodes if necessary.

Instead of starting at a predefined time, jobs start whenever the resources for reservation are available. You can also query whether a scheduled reservation can actually be fulfilled.

### **Enable advance reservation**

To enable advance reservation in your cluster, make sure the advance reservation scheduling plugin schmod\_advrsv is configured in the lsb.modules file.

| Begin PluginModule |           |                    |
|--------------------|-----------|--------------------|
| SCH_PLUGIN         | RB_PLUGIN | SCH_DISABLE_PHASES |
| schmod_default     | _()       | _ ()               |
| schmod_advrsv      | ()        | ()                 |
| End PluginModule   |           |                    |

### Allow users to create advance reservations

By default, only LSF administrators or root can add or delete advance reservations. To allow other users to create and delete advance reservations, configure advance reservation user policies. Use the ResourceReservation section of the lsb.resources file.

**Note:** the **USER\_ADVANCE\_RESERVATION** in the 1sb.params file is obsolete from LSF Version 9 and later.

Use the ResourceReservation section of the lsb.resources file to configure advance reservation policies for users in your cluster.

A ResourceReservation section contains the following information:

- Users or user groups that can create reservations
- Hosts that can be used for the reservation
- Time window when reservations can be created.

Each advance reservation policy is defined in a separate ResourceReservation section, so it is normal to have multiple ResourceReservation sections in a lsb.resources file.

In the following policy, only user1 and user2 can make advance reservations on hostA and hostB. The reservation time window is between 8:00 a.m. and 6:00 p.m. every day:

```
Begin ResourceReservation
NAME = dayPolicy
USERS = user1 user2  # optional
HOSTS = hostA hostB  # optional
TIME_WINDOW = 8:00-18:00  # weekly recurring reservation
End ResourceReservation
```

user1 can add the following reservation for user2 to use on hostA every Friday between 9:00 a.m. and 11:00 a.m.:

```
brsvadd -m "hostA" -n 1 -u "user2" -t "5:9:0-5:11:0" Reservation "user1#2" is created
```

Users can only delete reservations that they created themselves. In the example, only user user1 can delete the reservation; user2 cannot. Administrators can delete any reservations that are created by users.

In the following policy, all users in user group ugroup1 except user1 can make advance reservations on any host in hgroup1, except hostB, between 10:00 p.m. and 6:00 a.m. every day.

```
Begin ResourceReservation
NAME = nightPolicy
USERS = ugroup1 ~user1
HOSTS = hgroup1 ~hostB
TIME_WINDOW = 20:00-8:00
End ResourceReservation
```

### **Important:**

The not operator (~) does not exclude LSF administrators from the policy.

1. Define a policy for user1:

```
Policy Name: dayPolicy
Users: user1
Hosts: hostA
Time Window: 8:00-18:00
```

user1 creates a reservation matching the policy (the creator is user1, the user is user2):

```
brsvadd -n 1 -m hostA -u user2 -b 10:00 -e 12:00 user1#0 is created.
```

3. User user1 modifies the policy to remove user1 from the users list:

```
Policy Name: dayPolicy
Users: user3
Hosts: hostA
Time Window: 8:00-18:00
```

4. As the creator, user1 can modify the reservation with the **brsvmod** command options rmhost, -u, -o, -on, -d, and the subcommands **adduser** and **rmuser**. However, user1 cannot add hosts or change the time window of the reservation.

## Use advance reservation

Use advance reservation commands to add, delete, modify, and view reservations in your system.

Use the following commands with advance reservations:

#### brsvadd

Add a reservation.

#### brsvde1

Delete a reservation.

### brsvmod

Modify a reservation.

## brsvs

View reservations.

## Job scheduling in advance reservations

LSF treats advance reservation like other deadlines, such as dispatch windows or run windows. LSF does not schedule jobs that are likely to be suspended when a reservation becomes active. Jobs that are running in the reservation are killed when the reservation expires.

When the total number of slots on the reserved host is changed for whatever reason, LSF immediately updates the host reservation to reserve the new total number of slots or CPUs. The total number of slots change under the following conditions:

- Host status becomes UNAVAIL. LSF sets the number of slots to 1 because LSF cannot detect the correct information.
- The MXJ configuration in the 1sb.hosts file changes
- A host is updated with the **bconf** command.
- The SLOTS\_PER\_PROCESSOR parameter in the lsb.resources file changes
- The **SLOTS** parameter in the lsb.resources file changes

### Note:

If the **IGNORE\_DEADLINE=Y** parameter is specified, advance reservations are not affected. Jobs are always prevented from starting if they might encounter an advance reservation.

## Reservation policy checking

The following table summarizes how advance reservation commands interpret reservation policy configurations in the lsb.resources file:

| Command |                                          | Policy checked |      |             |
|---------|------------------------------------------|----------------|------|-------------|
|         |                                          | Creator        | Host | Time window |
| brsvadd |                                          | Yes            | Yes  | Yes         |
| brsvdel |                                          | No             | No   | No          |
| brsvmod | -u (changing<br>user and user<br>groups) | No             | No   | No          |
|         | adduser                                  | No             | No   | No          |
|         | rmuser                                   | No             | No   | No          |
|         | addhost                                  | Yes            | Yes  | Yes         |
|         | rmhost                                   | No             | No   | No          |
|         | -b, -e, -t<br>(change time<br>window)    | Yes            | Yes  | Yes         |
|         | -d (description)                         | No             | No   | No          |
|         | -o or -on                                | No             | No   | No          |

Reservation policies are checked at the following times:

- The reservation time window is changed.
- · Hosts are added to the reservation.

Reservation policies are *not* checked under the following conditions:

- Running **brsvmod** to remove hosts
- Changing the reservation type (open or closed)
- · Changing users or user groups for the reservation
- Modifying the reservation description
- Adding or removing users and user groups to or from the reservation

## Adding an advance reservation

Use the **brsvadd** command to create new advance reservations.

**Note:** By default, only LSF administrators or root can add or delete advance reservations.

On the **brsvadd** command, specify the following properties of the reservation.

- Number of job slots or hosts to reserve. This number must be less than or equal to the actual number of slots or hosts, which are selected by the -m or -R option.
- The unit (slots or hosts) to use for the reservation. By default (without the -unit option), the **brsvadd** command creates a slot-based reservation. Create a host-based reservation by specifying the -unit host option, or a slot-based reservation with -unit slot.
- Hosts for the reservation
- · Owners of the reservation
- Time period for the reservation. Specify one of the following time periods:
  - Begin time and end time for a one-time reservation.
  - Time window for a recurring reservation.

Note: Advance reservations must be 10 minutes or more in length.

If the reservations overlap other advance reservations that begin or end within a 10-minute time period, they might be rejected.

A day is divided into 144 periods, and each period lasts for 10 minutes (0:0-0:10, 0:10-0:20, up to 23:50-24:00). If the start time or end time of a reservation is in the middle of a time period, LSF reserves the entire period. For example, if one reservation begins at 1:22 and ends at 4:24, a reservation request that starts at 4:25 is rejected because it lies within the already reserved 4:20-4:30 time period.

 For placeholder reservations, the user or user group name that uses the reservation is required. Optionally, you can specify a name and description for the reservation.

The **brsvadd** command returns a reservation ID that you use when you submit a job that needs the reserved hosts. Any single user or user group can have a maximum of 100 reservation IDs.

### Specifying hosts for the reservation:

Use one or both of the following **brsvadd** command options to specify hosts that job slots are reserved for:

- The -m option lists the hosts that are needed for the reservation. The hosts that are listed by the -m option can be local to the cluster or hosts that are leased from remote clusters. At job submission, LSF considers the hosts in the specified order. If you also specify a resource requirement string with the -R option, the -m flag is optional.
- The -R option selects hosts for the reservation according to a resource requirements string. Only hosts that satisfy the resource requirement expression are reserved. The -R option accepts any valid resource requirement string, but only the select and same strings take effect. If you also specify a host list with the -m option, the -R flag is optional.

If the LSF\_STRICT\_RESREQ=Y parameter is specified in the lsf.conf file, the selection string must conform to the stricter resource requirement string syntax. Under the strict syntax checking, resource requirements are checked before jobs are forwarded to the remote cluster. If the selection string is valid, the job is

forwarded. The strict resource requirement syntax applies only to the select section. It does not apply to the other resource requirement sections (order, rusage, same, span, or cu).

For more information about strict syntax for resource requirement selection strings, see "Selection String" in *Administering IBM Spectrum LSF*.

## Adding a one-time reservation:

Use the -b and -e options of the **brsvadd** command to specify the begin time and end time of a one-time advance reservation.

One-time reservations are useful for dedicating hosts to a specific user or group for critical projects. The day and time are in the following form:

```
[[[year:]month:]day:]hour:minute
```

The begin and end times have the following ranges:

```
year
Any year after 1900 (YYYY).

month
1-12 (MM).

day of the month
1-31 (dd).

hour
0-23 (hh).

minute
0-59 (mm).
```

You must specify at least hour:minute. Year, month, and day are optional. Three fields are assumed to be day:hour:minute. Four fields are assumed to be month:day:hour:minute. Five fields are year:month:day:hour:minute.

If you do not specify a day, LSF assumes the current day. If you do not specify a month, LSF assumes the current month. If you specify a year, you must specify a month

You must specify a begin and an end time. The time value for -b must use the same syntax as the time value for -e. The begin time must be earlier than the time value for -e. The begin time cannot be earlier than the current time.

The following command creates a one-time advance reservation for 1024 job slots on host hostA for user user1 between 6:00 AM and 8:00 AM today:

```
brsvadd -n 1024 -m hostA -u user1 -b 6:0 -e 8:0
Reservation "user1#0" is created
```

The hosts that you specify with the -m option can be local to the cluster or hosts that are leased from remote clusters. The following command creates a one-time advance reservation for 1024 job slots on a host of any type for user user1 between 6:00 AM and 8:00 AM today:

```
brsvadd -n 1024 -R "type==any" -u user1 -b 6:0 -e 8:0 Reservation "user1#1" is created
```

The following command creates a one-time advance reservation that reserves 12 slots on hostA between 6:00 PM on 01 December 2013 and 6:00 AM on 31 January 2014:

```
brsvadd -n 12 -m hostA -u user1 -b 2013:12:01:18:00 -e 2014:01:31:06:00 Reservation user1#2 is created
```

## Adding a recurring reservation:

Use the -t option of the **brsvadd** command to specify a recurring advance reservation.

The -t option specifies a time window for the reservation. Recurring reservations are useful for scheduling regular system maintenance jobs. The day and time are in the following form:

```
[day:]hour[:minute]
```

The day and time has the following ranges:

```
day of the week 0-23.

hour 0-6.

minute
```

Specify a time window one of the following ways:

hour-hour

0-59.

- hour:minute-hour:minute
- day:hour:minute-day:hour:minute

You must specify at least the hour. Days of the week and minute are optional. Both the start time and end time values must use the same syntax. If you do not specify a minute, LSF assumes the first minute of the hour (:00). If you do not specify a day, LSF assumes every day of the week. If you do specify the day, you must also specify the minute.

If the current time when the reservation was created is within the time window of the reservation, the reservation becomes active immediately.

When the job starts running, the termination time of the advance reservation job is determined by the minimum of the job run limit (if specified), the queue run limit (if specified), or the duration of the reservation time window.

The following command creates an advance reservation for 1024 job slots on two hosts hostA and hostB for user group groupA every Wednesday from 12:00 midnight to 3:00 AM:

```
brsvadd -n 1024 -m "hostA hostB" -g groupA -t "3:0:0-3:3:0" Reservation "groupA#0" is created
```

The following command creates an advance reservation for 1024 job slots on hostA for user user2 every weekday from 12:00 noon to 2:00 PM:

```
brsvadd -n 1024 -m "hostA" -u user2 -t "12:0-14:0" Reservation "user2#0" is created
```

The following command creates a system reservation on hostA every Friday from 6:00 PM to 8:00 PM:

```
brsvadd -n 1024 -m hostA -s -t "5:18:0-5:20:0" Reservation "system#0" is created
```

While the system reservation is active, no other jobs can use the reserved hosts, and LSF does not dispatch jobs to the specified hosts.

The following command creates an advance reservation for 1024 job slots on hosts hostA and hostB with more that 50 MB of swap space for user user2 every weekday from 12:00 noon to 2:00 PM:

```
brsvadd -n 1024 -R "swp > 50" -m "hostA hostB" -u user2 -t "12:0-14:0" Reservation "user2#1" is created
```

### Adding an open reservation:

Use the -o option of the **brsvadd** command to create an open advance reservation. Specify the same information as for normal advance reservations.

The following command creates a one-time open advance reservation for 1024 job slots on a host of any type for user user1 between 6:00 AM and 8:00 AM today:

```
brsvadd -o -n 1024 -R "type==any" -u user1 -b 6:0 -e 8:0 Reservation "user1#1" is created
```

The following command creates an open advance reservation for 1024 job slots on hostB for user user3 every weekday from 12:00 noon to 2:00 PM:

```
brsvadd -o -n 1024 -m "hostB" -u user3 -t "12:0-14:0" Reservation "user2#0" is created
```

### Specifying a reservation name:

Use the -N option of the **brsvadd** command to specify a user-defined advance reservation name unique in an LSF cluster.

The reservation name is a string of letters, numbers, underscores, and dashes. The name must begin with a letter. The maximum length of the name is 39 characters. If no user-defined advance reservation name is specified, LSF creates the reservation with a system assigned name with the form

```
creator name#sequence
```

```
brsvadd -n 3 -M "hostA hostB" -u user2 -b 16:0 -e 17:0 -d "Production AR test" Reservation user2#0 (Production AR test) is created
```

brsvadd -n 2 -N Production AR -M hostA -u user2 -b 16:0 -e 17:0 -d "Production AR test" Reservation Production AR  $\overline{\text{(Production AR test)}}$  is created

If a job exists that references a reservation with the specified name, an error message is returned: The specified reservation name is referenced by a job.

## Adding a reservation placeholder:

Use a reservation *placeholder* to dynamically create and schedule an advance reservation in the same way as a job. Jobs that are scheduled for that reservation run within when the reservation is active.

1. Use the **brsvadd** -**p** command to create a reservation placeholder.

**Note:** You must use the –u to define a user name or user group that uses the reservation.

```
brsvadd -p -u user1
Reservation user1#0 is created
```

2. Use the **brsvsub** command to create a schedulable advance reservation, and submit a job to the reservation.

The **brsvsub** command specifies the properties of the reservation that is to be scheduled. The following command fills placeholder reservation user1#19. The reservation has a duration of 10 minutes and allocates 2 hosts for user user1

Placeholder reservation user1#19 is being scheduled by job <28> in the default queue <normal>.

```
reservation has a duration of 10 minutes and allocates 2 hosts for user user1. brsvsub -D 10 -n 2 -unit host -u user1
```

3. Submit a job to the scheduled advance reservation.

```
Submit a job to the scheduled advance reserve
```

```
bsub -U user1#19 sleep 100
```

Use the **brsvs** command to query the scheduled reservation.

```
brsvs -l user1#19
RSVID TYPE USER NCPUS RSV_HOSTS TIME_WINDOW
user1#19 user haoqing 0/16 lsfrhel02:0/8 4/20/19/3-4/20/19/13
lsfrhel04:0/8
```

Reservation Status: Active Description: job <28> Creator: user1

Reservation Type: CLOSED Resource Unit: Host

```
Use the brsvjob command to see information about jobs submitted with the
brsvsub command.
brsv.job user1#19
Job <28>, User <user1>, Project <default>, Status <DONE>, Queue <normal>, Comm
                    and <lsfrsv -N user1#19 -D 10 -n 2>, Share group charged
                     </user1>, Job Description <user1#19>
Tue Jun 6 21:47:58: Submitted from host <hostA>, CWD
                     </scratch/dev/user1/lsf>, 2 Task(s);
RUNLIMIT
11.0 min of hostA
Tue Jun 6 21:47:58: Started 2 Task(s) on Host(s) <hostA>
                     <hostB>, Allocated 2 Slot(s) on Host(s)
                     <hostA> <hostB>, Execution Home </home/user1>, Ex
                    ecution CWD </scratch/dev/user1/lsf>;
Tue Jun 6 21:47:58: Done successfully. The CPU time used is 0.1 seconds.
SCHEDULING PARAMETERS:
         r15s r1m r15m
                                                      it
                                                            tmp
                             ut
                                           iο
                                                1 s
                                                                   SWD
                                                                          mem
1oadSched
loadStop
RESOURCE REQUIREMENT DETAILS:
Combined: select[type == local] order[r15s:pg]
Effective: select[type == local] order[r15s:pg]
```

### Allowing non-reservation jobs to run on reservation hosts:

By default, LSF does not allow a job to start and run on hosts that belong to any advance reservations if the job might still run when the advance reservation becomes active. You can override this behavior by using the **brsvadd -q** option to allow jobs from the specified queue to be allowed to run on these advance reservation hosts. LSF suspends these jobs when the first advance reservation job starts unless you also use the **brsvadd -nosusp** option.

1. Use the -q option of the **brsvadd** command to specify queues whose jobs can start on advance reservation hosts before the advance reservation is active.

```
brsvadd -q queue_name
brsvadd -q "queue_name ..."
```

When you specify multiple queues, use a space to separate multiple queues and quotation marks to enclose the list.

```
brsvadd -N AR1 -n 1 -unit host -m hostA -u user1 -q normal -b 14:00 -e 16:00 Reservation AR1 is created
```

Jobs that are submitted to the normal queue are able to start on the hostA host until the advance reservation becomes active at 2:00 PM.

If you specify a pre-time for the advance reservation (-Et option), LSF stops dispatching jobs from the specified queue when the pre-time is reached, otherwise, LSF stops dispatching jobs from the specified queue when the advance reservation becomes active.

2. Use the -nosusp option of the **brsvadd** command to enable non-advance reservation jobs to continue running on advance reservation hosts when the first advance reservation job starts.

These jobs are not suspended when the advance reservation is active, and advance reservation jobs do not start until the required resources are available.

The -nosusp option is only available for user advance reservations. System advance reservations are not supported.

brsvadd -N AR2 -n 1 -unit host -m hostB -u user1 -q nosuspend -nosusp -b 14:00 -e 16:00 Reservation AR2 is created

Jobs that are submitted to the nosuspend queue are able to start on the hostB host until the advance reservation becomes active at 2:00 PM. In addition, these jobs are not suspended if they are still running when the first advance reservation job starts after 2:00 PM.

Use the **brsvs -1** command to see which queues can use the advance reservation hosts before the advance reservation is active.

brsvs -1 RSVID TYPE USER NCPUS RSV HOSTS TIME WINDOW 14-16 AR1 user user1 0/8 hostA:0/8 Reservation Status: Active Creator: user2 Queues that can use AR hosts before AR starts: normal Reservation Type: CLOSED Resource Unit: Host USER NCPUS RSV HOSTS TIME WINDOW RSVID TYPE AR2 user user1 0/8 14-16 hostB:0/8 Reservation Status: Active Creator: user1 Queues that can use AR hosts before AR starts: nosuspend Reservation Type: CLOSED Resource Unit: Host Start action: Allow non-AR jobs to continue running

### Specifying scripts to run at the start or end of the reservation:

Specify scripts to run at the start of an advance reservation (pre-script), or when the advance reservation expires (post-script).

To specify scripts to run with an advance reservation, you must first specify LSB\_START\_EBROKERD=Y in the lsf.conf file.

1. Use the -E option of the **brsvadd** command to specify the absolute file path to a script that is run to create the advance reservation (the pre-script).

If the creator is not root or an LSF administrator, the creator's user group must be an an LSF or queue administrator so that this pre-script can act on other users' jobs. The file path can contain up to 4094 characters for UNIX and Linux, or up to 255 characters for Windows, including the directory and file name.

The following environment variables are available for use in the script:

### AR NAME

Name of the advance reservation.

### AR\_QUEUE\_LIST

List of queues whose jobs can be run in this advance reservation.

### AR\_HOST\_LIST

List of hosts in this advance reservation. The host is reported even if the advance reservation does not use all slots on the host.

#### AR START TIME

Start time of this advance reservation in epoch seconds.

## AR\_END\_TIME

End time of this advance reservation in epoch seconds.

### AR\_JOBIDS

The job IDs of jobs that are currently running on this advance reservation's hosts.

### AR\_CREATOR

Name of the user that created this advance reservation.

#### AR OWNERS

Name of the owners of this advance reservation.

The script is run at the start time of the advance reservation unless a pre-time is set with the -Et option, then the script is run at the start time minus the specified pre-time. If the script is modified before the script is to be run, the latest version of the script is run at the start time of the script.

LSF does not take any specific action based on the success or failure of the script, and there is no timeout period or action that is associated with this script.

- 2. Use the -Et option of the **brsvadd** command to specify the amount of time, in minutes, before the start of the advance reservation for LSF to run this script and to stop dispatching new jobs to the advance reservation hosts.
  - If this option is specified without the -E option, LSF stops dispatching jobs to this advance reservation's hosts at the specified time without running a pre-script.
- 3. Use the -Ep option of the **brsvadd** command to specify the absolute file path to a script that is run as the creator of the advance reservation when the advance reservation expires (the post-script).
  - If the creator is not root or an LSF administrator, the creator's user group must be an an LSF or queue administrator so that this post-script can act on other users' jobs. The file path can contain up to 4094 characters for UNIX and Linux, or up to 255 characters for Windows, including the directory and file name.
  - The environment variables that are available for use in the post-script are the same as the ones that are available for the pre-script (-E option).
  - The script is run at the expiry time of the advance reservation unless a post-script time is set with the -Ept option, then the script is run at the expiry time minus the specified post-script time. If the script is modified before the script is to be run, the latest version of the script is run at the start time of the script.
  - LSF does not take any specific action based on the success or failure of the script, and there is no timeout period or action that is associated with this script.
- 4. Use the -Ept option of the **brsvadd** command to specify the amount of time, in minutes, before the expiry of the advance reservation for LSF to run this script.

This option is ignored if it is specified without the -Ep option.

For example, to create an advance reservation that uses a pre-script that starts 5 minutes before the advance reservation starts, and a post-script that starts 10 minutes before the advance reservation ends:

brsvadd -N AR1 -n 1 -unit host -m hostA -u user1 -E /home/user1/pre.sh -Et 5 -Ep /home/user1/post.sh Reservation AR1 is created

Use the **brsvs -1** command to show the pre-script, pre-time, post-script, and post-script time settings.

```
brsvs -1
RSVID TYPE USER NCPUS RSV_HOSTS TIME_WINDOW
AR1 user user1 0/8 hostA:0/8 9-17
Reservation Status: Active
```

Creator: user1

Queues that can use AR hosts before AR starts: normal

Pre-AR Script: /home/user1/pre.sh

Pre-AR Time: 5 minutes before AR becomes active

Post-AR Script: /home/user1/post.sh

Post-AR Time: 10 minutes before AR end time

Reservation Type: CLOSED Resource Unit: Host

Start action: Allow non-AR jobs to continue running

## Changing an advance reservation

Use the **brsvmod** command to change an existing advance reservation.

Specify the reservation ID for the reservation you want to modify. For example, run the following command to extend the duration from 6:00 a.m. to 9:00 a.m.

```
brsvmod -e "+60" user1#0
Reservation "user1#0" is modified
```

**Note:** Administrators and root can modify any reservations. Users listed in the ResourceReservation section of the lsb.resources file, can modify only reservations they created themselves.

Take the following actions on a reservation:

- Modify start time (postpone or move closer)
- Modify the duration of the reservation window (and thus the end time)
- Modify the slot numbers required by the reservation (add or remove slots with hosts)
- Modify the host or host group list (add or remove hosts or host groups)
- Replace the user or user group list or add or remove users or user groups
- Add hosts by resource requirement (-R)
- Modify the reservation type (open or closed)
- Disable the specified occurrences of a recurring reservation
- Modify the queue whose jobs are allowed to run on the advance reservation hosts before the advance reservation becomes active
- Modify whether LSF suspends non-advance reservation jobs that are running when the advance reservation becomes active
- Modify pre-scripts, post-scripts, and script start times.

For example, assume an advance reservation is the box between the time t1 and t2, as shown in the following figure:

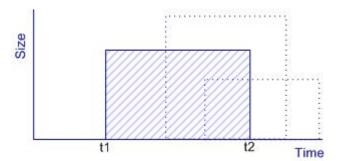

- · The shadowed box shows the original reservation
- · Time means the time window of the reservation

- t1 is the begin time of the reservation
- t2 is the end time of the reservation
- The reservation size means the resources that are reserved, such as hosts (slots) or host groups

Use the **brsvmod** command to shift, extend, or reduce the time window horizontally, and to grow or shrink the size vertically.

### **Extend the duration**

The following command creates a one-time advance reservation for 1024 job slots on host hostA for user user1 between 6:00 a.m. and 8:00 a.m. today:

```
brsvadd -n 1024 -m hostA -u user1 -b "6:0" -e "8:0" Reservation "user1#0" is created
```

Run the following command to extend the duration from 6:00 a.m. to 9:00 a.m.:

```
brsvmod -e "+60" user1#0
Reservation "user1#0" is modified
```

### Add hosts to a reservation allocation

Use the **brsvmod** command to add hosts and slots on hosts into the original advance reservation allocation. The hosts can be local to the cluster or hosts leased from remote clusters.

Slots cannot be added (-n option) to a system reservation. Only hosts can be added (-m option) to a system reservation.

Adding a host without the -n option reserves all available hosts or slots on the host that are not already reserved by other reservations. You can specify the number of slots to be added from the host list specified with the -n option, but the -n option cannot be used alone. The -m option can be used alone if no host group is specified in the list. You must specify the -R option together with the -n option.

The specified number of units (slots or hosts) must be less than or equal to the available number of slots for the hosts or hosts themselves.

The following examples reserve slots from a reservation with the **brsvmod addhost** command:

```
    Reserve 2 more slots from hostA:
brsvmod addhost -n2 -m "hostA"
```

 $\bullet$  Reserve 4 slots in total from hostA and hostB:

```
brsvmod addhost -n4 -m "hostA hostB"
```

 Reserve 4 more slots from any Linux hosts: brsvmod addhost -n4 -R"type==linux"

- Reserve 4 more slots from any Linux hosts in the host group hostgroup1:
   brsvmod addhost -n4 -m "hostgroup1" -R "type==linux"
- Reserve all available slots from hostA and hostB: brsvmod addhost -m "hostA hostB"

The following command creates an advance reservation for 1024 slots on two hosts hostA and hostB for user group groupA every Wednesday from 12:00 midnight to 3:00 a.m.:

```
brsvadd -n 1024 -m "hostA hostB" -g groupA -t "3:0:0-3:3:0"
Reservation "groupA#0" is created

brsvs
RSVID TYPE USER NCPUS RSV_HOSTS TIME_WINDOW
groupA#0 user groupA 0/1024 hostA:0/256 3:3:0-3:3:0 *
hostB:0/768
```

The following commands reserve 256 slots from each host for the reservation:

```
brsvmod addhost -n 256 -m "hostA" groupA#0
Reservation "groupA#0" is modified
brsvmod rmhost -n 256 -m "hostB" groupA#0
Reservation "groupA#0" is modified
```

### Remove hosts from a reservation allocation

Use the **brsvmod rmhost** command to remove hosts or slots on hosts from the original reservation allocation. You must specify either the -n or -m option. Use the -n option to specify the number of slots to be released from the host. Removing a host without the -n option releases all reserved slots on the host. The slot specification must be less than or equal to the actual reserved slot number of the host.

The following examples remove slots from reservations with the **brsvmod rmhost** command:

- Remove 4 reserved slots from hostA brsvmod rmhost -n 4 -m "hostA"
- Remove 4 slots in total from hostA and hostB.

```
brsvmod rmhost -n 4 -m "hostA hostB"
```

- Release reserved hostA and hostB brsvmod rmhost -m "hostA hostB"
- Remove 4 slots from current reservation allocation.

```
brsvmod rmhost -n 4
```

You cannot remove slots from a system reservation. The following modification to the system reservation System#1 is rejected:

```
brsvmod rmhost -n 2 -m "hostA" system#1
```

The number of slots or hosts that can be removed also depends on the number of slots that are free while the reservation is active. The **brsvmod rmhost** command cannot remove more slots than are free on a host. For example:

```
        brsvs
        RSVID
        TYPE USER
        NCPUS
        RSV_HOSTS
        TIME_WINDOW

        user1_1
        user user1
        3/4
        hostA:2/2 hostB:1/2
        1/24/12/2-1/24/13/0
```

The following modifications are accepted because hostB has free slots:

```
brsvmod rmhost -m hostB user1_1
brsvmod rmhost -n 1 -m hostB user1 1
```

The following modifications are rejected because no free slots are available to be removed from hostA:

```
brsvmod rmhost -n 2 user1_1 # <<-- only 1 slot is free brsvmod rmhost -m hostA user1_1 # <<-- hostA has no free slots brsvmod rmhost -n 1 -m hostA user1_1 # <<-- hostA has no free slots brsvmod rmhost -n 2 -m hostB user1_1 # <<-- hostB only has 1 free slot
```

## Modify closed reservations

The following command creates an open advance reservation for 1024 job slots on host hostA for user user1 between 6:00 a.m. and 8:00 a.m. today.

```
brsvadd -o -n 1024 -m hostA -u user1 -b 6:0 -e 8:0 Reservation "user1#0" is created
```

Run the following command to close the reservation when it expires.

```
brsvmod -on user1#0
Reservation "user1#0" is modified
```

## Modify a reservation placeholder

To add a time window to a reservation placeholder, use the brsvmod -b begin\_time -e end\_time reservation\_ID command.

```
brsvmod -b 23:30 -e 23:40 user1#0 Reservation user1#0 is modified
```

- By default, a placeholder reservation is a one-time reservation. You can't change a placeholder to a recurring reservation.
- A placeholder reservation with a time window is cleaned when the reservation expires.

To add resources to a placeholder, use the **brsvmod addhost** command.

```
brsvmod addhost -m lsfrhel04 -n 2 user1#0
Reservation user1#0 is modified
```

## Disable specified occurrences for recurring reservations

Use the **brsvmod disable** command to disable specified periods, or *instances*, of a recurring advance reservation.

Recurring reservations may repeat either on a daily cycle or a weekly cycle. For daily reservations, the instances of the reservation that occur on disabled days will be inactive. Jobs using the reservation are not dispatched on those disabled days. Other reservations are permitted to use slots of the reservation on those days. For overnight reservations (active from 11 p.m. to 9 a.m. daily), if the reservation is disabled on the starting day of an instance, the reservation is disabled for the whole of that instance.

For a weekly reservation, if the reservation is disabled on the start date of an instance of the reservation then the reservation is disabled for the entire instance. For example, for a weekly reservation with time window from 9 a.m. Wednesday to 10 p.m. Friday, in one particular week, the reservation is disabled on Thursday, then the instance of the reservation remains active for that week. However, if the same reservation is disabled for the Wednesday of the week, then the reservation is disabled for the week.

The following figure illustrates how the disable options apply to the weekly occurrences of a recurring advance reservation.

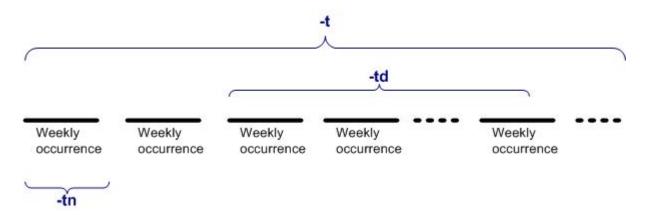

Once a reservation is disabled for a period, it cannot be enabled again; that is, the disabled periods remain fixed. Before a reservation is disabled, you are prompted to confirm whether to continue disabling the reservation. Use the -f option to silently force the command to run without prompting for confirmation, for example, to allow for automating disabling reservations from a script.

For example, the following command creates a recurring advance reservation for 4 slots on host hostA for user user1 between 6:00 a.m. and 8:00 a.m. every day.

```
Reservation "user1#0" is created brsvadd -n 4 -m hostA -u user1 -t "6:0-8:0"
```

Run the following command to disable the reservation instance that is active between Dec 1 to Dec 10, 2007.

```
brsvmod -disable -td "2007:12:1-2007:12:10" user1#0
Reservation "user1#0" is modified
```

Then the administrator can use host hostA for other reservations during the duration

```
brsvadd -n 4 -m hostA -u user1 -b "2007:12:1:6:0" -e "2007:12:1:8:0" Reservation "user1#2" is created
```

#### Change users and user groups

Use the **brsvmod -u**, **brsvmod adduser**, or **brsvmod rmuser** command to change the users or user groups that are able to submit jobs with the advance reservation.

Jobs that are submitted by the original user or user group to the reservation still belong to the reservation and are scheduled as advance reservation jobs, but new submitted jobs from the removed user or user group cannot use the reservation any longer.

#### brun command

An advance reservation job dispatched with the **brun** command is still subject to run windows and suspending conditions of the advance reservation for the job. The job must finish running before the time window of a closed reservation expires. Extending or shrinking a closed advance reservation duration prolongs or shortens lifetime of a **brun** job.

#### bslots command

The **bslots** command displays a snapshot of the slots currently not in use by parallel jobs or advance reservations. If the hosts or duration of an advance reservation is modified, the **bslots** command recalculates and displays the available slots and available run time accordingly.

#### How advance reservation modifications interact

The following table summarizes how advance reservation modification applies to various advance reservation instances.

| Modificati | ion             |           | Disable | Begin<br>time | End time | Add<br>hosts | Remove<br>hosts | User/<br>usergroup | open/<br>closed | Pre<br>comma | Post<br>nd command |
|------------|-----------------|-----------|---------|---------------|----------|--------------|-----------------|--------------------|-----------------|--------------|--------------------|
| One-time   | Active          |           | No      | No            | Yes      | Yes          | Yes             | Yes                | Yes             | Yes          | Yes                |
|            | Inactive        |           | No      | Yes           | Yes      | Yes          | Yes             | Yes                | Yes             | Yes          | Yes                |
| Recurring  | Occurrences     | All       | No      | Yes           | Yes      | Yes          | Yes             | Yes                | Yes             | Yes          | Yes                |
|            |                 | Specified | Yes     | No            | No       | No           | No              | No                 | No              | No           | No                 |
|            | Active instance |           | No      | No            | No       | No           | No              | No                 | No              | No           | No                 |

In this table, Yes means that the modification is supported. No means that the change is not allowed. For example, all modifications are acceptable in the case that the advance reservation is inactive and not disabled.

# Removing an advance reservation

Use the **brsvdel** command to delete reservations.

Specify the reservation ID for the reservation you want to delete. For example:

brsvdel user1#0Reservation user1#0 is being deleted

You can delete more than one reservation at a time. Administrators can delete any reservation, but users may only delete their own reservations.

If the recurring reservation is deleted with the brsvdel command, jobs running in the reservation are detached from the reservation and scheduled as normal jobs. If an active reservation is removed with the **brsvde1** command, any specified post-scripts (-Ep option) are not run.

### Viewing advance reservation information

Use the brsvs command to view information about advance reservations. You can see all current reservations, show a weekly planner for your reservations, or see reservation types and their associated jobs. Use the **bjobs** command to see the reservation ID for an advance reservation job. Use the **bacct** command to view historical accounting information for advance reservations.

Use the **brsvs** command with no options to show current reservations.

| brsvs    |       |        |        |              |                     |
|----------|-------|--------|--------|--------------|---------------------|
| RSVID    | TYPE  | USER   | NCPUS  | RSV HOSTS    | TIME WINDOW         |
| user1#0  | user  | user1  | 0/1024 | hostA:0/1024 | 11/12/6/0-11/12/8/0 |
| user2#0  | user  | user2  | 0/1024 | hostA:0/1024 | 12:0-14:0 *         |
| groupA#0 | group | groupA | -/2048 | hostA:-/1024 | 3:0:0-3:3:0 *       |
|          |       |        |        | hostB:0/1024 |                     |
| system#0 | S.y.s | system | 1024   | hostA:0/1024 | 5:18:0-5:20:0 *     |

The TIME WINDOW column shows the following information:

 A one-time reservation displays fields that are separated by slashes (month/day/hour/minute):

11/12/14/0-11/12/18/0

 A recurring reservation displays fields that are separated by colons (day:hour:minute). An asterisk (\*) indicates a recurring reservation: 5:18:0-5:20:0 \*

The NCPUS and RSV\_HOSTS columns show remote reservations but do not display details:

-/2048 hostA:-/1024

#### Showing a weekly planner for advance reservations:

Use the **brsvs -p** and **brsvs -z** commands to show a weekly planner for specified hosts using advance reservation.

1. Use the all keyword to show the planner for all hosts with reservations. The output of the **brsvs -p** command is displayed in weeks. The week starts on Sunday. The timeframe of a recurring reservation is not displayed, since it is unlimited. The timeframe of one-time reservation is displayed in terms of a week. If the reservation spans multiple weeks, these weeks are displayed separately. If a week contains a one-time reservation and a recurring reservation, the timeframe is displayed, since that is relevant for one-time reservation.

**Tip:** The MAX field indicates the configured maximum number of job slots for the host (the MXJ parameter that is defined in the lsb.hosts file).

| brsvs -p a | a11       |         |        |       |         |       |                        |        |
|------------|-----------|---------|--------|-------|---------|-------|------------------------|--------|
| RSVID      | TYPE      | USER    | NCPUS  | RSV H | OSTS    |       | TIME WIND              |        |
| user1#0    | user      | user1   | 0/1024 | hostA | :0/1024 | 11/12 | /6/0 <del>-</del> 11/1 | 2/8/0  |
| user2#0    | user      | user2   | 0/1024 | hostA | :0/1024 |       | 12:0-1                 | 4:0 *  |
| groupA#0   | group     | groupA  | 0/2048 | hostA | :0/1024 |       | 3:0:0-3:               | 3:0 *  |
|            |           |         |        | hostB | :0/1024 |       |                        |        |
| system#0   | sys       | system  | 1024   | hostA | :0/1024 | 5     | :18:0-5:2              | 20:0 * |
| HOST: host | tA (MAX   | = 1024) |        |       |         |       |                        |        |
| Week: 11/1 | 11/2009 - | 11/17/2 | 009    |       |         |       |                        |        |
| Hour:Min   | Sun       | Mon     | Tue    | Wed   | Thu     | Fri   | Sat                    |        |
| 0:0        | 0         | 0       | 0      | 1024  | 0       | 0     | 0                      |        |
| 0:10       | 0         | 0       | 0      | 1024  | 0       | 0     | 0                      |        |
| 0:20       | 0         | 0       | 0      | 1024  | 0       | 0     | 0                      |        |
| • • •      |           |         |        |       |         |       |                        |        |
| 2:30       | 0         | 0       | 0      | 1024  | 0       | 0     | 0                      |        |
| 2:40       | 0         | 0       | 0      | 1024  | 0       | 0     | 0                      |        |
| 2:50       | 0         | 0       | 0      | 1024  | 0       | 0     | 0                      |        |
| 3:0        | 0         | 0       | 0      | 0     | 0       | 0     | 0                      |        |
| 3:10       | 0         | 0       | 0      | 0     | 0       | 0     | 0                      |        |
| 3:20       | 0         | 0       | 0      | 0     | 0       | 0     | 0                      |        |
| • • •      |           |         |        |       |         |       |                        |        |
| 5:30       | 0         | 0       | 0      | 0     | 0       | 0     | 0                      |        |
| 5:40       | 0         | 0       | 0      | 0     | 0       | 0     | 0                      |        |
| 5:50       | 0         | 0       | 0      | 0     | 0       | 0     | 0                      |        |
| 6:0        | 0         | 1024    | 0      | 0     | 0       | 0     | 0                      |        |
| 6:10       | 0         | 1024    | 0      | 0     | 0       | 0     | 0                      |        |
| 6:20       | 0         | 1024    | 0      | 0     | 0       | 0     | 0                      |        |
| •••        |           |         |        | _     |         |       |                        |        |
| 7:30       | 0         | 1024    | 0      | 0     | 0       | 0     | 0                      |        |
| 7:40       | 0         | 1024    | 0      | 0     | 0       | 0     | 0                      |        |
| 7:50       | 0         | 1024    | 0      | 0     | 0       | 0     | 0                      |        |
| 8:0        | 0         | 0       | 0      | 0     | 0       | 0     | 0                      |        |
| 8:10       | 0         | 0       | 0      | 0     | 0       | 0     | 0                      |        |

| 8:20                                                               | 0                                        | 0                                       | 0                                   | 0                                   | 0                                   | 0                                   | 0                                   |
|--------------------------------------------------------------------|------------------------------------------|-----------------------------------------|-------------------------------------|-------------------------------------|-------------------------------------|-------------------------------------|-------------------------------------|
| 11:30<br>11:40<br>11:50<br>12:0<br>12:10<br>12:20                  | 0<br>0<br>0<br>1024<br>1024<br>1024      | 0<br>0<br>0<br>1024<br>1024<br>1024     | 0<br>0<br>0<br>1024<br>1024<br>1024 | 0<br>0<br>0<br>1024<br>1024<br>1024 | 0<br>0<br>0<br>1024<br>1024<br>1024 | 0<br>0<br>0<br>1024<br>1024<br>1024 | 0<br>0<br>0<br>1024<br>1024<br>1024 |
| 13:30<br>13:40<br>13:50<br>14:0<br>14:10<br>14:20                  | 1024<br>1024<br>1024<br>0<br>0           | 1024<br>1024<br>1024<br>0<br>0          | 1024<br>1024<br>1024<br>0<br>0      | 1024<br>1024<br>1024<br>0<br>0      | 1024<br>1024<br>1024<br>0<br>0      | 1024<br>1024<br>1024<br>0<br>0      | 1024<br>1024<br>1024<br>0<br>0      |
| 17:30<br>17:40<br>17:50<br>18:0<br>18:10<br>18:20                  | 0<br>0<br>0<br>0<br>0                    | 0<br>0<br>0<br>0<br>0                   | 0<br>0<br>0<br>0<br>0               | 0<br>0<br>0<br>0<br>0               | 0<br>0<br>0<br>0<br>0               | 0<br>0<br>0<br>1024<br>1024<br>1024 | 0<br>0<br>0<br>0<br>0               |
| 19:30<br>19:40<br>19:50<br>20:0<br>20:10<br>20:20                  | 0<br>0<br>0<br>0<br>0                    | 0<br>0<br>0<br>0<br>0                   | 0<br>0<br>0<br>0<br>0               | 0<br>0<br>0<br>0<br>0               | 0<br>0<br>0<br>0<br>0               | 1024<br>1024<br>1024<br>0<br>0      | 0<br>0<br>0<br>0<br>0               |
| 23:30<br>23:40<br>23:50<br>HOST: hostB<br>Week: 11/11/<br>Hour:Min | 0<br>0<br>0<br>(MAX =<br>2009 - 1<br>Sun | 0<br>0<br>0<br>1024)<br>1/17/200<br>Mon | 0<br>0<br>0<br>9<br>Tue             | 0<br>0<br>0<br>Wed                  | 0<br>0<br>0<br>Thu                  | 0<br>0<br>0<br>Fri                  | 0<br>0<br>0                         |
| 0:0<br>0:10<br>0:20                                                | 0<br>0<br>0                              | 0<br>0<br>0                             | 0<br>0<br>0                         | 1024<br>1024<br>1024                | 0<br>0<br>0                         | 0<br>0<br>0                         | 0<br>0<br>0<br>0                    |
| 2:30<br>2:40<br>2:50<br>3:0<br>3:10<br>3:20                        | 0<br>0<br>0<br>0<br>0                    | 0<br>0<br>0<br>0<br>0                   | 0<br>0<br>0<br>0<br>0               | 1024<br>1024<br>1024<br>0<br>0      | 0<br>0<br>0<br>0<br>0               | 0<br>0<br>0<br>0<br>0               | 0<br>0<br>0<br>0<br>0               |
| 23:30<br>23:40<br>23:50                                            | 0<br>0<br>0                              | 0<br>0<br>0                             | 0<br>0<br>0                         | 0<br>0<br>0                         | 0<br>0<br>0                         | 0<br>0<br>0                         | 0<br>0<br>0                         |

2. Use the brsvs -z command instead of the brsvs -p command to show only the weekly items that have reservation configurations. Lines that show all zero are omitted.

| brsvs -z al<br>RSVID<br>user1_1 | TYPE<br>user             | USER<br>user1   | NCPUS<br>0/3 | hos | /_HOSTS<br>stA:0/2<br>stB:0/1 |     | _WINDOW<br>/28/14/30 | -12/28/15/30 |
|---------------------------------|--------------------------|-----------------|--------------|-----|-------------------------------|-----|----------------------|--------------|
| HOST: hostA<br>Week: 12/23      | ` ,                      |                 |              |     |                               |     |                      |              |
| Hour:Min                        | 72007 <b>-</b> 12<br>Sun | /29/200/<br>Mon | Tue          | Wed | Thu                           | Fri | Sat                  |              |
|                                 |                          | 11011           | 1 u c        | weu | IIIu                          | 111 | Jai                  |              |
| 14:30                           | 0                        | 0               | 0            | 0   | 0                             | 1   | 0                    |              |
| 14:40                           | 0                        | 0               | 0            | 0   | 0                             | 1   | 0                    |              |
| 14:50                           | 0                        | 0               | 0            | 0   | 0                             | 1   | 0                    |              |
| 15:0                            | 0                        | 0               | 0            | 0   | 0                             | 1   | 0                    |              |

| 0   |
|-----|
| Sat |
| 0   |
| 0   |
| 0   |
| 0   |
| 0   |
| 0   |
|     |

### Showing reservation types and associated jobs:

The **brsvs -1** command shows each advance reservation in long format.

Use the -1 option of the **brsvs** command to show each advance reservation in long format.

The rows that follow the reservation information show the

- The status of the reservation
- Time when the next instance of recurring reservation is active
- Type of reservation (open or closed)
- The status by job ID of any job associated with the specified reservation (FINISHED, PEND, RUN, or SUSP)

```
brsvs -1
             TYPE
                       USER
                                  NCPUS
                                                 RSV HOSTS
                                                               TIME WINDOW
RSVID
user1 1#0
             user
                     userl 1
                                  10/10
                                                 host1:4/4
                                                              8:00-22:00 *
                                                 host2:4/4
                                                 host3:2/2
Reservation Status: Active
Next Active Period:
        Sat Aug 22 08:00:00 2009 - Sat Aug 22 22:00:00 2009
Creator: user1_1
Reservation Type: CLOSED
FINISHED Jobs: 203 204 205 206 207 208 209 210 211 212
PEND Jobs: 323 324
RUN Jobs: 313 314 316 318 319 320 321 322
SUSP Jobs: 315 317
Resource Unit: Host
```

Specify a reservation name to see information about a single reservation:

```
brsvs -l user1_1#0
RSVID TYPE USER NCPUS RSV_HOSTS TIME_WINDOW
user1_1#0 user user1 0/2 lsfrhel04:0/2 4/13/23/30-4/13/23/40
Reservation Status: Inactive
Creator: user1
Reservation Type: CLOSED
Resource Unit: Slot
```

#### Showing the reservation ID for an advance reservation job:

The **bjobs -1** command shows the reservation ID used by a job.

```
Use the bjobs -1 command.

bjobs -1
Job <1152>, User <user1>, Project <default>, Status <PEND>, Queue <normal>,
Reservation <user1#0>, Command <covfefe>
Mon Nov 12 5:13:21 2009: Submitted from host <hostB>, CWD </home/user1/jobs>;
...
```

#### Viewing historical accounting information for advance reservations:

The **bacct -U** command shows historical accounting information about advance reservations.

Use the -U option of the **bacct** command.

The **bacct -U** command summarizes all historical modification of the reservation and displays information similar to the **brsvs** command:

- The reservation ID specified on the -U option.
- The type of reservation (user or system)
- The user names of users who used the **brsvadd** command to create the advance reservations
- The user names of the users who can use the advance reservations for jobs that are submitted with the bsub -U option.
- · Number of slots reserved
- · List of hosts for which job slots are reserved
- · Time window for the reservation.
  - A one-time reservation displays fields that are separated by slashes (month/day/hour/minute).

```
11/12/14/0-11/12/18/0
```

• A recurring reservation displays fields that are separated by colons (day:hour:minute).

```
5:18:0 5:20:0
```

bacct -U user1#1

For example, the following advance reservation has four time modifications during its life time. The original reservation has the scope of one user (user1) and one host (hostA) with one slot. The various modifications change the user to user2, then back to user1, adds, then removes one slot from the reservation.

```
Accounting about advance reservations that are:
 - accounted on advance reservation IDs user1#1,
 - accounted on advance reservations created by user1,
----- SUMMARY -----
RSVID:
                             user1#1
TYPE:
                             user
CREATOR:
                             user1
CREATOR: user1
Total number of jobs: 0
Total CPU time consumed: 0.0 second
Maximum memory of a job: 0.0 MB
Maximum swap of a job: 0.0 MB
Total active time: 0 hour 6 minute 42 second
Resource Unit: Host
Resource Unit:
                             Host
----- Configuration 0 -----
RSVID TYPE CREATOR USER NCPUS RSV_HOSTS user1#1 user user1 user1 1 hostA:1
Active time with this configuration: 0 hour 0 minute 16 second
----- Configuration 1 -----
RSVID TYPE CREATOR USER NCPUS RSV_HOSTS user1#1 user user1 user2 1 hostA:1
Active time with this configuration: 0 hour 0 minute 24 second
----- Configuration 2 ------
RSVID TYPE CREATOR USER NCPUS RSV_HOSTS user1#1 user user1 user2 1 hostA:1
Active time with this configuration: 0 hour 1 minute 58 second
----- Configuration 3 ------
RSVID TYPE CREATOR USER NCPUS RSV_HOSTS user1#1 user user1 user1 2 hostA:2
Active time with this configuration: 0 hour 1 minute 34 second
----- Configuration 4 -----
```

```
RSVID TYPE CREATOR USER NCPUS RSV_HOSTS user1#1 user user1 user1 1 hostA:2
Active time with this configuration: 0 hour 2 minute 30 second
```

The following reservation (user2#0) has one time modification during its life time. The original one has the scope of one user (user2) and one host (hostA) with one slot; the modification changes the user to user3.

```
bacct -U user2#0
Accounting about advance reservations that are:
  - accounted on all advance reservation IDs:
  - accounted on advance reservations created by all users:
----- SUMMARY -----
RSVID:
                                user2#0
TYPE:
                                user
CREATOR:
Total number of jobs:
Total CPU time consumed:
Maximum memory of a job:
Maximum swap of a job:
Total active time:

1
5.0 second
1.7 MB
7.5 MB
2 hour 0 minute 0 second
CREATOR:
----- Configuration 0 ------
RSVID TYPE CREATOR USER NCPUS RSV_HOSTS user1#0 user user2 user2 1 hostA:1
Active time with this configuration: 1 hour 0 minute 0 second
----- Configuration 1 ------
RSVID TYPE CREATOR USER NCPUS RSV_HOSTS user1#0 user user2 user3 1 hostA:1
Active time with this configuration: 1 hour 0 minute 0 second
```

# Submitting and modifying jobs that use advance reservations

The -U option of the **bsub** command submits jobs with a reservation ID.

Use the -U option of the **bsub** command to submit jobs with a reservation ID. bsub -U user1#0 myjob

The job can use only hosts that are reserved by the reservation user1#0. By default, LSF selects only the hosts in the reservation. Use the -m option to specify particular hosts within the list of hosts that are reserved by the reservation. You can select only from hosts that were included in the original reservation.

If you do not specify hosts (the **bsub -m** command) or resource requirements (the **bsub -R** command), the default resource requirement selects the hosts that are of any host type (assumes "type==any" instead of "type==local" as the default select string).

If you later delete the advance reservation while it is still active, any pending jobs still keep the "type==any" attribute.

A job can use only one reservation. The number of jobs that can be submitted to a reservation is not limited, but the reservation might run out of slots available on the hosts in the reservation. For example, reservation user2#0 reserves 1024 slots on hostA. When all 1024 slots on hostA are used by jobs the reference user2#0, hostA is no longer available to other jobs that use reservation user2#0. Any single user or user group can have a maximum of 100 reservation IDs. Jobs referencing the reservation are killed when the reservation expires.

### Modifying a job reservation ID:

The -U option of the **bmod** command changes a job to another reservation ID.

You must be an administrator to modify a job reservation ID.

 Use the -U option of the bmod command to change a job to another reservation ID.

bmod -U user1#0 1234

2. To cancel the reservation, use the -Un option of the **bmod** command.

bmod -Un 1234

Use the **bmod -Un** option to detach a running job from an *inactive* open reservation. After the job is detached from the reservation, it is scheduled like a normal job.

# Advance reservation behavior and operations

A job that uses a reservation is subject to all job resource usage limits. Advance reservation preemption allows advance reservation jobs to use the slots that are reserved by the reservation. You can create and use advance reservations for the LSF multicluster capability job forwarding model. Resizable jobs and jobs with compute unit resource requirements can be dispatched only after the advance reservation becomes active.

### Job resource usage limits and job chunking

A job that uses a reservation is subject to all job resource usage limits. If a limit is reached on a particular host in a reservation, jobs that use that reservation cannot start on that host.

An advance reservation job is dispatched to its reservation even if the run limit or estimated run time of the job exceeds the remaining active time of the reservation. For example, if a job has a run limit of 1 hour, and a reservation has a remaining active time of 1 minute, the job is still dispatched to the reservation. If the reservation is closed, the job is terminated when the reservation expires.

Similarly, when your job uses chunk job scheduling, advance reservation jobs are chunked together as usual when dispatched to a host of the reservation without regard to the expiry time of the reservation. Chungking occurs even when the jobs are given a run limit or estimated run time. If the reservation is closed, the jobs in WAIT state are terminated when the reservation expires.

#### Advance reservation preemption

Advance reservation preemption allows advance reservation jobs to use the slots that are reserved by the reservation. Slots that are occupied by non-advance jobs might be preempted when the reservation becomes active.

Without modification with **brsvmod**, advance reservation preemption is triggered at most once per reservation period (a non-recurring reservation has only one period) whenever *both* of the following conditions are met:

- The reservation is active.
- At least one job associated with the advance reservation is pending or suspended.

If an advance reservation is modified, preemption is done for an active advance reservation after every modification of the reservation when there is at least one pending or suspended job that is associated with the reservation.

When slots are added to an advance reservation with **brsvmod**, LSF preempts running non-reservation jobs if necessary to provide slots for jobs that belong to the reservation. Preemption is triggered if pending or suspended jobs belong to the reservation in the system.

When preemption is triggered, non-advance reservation jobs are suspended and their slots that are given to the advance reservation on the hosts that belong to the reservation. On each host, enough non-advance reservation jobs are suspended so that all of slots required by the advance reservation are obtained. The number of slots obtained does not depend on the number of jobs submitted to the advance reservation. Non-advance reservation jobs on a host can only to use slots not assigned to the advance reservation.

When a job is preempted for an advance reservation, it can only resume on the host when either the advance reservation finishes, or some other non-advance reservation job finishes on the host.

For example, a single-host cluster has 10 slots, with 9 non-advance reservation jobs dispatched to the host (each requiring one slot). An advance reservation that uses 5 slots on the host is created, and a single job is submitted to the reservation. When the reservation becomes active, 4 of the non-advance reservation jobs are suspended, and the advance reservation job will start.

# Force a job to run before a reservation is active

LSF administrators can use **brun** to force jobs to run before the reservation is active, but the job must finish running before the time window of the reservation expires.

For example, if the administrator forces a job with a reservation to run one hour before the reservation is active, and the reservation period is 3 hours, a 4 hour run limit takes effect.

#### Host intersection and advance reservation

When the <code>ENABLE\_HOST\_INTERSECTION=Y</code> parameter is specified in the <code>lsb.params</code> file, LSF finds any existing intersection with hosts specified in the queue and those specified at job submission by <code>bsub -m</code> and/or hosts with advance reservation. When specifying keywords such as all, allremote, and others, LSF finds an existing intersection of hosts available and the job runs rather than being rejected.

#### Advance reservations across clusters

You can create and use advance reservation for the LSF multicluster capability job forwarding model. To enable this feature, you must upgrade all clusters to LSF 10 or later.

See Using IBM Spectrum LSF multicluster capability for more information.

#### Resizable jobs and advance reservations

Like regular jobs, resizable jobs associated with an advance reservation can be dispatched only after the reservation becomes active, and the minimum processor request can be satisfied. The allocation request is treated like a regular advance reservation job, which relies on slots available to the reservation. If an advance

reservation gets more resources by modification (**brsvmod addhost**), those resources can be used by pending allocation requests immediately.

The following table summarizes the relationship of the advance reservation lifecycle and resizable job requests:

| Advance Reservation       | n      | Resizable job            | Allocation request                                  |
|---------------------------|--------|--------------------------|-----------------------------------------------------|
| One-time expired/deleted  | Open   | RUN->SSUSP->RUN          | Postponed until the job runs                        |
|                           | Closed | Removed                  | Removed                                             |
| Recurrent expired/deleted | Open   | SSUSP till next instance | Postponed until the job runs again in next instance |
|                           | Closed | Removed                  | Removed                                             |

By the time a reservation has expired or deleted, the status change of the resizable job to SSUSP blocks a resizable job allocation request from being scheduled.

Released slots from a resizable job can be reused by other jobs in the reservation.

Resizable advance reservation jobs can preempt non-advance reservation jobs that are consuming the slots that belong to the reservation. Higher priority advance reservation jobs can preempt low priority advance reservation jobs, regardless of whether both are resizable jobs.

Allocation requests of resizable AR jobs honor limits configuration. They cannot preempt any limit tokens from other jobs.

### Compute units and advance reservations

Like regular jobs, jobs with compute unit resource requirements and an advance reservation can be dispatched only after the reservation becomes active, and the minimum processor request can be satisfied.

In the case of exclusive compute unit jobs (with the resource requirement cu[excl]), the advance reservation can affect hosts outside the advance reservation but in the same compute unit as follows:

- An exclusive compute unit job dispatched to a host inside the advance reservation will lock the entire compute unit, including any hosts outside the advance reservation.
- An exclusive compute unit job dispatched to a host outside the advance reservation will lock the entire compute unit, including any hosts inside the advance reservation.

Ideally, all hosts belonging to a compute unit should be inside or outside of an advance reservation.

# **Chapter 4. Job Scheduling Policies**

# **Preemptive Scheduling**

The preemptive scheduling feature allows a pending high-priority job to preempt a running job of lower priority. The lower-priority job is suspended and is resumed as soon as possible. Use preemptive scheduling if you have long-running, low-priority jobs causing high-priority jobs to wait an unacceptably long time.

# About preemptive scheduling

Preemptive scheduling takes effect when two jobs compete for the same job slots. If a high-priority job is pending, LSF can suspend a lower-priority job that is running, and then start the high-priority job instead. For this to happen, the high-priority job must be pending in a *preemptive queue* (a queue that can preempt other queues), or the low-priority job must belong to a *preemptable queue* (a queue that can be preempted by other queues).

If multiple slots are required, LSF can preempt multiple jobs until sufficient slots are available. For example, one or more jobs can be preempted for a job that needs multiple job slots.

A preempted job is resumed as soon as more job slots become available; it does not necessarily have to wait for the preempting job to finish.

### Preemptive queue

Jobs in a preemptive queue can preempt jobs in any queue of lower priority, even if the lower-priority queues are not specified as preemptable.

Preemptive queues are more aggressive at scheduling jobs because a slot that is not available to a low-priority queue may be available by preemption to a high-priority queue.

### Preemptable queue

Jobs in a preemptable queue can be preempted by jobs from any queue of a higher priority, even if the higher-priority queues are not specified as preemptive.

When multiple preemptable jobs exist (low-priority jobs holding the required slots), and preemption occurs, LSF preempts a job from the least-loaded host.

# Resizable jobs

Resize allocation requests are not able take advantage of the queue-based preemption mechanism to preempt other jobs. However, regular pending jobs are still able to preempt running resizable jobs, even while they have a resize request pending. When a resizable job is preempted and goes to the SSUSP state, its resize request remains pending and LSF stops scheduling it until it returns back to RUN state.

 New pending allocation requests cannot make use of preemption policy to get slots from other running or suspended jobs.

- Once a resize decision has been made, LSF updates its job counters to be reflected in future preemption calculations. For instance, resizing a running preemptable job from 2 slots to 4 slots, makes 4 preemptable slots for high priority pending jobs.
- If a job is suspended, LSF stops allocating resources to a pending resize request.
- When a preemption decision is made, if job has pending resize request and scheduler already has made an allocation decision for this request, LSF cancels the allocation decision.
- If a preemption decision is made while a job resize notification command is running, LSF prevents the suspend signal from reaching the job.

# Scope

By default, preemptive scheduling does not apply to jobs that have been forced to run (using **brun**) or backfill and exclusive jobs.

| Limitations    | Description                                                           |
|----------------|-----------------------------------------------------------------------|
| Exclusive jobs | Jobs requesting exclusive use of resources cannot preempt other jobs. |
|                | Jobs using resources exclusively cannot be preempted.                 |
| Backfill jobs  | Jobs backfilling future advance reservations cannot be preempted.     |
| brun           | Jobs forced to run with the command <b>brun</b> cannot be preempted.  |

### Default behavior (preemptive scheduling not enabled)

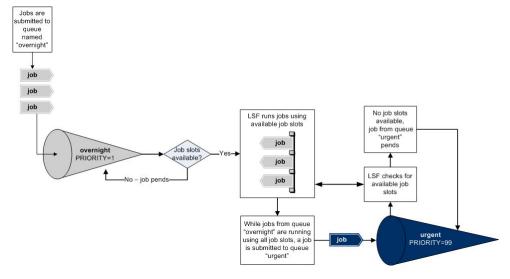

With preemptive scheduling enabled (preemptive queue)

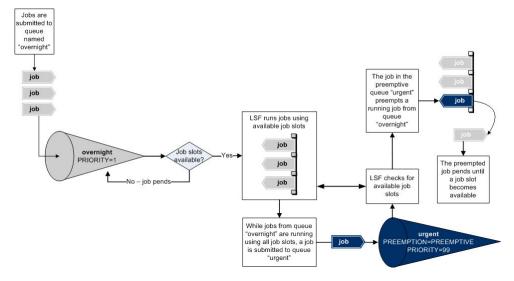

# With preemptive scheduling enabled (preemptable queue)

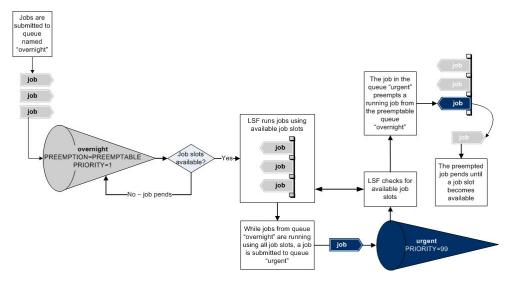

# Configuration to enable preemptive scheduling

The preemptive scheduling feature is enabled by defining at least one queue as preemptive or preemptable, using the PREEMPTION parameter in the <code>lsb.queues</code> file. Preemption does not actually occur until at least one queue is assigned a higher relative priority than another queue, using the PRIORITY parameter, which is also set in the <code>lsb.queues</code> file.

Both PREEMPTION and PRIORITY are used to determine which queues can preempt other queues, either by establishing relative priority of queues or by specifically defining preemptive properties for a queue.

| Configuration file | Parameter and syntax | Default behavior                                                                                                    |
|--------------------|----------------------|----------------------------------------------------------------------------------------------------|
| lsb.queues         | PREEMPTION=PREEMPTIV | <ul> <li>E • Enables preemptive scheduling</li> <li>• Jobs in this queue can preempt jobs in any queue of lower priority, even if the lower-priority queue is not specified as preemptable</li> </ul>                 |
|                    | PREEMPTION=PREEMPTAE |                                                                                                    |
|                    | PRIORITY=integer     | <ul> <li>Sets the priority for this queue relative to all other queues</li> <li>The larger the number, the higher the priority—a queue with PRIORITY=99 has a higher priority than a queue with PRIORITY=1</li> </ul> |

# Preemptive scheduling behavior

Preemptive scheduling is based primarily on parameters specified at the queue level: some queues are eligible for preemption, others are not. Once a hierarchy of queues has been established, other factors, such as queue priority and preferred preemption order, determine which jobs from a queue should be preempted.

There are three ways to establish which queues should be preempted:

- Based on queue priority—the PREEMPTION parameter defines a queue as preemptive or preemptable and preemption is based on queue priority, where jobs from higher-priority queues can preempt jobs from lower-priority queues
- Based on a preferred order—the PREEMPTION parameter defines queues that can preempt other queues, in a preferred order
- Explicitly, by specific queues—the PREEMPTION parameter defines queues that can be preempted, and by which queues

| Preemption configuration                                                                            | Behavior                                                                                      |  |  |
|----------------------------------------------------------------------------------------------------|-----------------------------------------------------------------------------------------------|--|--|
| Preemption is not enabled—no queue is defined as preemptable, and no queue is defined as preemptive | High-priority jobs do not preempt jobs that are already running                               |  |  |
| A queue is defined as preemptable, but no specific queues are listed that can preempt it            | Jobs from this queue can be preempted by jobs from any queue with a higher value for priority |  |  |

| Preemption configuration                                                                                                    | Behavior                                                                                                    |
|----------------------------------------------------------------------------------------------------|----------------------------------------------------------------------------------------------------|
| A queue is defined as preemptable, and one or more queues are specified that can preempt it                                                               | Jobs from this queue can be preempted only by jobs from the specified queues                                                                                                    |
| A queue is defined as preemptive, but no specific queues are listed that it can preempt                                                                   | <ul> <li>Jobs from this queue preempt jobs from all queues with a lower value for priority</li> <li>Jobs are preempted from the least-loaded host</li> </ul>                                                                                      |
| A queue is defined as preemptive, and one or more specific queues are listed that it can preempt, but no queue preference is specified                    | <ul> <li>Jobs from this queue preempt jobs from any queue in the specified list</li> <li>Jobs are preempted on the least-loaded host first</li> </ul>                                                                                             |
| A queue is defined as preemptive, and one or more queues have a preference number specified, indicating a preferred order of preemption                   | <ul> <li>Queues with a preference number are preferred for preemption over queues without a preference number</li> <li>Queues with a higher preference number are preferred for preemption over queues with a lower preference number</li> </ul>  |
|                                                                                                    | <ul> <li>For queues that have the same preference<br/>number, the queue with lowest priority is<br/>preferred for preemption over queues with<br/>higher priority</li> </ul>                                                                      |
|                                                                                                    | • For queues without a preference number, the queue with lower priority is preferred for preemption over the queue with higher priority                                                                                                    |
| A queue is defined as preemptive, or a queue is defined as preemptable, and preemption of jobs with the shortest run time is configured                   | <ul> <li>A queue from which to preempt a job is determined based on other parameters as shown above</li> <li>The job that has been running for the shortest period of time is preempted</li> </ul>                                                |
| A queue is defined as preemptive, or a queue is defined as preemptable, and preemption of jobs that will finish within a certain time period is prevented | <ul> <li>A queue from which to preempt a job is determined based on other parameters as shown above</li> <li>A job that has a run limit or a run time specified and that will not finish within the specified time period is preempted</li> </ul> |
| A queue is defined as preemptive, or a queue is defined as preemptable, and preemption of jobs with the specified run time is prevented                   | determined based on other parameters as shown above                                                                                                    |
|                                                                                                    | <ul> <li>The job that has been running for less than<br/>the specified period of time is preempted</li> </ul>                                                                                                    |

# Case study: Three queues with varying priority

Consider the case where three queues are defined as follows:

Queue A has the highest relative priority, with a value of 99

Queue B is both preemptive and preemptable, and has a relative priority of 10

Queue C has the lowest relative priority, with the default value of 1

The queues can preempt as follows:

- A can preempt B because B is preemptable and B has a lower priority than A
- B can preempt C because B is preemptive and C has a lower priority than B
- A cannot preempt C, even though A has a higher priority than C, because A is not preemptive, nor is C preemptable

# Calculation of job slots in use

The number of job slots in use determines whether preemptive jobs can start. The method in which the number of job slots in use is calculated can be configured to ensure that a preemptive job can start. When a job is preempted, it is suspended. If the suspended job still counts towards the total number of jobs allowed in the system, based on the limits imposed in the lsb.resources file, suspending the job may not be enough to allow the preemptive job to run.

The PREEMPT\_FOR parameter is used to change the calculation of job slot usage, ignoring suspended jobs in the calculation. This ensures that if a limit is met, the preempting job can actually run.

| Preemption configuration                         | Effect on the calculation of job slots used                                                                                                    |
|--------------------------------------------------|----------------------------------------------------------------------------------------------------|
| Preemption is not enabled                        | <ul> <li>Job slot limits are enforced based on the number of job slots taken by both running and suspended jobs.</li> <li>Job slot limits specified at the queue level are enforced for both running and suspended jobs.</li> </ul>                                                                                                    |
| Preemption is enabled                            | <ul> <li>The total number of jobs at both the host<br/>and individual user level is not limited by<br/>the number of suspended jobs—only<br/>running jobs are considered.</li> </ul>                                                                                                    |
|                                                  | • The number of running jobs never exceeds the job slot limits. If starting a preemptive job violates a job slot limit, a lower-priority job is suspended to run the preemptive job. If, however, a job slot limit is still violated (i.e. the suspended job still counts in the calculation of job slots in use), the preemptive job still cannot start. |
|                                                  | <ul> <li>Job slot limits specified at the queue level<br/>are always enforced for both running and<br/>suspended jobs.</li> </ul>                                                                                                    |
|                                                  | <ul> <li>When preemptive scheduling is enabled,<br/>suspended jobs never count against the<br/>total job slot limit for individual users.</li> </ul>                                                                                                    |
| Preemption is enabled, and PREEMPT_FOR=GROUP_JLP | Only running jobs are counted when calculating the per-processor job slots in use for a user group, and comparing the result with the limit specified at the user level.                                                                                                    |
| Preemption is enabled, and PREEMPT_FOR=GROUP_MAX | Only running jobs are counted when calculating the job slots in use for this user group, and comparing the result with the limit specified at the user level.                                                                                                    |

| Preemption configuration                        | Effect on the calculation of job slots used                                                                                                    |
|-------------------------------------------------|----------------------------------------------------------------------------------------------------|
| Preemption is enabled, and PREEMPT_FOR=HOST_JLU | Only running jobs are counted when calculating the total job slots in use for a user group, and comparing the result with the limit specified at the host level. Suspended jobs do not count against the limit for individual users. |
| Preemption is enabled, and PREEMPT_FOR=USER_JLP | Only running jobs are counted when calculating the per-processor job slots in use for an individual user, and comparing the result with the limit specified at the user level.                                                       |

# Preemption of backfill jobs

When a high priority queue is configured to run a job with resource or slot reservations and backfill scheduling is enabled (PREEMPT\_JOBTYPE=BACKFILL in lsb.params), backfill jobs may use the reserved job slots. Configuring a low priority queue with a job to preempt a backfill job may delay the start of a job in a high priority queue with resource or slot reservations. LSF allows this configuration but gives a warning message.

The following example shows the resulting behavior with various queue configurations and priorities.

| Queue name | Configuration                       | Priority | Result                                                                                                    |
|------------|-------------------------------------|----------|----------------------------------------------------------------------------------------------------|
| queueR     | With a resource or slot reservation | 80       | Jobs in these queue reserve resources. If backfill scheduling is enabled, backfill jobs with a defined run limit can use the resources. |
| queueB     | As a preemptable backfill queue     | 50       | Jobs in queueB with a defined run limit use job slots reserved by jobs in queueR.                                                       |
| queueP     | As a preemptive queue               | 75       | Jobs in this queue do<br>not necessarily have a<br>run limit and may<br>take resources from<br>jobs with reservation.                   |

To guarantee a minimum run time for interruptible backfill jobs, LSF suspends them upon preemption. To change this behavior so that LSF terminates interruptible backfill jobs upon preemption, you must define the parameter **TERMINATE\_WHEN=PREEMPT** in lsb.queues.

# Configuration to modify preemptive scheduling behavior

There are configuration parameters that modify various aspects of preemptive scheduling behavior, by

Modifying the selection of the queue to preempt jobs from

- Modifying the selection of the job to preempt
- Modifying preemption of backfill and exclusive jobs
- Modifying the way job slot limits are calculated
- Modifying the number of jobs to preempt for a parallel job
- Modifying the control action applied to preempted jobs
- Control how many times a job can be preempted
- Specify a grace period before preemption to improve cluster performance

# Configuration to modify selection of queue to preempt

| File       | Parameter        | Syntax and description                                                                                                    |
|------------|------------------|----------------------------------------------------------------------------------------------------|
| lsb.queues | PREEMPTION       | PREEMPTION=PREEMPTIVE                                                                                                    |
|            |                  | <ul> <li>[low_queue+pref]</li> <li>Jobs in theis queue can preempt running jobs from the specified queues, starting with jobs in the queue with the highest value set for preference</li> </ul>                                                                                                    |
|            |                  | PREEMPTION=PREEMPTABLE  [hi_queue]  • Jobs in this queue can be preempted by jobs from the specified queues                                                                                                    |
|            | PRIORITY=integer | <ul> <li>Sets the priority for this queue relative to all other queues</li> <li>The higher the priority value, the more likely it is that jobs from this queue may preempt jobs from other queues, and the less likely it is for jobs from this queue to be preempted by jobs from other queues</li> </ul> |

# Configuration to modify selection of job to preempt

| Files                          | Parameter              | Syntax and description                                                                                                    |
|--------------------------------|------------------------|----------------------------------------------------------------------------------------------------|
| lsb.params<br>lsb.applications | PREEMPT_FOR            | PREEMPT_FOR=LEAST_RUN_TIME  • Preempts the job that has been running for the shortest time                                                                                                    |
|                                | NO_PREEMPT_RUN_TIME    | NO_PREEMPT_RUN_TIME=%                                                                                                    |
|                                |                        | <ul> <li>Prevents preemption of jobs<br/>that have been running for the<br/>specified percentage of<br/>minutes, or longer</li> </ul>                                                                                                    |
|                                |                        | • If NO_PREEMPT_RUN_TIME is specified as a percentage, the job cannot be preempted after running the percentage of the job duration. For example, if the job run limit is 60 minutes and NO_PREEMPT_RUN_TIME=50%, the job cannot be preempted after it running 30 minutes or longer.                                 |
|                                |                        | <ul> <li>If you specify percentage for<br/>NO_PREEMPT_RUN_TIME,<br/>requires a run time (bsub -We<br/>or RUNTIME in<br/>lsb.applications),</li> </ul>                                                                                                    |
|                                |                        | or run limit to be specified for<br>the job ( <b>bsub -W</b> , or<br>RUNLIMIT in lsb.queues, or<br>RUNLIMIT in<br>lsb.applications)                                                                                                    |
|                                | NO_PREEMPT_FINISH_TIME | NO_PREEMPT_FINISH_TIME=% • Prevents preemption of jobs that will finish within the specified percentage of minutes.                                                                                                    |
|                                |                        | • If  NO_PREEMPT_FINISH_TIME is specified as a percentage, the job cannot be preempted if the job finishes within the percentage of the job duration. For example, if the job run limit is 60 minutes and NO_PREEMPT_FINISH_TIME=10 <sup>st</sup> the job cannot be preempted after it running 54 minutes or longer. |
|                                |                        | • If you specify percentage for NO_PREEMPT_RUN_TIME, requires a run time (bsub -We or RUNTIME in lsb.applications), or run limit to be specified for the job (bsub -W, or RUNLIMIT in lsb.queues, or RUNLIMIT in lsb.applications)                                                                                   |

| Files      | Parameter              | Syntax and description                                                                                                    |
|------------|------------------------|----------------------------------------------------------------------------------------------------|
| 1sb.params | MAX_TOTAL_TIME_PREEMPT | MAX_TOTAL_TIME_PREEMPT=minut                                                                                                    |
| lsb.queues |                        | <ul> <li>Prevents preemption of jobs<br/>that already have an<br/>accumulated preemption time<br/>of minutes or greater.</li> </ul>                                            |
|            |                        | The accumulated preemption time is reset in the following cases:                                                                                                    |
|            |                        | <ul> <li>Job status becomes EXIT or DONE</li> </ul>                                                                                                    |
|            |                        | <ul> <li>Job is re-queued</li> </ul>                                                                                                    |
|            |                        | <ul> <li>Job is re-run</li> </ul>                                                                                                    |
|            |                        | <ul> <li>Job is migrated and restarted</li> </ul>                                                                                                    |
|            |                        | <ul> <li>MAX_TOTAL_TIME_PREEMPT does<br/>not affect preemption triggered<br/>by advance reservation or<br/>License Scheduler.</li> </ul>                                       |
|            |                        | <ul> <li>Accumulated preemption time<br/>does not include preemption<br/>by advance reservation or<br/>License Scheduler.</li> </ul>                                           |
|            | NO_PREEMPT_INTERVAL    | NO_PREEMPT_INTERVAL=minutes                                                                                                    |
|            |                        | <ul> <li>Prevents preemption of jobs<br/>until after an uninterrupted<br/>run time interval of <i>minutes</i><br/>since the job was dispatched or<br/>last resumed.</li> </ul> |
|            |                        | <ul> <li>NO_PREEMPT_INTERVAL does not<br/>affect preemption triggered by<br/>advance reservation or License<br/>Scheduler.</li> </ul>                                          |

# Configuration to modify preemption of backfill and exclusive jobs

| File       | Parameter                | Syntax and description                                                                                                    |
|------------|--------------------------|----------------------------------------------------------------------------------------------------|
| lsb.params | PREEMPT_JOBTYPE          | <ul> <li>PREEMPT_JOBTYPE=BACKFILL</li> <li>Enables preemption of backfill jobs.</li> <li>Requires the line PREEMPTABLE in the queue definition.</li> <li>Only jobs from queues with a higher priority than queues that define resource or slot reservations can preempt jobs from backfill queues.</li> </ul>                                                                                                    |
|            |                          | <ul> <li>PREEMPT_JOBTYPE=EXCLUSIVE</li> <li>Enables preemption of and preemption by exclusive jobs.</li> <li>Requires the line PREEMPTION=PREEMPTABLE or PREEMPTION=PREEMPTIVE in the queue definition.</li> </ul>                                                                                                    |
|            |                          | Requires the definition of LSB_DISABLE_LIMLOCK_EXCL in lsf.conf.  PREEMPT_JOBTYPE=EXCLUSIVE BACKFILL     Enables preemption of exclusive jobs, backfill jobs, or both.                                                                                                    |
| lsf.conf   | LSB_DISABLE_LIMLOCK_EXCL | <ul> <li>LSB_DISABLE_LIMLOCK_EXCL=y</li> <li>Enables preemption of exclusive jobs.</li> <li>For a host running an exclusive job: <ul> <li>Isload displays the host status ok.</li> <li>bhosts displays the host status closed.</li> <li>Users can run tasks on the host using lsrun or lsgrun. To prevent users from running tasks during execution of an exclusive job, the parameter LSF_DISABLE_LSRUN=y must be defined in lsf.conf.</li> </ul> </li> <li>Changing this parameter requires a restart of all sbatchds in the cluster (badmin hrestart). Do not change this parameter while exclusive jobs are running.</li> </ul> |

# Configuration to modify how job slot usage is calculated

| File       | Parameter   | Syntax and description                                                                                                    |
|------------|-------------|----------------------------------------------------------------------------------------------------|
| lsb.params | PREEMPT_FOR | PREEMPT_FOR=GROUP_JLP                                                                                                    |
|            |             | • Counts only running jobs when evaluating if a user group is approaching its per-processor job slot limit (SLOTS_PER_PROCESSOR, USERS, and PER_HOST=all in the lsb.resources file), ignoring suspended jobs                                |
|            |             | PREEMPT_FOR=GROUP_MAX                                                                                                    |
|            |             | <ul> <li>Counts only running jobs<br/>when evaluating if a user<br/>group is approaching its total<br/>job slot limit (SLOTS,<br/>PER_USER=all, and HOSTS in<br/>the lsb.resources file),<br/>ignoring suspended jobs</li> </ul>            |
|            |             | PREEMPT_FOR=HOST_JLU                                                                                                    |
|            |             | <ul> <li>Counts only running jobs<br/>when evaluating if a user or<br/>user group is approaching its<br/>per-host job slot limit (SLOTS,<br/>PER_USER=all, and HOSTS in<br/>the 1sb.resources file),<br/>ignoring suspended jobs</li> </ul> |
|            |             | PREEMPT_FOR=USER_JLP                                                                                                    |
|            |             | <ul> <li>Counts only running jobs when evaluating if a user is approaching their per-processor job slot limit (SLOTS_PER_PROCESSOR, USERS, and PER_HOST=all in the lsb.resources file)</li> <li>Ignores suspended jobs when</li> </ul>      |
|            |             | calculating the per-processor<br>job slot limit for individual<br>users                                                                                                    |

# Configuration to modify preemption of parallel jobs

| File       | Parameter   | Syntax and description                                                                                                    |
|------------|-------------|----------------------------------------------------------------------------------------------------|
| 1sb.params | PREEMPT_FOR | PREEMPT_FOR=MINI_JOB                                                                                                    |
|            |             | <ul> <li>Optimizes preemption of<br/>parallel jobs by preempting<br/>only enough low-priority<br/>parallel jobs to start the<br/>high-priority parallel job</li> </ul>                                                                    |
|            |             | PREEMPT_FOR=OPTIMAL_MINI_JO                                                                                                    |
|            |             | <ul> <li>Optimizes preemption of<br/>parallel jobs by preempting<br/>only low-priority parallel jobs<br/>based on the least number of<br/>jobs that will be suspended to<br/>allow the high-priority parallel<br/>job to start</li> </ul> |

# Configuration to modify the control action applied to preempted jobs

| File       | Parameter      | Syntax and description                                                                                                    |
|------------|----------------|----------------------------------------------------------------------------------------------------|
| lsb.queues | TERMINATE_WHEN | TERMINATE_WHEN=PREEMPT                                                                                                    |
|            |                | <ul> <li>Changes the default control<br/>action of SUSPEND to<br/>TERMINATE so that LSF<br/>terminates preempted jobs</li> </ul> |

# Configuration to control how many times a job can be preempted

By default, if preemption is enabled, there is actually no guarantee that a job will ever actually complete. A lower priority job could be preempted again and again, and ultimately end up being killed due to a run limit.

Limiting the number of times a job can be preempted is configured cluster-wide (lsb.params), at the queue level (lsb.queues), and at the application level (lsb.applications). MAX\_JOB\_PREEMPT in lsb.applications overrides lsb.queues, and lsb.queues overrides lsb.params configuration.

| Files            | Parameter       | Syntax and description                                                                    |
|------------------|-----------------|-------------------------------------------------------------------------------------------|
| lsb.params       | MAX_JOB_PREEMPT | MAX_JOB_PREEMPT=integer                                                                   |
| lsb.queues       |                 | <ul> <li>Specifies the maximum<br/>number of times a job can be<br/>preempted.</li> </ul> |
| isb.apprications |                 | <ul> <li>Specify a value within the following ranges:</li> </ul>                          |
|                  |                 | 0 < MAX_JOB_PREEMPT < INFINIT_INT                                                         |
|                  |                 | INFINIT_INT is defined in lsf.h                                                           |
|                  |                 | <ul> <li>By default, the number of<br/>preemption times is unlimited.</li> </ul>          |

When MAX\_JOB\_ PREEMPT is set, and a job is preempted by higher priority job, the number of job preemption times is set to 1. When the number of preemption times exceeds MAX\_JOB\_ PREEMPT, the job will run to completion and cannot be preempted again.

The job preemption limit times is recovered when LSF is restarted or reconfigured.

If **brequeue** or **bmig** is invoked under a job suspend control (**SUSPEND\_CONTROL** in lsb.applications or **JOB\_CONTROLS** in lsb.queues), the job will be requeued or migrated and the preempted counter reset to 0. To prevent the preempted counter from resetting to 0 under job suspend control, set **MAX\_JOB\_PREEMPT\_RESET** in lsb.params to N. LSF will not reset the preempted count for **MAX\_JOB\_PREEMPT** when the started job is requeued, migrated or rerun.

# Configuration of a grace period before preemption

For details, see PREEMPT\_DELAY in the file configuration reference.

| Files                     | Parameter     | Syntax and description                                                           |
|---------------------------|---------------|----------------------------------------------------------------------------------|
| (in order of precedence:) | PREEMPT_DELAY | PREEMPT_DELAY=seconds                                                            |
| lsb.applications          |               | <ul> <li>Specifies the number seconds<br/>for a preemptive job in the</li> </ul> |
| lsb.queues                |               | pending state to wait before a lower-priority job can be                         |
| lsb.params                |               | preempted.                                                                       |
| ·                         |               | <ul> <li>By default, the preemption is<br/>immediate.</li> </ul>                 |

# **Preemptive scheduling commands Commands for submission**

| Command                            | Description                                                                                                    |
|------------------------------------|----------------------------------------------------------------------------------------------------|
| bsub -q queue_name                 | <ul> <li>Submits the job to the specified queue,<br/>which may have a run limit that is<br/>associated with it</li> </ul>               |
| bsub -W minutes                    | Submits the job with the specified run limit, in minutes                                                                                |
| bsub -app application_profile_name | <ul> <li>Submits the job to the specified application<br/>profile, which may have a run limit that is<br/>associated with it</li> </ul> |

### **Commands to monitor**

| Command  | Description                                                             |
|----------|-------------------------------------------------------------------------|
| bjobs -s | Displays suspended jobs, together with the reason the job was suspended |

# **Commands to control**

| Command | Description                                                                                                    |
|---------|----------------------------------------------------------------------------------------------------|
| brun    | <ul> <li>Forces a pending job to run immediately<br/>on specified hosts. For an exclusive job,<br/>when LSB_DISABLE_LIMLOCK_EXCL=y,<br/>LSF allows other jobs already running on<br/>the host to finish but does not dispatch<br/>any additional jobs to that host until the<br/>exclusive job finishes.</li> </ul> |

# Commands to display configuration

| Command         | Description                                                                                                    |
|-----------------|----------------------------------------------------------------------------------------------------|
| bqueues         | <ul> <li>Displays the priority (PRIO) and run limit<br/>(RUNLIMIT) for the queue, and whether<br/>the queue is configured to be preemptive,<br/>preemptable, or both</li> </ul> |
| bhosts          | <ul> <li>Displays the number of job slots per user for a host</li> </ul>                                                                                                    |
|                 | • Displays the number of job slots available                                                                                                    |
| bparams         | • Displays the value of parameters defined in 1sb.params.                                                                                                    |
| badmin showconf | <ul> <li>Displays all configured parameters and<br/>their values set in lsf.conf or ego.conf<br/>that affect mbatchd and sbatchd.</li> </ul>                                    |
|                 | Use a text editor to view other parameters in the lsf.conf or ego.conf configuration files.                                                                                     |
|                 | <ul> <li>In a MultiCluster environment, displays<br/>the parameters of daemons on the local<br/>cluster.</li> </ul>                                                             |

# **Specifying Resource Requirements**

# About resource requirements

Resource requirements define which hosts a job can run on. Each job has its resource requirements and hosts that match the resource requirements are the candidate hosts. When LSF schedules a job, it uses the load index values of all the candidate hosts. The load values for each host are compared to the scheduling conditions. Jobs are only dispatched to a host if all load values are within the scheduling thresholds.

By default, if a job has no resource requirements, LSF places it on a host of the same type as the submission host (i.e., type==local). However, if a job has string or Boolean resource requirements specified and the host type has not been specified, LSF places the job on any host (i.e., type==any) that satisfies the resource requirements.

To override the LSF defaults, specify resource requirements explicitly. Resource requirements can be set for queues, for application profiles, or for individual jobs.

To best place a job with optimized performance, resource requirements can be specified for each application. This way, you do not have to specify resource requirements every time you submit a job. The LSF administrator may have already configured the resource requirements for your jobs, or you can put your executable name together with its resource requirements into your personal remote task list.

The **bsub** command automatically uses the resource requirements of the job from the remote task lists.

A resource requirement is an expression that contains resource names and operators.

# Compound resource requirements

In some cases different resource requirements may apply to different parts of a parallel job. The first execution host, for example, may require more memory or a faster processor for optimal job scheduling. Compound resource requirements allow you to specify different requirements for some slots within a job in the queue-level, application-level, or job-level resource requirement string.

Compound resource requirement strings can be set by the application-level or queue-level **RES\_REQ** parameter, or used with **bsub -R** when a job is submitted. **bmod -R** accepts compound resource requirement strings for pending jobs but not running jobs.

Special rules take effect when compound resource requirements are merged with resource requirements defined at more than one level. If a compound resource requirement is used at any level (job, application, or queue) the compound multi-level resource requirement combinations described later in this chapter apply.

The same resource requirement can be used within each component expression (simple resource requirement). For example, suppose static strings resource res1 and res2 are defined. We permit a resource requirement such as:

# "4\*{select[io] same[res1]} + 4\*{select[compute] same[res1]}"

With this resource requirement, there are two simple subexpressions, R1 and R2. For each of these subexpressions, all slots must come from hosts with equal values of res1. However, R1 may occupy hosts of a different value than those occupied by R2.

You can specify a global same requirement that takes effect over multiple subexpressions of a compound resource requirement string. For example,

#### "{4\*{select[io]} + 4\*{select[compute]}} same[res1]"

This syntax allows users to express that both subexpressions must reside on hosts that have a common value for res1.

In general, there may be more than two subexpressions in a compound resource requirement. The global same will apply to all of them.

Arbitrary nesting of brackets is not permitted. For example, you cannot have a global same apply to only two of three subexpressions of a compound resource requirement. However, each subexpression can have its own local same as well as a global same for the compound expression as a whole. For example, the following is permitted:

### "{4\*{same[res1]} + 4\*{same[res1]}} same[res2]"

In addition, a compound resource requirement expression with a global same may be part of a larger alternative resource requirement string.

A compound resource requirement expression with a global same can be used in the following instances:

- Submitting a job: bsub -R "rsrc\_req\_string" <other\_bsub\_options> a.out
- Configuring application profile (lsb.applications): RES\_REQ = "rsrc\_req\_string"
- Queue configuration (lsb.queues): RES\_REQ = "rsrc\_req\_string"

### Syntax:

- A single compound resource requirement:
  - "{ compound\_rsrc\_req } same[ same\_str ]"
- A compound resource requirement within an alternative resource requirement:
  - "{{ compound\_rsrc\_req } same[ same\_str ]} || {R}"
- A compound resource requirement within an alternative resource requirement with delay:

```
"{R} || {{ compound_rsrc_req } same[ same_str ]}@D" where D is a positive integer.
```

#### **Restriction:**

- Compound resource requirements cannot contain the | | operator. Compound resource requirements cannot be defined (included) in any multiple -R options.
- Compound resource requirements cannot contain the compute unit (cu) keywords balance or excl, but works normally with other cu keywords (including pref, type, maxcus, and usablecuslots).
- Resizable jobs can have compound resource requirements, but only the portion
  of the job represented by the last term of the compound resource requirement is
  eligible for automatic resizing. When using bresize release to release slots, you
  can only release slots represented by the last term of the compound resource
  requirement. To release slots in earlier terms, run bresize release repeatedly to
  release slots in subsequent last terms.
- Compound resource requirements cannot be specified in the definition of a guaranteed resource pool.
- Resource allocation for parallel jobs using compound resources is done for each compound resource term in the order listed instead of considering all possible combinations. A host rejected for not satisfying one resource requirement term will not be reconsidered for subsequent resource requirement terms.
- Compound resource requirements were introduced in LSF Version 7 Update 5, and are not compatible with earlier versions of LSF.

### Alternative resource requirements

In some circumstances more than one set of resource requirements may be acceptable for a job to be able to run. LSF provides the ability to specify alternative resource requirements.

An alternative resource requirement consists of two or more individual simple or compound resource requirements. Each separate resource requirement describes an alternative. When a job is submitted with alternative resource requirements, the alternative resource picked must satisfy the mandatory first execution host. If none of the alternatives can satisfy the mandatory first execution host, the job will PEND.

Alternative resource requirement strings can be specified at the application-level or queue-level **RES\_REQ** parameter, or used with **bsub -R** when a job is submitted. **bmod -R** also accepts alternative resource requirement strings for pending jobs.

The rules for merging job, application, and queue alternative resource requirements are the same as for compound resource requirements.

Alternative resource requirements cannot be used with the following features:

- Multiple **bsub** -**R** commands
- TS jobs, including those with the **tssub** command
- Hosts from HPC integrations that use toplib, including CPUset and Blue Gene.
- Compute unit (cu) sections specified with balance or excl keywords.

If a job with alternative resource requirements specified is re-queued, it will have all alternative resource requirements considered during scheduling. If a @D delay time is specified, it is interpreted as waiting, starting from the original submission time. For a restart job, @D delay time starts from the restart job submission time.

# Resource requirements in application profiles

See "Resource requirements" on page 446 for information about how resource requirements in application profiles are resolved with queue-level and job-level resource requirements.

# Resizable jobs and resource requirements

In general, resize allocation requests for resizable jobs use the resource requirements of the running job. When the resource requirement string for a job is modified with **bmod** -**R**, the new string takes effects for a job resize request. The resource requirement of the allocation request is merged from resource requirements specified at the queue, job, and application levels.

# Queue-level resource requirements

Each queue can define resource requirements that apply to all the jobs in the queue.

When resource requirements are specified for a queue, and no job-level or application profile resource requirement is specified, the queue-level resource requirements become the default resource requirements for the job.

Resource requirements determined by the queue no longer apply to a running job after running **badmin reconfig**, For example, if you change the RES\_REQ parameter in a queue and reconfigure the cluster, the previous queue-level resource requirements for running jobs are lost.

# **Syntax**

The condition for dispatching a job to a host can be specified through the queue-level **RES\_REQ** parameter in the queue definition in lsb.queues. Queue-level **RES\_REQ** rusage values must be in the range set by **RESRSV\_LIMIT** (set in lsb.queues), or the queue-level **RES\_REQ** is ignored.

# **Examples**

RES\_REQ=select[((type==LINUX2.4 && r1m < 2.0)||(type==AIX && r1m < 1.0))]

This allows a queue, which contains LINUX2.4 and AIX hosts, to have different thresholds for different types of hosts.

RES\_REQ=select[((hname==hostA && mem > 50)||(hname==hostB && mem > 100))]

Using the hname resource in the resource requirement string allows you to set up different conditions for different hosts in the same queue.

#### Load thresholds

Load thresholds can be configured by your LSF administrator to schedule jobs in queues. Load thresholds specify a load index value.

#### loadSched

The scheduling threshold that determines the load condition for dispatching pending jobs. If a host's load is beyond any defined loadSched, a job is not started on the host. This threshold is also used as the condition for resuming suspended jobs.

### loadStop

The suspending condition that determines when running jobs should be suspended.

Thresholds can be configured for each queue, for each host, or a combination of both. To schedule a job on a host, the load levels on that host must satisfy both the thresholds configured for that host and the thresholds for the queue from which the job is being dispatched.

The value of a load index may either increase or decrease with load, depending on the meaning of the specific load index. Therefore, when comparing the host load conditions with the threshold values, you need to use either greater than (>) or less than (<), depending on the load index.

# View queue-level resource requirements

Use **bqueues -1** to view resource requirements (RES\_REQ) defined for the queue:

```
bqueues -1 normal
QUEUE: normal
  -- No description provided. This is the default queue.
...
RES_REQ: select[type==any]
rusage[mem=10,dynamic_rsrc=10:duration=2:decay=1]
```

# Job-level resource requirements

Each job can specify resource requirements. Job-level resource requirements override any resource requirements specified in the remote task list.

In some cases, the queue specification sets an upper or lower bound on a resource. If you attempt to exceed that bound, your job will be rejected.

# Syntax

To specify resource requirements for your job, use **bsub -R** and specify the resource requirement string as usual. You can specify multiple -R order, same, rusage, and select sections.

#### Note:

Within esub, you can get resource requirements using the LSB\_SUB\_RES\_REQ variable, which merges multiple –R from the **bsub** command. If you want to

modify the LSB\_SUB\_RES\_REQ variable, you cannot use multiple –R format. Instead, use the && operator to merge them manually.

Merged **RES\_REQ** rusage values from the job and application levels must be in the range of **RESRSV\_LIMIT** (set in 1sb.queues), or the job is rejected.

# **Examples**

```
bsub -R "swp > 15 && hpux order[ut]" myjob
or
bsub -R "select[swp > 15]" -R "select[hpux] order[ut]" myjob
```

This runs myjob on an HP-UX host that is lightly loaded (CPU utilization) and has at least 15 MB of swap memory available.

```
bsub -R "select[swp > 15]" -R "select[hpux] order[r15m]" -R "order[r15m]" -R rusage[mem=100]"
-R "order[ut]" -R "same[type] -R "rusage[tmp=50:duration=60]" -R "same[model]" myjob
```

LSF merges the multiple -R options into one string and dispatches the job if all of the resource requirements can be met. By allowing multiple resource requirement strings and automatically merging them into one string, LSF simplifies the use of multiple layers of wrapper scripts.

# View job-level resource requirements

1. Use **bjobs** -1 to view resource requirements defined for the job:

2. After a job is finished, use **bhist -1** to view resource requirements defined for the job:

### Note:

If you submitted a job with multiple select strings using the **bsub** -R option, **bjobs** -1 and **bhist** -1 display a single, merged select string.

# Resource requirement strings

Most LSF commands accept a **-R** res\_req argument to specify resource requirements. A resource requirement string describes the resources that a job needs. The exact behavior depends on the command. LSF uses resource

requirements to select hosts for remote execution and job execution. Resource requirement strings can be *simple* (applying to the entire job) or *compound* (applying to the specified number of slots).

For example, specifying a resource requirement for the <code>lsload</code> command displays the load levels for all hosts that have the requested resources. Specifying resource requirements for the <code>lsrun</code> command causes LSF to select the best host out of the set of hosts that have the requested resources.

# Resource requirement string sections

The section names for resource requirement strings are select, order, rusage, span, same, cu, and affinity. Sections that do not apply for a command are ignored.

- A selection section (select). The selection section specifies the criteria for selecting hosts from the system.
- An ordering section (order). The ordering section indicates how the hosts that meet the selection criteria is sorted.
- A resource usage section (rusage). The resource usage section specifies the expected resource consumption of the task.
- A job spanning section (span). The job spanning section indicates whether a parallel batch job can span across multiple hosts.
- A same resource section (same). The same section indicates that all processes of a parallel job must run on the same type of host.
- A compute unit resource section (cu). The cu section specifies how a job is placed compared to the underlying network architecture.
- An affinity resource section (affinity). The affinity section specifies how a job is be placed compared to CPU and memory affinity on NUMA hosts.

### Which sections apply

Depending on the command, one or more of the resource requirement string sections might apply.

- The **bsub** command uses all sections.
- The **brsvadd** command uses the information in the select and same sections to select an appropriate host for an advance reservation.
- The **lshosts** command selects hosts, but does not order them.
- The lsload command selects and orders hosts.
- The **lsloadadj** command uses the rusage section to determine how the load information is adjusted on a host.
- The **lsplace** command uses the information in the select, order, and rusage sections to select an appropriate host for a task.

# Simple syntax

```
select[selection\_string] \ order[order\_string] \ rusage[usage\_string] \ [, usage\_string] \ ...] \ span[span\_string] \ same[same\_string] \ cu[cu\_string] \ affinity[affinity\_string]
```

With the **bsub** and **bmod** commands, and only with these commands, you can specify multiple -R order, same, rusage, and select sections. The **bmod** command does not support the use of the | | operator.

The section names are select, order, rusage, span, same, cu, and affinity. Sections that do not apply for a command are ignored.

The square brackets must be typed as shown for each section. A blank space must separate each resource requirement section.

You can omit the select[] section, but if you include it, the selection section must be the *first* string in the resource requirement string. If you do not use a section keyword (select, order, rusage, span, same, cu, and affinity), the first resource requirement string is treated as a selection string (select[selection\_string]).

Each section has a different syntax.

By default, memory (mem) and swap (swp) limits in select[] and rusage[] sections are specified in MB. Use the LSF\_UNIT\_FOR\_LIMITS parameter in the lsf.conf file to specify a larger unit for these limits.

For the **bsub**, **bmod**, and **brestart** commands, you can use the following units for resource requirements and limits:

- KB or K (kilobytes)
- MB or M (megabytes)
- GB or G (gigabytes)
- TB or T (terabytes)
- PB or P (petabytes)
- EB or E (exabytes)
- ZB or Z (zettabytes)

The specified unit is converted to the appropriate value specified by the LSF\_UNIT\_FOR\_LIMITS parameter. The converted limit values round up to a positive integer. For resource requirements, you can specify unit for mem, swp, and tmp in the select and rusage sections.

By default, the tmp resource is not supported by the LSF\_UNIT\_FOR\_LIMITS parameter. Use the parameter LSF\_ENABLE\_TMP\_UNIT=Y to enable the LSF\_UNIT\_FOR\_LIMITS parameter to support limits on the tmp resource.

If the LSF\_ENABLE\_TMP\_UNIT=Y and LSF\_UNIT\_FOR\_LIMIT=GB parameters are set, the following conversion happens.

```
bsub -C 500MB -M 1G -S 1TB -F 1GB -R "rusage[mem=512MB:swp=1GB:tmp=1TB]" sleep 100
```

The units in this job submission are converted to the following units: bsub -C 1 -M 1 -S 1024 -F 1 -R "rusage[mem=0.5:swp=1:tmp=1024]" sleep 100

#### Compound syntax

```
num1*{simple_string1} + num2*{simple_string2} + ...
```

where *numx* is the number of slots that are affected and *simple\_stringx* is a simple resource requirement string with the syntax:

```
select[selection string] order[order string] rusage[usage string [, usage string]...] span[span string]
```

Resource requirements that apply to the first execution host (if used) appear in the first compound term *num1\**{*simple\_string1*}.

Place specific (harder to fill) requirements before general (easier to fill) requirements since compound resource requirement terms are considered in the

order they appear. Resource allocation for parallel jobs that use compound resources is done for each compound resource term independently instead of considering all possible combinations.

**Note:** A host that is rejected for not satisfying one resource requirement term is not reconsidered for subsequent resource requirement terms.

For jobs without the number of total slots that are specified by using the **bsub -n** option, you can omit the final *numx*. The final resource requirement is then applied to the zero or more slots that are not yet accounted for using the default slot setting of the parameter **TASKLIMIT** as follows:

• (final res\_req number of slots) = MAX(0,(default number of job slots from TASKLIMIT)-(num1+num2+...))

For jobs with the total number of slots that are specified with the **bsub -n** <code>num\_slots</code> option, the total number of slots must match the number of slots in the resource requirement:

```
    num slots=(num1+num2+num3+...)
```

You can omit the final numx.

For jobs with compound resource requirements and first execution host candidates that are specified by using the **bsub** -m option, the host that is allocated first must satisfy the simple resource requirement string that appears first in the compound resource requirement. The first execution host must satisfy the requirements in <code>simple\_string1</code> for the following compound resource requirement:

```
num1*{simple_string1} +
num2*{simple_string2} +
num3*{simple string3}
```

Compound resource requirements do not support use of the || operator within the component rusage simple resource requirements, or use of the cu section.

# How simple multi-level resource requirements are resolved

Simple resource requirements can be specified at the job, application, and queue levels.

When none of the resource requirements are compound, requirements that are defined at different levels are resolved in the following ways:

- In a select string, a host must satisfy *all* queue-level, application-level, and job-level requirements for the job to be dispatched.
- In a same string, all queue-level, application-level, and job-level requirements are combined before the job is dispatched.
- The order, span, and cu sections that are defined at the job level overwrite the sections that are defined at the application level or queue level. The order, span, and cu sections that are defined at the application level overwrite the sections that are defined at the queue level. The default order string is r15s:pg.
- For usage strings, the rusage section that is defined for the job overrides the
  rusage section that is defined in the application. The two rusage definitions are
  merged. The job-level rusage takes precedence. Similarly, rusage strings that are
  defined for the job or application are merged with queue-level strings, with the
  job and then application definitions taking precedence over the queue if there is
  any overlap.

| Section       | Simple resource requirement multilevel behavior                                                                              |
|---------------|----------------------------------------------------------------------------------------------------|
| select        | All levels are satisfied                                                                                                    |
| same          | All levels are combined                                                                                                    |
| order<br>span | Job-level section overwrites application-level section, which overwrites queue-level section (if a level is present)         |
| cu            |                                                                                                    |
| rusage        | All levels merge                                                                                                    |
|               | If conflicts occur the job-level section overwrites the application-level section, which overwrites the queue-level section. |

For internal load indices and duration, jobs are rejected if the merged job-level and application-level resource reservation requirements exceed the requirements that are specified at the queue level.

**Note:** If a compound resource requirement is used at one or more levels (job, application, or queue) the compound rules apply.

# How compound and multi-level resource requirements are resolved

Compound resource requirements can be specified at the job, application, and queue levels. When one or more of the resource requirements is compound or alternative, requirements at different levels are resolved depending on where the compound resource requirement appears.

During the first stage, LSF decides between the job and application level resource requirement:

- 1. If a resource requirement is not defined at the job level, LSF takes the application level resource requirement, if any.
- 2. If any level defines an alternative resource requirement, the job level overrides the application level resource requirement as a whole. There is no merge.
- 3. If both levels have simple resource requirements, the job level merges with the application level resource requirement.

During the second stage, LSF decides between the job/application merged result and the queue level resource requirement:

- 1. If the merged result does not define any resource requirement, LSF takes the queue-level resource requirement.
- 2. If the merged result or queue-level is an alternative resource requirement, LSF takes the merged result.
- 3. If the queue-level is a simple resource requirement and the merged result is a simple resource requirement, LSF merges the merged result with the queue-level resource requirement.
- 4. If the queue-level resource requirement is simple and the merged result is an alternative resource requirement, each sub expression in the alternative resource requirement merges with the queue-level resource requirement, following these rules:
  - a. The select[] clause must be satisfied for all of them.

- b. The merged order[] clause overrides the queue-level clause.
- c. The merged rusage[] clause merges with the queue-level rusage. If the queue-level rusage defines a job-level resource, this rusage subterm is merged only into the left most atomic resource requirement term.
- d. The merged span[] clause overrides the queue-level span[] clause.
- e. Queue-level same[] and cu[] clauses are ignored.

For internal load indices and duration, jobs are rejected if they specify resource reservation requirements that exceed the requirements that are specified at the application level or queue level.

**Note:** If a compound resource requirement is used at one or more levels (job, application, or queue) the compound rules apply.

### Compound queue level

When a compound resource requirement is set for a queue, it is ignored unless it is the only resource requirement specified (no resource requirements are set at the job level or application level).

### Compound application level

When a compound resource requirement is set at the application level, it is ignored if any job-level resource requirements (simple or compound) are defined.

If no job-level resource requirements are set, the compound application-level requirements interact with queue-level resource requirement strings in the following ways:

- If no queue-level resource requirement is defined or a compound queue-level resource requirement is defined, the compound application-level requirement is used
- If a simple queue-level requirement is defined, the application-level and queue-level requirements combine as follows:

| Section        | Compound application and simple queue behavior                                                                                               |
|----------------|----------------------------------------------------------------------------------------------------|
| select         | Both levels are satisfied. Queue requirement applies to all compound terms.                                                                  |
| same           | Queue level is ignored.                                                                                                    |
| order and span | Application-level section overwrites queue-level section (if a level is present). Queue requirement (if used) applies to all compound terms. |

| Section | Compound application and simple queue behavior                                                                                                    |
|---------|----------------------------------------------------------------------------------------------------|
| rusage  | Both levels merge.                                                                                                    |
|         | <ul> <li>Queue requirement if a job-based resource<br/>is applied to the first compound term,<br/>otherwise applies to all compound terms.</li> </ul>                                                                                                |
|         | <ul> <li>If conflicts occur, the application-level<br/>section overwrites the queue-level section.</li> </ul>                                                                                                    |
|         | For example, if the application-level requirement is num1*{rusage[R1]} + num2*{rusage[R2]} and the queue-level requirement is rusage[RQ] where RQ is a job-based resource, the merged requirement is num1*{rusage[merge(R1,RQ)]} + num2*{rusage[R2]} |

# Compound job level

When a compound resource requirement is set at the job level, any simple or compound application-level resource requirements are ignored, and any compound queue-level resource requirements are ignored.

If a simple queue-level requirement appears with a compound job-level requirement, the requirements interact as follows:

| Section        | Compound job and simple queue behavior                                                                                                    |
|----------------|----------------------------------------------------------------------------------------------------|
| select         | Both levels are satisfied; queue requirement applies to all compound terms.                                                                                                    |
| same           | Queue level section is ignored.                                                                                                    |
| order and span | Job-level section overwrites queue-level section (if a level is present). Queue requirement (if used) applies to all compound terms.                                                                                                   |
| rusage         | Both levels merge.                                                                                                    |
|                | <ul> <li>Queue requirement if a job-based resource<br/>is applied to the first compound term,<br/>otherwise applies to all compound terms.</li> </ul>                                                                                  |
|                | <ul> <li>If conflicts occur, the job-level section<br/>overwrites the queue-level section.</li> </ul>                                                                                                    |
|                | For example, if the job-level requirement is num1*{rusage[R1]} + num2*{rusage[R2]} and the queue-level requirement is rusage[RQ] where RQ is a job resource, the merged requirement is num1*{rusage[merge(R1,RQ)]} + num2*{rusage[R2]} |

### Example 1

A compound job requirement and simple queue requirement are specified.

## Job level

```
2*\{select[type==X86\_64] rusage[licA=1] span[hosts=1]\} + 8*\{select[type==any]\}
```

### Application level

Not defined.

#### Queue level

```
rusage[perslot=1]
```

The final job scheduling resource requirement merges the simple queue-level rusage section into each term of the compound job-level requirement, resulting in the following resource requirement: 2\*{select[type==X86\_64] rusage[licA=1:perslot=1] span[hosts=1]} + 8\*{select[type==any] rusage[perslot=1]}

# Example 2

A compound job requirement and compound queue requirement are specified.

#### Job level

```
2*\{select[type==X86\_64 \&\& tmp>10000] rusage[mem=1000] span[hosts=1]\} + 8*\{select[type==X86\_64]\}
```

## Application level

Not defined.

#### Queue level

```
2*{select[type==X86_64] rusage[mem=1000] span[hosts=1]}
+8*{select[type==X86_64]}
```

The final job scheduling resource requirement ignores the compound queue-level requirement, resulting in the following resource requirement:

```
2*\{select[type==X86\_64 \&\& tmp>10000] rusage[mem=1000] span[hosts=1]\} + 8*\{select[type==X86\_64]\}
```

#### Example 3

A compound job requirement and simple queue requirement where the queue requirement is a job-based resource.

## Job level

```
2*{select[type==X86_64]} + 2*{select[mem>1000]}
```

#### Application level

Not defined.

#### Queue level

rusage[licA=1]. The resource licA=1 is job-based.

The queue-level requirement is added to the first term of the compound job-level requirement, resulting in the following resource requirement: 2\*{select[type==X86 64] rusage[licA=1]} + 2\*{select[mem>1000]}

#### Example 4

Compound multi-phase job requirements and simple multi-phase queue requirements.

# 

The queue-level requirement is overridden by the first term of the compound job-level requirement, resulting in the following resource requirement: 2\*{rusage[mem=(400 350):duration=(10 15):decay=(0 1)]} + 2\*{rusage[mem=300:duration=10:decay=1]}

# How alternative resource requirements are resolved

Alternative resource requirements are resolved in two stages. During the first stage, LSF decides between the job and application level resource requirement. During the second stage, LSF decides between the job/application merged result and the queue level resource requirement.

LSF makes the following decisions in the first stage:

- 1. If a resource requirement is not defined at the job level, LSF takes the application-level resource requirement, if any.
- 2. If any level defines an alternative resource requirement, the job-level overrides the application level resource requirement as a whole. There is no merge.
- 3. If both levels have simple resource requirements, the job level merges with the application level resource requirement.

LSF makes the following decisions in the second stage:

- 1. If the merged result does not define any resource requirement, LSF takes the queue-level resource requirement.
- 2. If the merged result and queue-level resource requirement is an alternative resource requirement, LSF takes the merged result.
- 3. If the queue-level is a simple resource requirement and the merged result is a simple resource requirement, LSF merges the merged result with the queue-level resource requirement.
- 4. If the queue-level resource requirement is simple and the merged result is an alternative resource requirement, each sub expression in the alternative resource requirement merges with the queue-level resource requirement, following these rules:
  - a. The select[] clause must be satisfied for all of them.
  - b. The merged order[] clause overrides the queue-level clause.
  - c. The merged rusage[] clause is merged with the queue-level rusage. When the subterm of the alternative resource requirement is a compound resource requirement, and the queue-level defines a job-level resource, this rusage section is merged only into the left-most atomic resource requirement term of this subterm. Otherwise, it is merged into all the terms for this subterm.
  - d. The merged span[] clause overrides the queue-level span[] clause.
  - e. The queue-level same[] and cu[] clauses are ignored.

After the job is submitted, the pending reason that is given applies only to the first alternative even though LSF is trying the other applicable alternatives.

### Combined resource requirements

The combined resource requirement is the result of the **mbatchd** daemon merging job, application, and queue level resource requirements for a job.

### Effective resource requirements

The effective resource requirement always represents the job's allocation. The effective resource requirement string for scheduled jobs represents the resource requirement that is used by the scheduler to make a dispatch decision. When a job is dispatched, the **mbschd** daemon generates the effective resource requirement for the job from the combined resource requirement according to the job's real allocation.

After the job starts, you can use the **bmod -R** command to modify the job's effective resource requirement along with the job allocation. The rusage section of the effective resource is updated with the rusage in the newly combined resource requirement. The other sections in the resource requirement string such as select, order, and span are kept the same during job run time because they are still used for the job by the scheduler.

For started jobs, you can modify only simple effective resource requirements with another simple requirement. Any request to change effective resource requirements to compound or alternative resource requirements are rejected. Attempting to modify the resource requirement of a running job to use rusage with or (||) branches are also rejected.

By default, LSF does not modify effective resource requirements and job resource usage when it runs the **bswitch** command. However, you can set the **BSWITCH\_MODIFY\_RUSAGE** parameter to Y to make the **bswitch** command update job resource usage according to the resource requirements in the new queue.

When a job finishes, the effective resource requirement last used by the job is saved in the **JOB\_FINISH** event record of the lsb.acct file and the **JOB\_FINISH2** record of the lsb.stream file. The **bjobs -1** command always displays the effective resource requirement that is used by the job in the resource requirement details.

#### Selection string

The selection string specifies the characteristics that a host must have to match the resource requirement. It is a logical expression that is built from a set of resource names. The selection string is evaluated for each host; if the result is non-zero, then that host is selected. When used in conjunction with a cu string, hosts not belonging to compute unit are not considered.

#### **Syntax**

The selection string can combine resource names with logical and arithmetic operators. Non-zero arithmetic values are treated as logical TRUE, and zero as logical FALSE. Boolean resources (for example, server to denote LSF server hosts) have a value of one if they are defined for a host, and zero if they are not defined for the host.

The resource names swap, idle, login, and cpu are accepted as aliases for swp, it, ls, and r1m respectively.

The ut index measures CPU utilization, which is the percentage of time spent running system and user code. A host with no processes running has a ut value of 0 percent; a host on which the CPU is completely loaded has a ut of 100 percent. You must specify ut as a floating-point number between 0.0 and 1.0.

For the string resources type and model, the special value any selects any value and local selects the same value as that of the local host. For example, type==local selects hosts of the same type as the host submitting the job. If a job can run on any type of host, include type==any in the resource requirements.

If no type is specified, the default depends on the command. For **bsub**, **lsplace**, **lsrun**, and **lsgrun** the default is type==local unless a string or Boolean resource is specified, in which case it is type==any. For **lshosts**, **lsload**, **lsmon** and **lslogin** the default is type==any.

#### Tip:

When PARALLEL\_SCHED\_BY\_SLOT=Y in lsb.params, the resource requirement string keyword ncpus refers to the number of slots instead of the number of CPUs, however lshosts output will continue to show ncpus as defined by EGO\_DEFINE\_NCPUS in lsf.conf.

You can also filter hosts by using 'slots' or 'maxslots' in the select string of resource requirements. For example:

```
select[slots>4 && maxslots < 10 || mem > 10] order[-
slots:maxslots:maxmem:ut]
```

#### Specify multiple -R options

**bsub** accepts multiple -R options for the select section in simple resource requirements.

#### **Restriction:**

Compound resource requirements do not support multiple -R options.

You can specify multiple resource requirement strings instead of using the && operator. For example:

```
bsub -R "select[swp > 15]" -R "select[hpux]"
```

LSF merges the multiple -R options into one string and dispatches the job if all of the resource requirements can be met. By allowing multiple resource requirement strings and automatically merging them into one string, LSF simplifies the use of multiple layers of wrapper scripts.

When LSF\_STRICT\_RESREQ=Y is configured in lsf.conf, you cannot specify more than one select section in the same -R option. Use the logical and (&&) operator to specify multiple selection strings in the same select section. For example, the following command submits a job called myjob to run on a host that has more than 15 MB of swap space available, and maximum RAM larger than 100 MB. The job is expected to reserve 100 MB memory on the host:

```
% bsub -R "select [swp > 15 && maxmem > 100] rusage[mem = 100] " myjob
```

The number of -R option sections is unlimited.

# Select shared string resources

You must use single quote characters (') around string-type shared resources. For example, use **lsload** -s to see the shared resources that are defined for the cluster:

| lsload -s  |         |           |
|------------|---------|-----------|
| RESOURCE   | VALUE   | LOCATION  |
| os version | 4.2     | pc36      |
| os version | 4.0     | pc34      |
| os version | 4.1     | devlinux4 |
| cpu_type   | ia      | pc36      |
| cpu type   | ia      | pc34      |
| cpu type   | unknown | devlinux4 |

Use a select string in 1sload -R to specify the shared resources you want to view, enclosing the shared resource values in single quotes. For example:

| lsload -R "select[os_version=='4.2'    cpu_type=='unknown']" |        |      |     |      |    |     |    |    |       |      |      |
|--------------------------------------------------------------|--------|------|-----|------|----|-----|----|----|-------|------|------|
| HOST_NAME                                                    | status | r15s | r1m | r15m | ut | pg  | 1s | it | tmp   | swp  | mem  |
| pc36                                                         | ok     | 0.0  | 0.2 | 0.1  | 1% | 3.4 | 3  | 0  | 895M  | 517M | 123M |
| devlinux4                                                    | ok     | 0.0  | 0.1 | 0.0  | 0% | 2.8 | 4  | 0  | 6348M | 504M | 205M |

#### Note:

When reserving resources based on host status (bsub -R "status==ok"), the host status must be the one displayed by running bhosts not lsload.

# **Operators**

These operators can be used in selection strings. The operators are listed in order of decreasing precedence.

| Syntax | Meaning                                                                                                    |
|--------|----------------------------------------------------------------------------------------------------|
| (a)    | When LSF_STRICT_RESREQ=Y is configured in lsf.conf, an expression between parentheses has higher priority than other operators. |
| -a     | Negative of a                                                                                                    |
| !a     | Logical not: 1 if a==0, 0 otherwise                                                                                             |
| a * b  | Multiply a and b                                                                                                    |
| a / b  | Divide a by b                                                                                                    |
| a + b  | Add a and b                                                                                                    |
| a - b  | Subtract b from a                                                                                                    |
| a > b  | 1 if a is greater than b, θ otherwise                                                                                           |
| a < b  | 1 if a is less than b, $\theta$ otherwise                                                                                       |
| a >= b | 1 if a is greater than or equal to b, 0 otherwise                                                                               |
| a <= b | 1 if a is less than or equal to b, $\theta$ otherwise                                                                           |
| a == b | 1 if a is equal to b, 0 otherwise                                                                                               |
| a != b | 1 if a is not equal to b, 0 otherwise                                                                                           |
| a && b | Logical AND: 1 if both a and b are non-zero, θ otherwise                                                                        |
| a    b | Logical OR: 1 if either a or b is non-zero, 0 otherwise                                                                         |

### **Examples**

```
select[(swp > 50 \&\& type == x86_64) | | (swp > 35 \&\& type == LINUX)]

select[((2*r15s + 3*r1m + r15m) / 6 < 1.0) \&\& !fs \&\& (cpuf > 4.0)]
```

#### Specify shared resources with the keyword "defined":

A shared resource may be used in the resource requirement string of any LSF command. For example, when submitting an LSF job that requires a certain amount of shared scratch space, you might submit the job as follows:

```
bsub -R "avail scratch > 200 && swap > 50" myjob
```

The above assumes that all hosts in the cluster have access to the shared scratch space. The job is only scheduled if the value of the "avail\_scratch" resource is more than 200 MB and goes to a host with at least 50 MB of available swap space.

It is possible for a system to be configured so that only some hosts within the LSF cluster have access to the scratch space. To exclude hosts that cannot access a shared resource, the defined(resource\_name) function must be specified in the resource requirement string.

#### For example:

```
bsub -R "defined(avail_scratch) && avail_scratch > 100 && swap > 100" myjob
```

would exclude any hosts that cannot access the scratch resource. The LSF administrator configures which hosts do and do not have access to a particular shared resource.

### Supported resource names in the defined function

Only resource names configured in lsf.shared, except dynamic NUMERIC resource names with INTERVAL fields defined are accepted as the argument in the defined (resource\_name) function.

The following resource names are *not* accepted in the defined (*resource\_name*) function:

- The following built-in resource names:
  - r15s r1m r15m ut pg io ls it tmp swp mem ncpus ndisks maxmem maxswp maxtmp cpuf type model status rexpri server and hname
- Dynamic NUMERIC resource names configured in lsf.shared with INTERVAL fields defined. In the default configuration, these are mode, cntrl, it\_t.)
- Other non-built-in resource names not configured in lsf.shared.

#### **Specify exclusive resources:**

An exclusive resource may be used in the resource requirement string of any placement or scheduling command, such as **bsub**, **lsplace**, **lsrun**, or **lsgrun**. An exclusive resource is a special resource that is assignable to a host. This host will not receive a job unless that job explicitly requests the host. For example, use the following command to submit a job requiring the exclusive resource bigmem:

```
bsub -R "bigmem" myjob
```

Jobs will not be submitted to the host with the bigmem resource unless the command uses the **-R** option to explicitly specify "bigmem".

To configure an exclusive resource, first define a static Boolean resource in lsf.shared. For example:

```
Begin Resource
...
bigmem Boolean () ()
End Resource
```

Assign the resource to a host in the Host section of lsf.cluster\_cluster\_name for static hosts or LSF\_LOCAL\_RESOURCES for dynamic hosts. Prefix the resource name with an exclamation mark (!) to indicate that the resource is exclusive to the host. For example:

```
Begin Host
HOSTNAME model type server r1m pg tmp RESOURCES RUNWINDOW
...
hostE ! ! 1 3.5 () () (linux !bigmem) ()
...
End Host
LSF LOCAL RESOURCES="[resource linux] [!bigmem]"
```

# Strict syntax for resource requirement selection strings:

When LSF\_STRICT\_RESREQ=Y is configured in lsf.conf, resource requirement strings in select sections must conform to a more strict syntax. The strict resource requirement syntax only applies to the select section. It does not apply to the other resource requirement sections (order, rusage, same, span, or cu). When LSF\_STRICT\_RESREQ=Y in lsf.conf, LSF rejects resource requirement strings where an rusage section contains a non-consumable resource.

#### Strict select string syntax usage notes

The strict syntax is case-sensitive.

Boolean variables, such as fs, hpux, cs, can only be computed with the following operators

```
&& || !
```

String variables, such as type, can only be computed with the following operators:
= == != < > <= >=

For function calls, blanks between the parentheses "()" and the resource name are not valid. For example, the following is not correct:

```
defined( mg )
```

Multiple logical NOT operators (!) are not valid. For example, the following is not correct:

```
!!mg
```

The following resource requirement is valid:

```
!(!mg)
```

At least one blank space must separate each section. For example, the following are correct:

```
type==any rusage[mem=1024]
select[type==any] rusage[mem=1024]
select[type==any]rusage[mem=1024]
```

but the following is not correct:

```
type==anyrusage[mem=1024]
```

Only a single select section is supported by the stricter syntax. The following is not supported in the same resource requirement string: select[mem>0] select[maxmem>0]

Escape characters (like '\n') are not supported in string literals.

A colon (:) is not allowed inside the select string. For example, select[mg:bigmem] is not correct.

inf and nan can be used as resource names or part of a resource name.

Single or double quotes are only supported around the whole resource requirement string, not within the square brackets containing the selection string. For example, in lsb.queues, RES\_REQ='swp>100' and RES\_REQ="swp>100" are correct. Neither RES\_REQ=select['swp>100'] nor RES\_REQ=select["swp>100"] are supported.

The following are correct **bsub** command-level resource requirements:

- bsub -R "'swp>100'"
- bsub -R '"swp>100"'

The following are not correct:

- bsub -R "select['swp>100']"
- bsub -R 'select["swp>100"]'

Some incorrect resource requirements are no longer silently ignored. For example, when LSF\_STRICT\_RESREQ=Y is configured in lsf.conf, the following are rejected by the resource requirement parser:

- microcs73 is rejected:
   linux rusage[mem=16000] microcs73
- select[AMD64] is rejected:
  - mem < 16384 && select[AMD64]
- linux is rejected: rusage[mem=2000] linux
- Using a colon (:) to separate select conditions, such as linux:qscw.
- The restricted syntax of resource requirement select strings that are described in the lsfintro(1) man page is not supported.

# Explicit and implicit select sections

An explicit select section starts from the section keyword and ends at the begin of next section, for example: the select section is select[selection\_string]. An implicit select section starts from the first letter of the resource requirement string and ends at the end of the string if there are no other resource requirement sections. If the resource requirement has other sections, the implicit select section ends before the first letter of the first section following the selection string.

All explicit sections must begin with a section keywords (select, order, span rusage, or same). The resource requirement content is contained by square brackets ([) and (]).

An implicit select section must be the first resource requirement string in the whole resource requirement specification. Explicit select sections can appear after other sections. A resource requirement string can have only one select section (either an explicit select section or an implicit select section). A section with an incorrect keyword name is not a valid section.

An implicit select section must have the same format as the content of an explicit select section. For example, the following commands are correct:

```
• bsub -R "select[swp>15] rusage[mem=100]" myjob
```

```
• bsub -R "swp > 15 rusage[mem=100]" myjob
```

```
• bsub -R "rusage[mem=100] select[swp >15]" myjob
```

### **Examples**

The following examples illustrate some correct resource requirement select string syntax.

```
• bsub -R "(r15s * 2 + r15m) < 3.0 && !(type == IBMAIX4) || fs" myjob
```

• If swap space is equal to 0, the following means TRUE; if swap space is not equal to 0, it means FALSE:

```
bsub -R "!swp" myjob
```

• Select hosts of the same type as the host submitting the job:

```
bsub -R "type == local" myjob
```

• Select hosts that are not the same type as the host submitting the job:

```
bsub -R "type != local" myjob
```

• bsub -R "r15s < 1.0 || model ==local && swp <= 10" myjob Since && has a higher priority than ||, this example means:

```
r15s < 1.0 || (model == local && swp <=10)
```

• This example has different meaning from the previous example:

```
bsub -R "(r15s < 1.0 || model == local) && swp <= 10" myjob

This example means:
(r15s < 1.0 || model == local) && swp <= 10
```

# Check resource requirement syntax

Use the BSUB\_CHK\_RESREQ environment variable to check the compatibility of your existing resource requirement select strings against the stricter syntax enabled by LSF\_STRICT\_RESREQ=Y in lsf.conf.

Set the BSUB\_CHK\_RESREQ environment variable to any value enable **bsub** to check the syntax of the resource requirement selection string without actually submitting the job for scheduling and dispatch. LSF\_STRICT\_RESREQ does not need to be set to check the resource requirement selection string syntax.

**bsub** only checks the select section of the resource requirement. Other sections in the resource requirement string are not checked.

If resource requirement checking detects syntax errors in the selection string, **bsub** returns an error message. For example:

```
bsub -R "select[type==local] select[hname=abc]" sleep 10
Error near "select": duplicate section. Job not submitted.
echo $?
255
```

If no errors are found, **bsub** returns a successful message and exit code zero. For example:

```
env | grep BSUB_CHK_RESREQ
BSUB_CHK_RESREQ=1
bsub -R "select[type==local]" sleep 10
Resource requirement string is valid.
echo $?
```

If BSUB\_CHK\_RESREQ is set, but you do not specify -R, LSF treats it as empty resource requirement. For example:

```
bsub sleep 120
Resource requirement string is valid.
echo $?
```

#### Resizable jobs:

Resize allocation requests are scheduled using hosts as determined by the select expression of the merged resource requirement. For example, to run an autoresizable job on 1-100 slots, but only on hosts of type X86\_64, the following job submission specifies this resource request:

```
bsub -ar -app <appplicaion_file> -n "1,100" -R "rusage[swp=100,license=1]" myjob
```

Every time the job grows in slots, slots are requested on hosts of the specified type.

#### Note:

Resizable jobs cannot have compound or alternative resource requirements.

## Order string

The order string allows the selected hosts to be sorted according to the values of resources. The values of r15s, r1m, and r15m used for sorting are the normalized load indices that are returned by **lsload -N**.

The order string is used for host sorting and selection. The ordering begins with the rightmost index in the order string and proceeds from right to left. The hosts are sorted into order based on each load index, and if more hosts are available than were requested, the LIM drops the least desirable hosts according to that index. The remaining hosts are then sorted by the next index.

After the hosts are sorted by the leftmost index in the order string, the final phase of sorting orders the hosts according to their status, with hosts that are currently not available for load sharing (that is, not in the ok state) listed at the end.

Because the hosts are sorted again for each load index, only the host status and the leftmost index in the order string actually affect the order in which hosts are listed. The other indices are only used to drop undesirable hosts from the list.

When sorting is done on each index, the direction in which the hosts are sorted (increasing versus decreasing values) is determined by the default order returned by **lsinfo** for that index. This direction is chosen such that after sorting, by default, the hosts are ordered from best to worst on that index.

When used with a cu string, the preferred compute unit order takes precedence. Within each compute unit hosts are ordered according to the order string requirements.

### **Syntax**

```
[!] [-]resource name [:[-]resource name]...
```

You can specify any built-in or external load index or static resource.

The syntax ! sorts the candidate hosts. It applies to the entire order [] section. After candidate hosts are selected and sorted initially, they are sorted again before a job is scheduled by all plug-ins. ! is the first character in the merged order [] string if you specify it.

! only works with consumable resources because resources can be specified in the order [] section and their value may be changed in schedule cycle (for example, slot or memory). For the scheduler, slots in RUN, SSUSP, USUP and RSV may become free in different scheduling phases. Therefore, the slot value may change in different scheduling cycles.

Using slots to order candidate hosts may not always improve the utilization of whole cluster. The utilization of the cluster depends on many factors.

When an index name is preceded by a minus sign '-', the sorting order is reversed so that hosts are ordered from worst to best on that index.

In the following example, LSF first tries to pack jobs on to hosts with the least slots. Three serial jobs and one parallel job are submitted.

HOST NAME STATUS JL/U MAX NJOBS RUN SSUSP USUSP RSV

```
hostA ok - 4 0 0 0 0 0
```

hostB ok - 4 0 0 0 0 0

The three serial jobs are submitted:

- bsub -R "order[-slots]" job1
- bsub -R "order[-slots]" job2
- bsub -R "order[-slots]" job3

The parallel job is submitted:

• bsub -n 4 -R "order[-slots] span[hosts=1]" sleep 1000

The serial jobs are dispatched to one host (hostA). The parallel job is dispatched to another host.

#### Change the global LSF default sorting order

You can change the global LSF system default sorting order of resource requirements so the scheduler can find the right candidate host. This makes it easier to maintain a single global default order instead of having to set a default order in the lsb.queues file for every queue defined in the system. You can also specify a default order to replace the default sorting value of r15s:pg, which could impact performance in large scale clusters.

To set the default order, you can use the <code>DEFAULT\_RESREQ\_ORDER</code> parameter in <code>lsb.params</code>. For example, you can pack jobs onto hosts with the fewest free slots by setting <code>DEFAULT\_RESREQ\_ORDER=-slots:-maxslots</code>. This will dispatch jobs to the host with the fewest free slots and secondly to hosts with the smallest number of

jobs slots defined (MXJ). This will leave larger blocks of free slots on the hosts with larger MXJ (if the slot utilization in the cluster is not too high).

Commands with the –R parameter (such as **bhosts**, **bmod** and **bsub**) will use the default order defined in **DEFAULT\_RESREQ\_ORDER** for scheduling if no order is specified in the command.

To change the system default sorting order:

- 1. Configure the **DEFAULT RESREQ ORDER** in 1sb.params.
- 2. Run badmin reconfig to have the changes take effect.
- 3. Optional: Run **bparams -a** | **grep ORDER** to verify that the parameter was set. Output similar to that shown in the following example appears:

  DEFAULT\_RESREQ\_ORDER = r15m:it
- 4. Submit your job.
- 5. When you check the output, you can see the sort order for the resource requirements in the RESOURCE REQUIREMENT DETAILS section:

```
bjobs -1 422
Job <422>, User <1sfadmin>, Project <default>
Status <DONE>, Queue <normal>, Command <sleep1>
Fri Jan 18 13:29:35: Submitted from hostA, CWD
                    <home/admin/lsf/conf/lsbatch/LSF/configdir>;
Fri Jan 18 13:29:37: Started on <hostA>, Execution Home </home/lsfadmin>,
Execution CWD </home/admin/lsf/conf/lsbatch/LSF/configdir>;
Fri Jan 18 13:29:44: Done successfully. The CPU time used is 0.0 seconds.
 MEMORY USAGE:
 MAX MEM: 3 Mbytes; AVG MEM: 3 Mbytes
 SCHEDULING PARAMETERS:
         r15s r1m r15m
                           ut
                                    pg
                                          io 1s
                                                                        mem
loadSched -
loadStop
RESOURCE REQUIREMENT DETAILS:
Combined: select[type == local] order[r15m:it]
Effective: select[type == local] order[r15m:it]
```

When changing the value for **DEFAULT\_RESREQ\_ORDER**, note the following:

- For job scheduling, there are three levels at which you can sort resources from
  the order section: job-level, application-level and queue-level. The sort order for
  resource requirements defined at the job level overwrites those defined at the
  application level or queue level. The sort order for resource requirements
  defined at the application level overwrites those defined at the queue level. If no
  sort order is defined at any level, mbschd uses the value of DEFAULT\_RESREQ\_ORDER
  when scheduling the job.
- You should only sort by one or two resources since it may take longer to sort with more.
- Once the job is running, you cannot redefine the sort order. However, you can still change it while the job is in PEND state.
- For MultiCluster forward and MultiCluster lease modes, the DEFAULT\_RESREQ\_ORDER value for each local cluster is used.
- If you change DEFAULT\_RESREQ\_ORDER then requeue a running job, the job will use the new DEFAULT\_RESREQ\_ORDER value for scheduling.

### Specify multiple -R options

**bsub** accepts multiple -R options for the order section.

#### **Restriction:**

Compound resource requirements do not support multiple -R options.

You can specify multiple resource requirement strings instead of using the && operator. For example:

```
bsub -R "order[r15m]" -R "order[ut]"
```

LSF merges the multiple -R options into one string and dispatches the job if all of the resource requirements can be met. By allowing multiple resource requirement strings and automatically merging them into one string, LSF simplifies the use of multiple layers of wrapper scripts. The number of -R option sections is unlimited.

#### **Default**

```
The default sorting order is r15s:pg (except for lslogin(1): ls:rlm). swp:rlm:tmp:r15s
```

### Resizable jobs

The order in which hosts are considered for resize allocation requests is determined by the order expression of the job. For example, to run an autoresizable job on 1-100 slots, preferring hosts with larger memory, the following job submission specifies this resource request:

```
bsub -ar -app <appplicaion_file> -n "1,100" -R "rusage[swp=100,license=1]" myjob
```

When slots on multiple hosts become available simultaneously, hosts with larger available memory get preference when the job adds slots.

#### Note:

Resizable jobs cannot have compound or alternative resource requirements.

#### Reordering hosts

You can reorder hosts using the order[!] syntax.

Suppose host h1 exists in a cluster and has 110 units of a consumable resource 'res' while host h2 has 20 of this resource ('res' can be the new batch built-in resource slots, for example). Assume that these two jobs are pending and being considered by scheduler in same scheduling cycle, and job1 will be scheduled first:

```
Job1: bsub -R "maxmem>1000" -R "order[res] rusage[res=100]" -q q1 sleep
10000
```

```
Job2: bsub -R "mem<1000" -R "order[res] rusage[res=10]" -q q2 sleep 10000
```

Early in the scheduling cycle, a candidate host list is built by taking either all hosts in the cluster or the hosts listed in any asked host list (-m) and ordering them by the order section of the resource requirement string. Assume the ordered candidate host lists for the jobs look like this after the ordering:

```
Job1:{h1, h7, h4, h10}
Job2:{h1, h2}
```

This means h1 ends up being the highest 'res' host the candidate host lists of both jobs. In later scheduling only, one by one each job will be allocated hosts to run on and resources from these hosts.

Suppose Job1 is scheduled to land on host h1, and thus will be allocated 100 'res'. Then when Job2 is considered, it too might be scheduled to land on host h1 because its candidate host list still looks the same. That is, it does not take into account the 100 'res' allocated to Job1 within this same scheduling cycle. To resolve this problem, use! at the beginning of the order section to force the scheduler to re-order candidate host lists for jobs in the later scheduling phase:

```
Job1: bsub -R "maxmem>1000" -R "order[!res] rusage[res=100]" -q q1 sleep
10000
```

```
Job2: bsub -R "mem <1000" -R "order[!res] rusage[res=10]" -q q2 sleep 10000
```

The ! forces a reordering of Job2's candidate host list to Job2: {h2, h1} since after Job1 is allocated 100 'res' on h1, h1 will have 10 'res' (110-100) whereas h2 will have 20.

You can combine new batch built-in resources slots/maxslots with both reverse ordering and re-ordering to better ensure that large parallel jobs will have a chance to run later (improved packing). For example:

```
bsub -n 2 -R "order[!-slots:maxslots]" ...
bsub -n 1 -R "order[!-slots:maxslots]" ...
```

# Usage string

This string defines the expected resource usage of the job. It is used to specify resource reservations for jobs, or for mapping jobs on to hosts and adjusting the load when running interactive jobs.

By default, no resources are reserved.

When LSF\_STRICT\_RESREQ=Y in lsf.conf, LSF rejects resource requirement strings where an rusage section contains a non-consumable resource.

### **Multi-phase resources**

Multiple phases within the rusage string allow different time periods to have different memory requirements (load index mem). The duration of all except the last phase must be specified, while decay rates are all optional and are assumed to be 0 if omitted. If the optional final duration is left blank, the final resource requirement applies until the job is finished.

Multi-phase resource reservations cannot include increasing resources, but can specify constant or decreasing resource reservations over multiple periods of time.

#### **Resource reservation limits**

Resource requirement reservation limits can be set using the parameter RESRSV\_LIMIT in lsb.queues. Queue-level RES\_REQ rusage values (set in lsb.queues) must be in the range set by RESRSV\_LIMIT, or the queue-level RES\_REQ is ignored. Merged RES\_REQ rusage values from the job and application levels must be in the range of RESRSV\_LIMIT, or the job is rejected.

When both the RES\_REQ and RESRSV\_LIMIT are set in lsb.queues for a consumable resource, the queue-level RES\_REQ no longer acts as a hard limit for the merged RES\_REQ rusage values from the job and application levels. In this case only the limits set by RESRSV\_LIMIT must be satisfied, and the queue-level RES\_REQ acts as a default value.

### Batch jobs:

The resource usage (rusage) section can be specified at the job level, with the queue configuration parameter RES\_REQ, or with the application profile parameter RES\_REQ.

#### **Basic syntax**

```
rusage[usage_string [, usage_string][|| usage_string] ...]
where usage_string is:
load_index=value [:load_index=value]... [:duration=minutes[m]
| :duration=hoursh | :duration=secondss [:decay=0 | :decay=1]]
```

**Note:** The default unit for duration is "minutes". To use hours or seconds as the unit, append "h" or "s" to the duration value. For example, duration=30 means 30 minutes, as does duration=30m explicitly. Accordingly, duration=30h means 30 hours, and duration=30s means 30 seconds.

The keyword threshold in the rusage section lets you specify a threshold at which the consumed resource must be before an allocation should be made. If the threshold is not satisfied for every host in the cluster, the job becomes pending.

To specify a threshold in the command line, use **bsub -R** to attach a threshold to a resource in the rusage section. For example:

```
bsub -R "rusage[bwidth=1:threshold=5]" sleep 100
```

You can use bmod -R to change the content of the rusage section. For example:

```
bmod -R "rusage[bwidth=1:threshold=7]" <job ID>
```

To specify a threshold in the configuration file, Use **RES\_REQ** to attach a threshold to a resource in lsb.queues. For example:

```
RES_REQ = rusage[bwidth=1:threshold=5]
```

You can use **RES\_REQ** to attach a threshold to a resource in lsb.applications. For example:

```
RES_REQ = rusage[bwidth=1:threshold=5]
```

#### Multi-phase memory syntax

```
rusage[multi\_usage\_string [, usage\_string]...]

where multi\_usage\_string is:

mem=(v1 [v2 ... vn]):[duration=(t1 [t2 ... tm])][:decay=(d1 [d2... dk])]

for m = n|n-1. For a single phase (n=1), duration is not required.

if k > m, dm+1 to dk will be ignored; if k < m, dk+1 =.. = dm = 0.
```

usage\_string is the same as the basic syntax, for any load\_index other than mem.

Multi-phase syntax can be used with a single phase memory resource requirement as well as for multiple phases.

For multi-phase slot-based resource reservation, use with RESOURCE RESERVE PER TASK=Y in lsb.params.

Multi-phase resource reservations cannot increase over time. A job submission with increasing resource reservations from one phase to the next will be rejected. For example:

```
bsub -R"rusage[mem=(200 300):duration=(2 3)]" myjob
```

specifies an increasing memory reservation from 200 MB to 300 MB. This job will be rejected.

#### Tip:

When a multi-phase mem resource requirement is being used, duration can be specified separately for single-phase resources.

#### Load index

Internal and external load indices are considered in the resource usage string. The resource value represents the initial reserved amount of the resource.

### Duration

The duration is the time period within which the specified resources should be reserved. Specify a duration equal to or greater than the ELIM updating interval.

- If the value is followed by the letter s, m, or h, the specified time is measured in seconds, minutes, or hours respectively.
- By default, duration is specified in minutes.

For example, the following specify a duration of 1 hour for multi-phase syntax:

- duration=(60)
- duration=(1h)
- duration=(3600s)

For example, the following specify a duration of 1 hour for single-phase syntax:

- duration=60
- duration=1h
- duration=3600s

#### Tip:

Duration is not supported for static shared resources. If the shared resource is defined in an lsb.resources Limit section, then duration is not applied.

#### Decay

The decay value indicates how the reserved amount should decrease over the duration.

- A value of 1 indicates that system should linearly decrease the amount reserved over the duration.
- A value of 0 causes the total amount to be reserved for the entire duration.

Values other than 0 or 1 are unsupported, and are taken as the default value of 0. If duration is not specified, decay value is ignored.

#### Tip:

Decay is not supported for static shared resources. If the shared resource is defined in an lsb.resources Limit section, then decay is not applied.

#### **Default**

If a resource or its value is not specified, the default is not to reserve that resource. If duration is not specified, the default is to reserve the total amount for the lifetime of the job. (The default decay value is 0.)

#### Example

rusage[mem=50:duration=100:decay=1]

This example indicates that 50 MB memory should be reserved for the job. As the job runs, the amount reserved will decrease at approximately 0.5 MB per minute until the 100 minutes is up.

#### How simple queue-level and job-level rusage sections are resolved

Job-level rusage overrides the queue level specification:

- For internal load indices (r15s, r1m, r15m, ut, pg, io, ls, it, tmp, swp, and mem), the job-level value cannot be larger than the queue-level value (unless the limit parameter RESRSV\_LIMIT is being used as a maximum instead of the queue-level value).
- For external load indices, the job-level rusage can be larger than the queue-level requirements.
- For duration, the job-level value of internal and external load indices cannot be larger than the queue-level value.
- For multi-phase simple rusage sections:
  - For internal load indices (r15s, r1m, r15m, ut, pg, io, ls, it, tmp, swp, and mem), the first phase of the job-level value cannot be larger than the first phase of the queue-level value (unless the limit parameter RESRSV\_LIMIT is being used as a maximum instead of the queue-level value).
  - For duration and decay, if either job-level or queue-level is multi-phase, the job-level value will take precedence.

How simple queue-level and job-level rusage sections are merged:

When both job-level and queue-level rusage sections are defined, the rusage section defined for the job overrides the rusage section defined in the queue. The two rusage definitions are merged, with the job-level rusage taking precedence. For example:

#### Example 1

```
Given a RES_REQ definition in a queue:

RES_REQ = rusage[mem=200:lic=1] ...

and job submission:

bsub -R "rusage[mem=100]" ...

The resulting requirement for the job is

rusage[mem=100:lic=1]
```

where mem=100 specified by the job overrides mem=200 specified by the queue. However, lic=1 from queue is kept, since job does not specify it.

#### Example 2

```
For the following queue-level RES_REQ (decay and duration defined):

RES_REQ = rusage[mem=200:duration=20:decay=1] ...

and job submission (no decay or duration):

bsub -R "rusage[mem=100]" ...

The resulting requirement for the job is:
```

rusage[mem=100:duration=20:decay=1]

Queue-level duration and decay are merged with the job-level specification, and mem=100 for the job overrides mem=200 specified by the queue. However, duration=20 and decay=1 from queue are kept, since job does not specify them.

rusage in application profiles:

See "Resource requirements" on page 446 for information about how resource requirements in application profiles are resolved with queue-level and job-level resource requirements.

How simple queue-level rusage sections are merged with compound rusage sections: When simple queue-level and compound application-level or job-level rusage sections are defined, the two rusage definitions are merged. If a job-level resource requirement (simple or compound) is defined, the application level is ignored and the job-level and queue-level sections merge. If no job-level resource requirement is defined, the application-level and queue-level merge.

When a compound resource requirement merges with a simple resource requirement from the queue-level, the behavior depends on whether the queue-level requirements are job-based or not.

#### Example 1

Job-based simple queue-level requirements apply to the first term of the merged compound requirements. For example:

Given a **RES\_REQ** definition for a queue which refers to a job-based resource:

```
RES REQ = rusage[lic=1] ...
```

and job submission resource requirement:

```
bsub -R "2*{rusage[mem=100] ...} + 4*{[mem=200:duration=20:decay=1] ...}"
```

The resulting requirement for the job is

```
bsub -R "2*{rusage[mem=100:lic=1] ...} + 4*{rusage[mem=200:duration=20:decay=1] ...}"
```

The job-based resource lic=1 from queue is added to the first term only, since it is job-based and wasn't included the job-level requirement.

#### Example 2

Host-based or slot-based simple queue-level requirements apply to all terms of the merged compound requirements. For example:

For the following queue-level RES\_REQ which does not include job-based resources:

```
RES REQ = rusage[mem=200:duration=20:decay=1] ...
```

and job submission:

```
bsub -R "2*{rusage[mem=100] ...} + 4*{rusage[lic=1] ...}"
```

The resulting requirement for the job is:

```
2*\{rusage[mem=100:duration=20:decay=1] \dots\} + 4*\{rusage[lic=1:mem=200:duration=20:decay=1] \dots\}
```

Where duration=20 and decay=1 from queue are kept, since job does not specify them in any term. In the first term mem=100 from the job is kept; in the second term mem=200 from the queue is used since it wasn't specified by the job resource requirement.

#### Specify multiple -R options:

**bsub** accepts multiple -R options for the rusage section.

#### **Restriction:**

Compound resource requirements do not support multiple -R options. Multi-phase rusage strings do not support multiple -R options.

You can specify multiple resource requirement strings instead of using the && operator. For example:

```
bsub -R "rusage[mem=100]" -R "rusage[tmp=50:duration=60]"
```

LSF merges the multiple -R options into one string and dispatches the job if all of the resource requirements can be met. By allowing multiple resource requirement strings and automatically merging them into one string, LSF simplifies the use of multiple layers of wrapper scripts.

The number of -R option sections is unlimited.

Comma-separated multiple resource requirements within one rusage string is supported. For example:

```
bsub -R "rusage[mem=20]" -R "rusage[mem=10||mem=10]" myjob
```

A given load index cannot appear more than once in the resource usage string.

#### Specify alternative usage strings:

If you use more than one version of an application, you can specify the version you prefer to use together with a legacy version you can use if the preferred version is not available. Use the OR (||) expression to separate the different usage strings that define your alternative resources.

Job-level resource requirement specifications that use the || operator are merged with other rusage requirements defined at the application and queue levels.

#### Note:

Alternative rusage strings cannot be submitted with compound resource requirements.

#### How LSF merges rusage strings that contain the || operator:

The following examples show how LSF merges job-level and queue-level rusage strings that contain the || operator.

| Queue level RES_REQ=rusage | Job level bsub -R "rusage | Resulting rusage string                                                                        |
|----------------------------|---------------------------|------------------------------------------------------------------------------------------------|
| [mem=200:duration=180]     | [w1=1    w2=1    w3=1]"   | [w1=1, mem=200:duration=180   <br>w2=1, mem=200:duration=180   <br>w3=1, mem=200:duration=180] |
| [w1=1    w2=1    w3=1]     | [mem=200:duration=180]"   | [mem=200:duration=180, w1=1   <br>mem=200:duration=180, w2=1   <br>mem=200:duration=180, w3=1] |

#### Note:

Alternative rusage strings cannot be submitted with compound resource requirements.

### Non-batch environments:

Resource reservation is only available for batch jobs. If you run jobs using only LSF Base, such as through <code>lsrun</code>, LIM uses resource usage to determine the placement of jobs. Resource usage requests are used to temporarily increase the load so that a host is not overloaded. When LIM makes a placement advice, external load indices are not considered in the resource usage string. In this case, the syntax of the resource usage string is

```
res[=value]:res[=value]: ... :res[=value]
```

res is one of the resources whose value is returned by the Isload command. rusage[r1m=0.5:mem=20:swp=40]

The preceding example indicates that the task is expected to increase the 1-minute run queue length by 0.5, consume 20 MB of memory and 40 MB of swap space.

If no value is specified, the task is assumed to be intensive in using that resource. In this case no more than one task will be assigned to a host regardless of how many CPUs it has.

The default resource usage for a task is r15s=1.0:r1m=1.0:r15m=1.0. This indicates a CPU-intensive task which consumes few other resources.

#### Resizable jobs:

Unlike the other components of a resource requirement string that only pertain to adding additional slots to a running job, rusage resource requirement strings affect the resource usage when slots are removed from the job as well.

When adding or removing slots from a running job:

- The amount of *slot-based* resources added to or removed from the job allocation is proportional to the change in the number of slots
- The amount of *job-based* resources is not affected by a change in the number of slots
- The amount of each host-based resource is proportional to the change in the number of hosts

When using multi-phase resource reservation, the job allocation is based on the phase of the resource reservation.

#### Note:

Resizable jobs cannot have compound resource requirements.

#### Duration and decay of rusage

Duration and decay of resource usage and the || operator affect resource allocation.

Duration or decay of a resource in the rusage expression is ignored when scheduling the job for the additional slots.

If a job has the following rusage string: rusage[mem=100:duration=300], the resize request of one additional slot is scheduled on a host only if there are 100 units of memory available on that host. In this case, mem is a slot-based resource (RESOURCE\_RESERVE\_PER\_TASK=Y in lsb.params).

Once the resize operation is done, if the job has been running less than 300 seconds then additional memory will be reserved only until the job has run for 300 seconds. If the job has been running for more than 300 seconds when the job is resized, no additional memory is reserved. The behavior is similar for decay.

The  $|\cdot|$  operator lets you specify multiple alternative rusage strings, one of which is used when dispatching the job. You cannot use **bmod** to change rusage to a new one with a  $|\cdot|$  operator after the job has been dispatched

For job resize, when the | | operator is used, the resize request uses the rusage expression that was originally used to dispatch the job. If the rusage expression has been modified since the job started, the resize request is scheduled using the new single rusage expression.

## Example 1

You want to run an autoresizable job such that every slot occupied by the job reserves 100 MB of swap space. In this case, swp is a slot-based resource (RESOURCE\_RESERVE\_PER\_TASK=Y in lsb.params). Each additional slot that is

allocated to the job should reserve additional swap space. The following job submission specifies this resource request:

```
bsub -ar -app <appplicaion_file> -n "1,100" -R "rusage[swp=100]" myjob
```

Similarly, if you want to release some of the slots from a running job, resources that are reserved by the job are decreased appropriately. For example, for the following job submission:

```
bsub -ar -app <appplicaion_file> -n 100 -R "rusage[swp=50]" myjob Job <123> is submitted to default queue.
```

you can run **bresize release** to release all the slots from the job on one host: bresize release "hostA" 123

The swap space used by the job is reduced by the number of slots used on hostA times 50 MB.

#### Example 2

You have a choice between two versions of an application, each version having different memory and swap space requirements on hosts. If you submit an autoresizable job with the | | operator, once the job is started using one version of an application, slots added to a job during a resize operation reserve resources depending on which version of the application was originally run. For example, for the following job submission:

```
bsub -n "1,100" -ar -R "rusage[mem=20:app_lic_v201=1 || mem=20:swp=50:app_lic_v15=1]" myjob
```

If the job starts with app\_lic\_v15, each additional slot added in a resize operation reserves 20 MB of memory and 50 MB of swap space.

#### Span string

A span string specifies the locality of a parallel job. If span is omitted, LSF allocates the required processors for the job from the available set of processors.

#### **Syntax**

The span string supports the following syntax:

#### span[hosts=1]

Indicates that all the processors allocated to this job must be on the same host.

#### span[block=value]

For parallel jobs, LSF will allocate slots to the job based on block size. LSF tries to pack as many blocks on one host as possible, then goes to next one. Each host is only checked once.

#### span[ptile=value]

Indicates the number of processors on each host that should be allocated to the job, where *value* is one of the following:

- Default ptile value, specified by n processors. In the following example, the
  job requests 4 processors on each available host, regardless of how many
  processors the host has:
  span[ptile=4]
- Predefined ptile value, specified by '!'. The following example uses the predefined maximum job slot limit lsb.hosts (MXJ per host type/model) as its value:

```
span[ptile='!']
```

**Tip:** If the host type/model does not define MXJ, the span[ptile='!'] value is ignored.

#### **Restriction:**

Under bash 3.0, the exclamation mark (!) is not interpreted correctly by the shell. To use predefined ptile value (ptile='!'), use the +H option to disable '!' style history substitution in bash (sh +H).

- Predefined ptile value with optional multiple ptile values, per host type or host model:
  - For host type, you must specify same[type] in the resource requirement. In the following example, the job requests 8 processors on a host of type HP, and 2 processors on a host of type LINUX, and the predefined maximum job slot limit in lsb.hosts (MXJ) for other host types: span[ptile='!',HP:8,LINUX:2] same[type]
  - For host model, you must specify same[model] in the resource requirement. In the following example, the job requests 4 processors on hosts of model PC1133, and 2 processors on hosts of model PC233, and the predefined maximum job slot limit in lsb.hosts (MXJ) for other host models:

```
span[ptile='!',PC1133:4,PC233:2] same[model]
```

## span[hosts=-1]

Disables span setting in the queue. LSF allocates the required processors for the job from the available set of processors.

# Resizable jobs

For resource requirements with span[hosts=1], a resize request is limited to slots on the first-execution host of the job. This behavior eliminates the ambiguities that arise when the span expression is modified from the time that the job was originally dispatched.

For span[ptile=n], the job will be allocated exactly n slots on some number of hosts, and a number between 1 and n slots (inclusive) on one host. This is true even if a range of slots is requested. For example, for the following job submission: bsub -n "1,20" -R "span[ptile=2]" sleep 10000

This special span behavior does not only apply to resize requests. It applies to resizable jobs only when the original allocation is made, and in making additional resize allocations.

If every host has only a single slot available, the job is allocated one slot.

Resize requests with partially filled hosts are handled so that LSF does not choose any slots on hosts already occupied by the job. For example, it is common to use the ptile feature with span[ptile=1] to schedule exclusive jobs.

For a resizable job (auto-resizable or otherwise) with a range of slots requested and span[ptile=n], whenever the job is allocated slots, it will receive either of the following:

• The maximum number of slots requested, comprising *n* slots on each of a number of hosts, and between 0 and *n*-1 (inclusive) slots on one host

 n slots on each of a number of hosts, summing to some value less than the maximum

For example, if a job requests between 1 and 14 additional slots, and span[ptile=4] is part of the job resource requirement string, when additional slots are allocated to the job, the job receives either of the following:

- 14 slots, with 2 slots on one host and 4 slots on each of 3 hosts
- 4, 8 or 12 slots, such that 4 slots are allocated per host of the allocation

#### Note:

Resizable jobs cannot have compound resource requirements.

#### **Example**

When running a parallel exclusive job, it is often desirable to specify span[ptile=1] so that the job is allocated at most one slot on each host. For an autoresizable job, new slots are allocated on hosts not already used by the job. The following job submission specifies this resource request:

```
bsub -x -ar -app <appplicaion file> -n "1,100" -R "span[ptile=1]" myjob
```

When additional slots are allocated to a running job, the slots will be on new hosts, not already occupied by the job.

## **Block Scheduling**

For applications that are not especially sensitive to network latency, or where you prefer to get throughput, you can allocate slots for a parallel job with a specific block size. The applications specified by the job may be running as threaded processes on groups of n cores, but using MPI applications or other socket connections between blocks. LSF will allocate slots to the job based on block size. LSF tries to pack as many blocks on one host as possible, then goes to next one. Each host is only checked once. It does not matter which host contains the slot blocks. The job can start as soon as any previous job is complete.

In the illustration below, for example, each color represents a different job. There are four 16 way jobs:

| Node 1  | Node 2  | Node 3  | Node4   |
|---------|---------|---------|---------|
| 4 cores | 4 cores | 4 cores | 4 cores |
| 4 cores | 4 cores | 4 cores | 4 cores |
| 4 cores | 4 cores | 4 cores | 4 cores |
| 4 cores | 4 cores | 4 cores | 4 cores |

For **bsub -n 16** and block=4, only  $4 \times 4$  slot blocks are necessary. It does not matter which host contains the slot blocks. The job can start as soon as any previous job is complete.

This packing policy is supported by the keyword block ("span[block=value]") in the span section of the resource requirement string. "span[block=value]" can also be configured in the **RES\_REQ** parameter in lsb.queues and lsb.applications.

When a block size is specified for a job, LSF allocates only a multiple of the block size for the job. For example, for jobs with block size = 4:

- bsub -n 2,13: 4, 8 or 12 slots are allocated to the job (in blocks of size 4).
- **bsub -n 5**: The job is rejected.
- bsub -n 9,10: The job is rejected.
- **bsub -n 2,3**: The job is rejected.
- **bsub -n 12**: The job is accept, and allocates 3 blocks of size 4.
- **bsub -n 2**: The job is rejected.
- bsub -n 3: The job is rejected.

The minimum value in -n min, max is silently changed to a multiple of the block. For example:

# bsub -n 2,8 -R span[block=4] sleep 1d

is changed to:

#### bsub -n 4,8 -R span[block=4] sleep 1d

LSF tries to pack as many blocks in to one host as possible, then goes to the next host. For example, assume host1 has 8 slots, and host2 has 8 slots, and host3 also has 8 slots, where 2 slots of each host are consumed by other jobs. For a job with -n 9 "span[block=3]", the allocation will be:

- host1: 6 slots
- host2: 3 slots

The following is an example of how you can display hosts with their static and dynamic resource information, specify a block size and resource requirements for a job, and see the output:

| bhosts    |         |      |     |       |     |       |       |     |
|-----------|---------|------|-----|-------|-----|-------|-------|-----|
| HOST NAME | STATUS  | JL/U | MAX | NJOBS | RUN | SSUSP | USUSP | RSV |
| hostĀ     | ok      | -    | 8   | 0     | 0   | 0     | 0     | 0   |
| hostB     | ok      | -    | 8   | 0     | 0   | 0     | 0     | 0   |
| hostC     | ok      | -    | 8   | 0     | 0   | 0     | 0     | 0   |
| hostD     | unavail | -    | 1   | 0     | 0   | 0     | 0     | 0   |
| hostE     | ok      | -    | 4   | 0     | 0   | 0     | 0     | 0   |
| hostF     | ok      | _    | 4   | 0     | 0   | 0     | 0     | 0   |

bsub -n 24 -R "order[slots] span[block=4]" sleep 1d Job <418> is submitted to default queue <normal>.

| bjobs<br>JOBID<br>418 | USE<br>use | R STAT<br>r1 RUN | QUEUE<br>normal | FROM_H<br>hostE |      | EXEC_HOS<br>8*hostC<br>8*hostB<br>8*hostA | slee<br>slee | NAME<br>p 1d<br>p 1d<br>p 1d | Sep 4 | TIME<br>21:36<br>21:36<br>21:36 |
|-----------------------|------------|------------------|-----------------|-----------------|------|-------------------------------------------|--------------|------------------------------|-------|---------------------------------|
| bhosts                |            |                  |                 |                 |      |                                           |              |                              |       |                                 |
| HOST N                | AME        | STATUS           | JL/U            | MAX             | NJOE | S RUN                                     | SSUSP        | USUS                         | P RSV |                                 |
| hostĀ                 |            | closed           | -               | 8               | 8    | 8                                         | 0            | 0                            | 0     |                                 |
| hostB                 |            | closed           | -               | 8               | 8    | 8                                         | 0            | 0                            | 0     |                                 |
| hostC                 |            | closed           | -               | 8               | 8    | 8                                         | 0            | 0                            | 0     |                                 |

| hostD | unavai l | - | 1 | 0 | 0 | 0 | 0 | 0 |
|-------|----------|---|---|---|---|---|---|---|
| hostE | ok       | - | 4 | 0 | 0 | 0 | 0 | 0 |
| hostF | ok       | _ | 4 | 0 | 0 | 0 | 0 | 0 |

The following are some additional examples of how you can use "span[block=value]" when submitting a job with resource requirements:

- To specify a predefined block value, per host type or host model, using !: bsub -n "2,10" -R "span[block='!'] same[type]" myjob
- To specify a predefined block value with optional multiple block values, per host type or host model:

```
bsub -n "2,10" -R "span[block='!',HP:8,SGI:8,LINUX:2] same[type]" myjob If the host type/model does not define MXJ, the default predefined block value is 1.
```

"span[block=value]" can be displayed by **bjobs -1**, **bhist -1**, **bqueues -1**, **bapp -1** and **bacct -1**.

When using the block scheduling feature, note the following:

- For Queue Host Limit (HOSTLIMIT\_PER\_JOB), mbatchd will not reject a job with block=x because the exact number of allocated hosts can only be obtained during scheduling.
- "span[block=value]" and "span[ptile=value]" cannot be specified at the same time. "span[block=value]" and "span[host=value]" also cannot be specified at the same time because span cannot accept more than one criteria and multiple -R does not support multiple span definitions.
- In MultiCluster forwarding model, job with block=x can not be forwarded to a remote cluster which has a version prior to 9.1.2. In MultiCluster leasing model, job with block=x can not be allocated to hosts leased from a remote cluster with a version prior to 9.1.2.

#### Same string

#### Tip:

You must have the parallel batch job scheduler plugin installed in order to use the same string.

Parallel jobs run on multiple hosts. If your cluster has heterogeneous hosts, some processes from a parallel job may for example, run on Solaris. However, for performance reasons you may want all processes of a job to run on the same type of host instead of having some processes run on one type of host and others on another type of host.

The *same* string specifies that all processes of a parallel job must run on hosts with the same resource.

You can specify the same string:

- At the job level in the resource requirement string of:
  - bsub
  - bmod
- At the queue level in 1sb.queues in the RES\_REQ parameter.

When queue-level, application-level, and job-level same sections are defined, LSF combines requirements to allocate processors.

#### **Syntax**

```
resource name[:resource name]...
```

You can specify any static resource.

For example, if you specify resource1:resource2, if hosts always have both resources, the string is interpreted as allocate processors only on hosts that have the same value for resource1 and the same value for resource2.

If hosts do not always have both resources, it is interpreted as allocate processors either on hosts that have the same value for resource1, or on hosts that have the same value for resource2, or on hosts that have the same value for both resource1 and resource2.

### Specify multiple -R options

**bsub** accepts multiple -R options for the same section.

#### **Restriction:**

Compound resource requirements do not support multiple -R options.

You can specify multiple resource requirement strings instead of using the && operator. For example:

```
bsub -R "same[type]" -R "same[model]"
```

LSF merges the multiple -R options into one string and dispatches the job if all of the resource requirements can be met. By allowing multiple resource requirement strings and automatically merging them into one string, LSF simplifies the use of multiple layers of wrapper scripts.

#### Resizable jobs

The same expression ensures that the resize allocation request is dispatched to hosts that have the same resources as the first-execution host. For example, if the first execution host of a job is SOL7 and the resource requirement string contains same[type], additional slots are allocated to the job on hosts of type SOL7.

Taking the same resource as the first-execution host avoids ambiguities that arise when the original job does not have a same expression defined, or has a different same expression when the resize request is scheduled.

For example, a parallel job may be required to have all slots on hosts of the same type or model for performance reasons. For an autoresizable job, any additional slots given to the job will be on hosts of the same type, model, or resource as those slots originally allocated to the job. The following command submits an autoresizable job such that all slots allocated in a resize operation are allocation on hosts with the same model as the original job:

```
bsub -ar -app <appplicaion_file> -n "1,100" -R "same[model]" myjob
```

#### **Examples**

```
bsub -n 4 -R"select[type==any] same[type:model]" myjob
```

Run all parallel processes on the same host type. Allocate 6 processors on the any host type or model as long as all the processors are on the same host type and model.

```
bsub -n 6 -R"select[type==any] same[type:model]" myjob
```

Run all parallel processes on the same host type and model. Allocate 6 processors on any host type or model as long as all the processors are on the same host type and model.

### Same string in application profiles

See "Resource requirements" on page 446 for information about how resource requirements in application profiles are resolved with queue-level and job-level resource requirements.

# Compute unit string

A cu string specifies the network architecture-based requirements of parallel jobs. cu sections are accepted by **bsub** -**R**, and by **bmod** -**R** for non-running jobs.

Compute unit strings are supported in compound and alternative resource requirements except for the excl and balance keywords.

### **Syntax**

The cu string supports the following syntax:

#### cu[type=cu\_type]

Indicates the type of compute units the job can run on. Types are defined by **COMPUTE\_UNIT\_TYPES** in lsb.params. If the type keyword is not specified, the default set by **COMPUTE\_UNIT\_TYPES** is assumed.

#### cu[pref=maxavail | minavail | config]

Indicates the compute unit scheduling preference, grouping hosts by compute unit before applying a first-fit algorithm to the sorted hosts. For resource reservation, the default pref=config is always used.

Compute units are ordered as follows:

- config lists compute units in the order they appear in the ComputeUnit section of lsb.hosts. If pref is not specified, pref=config is assumed.
- maxavail lists compute units with more free slots first. Should compute units
  have equal numbers of free slots, they appear in the order listed in the
  ComputeUnit section of lsb.hosts.
- minavail lists compute units with fewer free slots first. Should compute
  units have equal numbers of free slots, they appear in the order listed in the
  ComputeUnit section of lsb.hosts.

Free slots include all available slots that are not occupied by running jobs.

When pref is used with the keyword balance, balance takes precedence.

Hosts accept jobs separated by the time interval set by <code>JOB\_ACCEPT\_INTERVAL</code> in <code>lsb.params</code>; jobs submitted closer together than this interval will run on different hosts regardless of the pref setting.

#### cu[maxcus=number]

Indicates the maximum number of compute units a job can run over. Jobs may be placed over fewer compute units if possible.

When used with bsub -n min, max a job is allocated the first combination satisfying both min and maxcus, while without maxcus a job is allocated as close to max as possible.

### cu[usablecuslots=number]

Specifies the minimum number of slots a job must use on each compute unit it occupies. *number* is a non-negative integer value.

When more than one compute unit is used by a job, the final compute unit allocated can provide less than *number* slots if less are needed.

usablecuslots and balance cannot be used together.

#### cu[balance]

Indicates that a job should be split evenly between compute units, with a difference in compute unit slot allocation of at most 1. A balanced allocation spans the fewest compute units possible.

When used with bsub -n min, max the value of max is disregarded.

balance and usablecuslots cannot be used together.

When balance and pref are both used, balance takes precedence. The keyword pref is only considered if there are multiple balanced allocations spanning the same number of compute units. In this case pref is considered when choosing the allocation.

When balance is used with span[ptile=X] (for X>1) a balanced allocation is one split evenly between compute units, with a difference in compute unit host allocation of at most 1.

balance cannot be used in compound and alternative resource requirements.

#### cu[exc1]

Indicates that jobs must use compute units exclusively. Exclusivity applies to the compute unit granularity that is specified by type.

Compute unit exclusivity must be enabled by **EXCLUSIVE=CU**[cu\_type] in lsb.queues.

excl cannot be used in compound and alternative resource requirements.

# Resizable jobs

Autoresizable jobs can be submitted with compute unit resource requirements. The maxcus keyword is enforced across the job's entire allocation as it grows, while the balance and usablecuslots keywords only apply to the initial resource allocation.

#### **Examples**

- bsub -n 11,60 -R "cu[maxcus=2:type=enclosure]" myjob

  Spans the fewest possible compute units for a total allocation of at least 11 slots using at most 2 compute units of type enclosure. In contrast, without maxcus:
- bsub -n 11,60 myjob
   In this case, the job is allocated as close to 60 slots as possible, with a minimum of 11 slots.
- bsub -n 64 -R "cu[balance:maxcus=4:type=enclosure]" myjob Spans the fewest possible compute units for a balanced allocation of 64 slots using 4 or less compute units of type enclosure. Possible balanced allocations (in order of preference) are:

- 64 slots on 1 enclosure
- 32 slots on 2 enclosures
- 22 slots on 1 enclosure and 21 slots on 2 enclosures
- 16 slots on 4 enclosures
- bsub -n 64 -R "cu[excl:maxcus=8:usablecuslots=10]" myjob

Allocates 64 slots over 8 or less compute units in groups of 10 or more slots per compute unit (with one compute unit possibly using less than 10 slots). The default compute unit type set in **COMPUTE\_UNIT\_TYPES** is used, and are used exclusively by myjob.

- bsub -n 58 -R "cu[balance:type=rack:usablecuslots=20]" myjob

  Provides a balanced allocation of 58 slots with at least 20 slots in each compute
  unit of type rack. Possible allocations are 58 slots in 1 rack or 29 slots in 2 racks.

  Jobs submitted with balance requirements choose compute units based on the
  pref keyword secondarily, as shown in the following examples where cu1 has 5
  available slots and cu2 has 19 available slots.
- bsub -n 5 -R "cu[balance:pref=minavail]"

  Runs the job on compute unit cul where there are the fewest available slots.
- bsub -n 5 -R "cu[balance:pref=maxavail]"
   Runs the job on compute unit cu2 where there are the most available slots. In both cases the job is balanced over the fewest possible compute units.
- bsub -n 11,60 -R "cu[maxcus=2:type=enclosure]" -app resizable -ar myjob An autoresizable job that spans the fewest possible compute units for a total allocation of at least 11 slots using at most 2 compute units of type enclosure. If the autoresizable job grows, the entire job still uses at most 2 compute units of type enclosure.
- bsub -n 64 -R "cu[balance:maxcus=4:type=enclosure]" -app resizable -ar myjob
  - An autoresizable job that spans the fewest possible compute units for a balanced allocation of 64 slots using 4 or less compute units of type enclosure. If the autoresizable job grows, each subsequent allocation is a balanced allocation. The entire job (that is, the total of the initial and subsequent job allocations) still uses at most 4 compute units of type enclosure, but the job as a whole might not be a balanced allocation.
- bsub -n 64 -R "cu[excl:maxcus=8:usablecuslots=10]" -app resizable -ar myjob

An autoresizable job that allocates 64 slots over 8 or less compute units in groups of 10 or more slots per compute unit (with one compute unit possibly using less than 10 slots). If the autoresizable job grows, each subsequent allocation allocates in groups of 10 or more slots per compute unit (with one compute unit possible using less than 10 slots) and the entire job (that is, the total of the initial and subsequent job allocations) still uses at most 8 compute units. Since each subsequent allocation might have one compute unit that uses less than 10 slots, the entire job might have more than one compute unit that uses less than 10 slots. The default compute unit type set in <code>COMPUTE\_UNIT\_TYPES</code> is used, and are used exclusively by myjob.

#### CU string in application profiles

See "Resource requirements" on page 446 for information about how resource requirements in application profiles are resolved with queue-level and job-level resource requirements.

# Affinity string

An *affinity resource requirement* string specifies CPU and memory binding requirements for the tasks of jobs. An affinity[] resource requirement section controls CPU and memory resource allocations and specifies the distribution of *processor units* within a host according to the hardware topology information that LSF collects.

affinity sections are accepted by **bsub -R**, and by **bmod -R** for non-running jobs, and can be specified in the **RES\_REQ** parameter in lsb.applications and lsb.queues.

### **Syntax**

The affinity string supports the following syntax:

affinity[pu\_type[\*count] | [pu\_type(pu\_num[,pu\_options])[\*count]] [:cpubind=numa | socket | core | thread] [:membind=localonly | localprefer] [:distribute=task\_distribution]]

## pu\_type[\*count] | [pu\_type(pu\_num[,pu\_options])[\*count]]

Requested processor unit for the job tasks are specified by *pu\_type*, which indicates the type and number of processor units the tasks can run on. Processor unit type can be one of numa, socket, core, or thread. *pu\_num* specifies the number of processor units for each task.

For compatibility with IBM LoadLeveller, options mcm and cpu are also supported. mcm is an alias for the numa processor unit type, and cpu is an alias for the thread processor unit type.

For example, the following affinity requirement requests 5 cores per task:

affinity[core(5)]

Further processor unit specification is provided by *pu\_options*, which have the following syntax:

same=level[,exclusive=(level[,scope])]

where:

#### same=level

Controls where processor units are allocated from. Processor unit *level* can be one of numa, socket, core, or thread. The *level* for same must be higher than the specified processor unit type.

For example, the following requests 2 threads from the same core: affinity[thread(2, same=core)]

#### "exclusive=(level[,scope [| scope]])"

Constrains what level processor units can be allocated exclusively to a job or task. The *level* for exclusive can be one of numa, socket, or core. The *scope* for exclusive can be one of the following, or a combination separated by a logical OR (|):

- intask means that the allocated processor unit cannot be shared by different allocations in the same task.
- injob means that the allocated processor unit cannot be shared by different tasks in the same job.
- alljobs means that the allocated processor unit cannot be shared by different jobs. alljobs scope can only be used if EXCLUSIVE=Yis configured in the queue.

For example, the following requests 2 threads for each task from the same core, exclusively to the socket. No other tasks in the same job can run on the allocated socket (other jobs or tasks from other jobs can run on that socket): affinity[thread(2, same=core, exclusive=(socket, injob))]

**Note:** EXCLUSIVE=Y or EXCLUSIVE=CU[*cu\_type*] must be configured in the queue to enable affinity jobs to use CPUs exclusively, when the alljobs scope is specified in the exclusive option.

#### \*count

Specifies a multiple of processor unit requests. This is convenient for requesting the same processor unit allocation for a number of tasks.

For example, the following affinity request allocates 4 threads per task from 2 cores, 2 threads in each core. The cores must come from different sockets:

affinity[thread(2, same=core, exclusive=(socket, intask))\*2]

# cpubind=numa | socket | core | thread

Specifies the CPU binding policy for tasks. If the level of cpubind is the same as or lower than the specified processor unit type (*pu\_type*), the lowest processor unit is used. If the level of cpubind is higher than the requested processor type, the entire processor unit containing the allocation is used for CPU binding.

### For example:

- affinity[core(2):cpubind=thread]

  If the allocated cores are /0/0/0 and /0/0/1, the CPU binding list will contain all threads under /0/0/0 and /0/0/1.
- affinity[core(2):cpubind=socket]
   If the allocated cores are /0/0/0 and /0/0/1, the CPU binding list will contain all threads under the socket /0/0.

## membind=localonly | localprefer

Specifies the physical NUMA memory binding policy for tasks.

- localonly limits the processes within the policy to allocate memory only
  from the local NUMA node. Memory is allocated if the available memory is
  greater than or equal to the memory requested by the task.
- localprefer specifies that LSF should try to allocate physical memory from the local NUMA node first. If this is not possible, LSF allocates memory from a remote NUMA node. Memory is allocated if the available memory is greater than zero.

#### distribute=task\_distribution

Specifies how LSF distributes tasks of a submitted job on a host. Specify *task\_distribution* according to the following syntax:

#### pack | pack(type=1)

LSF attempts to pack tasks in the same job on as few processor units as possible, in order to make processor units available for later jobs with the same binding requirements.

pack(*type*=1) forces LSF to pack all tasks for the job into the processor unit specified by *type*, where *type* is one of numa, socket, core, or thread. The difference between pack and pack(*type*=1) is that LSF will pend the job if pack(*type*=1) cannot be satisfied.

Use pack to allow your application to use memory locality.

For example, a job has the following affinity requirements: bsub -n 6 -R "span[hosts=1] affinity[core(1):distribute=pack]"

The job asks for 6 slots, running on an single host. Each slot maps to 1 core, and LSF tries to pack all 6 cores as close as possible on a single NUMA or socket.

The following example packs all job tasks on a single NUMA node: affinity[core(1,exclusive=(socket,injob)):distribute=pack(numa=1)]

In this allocation, each task needs 1 core and no other tasks from the same job can allocate CPUs from the same socket. All tasks are packed in the same job on one NUMA node.

#### balance

LSF attempts to distribute job tasks equally across all processor units. Use balance to make as many processor units available to your job as possible.

#### any

LSF attempts no job task placement optimization. LSF chooses the first available processor units for task placement.

# **Examples**

```
affinity[core(5, same=numa):cpubind=numa:membind=localonly]
```

Each task requests 5 cores in the same NUMA node and binds the tasks on the NUMA node with memory mandatory binding.

The following binds a multithread job on a single NUMA node:

```
affinity[core(3, same=numa):cpubind=numa:membind=localprefer]
```

The following distributes tasks across sockets:

```
affinity[core(2,same=socket,exclusive=(socket,injob|alljobs)):
cpubind=socket]
```

Each task needs 2 cores from the same socket and binds each task at the socket level. The allocated socket is exclusive - no other tasks can use it.

#### Affinity string in application profiles and queues

A job-level affinity string section overwrites an application-level section, which overwrites a queue-level section (if a given level is present).

See "Resource requirements" on page 446 for information about how resource requirements in application profiles are resolved with queue-level and job-level resource requirements.

# Fairshare Scheduling

Fairshare scheduling divides the processing power of the LSF cluster among users and queues to provide fair access to resources, so that no user or queue can monopolize the resources of the cluster and no queue will be starved.

To configure any kind of fairshare scheduling, you should understand the following concepts:

- · User share assignments
- Dynamic share priority
- Job dispatch order

You can configure fairshare at either host level or queue level. If you require more control, you can implement hierarchical fairshare. You can also set some additional restrictions when you submit a job.

# Understand fairshare scheduling

By default, LSF considers jobs for dispatch in the same order as they appear in the queue (which is not necessarily the order in which they are submitted to the queue). This is called first-come, first-served (FCFS) scheduling.

Fairshare scheduling divides the processing power of the LSF cluster among users and queues to provide fair access to resources, so that no user or queue can monopolize the resources of the cluster and no queue will be starved.

If your cluster has many users competing for limited resources, the FCFS policy might not be enough. For example, one user could submit many long jobs at once and monopolize the cluster's resources for a long time, while other users submit urgent jobs that must wait in queues until all the first user's jobs are all done. To prevent this, use fairshare scheduling to control how resources should be shared by competing users.

Fairshare is not necessarily equal share: you can assign a higher priority to the most important users. If there are two users competing for resources, you can:

- Give all the resources to the most important user
- Share the resources so the most important user gets the most resources
- Share the resources so that all users have equal importance

## Queue-level vs. host partition fairshare

You can configure fairshare at either the queue level or the host level. However, these types of fairshare scheduling are mutually exclusive. You cannot configure queue-level fairshare and host partition fairshare in the same cluster.

If you want a user's priority in one queue to depend on their activity in another queue, you must use cross-queue fairshare or host-level fairshare.

# Fairshare policies

A fairshare policy defines the order in which LSF attempts to place jobs that are in a queue or a host partition. You can have multiple fairshare policies in a cluster, one for every different queue or host partition. You can also configure some queues or host partitions with fairshare scheduling, and leave the rest using FCFS scheduling.

# How fairshare scheduling works

Each fairshare policy assigns a fixed number of shares to each user or group. These shares represent a fraction of the resources that are available in the cluster. The most important users or groups are the ones with the most shares. Users who have no shares cannot run jobs in the queue or host partition.

A user's dynamic priority depends on their share assignment, the dynamic priority formula, and the resources their jobs have already consumed.

The order of jobs in the queue is secondary. The most important thing is the dynamic priority of the user who submitted the job. When fairshare scheduling is used, LSF tries to place the first job in the queue that belongs to the user with the highest dynamic priority.

# User share assignments

Both queue-level and host partition fairshare use the following syntax to define how shares are assigned to users or user groups.

# **Syntax**

[user, number\_shares]

Enclose each user share assignment in square brackets, as shown. Separate multiple share assignments with a space between each set of square brackets.

#### user

Specify users of the queue or host partition. You can assign the shares:

- to a single user (specify *user\_name*)
- to users in a group, individually (specify *group\_name*@) or collectively (specify *group\_name*)
- to users not included in any other share assignment, individually (specify the keyword default) or collectively (specify the keyword others)

By default, when resources are assigned collectively to a group, the group members compete for the resources according to FCFS scheduling. You can use hierarchical fairshare to further divide the shares among the group members.

When resources are assigned to members of a group individually, the share assignment is recursive. Members of the group and of all subgroups always compete for the resources according to FCFS scheduling, regardless of hierarchical fairshare policies.

#### number\_shares

Specify a positive integer representing the number of shares of cluster resources assigned to the user.

The number of shares assigned to each user is only meaningful when you compare it to the shares assigned to other users, or to the total number of shares. The total number of shares is just the sum of all the shares assigned in each share assignment.

## **Examples**

[User1, 1] [GroupB, 1]

Assigns 2 shares: 1 to User1, and 1 to be shared by the users in GroupB. Each user in GroupB has equal importance. User1 is as important as all the users in GroupB

### Fairshare Scheduling

put together. In this example, it does not matter if the number of shares is 1, 6 or 600. As long as User1 and GroupB are both assigned the same number of shares, the relationship stays the same.

```
[User1, 10] [GroupB@, 1]
```

If GroupB contains 10 users, assigns 20 shares in total: 10 to User1, and 1 to each user in GroupB. Each user in GroupB has equal importance. User1 is ten times as important as any user in GroupB.

```
[User1, 10] [User2, 9] [others, 8]
```

Assigns 27 shares: 10 to User1, 9 to User2, and 8 to the remaining users, as a group. User1 is slightly more important than User2. Each of the remaining users has equal importance.

- If there are 3 users in total, the single remaining user has all 8 shares, and is almost as important as User1 and User2.
- If there are 12 users in total, then 10 users compete for those 8 shares, and each of them is significantly less important than User1 and User2.

```
[User1, 10] [User2, 6] [default, 4]
```

The relative percentage of shares held by a user will change, depending on the number of users who are granted shares by default.

- If there are 3 users in total, assigns 20 shares: 10 to User1, 6 to User2, and 4 to the remaining user. User1 has half of the available resources (10 shares out of 20).
- If there are 12 users in total, assigns 56 shares: 10 to User1, 6 to User2, and 4 to each of the remaining 10 users. User1 has about a fifth of the available resources (10 shares out of 56).

# Dynamic user priority

LSF calculates a *dynamic user priority* for individual users or for a group, depending on how the shares are assigned. The priority is dynamic because it changes as soon as any variable in formula changes. By default, a user's dynamic priority gradually decreases after a job starts, and the dynamic priority immediately increases when the job finishes.

# How LSF calculates dynamic priority

By default, LSF calculates the dynamic priority for each user based on:

- The number of shares assigned to the user
- The resources used by jobs belonging to the user:
  - Number of job slots reserved and in use
  - Run time of running jobs
  - Cumulative actual CPU time (not normalized), adjusted so that recently used
     CPU time is weighted more heavily than CPU time used in the distant past

If you enable additional functionality, the formula can also involve additional resources used by jobs belonging to the user:

- Decayed run time of running jobs
- Historical run time of finished jobs
- Committed run time, specified at job submission with the **-W** option of **bsub**, or in the queue with the RUNLIMIT parameter in 1sb.queues
- Memory usage adjustment made by the fairshare plugin (libfairshareadjust.\*).

## How LSF measures fairshare resource usage

LSF measures resource usage differently, depending on the type of fairshare:

- · For user-based fairshare:
  - For queue-level fairshare, LSF measures the resource consumption of all the user's jobs in the queue. This means a user's dynamic priority can be different in every queue.
  - For host partition fairshare, LSF measures resource consumption for all the user's jobs that run on hosts in the host partition. This means a user's dynamic priority is the same in every queue that uses hosts in the same partition.
- For queue-based fairshare, LSF measures the resource consumption of all jobs in each queue.

## Default dynamic priority formula

By default, LSF calculates dynamic priority according to the following formula:

```
dynamic priority = number_shares / (cpu_time* CPU_TIME_FACTOR + run_time * RUN_TIME_FACTOR + (1 + job_slots) * RUN_JOB_FACTOR + (1 + fwd_job_slots) * FWD_JOB_FACTOR + fairshare_adjustment*FAIRSHARE_ADJUSTMENT_FACTOR)
```

#### Note:

The maximum value of dynamic user priority is 100 times the number of user shares (if the denominator in the calculation is less than 0.01, LSF rounds up to 0.01).

For *cpu\_time*, *run\_time*, and *job\_slots*, LSF uses the total resource consumption of all the jobs in the queue or host partition that belong to the user or group.

#### number\_shares

The number of shares assigned to the user.

```
cpu_time
```

The cumulative CPU time used by the user (measured in hours). LSF calculates the cumulative CPU time using the actual (not normalized) CPU time and a decay factor such that 1 hour of recently-used CPU time decays to 0.1 hours after an interval of time specified by HIST\_HOURS in 1sb.params (5 hours by default).

```
run_time
```

The total run time of running jobs (measured in hours).

```
job slots
```

The number of job slots reserved and in use.

#### fairshare\_adjustment

The adjustment calculated by the fairshare adjustment plugin (libfairshareadjust.\*).

## Configure the default dynamic priority

You can give additional weight to the various factors in the priority calculation by setting the following parameters for the queue in lsb.queues or for the cluster in lsb.params. When the queue value is not defined, the cluster-wide value from lsb.params is used.

- CPU\_TIME\_FACTOR
- RUN\_TIME\_FACTOR
- RUN\_JOB\_FACTOR
- FWD\_JOB\_FACTOR
- FAIRSHARE\_ADJUSTMENT\_FACTOR
- HIST\_HOURS

If you modify the parameters used in the dynamic priority formula, it affects every fairshare policy in the cluster.

## CPU\_TIME\_FACTOR

The CPU time weighting factor.

Default: 0.7

#### FWD\_JOB\_FACTOR

The forwarded job slots weighting factor when using the LSF multicluster capability.

Default: Not defined

## RUN\_TIME\_FACTOR

The run time weighting factor.

Default: 0.7

#### **RUN JOB FACTOR**

The job slots weighting factor.

*Default:* 3

## FAIRSHARE\_ADJUSTMENT\_FACTOR

The fairshare plugin (libfairshareadjust.\*) weighting factor.

Default: 0

## HIST\_HOURS

Interval for collecting resource consumption history

*Default:* 5

## Customize the dynamic priority

In some cases the dynamic priority equation may require adjustments beyond the run time, cpu time, and job slot dependencies provided by default. The fairshare adjustment plugin is open source and can be customized once you identify specific requirements for dynamic priority.

All information used by the default priority equation (except the user shares) is passed to the fairshare plugin. In addition, the fairshare plugin is provided with current memory use over the entire cluster and the average memory that is allocated to a slot in the cluster.

#### Note:

If you modify the parameters used in the dynamic priority formula, it affects every fairshare policy in the cluster. The fairshare adjustment plugin (libfairshareadjust.\*) is not queue-specific. Parameter settings passed to the fairshare adjustment plugin are those defined in lsb.params.

## Example

Jobs assigned to a single slot on a host can consume host memory to the point that other slots on the hosts are left unusable. The default dynamic priority calculation considers job slots used, but doesn't account for unused job slots effectively blocked by another job.

The fairshare adjustment plugin example code provided by LSF is found in the examples directory of your installation, and implements a memory-based dynamic priority adjustment as follows:

fairshare adjustment= (1+slots)\*((used\_memory /used\_slots)/(slot\_memory\*THRESHOLD))

#### used\_slots

The number of job slots in use by started jobs.

#### used memory

The total memory in use by started jobs.

#### slot memory

The average amount of memory that exists per slot in the cluster.

#### **THRESHOLD**

The memory threshold set in the fairshare adjustment plugin.

# Use time decay and committed run time

By default, as a job is running, the dynamic priority decreases gradually until the job has finished running, then increases immediately when the job finishes.

In some cases this can interfere with fairshare scheduling if two users who have the same priority and the same number of shares submit jobs at the same time.

To avoid these problems, you can modify the dynamic priority calculation by using one or more of the following weighting factors:

- Run time decay
- Historical run time decay
- Committed run time

## Historical run time decay

By default, historical run time does not affect the dynamic priority. You can configure LSF so that the user's dynamic priority increases *gradually* after a job finishes. After a job is finished, its run time is saved as the historical run time of the job and the value can be used in calculating the dynamic priority, the same

way LSF considers historical CPU time in calculating priority. LSF applies a decaying algorithm to the historical run time to gradually increase the dynamic priority over time after a job finishes.

#### Configure historical run time:

Specify ENABLE\_HIST\_RUN\_TIME=Y for the queue in lsb.queues or for the cluster in lsb.params.

Historical run time is added to the calculation of the dynamic priority so that the formula becomes the following:

```
dynamic priority = number_shares / (cpu_time * CPU_TIME_FACTOR +
  (historical_run_time + run_time) * RUN_TIME_FACTOR
+ (1 + job_slots) * RUN_JOB_FACTOR
+ fairshare_adjustment(struct*shareAdjustPair)*FAIRSHARE_ADJUSTMENT_FACTOR)
```

historical\_run\_time—(measured in hours) of finished jobs accumulated in the user's share account file. LSF calculates the historical run time using the actual run time of finished jobs and a decay factor such that 1 hour of recently-used run time decays to 0.1 hours after an interval of time specified by HIST\_HOURS in lsb.params (5 hours by default).

## How mbatchd reconfiguration and restart affects historical run time:

After restarting or reconfiguring **mbatchd**, the historical run time of finished jobs might be different, since it includes jobs that may have been cleaned from **mbatchd** before the restart. **mbatchd** restart only reads recently finished jobs from lsb.events, according to the value of CLEAN\_PERIOD in lsb.params. Any jobs cleaned before restart are lost and are not included in the new calculation of the dynamic priority.

#### Example

The following fairshare parameters are configured in lsb.params:

```
CPU_TIME_FACTOR = 0
RUN_JOB_FACTOR = 0
RUN_TIME_FACTOR = 1
FAIRSHARE_ADJUSTMENT_FACTOR = 0
```

Note that in this configuration, only run time is considered in the calculation of dynamic priority. This simplifies the formula to the following:

```
dynamic priority = number_shares / (run_time * RUN_TIME_FACTOR)
```

Without the historical run time, the dynamic priority increases suddenly as soon as the job finishes running because the run time becomes zero, which gives no chance for jobs pending for other users to start.

When historical run time is included in the priority calculation, the formula becomes:

```
dynamic priority = number_shares / (historical_run_time + run_time) *
RUN_TIME_FACTOR)
```

Now the dynamic priority increases gradually as the historical run time decays over time.

## Run time decay

In a cluster running jobs of varied length, a user running only short jobs may always have a higher priority than a user running a long job. This can happen when historical run time decay is applied, decreasing the impact of the completed short jobs but not the longer job that is still running. To correct this, you can configure LSF to decay the run time of a job that is still running in the same manner historical run time decays.

Once a job is complete, the decayed run time is transferred to the historical run time where the decay continues. This equalizes the effect of short and long running jobs on user dynamic priority.

#### Note:

Running badmin reconfig or restarting mbatchd during a job's run time results in the decayed run time being recalculated. When a suspended job using run time decay is resumed, the decay time is based on the elapsed time.

#### Configure run time decay:

- 1. Specify HIST\_HOURS for the queue in lsb.queues or for the cluster in lsb.params.
- 2. Specify RUN\_TIME\_DECAY=Y for the queue in lsb.queues or for the cluster in lsb.params.

The run time used in the calculation of the dynamic priority so that the formula becomes the following:

```
dynamic priority = number_shares / (cpu_time * CPU_TIME_FACTOR
+ (historical_run_time + run_time) * RUN_TIME_FACTOR
+ (1 + job_slots) * RUN_JOB_FACTOR
+ (1 + fwd_job_slots) * FWD_JOB_FACTOR + fairshare_adjustment(struct*shareAdjustPair)*FAIRSHAR
```

run\_time—(measured in hours) of running jobs accumulated in the user's share account file. LSF calculates the decayed run time using the actual run time of running jobs and a decay factor such that 1 hour of recently-used run time decays to 0.1 hours after an interval of time specified by HIST\_HOURS for the queue in 1sb.queues or for the cluster in 1sb.params (5 hours by default).

## Committed run time weighting factor

Committed run time is the run time requested at job submission with the **-W** option of **bsub**, or in the queue configuration with the **RUNLIMIT** parameter. By default, committed run time does not affect the dynamic priority.

While the job is running, the actual run time is subtracted from the committed run time. The user's dynamic priority decreases *immediately* to its lowest expected value, and is maintained at that value until the job finishes. Job run time is accumulated as usual, and historical run time, if any, is decayed.

When the job finishes, the committed run time is set to zero and the actual run time is added to the historical run time for future use. The dynamic priority increases gradually until it reaches its maximum value.

Providing a weighting factor in the run time portion of the dynamic priority calculation prevents a "job dispatching burst" where one user monopolizes job slots because of the latency in computing run time.

#### Limitation

If you use queue-level fairshare, and a running job has a committed run time, you should not switch that job to or from a fairshare queue (using **bswitch**). The fairshare calculations will not be correct.

## Run time displayed by bqueues and bhpart

The run time displayed by **bqueues** and **bhpart** is the sum of the actual, accumulated run time and the historical run time, but does not include the committed run time.

#### Configure committed run time:

Set a value for the <code>COMMITTED\_RUN\_TIME\_FACTOR</code> parameter for the queue in <code>lsb.queues</code> or for the cluster in <code>lsb.params</code>. You should also specify a <code>RUN\_TIME\_FACTOR</code>, to prevent the user's dynamic priority from increasing as the run time increases.

If you have also enabled the use of historical run time, the dynamic priority is calculated according to the following formula:

dynamic priority = number\_shares / (cpu\_time \* CPU\_TIME\_FACTOR + (historical\_run\_time + run\_time) \* RUN\_TIME\_FACTOR + (committed\_run\_time - run\_time) \* COMMITTED\_RUN\_TIME\_FACTOR + (1 + job\_slots) \* RUN\_JOB\_FACTOR + fairshare\_adjustment(struct\* shareAdjustPair)\*FAIRSHARE\_ADJUSTMENT\_FACTOR) committed\_run\_time—The run time requested at job submission with the -W option of bsub, or in the queue configuration with the RUNLIMIT parameter. This calculation measures the committed run time in hours.

In the calculation of a user's dynamic priority, COMMITTED\_RUN\_TIME\_FACTOR

In the calculation of a user's dynamic priority, **COMMITTED\_RUN\_TIME\_FACTOR** determines the relative importance of the committed run time in the calculation. If the **-W** option of **bsub** is not specified at job submission and a **RUNLIMIT** has not been set for the queue, the committed run time is not considered.

**COMMITTED\_RUN\_TIME\_FACTOR** can be any positive value between 0.0 and 1.0. The default value set in 1sb.params is 0.0. As the value of **COMMITTED\_RUN\_TIME\_FACTOR** approaches 1.0, more weight is given to the committed run time in the calculation of the dynamic priority.

#### Example

The following fairshare parameters are configured in 1sb.params:

```
CPU_TIME_FACTOR = 0
RUN_JOB_FACTOR = 0
RUN_TIME_FACTOR = 1
FAIRSHARE_ADJUSTMENT_FACTOR = 0
COMMITTED_RUN_TIME_FACTOR = 1
```

Without a committed run time factor, dynamic priority for the job owner drops gradually while a job is running:

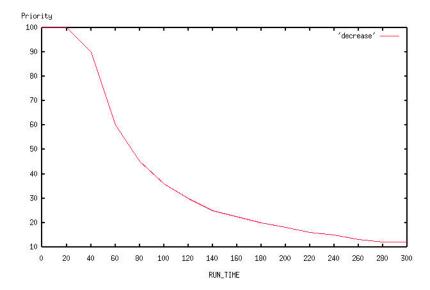

When a committed run time factor is included in the priority calculation, the dynamic priority drops as soon as the job is dispatched, rather than gradually dropping as the job runs:

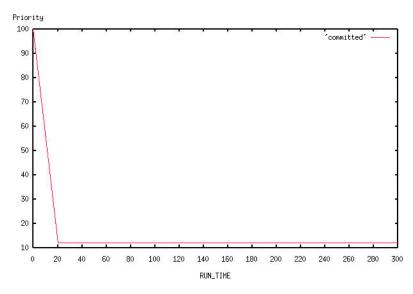

# How fairshare affects job dispatch order

Within a queue, jobs are dispatched according to the queue's scheduling policy.

- For FCFS queues, the dispatch order depends on the order of jobs in the queue (which depends on job priority and submission time, and can also be modified by the job owner).
- For fairshare queues, the dispatch order depends on dynamic share priority, then order of jobs in the queue (which is not necessarily the order in which they are submitted to the queue).

A user's priority gets higher when they use less than their fair share of the cluster's resources. When a user has the highest priority, LSF considers one of their jobs first, even if other users are ahead of them in the queue.

If there are only one user's jobs pending, and you do not use hierarchical fairshare, then there is no resource contention between users, so the fairshare policies have no effect and jobs are dispatched as usual.

## Job dispatch order among queues of equivalent priority

The order of dispatch depends on the order of the queues in the queue configuration file. The first queue in the list is the first to be scheduled.

Jobs in a fairshare queue are always considered as a group, so the scheduler attempts to place all jobs in the queue before beginning to schedule the next queue.

Jobs in an FCFS queue are always scheduled along with jobs from other FCFS queues of the same priority (as if all the jobs belonged to the same queue).

## **Example**

In a cluster, queues A, B, and C are configured in that order and have equal queue priority.

Jobs with equal job priority are submitted to each queue in this order: C B A B A.

- If all queues are FCFS queues, order of dispatch is C B A B A (queue A is first; queues B and C are the same priority as A; all jobs are scheduled in FCFS order).
- If all queues are fairshare queues, order of dispatch is AA BB C (queue A is first; all jobs in the queue are scheduled; then queue B, then C).
- If A and C are fairshare, and B is FCFS, order of dispatch is AA B B C (queue A jobs are scheduled according to user priority; then queue B jobs are scheduled in FCFS order; then queue C jobs are scheduled according to user priority)
- If A and C are FCFS, and B is fairshare, order of dispatch is C A A BB (queue A is first; queue A and C jobs are scheduled in FCFS order, then queue B jobs are scheduled according to user priority)
- If any of these queues uses cross-queue fairshare, the other queues must also use cross-queue fairshare and belong to the same set, or they cannot have the same queue priority.

# Host partition user-based fairshare

User-based fairshare policies that are configured at the host level handle resource contention across multiple queues. You can define a different fairshare policy for every host partition. If multiple queues use the host partition, a user has the same priority across multiple queues.

To run a job on a host that has fairshare, users must have a share assignment (USER\_SHARES in the HostPartition section of lsb.hosts). Even cluster administrators cannot submit jobs to a fairshare host if they do not have a share assignment.

#### View host partition information

Use **bhpart** to view the following information:

- · Host partitions configured in your cluster
- Number of shares (for each user or group in a host partition)
- Dynamic share priority (for each user or group in a host partition)

- Number of started jobs
- Number of reserved jobs
- CPU time, in seconds (cumulative CPU time for all members of the group, recursively)
- Run time, in seconds (historical and actual run time for all members of the group, recursively)

```
% bhpart Partition1
HOST_PARTITION_NAME: Partition1
HOSTS: hostA hostB hostC
SHARE_INFO_FOR: Partition1/
USER/GROUP_SHARES_PRIORITY_STARTED_RESERVED_CPU_TIME_RUN_TIME
group1 100 5.440 5 0 200.0 1324
```

## Configure host partition fairshare scheduling

To configure host partition fairshare, define a host partition in 1sb.hosts. Use the following format.

```
Begin HostPartition
HPART_NAME = Partition1
HOSTS = hostA hostB ~hostC
USER_SHARES = [groupA@, 3] [groupB, 7] [default, 1]
End HostPartition
```

- A host cannot belong to multiple partitions.
- Optional: Use the reserved host name all to configure a single partition that applies to all hosts in a cluster.
- Optional: Use the not operator (~) to exclude hosts or host groups from the list of hosts in the host partition.
- Hosts in a host partition cannot participate in queue-based fairshare.
   Hosts that are not included in any host partition are controlled by FCFS scheduling policy instead of fairshare scheduling policy.

#### Queue-level user-based fairshare

User-based fairshare policies configured at the queue level handle resource contention among users in the same queue. You can define a different fairshare policy for every queue, even if they share the same hosts. A user's priority is calculated separately for each queue.

To submit jobs to a fairshare queue, users must be allowed to use the queue (USERS in 1sb.queues) and must have a share assignment (FAIRSHARE in 1sb.queues). Even cluster and queue administrators cannot submit jobs to a fairshare queue if they do not have a share assignment.

If the default user group set in **DEFAULT\_USER\_GROUP** (1sb.params) does not have shares assigned in a fairshare queue, jobs can still run from the default user group, and are charged to the highest priority account the user can access in the queue. The default user group should have shares assigned in most fairshare queues to ensure jobs run smoothly.

Job submitted with a user group (**bsub -G**) which is no longer valid when the job runs charge the default user group (if defined) or the highest priority account the user can access in the queue (if no default user group is defined). In such cases **bjobs -1** output shows the submission user group, along with the updated SAAP (share attribute account path).

By default, user share accounts are created for users in each user group, whether they have active jobs or not. When many user groups in the fairshare policy have all as a member, the memory used creating user share accounts on mbatchd startup may be noticeable. Limit the number of share accounts created to active users (and all members of the default user group) by setting LSB\_SACCT\_ONE\_UG=Y in lsf.conf.

## View queue-level fairshare information

To find out if a queue is a fairshare queue, run **bqueues -1**. If you see "USER\_SHARES" in the output, then a fairshare policy is configured for the queue.

## Configure queue-level fairshare

To configure a fairshare queue, define FAIRSHARE in 1sb.queues and specify a share assignment for all users of the queue:

FAIRSHARE = USER\_SHARES[[user, number\_shares]...]

- You must specify at least one user share assignment.
- Enclose the list in square brackets, as shown.
- Enclose each user share assignment in square brackets, as shown.

# Cross-queue user-based fairshare

User-based fairshare policies configured at the queue level handle resource contention across multiple queues.

## Apply the same fairshare policy to several queues

With cross-queue fairshare, the same user-based fairshare policy can apply to several queues can at the same time. You define the fairshare policy in a *master queue* and list *slave queues* to which the same fairshare policy applies; slave queues inherit the same fairshare policy as your master queue. For job scheduling purposes, this is equivalent to having one queue with one fairshare tree.

In this way, if a user submits jobs to different queues, user priority is calculated by taking into account all the jobs the user has submitted across the defined queues.

To submit jobs to a fairshare queue, users must be allowed to use the queue (USERS in 1sb.queues) and must have a share assignment (FAIRSHARE in 1sb.queues). Even cluster and queue administrators cannot submit jobs to a fairshare queue if they do not have a share assignment.

## User and queue priority

By default, a user has the same priority across the master and slave queues. If the same user submits several jobs to these queues, user priority is calculated by taking into account all the jobs the user has submitted across the master-slave set.

If DISPATCH\_ORDER=QUEUE is set in the master queue, jobs are dispatched according to queue priorities first, then user priority. This avoids having users with higher fairshare priority getting jobs dispatched from low-priority queues.

Jobs from users with lower fairshare priorities who have pending jobs in higher priority queues are dispatched before jobs in lower priority queues. Jobs in queues having the same priority are dispatched according to user priority.

Queues that are not part of the ordered cross-queue fairshare can have any priority. Their priority can fall within the priority range of cross-queue fairshare queues and

they can be inserted between two queues using the same fairshare tree.

## View cross-queue fairshare information

Run **bqueues -1** to know if a queue is part of cross-queue fairshare. The FAIRSHARE\_QUEUES parameter indicates cross-queue fairshare. The first queue that is listed in the FAIRSHARE\_QUEUES parameter is the master queue—the queue in which fairshare is configured; all other queues listed inherit the fairshare policy from the master queue.

All queues that participate in the same cross-queue fairshare display the same fairshare information (SCHEDULING POLICIES, FAIRSHARE\_QUEUES, USER\_SHARES, SHARE\_INFO\_FOR) when **bqueues -1** is used. Fairshare information applies to all the jobs running in all the queues in the master-slave set. **bqueues -1** also displays DISPATCH\_ORDER in the master queue if it is defined.

```
bqueues
                                    MAX JL/U JL/P JL/H NJOBS PEND
               PRIO STATUS
                                                                     RUN SUSP
QUEUE NAME
normal
                30
                     Open:Active
                                                                      0
                                                                            0
                                                           1
                                                                 1
short
                40
                     Open:Active
                                                           1
                                                                 0
                                                                      1
                                                                            0
bqueues -1 normal
QUEUE: normal -- For normal low priority jobs, running only if hosts are lightly loaded. This is the default queue.
PARAMETERS/STATISTICS
PRIO NICE STATUS
                         MAX JL/U JL/P JL/H NJOBS PEND
                                                          RUN SSUSP USUSP
    20 Open:Inact Win
                                                  1
                                                        1
                                                                 0
                                                                                  0
SCHEDULING PARAMETERS
r15s r1m r15m ut
                                io
                                     1s
                                           it
                                                 tmp
                                                               mem
                                                        SWP
loadSched
loadStop
            cpuspeed
                        bandwidth
loadSched
loadStop
SCHEDULING POLICIES: FAIRSHARE
FAIRSHARE QUEUES: normal
USER_SHARES: [user1, 100] [default, 1]
SHARE INFO FOR: normal/
USER/GROUP SHARES PRIORITY STARTED RESERVED CPU_TIME RUN_TIME ADJUST user1 100 9.645 2 0 0.2 7034 0.000
USERS: all users
HOSTS: all
baueues -1 short
QUEUE: short
PARAMETERS/STATISTICS
PRIO NICE STATUS
MAX JL/U JL/P JL/H NJOBS PEND
                                RUN SSUSP USUSP
     20 Open:Inact Win
                                    2
SCHEDULING PARAMETERS
                                     1s
r15s r1m r15m ut
                                10
                                           it
                                                 tmp
                                                        swp
                                                               mem
                          pg
1oadSched
loadStop
                        bandwidth
            cpuspeed
loadSched
loadStop
SCHEDULING POLICIES: FAIRSHARE
FAIRSHARE QUEUES: normal
USER SHARES: [user1, 100] [default, 1]
SHARE_INFO FOR: short/
USER/GROUP SHARES PRIORITY
                              STARTED
                                       RESERVED CPU TIME
                                                           RUN TIME
user1
            100
                     9.645
                                2
                                         0
                                                  0.2
                                                           7034
USERS: all users
HOSTS: all
```

## Configure cross-queue fairshare

- FAIRSHARE must be defined in the master queue. If it is also defined in the queues that are listed in FAIRSHARE\_QUEUES, it will be ignored.
- Cross-queue fairshare can be defined more than once within lsb.queues. You can define several sets of master-slave queues. However, a queue cannot belong to more than one master-slave set. For example, you can define:
  - In master queue normal: FAIRSHARE\_QUEUES=short
  - In master queue priority: FAIRSHARE\_QUEUES= night owners

You cannot, however, define night, owners, or priority as slaves in the normal queue; or normal, short as slaves in the priority queue; or short, night, owners as master queues of their own.

- Cross-queue fairshare cannot be used with host partition fairshare. It is part of queue-level fairshare.
- Decide to which queues in your cluster cross-queue fairshare will apply.
   For example, in your cluster you may have the queues normal, priority, short, and you want cross-queue fairshare to apply only to normal, and short.
- 2. Define fairshare policies in your master queue.

In the queue you want to be the master, for example normal, define the following in 1sb.queues:

- FAIRSHARE and specify a share assignment for all users of the queue.
- FAIRSHARE\_QUEUES and list slave queues to which the defined fairshare policy will also apply
- PRIORITY to indicate the priority of the queue.

```
Begin Queue
QUEUE_NAME = queue1
PRIORITY = 30
NICE = 20
FAIRSHARE = USER_SHARES[[user1,100] [default,1]]
FAIRSHARE_QUEUES = queue2 queue3
DESCRIPTION = For normal low priority jobs, running only if hosts are lightly loaded.
End Queue
```

3. In all the slave queues listed in FAIRSHARE\_QUEUES, define all queue values as desired.

#### For example:

```
Begin Queue
QUEUE NAME
              = queue2
              = 40
PRIORITY
NICE
              = 20
UJOB LIMIT
              = 4
PJOB LIMIT
              = 2
End Queue
Begin Oueue
QUEUE NAME
              = queue3
PRIORITY
              = 50
              = 10
NICE
PREEMPTION = PREEMPTIVE
QJOB LIMIT
              = 10
UJOB LIMIT
              = 1
PJOB LIMIT
              = 1
End Queue
```

# Control job dispatch order in cross-queue fairshare DISPATCH\_ORDER parameter (lsb.queues)

Use DISPATCH\_ORDER=QUEUE in the master queue to define an *ordered* cross-queue fairshare set. DISPATCH\_ORDER indicates that jobs are dispatched according to the order of queue priorities, not user fairshare priority.

## Priority range in cross-queue fairshare

By default, the range of priority defined for queues in cross-queue fairshare cannot be used with any other queues. The priority of queues that are not part of the cross-queue fairshare cannot fall between the priority range of cross-queue fairshare queues.

For example, you have 4 queues: queue1, queue2, queue3, and queue4. You configure cross-queue fairshare for queue1, queue2, and queue3, and assign priorities of 30, 40, 50 respectively. The priority of queue4 (which is not part of the cross-queue fairshare) cannot fall between 30 and 50, but it can be any number up to 29 or higher than 50. It does not matter if queue4 is a fairshare queue or FCFS queue.

If DISPATCH\_ORDER=QUEUE is set in the master queue, queues that are not part of the ordered cross-queue fairshare can have any priority. Their priority can fall within the priority range of cross-queue fairshare queues and they can be inserted between two queues using the same fairshare tree. In the example above, queue4 can have any priority, including a priority falling between the priority range of the cross-queue fairshare queues (30-50).

## Jobs from equal priority queues

- If two or more *non-fairshare* queues have the same priority, their jobs are dispatched first-come, first-served based on submission time or job ID as if they come from the same queue.
- If two or more *fairshare* queues have the same priority, jobs are dispatched in the order the queues are listed in lsb.queues.

## **User-based fairshare**

User-based fairshare lets you allocate resources to users in a hierarchical manner.

By default, when shares are assigned to a group, group members compete for resources according to FCFS policy. If you use hierarchical fairshare, you control the way shares that are assigned collectively are divided among group members. If groups have subgroups, you can configure additional levels of share assignments, resulting in a multi-level share tree that becomes part of the fairshare policy.

# How hierarchical user-based fairshare affects dynamic share priority

When you use hierarchical fairshare, the dynamic share priority formula does not change, but LSF measures the resource consumption for all levels of the share tree. To calculate the dynamic priority of a group, LSF uses the resource consumption of all the jobs in the queue or host partition that belong to users in the group and all its subgroups, recursively.

## How hierarchical user-based fairshare affects job dispatch order

LSF uses the dynamic share priority of a user or group to find out which user's job to run next. If you use hierarchical fairshare, LSF works through the share tree from the top level down, and compares the dynamic priority of users and groups at each level until the user with the highest dynamic priority is a single user, or a group that has no subgroups.

## View hierarchical share information for a group

Use **bugroup -1** to find out if you belong to a group, and what the share distribution is.

```
bugroup -1
GROUP_NAME: group1
USERS: group2/ group3/
SHARES: [group2,20] [group3,10]
GROUP_NAME: group2
USERS: user1 user2 user3
SHARES: [others,10] [user3,4]
GROUP_NAME: group3
USERS: all
SHARES: [user2,10] [default,5]
```

This command displays all the share trees that are configured, even if they are not used in any fairshare policy.

## View hierarchical share information for a host partition

By default, **bhpart** displays only the top-level share accounts associated with the partition.

Use **bhpart** -r to display the group information recursively.

The output lists all the groups in the share tree, starting from the top level, and displays the following information:

- Number of shares
- Dynamic share priority (LSF compares dynamic priorities of users who belong to same group, at the same level)
- Number of started jobs
- Number of reserved jobs
- CPU time, in seconds (cumulative CPU time for all members of the group, recursively)
- Run time, in seconds (historical and actual run time for all members of the group, recursively)

```
bhpart -r Partition1
HOST PARTITION NAME: Partition1
HOSTS: HostA
SHARE INFO FOR: Partition1/
USER/GROUP SHARES PRIORITY STARTED RESERVED CPU TIME RUN TIME
group1
         40
                 1.867
                           5
                                   0 48.4
                                                 17618
          20
                 0.775
                                      607.7
group2
                           6
                                   0
                                                  24664
SHARE INFO FOR: Partition1/group2/
USER/GROUP SHARES PRIORITY STARTED RESERVED CPU TIME RUN TIME
                       1
      8 1.144
                                0
                                       9.6
                                                  5108
user1
          2
                         0
                                0
                0.667
                                       0.0
                                                  Θ
user2
                0.046
                         5
                                0
others
         1
                                        598.1
                                                  19556
```

## Configure hierarchical fairshare

To define a hierarchical fairshare policy, configure the top-level share assignment in lsb.queues or lsb.hosts, as usual. Then, for any group of users affected by the fairshare policy, configure a share tree in the UserGroup section of lsb.users. This specifies how shares assigned to the group, collectively, are distributed among the individual users or subgroups.

If shares are assigned to members of any group individually, using @, there can be no further hierarchical fairshare within that group. The shares are assigned recursively to all members of all subgroups, regardless of further share distributions defined in lsb.users. The group members and members of all subgroups compete for resources according to FCFS policy.

You can choose to define a hierarchical share tree for some groups but not others. If you do not define a share tree for any group or subgroup, members compete for resources according to FCFS policy.

## Configure a share tree

Group membership is already defined in the UserGroup section of lsb.users. To configure a share tree, use the USER\_SHARES column to describe how the shares are distributed in a hierarchical manner. Use the following format.

```
Begin UserGroup

GROUP_NAME GROUP_MEMBER USER_SHARES

GroupB (User1 User2) ()

GroupC (User3 User4) ([User3, 3] [User4, 4])

GroupA (GroupB GroupC User5) ([User5, 1] [default, 10])

End UserGroup
```

- User groups must be defined before they can be used (in the GROUP\_MEMBER column) to define other groups.
- Shares (in the USER\_SHARES column) can only be assigned to user groups in the GROUP\_MEMBER column.
- The keyword all refers to all users, not all user groups.
- Enclose the share assignment list in parentheses, as shown, even if you do not specify any user share assignments.

An Engineering queue or host partition organizes users hierarchically, and divides the shares as shown. It does not matter what the actual number of shares assigned at each level is.

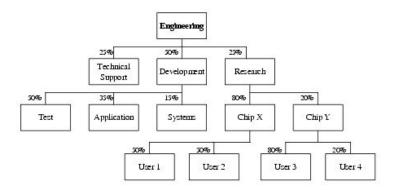

The Development group gets the largest share (50%) of the resources in the event of contention. Shares that are assigned to the Development group can be further

divided among the Systems, Application, and Test groups, which receive 15%, 35%, and 50%, respectively. At the lowest level, individual users compete for these shares as usual.

One way to measure a user's importance is to multiply their percentage of the resources at every level of the share tree. For example, User1 is entitled to 10% of the available resources ( $.50 \times .80 \times .25 = .10$ ) and User3 is entitled to 4% ( $.80 \times .20 \times .25 = .04$ ). However, if Research has the highest dynamic share priority among the 3 groups at the top level, and ChipY has a higher dynamic priority than ChipX, the next comparison is between User3 and User4, so the importance of User1 is not relevant. The dynamic priority of User1 is not even calculated at this point.

## Queue-based fairshare

When a priority is set in a queue configuration, a high priority queue tries to dispatch as many jobs as it can before allowing lower priority queues to dispatch any job. Lower priority queues are blocked until the higher priority queue cannot dispatch any more jobs. However, it may be desirable to give some preference to lower priority queues and regulate the flow of jobs from the queue.

Queue-based fairshare allows flexible slot allocation per queue as an alternative to absolute queue priorities by enforcing a *soft job slot limit* on a queue. This allows you to organize the priorities of your work and tune the number of jobs dispatched from a queue so that no single queue monopolizes cluster resources, leaving other queues waiting to dispatch jobs.

You can balance the distribution of job slots among queues by configuring a ratio of jobs waiting to be dispatched from each queue. LSF then attempts to dispatch a certain percentage of jobs from each queue, and does not attempt to drain the highest priority queue entirely first.

When queues compete, the allocated slots per queue are kept within the limits of the configured share. If only one queue in the pool has jobs, that queue can use all the available resources and can span its usage across all hosts it could potentially run jobs on.

## Manage pools of queues

You can configure your queues into a *pool*, which is a named group of queues using the same set of hosts. A pool is entitled to a slice of the available job slots. You can configure as many pools as you need, but each pool must use the same set of hosts. There can be queues in the cluster that do not belong to any pool yet share some hosts that are used by a pool.

## How LSF allocates slots for a pool of queues

During job scheduling, LSF orders the queues within each pool based on the shares the queues are entitled to. The number of running jobs (or job slots in use) is maintained at the percentage level that is specified for the queue. When a queue has no pending jobs, leftover slots are redistributed to other queues in the pool with jobs pending.

The total number of slots in each pool is constant; it is equal to the number of slots in use plus the number of free slots to the maximum job slot limit configured either in lsb.hosts (MXJ) or in lsb.resources for a host or host group. The accumulation of slots in use by the queue is used in ordering the queues for dispatch.

Job limits and host limits are enforced by the scheduler. For example, if LSF determines that a queue is eligible to run 50 jobs, but the queue has a job limit of 40 jobs, no more than 40 jobs will run. The remaining 10 job slots are redistributed among other queues belonging to the same pool, or make them available to other queues that are configured to use them.

#### Accumulated slots in use

As queues run the jobs allocated to them, LSF accumulates the slots each queue has used and decays this value over time, so that each queue is not allocated more slots than it deserves, and other queues in the pool have a chance to run their share of jobs.

## Interaction with other scheduling policies

- Queues participating in a queue-based fairshare pool cannot be preemptive or preemptable.
- You should not configure slot reservation (SLOT\_RESERVE) in queues that use queue-based fairshare.
- Cross-queue user-based fairshare (FAIRSHARE QUEUES) can undo the dispatching decisions of queue-based fairshare. Cross-queue user-based fairshare queues should not be part of a queue-based fairshare pool.
- When MAX SLOTS IN POOL, SLOT RESERVE, and BACKFILL are defined (in 1sb.queues) for the same queue, jobs in the queue cannot backfill using slots reserved by other jobs in the same queue.

## **Examples**

Three queues using two hosts each with maximum job slot limit of 6 for a total of 12 slots to be allocated:

- queue1 shares 50% of slots to be allocated = 2 \* 6 \* 0.5 = 6 slots
- queue2 shares 30% of slots to be allocated =  $2 * 6 * 0.3 = 3.6 \rightarrow 4$  slots
- queue3 shares 20% of slots to be allocated =  $2 * 6 * 0.2 = 2.4 \rightarrow 3$  slots; however, since the total cannot be more than 12, queue3 is actually allocated only 2 slots.

Four queues using two hosts each with maximum job slot limit of 6 for a total of 12 slots; queue4 does not belong to any pool.

- queue1 shares 50% of slots to be allocated = 2 \* 6 \* 0.5 = 6
- queue2 shares 30% of slots to be allocated =  $2 * 6 * 0.3 = 3.6 \rightarrow 4$
- queue3 shares 20% of slots to be allocated =  $2 * 6 * 0.2 = 2.4 \rightarrow 2$
- queue4 shares no slots with other queues

queue4 causes the total number of slots to be less than the total free and in use by the queue1, queue2, and queue3 that do belong to the pool. It is possible that the pool may get all its shares used up by queue4, and jobs from the pool will remain pending.

queue1, queue2, and queue3 belong to one pool, queue6, queue7, and queue8 belong to another pool, and queue4 and queue5 do not belong to any pool.

LSF orders the queues in the two pools from higher-priority queue to lower-priority queue (queue1 is highest and queue8 is lowest):

```
queue1 -> queue2 -> queue3 -> queue6 -> queue7 -> queue8
```

If the queue belongs to a pool, jobs are dispatched from the highest priority queue first. Queues that do not belong to any pool (queue4 and

queue5) are merged into this ordered list according to their priority, but LSF dispatches as many jobs from the non-pool queues as it can:

queue1 -> queue2 -> queue3 -> queue4 -> queue5 -> queue6 -> queue7 -> queue8

# Slot allocation per queue

Configure as many pools as you need in 1sb.queues.

## SLOT\_SHARE parameter

The **SLOT\_SHARE** parameter represents the percentage of running jobs (job slots) in use from the queue. **SLOT\_SHARE** must be greater than zero and less than or equal to 100.

The sum of **SLOT\_SHARE** for all queues in the pool does not need to be 100%. It can be more or less, depending on your needs.

## SLOT\_POOL parameter

The **SLOT\_POOL** parameter is the name of the pool of job slots the queue belongs to. A queue can only belong to one pool. All queues in the pool must share the same set of hosts.

## MAX\_SLOTS\_IN\_POOL parameter

The optional parameter MAX\_SLOTS\_IN\_POOL sets a limit on the number of slots available for a slot pool. This parameter is defined in the first queue of the slot pool in lsb.queues.

## **USE\_PRIORITY\_IN\_POOL** parameter

The optional parameter **USE\_PRIORITY\_IN\_POOL** enables LSF scheduling to allocate any unused slots in the pool to jobs based on the job priority across the queues in the slot pool. This parameter is defined in the first queue of the slot pool in lsb.queues.

#### Host job slot limit

The hosts that are used by the pool must have a maximum job slot limit, configured either in lsb.hosts (MXJ) or lsb.resources (HOSTS and SLOTS).

#### Configure slot allocation per queue

- 1. For each queue that uses queue-based fairshare, define the following in lsb.queues:
  - a. SLOT SHARE
  - b. SLOT POOL
- 2. Optional: Define the following in 1sb.queues for each queue that uses queue-based fairshare:
  - a. HOSTS to list the hosts that can receive jobs from the queue If no hosts are defined for the queue, the default is all hosts.

Tip:

Hosts for queue-based fairshare cannot be in a host partition.

b. PRIORITY to indicate the priority of the queue.

- 3. Optional: Define the following in lsb.queues for the first queue in each slot pool:
  - a. MAX\_SLOTS\_IN\_POOL to set the maximum number of slots available for use in the slot pool.
  - b. USE\_PRIORITY\_IN\_POOL to allow allocation of any unused slots in the slot pool based on the job priority across queues in the slot pool.
- 4. For each host used by the pool, define a maximum job slot limit, either in lsb.hosts (MXJ) or lsb.resources (HOSTS and SLOTS).

## Configure two pools

The following example configures pool A with three queues, with different shares, using the hosts in host group groupA:

```
Begin Queue
QUEUE NAME = queue1
PRIORITY = 50
SLOT POOL = poolA
SLOT SHARE = 50
HOSTS
         = groupA
End Queue
Begin Queue
QUEUE NAME = queue2
PRIORITY = 48
SLOT POOL = poolA
SLOT SHARE = 30
HOSTS
         = groupA
End Queue
Begin Queue
QUEUE NAME = queue3
PRIORITY = 46
SLOT POOL = poolA
SLOT SHARE = 20
HOSTS
          = groupA
End Oueue
```

The following configures a pool named poolB, with three queues with equal shares, using the hosts in host group groupB, setting a maximum number of slots for the pool (MAX\_SLOTS\_IN\_POOL) and enabling a second round of scheduling based on job priority across the queues in the pool (USE\_PRIORITY\_IN\_POOL):

```
Begin Queue
QUEUE NAME = queue4
PRIORITY = 44
SLOT POOL = poolB
SLOT_SHARE = 30
         = groupB
MAX SLOTS IN POOL=128
USE_PRIORITY_IN_POOL=Y
End Queue
Begin Queue
QUEUE NAME = queue5
PRIORITY = 43
SLOT POOL = poolB
SLOT SHARE = 30
HOSTS
        = groupB
```

```
End Queue
Begin Queue
QUEUE_NAME = queue6
PRIORITY = 42
SLOT POOL = poolB
SLOT SHARE = 30
HOSTS
          = groupB
End Queue
```

# View configured job slot share

Use **bqueues -1** to show the job slot share (SLOT SHARE) and the hosts participating in the share pool (SLOT\_POOL):

```
QUEUE: queue1
PARAMETERS/STATISTICS
PRIO NICE STATUS
                        MAX JL/U JL/P JL/H NJOBS PEND
                                                       RUN SSUSP USUSP RSV
50 20 Open:Active
                       - - - - 0
                                                  0
                                                        0
                                                             0
                                                                   0
                                                                        0
Interval for a host to accept two jobs is 0 seconds
STACKLIMIT MEMLIMIT
2048 K
          5000 K
SCHEDULING PARAMETERS
         r15s r1m r15m
                            ut
                                         io
                                            1s
                                                   it
                                                                      mem
1oadSched
loadStop
           cpuspeed
                       bandwidth
1oadSched
loadStop
USERS: all users
HOSTS: groupA/
SLOT_SHARE: 50%
SLOT POOL: poolA
```

# View slot allocation of running jobs

Use bhosts, bmgroup, and bqueues to verify how LSF maintains the configured percentage of running jobs in each queue.

The queues configurations above use the following hosts groups:

```
bmgroup -r
GROUP NAME
             HOSTS
groupA
             hosta hostb hostc
groupB
             hostd hoste hostf
```

Each host has a maximum job slot limit of 5, for a total of 15 slots available to be allocated in each group:

| bhosts    |        |      |     |       |     |       |       |     |
|-----------|--------|------|-----|-------|-----|-------|-------|-----|
| HOST_NAME | STATUS | JL/U | MAX | NJOBS | RUN | SSUSP | USUSP | RSV |
| hosta     | ok     | -    | 5   | 5     | 5   | 0     | 0     | 0   |
| hostb     | ok     | -    | 5   | 5     | 5   | 0     | 0     | 0   |
| hostc     | ok     | -    | 5   | 5     | 5   | 0     | 0     | 0   |
| hostd     | ok     | -    | 5   | 5     | 5   | 0     | 0     | 0   |
| hoste     | ok     | -    | 5   | 5     | 5   | 0     | 0     | 0   |
| hostf     | ok     | _    | 5   | 5     | 5   | 0     | 0     | 0   |

Pool named poolA contains queue1, queue2, and queue3.poolB contains queue4, queue5, and queue6. The bqueues command shows the number of running jobs in each queue:

| bqueues    |      |             |     |      |      |      |       |      |     |      |
|------------|------|-------------|-----|------|------|------|-------|------|-----|------|
| QUEUE_NAME | PRI0 | STATUS      | MAX | JL/U | JL/P | JL/H | NJOBS | PEND | RUN | SUSP |
| queue1     | 50   | Open:Active | -   | -    | -    | -    | 492   | 484  | 8   | 0    |
| queue2     | 48   | Open:Active | -   | -    | -    | -    | 500   | 495  | 5   | 0    |
| queue3     | 46   | Open:Active | -   | -    | -    | -    | 498   | 496  | 2   | 0    |
| queue4     | 44   | Open:Active | -   | -    | -    | -    | 985   | 980  | 5   | 0    |
| queue5     | 43   | Open:Active | -   | -    | -    | -    | 985   | 980  | 5   | 0    |
| gueue6     | 42   | Open:Active | _   | _    | _    | _    | 985   | 980  | 5   | 0    |

As a result: queue1 has a 50% share and can run 8 jobs; queue2 has a 30% share and can run 5 jobs; queue3 has a 20% share and is entitled 3 slots, but since the total number of slots available must be 15, it can run 2 jobs; queue4, queue5, and queue6 all share 30%, so 5 jobs are running in each queue.

# Typical slot allocation scenarios 3 queues with SLOT\_SHARE 50%, 30%, 20%, with 15 job slots

This scenario has three phases:

1. All three queues have jobs running, and LSF assigns the number of slots to queues as expected: 8, 5, 2. Though queue Genova deserves 3 slots, the total slot assignment must be 15, so Genova is allocated only 2 slots:

| bqueues    |        |             |     |      |      |      |       |      |     |      |
|------------|--------|-------------|-----|------|------|------|-------|------|-----|------|
| QUEUE NAME | PRIO S | STATUS      | MAX | JL/U | JL/P | JL/H | NJOBS | PEND | RUN | SUSP |
| Roma       | 50     | Open:Active | -   | -    | -    | -    | 1000  | 992  | 8   | 0    |
| Verona     | 48     | Open:Active | -   | -    | -    | -    | 995   | 990  | 5   | 0    |
| Genova     | 48     | Open:Active | _   | _    | _    | _    | 996   | 994  | 2   | 0    |

2. When queue Verona has done its work, queues Roma and Genova get their respective shares of 8 and 3. This leaves 4 slots to be redistributed to queues according to their shares: 50% (2 slots) to Roma, 20% (1 slot) to Genova. The one remaining slot is assigned to queue Roma again:

| pqueues    |      |             |     |      |      |      |       |      |     |      |  |
|------------|------|-------------|-----|------|------|------|-------|------|-----|------|--|
| QUEUE_NAME | PRI0 | STATUS      | MAX | JL/U | JL/P | JL/H | NJOBS | PEND | RUN | SUSP |  |
| Roma       | 50   | Open:Active | -   | -    | -    | -    | 231   | 221  | 11  | 0    |  |
| Verona     | 48   | Open:Active | -   | -    | -    | -    | 0     | 0    | 0   | 0    |  |
| Genova     | 48   | Open:Active | _   | _    | _    | _    | 496   | 491  | 4   | 0    |  |

3. When queues Roma and Verona have no more work to do, Genova can use all the available slots in the cluster:

| bqueues    |                |         |        |      |       |      |     |      |
|------------|----------------|---------|--------|------|-------|------|-----|------|
| QUEUE NAME | PRIO STATUS    | MAX JL/ | J JL/P | JL/H | NJOBS | PEND | RUN | SUSP |
| Roma       | 50 Open:Active | -       |        | -    | 0     | 0    | 0   | 0    |
| Verona     | 48 Open:Active |         |        | -    | 0     | 0    | 0   | 0    |
| Genova     | 48 Open:Active | _       |        | _    | 475   | 460  | 15  | 0    |

The following figure illustrates phases 1, 2, and 3:

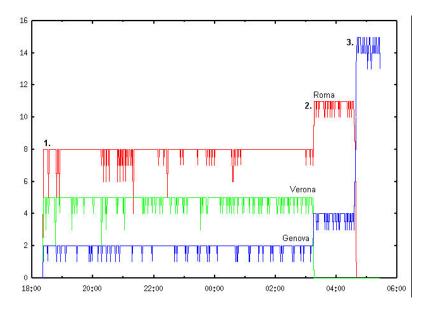

## 2 pools, 30 job slots, and 2 queues out of any pool

- poolA uses 15 slots and contains queues Roma (50% share, 8 slots), Verona (30% share, 5 slots), and Genova (20% share, 2 remaining slots to total 15).
- poolB with 15 slots containing queues Pisa (30% share, 5 slots), Venezia (30% share, 5 slots), and Bologna (30% share, 5 slots).
- Two other queues Milano and Parma do not belong to any pool, but they can use the hosts of poolB. The queues from Milano to Bologna all have the same priority.

The queues Milano and Parma run very short jobs that get submitted periodically in bursts. When no jobs are running in them, the distribution of jobs looks like this:

| QUEUE NAME | PRI0 | STATUS      | MAX | JL/U | JL/P | JL/H | NJOBS | PEND | RUN | SUSP |
|------------|------|-------------|-----|------|------|------|-------|------|-----|------|
| Roma       | 50   | Open:Active | -   | _    | _    | _    | 1000  | 992  | 8   | 0    |
| Verona     | 48   | Open:Active | -   | -    | -    | -    | 1000  | 995  | 5   | 0    |
| Genova     | 48   | Open:Active | -   | -    | -    | -    | 1000  | 998  | 2   | 0    |
| Pisa       | 44   | Open:Active | -   | -    | -    | -    | 1000  | 995  | 5   | 0    |
| Milano     | 43   | Open:Active | -   | -    | -    | -    | 2     | 2    | 0   | 0    |
| Parma      | 43   | Open:Active | -   | -    | -    | _    | 2     | 2    | 0   | 0    |
| Venezia    | 43   | Open:Active | -   | -    | -    | -    | 1000  | 995  | 5   | 0    |
| Bologna    | 43   | Open:Active | _   | _    | _    | _    | 1000  | 995  | 5   | 0    |

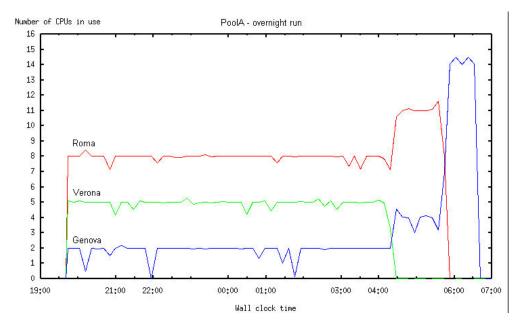

When Milano and Parma have jobs, their higher priority reduces the share of slots free and in use by Venezia and Bologna:

| QUEUE_NAME | PRIO | STATUS      | MAX | JL/U | JL/P | JL/H | NJOBS | PEND | RUN | SUSP |
|------------|------|-------------|-----|------|------|------|-------|------|-----|------|
| Roma       | 50   | Open:Active | -   | -    | -    | -    | 992   | 984  | 8   | 0    |
| Verona     | 48   | Open:Active | -   | -    | -    | -    | 993   | 990  | 3   | 0    |
| Genova     | 48   | Open:Active | -   | -    | -    | -    | 996   | 994  | 2   | 0    |
| Pisa       | 44   | Open:Active | -   | -    | -    | -    | 995   | 990  | 5   | 0    |
| Milano     | 43   | Open:Active | -   | -    | -    | -    | 10    | 7    | 3   | 0    |
| Parma      | 43   | Open:Active | -   | -    | -    | -    | 11    | 8    | 3   | 0    |
| Venezia    | 43   | Open:Active | -   | -    | -    | -    | 995   | 995  | 2   | 0    |
| Bologna    | 43   | Open:Active | -   | -    | -    | -    | 995   | 995  | 2   | 0    |

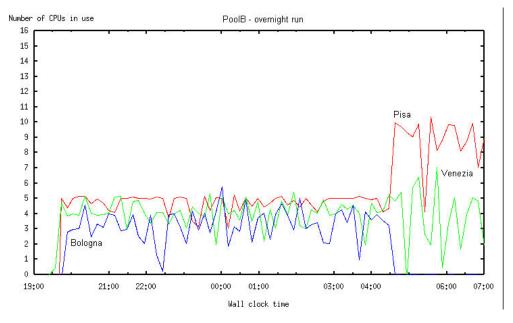

## Round-robin slot distribution: 13 queues and 2 pools

• Pool pool A has 3 hosts each with 7 slots for a total of 21 slots to be shared. The first 3 queues are part of the pool pool A sharing the CPUs with proportions 50% (11 slots), 30% (7 slots) and 20% (3 remaining slots to total 21 slots).

• The other 10 queues belong to pool poolB, which has 3 hosts each with 7 slots for a total of 21 slots to be shared. Each queue has 10% of the pool (3 slots).

The initial slot distribution looks like this:

| bqueues    |      |             |     |      |      |      |       |      |     |      |
|------------|------|-------------|-----|------|------|------|-------|------|-----|------|
| QUEUE_NAME | PRI0 | STATUS      | MAX | JL/U | JL/P | JL/H | NJOBS | PEND | RUN | SUSP |
| Roma       | 50   | Open:Active | -   | -    | -    | _    | 15    | 6    | 11  | 0    |
| Verona     | 48   | Open:Active | -   | -    | -    | -    | 25    | 18   | 7   | 0    |
| Genova     | 47   | Open:Active | -   | -    | -    | -    | 460   | 455  | 3   | 0    |
| Pisa       | 44   | Open:Active | -   | -    | -    | -    | 264   | 261  | 3   | 0    |
| Milano     | 43   | Open:Active | -   | -    | -    | -    | 262   | 259  | 3   | 0    |
| Parma      | 42   | Open:Active | -   | -    | -    | -    | 260   | 257  | 3   | 0    |
| Bologna    | 40   | Open:Active | -   | -    | -    | -    | 260   | 257  | 3   | 0    |
| Sora       | 40   | Open:Active | -   | -    | -    | -    | 261   | 258  | 3   | 0    |
| Ferrara    | 40   | Open:Active | -   | -    | -    | -    | 258   | 255  | 3   | 0    |
| Napoli     | 40   | Open:Active | -   | -    | -    | -    | 259   | 256  | 3   | 0    |
| Livorno    | 40   | Open:Active | -   | -    | -    | -    | 258   | 258  | 0   | 0    |
| Palermo    | 40   | Open:Active | -   | -    | -    | -    | 256   | 256  | 0   | 0    |
| Venezia    | 4    | Open:Active | -   | -    | -    | -    | 255   | 255  | 0   | 0    |

Initially, queues Livorno, Palermo, and Venezia in poolB are not assigned any slots because the first 7 higher priority queues have used all 21 slots available for allocation.

As jobs run and each queue accumulates used slots, LSF favors queues that have not run jobs yet. As jobs finish in the first 7 queues of poolB, slots are redistributed to the other queues that originally had no jobs (queues Livorno, Palermo, and Venezia). The total slot count remains 21 in all queues in poolB.

| bqueues    |      |             |     |      |      |      |       |      |     |      |
|------------|------|-------------|-----|------|------|------|-------|------|-----|------|
| QUEUE_NAME | PRI0 | STATUS      | MAX | JL/U | JL/P | JL/H | NJOBS | PEND | RUN | SUSP |
| Roma       | 50   | Open:Active | -   | -    | -    | -    | 15    | 6    | 9   | 0    |
| Verona     | 48   | Open:Active | -   | -    | -    | -    | 25    | 18   | 7   | 0    |
| Genova     | 47   | Open:Active | -   | -    | -    | _    | 460   | 455  | 5   | 0    |
| Pisa       | 44   | Open:Active | -   | -    | -    | -    | 263   | 261  | 2   | 0    |
| Milano     | 43   | Open:Active | -   | -    | -    | _    | 261   | 259  | 2   | 0    |
| Parma      | 42   | Open:Active | -   | -    | -    | -    | 259   | 257  | 2   | 0    |
| Bologna    | 40   | Open:Active | -   | -    | -    | -    | 259   | 257  | 2   | 0    |
| Sora       | 40   | Open:Active | -   | -    | -    | -    | 260   | 258  | 2   | 0    |
| Ferrara    | 40   | Open:Active | -   | -    | -    | _    | 257   | 255  | 2   | 0    |
| Napoli     | 40   | Open:Active | -   | -    | -    | -    | 258   | 256  | 2   | 0    |
| Livorno    | 40   | Open:Active | -   | -    | -    | -    | 258   | 256  | 2   | 0    |
| Palermo    | 40   | Open:Active | -   | -    | -    | -    | 256   | 253  | 3   | 0    |
| Venezia    | 4    | Open:Active | -   | -    | -    | -    | 255   | 253  | 2   | 0    |

The following figure illustrates the round-robin distribution of slot allocations between queues Livorno and Palermo:

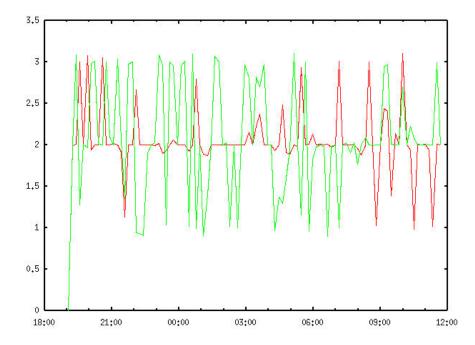

## How LSF rebalances slot usage

In the following examples, job runtime is not equal, but varies randomly over time.

## 3 queues in one pool with 50%, 30%, 20% shares

A pool configures 3 queues:

- queue1 50% with short-running jobs
- queue2 20% with short-running jobs
- queue3 30% with longer running jobs

As queue1 and queue2 finish their jobs, the number of jobs in queue3 expands, and as queue1 and queue2 get more work, LSF rebalances the usage:

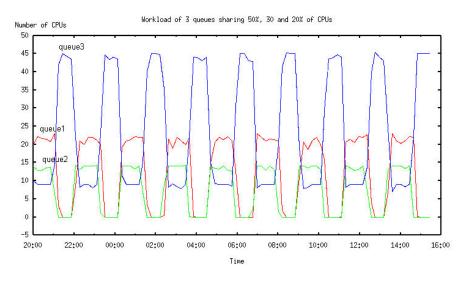

10 queues sharing 10% each of 50 slots

In this example, queue1 (the curve with the highest peaks) has the longer running jobs and so has less accumulated slots in use over time. LSF accordingly rebalances the load when all queues compete for jobs to maintain a configured 10% usage share.

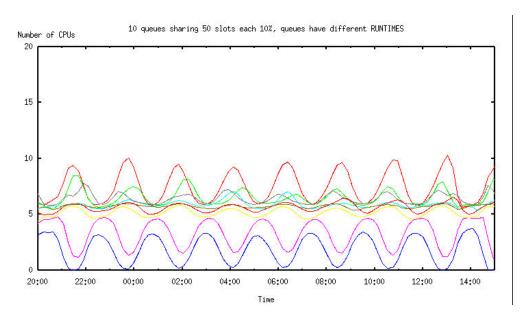

# Users affected by multiple fairshare policies

If you belong to multiple user groups, which are controlled by different fairshare policies, each group probably has a different dynamic share priority at any given time. By default, if any one of these groups becomes the highest priority user, you could be the highest priority user in that group, and LSF would attempt to place your job.

To restrict the number of fairshare policies that will affect your job, submit your job and specify a single user group that your job will belong to, for the purposes of fairshare scheduling. LSF will not attempt to dispatch this job unless the group you specified is the highest priority user. If you become the highest priority user because of some other share assignment, another one of your jobs might be dispatched, but not this one.

## Submit a job and specify a user group

Associate a job with a user group for fairshare scheduling.

Use **bsub -G** and specify a group that you belong to.

For example:

User1 shares resources with groupA and groupB. User1 is also a member of groupA, but not any other groups.

User1 submits a job:

bsub sleep 100

By default, the job could be considered for dispatch if either User1 or GroupA has highest dynamic share priority.

User1 submits a job and associates the job with GroupA:

bsub -G groupA sleep 100

If User1 is the highest priority user, this job will not be considered.

- User1 can only associate the job with a group that he is a member of.
- User1 cannot associate the job with his individual user account because bsub -G only accepts group names.

## **Example with hierarchical fairshare**

In the share tree, User1 shares resources with GroupA at the top level. GroupA has 2 subgroups, B and C. GroupC has 1 subgroup, GroupD. User1 also belongs to GroupB and GroupC.

```
User1 submits a job: bsub sleep 100
```

By default, the job could be considered for dispatch if either User1, GroupB, or GroupC has highest dynamic share priority.

User1 submits a job and associates the job with GroupB: bsub -G groupB sleep 100

If User1 or GroupC is the highest priority user, this job will not be considered.

- User1 cannot associate the job with GroupC, because GroupC includes a subgroup.
- User1 cannot associate the job with his individual user account because bsub -G only accepts group names.

# Ways to configure fairshare

## Host partition fairshare

Host partition fairshare balances resource usage across the entire cluster according to one single fairshare policy. Resources that are used in one queue affect job dispatch order in another queue.

If two users compete for resources, their dynamic share priority is the same in every queue.

#### Configure host partition fairshare:

Use the keyword all to configure a single partition that includes all the hosts in the cluster.

```
Begin HostPartition
HPART_NAME =GlobalPartition
HOSTS = all
USER_SHARES = [groupA@, 3] [groupB, 7] [default, 1]
End HostPartition
```

#### Chargeback fairshare

Chargeback fairshare lets competing users share the same hardware resources according to a fixed ratio. Each user is entitled to a specified portion of the available resources.

If two users compete for resources, the most important user is entitled to more resources.

## Configure chargeback fairshare:

To configure chargeback fairshare, put competing users in separate user groups and assign a fair number of shares to each group.

#### Example:

Suppose that two departments contributed to the purchase of a large system. The engineering department contributed 70 percent of the cost, and the accounting department 30 percent. Each department wants to get their money's worth from the system.

1. Define 2 user groups in 1sb.users, one listing all the engineers, and one listing all the accountants.

```
Begin UserGroup
Group_Name Group_Member
eng_users (user6 user4)
acct_users (user2 user5)
End UserGroup
```

2. Configure a host partition for the host, and assign the shares appropriately.

```
Begin HostPartition
HPART_NAME = big_servers
HOSTS = hostH
USER_SHARES = [eng_users, 7] [acct_users, 3]
End HostPartition
```

## **Equal share**

Equal share balances resource usage equally between users.

#### Configure equal share:

To configure equal share, use the keyword default to define an equal share for every user.

```
Begin HostPartition
HPART_NAME = equal_share_partition
HOSTS = all
USER_SHARES = [default, 1]
End HostPartition
```

## Priority user and static priority fairshare

There are two ways to configure fairshare so that a more important user's job always overrides the job of a less important user, regardless of resource use.

- Priority User Fairshare: Dynamic priority is calculated as usual, but more important and less important users are assigned a drastically different number of shares, so that resource use has virtually no effect on the dynamic priority: the user with the overwhelming majority of shares always goes first. However, if two users have a similar or equal number of shares, their resource use still determines which of them goes first. This is useful for isolating a group of high-priority or low-priority users, while allowing other fairshare policies to operate as usual most of the time.
- Static Priority Fairshare: Dynamic priority is no longer dynamic because resource use is ignored. The user with the most shares always goes first. This is useful to configure multiple users in a descending order of priority.

#### Configure priority user fairshare:

A queue is shared by key users and other users.

Priority user fairshare gives priority to important users, so their jobs override the jobs of other users. You can still use fairshare policies to balance resources among each group of users.

If two users compete for resources, and one of them is a priority user, the priority user's job always runs first.

1. Define a user group for priority users in 1sb.users, naming it accordingly.

For example, key users.

2. Configure fairshare and assign the overwhelming majority of shares to the key users:

```
Begin Queue
QUEUE_NAME = production
FAIRSHARE = USER_SHARES[[key_users@, 2000] [others, 1]]
...
End Queue
```

In the preceding example, key users have 2000 shares each, while other users together have only 1 share. This makes it virtually impossible for other users' jobs to get dispatched unless none of the users in the key\_users group has jobs waiting to run.

If you want the same fairshare policy to apply to jobs from all queues, configure host partition fairshare in a similar way.

#### Configure static priority fairshare:

Static priority fairshare assigns resources to the user with the most shares. Resource usage is ignored.

To implement static priority fairshare, edit lsb.params and set all the weighting factors that are used in the dynamic priority formula to 0 (zero).

- Set CPU TIME FACTOR to 0
- Set RUN\_TIME\_FACTOR to 0
- Set RUN\_JOB\_FACTOR to 0
- Set COMMITTED RUN TIME FACTOR to 0
- Set FAIRSHARE ADJUSTMENT FACTOR to 0

The results are: dynamic priority =  $number\_shares / 0.01$  (if the denominator in the dynamic priority calculation is less than 0.01, LSF rounds up to 0.01)

If two users compete for resources, the most important user's job always runs first.

# Resizable jobs and fairshare

Resizable jobs submitting into fairshare queues or host partitions are subject to fairshare scheduling policies. The dynamic priority of the user who submitted the job is the most important criterion. LSF treats pending resize allocation requests as a regular job and enforces the fairshare user priority policy to schedule them.

The dynamic priority of users depends on:

- · Their share assignment
- · The slots their jobs are currently consuming
- · The resources their jobs consumed in the past
- The adjustment made by the fairshare plugin (libfairshareadjust.\*)

Resizable job allocation changes affect the user priority calculation if the RUN\_JOB\_FACTOR or FAIRSHARE\_ADJUSTMENT\_FACTOR is greater than zero. Resize add requests increase number of slots in use and decrease user priority. Resize release requests decrease number of slots in use, and increase user priority. The faster a resizable job grows, the lower the user priority is, the less likely a pending allocation request can get more slots.

Note:

The effect of resizable job allocation changes when the Fairshare\_adjustment\_factor is greater than 0 depends on the user-defined fairshare adjustment plugin (libfairshareadjust.\*).

After job allocation changes, bqueues and **bhpart** displays updated user priority.

# Global Fairshare Scheduling

The global fairshare scheduling policy divides the processing power of IBM Spectrum LSF multicluster capability and the LSF/XL feature of IBM Spectrum LSF Advanced Edition among users to provide fair access to all resources, so that every user can use the resources of multiple clusters according to their configured shares.

Global fairshare is supported in IBM Spectrum LSF Standard Edition and IBM Spectrum LSF Advanced Edition.

Global fairshare supports the following features:

- Queue level user-based fairshare.
- Cross queue user-based fairshare. You configure the master queue as a
  participant of global fairshare. Participants can be any queues, users or user
  groups participating in the global fairshare policy. There is no need to configure
  a slave queue as a participant since it does not synchronize data for the global
  fairshare policy.
- Parallel fairshare: LSF can consider the number of CPUs when using global fairshare scheduling with parallel jobs.

Global fairshare supports 4096 user groups in a fairshare tree.

Global fairshare scheduling is based on queue-level user-based fairshare scheduling. LSF clusters running in geographically separate sites connected by LSF multicluster capability can maximize resource utilization and throughput.

# Global fairshare background

Customers run LSF clusters in geographic sites connected by LSF multicluster capability to maximize resource utilization and throughput. Most customers configure hierarchy fairshare to ensure resource fairness among projects and users. The same fairshare tree may be configured in all clusters for the same organization because users may be mobile and can log into multiple clusters. But fairshare is locally to each cluster and user's resource usage may be fair from one cluster angle, but completely unfair from global perspective.

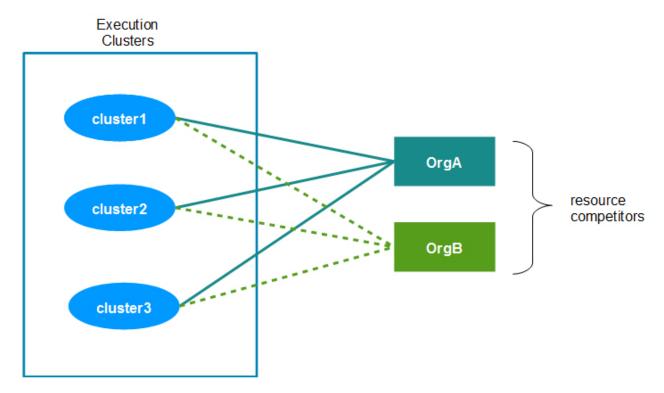

Figure 17. Typical LSF multicluster capability Environment

Figure 17 illustrates a typical MC environment. *OrgA* and *OrgB* are resource competitors and they both can use resources in the three clusters *cluster1*, *cluster2* and *cluster3*. Under current LSF fairshare scheduling, when **OrgA** and **OrgB** compete resources in **cluster1** at the same time, LSF determines which one can get the resources first only by *OrgA* and *OrgB*'s the resource usage in *cluster1*. Their resource usage in *cluster2* and *cluster3* is ignored. This is fair just from cluster **cluster1**'s perspective. But from global perspective, if *OrgA* is using more resources than *OrgB* in *cluster2* and *cluster3* now, it is unfair for **OrgB**. To improve the resource usage fairness among clusters, a new LSF feature Global Fairshare Scheduling is introduced. Global fairshare scheduling is a new LSF job scheduling policy, under which job scheduling order of competitors is determined by resource usage among clusters.

## Definitions used in this section

#### **Global Fairshare Scheduling**

A new job scheduling policy based on queue-level user-based fairshare scheduling policy. Global fairshare scheduling can balance users' resource usage across clusters.

#### Global Policy Daemon

A new daemon whose name is gpolicyd. It is responsible for exchanging resource usage across clusters.

#### **Global Fairshare Policy**

A policy that controls which queues from which cluster can exchange resource usage of share accounts with each other. It is defined in new configuration file: \$LSF\_ENVDIR/lsbatch/cluster\_name/configdir/lsb.globalpolicies.

#### Global Fairshare Scheduling

## Global Policy Daemon Cluster (GPD Cluster)

A cluster that is configured to run gpolicyd on it.

#### **Global Fairshare Participating Cluster**

A cluster that is configured to be able to connect to gpolicyd.

#### Global Fairshare Participating Queue

A fairshare queue in a global fairshare participating cluster, and it is a participant of a global fairshare policy.

#### **Global Share Account**

In a fairshare tree of a global fairshare participating queue, if a share account is configured to be able to participating the global fairshare policy, it is called as a Global Share Account.

#### Local Share Account

In a fairshare tree of a global fairshare participating queue, if a share account is not configured to be able to participating the global fairshare policy, it is called as a Local Share Account.

## Remote fairshare load

In a global fairshare participating queue, each share account (user\_group/project/user) has a property called **remote fairshare load**. Remote share load indicates the aggregated resource usage of the same share account on all other global fairshare participating queues within same global fairshare policy. It is a floating-point value and it grows if the share account (user\_group/project/user) uses more resources on other clusters.

Command bqueues -r can show each share account's remote fairshare load.

# Sync mode of global fairshare policy

Global fairshare policy has a property named sync mode. Sync mode controls which share accounts in the global fairshare participating queues can become global share accounts. There are two sync modes, all-mode and partial-mode.

If a global fairshare policy is configured as **all-mode**, all share accounts of each participating queue will become global share accounts.

# queue1@cluster1 A single global fairshare tree in OrgB OrgA global fairshare policy (5 jobs) (10 jobs) global fairshare **ProjectB ProjectA** policy (5 jobs) (5 jobs) OrgA OrgB merge (8 jobs) (18 jobs) **ProjectA ProjectB** queue1@cluster2 (9 jobs) (9 jobs) OrgA OrgB (3 jobs) (8 jobs) **ProjectB ProjectA** (4 jobs) (4 jobs)

## Local fairshare trees in each participants

Figure 18. Global fairshare tree

Figure 18 illustrates an **all-mode** global fairshare policy. In the illustration all share accounts in each participating queues are global.

If a global fairshare policy is configured as **partial-mode**, which share accounts can become global share accounts is controlled by fairshare tree configuration of each participating queue. In participating queues, only the share accounts who meet all the following conditions can become global share accounts.

- In lsb.users, FS POLICY parameter is configured for the share accounts.
- The name of the global fairshare policy which the queue participates into, is a member of FS POLICY.

Figure 19 on page 388 illustrates a partial-mode global fairshare policy. In this illustration only the global nodes are global share accounts.

## **Global Fairshare Scheduling**

## queue1@cluster1 resource remote Org A Org B (5 jobs) (10 jobs) **ProjectA ProjectB** Partial-mode global fairshare policy (5 jobs) (5 jobs) global fairshare policy merge Org A Org B queue1@cluster2 (8 jobs) (18 jobs) legelye temple legelye lejtüre gege OrgB OrgA (3 jobs) (8 jobs) ProjectB **ProjectA** (4 jobs) (4 jobs) global node local node

## Local fairshare tree in each participant

Figure 19. Partial-mode global fairshare policy

# Configure all-mode global fairshare policy

Just set SYNC\_MODE to "all" explicitly for the global fairshare policy in lsb.globalpolicies as illustrated in Table 10.

Table 10. An all-mode global fairshare policy

Begin GlobalFairshare
Name = policy1
PARTICIPANTS = queue1@cluster1 queue1@cluster2
SYNC\_MODE = all
End GlobalFairshare

## Configure partial-mode global fairshare policy

Take Figure 19 on page 388, for example, the following steps show how to configure such a partial-mode global fairshare policy (assume that fairshare tree of queue10cluster1 and queue10cluster2 have been configured):

1. Set SYNC\_MODE to "partial" for the policy as illustrated below.

```
Begin GlobalFairshare
Name = policy1
PARTICIPANTS = queue1@cluster1 queue1@cluster2
SYNC_MODE = partial
End GlobalFairshare
```

2. In each participating cluster, make share accounts *OrgA* and *OrgB* global by setting the global fairshare policy name "policy1" into FS\_POLICY parameter in lsb.users as illustrated bellow:

```
Begin UserGroup
GROUP_NAME GROUP MEMBER
                                  USER SHARES
                                                         FS POLICY
ProjectA
            (user1 user2)
                                  ([default,10])
                                                         ()
                                  ([default, 10])
ProjectB
            (user3 user4)
                                                         ()
            (ProjectA ProjectB) ([default,10])
0rgB
                                                         ()
top
            (OrgA OrgB)
                                  ([OrgA,40] [OrgB,60]) (policy1)
End UserGroup
```

# Global fairshare setup and configuration

Complete the following steps to set up global fairshare:

- 1. "Install and configure LSF global fairshare"
- 2. "Configure fairshare queues" on page 390

The following describes steps to configure global fairshare:

- "Disable global fairshare scheduling" on page 390
- "Change the GPD cluster to another cluster" on page 390
- "Change LSB\_GPD\_PORT" on page 390

## Install and configure LSF global fairshare

LSF global fairshare files are automatically installed by LSF's regular setup program (lsfinstall). But global fairshare is disabled by default. To enable global fairshare feature, the following steps are necessary:

- 1. Choose a cluster as GPD cluster and ensure GPD cluster can connect with other clusters that are to be global fairshare participating clusters by LSF MC.
- 2. Configure fairshare queues in global fairshare participating clusters.
- 3. Configure LSB\_GPD\_PORT and LSB\_GPD\_CLUSTER in lsf.conf in the GPD cluster and all global fairshare participating clusters.
  - The value of LSB GPD PORT must be the same in all clusters.
  - The value of LSB\_GPD\_CLUSTER must be the name of GPD cluster in all clusters.
- 4. In the GPD cluster, create a configuration file named lsb.globalpolicies in directory \$LSF\_ENVDIR/lsbatch/cluster\_name/configdir/ and then configure global fairshare policies in it. For the format of lsb.globalpolicies, see lsb.globalpolicies parameters.
- 5. Start daemon gpolicyd on GPD cluster.

## Global Fairshare Scheduling

- If the GPD cluster is down, just start the cluster. gpolicyd will be started automatically when the cluster starts.
- If the GPD cluster is already on, run badmin hrestart to restart sbatchd on the master host and all master candidate hosts.
- 6. Restart mbd in each global fairshare participating cluster. (If the cluster is down, start the cluster.)

## Configure fairshare queues

For participating queues in the same global fairshare policy, it is recommended to keep fairshare configuration same on all clusters. The advantage is that there is only one copy of fairshare configuration and dynamic user priority of a share account will be the same on all participating clusters. So in some way, this is more closer than real theoretical global fairshare: one share account one dynamic user priority.

But different fairshare configuration in participating queues is also acceptable by LSF and global fairshare scheduling will work as expected.

## Disable global fairshare scheduling

To disable global fairshare scheduling in a global fairshare enabled MC environment, follow the following steps.

- 1. In the GPD cluster, comment or remove the two parameters, LSB\_GPD\_CLUSTER and LSB GPD PORT in lsf.conf.
- 2. In the GPD cluster, run badmin hrestart to restart sbatchd on the master host and all master candidate hosts.
- 3. In the GPD cluster, restart mbatchd using badmin mbdrestart.
- 4. In all global fairshare participating clusters, comment or remove LSB\_GPD\_CLUSTER and LSB\_GPD\_PORT in lsf.conf.
- In all global fairshare participating clusters, restart mbatchd using badmin mbdrestart.

# Change the GPD cluster to another cluster

- 1. Disable global fairshare scheduling.
- 2. In the new GPD cluster, configure LSB\_GPD\_CLUSTER and LSB\_GPD\_PORT in lsf.conf.
- 3. In the new GPD cluster, run badmin hrestart to restart sbatchd on the master host and all master candidate hosts.
- 4. In global fairshare participating clusters, set LSB\_GPD\_CLUSTER and LSB\_GPD\_PORT in lsf.conf.
- 5. In global fairshare participating clusters, restart **mbatchd** for the changes to take effect.

badmin mbdrestart

## Change LSB\_GPD\_PORT

- 1. Disable global fairshare scheduling.
- 2. In the GPD cluster, configure the new value of LSB\_GPD\_CLUSTER in 1sf.conf.
- 3. In the GPD cluster, run badmin hrestart to restart sbatchd on the master host and all master candidate hosts.
- 4. In global fairshare participating clusters, configure the new value of LSB\_GPD\_PORT in lsf.conf.

In global fairshare participating clusters, restart mbatchd for the changes to take effect.

badmin mbdrestart

## Global policy daemon

Global fairshare uses a daemon called global policy daemon (**gpolicyd**) to control global policy management across clusters.

gpolicyd collects and broadcasts resource usage among clusters in a LSF multicluster capability or LSF/XL environment. When a cluster schedules users' jobs, it applies global resource usage to determine the scheduling order. gpolicyd listens on the port you define in LSB\_GPD\_PORT (in lsf.conf) for sychronizing global fairshare data among clusters and serving command line request. It receives fairshare loads from all clusters which participate in global fairshare. gpolicyd can synchronize global fairshare load for at least 32 clusters. gpolicyd then broadcasts remote fairshare load to all clusters.

**gpolicyd** only runs on the master host of one cluster that is regarded as the Global Policy Daemon Cluster (GPD Cluster), and this host must be a Unix host. **gpolicyd** is started by **sbatchd** on that master host. To configure the master host to start **gpolicyd**, specify a cluster name in **LSB\_GPD\_CLUSTER** (in lsf.conf). If **gpolicyd** dies, **sbatchd** restarts it.

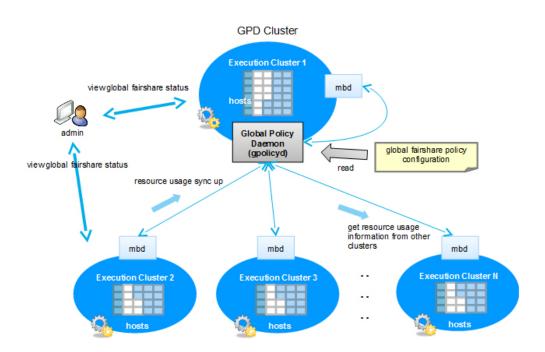

## Global fairshare policy

A global fairshare policy is defined in the GlobalFairshare section of the configuration file in \$LSF\_ENVDIR/lsbatch/cluster\_name/configdir/lsb.globalpolicies. Global fairshare policy controls which fairshare queues from which clusters can participate and exchange resource usage with each other via **gpolicyd**. The local cluster does not need any configuration for the queue to participate.

The example below shows a global fairshare policy configuration. The name of the policy is policy1. It has two participants, queue1@cluster1and queue1@cluster2. Only share accounts in queue1 at cluster1 and queue1 at cluster2 can exchange resource usage with each other.

```
Begin GlobalFairshare
NAME = policy1
PARTICIPANTS = queue1@cluster1 queue1@cluster2
End GlobalFairshare
```

Multiple global fairshare policies can be configured and coexist. For each global fairshare policy, only one fairshare queue per cluster can be configured as a participant.

You can display remote fairshare load with bgpinfo. The remote fairshare load impacts users' dynamic priority for job scheduling.

## Global fairshare dynamic user priority

When a local fairshare policy schedules jobs, the dynamic user priority calculation also considers resource consumption of users in remote clusters. This prevents fairshare from accruing locally to each cluster and ensures fair usage across clusters.

For a global fairshare participating queue, remote fairshare load will be a factor in dynamic user priority for the share account in the queue. If a share account uses many resources on other clusters, its dynamic user priority will be lower compared with its competitors that use fewer resources on other clusters. Dynamic user priority is calculated by global resource usage to achieve scheduling fairness among clusters.

### How LSF calculates dynamic priority for global fairshare

For a global fairshare participating queue, the formula for calculating dynamic user priority of a share account is as follows:

```
dynamic priority = number_shares /
  (cpu_time * CPU_TIME_FACTOR
+ (historical_run_time + run_time) * RUN_TIME_FACTOR
+ (committed_run_time - run_time) * COMMITTED_RUN_TIME_FACTOR
+ (1 + job_slots) * RUN_JOB_FACTOR
+ (1 + fwd_job_slots) * FWD_JOB_FACTOR
+ fairshare_adjustment * FAIRSHARE_ADJUSTMENT_FACTOR
+ remote_fairshare_load)

where

remote_fairshare_load = cpu_time_remote * CPU_TIME_FACTOR
+ (historical_run_time_remote + run_time_remote) * RUN_TIME_FACTOR
+ (committed_run_time_remote - run_time_remote) * COMMITTED_RUN_TIME_FACTOR
+ job_slots_remote * RUN_JOB_FACTOR
+ fairshare_adjustment_remote * FAIRSHARE_ADJUSTMENT_FACTOR
```

Whether or not <code>ENABLE\_HIST\_RUN\_TIME</code> is set for a global fairshare queue, the historical run time for share accounts in the global fairshare queue is reported to GPD. When GPD receives historical run time from one cluster, it broadcasts the historical run time to other clusters. The local configuration determines whether the remote historical run time received from GPD is used in the calculation for fairshare scheduling priority for the queue. That is, if <code>ENABLE\_HIST\_RUN\_TIME</code> is set in the local cluster, the remote historical run time is used in the calculation for fairshare scheduling priority for the queue.

As with local fairshare, you can give additional weight to the various factors in the priority calculation by setting the following parameters for the queue in lsb.queues or for the cluster in lsb.params:

- CPU TIME FACTOR
- RUN TIME FACTOR
- ENABLE\_HIST\_RUN\_TIME
- COMMITTED\_RUN\_TIME\_FACTOR
- NUM RESERVE JOBS
- NUM START JOBS
- SHARE ADJUSTMENT

When the queue value is not defined, the cluster-wide value from lsb.params is used.

## Share load synchronization rules

The basic rule is, only share accounts from global fairshare participating clusters, which have the same SAAP (share attribute account path) can sync up share load with each other through gpolicyd. For example, a share account (/ug1/user1) on cluster1 can sync up share load only with share account (/ug1/user1) on cluster2 and share account (/ug1/user1) on cluster3 through gpolicyd.

This rule can be applied to any global share accounts including the share accounts that are created by keywords (default, all, others, group\_name@) configured in lsb.users or lsb.queues.

Global fairshare policy holds a global fairshare tree that is merged from the fairshare trees of each participant. The global fairshare tree holds global resource usage for share accounts.

The figure below shows the merging process of a global fairshare tree. OrgB runs 10 jobs in cluster1 and 8 jobs in cluster2. So in the global fairshare tree, the node for OrgB holds the global resource usage (18 jobs) for the share account.

### Local fairshare trees in each participants queue1@cluster1 A single global fairshare tree in OrgB (10 jobs) OrgA (5 jobs global fairshare policy global fairshare **ProjectA ProjectB** policy (5 jobs) (5 jobs) merge (8 jobs) (18 jobs) **ProjectA ProjectB** queue1@cluster2 (9 jobs) (9 jobs) OrgB OrgA (3 jobs) (8 jobs) **ProjectB ProjectA** (4 jobs) (4 jobs)

Only share accounts with the same share attribute account path (SAAP) from clusters participating in global fairshare can synchronize their share loads with each other through **gpolicyd**.

For example, a share account (/ug1/user1) on cluser1 can only synchronize share load with a share account (/ug1/user1) on cluster2 and a share account (/ug1/user1) on cluster3 through **gpolicyd**.

Since global fairshare is distributed, the fairshare tree may be different. In that case, only the nodes with matching SAAPs are updated. The unmatched share load information is dropped. For example, assume clusters A and B participate in one global fairshare. All of the nodes need to synchronized their fairshare data for global fairshare. They have similar fairshare trees. Only ug2 has a different configuration:

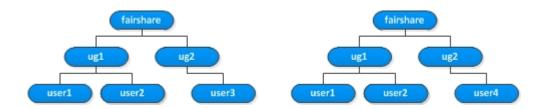

When user1 submits a job, SAAP for /ug1/user1 will be updated. In the remote cluster, the corresponding SAAP will also be updated

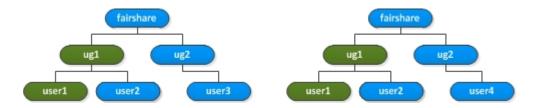

When user3 submits a job, SAAP /ug2/user3 will be updated. In the remote cluster, only the valid corresponding SAAP ug2 will be updated.

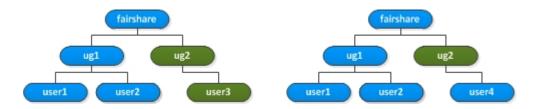

Global fairshare synchronizes load data when **mbatchd** is connected to **gpolicyd**. **mbatchd** reports its fairshare load to **gpolicyd** every 30 seconds by default. **gpolicyd** also broadcasts global fairshare load to each cluster every 30 seconds by default. You can configure this time interval with the **SYNC\_INTERVAL** parameter in the lsb.globalpolicies configuration file.

Delays are typical for data synchronization in distributed systems: For global fairshare, when the local **mbatchd** receives remote fairshare loads, the loads do not reflect the real time loads in other clusters due to any inherent delays and the delay you specified in **SYNC\_INTERVAL**.

## Configure queue level user-based global fairshare

The following example describes how to apply global fairshare scheduling for all nodes in a tree called "HighIO Orgs" among three clusters using queue level user-based fairshare scheduling and all-mode synchronization.

In this tree:

- There are three execution clusters (cluster1, cluster2 and cluster3) connected together with LSF MultiCluster.
- OrgA and OrgB share the same resources in all execution clusters.
- Users in OrgA and OrgB can log in to all the execution clusters and submit jobs.

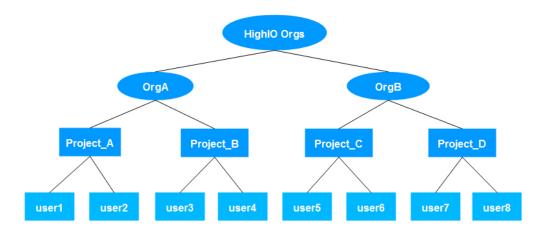

To apply global fairshare scheduling:

1. In each cluster, configure queue level user-based fairshare scheduling for each node in the "HighIO Orgs" tree. Assign each node the same number of shares in lsb.users and lsb.queues.

#### In lsb.users:

```
Begin UserGroup
GROUP NAME
                 GROUP MEMBER
                                          USER SHARES
project a
                 (user1 user2)
                                          ([default, 100])
project b
                 (user3 user4)
                                          ([default, 100])
                 (user5 user6)
                                           ([default, 100])
project c
                 (user7 user8)
                                          ([default, 100])
project d
                                          ([default, 100])
org a
                 (project a project b)
org b
                 (project_c project_d)
                                          ([default, 100])
high io orgs
                 (org a org b)
End UserGroup
In lsb.queues:
Begin Queue
QUEUE NAME
             = high_io_queue
FAIRSHARE
             = USER SHARES [[high io orgs, 100]]
End Queue
```

2. Choose one of the three clusters as the GPD cluster in which daemon **gpolicyd** will run. Assuming that cluster1 is the GPD cluster, configure the correct **LSB\_GPD\_CLUSTER** and **LSB\_GPD\_PORT** in lsf.conf for all clusters:

```
LSB_GPD_CLUSTER="cluster1" LSB GPD PORT=8885
```

3. In cluster1, configure a global fairshare policy in the configuration file \$LSF\_ENVDIR/lsbatchd/cluster\_name/lsb.globalpolicies:

```
Begin GlobalFairshare
NAME = high_io_policy
PARTICIPANTS = high_io_queue@cluster1 high_io_queue@cluster2 high_io_queue@cluster3
SYNC_MODE = all
End GlobalFairshare
```

The global fairshare policy "high\_io\_policy" includes "high\_io\_queue" for each of the three participating clusters so that each "high\_io\_queue" in each cluster can share resource usage with each other.

4. After configuring lsb.globalpolicies, use badmin gpdckconfig to check if the configuration is correct:

```
$ badmin gpdckconfig
Checking configuration files ...
No errors found.
```

5. Start cluster1, cluster2 and cluster3. Gglobal fairshare scheduling then takes effect for each node in the "HighIO Orgs" tree for cluster1, cluster2 and cluster3.

Once global fairshare scheduling is applied, you can:

• Check the status of the global fairshare policies by running the **bgpinfo** command in one of the three clusters:

```
$ bgpinfo status -1
GPOLICYD CLUSTER: cluster1
GPOLICYD HOST: master_host

GLOBAL FAIRSHARE POLICY

POLICY NAME: high_io_policy
   PARTICIPANTS STATUS
   high_io_queue@cluster1 ok
   high_io_queue@cluster2 ok
   high_io_queue@cluster3 ok
```

• Check the configuration of global fairshare policies by running the **bgpinfo conf** command in one of the three clusters:

```
$ bgpinfo conf -1
POLICY NAME: high_io_policy
-- No description provided.

TYPE: fairshare
PARAMETERS:
SYNC_INTERVAL: 30 seconds
SYNC_MODE: all
PARTICIPANTS: high io queue@cluster1 high io queue@cluster2 high io queue@cluster3
```

• Use **bqueues** to check if the scheduling policy for high\_io\_queue is set for global fairshare scheduling in each cluster:

User1 can submit a job to high\_io\_queue in cluster1 and cluster3. After a few
moments, use bgpinfo in any cluster to view the fairshare resource usage from a
global view:

```
$ bgpinfo fsload
```

```
POLICY NAME: high io policy
  SHARE INFO FOR: /
 USER/GROUP STARTED RESERVED CPU TIME
                                           RUN TIME HIST RUN TIME
                                                                    ADJUST
 high io orgs
                    2
                              0
                                      0.0
                                                220
                                                                     0.000
  SHARE INFO FOR: /high io orgs/
 USER/GROUP STARTED RESERVED
                                 CPU TIME
                                           RUN TIME HIST RUN TIME
                                                                    ADJUST
                    2
                                      0.0
                                                                     0.000
 org_a
 SHARE INFO FOR: /high_io_orgs/org_a/
 USER/GROUP STARTED RESERVED CPU_TIME
                                           RUN_TIME HIST_RUN_TIME
                                                                    ADJUST
  project a
                    2
                              0
                                      0.0
                                                220
                                                                     0.000
```

```
SHARE_INFO_FOR: /high_io_orgs/org_a/project_a/
USER/GROUP STARTED RESERVED CPU_TIME RUN_TIME HIST_RUN_TIME ADJUST
user1 2 0 0.00 220 0.000
```

• Check the dynamic user priority of fairshare accounts in high\_io\_queue in cluster2. You can see that the dynamic user priority for user1 in org\_a, project\_a is low because user1 has a high REMOTE\_LOAD, meaning user1 uses more resources than other users in remote clusters.

```
$ bqueues -r high io queue
QUEUE: high io queue
  -- "A queue for high-IO projects"
SCHEDULING POLICIES: GLOBAL_FAIRSHARE(high_io_policy)
USER_SHARES: [high_io_orgs, 100]
SHARE_INFO_FOR: high_io_queue/
USER/GROUP
              SHARES PRIORITY
                                 STARTED
                                          RESERVED
                                                     CPU TIME
                                                               RUN TIME
                                                                           ADJUST
                                                                                   REMOTE LOAD
high io orgs
                100
                        10.368
                                     0
                                              0
                                                         0.0
                                                                    0
                                                                            0.000
                                                                                         6.645
SHARE INFO FOR: high io queue/high io orgs/
USER/GROUP
              SHARES PRIORITY STARTED
                                          RESERVED
                                                     CPU TIME
                                                               RUN TIME
                                                                           ADJUST
                                                                                   REMOTE LOAD
               100
                        33.333
                                     0
                                              0
                                                         0.0
                                                                    0
                                                                            0.000
                                                                                         0.000
org b
               100
                         10.368
                                     0
                                              0
                                                         0.0
                                                                     0
                                                                            0.000
 org_a
                                                                                         6.645
SHARE_INFO_FOR: high_io_queue/high_io_orgs/org_b/
USER/GROUP
              SHARES PRIORITY STARTED RESERVED
                                                     CPU TIME
                                                               RUN TIME
                                                                                   REMOTE LOAD
                                                                           AD.IIIST
                                              0
 project c
               100
                        33.333
                                     0
                                                         0.0
                                                                    0
                                                                            0.000
                                                                                         0.000
               100
                        33.333
                                     0
                                              0
                                                         0.0
                                                                    0
                                                                            0.000
                                                                                         0.000
project d
SHARE INFO_FOR: high_io_queue/high_io_orgs/org_b/project_c/
USER/GROUP
              SHARES PRIORITY
                                STARTED RESERVED CPU TIME
                                                               RUN TIME
                                                                           ADJUST
                                                                                   REMOTE LOAD
                                     0
                                              0
                                                         0.0
                                                                    0
                                                                            0.000
user5
               100
                         33.333
                                                                                         0.000
                                     0
                                              0
user6
               100
                        33.333
                                                         0.0
                                                                    0
                                                                            0.000
                                                                                         0.000
SHARE_INFO_FOR: high_io_queue/high_io_orgs/org_b/project_d/
              SHARES PRIORITY STARTED RESERVED CPU TIME
                                                               RUN TIME
                                                                           ADJUST
                                                                                   REMOTE LOAD
USER/GROUP
 user7
               100
                        33.333
                                     0
                                              0
                                                         0.0
                                                                    0
                                                                            0.000
                                                                                         0.000
                                                                    0
user8
               100
                        33.333
                                     0
                                              0
                                                         0.0
                                                                            0.000
                                                                                         0.000
SHARE_INFO_FOR: high_io_queue/high_io_orgs/org_a/
USER/GROUP
              SHARES
                      PRIORITY
                                 STARTED
                                          RESERVED
                                                     CPU TIME
                                                               RUN_TIME
                                                                           ADJUST
                                                                                   REMOTE LOAD
 project b
               100
                        33.333
                                     0
                                              0
                                                         0.0
                                                                    0
                                                                            0.000
                                                                                         0.000
                                              0
                                                                    0
               100
                                     0
                                                         0.0
                                                                            0.000
                        10.368
 project_a
                                                                                         6.645
SHARE_INFO_FOR: high_io_queue/high_io_orgs/org_a/project_b/
              SHARES PRIORITY STARTED RESERVED CPU TIME
                                                               RUN TIME
                                                                           ADJUST
                                                                                   REMOTE LOAD
 USER/GROUP
user3
               100
                        33.333
                                     0
                                              0
                                                         0.0
                                                                    0
                                                                            0.000
                                                                                         0.000
user4
               100
                        33.333
                                     0
                                              0
                                                                    0
                                                                            0.000
                                                         0.0
                                                                                         0.000
SHARE INFO FOR: high io queue/high io orgs/org a/project a/
USER/GROUP
              SHARES PRIORITY
                                 STARTED RESERVED
                                                    CPU TIME
                                                               RUN TIME
                                                                           ADJUST
                                                                                   REMOTE LOAD
               100
                                              0
                                                                    0
                                     Θ
                                                         0.0
                                                                            0.000
                                                                                         0.000
user2
                        33.333
 user1
               100
                        10.368
                                     0
                                              0
                                                         0.0
                                                                    0
                                                                            0.000
                                                                                         6.645
```

From a global perspective, the resource usage of all nodes in "HighIO Orgs" is fair for all three clusters.

The following example describes how to apply global fairshare scheduling for all nodes in a tree called "HighIO Orgs" among three clusters using queue level user-based fairshare scheduling and partial-mode synchronization.

#### In this tree:

• There are three execution clusters (cluster1, cluster2 and cluster3) connected together with LSF MultiCluster.

- OrgA and OrgB share the same resources in all execution clusters.
- Users in OrgA and OrgB can log in to all the execution clusters and submit jobs.

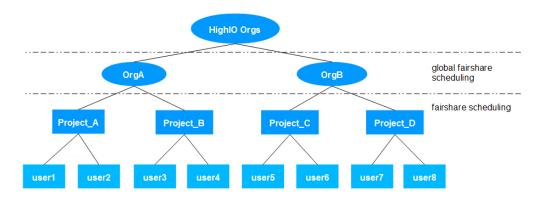

Global fairshare scheduling is only applied to organization level nodes. Project nodes and user nodes will still use local fairshare scheduling in each cluster.

 Configure queue level user-based fairshare in each cluster for each node under "HighIO Orgs" tree and configure FS\_POLICY for those nodes in which global fairshare scheduling will be used. Assign each node the same number of shares in lsb.users and lsb.queues.

#### In lsb.users:

```
Begin UserGroup
GROUP NAME
                                           USER SHARES
                                                                       FS POLICY
                  GROUP MEMBER
                  (user1 user2)
                                             ([default, 100])
project a
                                                                               ()
                                                                               ()
project b
                  (user3 user4)
                                             ([default,100])
project c
                  (user5 user6)
                                             ([default, 100])
                                                                              ()
                  (user7 user8)
                                             ([default, 100])
project_d
                                                                              ()
                                             ([default, 100])
org a
                  (project a project b)
                                                                              ()
org b
                  (project c project d)
                                             ([default,100])
                                                               (high io policy)
high io orgs
                  (org_a org_b)
End UserGroup
In lsb. queues:
Begin Queue
QUEUE NAME
              = high_io_queue
FAIRSHARE
              = USER SHARES [[high io orgs, 100]]
End Queue
```

2. Choose one of the three clusters as the GPD cluster in which daemon **gpolicyd** will run. Assuming that cluster1 is the GPD cluster, configure the correct **LSB GPD CLUSTER** and **LSB GPD PORT** in lsf.conf for all clusters:

```
LSB_GPD_CLUSTER="cluster1" LSB GPD PORT=8885
```

3. In cluster1, configure a global fairshare policy in the configuration file \$LSF ENVDIR/lsbatchd/cluster name/lsb.globalpolicies:

```
Begin GlobalFairshare

NAME = high_io_policy

PARTICIPANTS = high_io_queue@cluster1 high_io_queue@cluster2 high_io_queue@cluster3

SYNC_MODE = partial

End GlobalFairshare
```

The global fairshare policy "high\_io\_policy" includes "high\_io\_queue" of all the three clusters as its participants and its SYNC\_MODE is partial. So that only those nodes whose FS\_POLICY is configured with "high\_io\_policy" in each "high\_io\_queue" of each cluster can share resource usage across clusters.

The global fairshare policy "high\_io\_policy" includes "high\_io\_queue" for each of the three participating clusters. Its **SYNC\_MODE** is partial so that only those nodes whose FS\_POLICY is configured with "high\_io\_policy" in each "high\_io\_queue" for each cluster can share resource usage across clusters.

4. Start cluster1, cluster2 and cluster3. Global fairshare scheduling then takes effect for only OrgA and OrgB.

## Configure cross-queue user-based global fairshare

Cross-queue user-based fairshare works with global fairshare. Configure cross-queue user-based global fairshare in the same way as queue-level user-based global fairshare, except that you can configure only the master queue as a participant of the global fairshare policy. If you configure a slave queue as a participant, the slave queue never synchronizes with global fairshare.

## Global fairshare scheduling constraints

When applying global fairshare scheduling, note the following:

- Live Configuration: When a fairshare tree is changed by **bconf**, and if that tree is participating in global fairshare, the changes also take effect for global fairshare. bconf will not support keyword **FS\_POLICY** for object user in lsb.users.
- LSF/XL feature of LSF Advanced Edition: The execution clusters can be configured to use global fairshare. However, the submission cluster does not take part in global fairshare as it is not connected to **gpolicyd**.
- MultiCluster Job Forward mode: A job submitted from the local cluster is
  executed in the remote cluster. If fairshare is applied to both the local cluster and
  remote cluster, the job is only counted once, in the fairshare policy of remote
  cluster. Therefore, global fairshare only applies to MultiCluster job forward
  mode.
- MC Lease Mode: A job submitted from the local cluster can run on a lease-in host. Such jobs will only take effect in the local cluster fairshare policy. When global fairshare is enabled, such jobs are counted in the local fairshare load and synchronized with other clusters.
- Using bconf to remove users: bconf cannot remove users in USER\_SHARES for a
  user group that has FS\_POLICY defined in lsb.users. To enable bconf to remove
  these users, edit lsb.users to remove USER\_SHARES and FS\_POLICY from the user
  group, then run badmin reconfig to apply the changes.

## **Resource Preemption**

## **About resource preemption**

### Preemptive scheduling and resource preemption

Resource preemption is a special type of preemptive scheduling. It is similar to job slot preemption.

### Job slot preemption and resource preemption

If you enable preemptive scheduling, job slot preemption is always enabled. Resource preemption is optional. With resource preemption, you can configure preemptive scheduling that is based on other resources in addition to job slots.

#### Other Resources

Resource preemption works for any custom shared numeric resource (except increasing dynamic resources). To preempt on a host-based resource, such as memory, you could configure a custom resource "shared" on only one host.

### Multiple resource preemption

If multiple resources are required, LSF can preempt multiple jobs until sufficient resources are available. For example, one or more jobs might be preempted for a job that needs:

- Multiple job slots
- Multiple resources, such as a job slots and memory
- More of a resource than can be obtained by preempting just one job

### Use resource preemption

To allow your job to participate in resource preemption, you must use resource reservation to reserve the preemption resource (the cluster might be configured so that this occurs automatically). For dynamic resources, you must specify a duration also.

Resource reservation is part of resource requirement, which can be specified at the job level or at the queue level or application level.

You can use a task file to associate specific resource requirements with specific applications.

### Dynamic resources

### Specify duration

If the preemption resource is dynamic, you must specify the duration part of the resource reservation string when you submit a preempting or preemptable job.

#### Resources outside the control of LSF

If an ELIM is needed to determine the value of a dynamic resource, LSF preempts jobs as necessary, then waits for ELIM to report that the resources are available before starting the high-priority job. By default, LSF waits 300 seconds (5 minutes) for resources to become available. This time can be increased (PREEMPTION\_WAIT\_TIME in 1sb.params).

If the preempted jobs do not release the resources, or the resources have been intercepted by a non-LSF user, the ELIM does not report any more of the resource becoming available, and LSF might preempt more jobs to get the resources.

## Requirements for resource preemption

- Resource preemption depends on all these conditions:
- The preemption resources must be configured (PREEMPTABLE\_RESOURCES in lsb.params).
- Jobs must reserve the correct amount of the preemption resource, using resource reservation (the rusage part of the resource requirement string).
- For dynamic preemption resources, jobs must specify the duration part of the resource reservation string.

### **Resource Preemption**

- Jobs that use the preemption resource must be spread out among multiple queues of different priority, and preemptive scheduling must be configured so that preemption can occur among these queues (preemption can only occur if jobs are in different queues).
- Only a releasable resource can be a preemption resource. LSF must be configured to release the preemption resource when the job is suspended (RELEASE=Y in 1sf.shared, which is the default). You must configure this no matter what your preemption action is.
- LSF's preemption behavior must be modified. By default, LSF's default preemption action does not allow an application to release any resources, except for job slots and static shared resources.

## Custom job controls for resource preemption Why you have to customize LSF

By default, LSF's preemption action is to send a suspend signal (SIGSTOP) to stop the application. Some applications do not release resources when they get SIGSTOP. If this happens, the preemption resource does not become available, and the preempting job is not successful.

You modify LSF's default preemption behavior to make the application release the preemption resource when a job is preempted.

### Customize the SUSPEND action

Ask your application vendor what job control signals or actions cause your application to suspend a job and release the preemption resources. You need to replace the default SUSPEND action (the SIGSTOP signal) with another signal or script that works properly with your application when it suspends the job. For example, your application might be able to catch SIGTSTP instead of SIGSTOP.

By default, LSF sends SIGCONT to resume suspended jobs. You should find out if this causes your application to take back the resources when it resumes the job. If not, you need to modify the RESUME action also.

Whatever changes you make to the SUSPEND job control affects all suspended jobs in the queue, including preempted jobs, jobs that are suspended because of load thresholds, and jobs that you suspend using LSF commands. Similarly, changes made to the RESUME job control also affect the whole queue.

### Kill preempted jobs

If you want to use resource preemption, but cannot get your application to release or take back the resource, you can configure LSF to kill the low-priority job instead of suspending it. This method is less efficient because when you kill a job, you lose all the work, and you have to restart the job from the beginning.

- You can configure LSF to kill and requeue suspended jobs (use brequeue as the SUSPEND job control in lsb.queues). This kills all jobs that are suspended in the queue, not just preempted jobs.
- You can configure LSF to kill preempted jobs instead of suspending them (TERMINATE\_WHEN=PREEMPT in lsb.queues). In this case, LSF does not restart the preempted job, you have to resubmit it manually.

## Resource preemption steps

To make resource preemption useful, you may need to work through all of these steps.

1. Read.

Before you set up resource preemption, you should understand the following:

- Preemptive Scheduling
- Resource Preemption
- Resource Reservation
- Customizing Resources
- Customizing Job Controls
- 2. Plan.

When you plan how to set up resource preemption, consider:

- Custom job controls: Find out what signals or actions you can use with your application to control the preemption resource when you suspend and resume jobs.
- Existing cluster configuration: Your design might be based on preemptive queues or custom resources that are already configured in your cluster.
- Requirements for resource preemption: Your design must be able to work. If a host-based resource such as memory is the preemption resource, you cannot set up only one queue for each host because preemption occurs when 2 jobs are competing for the same resource.
- 3. Write the ELIM.
- 4. Configure LSF.
  - a. 1sb.queues
    - Set PREEMPTION in at least one queue (to PREEMPTIVE in a high-priority queue, or to PREEMPTABLE in a low-priority queue).
    - Set JOB\_CONTROLS (or TERMINATE\_WHEN) in the low-priority queues. Optional. Set RES\_REQ to automatically reserve the custom resource.
  - b. lsf.shared

Define the custom resource in the Resource section.

- c. 1sb.params
  - Set PREEMPTABLE\_RESOURCES and specify the custom resource.
  - Optional. Set PREEMPTION\_WAIT\_TIME to specify how many seconds to wait for dynamic resources to become available.
  - Optional. Set PREEMPT\_JOBTYPE to enable preemption of exclusive and backfill jobs. Specify one or both of the keywords EXCLUSIVE and BACKFILL. By default, exclusive and backfill jobs are only preempted if the exclusive low priority job is running on a host that is different than the one used by the preemptive high priority job.
- d. lsf.cluster.cluster name

Define how the custom resource is shared in the ResourceMap section.

- e. lsf.task.cluster name
  - Optional. Configure the RemoteTasks section to automatically reserve the custom resource.
- 5. Reconfigure LSF to make your changes take effect.
- 6. Operate.

### **Resource Preemption**

- Use resource reservation to reserve the preemption resource (this might be configured to occur automatically). For dynamic resources, you must specify a duration as well as a quantity.
- Distribute jobs that use the preemption resource in way that allows preemption to occur between queues (this should happen as a result of the cluster design).
- 7. Track.

Use **bparams -1** to view information about preemption configuration in your cluster.

## Configure resource preemption

- 1. Configure preemptive scheduling (PREEMPTION in 1sb.queues).
- 2. Configure the preemption resources (PREEMPTABLE\_RESOURCES in lsb.params).

Job slots are the default preemption resource. To define additional resources to use with preemptive scheduling, set PREEMPTABLE\_RESOURCES in lsb.params, and specify the names of the custom resources as a space-separated list.

3. Customize the preemption action.

Preemptive scheduling uses the SUSPEND and RESUME job control actions to suspend and resume preempted jobs. For resource preemption, it is critical that the preempted job releases the resource. You must modify LSF default job controls to make resource preemption work.

Suspend using a custom job control.

To modify the default suspend action, set JOB\_CONTROLS in lsb.queues and use replace the SUSPEND job control with a script or a signal that your application can catch. Do this for all queues where there could be preemptable jobs using the preemption resources.

For example, if your application vendor tells you to use the SIGTSTP signal, set JOB\_CONTROLS in 1sb.queues and use SIGTSTP as the SUSPEND job control:

JOB CONTROLS = SUSPEND [SIGTSTP]

• Kill jobs with brequeue.

To kill and requeue preempted jobs instead of suspending them, set JOB\_CONTROLS in 1sb.queues and use brequeue as the SUSPEND job control:

JOB CONTROLS = SUSPEND [brequeue \$LSB JOBID]

Do this for all queues where there could be preemptable jobs using the preemption resources. This kills a preempted job, and then requeues it so that it has a chance to run and finish successfully.

• Kill jobs with TERMINATE WHEN.

To kill preempted jobs instead of suspending them, set TERMINATE\_WHEN in lsb.queues to PREEMPT. Do this for all queues where there could be preemptable jobs using the preemption resources.

If you do this, the preempted job does not get to run unless you resubmit it.

4. Optional. Configure the preemption wait time.

To specify how long LSF waits for the ELIM to report that the resources are available, set PREEMPTION\_WAIT\_TIME in lsb.params and specify the number of seconds to wait. You cannot specify any less than the default time (300 seconds).

For example, to make LSF wait for 8 minutes, specify PREEMPTION\_WAIT\_TIME=480

## **Memory preemption**

### Configure memory preemption

By default, memory is not be preemptable. To enable memory preemption, specify the mem keyword in the value of the **PREEMPTABLE\_RESOURCES** parameter in the lsb.params file. LSF preempts on both slots and memory.

### Jobs with rusage duration

Users are permitted to submit jobs with rusage duration on memory. However, rusage duration does not take effect on memory when memory preemption is enabled. LSF continues to reserve memory for a job while it resides on a host.

### OS memory behavior

When a job is suspended, it might continue to occupy physical memory. Unless there is another process on the host that can use the memory, the job might not release memory. If LSF launches another job on the host that can use the memory, the OS can start swapping pages of the suspended job out to disk. LSF does not look at swap space as a criterion for preemption.

### When jobs exceed their memory requests

If a low priority job exceeds memory allocation on a host and a high priority job needs that memory allocation, you cannot get the memory allocation back through preemption.

For example, suppose that a host has a total of 8 GB of memory. A low priority job is submitted, requesting 4 GB of memory. However, once the job starts it uses all 8 GB of memory.

A high priority job is submitted that requests 8 GB of memory. LSF sees that there is no memory free on the host. The preemption module calculates that 4 GB or memory can be obtained by preempting the low priority job. This is not sufficient for the high priority job, so no preemption occurs.

## **Guaranteed resource pools**

Guaranteed resource pools provide a minimum resource guarantee to a group of users or other consumers.

Resource pools can optionally lend guaranteed resources that are not in use. During job scheduling, the order of job scheduling does not change, but some jobs have access to additional guaranteed resources. After the guaranteed resources are used, jobs run outside the guarantee following whatever other scheduling features are configured.

**Note:** Hosts that are not ready for dispatched jobs are not assigned to the guaranteed resource pool. This include hosts that are in unavail or unreach status, or hosts that are closed by the administrator.

## **About guaranteed resources**

Use guaranteed resources when you want LSF to reserve some amount of resources for a group of jobs.

LSF allows for guarantees of the following resources:

- · Whole hosts
- Slots
- "Packages" composed of a number of slots and some amount of memory together on a host
- · Licenses managed by License Scheduler

LSF uses service classes in order to group jobs for the purpose of providing guarantees. In the context of guarantees, a service class can be thought of as simply a job container. A job can be submitted to a service class with the <code>bsub -sla</code> option. You can configure access controls on a service class to control which jobs are allowed to use the service class. As well, you can configure LSF to automatically associate jobs with a service class that meet the access control criteria. A job can belong to at most one service class.

A guarantee policy requires you to specify the following:

- Resource pool: The pool is specified by a type of resource (whole hosts, slots, packages, or licenses). Also, for host-based resources (hosts, slots, and packages) you may specify the set hosts from which the resources are to be reserved.
- Guarantees: These are the amounts of the resource in the pool that should be reserved for each service class.

Note that a service class can potentially have guarantees in multiple pools.

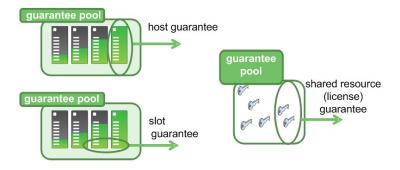

Prior to scheduling jobs, LSF determines the number of free resources in each pool, and the number of resources that must be reserved in order to honor guarantees. Then, LSF considers jobs for dispatch according to whatever job prioritization policies are configured (queue priority, fairshare, job priority). LSF will limit job access to the resources in order to try to honor the guarantees made for the service classes.

Optionally, a guarantee policy can be configured such that resources not needed immediately for guarantees can be borrowed by other jobs. This allows LSF to maximize utilization of the pool resources, while ensure that specific groups of jobs can get minimum amounts of resources when needed.

Note that a guarantee policy will not affect job prioritization directly. Rather, it works by limiting the number of resources in a pool that a given job can use, based on the job's service class. The advantage of this approach is that guarantee policies can be combined with any job prioritization policy in LSF.

Normally, a pool will have a greater number of resources than the number of resources guaranteed from the pool to service classes. Resources in a pool in excess of what is required for guarantees can potentially be used by any job, regardless of service class, or even by jobs that are not associated with a service class.

## Configuration overview of guaranteed resource pools

### **Basic service class configuration**

Service classes are configured in lsb.service classes. At a minimum, for each service class to be used in a guarantee policy, you must specify the following parameters:

- NAME = service class name: This is the name of the service class.
- GOALS = [GUARANTEE]: To distinguish from other types of service class, you must give the guarantee goal.

Optionally, your service class can have a description. Use the **DESCRIPTION** parameter.

The following is an example of a basic service class configuration:

```
Begin ServiceClass
NAME = myServiceClass
GOALS = [GUARANTEE]
DESCRIPTION = Example service class.
End ServiceClass
```

Once a service class is configured, you can submit jobs to this service class with the**bsub** -sla submission option:

```
bsub -sla myServiceClass ./a.out
```

The service class only defines the container for jobs. In order to complete the guarantee policy, you must also configure the pool. This is done in the GuaranteedResourcePool section of lsb.resources.

### Basic guarantee policy configuration

At minimum, for GuaranteedResourcePool sections you need to provide values for the following parameters:

- NAME = pool\_name: The name of the guarantee policy/pool.
- TYPE = slots | hosts | package[slots=num\_slots:mem=mem\_amount] | resource[rsrc\_name]
  - The resources that compose the pool.
  - Package means that each unit guaranteed is composed of a number of slots, and some amount of memory together on the same host.
  - resource must be a License Scheduler managed resource.
- **DISTRIBUTION** = [service\_class, amount[%]] ...

- Describes the number of resources in the pool deserved by each service class.
- A percentage guarantee means percentage of the guaranteed resources in the pool.

Optionally, you can also include a description of a GuaranteedResourcePool using the **DESCRIPTION** parameter.

The following is an example of a guaranteed resource pool configuration:

```
Begin GuaranteedResourcePool
NAME = myPool
Type = slots
DISTRIBUTION = [myServiceClass, 10] [yourServiceClass, 15]
DESCRIPTION = Example guarantee policy.
End GuaranteedResourcePool
```

### Controlling access to a service class

You can control which jobs are allowed into a service class by setting the following parameter in the ServiceClass section:

```
ACCESS_CONTROL = [QUEUES[ queue ...]] [USERS[ [user_name] [user_group] ...]] [FAIRSHARE_GROUPS[user_group ...]] [APPS[app_name ...]] [PROJECTS[proj_name...]] [LIC_PROJECTS[license_proj...]]
```

#### Where:

- QUEUES: restricts access based on queue
- USERS: restricts access based on user
- FAIRSHARE\_GROUPS: restricts access based on bsub -G option
- APPS: resticts access based on bsub –app option
- PROJECTS: restricts access based on bsub –P option
- LIC\_PROJECTS: restricts access based on bsub -Lp option

When ACCESS\_CONTROL is not configured for a service class, any job can be submitted to the service class with the -sla option. If ACCESS\_CONTROL is configured and a job is submitted to the service class, but the job does not meet the access control criteria of the service class, then the submission is rejected.

The following example shows a service class that only accepts jobs from the priority queue (from user joe):

```
Begin ServiceClass
NAME = myServiceClass
GOALS = [GUARANTEE]
ACCESS_CONTROL = QUEUES[priority] USERS[joe]
DESCRIPTION = Example service class.
End ServiceClass
```

### Have LSF automatically put jobs in service classes

A job can be associated with a service class by using the **bsub -sla** option to name the service class. You can configure a service class so that LSF will automatically try to put the job in the service class if the job meets the access control criteria. Use the following parameter in the ServiceClass definition:

```
AUTO_ATTACH=Y
```

When a job is submitted without a service class explicitly specified (i.e., the **bsub -sla** option is not specified) then LSF will consider the service classes with

**AUTO\_ATTACH**=Y and put the job in the first such service class for which the job meets the access control criteria. Each job can be associated with at most one service class.

The following is an example of a service class that automatically accepts jobs from user joe in queue priority:

```
Begin ServiceClass
NAME = myServiceClass
GOALS = [GUARANTEE]
ACCESS_CONTROL = QUEUES[priority] USERS[joe]
AUTO_ATTACH = Y
DESCRIPTION = Example service class.
End ServiceClass
```

### Restricting the set of hosts in a guaranteed resource pool

Each host in the cluster can potentially belong to at most one pool of type, slots, hosts or package. To restrict the set of hosts that can belong to a pool, use the following parameters:

```
RES_SELECT = select_stringHOSTS = host | hostgroup ...
```

The syntax for RES\_SELECT is the same as in bsub -R "select[...]".

When LSF starts up, it goes through the hosts and assigns each host to a pool that will accept the host, based on the pool's RES\_SELECT and HOSTS parameters. If multiple pools will accept the host, then the host will be assigned to the first pool according to the configuration order of the pools.

The following is an example of a guaranteed resource policy on hosts of type x86\_64 from host group myHostGroup:

```
Begin GuaranteedResourcePool
NAME = myPool
TYPE = slots
RES_SELECT = type==X86_64
HOSTS = myHostGroup
DISTRIBUTION = [myServiceClass, 10] [yourServiceClass, 15]
End GuaranteedResourcePool
```

### Loaning resources from a pool

When LSF schedules, it tries to reserve sufficient resources from the pool in order to honor guarantees. By default, if these reserved resources cannot be used immediately to satisfy guarantees, then they are left idle. Optionally, you can configure loaning to allow other jobs to use these resources when they are not needed immediately for guarantees.

To enable loaning, use the following parameter in the pool:

```
LOAN_POLICIES = QUEUES[all | [!]queue_name ...] [RETAIN[amount[%]]] [DURATION[minutes]] [CLOSE_ON_DEMAND]
```

#### Where:

- QUEUES[all | queue\_name ...]
  - This is the only required keyword.
  - Specifies which queues are allowed to loan from the pool.

- As more queues are permitted to loan, this can potentially degrade scheduling performance, so be careful about adding queues if scheduling performance is a concern.
- Specify an exclamation point (!) before the queue name for that queue to ignore any RETAIN and DURATION policies when deciding whether a job in the queue can borrow unused guaranteed resources.

#### • **RETAIN**[amount[%]]

- Without this keyword, LSF will potentially loan out all the resources in the
  pool to non-owners (i.e., those jobs without guarantees) when you enable loan
  policies, and there may never be a free package. Guaranteed jobs may starve
  (if resource reservation is not used). So RETAIN can be used as an alternative
  to resource reservation in such cases.
- When RETAIN is set, then as long as there are unused guarantees, LSF will try
  to keep idle the amount of resources specified in RETAIN. These idle resources
  can only be used to honor guarantees. Whenever the number of free resources
  in the pool drops below the RETAIN amount, LSF stops loaning resources from
  the pool.
- With RETAIN, LSF maintains an idle buffer. The number kept idle is: MIN(RETAIN, amount needed for unused guarantees).
- For example, suppose that a service class owns 100% of a pool and **RETAIN** is 10. Initially, LSF will loan out all but 10 of the resources. If the service class then occupies those 10 resources, LSF will stop loaning to non-guaranteed jobs until more than 10 resources free up (as jobs finish).
- This policy is ignored for any queues that have a preceding exclamation point
   (!) in its queue name in the QUEUES keyword specification when deciding whether a job in the queue can borrow unused guaranteed resources.

#### • **DURATION**[minutes]

- Specifies that only jobs with runtime (-W) or expected runtime (-We) less than the given number of minutes are permitted loans from the pool.
- Means that if later there is demand from a service class with a guarantee in the pool, the service class will not have to wait longer than the **DURATION** before it is able to have its guarantee met.
- This policy is ignored for any queues that have a preceding exclamation point
   (!) in its queue name in the QUEUES keyword specification when deciding whether a job in the queue can borrow unused guaranteed resources.

#### CLOSE ON DEMAND

- Tells LSF that loaning should be disabled whenever there are pending jobs belonging to service classes with guarantees in the pool.
- This is a very conservative policy. It should generally only be used when the service classes with guarantees in the pool have workload submitted to them only infrequently.

The following is an example of a guarantee package policy that loans resources to jobs in queue short, but keeps sufficient resources for 10 packages unavailable for loaning so it can honor guarantees immediately when there is demand from the service classes:

```
Begin GuaranteedResourcePool
NAME = myPool
TYPE = package[slots=1:mem=1024]
DISTRIBUTION = [myServiceClass, 10] [yourServiceClass, 15]
LOAN_POLICIES = QUEUES[short] RETAIN[10]
End GuaranteedResourcePool
```

1

| | |

### Configuring a high priority queue to ignore guarantees

In some cases, you would like guarantees to apply to batch workload. However, for some high priority interactive or administrative workloads, you would like to get jobs running as soon as possible, without regard to guarantees.

You can configure a queue to ignore guarantee policies by setting the following parameter in the queue definition in lsb.queues:

#### SLA\_GUARANTEES\_IGNORE=Y

This parameter essentially allows the queue to violate any configured guarantee policies. The queue can take any resources that should be reserved for guarantees. As such, queues with this parameter set should have infrequent or limited workload.

The following example shows how to configure a high priority interactive queue to ignore guarantee policies:

```
Begin Queue

QUEUE_NAME = interactive

PRIORITY = 100

SLA_GUARANTEES_IGNORE = Y

DESCRIPTION = A high priority interactive queue that ignores all guarantee policies.

End Queue
```

### Best practices for configuring guaranteed resource pools

- In each guarantee pool, hosts should be relatively homogeneous in terms of the resources that will be available to the jobs.
- Each job with a guarantee should ideally be able to fit within a single unit of the guaranteed resources.
  - In a slot type pool, each job with a guarantee should require only a single slot to run. Otherwise, multiple slots may be reserved on different hosts and the job may not run.
  - In a package type pool, each job should require only a single package.
- For each guarantee policy, you must give the list of queues able to loan from the pool. For each queue able to loan, LSF must try scheduling from the queue twice during each scheduling session. This can potentially degrade scheduling performance. If scheduling performance is a concern, be sure to limit the number of queues able to loan.
- When configuring the **RES\_SELECT** parameter for a pool, use only static resources (e.g. maxmem) instead of dynamically changing resources (e.g. mem).

## Submitting jobs to use guarantees

For a job to access guaranteed resources, it must belong to a service class. A job in a service class can use resources that are guaranteed to that service class.

There are two ways a job can be associated with a service class:

- You can use the bsub -sla option to explicitly associate a job with a service class.
- You can submit a job without the -sla option, and LSF will put the job in the
  first service class (by configuration order) with AUTO\_ATTACH=Y, such that the job
  meets the service class access control criteria.

For example, you can submit a job to service class myServiceClass: as follows:

bsub -sla myServiceClass ./a.out

### Interactions with guarantee policies

A guarantee pool of host-based resources (slots, hosts, package) includes only hosts in the following states:

- ok
- closed\_Busy
- · closed Excl
- closed\_cu\_Excl
- closed\_Full

Hosts in other states are temporarily excluded from the pool, and any SLA jobs running on hosts in other states are not counted towards the guarantee.

#### Advance reservation

Hosts within an advance reservation are excluded from guaranteed resource pools.

### Compute units

Configuring guaranteed resource pools and compute units with hosts in common is not recommended. If such configuration is required, do not submit jobs with compute unit requirements using the maxcus, balance, or excl keywords.

#### Queue-based fairshare

During loan scheduling, shares between queues are not preserved. If **SLOT POOL** is defined in lsb.queues both the fairshare and guarantee limits apply.

#### Exclusive jobs

Using exclusive jobs with slot-type guaranteed resource pools is not recommended. Instead, use host-type pools.

### MultiCluster

Leased hosts can be used in a guaranteed resource pool by including a host group with remote hosts in the **HOSTS** parameter.

#### Preemption

Guarantee SLA jobs can only be preempted by queues with SLA GUARANTEES IGNORE=Y. If a queue does not have this parameter set, jobs in this queue cannot trigger preemption of an SLA job. If an SLA job is suspended (e.g. by a bstop), jobs in queues without the parameter being set cannot make use of the slots released by the suspended job.

Jobs scheduled using loaned resources cannot trigger preemption.

Guarantee SLA jobs can preempt other jobs, and can use preemption to meet guarantees. Normally, jobs attached to guarantee-type SLAs cannot be preempted even if they are running outside any guarantees or outside any pools in which they have guarantees. The exception to this is when you set the parameter SLA\_GUARANTEES\_IGNORE=y in a preemptive queue to allow the queue to preempt jobs attached to guarantee SLAs.

#### Chunk jobs

Jobs running on loaned resources cannot be chunked.

#### Forced jobs (brun)

Jobs that are forced to run using **brun** can use resources regardless of guarantees.

#### Resource duration

Duration for the memory rusage string is ignored for jobs that are running in package type guarantee pools.

## Package guarantees

A package comprises some number of slots and some amount of memory all on a single host. Administrators can configure an service class of a number of packages for jobs of a particular class. A package has all the slot and memory resources for a single job of that class to run. Each job running in a guarantee pool must occupy the whole multiple of packages. You should define a package size based on the resource requirement of the jobs for which you made the guarantees.

### Configuring guarantee package policies

Guarantee policies (pools) are configured in 1sb.resources. For package guarantees, these policies specify:

- A set (pool) of hosts
- The resources in a package
- How many packages to reserve for each set of service classes
- · Policies for loaning out reserved resources that are not immediately needed

Configuration is done the same as for a slot or host guarantee policy, with a GuaranteedResourcePoolsection in lsb.resources. The main difference being that the **TYPE** parameter is used to express the package resources. The following example is a guarantee package pool defined in lsb.resources:

```
Begin GuaranteedResourcePool
NAME = example_pool
TYPE = package[slots=1:mem=1000]
HOSTS = hgroup1
RES_SELECT = mem > 16000
DISTRIBUTION = ([sc1, 25%] [sc2, 25%] [sc3, 30%])
End GuaranteedResourcePool
```

A package need not have both slots and memory. Setting TYPE=package[slots=1] gives essentially the same result as a slot pool. It may be useful to have only slots in a package (and not mem) in order to provide guarantees for parallel jobs that require multiple CPUs on a single host, where memory is not an important resource. It is likely not useful to configure guarantees of only memory without slots, although the feature supports this.

Each host can belong to at most one slot/host/package guarantee pool. At **mbatchd** startup time, it will go through hosts one by one. For each host, **mbatchd** will go through the list of guarantee pools in configuration order, and assign the host to the first pool for which the job meets the **RES\_SELECT** and **HOSTS** criteria.

### Total packages of a pool

The total packages of a pool is intended to represent the number of packages that can be supplied by the pool if there are no jobs running in the pool. This total is used for:

• Display purposes – **bresources** displays the total for each pool, as well as showing the pool status as overcommitted when the number guaranteed in the pool exceeds the total.

 Determining the actual number of packages to reserve when guarantees are given as percentages instead of absolute numbers.

LSF calculates the total packages of a pool by summing over all hosts in the pool, the total package each host. Hosts that are currently unavailable are not considered to be part of a pool. On each host in a pool, the total contributed by the host is the number of packages that fit into the MXJ and total memory of the host. For the purposes of computing the total packages of the host, mbschd estimates the total memory for LSF jobs as the minimum of:

- The total slots of the host (MXJ), and
- The maximum memory of the host; that is, maxmem as reported by the **1shosts** command.

The total packages on a host is the number of packages that can fit into the total slots and maxmem of the host. This way, the memory occupied by processes on the host that do not belong to LSF jobs does not count toward the total packages for the host. Even if you kill all the the memory occupied by jobs on the host, LSF jobs might not use memory all the way to maxmem.

Memory on a hostcan be used by processes outside of LSF jobs. Even when no jobs are running on a host, the number of free packages on the host is less than the total packages of the host. The free packages are computed from the available slots and available memory.

### Currently available packages in a pool

So that LSF knows how many packages to reserve during scheduling, LSF must track the number of available packages in each package pool. The number of packages available on a host in the pool is equal to the number of packages that fit into the free resources on the host. The available packages of a pool is simply this amount summed over all hosts in the pool.

For example, suppose there are 5 slots and 5 GB of memory free on the host. Each package contains 2 slots and 2 GB of memory. Therefore, 2 packages are currently available on the host.

Hosts in other states are temporarily excluded from the pool, and any SLA jobs running on hosts in other states are not counted towards the guarantee.

## Viewing guarantee policy information

Use the **bsla** command to view guarantee policy information from the point of view of a service class. For service classes with guarantee goals, the command lists configuration information for the service class, as well as dynamic information for the guarantees made to that service class in the various pools.

The following is an example of output from the **bsla** command:

```
bsla
SERVICE CLASS NAME: sla1
-- SLA ONE
ACCESS CONTROL:
                    QUEUES[normal]
AUTO ATTACH:
GOAL:
                    GUARANTEE
                                    GUARANTEE GUARANTEE
                                                          TOTAL.
                              TYPE
POOL NAME
                                    CONFIG
                                               USED
                                                           USED
mypack
                           package
```

```
SERVICE CLASS NAME: s1a2
-- SLA TWO
ACCESS CONTROL: QUEUES[priority]
AUTO ATTACH: Y
GOAL: GUARANTEE
GUARANTEE GUARANTEE TOTAL
POOL NAME TYPE CONFIG USED USED
```

package

**bresources –g** provides information on guarantee policies. It gives a basic summary of the dynamic info of the guarantee pools.

This can also be used together with the **–1** option: **bresources –g –1**. This displays more details about the guarantee policies, including showing what is guaranteed and in use by each of the service classes with a guarantee in the pool. For example:

18

```
> bresources -gl package_pool
GUARANTEED RESOURCE POOL: package_pool
TYPE: package[slots=1:mem=1000]
DISTRIBUTION: [sc1, 15] [sc2, 10]
LOAN POLICIES: QUEUES[all]
HOSTS: all
STATUS: ok
RESOURCE SUMMARY:
  TOTAL
                                 130
                                  7
  FREE
                                  25
  GUARANTEE CONFIGURED
  GUARANTEE USED
                                 18
                                      GUAR
                                                 GUAR
                                                           TOTAL
CONSUMERS
                                    CONFIG
                                                 USED
                                                            USED
                                                   8
                                                               8
                                        15
sc1
                                        10
                                                   10
                                                              41
sc2
```

The -m option can be used together with -g and -1 to get additional host information, including:

Total packages on the host

mypack

- Currently available packages on the host
- Number of packages allocated on the host to jobs with guarantees in the pool
- Number of packages occupied by jobs without guarantees in the pool.

The following example shows hosts in a package pool:

```
> bresources -glm
GUARANTEED RESOURCE POOL: mypack
Guaranteed package policy, where each package comprises slots and memory together on a single host
TYPE: package[slots=1:mem=100]
DISTRIBUTION: [sla1, 80%] [sla2, 20%]
HOSTS: all
STATUS: ok
RESOURCE SUMMARY:
  TOTAL
                                92
                                92
  FREE
  GUARANTEE CONFIGURED
                                92
  GUARANTEE USED
                                 0
                           GUARANTEE
                                         GUARANTEE
                                                       TOTAL
CONSUMERS
                              CONFIG
                                              USED
                                                        USED
                                    74
                                                0
                                                           0
  sla1
  sla2
                                    18
                                                0
                                                           0
                                            USED BY
                                                      USED BY
```

| HOSTS     | TOTAL | FREE | CONSUMERS | OTHERS |
|-----------|-------|------|-----------|--------|
| bighp2    | 8     | 8    | 0         | 0      |
| db05b02   | 12    | 12   | 0         | 0      |
| intel15   | 8     | 8    | 0         | 0      |
| intel4    | 40    | 40   | 0         | 0      |
| qataix07  | 2     | 2    | 0         | 0      |
| delpe01   | 2     | 2    | 0         | 0      |
| sgixe240  | 4     | 4    | 0         | 0      |
| bigiron02 | 16    | 16   | 0         | 0      |

## **Goal-Oriented SLA-Driven Scheduling**

## Using goal-oriented SLA scheduling

Goal-oriented SLA scheduling policies help you configure your workload so jobs are completed on time. They enable you to focus on the "what and when" of your projects, not the low-level details of "how" resources need to be allocated to satisfy various workloads.

### Service-level agreements in LSF

A service-level agreement (SLA) defines how a service is delivered and the parameters for the delivery of a service. It specifies what a service provider and a service recipient agree to, defining the relationship between the provider and recipient with respect to a number of issues, among them:

- · Services to be delivered
- Performance
- · Tracking and reporting
- Problem management

An SLA in LSF is a "just-in-time" scheduling policy that defines an agreement between LSF administrators and LSF users. The SLA scheduling policy defines how many jobs should be run from each SLA to meet the configured goals.

### Service classes

SLA definitions consist of service-level goals that are expressed in individual service classes. A service class is the actual configured policy that sets the service-level goals for the LSF system. The SLA defines the workload (jobs or other services) and users that need the work done, while the service class that addresses the SLA defines individual goals, and a time window when the service class is active.

Service-level goals can be grouped into two mutually exclusive varieties: guarantee goals which are resource based, and time-based goals which include velocity, throughput, and deadline goals. Time-based goals allow control over the number of jobs running at any one time, while resource-based goals allow control over resource allocation.

### Service level goals

You configure the following kinds of goals:

#### Deadline goals

A specified number of jobs should be completed within a specified time window. For example, run all jobs submitted over a weekend. Deadline goals are time-based.

### Velocity goals

Expressed as concurrently running jobs. For example: maintain 10 running jobs between 9:00 a.m. and 5:00 p.m. Velocity goals are well suited for short jobs (run time less than one hour). Such jobs leave the system quickly, and configuring a velocity goal ensures a steady flow of jobs through the system.

#### Throughput goals

Expressed as number of finished jobs per hour. For example: Finish 15 jobs per hour between the hours of 6:00 p.m. and 7:00 a.m. Throughput goals are suitable for medium to long running jobs. These jobs stay longer in the system, so you typically want to control their rate of completion rather than their flow.

#### Combined goals

You might want to set velocity goals to maximize quick work during the day, and set deadline and throughput goals to manage longer running work on nights and over weekends.

### How service classes perform goal-oriented scheduling

Goal-oriented scheduling makes use of other, lower level LSF policies like queues and host partitions to satisfy the service-level goal that the service class expresses. The decisions of a service class are considered first before any queue or host partition decisions. Limits are still enforced with respect to lower level scheduling objects like queues, hosts, and users.

#### Optimum number of running jobs

As jobs are submitted, LSF determines the optimum number of job slots (or concurrently running jobs) needed for the service class to meet its service-level goals. LSF schedules a number of jobs at least equal to the optimum number of slots calculated for the service class.

LSF attempts to meet SLA goals in the most efficient way, using the optimum number of job slots so that other service classes or other types of work in the cluster can still progress. For example, in a service class that defines a deadline goal, LSF spreads out the work over the entire time window for the goal, which avoids blocking other work by not allocating as many slots as possible at the beginning to finish earlier than the deadline.

### Submitting jobs to a service class

Use the **bsub -sla service\_class\_name** to submit a job to a service class for SLA-driven scheduling.

You submit jobs to a service class as you would to a queue, except that a service class is a higher level scheduling policy that makes use of other, lower level LSF policies like queues and host partitions to satisfy the service-level goal that the service class expresses.

For example:

% bsub -W 15 -sla Kyuquot sleep 100

submits the UNIX command sleep together with its argument 100 as a job to the service class named Kyuquot.

The service class name where the job is to run is configured in lsb.serviceclasses. If the SLA does not exist or the user is not a member of the service class, the job is rejected.

Outside of the configured time windows, the SLA is not active and LSF schedules jobs without enforcing any service-level goals. Jobs will flow through queues following queue priorities even if they are submitted with -sla.

#### Submit with run limit

You should submit your jobs with a run time limit (-W option) or the queue should specify a run time limit (RUNLIMIT in the queue definition in lsb.queues). If you do not specify a run time limit, LSF automatically adjusts the optimum number of running jobs according to the observed run time of finished jobs.

#### -sla and -g options

You cannot use the -g option with -sla. A job can either be attached to a job group or a service class, but not both.

### Modifying SLA jobs (bmod)

Use the -sla option of bmod to modify the service class a job is attached to, or to attach a submitted job to a service class. Use bmod -slan to detach a job from a service class. For example:

#### % bmod -sla Kyuquot 2307

Attaches job 2307 to the service class Kyuquot.

#### % bmod -slan 2307

Detaches job 2307 from the service class Kyuquot.

You cannot:

- Use **-sla** with other **bmod** options.
- Modify the service class of jobs already attached to a job group.

## Configuring Service Classes for SLA Scheduling

Configure service classes in LSB\_CONFDIR/cluster\_name/configdir/lsb.serviceclasses. Each service class is defined in a ServiceClass section.

Each service class section begins with the line Begin ServiceClass and ends with the line End ServiceClass. You must specify:

- · A service class name
- At least one goal (deadline, throughput, or velocity) and a time window when the goal is active
- A service class priority

All other parameters are optional. You can configure as many service class sections as you need.

**Note:** The name you use for your service classes cannot be the same as an existing host partition or user group name.

### User groups for service classes

You can control access to the SLA by configuring a user group for the service class. If LSF user groups are specified in lsb.users, each user in the group can submit jobs to this service class. If a group contains a subgroup, the service class policy applies to each member in the subgroup recursively. The group can define fairshare among its members, and the SLA defined by the service class enforces the fairshare policy among the users in the user group configured for the SLA.

### Service class priority

A higher value indicates a higher priority, relative to other service classes. Similar to queue priority, service classes access the cluster resources in priority order. LSF schedules jobs from one service class at a time, starting with the highest-priority service class. If multiple service classes have the same priority, LSF runs all the jobs from these service classes in first-come, first-served order.

Service class priority in LSF is completely independent of the UNIX scheduler's priority system for time-sharing processes. In LSF, the **NICE** parameter is used to set the UNIX time-sharing priority for batch jobs.

Any guaranteed resources remaining idle at the end of a scheduling session may be loaned to jobs if loaning is enabled in the guaranteed resource pool (1sb.resources).

### Service class configuration examples

• The service class Uclulet defines one deadline goal that is active during working hours between 8:30 AM and 4:00 PM. All jobs in the service class should complete by the end of the specified time window. Outside of this time window, the SLA is inactive and jobs are scheduled without any goal being enforced:

```
Begin ServiceClass
NAME = Uclulet
PRIORITY = 20
GOALS = [DEADLINE timeWindow (8:30-16:00)]
DESCRIPTION = "working hours"
End ServiceClass
```

• The service class Nanaimo defines a deadline goal that is active during the weekends and at nights:

```
Begin ServiceClass
NAME = Nanaimo
PRIORITY = 20
GOALS = [DEADLINE timeWindow (5:18:00-1:8:30 20:00-8:30)]
DESCRIPTION = "weekend nighttime regression tests"
End ServiceClass
```

• The service class Inuvik defines a throughput goal of 6 jobs per hour that is always active:

```
Begin ServiceClass
NAME = Inuvik
PRIORITY = 20
GOALS = [THROUGHPUT 6 timeWindow ()]
DESCRIPTION = "constant throughput"
End ServiceClass
```

To configure a time window that is always open, use the timeWindow keyword with empty parentheses.

• The service class Tofino defines two velocity goals in a 24 hour period. The first goal is to have a maximum of 10 concurrently running jobs during business hours (9:00 a.m. to 5:00 p.m). The second goal is a maximum of 30 concurrently running jobs during off-hours (5:30 p.m. to 8:30 a.m.):

```
Begin ServiceClass
NAME = Tofino
PRIORITY = 20
GOALS = [VELOCITY 10 timeWindow (9:00-17:00)] \
        [VELOCITY 30 timeWindow (17:30-8:30)]
DESCRIPTION = "day and night velocity"
End ServiceClass
```

• The service class Kyuquot defines a velocity goal that is active during working hours (9:00 a.m. to 5:30 p.m.) and a deadline goal that is active during off-hours (5:30 p.m. to 9:00 a.m.) Only users user1 and user2 can submit jobs to this service class:

```
Begin ServiceClass
NAME = Kyuquot
PRIORITY = 23
GOALS = [VELOCITY 8 timeWindow (9:00-17:30)] \
      [DEADLINE timeWindow (17:30-9:00)]
DESCRIPTION = "Daytime/Nighttime SLA"
End ServiceClass
```

The service class Tevere defines a combination similar to Kyuquot, but with a
deadline goal that takes effect overnight and on weekends. During the working
hours in weekdays the velocity goal favors a mix of short and medium jobs:

### When an SLA is missing its goal

Use the **CONTROL\_ACTION** parameter in your service class to configure an action to be run if the SLA goal is delayed for a specified number of minutes.

```
CONTROL_ACTION=VIOLATION_PERIOD[minutes] CMD [action]
```

If the SLA goal is delayed for longer than **VIOLATION\_PERIOD**, the action specified by CMD is invoked. The violation period is reset and the action runs again if the SLA is still active when the violation period expires again. If the SLA has multiple active goals that are in violation, the action is run for each of them. For example: CONTROL\_ACTION=VIOLATION\_PERIOD[10] CMD [echo `date`: SLA is in violation >> ! /tmp/sla\_violation.log]

### SLA policies - preemption, chunk jobs and statistics files

- SLA jobs cannot be preempted. You should avoid running jobs belonging to an SLA in low priority queues.
- SLA jobs will not get chunked. You should avoid submitting SLA jobs to a chunk job queue.
- Each active SLA goal generates a statistics file for monitoring and analyzing the system. When the goal becomes inactive the file is no longer updated. The files are created in the LSB\_SHAREDIR/cluster\_name/logdir/SLA directory. Each file name consists of the name of the service class and the goal type.

For example the file named Quadra.deadline is created for the deadline goal of the service class name Quadra. The following file named Tofino.velocity refers to a velocity goal of the service class named Tofino:

```
% cat Tofino.velocity
# service class Tofino velocity, NJOBS, NPEND (NRUN + NSSUSP + NUSUSP), (NDONE + NEXIT)
17/9     15:7:34     1063782454 2 0 0 0 0
17/9     15:8:34     1063782514 2 0 0 0 0
17/9     15:9:34     1063782574 2 0 0 0 0
# service class Tofino velocity, NJOBS, NPEND (NRUN + NSSUSP + NUSUSP), (NDONE + NEXIT)
17/9     15:10:10     1063782610 2 0 0 0 0
```

# Viewing Information about SLAs and Service Classes Monitoring the progress of an SLA (bsla)

Use **bsla** to display the properties of service classes configured in lsb.serviceclasses and dynamic state information for each service class. The following are some examples:

• One velocity goal of service class Tofino is active and on time. The other configured velocity goal is inactive.

```
% bsla
SERVICE CLASS NAME: Tofino
-- day and night velocity
PRIORITY = 20
GOAL: VELOCITY 30
ACTIVE WINDOW: (17:30-8:30)
STATUS: Inactive
SLA THROUGHPUT: 0.00 JOBS/CLEAN_PERIOD
GOAL: VELOCITY 10
ACTIVE WINDOW: (9:00-17:00)
STATUS: Active:On time
SLA THROUGHPUT: 10.00 JOBS/CLEAN PERIOD
                        SSUSP USUSP FINISH
NJOBS PEND
                RUN
 300
        280
                10
                                  0
                                         10
```

• The deadline goal of service class Uclulet is not being met, and **bsla** displays status Active:Delayed.

```
% bsla
SERVICE CLASS NAME: Uclulet
-- working hours
PRIORITY = 20
GOAL: DEADLINE
ACTIVE WINDOW: (8:30-19:00)
STATUS: Active:Delayed
SLA THROUGHPUT: 0.00 JOBS/CLEAN PERIOD
ESTIMATED FINISH TIME: (Tue Oct 28 06:17)
OPTIMUM NUMBER OF RUNNING JOBS: 6
                                        FINISH
                                USUSP
NJOBS
       PEND
                RUN
                        SSUSP
  40
                                   0
                                           0
```

• The configured velocity goal of the service class Kyuquot is active and on time. The configured deadline goal of the service class is inactive.

```
% bsla Kyuquot
SERVICE CLASS NAME: Kyuquot
-- Daytime/Nighttime SLA
PRIORITY = 23
USER_GROUP: user1 user2
GOAL: VELOCITY 8
ACTIVE WINDOW: (9:00-17:30)
STATUS: Active:On time
SLA THROUGHPUT: 0.00 JOBS/CLEAN_PERIOD
GOAL: DEADLINE
ACTIVE WINDOW: (17:30-9:00)
STATUS: Inactive
```

```
SLA THROUGHPUT: 0.00 JOBS/CLEAN_PERIOD NJOBS PEND RUN SSUSP USUSP FINISH 0 0 0 0 0
```

- The throughput goal of service class Inuvik is always active. **bsla** displays:
  - Status as active and on time
  - An optimum number of 5 running jobs to meet the goal
  - Actual throughput of 10 jobs per hour based on the last CLEAN PERIOD

#### % bsla Inuvik SERVICE CLASS NAME: Inuvik -- constant throughput PRIORITY = 20GOAL: THROUGHPUT 6 ACTIVE WINDOW: Always Open STATUS: Active:On time SLA THROUGHPUT: 10.00 JOBS/CLEAN PERIOD OPTIMUM NUMBER OF RUNNING JOBS: 5 NJOBS PEND RUN SSUSP USUSP FINISH 110 0 0 10

### Tracking historical behavior of an SLA (bacct)

Use **bacct** to display historical performance of a service class. For example, service classes Inuvik and Tuktoyaktuk configure throughput goals.

```
SERVICE CLASS NAME: Inuvik
-- throughput 6
PRIORITY = 20
GOAL: THROUGHPUT 6
ACTIVE WINDOW: Always Open
STATUS: Active:On time
SLA THROUGHPUT: 10.00 JOBS/CLEAN PERIOD
OPTIMUM NUMBER OF RUNNING JOBS: 5
                       SSUSP USUSP FINISH
NJOBS
       PEND
             RUN
  111
         94
               5
                        0
                                      12
SERVICE CLASS NAME: Tuktoyaktuk
-- throughput 3
PRIORITY = 15
GOAL: THROUGHPUT 3
ACTIVE WINDOW: Always Open
STATUS: Active:On time
SLA THROUGHPUT: 4.00 JOBS/CLEAN PERIOD
OPTIMUM NUMBER OF RUNNING JOBS: 4
NJOBS PEND
               RUN
                       SSUSP USUSP
                                      FINISH
                 4
 104
         96
                         0
                                0
```

These two service classes have the following historical performance. For SLA Inuvik, **bacct** shows a total throughput of 8.94 jobs per hour over a period of 20.58 hours:

```
Maximum CPU time of a job:
                                      Minimum CPU time of a job:
                                                                   0.1
                             0.3
Total wait time in queues: 1947454.0
Average wait time in queue:10584.0
                                                                   7.0
Maximum wait time in queue:18912.0
                                      Minimum wait time in queue:
Average turnaround time: 12268 (seconds/job)
Maximum turnaround time:
                         22079
                                      Minimum turnaround time:
                                                                  1713
Average hog factor of a job: 0.00 (cpu time / turnaround time)
Maximum hog factor of a job: 0.00
                                     Minimum hog factor of a job: 0.00
Total throughput:
                            8.94 (jobs/hour) during 20.58 hours
Beginning time:
                    Oct 11 20:23
                                      Ending time:
                                                          Oct 12 16:58
```

For SLA Tuktoyaktuk, **bacct** shows a total throughput of 4.36 jobs per hour over a period of 19.95 hours:

#### % bacct -sla Tuktoyaktuk

```
Accounting information about jobs that are:
```

- submitted by users user1,
- accounted on all projects.
- completed normally or exited
- executed on all hosts.
- submitted to all queues.
- accounted on service classes Tuktoyaktuk,

SUMMARY: ( time unit: second ) Total number of done jobs: 87 Total number of exited jobs: 0 Total CPU time consumed: 18.0 0.2 Average CPU time consumed: Maximum CPU time of a job: 0.3 Minimum CPU time of a job: 0.1 Total wait time in queues: 2371955.0 Average wait time in gueue:27263.8 7.0 Maximum wait time in queue:39125.0 Minimum wait time in queue: Average turnaround time: 30596 (seconds/job) Maximum turnaround time: 44778 Minimum turnaround time: 3355 Average hog factor of a job: 0.00 (cpu time / turnaround time) Maximum hog factor of a job: 0.00 Minimum hog factor of a job: 0.00 Total throughput: 4.36 (jobs/hour) during 19.95 hours Beginning time: Oct 11 20:50 Ending time: Oct 12 16:47

Because the run times are not uniform, both service classes actually achieve higher throughput than configured.

### Time-based service classes

Time-based service classes configure workload based on the number of jobs running at any one time. Goals for deadline, throughput, and velocity of jobs ensure that your jobs are completed on time and reduce the risk of missed deadlines.

Time-based SLA scheduling makes use of other, lower level LSF policies like queues and host partitions to satisfy the service-level goal that the service class expresses. The decisions of a time-based service class are considered first before any queue or host partition decisions. Limits are still enforced with respect to lower level scheduling objects like queues, hosts, and users.

## Optimum number of running jobs

As jobs are submitted, LSF determines the optimum number of job slots (or concurrently running jobs) needed for the time-based service class to meet its goals. LSF schedules a number of jobs at least equal to the optimum number of slots that are calculated for the service class.

LSF attempts to meet time-based goals in the most efficient way, using the optimum number of job slots so that other service classes or other types of work in

the cluster can still progress. For example, in a time-based service class that defines a deadline goal, LSF spreads out the work over the entire time window for the goal, which avoids blocking other work by not allocating as many slots as possible at the beginning to finish earlier than the deadline.

You should submit time-based SLA jobs with a run time limit at the job level (-W option), the application level (RUNLIMIT parameter in the application definition in lsb.applications), or the queue level (RUNLIMIT parameter in the queue definition in lsb.queues). You can also submit the job with a run time estimate defined at the application level (RUNTIME parameter in lsb.applications) instead of or in conjunction with the run time limit.

The following table describes how LSF uses the values that you provide for time-based SLA scheduling.

| If you specify                                      | And                                                                               | Then                                                                                                    |  |
|-----------------------------------------------------|-----------------------------------------------------------------------------------|----------------------------------------------------------------------------------------------------|--|
| A run time limit and a run time estimate            | The run time estimate is less than or equal to the run time limit                 | LSF uses the run time estimate to compute the optimum number of running jobs.                                     |  |
| A run time limit                                    | You do not specify a run time estimate, or the estimate is greater than the limit | LSF uses the run time limit to compute the optimum number of running jobs.                                        |  |
| A run time estimate                                 | You do not specify a run time limit                                               | LSF uses the run time estimate to compute the optimum number of running jobs.                                     |  |
| Neither a run time limit nor a run<br>time estimate |                                                                                   | LSF automatically adjusts the optimum number of running jobs according to the observed run time of finished jobs. |  |

### Time-based service class priority

A higher value indicates a higher priority, relative to other time-based service classes. Similar to queue priority, time-based service classes access the cluster resources in priority order.

LSF schedules jobs from one time-based service class at a time, starting with the highest-priority service class. If multiple time-based service classes have the same priority, LSF runs the jobs from these service classes in the order the service classes are configured in lsb.serviceclasses.

Time-based service class priority in LSF is completely independent of the UNIX scheduler's priority system for time-sharing processes. In LSF, the NICE parameter is used to set the UNIX time-sharing priority for batch jobs.

### User groups for time-based service classes

You can control access to time-based SLAs by configuring a user group for the service class. If LSF user groups are specified in lsb.users, each user in the group can submit jobs to this service class. If a group contains a subgroup, the service class policy applies to each member in the subgroup recursively. The group can define fairshare among its members, and the SLA defined by the service class enforces the fairshare policy among the users in the user group configured for the SLA.

By default, all users in the cluster can submit jobs to the service class.

### **Time-based SLA limitations**

#### MultiCluster

Platform MultiCluster does not support time-based SLAs.

#### Preemption

Time-based SLA jobs cannot be preempted. You should avoid running jobs belonging to an SLA in low priority queues.

#### Chunk jobs

SLA jobs will not get chunked. You should avoid submitting SLA jobs to a chunk job queue.

#### Resizable jobs

For resizable job allocation requests, since the job itself has already started to run, LSF bypasses dispatch rate checking and continues scheduling the allocation request.

### Time-based SLA statistics files

Each time-based SLA goal generates a statistics file for monitoring and analyzing the system. When the goal becomes inactive the file is no longer updated. Files are created in the LSB\_SHAREDIR/cluster\_name/logdir/SLA directory. Each file name consists of the name of the service class and the goal type.

For example, the file named Quadra.deadline is created for the deadline goal of the service class name Quadra. The following file named Tofino.velocity refers to a velocity goal of the service class named Tofino:

### Configure time-based service classes

Configure time-based service classes in LSB\_CONFDIR/cluster\_name/configdir/lsb.serviceclasses.

Each ServiceClass section begins with the line Begin ServiceClass and ends with the line End ServiceClass. For time-based service classes, you must specify:

- 1. A service class name
- 2. At least one goal (deadline, throughput, or velocity) and a time window when the goal is active
- 3. A service class priority

Other parameters are optional. You can configure as many service class sections as you need.

#### Important:

The name that you use for your service class cannot be the same as an existing host partition or user group name.

### Time-based configuration examples

 The service class Sooke defines one deadline goal that is active during working hours between 8:30 AM and 4:00 PM. All jobs in the service class should complete by the end of the specified time window. Outside of this time window, the SLA is inactive and jobs are scheduled without any goal being enforced:

```
Begin ServiceClass
NAME = Sooke
PRIORITY = 20
GOALS = [DEADLINE timeWindow (8:30-16:00)]
DESCRIPTION="working hours"
End ServiceClass
```

• The service class Nanaimo defines a deadline goal that is active during the weekends and at nights.

```
Begin ServiceClass
NAME = Nanaimo
PRIORITY = 20
GOALS = [DEADLINE timeWindow (5:18:00-1:8:30 20:00-8:30)]
DESCRIPTION="weekend nighttime regression tests"
End ServiceClass
```

• The service class Sidney defines a throughput goal of 6 jobs per hour that is always active:

```
Begin ServiceClass
NAME = Sidney
PRIORITY = 20
GOALS = [THROUGHPUT 6 timeWindow ()]
DESCRIPTION="constant throughput"
End ServiceClass
```

#### Tip:

To configure a time window that is always open, use the timeWindow keyword with empty parentheses.

• The service class Tofino defines two velocity goals in a 24 hour period. The first goal is to have a maximum of 10 concurrently running jobs during business hours (9:00 a.m. to 5:00 p.m). The second goal is a maximum of 30 concurrently running jobs during off-hours (5:30 p.m. to 8:30 a.m.)

• The service class Duncan defines a velocity goal that is active during working hours (9:00 a.m. to 5:30 p.m.) and a deadline goal that is active during off-hours (5:30 p.m. to 9:00 a.m.) Only users user1 and user2 can submit jobs to this service class.

• The service class Tevere defines a combination similar to Duncan, but with a deadline goal that takes effect overnight and on weekends. During the working hours in weekdays the velocity goal favors a mix of short and medium jobs.

# Time-based SLA examples A simple deadline goal

The following service class configures an SLA with a simple deadline goal with a half hour time window.

```
Begin ServiceClass
NAME = Quadra
PRIORITY = 20
GOALS = [DEADLINE timeWindow (16:15-16:45)]
DESCRIPTION = short window
End ServiceClass
```

Six jobs submitted with a run time of 5 minutes each will use 1 slot for the half hour time window. **bsla** shows that the deadline can be met:

```
bsla Quadra
SERVICE CLASS NAME: Quadra
 -- short window
PRIORITY: 20
GOAL: DEADLINE
ACTIVE WINDOW: (16:15-16:45)
STATUS: Active:On time
ESTIMATED FINISH TIME: (Wed Jul 2 16:38)
OPTIMUM NUMBER OF RUNNING JOBS: 1
NJOBS PEND
              RUN
                     SSUSP USUSP FINISH
       5
             1
                     0
                            0
```

The following illustrates the progress of the SLA to the deadline. The optimum number of running jobs in the service class (nrun) is maintained at a steady rate of 1 job at a time until near the completion of the SLA.

When the finished job curve (nfinished) meets the total number of jobs curve (njobs) the deadline is met. All jobs are finished well ahead of the actual configured deadline, and the goal of the SLA was met.

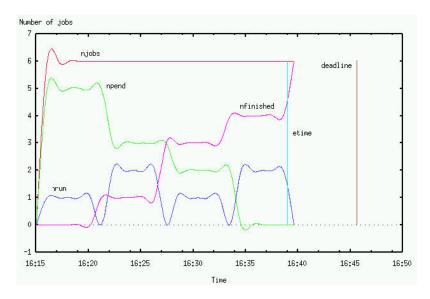

#### An overnight run with two service classes

**bsla** shows the configuration and status of two service classes Qualicum and Comox:

• Qualicum has a deadline goal with a time window which is active overnight:

```
bsla Qualicum
SERVICE CLASS NAME: Qualicum
PRIORITY: 23
GOAL: VELOCITY 8
ACTIVE WINDOW: (8:00-18:00)
STATUS: Inactive
SLA THROUGHPUT: 0.00 JOBS/CLEAN PERIOD
GOAL: DEADLINE
ACTIVE WINDOW: (18:00-8:00)
STATUS: Active:On time
ESTIMATED FINISH TIME: (Thu Jul 10 07:53)
OPTIMUM NUMBER OF RUNNING JOBS: 2
NJOBS
        PEND
               RUN
                       SSUSP
                               USUSP
                                       FINISH
280
        278
                                  0
```

The following illustrates the progress of the deadline SLA Qualicum running 280 jobs overnight with random runtimes until the morning deadline. As with the simple deadline goal example, when the finished job curve (nfinished) meets the total number of jobs curve (njobs) the deadline is met with all jobs completed ahead of the configured deadline.

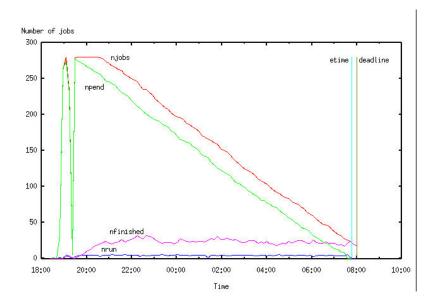

• Comox has a velocity goal of 2 concurrently running jobs that is always active:

bsla Comox

SERVICE CLASS NAME: Comox

PRIORITY: 20

GOAL: VELOCITY 2

ACTIVE WINDOW: Always Open STATUS: Active:On time

SLA THROUGHPUT: 2.00 JOBS/CLEAN\_PERIOD

NJOBS PEND RUN SSUSP USUSP FINISH 100 98 2 0 0 0

The following illustrates the progress of the velocity SLA Comox running 100 jobs with random runtimes over a 14 hour period.

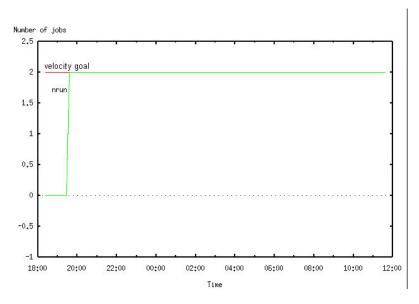

## Job groups and time-based SLAs

Job groups provide a method for assigning arbitrary labels to groups of jobs. Typically, job groups represent a project hierarchy. You can use -g with -sla at job submission to attach all jobs in a job group to a service class and have them

scheduled as SLA jobs, subject to the scheduling policy of the SLA. Within the job group, resources are allocated to jobs on a fairshare basis.

All jobs submitted to a group under an SLA automatically belong to the SLA itself. You cannot modify a job group of a job that is attached to an SLA.

A job group hierarchy can belong to only one SLA.

It is not possible to have some jobs in a job group not part of the service class. Multiple job groups can be created under the same SLA. You can submit additional jobs to the job group without specifying the service class name again.

If the specified job group does not exist, it is created and attached to the SLA.

You can also use **-sla** to specify a service class when you create a job group with **bgadd**.

## View job groups attached to a time-based SLA (bjgroup):

Run **bjgroup** to display job groups that are attached to a time-based SLA:

| bjgroup    |       |      |     |       |       |        |         |        |       |
|------------|-------|------|-----|-------|-------|--------|---------|--------|-------|
| GROUP_NAME | NJOBS | PEND | RUN | SSUSP | USUSP | FINISH | SLA     | JLIMIT | OWNER |
| /fund1_grp | 5     | 4    | 0   | 1     | 0     | 0      | Venezia | 1/5    | user1 |
| /fund2_grp | 11    | 2    | 5   | 0     | 0     | 4      | Venezia | 5/5    | user1 |
| /bond_grp  | 2     | 2    | 0   | 0     | 0     | 0      | Venezia | 0/-    | user2 |
| /risk_grp  | 2     | 1    | 1   | 0     | 0     | 0      | ()      | 1/-    | user2 |
| /admi_grp  | 4     | 4    | 0   | 0     | 0     | 0      | ()      | 0/-    | user2 |

**bjgroup** displays the name of the service class that the job group is attached to with **bgadd -sla** *service\_class\_name*. If the job group is not attached to any service class, empty parentheses () are displayed in the SLA name column.

#### SLA CONTROL\_ACTION parameter (Isb.serviceclasses)

Configure a specific action to occur when a time-based SLA is missing its goal.

Use the CONTROL\_ACTION parameter in your service class to configure an action to be run if the time-based SLA goal is delayed for a specified number of minutes.

CONTROL ACTION=VIOLATION PERIOD[minutes] CMD [action]

If the SLA goal is delayed for longer than VIOLATION\_PERIOD, the action specified by CMD is invoked. The violation period is reset and the action runs again if the SLA is still active when the violation period expires again. If the time-based SLA has multiple active goals that are in violation, the action is run for each of them.

#### Example

CONTROL\_ACTION=VIOLATION\_PERIOD[10] CMD [echo `date`:
SLA is in violation >> ! /tmp/sla\_violation.log]

## Submit jobs to a service class

The service class name where the job is to run is configured in lsb.serviceclasses. If the SLA does not exist or the user is not a member of the service class, the job is rejected.

If the SLA is not active or the guarantee SLA has used all guaranteed resources, LSF schedules jobs without enforcing any service-level goals. Jobs will flow

through queues following queue priorities even if they are submitted with **-sla**, and will not make use of any guaranteed resources.

Run **bsub -sla** *service\_class\_name* to submit a job to a service class for SLA-driven scheduling.

```
bsub -W 15 -sla Duncan sleep 100
```

submits the UNIX command **sleep** together with its argument 100 as a job to the service class named Duncan.

## Modify SLA jobs (bmod)

Run **bmod** -sla to modify the service class a job is attached to, or to attach a submitted job to a service class. Run **bmod** -slan to detach a job from a service class:

```
bmod -sla Duncan 2307
```

Attaches job 2307 to the service class Duncan.

```
bmod -slan 2307
```

Detaches job 2307 from the service class Duncan.

For all SLAs, you cannot:

- Use -sla with other bmod options
- · Modify the service class of jobs that are already attached to a job group

For time-based SLAs, you cannot:

· Move job array elements from one service class to another, only entire job arrays

## Viewing configured guaranteed resource pools

Resource-type SLAs have the host or slot guarantee configured within the guaranteed resource pool.

Use the **bresources -g -1 -m** to see details of the guaranteed resource pool configuration, including a list of hosts currently in the resource pool. For example:

```
bresources -g -1 -m
GUARANTEED RESOURCE POOL: slotPool
guaranteed slot policy
TYPE: slots
DISTRIBUTION: [sla1, 0%]
LOAN POLICIES: QUEUES[normal] DURATION[10]
HOSTS: HostA
STATUS: ok
RESOURCE SUMMARY:
 T0TAL
 FREE
 GUARANTEE CONFIGURED
 GUARANTEE USED
                                    GUARANTEE GUARANTEE
                                                             TOTAL
CONSUMERS
                                   CONFIGURED USED
                                                              USED
                                                                 0
sla1
                                           0
                                                    0
```

 $\label{eq:hosts} \mbox{Hosts currently in the resource pool:} \\ \mbox{HostA}$ 

## Monitoring the progress of an SLA (bsla)

The bsla command displays the properties of service classes configured in the lsb.serviceclasses file.

Use the bsla command to display the properties of service classes configured in the lsb.serviceclasses file and dynamic information about the state of each configured service class.

#### **Examples**

• The guarantee SLA bigMemSLA has 10 slots guaranteed, limited to one slot per host.

bs1a SERVICE CLASS NAME: bigMemSLA ACCESS CONTROL: QUEUES[normal] AUTO ATTACH: Y GOAL: GUARANTEE POOL NAME TYPE GUARANTEED slots bigMemPool

One velocity goal of service class Tofino is active and on time. The other configured velocity goal is inactive.

USED

10

SERVICE CLASS NAME: Tofino -- day and night velocity PRIORITY: 20 GOAL: VELOCITY 30 ACTIVE WINDOW: (17:30-8:30) STATUS: Inactive SLA THROUGHPUT: 0.00 JOBS/CLEAN PERIOD GOAL: VELOCITY 10 ACTIVE WINDOW: (9:00-17:00) STATUS: Active:On time SLA THROUGHPUT: 10.00 JOBS/CLEAN PERIOD NJOBS PEND RUN SSUSP USUSP FINISH 300 280 10 0 0 10

 The deadline goal of service class Sooke is not being met, and the bsla command displays status Active: Delayed:

bsla SERVICE CLASS NAME: Sooke -- working hours PRIORITY: 20 GOAL: DEADLINE ACTIVE WINDOW: (8:30-19:00) STATUS: Active:Delayed SLA THROUGHPUT: 0.00 JOBS/CLEAN PERIOD ESTIMATED FINISH TIME: (Tue Oct 28 06:17) OPTIMUM NUMBER OF RUNNING JOBS: 6 **NJOBS** PEND RUN SSUSP USUSP FINISH 40 39 1 0 0 0

The configured velocity goal of the service class Duncan is active and on time. The configured deadline goal of the service class is inactive.

bsla Duncan SERVICE CLASS NAME: Duncan -- Daytime/Nighttime SLA PRIORITY: 23 USER GROUP: user1 user2 GOAL: VELOCITY 8 ACTIVE WINDOW: (9:00-17:30)

STATUS: Active:On time

SLA THROUGHPUT: 0.00 JOBS/CLEAN PERIOD

GOAL: DEADLINE

ACTIVE WINDOW: (17:30-9:00)

STATUS: Inactive

SLA THROUGHPUT: 0.00 JOBS/CLEAN PERIOD

NJOBS PEND RUN **SSUSP USUSP** FINISH 0 0 0 0

- The throughput goal of service class Sidney is always active. The bsla command displays information about the service class:
  - Status as active and on time
  - An optimum number of 5 running jobs to meet the goal
  - Actual throughput of 10 jobs per hour based on the last CLEAN\_PERIOD

bsla Sidney

SERVICE CLASS NAME: Sidney -- constant throughput

PRIORITY: 20

GOAL: THROUGHPUT 6 ACTIVE WINDOW: Always Open STATUS: Active:On time

SLA THROUGHPUT: 10.00 JOBs/CLEAN PERIOD

OPTIMUM NUMBER OF RUNNING JOBS: 5

NJOBS PEND RUN **SSUSP** USUSP FINISH 110 95 5 10 0 0

#### Viewing jobs running in an SLA (bjobs):

The **bjobs** -sla command shows jobs running in a service class.

Use the **bjobs** -sla command to display jobs running in a service class:

bjobs -sla Sidney JOBID USER STAT QUEUE FROM HOST EXEC HOST JOB NAME SUBMIT TIME sleep 100 Sep 28 13:24 136 user1 RUN normal hostA hostA 137 user1 RUN normal hostA hostB sleep 100 Sep 28 13:25

> For time-based SLAs, use the -sla option with the -g option to display job groups attached to a service class. Once a job group is attached to a time-based service class, all jobs submitted to that group are subject to the SLA.

#### Track historical behavior of an SLA (bacct):

The **bacct** command shows historical performance of a service class.

Use the **bacct** command to display historical performance of a service class. The service classes Sidney and Surrey configure throughput goals.

bs1a

SERVICE CLASS NAME: Sidney

-- throughput 6 PRIORITY: 20

GOAL: THROUGHPUT 6 ACTIVE WINDOW: Always Open STATUS: Active:On time

SLA THROUGHPUT: 10.00 JOBs/CLEAN PERIOD OPTIMUM NUMBER OF RUNNING JOBS: 5

NJOBS PEND RUN SSUSP USUSP FINISH

```
111
        94
                 5
                                        12
SERVICE CLASS NAME: Surrey
 -- throughput 3
PRIORITY: 15
GOAL: THROUGHPUT 3
ACTIVE WINDOW: Always Open
STATUS: Active:On time
SLA THROUGHPUT: 4.00 JOBs/CLEAN PERIOD
OPTIMUM NUMBER OF RUNNING JOBS: 4
                        SSUSP
        PEND
               RUN
                               USUSP
NJOBS
                                       FINISH
104
        96
                 4
                          0
                                  0
                                          4
```

These two service classes have the following historical performance. For SLA Sidney, the **bacct** command shows a total throughput of 8.94 jobs per hour over a period of 20.58 hours:

1

0.2

0.1

7.0

Oct 12 16:58

bacct -sla Sidney Accounting information about jobs that are: - submitted by users user1, - accounted on all projects. - completed normally or exited - executed on all hosts. - submitted to all queues. - accounted on service classes Sidney, SUMMARY: ( time unit: second ) 183 Total number of done jobs: Total number of exited jobs: Total CPU time consumed: 40.0 Average CPU time consumed: Maximum CPU time of a job: Minimum CPU time of a job: 0.3 Total wait time in queues: 1947454.0 Average wait time in queue:10584.0 Maximum wait time in queue:18912.0 Minimum wait time in queue: Average turnaround time: 12268 (seconds/job) Maximum turnaround time: 22079 Minimum turnaround time: Average hog factor of a job: 0.00 ( cpu time / turnaround time )

Oct 11 20:23

For SLA Surrey, the **bacct** command shows a total throughput of 4.36 jobs per hour over a period of 19.95 hours:

Minimum hog factor of a job: 0.00

8.94 (jobs/hour) during 20.58 hours

Ending time:

```
bacct -sla Surrey
Accounting information about jobs that are:
   - submitted by users user1,
   - accounted on all projects.
   - completed normally or exited.
   - executed on all hosts.
   - submitted to all queues.
   - accounted on service classes Surrey,
SUMMARY:
             ( time unit: second )
                             87
Total number of done jobs:
                                        Total number of exited jobs:
                                                                         0
Total CPU time consumed:
                              18.0
                                        Average CPU time consumed:
                                                                       0.2
Maximum CPU time of a job:
                              0.3
                                        Minimum CPU time of a job:
Total wait time in queues: 2371955.0
Average wait time in queue:27263.8
Maximum wait time in queue:39125.0
                                        Minimum wait time in queue:
                                                                       7.0
Average turnaround time:
                            30596 (seconds/job)
Maximum turnaround time:
                             44778
                                                                      3355
                                        Minimum turnaround time:
Average hog factor of a job: 0.00 (cpu time / turnaround time)
```

Maximum hog factor of a job: 0.00

Total throughput:

Beginning time:

```
Maximum hog factor of a job: 0.00 Minimum hog factor of a job: 0.00 Total throughput: 4.36 (jobs/hour) during 19.95 hours Beginning time: 0ct 11 20:50 Ending time: 0ct 12 16:47
```

Because the run times are not uniform, both service classes actually achieve higher throughput than configured.

#### View parallel jobs in EGO enabled SLA:

The **bsla** -N command shows job counter information by job slots for a service class

Use the **bsla -N** command to display service class job counter information by job slots instead of number of jobs. NSLOTS, PEND, RUN, SSUSP, USUSP are all counted in slots rather than number of jobs:

```
user1@system-02-461: bsla -N SLA1
SERVICE CLASS NAME: SLA1
PRIORITY: 10
CONSUMER: sla1
EGO_RES_REQ: any host
MAX HOST IDLE TIME: 120
EXCLUSIVE: N
GOAL: VELOCITY 1
ACTIVE WINDOW: Always Open
STATUS: Active:On time
SLA THROUGHPUT: 0.00 JOBS/CLEAN PERIOD
                          SSUSP USUSP
  NSLOTS PEND
                  RUN
   42
          28
                  14
                            0
                                    0
```

## **Exclusive Scheduling**

## Use exclusive scheduling

Exclusive scheduling gives a job exclusive use of the host that it runs on. LSF dispatches the job to a host that has no other jobs running, and does not place any more jobs on the host until the exclusive job is finished.

Compute unit exclusive scheduling gives a job exclusive use of the compute unit that it runs on.

## How exclusive scheduling works

When you submit an exclusive job (bsub -x) to an exclusive queue (the queue defines the EXCLUSIVE = Y or EXCLUSIVE = CU parameter in the lsb.queues file) and dispatched to a host, LSF locks the host (lockU status) until the job finishes.

LSF cannot place an exclusive job unless there is a host that has no jobs running on it.

To make sure exclusive jobs can be placed promptly, configure some hosts to run one job at a time. Otherwise, a job could wait indefinitely for a host in a busy cluster to become completely idle.

#### **Exclusive Scheduling**

## Resizable jobs

For pending allocation requests with resizable exclusive jobs, LSF does not allocate slots on a host that is occupied by the original job. For newly allocated hosts, LSF locks the LIM if the LSB\_DISABLE\_LIMLOCK\_EXCL=Y parameter is not defined in the lsf.conf file.

If an entire host is released by a job resize release request with exclusive jobs, LSF unlocks the LIM if LSB\_DISABLE\_LIMLOCK\_EXCL=Y is not defined in lsf.conf.

**Restriction:** Jobs with compute unit resource requirements cannot be auto-resizable. Resizable jobs with compute unit resource requirements cannot increase job resource allocations, but can release allocated resources.

#### Configure an exclusive queue

To configure an exclusive queue, set **EXCLUSIVE** in the queue definition (1sb.queues) to Y.

**EXCLUSIVE**=CU also configures the queue to accept exclusive jobs when no compute unit resource requirement is specified.

## Configure a host to run one job at a time

To make sure exclusive jobs can be placed promptly, configure some single-processor hosts to run one job at a time. To do so, set SLOTS=1 and HOSTS=all in lsb.resources.

## Submit an exclusive job

To submit an exclusive job, use the **-x** option of **bsub** and submit the job to an exclusive queue.

## Configure a compute unit exclusive queue

To configure an exclusive queue, set EXCLUSIVE in the queue definition (1sb.queues) to CU[cu\_type].

If no compute unit type is specified, the default compute unit type defined in **COMPUTE\_UNIT\_TYPES** (1sb.params) is used.

#### Submit a compute unit exclusive job

To submit an exclusive job, use the **-R** option of **bsub** and submit the job to a compute unit exclusive queue.

bsub -R "cu[excl]" my job

## Chapter 5. Job scheduling and dispatch

Learn how jobs are scheduled and dispatched to hosts for exectuion. Configure time windows for job dispatch and execution and use deadline constraint scheduling suspend or stop running jobs at certain time. Configure application profiles to improve the management of applications by separating scheduling policies from application-level requirements. Give jobs exclusive use of an execution host. Define job dependencies where the start of one job depends on the state of other jobs. Assign priority to jobs to control the order that jobs are dispatched. Requeue jobs automatically when they fail. Rerun jobs automatically when an execution host becomes unavailable while a job is running.

## Share resources with application profiles

Application profiles improve the management of applications by separating scheduling policies (for example, job preemption and fairshare scheduling) from application-level requirements, such as pre-execution and post-execution commands, resource limits, or job controls, job chunking, and so on.

## Manage application profiles

Use application profiles to map common execution requirements to application-specific job containers. Add, remove, and set default application profiles.

For example, you can define different job types according to the properties of the applications that you use; your FLUENT jobs can have different execution requirements from your CATIA jobs, but they can all be submitted to the same queue.

The following application profile defines the execution requirements for the FLUENT application:

```
Begin Application
NAMF
            = fluent
DESCRIPTION = FLUENT Version 6.2
CPULIMIT
           = 180/hostA # 3 hours of host hostA
FILELIMIT
            = 20000
DATALIMIT
           = 20000
                             # jobs data segment limit
            = 20000
CORELIMIT
TASKLIMIT
                             # job processor limit
            = /usr/local/lsf/misc/testq pre >> /tmp/pre.out
PRE EXEC
REQUEUE EXIT VALUES = 55 34 78
End Application
```

See the lsb.applications template file for additional application profile examples.

### Add an application profile

Add new application profile definitions to the 1sb.applications file.

- 1. Log in as the LSF administrator on any host in the cluster.
- 2. Edit the lsb.applications file to add the new application profile definition. You can copy another application profile definition from this file as a starting point.

**Remember:** Change the name of the copied profilein the **NAME** parameter.

- 3. Save the changes to the lsb.applications file.
- 4. Run the **badmin reconfig** command to reconfigure the mbatchd daemon.

Adding an application profile does not affect pending or running jobs.

#### Remove an application profile:

Remove application profile definitions from the lsb.applications file.

Before you remove an application profile, make sure that no pending jobs are associated with the application profile.

If jobs are in the application profile, use the **bmod -app** command to move pending jobs to another application profile, then remove the application profile. Running jobs are not affected by removing the application profile associated with them.

#### **Restriction:**

You cannot remove a default application profile.

- 1. Log in as the LSF administrator on any host in the cluster.
- 2. Run the **bmod -app** command to move all pending jobs into another application profile.
  - If you leave pending jobs associated with an application profile that has been removed, they remain pending with the following pending reason:

    Specified application profile does not exist
- 3. Edit the lsb.applications file and delete or comment out the definition for the application profile you want to remove.
- 4. Save the changes to the lsb.applications file.
- 5. Run the **badmin reconfig** command to reconfigure the **mbatchd** daemon.

#### Define a default application profile:

Set the **DEFAULT\_APPLICATION** parameter in the lsb.params file to define a default application profile that is used when a job is submitted without specifying an application profile.

- 1. Log in as the LSF administrator on any host in the cluster.
- Specify the name of the default application profile in the DEFAULT\_APPLICATION parameter in the lsb.params file.
   DEFAULT APPLICATION=catia
- 3. Save the changes to the lsb.params file.
- 4. Run the **badmin reconfig** command to reconfigure the mbatchd daemon.

#### Understand successful application exit values

Jobs that exit with one of the exit codes specified by **SUCCESS\_EXIT\_VALUES** in an application profile are marked as DONE. These exit values are not counted in the EXIT\_RATE calculation.

0 always indicates application success regardless of SUCCESS\_EXIT\_VALUES.

If both SUCCESS\_EXIT\_VALUES and REQUEU\_EXIT\_VALUES are defined with the same exit code, REQUEU\_EXIT\_VALUES will take precedence and the job will be set to PEND state and requeued. For example:

#### bapp -1 test

```
APPLICATION NAME: test
-- Turns on absolute runlimit for this application

STATISTICS:

NJOBS PEND RUN SSUSP USUSP RSV
0 0 0 0 0
```

Both parameters REQUEUE\_EXIT\_VALUES and SUCCESS\_EXIT\_VALUE are set to 17

```
bsub -app test ./non_zero.sh
```

Job <5583> is submitted to default gueue <normal>

#### bhist -1 5583

```
Job <5583>, user <name>, Project <default>, Application <test>, Command <./non zero.sh>
Fri Feb 1 10:52:20: Submitted from host <HostA>, to Queue <normal>, CWD <$HOME>;
Fri Feb 1 10:52:22: Dispatched to <intel4>, Effective RES_REQ <select[type == local] order[slots] >;
Fri Feb 1 10:52:22: Starting (Pid 31390);
Fri Feb 1 10:52:23: Running with execution home </home/dir>, Execution CWD </home/dir>, Execution Pid <31390>;
Fri Feb 1 10:52:23: Pending: Requeued job is waiting for rescheduling; (exit code 17)
Fri Feb 1 10:52:23: Dispatched to <intel4>, Effective RES REQ <select[type == local] order[slots] >;
Fri Feb 1 10:52:23: Starting (Pid 31464);
Fri Feb 1 10:52:26: Running with execution home </home/dir>, Execution CWD </home/dir>, Execution Pid <31464>;
Fri Feb 1 10:52:27: Pending: Requeued job is waiting for rescheduling; (exit code 17)
Fri Feb 1 10:52:27: Dispatched to <intel4>, Effective RES_REQ <select[type == local] order[slots] >;
Fri Feb 1 10:52:27: Starting (Pid 31857);
Fri Feb 1 10:52:30: Running with execution home </home/dir>, Execution CWD </home/dir>, Execution Pid <31857>;
Fri Feb 1 10:52:30: Pending: Requeued job is waiting for rescheduling; (exit code 17)
Fri Feb 1 10:52:31: Dispatched to <intel4>, Effective RES REQ <select[type == local] order[slots] >;
Fri Feb 1 10:52:31: Starting (Pid 32149);
Fri Feb 1 10:52:34: Running with execution home </home/dir>, Execution CWD </home/dir>, Execution Pid <32149>;
Fri Feb 1 10:52:34: Pending: Requeued job is waiting for rescheduling; (exit code 17)
Fri Feb 1 10:52:34: Dispatched to <intel4>, Effective RES REQ <select[type == local] order[slots] >;
Fri Feb 1 10:52:34: Starting (Pid 32312);
Fri Feb 1 10:52:38: Running with exit code 17
```

**SUCCESS\_EXIT\_VALUES** has no effect on pre-exec and post-exec commands. The value is only used for user jobs.

If the job exit value falls into **SUCCESS\_EXIT\_VALUES**, the job will be marked as DONE. Job dependencies on done jobs behave normally.

For parallel jobs, the exit status refers to the job exit status and not the exit status of individual tasks.

Exit codes for jobs terminated by LSF are excluded from success exit value even if they are specified in **SUCCESS\_EXIT\_VALUES**.

For example,. if **SUCCESS\_EXIT\_VALUES=2** is defined, jobs exiting with 2 are marked as DONE. However, if LSF cannot find the current working directory, LSF terminates the job with exit code 2, and the job is marked as EXIT. The appropriate termination reason is displayed by **bacct**.

#### MultiCluster jobs

In the job forwarding model, for jobs sent to a remote cluster, jobs exiting with success exit codes defined in the remote cluster are considered done successfully.

In the lease model, the parameters of lsb.applications apply to jobs running on remote leased hosts as if they are running on local hosts.

#### Specify successful application exit values:

Use SUCCESS\_EXIT\_VALUES to specify a list of exit codes that will be considered as successful execution for the application.

- 1. Log in as the LSF administrator on any host in the cluster.
- 2. Edit the 1sb.applications file.
- 3. Set **SUCCESS\_EXIT\_VALUES** to specify a list of job success exit codes for the application.

```
SUCCESS EXIT VALUES=230 222 12
```

- 4. Save the changes to lsb.applications.
- 5. Run badmin reconfig to reconfigure mbatchd.

## Submit jobs to application profiles

Use the **-app** option of **bsub** to specify an application profile for the job.

Run **bsub -app** to submit jobs to an application profile.

```
bsub -app fluent -q overnight myjob
```

LSF rejects the job if the specified application profile does not exist.

## Modify the application profile associated with a job

You can only modify the application profile for pending jobs.

Run **bmod -app** *application\_profile\_name* to modify the application profile of the job. The **-appn** option dissociates the specified job from its application profile. If the application profile does not exist, the job is not modified

```
bmod -app fluent 2308
```

Associates job 2308 with the application profile fluent.

bmod -appn 2308

Dissociates job 2308 from the application profile fluent.

## Control jobs associated with application profiles

**bstop**, **bresume**, and **bkill** operate on jobs associated with the specified application profile. You must specify an existing application profile. If *job\_ID* or 0 is not specified, only the most recently submitted qualifying job is operated on.

1. Run **bstop** -app to suspend jobs in an application profile.

```
bstop -app fluent 2280
```

Suspends job 2280 associated with the application profile fluent.

bstop -app fluent 0

Suspends all jobs that are associated with the application profile fluent.

2. Run bresume -app to resume jobs in an application profile.

```
bresume -app fluent 2280
```

Resumes job 2280 associated with the application profile fluent.

3. Run **bkill** -app to kill jobs in an application profile.

```
bkill -app fluent
```

Kills the most recently submitted job that is associated with the application profile fluent for the current user.

bkill -app fluent 0

Kills all jobs that are associated with the application profile fluent for the current user.

## View application profile information

| To view the                                                                | Run                                                                                                    |
|----------------------------------------------------------------------------|----------------------------------------------------------------------------------------------------|
| Available application profiles                                             | bapp                                                                                                    |
| Detailed application profile information                                   | bapp -1                                                                                                    |
| Jobs associated with an application profile                                | bjobs -1 -app application_profile_name                                                                          |
| Accounting information for all jobs associated with an application profile | bacct -1 -app application_profile_name                                                                          |
| Job success and requeue exit code information                              | <ul> <li>bapp -1</li> <li>bacct -1</li> <li>bhist -1 -app application_profile_name</li> <li>bjobs -1</li> </ul> |

## View available application profiles

Run bapp. You can view a particular application profile or all profiles.

| bapp             |       |      |     |      |
|------------------|-------|------|-----|------|
| APPLICATION NAME | NJOBS | PEND | RUN | SUSP |
| fluent           | 0     | 0    | 0   | 0    |
| catia            | 0     | 0    | 0   | 0    |

A dash (-) in any entry means that the column does not apply to the row.

#### View detailed application profile information:

To see the complete configuration for each application profile, run **bapp -1**. **bapp -1** also gives current statistics about the jobs in a particular application profile, such as the total number of jobs in the profile, the number of jobs running, suspended, and so on.

Specify application profile names to see the properties of specific application profiles.

```
bapp -1 fluent
APPLICATION NAME: fluent
-- Application definition for Fluent v2.0
STATISTICS:
                    RUN
                           SSUSP
  NJOBS
           PEND
                                   USUSP
                                             RSV
                     0
                            0
      0
             0
                                   0
PARAMETERS:
CPULIMIT
600.0 min of hostA
RUNLIMIT
200.0 min of hostA
TASKLIMIT
FILELIMIT DATALIMIT STACKLIMIT CORELIMIT MEMLIMIT SWAPLIMIT PROCESSLIMIT THREADLIMIT
            100 K 900 K 700 K 300 K 1000 K 400
   800 K
RERUNNABLE: Y
CHUNK JOB SIZE: 5
```

#### View jobs associated with application profiles:

Run **bjobs** -1 -app application\_profile\_name.

```
biobs -1 -app fluent
Job <1865>, User <userl>, Project <default>, Application <fluent>,
                     Status <PSUSP>, Queue <normal>, Command <ls>
Tue Jun 6 11:52:05 2009: Submitted from host <hostA> with hold, CWD
                     </clusters/lsf10.1/work/cluster1/logdir>;
 PENDING REASONS:
 Job was suspended by LSF admin or root while pending;
SCHEDULING PARAMETERS:
          r15s
                 r1m r15m
                              ut.
                                                  1s
                                                        it.
                                                              tmp
                                                                                   t1u
                                       pg
                                             iο
                                                                     SWD
                                                                            mem
 1oadSched
 loadStop
                 cpuspeed
                             bandwidth
1oadSched
                    _
1oadStop
```

A dash (-) in any entry means that the column does not apply to the row.

## Accounting information for all jobs associated with an application profile: Run bacct -1 -app application profile name.

```
bacct -1 -app fluent
Accounting information about jobs that are:
  - submitted by users jchan,
  - accounted on all projects.
  - completed normally or exited
  - executed on all hosts.
  - submitted to all queues.
  - accounted on all service classes.
  - associated with application profiles: fluent
Job <207>, User <user1>, Project <default>, Application <fluent>, Status <DONE>
                     , Queue <normal>, Command <dir>
Wed May 31 16:52:42 2009: Submitted from host <hostA>, CWD <$HOME/src/mainline/lsbatch/cmd>;
Wed May 31 16:52:48 2009: Dispatched to 10 Hosts/Processors <10*hostA>
Wed May 31 16:52:48 2009: Completed <done>.
Accounting information about this job:
     CPU T
               WAIT
                        TURNAROUND
                                     STATUS
                                                HOG FACTOR
                                                               MEM
                                                                      SWAP
     0.02
                                                                        5M
                  6
                                 6
                                       done
                                                    0.0035
                                                               2M
SUMMARY:
              ( time unit: second )
 Total number of done jobs:
                                15
                                         Total number of exited jobs:
Total CPU time consumed:
                                0.4
                                         Average CPU time consumed:
                                                                         0.0
Maximum CPU time of a job:
                                0.0
                                         Minimum CPU time of a job:
                                                                        0.0
Total wait time in queues: 5305.0
Average wait time in queue: 279.2
Maximum wait time in queue: 3577.0
                                         Minimum wait time in queue:
                                                                         2.0
Average turnaround time:
                                306 (seconds/job)
Maximum turnaround time:
                               3577
                                         Minimum turnaround time:
                                                                           5
Average hog factor of a job: 0.00 (cpu time / turnaround time)
Maximum hog factor of a job:
                               0.01
                                         Minimum hog factor of a job:
                               0.14 (jobs/hour) during 139.98 hours
Total throughput:
Beginning time:
                       May 31 16:52
                                         Ending time:
                                                               Jun 6 12:51
```

#### View job success exit values and requeue exit code information:

1. Run bjobs -1 to see command-line requeue exit values if defined.

442

2. Run **bapp -1** to see SUCCESS\_EXIT\_VALUES when the parameter is defined in an application profile.

```
bapp -1
APPLICATION NAME: fluent
-- Run FLUENT applications
STATISTICS:
NJOBS PEND RUN SSUSP USUSP RSV
0 0 0 0 0 0 0
PARAMETERS:
SUCCESS_EXIT_VALUES: 230 222 12
```

3. Run **bhist -1** to show command-line specified requeue exit values with **bsub** and modified requeue exit values with **bmod**.

```
bhist -l
Job <405>, User <user1>, Project <default>, Command <myjob 1234>
Tue Dec 11 23:32:00 2009: Submitted from host <hostA> with hold, to Queue <norma

l>, CWD </scratch/dev/lsfjobs/user1/work>, R
e-queue Exit Values <1>;
Tue Dec 11 23:33:14 2009: Parameters of Job are changed:
Requeue exit values changes to: 2;
```

4. Run **bhist -1** and **bacct -1** to see success exit values when a job is done successfully. If the job exited with default success exit value 0, **bhist** and **bacct** do not display the 0 exit value

# How application profiles interact with queue and job parameters

Application profiles operate in conjunction with queue and job-level options. In general, you use application profile definitions to refine queue-level settings, or to exclude some jobs from queue-level parameters.

#### Application profile settings that override queue settings

The following application profile parameters override the corresponding queue setting:

- CHKPNT\_DIR—overrides queue CHKPNT=chkpnt\_dir
- CHKPNT\_PERIOD—overrides queue CHKPNT=chkpnt\_period
- GPU\_REQ
- JOB\_STARTER
- LOCAL\_MAX\_PREEXEC\_RETRY
- LOCAL\_MAX\_PREEXEC\_RETRY\_ACTION
- MAX\_JOB\_PREEMPT

- MAX\_JOB\_REQUEUE
- MAX\_PREEXEC\_RETRY
- MAX\_TOTAL\_TIME\_PREEMPT
- MIG
- NICE
- NO\_PREEMPT\_INTERVAL
- REMOTE\_MAX\_PREEXEC\_RETRY
- REQUEUE\_EXIT\_VALUES
- RESUME\_CONTROL—overrides queue JOB\_CONTROLS
- SUSPEND\_CONTROL—overrides queue JOB\_CONTROLS
- TERMINATE\_CONTROL—overrides queue JOB\_CONTROLS

## Application profile limits and queue limits

The following application profile limits override the corresponding queue-level soft limits:

- CORELIMIT
- CPULIMIT
- DATALIMIT
- FILELIMIT
- MEMLIMIT
- PROCESSLIMIT
- RUNLIMIT
- STACKLIMIT
- SWAPLIMIT
- THREADLIMIT

Job-level limits can override the application profile limits. The application profile limits cannot override queue-level hard limits.

#### Define application-specific environment variables

You can use application profiles to pass application-specific tuning and runtime parameters to the application by defining application-specific environment variables. Once an environment variable is set, it applies for each job that uses the same application profile. This provides a simple way of extending application profiles to include additional information.

Environment variables can also be used with MPI to pass application-specific tuning or runtime parameters to MPI jobs. For example, when using a specific MPI version and trying to get the best performance for Abaqus, you need to turn on specific flags and settings which must be in both the **mpirun** command line and in the Abaqus launcher. Both **mpirun** and Abaqus allow you to define switches and options within an environment variable, so you can set both of these in the application profile and they are used automatically.

To set your own environment variables for each application, use the **ENV\_VARS** parameter in lsb.applications. The value for **ENV\_VARS** also applies to the job's pre-execution and post-execution environment. For example, a license key can be accessed by passing the license key location to the job.

To use **ENV\_VARS** in an application profile:

1. Configure the **ENV\_VARS** parameter in lsb.applications.

- 2. Run badmin reconfig to have the changes take effect.
- 3. Optional: Run **bapp –1** to verify that the application is created and the variables are set:

4. Submit your job to the application.

```
admin@hostA: bsub -I -app myapp 'echo $TEST_FRUIT'
Job <316> is submitted to default queue <interactive>
<<Waiting for dispatch...>>
<<Starting on hostA>>
apple
```

When changing the value for **ENV\_VARS**, note the following:

- Once the job is running, you cannot change the defined values for any of the variables. However, you can still change them while the job is in PEND state.
- If you change the value for **ENV\_VARS** before a checkpointed job resumes but after the initial job has run, then the job will use the new value for **ENV\_VARS**.
- If you change the value for **ENV\_VARS** then requeue a running job, the job will use the new value for **ENV\_VARS** during the next run.
- Any variable set in the user's environment will overwrite the value in ENV\_VARS.
   The application profile value will overwrite the execution host environment value.
- If the same environment variable is named multiple times in **ENV\_VARS** and given different values, the last value in the list will be the one which takes effect.
- Do not redefine existing LSF environment variables in ENV\_VARS.

#### **Task limits**

**TASKLIMIT** in an application profile specifies the maximum number of tasks that can be allocated to a job. For parallel jobs, **TASKLIMIT** is the maximum number of tasks that can be allocated to the job.

You can optionally specify the minimum and default number of tasks. All limits must be positive integers greater than or equal to 1 that satisfy the following relationship:

```
1 <= minimum <= default <= maximum
```

Job-level tasks limits (**bsub -n**) override application-level **TASKLIMIT**, which overrides queue-level **TASKLIMIT**. Job-level limits must fall within the maximum and minimum limits of the application profile and the queue.

#### Absolute run limits

If you want the scheduler to treat any run limits as absolute, define ABS\_RUNLIMIT=Y in lsb.params or in lsb.applications for the application profile that is associated with your job. When ABS\_RUNLIMIT=Y is defined in lsb.params or in the application profile, the run time limit is not normalized by the host CPU factor. Absolute wall-clock run time is used for all jobs submitted with a run limit configured.

#### **Pre-execution**

Queue-level pre-execution commands run *before* application-level pre-execution commands. Job level pre-execution commands (**bsub -E**) override application-level pre-execution commands.

#### Post-execution

When a job finishes, post-execution commands run. For the order in which these commands run, refer to the section on Pre-Execution and Post-Execution Processing.

If both application-level and job-level job-based post-execution commands (**bsub-Ep**) are specified, job level post-execution overrides application-level post-execution commands. Only the first host is over-ridden. Application level host-based post execution commands are not overwritten by –Ep.

#### Chunk job scheduling

CHUNK\_JOB\_SIZE in an application profile ensures that jobs associated with the application are chunked together. CHUNK\_JOB\_SIZE=1 disables job chunk scheduling. Application-level job chunk definition overrides chunk job dispatch configured in the queue.

CHUNK\_JOB\_SIZE is ignored and jobs are not chunked under the following conditions:

- CPU limit greater than 30 minutes (CPULIMIT parameter in 1sb.queues or 1sb.applications)
- Run limit greater than 30 minutes (RUNLIMIT parameter in 1sb.queues or 1sb.applications)
- Run time estimate greater than 30 minutes (RUNTIME parameter in lsb.applications)

If CHUNK\_JOB\_DURATION is set in lsb.params, chunk jobs are accepted regardless of the value of CPULIMIT, RUNLIMIT or RUNTIME.

#### Rerunnable jobs

RERUNNABLE in an application profile overrides queue-level job rerun, and allows you to submit rerunnable jobs to a non-rerunnable queue. Job-level rerun (**bsub -r** or **bsub -rn**) overrides both the application profile and the queue.

#### Resource requirements

Application-level resource requirements can be simple (one requirement for all slots) or compound (different requirements for specified numbers of slots). When resource requirements are set at the application-level as well as the job-level or queue-level, the requirements are combined in different ways depending on whether they are simple or compound.

Simple job-level, application-level, and queue-level resource requirements are merged in the following manner:

- If resource requirements are not defined at the application level, simple job-level and simple queue-level resource requirements are merged.
- When simple application-level resource requirements are defined, simple job-level requirements usually take precedence. Specifically:

| Section | Simple resource requirement multi-level behavior |
|---------|--------------------------------------------------|
| select  | All levels satisfied                             |

| Section       | Simple resource requirement multi-level behavior                                                                                                    |
|---------------|----------------------------------------------------------------------------------------------------|
| same          | All levels combined                                                                                                    |
| order<br>span | Job-level section overwrites application-level section, which overwrites queue-level section (if a given level is present)                                                                                                    |
| cu            |                                                                                                    |
| rusage        | All levels merge                                                                                                    |
| affinity      | If conflicts occur the job-level section overwrites the application-level section, which overwrites the queue-level section.  Job-level section overwrites application-level section, which overwrites queue-level section (if a given level is present) |

Compound application-level resource requirements are merged in the following manner:

- When a compound resource requirement is set at the application level, it will be ignored if any job-level resource requirements (simple or compound) are defined.
- In the event no job-level resource requirements are set, the compound application-level requirements interact with queue-level resource requirement strings in the following ways:
  - If no queue-level resource requirement is defined or a compound queue-level resource requirement is defined, the compound application-level requirement is used.
  - If a simple queue-level requirement is defined, the application-level and queue-level requirements combine as follows:

| Section | Compound application and simple queue behavior                                                                      |
|---------|----------------------------------------------------------------------------------------------------|
| select  | Both levels satisfied; queue requirement applies to all compound terms                                              |
| same    | Queue level ignored                                                                                                 |
| order   | Application-level section overwrites queue-level section (if a given level is present); queue requirement (if used) |
| span    | applies to all compound terms                                                                                       |
| cu      |                                                                                                    |

| Section  | Compound application and simple queue behavior                                                                                                    |
|----------|----------------------------------------------------------------------------------------------------|
| rusage   | Both levels merge                                                                                                    |
|          | <ul> <li>Queue requirement if a job-based resource is applied to<br/>the first compound term, otherwise applies to all<br/>compound terms</li> </ul>                                                                                           |
|          | <ul> <li>If conflicts occur the application-level section<br/>overwrites the queue-level section.</li> </ul>                                                                                                    |
|          | For example: if the application-level requirement is num1*{rusage[R1]} + num2*{rusage[R2]} and the queue-level requirement is rusage[RQ] where RQ is a job resource, the merged requirement is num1*{rusage[merge(R1,RQ)]} + num2*{rusage[R2]} |
| affinity | Job-level section overwrites application-level section, which overwrites queue-level section (if a given level is present)                                                                                                    |

For internal load indices and duration, jobs are rejected if they specify resource reservation requirements at the job level or application level that exceed the requirements specified in the queue.

If **RES\_REQ** is defined at the queue level and there are no load thresholds that are defined, the pending reasons for each individual load index will not be displayed by **bjobs**.

When LSF\_STRICT\_RESREQ=Y is configured in lsf.conf, resource requirement strings in select sections must conform to a more strict syntax. The strict resource requirement syntax only applies to the select section. It does not apply to the other resource requirement sections (order, rusage, same, span, or cu). When LSF\_STRICT\_RESREQ=Y in lsf.conf, LSF rejects resource requirement strings where an rusage section contains a non-consumable resource.

When the parameter RESRSV\_LIMIT in lsb.queues is set, the merged application-level and job-level rusage consumable resource requirements must satisfy any limits set by RESRSV\_LIMIT, or the job will be rejected.

#### Estimated job run time and runtime limits

Instead of specifying an explicit runtime limit for jobs, you can specify an *estimated run time for* jobs. LSF uses the estimated value for job scheduling purposes only, and does not kill jobs that exceed this value unless the jobs also exceed a defined runtime limit.

The format of runtime estimate is same as the run limit set by the bsub -W option or the **RUNLIMIT** parameter in the lsb.queues and lsb.applications file.

Use the **JOB\_RUNLIMIT\_RATIO** parameter in the lsb.params file to limit the runtime estimate users can set. If the **JOB\_RUNLIMIT\_RATIO=0** parameter is set, no restriction is applied to the runtime estimate. The ratio does not apply to the **RUNTIME** parameter in the lsb.applications file.

The job-level runtime estimate setting overrides the **RUNTIME** setting in an application profile in the lsb.applications file.

The following LSF features use the estimated runtime value to schedule jobs:

- · Job chunking
- · Advance reservation
- SLA
- Slot reservation
- Backfill

#### Define a runtime estimate

Define the **RUNTIME** parameter at the application level. Use the **bsub -We** option at the job-level.

You can specify the runtime estimate as hours and minutes, or minutes only. The following examples show an application-level runtime estimate of 3 hours and 30 minutes:

- RUNTIME=3:30
- RUNTIME=210

## Configure normalized run time

LSF uses normalized run time for scheduling to account for different processing speeds of the execution hosts.

#### Tip:

If you want the scheduler to use wall-clock (absolute) run time instead of normalized run time, define the ABS\_RUNLIMIT=Y parameter in the lsb.params or the lsb.applications file for the queue or application that is associated with your job.

LSF calculates the normalized run time by using the following formula:

NORMALIZED RUN TIME = RUNTIME \* CPU Factor Normalization Host / CPU Factor Execute Host

You can specify a host name or host model with the runtime estimate so that LSF uses a specific host name or model as the normalization host. If you do not specify a host name or host model, LSF uses the CPU factor for the default normalization host as described in the following table.

| Parameter defined                           | File       | Result                                                      |
|---------------------------------------------|------------|-------------------------------------------------------------|
| DEFAULT_HOST_SPEC                           |            | LSF selects the default normalization host for the queue.   |
| DEFAULT_HOST_SPEC                           | 1sb.params | LSF selects the default normalization host for the cluster. |
| No default host at either the cluster level | queue or   | LSF selects the submission host as the normalization host.  |

To specify a host name (defined in lsf.cluster.clustername) or host model (defined in the lsf.shared file) as the normalization host, insert the slash (/) character between the minutes value and the host name or model, as shown in the following examples:

RUNTIME=3:30/hostA bsub -We 3:30/hostA LSF calculates the normalized run time by using the CPU factor that is defined for hostA.

RUNTIME=210/Ultra5S bsub -We 210/Ultra5S

LSF calculates the normalized run time by using the CPU factor that is defined for host model UltraSS.

#### Tip:

Use the **1sinfo** command to see host name and host model information.

#### Guidelines for defining a runtime estimate

- 1. You can define an estimated run time, along with a runtime limit (at job level with the **bsub -W** command, at application level with the **RUNLIMIT** in the lsb.applicationsfile, or at queue level with the **RUNLIMIT** parameter in the lsb.queues file).
- 2. If the runtime limit is defined, the job-level (-We) or application-level **RUNTIME** value must be less than or equal to the run limit. LSF ignores the estimated runtime value and uses the run limit value for scheduling in either of the following situations:
  - The estimated runtime value exceeds the run limit value
  - An estimated runtime value is not defined

**Note:** When LSF uses the run limit value for scheduling, and the run limit is defined at more than one level, LSF uses the smallest run limit value to estimate the job duration.

#### How estimated run time interacts with run limits

The following table includes all the expected behaviors for the combinations of job-level runtime estimate (-We), job-level run limit (-W), application-level runtime estimate (RUNTIME), application-level run limit (RUNLIMIT), queue-level run limit (RUNLIMIT, both default and hard limit). *Ratio* is the value of **JOB\_RUNLIMIT\_RATIO** parameter that is defined in the lsb.params file. The dash (-) indicates that no value is defined for the job.

| Job-<br>runtime<br>estimate | Job-run<br>limit | Application runtime estimate |   | Queue<br>default run<br>limit | Queue<br>hard run<br>limit | Result                                                   |
|-----------------------------|------------------|------------------------------|---|-------------------------------|----------------------------|----------------------------------------------------------|
| T1                          | _                | _                            | _ | _                             | _                          | Job is<br>accepted                                       |
|                             |                  |                              |   |                               |                            | Jobs<br>running<br>longer than<br>T1*ratio are<br>killed |
| T1                          | T2>T1*ratio      | _                            | _ | _                             | _                          | Job is<br>rejected                                       |

| Job-<br>runtime<br>estimate | Job-run<br>limit | Application runtime estimate | Application run limit | Queue<br>default run<br>limit | Queue<br>hard run<br>limit | Result                                                          |
|-----------------------------|------------------|------------------------------|-----------------------|-------------------------------|----------------------------|-----------------------------------------------------------------|
| T1                          | T2<=T1*ratio     | _                            | _                     | _                             | _                          | Job is accepted                                                 |
|                             |                  |                              |                       |                               |                            | Jobs<br>running<br>longer than<br>T2 are<br>killed              |
| T1                          | T2<=T1*ratio     | Т3                           | T4                    | _                             | _                          | Job is accepted                                                 |
|                             |                  |                              |                       |                               |                            | Jobs<br>running<br>longer than<br>T2 are<br>killed              |
|                             |                  |                              |                       |                               |                            | T2<br>overrides<br>T4 or<br>T1* <i>ratio</i><br>overrides<br>T4 |
|                             |                  |                              |                       |                               |                            | T1<br>overrides<br>T3                                           |
| T1                          | T2<=T1*ratio     | _                            | _                     | T5                            | T6                         | Job is accepted                                                 |
|                             |                  |                              |                       |                               |                            | Jobs<br>running<br>longer than<br>T2 are<br>killed              |
|                             |                  |                              |                       |                               |                            | If T2>T6,<br>the job is<br>rejected                             |

| Job-<br>runtime<br>estimate | Job-run<br>limit | Application runtime estimate |    | Queue<br>default run<br>limit | Queue<br>hard run<br>limit | Result                                                                                                    |
|-----------------------------|------------------|------------------------------|----|-------------------------------|----------------------------|----------------------------------------------------------------------------------------------------|
| T1                          |                  | T3                           | T4 |                               |                            | <ul> <li>Job is accepted</li> <li>Jobs running longer than T1*ratio are killed</li> <li>T2 overrides T4 or T1*ratio overrides T4</li> <li>T1 overrides T3</li> </ul> |
| T1                          | _                |                              |    | T5                            | Т6                         | <ul> <li>Job is accepted</li> <li>Jobs running longer than T1*ratio are killed</li> <li>If T1*ratio&gt;T6, the job is rejected</li> </ul>                            |

## Job directories and data

Jobs use temporary directories for working files and temporary output. By default, IBM Spectrum LSF uses the default operating system temporary directory. Use the LSF current working directory (CWD) feature to create and manage the job CWD dynamically based on configuration parameters, and any dynamic patterns included in the path. Use the flexible job output directory to create and manage the job output directory dynamically based on configuration parameters.

## Temporary job directories

Jobs use temporary directories for working files and temporary output. By default, IBM Spectrum LSF uses the default operating system temporary directory.

To enable and use temporary directories specific to each job, specify LSF TMPDIR=directory name in lsf.conf.

The name of the job-specific temporary directory has the following format:

- For regular jobs:
  - UNIX: \$LSF\_TMPDIR/jobID.tmpdir
  - Windows: %LSF\_TMPDIR%\jobID.tmpdir

- For array jobs:
  - UNIX: \$LSF\_TMPDIR/arrayID\_arrayIndex.tmpdir
  - Windows: %LSF\_TMPDIR%\arrayID\_arrayIndex.tmpdir

IBM Spectrum LSF can assign the value of the job-specific temporary directory to the **TMPDIR** environment variable, or to a custom environment variable. This allows user applications to use the job-specific temporary directory for each job. To assign the value of the job-specific temporary directory, specify LSB\_SET\_TMPDIR=y in lsf.conf. To assign the value of the job-specific temporary directory to a custom environment variable, specify LSB\_SET\_TMPDIR=env\_var\_name in lsf.conf.

See the *IBM Spectrum LSF Configuration Reference* for more details on **LSF\_TMPDIR** and **LSB\_SET\_TMPDIR**.

## About flexible job CWD

The Current Working Directory (CWD) feature lets you create and manage the job CWD dynamically based on configuration parameters, and any dynamic patterns included in the path.

This feature is useful if you are running applications that have specific requirements for job CWD, such as copying data to the directory before the job starts running. The CWD feature ensures that this data will not be overwritten.

The CWD feature can be enabled and controlled through the following configuration parameters:

JOB CWD TTL in lsb.params and lsb.applications: Specifies the time-to-live for

the CWD of a job. LSF cleans created CWD directories after a job finishes based on the TTL value.

**JOB\_CWD** in lsb.applications: specifies the CWD for the job in the application profile. The path can be absolute or relative to the submission directory. The path can include dynamic directory patterns.

**DEFAULT\_JOB\_CWD** in lsb.params: Specifies the cluster wide CWD for the job. The path can be absolute or relative to the submission directory. The path can include dynamic patterns.

 ${\tt LSB\_JOB\_CWD}$  environment variable: Specifies the directory on the execution host from where the job starts.

If the job is submitted with the -app option but without the -cwd option, and the LSB\_JOB\_CWD parameter is not defined, then the application profile defined in the JOB\_CWD parameter will be used. If the JOB\_CWD parameter is not defined in the application profile, then the value of the DEFAULT\_JOB\_CWD parameter is used.

For more information on these parameters, see the *IBM Spectrum LSF Configuration Reference*.

You can also use the bsub -cwd command option to specify the current working directory. LSF cleans the created CWD based on the time to live value set in the  $JOB\_CWD\_TTL$  parameter.

For more information on this command, see the *IBM Spectrum LSF Command Reference*.

Each specified CWD can be created as unique directory paths by using dynamic patterns. For example:

/scratch/%P will be shared for multiple jobs /scratch/%P/%J %I is unique

LSF creates CWD under the 700 permissions with the ownership of a submission user. If CWD creation fails, the /tmp directory is used. If the CWD path includes the user home directory and if it is not accessible on the execution host, it is replaced with the execution user home directory. If that directory is also not accessible, then /tmp is used.

When deleting a directory, LSF deletes only the last directory of the path which was created for the job. If that directly is shared by multiple jobs, data for other jobs may be lost. Therefore, it is recommended not to have shared CWD with enabled TTL.

If CWD was created for the job and then the **brequeue** command or the **bmig** command was run on the job, LSF will not delete CWD. For parallel jobs run with the **blaunch** command, LSF creates CWD only for the execution host and assumes that they are using a shared file system.

## About flexible job output directory

The flexible job output directory feature lets you create and manage the job output directory dynamically based on configuration parameters.

This feature is useful if you are running applications that have specific requirements for job output directory, such as copying data to the directory after the job finishes. This feature ensures that this data will not be overwritten.

A job output directory can be specified through the **DEFAULT\_JOB\_OUTDIR** configuration parameter in the lsb.params file. The directory path can be absolute or relative to the submission directory and can include dynamic patterns. Once specified, the system creates the directory at the start of the job on the submission host and uses the new directory. The directory also applies to jobs that are checkpointed, migrated, requeued or rerun.

LSF checks the directories from the beginning of the path. If a directory does not exist, the system tries to create that directory. If it fails to create that directory, then the system deletes all created directories and uses the submission directory for output. LSF creates job output directory under the 700 permissions with the ownership of a submission user.

For more information on this parameter, see the *IBM Spectrum LSF Configuration Reference*.

You can also use the **bsub -outdir output\_directory** command to create the job output directory. The **-outdir** option supports dynamic patterns for the output directory. The job output directory specified with this command option, or specified in the **DEFAULT\_JOB\_OUTDIR** parameter, also applies when using the **bsub -f** command to copy files between the local (submission) host and the remote (execution) host.

The following assumptions and dependencies apply to the **-outdir** command option:

•

The execution host has access to the submission host.

The submission host should be running RES or it will use EGO\_RSH to run a directory creation command. If this parameter is not defined, rsh will be used. RES should be running on the Windows submission host in order to create the output directory

For more information on this command, see the *IBM Spectrum LSF Configuration Reference*.

## Limiting job resource allocations

Resource allocation limits configured in the lsb.resources file restrict the maximum amount of a resource requested by a job that can be allocated during job scheduling for different classes of jobs to start. Configured limits also specify which resource consumers the limits apply to. Configure all resource allocation limits in one or more Limit sections in the lsb.resources file.

#### How resource allocation limits work

By default, resource consumers like users, hosts, queues, or projects are not limited in the resources available to them for running jobs.

*Resource allocation limits* configured in 1sb.resources specify the following restrictions:

- The maximum amount of a resource requested by a job that can be allocated during job scheduling for different classes of jobs to start
- Which resource consumers the limits apply to

If all of the resource has been consumed, no more jobs can be started until some of the resource is released.

For example, by limiting maximum amount of memory for each of your hosts, you can make sure that your system operates at optimal performance. By defining a memory limit for some users submitting jobs to a particular queue and a specified set of hosts, you can prevent these users from using up all the memory in the system at one time.

## Jobs must specify resource requirements

For limits to apply, the job must specify resource requirements (**bsub -R** rusage string or the **RES\_REQ** parameter in the lsb.queues file). For example, the a memory allocation limit of 4 MB is configured in lsb.resources:

```
Begin Limit
NAME = mem_limit1
MEM = 4
End Limit
```

A is job submitted with an rusage resource requirement that exceeds this limit: bsub -R "rusage[mem=5]" *uname* 

and remains pending:

```
bjobs -p 600
JOBID USER STAT QUEUE FROM_HOST EXEC_HOST JOB_NAME SUBMIT_TIME
600 user1 PEND normal suplin02 uname Aug 12 14:05
Resource (mem) limit defined cluster-wide has been reached;
```

A job is submitted with a resource requirement within the configured limit: bsub -R"rusage[mem=3]" sleep 100

is allowed to run:

| bjobs |       |      |         |           |           |           |              |
|-------|-------|------|---------|-----------|-----------|-----------|--------------|
| JOBID | USER  | STAT | QUEUE   | FROM_HOST | EXEC_HOST | JOB_NAME  | SUBMIT_TIME  |
| 600   | user1 | PEND | o norma | l host    | A         | uname     | Aug 12 14:05 |
| 604   | user1 | RUN  | N norma | l host    | Α         | sleep 100 | Aug 12 14:09 |

#### Resource usage limits and resource allocation limits

Resource allocation limits are not the same as *resource usage limits*, which are enforced during job run time. For example, you set CPU limits, memory limits, and other limits that take effect after a job starts running.

#### Resource reservation limits and resource allocation limits

Resource allocation limits are not the same as queue-based *resource reservation limits*, which are enforced during job submission. The parameter **RESRSV\_LIMIT** in the 1sb.queues file specifies allowed ranges of resource values, and jobs submitted with resource requests outside of this range are rejected.

#### **How LSF enforces limits**

Resource allocation limits are enforced so that they apply to all jobs in the cluster according to the kind of resources, resource consumers, and combinations of consumers.

- · All jobs in the cluster
- Several kinds of resources:
  - Job slots by host
  - Job slots per processor
  - Running and suspended jobs
  - Memory (MB or percentage)
  - Swap space (MB or percentage)
  - Tmp space (MB or percentage)
  - Other shared resources
- Several kinds of resource consumers:
  - Users and user groups (all users or per-user)
  - Hosts and host groups (all hosts or per-host)
  - Queues (all queues or per-queue)
  - Projects (all projects or per-project)
- Combinations of consumers:
  - For jobs running on different hosts in the same queue
  - For jobs running from different queues on the same host

#### **How LSF counts resources**

Resources on a host are not available if they are taken by jobs that have been started, but have not yet finished. This means running and suspended jobs count against the limits for queues, users, hosts, projects, and processors that they are associated with.

#### Job slot limits

Job slot limits can correspond to the maximum number of jobs that can run at any point in time. For example, a queue cannot start jobs if it has no job slots available, and jobs cannot run on hosts that have no available job slots.

Limits such as QJOB\_LIMIT (1sb.queues), HJOB\_LIMIT (1sb.queues), UJOB\_LIMIT (1sb.queues), MXJ (1sb.hosts), JL/U (1sb.hosts), MAX\_JOBS (1sb.users), and MAX\_PEND\_SLOTS (1sb.users and 1sb.params) limit the number of job slots. When the workload is sequential, job slots are usually equivalent to jobs. For parallel or distributed applications, these are true job slot limits and not job limits.

#### Job limits

Job limits, specified by JOBS in a Limit section in lsb.resources, correspond to the maximum number of running and suspended jobs that can run at any point in time. MAX\_PEND\_JOBS (lsb.users and lsb.params) limit the number of pending jobs. If both job limits and job slot limits are configured, the most restrictive limit is applied.

#### Resource reservation and backfill

When processor or memory reservation occurs, the reserved resources count against the limits for users, queues, hosts, projects, and processors. When backfilling of parallel jobs occurs, the backfill jobs do not count against any limits.

#### IBM Spectrum LSF multicluster capability

Limits apply only to the cluster where the lsb.resources file is configured. If the cluster leases hosts from another cluster, limits are enforced on those hosts as if they were local hosts.

#### Switched jobs can exceed resource allocation limits

If a switched job (the **bswitch** command) has not been dispatched, then the job behaves as if it were submitted to the new queue in the first place, and the JOBS limit is enforced in the target queue.

If a switched job has been dispatched, then resource allocation limits like SWP. TMP. and JOBS can be exceeded in the target queue. For example, given the following JOBS limit configuration:

```
Begin Limit
USERS QUEUES SLOTS TMP JOBS
- normal - 20 2
- short - 20 2
End Limit
```

Submit 3 jobs to the normal queue, and 3 jobs to the short queue:

```
bsub -q normal -R"rusage[tmp=20]" sleep 1000
bsub -q short -R"rusage[tmp=20]" sleep 1000
```

**bjobs** shows 1 job in RUN state in each queue:

| bjobs |       |      |        |           |           |            |              |
|-------|-------|------|--------|-----------|-----------|------------|--------------|
| JOBID | USER  | STAT | QUEUE  | FROM_HOST | EXEC_HOST | JOB_NAME   | SUBMIT_TIME  |
| 16    | user1 | RUN  | normal | hosta     | hosta     | sleep 1000 | Aug 30 16:26 |
| 17    | user1 | PEND | normal | hosta     |           | sleep 1000 | Aug 30 16:26 |
| 18    | user1 | PEND | normal | hosta     |           | sleep 1000 | Aug 30 16:26 |
| 19    | user1 | RUN  | short  | hosta     | hosta     | sleep 1000 | Aug 30 16:26 |
| 20    | user1 | PEND | short  | hosta     |           | sleep 1000 | Aug 30 16:26 |
| 21    | user1 | PEND | short  | hosta     |           | sleep 1000 | Aug 30 16:26 |

#### blimits shows the TMP limit reached:

blimits
INTERNAL RESOURCE LIMITS:
NAME USERS QUEUES SLOTS TMP JOBS
NONAME000 - normal - 20/20 1/2
NONAME001 - short - 20/20 1/2

Switch the running job in the normal queue to the short queue: bswitch short 16

The **bjobs** command shows 2 jobs running in the short queue, and the second job running in the normal queue:

| bjobs |       |      |        |           |           |            |              |
|-------|-------|------|--------|-----------|-----------|------------|--------------|
| JOBID | USER  | STAT | QUEUE  | FROM HOST | EXEC HOST | JOB NAME   | SUBMIT TIME  |
| 17    | user1 | RUN  | normal | hosta     | hosta     | sleep 1000 | Aug 30 16:26 |
| 18    | user1 | PEND | normal | hosta     |           | sleep 1000 | Aug 30 16:26 |
| 19    | user1 | RUN  | short  | hosta     | hosta     | sleep 1000 | Aug 30 16:26 |
| 16    | user1 | RUN  | short  | hosta     | hosta     | sleep 1000 | Aug 30 16:26 |
| 20    | user1 | PEND | short  | hosta     |           | sleep 1000 | Aug 30 16:26 |
| 21    | user1 | PEND | short  | hosta     |           | sleep 1000 | Aug 30 16:26 |

The **blimits** command shows the TMP limit exceeded and the JOBS limit reached in the short queue:

blimits INTERNAL RESOURCE LIMITS: NAME USERS QUEUES **SLOTS** TMP **JOBS** 20/20 1/2 NONAME000 normal 40/20 2/2 NONAME001 short

Switch the running job in the normal queue to the short queue: bswitch short 17

The **bjobs** command shows 3 jobs running in the short queue and the third job running in the normal queue:

| bjobs |       |      |        |           |           |            |              |
|-------|-------|------|--------|-----------|-----------|------------|--------------|
| JOBID | USER  | STAT | QUEUE  | FROM_HOST | EXEC_HOST | JOB_NAME   | SUBMIT_TIME  |
| 18    | user1 | RUN  | normal | hosta     | hosta     | sleep 1000 | Aug 30 16:26 |
| 19    | user1 | RUN  | short  | hosta     | hosta     | sleep 1000 | Aug 30 16:26 |
| 16    | user1 | RUN  | short  | hosta     | hosta     | sleep 1000 | Aug 30 16:26 |
| 17    | user1 | RUN  | short  | hosta     | hosta     | sleep 1000 | Aug 30 16:26 |
| 20    | user1 | PEND | short  | hosta     |           | sleep 1000 | Aug 30 16:26 |
| 21    | user1 | PEND | short  | hosta     |           | sleep 1000 | Aug 30 16:26 |
|       |       |      |        |           |           |            |              |

The **blimits** command shows both TMP and JOBS limits exceeded in the short queue:

blimits
INTERNAL RESOURCE LIMITS:
NAME USERS QUEUES SLOTS TMP JOBS
NONAME000 - normal - 20/20 1/2
NONAME001 - short - 60/20 3/2

#### Limits for resource consumers

Resource allocaton limits are applied according to the kind of resource consumer (host groups, compute units, users, user groups

#### Host groups and compute units

If a limit is specified for a host group or compute unit, the total amount of a resource used by all hosts in that group or unit is counted. If a host is a member of more than one group, each job running on that host is counted against the limit for all groups to which the host belongs. Per-user limits are enforced on each user or individually to each user in the user group listed. If a user group contains a subgroup, the limit also applies to each member in the subgroup recursively.

#### Limits for users and user groups

Jobs are normally queued on a first-come, first-served (FCFS) basis. It is possible for some users to abuse the system by submitting a large number of jobs; jobs from other users must wait until these jobs complete. Limiting resources by user prevents users from monopolizing all the resources.

Users can submit an unlimited number of jobs, but if they have reached their limit for any resource, the rest of their jobs stay pending, until some of their running jobs finish or resources become available.

If a limit is specified for a user group, the total amount of a resource used by all users in that group is counted. If a user is a member of more than one group, each of that user's jobs is counted against the limit for all groups to which that user belongs.

Use the keyword all to configure limits that apply to each user or user group in a cluster. This is useful if you have a large cluster but only want to exclude a few users from the limit definition.

You can use <code>ENFORCE\_ONE\_UG\_LIMITS=Y</code> combined with <code>bsub -G</code> to have better control over limits when user groups have overlapping members. When set to Y, only the specified user group's limits (or those of any parent user group) are enforced. If set to N, the most restrictive job limits of any overlapping user/user group are enforced.

#### Per-user limits on users and groups

Per-user limits that use the keywords all apply to each user in a cluster. If user groups are configured, the limit applies to each member of the user group, not the group as a whole.

#### Resizable jobs

When a resize allocation request is scheduled for a resizable job, all resource allocation limits (job and slot) are enforced.

Once the new allocation is satisfied, it consumes limits such as SLOTS, MEM, SWAP and TMP for queues, users, projects, hosts, or cluster-wide. However, the new allocation will not consume job limits such as job group limits, job array limits, and non-host level JOBS limit.

Releasing part of an allocation from a resizable job frees general limits that belong to the allocation, but not the actual job limits.

## Configuring resource allocation limits

Configure all resource allocation limits in one or more Limit sections in the lsb.resources file. Limit sections set limits for how much of the specified resources must be available for different classes of jobs to start, and which resource consumers the limits apply to.

#### Isb.resources file

You can also specify the duration for which the resource is reserved. When the duration expires, the resource is released, but the limitation is still enforced. This behavior applies for all type of resources, including built-in resources, static, and dynamic shared resources, LSF License Scheduler tokens. The resource requirements that are defined for queue level or job level are the same in this case.

**Note:** The Limit section of the lsb.resources file does not support the keywords or format that is used in the lsb.users, lsb.hosts, and lsb.queues files. However, any existing job slot limit configuration in these files continues to apply.

## **Resource parameters**

| Limit                                                                                                    | Limit section parameter                                                            |
|----------------------------------------------------------------------------------------------------|------------------------------------------------------------------------------------|
| Total number of running and suspended (RUN, SSUSP, USUSP) jobs.                                                                                                 | JOBS                                                                               |
| Total number of job slots that can be used by specific jobs.                                                                                                    | SLOTS                                                                              |
| Jobs slots based on the number of processors on each host that is affected by the limit.                                                                        | SLOTS_PER_PROCESSOR and PER_HOST                                                   |
| Memory - if the <b>PER_HOST</b> parameter is set for the limit, the amount can be a percentage of memory on each host in the limit.                             | MEM (in MB or units set in the LSF_UNIT_FOR_LIMITS parameter in the lsf.conf file) |
| Swap space - if the <b>PER_HOST</b> parameter is set for the limit, the amount can be a percentage of swap space on each host in the limit.                     | SWP (in MB or units set in the LSF_UNIT_FOR_LIMITS parameter in the lsf.conf file) |
| Temp space - if the <b>PER_HOST</b> parameter is set for the limit, the amount can be a percentage of temp space on each host in the limit.                     | TMP (in MB or units set in the LSF_UNIT_FOR_LIMITS parameter in the lsf.conf file) |
| Any shared resource.  Number of jobs that are dispatched per scheduling cycle - the USERS, PER_USER,  QUEUES, or PER_QUEUE parameter must be set for the limit. | RESOURCE<br>JOB_DISPATCH_LIMIT                                                     |

**Note:** By default, the tmp resource is not supported by the **LSF\_UNIT\_FOR\_LIMITS** parameter. Use the parameter **LSF\_ENABLE\_TMP\_UNIT=Y** to enable the **LSF\_UNIT\_FOR\_LIMITS** parameter to support limits on the tmp resource.

#### Consumer parameters

| Submitted jobs                         | Limit section parameter |
|----------------------------------------|-------------------------|
| By all specified users or user groups. | USERS                   |

| Submitted jobs                                                                   | Limit section parameter |
|----------------------------------------------------------------------------------|-------------------------|
| To all specified queues.                                                         | QUEUES                  |
| To all specified hosts, host groups, or compute units.                           | HOSTS                   |
| For all specified projects.                                                      | PROJECTS                |
| By each specified user or each member of the specified user groups.              | PER_USER                |
| To each specified queue.                                                         | PER_QUEUE               |
| To each specified host or each member of specified host groups or compute units. | PER_HOST                |
| For each specified project.                                                      | PER_PROJECT             |

#### **Enable resource allocation limits**

To enable resource allocation limits in your cluster, you configure the resource allocation limits scheduling plugin schmod\_limit in lsb.modules:

| Begin PluginModule |           |                    |
|--------------------|-----------|--------------------|
| SCH_PLUGIN         | RB_PLUGIN | SCH_DISABLE_PHASES |
| schmod default     | _()       | _ ()               |
| schmod limit       | ()        | ()                 |
| End PluginModule   |           |                    |

#### Configure cluster-wide limits

To configure limits that take effect for your entire cluster, configure limits in lsb.resources, but do not specify any consumers.

# How resource allocation limits map to pre-version 7 job slot limits

Job slot limits are the only type of limit you can configure in lsb.users, lsb.hosts, and lsb.queues. You cannot configure limits for user groups, host groups, and projects in lsb.users, lsb.hosts, and lsb.queues. You should not configure any new resource allocation limits in lsb.users, lsb.hosts, and lsb.queues. Use lsb.resources to configure all new resource allocation limits, including job slot limits.

| Job slot<br>resources | Resource cons | Equivalent existing limit |            |           |          |                     |
|-----------------------|---------------|---------------------------|------------|-----------|----------|---------------------|
| (lsb.resources)       | USERS         | PER_USER                  | QUEUES     | HOSTS     | PER_HOST | (file)              |
| SLOTS                 | _             | all                       | _          | host_name | _        | JL/U<br>(lsb.hosts) |
| SLOTS_PER_            | user_name     | _                         | _          | _         | all      | JL/P (lsb.users)    |
| PROCESSOR             |               |                           |            |           |          |                     |
| SLOTS                 | _             | all                       | queue_name | _         | _        | UJOB_LIMIT          |
|                       |               |                           |            |           |          | (lsb.queues)        |
| SLOTS                 | _             | all                       | _          | _         | _        | MAX_JOBS            |
|                       |               |                           |            |           |          | (lsb.users)         |

| Job slot<br>resources | Resource cons | Equivalent existing limit |            |           |          |                 |
|-----------------------|---------------|---------------------------|------------|-----------|----------|-----------------|
| (lsb.resources)       | USERS         | PER_USER                  | QUEUES     | HOSTS     | PER_HOST | (file)          |
| SLOTS                 | _             | _                         | queue_name | _         | all      | HJOB_LIMIT      |
|                       |               |                           |            |           |          | (lsb.queues)    |
| SLOTS                 | _             | _                         | _          | host_name | _        | MXJ (lsb.hosts) |
| SLOTS_PER_            | _             | _                         | queue_name | _         | all      | PJOB_LIMIT      |
| PROCESSOR             |               |                           |            |           |          | (lsb.queues)    |
| SLOTS                 | _             | _                         | queue_name | _         | _        | QJOB_LIMIT      |
|                       |               |                           |            |           |          | (lsb.queues)    |

Limits for the following resources have no corresponding limit in 1sb.users, lsb.hosts, and lsb.queues:

- JOBS
- RESOURCE
- SWP
- TMP

#### **Limit conflicts**

#### Similar conflicting limits:

For similar limits configured in 1sb.resources, 1sb.users, 1sb.hosts, or 1sb.queues, the most restrictive limit is used. For example, a slot limit of 3 for all users is configured in 1sb.resources:

```
Begin Limit
NAME = user_limit1
USERS = all
SLOTS = 3
End Limit
```

This is similar, but not equivalent to an existing MAX\_JOBS limit of 2 is configured in 1sb.users.

```
busers
USER/GROUP
           JL/P
                  MAX NJOBS
                           PEND
                                   RUN SSUSP USUSP
                                                     RSV
user1
                   2
                      4
                             2
                                           0
                                                       0
```

#### user1 submits 4 jobs:

| b, | jobs |       |      |        |           |           |            |                          |
|----|------|-------|------|--------|-----------|-----------|------------|--------------------------|
| J  | OBID | USER  | STAT | QUEUE  | FROM HOST | EXEC HOST | JOB NAME   | SUBMIT TIME              |
| 8  | 16   | user1 | RUN  | normal | hostĀ     | hostĀ     | sleep 1000 | Jan 22 <sup>16</sup> :34 |
| 8  | 17   | user1 | RUN  | normal | hostA     | hostA     | sleep 1000 | Jan 22 16:34             |
| 8  | 18   | user1 | PEND | normal | hostA     |           | sleep 1000 | Jan 22 16:34             |
| 8  | 19   | user1 | PEND | normal | hostA     |           | sleep 1000 | Jan 22 16:34             |

Two jobs (818 and 819) remain pending because the more restrictive limit of 2 from 1sb.users is enforced:

| bjobs | -p         |        |         |     |             |            |                          |
|-------|------------|--------|---------|-----|-------------|------------|--------------------------|
| JOBID | USER       | STAT   | QUEUE   |     | FROM HOST   | JOB NAME   | SUBMIT TIME              |
| 818   | user1      | PEND   | normal  |     | hostĀ       | sleep 1000 | Jan 22 <sup>16</sup> :34 |
| The u | ser has re | eached | his/her | job | slot limit; |            |                          |
| 819   | user1      | PEND   | normal  |     | hostA       | sleep 1000 | Jan 22 16:34             |
| The u | ser has re | eached | his/her | iob | slot limit: | •          |                          |

If the MAX\_JOBS limit in 1sb.users is 4:

busers
USER/GROUP JL/P MAX NJOBS PEND RUN SSUSP USUSP RSV
user1 - 4 4 1 3 0 0 0

and user1 submits 4 jobs:

| DJODS |       |      |        |           |           |            |              |
|-------|-------|------|--------|-----------|-----------|------------|--------------|
| JOBID | USER  | STAT | QUEUE  | FROM_HOST | EXEC_HOST | JOB_NAME   | SUBMIT_TIME  |
| 824   | user1 | RUN  | normal | hostA     | hostA     | sleep 1000 | Jan 22 16:38 |
| 825   | user1 | RUN  | normal | hostA     | hostA     | sleep 1000 | Jan 22 16:38 |
| 826   | user1 | RUN  | normal | hostA     | hostA     | sleep 1000 | Jan 22 16:38 |
| 827   | user1 | PEND | normal | hostA     |           | sleep 1000 | Jan 22 16:38 |

Only one job (827) remains pending because the more restrictive limit of 3 in lsb.resources is enforced:

```
bjobs -p
JOBID USER STAT QUEUE FROM_HOST JOB_NAME SUBMIT_TIME
827 user1 PEND normal hostA sleep 1000 Jan 22 16:38
Resource (slot) limit defined cluster-wide has been reached;
```

## **Equivalent conflicting limits:**

New limits in lsb.resources that are equivalent to existing limits in lsb.users, lsb.hosts, or lsb.queues, but with a different value override the existing limits. The equivalent limits in lsb.users, lsb.hosts, or lsb.queues are ignored, and the value of the new limit in lsb.resources is used.

For example, a *per-user* job slot limit in lsb.resources is equivalent to a MAX\_JOBS limit in lsb.users, so only the lsb.resources limit is enforced, the limit in lsb.users is ignored:

```
Begin Limit
NAME = slot_limit
PER_USER =all
SLOTS = 3
End Limit
```

## How job limits work

The JOBS parameter limits the maximum number of running or suspended jobs available to resource consumers. Limits are enforced depending on the number of jobs in RUN, SSUSP, and USUSP state.

## Stop and resume jobs

Jobs stopped with **bstop**, go into USUSP status. LSF includes USUSP jobs in the count of running jobs, so the usage of JOBS limit will not change when you suspend a job.

Resuming a stopped job (**bresume**) changes job status to SSUSP. The job can enter RUN state, if the JOBS limit has not been exceeded. Lowering the JOBS limit before resuming the job can exceed the JOBS limit, and prevent SSUSP jobs from entering RUN state.

For example, JOBS=5, and 5 jobs are running in the cluster (JOBS has reached 5/5). Normally. the stopped job (in USUSP state) can later be resumed and begin running, returning to RUN state. If you reconfigure the JOBS limit to 4 before resuming the job, the JOBS usage becomes 5/4, and the job cannot run because the JOBS limit has been exceeded.

## **Preemption**

The JOBS limit does not block preemption based on job slots. For example, if JOBS=2, and a host is already running 2 jobs in a preemptable queue, a new preemptive job can preempt a job on that host as long as the preemptive slots can be satisfied even though the JOBS limit has been reached.

## Reservation and backfill

Reservation and backfill are still made at the job slot level, but despite a slot reservation being satisfied, the job may ultimately not run because the JOBS limit has been reached.

## Other jobs

- **brun** forces a pending job to run immediately on specified hosts. A job forced to run with **brun** is counted as a running job, which may violate JOBS limits. After the forced job starts, the JOBS limits may be exceeded.
- Requeued jobs (**brequeue**) are assigned PEND status or PSUSP. Usage of JOBS limit is decreased by the number of requeued jobs.
- Checkpointed jobs restarted with **brestart** start a new job based on the checkpoint of an existing job. Whether the new job can run depends on the limit policy (including the JOBS limit) that applies to the job. For example, if you checkpoint a job running on a host that has reached its JOBS limit, then restart it, the restarted job cannot run because the JOBS limit has been reached.
- For job arrays, you can define a maximum number of jobs that can run in the array at any given time. The JOBS limit, like other resource allocation limits, works in combination with the array limits. For example, if JOBS=3 and the array limit is 4, at most 3 job elements can run in the array.
- For chunk jobs, only the running job among the jobs that are dispatched together in a chunk is counted against the JOBS limit. Jobs in WAIT state do not affect the JOBS limit usage.

#### **Example limit configurations:**

Each set of limits is defined in a Limit section enclosed by Begin Limit and End Limit.

#### Example 1

user1 is limited to 2 job slots on hostA, and user2's jobs on queue normal are limited to 20 MB of memory:

```
        Begin Limit

        NAME
        HOSTS
        SLOTS
        MEM
        SWP
        TMP
        USERS
        QUEUES

        Limit1
        hostA
        2
        -
        -
        user1
        -

        -
        -
        -
        20
        -
        user2
        normal

        End Limit
        -
        -
        -
        -
        -
        -
```

#### Example 2

Set a job slot limit of 2 for user user1 submitting jobs to queue normal on host hosta for all projects, but only one job slot for all queues and hosts for project test:

```
Begin Limit
HOSTS SLOTS PROJECTS USERS QUEUES
hosta 2 - user1 normal
- 1 test user1 -
End Limit
```

## Example 3

All users in user group ugroup1 except user1 using queue1 and queue2 and running jobs on hosts in host group hgroup1 are limited to 2 job slots per processor on each host:

## Example 4

user1 and user2 can use all queues and all hosts in the cluster with a limit of 20 MB of available memory:

```
Begin Limit
NAME = 20_MB_mem
# Resources:
MEM = 20
# Consumers:
USERS = user1 user2
End Limit
```

## Example 5

All users in user group ugroup1 can use queue1 and queue2 and run jobs on any host in host group hgroup1 sharing 10 job slots:

```
Begin Limit
NAME = 10_slot
# Resources:
SLOTS = 10
#Consumers:
QUEUES = queue1 queue2
USERS = ugroup1
HOSTS = hgroup1
End Limit
```

## Example 6

All users in user group ugroup1 except user1 can use all queues but queue1 and run jobs with a limit of 10% of available memory on each host in host group hgroup1:

```
Begin Limit
NAME = 10_percent_mem
# Resources:
MEM = 10%
QUEUES = all ~queue1
USERS = ugroup1 ~user1
PER_HOST = hgroup1
End Limit
```

#### Example 7

Limit users in the develop group to 1 job on each host, and 50% of the memory on the host.

```
Begin Limit
NAME = develop_group_limit
# Resources:
SLOTS = 1
MEM = 50%
#Consumers:
USERS = develop
PER_HOST = all
End Limit
```

#### Example 8

Limit all hosts to 1 job slot per processor:

## Example 9

The short queue can have at most 200 running and suspended jobs:

```
Begin Limit
NAME = shortq_limit
QUEUES = short
JOBS = 200
End Limit
```

## View information about resource allocation limits

Your job might be pending because some configured resource allocation limits are reached. Use the **blimits** command to show the dynamic counters of resource allocation limits configured in Limit sections in the lsb.resources file. The **blimits** command displays the current resource usage to show what limits might be blocking your job.

#### blimits command

The **blimits** command displays the following information:

- Configured policy name and information for limits that are being applied to running jobs.
- Configured policy name and information for all limits, even if they are not being applied to running jobs (-a option).
- Users (-u option)
- Queues (-q option)
- Hosts (-m option)
- Project names (-P option)
- Limits (SLOTS, MEM, TMP, SWP, JOBS)
- All resource configurations in 1sb.resources (-c option). This command option
  is the same as bresources with no options.

Resources that have no configured limits or no limit usage are indicated by a dash (-). Limits are displayed in a USED/LIMIT format. For example, if a limit of 10 slots is configured and 3 slots are in use, then **blimits** displays the limit for SLOTS as 3/10.

If limits MEM, SWP, or TMP are configured as percentages, both the limit and the amount that is used are displayed in MB. For example, **lshosts** displays maxmem of 249 MB, and MEM is limited to 10% of available memory. If 10 MB out of 25 MB are used, **blimits** displays the limit for MEM as 10/25 (10 MB USED from a 25 MB LIMIT). MEM, SWP, and TMP can also be configured in other units set in **LSF\_UNIT\_FOR\_LIMITS** in lsf.conf)

Configured limits and resource usage for built-in resources (slots, mem, tmp, and swp load indices, and number of running and suspended jobs) are displayed as INTERNAL RESOURCE LIMITS separately from custom external resources, which are shown as EXTERNAL RESOURCE LIMITS.

Limits are displayed for both the vertical tabular format and the horizontal format for Limit sections. If a vertical format Limit section has no name, **blimits** displays NONAME*nnn* under the NAME column for these limits, where the unnamed limits are numbered in the order the vertical-format Limit sections appear in the lsb.resources file.

If a resource consumer is configured as all, the limit usage for that consumer is indicated by a dash (-).

PER\_HOST slot limits are not displayed. The **bhosts** command displays these limits as MXI limits.

In MultiCluster, **blimits** returns the information about all limits in the local cluster.

## **Examples**

For the following limit definitions:

```
Begin Limit
NAME = limit1
USERS = user1
PER QUEUE = all
PER HOST = hostA hostC
TMP = 30\%
SWP = 50%
MEM = 10\%
End Limit
Begin Limit
NAME = limit ext1
PER HOST = all
RESOURCE = ([user1_num, 30] [hc_num, 20])
End Limit
Begin Limit
NAME = limit2
QUEUES = short
JOBS = 200
End Limit
```

The **blimits** command displays the following information:

# blimits INTERNAL RESOURCE LIMITS:

| NAME   | USERS | QUEUES | HOSTS          | PROJECTS | SLOTS | MEM   | TMP     | SWP    | JOBS |
|--------|-------|--------|----------------|----------|-------|-------|---------|--------|------|
| limit1 | user1 | q2     | hostA@cluster1 | -        | -     | 10/25 | -       | 10/258 | -    |
| limit1 | user1 | q3     | hostA@cluster1 | -        | -     | -     | 30/2953 | -      | -    |
| limit1 | user1 | q4     | hostC          |          | -     | 40/59 | 0 -     | -      |      |
| limit2 | _     | short  | _              |          | _     | _     | _       | 50/200 |      |

| NAME       | USERS | QUEUES | HOSTS          | PROJECTS | user1 num | hc num |
|------------|-------|--------|----------------|----------|-----------|--------|
| limit ext1 | -     | -      | hostA@cluster1 | -        | -         | 1720   |
| limit ext1 | _     | _      | hostC@cluster1 | _        | 1/30      | 1/20   |

- In limit policy limit1, user1 submitting jobs to q2, q3, or q4 on hostA or hostC is limited to 30% tmp space, 50% swap space, and 10% available memory. No limits are reached, so the jobs from user1 can run. For example, on hostA for jobs from q2, 10 MB of memory are used from a 25 MB limit and 10 MB of swap space are used from a 258 MB limit.
- In limit policy limit\_ext1, external resource user1\_num is limited to 30 per host and external resource hc\_num is limited to 20 per host. Again, no limits are reached, so the jobs that request those resources can run.
- In limit policy limit2, the short queue can have at most 200 running and suspended jobs. Fifty jobs are running or suspended against the 200 job limit. The limit is not reached, so jobs can run in the short queue.

# **Reserving Resources**

## About resource reservation

When a job is dispatched, the system assumes that the resources that the job consumes will be reflected in the load information. However, many jobs do not consume the resources that they require when they first start. Instead, they will typically use the resources over a period of time.

For example, a job requiring 100 MB of swap is dispatched to a host having 150 MB of available swap. The job starts off initially allocating 5 MB and gradually increases the amount consumed to 100 MB over a period of 30 minutes. During this period, another job requiring more than 50 MB of swap should not be started on the same host to avoid over-committing the resource.

Resources can be reserved to prevent overcommitment by LSF. Resource reservation requirements can be specified as part of the resource requirements when submitting a job, or can be configured into the queue level resource requirements.

Pending job resize allocation requests are not supported in slot reservation policies. Newly added or removed resources are reflected in the pending job predicted start time calculation.

#### Resource reservation limits

Maximum and minimum values for consumable resource requirements can be set for individual queues, so jobs will only be accepted if they have resource requirements within a specified range. This can be useful when queues are configured to run jobs with specific memory requirements, for example. Jobs requesting more memory than the maximum limit for the queue will not be accepted, and will not take memory resources away from the smaller memory jobs the queue is designed to run.

Resource reservation limits are set at the queue level by the parameter **RESRSV LIMIT** in 1sb.queues.

#### How resource reservation works

When deciding whether to schedule a job on a host, LSF considers the reserved resources of jobs that have previously started on that host. For each load index, the amount reserved by all jobs on that host is summed up and subtracted (or added if the index is increasing) from the current value of the resources as reported by the LIM to get amount available for scheduling new jobs:

available amount = current value - reserved amount for all jobs

## For example:

bsub -R "rusage[tmp=30:duration=30:decay=1]" myjob

will reserve 30 MB of temp space for the job. As the job runs, the amount reserved will decrease at approximately 1 MB/minute such that the reserved amount is 0 after 30 minutes.

## Queue-level and job-level resource reservation

The queue level resource requirement parameter **RES\_REQ** may also specify the resource reservation. If a queue reserves certain amount of a resource (and the parameter **RESRSV\_LIMIT** is not being used), you cannot reserve a greater amount of that resource at the job level.

For example, if the output of **bqueues -1** command contains:

RES\_REQ: rusage[mem=40:swp=80:tmp=100]

the following submission will be rejected since the requested amount of certain resources exceeds queue's specification:

bsub -R "rusage[mem=50:swp=100]" myjob

When both RES\_REQ and RESRSV\_LIMIT are set in lsb.queues for a consumable resource, the queue-level RES\_REQ no longer acts as a hard limit for the merged RES\_REQ rusage values from the job and application levels. In this case only the limits set by RESRSV\_LIMIT must be satisfied, and the queue-level RES\_REQ acts as a default value.

## Use resource reservation

#### Queue-level resource reservation

At the queue level, resource reservation allows you to specify the amount of resources to reserve for jobs in the queue. It also serves as the upper limits of resource reservation if a user also specifies it when submitting a job.

## Queue-level resource reservation and pending reasons

The use of RES\_REQ affects the pending reasons as displayed by **bjobs**. If RES\_REQ is specified in the queue and the loadSched thresholds are not specified, then the pending reasons for each individual load index will not be displayed.

#### Configure resource reservation at the queue level

Queue-level resource reservations and resource reservation limits can be configured as parameters in 1sb.queues.

## **Reserving Resources**

Specify the amount of resources a job should reserve after it is started in the resource usage (rusage) section of the resource requirement string of the **QUEUE** section.

## **Examples**

```
Begin Queue
.
RES_REQ = select[type==any] rusage[swp=100:mem=40:duration=60]
RESRSV_LIMIT = [mem=30,100]
.
End Queue
```

This allows a job to be scheduled on any host that the queue is configured to use and reserves 100 MB of swap and 40 MB of memory for a duration of 60 minutes. The requested memory reservation of 40 MB falls inside the allowed limits set by **RESRSV\_LIMIT** of 30 MB to 100 MB.

```
Begin Queue
.
RES_REQ = select[type==any] rusage[mem=20||mem=10:swp=20]
.
End Queue
```

This allows a job to be scheduled on any host that the queue is configured to use. The job attempts to reserve 20 MB of memory, or 10 MB of memory and 20 MB of swap if the 20 MB of memory is unavailable. In this case no limits are defined by **RESRSV LIMIT**.

## Specify job-level resource reservation

To specify resource reservation at the job level, use **bsub -R** and include the resource usage section in the resource requirement string.

## Configure per-resource reservation

To enable greater flexibility for reserving numeric resources are reserved by jobs, configure the ReservationUsage section in lsb.resources to reserve resources as PER\_JOB, PER\_TASK, or PER\_HOST

Only user-defined numeric resources can be reserved. Built-in resources such as mem, cpu, or swp cannot be configured in the ReservationUsage section. The cluster-wide RESOURCE\_RESERVE\_PER\_TASK parameter still controls resources that are not configured in lsb.resources. Resources not reserved in lsb.resources are reserved per job. Configuration in lsb.resources overrides RESOURCE\_RESERVE\_PER\_TASK if it also exists for the same resource. PER\_HOST reservation means that for the parallel job, LSF reserves one instance of a for each host. For example, some applications are charged only once no matter how many applications are running provided those applications are running on the same host under the same user.

**Note:** Configuration PER\_SLOT is obsolete as of LSF 9.1.3 and replaced by PER\_TASK.

## **Assumptions and limitations**

- Per-resource configuration defines resource usage for individual resources, but it does not change any existing resource limit behavior (PER\_JOB, PER\_TASK).
- In a MultiCluster environment, you should configure resource usage in the scheduling cluster (submission cluster in lease model or receiving cluster in job forward model).
- The keyword pref in the compute unit resource string is ignored, and the default configuration order is used (pref=config).

# Memory reservation for pending jobs

By default, the rusage string reserves resources for running jobs. Because resources are not reserved for pending jobs, some memory-intensive jobs could be pending indefinitely because smaller jobs take the resources immediately before the larger jobs can start running. The more memory a job requires, the worse the problem is.

Memory reservation for pending jobs solves this problem by reserving memory as it becomes available until the total required memory specified on the rusage string is accumulated and the job can start. Use memory reservation for pending jobs if memory-intensive jobs often compete for memory with smaller jobs in your cluster.

## Reserve host memory for pending jobs

Use the RESOURCE\_RESERVE parameter in 1sb.queues to reserve host memory for pending jobs.

The amount of memory reserved is based on the currently available memory when the job is pending. Reserved memory expires at the end of the time period represented by the number of dispatch cycles specified by the value of MAX\_RESERVE\_TIME set on the RESOURCE\_RESERVE parameter.

## **Enable memory reservation for sequential jobs**

Add the LSF scheduler plugin module name for resource reservation (schmod\_reserve) to the lsb.modules file:

| Begin PluginModule |           |                    |
|--------------------|-----------|--------------------|
| SCH PLUGIN         | RB PLUGIN | SCH DISABLE PHASES |
| schmod_default     | _()       | _ () _             |
| schmod_reserve     | ()        | ()                 |
| schmod_preemption  | ()        | ()                 |
| End PluginModule   |           |                    |

# Configure Isb.queues

Set the RESOURCE\_RESERVE parameter in a queue defined in 1sb.queues. If both RESOURCE\_RESERVE and SLOT\_RESERVE are defined in the same queue, job slot reservation and memory reservation are both enabled and an error is displayed when the cluster is reconfigured. SLOT\_RESERVE is ignored.

#### **Example queues**

The following queue enables memory reservation for pending jobs:

```
Begin Queue
QUEUE_NAME = reservation
DESCRIPTION = For resource reservation
PRIORITY=40
RESOURCE_RESERVE = MAX_RESERVE_TIME[20]
End Queue
```

## Use memory reservation for pending jobs

Use the rusage string in the **-R** option to **bsub** or the RES\_REQ parameter in lsb.queues to specify the amount of memory required for the job. Submit the job to a queue with RESOURCE\_RESERVE configured.

## Note:

Compound resource requirements do not support use of the | | operator within the component rusage simple resource requirements, multiple -R options, or the cu section.

## How memory reservation for pending jobs works Amount of memory reserved

The amount of memory reserved is based on the currently available memory when the job is pending. For example, if LIM reports that a host has 300 MB of memory available, the job submitted by the following command:

```
bsub -R "rusage[mem=400]" -q reservation my job
```

will be pending and reserve the 300 MB of available memory. As other jobs finish, the memory that becomes available is added to the reserved memory until 400 MB accumulates, and the job starts.

No memory is reserved if no job slots are available for the job because the job could not run anyway, so reserving memory would waste the resource.

Only memory is accumulated while the job is pending; other resources specified on the rusage string are only reserved when the job is running. Duration and decay have no effect on memory reservation while the job is pending.

## How long memory is reserved (MAX\_RESERVE\_TIME)

Reserved memory expires at the end of the time period represented by the number of dispatch cycles specified by the value of MAX\_RESERVE\_TIME set on the RESOURCE\_RESERVE parameter. If a job has not accumulated enough memory to start by the time MAX\_RESERVE\_TIME expires, it releases all its reserved memory so that other pending jobs can run. After the reservation time expires, the job cannot reserve slots or memory for one scheduling session, so other jobs have a chance to be dispatched. After one scheduling session, the job can reserve available resources again for another period that is specified by MAX\_RESERVE\_TIME.

# Examples: lsb.queues

The following queues are defined in 1sb.queues:

```
Begin Queue
QUEUE_NAME = reservation
DESCRIPTION = For resource reservation
PRIORITY=40
RESOURCE_RESERVE = MAX_RESERVE_TIME[20]
End Queue
```

## Assumptions

Assume one host in the cluster with 10 CPUs and 1 GB of free memory currently available.

## Sequential jobs

Each of the following sequential jobs requires 400 MB of memory and runs for 300 minutes.

```
Job 1:
bsub -W 300 -R "rusage[mem=400]" -q reservation myjob1
```

The job starts running, using 400M of memory and one job slot.

Job 2:

Submitting a second job with same requirements yields the same result.

Job 3:

Submitting a third job with same requirements reserves one job slot, and reserves all free memory, if the amount of free memory is between 20 MB and 200 MB (some free memory may be used by the operating system or other software.)

## Time-based slot reservation

Existing LSF slot reservation works in simple environments, where the host-based MXJ limit is the only constraint to job slot request. In complex environments, where more than one constraint exists (for example job topology or generic slot limit):

- Estimated job start time becomes inaccurate
- The scheduler makes a reservation decision that can postpone estimated job start time or decrease cluster utilization.

Current slot reservation by start time (RESERVE\_BY\_STARTTIME) resolves several reservation issues in multiple candidate host groups, but it cannot help on other cases:

- Special topology requests, like span[ptile=n] and cu[] keywords balance, maxcus, and excl.
- Only calculates and displays reservation if host has free slots. Reservations may change or disappear if there are no free CPUs; for example, if a backfill job takes all reserved CPUs.
- For HPC machines containing many internal nodes, host-level number of reserved slots is not enough for administrator and end user to tell which CPUs the job is reserving and waiting for.

## Time-based slot reservation versus greedy slot reservation

With time-based reservation, a set of pending jobs gets future allocation and an estimated start time so that the system can reserve a place for each job. Reservations use the estimated start time, which is based on future allocations.

Time-based resource reservation provides a more accurate predicted start time for pending jobs because LSF considers job scheduling constraints and requirements, including job topology and resource limits, for example.

#### **Restriction:**

Time-based reservation does not work with job chunking.

## Start time and future allocation

The estimated start time for a future allocation is the earliest start time when all considered job constraints are satisfied in the future. There may be a small delay of a few minutes between the job finish time on which the estimate was based and the actual start time of the allocated job.

For compound resource requirement strings, the predicted start time is based on the simple resource requirement term (contained in the compound resource requirement) with the latest predicted start time.

## **Reserving Resources**

If a job cannot be placed in a future allocation, the scheduler uses *greedy* slot reservation to reserve slots. Existing LSF slot reservation is a simple greedy algorithm:

- Only considers current available resources and minimal number of requested job slots to reserve as many slots as it is allowed
- For multiple exclusive candidate host groups, scheduler goes through those groups and makes reservation on the group that has the largest available slots
- For estimated start time, after making reservation, scheduler sorts all running jobs in ascending order based on their finish time and goes through this sorted job list to add up slots used by each running job till it satisfies minimal job slots request. The finish time of last visited job will be job estimated start time.

Reservation decisions made by greedy slot reservation do not have an accurate estimated start time or information about future allocation. The calculated job start time used for backfill scheduling is uncertain, so **bjobs** displays:

Job will start no sooner than indicated time stamp

## Time-based reservation and greedy reservation compared

| Start time prediction                                          | Time-based reservation                          | Greedy reservation |
|----------------------------------------------------------------|-------------------------------------------------|--------------------|
| Backfill scheduling if free slots are available                | Yes                                             | Yes                |
| Correct with no job topology                                   | Yes                                             | Yes                |
| Correct for job topology requests                              | Yes                                             | No                 |
| Correct based on resource allocation limits                    | Yes (guaranteed if only two limits are defined) | No                 |
| Correct for memory requests                                    | Yes                                             | No                 |
| When no slots are free for reservation                         | Yes                                             | No                 |
| Future allocation and reservation based on earliest start time | Yes                                             | No                 |
| bjobs displays best estimate                                   | Yes                                             | No                 |
| bjobs displays predicted future allocation                     | Yes                                             | No                 |
| Absolute predicted start time for all jobs                     | No                                              | No                 |
| Advance reservation considered                                 | No                                              | No                 |

## Greedy reservation example

A cluster has four hosts: A, B, C, and D, with 4 CPUs each. Four jobs are running in the cluster: Job1, Job2, Job3 and Job4. According to calculated job estimated start time, the job finish times (FT) have this order: FT(Job2) < FT(Job1) < FT(Job4) < FT(Job3).

| Α    | В          | С    | D                |
|------|------------|------|------------------|
| Job2 | Job3       | Job4 | Job3             |
| Job2 | Job3       | Job4 | Job3             |
| Job2 | Job3       | Job2 |                  |
|      | Job3       | Job1 | Job1             |
| Jo   | CPU in use |      | Available<br>CPU |

Now, a user submits a high priority job. It pends because it requests –n 6 –R "span[ptile=2]". This resource requirement means this pending job needs three hosts with two CPUs on each host. The default greedy slot reservation calculates job start time as the job finish time of Job4 because after Job4 finishes, three hosts with a minimum of two slots are available.

Greedy reservation indicates that the pending job starts no sooner than when Job 2 finishes.

In contrast, time-based reservation can determine that the pending job starts in 2 hours. It is a much more accurate reservation.

## Configure time-based slot reservation

Greedy slot reservation is the default slot reservation mechanism and time-based slot reservation is disabled.

- Use LSB\_TIME\_RESERVE\_NUMJOBS=maximum\_reservation\_jobs in lsf.conf to enable time-based slot reservation. The value must be a positive integer. LSB\_TIME\_RESERVE\_NUMJOBS controls maximum number of jobs using time-based slot reservation. For example, if LSB\_TIME\_RESERVE\_NUMJOBS=4, only the top 4 jobs will get their future allocation information.
- 2. Use LSB\_TIME\_RESERVE\_NUMJOBS=1 to allow only the highest priority job to get accurate start time prediction.
  - Smaller values are better than larger values because after the first pending job starts, the estimated start time of remaining jobs may be changed. For example, you could configure LSB\_TIME\_RESERVE\_NUMJOBS based on the number of exclusive host partitions or host groups.

## Scheduling examples

1. Job5 requests -n 6 -R "span[ptile=2]", which will require three hosts with 2 CPUs on each host. As in the greedy slot reservation example, four jobs are running in the cluster: Job1, Job2, Job3 and Job4. Two CPUs are available now, 1 on host A, and 1 on host D:

## **Reserving Resources**

| Α    | В    | C    | D    |                   |
|------|------|------|------|-------------------|
| Job4 | Job3 | Job4 | Job3 | J                 |
| Job4 | Job3 | Job4 | Job3 | Current Inuse     |
| Job2 | Job3 | Job2 |      |                   |
|      | Job3 | Job1 | Job1 | Current available |

2. Job2 finishes, freeing 2 more CPUs for future allocation, 1 on host A, and 1 on host C:

| A    | В    | C    | D    |     | 27                |
|------|------|------|------|-----|-------------------|
| Job4 | Job3 | Job4 | Job3 |     | Future available  |
| Job4 | Job3 | Job4 | Job3 | I   | Current Inuse     |
|      | Job3 |      |      | - 8 | Current muse      |
| .:   | Job3 | Job1 | Job1 |     | Current available |

3. Job4 finishes, freeing 4 more CPUs for future allocation, 2 on host A, and 2 on host C:

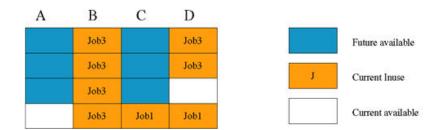

4. Job1 finishes, freeing 2 more CPUs for future allocation, 1 on host C, and 1 host D:

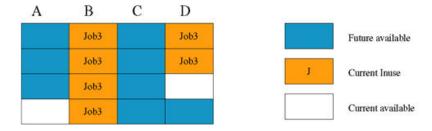

5. Job5 can now be placed with 2 CPUs on host A, 2 CPUs on host C, and 2 CPUs on host D. The estimated start time is shown as the finish time of Job1:

| A    | В    | C    | D    |
|------|------|------|------|
|      | Job3 |      | Job3 |
|      | Job3 |      | Job3 |
| Job5 | Job3 | Job5 | Job5 |
| Job5 | Job3 | Job5 | Job5 |

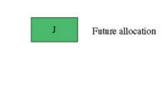

## **Assumptions and limitations**

- To get an accurate estimated start time, you must specify a run limit at the job level using the **bsub** -W option, in the queue by configuring RUNLIMIT in lsb.queues, or in the application by configuring RUNLIMIT in lsb.applications, or you must specify a run time estimate by defining the RUNTIME parameter in lsb.applications. If a run limit or a run time estimate is not defined, the scheduler will try to use CPU limit instead.
- Estimated start time is only relatively accurate according to current running job information. If running jobs finish earlier, estimated start time may be moved to earlier time. Only the highest priority job will get accurate predicted start time. The estimated start time for other jobs could be changed after the first job starts.
- Under time-based slot reservation, only information from currently running jobs is used for making reservation decisions.
- Estimated start time calculation does not consider Deadline scheduling.
- Estimated start time calculation does not consider Advance Reservation.
- Estimated start time calculation does not consider DISPATCH\_WINDOW in lsb.hosts and lsb.queue configuration.
- If preemptive scheduling is used, the estimated start time may not be accurate. The scheduler may calculate and estimated time, but actually it may preempt other jobs to start earlier.
- For resizable jobs, time-based slot reservation does not schedule pending resize allocation requests. However, for resized running jobs, the allocation change is used when calculating pending job predicted start time and resource reservation. For example, if a running job uses 4 slots at the beginning, but added another 4 slots, after adding the new resources, LSF expects 8 slots to be available after the running job completes.

## Slot limit enforcement

The following slot limits are enforced:

- Slot limits configured in 1sb.resources (SLOTS, PER\_SLOT)
- MXJ, JL/U in 1sb.hosts
- PJOB\_LIMIT, HJOB\_LIMIT, QJOB\_LIMIT, UJOB\_LIMIT in 1sb.queues

## **Memory request**

To request memory resources, configure RESOURCE\_RESERVE in 1sb.queues.

When RESOURCE\_RESERVE is used, LSF will consider memory and slot requests during time-based reservation calculation. LSF will not reserve slot or memory if any other resources are not satisfied.

## **Reserving Resources**

If SLOT\_RESERVE is configured, time-based reservation will not make a slot reservation if any other type of resource is not satisfied, including memory requests.

When SLOT\_RESERVE is used, if job cannot run because of non-slot resources, including memory, time-based reservation will not reserve slots.

## Host partition and queue-level scheduling

If host partitions are configured, LSF first schedules jobs on the host partitions and then goes through each queue to schedule jobs. The same job may be scheduled several times, one for each host partition and last one at queue-level. Available candidate hosts may be different for each time.

Because of this difference, the same job may get different estimated start times, future allocation, and reservation in different host partitions and queue-level scheduling. With time-based reservation configured, LSF always keeps the same reservation and future allocation with the earliest estimated start time.

## bjobs displays future allocation information

- By default, job future allocation contains LSF host list and number of CPUs per host, for example: alloc=2\*hostA 3\*hostB
- LSF integrations define their own future allocation string to override the default LSF allocation. For example, in cpuset, future allocation is displayed as: alloc=2\*mstatx01 2\*mstatx00

## Predicted start time may be postponed for some jobs

If a pending job cannot be placed in a future resource allocation, the scheduler can skip it in the start time reservation calculation and fall back to use greedy slot reservation. There are two possible reasons:

- The job slot request cannot be satisfied in the future allocation
- · Other non-slot resources cannot be satisfied.

Either way, the scheduler continues calculating predicted start time for the remaining jobs without considering the skipped job.

Later, once the resource request of skipped job can be satisfied and placed in a future allocation, the scheduler reevaluates the predicted start time for the rest of jobs, which may potentially postpone their start times.

To minimize the overhead in recalculating the predicted start times to include previously skipped jobs, you should configure a small value for LSB TIME RESERVE NUMIOBS in lsf.conf.

# Reservation scenarios Scenario 1

Even though no running jobs finish and no host status in cluster are changed, a job's future allocation may still change from time to time.

## Why this happens

Each scheduling cycle, the scheduler recalculates a job's reservation information, estimated start time, and opportunity for future allocation. The job candidate host

list may be reordered according to current load. This reordered candidate host list will be used for the entire scheduling cycle, also including job future allocation calculation. So different order of candidate hosts may lead to different result of job future allocation. However, the job estimated start time should be the same.

For example, there are two hosts in cluster, hostA and hostB. 4 CPUs per host. Job 1 is running and occupying 2 CPUs on hostA and 2 CPUs on hostB. Job 2 requests 6 CPUs. If the order of hosts is hostA and hostB, then the future allocation of job 2 will be 4 CPUs on hostA 2 CPUs on hostB. If the order of hosts changes in the next scheduling cycle changes to hostB and hostA, then the future allocation of job 2 will be 4 CPUs on hostB 2 CPUs on hostA.

#### Scenario 2:

If you set JOB\_ACCEPT\_INTERVAL to non-zero value, after job is dispatched, within JOB\_ACCEPT\_INTERVAL period, pending job estimated start time and future allocation may momentarily fluctuate.

## Why this happens

The scheduler does a time-based reservation calculation each cycle. If JOB\_ACCEPT\_INTERVAL is set to non-zero value. Once a new job has been dispatched to a host, this host will not accept new job within JOB\_ACCEPT\_INTERVAL interval. Because the host will not be considered for the entire scheduling cycle, no time-based reservation calculation is done, which may result in slight change in job estimated start time and future allocation information. After JOB\_ACCEPT\_INTERVAL has passed, host will become available for time-based reservation calculation again, and the pending job estimated start time and future allocation will be accurate again.

# Examples Example 1

Three hosts, 4 CPUs each: qat24, qat25, and qat26. Job 11895 uses 4 slots on qat24 (10 hours). Job 11896 uses 4 slots on qat25 (12 hours), and job 11897 uses 2 slots on qat26 (9 hours).

```
Job 11898 is submitted and requests -n 6 -R "span[ptile=2]".

bjobs -l 11898

Job <11898>, User <user2>, Project <default>, Status <PEND>, Queue <challenge>,
Job Priority <50>, Command <sleep 1000000000>
...

RUNLIMIT

840.0 min of hostA

Fri Apr 22 15:18:56 2010: Reserved <2> job slots on host(s) <2*qat26>;
Sat Apr 23 03:28:46 2010: Estimated Job Start Time;
alloc=2*qat25 2*qat24 2*qat26.lsf.platform.com
```

## Example 2

Two cpuset hosts, mstatx00 and mstatx01, 8 CPUs per host. Job 3873 uses 4\*mstatx00 and will last for 10 hours. Job 3874 uses 4\*mstatx01 and will run for 12 hours. Job 3875 uses 2\*mstatx02 and 2\*mstatx03, and will run for 13 hours.

```
Job 3876 is submitted and requests -n 4 -ext "cpuset[nodes=2]" -R "rusage[mem=100] span[ptile= 2]".
```

## **Reserving Resources**

```
bjobs -1 3876
Job <3876>, User <user2>, Project <default>, Status <PEND>, Queue <sq32_s>, Command <sleep 33333>
Tue Dec 22 04:56:54: Submitted from host <mstatx00>, CWD <$HOME>, 4 Processors Requested,
Requested Resources <rusage[mem=100] span[ptile= 2]>;
...
RUNLIMIT
60.0 min of mstatx00 Tue Dec 22 06:07:38: Estimated job start time; alloc=2*mstatx01 2*mstatx00 ...
```

## Example 3

Rerun example 1, but this time, use greedy slot reservation instead of time-based reservation:

## View resource reservation information

## **View host-level resource information (bhosts)**

1. Use **bhosts** -1 to show the amount of resources reserved on each host. In the following example, 143 MB of memory is reserved on hostA, and no memory is currently available on the host.

```
bhosts -1 hostA
HOST hostA
                                                                      DISPATCH_WINDOW
STATUS
           CPUF
                   JL/U
                                NJOBS
                                          RUN
                                                SSUSP
                                                         USUSP
                          MAX
                                                                 RSV
                            4
ok
         20.00
                                            1
                                                    0
                                                             0
                                                                   1
CURRENT LOAD USED FOR SCHEDULING:
            r15s
                   r1m r15m
                                  ut
                                                   io
                                                          1 s
                                                                 it
                                                                        tmp
                                                                                 SWD
                                                                                        mem
                                                                                               slots
                                          pq
Total
            1.5
                   1.2
                         2.0
                               91%
                                        2.5
                                                   7
                                                         49
                                                                 0
                                                                     911M
                                                                               915M
                                                                                         0M
                                                                                                   8
                                                   0
                                                          0
                                                                                                   8
Reserved
            0.0
                  0.0
                        0.0
                                0%
                                        0.0
                                                                 0
                                                                        0M
                                                                                 0M
                                                                                        143M
```

2. Use **bhosts** -s to view information about shared resources.

## View queue-level resource information (bqueues)

Use **bqueues** -1 to see the resource usage that is configured at the queue level.

```
bqueues -1 reservation
QUEUE: reservation
 -- For resource reservation
PARAMETERS/STATISTICS
                          MAX JL/U JL/P JL/H NJOBS PEND
                                                            RUN SSUSP USUSP
PRIO NICE STATUS
                                                                              RSV
40
        0 Open:Active
                                                  4
                                                        Θ
                                                              Θ
                                                                     0
                                                                           0
                                                                                4
SCHEDULING PARAMETERS
           r15s
                                                 1s
                  r1m
                        r15m
                               ut
                                      pg
                                            iο
                                                       it
                                                              tmp
                                                                     swp
                                                                            mem
1oadSched
                   _
loadStop
                             bandwidth
                cpuspeed
loadSched
loadStop
SCHEDULING POLICIES: RESOURCE RESERVE
```

```
USERS: all users HOSTS: all
```

Maximum resource reservation time: 600 seconds

## View reserved memory for pending jobs (bjobs)

If the job memory requirements cannot be satisfied, **bjobs -1** shows the pending reason. **bjobs -1** shows both reserved slots and reserved memory.

For example, the following job reserves 60 MB of memory on hostA: bsub -m hostA -n 2 -q reservation -R"rusage[mem=60]" sleep 8888 Job <3> is submitted to gueue <reservation>.

## **bjobs** -1 shows the reserved memory:

```
bjobs -lp
Job <3>, User <user1>, Project <default>, Status <PEND>, Queue <reservation>
                     , Command <sleep 8888>
Tue Jan 22 17:01:05 2010: Submitted from host <user1>, CWD </home/user1/>, 2 Processors
Requested, Requested Resources <rusage[mem=60]>, Specified Hosts <hostA>;
Tue Jan 22 17:01:15 2010: Reserved <1> job slot on host <hostA>;
Tue Jan 22 17:01:15 2010: Reserved <60> megabyte memory on host <60M*hostA>;
PENDING REASONS: Not enough job slot(s): hostA;
SCHEDULING PARAMETERS
         r15s r1m r15m
                                         io ls it
                            ut
                                   pg
                                                         tmp
                                                                swp
                                                                       mem
loadSched -
loadStop -
               cpuspeed bandwidth
1oadSched
loadStop
RESOURCE REQUIREMENT DETAILS:
```

## View per-resource reservation (bresources)

Use **bresources** to display per-resource reservation configurations from lsb.resources:

# Job dependency and job priority

# Job dependency terminology

- Job dependency: The start of a job depends on the state of other jobs.
- Parent jobs: Jobs that other jobs depend on.
- Child jobs: Jobs that cannot start until other jobs have reached a specific state.

Example: If job2 depends on job1 (meaning that job2 cannot start until job1 reaches a specific state), then job2 is the child job and job1 is the parent job.

## Job dependency scheduling About job dependency scheduling

Sometimes, whether a job should start depends on the result of another job. For example, a series of jobs could process input data, run a simulation, generate images based on the simulation output, and finally, record the images on a high-resolution film output device. Each step can only be performed after the previous step finishes successfully, and all subsequent steps must be aborted if any step fails.

Some jobs may not be considered complete until some post-job processing is performed. For example, a job may need to exit from a post-execution job script, clean up job files, or transfer job output after the job completes.

In LSF, any job can be dependent on other LSF jobs. When you submit a job, you use **bsub** -w to specify a dependency expression, usually based on the job states of preceding jobs.

LSF will not place your job unless this dependency expression evaluates to TRUE. If you specify a dependency on a job that LSF cannot find (such as a job that has not yet been submitted), your job submission fails.

## **Syntax**

**bsub** -w 'dependency\_expression'

The dependency expression is a logical expression that is composed of one or more dependency conditions.

- To make dependency expression of multiple conditions, use the following logical operators:
  - && (AND)
  - | | (OR)
  - ! (NOT)
- Use parentheses to indicate the order of operations, if necessary.
- Enclose the dependency expression in single quotes (') to prevent the shell from interpreting special characters (space, any logic operator, or parentheses). If you use single quotes for the dependency expression, use double quotes for quoted items within it, such as job names.
- Job names specify only your own jobs, unless you are an LSF administrator.
- Use double quotes (") around job names that begin with a number.
- In Windows, enclose the dependency expression in double quotes (") when the expression contains a space. For example:
  - bsub -w "exit(678, 0)" requires double quotes in Windows.
  - bsub -w 'exit(678,0)' can use single quotes in Windows.
- In the job name, specify the wildcard character (\*) at the end of a string to indicate all jobs whose name begins with the string. For example, if you use jobA\* as the job name, it specifies jobs named jobA, jobA1, jobA\_test, jobA.log, etc.

#### Note:

Wildcard characters can only be used at the end of job name strings within the job dependency expression.

## Multiple jobs with the same name

By default, if you use the job name to specify a dependency condition, and more than one of your jobs has the same name, all of your jobs that have that name must satisfy the test.

To change this behavior, set JOB\_DEP\_LAST\_SUB in lsb.params to 1. Then, if more than one of your jobs has the same name, the test is done on the one submitted most recently.

## Specify a job dependency:

To specify job dependencies, use **bsub -w** to specify a dependency expression for the job.

## **Dependency conditions**

```
The following dependency conditions can be used with any job:
```

```
• done(job_ID | "job_name")
```

```
ended(job_ID | "job_name")
```

```
• job_ID | "job_name"
```

```
• post done(job_ID | "job_name")
```

## done

## Syntax

```
done(job_ID | "job_name")
```

## Description

The job state is DONE.

## ended

## Syntax

```
ended(job_ID | "job_name")
```

#### Description

The job state is EXIT or DONE.

#### exit

#### Syntax

```
exit(job_ID | "job_name"[,[operator] exit_code])
```

where *operator* represents one of the following relational operators:

>

>=

<

<=

!=

## Description

The job state is EXIT, and the job's exit code satisfies the comparison test.

If you specify an exit code with no operator, the test is for equality (== is assumed).

If you specify only the job, any exit code satisfies the test.

## **Examples**

```
exit (myjob)
```

The job named myjob is in the EXIT state, and it does not matter what its exit code was.

```
exit (678,0)
```

The job with job ID 678 is in the EXIT state, and terminated with exit code 0.

```
exit ("678",!=0)
```

The job named 678 is in the EXIT state, and terminated with any non-zero exit code.

## external

#### Syntax

```
external(job_ID | "job_name", "status_text")
```

Specify the first word of the job status or message description (no spaces). Only the first word is evaluated.

## Description

The job has the specified job status, or the text of the job's status begins with the specified word.

## Job ID or job name

## Syntax

```
job_ID | "job_name"
```

## Description

If you specify a job without a dependency condition, the test is for the DONE state (LSF assumes the "done" dependency condition by default).

## post\_done

## Syntax

```
post_done(job_ID | "job_name")
```

## Description

The job state is POST\_DONE (the post-processing of specified job has completed without errors).

#### post\_err

## Syntax

```
post_err(job_ID | "job_name")
```

## Description

The job state is POST\_ERR (the post-processing of specified job has completed with errors).

## started

## Syntax

```
started(job_ID | "job_name")
```

## Description

The job state is:

- USUSP, SSUSP, DONE, or EXIT
- RUN and the job has a pre-execution command that is done.

## Advanced dependency conditions

If you use job arrays, you can specify additional dependency conditions that only work with job arrays.

To use other dependency conditions with array jobs, specify elements of a job array in the usual way.

## Job dependency examples

```
bsub -J "JobA" -w 'done(JobB)' command
```

The simplest kind of dependency expression consists of only one dependency condition. For example, if JobA depends on the successful completion of JobB, submit the job as shown.

```
-w 'done(312) && (started(Job2)||exit("99Job"))'
```

The submitted job will not start until the job with the job ID of 312 has completed successfully, and either the job named Job2 has started, or the job named 99Job has terminated abnormally.

```
-w "210"
```

The submitted job will not start unless the job named 210 is finished.

## View job dependencies

The **bjdepinfo** command displays any dependencies that jobs have, either jobs that depend on a job or jobs that your job depends on.

By specifying -r, you get not only direct dependencies (job A depends on job B), but also indirect dependencies (job A depends on job B, job B depends on jobs C and D). You can also limit the number of levels returned using the -r option.

The -1 option displays results in greater detail.

• To display all jobs that this job depends on:

```
bjdepinfo 123

JOBID PARENT PARENT_STATUS PARENT_NAME LEVEL

123 32522 RUN JOB32522 1
```

To display jobs that depend on a job, you specify (display child jobs):

```
bjdepinfo -c 300
```

```
        JOBID
        CHILD
        CHILD_STATUS
        CHILD_NAME
        LEVEL

        300
        310
        PEND
        JOB310
        1

        300
        311
        PEND
        JOB311
        1

        300
        312
        PEND
        JOB312
        1
```

• To display the parent jobs that cause a job to pend:

```
bjdepinfo -p 100
```

These jobs are always pending because their dependency has not yet been satisfied.

```
JOBID PARENT PARENT_STATUS PARENT_NAME LEVEL
100
      99
              PEND
                             J0B99
                                          1
100
      98
              PEND
                             J0B98
                                          1
      97
              PEND
                             J0B97
100
                                          1
                             J0B30
              PEND
                                          1
100
      30
```

Display more information about job dependencies including whether the condition has been satisfied or not and the condition that is on the job:

```
bjdepinfo -1 32522
Dependency condition of job <32522> is not satisfied: done(23455)
JOBID PARENT PARENT STATUS PARENT NAME LEVEL
32522 23455 RUN
                           J0B23455
```

 Display information about job dependencies that includes only direct dependencies and two levels of indirect dependencies:

```
bjdepinfo -r 3 -l 100
```

```
Dependency condition of job <100> is not satisfied: done(99) && ended(98) && done(97) && done(96)
JOBID PARENT PARENT STATUS PARENT NAME LEVEL
```

| 100 96 DONE JOB96 1 | 100 37 1 1 100 00037 1 | 100 97 PEND JOB97 1 |     | 3, | . 2.,5 |       | 1 |  |
|---------------------|------------------------|---------------------|-----|----|--------|-------|---|--|
| 100 98 PEND JOB98 1 | 100 98 PEND .10R98 1   |                     | 100 | 99 | PEND   | J0B99 | 1 |  |

ne (89)

```
JOBID PARENT PARENT STATUS PARENT NAME LEVEL
```

```
J0B89
```

Dependency condition of job <89> is not satisfied: ended(86)

```
JOBID PARENT PARENT STATUS PARENT NAME LEVEL
```

PEND J0B86 89 86 3

# Job priorities

## User-assigned job priority

User-assigned job priority enables users to order their jobs in a queue. Submitted job order is the first consideration to determine job eligibility for dispatch. After you change the priority of your job relative to other jobs in the queue, it is still subject to all scheduling policies regardless of job priority. Jobs with the same priority are ordered first come first served.

The job owner can change the priority of their own jobs relative to all other jobs in the queue. LSF and queue administrators can change the priority of all jobs in a queue.

When with the MAX USER PRIORITY parameter is configured in the lsb.params file, user-assigned job priority is enabled for all queues in your cluster. You can also configure automatic job priority escalation to automatically increase the priority of jobs that have been pending for a specified period of time.

#### Considerations

The **btop** and **bbot** commands move jobs relative to other jobs of the same priority. These commands do not change job priority.

## Configure job priority:

 To configure user-assigned job priority edit lsb.params and define MAX\_USER\_PRIORITY. This configuration applies to all queues in your cluster. MAX\_USER\_PRIORITY=max\_priority

Where:

max\_priority

Specifies the maximum priority that a user can assign to a job. Valid values are positive integers. Larger values represent higher priority; 1 is the lowest.

LSF and queue administrators can assign priority beyond *max\_priority* for jobs they own.

2. Use **bparams -1** to display the value of MAX\_USER\_PRIORITY.

## Example

MAX USER PRIORITY=100

Specifies that 100 is the maximum job priority that can be specified by a user.

## Specify job priority:

Job priority is specified at submission using **bsub** and modified after submission using **bmod**. Jobs submitted without a priority are assigned the default priority of MAX\_USER\_PRIORITY/2.

bsub -sp prioritybmod [-sp priority | -spn] job ID

## Where:

-sp priority

Specifies the job priority. Valid values for *priority* are any integers between 1 and MAX\_USER\_PRIORITY (displayed by **bparams -1**). Incorrect job priorities are rejected.

LSF and queue administrators can specify priorities beyond MAX\_USER\_PRIORITY for jobs they own.

-spr

Sets the job priority to the default priority of MAX\_USER\_PRIORITY/2 (displayed by **bparams -1**).

#### View job priority information:

Use the following commands to view job history, the current status and system configurations:

• bhist -1 job\_ID

Displays the history of a job including changes in job priority.

• **bjobs** -1 [*job\_ID*]

Displays the current job priority and the job priority at submission time. Job priorities are changed by the job owner, LSF, and queue administrators, and automatically when automatic job priority escalation is enabled.

• bparams -1

Displays values for:

- The maximum user priority, MAX\_USER\_PRIORITY
- The default submission priority, MAX\_USER\_PRIORITY/2
- The value and frequency used for automatic job priority escalation, JOB\_PRIORITY\_OVER\_TIME

1

## Automatic job priority escalation

Automatic job priority escalation automatically increases job priority of jobs that have been pending for a specified period of time. User-assigned job priority must also be configured.

As long as a job remains pending, LSF automatically increases the job priority beyond the maximum priority specified by MAX\_USER\_PRIORITY. Job priority is not increased beyond the value of max\_int on your system.

If **TRACK\_ELIGIBLE\_PENDINFO** in 1sb.params is set to Y or y, LSF increases the job priority for pending jobs as long as it is eligible for scheduling. LSF does not increase the job priority for ineligible pending jobs.

Pending job resize allocation requests for resizable jobs inherit the job priority from the original job. When the priority of the allocation request gets adjusted, the priority of the original job is adjusted as well. The job priority of a running job is adjusted when there is an associated resize request for allocation growth. **bjobs** displays the updated job priority.

If necessary, a new pending resize request is regenerated after the job gets dispatched. The new job priority is used.

For requeued and rerun jobs, the dynamic priority value is reset. For migrated jobs, the existing dynamic priority value is carried forward. The priority is recalculated based on the original value.

## Configure job priority escalation:

1. To configure job priority escalation edit lsb.params and define JOB\_PRIORITY\_OVER\_TIME.

JOB\_PRIORITY\_OVER\_TIME=increment/interval

Where:

increment

Specifies the value used to increase job priority every *interval* minutes. Valid values are positive integers.

interval

Specifies the frequency, in minutes, to *increment* job priority. Valid values are positive integers.

#### Note:

User-assigned job priority must also be configured,

2. Use **bparams -1** to display the values of JOB\_PRIORITY\_OVER\_TIME.

## Example

JOB PRIORITY OVER TIME=3/20

Specifies that every 20 minute *interval increment* to job priority of pending jobs by 3

## Absolute priority scheduling (APS)

Absolute job priority scheduling (APS) provides a mechanism to control the job dispatch order to prevent job starvation. APS provides administrators with detailed yet straightforward control of the job selection process. When configured in a queue, APS sorts pending jobs for dispatch according to a job priority value

calculated based on several configurable job-related factors. Each job priority weighting factor can contain subfactors. Factors and subfactors can be independently assigned a weight.

- APS sorts only the jobs. Job scheduling is still based on configured LSF scheduling policies. LSF attempts to schedule and dispatch jobs by their order in the APS queue, but the dispatch order is not guaranteed.
- The job priority is calculated for pending jobs across multiple queues that are based on the sum of configurable factor values. Jobs are then ordered based on the calculated APS value.
- You can adjust the following values for APS factors:
  - A weight for scaling each job-related factor and subfactor
  - Limits for each job-related factor and subfactor
  - A grace period for each factor and subfactor
- To configure absolute priority scheduling (APS) across multiple queues, define APS queue groups. When you submit a job to any queue in a group, the job's dispatch priority is calculated by using the formula that is defined with the APS\_PRIORITY parameter in the group's master queue in the lsb.queues file.
- Administrators can also set a static system APS value for a job. A job with a
  system APS priority is guaranteed to have a higher priority than any calculated
  value. Jobs with higher system APS settings have priority over jobs with lower
  system APS settings.
- Administrators can use the ADMIN factor to manually adjust the calculated APS value for individual jobs.

## Scheduling priority factors

To calculate the job priority, APS divides job-related information into several categories. Each category becomes a factor in the calculation of the scheduling priority. You can configure the weight, limit, and grace period of each factor to get the wanted job dispatch order.

LSF uses the weight of each factor to sum the value of each factor.

#### Factor weight

The weight of a factor expresses the importance of the factor in the absolute scheduling priority. The factor weight is multiplied by the value of the factor to change the factor value. A positive weight increases the importance of the factor, and a negative weight decreases the importance of a factor. Undefined factors have a weight of 0, which causes the factor to be ignored in the APS calculation.

#### Factor limit

The limit of a factor sets the minimum and maximum absolute value of each weighted factor. Factor limits must be positive values.

## Factor grace period

Each factor can be configured with a grace period. The factor is only counted as part of the APS value when the job was pending for a long time and it exceeds the grace period.

## **APS\_PRIORITY** syntax

APS\_PRIORITY=WEIGHT[[factor, value] [subfactor, value]...]...] LIMIT[[factor, value] [subfactor, value]...]...] GRACE PERIOD[[factor, value] [subfactor, value]...]...]

## **Factors and subfactors**

| Factors                          | Subfactors                                                     | Metric                                                                                                    |  |
|----------------------------------|----------------------------------------------------------------|----------------------------------------------------------------------------------------------------|--|
| FS (user-based fairshare factor) | The existing fairshare feature tunes the dynamic user priority | The fairshare factor automatically adjusts the APS value based on dynamic user priority.                                                               |  |
|                                  |                                                                | The <b>FAIRSHARE</b> parameter must be defined in the queue. The FS factor is ignored for non-fairshare queues.                                        |  |
|                                  |                                                                | The FS factor is influenced by the following fairshare parameters that are defined in the 1sb.queues or 1sb.params file:                               |  |
|                                  |                                                                | • CPU_TIME_FACTOR                                                                                                    |  |
|                                  |                                                                | • FWD_JOB_FACTOR                                                                                                    |  |
|                                  |                                                                | <ul> <li>RUN_TIME_FACTOR</li> </ul>                                                                                                    |  |
|                                  |                                                                | <ul> <li>RUN_JOB_FACTOR</li> </ul>                                                                                                    |  |
|                                  |                                                                | • HIST_HOURS                                                                                                    |  |
| RSRC (resource factors)          | PROC                                                           | Requested tasks are the maximum of bsub -n min_task, max_task, the min of bsub -n min, or the value of the TASKLIMIT parameter in the lsb.queues file. |  |
|                                  | MEM                                                            | Total real memory requested (in MB or in units set in the LSF_UNIT_FOR_LIMITS parameter in the lsf.conf file).                                         |  |
|                                  |                                                                | Memory requests appearing to the right of a    symbol in a usage string are ignored in the APS calculation.                                            |  |
|                                  |                                                                | For multi-phase memory reservation, the APS value is based on the first phase of reserved memory.                                                      |  |
|                                  | SWAP                                                           | Total swap space requested (in MB or in units set in the LSF_UNIT_FOR_LIMITS parameter in the lsf.conf file).                                          |  |
|                                  |                                                                | As with MEM, swap space requests appearing to the right of a    symbol in a usage string are ignored.                                                  |  |

| Factors               | Subfactors | Metric                                                                                                    |
|-----------------------|------------|----------------------------------------------------------------------------------------------------|
| WORK (job attributes) | JPRIORITY  | The job priority that is specified by:                                                                                                    |
| ,                     |            | <ul> <li>Default that is specified by half of<br/>the value of the MAX_USER_PRIORITY<br/>parameter in the lsb.params file</li> </ul>                                                                                                    |
|                       |            | <ul> <li>Users with bsub -sp or bmod -sp</li> </ul>                                                                                                    |
|                       |            | <ul> <li>Automatic priority escalation with<br/>the JOB_PRIORITY_OVER_TIME<br/>parameter in the lsb.params file</li> </ul>                                                                                                    |
|                       |            | If the TRACK_ELIGIBLE_PENDINFO parameter in the lsb.params file is se to Y or y, LSF increases the job priority for pending jobs as long as it is eligible for scheduling. LSF does not increase the job priority for ineligible pending jobs. |
|                       | QPRIORITY  | The priority of the submission queue.                                                                                                    |
| APP                   |            | Set the priority factor at the application profile level by specifying the <b>PRIORITY</b> parameter in the                                                                                                    |
|                       |            | lsb.applications file. The APP_PRIORITY factor is added to the calculated APS value to change the factor value. The APP_PRIORITY factor                                                                                                    |
| USER                  |            | applies to the entire job.  Set the priority factor for users by specifying the <b>PRIORITY</b> parameter in the <b>User</b> section of the lsb.users file.  The USER_PRIORITY factor is added to                                              |
|                       |            | the calculated APS value to change<br>the factor value. The USER_PRIORITY<br>factor applies to the entire job.                                                                                                    |
| UG                    |            | Set the priority factor for user groups<br>by specifying the <b>PRIORITY</b> parameter<br>in the <b>UserGroup</b> section of the                                                                                                    |
|                       |            | lsb.users file. The UG_PRIORITY factor is added to the calculated APS value                                                                                                    |
|                       |            | to change the factor value. The UG_PRIORITY factor applies to the entire job. LSF uses the priority of the user group as specified in the <b>bsub</b> - option.                                                                                |
| ADMIN                 |            | Administrators use <b>bmod -aps</b> to set this subfactor value for each job. A positive value increases the APS. A negative value decreases the APS. The ADMIN factor is added to the calculate                                               |
|                       |            | APS value to change the factor value The ADMIN factor applies to the entire job. You cannot configure separate weight, limit, or grace period factors. The ADMIN factor takes effect as soon                                                   |

# Where LSF gets the job information for each factor

| Factor or subfactor | Gets job information from                                                                                                    |  |  |  |  |
|---------------------|----------------------------------------------------------------------------------------------------|--|--|--|--|
| MEM                 | The value for jobs that are submitted with -R "rusage[mem]"                                                                                                    |  |  |  |  |
|                     | For compound resource requirements submitted with -R "n1*{rusage[mem1]} + n2*{rusage[mem2]}" the value of MEM depends on whether resources are reserved per slot.  • If RESOURCE_RESERVE_PER_TASK=N, then MEM=mem1+mem2 |  |  |  |  |
|                     | <ul> <li>If RESOURCE_RESERVE_PER_TASK=Y, then<br/>MEM=n1*mem1+n2*mem2</li> </ul>                                                                                                    |  |  |  |  |
|                     | For alternative resource requirements, use a plug-in that considers all alternatives and uses the maximum value for the resource under consideration (SWP or MEM).                                                      |  |  |  |  |
| SWAP                | The value for jobs that are submitted with the -R "rusage[swp]" option                                                                                                    |  |  |  |  |
|                     | For compound and alternative resource requirements, SWAP is determined in the same manner as MEM.                                                                                                    |  |  |  |  |

| Factor or subfactor | Gets job information from                                                                                                    |
|---------------------|----------------------------------------------------------------------------------------------------|
| PROC                | The value of $n$ for jobs that are submitted with the <b>bsub</b> -n command (min_task, max_task), or the value of the TASKLIMIT parameter in the lsb.queues file                                                                                                    |
|                     | Task limits can be specified at the job-level (bsub -n), the application-level (TASKLIMIT), and at the queue-level (TASKLIMIT). Job-level limits (bsub -n) override application-level TASKLIMIT, which overrides queue-level TASKLIMIT. Job-level limits must fall within the maximum and minimum limits of the application profile and the queue.                                                                                                    |
|                     | Compound resource requirements by their nature express the number of processors a job requires. The minimum number of processors that are requested by way of job-level (bsub -n), application-level (TASKLIMIT), and queue-level (TASKLIMIT) must be equal and possibly greater than the number of processors that are requested through the resource requirement. If the final term of the compound resource requirement does not specify a number of processors, then the relationship is equal to or greater than. If the final term of the compound resource requirement does specify a number of processors, then the relationship is equal to, and the maximum number of processors that are requested must be equal to the minimum requested. LSF checks only that the default value supplied in TASKLIMIT (the first value of a pair or middle value of three values) is a multiple of a block. Maximum or minimum TASKLIMIT does not need to be a multiple of the block value. |
|                     | Alternative resource requirements might not specify the number of processors a job requires.                                                                                                    |
|                     | The minimum number of processors that are requested by way of job-level (bsub -n command), application-level (the TASKLIMIT parameter in the lsb.applications file), and queue-level (the TASKLIMIT parameter in the lsb.queues file) must be less than or equal the minimum that is implied through the resource requirement.                                                                                                    |
|                     | The maximum number of processors that are requested by way of job-level (the bsub -n command), application-level (the TASKLIMIT parameter in the lsb.applications file), and queue-level (the TASKLIMIT parameter in the lsb.queues file) must be equal to or greater than the maximum implied through the resource requirement. Any alternative that does not specify the number of processors is assumed to request the range from minimum to maximum, or request the default number of processors.                                                                                                    |
| JPRIORITY           | The dynamic priority of the job, which is updated every scheduling cycle and escalated by interval that is defined in the JOB_PRIORITY_OVER_TIME parameter defined in the lsb.params file                                                                                                    |
| QPRIORITY           | The priority of the job submission queue                                                                                                    |
|                     | <del></del>                                                                                                    |

| Factor or subfactor | Gets job information from               |  |  |  |  |
|---------------------|-----------------------------------------|--|--|--|--|
| APP                 | The priority of the application profile |  |  |  |  |
| USER                | The priority of the user                |  |  |  |  |
| UG                  | The priority of the user group          |  |  |  |  |

## Enable absolute priority scheduling:

- Make sure that the absolute priority scheduling plug-in (schmod\_aps) is enabled in lsb.modules.
- 2. Configure APS\_PRIORITY in an absolute priority queue in 1sb.queues.

APS\_PRIORITY=WEIGHT[[factor, value] [subfactor, value]...]...] LIMIT[[factor, value] [subfactor, value]...]...] GRACE\_PERIOD[[factor, value] [subfactor, value]...]...]

Pending jobs in the queue are ordered according to the calculated APS value.

If weight of a subfactor is defined, but the weight of parent factor is not defined, the parent factor weight is set as 1.

The WEIGHT and LIMIT factors are floating-point values. Specify a *value* for GRACE\_PERIOD in seconds (*values*), minutes (*valuem*), or hours (*valueh*).

The default unit for grace period is hours.

For example, the following sets a grace period of 10 hours for the MEM factor, 10 minutes for the JPRIORITY factor, 10 seconds for the QPRIORITY factor, and 10 hours (default) for the RSRC factor:

GRACE\_PERIOD[[MEM,10h] [JPRIORITY, 10m] [QPRIORITY,10s] [RSRC, 10]]

#### Note:

You cannot specify zero for the WEIGHT, LIMIT, and GRACE\_PERIOD of any factor or subfactor.

APS queues cannot configure cross-queue fairshare (FAIRSHARE\_QUEUES) or host-partition fairshare.

#### Modify the system APS value (bmod):

The absolute scheduling priority for a newly submitted job is dynamic. Job priority is calculated and updated based on formula specified by APS\_PRIORITY in the absolute priority queue.

You must be an administrator to modify the calculated APS value.

- 1. Run **bmod** *job ID* to manually override the calculated APS value.
- 2. Run bmod -apsn job\_ID to undo the previous bmod -aps setting.

Assign a static system priority and ADMIN factor value:

Run **bmod -aps "system=value"** to assign a static job priority for a pending job. The value cannot be zero.

In this case, job's absolute priority is not calculated. The system APS priority is guaranteed to be higher than any calculated APS priority value. Jobs with higher system APS settings have priority over jobs with lower system APS settings. The system APS value set by **bmod -aps** is preserved after **mbatchd** reconfiguration or **mbatchd** restart.

*Use the ADMIN factor to adjust the APS value:* 

use **bmod -aps "admin=value"** to change the calculated APS value for a pending job.

The ADMIN factor is added to the calculated APS value to change the factor value.

The absolute priority of the job is recalculated. The value cannot be zero . A <code>bmod -aps</code> command always overrides the last <code>bmod -aps</code> commands The ADMIN APS value set by <code>bmod -aps</code> is preserved after <code>mbatchd</code> reconfiguration or <code>mbatchd</code> restart.

## Example bmod output

The following commands change the APS values for jobs 313 and 314:

```
bmod -aps "system=10" 313
Parameters of job <313> are being changed bmod -aps "admin=10.00" 314
Parameters of job <314> are being changed
```

View modified APS values:

1. Run **bjobs** -aps to see the effect of the changes:

| bjobs -aps                                                     |        |
|----------------------------------------------------------------|--------|
| JOBID USER STAT QUEUE FROM_HOST EXEC_HOST JOB_NAME SUBMIT_TIME | APS    |
| 313 user1 PEND owners hostA myjob Feb 12 01:09                 | (10)   |
| 321 user1 PEND owners hostA myjob Feb 12 01:09                 | -      |
| 314 user1 PEND normal hostA myjob Feb 12 01:08                 | 109.00 |
| 312 user1 PEND normal hostA myjob Feb 12 01:08                 | 99.00  |
| 315 user1 PEND normal hostA myjob Feb 12 01:08                 | 99.00  |
| 316 user1 PEND normal hostA myjob Feb 12 01:08                 | 99.00  |

2. Run **bjobs** -1 to show APS values modified by the administrator:

```
bjobs -1
Job <313>, User <user1>, Project <default>, Service Class <SLASamples>, Status <RUN>,
Queue <normal>, Command <myjob>, System Absolute Priority <10> ...
Job <314>, User <user1>, Project <default>, Status <PEND>, Queue <normal>,
Command <myjob>, Admin factor value <10> ...
```

Use bhist -1 to see historical information about administrator changes to APS values.

For example, after running these commands:

```
a. bmod -aps "system=10" 108
```

- b. bmod -aps "admin=20" 108
- c. bmod -apsn 108

**bhist** -1 shows the sequence changes to job 108:

```
Job <108>, User <user1>, Project <default>, Command <sleep 10000>
Tue Feb 23 15:15:26 2010: Submitted from host <HostB>, to
Queue <normal>, CWD </scratch/user1>;
Tue Feb 23 15:15:40 2010: Parameters of Job are changed:
   Absolute Priority Scheduling factor string changed to : system=10;
Tue Feb 23 15:15:48 2010: Parameters of Job are changed:
  Absolute Priority Scheduling factor string changed to : admin=20;
Tue Feb 23 15:15:58 2010: Parameters of Job are changed:
  Absolute Priority Scheduling factor string deleted;
Summary of time in seconds spent in various states by Tue Feb 23 15:16:02 2010
 PEND
       PSUSP
                  RUN USUSP
                                  SSUSP UNKWN
                                                    TOTAL.
  36
           0
                   0
                           0
                                             0
                                                      36
```

## Configure APS across multiple queues:

Use **QUEUE\_GROUP** in an absolute priority queue in 1sb.queues to configure APS across multiple queues.

When APS is enabled in the queue with APS\_PRIORITY, the FAIRSHARE\_QUEUES parameter is ignored. The QUEUE\_GROUP parameter replaces FAIRSHARE\_QUEUES, which is obsolete in LSF 7.0.

For example, you want to schedule jobs from the normal queue and the short queue, factoring the job priority (weight 1) and queue priority (weight 10) in the APS value:

```
Begin Queue
QUEUE NAME
             = normal
PRIORITY
             = 30
NICE
             = 20
APS PRIORITY = WEIGHT [[JPRIORITY, 1] [QPRIORITY, 10]]
QUEUE GROUP = short
DESCRIPTION = For normal low priority jobs, running only if hosts are lightly loaded.
End Queue
Begin Queue
QUEUE NAME
             = short
PRIORITY
             = 20
NICE
             = 20
End Queue
```

The APS value for jobs from the normal queue and the short queue are: calculated as:

```
APS_PRIORITY = 1 * (1 * job_priority + 10 * queue_priority)
```

The first 1 is the weight of the WORK factor; the second 1 is the weight of the job priority subfactor; the 10 is the weight of queue priority subfactor.

If you want the job priority to increase based on the pending time, you must configure **JOB\_PRIORITY\_OVER\_TIME** parameter in the lsb.params.

Extending the example, you now want to add user-based fairshare with a weight of 100 to the APS value in the normal queue:

```
Begin Queue

QUEUE_NAME = normal

PRIORITY = 30

NICE = 20

FAIRSHARE = USER_SHARES [[user1, 5000] [user2, 5000] [others, 1]]

APS_PRIORITY = WEIGHT [[JPRIORITY, 1] [QPRIORITY, 10] [FS, 100]]

QUEUE_GROUP = short

DESCRIPTION = For normal low priority jobs, running only if hosts are lightly loaded.

End Queue
```

The APS value is now calculated as

```
APS PRIORITY = 1 * (1 * job priority + 10 * queue priority) + 100 * user priority
```

Finally, you now to add swap space to the APS value calculation. The APS configuration changes to:

```
APS PRIORITY = WEIGHT [[JPRIORITY, 1] [QPRIORITY, 10] [FS, 100] [SWAP, -10]]
```

And the APS value is now calculated as

```
APS_PRIORITY = 1 * (1 * job\_priority + 10 * queue\_priority) + 100 * user priority + 1 * (-10 * SWAP)
```

View pending job order by the APS value:

Run **bjobs** -aps to see APS information for pending jobs in the order of absolute scheduling priority.

The order that the pending jobs are displayed is the order in which the jobs are considered for dispatch.

The APS value is calculated based on the current scheduling cycle, so jobs are not guaranteed to be dispatched in this order.

Pending jobs are ordered by APS value. Jobs with system APS values are listed first, from highest to lowest APS value. Jobs with calculated APS values are listed

next ordered from high to low value. Finally, jobs not in an APS queue are listed. Jobs with equal APS values are listed in order of submission time.

If queues are configured with the same priority, **bjobs -aps** may not show jobs in the correct expected dispatch order. Jobs may be dispatched in the order the queues are configured in 1sb.queues. You should avoid configuring queues with the same priority.

## Example bjobs -aps output

The following example uses this configuration;

- The APS only considers the job priority and queue priority for jobs from normal queue (priority 30) and short queue (priority 20)
  - APS\_PRIORITY = WEIGHT [[QPRIORITY, 10] [JPRIORITY, 1]]
  - QUEUE\_GROUP = short
- Priority queue (40) and idle queue (15) do not use APS to order jobs
- JOB\_PRIORITY\_OVER\_TIME=5/10 in lsb.params
- MAX\_USER\_PRIORITY=100 in lsb.params

## **bjobs -aps** was run at 14:41:

| bjobs | -aps  |      |          |           |          |              |      |
|-------|-------|------|----------|-----------|----------|--------------|------|
| JOBID | USER  | STAT | QUEUE    | FROM HOST | JOB NAME | SUBMIT TIME  | APS  |
| 15    | User2 | PEND | priority | HostB     | myjob    | Dec 21 14:30 | -    |
| 22    | User1 | PEND | Short    | HostA     | myjob    | Dec 21 14:30 | (60) |
| 2     | User1 | PEND | Short    | HostA     | myjob    | Dec 21 11:00 | 360  |
| 12    | User2 | PEND | normal   | HostB     | myjob    | Dec 21 14:30 | 355  |
| 4     | User1 | PEND | Short    | HostA     | myjob    | Dec 21 14:00 | 270  |
| 5     | User1 | PFND | Idle     | HostA     | myioh    | Dec 21 14:01 | _    |

For job 2, APS = 10 \* 20 + 1 \* (50 + 220 \* 5 / 10) = 360For job 12, APS = 10 \* 30 + 1 \* (50 + 10 \* 5 / 10) = 355For job 4, APS = 10 \* 20 + 1 \* (50 + 40 \* 5 / 10) = 270

View APS configuration for a queue:

Run **bqueues -1** to see the current APS information for a queue:

bqueues -1 normal

QUEUE: normal

-- No description provided. This is the default queue.

| PRIO NICE S |                     | 1105 | MAX  | ( JL/U | JL/P | JL/H | NJOB | S  | PEND | RUN | SSUSP | USUSP | RSV |
|-------------|---------------------|------|------|--------|------|------|------|----|------|-----|-------|-------|-----|
| 500 20 0    | pen:Ac              | tive | -    |        | -    | -    |      | 0  | 0    | 0   | 0     | G     | 0   |
| SCHEDULING  | PARAME <sup>*</sup> | TERS |      |        |      |      |      |    |      |     |       |       |     |
|             | r15s                | r1m  | r15m | ut     | pg   | 9    | io   | 1s | it   | tn  | ıp :  | swp   | mem |
| loadSched   | -                   | -    | -    | -      |      | -    | -    | -  | -    | -   |       | -     | -   |
| loadStop    | -                   | -    | -    | -      | -    | -    | -    | -  | -    | -   | -     | -     | -   |

SCHEDULING POLICIES: FAIRSHARE APS\_PRIORITY APS PRIORITY:

| _              | WEIGHT FACTORS | LIMIT FACTORS | GRACE PERIOD |
|----------------|----------------|---------------|--------------|
| FAIRSHARE      | 10000.00       | -             | _            |
| RESOURCE       | 101010.00      | -             | 1010h        |
| PROCESSORS     | -10.01         | =             | -            |
| MEMORY         | 1000.00        | 20010.00      | 3h           |
| SWAP           | 10111.00       | =             | -            |
| WORK           | 1.00           | =             | -            |
| JOB PRIORITY   | -999999.00     | 10000.00      | 4131s        |
| QUEUE PRIORITY | 10000.00       | 10.00         | _            |

```
USER_SHARES: [user1, 10]

SHARE_INFO_FOR: normal/
USER/GROUP SHARES PRIORITY STARTED RESERVED CPU_TIME RUN_TIME
user1 10 3.333 0 0 0.0 0

USERS: all
HOSTS: all
REQUEUE_EXIT_VALUES: 10
```

## Job priority behavior: Fairshare

The default user-based fairshare can be a factor in APS calculation by adding the FS factor to APS\_PRIORITY in the queue.

- APS cannot be used together with DISPATCH\_ORDER=QUEUE.
- APS cannot be used together with cross-queue fairshare (FAIRSHARE\_QUEUES). The QUEUE\_GROUP parameter replaces FAIRSHARE\_QUEUES, which is obsolete in LSF 7.0.
- APS cannot be used together with queue-level fairshare or host-partition fairshare.

#### **FCFS**

APS overrides the job sort result of FCFS.

## **SLA** scheduling

APS cannot be used together with time-based SLAs with velocity, dealine, or throughput goals.

## Job requeue

All requeued jobs are treated as newly submitted jobs for APS calculation. The job priority, system, and ADMIN APS factors are reset on requeue.

#### Rerun jobs

Rerun jobs are not treated the same as requeued jobs. A job typically reruns because the host failed, not through some user action (like job requeue), so the job priority is not reset for rerun jobs.

#### Job migration

Suspended (**bstop**) jobs and migrated jobs (**bmig**) are always scheduled before pending jobs. For migrated jobs, LSF keeps the existing job priority information.

If LSB\_REQUEUE\_TO\_BOTTOM and LSB\_MIG2PEND are configured in lsf.conf, the migrated jobs keep their APS information. When LSB\_REQUEUE\_TO\_BOTTOM and LSB\_MIG2PEND are configured, the migrated jobs need to compete with other pending jobs based on the APS value. If you want to reset the APS value, then you should use **brequeue**, not **bmig**.

#### Resource reservation

The resource reservation is based on queue policies. The APS value does not affect current resource reservation policy.

### Preemption

The preemption is based on queue policies. The APS value does not affect the current preemption policy.

#### Chunk jobs

The first chunk job to be dispatched is picked based on the APS priority. Other jobs in the chunk are picked based on the APS priority and the default chunk job scheduling policies.

The following job properties must be the same for all chunk jobs:

- Submitting user
- Resource requirements
- Host requirements
- Queue or application profile
- Job priority

### **Backfill scheduling**

Not affected.

#### Advance reservation

Not affected.

### Resizable jobs

For new resizable job allocation requests, the resizable job inherits the APS value from the original job. The subsequent calculations use factors as follows:

| Factor or sub-factor | Behavior                                                                                                    |
|----------------------|----------------------------------------------------------------------------------------------------|
| FAIRSHARE            | Resizable jobs submitting into fairshare queues or host partitions are subject to fairshare scheduling policies. The dynamic priority of the user who submitted the job is the most important criterion. LSF treats pending resize allocation requests as a regular job and enforces the fairshare user priority policy to schedule them.                                                                                 |
|                      | The dynamic priority of users depends on:                                                                                                    |
|                      | Their share assignment                                                                                                    |
|                      | <ul> <li>The slots their jobs are currently consuming</li> </ul>                                                                                                    |
|                      | <ul> <li>The resources their jobs consumed in the past</li> </ul>                                                                                                    |
|                      | <ul> <li>The adjustment made by the fairshare plugin<br/>(libfairshareadjust.*)</li> </ul>                                                                                                    |
|                      | Resizable job allocation changes affect the user priority calculation if RUN_JOB_FACTOR is greater than zero (0). Resize add requests increase number of slots in use and decrease user priority. Resize release requests decrease number of slots in use, and increase user priority. The faster a resizable job grows, the lower the user priority is, the less likely a pending allocation request can get more slots. |

### Job Dependency and Job Priority

| Factor or sub-factor | Behavior                                                                                                    |  |
|----------------------|----------------------------------------------------------------------------------------------------|--|
| MEM                  | Use the value inherited from the original job                                                                                                    |  |
| PROC                 | Use the MAX value of the resize request                                                                                                    |  |
| SWAP                 | Use the value inherited from the original job                                                                                                    |  |
| JPRIORITY            | Use the value inherited from the original job. If the automatic job priority escalation is configured, the dynamic value is calculated.                 |  |
|                      | For a requeued and rerun resizable jobs, the JPRIORITY is reset, and the new APS value is calculated with the new JPRIORITY.                            |  |
|                      | For migrated resizable job, the JPRIORITY is carried forward, and the new APS value is calculated with the JPRIORITY continued from the original value. |  |
| QPRIORITY            | Use the value inherited from the original job                                                                                                    |  |
| ADMIN                | Use the value inherited from the original job                                                                                                    |  |

# Job requeue and job rerun

# About job requeue

A networked computing environment is vulnerable to any failure or temporary conditions in network services or processor resources. For example, you might get NFS stale handle errors, disk full errors, process table full errors, or network connectivity problems. Your application can also be subject to external conditions such as a software license problems, or an occasional failure due to a bug in your application.

Such errors are temporary and probably happen at one time but not another, or on one host but not another. You might be upset to learn all your jobs exited due to temporary errors and you did not know about it until 12 hours later.

LSF provides a way to automatically recover from temporary errors. You can configure certain exit values such that in case a job exits with one of the values, the job is automatically requeued as if it had not yet been dispatched. This job is then be retried later. It is also possible for you to configure your queue such that a requeued job is not scheduled to hosts on which the job had previously failed to run.

### Automatic job requeue

You can configure a queue to automatically requeue a job if it exits with a specified exit value.

- The job is requeued to the head of the queue from which it was dispatched, unless the LSB\_REQUEUE\_TO\_BOTTOM parameter in lsf.conf is set.
- When a job is requeued, LSF does not save the output from the failed run.
- When a job is requeued, LSF does not notify the user by sending mail.
- A job terminated by a signal is not requeued.

The reserved keyword all specifies all exit codes. Exit codes are typically between 0 and 255. Use a tilde (~) to exclude specified exit codes from the list.

For example:

```
REQUEUE EXIT VALUES=all ~1 ~2 EXCLUDE(9)
```

Jobs exited with all exit codes except 1 and 2 are requeued. Jobs with exit code 9 are requeued so that the failed job is not rerun on the same host (exclusive job requeue).

#### Configure automatic job requeue:

To configure automatic job requeue, set REQUEUE\_EXIT\_VALUES in the queue definition (lsb.queues) or in an application profile (lsb.applications) and specify the exit codes that cause the job to be requeued.

Application-level exit values override queue-level values. Job-level exit values (**bsub -Q**) override application-level and queue-level values.

Begin Queue

```
REQUEUE_EXIT_VALUES = 99 100 ... End Queue
```

This configuration enables jobs that exit with 99 or 100 to be requeued.

Control how many times a job can be requeued:

By default, if a job fails and its exit value falls into REQUEUE\_EXIT\_VALUES, LSF requeues the job automatically. Jobs that fail repeatedly are requeued indefinitely by default.

To limit the number of times a failed job is requeued, set MAX\_JOB\_REQUEUE cluster wide (lsb.params), in the queue definition (lsb.queues), or in an application profile (lsb.applications).

Specify an integer greater than zero.

MAX\_JOB\_REQUEUE in lsb.applications overrides lsb.queues, and lsb.queues overrides lsb.params configuration.

When MAX\_JOB\_REQUEUE is set, if a job fails and its exit value falls into REQUEUE\_EXIT\_VALUES, the number of times the job has been requeued is increased by 1 and the job is requeued. When the requeue limit is reached, the job is suspended with PSUSP status. If a job fails and its exit value is not specified in REQUEUE\_EXIT\_VALUES, the job is not requeued.

*View the requeue retry limit:* 

- 1. Run **bjobs -1** to display the job exit code and reason if the job requeue limit is exceeded.
- 2. Run **bhist -1** to display the exit code and reason for finished jobs if the job requeue limit is exceeded.

The job requeue limit is recovered when LSF is restarted and reconfigured. LSF replays the job requeue limit from the JOB\_STATUS event and its pending reason in lsb.events.

#### Job-level automatic requeue

Use **bsub -Q** to submit a job that is automatically requeued if it exits with the specified exit values.

Use spaces to separate multiple exit codes. The reserved keyword all specifies all exit codes. Exit codes are typically between 0 and 255. Use a tilde (~) to exclude specified exit codes from the list.

Job-level requeue exit values override application-level and queue-level

configuration of the parameter REQUEUE\_EXIT\_VALUES, if defined.

Jobs running with the specified exit code share the same application and queue with other jobs.

For example:

bsub -Q "all ~1 ~2 EXCLUDE(9)" myjob

Jobs exited with all exit codes except 1 and 2 are requeued. Jobs with exit code 9 are requeued so that the failed job is not rerun on the same host (exclusive job requeue).

### Enable exclusive job requeue:

Define an exit code as EXCLUDE(*exit\_code*) to enable exclusive job requeue. Exclusive job requeue does not work for parallel jobs.

#### Note:

If **mbatchd** is restarted, it does not remember the previous hosts from which the job exited with an exclusive requeue exit code. In this situation, it is possible for a job to be dispatched to hosts on which the job has previously exited with an exclusive exit code.

#### Modify requeue exit values:

Use **bmod -Q** to modify or cancel job-level requeue exit values.

**bmod -Q** does not affect running jobs. For rerunnable and requeue jobs, **bmod -Q** affects the next run.

#### MultiCluster Job forwarding model

For jobs sent to a remote cluster, arguments of **bsub -Q** take effect on remote clusters.

### MultiCluster Lease model

The arguments of **bsub -Q** apply to jobs running on remote leased hosts as if they are running on local hosts.

#### Configure reverse requeue

By default, if you use automatic job requeue, jobs are requeued to the head of a queue. You can have jobs requeued to the bottom of a queue instead. The job priority does not change.

You must already use automatic job requeue (REQUEUE\_EXIT\_VALUES in lsb.queues).

To configure reverse requeue:

- 1. Set LSB\_REQUEUE\_TO\_BOTTOM in lsf.conf to 1.
- 2. Reconfigure the cluster:
  - a. Isadmin reconfig
  - b. badmin mbdrestart

#### Exclusive job requeue

You can configure automatic job requeue so that a failed job is not rerun on the same host.

#### Limitations

• If mbatchd is restarted, this feature might not work properly, since LSF forgets which hosts have been excluded. If a job ran on a host and exited with an

exclusive exit code before mbatchd was restarted, the job could be dispatched to the same host again after mbatchd is restarted.

- Exclusive job requeue does not work for MultiCluster jobs or parallel jobs
- · A job terminated by a signal is not requeued

#### Configure exclusive job requeue:

EXCLUDE(exit code...)

Set REQUEUE\_EXIT\_VALUES in the queue definition (1sb.queues) and define the exit code using parentheses and the keyword EXCLUDE:

```
exit_code has the following form:
"[all] [~number ...] | [number ...]"
```

The reserved keyword all specifies all exit codes. Exit codes are typically between 0 and 255. Use a tilde (~) to exclude specified exit codes from the list. Jobs are requeued to the head of the queue. The output from the failed run is not saved, and the user is not notified by LSF.

When a job exits with any of the specified exit codes, it is requeued, but it is not dispatched to the same host again.

```
Begin Queue
...
REQUEUE_EXIT_VALUES=30 EXCLUDE(20) HOSTS=hostA hostB hostC
...
End Queue
```

A job in this queue can be dispatched to hostA, hostB or hostC.

If a job running on hostA exits with value 30 and is requeued, it can be dispatched to hostA, hostB, or hostC. However, if a job running on hostA exits with value 20 and is requeued, it can only be dispatched to hostB or hostC.

If the job runs on hostB and exits with a value of 20 again, it can only be dispatched on hostC. Finally, if the job runs on hostC and exits with a value of 20, it cannot be dispatched to any of the hosts, so it is pending forever.

#### Requeue a job

You can use brequeue to kill a job and requeue it. When the job is requeued, it is assigned the PEND status and the job's new position in the queue is after other jobs of the same priority.

To requeue one job, use brequeue.

- You can only use **brequeue** on running (RUN), user-suspended (USUSP), or system-suspended (SSUSP) jobs.
- Users can only requeue their own jobs. Only root and LSF administrator can requeue jobs that are submitted by other users.
- You cannot use **brequeue** on interactive batch jobs brequeue 109

LSF kills the job with job ID 109, and requeues it in the PEND state. If job 109 has a priority of 4, it is placed after all the other jobs with the same priority. brequeue -u User5 45 67 90

LSF kills and requeues 3 jobs belonging to User5. The jobs have the job IDs 45, 67, and 90.

# Automatic job rerun Job requeue vs. job rerun

Automatic job requeue occurs when a job finishes and has a specified exit code (usually indicating some type of failure).

Automatic job rerun occurs when the execution host becomes unavailable while a job is running. It does not occur if the job itself fails.

### About job rerun

When a job is rerun or restarted, it is first returned to the queue from which it was dispatched with the same options as the original job. The priority of the job is set sufficiently high to ensure that the job gets dispatched before other jobs in the queue. The job uses the same job ID number. It is executed when a suitable host is available, and an email message is sent to the job owner informing the user of the restart.

Automatic job rerun can be enabled at the job level, by the user, or at the queue level, by the LSF administrator. If automatic job rerun is enabled, the following conditions cause LSF to rerun the job:

- The execution host becomes unavailable while a job is running
- The system fails while a job is running

When LSF reruns a job, it returns the job to the submission queue, with the same job ID. LSF dispatches the job as if it was a new submission, even if the job has been checkpointed.

Once job is rerun, LSF schedules resizable jobs based on their initial allocation request.

#### **Execution host fails**

If the execution host fails, LSF dispatches the job to another host. You receive a mail message informing you of the host failure and the requeuing of the job.

### LSF system fails

If the LSF system fails, LSF requeues the job when the system restarts.

#### Configure queue-level job rerun

To enable automatic job rerun at the queue level, set RERUNNABLE in 1sb.queues to yes.

### Submit a rerunnable job

To enable automatic job rerun at the job level, use **bsub -r**. Interactive batch jobs (**bsub -I**) cannot be rerunnable.

#### Submit a job as not rerunnable

To disable automatic job rerun at the job level, use **bsub -rn**.

### Disable post-execution for rerunnable jobs

Running of post-execution commands upon restart of a rerunnable job may not always be desirable; for example, if the post-exec removes certain files, or does other cleanup that should only happen if the job finishes successfully.

Use LSB\_DISABLE\_RERUN\_POST\_EXEC=Y in lsf.conf to prevent the post-exec from running when a job is rerun.

# Job Migration

Use job migration to move checkpointable and rerunnable jobs from one host to another. Job migration makes use of job checkpoint and restart so that a migrated checkpointable job restarts on the new host from the point at which the job stopped on the original host.

# Job migration for checkpointable and rerunnable jobs

Use job migration to move checkpointable and rerunnable jobs from one host to another. Job migration makes use of job checkpoint and restart so that a migrated checkpointable job restarts on the new host from the point at which the job stopped on the original host.

Job migration refers to the process of moving a checkpointable or rerunnable job from one host to another. This facilitates load balancing by moving jobs from a heavily-loaded host to a lightly-loaded host.

You can initiate job migration on demand (**bmig**) or automatically. To initiate job migration automatically, you configure a migration threshold at job submission, or at the host, queue, or application level.

### Default behavior (job migration not enabled)

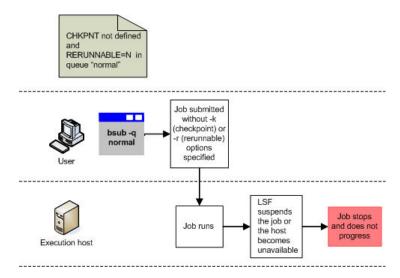

With automatic job migration enabled

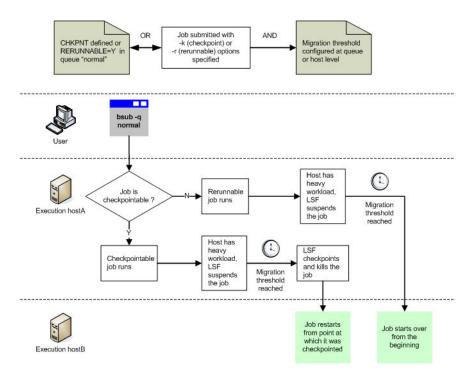

# Scope

| Applicability    | Details                                                                      |  |
|------------------|------------------------------------------------------------------------------|--|
| Operating system | <ul><li> UNIX</li><li> Linux</li><li> Windows</li></ul>                      |  |
| Job types        | Non-interactive batch jobs submitted with bsub or bmod, including chunk jobs |  |

| Applicability | Details                                                                                                    |
|---------------|----------------------------------------------------------------------------------------------------|
| Dependencies  | <ul> <li>UNIX and Windows user accounts must be<br/>valid on all hosts in the cluster, or the<br/>correct type of account mapping must be<br/>enabled:</li> </ul> |
|               | <ul> <li>For a mixed UNIX/Windows cluster,<br/>UNIX/Windows user account mapping<br/>must be enabled</li> </ul>                                                   |
|               | <ul> <li>For a cluster with a non-uniform user<br/>name space, between-host account<br/>mapping must be enabled</li> </ul>                                        |
|               | <ul> <li>For a MultiCluster environment with a<br/>non-uniform user name space,<br/>cross-cluster user account mapping<br/>must be enabled</li> </ul>             |
|               | <ul> <li>Both the original and the new hosts must:</li> </ul>                                                                                                    |
|               | <ul> <li>Be binary compatible</li> </ul>                                                                                                    |
|               | <ul> <li>Run the same dot version of the operating system for predictable results</li> </ul>                                                                      |
|               | <ul> <li>Have network connectivity and<br/>read/execute permissions to the<br/>checkpoint and restart executables (in<br/>LSF_SERVERDIR by default)</li> </ul>    |
|               | <ul> <li>Have network connectivity and<br/>read/write permissions to the<br/>checkpoint directory and the checkpoint<br/>file</li> </ul>                          |
|               | <ul> <li>Have access to all files open during job<br/>execution so that LSF can locate them<br/>using an absolute path name</li> </ul>                            |

# Configuration to enable job migration

The job migration feature requires that a job be made checkpointable or rerunnable at the job, application, or queue level. An LSF user can make a job

- Checkpointable, using bsub -k and specifying a checkpoint directory and checkpoint period, and an optional initial checkpoint period
- Rerunnable, using bsub -r

| Configuration file | Parameter and syntax                         | Behavior                                                                                                    |
|--------------------|----------------------------------------------|----------------------------------------------------------------------------------------------------|
| lsb.queues         | <b>CHKPNT</b> =chkpnt_dir<br>[chkpnt_period] | <ul> <li>All jobs submitted to the<br/>queue are checkpointable.</li> </ul>                                                                                                    |
|                    |                                              | <ul> <li>The specified checkpoint<br/>directory must already<br/>exist. LSF will not create<br/>the checkpoint directory.</li> </ul>                                                          |
|                    |                                              | <ul> <li>The user account that<br/>submits the job must<br/>have read and write<br/>permissions for the<br/>checkpoint directory.</li> </ul>                                                  |
|                    |                                              | <ul> <li>For the job to restart on<br/>another execution host,<br/>both the original and<br/>new hosts must have<br/>network connectivity to<br/>the checkpoint directory.</li> </ul>         |
|                    |                                              | <ul> <li>If the queue administrator<br/>specifies a checkpoint<br/>period, in minutes, LSF<br/>creates a checkpoint file<br/>every chkpnt_period during<br/>job execution.</li> </ul>         |
|                    |                                              | <ul> <li>If a user specifies a<br/>checkpoint directory and<br/>checkpoint period at the<br/>job level with bsub -k, the<br/>job-level values override<br/>the queue-level values.</li> </ul> |
|                    | RERUNNABLE=Y                                 | If the execution host<br>becomes unavailable, LSF<br>reruns the job from the<br>beginning on a different<br>host.                                                                             |

| Configuration file | Parameter and syntax       | Behavior                                                                                                    |
|--------------------|----------------------------|----------------------------------------------------------------------------------------------------|
| lsb.applications   | CHKPNT_DIR=chkpnt_dir      | <ul> <li>Specifies the checkpoint directory for automatic checkpointing for the application. To enable automatic checkpoint for the application profile, administrators must specify a checkpoint directory in the configuration of the application profile.</li> <li>If CHKPNT_PERIOD, CHKPNT_INITPERIOD of CHKPNT_METHOD was set in an application profile but CHKPNT_DIR was not set, a warning message is issued and those settings are ignored.</li> <li>The checkpoint directory the directory where the checkpoint files are created. Specify an absolute path or a path relative to the current working directory for the job. Do not use environment variables in</li> </ul> |
|                    |                            | <ul> <li>the directory path.</li> <li>If checkpoint-related configuration is specified in both the queue and an application profile, the application profile setting overrides queue level configuration.</li> </ul>                                                                                                    |
|                    | CHKPNT_INITPERIOD=init_chk |                                                                                                    |
|                    | CHKPNT_PERIOD=chkpnt_perio | od                                                                                                    |
|                    | CHKPNT_METHOD=chkpnt_meth  | 10d                                                                                                    |

# Configuration to enable automatic job migration

Automatic job migration assumes that if a job is system-suspended (SSUSP) for an extended period of time, the execution host is probably heavily loaded. Configuring a queue-level or host-level migration threshold lets the job to resume on another less loaded host, and reduces the load on the original host. You can use **bmig** at any time to override a configured migration threshold.

| Configuration file | Parameter and          | l syntax       | Behavior                                                                                                    |
|--------------------|------------------------|----------------|----------------------------------------------------------------------------------------------------|
| lsb.queues         | MIG=minutes            |                | <ul> <li>LSF automatically migrates<br/>jobs that have been in the<br/>SSUSP state for more than<br/>the specified number of<br/>minutes</li> </ul>                                                                                               |
|                    |                        |                | <ul> <li>Specify a value of 0 to<br/>migrate jobs immediately<br/>upon suspension</li> </ul>                                                                                                    |
|                    |                        |                | Applies to all jobs<br>submitted to the queue                                                                                                    |
|                    |                        |                | <ul> <li>Job-level command-line<br/>migration threshold (bsub<br/>-mig) overrides threshold<br/>configuration in<br/>application profile and<br/>queue. Application profile<br/>configuration overrides<br/>queue level configuration.</li> </ul> |
| lsb.hosts          | HOST_NAME<br>host_name | MIG<br>minutes | <ul> <li>LSF automatically migrates<br/>jobs that have been in the<br/>SSUSP state for more than<br/>the specified number of<br/>minutes</li> </ul>                                                                                               |
|                    |                        |                | <ul> <li>Specify a value of 0 to<br/>migrate jobs immediately<br/>upon suspension</li> </ul>                                                                                                    |
|                    |                        |                | Applies to all jobs running<br>on the host                                                                                                    |

### Note:

When a host migration threshold is specified, and is lower than the value for the job, the queue, or the application, the host value is used. You cannot auto-migrate a suspended chunk job member.

# Job migration behavior

LSF migrates a job by performing the following actions:

- 1. Stops the job if it is running
- 2. Checkpoints the job if the job is checkpointable
- 3. Kills the job on the current host
- 4. Restarts or reruns the job on the first available host, bypassing all pending jobs

# Configuration to modify job migration

You can configure LSF to requeue a migrating job rather than restart or rerun the job.

| Configuration file | Parameter and syntax    | Behavior                                                                                                    |
|--------------------|-------------------------|----------------------------------------------------------------------------------------------------|
| lsf.conf           | LSB_MIG2PEND=1          | • LSF requeues a migrating job rather than restarting or rerunning the job                                                                                                    |
|                    |                         | <ul> <li>LSF requeues the job as<br/>pending in order of the<br/>original submission time<br/>and priority</li> </ul>                                                            |
|                    |                         | <ul> <li>In a MultiCluster<br/>environment, LSF ignores<br/>this parameter</li> </ul>                                                                                            |
|                    | LSB_REQUEUE_TO_BOTTOM=1 | <ul> <li>When LSB_MIG2PEND=1, LSF<br/>requeues a migrating job to<br/>the bottom of the queue,<br/>regardless of the original<br/>submission time and<br/>priority</li> </ul>    |
|                    |                         | <ul> <li>If the queue defines APS<br/>scheduling, migrated jobs<br/>keep their APS information<br/>and compete with other<br/>pending jobs based on the<br/>APS value</li> </ul> |

### Checkpointing resizable jobs

After a checkpointable resizable job restarts (**brestart**), LSF restores the original job allocation request. LSF also restores job-level autoresizable attribute and notification command if they are specified at job submission.

### Example

The following example shows a queue configured for periodic checkpointing in lsb.queues:

```
Begin Queue
...
QUEUE_NAME=checkpoint
CHKPNT=mydir 240
DESCRIPTION=Automatically checkpoints jobs every 4 hours to mydir
...
End Queue
```

### Note:

The **bqueues** command displays the checkpoint period in seconds; the lsb.queues **CHKPNT** parameter defines the checkpoint period in minutes.

If the command **bchkpnt** -k **123** is used to checkpoint and kill job 123, you can restart the job using the **brestart** command as shown in the following example:

```
brestart -q priority mydir 123
Job <456> is submitted to queue <priority>
```

LSF assigns a new job ID of 456, submits the job to the queue named "priority," and restarts the job.

Once job 456 is running, you can change the checkpoint period using the bchkpnt command:

bchkpnt -p 360 456 Job <456> is being checkpointed

# Job migration commands **Commands for submission**

Job migration applies to checkpointable or rerunnable jobs submitted with a migration threshold, or that have already started and are either running or suspended.

| Command                       | Description                                                                                                    |
|-------------------------------|----------------------------------------------------------------------------------------------------|
| bsub -mig migration_threshold | • Submits the job with the specified migration threshold for checkpointable or rerunnable jobs. Enables automatic job migration and specifies the migration threshold, in minutes. A value of 0 (zero) specifies that a suspended job should be migrated immediately. |
|                               | <ul> <li>Command-level job migration threshold<br/>overrides application profile and<br/>queue-level settings.</li> </ul>                                                                                                    |
|                               | <ul> <li>Where a host migration threshold is also<br/>specified, and is lower than the job value,<br/>the host value is used.</li> </ul>                                                                                                    |

### **Commands to monitor**

| Command  | Description                                                                                                    |  |
|----------|----------------------------------------------------------------------------------------------------|--|
| bhist -l | <ul> <li>Displays the actions that LSF took on a<br/>completed job, including migration to<br/>another host</li> </ul> |  |
| bjobs -1 | <ul> <li>Displays information about pending,<br/>running, and suspended jobs</li> </ul>                                |  |

# **Commands to control**

| Command                               | Description                                                                                                    |
|---------------------------------------|----------------------------------------------------------------------------------------------------|
| bmig                                  | <ul> <li>Migrates one or more running jobs from<br/>one host to another. The jobs must be<br/>checkpointable or rerunnable</li> </ul>                                                                                                    |
|                                       | <ul> <li>Checkpoints, kills, and restarts one or<br/>more checkpointable jobs—bmig combines<br/>the functionality of the bchkpnt and<br/>brestart commands into a single<br/>command</li> </ul>                                                                                                    |
|                                       | <ul> <li>Migrates the job on demand even if you<br/>have configured queue-level or host-level<br/>migration thresholds</li> </ul>                                                                                                    |
|                                       | <ul> <li>When absolute job priority scheduling<br/>(APS) is configured in the queue, LSF<br/>schedules migrated jobs before pending<br/>jobs—for migrated jobs, LSF maintains the<br/>existing job priority</li> </ul>                                                                                                    |
| bmod -mig migration_threshold   -mign | <ul> <li>Modifies or cancels the migration<br/>threshold specified at job submission for<br/>checkpointable or rerunnable jobs. Enables<br/>or disables automatic job migration and<br/>specifies the migration threshold, in<br/>minutes. A value of 0 (zero) specifies that a<br/>suspended job should be migrated<br/>immediately.</li> </ul> |
|                                       | <ul> <li>Command-level job migration threshold<br/>overrides application profile and<br/>queue-level settings.</li> </ul>                                                                                                    |
|                                       | <ul> <li>Where a host migration threshold is also<br/>specified, and is lower than the job value,<br/>the host value is used.</li> </ul>                                                                                                    |

# Commands to display configuration

| Command    | Description                                                                                                    |  |
|------------|----------------------------------------------------------------------------------------------------|--|
| bhosts -1  | <ul> <li>Displays information about hosts<br/>configured in lsb.hosts, including the<br/>values defined for migration thresholds in<br/>minutes</li> </ul> |  |
| bqueues -1 | <ul> <li>Displays information about queues<br/>configured in 1sb.queues, including the<br/>values defined for migration thresholds<br/>Note:</li> </ul>    |  |
|            | The <b>bqueues</b> command displays the migration threshold in seconds—the lsb.queues <b>MIG</b> parameter defines the migration threshold in minutes.     |  |

| Command         | Description                                                                                                    |  | Description |  |
|-----------------|----------------------------------------------------------------------------------------------------|--|-------------|--|
| badmin showconf | <ul> <li>Displays all configured parameters and<br/>their values set in lsf.conf or ego.conf<br/>that affect mbatchd and sbatchd.</li> </ul> |  |             |  |
|                 | Use a text editor to view other parameters in the lsf.conf or ego.conf configuration files.                                                  |  |             |  |
|                 | <ul> <li>In a MultiCluster environment, displays<br/>the parameters of daemons on the local<br/>cluster.</li> </ul>                          |  |             |  |

# Job Checkpoint and Restart

Optimize resource usage with job checkpoint and restart to stop jobs and then restart them from the point at which they stopped. LSF can periodically capture the state of a running job and the data required to restart it. This feature provides fault tolerance and allows LSF administrators and users to migrate jobs from one host to another to achieve load balancing.

# About job checkpoint and restart

Checkpointing enables LSF users to restart a job on the same execution host or to migrate a job to a different execution host. LSF controls checkpointing and restart by means of interfaces named echkpnt and erestart.

When LSF checkpoints a job, the **echkpnt** interface creates a checkpoint file in the directory *checkpoint\_dir/job\_ID*, and then checkpoints and resumes the job. The job continues to run, even if checkpointing fails.

When LSF restarts a stopped job, the **erestart** interface recovers job state information from the checkpoint file, including information about the execution environment, and restarts the job from the point at which the job stopped. At job restart, LSF

- 1. Resubmits the job to its original queue and assigns a new job ID
- 2. Dispatches the job when a suitable host becomes available (not necessarily the original execution host)
- 3. Re-creates the execution environment based on information from the checkpoint file
- 4. Restarts the job from its most recent checkpoint

Default behavior (job checkpoint and restart not enabled)

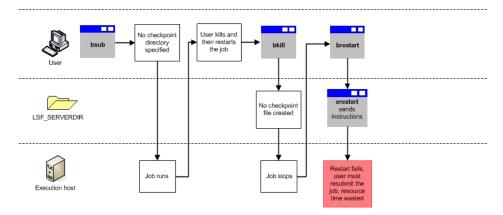

### With job checkpoint and restart enabled

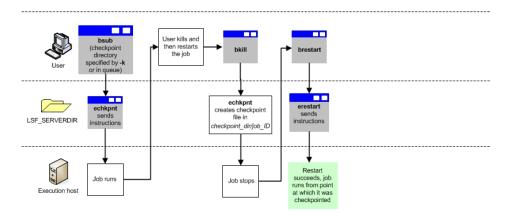

# Application-level checkpoint and restart

Different applications have different checkpointing implementations that require the use of customized external executables (echkpnt.application and erestart.application). Application-level checkpoint and restart enables you to configure LSF to use specific echkpnt.application and erestart.application executables for a job, queue, or cluster. You can write customized checkpoint and restart executables for each application that you use.

LSF uses a combination of corresponding checkpoint and restart executables. For example, if you use **echkpnt.fluent** to checkpoint a particular job, LSF will use **erestart.fluent** to restart the checkpointed job. You cannot override this behavior or configure LSF to use a specific restart executable.

# Scope

| Applicability | Details                                                                                                    |
|---------------|----------------------------------------------------------------------------------------------------|
| Job types     | <ul> <li>Non-interactive batch jobs submitted with bsub or bmod</li> </ul>                                                                                                    |
|               | <ul> <li>Non-interactive batch jobs, including<br/>chunk jobs, checkpointed with bchkpnt</li> </ul>                                                                                   |
|               | <ul> <li>Non-interactive batch jobs migrated with<br/>bmig</li> </ul>                                                                                                    |
|               | <ul> <li>Non-interactive batch jobs restarted with<br/>brestart</li> </ul>                                                                                                    |
| Dependencies  | <ul> <li>UNIX and Windows user accounts must be<br/>valid on all hosts in the cluster, or the<br/>correct type of account mapping must be<br/>enabled.</li> </ul>                     |
|               | <ul> <li>For a mixed UNIX/Windows cluster,<br/>UNIX/Windows user account mapping<br/>must be enabled.</li> </ul>                                                                      |
|               | <ul> <li>For a cluster with a non-uniform user<br/>name space, between-host account<br/>mapping must be enabled.</li> </ul>                                                           |
|               | <ul> <li>For a MultiCluster environment with a<br/>non-uniform user name space,<br/>cross-cluster user account mapping<br/>must be enabled.</li> </ul>                                |
|               | <ul> <li>The checkpoint and restart executables run<br/>under the user account of the user who<br/>submits the job. User accounts must have<br/>the correct permissions to</li> </ul> |
|               | <ul> <li>Successfully run executables located in<br/>LSF_SERVERDIR or<br/>LSB_ECHKPNT_METHOD_DIR</li> </ul>                                                                           |
|               | <ul> <li>Write to the checkpoint directory</li> </ul>                                                                                                    |
|               | <ul> <li>The erestart.application executable must<br/>have access to the original command line<br/>used to submit the job.</li> </ul>                                                 |
|               | <ul> <li>To allow restart of a checkpointed job on a<br/>different host than the host on which the<br/>job originally ran, both the original and<br/>the new hosts must:</li> </ul>   |
|               | <ul> <li>Be binary compatible</li> </ul>                                                                                                    |
|               | <ul> <li>Have network connectivity and<br/>read/execute permissions to the<br/>checkpoint and restart executables (in<br/>LSF_SERVERDIR by default)</li> </ul>                        |
|               | <ul> <li>Have network connectivity and<br/>read/write permissions to the<br/>checkpoint directory and the checkpoint<br/>file</li> </ul>                                              |
|               | <ul> <li>Have access to all files open during job<br/>execution so that LSF can locate them<br/>using an absolute path name</li> </ul>                                                |

| Applicability | Details                                                                                                    |
|---------------|----------------------------------------------------------------------------------------------------|
| Limitations   | • <b>bmod</b> cannot change the <b>echkpnt</b> and <b>erestart</b> executables associated with a job.                                                                                        |
|               | <ul> <li>Linux 32, AIX, and HP platforms with NFS<br/>(network file systems), checkpoint<br/>directories (including path and file name)<br/>must be shorter than 1000 characters.</li> </ul> |
|               | <ul> <li>Linux 64 with NFS (network file systems),<br/>checkpoint directories (including path and<br/>file name) must be shorter than 2000<br/>characters.</li> </ul>                        |

# Configuration to enable job checkpoint and restart

The job checkpoint and restart feature requires that a job be made checkpointable at the job or queue level. LSF users can make jobs checkpointable by submitting jobs using bsub -k and specifying a checkpoint directory. Queue administrators can make all jobs in a queue checkpointable by specifying a checkpoint directory for the queue.

| Configuration file | Parameter and syntax              | Behavior                                                                                                    |
|--------------------|-----------------------------------|----------------------------------------------------------------------------------------------------|
| Isb.queues         | CHKPNT=chkpnt_dir [chkpnt_period] | <ul> <li>All jobs submitted to the queue are checkpointable. LSF writes the checkpoint files, which contain job state information, to the checkpoint directory. The checkpoint directory can contain checkpoint files for multiple jobs.</li> <li>The specified checkpoin directory must already exist. LSF will not creat the checkpoint director.</li> <li>The user account that submits the job must have read and write permissions for the checkpoint directory.</li> <li>For the job to restart or another execution host, both the original and new hosts must have network connectivity to the checkpoint director.</li> <li>If the queue administrator specifies a checkpoint period, in minutes, LSF creates a checkpoint file every chkpnt_period during job execution.</li> <li>Note:</li> <li>There is no default value for checkpoint period. You must specify a checkpoint period if you want to enable periodic checkpoint directory and checkpoint directory and checkpoint period at the job level with bsub -k, the job-level values override the queue-level values.</li> <li>The file path of the checkpoint directory can contain up to 4000 characters for UNIX and Linux, or up to 255 characters for Windows, including the directory and file name.</li> </ul> |

### Configuration to enable kernel-level checkpoint and restart

Kernel-level checkpoint and restart is enabled by default. LSF users make a job checkpointable by either submitting a job using **bsub -k** and specifying a checkpoint directory or by submitting a job to a queue that defines a checkpoint directory for the **CHKPNT** parameter.

### Configuration to enable application-level checkpoint and restart

Application-level checkpointing requires the presence of at least one **echkpnt**.application executable in the directory specified by the parameter **LSF\_SERVERDIR** in lsf.conf. Each **echkpnt**.application must have a corresponding **erestart**.application.

#### Important:

The **erestart**.application executable must:

- · Have access to the command line used to submit or modify the job
- Exit with a return value without running an application; the **erestart** interface runs the application to restart the job

| Executable file | UNIX naming convention                 | Windows naming convention               |
|-----------------|----------------------------------------|-----------------------------------------|
| echkpnt         | LSF_SERVERDIR/ echkpnt.application     | LSF_SERVERDIR\ echkpnt.application.exe  |
|                 |                                        | LSF_SERVERDIR\ echkpnt.application.bat  |
| erestart        | LSF_SERVERDIR/<br>erestart.application | LSF_SERVERDIR\ erestart.application.exe |
|                 |                                        | LSF_SERVERDIR\ erestart.application.bat |

#### Restriction:

The names **echkpnt.default** and **erestart.default** are reserved. Do not use these names for application-level checkpoint and restart executables.

Valid file names contain only alphanumeric characters, underscores (\_), and hyphens (-).

For application-level checkpoint and restart, once the **LSF\_SERVERDIR** contains one or more checkpoint and restart executables, users can specify the external checkpoint executable associated with each checkpointable job they submit. At restart, LSF invokes the corresponding external restart executable.

# Requirements for application-level checkpoint and restart executables

- The executables must be written in C or Fortran.
- The directory/name combinations must be unique within the cluster. For
  example, you can write two different checkpoint executables with the name
  echkpnt.fluent and save them as LSF\_SERVERDIR/echkpnt.fluent and

my\_execs/echkpnt.fluent. To run checkpoint and restart executables from a directory other than LSF\_SERVERDIR, you must configure the parameter LSB\_ECHKPNT\_METHOD\_DIR in lsf.conf.

- Your executables must return the following values.
  - An **echkpnt**.application must return a value of 0 when checkpointing succeeds and a non-zero value when checkpointing fails.
  - The erestart interface provided with LSF restarts the job using a restart command that erestart.application writes to a file. The return value indicates whether erestart.application successfully writes the parameter definition LSB\_RESTART\_CMD=restart\_command to the file checkpoint\_dir/job\_ID/.restart\_cmd.
    - A non-zero value indicates that erestart.application failed to write to the .restart\_cmd file.
    - A return value of 0 indicates that **erestart**.application successfully wrote to the .restart\_cmd file, or that the executable intentionally did not write to the file.
- Your executables must recognize the syntax used by the echkpnt and erestart
  interfaces, which communicate with your executables by means of a common
  syntax.
  - echkpnt.application syntax: echkpnt [-c] [-f] [-k  $\mid$  -s] [-d checkpoint\_dir] [-x] process\_group\_ID

#### **Restriction:**

The -k and -s options are mutually exclusive.

- erestart.application syntax:
 erestart [-c] [-f] checkpoint\_dir

| Description                                                                                                    | Operating systems                                                                                                    |
|----------------------------------------------------------------------------------------------------|----------------------------------------------------------------------------------------------------|
| Copies all files in use by the checkpointed process to the checkpoint directory.                                                                                                    | Some                                                                                                    |
| Forces a job to be checkpointed even under non-checkpointable conditions, which are specific to the checkpoint implementation used. This option could create checkpoint files that do not provide for successful restart. | Some                                                                                                    |
| Kills a job after successful checkpointing. If checkpoint fails, the job continues to run.                                                                                                    | All operating systems that LSF supports                                                                                                    |
| Stops a job after successful checkpointing. If checkpoint fails, the job continues to run.                                                                                                    | Some                                                                                                    |
| Specifies the checkpoint directory as a relative or absolute path.                                                                                                    | All operating systems that LSF supports                                                                                                    |
|                                                                                                    | Copies all files in use by the checkpointed process to the checkpoint directory.  Forces a job to be checkpointed even under non-checkpointable conditions, which are specific to the checkpoint implementation used. This option could create checkpoint files that do not provide for successful restart.  Kills a job after successful checkpointing. If checkpoint fails, the job continues to run.  Stops a job after successful checkpointing. If checkpoint fails, the job continues to run.  Specifies the checkpoint directory as a relative or |

| Option or variable | Description                                                                                                    | Operating systems                       |
|--------------------|----------------------------------------------------------------------------------------------------|-----------------------------------------|
| -x                 | Identifies the cpr (checkpoint<br>and restart) process as type<br>HID. This identifies the set of<br>processes to checkpoint as a<br>process hierarchy (tree)<br>rooted at the current PID. | Some                                    |
| process_group_ID   | ID of the process or process group to checkpoint.                                                                                                    | All operating systems that LSF supports |

# Job checkpoint and restart behavior

LSF invokes the **echkpnt** interface when a job is

- · Automatically checkpointed based on a configured checkpoint period
- Manually checkpointed with bchkpnt
- Migrated to a new host with bmig

After checkpointing, LSF invokes the **erestart** interface to restart the job. LSF also invokes the **erestart** interface when a user

- Manually restarts a job using brestart
- Migrates the job to a new host using bmig

All checkpoint and restart executables run under the user account of the user who submits the job.

#### Note:

By default, LSF redirects standard error and standard output to /dev/null and discards the data.

### Checkpoint directory and files

LSF identifies checkpoint files by the checkpoint directory and job ID. For example: bsub -k my\_dir
Job <123> is submitted to default queue <default>

LSF writes the checkpoint file to my\_dir/123.

LSF maintains all of the checkpoint files for a single job in one location. When a job restarts, LSF creates both a new subdirectory based on the new job ID and a symbolic link from the old to the new directory. For example, when job 123 restarts on a new host as job 456, LSF creates my\_dir/456 and a symbolic link from my\_dir/123 to my\_dir/456.

The file path of the checkpoint directory can contain up to 4000 characters for UNIX and Linux, or up to 255 characters for Windows, including the directory and file name.

# Precedence of job, queue, application, and cluster-level checkpoint values

LSF handles checkpoint and restart values as follows:

- 1. Checkpoint directory and checkpoint period—values specified at the job level override values for the queue. Values specified in an application profile setting overrides queue level configuration.
  - If checkpoint-related configuration is specified in the queue, application profile, and at job level:
  - Application-level and job-level parameters are merged. If the same parameter
    is defined at both job-level and in the application profile, the job-level value
    overrides the application profile value.
  - The merged result of job-level and application profile settings override queue-level configuration.
- Checkpoint and restart executables—the value for checkpoint\_method specified at the
  job level overrides the application-level CHKPNT\_METHOD, and the cluster-level
  value for LSB\_ECHKPNT\_METHOD specified in lsf.conf or as an environment
  variable.
- 3. *Configuration parameters and environment variables*—values specified as environment variables override the values specified in lsf.conf

| If the command line is  | And                                                                                       | Then                                                                               |
|-------------------------|-------------------------------------------------------------------------------------------|------------------------------------------------------------------------------------|
| bsub -k "my_dir 240"    | In lsb.queues,<br>CHKPNT=other_dir 360                                                    | • LSF saves the checkpoint file to <i>my_dir/job_ID</i> every 240 minutes          |
| bsub -k "my_dir fluent" | In lsf.conf, LSB_ECHKPNT_METHOD=myapp                                                     | • LSF invokes  echkpnt.fluent at job checkpoint and erestart.fluent at job restart |
| bsub -k "my_dir"        | In lsb.applications, CHKPNT_PERIOD=360                                                    | • LSF saves the checkpoint file to <i>my_dir/job_ID</i> every 360 minutes          |
| bsub -k "240"           | In lsb.applications, CHKPNT_DIR=app_dir CHKPNT_PERIOD=360 In lsb.queues, CHKPNT=other_dir | • LSF saves the checkpoint file to app_dir/job_ID every 240 minutes                |

# Configuration to modify job checkpoint and restart

There are configuration parameters that modify various aspects of job checkpoint and restart behavior by:

- Specifying mandatory application-level checkpoint and restart executables that apply to all checkpointable batch jobs in the cluster
- Specifying the directory that contains customized application-level checkpoint and restart executables
- Saving standard output and standard error to files in the checkpoint directory
- Automatically checkpointing jobs before suspending or terminating them
- For Cray systems only, copying all open job files to the checkpoint directory

### Configuration to specify mandatory application-level executables

You can specify mandatory checkpoint and restart executables by defining the parameter **LSB\_ECHKPNT\_METHOD** in lsf.conf or as an environment variable.

| Configuration file | Parameter and syntax                      | Behavior                                                                                                    |
|--------------------|-------------------------------------------|----------------------------------------------------------------------------------------------------|
| lsf.conf           | LSB_ECHKPNT_METHOD= "echkpnt_application" | • The specified <b>echkpnt</b> runs for all batch jobs submitted to the cluster. At restart, the corresponding <b>erestart</b> runs.                                       |
|                    |                                           | <ul> <li>For example, if     LSB_ECHKPNT_METHOD=fluent,     at checkpoint, LSF runs     echkpnt.fluent and at     restart, LSF runs     erestart.fluent.</li> </ul>        |
|                    |                                           | <ul> <li>If an LSF user specifies a different echkpnt_application at the job level using bsub-k or bmod-k, the job level value overrides the value in lsf.conf.</li> </ul> |

# Configuration to specify the directory for application-level executables

By default, LSF looks for application-level checkpoint and restart executables in **LSF\_SERVERDIR**. You can modify this behavior by specifying a different directory as an environment variable or in lsf.conf.

| Parameter and syntax        | Behavior                                                                                                    |
|-----------------------------|----------------------------------------------------------------------------------------------------|
| LSB_ECHKPNT_METHOD_DIR=path | Specifies the absolute path to the directory that contains the echkpnt.application and erestart.application executables     User accounts that run these executables must have the correct permissions for the LSB_ECHKPNT_METHOD_DIR directory. |
|                             |                                                                                                    |

### Configuration to save standard output and standard error

By default, LSF redirects the standard output and standard error from checkpoint and restart executables to /dev/null and discards the data. You can modify this behavior by defining the parameter LSB\_ECHKPNT\_KEEP\_OUTPUT as an environment variable or in lsf.conf.

| Configuration file | Parameter and syntax             | Behavior                                                                                                    |
|--------------------|----------------------------------|----------------------------------------------------------------------------------------------------|
| lsf.conf LSB   y   | LSB_ECHKPNT_KEEP_OUTPUT=Y<br>  y | <ul> <li>The stdout and stderr for echkpnt.application or echkpnt.default are redirected to checkpoint_dir/job_ID/</li></ul>   |
|                    |                                  | <ul> <li>The stdout and stderr for erestart.application or erestart.default are redirected to checkpoint_dir/job_ID/</li></ul> |

# Configuration to checkpoint jobs before suspending or terminating them

LSF administrators can configure LSF at the queue level to checkpoint jobs before suspending or terminating them.

| Configuration file | Parameter and syntax                     | Behavior                                                                                                    |
|--------------------|------------------------------------------|----------------------------------------------------------------------------------------------------|
| lsb.queues         | JOB_CONTROLS=SUSPEND<br>CHKPNT TERMINATE | <ul> <li>LSF checkpoints jobs<br/>before suspending or<br/>terminating them</li> </ul>                                             |
|                    |                                          | <ul> <li>When suspending a job,<br/>LSF checkpoints the job<br/>and then stops it by<br/>sending the SIGSTOP<br/>signal</li> </ul> |
|                    |                                          | <ul> <li>When terminating a job,<br/>LSF checkpoints the job<br/>and then kills it</li> </ul>                                      |

# Configuration to copy open job files to the checkpoint directory

For hosts that use the Cray operating system, LSF administrators can configure LSF at the host level to copy all open job files to the checkpoint directory every time the job is checkpointed.

| Configuration file | Parameter ar           | nd syntax   | Behavior                                                                                                    |
|--------------------|------------------------|-------------|----------------------------------------------------------------------------------------------------|
| 1sb.hosts          | HOST_NAME<br>host_name | CHKPNT<br>C | <ul> <li>LSF copies all open job<br/>files to the checkpoint<br/>directory when a job is<br/>checkpointed</li> </ul> |

# Job checkpoint and restart commands **Commands for submission**

| Command                                                                          | Description                                                                                                    |
|----------------------------------------------------------------------------------|----------------------------------------------------------------------------------------------------|
| <b>bsub</b> -k "checkpoint_dir [checkpoint_period] [method=echkpnt_application]" | <ul> <li>Specifies a relative or absolute path for the<br/>checkpoint directory and makes the job<br/>checkpointable.</li> </ul>                                                                                                    |
|                                                                                  | <ul> <li>If the specified checkpoint directory does<br/>not already exist, LSF creates the<br/>checkpoint directory.</li> </ul>                                                                                                    |
|                                                                                  | <ul> <li>If a user specifies a checkpoint period (in<br/>minutes), LSF creates a checkpoint file<br/>every chkpnt_period during job execution.</li> </ul>                                                                                                    |
|                                                                                  | <ul> <li>The command-line values for the<br/>checkpoint directory and checkpoint<br/>period override the values specified for the<br/>queue.</li> </ul>                                                                                                    |
|                                                                                  | • If a user specifies an echkpnt_application, LSF runs the corresponding restart executable when the job restarts. For example, for bsub -k "my_dir method=fluent" LSF runs echkpnt.fluent at job checkpoint and erestart.fluent at job restart.                         |
|                                                                                  | • The command-line value for echkpnt_application overrides the value specified by LSB_ECHKPNT_METHOD in 1sf.conf or as an environment variable. Users can override LSB_ECHKPNT_METHOD and use the default checkpoint and restart executables by defining method=default. |

## **Commands to monitor**

| Command  | Description                                                                                                    |  |
|----------|----------------------------------------------------------------------------------------------------|--|
| bacct -1 | <ul> <li>Displays accounting statistics for finished<br/>jobs, including termination reasons.</li> <li>TERM_CHKPNT indicates that a job was<br/>checkpointed and killed.</li> </ul>                                        |  |
|          | <ul> <li>If JOB_CONTROL is defined for a queue, LSF<br/>does not display the result of the action.</li> </ul>                                                                                                    |  |
| bhist -1 | <ul> <li>Displays the actions that LSF took on a<br/>completed job, including job checkpoint,<br/>restart, and migration to another host.</li> </ul>                                                                       |  |
| bjobs -1 | <ul> <li>Displays information about pending,<br/>running, and suspended jobs, including<br/>the checkpoint directory, the checkpoint<br/>period, and the checkpoint method (either<br/>application or default).</li> </ul> |  |

# **Commands to control**

| Description                                                                                                    |
|----------------------------------------------------------------------------------------------------|
| <ul> <li>Resubmits a job and changes the<br/>checkpoint directory, checkpoint period,<br/>and the checkpoint and restart executables<br/>associated with the job.</li> </ul>                              |
| <ul> <li>Dissociates the checkpoint directory from a<br/>job, which makes the job no longer<br/>checkpointable.</li> </ul>                                                                                |
| <ul> <li>Checkpoints the most recently submitted<br/>checkpointable job. Users can specify<br/>particular jobs to checkpoint by including<br/>various bchkpnt options.</li> </ul>                         |
| Checkpoints a job immediately and changes the checkpoint period for the job.                                                                                                    |
| Checkpoints a job immediately and kills<br>the job.                                                                                                    |
| Checkpoints a job immediately and disables periodic checkpointing.                                                                                                    |
| Restarts a checkpointed job on the first available host.                                                                                                    |
| Restarts a checkpointed job on the specified host or host group.                                                                                                    |
| <ul> <li>Migrates one or more running jobs from one host to another. The jobs must be checkpointable or rerunnable.</li> <li>Checkpoints, kills, and restarts one or more checkpointable jobs.</li> </ul> |
|                                                                                                    |

# Commands to display configuration

| Command    | Description                                                                                                    |
|------------|----------------------------------------------------------------------------------------------------|
| bqueues -1 | <ul> <li>Displays information about queues<br/>configured in lsb.queues, including the<br/>values defined for checkpoint directory<br/>and checkpoint period.</li> <li>Note:</li> </ul> |
|            | The <b>bqueues</b> command displays the checkpoint period in seconds; the lsb.queues <b>CHKPNT</b> parameter defines the checkpoint period in minutes.                                  |

| Command         | Description                                                                                                    |
|-----------------|----------------------------------------------------------------------------------------------------|
| badmin showconf | <ul> <li>Displays all configured parameters and<br/>their values set in lsf.conf or ego.conf<br/>that affect mbatchd and sbatchd.</li> </ul> |
|                 | Use a text editor to view other parameters in the lsf.conf or ego.conf configuration files.                                                  |
|                 | <ul> <li>In a MultiCluster environment, displays<br/>the parameters of daemons on the local<br/>cluster.</li> </ul>                          |

### **Resizable Jobs**

Resizable jobs can use the number of tasks that are available at any time and can grow or shrink during the job run time by requesting extra tasks if required or release tasks that are no longer needed.

# Resizable job behavior

To optimize resource utilization, LSF allows the job allocation to shrink or grow during the job run time.

Use resizable jobs for long-tailed jobs, which are jobs that use many resources for a period, but use fewer resources toward the end of the job. Conversely, use resizable jobs for jobs in which tasks are easily parallelizable, where each step or task can be made to run on a separate processor to achieve a faster result. The more resources the job gets, the faster the job can run. Session Scheduler jobs are good candidates.

Without resizable jobs, a job's task allocation is static from the time the job is dispatched until it finishes. For long-tailed jobs, resources are wasted toward the end of the job, even if you use reservation and backfill because estimated run times can be inaccurate. Parallel run slower than they could run if there were more assigned tasks. With resizable jobs, LSF can remove tasks from long-tailed jobs when the tasks are no longer needed, or add extra tasks to parallel jobs when needed during the job's run time.

### Automatic or manual resizing

An autoresizable job is a resizable job with a minimum and maximum task request, where LSF automatically schedules and allocates more resources to satisfy the job maximum request as the job runs. Specify an autoresizable job at job submission time by using the **bsub -ar** option.

For autoresizable jobs, LSF automatically recalculates the pending allocation requests. LSF is able to allocate more tasks to the running job. For instance, if a job requests a minimum of 4 and a maximum of 32, and LSF initially allocates 20 tasks to the job initially, its active pending allocation request is for another 12 tasks. After LSF assigns another four tasks, the pending allocation request is now eight tasks.

You can also manually shrink or grow a running job by using the **bresize** command. Shrink a job by releasing tasks from the specified hosts with the

**bresize release** subcommand. Grow a job by requesting more tasks with the **bresize request** subcommand.

### Pending allocation request

A pending allocation request is an extra resource request that is attached to a resizable job. Running jobs are the only jobs that can have pending allocation requests. At any time, a job has only one allocation request.

LSF creates a new pending allocation request and schedules it after a job physically starts on the remote host (after LSF receives the JOB\_EXECUTE event from the **sbatchd** daemon) or resize notification command successfully completes.

#### Resize notification command

A resize notification command is an executable that is invoked on the first execution host of a job in response to an allocation (grow or shrink) event. It can be used to inform the running application for allocation change. Due to the variety of implementations of applications, each resizable application might have its own notification command that is provided by the application developer.

The notification command runs under the same user ID environment, home, and working directory as the actual job. The standard input, output, and error of the program are redirected to the NULL device. If the notification command is not in the user's normal execution path (the \$PATH variable), the full path name of the command must be specified.

A notification command exits with one of the following values:

LSB\_RESIZE\_NOTIFY\_OK

LSB\_RESIZE\_NOTIFY\_FAIL

LSF sets these environment variables in the notification command environment. The LSB\_RESIZE\_NOTIFY\_OK value indicates that the notification succeeds. For allocation grow and shrink events, LSF updates the job allocation to reflect the new allocation.

The LSB\_RESIZE\_NOTIFY\_FAIL value indicates notification failure. For allocation "grow" event, LSF reschedules the pending allocation request. For allocation "shrink" event, LSF fails the allocation release request.

For a list of other environment variables that apply to the resize notification command, see the environment variables reference.

# Configuration to enable resizable jobs

The resizable jobs feature is enabled by defining an application profile using the **RESIZABLE\_JOBS** parameter in lsb.applications.

| Configuration file | Parameter and syntax         | Behavior                                                                                                    |
|--------------------|------------------------------|----------------------------------------------------------------------------------------------------|
| lsb.applications   | RESIZABLE_JOBS=Y N auto      | When RESIZABLE_JOBS=Y jobs<br>that are submitted to the<br>application profile are<br>resizable.                                                                                                    |
|                    |                              | <ul> <li>When RESIZABLE_JOBS=auto<br/>jobs that are submitted to the<br/>application profile are<br/>automatically resizable.</li> </ul>                                                                    |
|                    |                              | <ul> <li>To enable cluster-wide<br/>resizable behavior by default,<br/>define RESIZABLE_JOBS=Y in the<br/>default application profile.</li> </ul>                                                           |
|                    |                              | <ul> <li>The default value is<br/>RESIZABLE_JOBS=N. Jobs that<br/>are submitted to the<br/>application profile are not<br/>resizable.</li> </ul>                                                            |
|                    | RESIZE_NOTIFY_CMD=notify_cmd | RESIZE_NOTIFY_CMD specifies an application-level resize notification command. The resize notification command is invoked on the first execution host of a running resizable job when a resize event occurs. |

# Configuration to modify resizable job behavior

There is no configuration to modify resizable job behavior.

# Resizable job commands **Commands for submission**

| Command                                                             | Description                                                                                                    |
|---------------------------------------------------------------------|----------------------------------------------------------------------------------------------------|
| <b>bsub</b> -app application_profile_name                           | Submits the job to the specified application profile configured for resizable jobs                                                                                                    |
| bsub -app application_profile_name -rnc resize_notification_command | Submits the job to the specified application profile configured for resizable jobs, with the specified resize notification command. The job-level resize notification command overrides the application-level RESIZE_NOTIFY_CMD setting.                                                                               |
| bsub -ar -app application_profile_name                              | Submits the job to the specified application profile configured for resizable jobs, as an autoresizable job. The job-level -ar option overrides the application-level RESIZABLE_JOBS setting. For example, if the application profile is not autoresizable, job level <b>bsub -ar</b> will make the job autoresizable. |

# **Commands to monitor**

| Command  | Description                                                                                                    |  |
|----------|----------------------------------------------------------------------------------------------------|--|
| bacct -1 | <ul><li>Displays resize notification command.</li><li>Displays resize allocation changes.</li></ul>                                                                                                    |  |
| bhist -1 | <ul> <li>Displays resize notification command.</li> <li>Displays resize allocation changes.</li> <li>Displays the job-level autoresizable attribute.</li> </ul>                                                       |  |
| bjobs -1 | <ul> <li>Displays resize notification command.</li> <li>Displays resize allocation changes.</li> <li>Displays the job-level autoresizable attribute.</li> <li>Displays pending resize allocation requests.</li> </ul> |  |

## **Commands to control**

| Command                                   | Description                                                                                                    |
|-------------------------------------------|----------------------------------------------------------------------------------------------------|
| bmod -ar   -arn                           | Add or remove the job-level autoresizable attribute. <b>bmod</b> only updates the autoresizable attribute for pending jobs. |
| bmod -rnc resize_notification_cmd   -rncn | Modify or remove resize notification command for submitted job.                                                             |

| Command            | Description                                                                                                    |
|--------------------|----------------------------------------------------------------------------------------------------|
| bresize subcommand | Decrease or increase tasks that are allocated to a running resizable job, or cancel pending job resize allocation requests.                                                                                                    |
|                    | Use the bresize release command to explicitly release tasks from a running job. When you release tasks from an allocation, a minimum of one task on the first execution host must be retained. Only hosts (and not host groups or compute units) can be released by using the bresize release command. When you release tasks from compound resource requirements, you can release only tasks that are represented by the last term of the compound resource requirement. To release tasks in earlier terms, run bresize release repeatedly to release tasks in subsequent last terms.                                                                                                    |
|                    | Use the <b>bresize request</b> command to trigger a manual request for additional allocated tasks. LSF pends the request if the queue cannot meet the minimum tasks request or if the request is over the <b>TASKLIMIT</b> value for the queue or application profile. Changing the <b>TASKLIMIT</b> value does not affect any requests that are already accepted. For compound resource requirements, the request only applies to the last term. For alternative resource requirements, the request only applies to the term that was used for the initial task allocation. For autoresizable jobs, if there is pending demand, you must first cancel the previous pending demand by running the <b>brequest request -c</b> or <b>bresize cancel</b> commands. After triggering this manual request, the job is no longer autoresizable unless you requeue or rerun the job. |
|                    | Use <b>bresize cancel</b> to cancel a pending allocation request for the specified job ID. The active pending allocation request is generated by LSF automatically for autoresizable jobs. If the job does not have an active pending request, the command fails with an error message.                                                                                                    |
|                    | By default, only cluster administrators, queue administrators, root, and the job owner are allowed to run <b>bresize</b> to change job allocations.                                                                                                    |
|                    | User group administrators are allowed to run <b>bresize</b> to change the allocation of jobs within their user groups.                                                                                                    |

| Command                                        | Description                                                                                                    |
|------------------------------------------------|----------------------------------------------------------------------------------------------------|
| bresize subcommand -rncresize_notification_cmd | Specify or remove a resize notification command. The resize notification is invoked on the job first execution node. The resize notification command only applies to this request and overrides the corresponding resize notification parameters defined in either the application profile (RESIZE_NOTIFY_CMD in lsb.applications) and job level (bsub -rnc notify_cmd), only for this resize request. |
|                                                | If the resize notification command completes successfully, LSF considers the allocation resize done and updates the job allocation. If the resize notification command fails, LSF does not update the job allocation.                                                                                                    |
|                                                | The <i>resize_notification_cmd</i> specifies the name of the executable to be invoked on the first execution host when the job's allocation has been modified.                                                                                                    |
|                                                | The resize notification command runs under<br>the user account that submitted the job.                                                                                                    |
|                                                | <b>-rncn</b> overrides the resize notification command in both job-level and application-level for this <b>bresize</b> request.                                                                                                    |
|                                                | The <b>-rnc</b> and <b>-rncn</b> options do not apply to the <b>bresize cancel</b> subcommand.                                                                                                    |
| bresize subcommand-c                           | By default, if the job has an active pending allocation request, LSF does not allow users to release or increase resources. Use the -c option to cancel the active pending resource request when releasing or increasing tasks from existing allocation. By default, the command only releases or increasestasks.                                                                                      |
|                                                | If a job still has an active pending allocation request, but you do not want to allocate more resources to the job, use the bresize cancel command to cancel allocation request                                                                                                    |
|                                                | Only the job owner, cluster administrators, queue administrators, user group administrators, and root are allowed to cancel pending resource allocation requests.                                                                                                    |
|                                                | The <b>-c</b> option does not apply to the <b>bresize cancel</b> subcommand.                                                                                                    |

# Commands to display configuration

| Command | Description                                                   |
|---------|---------------------------------------------------------------|
| bapp    | Displays the value of parameters defined in lsb.applications. |

# Resizable job management

Submit and manage resizable jobs.

## Submit a resizable job

1. Run bsub -n 4,10 -ar -app application\_profile\_name

LSF dispatches the job to the specified application profile that is configured for resizable jobs (as long as the minimum task request is satisfied).

After the job successfully starts, LSF continues to schedule and allocate additional resources to satisfy the maximum task request for the job.

2. (Optional, as required) Release resources that are no longer needed.

bresize release released\_host\_specification job\_ID

where *released\_host\_specification* is the specification (list or range of hosts and number of tasks) of resources to be released.

For example,

bresize release "1\*hostA 2\*hostB hostC" 221

LSF releases 1 task on hostA, 2 tasks on hostB, and all tasks on hostC for job 221.

Result: The resize notification command runs on the first execution host.

3. (Optional, as required) Request additional tasks to be allocated to jobs that require more resources.

bresize request [min\_tasks,] tasks job\_ID where

- tasks is the total number of tasks to allocate to the jobs.
- min\_tasks is the minimum number of tasks to allocate to the jobs.

If *min\_tasks* is specified, LSF pends the request until the minimum number of tasks can be added to the job, otherwise, LSF pends the request until the full total number of tasks is available. Specifying a minimum number of tasks allows the request to grow the task allocation partially, otherwise the request requires the entire maximum number to be allocated at once.

For example,

bresize request 10 221

This command requests a total of 10 tasks to be added to job 221. If LSF cannot add 10 tasks to the job, the request pends.

bresize request 4,10 221

This command requests a minimum of 4 and a total of 10 tasks to be added to job 221. The request pends if LSF cannot add at least 4 tasks to the job. The request can add additional tasks up to a total of 10. Therefore, if LSF initially adds 7 tasks to the job, the remaining 3 tasks requested remain pending.

Result: The resize notification command runs on the first execution host.

### Check pending resize requests

A resize request pends until the job's maximum task request has been allocated or the job finishes (or the resize request is canceled).

Run bjobs -1 job id.

### Cancel an active pending request

Only the job owner, cluster administrators, queue administrators, user group administrators, and root can cancel pending resource allocation requests.

An allocation request must be pending.

If a job still has an active pending resize request, but you do not want to allocate more resources to the job, you can cancel it.

By default, if the job has an active pending resize request, you cannot release the resources. You must cancel the request first.

Run bresize cancel.

# Specify a resize notification command manually

You can specify a resize notification command on job submission, other than one that is set up for the application profile

- On job submission, run bsub -rnc resize\_notification\_cmd.
   The job submission command overrides the application profile setting.
- 2. Ensure the resize notification command checks any environment variables for resizing.

For example, LSB\_RESIZE\_EVENT indicates why the notification command was called (grow or shrink) and LSB\_RESIZE\_HOSTS lists tasks and hosts. Use LSB\_JOBID to determine which job is affected.

The command that you specified runs on the first execution host of the resized job.

LSF monitors the exit code from the command and takes appropriate action when the command returns an exit code corresponding to resize failure.

# Script for resizing

```
#!/bin/sh
# The purpose of this script is to inform
# an application of a resize event.
# You can identify the application by:
   1. LSF job ID ($LSB_JOBID), or
  2. pid ($LS_JOBPID).
# handle the 'grow' event
if [ $LSB_RESIZE_EVENT = "grow" ]; then
    # Inform the application that it can use
    # additional tasks as specified in
    # $LSB RESIZE HOSTS.
    # Exit with $LSB_RESIZE_NOTIFY_FAIL if
    # the application fails to resize.
    # If the application cannot use any
   # additional resources, you may want
   # to run 'bresize cancel $LSB JOBID'
    # before exit.
    exit $LSB RESIZE NOTIFY OK
fi
```

```
# handle the 'shrink' event
if [ $LSB_RESIZE_EVENT = "shrink" ]; then

# Instruct the application to release the
    # tasks specified in $LSB_RESIZE_HOSTS.

#
    # Exit with $LSB_RESIZE_NOTIFY_FAIL if
    # the resources cannot be released.

exit $LSB_RESIZE_NOTIFY_OK
fi

# unknown event -- should not happen
exit $LSB_RESIZE_NOTIFY_FAIL
```

# How resizable jobs work with other LSF features

Resizable jobs behave differently when used together with other LSF features.

### Resource usage

When a job grows or shrinks, its resource reservation (for example memory or shared resources) changes proportionately.

- Job-based resource usage does not change in grow or shrink operations.
- Host-based resource usage changes only when the job gains tasks on a new host or releases all tasks on a host.
- Task-based resource usage changes whenever the job grows or shrinks.

**Limits** Tasks are only added to a job's allocation when resize occurs if the job does not violate any resource limits placed on it.

#### Job scheduling and dispatch

The JOB\_ACCEPT\_INTERVAL parameter in lsb.params or lsb.queues controls the number of seconds to wait after dispatching a job to a host before dispatching a second job to the same host. The parameter applies to all allocated hosts of a parallel job. For resizable job allocation requests, JOB\_ACCEPT\_INTERVAL applies to newly allocated hosts.

#### Chunk jobs

Because candidate jobs for the chunk job feature are short-running sequential jobs, the resizable job feature does not support job chunking:

- Autoresizable jobs in a chunk queue or application profile cannot be chunked together
- **bresize** commands to resize job allocations do not apply to running chunk job members

### **Energy Aware Scheduling**

In the case that a job is resizable, bjobs can only get the energy cost of the latest resizable job's executive hosts.

#### brequeue

Jobs requeued with **brequeue** start from the beginning. After requeue, LSF restores the original allocation request for the job.

#### blaunch

Parallel tasks running through **blaunch** can be resizable. Automatic job resizing is a signaling mechanism only. It does not expand the extent of the original job launched with **blaunch**. The resize notification script is required along with a signal listening script. The signal listening script runs additional **blaunch** commands on notification to allocate the resized resources to make them available to the job tasks. For help creating signal listening and notification scripts, contact IBM Support.

#### Job Requeue and Job Rerun

#### **bswitch**

**bswitch** can switch resizable jobs between queues regardless of job state (including job's resizing state). Once the job is switched, the parameters in new queue apply, including threshold configuration, run limit, CPU limit, queue-level resource requirements, etc.

### User group administrators

User group administrators are allowed to issue **bresize** commands to release a part of resources from job allocation (**bresize release**), request additional tasks to allocate to a job (**bresize request**), or cancel active pending resize request (**bresize cancel**).

#### Requeue exit values

If job-level, application-level or queue-level REQUEUE\_EXIT\_VALUES are defined, and as long as job exits with a defined exit code, LSF puts the requeued job back to PEND status. For resizable jobs, LSF schedules the job according to the initial allocation request regardless of any job allocation size change.

#### Automatic job rerun

A rerunnable job is rescheduled after the first running host becomes unreachable. Once job is rerun, LSF schedules resizable jobs that are based on their initial allocation request.

#### Compute units

Autoresizable jobs can have compute unit requirements.

### Alternative resource requirements

Resizable jobs can have alternative resource requirements. When using **bresize request** to request additional tasks, the task increase is based on the term used for the initial task allocation.

#### Compound resource requirements

Resizable jobs can have compound resource requirements. Only the portion of the job represented by the last term of the compound resource requirement is eligible for automatic resizing. When using bresize release to release tasks or bresize request to request additional tasks, you can only release tasks represented by the last term of the compound resource requirement. To release or request tasks in earlier terms, run bresize release or bresize request repeatedly to release or request tasks in subsequent last terms.

# **Chunk Jobs and Job Arrays**

### Job chunking

LSF supports *job chunking*, where jobs with similar resource requirements submitted by the same user are grouped together for dispatch. The CHUNK\_JOB\_SIZE parameter in lsb.queues and lsb.applications specifies the maximum number of jobs allowed to be dispatched together in a *chunk job*.

Job chunking can have the following advantages:

- Reduces communication between sbatchd and mbatchd, and scheduling overhead in mbatchd
- Increases job throughput in mbatchd and more balanced CPU utilization on the execution hosts

1

All of the jobs in the chunk are dispatched as a unit rather than individually. Job execution is sequential, but each chunk job member is not necessarily executed in the order it was submitted.

#### **Restriction:**

You cannot auto-migrate a suspended chunk job member.

# Job arrays

LSF provides a structure called a *job array* that allows a sequence of jobs that share the same executable and resource requirements, but have different input files, to be submitted, controlled, and monitored as a single unit. Using the standard LSF commands, you can also control and monitor individual jobs and groups of jobs submitted from a job array.

After the job array is submitted, LSF independently schedules and dispatches the individual jobs.

# Job packs

If your jobs are not related and do not have similar resource requirements, but you still want to submit a large group of jobs quickly and reduce system overhead, you can use the job packs feature instead of job arrays or job chunking.

# Chunk job dispatch

Jobs with the following characteristics are typical candidates for job chunking:

- Take between 1 and 2 minutes to run
- All require the same resource (for example a specific amount of memory)
- Do not specify a beginning time (**bsub -b**) or termination time (**bsub -t**)

Running jobs with these characteristics without chunking can under utilize resources because LSF spends more time scheduling and dispatching the jobs than actually running them.

Configuring a special high-priority queue for short jobs is not desirable because users may be tempted to send all of their jobs to this queue, knowing that it has high priority.

#### Note:

Throughput can deteriorate if the chunk job size is too big. Performance may decrease on queues with CHUNK\_JOB\_SIZE greater than 30. You should evaluate the chunk job size on your own systems for best performance.

# Restrictions on chunk jobs

CHUNK\_JOB\_SIZE is ignored and jobs are not chunked under the following conditions:

- Interactive queues (INTERACTIVE = ONLY parameter)
- CPU limit greater than 30 minutes (CPULIMIT parameter in lsb.queues or lsb.applications). If CHUNK\_JOB\_DURATION is set in lsb.params, the job is chunked only if it is submitted with a CPU limit that is less than or equal to the value of CHUNK\_JOB\_DURATION (bsub -c)

# **Chunk Jobs and Job Arrays**

- Run limit greater than 30 minutes (RUNLIMIT parameter in lsb.queues or lsb.applications). If CHUNK\_JOB\_DURATION is set in lsb.params, the job is chunked only if it is submitted with a run limit that is less than or equal to the value of CHUNK\_JOB\_DURATION (bsub -W)
- Run time estimate greater than 30 minutes (RUNTIME parameter in lsb.applications)

Jobs submitted with the following **bsub** options are not chunked; they are dispatched individually:

- -I (interactive jobs)
- -c (jobs with CPU limit greater than 30)
- -W (jobs with run limit greater than 30 minutes)
- -app (jobs associated with an application profile that specifies a run time estimate or run time limit greater than 30 minutes, or a CPU limit greater than 30). CHUNK\_JOB\_SIZE is either not specified in the application, or CHUNK\_JOB\_SIZE=1, which disables chunk job dispatch configured in the queue.
- -R "cu[]" (jobs with a compute unit resource requirement).

# Configure queue-level job chunking

By default, CHUNK\_JOB\_SIZE is not enabled.

To configure a queue to dispatch chunk jobs, specify the CHUNK\_JOB\_SIZE parameter in the queue definition in lsb.queues.

For example, the following configures a queue named chunk, which dispatches up to 4 jobs in a chunk:

```
Begin Queue
QUEUE_NAME = chunk
PRIORITY = 50
CHUNK_JOB_SIZE = 4
End Queue
```

After adding CHUNK\_JOB\_SIZE to 1sb.queues, use **badmin reconfig** to reconfigure your cluster.

# Configure application-level job chunking

By default, CHUNK\_JOB\_SIZE is not enabled. Enabling application-level job chunking overrides queue-level job chunking.

To configure an application profile to chunk jobs together, specify the CHUNK\_JOB\_SIZE parameter in the application profile definition in lsb.applications.

Specify CHUNK\_JOB\_SIZE=1 to disable job chunking for the application. This value overrides chunk job dispatch configured in the queue.

After adding CHUNK\_JOB\_SIZE to 1sb.applications, use **badmin reconfig** to reconfigure your cluster.

# Configure limited job chunking

If CHUNK\_JOB\_DURATION is defined in the file lsb.params, a job submitted to a chunk job queue is chunked under the following conditions:

- A job-level CPU limit or run time limit is specified (bsub -c or -W), or
- An application-level CPU limit, run time limit, or run time estimate is specified (CPULIMIT, RUNLIMIT, or RUNTIME in lsb.applications), or

• A queue-level CPU limit or run time limit is specified (CPULIMIT or RUNLIMIT in 1sb.queues),

and the values of the CPU limit, run time limit, and run time estimate are all less than or equal to the CHUNK\_JOB\_DURATION.

Jobs are not chunked if:

- The CPU limit, run time limit, or run time estimate is greater than the value of CHUNK\_JOB\_DURATION, or
- No CPU limit, no run time limit, and no run time estimate are specified.

The value of CHUNK\_JOB\_DURATION is displayed by **bparams -1**.

After adding CHUNK\_JOB\_DURATION to 1sb.params, use **badmin reconfig** to reconfigure your cluster.
By default, CHUNK\_JOB\_DURATION is not enabled.

# How LSF submits and controls chunk jobs

When a job is submitted to a queue or application profile that is configured with the CHUNK\_JOB\_SIZE parameter, LSF attempts to place the job in an existing chunk. A job is added to an existing chunk if it has the same characteristics as the first job in the chunk:

- · Submitting user
- · Resource requirements
- Host requirements
- · Queue or application profile
- Job priority

If a suitable host is found to run the job, but there is no chunk available with the same characteristics, LSF creates a new chunk.

Resources reserved for any member of the chunk are reserved at the time the chunk is dispatched and held until the whole chunk finishes running. Other jobs requiring the same resources are not dispatched until the chunk job is done.

#### **WAIT status**

When **sbatchd** receives a chunk job, it does not start all member jobs at once. A chunk job occupies a single job slot. Even if other slots are available, the chunk job members must run one at a time in the job slot they occupy. The remaining jobs in the chunk that are waiting to run are displayed as **WAIT** by **bjobs**. Any jobs in **WAIT** status are included in the count of pending jobs by **bqueues** and **busers**. The **bhosts** command shows the single job slot occupied by the entire chunk job in the number of jobs shown in the NJOBS column.

The **bhist** -1 command shows jobs in **WAIT** status as Waiting ...

The **bjobs** -1 command does not display a **WAIT** reason in the list of pending jobs.

### Control chunk jobs

Job controls affect the state of the members of a chunk job. You can perform the following actions on jobs in a chunk job:

# **Chunk Jobs and Job Arrays**

| Action (Command)       | Job State | Effect on Job (State)                                                                               |  |  |  |
|------------------------|-----------|----------------------------------------------------------------------------------------------------|--|--|--|
| Suspend (bstop)        | PEND      | Removed from chunk (PSUSP)                                                                          |  |  |  |
|                        | RUN       | All jobs in the chunk are suspended (NRUN -1, NSUSP +1)                                             |  |  |  |
|                        | USUSP     | No change                                                                                           |  |  |  |
|                        | WAIT      | Removed from chunk (PSUSP)                                                                          |  |  |  |
| Kill (bkill)           | PEND      | Removed from chunk (NJOBS -1, PEND -1)                                                              |  |  |  |
|                        | RUN       | Job finishes, next job in the chunk<br>starts if one exists (NJOBS -1, PEND<br>-1)                  |  |  |  |
|                        | USUSP     | Job finishes, next job in the chunk<br>starts if one exists (NJOBS -1, PEND<br>-1, SUSP -1, RUN +1) |  |  |  |
|                        | WAIT      | Job finishes (NJOBS-1, PEND -1)                                                                     |  |  |  |
| Resume (bresume)       | USUSP     | Entire chunk is resumed (RUN +1, USUSP -1)                                                          |  |  |  |
| Migrate (bmig)         | WAIT      | Removed from chunk                                                                                  |  |  |  |
| Switch queue (bswitch) | RUN       | Job is removed from the chunk and switched; all other WAIT jobs are requeued to PEND                |  |  |  |
|                        | WAIT      | Only the WAIT job is removed from the chunk and switched, and requeued to PEND                      |  |  |  |
| Checkpoint (bchkpnt)   | RUN       | Job is checkpointed normally                                                                        |  |  |  |
| Modify (bmod)          | PEND      | Removed from the chunk to be scheduled later                                                        |  |  |  |

Migrating jobs with **bmig** changes the dispatch sequence of the chunk job members. They are not redispatched in the order they were originally submitted.

### Rerunnable chunk jobs

If the execution host becomes unavailable, rerunnable chunk job members are removed from the queue and dispatched to a different execution host.

### Checkpoint chunk jobs

Only running chunk jobs can be checkpointed. If **bchkpnt -k** is used, the job is also killed after the checkpoint file has been created. If chunk job in WAIT state is checkpointed, **mbatchd** rejects the checkpoint request.

# Fairshare policies and chunk jobs

Fairshare queues can use job chunking. Jobs are accumulated in the chunk job so that priority is assigned to jobs correctly according to the fairshare policy that applies to each user. Jobs belonging to other users are dispatched in other chunks.

# TERMINATE\_WHEN job control action

If the TERMINATE\_WHEN job control action is applied to a chunk job, **sbatchd** kills the chunk job element that is running and puts the rest of the waiting elements into pending state to be rescheduled later.

#### Enforce resource usage limits on chunk jobs:

By default, resource usage limits are not enforced for chunk jobs because chunk jobs are typically too short to allow LSF to collect resource usage.

To enforce resource limits for chunk jobs, define LSB\_CHUNK\_RUSAGE=Y in lsf.conf. Limits may not be enforced for chunk jobs that take less than a minute to run.

# **Job Arrays**

Job arrays are groups of jobs with the same executable and resource requirements, but different input files. Job arrays can be submitted, controlled, and monitored as a single unit or as individual jobs or groups of jobs.

Each job submitted from a job array shares the same job ID as the job array and are uniquely referenced using an array index. The dimension and structure of a job array is defined when the job array is created.

# **Syntax**

The bsub syntax used to create a job array follows:

```
bsub -J "arrayName[indexList, ...]" myJob
```

### Where:

### -J "arrayName[indexList, ...]"

Names and creates the job array. The square brackets, [], around **indexList** must be entered exactly as shown and the job array name specification must be enclosed in quotes. Use commas (,) to separate multiple indexList entries. The maximum length of this specification is 255 characters.

#### arrayName

User specified string that is used to identify the job array. Valid values are any combination of the following characters:

#### indexList = start[-end[:step]]

Specifies the size and dimension of the job array, where:

- start Specifies the start of a range of indices. Can also be used to specify an individual index. Valid values are unique positive integers. For example, [1-5] and [1, 2, 3, 4, 5] specify 5 jobs with indices 1 through 5.
- **end** Specifies the end of a range of indices. Valid values are unique positive integers.
- step Specifies the value to increment the indices in a range. Indices begin at start, increment by the value of step, and do not increment past the value of end. The default value is 1. Valid values are positive integers. For example, [1-10:2] specifies a range of 1-10 with step value 2 creating indices 1, 3, 5, 7, and 9.

# Chunk Jobs and Job Arrays

After the job array is created (submitted), individual jobs are referenced using the job array name or job ID and an index value. For example, both of the following series of job array statements refer to jobs submitted from a job array named myArray which is made up of 1000 jobs and has a job ID of 123:

```
myArray[1], myArray[2], myArray[3], ..., myArray[1000]
123[1], 123[2], 123[3], ..., 123[1000]
```

# Create a job array

Create a job array at job submission time.

For example, the following command creates a job array named myArray made up of 1000 jobs.

```
bsub -J "myArray[1-1000]" myJob
Job <123> is submitted to default queue <normal>.
```

#### Change the maximum size of a job array:

A large job array allows a user to submit a large number of jobs to the system with a single job submission.

By default, the maximum number of jobs in a job array is 1000, which means the maximum size of a job array cannot exceed 1000 jobs.

Set MAX JOB ARRAY SIZE in 1sb.params to any positive integer between 1 and 2147483646.

The maximum number of jobs in a job array cannot exceed the value set by MAX JOB ARRAY SIZE.

# Handle input and output files

LSF provides methods for coordinating individual input and output files for the multiple jobs that are created when submitting a job array. These methods require your input files to be prepared uniformly. To accommodate an executable that uses standard input and standard output, LSF provides runtime variables (%I and %J) that are expanded at runtime. To accommodate an executable that reads command-line arguments, LSF provides an environment variable (LSB\_JOBINDEX) that is set in the execution environment.

# Prepare input files:

LSF needs all the input files for the jobs in your job array to be located in the same directory. By default LSF assumes the current working directory (CWD); the directory from where bsub was issued.

To override CWD, specify an absolute or relative path when submitting the job array.

Each file name consists of two parts, a consistent name string and a variable integer that corresponds directly to an array index. For example, the following file names are valid input file names for a job array. They are made up of the consistent name input and integers that correspond to job array indices from 1 to

```
input.1, input.2, input.3, ..., input.1000
```

#### Redirect standard input:

The variables %I and %J are used as substitution strings to support file redirection for jobs submitted from a job array. At execution time, %I is expanded to provide the job array index value of the current job, and %J is expanded at to provide the job ID of the job array.

Use the -i option of **bsub** and the %I variable when your executable reads from standard input.

To use %I, all the input files must be named consistently with a variable part that corresponds to the indices of the job array. For example:

```
input.1, input.2, input.3, ..., input.N
```

For example, the following command submits a job array of 1000 jobs whose input files are named input.1, input.2, input.3, ..., input.1000 and located in the current working directory:

```
bsub -J "myArray[1-1000]" -i "input.%I" myJob
```

Redirect standard output and error:

Use the -o option of **bsub** and the %I and %J variables when your executable writes to standard output and error.

1. To create an output file that corresponds to each job submitted from a job array, specify %I as part of the output file name.

For example, the following command submits a job array of 1000 jobs whose output files are put in CWD and named output.1, output.2, output.3, ..., output.1000:

```
bsub -J "myArray[1-1000]" -o "output.%I" myJob
```

2. To create output files that include the job array job ID as part of the file name specify %J.

For example, the following command submits a job array of 1000 jobs whose output files are put in CWD and named output.123.1, output.123.2, output.123.3, ..., output.123.1000. The job ID of the job array is 123. bsub -J "myArray[1-1000]" -o "output.%J.%I" myJob

# Pass arguments on the command line

The environment variable LSB\_JOBINDEX is used as a substitution string to support passing job array indices on the command line. When the job is dispatched, LSF sets LSB\_JOBINDEX in the execution environment to the job array index of the current job. LSB\_JOBINDEX is set for all jobs. For non-array jobs, LSB\_JOBINDEX is set to zero.

To use LSB\_JOBINDEX, all the input files must be named consistently and with a variable part that corresponds to the indices of the job array. For example: input.1, input.2, input.3, ..., input.N

You must escape LSB\_JOBINDEX with a backslash, \, to prevent the shell interpreting **bsub** from expanding the variable. For example, the following command submits a job array of 1000 jobs whose input files are named input.1, input.2, input.3, ..., input.1000 and located in the current working directory. The executable is being passed an argument that specifies the name of the input files: bsub -J "myArray[1-1000]" myJob -f input.\\$LSB JOBINDEX

#### Set a whole array dependency

Like all jobs in LSF, a job array can be dependent on the completion or partial completion of a job or another job array. A number of job-array-specific dependency conditions are provided by LSF.

To make a job array dependent on the completion of a job or another job array use the -w "dependency condition" option of **bsub**.

For example, to have an array dependent on the completion of a job or job array with job ID 123, use the following command:

# **Chunk Jobs and Job Arrays**

```
bsub -w "done(123)" -J "myArray2[1-1000]" myJob
```

### Set a partial array dependency:

1. To make a job or job array dependent on an existing job array, use one of the following dependency conditions.

| Condition                       | Description                                                  |
|---------------------------------|--------------------------------------------------------------|
| numrun(jobArrayJobId, op num)   | Evaluate the number of jobs in RUN state                     |
| numpend(jobArrayJobId, op num)  | Evaluate the number of jobs in PEND state                    |
| numdone(jobArrayJobId, op num)  | Evaluate the number of jobs in DONE state                    |
| numexit(jobArrayJobId, op num)  | Evaluate the number of jobs in EXIT state                    |
| numended(jobArrayJobId, op num) | Evaluate the number of jobs in DONE and EXIT state           |
| numhold(jobArrayJobId, op num)  | Evaluate the number of jobs in PSUSP state                   |
| numstart(jobArrayJobId, op num) | Evaluate the number of jobs in RUN and SSUSP and USUSP state |

2. Use one the following operators (op) combined with a positive integer (num) to build a condition:

Optionally, an asterisk (\*) can be used in place of num to mean all jobs submitted from the job array.

For example, to start a job named myJob when 100 or more elements in a job array with job ID 123 have completed successfully:

bsub -w "numdone(123, 
$$\geq$$
 100)" myJob

# Viewing job array information

Use the **bjobs** and **bhist** commands to monitor the current and past status of job arrays.

#### Displaying job array status:

The -A option of the **bjobs** command shows job array summary information.

To display summary information about the currently running jobs submitted from a job array, use the -A option of the **bjobs** command. For example, a job array of 10 jobs with job ID 123:

```
bjobs -A 123
JOBID ARRAY_SPEC OWNER NJOBS PEND DONE RUN EXIT SSUSP USUSP PSUSP
123 myArra[1-10] user1 10 3 3 4 0 0 0 0
```

### Displaying job array dependencies:

The **bjdepinfo** command shows job dependency information for a job array.

To display information for any job dependency information for an array, use the **bjdepinfo** command. For example, a job array (with job ID 456) where you want to view the dependencies on the third element of the array:

```
bjdepinfo -c "456[3]"
JOBID CHILD CHILD_STATUS CHILD_NAME LEVEL
456[3] 300 PEND job300 1
```

### Displaying status of jobs submitted from an array:

The **bjobs** command displays the status of the individual jobs submitted from a job array

Use the **bjobs** command and specify the job array job ID to display the status of the individual jobs submitted from a job array. For jobs submitted from a job array, JOBID displays the job array job ID, and JOBNAME displays the job array name and the index value of each job. For example, to view a job array with job ID 123:

| ոյսոչ | 123   |      |         |           |           |             |        |            |
|-------|-------|------|---------|-----------|-----------|-------------|--------|------------|
| JOBID | USER  | STAT | QUEUE   | FROM HOST | EXEC HOST | JOB NAME    | SUBMIT | TIME       |
| 123   | user1 | DONE | default | hostĀ     | hostC     | myArray[1]  | Feb 29 | _<br>12:34 |
| 123   | user1 | DONE | default | hostA     | hostQ     | myArray[2]  | Feb 29 | 12:34      |
| 123   | user1 | DONE | default | hostA     | hostB     | myArray[3]  | Feb 29 | 12:34      |
| 123   | user1 | RUN  | default | hostA     | hostC     | myArray[4]  | Feb 29 | 12:34      |
| 123   | user1 | RUN  | default | hostA     | hostL     | myArray[5]  | Feb 29 | 12:34      |
| 123   | user1 | RUN  | default | hostA     | hostB     | myArray[6]  | Feb 29 | 12:34      |
| 123   | user1 | RUN  | default | hostA     | hostQ     | myArray[7]  | Feb 29 | 12:34      |
| 123   | user1 | PEND | default | hostA     |           | myArray[8]  | Feb 29 | 12:34      |
| 123   | user1 | PEND | default | hostA     |           | myArray[9]  | Feb 29 | 12:34      |
| 123   | user1 | PEND | default | hostA     |           | myArray[10] | Feb 29 | 12:34      |

highe 122

# Displaying past job status:

The **bhist** command displays historical information about array jobs.

Use the **bhist** command and specify the job array job ID to display the past status of the individual jobs submitted from a job array. For example, to view the history of a job array with job ID 456:

#### bhist 456 Summary of time in seconds spent in various states: JOB\_NAME USUSP SSUSP UNKWN **TOTAL** JOBID USER PEND PSUSP RUN 456[1] user1 \*rray[1] 14 0 65 0 0 0 79 456[2] user1 \*rray[2] 74 0 25 0 0 0 99 456[3] user1 \*rray[3] 121 0 26 0 0 0 147 456[4] user1 0 \*rray[4] 167 30 0 0 0 197 456[5] user1 \*rray[5] 214 0 29 0 0 0 243 \*rray[6] 0 35 456[6] user1 250 285 456[7] user1 \*rray[7] 295 0 33 0 0 0 328 \*rray[8] 339 0 29 0 0 456[8] user1 0 368 0 26 0 0 0 456[9] user1 \*rray[9] 356 382 456[10]user1 \*ray[10] 375 24 0 399

#### Displaying the current status of a specific job:

The **bjobs** command shows the current status of a specific array job element.

Use the **bjobs** command to display the current status of a specific job submitted from a job array. Specify the job array job ID and an index value in quotes. For example, the status of the 5th job in a job array with job ID 123:

```
bjobs "123[5]"

JOBID USER STAT QUEUE FROM_HOST EXEC_HOST JOB_NAME SUBMIT_TIME

123 user1 RUN default hostA hostL myArray[5] Feb 29 12:34
```

#### Displaying the past status of a specific job:

The **bhist** command shows the historical status of a specific array job element.

# **Chunk Jobs and Job Arrays**

Use the **bhist** command to display the past status of a specific job submitted from a job array. Specify the job array job ID and an index value in quotes. For example, the status of the 5th job in a job array with job ID 456:

```
bhist "456[5]"
Summary of time in seconds spent in various states:
JOBID USER JOB_NAME PEND PSUSP RUN USUSP SSUSP UNKWN TOTAL
456[5] user1 *rray[5] 214 0 29 0 0 0 243
```

# Control job arrays

You can control the whole array, all the jobs submitted from the job array, with a single command. LSF also provides the ability to control individual jobs and groups of jobs submitted from a job array. When issuing commands against a job array, use the job array job ID instead of the job array name. Job names are not unique in LSF, and issuing a command using a job array name may result in unpredictable behavior.

Most LSF commands allow operation on both the whole job array, individual jobs, and groups of jobs. These commands include **bkill**, **bstop**, **bresume**, and **bmod**.

Some commands only allow operation on individual jobs submitted from a job array. These commands include **btop**, **bbot**, and **bswitch**.

- · Control a whole array
- Control individual jobs
- Control groups of jobs

#### Control a whole array:

To control the whole job array, specify the command as you would for a single job using only the job ID.

For example, to kill a job array with job ID 123:

bkill 123

### Control individual jobs:

To control an individual job submitted from a job array, specify the command using the job ID of the job array and the index value of the corresponding job. The job ID and index value must be enclosed in quotes.

For example, to kill the 5th job in a job array with job ID 123:

bkill "123[5]"

#### Control groups of jobs:

To control a group of jobs submitted from a job array, specify the command as you would for an individual job and use **indexList** syntax to indicate the jobs. For example, to kill jobs 1-5, 239, and 487 in a job array with job ID 123:

bkill "123[1-5, 239, 487]"

#### Job array chunking

Job arrays in most queues can be chunked across an array boundary (not all jobs must belong to the same array). However, if the queue is preemptable or preemptive, the jobs are chunked when they belong to the same array.

For example:

```
job1[1], job1[2], job2[1], job2[2] in a preemption queue with
CHUNK_JOB_SIZE=3
```

Then

- job1[1] and job1[2] are chunked.
- job2[1] and job2[2] are chunked.

# Requeue jobs in DONE state

Use **brequeue** to requeue a job array. When the job is requeued, it is assigned the PEND status and the job's new position in the queue is after other jobs of the same priority.

To requeue DONE jobs use the -d option of brequeue.

For example, the command **brequeue -J "myarray[1-10]" -d 123** requeues jobs with job ID 123 and DONE status.

#### Note:

brequeue is not supported across clusters.

#### Requeue Jobs in EXIT state:

To requeue EXIT jobs use the -e option of brequeue.

For example, the command **brequeue -J "myarray[1-10]" -e 123** requeues jobs with job ID 123 and EXIT status.

# Requeue all jobs in an array regardless of job state:

A submitted job array can have jobs that have different job states. To requeue all the jobs in an array regardless of any job's state, use the -a option of **brequeue**. For example, the command **brequeue -J "myarray[1-10]" -a 123** requeues all jobs in a job array with job ID 123 regardless of their job state.

#### Requeue RUN jobs to PSUSP state:

To requeue RUN jobs to PSUSP state, use the -H option of brequeue. For example, the command **brequeue -J "myarray[1-10]" -H 123** requeues to PSUSP RUN status jobs with job ID 123.

### Requeue jobs in RUN state:

To requeue RUN jobs use the -r option of brequeue.

For example, the command **brequeue -J "myarray[1-10]" -r 123** requeues jobs with job ID 123 and RUN status.

### Job array job slot limit

The job array job slot limit is used to specify the maximum number of jobs submitted from a job array that are allowed to run at any one time. A job array allows a large number of jobs to be submitted with one command, potentially flooding a system, and job slot limits provide a way to limit the impact a job array may have on a system. Job array job slot limits are specified using the following syntax:

 $\verb|bsub-J"| job\_array\_name[index\_list] % job\_slot\_limit" my Job$ 

#### where:

### %job\_slot\_limit

Specifies the maximum number of jobs allowed to run at any one time. The percent sign (%) must be entered exactly as shown. Valid values are positive integers less than the maximum index value of the job array.

#### Set a job array slot limit at submission:

Use the **bsub** command to set a job slot limit at the time of submission. To set a job array job slot limit of 100 jobs for a job array of 1000 jobs:

# **Chunk Jobs and Job Arrays**

```
bsub -J "job array name[1000]%100" myJob
```

Set a job array slot limit after submission:

Use the **bmod** command to set a job slot limit after submission.

For example, to set a job array job slot limit of 100 jobs for an array with job ID 123:

```
bmod -J "%100" 123
```

Change a job array job slot limit:

Changing a job array job slot limit is the same as setting it after submission.

Use the **bmod** command to change a job slot limit after submission.

For example, to change a job array job slot limit to 250 for a job array with job ID 123:

```
bmod -J "%250" 123
```

View a job array job slot limit:

To view job array job slot limits use the -A and -1 options of **bjobs**. The job array job slot limit is displayed in the Job Name field in the same format in which it was set.

For example, the following output displays the job array job slot limit of 100 for a job array with job ID 123:

### **Job Packs**

Use LSF job packs to speed up the submission of a large number of jobs. With job packs, you can submit jobs by submitting a single file containing multiple job requests.

### Job packs overview

Grouping jobs into packs maintains performance: while LSF is processing a job pack, mbatchd is blocked from processing other requests. Limiting the number of jobs in each pack ensures a reasonable response time for other job submissions. Job pack size is configurable.

If the cluster configuration is not consistent, and LSF receives a job pack that exceeds the job pack size defined in lsf.conf, it will be rejected.

The job packs feature supports all **bsub** options in the job submission file except for:

```
-I -Ip -Is -IS -ISp -ISs -IX -XF -K -jsdl -h -V -pack
```

# About job packs

Enable / disable

Job packs are disabled by default. You must enable the feature before you can run **bsub -pack**.

### Job submission rate

Using job packs to submit multiple jobs at once, instead of submitting the jobs individually minimizes system overhead and improves the overall job submission rate.

#### Job submission file

Create a job submission file that defines each job request. You specify all the **bsub** options individually for each job, so unlike chunk jobs or job arrays, the jobs in this file do not need to have anything in common. To submit the jobs to LSF, you submit the file using the **bsub -pack** option.

#### Job pack

LSF parses the file contents and submits the job requests, sending multiple requests at one time. Each group of jobs submitted together is called a job pack. The job submission file can contain any number of job requests, and LSF will group them into job packs automatically.

#### Job request

After the job pack is submitted, each job request in the pack is handled by LSF as if it was submitted individually with the **bsub** command.

For example:

- If BSUB\_CHK\_RESREQ is enabled, LSF checks the syntax of the resource requirement string, instead of scheduling the job.
- If **-is** or **-Zs** is specified, LSF copies the command file to the spool directory, and this may affect the job submission rate.
- The job request cannot be submitted to mbatchd if the pending job or slots thresholds have been reached (MAX\_PEND\_JOBS and MAX\_PEND\_SLOTS in lsb.params or lsb.users).
- If BSUB\_QUIET is enabled, LSF will not print information about successful job submission.

#### Job submission errors

By default, if any job request in a file cannot be submitted to mbatchd, LSF assumes the job submission file has become corrupt, and does not process any more requests from the file (the jobs already submitted to mbatchd successfully do continue to run). Optionally, you can modify the configuration and change this. If you do, LSF processes every request in the file and attempts to submit all the jobs, even if some previous job submissions have failed.

For example, the job submission file may contain job requests from many users, but the default behavior is that LSF stops processing requests after one job fails because the pending job threshold for the user has been reached. If you change the configuration, processing of the job submission file can continue, and job requests from other users can run.

#### mesub

By default, LSF runs mesub as usual for all jobs in the file. Optionally, you can modify configuration and change this. If you do, LSF processes the jobs in the file without running any mesub, even if there are esubs configured at the application level (-a option of bsub), or using LSB\_ESUB\_METHOD in lsf.conf, or through a named esub executable under LSF\_SERVERDIR.

The esub is never executed.

# Enable and configure job packs

1. Edit 1sf.conf.

These parameters will be ignored if defined in the environment instead of the lsf.conf file.

2. Define the parameter LSB\_MAX\_PACK\_JOBS=100.

Do this to enable the feature and set the job pack size. We recommend 100 as the initial pack size.

If the value is 1, jobs from the file are submitted individually, as if submitted directly using the **bsub** command.

If the value is 0, job packs are disabled.

3. Optionally, define the parameter LSB\_PACK\_MESUB=N.

Do this if you want to further increase the job submission rate by preventing the execution of any mesub during job submission.

This parameter only affects the jobs submitted using job packs, it does not affect jobs submitted in the usual way.

4. Optionally, define the parameter LSB\_PACK\_SKIP\_ERROR=Y.

Do this if you want LSF to process all requests in a job submission file, and continue even if some requests have errors.

5. Restart mbatchd to make your changes take effect.

# Submit job packs

1. Prepare the job submission file.

Prepare a text file containing all the jobs you want to submit. Each line in the file is one job request. For each request, the syntax is identical to the **bsub** command line (without the word "bsub").

For example:

```
#This file contains 2 job requests.
-R "select[mem>200] rusage[mem=100]" job1.sh
-R "select[swap>400] rusage[swap=200]" job2.sh
#end
```

The job submission file has the following limitations:

• The following **bsub** options are not supported:

```
-I -Ip -Is -IS -ISp -ISs -IX -XF -K -jsdl -h -V -pack
```

- Terminal Services jobs are not supported.
- I/O redirection is not supported.
- Blank lines and comment lines (beginning with #) are ignored. Comments at the end of a line are not supported.
- Backslash (\) is NOT considered a special character to join two lines.
- Shell scripting characters are treated as plain text, they will not be interpreted.
- Matched pairs of single and double quotations are supported, but they must have space before and after. For example, -J "job1" is supported, -J"job1" is not, and -J "job"1 is not.

For job dependencies, a job name is recommended instead of job ID to specify the dependency condition. A job request will be rejected if the job name or job ID of the job it depends on does not already exist.

2. Submit the job submission file.

Use the **bsub -pack** option to submit all the jobs in a file.

```
bsub -pack job_submission_file
```

where *job\_submission\_file* is the full path to the job submission file. Do not put any other **bsub** options in the command line, they must be included in each individual job request in the file.

The **-pack** option is not supported in a job script.

# **Performance metrics**

If you enable performance metric collection, every job submitted in a job pack is counted individually, except for the Job submission requests metric. Each job pack counts as just one job submission request.

# **Job Packs**

# **Chapter 6. Energy Aware Scheduling**

# **About Energy Aware Scheduling (EAS)**

LSF offers energy-aware scheduling features for large-scale LSF installations, where the energy requirements for operating large systems are becoming a significant factor in the overall cost of these systems. On Large systems with either a long lead period to full production or widely fluctuating workloads many nodes can sit idle for significant time periods. The energy-aware scheduling features of LSF enable administrators to control the processor frequency to allow some applications to run at lower frequency with minor performance degradation. This can lead to overall power savings. Conversely, minimizing the frequency on unused cores can also enable maximum turbo boost to active cores, to increase application performance, and reduce run times. Frequency control allows an organization to balance performance with power savings.

The LSF energy-aware scheduling features include the following:

- Host-based policies to manage the power state of hosts.
- Ability to set the CPU frequency at the job, application, or queue level.
- Collection and reporting of power usage for an application (assuming exclusive use of nodes).
- Benchmarking application power usage and generation of relevant power coefficients.
- Prediction of performance, power usage, and runtime of applications at different CPU frequencies.
- Automatic CPU frequency selection for jobs based on predictions.

# Managing host power states

LSF energy aware scheduling host power state management enables automatic workload driven power management policies for hosts in an LSF cluster. LSF can power on hosts as jobs need them, and take appropriate power management actions as workload changes. Power management policies support the power management features of xCAT version 2.7.

LSF administrators can set cluster-wide power management policies, and manually manage the power characteristics of specific LSF hosts. Multiple power management policies can also be configured with time windows to manage the power state for specified hosts and host groups automatically.

Cluster administrators can retrieve and monitor the power state changes of specific hosts and view power state of each host, along with the configured power management policy definitions.

# System requirements

Host power management for LSF energy aware scheduling has the following requirements:

• All compute nodes have P-States and C-States enabled.

# Managing power states

- All LSF master and master candidates must be clients of a provisioning management system, which is able to call corresponding provisioning tool command line to connect with its management node directly.
- xCAT v2.7 or higher should be ready to use for LSF server hosts management

# Configuring host power state management

Configure host power state management parameters in **lsb.params** and the **PowerPolicy** section in **lsb.resources**.

# Power parameters in lsb.params

The power state management parameters in lsb.params enable the power management feature.

# Suspend, Resume, Reset

To enable the power state management parameters in lsb.params, a valid definition includes at least one POWER\_SUSPEND\_CMD and POWER\_RESUME\_CMD pair. The configured command must have full path for execution. For example:

- POWER\_SUSPEND\_CMD = \$LSF\_SERVERDIR/../../util/eass3/rpower\_suspend.sh
- POWER\_RESUME\_CMD = \$LSF\_SERVERDIR/../../util/eass3/rpower\_resume.sh
- POWER RESET CMD = \$LSF SERVERDIR/../../util/eass3/rpower reset.sh

The power parameters support the following power actions:

• Suspend (POWER\_SUSPEND\_CMD) put the host in energy saving state. Defines suspend operation command which will be called when LSF handles a host suspend power request. LSF uses the command in the format:

```
command host [host ...]
```

The command can parse all its arguments as a host list. The command must return 0 if the power control action succeeds and 1 if the power control action fails. Each line of the output has a host and its return value. For example: host1 0host2 1

A host can be suspended manually or by the power policy. A pending job can resume a suspended host only if it was suspended by the power policy. If the host was suspended manually (**badmin hpower suspend**), the job cannot put the host back into working state (power resume).

- Resume (POWER\_RESUME\_CMD) put the host in working state. Defines the resume operation command which will be called when LSF handles a host resume power request. It should be an opposite operation to POWER\_SUSPEND\_CMD.
- Reset (POWER\_RESET\_CMD) resets the host. A reset is issued to the host if it fails to
  join the cluster within a specified time after the resume command is issued
  (either by manual resume command, or resume triggered by a pending job). The
  timeout is configured by the parameter POWER\_SUSPEND\_TIMEOUT in 1sb.params
  and the default is 10 minutes.

The power parameters are applied cluster-wide, to all configured power policies and manual power operations performed by the administrator. Both **POWER SUSPEND CMD** and **POWER RESUME CMD** must be specified.

The host can only enter a power saving (suspend) state when it is idle (that is, no jobs are running; NJOBS=0) and the host is in "ok" state. For example:

```
POWER_SUSPEND_CMD= rpower suspend
POWER_RESUME_CMD= rpower onstandby
POWER_RESET_CMD= rpower reset
```

# Configuring events switching

The parameter POWER\_STATUS\_LOG\_MAX in lsb.params is used to configure a trigger value for events switching. The default value is 10000. This value takes effect only if PowerPolicy (in lsb.resources) is enabled.

If a finished job number is not larger than the value of MAX\_JOB\_NUM, the event switch can also be triggered by POWER\_STATUS\_LOG\_MAX, which works with MIN\_SWITCH\_PERIOD.

# Configuring a wait time after resume

The parameter POWER\_ON\_WAIT in 1sb.params is used to configure a wait time (in seconds) after a host is resumed and enters ok status, before dispatching a job. This is to allow other services on the host to restart and enter a ready state. The default value is 0 and is applied globally.

# PowerPolicy section in lsb.resources

This section is used to enable power management policy. Power policies are only enabled when configured.

A host can belong to only one PowerPolicy section. The LSF master host and master host candidates cannot be included in a PowerPolicy.

```
Begin PowerPolicy
   NAME = policy_name
   HOSTS = host_list
   TIME_WINDOW= time_window
   MIN_IDLE_TIME= minutes
   CYCLE_TIME= minutes
End PowerPolicy
```

#### For example:

```
Begin PowerPolicy

NAME = policy_night

HOSTS = hostGroup1 host3

TIME_WINDOW= 23:00-8:00

MIN_IDLE_TIME= 1800

CYCLE_TIME= 60

End PowerPolicy
```

The PowerPolicy section defines the following parameters:

NAME=policy\_name

Mandatory. Unique name for the power management policy.

You must specify this parameter to define a power policy. LSF does not automatically assign a default power policy name.

Specify any ASCII string up to 60 characters long. You can use letters, digits, underscores (\_), dashes (-), periods (.) in the name. The power policy name must be unique within the cluster.

• HOSTS=host\_list

Where host\_list is a space-separated list of the following items:

```
host name
host partition
host group
compute unit
```

Hosts specified cannot overlap among power policies.

# PowerPolicy section in Isb.resources

Default is all hosts not included in another power policy (except master and master candidate hosts).

• TIME\_WINDOW=time\_window

This is the time period when this policy is active and should be applied to the hosts, the time window syntax should be the same as the rest of LSF. When leaving the TIME\_WINDOW, hosts defined will automatically wake up. The time window is duration that power policy applies

Default is power policy is always enabled.

• MIN\_IDLE\_TIME=minutes

This parameter only takes effect if a valid TIME\_WINDOW is configured. It defines the number of minutes a host must be idle before power operations are issued for defined hosts. The default is 0 minutes.

After a host has been idle for this period of time, it is suspended. It is applied within the TIME\_WINDOW, which means if the time window is not reached, this parameter will not take effect. The idle time calculation is from the actual host idle time, even if it is outside the TIME\_WINDOW. This counter gets reset when LSF restarts if:

- The host is not running a job.
- The host is in ok, closed\_Cu\_Excl, or ok\_Powered state.
- The host is not part of an active system Advance Reservation.
- CYCLE\_TIME=minutes

The minimum time in minutes between changes in power state. The counter is changed once the host is power changed. This counter is not reset when LSF restarts

This parameter only takes effect if a valid TIME\_WINDOW is configured. It defines the minimum time in minutes between changes in power state. The default is 5 minutes. Power actions are issued regardless of recent host status changes.

To define a timeout for power suspend and resume actions, set POWER\_SUSPEND\_TIMEOUT in lsb.params. If the power action does not complete in the specified time, LSF treats the operation as failed. The default value is 600 seconds (10 minutes).

# Controlling and monitoring host power state management

The following commands allow for control and monitoring of host power state management.

#### badmin hpower

The option: **hpower** for **badmin** is used to switch the power state of idle host (hosts and host groups including compute unit and host partition hosts) to enter into power saving state or working state manually. For example:

badmin hpower suspend | resume [-C comments] host name [...]

#### **Options:**

#### suspend

Puts the host in energy saving state. **badmin hpower suspend** calls the script defined by **POWER\_SUSPEND\_CMD** in the PowerPolicy, and tags the host so that it cannot be resumed by the PowerPolicy.

#### resume

Puts the host in working state. The host can enter power save status when **CYCLE\_TIME** is reached. If the host should not enter power save status, use the **badmin hclose** command to block the host from the power policy.

**-C** Add to describe the specified power management action. Comments are displayed by **badmin hist** and **badmin hhist**.

### host\_name

Specify one or more host names, host groups, compute units, or host partitions. All specified hosts will be switched to energy saving state or working state. Error message will be shown if the host state is not ready for switching. (Each host is in one line with each message)

### badmin hist and badmin hhist

Use **badmin hist** and **badmin hhist** to retrieve the historical information about the power state changes of hosts.

All power related events are logged for both **badmin hpower** and actions triggered by configured (automated) PowerPolicy.

| Power<br>State<br>Action | Performed by     | Success/Fail | Logged Events                                                                                              |
|--------------------------|------------------|--------------|----------------------------------------------------------------------------------------------------|
| Suspend                  | By badmin hpower | On Success   | Host <host_name> suspend request from administrator <cluster_admin_name>.</cluster_admin_name></host_name> |
|                          |                  |              | Host <host_name> suspend request done.</host_name>                                                         |
|                          |                  |              | Host <host_name> suspend.</host_name>                                                                      |
|                          |                  | On Failure   | Host <host_name> suspend request from administrator <cluster_admin_name>.</cluster_admin_name></host_name> |
|                          |                  |              | <pre>Host <host_name> suspend request failed.</host_name></pre>                                            |
|                          |                  |              | Host <host_name> power unknown.</host_name>                                                                |
|                          | By PowerPolicy   | On Success   | Host <host_name> suspend request from power policy <policy_name>.</policy_name></host_name>                |
|                          |                  |              | Host <host_name> suspend request done.</host_name>                                                         |
|                          |                  |              | Host <host_name> suspend.</host_name>                                                                      |
|                          |                  | On Failure   | <pre>Host <host_name> suspend request from power policy <policy_name>.</policy_name></host_name></pre>     |
|                          |                  |              | <pre>Host <host_name> suspend request failed.</host_name></pre>                                            |
|                          |                  |              | Host <host_name> power unknown.</host_name>                                                                |

| Power<br>State<br>Action | Performed by     | Success/Fail | Logged Events                                                                                             |
|--------------------------|------------------|--------------|----------------------------------------------------------------------------------------------------|
|                          |                  |              |                                                                                                    |
| Resume                   | By badmin hpower | On Success   | Host <host_name> resume request from administrator <cluster_admin_name>.</cluster_admin_name></host_name> |
|                          |                  |              | Host <host_name> resume request done.</host_name>                                                         |
|                          |                  |              | Host <host_name> on.</host_name>                                                                          |
|                          |                  | On Failure   | Host <host_name> resume request from administrator <cluster_admin_name>.</cluster_admin_name></host_name> |
|                          |                  |              | Host <host_name> resume request exit.</host_name>                                                         |
|                          |                  |              | Host <host_name> power unknown.</host_name>                                                               |
|                          | By PowerPolicy   | On Success   | Host <host_name> resume request from power policy <policy_name>.</policy_name></host_name>                |
|                          |                  |              | Host <host_name> resume request done.</host_name>                                                         |
|                          |                  |              | Host <host_name> on.</host_name>                                                                          |
|                          |                  | On Failure   | Host <host_name> resume request from power policy <policy_name>.</policy_name></host_name>                |
|                          |                  |              | Host <host_name> resume request exit.</host_name>                                                         |
|                          |                  |              | Host <host_name> power unknown.</host_name>                                                               |

#### **bhosts**

Use **bhosts** -1 to display the power state for hosts. **bhosts** only shows the power state of the host when PowerPolicy (in **lsb.resources**) is enabled. If the host status becomes unknown (power operation due to failure), the power state is shown as a dash ("-").

#### Final power states:

**on** The host power state is "On" (Note: power state "on" does not mean the batch host state is "ok", which depends on whether lim and sbatchd can be connected by the master host.)

### suspend

The host is suspended by policy or manually with badmin hpower

### Intermediate power states:

The following states are displayed when mbatchd has sent a request for power operations but the execution has not returned back. If the operation command returns, LSF assumes the operation is done. The intermediate status will be changed.

#### restarting

The host is resetting when resume operation failed.

#### resuming

The host is being resumed from standby state which is triggered by either policy or job, or cluster administrator

#### suspending

The host is being suspended which is triggered by either policy or cluster administrator

#### Final host state under administrator control:

#### closed Power

The host it is put into power saving (suspend) state by the cluster administrator

#### Final host state under policy control:

#### ok Power

A transitional state displayed while the host waits for **sbatchd** to resume. Lets **mbatchd** know that the host may be considered for scheduling, but it cannot immediately be used for jobs.

A host may enter this state in two ways:

- 1. An LSF host which is manually resumed (using **badmin hpower resume**), after it was manually suspended (using **badmin hpower suspend**).
- 2. When PowerPolicy is defined in lsb.resources, a member host that is suspended by the policy automatically has its power state suspended. The state of this host will be displayed as ok\_Power (rather than closed\_Power). This is different from suspending the host manually (by badmin hpower suspend) because this host may be woken by job scheduling even it was suspended by the policy.

#### Example bhosts:

| HOST NAME          | STATUS   | JL/U | MAX | NJOBS | RUN | SSUSP | USUSP | RSV |
|--------------------|----------|------|-----|-------|-----|-------|-------|-----|
| $host\overline{1}$ | closed   | -    | 4   | 0     | 0   | 0     | 0     | 0   |
| host2              | ok Power | _    | 4   | 0     | 0   | 0     |       | 0   |
| host3              | unavail  | -    | 4   | 0     | 0   | 0     | 0     | 0   |
|                    |          |      |     |       |     |       |       |     |
| Evample            | hhasts w |      |     |       |     |       |       |     |

#### Example bhosts -w:

| HOST NAME          | STATUS       | JL/U | MAX | NJOBS | RUN | SSUSP | USUSP | RSV |
|--------------------|--------------|------|-----|-------|-----|-------|-------|-----|
| $host\overline{1}$ | closed_Power | -    | 4   | 0     | 0   | 0     | 0     | 0   |
| host2              | ok_Power     | -    | 4   | 0     | 0   | 0     |       | 0   |
| host3              | unavail      | _    | 4   | 0     | 0   | 0     | 0     | 0   |

#### Example bhosts -1:

HOST host1
STATUS CPUF JL/U MAX NJOBS RUN SSUSP USUSP RSV DISPATCH\_WINDOW closed\_Power 1.00 - 4 4 4 0 0 - - CURRENT LOAD USED FOR SCHEDULING:

|           | r15s   | r1m  | r15m     | ut     | pg  | io | 1s | it | tmp | swp | mem   | slots |
|-----------|--------|------|----------|--------|-----|----|----|----|-----|-----|-------|-------|
| Total     | 0.0    | 0.0  | 0.0      | 0%     | 0.0 | 0  | 0  | 0  | 31G | 31G | 12G   | 0     |
| Reserved  | 0.0    | 0.0  | 0.0      | 0%     | 0.0 | 0  | 0  | 0  | 0M  | 0M  | 4096M | -     |
| LOAD THRI | ESHOLD | USED | FOR SCHE | EDULII | NG: |    |    |    |     |     |       |       |

POWER STATUS: ok IDLE TIME: 2m 12s

CYCLE TIME REMAINING: 3m 1s

# bjobs

When a host in energy saving state host is switched to working state by a job (that is, the job has been dispatched and waiting for the host to resume), its state is not shown as pending. Instead, it is displayed as provisioning (PROV). For example:

# bjobs

```
JOBID USER STAT QUEUE FROM_HOST EXEC_HOST JOB_NAME SUBMIT_TIME 204 root PROV normal host2 host1 sleep 9999 Jun 5 15:24
```

The state PROV is displayed. This state shows that the job is dispatched to a suspended host, and this host is being resumed. The job remains in PROV state until LSF dispatches the job.

When a job is requires a host in energy saving state or the host is powered off, and LSF is switching the host to working state, the following event is appended by **bjobs -1**:

Mon Nov 5 16:40:47: Will start on 2 Hosts <host1> <host2>. Waiting for machine provisioning;

The message indicates which host is being provisioned and how many slots are requested.

#### bhist

When a job is dispatched to a standby host and provisioning the host to resume to working state is triggered, two events are saved into **lsb.events** and **lsb.streams**. For example:

Tue Nov 19 01:29:20: Host is being provisioned for job. Waiting for host <xxxx> to power on;

Tue Nov 19 01:30:06: Host provisioning is done;

### bresources

Use **bresources** -**p** to show the configured energy aware scheduling policies. For example:

```
bresources -p

Begin PowerPolicy

NAME = policy_night

HOSTS = hostGroup1 host3

TIME_WINDOW= 23:59-5:00

MIN_IDLE_TIME= 1800

CYCLE_TIME= 60

APPLIED = Yes

End PowerPolicy

Begin PowerPolicy

NAME = policy_other

HOSTS = all

TIME_WINDOW= all

APPLIED = Yes

End PowerPolicy
```

In the above case, "policy\_night" is defined only for hostGroup1 and host3 and applies during the hours of 23:59 and 5:00. In contrast, "policy\_other" covers all

other hosts not included in the "policy\_night" power policy (with the exception of master and master candidate hosts) and is in effect at all hours.

# Valid host statuses for power saved mode

For a host to enter power saved mode, it must have one of the following statuses:

| Host Status    | Automated (Configured)<br>Power Policy | Manual Power Save Mode (badmin operation) |
|----------------|----------------------------------------|-------------------------------------------|
| ok             | Yes                                    | Yes                                       |
| closed_Cu_Excl | Yes                                    | Yes                                       |
| closed_Adm     |                                        | Yes                                       |
| closed_Busy    |                                        | Yes                                       |
| closed_Lock    |                                        | Yes                                       |
| closed_Wind    |                                        | Yes                                       |
| closed_Full    |                                        | Yes                                       |

Hosts in the following statuses may not enter power saved mode:

- · closed Excl
- · closed LIM
- unavailable
- · unreach
- closed\_EGO

# Disabling the power operation feature

Before disabling the power operation feature, make sure all hosts are in power on status.

If a host is in power saved mode when you disable the power operation feature on the cluster, that host cannot be powered back on (resume) because that feature has been disabled.

# Changing Isf.shared / Isf.cluster

Before making any changes to lsf.shared or lsf.cluster for resource definition, all server hosts must be in power on status. After restart lim/mbd, host can then be power saved by power policy or by badmin hpower.

Resource information persists for power saved hosts. Therefore, if resources are changed while a host is in power saved mode, the obsolete information may cause problems for mbatchd/mbschd.

# Integration with Advance Reservation

System Advance Reservation (AR) takes precedence over an automated (configured) power policy. This means:

- A host in system AR does not assume the power saved mode.
- A host in power saved mode will resume when it enters system AR mode even if it breaks CYCLE\_TIME.

However, manual power operations will overrule system AR. This means:

• A host in system AR can be suspended using badmin hpower.

# Integration with system Advance Reservation

• A host in manual power saved mode (using **badmin hpower**) does not resume even when it enters system AR mode.

# Integration with provisioning systems

The power parameters in **1sb.params** enable cluster administrators to specify the execution commands for changing the power state of hosts. The commands used for power control actions must return 0 if the power control action succeeds and 1 if the power control action fails.

LSF does not maintain any information from third-party provisioning tools, and does not store any credentials or passwords for these provisioning systems. For xCAT, the LSF master host and all master candidates must be configured as clients of the provisioning system, including the SSL credentials shared with the master node. This allows LSF to issue **rpower** provisioning requests directly.

LSF provides the following example power action scripts for xCAT:

- POWER\_SUSPEND\_CMD = \$LSF\_SERVERDIR/../../util/eass3/rpower\_suspend.sh
- POWER RESUME CMD = \$LSF\_SERVERDIR/../../util/eass3/rpower\_resume.sh
- POWER\_RESET\_CMD = \$LSF\_SERVERDIR/../../uti1/eass3/rpower\_reset.sh

# **CPU** frequency management

To enable CPU frequency management, set LSF\_MANAGE\_FREQUENCY in lsf.conf. By default, CPU frequency management is not enabled (LSF\_MANAGE\_FREQUENCY=N). If LSF\_MANAGE\_FREQUENCY=N, CPU frequency management is disabled, and lim will not load elim.frequency.

# System requirements

The following Linux kernel modules must be installed on all nodes:

- msr
- · ibmaem
- ipmi si
- acpi\_cpufreq

All compute nodes have the cpufreq-util package installed.

**Note:** The linux kernel module may already be statically linked to the kernel. This can be confirmed in the file /boot/config-2.6.32-220.el6.x86\_64 where "2.6.32-220" is the kernel number used.

When an OS is installed it may already contain the kernel module in the Linux kernel, so you cannot re-probe the module when the OS starts up. Check the following:

- msr: CONFIG\_X86\_MSR
- ibmaem: CONFIG\_SENSORS\_IBMAEM
- ipmi\_si: CONFIG\_IPMI\_SI
- acpi\_cpufreq: CONFIG\_X86\_ACPI\_CPUFREQ

If the keyword equals "y", then the module is already statically linked. If there is an "m", it means you must perform a modprobe when the OS starts up.

# **Configuring CPU frequency management**

Set LSF\_MANAGE\_FREQUENCY in lsf.conf to specify how CPU frequency is set for the job. LSF\_MANAGE\_FREQUENCY accepts the following values:

#### **HOST**

Jobs require CPU frequency to be set for the entire host. Jobs that require the specified maximum CPU frequency must be submitted as exclusive jobs (bsub -x).

#### CORE

Jobs require CPU frequency to be set by CPU core. Jobs must be submitted with CPU affinity resource requirements.

# Specifying CPU frequency management for jobs

Set CPU\_FREQUENCY in 1sb.applications or 1sb.queues to specify required CPU frequency in an application profile or a queue. Specify a value for the required CPU frequency. If no unit is specified, the default unit is GHz. Use MHz to specify a CPU frequency in MHz. All jobs submitted to the application or the queue will request the specified frequency.

Use **bsub -freq** to submit a job with a required CPU frequency. You can specify frequency units as KHz, MHz or GHz. If no unit is specified, the default is GHz. For example, the following job requires a CPU frequency of 2.5 GHz. CPU frequency is managed by host, so the job is an exclusive job:

#### bsub -x -freq 2.5GHz myjob

The following job requires a CPU frequency of 2.5 GHz, but in this case, CPU frequency is managed by core, so the job is submitted with an affinity resource requirement:

### bsub -R "affinity[core]" -freq 2.5GHz myjob

Job-level frequency specified with **bsub -freq** overrides the application-level frequency, and application-level frequency overrides queue-level specification.

Use **bmod -freq** to modify the CPU requirements for the job. Use **bmod -freqn** to remove job-level frequency requirements. You can only modify frequency for pending jobs. You cannot modify the CPU frequency of running jobs.

When LSF sets the specified maximum CPU frequency, it also sets the CPU governor "on demand". The operating system will dynamically change the CPU frequency based on the minimum and maximum CPU frequency specified for the job.

Use bjobs use to display the specified maximum CPU frequency:

#### bjobs −1

Job <304>, User <user1>, Project <default>, Application <8proc>, Status <RUN>, Queue <normal>, Specified CPU Frequency <2.5 GHz>, Combined CPU Frequency <2.5 GHz>, Command <#!/bin/csh;#BSUB -q normal ;#BSUB -app '8proc';rm -rf /tmp/user1; myjob>

The Combined CPU Frequency is the CPU frequency setting of the job (bsub-freq) combined with the queue and application configuration (CPU\_FREQUENCY), if any. This value is set by mbatchd when the job starts.

# Specifying CPU frequency management for jobs

CPU frequency management makes use of two new dynamic string resources you must define in **lsf.shared**:

```
availcpufreqs String 3600 () N currcpufreqs String 15 () N
```

#### and in lsf.cluster.<cluster name>:

```
availcpufreqs [default] currcpufreqs [default]
```

#### availcpufreqs

Logical CPU available frequency updated by **elim.frequency** every 3600 seconds.

#### currcpufreqs

Current logical CPU frequency updated by elim.frequency every 15 seconds.

Submit a job with a target CPU frequency:

- By core target CPU frequency is set to the specified frequency
- By host all CPUs in the host are set to the specified frequency

Use **1shosts** to display CPU frequency for a host:

```
# lshosts -l hostA
...

AVAILABLE CPU FREQUENCY( GHz ):
2.7 2.6 2.5 2.4 2.3 2.2 2.1 2.0 1.9 1.8 1.7 1.6 1.5 1.4 1.3 1.2

CURRENT CPU FREQUENCY( GHz ):
Frequency CPUs
1.5 0, 2, 4-6
2.0 1, 3, 7-8
```

The environment variable LSB SUB FREQUENCY is used by esub to set CPU frequency.

# Job energy usage reporting

To enable job energy usage, set LSF\_COLLECT\_ENERGY\_USAGE=Y in 1sf.conf. By default, job energy usage reporting is not enabled (LSF\_COLLECT\_ENERGY\_USAGE=N). If LSF\_COLLECT\_ENERGY\_USAGE=N, job energy usage reporting is disabled.

Jobs that require job energy usage reporting must be submitted as exclusive jobs (**bsub** -**x**).

Use **bacct** to display job energy consumption:

```
bacct -1
...
JOB ENERGY CONSUMPTION:
20.5kWh
```

**Note:** Only **blaunch** jobs will collect all energy usage for all hosts. Parallel jobs will collect energy usage for just the first host.

# Resource usage in job summary email

With EAS features enabled, using the **bsub -o output\_file** command the output file for the Job Summary information will include the following information on resource usage:

#### Resource usage in job summary email

```
Resource usage summary:
   CPU time :
                           0.11 sec.
   Max Memory:
                           1 MB
   Average Memory : 1.00 MB
   Total Requested Memory : -
   Delta Memory:
 (Delta Memory is the difference between Total Requested Memory and Max Memory.)
   Max Swap :
                          222 MB
   Max Processes:
                           3
   Max Threads :
                           4
   Job Energy Consumption: 0.000447 kWh
The output (if any) follows:
```

# **Automatic CPU frequency selection**

Automatic CPU frequency selection allows an organization to balance performance with power savings.

LSF uses a formula to predict the power consumption and the elapsed time of the job running in a specific CPU frequency. The coefficients used in the formula vary depending on hardware configuration. Before any job is scheduled to run in a cluster, the coefficients need to be determined on every compute node in each frequency.

Running at a lower CPU frequency can save energy, but machine performance may suffer and the run time will be longer. Each job may have different resource requirements. The energy consumption may be very different between a CPU-bound job and an IO-bound job. LSF's automatic CPU frequency selection feature makes it easier to choose the best frequency at which to run your jobs to maximize energy savings and minimize run time.

Each compute node runs in the nominal CPU frequency by default. When the node is idle or after it has completed a job, the compute node will switch back to nominal frequency.

# **Prerequisites**

- Only iDataplex is supported, on homogeneous nodes (same hardware, OS, CPU count, memory). Hyperthreading must be disabled on all nodes.
- No compute node may be in turbo-boost mode.
- The cpufrequtils package is installed on all compute nodes. (Use yum install or obtain an rpm package from your Linux distribution ISO.)
- unixODBC must be on the master/master candidate hosts.
- mysql-connector-odbc must be on the master/master candidate hosts.
- MySQL DB/xCat MySQL DB must be installed to save coefficient data and tag data.
- STREAM and NPB-NAS Parallel Benchmarks are required.

# Configure MySQL database

Before you can begin, you must set up your MySQL database with the required information (that is, database name, port number, the user name to use and the password, and so forth.

- For xCat MySQL, open the file /etc/xcat/cfgloc and define:
   Mysql:dbname=<user defined database>;host=<mgmtnode>;port=<port>\userid\pw
- For unixODBC, open the file /etc/unixODBC/odbc.ini and define:

# Resource usage in job summary email

```
[user_defined_database]
Description = MySQL database
Driver = MySQL
SERVER =
USER = root
PASSWORD = root
PORT = 3306
DATABASE = user defined database
```

**Note:** If no xCat database is configured, LSF will use the DSN (Data Sources Name) "easdb" in /etc/unixODBC/odbc.ini as the default database for energy aware scheduling features.

# Configuring automatic CPU frequency selection

There are three major configuration steps required to enable the automatic CPU frequency selection feature of LSF:

- Install benchmarking programs
- · Calculate coefficients data
- · Submit a job using an energy policy tag name

# Installing and configuring benchmarking programs

You must install and run 7 benchmark programs (6 NPB and 1 STREAM) on all compute nodes that will calculate coefficients (or make them available in a location accessible by all compute nodes).

- NPB (NAS Parallel Benchmarks) (https://www.nas.nasa.gov/cgi-bin/software/start): Developed for performance evaluation of highly parallel supercomputers. Consists of five parallel kernels and three simulated application benchmarks.
- STREAM (http://www.cs.virginia.edu/stream/FTP/Code/): The industry standard benchmark for measuring sustained memory bandwidth.

Note: Run each benchmarking program as root.

**Note:** For better performance with STREAM, we recommend using icc to compile STREAM.

**Important:** After installing benchmarking programs, restart the LSF cluster.

The following steps will guide you through downloading and installing these benchmarking programs:

- 1. Download the **NPB-NAS** source code (Version: NPB 3.3) Parallel benchmarks (https://www.nas.nasa.gov/cgi-bin/software/start). The six benchmarks in NPB 3.3 are: **bt.C**, **cg.C**, **ep.D**, **lu.C**, **sp.C**, and **ua.C**.
- 2. Download the **STREAM** source code (http://www.cs.virginia.edu/stream/FTP/Code/).
- 3. Unpack the NPB3.3 benchmarks in the compute nodes and go to the NPB-OMP directory. For example:

```
~/benchmarks/NASA/NPB3.3/NPB3.3-OMP # 1s -F
BT/ CG/ DC/ EP/ FT/ IS/ LU/ MG/
Makefile* README* README.install*
SP/ UA/ bin/ common/ config/ sys/
```

- 4. Integrate the STREAM source code with the NASA-OMP source code:
  - a. Create a directory called ST under the NPB3.3-OMP directory and copy the STREAM source code into that directory. For example:

# Installing and configuring benchmarking programs

```
~/benchmarks/NASA/NPB3.3/NPB3.3-OMP/ST # 1s
HISTORY.txt LICENSE.txt Makefile READ.ME mysecond.c stream.c
stream.c.5.10 stream.f
```

b. Modify the STREAM Makefile according to NPB3.3-OMP style. For example:

```
~/benchmarks/NASA/NPB3.3/NPB3.3-OMP/ST # cat Makefile
SHELL=/bin/sh
BENCHMARK=st
BENCHMARKU=ST
include ../config/make.def
OBJS = stream.o
include ../sys/make.common
${PROGRAM}: ${OBJS}
        ${CLINK} ${CLINKFLAGS} -o ${PROGRAM} ${OBJS} ${C_LIB}
stream.o:
                        stream.c
        ${CCOMPILE} stream.c
clean:
             - rm -f *.o *^
        - rm -f core
        - if [ -d rii_files ]; then rm -r rii_files; fi
```

c. Modify the NPB3.3-OMP Makefile to add the STREAM benchmark. The following in an example of the NPB3.3-OMP Makefile:

```
~/benchmarks/NASA/NPB3.3/NPB3.3-OMP # cat MakefileSHELL=/bin/sh
CLASS=W
VERSION=
SFILE=config/suite.def
default: header
    @ sys/print_instructions
BT: btbt: header
    cd BT; $(MAKE) CLASS=$(CLASS) VERSION=$(VERSION)
ST: st
st: header
    cd ST; $(MAKE) CLASS=$(CLASS)
```

d. Generate the NPB3.3-OMP definition file from the suite.template and select the benchmarks to use for LSF energy. For example:

~/benchmarks/NASA/NPB3.3/NPB3.3-OMP/config # cp suite.def.template suite.def

e. Change the suite.def file as follows:

```
~/benchmarks/NASA/NPB3.3/NPB3.3-OMP/config # cat suite.def
# config/suite.def
# This file is used to build several benchmarks with a single command.
# Typing "make suite" in the main directory will build all the benchmarks
# specified in this file.
# Each line of this file contains a benchmark name and the class.
# The name is one of "cg", "is", "dc", "ep", mg", "ft", "sp",
# "bt", "lu", and "ua".
# The class is one of "S", "W", "A" through "E"
# (except that no classes C,D,E for DC and no class E for IS and UA).
# No blank lines.
# The following example builds sample sizes of all benchmarks.
sp
        C
        С
1u
bt
        C
ер
        D
        С
cg
        С
นล
```

**Note:** The last line st U is for the STREAM benchmark.

f. Generate make.def from the make.def.template and configure the compiler name.

# Installing and configuring benchmarking programs

**Note:** GCC and GFortran are required on each compute node to compile the benchmark data. Set the proper compiler name in the make.def file:

```
make.def:
...
CC = cc
F77 = gfortran
```

5. Compile the benchmarks: ~/benchmarks/NASA/NPB3.3/NPB3.3-OMP # make suite The binaries are saved into the NPB3.3-OMP bin directory:

```
~/benchmarks/NASA/NPB3.3/NPB3.3-OMP # cd bin
~/benchmarks/NASA/NPB3.3/NPB3.3-OMP/bin # 1s
bt.C cg.C ep.D lu.C sp.C st.U ua.C
```

# Checking compute node performance

Before calculating coefficient data for each compute node it is necessary to check that the performance of each compute node in the cluster performs as predicted. This is done by running the STREAM benchmarking program.

Perform the following on all compute nodes in the cluster:

- 1. Set the compute nodes to run in a default frequency (The default CPU frequency can be set using the utility **initialize\_eas -f**).
- 2. Run STREAM on each compute node 10 times.
- Gather the performance value of the benchmark.The output of the STREAM benchmark is the triad value (the performance value).
- 4. Calculate the average performance value of each compute node and compare it with the reference value.

**Note:** A node should not be used for energy aware scheduling if the measured performance is more than 4% lower than the reference value.

**Note:** The reference value is 70GB/s.

If a problem node is found after running the STREAM benchmarking program, you can:

- Check that the firmware of the problem nodes is the same as other nodes.
- Check that the threading mode (like Turbo or HT) is functioning on the problem nodes.
- Check the current CPU frequency of the problem nodes.
- Check the memory configuration of the problem nodes.

After performing the recommended checks, rerun the STREAM benchmark.

# Calculating coefficient data

LSF provides an initialization script (initialize\_eas in \$LSF\_BINDIR) that calculates coefficients and must be run on all compute nodes.

The initialization utility:

- retrieves all supported CPU frequencies of each node and changes the CPU frequency when running the benchmark programs.
- collects the hardware counters of the 7 benchmark programs on all supported CPU frequencies.
- measures the power and elapsed time of the benchmarks.

#### Calculate coefficient data

- performs multiple liner regression analysis to determine the coefficients A, B, C, D, E and F.
- generates coefficient data and places it in the database (the table TLSF\_EnergyCoEfficients).
- invokes other scripts for energy initialization (as performed by the system administrator).

#### initialize\_eas:

Initialization script to generate coefficient data for automatic CPU frequency selection.

#### **Synopsis**

initialize\_eas [ -s {rsh | ssh | xdsh} ] -n node\_list\_file | -a new\_node\_list\_file [ -f default\_frequency ] -c cluster\_name -d benchmark\_dir

initialize\_eas [ -s {rsh | ssh | xdsh} ] -n node\_list\_file [-f default\_frequency]

initialize\_eas -l -c cluster\_name

initialize\_eas [-h | -V]

#### Description

The script (initialize\_eas) can be run several times with different default CPU frequencies each time to generate several coefficient data groups before starting the LSF cluster. The default CPU frequency can be set using the utility initialize\_eas -f.

Output data can be found in the following locations:

- /etc/energy/failed node list
- /etc/energy/out.[hostname]
- /etc/energy/investigation/investigation.[hostname]
- /etc/energy/coefficients/out.[hostname]

**Note:** The initialization utility must be configured by the system administrator; it requires super user authority.

**Important:** Run the script as root.

**Important:** Run the script on the master candidate node, which must be connected to a MySQL database.

**Note:** Before running the script, set up the remote execution command: rsh / ssh / xdsh

#### Usage

- **-h** Provides extended help information.
- **-V** Displays the name of the command, release number, and lowest level of the operating system to run this release.

-s

rsh | ssh | xdsh

#### Calculate coefficient data

Specifies which remote execution command will be used to run the energy initialization commands on the remote node. The default command is rsh.

-d

benchmark\_dir

Specifies the location of the energy benchmarks.

-f

default\_frequency

Specifies the default CPU frequency (GHz, MHz, or KHz). The default is GHz.

-n

node\_list\_file

Specifies the compute nodes that need to run the benchmarks. Each host should be on one line in the file.

-a

new\_node\_list\_file

Specifies the new nodes that need to be added in the cluster. Each host should be on one line in the file.

-c

cluster\_name

Specifies the cluster name used to generate coefficient data.

-1

load coefficient data into database.

#### Results

The result of initialize\_eas is two new tables in the database, one for the coefficients and one for the energy policy tag:

```
CREATE TABLE IF NOT EXISTS TLSF EnergyCoEfficients (
 frequency INTEGER NOT NULL, default_frequency INTEGER NOT NULL, cluster_name VARCHAR(40) BINARY
 factor_b DOUBLE NOT NULL,
 factor c DOUBLE NOT NULL,
 factor d DOUBLE NOT NULL,
 factor e DOUBLE NOT NULL,
 factor_f DOUBLE NOT NULL,
  KEY (frequency, cluster_name, default_frequency),
) ENGINE = InnoDB;
CREATE TABLE IF NOT EXISTS TLSF EnergyPolicyTag (
 energy tag name VARCHAR(256) BINARY NOT NULL,
 user name VARCHAR(256)BINARY NOT NULL,
 default_frequency INTEGER NOT NULL,
 frequency INTEGER NOT NULL,
 cluster name VARCHAR(40) BINARY NOT NULL,
 job_ id VARCHAR(1024) BINARY NOT NULL,
 predict_power DOUBLE NOT NULL,
 energy saving pct DOUBLE NOT NULL,
 predict elapse time INTEGER NOT NULL,
  degrad pct DOUBLE NOT NULL,
 PRIMARY KEY (energy tag name, user name, frequency, default frequency, cluster name),
) ENGINE = InnoDB;
```

## Setting a default CPU frequency

Compute nodes run in the nominal frequency by default. When the node is idle or when it finishes running a job with an energy policy, the compute node switches back to the nominal frequency.

The parameter **LSF\_DEFAULT\_FREQUENCY** in lsf.conf allows you to set a default CPU frequency. Running a node at a lower CPU frequency by default will save energy.

The value of this parameter is in SI units (for example, GHz, MHz, KHz) and if no units are specified, it is considered GHz.

**Note:** LSF\_DEFAULT\_FREQUENCY will not be applied to master node or master candidate nodes.

If you are using the automatic CPU frequency selection feature and gathering benchmark data for use in generating an energy policy, the job should run under the default frequency. Any time the LSF\_DEFAULT\_FREQUENCY is modified, the coefficient data and energy policy tag must recalculate. Perform the following procedure if you change LSF DEFAULT FREQUENCY:

- 1. Stop the LSF cluster.
- 2. Run the initialize\_eas script to generate new coefficient data for the new default CPU frequency.
  - This script may be run several times with different default CPU frequencies to generate several groups of coefficient data.
- 3. Start the LSF cluster.
- 4. To make a new default CPU frequency take effect, restart all sbatchd. If there are no running jobs, sbatchd sets the host to the default CPU frequency when it starts.
- 5. Generate the energy policy tag under the new default CPU frequency.

You may also use the script initialize\_eas (in \$LSF\_BINDIR) which contains a parameter for a default CPU frequency to set on a compute node or list of nodes. This script should run on all compute nodes when configuring LSF. For example:

```
initialize_eas -n <node_list_file> -f <default_frequency>
```

The current setting for LSF\_DEFAULT\_FREQUENCY can be shown using the badmin command. For example:

```
bash-3.2$ badmin showconf mbd
```

```
LSF DEFAULT FREQUENCY = 2.5GHz
```

bash-3.2\$ badmin showconf sbd

LSF DEFAULT FREQUENCY = 2.5GHz

# Creating an energy policy tag

An energy policy tag is created by submitting jobs. The job runs using the default CPU frequency. When the job is finished, LSF collects the following information and adds it to the energy policy tag:

- · Energy usage
- Job run time

## Create an energy policy tag

- GIPS (giga instructions per second) for each computing node.
- GBS (giga bytes per second) for each computing node.

**Important:** Jobs generating an energy policy tag require exclusive use of the host. Therefore, the command bsub –x must be used.

The energy policy tag name is specified using the esub command when a job is submitted for the first time. For example:

```
bsub -x -a "eas(tag1,create)" sleep 10
```

Based on the data collected from a job and the coefficient data (which is collected using Benchmarking applications) LSF generates an energy policy tag using a prediction method. Using this energy policy tag, you can create an energy policy, specifying what CPU frequency LSF should use for each job.

Two steps are involved in creating a job energy policy tag:

- 1. Generate energy policy tag Run the job in the default CPU frequency. When the job is done, LSF provides the energy consumption for the default frequency and estimates the performance degradation for each supported frequency. An energy policy tag name is generated for the job. You may run the job more than once, using different default CPU frequencies to see a variety of results.
- 2. Automatically select CPU frequency The same job is submitted again with the same energy policy tag name. LSF will choose the best suitable frequency for the job based on the energy policy tag, user specified energy policy and settings in the global performance threshold file.

To support energy policy tag generation and to enable the automatic select CPU frequency feature, the following parameters (in lsf.conf) must be defined:

- LSF\_MANAGE\_FREQUENCY=HOST
- LSF COLLECT ENERGY USAGE=Y
- LSF DEFAULT FREQUENCY

For the automatic select CPU frequency feature, you must also define the lsb.threshold configuration file, using the energy tags.

### **Energy policy tag format**

A job's energy policy tag identifies the energy data for a specific job. With the energy tag, LSF can decide which frequency should be used to run the job with minimal performance degradation.

The energy policy tag includes energy data such as energy usage and the run time in the default CPU frequency, the estimated energy consumption, the run time in other frequencies, and the percentage of performance degradation and power.

The energy policy tag is provided by the user in the esub parameter; its content is generated when running the job and will be used for automatically selecting a CPU frequency. The energy policy tag is saved into a MySQL database / xCat MySQL database.

It is important for each user to have their own energy policy tag for their job, since all job data may vary depending on the industry program, parameters, environment, and input data. Even the same job with the same input data from different users could get different results, depending on the parameters and environment.

## **Energy policy tag format**

The user who submits the job should keep the energy tag name unique for his or her jobs. In order to ensure the tag is unique for all the users, LSF will add the user name of the user to the tag name specified in the esub parameter.

The energy tag name format is username.tagname

#### where:

- username the user name who generate the energy tag
- tagname the identifier set by the user for the job in esub parameter

Valid characters for the **tagname** identifier include a  $\sim$  z, A  $\sim$  Z, 0  $\sim$  9 and "\_" and the maximum length of the name is 256 bytes.

## Generate an energy policy tag

LSF provides esub.eas to accept the energy policy tag and the energy policy parameters.

The energy policy should minimize\_energy, minimize\_time or create.

esub.eas [username.]tagname policy

- username: User generating the energy tag.
- tagname: Maximum length of the tag name is 256 bytes. Valid characters include upper and lower case letters (a-z, A-Z), numbers (0-9), and underscore (\_).
- policy: Specify minimize\_energy, minimize\_time, or create

For example:

```
bsub -a "eas([userA.]long running job1, create)"
```

To generate a new tag, specify "create" as the second parameter. LSF will generate related data for this energy policy tag.

Note: Users can generate tags only for themselves.

The create tag job will run under the default CPU frequency and generate a tag. If there are several jobs with the same new energy tag name, the first done job will be used to generate the energy policy tag.

LSF generates the energy policy tag for a job to identify the job run time, power usage, estimated run time with other CPU frequencies and estimated performance degradation percentage.

LSF then uses a power usage and run time estimation formula to predict the job performance degradation when running with lower CPU frequencies. The power and run time predictions are based on the hardware counters LSF collected when the job ran with the default CPU frequency.

**Important:** Predictions require that the job run on homogenous nodes (same CPUs, same COREs, and the same amount of memory); otherwise the prediction value will be incorrect. Also, predictions can only be performed for application that make full use of the compute node - using all of the CPU power in that node and each CPU should be at about 100% CPU usage.

## Generate an energy policy tag

**Note:** LSF will only create the energy tag if the job runs successfully. For JOB\_INCLUDE\_POSTPROC=Y, the job should run post script success return JOB\_STAT\_PDONE. For JOB\_INCLUDE\_POSTPROC=N, the job should run success return JOB\_STAT\_DONE.

**Note:** When generating an energy policy tag, do not include pre/post execution commands with the job, or predictions may not be accurate.

**Note:** If a job has been in the UNKNOWN state, the runtime used for the tag may not be consistent with the job's actual RUNTIME, since the sbatchd connection with mbatchd was lost and the job was finished before sbatchd could report the job was finished to mbatchd.

**Note:** The minimum run time for a job to generate an energy policy tag is one (1) second since the prediction runtime unit is in seconds (any job lasting less than one second will not generate a tag). Therefore, tag generation is only suitable for long running jobs. You may not receive an accurate prediction for short running jobs (several seconds).

## **Enable automatic CPU frequency selection**

To enable automatic CPU frequency selection, there are three requirements, after completing the configuration:

- 1. A global (cluster-level) performance threshold configuration file (lsb.threshold) is required, to control a minimize energy or running time policy.
- 2. Three parameters must be set in the lsf.conf file. LSF\_MANAGE\_FREQUENCY=HOST, LSF\_COLLECT\_ENERGY\_USAGE=Y, and LSF\_DEFAULT\_FREQUENCY
- 3. Coefficient data must be generated and saved in database.

# Chapter 7. Control job execution

Use resource usage limits to control how much resource can be consumed by running jobs. Automatically suspend jobs based on the load conditions on the execution hosts. Use pre- and post-execution processing to run commands on an execution host before and after completion of a job. Use job starters to set up the runtime environment for a job. Job submission and execution controls use external, site-specific executable files to validate, modify, and reject jobs, transfer data, and modify the job execution environment.

# **Runtime Resource Usage Limits**

# About resource usage limits

Resource usage limits control how much resource can be consumed by running jobs. Jobs that use more than the specified amount of a resource are signalled or have their priority lowered.

Limits can be specified by the LSF administrator:

- At the queue level in 1sb.queues
- In an application profile in lsb.applications
- At the job level when you submit a job

For example, by defining a high-priority short queue, you can allow short jobs to be scheduled earlier than long jobs. To prevent some users from submitting long jobs to this short queue, you can set CPU limit for the queue so that no jobs submitted from the queue can run for longer than that limit.

Limits specified at the queue level are *hard* limits, while those specified with job submission or in an application profile are *soft* limits. The hard limit acts as a ceiling for the soft limit. See setrlimit(2) man page for concepts of hard and soft limits.

#### Note:

This chapter describes queue-level and job-level resource usage limits. Priority of limits is different if limits are also configured in an application profile.

## Resource usage limits and resource allocation limits

Resource usage limits are not the same as *resource allocation limits*, which are enforced during job scheduling and before jobs are dispatched. You set resource allocation limits to restrict the amount of a given resource that must be available during job scheduling for different classes of jobs to start, and to which resource consumers the limits apply.

### Resource usage limits and resource reservation limits

Resource usage limits are not the same as queue-based *resource reservation limits*, which are enforced during job submission. The parameter **RESRSV\_LIMIT** (in lsb.queues) specifies allowed ranges of resource values, and jobs submitted with resource requests outside of this range are rejected.

## Summary of resource usage limits

|                          |                   | Syntax (lsb.queues             |                                                  |
|--------------------------|-------------------|--------------------------------|--------------------------------------------------|
| Limit                    | Job syntax (bsub) | and lsb.applications)          | Format/Default Units                             |
| Core file size limit     | -C core_limit     | CORELIMIT=limit                | integer KB                                       |
| CPU time limit           | -c cpu_limit      | CPULIMIT=[default]<br>maximum  | [hours:]minutes[/<br>host_name  <br>/host_model] |
| Data segment size limit  | -D data_limit     | DATALIMIT=[default]<br>maximum | integer KB                                       |
| File size limit          | -F file_limit     | FILELIMIT=limit                | integer KB                                       |
| Memory limit             | -M mem_limit      | MEMLIMIT=[default]<br>maximum  | integer KB                                       |
| Process limit            | -p process_limit  | PROCESSLIMIT=[defait maximum   | ıl <b>th</b> iteger                              |
| Run time limit           | -W run_limit      | RUNLIMIT=[default]<br>maximum  | [hours:]minutes[/<br>host_name  <br>/host_model] |
| Stack segment size limit | -S stack_limit    | STACKLIMIT=limit               | integer KB                                       |
| Virtual memory limit     | -v swap_limit     | SWAPLIMIT=limit                | integer KB                                       |
| Thread limit             | -T thread_limit   | THREADLIMIT=[defau<br>maximum  | ltifiteger                                       |

## **Priority of resource usage limits**

If no limit is specified at job submission, then the following apply to all jobs submitted to the queue:

| If                                                      | Then                    |
|---------------------------------------------------------|-------------------------|
| Both default and maximum limits are defined             | The default is enforced |
| Only a maximum is defined                               | The maximum is enforced |
| No limit is specified in the queue or at job submission | No limits are enforced  |

## Incorrect resource usage limits

Incorrect limits are ignored, and a warning message is displayed when the cluster is reconfigured or restarted. A warning message is also logged to the mbatchd log file when LSF is started.

If no limit is specified at job submission, then the following apply to all jobs submitted to the queue:

| If                               | Then                                                     |
|----------------------------------|----------------------------------------------------------|
| The default limit is not correct | The default is ignored and the maximum limit is enforced |
|                                  |                                                          |

| If                                                                            | Then                                                                               |
|-------------------------------------------------------------------------------|------------------------------------------------------------------------------------|
| Both default and maximum limits are specified, and the maximum is not correct | The maximum is ignored and the resource has no maximum limit, only a default limit |
| Both default and maximum limits are not correct                               | The default and maximum are ignored and no limit is enforced                       |

Resource usage limits specified at job submission must be less than the maximum specified in 1sb.queues. The job submission is rejected if the user-specified limit is greater than the queue-level maximum, and the following message is issued:

Cannot exceed queue's hard limit(s). Job not submitted.

## **Enforce limits on chunk jobs**

By default, resource usage limits are not enforced for chunk jobs because chunk jobs are typically too short to allow LSF to collect resource usage.

To enforce resource limits for chunk jobs, define LSB\_CHUNK\_RUSAGE=Y in lsf.conf. Limits may not be enforced for chunk jobs that take less than a minute to run.

## Changing the units for resource usage limits

Use the LSF UNIT FOR LIMITS parameter in the 1sf.conf file to specify larger units for resource usage limits.

The default unit for the following resource usage limits is KB:

- Core limit (-C and CORELIMIT)
- Memory limit (-M and MEMLIMIT)
- Stack limit (-\$ and STACKLIMIT)
- Swap limit (**-v** and SWAPLIMIT)

This default may be too small for environments that make use of very large resource usage limits, for example, GB, TB, or larger.

The unit for the resource usage limit can be one of:

- KB or K (kilobytes)
- MB or M (megabytes)
- GB or G (gigabytes)
- TB or T (terabytes)
- PB or P (petabytes)
- EB or E (exabytes)
- ZB or Z (zettabytes)

The LSF\_UNIT\_FOR\_LIMITS parameter in the lsf.conf file applies cluster-wide to limits at the job-level (bsub command), queue-level (1sb.queues file), and application level (1sb.applications file).

The limit unit specified by the LSF UNIT FOR LIMITS parameter also applies to limits modified with bmod, and the display of resource usage limits in query commands (bacct, bapp, bhist, bhosts, bjobs, bqueues, Isload, and Ishosts).

By default, the tmp resource is not supported by the LSF\_UNIT\_FOR\_LIMITS parameter. Use the parameter LSF\_ENABLE\_TMP\_UNIT=Y to enable the LSF\_UNIT\_FOR\_LIMITS parameter to support limits on the tmp resource.

**Important:** Before you change the units of your resource usage limits, completely drain the cluster of all workload, so that no running, pending, or finished jobs are in the system.

In the LSF multicluster capability environment, configure the same unit for all clusters.

After you change the **LSF\_UNIT\_FOR\_LIMITS** parameter, you must restart your cluster.

## How changing the limit unit affects command options and output

When the LSF\_UNIT\_FOR\_LIMITS parameter is specified, the defined unit is used for the following commands. In command output, the larger unit appears as T, G, P, E, or Z, depending on the job rusage and the unit defined.

| Command   | Option or output                              | Default unit                                  |
|-----------|-----------------------------------------------|-----------------------------------------------|
| bsub/bmod | -C (core limit)                               | KB                                            |
|           | -M (memory limit)                             | КВ                                            |
|           | -\$ (stack limit)                             | КВ                                            |
|           | -v (swap limit)                               | КВ                                            |
| bjobs     | rusage                                        | KB (might show MB                             |
|           | CORELIMIT, MEMLIMIT,<br>STACKLIMIT, SWAPLIMIT | depending on job rusage)                      |
| bqueues   | CORELIMIT, MEMLIMIT,<br>STACKLIMIT, SWAPLIMIT | KB (might show MB<br>depending on job rusage) |
|           | loadSched, loadStop                           | MB                                            |
| bacct     | Summary rusage                                | KB (might show MB<br>depending on job rusage) |
| bapp      | CORELIMIT, MEMLIMIT,<br>STACKLIMIT, SWAPLIMIT | КВ                                            |
| bhist     | History of limit change by bmod               | КВ                                            |
|           | MEM, SWAP                                     | KB (might show MB<br>depending on job rusage) |
| bhosts    | loadSched, loadStop                           | MB                                            |
| lsload    | mem, swp                                      | KB (might show MB<br>depending on job rusage) |
| lshosts   | maxmem, maxswp                                | KB (might show MB depending on job rusage)    |

### **Example**

A job is submitted with **bsub -M 100** and the **LSF\_UNIT\_FOR\_LIMITS=GB** parameter is set. The memory limit for the job is 100 GB rather than the default 100 MB.

# Specify resource usage limits

Queues can enforce resource usage limits on running jobs. LSF supports most of the limits that the underlying operating system supports. In addition, LSF also supports a few limits that the underlying operating system does not support.

Specify queue-level resource usage limits using parameters in 1sb.queues.

## Specify queue-level resource usage limits

Limits configured in 1sb.queues apply to all jobs submitted to the queue. Job-level resource usage limits specified at job submission override the queue definitions.

Specify only a maximum value for the resource.

For example, to specify a maximum run limit, use one value for the RUNLIMIT parameter in lsb.queues:

RUNLIMIT = 10

The maximum run limit for the queue is 10 minutes. Jobs cannot run for more than 10 minutes. Jobs in the RUN state for longer than 10 minutes are killed by LSF. If only one run limit is specified, jobs that are submitted with **bsub -W** with a run limit that exceeds the maximum run limit is not allowed to run. Jobs submitted without **bsub -W** are allowed to run but are killed when they are in the RUN state for longer than the specified maximum run limit.

For example, in **1sb.queues**:

RUNLIMIT = 10

#### Default and maximum values:

If you specify two limits, the first one is the default limit for jobs in the queue and the second one is the maximum (hard) limit. Both the default and the maximum limits must be positive integers. The default limit must be less than the maximum limit. The default limit is ignored if it is greater than the maximum limit.

Use the default limit to avoid having to specify resource usage limits in the **bsub** command.

For example, to specify a default and a maximum run limit, use two values for the RUNLIMIT parameter in 1sb.queues:

RUNLIMIT = 10 15

- The first number is the default run limit applied to all jobs in the queue that are submitted without a job-specific run limit (without **bsub** -**W**).
- The second number is the maximum run limit applied to all jobs in the queue that are submitted with a job-specific run limit (with **bsub -W**). The default run limit must be less than the maximum run limit.

You can specify both default and maximum values for the following resource usage limits in lsb.queues:

- CPULIMIT
- DATALIMIT
- MEMLIMIT

- PROCESSLIMIT
- RUNLIMIT
- THREADLIMIT

#### Host specification with two limits:

If default and maximum limits are specified for CPU time limits or run time limits, only one host specification is permitted. For example, the following CPU limits are correct (and have an identical effect):

```
CPULIMIT = 400/hostA 600
CPULIMIT = 400 600/hostA
```

The following CPU limit is not correct:

CPULIMIT = 400/hostA 600/hostB

The following run limits are correct (and have an identical effect):

```
RUNLIMIT = 10/hostA 15
RUNLIMIT = 10 15/hostA
```

The following run limit is not correct:

RUNLIMIT = 10/hostA 15/hostB

## Default run limits for backfill scheduling

Default run limits are used for backfill scheduling of parallel jobs.

For example, in 1sb.queues, you enter: RUNLIMIT = 10 15

- The first number is the default run limit applied to all jobs in the queue that are submitted without a job-specific run limit (without **bsub -W**).
- The second number is the maximum run limit applied to all jobs in the queue that are submitted with a job-specific run limit (with **bsub -W)**. The default run limit cannot exceed the maximum run limit.

Automatically assigning a default run limit to all jobs in the queue means that backfill scheduling works efficiently.

If you submit a job to the queue with the -W option, (bsub-W 12 myjob) the maximum run limit is used. The job myjob is allowed to run on the queue because the specified run limit (12) is less than the maximum run limit for the queue (15).

However, if the specified run limit is greater than the run limit for the queue (15) (for example, bsub-W 20 myjob), then the job will be rejected from the queue.

## Specify job-level resource usage limits

To specify resource usage limits at the job level, use one of the following **bsub** options:

- -C core\_limit
- -c cpu limit
- -D data limit
- -F file\_limit
- -M mem\_limit
- -p process\_limit
- -W run limit

- -S stack limit
- -T thread limit
- -v swap\_limit

Job-level resource usage limits specified at job submission override the queue definitions.

# Supported resource usage limits and syntax

Set runtime resource usage limits in the lsb.queues file or with the **bsub** command. Each limit has a defaut value and a specific format.

## Core file size limit

Sets a per-process (soft) core file size limit for each process that belongs to this batch job.

| Job syntax (bsub) | Queue syntax (lsb.queues) | Format/Default Units |
|-------------------|---------------------------|----------------------|
| -C core_limit     | CORELIMIT=limit           | integer KB           |

By default, the limit is specified in KB. Use the **LSF\_UNIT\_FOR\_LIMITS** parameter in the lsf.conf file to specify a larger unit for the limit (MB, GB, TB, PB, or EB).

On some systems, no core file is produced if the image for the process is larger than the core limit. On other systems only the first *core\_limit* KB of the image are dumped. The default is no soft limit.

## **CPU time limit**

Sets the soft CPU time limit to cpu limit for this batch job. The default is no limit.

| Job syntax (bsub) | Queue syntax (lsb.queues)  | Format/Default Units                      |
|-------------------|----------------------------|-------------------------------------------|
| -c cpu_limit      | CPULIMIT=[default] maximum | [hours:]minutes[/host_name   /host_model] |

This option is useful for avoiding runaway jobs that use up too many resources. LSF keeps track of the CPU time used by all processes of the job.

When the job accumulates the specified amount of CPU time, a SIGXCPU signal is sent to all processes belonging to the job. If the job has no signal handler for SIGXCPU, the job is killed immediately. If the SIGXCPU signal is handled, blocked, or ignored by the application, then after the grace period expires, LSF sends SIGINT, SIGTERM, and SIGKILL signals to the job to kill it.

You can define whether the CPU limit is a per-process limit enforced by the OS or a per-job limit enforced by LSF with the LSB\_JOB\_CPULIMIT parameter in the lsf.conf file.

Jobs submitted to a chunk job queue are not chunked if the CPU limit is greater than 30 minutes.

*cpu\_limit* is in the form [*hour*:]*minute*, where *minute* can be greater than 59. 3.5 hours can either be specified as 3:30 or 210.

#### Normalized CPU time:

The CPU time limit is *normalized* according to the CPU factor of the submission host and execution host. The CPU limit is scaled so that the job does approximately the same amount of processing for a given CPU limit, even if it is sent to a host with a faster or slower CPU.

For example, if a job is submitted from a host with a CPU factor of 2 and executed on a host with a CPU factor of 3, the CPU time limit is multiplied by 2/3 because the execution host can do the same amount of work as the submission host in 2/3 of the time.

If the optional host name or host model is not given, the CPU limit is scaled based on the <code>DEFAULT\_HOST\_SPEC</code> value specified in the <code>lsb.params</code> file. If the <code>DEFAULT\_HOST\_SPEC</code> parameter is not defined, the fastest batch host in the cluster is used as the default. If host or host model is given, its CPU scaling factor is used to adjust the actual CPU time limit at the execution host.

The following example specifies that myjob can run for 10 minutes on a DEC3000 host, or the corresponding time on any other host:

bsub -c 10/DEC3000 myjob

## Data segment size limit

Sets a per-process (soft) data segment size limit in KB for each process that belongs to this batch job (see **getrlimit**).

| Job syntax (bsub) | Queue syntax (lsb.queues)   | Format/Default Units |
|-------------------|-----------------------------|----------------------|
| -D data_limit     | DATALIMIT=[default] maximum | integer KB           |

This option affects calls to sbrk() and brk() . An sbrk() or malloc() call to extend the data segment beyond the data limit returns an error.

#### Note:

Linux does not use sbrk() and brk() within its calloc() and malloc(). Instead, it uses (mmap()) to create memory. The **DATALIMIT** value cannot be enforced on Linux applications that call sbrk() and malloc().

On AIX, if the XPG\_SUS\_ENV=ON environment variable is set in the user's environment before the process is executed and a process attempts to set the limit lower than current usage, the operation fails with errno set to EINVAL. If the XPG\_SUS\_ENV environment variable is not set, the operation fails with errno set to EFAULT.

The default is no soft limit.

#### File size limit

Sets a file size limit in KB for each process that belongs to this batch job.

| Job syntax (bsub) | Queue syntax (lsb.queues) | Format/Default Units |
|-------------------|---------------------------|----------------------|
| -F file_limit     | FILELIMIT=limit           | integer KB           |

If a per-process (soft) process of this job attempts to write to a file such that the file size would increase beyond the file limit, the kernel sends that process a SIGXFSZ signal. This condition normally terminates the process, but may be caught. The default is no soft limit.

## **Memory limit**

Sets a per-process physical memory limit for all of the processes belonging to a job.

| Job syntax (bsub) | Queue syntax (lsb.queues)  | Format/Default Units |
|-------------------|----------------------------|----------------------|
| -M mem_limit      | MEMLIMIT=[default] maximum | integer KB           |

By default, the limit is specified in KB. Use the **LSF\_UNIT\_FOR\_LIMITS** parameter in the lsf.conf file to specify a larger unit for the limit (MB, GB, TB, PB, or EB).

If the LSB\_MEMLIMIT\_ENFORCE=Y or the LSB\_JOB\_MEMLIMIT=Y parameter is set in the lsf.conf file, LSF kills the job when it exceeds the memory limit. Otherwise, LSF passes the memory limit to the operating system. Some operating systems apply the memory limit to each process, and some do not enforce the memory limit at all.

#### LSF memory limit enforcement:

To enable LSF memory limit enforcement, set the LSB\_MEMLIMIT\_ENFORCE parameter in the lsf.conf file to y.

LSF memory limit enforcement explicitly sends a signal to kill a running process once it has allocated memory past *mem\_limit*.

You can also enable LSF memory limit enforcement by setting the LSB\_JOB\_MEMLIMIT parmeter in the lsf.conf file to y. The difference between LSB\_JOB\_MEMLIMIT set to y and LSB\_MEMLIMIT\_ENFORCE set to y is that with LSB\_JOB\_MEMLIMIT, only the per-job memory limit enforced by LSF is enabled. The per-process memory limit enforced by the OS is disabled. With the LSB\_MEMLIMIT\_ENFORCE parameter set to y, both the per-job memory limit enforced by LSF and the per-process memory limit enforced by the OS are enabled.

The LSB\_JOB\_MEMLIMIT parameter disables the per-process memory limit enforced by the OS and enables per-job memory limit enforced by LSF. When the total memory allocated to all processes in the job exceeds the memory limit, LSF sends the following signals to kill the job: SIGINT first, then SIGTERM, then SIGKILL.

On UNIX, the time interval between SIGINT, SIGKILL, SIGTERM can be configured with the parameter **JOB\_TERMINATE\_INTERVAL** in the lsb.params file.

#### **Smart memory limit enforcement:**

The parameter **LSB\_MEMLIMIT\_ENF\_CONTROL** in the lsf.conf file further refines the behavior of enforcing a job memory limit.

In the case that one or more jobs reach a specified memory limit (that is, both the host memory and swap utilization has reached a configurable threshold) at execution time, the worst offending job will be killed. A job is selected as the worst offending job on that host if it has the most overuse of memory (actual memory rusage minus memory limit of the job).

You also have the choice of killing all jobs exceeding the thresholds (not just the worst).

## OS memory limit enforcement:

OS enforcement usually allows the process to eventually run to completion. LSF passes *mem\_limit* to the OS, which uses it as a guide for the system scheduler and memory allocator.

The system might allocate more memory to a process if there is a surplus. When memory is low, the system takes memory from and lowers the scheduling priority (re-nice) of a process that has exceeded its declared *mem\_limit*.

OS memory limit enforcement is only available on systems that support RLIMIT\_RSS for the setrlimit() function.

The following operating systems do not support the memory limit at the OS level:

- · Microsoft Windows
- Sun Solaris 2.x

#### **Process limit**

Sets the limit of the number of processes to *process\_limit* for the whole job. The default is no limit. Exceeding the limit causes the job to terminate.

| Job syntax (bsub) | Queue syntax (lsb.queues)         | Format/Default Units |
|-------------------|-----------------------------------|----------------------|
| -p process_limit  | PROCESSLIMIT=[default]<br>maximum | integer              |

Limits the number of concurrent processes that can be part of a job.

If a default process limit is specified, jobs submitted to the queue without a job-level process limit are killed when the default process limit is reached.

If you specify only one limit, it is the maximum, or hard, process limit. If you specify two limits, the first one is the default, or soft, process limit, and the second one is the maximum process limit.

#### **Runtime limit**

A *runtime limit* is the maximum amount of time a job can run before it is terminated.

| Job syntax (bsub) | Queue syntax (lsb.queues)  | Format/Default Units                       |
|-------------------|----------------------------|--------------------------------------------|
| -W run_limit      | RUNLIMIT=[default] maximum | [hours:]minutes[ /host_name   /host_model] |

It sets the run time limit of a job. The default is no limit. If the accumulated time the job has spent in the RUN state exceeds this limit, the job is sent a USR2 signal. If the job does not terminate within 10 minutes after being sent this signal, it is killed.

With deadline constraint scheduling configured, a run limit also specifies the amount of time a job is expected to take, and the minimum amount of time that must be available before a job can be started.

*run\_limit* is in the form [hour:]minute, where minute can be greater than 59. 3.5 hours can either be specified as 3:30 or 210.

Jobs submitted to a chunk job queue are not chunked if the run limit is greater than 30 minutes.

#### Normalized run time:

The runtime limit is *normalized* according to the CPU factor of the submission host and execution host. The run limit is scaled so that the job has approximately the same run time for a given run limit, even if it is sent to a host with a faster or slower CPU.

For example, if a job is submitted from a host with a CPU factor of 2 and executed on a host with a CPU factor of 3, the run limit is multiplied by 2/3 because the execution host can do the same amount of work as the submission host in 2/3 of the time.

If the optional host name or host model is not given, the run limit is scaled based on the <code>DEFAULT\_HOST\_SPEC</code> parameter specified in the <code>lsb.params</code> file. (If the <code>DEFAULT\_HOST\_SPEC</code> parameter is not defined, the fastest batch host in the cluster is used as the default.) If host or host model is given, its CPU scaling factor is used to adjust the actual run limit at the execution host.

The following example specifies that myjob can run for 10 minutes on a DEC3000 host, or the corresponding time on any other host:

bsub -W 10/DEC3000 myjob

If ABS\_RUNLIMIT=Y is defined in the lsb.params file, the runtime limit is *not* normalized by the host CPU factor. Absolute wall-clock run time is used for all jobs submitted with a run limit.

#### Runtime limits in the IBM Spectrum LSF multicluster capability:

The runtime limit is *normalized* according to the CPU factor of the submission host and execution host. The runtime limit is scaled so that the job has approximately the same run time for a given run limit, even if it is sent to a host with a faster or slower CPU.

For LSF multicluster capability jobs, if no other CPU time normalization host is defined and information about the submission host is not available, LSF uses the host with the largest CPU factor (the fastest host in the cluster). The ABS\_RUNLIMIT parameter in the lsb.params file is not supported in either LSF multicluster capability model; run time limit is normalized by the CPU factor of the execution host.

#### Thread limit

Sets the limit of the number of concurrent threads for the whole job. The default is no limit.

| Job syntax (bsub) | Queue syntax (lsb.queues)     | Format/Default Units |
|-------------------|-------------------------------|----------------------|
| -T thread_limit   | THREADLIMIT=[default] maximum | integer              |

Exceeding the limit causes the job to terminate. The system sends the following signals in sequence to all processes belongs to the job: SIGINT, SIGTERM, and SIGKILL.

If a default thread limit is specified, jobs submitted to the queue without a job-level thread limit are killed when the default thread limit is reached.

If you specify only one limit, it is the maximum, or hard, thread limit. If you specify two limits, the first one is the default, or soft, thread limit, and the second one is the maximum thread limit.

## Stack segment size limit

Sets a per-process (hard) stack segment size limit for all of the processes belonging to a job. Application-level and job-level stack segment size limits overwrite this value as the soft limit, but cannot exceed the hard limit set in the lsb.queues file.

| Job syntax (bsub) | Queue syntax (lsb.queues) | Format/Default Units |
|-------------------|---------------------------|----------------------|
| -\$ stack_limit   | STACKLIMIT=limit          | integer KB           |

By default, the limit is specified in KB. Use the **LSF\_UNIT\_FOR\_LIMITS** parameter in the lsf.conf file to specify a larger unit for the limit (MB, GB, TB, PB, or EB).

An sbrk() call to extend the stack segment beyond the stack limit causes the process to be terminated. The default is no limit.

## Swap usage limit

Sets a total process limit (*memory* and *swap* usage) for the whole job. The default is no limit. Exceeding the limit causes the job to terminate.

| Job syntax (bsub) | Queue syntax (lsb.queues) | Format/Default Units |
|-------------------|---------------------------|----------------------|
| -v swap_limit     | SWAPLIMIT=limit           | integer KB           |

By default, the limit is specified in KB. Use the **LSF\_UNIT\_FOR\_LIMITS** parameter in the lsf.conf file to specify a larger unit for the limit (MB, GB, TB, PB, or EB).

This limit applies to the whole job, no matter how many processes the job may contain.

By default, LSF collects both memory and swap usage through PIM:

- If the EGO\_PIM\_SWAP\_REPORT=n parameter is set in the lsf.conf file (this is the default), swap usage is virtual memory (VSZ) of the entire job process.
- If the **EGO\_PIM\_SWAP\_REPORT=y** parameter is set in the lsf.conf file, the resident set size (RSS) is subtracted from the virtual memory usage. RSS is the portion of memory occupied by a process that is held in main memory. Swap usage is collected as the *VSZ RSS*.

For example, if a job process allocates memory as follows,

```
malloc(p, 200MB);
memset(p, 150MB);
```

then **bjobs -1** shows SWAP as either 200 MB if **EGO\_PIM\_SWAP\_REPORT=n**, or 50 MB if **EGO\_PIM\_SWAP\_REPORT=y**.

From **ps** or **top** output, 200 MB is the virtual memory (VSZ) and 150 MB is the resident set size (RSS).

On Linux, if you check the output of Linux utility **free** or monitor the output of **vmstat**, there is actually no swap usage at all. In fact, the meaning of swap usage in Linux is the physical space usage of the underlining swap device, which is usually a block device.

If memory enforcement through the Linux cgroup memory subsystem is enabled with the LSF\_LINUX\_CGROUP\_ACCT=y parameter in the lsf.conf file, LSF uses the cgroup memory subsystem to collect memory and swap usage of all processes in a job.

For example, if you enable the LSF\_LINUX\_CGROUP\_ACCT=y parameter, and run the same program,

```
malloc(p, 200MB);
memset(p, 150MB);
```

The **bjobs -1** command shows SWAP as the swap usage of all currently running processes in a job collected by the cgroup memory subsystem.

# **Examples**

#### **Queue-level limits**

CPULIMIT = 20/hostA 15

The first number is the default CPU limit. The second number is the maximum CPU limit.

However, the default CPU limit is ignored because it is a higher value than the maximum CPU limit.

```
CPULIMIT = 10/hostA
```

In this example, the lack of a second number specifies that there is no default CPU limit. The specified number is considered as the default and maximum CPU limit.

```
RUNLIMIT = 10/hostA 15
```

The first number is the default run limit. The second number is the maximum run limit.

The first number specifies that the default run limit is to be used for jobs that are submitted without a specified run limit (without the **-W** option of **bsub**).

```
RUNLIMIT = 10/hostA
```

No default run limit is specified. The specified number is considered as the default and maximum run limit.

```
THREADLIMIT=6
```

No default thread limit is specified. The value 6 is the default and maximum thread limit.

THREADLIMIT=6 8

The first value (6) is the default thread limit. The second value (8) is the maximum thread limit.

#### Job-level limits

bsub -M 5000 myjob

Submits myjob with a memory limit of 5000 KB.

bsub -W 14 myjob

myjob is expected to run for 14 minutes. If the run limit specified with **bsub -W** exceeds the value for the queue, the job is rejected.

bsub -T 4 myjob

Submits myjob with a maximum number of concurrent threads of 4.

## CPU time and run time normalization

To set the CPU time limit and run time limit for jobs in a platform-independent way, LSF scales the limits by the CPU factor of the hosts involved. When a job is dispatched to a host for execution, the limits are then normalized according to the CPU factor of the execution host.

Whenever a normalized CPU time or run time is given, the actual time on the execution host is the specified time multiplied by the CPU factor of the normalization host then divided by the CPU factor of the execution host.

If ABS\_RUNLIMIT=Y is defined in lsb.params or in lsb.applications for the application associated with your job, the run time limit and run time estimate are not normalized by the host CPU factor. Absolute wall-clock run time is used for all jobs submitted with a run time limit or a run time estimate.

#### Normalization host

If no host or host model is given with the CPU time or run time, LSF uses the default CPU time normalization host defined at the queue level (DEFAULT\_HOST\_SPEC in lsb.queues) if it has been configured, otherwise uses the default CPU time normalization host defined at the cluster level (DEFAULT\_HOST\_SPEC in lsb.params) if it has been configured, otherwise uses the submission host.

## Example

CPULIMIT=10/hostA

If hostA has a CPU factor of 2, and hostB has a CPU factor of 1 (hostB is slower than hostA), this specifies an actual time limit of 10 minutes on hostA, or on any other host that has a CPU factor of 2. However, if hostB is the execution host, the actual time limit on hostB is 20 minutes (10 \* 2 / 1).

#### Normalization hosts for default CPU and run time limits

The first valid CPU factor encountered is used for both CPU limit and run time limit. To be valid, a host specification must be a valid host name that is a member of the LSF cluster. The CPU factor is used even if the specified limit is not valid.

If the CPU and run limit have different host specifications, the CPU limit host specification is enforced.

If no host or host model is given with the CPU or run time limits, LSF determines the default normalization host according to the following priority:

- 1. DEFAULT\_HOST\_SPEC is configured in lsb.queues
- 2. DEFAULT\_HOST\_SPEC is configured in lsb.params
- 3. If DEFAULT\_HOST\_SPEC is not configured in lsb.queues or lsb.params, host with the largest CPU factor is used.

## CPU time display (bacct, bhist, bqueues)

Normalized CPU time is displayed in the output of **bqueues**. CPU time is *not* normalized in the output if **bacct** and **bhist**.

# Memory and swap limit enforcement based on Linux cgroup memory subsystem

LSF can impose strict host-level memory and swap limits on systems that support Linux cgroups. To enable memory enforcement through the Linux cgroup memory subsystem, configure the LSB\_RESOURCE\_ENFORCE="memory" parameter in the lsf.conf file. If job processes on a host use more memory than the defined limit, the job is immediately killed by the Linux cgroup memory subsystem.

Memory enforcement for Linux cgroups is supported on Red Hat Enterprise Linux (RHEL) 6.2 or above and SuSe Linux Enterprise Linux 11 SP2 or above.

If the host OS is Red Hat Enterprise Linux 6.3 or above, cgroup memory limits are enforced, and LSF is notified to terminate the job. More notification is provided to users through specific termination reasons that are displayed by **bhist -1**.

All LSF job processes are controlled by the Linux cgroup system. These limits cannot be exceeded. Memory is enforced on a per job and per host basis, not per task.

LSF enforces memory limits for jobs by periodically collecting job memory usage and comparing it with memory limits set by users. If a job exceeds the memory limit, the job is terminated. However, if a job uses a large amount of memory before the next memory enforcement check by LSF, it is possible for the job to exceed its memory limit before it is killed.

If you enable memory enforcement through the Linux cgroup memory subsystem after you upgrade an existing LSF cluster, make sure that the following parameters are set in the lsf.conf file:

- LSF PROCESS TRACKING=Y
- LSF\_LINUX\_CGROUP\_ACCT=Y

Setting LSB\_RESOURCE\_ENFORCE="memory" automatically turns on cgroup accounting (LSF\_LINUX\_CGROUP\_ACCT=Y) to provide more accurate memory and swap consumption data for memory and swap enforcement checking. Setting LSF\_PROCESS\_TRACKING=Y enables LSF to kill jobs cleanly after memory and swap limits are exceeded.

Note: If LSB\_RESOURCE\_ENFORCE="memory" is configured, all existing LSF memory limit related parameters such as LSF\_HPC\_EXTENSIONS="TASK\_MEMLIMIT", LSF\_HPC\_EXTENSIONS="TASK\_SWAPLIMIT", "LSB\_JOB\_MEMLIMIT", and "LSB\_MEMLIMIT\_ENFORCE" are ignored.

## **Example**

Submit a parallel job with 3 tasks and a memory limit of 100 MB, with span[ptile=2] so that 2 tasks can run on one host and 1 task can run on another host:

```
bsub -n 3 -M 100 -R "span[ptile=2]" blaunch ./mem_eater
```

The application mem eater keeps increasing the memory usage.

LSF kills the job at any point in time that it consumes more than 200 MB total memory on hosta or more than 100 MB total memory on hostb. For example, if at any time 2 tasks run on hosta and 1 task runs on hostb, the job is killed only if total memory consumed by the 2 tasks on hosta exceeds 200 MB on hosta or 100 MB in hostb.

LSF does not support per task memory enforcement for cgroups. For example, if one of the tasks on hosta consumes 150 MB memory and the other task consumes only 10 MB, the job is not killed because, at that point in time, the total memory that is consumed by the job on hosta is only 160 MB.

Memory enforcement does not apply to accumulated memory usage. For example, two tasks consume a maximum 250 MB on hosta in total. The maximum memory rusage of task1 on hosta is 150 MB and the maximum memory rusage of task2 on hosta is 100 MB, but this never happens at the same time, so at any given time, the two tasks consumes less than 200M and this job is not killed. The job would be killed only if at a specific point in time, the two tasks consume more than 200M on hosta.

**Note:** The cgroup memory subsystem does not separate enforcement of memory usage and swap usage. If a swap limit is specified, limit enforcement differs from previous LSF behavior. **bjobs -1** shows SWAP as 0. This is correct since swap device usage is not collected separately from memory usage.

```
For example, for the following job submission: bsub -M 100 -v 50 ./mem eater
```

After the application uses more than 100 MB of memory, the cgroup will start to use swap for the job process. The job is not killed until the application reaches 150 MB memory usage (100 MB memory + 50 MB swap).

The following job specifies only a swap limit:

```
bsub -v 50 ./mem_eater
```

Because no memory limit is specified, LSF considers the memory limit to be same as a swap limit. The job is killed when it reaches 50 MB combined memory and swap usage.

# Host-based memory and swap limit enforcement by Linux cgroup

When the LSB\_RESOURCE\_ENFORCE="memory" parameter is configured in the lsf.conf file, memory and swap limits are calculated and enforced as a multiple of the number of tasks running on the execution host when memory and swap limits are specified for the job (at the job-level with -M and -v, or in lsb.queues or lsb.applications with MEMLIMIT and SWAPLIMIT).

The bsub -hl option enables job-level host-based memory and swap limit enforcement regardless of the number of tasks running on the execution host. The LSB\_RESOURCE\_ENFORCE="memory" parameter must be specified in lsf.conf for host-based memory and swap limit enforcement with the -hl option to take effect.

If no memory or swap limit is specified for the job (the merged limit for the job, queue, and application profile, if specified), or the LSB\_RESOURCE\_ENFORCE="memory" parameter is not specified, a host-based memory limit is not set for the job. The -hl option only applies only to memory and swap limits; it does not apply to any other resource usage limits.

#### Limitations and known issues

- For parallel jobs, cgroup limits are only enforced for jobs that are launched through the LSF blaunch framework. Parallel jobs that are launched through LSF PAM/taskstarter are not supported.
- On RHEL 6.2, LSF cannot receive notification from the cgroup that memory and swap limits are exceeded. When job memory and swap limits are exceeded, LSF cannot guarantee that the job is killed. On RHEL 6.3, LSF does receive notification and kills the job.
- On RHEL 6.2, a multithreaded application becomes a zombie process if the application is killed by cgroup due to memory enforcement. As a result, LSF cannot wait for the user application exited status and LSF processes are hung. LSF recognizes the job does not exit and the job always runs.

## PAM resource limits

PAM limits are system resource limits defined in limits.conf.

· Windows: Not applicable

Linux: /etc/pam.d/lsf

When **USE PAM CREDS** is enabled in 1sb.queues or 1sb.applications, applies PAM limits to an application or queue when its job is dispatched to a Linux host using PAM. The job will fail if the execution host does not have PAM configured.

## Configure a PAM file

When USE PAM CREDS is enabled in lsb.queues or lsb.applications, the limits specified in the PAM configuration file are applied to an application or queue when its job is dispatched to a Linux host using PAM. The job will fail if the execution host does not have PAM configured.

- 1. Create a PAM configuration file on each execution host you want. /etc/pam.d/lsf
- 2. In the first two lines, specify the authentication and authorization you need to successfully run PAM limits. For example:

```
auth required pam localuser.so
account required pam unix.so
```

**3**. Specify any resource limits. For example: session required pam\_limits.so

On hosts that have a PAM configuration file with resource limits specified and when USE\_PAM\_CREDS=y in lsb.queues or lsb.applications, applies resource limits on jobs running on the execution host.

For more information about configuring a PAM file, check Linux documentation.

## **Load Thresholds**

# **Automatic job suspension**

Jobs running under LSF can be suspended based on the load conditions on the execution hosts. Each host and each queue can be configured with a set of suspending conditions. If the load conditions on an execution host exceed either the corresponding host or queue suspending conditions, one or more jobs running on that host are suspended to reduce the load.

When LSF suspends a job, it invokes the SUSPEND action. The default SUSPEND action is to send the signal SIGSTOP.

By default, jobs are resumed when load levels fall below the suspending conditions. Each host and queue can be configured so that suspended checkpointable or rerunnable jobs are automatically migrated to another host instead.

If no suspending threshold is configured for a load index, LSF does not check the value of that load index when deciding whether to suspend jobs.

Suspending thresholds can also be used to enforce inter-queue priorities. For example, if you configure a low-priority queue with an r1m (1 minute CPU run queue length) scheduling threshold of 0.25 and an r1m suspending threshold of 1.75, this queue starts one job when the machine is idle. If the job is CPU intensive, it increases the run queue length from 0.25 to roughly 1.25. A high-priority queue configured with a scheduling threshold of 1.5 and an unlimited suspending threshold sends a second job to the same host, increasing the run queue to 2.25. This exceeds the suspending threshold for the low priority job, so it is stopped. The run queue length stays above 0.25 until the high priority job exits. After the high priority job exits the run queue index drops back to the idle level, so the low priority job is resumed.

When jobs are running on a host, LSF periodically checks the load levels on that host. If any load index exceeds the corresponding per-host or per-queue suspending threshold for a job, LSF suspends the job. The job remains suspended until the load levels satisfy the scheduling thresholds.

At regular intervals, LSF gets the load levels for that host. The period is defined by the SBD\_SLEEP\_TIME parameter in the lsb.params file. Then, for each job running on the host, LSF compares the load levels against the host suspending conditions and the queue suspending conditions. If any suspending condition at either the corresponding host or queue level is satisfied as a result of increased load, the job is suspended. A job is only suspended if the load levels are too high for that particular job's suspending thresholds.

There is a time delay between when LSF suspends a job and when the changes to host load are seen by the LIM. To allow time for load changes to take effect, LSF suspends no more than one job at a time on each host.

Jobs from the lowest priority queue are checked first. If two jobs are running on a host and the host is too busy, the lower priority job is suspended and the higher priority job is allowed to continue. If the load levels are still too high on the next turn, the higher priority job is also suspended.

If a job is suspended because of its own load, the load drops as soon as the job is suspended. When the load goes back within the thresholds, the job is resumed until it causes itself to be suspended again.

## **Exceptions**

In some special cases, LSF does not automatically suspend jobs because of load levels. LSF does not suspend a job:

- Forced to run with brun -f.
- If it is the only job running on a host, unless the host is being used interactively. When only one job is running on a host, it is not suspended for any reason except that the host is not interactively idle (the it interactive idle time load index is less than one minute). This means that once a job is started on a host, at least one job continues to run unless there is an interactive user on the host. Once the job is suspended, it is not resumed until all the scheduling conditions are met, so it should not interfere with the interactive user.
- Because of the paging rate, unless the host is being used interactively. When a
  host has interactive users, LSF suspends jobs with high paging rates, to improve
  the response time on the host for interactive users. When a host is idle, the pg
  (paging rate) load index is ignored. The PG\_SUSP\_IT parameter in 1sb.params
  controls this behavior. If the host has been idle for more than PG\_SUSP\_IT
  minutes, the pg load index is not checked against the suspending threshold.

# Suspending conditions

LSF provides different alternatives for configuring suspending conditions. Suspending conditions are configured at the host level as load thresholds, whereas suspending conditions are configured at the queue level as either load thresholds, or by using the STOP\_COND parameter in the lsb.queues file, or both.

The load indices most commonly used for suspending conditions are the CPU run queue lengths (r15s, r1m, and r15m), paging rate (pg), and idle time (it). The (swp) and (tmp) indices are also considered for suspending jobs.

To give priority to interactive users, set the suspending threshold on the it (idle time) load index to a non-zero value. Jobs are stopped when any user is active, and resumed when the host has been idle for the time given in the it scheduling condition.

To tune the suspending threshold for paging rate, it is desirable to know the behavior of your application. On an otherwise idle machine, check the paging rate using <code>lsload</code>, and then start your application. Watch the paging rate as the application runs. By subtracting the active paging rate from the idle paging rate, you get a number for the paging rate of your application. The suspending threshold should allow at least 1.5 times that amount. A job can be scheduled at any paging rate up to the scheduling threshold, so the suspending threshold should be at least the scheduling threshold plus 1.5 times the application paging rate. This prevents the system from scheduling a job and then immediately suspending it because of its own paging.

The effective CPU run queue length condition should be configured like the paging rate. For CPU-intensive sequential jobs, the effective run queue length indices increase by approximately one for each job. For jobs that use more than one process, you should make some test runs to determine your job's effect on the run queue length indices. Again, the suspending threshold should be equal to at least the scheduling threshold plus 1.5 times the load for one job.

## Resizable jobs

If new hosts are added for resizable jobs, LSF considers load threshold scheduling on those new hosts. If hosts are removed from allocation, LSF does not apply load threshold scheduling for resizing the jobs.

## Configuring load thresholds at queue level

The queue definition (1sb.queues) can contain thresholds for 0 or more of the load indices. Any load index that does not have a configured threshold has no effect on job scheduling.

#### Syntax:

Each load index is configured on a separate line with the format:

load\_index = loadSched/loadStop

Specify the name of the load index, for example r1m for the 1-minute CPU run queue length or pg for the paging rate. loadSched is the scheduling threshold for this load index. loadStop is the suspending threshold. The loadSched condition must be satisfied by a host before a job is dispatched to it and also before a job suspended on a host can be resumed. If the loadStop condition is satisfied, a job is suspended.

The loadSched and loadStop thresholds permit the specification of conditions using simple AND/OR logic. For example, the specification:

MEM=100/10 SWAP=200/30

translates into a loadSched condition of mem>=100 && swap>=200 and a loadStop condition of mem < 10 || swap < 30.

#### Theory:

- The r15s, r1m, and r15m CPU run queue length conditions are compared to the
  effective queue length as reported by lsload -E, which is normalized for
  multiprocessor hosts. Thresholds for these parameters should be set at
  appropriate levels for single processor hosts.
- Configure load thresholds consistently across queues. If a low priority queue has higher suspension thresholds than a high priority queue, then jobs in the higher priority queue are suspended before jobs in the low priority queue.

#### Load thresholds at host level

A shared resource cannot be used as a load threshold in the Hosts section of the lsf.cluster\_name file.

## Configure suspending conditions at queue level

The condition for suspending a job can be specified using the queue-level STOP\_COND parameter. It is defined by a resource requirement string. Only the select section of the resource requirement string is considered when stopping a job. All other sections are ignored.

This parameter provides similar but more flexible functionality for loadStop.

If loadStop thresholds have been specified, then a job is suspended if either the STOP\_COND is TRUE or the loadStop thresholds are exceeded.

Modify a queue to suspend a job based on a condition. For example, suspend a job based on the idle time for desktop machines and availability of swap and memory on compute servers.

Assume cs is a Boolean resource defined in the lsf.shared file and configured in the lsf.cluster\_name file to indicate that a host is a compute server

```
Begin Queue
```

```
.
STOP_COND= select[((!cs && it < 5) || (cs && mem < 15 && swap < 50))]
.
End Queue
```

## View host-level and queue-level suspending conditions

View suspending conditions using bhosts -1 and bqueues -1.

## View job-level suspending conditions

The thresholds that apply to a particular job are the more restrictive of the host and queue thresholds.

Run bjobs -1.

## View job suspend reasons

When you submit a job, it may be held in the queue before it starts running and it may be suspended while running.

- 1. Run the **bjobs** -s command.
  - Displays information for suspended jobs (SUSP state) and their reasons. There can be more than one reason why the job is suspended.
  - The pending reasons also display the number of hosts for each condition.
- 2. Run **bjobs** -1s to see detailed information about suspended jobs, including specific host names along with the suspend reason.
  - The load threshold that caused LSF to suspend a job, together with the scheduling parameters, is displayed.
  - **Note:** The **STOP\_COND** parameter affects the suspending reasons as displayed by the **bjobs** command. If the **STOP\_COND** parameter is specified in the queue and the loadStop thresholds are not specified, the suspending reasons for each individual load index are not displayed.
- 3. To view the suspend reasons for all users, run bjobs -s -u all.

## About resuming suspended jobs

Jobs are suspended to prevent overloading hosts, to prevent batch jobs from interfering with interactive use, or to allow a more urgent job to run. When the host is no longer overloaded, suspended jobs should continue running.

When LSF automatically resumes a job, it invokes the RESUME action. The default action for RESUME is to send the signal SIGCONT.

If there are any suspended jobs on a host, LSF checks the load levels in each dispatch turn.

If the load levels are within the scheduling thresholds for the queue and the host, and all the resume conditions for the queue (RESUME\_COND in lsb.queues) are satisfied, the job is resumed.

If RESUME\_COND is not defined, then the loadSched thresholds are used to control resuming of jobs: all the loadSched thresholds must be satisfied for the job to be resumed. The loadSched thresholds are ignored if RESUME\_COND is defined.

#### **Load Thresholds**

Jobs from higher priority queues are checked first. To prevent overloading the host again, only one job is resumed in each dispatch turn.

## Specify resume condition

Use RESUME\_COND in lsb.queues to specify the condition that must be satisfied on a host if a suspended job is to be resumed.

Only the select section of the resource requirement string is considered when resuming a job. All other sections are ignored.

#### View resume thresholds

Run bjobs -1.

The scheduling thresholds that control when a job is resumed display.

# Pre-execution and post-execution processing

The pre- and post-execution processing feature provides a way to run commands on an execution host prior to and after completion of LSF jobs. Use pre-execution commands to set up an execution host with the required directories, files, environment, and user permissions. Use post-execution commands to define post-job processing such as cleaning up job files or transferring job output.

# About pre- and post-execution processing

The pre- and post-execution processing feature consists of two types:

- Job-based pre- and post-execution processing, which is intended for sequential
  jobs and runs only on the first execution host.
- Host-based pre- and post-execution processing, which is intended for parallel jobs and runs on all execution hosts.

You can use pre- and post-execution processing to run commands before a batch job starts or after it finishes. Typical uses of this feature include the following:

- Reserving resources such as tape drives and other devices not directly configurable in LSF
- Making job-starting decisions in addition to those directly supported by LSF
- · Creating and deleting scratch directories for a job
- · Customizing scheduling based on the exit code of a pre-execution command
- Checking availability of software licenses
- Assigning jobs to run on specific processors on SMP machines
- Transferring data files needed for job execution
- Modifying system configuration files before and after job execution
- Using a post-execution command to clean up a state left by the pre-execution command or the job

Any executable command line can serve as a pre-execution or post-execution command. By default, the commands run under the same user account, environment, home directory, and working directory as the job.

When **JOB\_INCLUDE\_POSTPROC** is defined in an application profile or lsb.params, a job is considered in RUN state while the job is in post exec stage (which is DONE state for regular jobs).

## Job-based pre- and post-execution processing

Job-based pre-execution and post-execution commands can be defined at the queue, application, and job levels.

The command path can contain up to 4094 characters for UNIX and Linux, or up to 255 characters for Windows, including the directory, file name, and expanded values for %J (*job\_ID*) and %I (*index\_ID*).

When the job is resizable, job grow requests are ignored. However, job shrink requests can be processed. For either case, LSF does not invoke the job resized notification command.

The following illustration shows the default behavior (feature not enabled) of job-based pre- and post-execution processing:

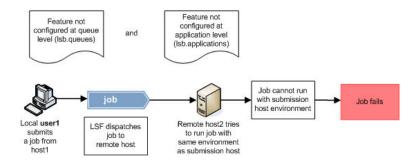

The following example illustrates how job-based pre- and post-execution processing works at the queue or application level for setting the environment prior to job execution and for transferring resulting files after the job runs.

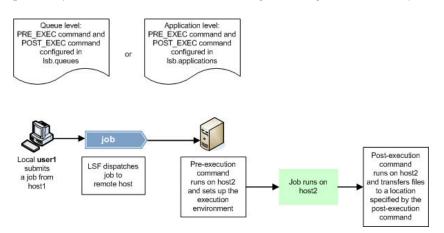

The table below provides the scope of job-based pre- and post-execution processing:

| Applicability    | Details                                             |
|------------------|-----------------------------------------------------|
| Operating system | • UNIX                                              |
|                  | <ul> <li>Windows</li> </ul>                         |
|                  | <ul> <li>A mix of UNIX and Windows hosts</li> </ul> |

| Applicability | Details                                                                                                    |
|---------------|----------------------------------------------------------------------------------------------------|
| Dependencies  | <ul> <li>UNIX and Windows user accounts must be<br/>valid on all hosts in the cluster and must<br/>have the correct permissions to<br/>successfully run jobs.</li> </ul> |
|               | <ul> <li>On a Windows Server 2003, x64 Edition<br/>platform, users must have read and<br/>execute privileges for cmd.exe.</li> </ul>                                     |
| Limitations   | <ul> <li>Applies to batch jobs only (jobs submitted<br/>using the <b>bsub</b> command)</li> </ul>                                                                        |

## Host-based pre- and post-execution processing

Host-based pre- and post-execution processing is different from job-based pre- and post-execution processing in that it is intended for parallel jobs (you can also use this feature for sequential jobs) and is executed on all execution hosts, as opposed to only the first execution host. The purpose of this is to set up the execution hosts before all job-based pre-execution and other pre-processing which depend on host-based preparation, and clean up execution hosts after job-based post execution and other post-processing.

This feature can be used in a number of ways. For example:

- HPC sites can have multiple ways to check for system health before actually launching jobs, such as checking for host or node status, key file systems are mounted, infiniband is working, required directories, files, environment, and correct user permissions are set, etc.)
- Administrators can configure site specific policy to run host-based pre- and post-execution processing to set up ssh access to computer nodes. By default, ssh is disabled. However, with host-based pre- and post-execution processing, ssh access to the nodes allocated for the job can be enabled for the duration of job life cycle. This is required for debugging a parallel job on a non-first execution host and will not impact the overall cluster security policy.
- Administrators can configure host-based pre- and post-execution processing to create and later remove temporary working directories on each host.

You can define the host-based pre- and post-execution processing at the application level and the queue level. Failure handling is also supported.

There are two ways to enable host-based pre- and post-execution processing for a job:

- Configure HOST\_PRE\_EXEC and HOST\_POST\_EXEC in lsb.queues.
- Configure **HOST\_PRE\_EXEC** and **HOST\_POST\_EXEC** in 1sb.applications.

When configuring host-based pre- and post-execution processing, note the following:

- Host-based pre- and post-execution processing is only supported on UNIX.
- Host-based pre- and post-execution processing does not support the return of some environment variables in output and the setting of those environment variables for the job.
- If a job is in the host-based pre-execution processing stage, **sbatchd** rejects any signals that are not termination signals and requests that the signal be sent

- again. If the job is in the host-based post-execution processing stage, job signals are rejected or ignored no matter how **JOB\_INCLUDE POSTPROC** is defined.
- You cannot use the default value for JOB\_PREPROC\_TIMEOUT or JOB\_POSTPROC\_TIMEOUT for host-based pre- and post-execution processing. Configure a value based on how long it would take for host-based pre- and post-execution processing to run.
- Checkpointing can not be performed until host-based pre-execution processing is finished. During that time, **sbatchd** returns a retry error.
- Starting with LSF release 9.1.2, host-based pre- and post-execution processing will not be executed on allocated hosts to which the jobs were expanded by auto-resize.
- Host-based pre- and post-execution processing treats lease-in host the same as the local host.
- If a job with host-based pre- or post-execution processing is dispatched to Windows hosts, the job will fail, then display a pending reason.
- Since host-based pre- and post-execution processing is not defined at the job level, MultiCluster forwarded and XL jobs do not take local queue and application host-based pre- and post-execution processing information, but instead follow the remote queue and application configuration.
- The host-based pre- and post-execution processing feature is only supported by LSF 9.1.2 and future versions.

# Configuration to enable pre- and post-execution processing

The pre- and post-execution processing feature is enabled by defining at least one of the parameters in the list below at the application or queue level, or by using the -E option of the **bsub** command to specify a pre-execution command. In some situations, specifying a queue-level or application-level pre-execution command can have advantages over requiring users to use **bsub** -E. For example, license checking can be set up at the queue or application level so that users do not have to enter a pre-execution command every time they submit a job.

Parameters for enabling the pre- and post-execution processing feature:

- **PRE EXEC**=command (in lsb.queues):
  - Enables job-based pre-execution processing at the queue level.
  - The job-based pre-execution command runs on the execution host before the job starts.
  - If the PRE\_EXEC command exits with a non-zero exit code, LSF requeues the job to the front of the queue.
  - The PRE\_EXEC command uses the same environment variable values as the job.
  - The PRE\_EXEC command can only be used for job-based pre- and post-execution processing.
- **POST\_EXEC**=*command* (in lsb.queues):
  - Enables job-based post-execution processing at the queue level.
  - The POST\_EXEC command uses the same environment variable values as the job.
  - The post-execution command for the queue remains associated with the job.
     The original post-execution command runs even if the job is requeued or if the post-execution command for the queue is changed after job submission.
  - Before the post-execution command runs, LSB\_JOBEXIT\_STAT is set to the exit status of the job. The success or failure of the post-execution command has no effect on LSB\_JOBEXIT\_STAT.

- The post-execution command runs after the job finishes, even if the job fails.
- Specify the environment variable \$USER\_POSTEXEC to allow UNIX users to define their own post-execution commands.
- The POST\_EXEC command can only be used for job-based pre- and post-execution processing.
- **PRE\_EXEC**=*command* (in lsb.applications):
  - Enables job-based pre-execution processing at the application level.
  - The pre-execution command runs on the execution host before the job starts.
  - If the **PRE\_EXEC** command exits with a non-zero exit code, LSF requeues the job to the front of the queue.
  - The **PRE EXEC** command uses the same environment variable values as the job.
  - The PRE\_EXEC command can only be used for job-based pre- and post-execution processing.
- **POST\_EXEC**=*command* (in lsb.applications):
  - Enables job-based post-execution processing at the application level.
  - The POST\_EXEC command uses the same environment variable values as the job.
  - The post-execution command for the application profile remains associated with the job. The original post-execution command runs even if the job is moved to a different application profile or is requeued, or if the post-execution command for the original application profile is changed after job submission.
  - Before the post-execution command runs, LSB\_JOBEXIT\_STAT is set to the exit status of the job. The success or failure of the post-execution command has no effect on LSB\_JOBEXIT\_STAT.
  - The post-execution command runs after the job finishes, even if the job fails.
  - Specify the environment variable \$USER\_POSTEXEC to allow UNIX users to define their own post-execution commands.
  - The POST\_EXEC command can only be used for job-based pre- and post-execution processing.
- **HOST PRE EXEC**=*command* (in lsb.queues):
  - Enables host-based pre-execution processing at the queue level.
  - The pre-execution command runs on all execution hosts before the job starts.
  - If the HOST\_PRE\_EXEC command exits with a non-zero exit code, LSF requeues the job to the front of the queue.
  - The HOST\_PRE\_EXEC command uses the same environment variable values as the job.
  - The HOST\_PRE\_EXEC command can only be used for host-based pre- and post-execution processing.
- **HOST\_POST\_EXEC**=*command* (in lsb.queues):
  - Enables host-based post-execution processing at the queue level.
  - The HOST\_POST\_EXEC command uses the same environment variable values as the job.
  - The post-execution command for the queue remains associated with the job.
     The original post-execution command runs even if the job is requeued or if the post-execution command for the queue is changed after job submission.
  - Before the post-execution command runs, LSB\_JOBEXIT\_STAT is set to the exit status of the job. The success or failure of the post-execution command has no effect on LSB\_JOBEXIT\_STAT.

- The post-execution command runs after the job finishes, even if the job fails.
- Specify the environment variable \$USER\_POSTEXEC to allow UNIX users to define their own post-execution commands.
- The HOST\_POST\_EXEC command can only be used for host-based pre- and post-execution processing.
- **HOST\_PRE\_EXEC**=*command* (in lsb.applications):
  - Enables host-based pre-execution processing at the application level.
  - The pre-execution command runs on all execution hosts before the job starts.
  - If the HOST\_PRE\_EXEC command exits with a non-zero exit code, LSF requeues the job to the front of the queue.
  - The HOST\_PRE\_EXEC command uses the same environment variable values as the job.
  - The HOST\_PRE\_EXEC command can only be used for host-based pre- and post-execution processing.
- **HOST\_POST\_EXEC**=*command* (in lsb.applications):
  - Enables host-based post-execution processing at the application level.
  - The HOST\_POST\_EXEC command uses the same environment variable values as the job.
  - The post-execution command for the application profile remains associated
    with the job. The original post-execution command runs even if the job is
    moved to a different application profile or is requeued, or if the
    post-execution command for the original application profile is changed after
    job submission.
  - Before the post-execution command runs, LSB\_JOBEXIT\_STAT is set to the exit status of the job. The success or failure of the post-execution command has no effect on LSB\_JOBEXIT\_STAT.
  - The post-execution command runs after the job finishes, even if the job fails.
  - Specify the environment variable \$USER\_POSTEXEC to allow UNIX users to define their own post-execution commands.
  - The HOST\_POST\_EXEC command can only be used for host-based pre- and post-execution processing.

## **Examples**

The following queue specifies the job-based pre-execution command /usr/share/lsf/pri\_prexec and the job-based post-execution command /usr/share/lsf/pri\_postexec.

The following application specifies the job-based pre-execution /usr/share/lsf/catia\_prexec and the job-based post-execution command /usr/share/lsf/catia\_postexec.

```
Begin Application
NAME = catia

DESCRIPTION = CATIA V5

CPULIMIT = 24:0/hostA # 24 hours of host hostA

FILELIMIT = 20000
```

```
DATALIMIT = 20000  # jobs data segment limit

CORELIMIT = 20000

TASKLIMIT = 5  # job task limit

PRE_EXEC = /usr/share/lsf/catia_prexec

POST_EXEC = /usr/share/lsf/catia_postexec

REQUEUE_EXIT_VALUES = 55 34 78

End Application
```

The following example specifies the host-based pre-execution command /usr/share/lsf/catia\_host\_prexec and the host-based post-execution command /usr/share/lsf/catia\_host\_postexec.

```
Begin Application
NAME = catia
DESCRIPTION = CATIA host_based pre/post
HOST_PRE_EXEC = /usr/share/lsf/catia_host_prexec
HOST_POST_EXEC = /usr/share/lsf/catia_host_postexec
End Application
```

# Pre- and post-execution processing behavior

Job-based pre- and post-execution processing applies to both UNIX and Windows hosts. Host-based pre- and post-execution processing only applies to UNIX host.

| Host type | Environment                                                                                                    |
|-----------|----------------------------------------------------------------------------------------------------|
| UNIX      | <ul> <li>The pre- and post-execution commands run in the /tmp directory under /bin/sh -c, which allows the use of shell features in the commands. The following example shows valid configuration lines: PRE_EXEC= /usr/share/lsf/misc/testq_pre &gt;&gt; /tmp/pre.out POST_EXEC= /usr/share/lsf/misc/testq_post   grep -v "Testing"</li> </ul> |
|           | <ul> <li>LSF sets the PATH environment variable to<br/>PATH='/bin /usr/bin /sbin /usr/sbin'</li> </ul>                                                                                                    |
|           | <ul> <li>The stdin, stdout, and stderr are set to<br/>/dev/null</li> </ul>                                                                                                    |
| Windows   | <ul> <li>The pre- and post-execution commands<br/>run under cmd.exe /c</li> </ul>                                                                                                    |
|           | <ul> <li>The standard input, standard output, and<br/>standard error are set to NULL</li> </ul>                                                                                                    |
|           | <ul> <li>The PATH is determined by the setup of the<br/>LSF Service</li> </ul>                                                                                                    |

#### Note:

If the pre-execution or post-execution command is not in your usual execution path, you must specify the full path name of the command.

# Command execution order for pre- and post-execution processing

Pre-execution processing flow/stages are:

- 1. Host-based queue level pre-processing
- 2. Host-based application level pre-processing

- 3. Job-based queue level pre-processing
- 4. Job-based job level pre-processing or job-based application level pre-processing

Post-execution processing flow/stages are:

- 1. Job-based job level post-processing or job-based application level post-processing
- 2. Job-based queue level post-processing
- 3. Host-based application level post-processing
- 4. Host-based queue level post-processing

If queue level host-based pre-execution processing fails, then application level host-based pre-execution processing will not be executed. If host-based pre-execution processing fails, then any other job-based pre-execution processing will not be executed. If host-based pre-execution processing fails, or the job fails, host-based post-execution processing is still executed to perform any cleanup activities. The execution result will be reported as a post processing result to the master host and shown by **bhist**. If application level host-based post-execution processing fails, queue level host-based post-execution processing is still executed.

## Command behavior for job-based pre-execution processing

A pre-execution command returns information to LSF by means of the exit status. LSF holds the job in the queue until the specified pre-execution command returns an exit code of zero (0). If the pre-execution command exits with a non-zero value, the job pends until LSF tries again to dispatch it. While the job remains in the PEND state, LSF dispatches other jobs to the execution host.

If the pre-execution command exits with a value of 99, the job exits without pending. This allows you to cancel the job if the pre-execution command fails.

You must ensure that the pre-execution command runs without side effects; that is, you should define a pre-execution command that does not interfere with the job itself. For example, if you use the pre-execution command to reserve a resource, you cannot also reserve the same resource as part of the job submission.

LSF users can specify a pre-execution command at job submission. LSF first finds a suitable host on which to run the job and then runs the pre-execution command on that host. If the pre-execution command runs successfully and returns an exit code of zero, LSF runs the job.

## Command behavior for job-based post-execution processing

A post-execution command runs after the job finishes, regardless of the exit state of the job. Once a post-execution command is associated with a job, that command runs even if the job fails. You cannot configure the post-execution command to run only under certain conditions.

The resource usage of post-execution processing is not included in the job resource usage calculation, and post-execution command exit codes are not reported to LSF.

If **POST\_EXEC**=\$USER\_POSTEXEC in either lsb.applications or lsb.queues, UNIX users can define their own post-execution commands: setenv USER POSTEXEC /path name

where the path name for the post-execution command is an absolute path.

| If POST_EXEC=\$USER_POSTEXEC and                                | Then                                                                                                    |
|-----------------------------------------------------------------|----------------------------------------------------------------------------------------------------|
| The user defines the USER_POSTEXEC environment variable         | <ul> <li>LSF runs the post-execution command<br/>defined by the environment variable<br/>USER_POSTEXEC</li> </ul>               |
|                                                                 | <ul> <li>After the user-defined command runs, LSF<br/>reports successful completion of<br/>post-execution processing</li> </ul> |
|                                                                 | <ul> <li>If the user-defined command fails, LSF<br/>reports a failure of post-execution<br/>processing</li> </ul>               |
| The user does not define the USER_POSTEXEC environment variable | LSF reports successful post-execution<br>processing without actually running a<br>post-execution command                        |

### **Important:**

Do not allow users to specify a post-execution command when the pre- and post-execution commands are set to run under the root account.

# Command execution for host-based pre- and post-execution processing

All environment variables set for job execution are passed to and set for all execution hosts before host-based pre- and post-execution processing begins.

By default, host-based pre- and post-execution processing runs under the account of the user who submits the job. To run host-based pre and post execution commands under a different user account at the queue level (such as root for privileged operations), configure the parameter LSB\_PRE\_POST\_EXEC\_USER in lsf.sudoers. Also, the /etc/lsf.sudoers file must be deployed on all nodes in order to run host-based pre- and post-execution processing.

The execution is successful only if all of the following conditions are met:

- All execution hosts received the pre/post command.
- All execution hosts executed the command with exit code 0.
- All execution hosts executed the command within the specified timeout.

The execution result is aggregated to the first execution host and then reports to the master host.

If there is any assigned CPU affinity range, queue or application level host-based pre-execution processing is limited to run within that range. Host-based post-execution processing is not constrained to run within the CPU affinity range.

The **rusage** of host-based pre-execution on the first execution host will be collected and counted as job **rusage**. On a non-first execution host, the **rusage** of the host-based pre-execution will be ignored. During host-based post-execution, there is no **rusage** collection.

If **sbatchd** quits and a job finishes before **sbatchd** restarts, then host-based post-execution processing will be executed.

The following example shows host-based pre- and post-execution processing for normal low priority jobs, running only if hosts are lightly loaded:

```
bqueues -1 normal
QUEUE: normal
  -- Default queue.
PARAMETERS/STATISTICS
PRIO NICE STATUS MAX JL/U JL/P JL/H NJOBS PEND RUN SSUSP USUSP RSV
30 20 Open:Active - - - 0 0
Interval for a host to accept two jobs is 0 seconds
SCHEDULING PARAMETERS
      r15s r1m r15m ut
                                       pg io ls
                                                         it
                                                               tmp
                                                                      SWD
                                                                            mem
loadSched - - - - loadStop - - -
SCHEDULING POLICIES: NO INTERACTIVE
USERS: all
HOSTS: all
ADMINISTRATORS: Admin1
PRE_EXEC: echo "queue-level pre-exec" >> /tmp/pre.$LSB_JOBID.$LSB_JOBINDEX
POST_EXEC: echo "queue-level post-exec" >> /tmp/post.$LSB_JOBID.$LSB_JOBINDEX
HOST PRE EXEC: echo "queue-level host-based pre-exec" >> /tmp/pre.$LSB JOBID.$LSB JOBINDEX
HOST_POST_EXEC: echo "queue-level host-based post-exec" >> /tmp/post.$\overline{L}SB_JOBID.$\overline{L}SB_JOBINDEX
bapp -1 app
APPLICATION NAME: app
STATISTICS:

        PEND
        RUN
        SSUSP
        USUSP

        0
        0
        0
        0

  NJOBS
                                        USUSP
                                                    RSV
       0
                                                     0
PARAMETERS:
PRE EXEC: echo "app-level pre-exec" >> /tmp/pre.$LSB JOBID.$LSB JOBINDEX
POST EXEC: echo "app-level post-exec" >> /tmp/post.$LSB JOBID.$LSB JOBINDEX
RESIZABLE JOBS: Auto
HOST_PRE_EXEC: echo "app-level host-based pre-exec" >> /tmp/pre.$LSB JOBID.$LSB JOBINDEX
HOST POST EXEC: echo "app-level host-based post-exec" >> /tmp/post.$LSB JOBID.$LSB JOBINDEX
```

### Check job history for a pre-execution script failure

Each time your job tries to run on a host and the pre-execution script fails to run successfully, your job pends until it is dispatched again.

Run bhist -1 *job number*.

The history of the job displays, including any pending and dispatching on hosts due to pre-execution scripts exiting with an incorrect exit code.

# Configuration to modify pre- and post-execution processing

Configuration parameters modify various aspects of pre- and post-execution processing behavior by:

- Preventing a new job from starting until post-execution processing has finished
- Controlling the length of time post-execution processing can run
- Specifying a user account under which the pre- and post-execution commands run
- · Controlling how many times pre-execution retries
- Determining if email providing details of the post execution output should be sent to the user who submitted the job. For more details, see
   LSB\_POSTEXEC\_SEND\_MAIL in the IBM Spectrum LSF Configuration Reference.

Some configuration parameters only apply to job-based pre- and post-execution processing and some apply to both job- and host-based pre- and post-execution processing:

| Job- and host-based                                                            | Job-based only                                 |
|--------------------------------------------------------------------------------|------------------------------------------------|
| JOB_INCLUDE_POSTPROC in lsb.applications and lsb.params                        | PREEXEC_EXCLUDE_HOST_EXIT_VALUES in lsb.params |
| MAX_PREEXEC_RETRY in lsb.applications and lsb.params                           |                                                |
| <b>LOCAL_MAX_PREEXEC_RETRY</b> in lsb.applications and lsb.params              |                                                |
| LOCAL_MAX_PREEXEC_RETRY_ACTION in lsb.applications, lsb.queues, and lsb.params |                                                |
| <b>REMOTE_MAX_PREEXEC_RETRY</b> in lsb.applications and lsb.params             |                                                |
| LSB_DISABLE_RERUN_POST_EXEC in lsf.conf                                        |                                                |
| JOB_PREPROC_TIMEOUT in lsb.applications and lsb.params                         |                                                |
| JOB_POSTPROC_TIMEOUT in lsb.applications and lsb.params                        |                                                |
| LSB_PRE_POST_EXEC_USER in lsf.sudoers                                          |                                                |
|                                                                                |                                                |

For details on each parameter, see the IBM Spectrum LSF Configuration Reference.

JOB\_PREPROC\_TIMEOUT is designed to protect the system from hanging during pre-execution processing. When LSF detects pre-execution processing is running longer than the JOB\_PREPROC\_TIMEOUT value (the default value is infinite), LSF will terminate the execution. Therefore, the LSF Administrator should ensure JOB\_PREPROC\_TIMEOUT is set to a value longer than any pre-execution processing is required. JOB\_POSTPROC\_TIMEOUT should also be set to a value that gives host-based post execution processing enough time to run.

## Configuration to modify when new jobs can start

LSB POSTEXEC SEND MAIL in lsf.conf

When a job finishes, sbatchd reports a job finish status of **DONE** or **EXIT** to mbatchd. This causes LSF to release resources associated with the job, allowing new jobs to start on the execution host before post-execution processing from a previous job has finished.

In some cases, you might want to prevent the overlap of a new job with post-execution processing. Preventing a new job from starting prior to completion of post-execution processing can be configured at the application level or at the job level.

At the job level, the **bsub** -w option allows you to specify job dependencies; the keywords post\_done and post\_err cause LSF to wait for completion of post-execution processing before starting another job.

At the application level:

| File             | Parameter and syntax   | Description                                                                                                    |
|------------------|------------------------|----------------------------------------------------------------------------------------------------|
| lsb.applications | JOB_INCLUDE_POSTPROC=Y | <ul> <li>Enables completion of<br/>post-execution processing<br/>before LSF reports a job<br/>finish status of DONE or<br/>EXIT</li> </ul> |
|                  |                        | <ul> <li>Prevents a new job from<br/>starting on a host until<br/>post-execution processing<br/>is finished on that host</li> </ul>        |

- sbatchd sends both job finish status (DONE or EXIT) and post-execution processing status (POST\_DONE or POST\_ERR) to mbatchd at the same time
- The job remains in the RUN state and holds its job slot until post-execution processing has finished
- Job requeue happens (if required) after completion of post-execution processing, not when the job itself finishes
- For job history and job accounting, the job CPU and run times include the post-execution processing CPU and run times
- The job control commands **bstop**, **bkill**, and **bresume** have no effect during post-execution processing
- If a host becomes unavailable during post-execution processing for a rerunnable job, mbatchd sees the job as still in the RUN state and reruns the job
- LSF does not preempt jobs during post-execution processing

## Configuration to modify the post-execution processing time

Controlling the length of time post-execution processing can run is configured at the application level.

| File             | Parameter and syntax     | Description                                                                                                    |
|------------------|--------------------------|----------------------------------------------------------------------------------------------------|
| lsb.applications | JOB_POSTPROC_TIMEOUT=min | Specifies the length of time, in minutes, that post-execution processing can run.                                                                                                    |
|                  |                          | <ul> <li>The specified value must<br/>be greater than zero.</li> </ul>                                                                                                    |
|                  |                          | • If post-execution processing takes longer than the specified value, sbatchd reports post-execution failure—a status of POST_ERR. On UNIX and Linux, it kills the entire process group of the job's pre-execution processes. On Windows, only the parent process of the pre-execution command is killed when the timeout expires, the child processes of the pre-execution command are not killed. |
|                  |                          | <ul> <li>If JOB_INCLUDE_POSTPROC=Y<br/>and sbatchd kills the<br/>post-execution process</li> </ul>                                                                                                    |
|                  |                          | group, post-execution processing CPU time is set to zero, and the job's CPU time does not include post-execution CPU time.                                                                                                    |

## Configuration to modify the pre- and post-execution processing user account

Specifying a user account under which the pre- and post-execution commands run is configured at the system level. By default, both the pre- and post-execution commands run under the account of the user who submits the job.

| File        | Parameter and syntax              | Description                                                                                                    |
|-------------|-----------------------------------|----------------------------------------------------------------------------------------------------|
| lsf.sudoers | LSB_PRE_POST_EXEC_USER =user_name | <ul> <li>Specifies the user account<br/>under which pre- and<br/>post-execution commands<br/>run (UNIX only)</li> </ul>                                                                                             |
|             |                                   | This parameter applies only to pre- and post-execution commands configured at the queue level; pre-execution commands defined at the application or job level run under the account of the user who submits the job |
|             |                                   | <ul> <li>If the pre-execution or<br/>post-execution commands<br/>perform privileged<br/>operations that require root<br/>permissions on UNIX<br/>hosts, specify a value of<br/>root</li> </ul>                      |
|             |                                   | <ul> <li>You must edit the<br/>lsf.sudoers file on all<br/>UNIX hosts within the<br/>cluster and specify the<br/>same user account</li> </ul>                                                                       |

## Configuration to control how many times pre-execution retries

By default, if job pre-execution fails, LSF retries the job automatically. The job remains in the queue and pre-execution is retried 5 times by default, to minimize any impact to performance and throughput.

Limiting the number of times LSF retries job pre-execution is configured cluster-wide (lsb.params), at the queue level (lsb.queues), and at the application level (lsb.applications). Pre-execution retry in lsb.applications overrides lsb.queues, and lsb.queues overrides lsb.params configuration.

| Configuration file | Parameter and syntax            | Behavior                                                                                                    |
|--------------------|---------------------------------|----------------------------------------------------------------------------------------------------|
| lsb.params         | LOCAL_MAX_PREEXEC_RETRY=integer | Controls the maximum<br>number of times to attempt the<br>pre-execution command of a<br>job on the local cluster. |
|                    |                                 | • Specify an integer greater than 0                                                                               |
|                    |                                 | By default, the number of retries is unlimited.                                                                   |

| Configuration file | Parameter and syntax           | Behavior                                                                                                    |
|--------------------|--------------------------------|----------------------------------------------------------------------------------------------------|
|                    | MAX_PREEXEC_RETRY=integer      | <ul> <li>Controls the maximum<br/>number of times to attempt the<br/>pre-execution command of a<br/>job on the remote cluster.</li> </ul>                  |
|                    |                                | <ul> <li>Specify an integer greater than 0</li> <li>By default, the number of retries is 5.</li> </ul>                                                     |
|                    | REMOTE_MAX_PREEXEC_RETRY=integ |                                                                                                    |
|                    |                                | Equivalent to MAX_PREEXEC_RETRY                                                                                                    |
|                    |                                | • Specify an integer greater than 0                                                                                                    |
|                    |                                | By default, the number of retries is 5.                                                                                                    |
| lsb.queues         | LOCAL_MAX_PREEXEC_RETRY=intege | <ul> <li>Controls the maximum<br/>number of times to attempt the<br/>pre-execution command of a<br/>job on the local cluster.</li> </ul>                   |
|                    |                                | • Specify an integer greater than 0                                                                                                    |
|                    |                                | By default, the number of retries is unlimited.                                                                                                    |
|                    | MAX_PREEXEC_RETRY=integer      | Controls the maximum<br>number of times to attempt the<br>pre-execution command of a<br>job on the remote cluster.                                         |
|                    |                                | • Specify an integer greater than 0                                                                                                    |
|                    |                                | By default, the number of retries is 5.                                                                                                    |
|                    | REMOTE_MAX_PREEXEC_RETRY=integ | • Controls the maximum<br>number of times to attempt the<br>pre-execution command of a<br>job on the remote cluster.<br>Equivalent to<br>MAX_PREEXEC_RETRY |
|                    |                                | • Specify an integer greater than 0                                                                                                    |
|                    |                                | By default, the number of retries is 5.                                                                                                    |
| lsb.applications   | LOCAL_MAX_PREEXEC_RETRY=intege | <ul> <li>Controls the maximum<br/>number of times to attempt the<br/>pre-execution command of a<br/>job on the local cluster.</li> </ul>                   |
|                    |                                | • Specify an integer greater than 0                                                                                                    |
|                    |                                | By default, the number of retries is unlimited.                                                                                                    |

| Configuration file | Parameter and syntax                        | Behavior                                                                                                    |
|--------------------|---------------------------------------------|----------------------------------------------------------------------------------------------------|
|                    | MAX_PREEXEC_RETRY=integer                   | <ul> <li>Controls the maximum<br/>number of times to attempt the<br/>pre-execution command of a<br/>job on the remote cluster.</li> </ul> |
|                    |                                             | • Specify an integer greater than 0                                                                                                    |
|                    |                                             | By default, the number of retries is 5.                                                                                                   |
|                    | ${\tt REMOTE\_MAX\_PREEXEC\_RETRY} {=} int$ | • Controls the maximum<br>number of times to attempt the<br>pre-execution command of a<br>job on the remote cluster.                      |
|                    |                                             | Equivalent to MAX_PREEXEC_RETRY                                                                                                    |
|                    |                                             | • Specify an integer greater than 0                                                                                                    |
|                    |                                             | By default, the number of retries is 5.                                                                                                   |

When pre-execution retry is configured, if a job pre-execution fails and exits with non-zero value, the number of pre-exec retries is set to 1. When the pre-exec retry limit is reached, the job is suspended with PSUSP status.

The number of times that pre-execution is retried includes queue-level, application-level, and job-level pre-execution command specifications. When pre-execution retry is configured, a job will be suspended when the sum of its queue-level pre-exec retry times + application-level pre-exec retry times is greater than the value of the pre-execution retry parameter or if the sum of its queue-level pre-exec retry times + job-level pre-exec retry times is greater than the value of the pre-execution retry parameter.

The pre-execution retry limit is recovered when LSF is restarted and reconfigured. LSF replays the pre-execution retry limit in the PRE\_EXEC\_START or JOB\_STATUS events in lsb.events.

## Configuration to define default behavior of a job after it reaches the pre-execution retry limit

By default, if LSF retries the pre-execution command of a job on the local cluster and reaches the pre-execution retry threshold (LOCAL\_MAX\_PREEXEC\_RETRY in lsb.params, lsb.queues, or lsb.applications), LSF suspends the job.

This default behavior of a job that has reached the pre-execution retry limit is configured cluster-wide (lsb.params), at the queue level (lsb.queues), and at the application level (lsb.applications). The behavior specified in lsb.applications overrides lsb.queues, and lsb.queues overrides the lsb.params configuration.

| Configuration file | Parameter and syntax                               | Behavior                                                                                                    |
|--------------------|----------------------------------------------------|----------------------------------------------------------------------------------------------------|
| lsb.params         | LOCAL_MAX_PREEXEC_RETRY_ACTION = SUSPEND   EXIT    | <ul> <li>Specifies the default behavior of a job (on the local cluster) that has reached the maximum pre-execution retry limit.</li> <li>If set to SUSPEND, the job is suspended and its status is set to PSUSP.</li> </ul> |
|                    |                                                    | If set to EXIT, the job status is set to EXIT and the exit code is the same as the last pre-execution fail exit code.  By default, the job is suspended.                                                                    |
| lsb.queues         | LOCAL_MAX_PREEXEC_RETRY_ACTION<br>= SUSPEND   EXIT | Specifies the default behavior<br>of a job (on the local cluster)<br>that has reached the maximum<br>pre-execution retry limit.                                                                                             |
|                    |                                                    | • If set to SUSPEND, the job is suspended and its status is set to PSUSP.                                                                                                    |
|                    |                                                    | If set to EXIT, the job status is set to EXIT and the exit code is the same as the last pre-execution fail exit code.  By default, this is not defined.                                                                     |
| lsb.applications   | LOCAL_MAX_PREEXEC_RETRY_ACTION = SUSPEND   EXIT    | Specifies the default behavior<br>of a job (on the local cluster)<br>that has reached the maximum<br>pre-execution retry limit.                                                                                             |
|                    |                                                    | • If set to SUSPEND, the job is suspended and its status is set to PSUSP.                                                                                                    |
|                    |                                                    | If set to EXIT, the job status is set to EXIT and the exit code is the same as the last pre-execution fail exit code.                                                                                                    |
|                    |                                                    | By default, this is not defined.                                                                                                    |

## Set host exclusion based on job-based pre-execution scripts

You must know the exit values your pre-execution script exits with that indicate failure.

Any non-zero exit code in a pre-execution script indicates a failure. For those jobs that are designated as rerunable on failure, LSF filters on the pre-execution script failure to determine whether the job that failed in the pre-execution script should exclude the host where the pre-execution script failed. That host is no longer a candidate to run the job.

1. Create a pre-execution script that exits with a specific value if it is unsuccessful. Example:

#!/bin/sh

- # Usually, when pre\_exec failed due to host reason like
- # /tmp is full, we should exit directly to let LSF
- # re-dispatch the job to a different host.

```
# For example:
      define PREEXEC RETRY EXIT VALUES = 10 in 1sb.params
      exit 10 when pre exec detect that /tmp is full.
# LSF will re-dispatch this job to a different host under
# such condition.
DISC=/tmp
PARTITION=`df -Ph | grep -w $DISC | awk '{print $6}'`
FREE=`df -Ph | grep -w $DISC | awk '{print $5}' | awk -F% '{print $1}'`
echo "$FREE"
if [ "${FREE}" != "" ]
then
    if [ "${FREE}" -le "2" ] # When there's only 2% available space for
                              # /tmp on this host, we can let LSF
                             # re-dispatch the job to a different host
   then
        exit 10
    fi
fi
# Sometimes, when pre exec failed due to nfs server being busy,
\# it can succeed if \overline{\text{we}} retry it several times in this script to
# affect LSF performance less.
RETRY=10
while [ $RETRY -gt 0 ]
    #mount host name:/export/home/bill /home/bill
    EXIT= echo $?
   if [ $EXIT -eq 0 ]
    then
     RETRY=0
 else
       RETRY=`expr $RETRY - 1`
        if [ $RETRY -eq 0 ]
           exit 99 # We have tried for 9 times.
                   # Something is wrong with nfs server, we need
                   # to fail the job and fix the nfs problem first.
                   # We need to submit the job again after nfs problem
                   # is resolved.
        fi
    fi
done
```

2. In lsb.params, use PREEXEC\_EXCLUDE\_HOST\_EXIT\_VALUES to set the exit values that indicate the pre-execution script failed to run.

Values from 1-255 are allowed, excepting 99 (reserved value). Separate values with a space.

For the example script above, set **PREEXEC\_EXCLUDE\_HOST\_EXIT\_VALUES**=10.

- 3. (Optional) Define MAX\_PREEXEC\_RETRY to limit the total number of times LSF retries the pre-execution script on hosts.
- 4. Run badmin reconfig.

1

Ι

If a pre-execution script exits with value 10 (according to the example above), LSF adds this host to an exclusion list and attempts to reschedule the job on another host.

Hosts remain in a job's exclusion list for a period of time specified in the LSB\_EXCLUDE\_HOST\_PERIOD parameter in lsf.conf, or until mbatchd restarts.

In the MultiCluster job lease model, **LSB\_EXCLUDE\_HOST\_PERIOD** does not apply, so jobs remain in a job's exclusion list until **mbatchd** restarts.

To view a list of hosts on a job's host exclusion list, run **bjobs -lp**.

# Pre- and post-execution processing commands Commands for submission

The **bsub** -E option specifies a pre-execution command, and the **bsub** -Ep option specifies a post-execution command.

The **bsub** -w option allows you to specify job dependencies that cause LSF to wait for completion of post-execution processing before starting another job.

| Command                                         | Description                                                                                                    |
|-------------------------------------------------|----------------------------------------------------------------------------------------------------|
| bsub -E command                                 | Defines the pre-execution command at the job level.                                                                                                    |
| <b>bsub</b> -Ep command                         | Defines the post-execution command at the job level.                                                                                                    |
| <b>bsub</b> -w 'post_done(job_id   "job_name")' | <ul> <li>Specifies the job dependency condition required to<br/>prevent a new job from starting until post-execution<br/>processing has finished without errors.</li> </ul> |
| bsub -w 'post_err(job_id   "job_name")'         | <ul> <li>Specifies the job dependency condition required to<br/>prevent a new job from starting until post-execution<br/>processing has exited with errors.</li> </ul>      |

## **Commands to monitor**

| Command           | Description                                                                                                    |
|-------------------|----------------------------------------------------------------------------------------------------|
| bhist -1<br>bhist | • Displays the <b>POST_DONE</b> and <b>POST_ERR</b> states which can be referenced by a job submitted with <b>bsub</b> —w. The resource usage of post-processing is not included in the job resource usage.                                                     |
|                   | <ul> <li>The CPU and run times shown do not include resource<br/>usage for post-execution processing unless the<br/>parameter JOB_INCLUDE_POSTPROC is defined in<br/>lsb.applications or lsb.params.</li> </ul>                                                 |
|                   | <ul> <li>Displays the job exit code and reason if the pre-exec<br/>retry limit is exceeded.</li> </ul>                                                                                                    |
| bjobs -1          | <ul> <li>Displays information about pending, running, and<br/>suspended jobs. During post-execution processing, the<br/>job status will be RUN if the parameter<br/>JOB_INCLUDE_POSTPROC is defined in lsb.applications<br/>or lsb.params.</li> </ul>           |
|                   | <ul> <li>The resource usage shown does not include resource<br/>usage for post-execution processing.</li> </ul>                                                                                                    |
|                   | <ul> <li>Displays the job exit code and reason if the pre-exec<br/>retry limit is exceeded.</li> </ul>                                                                                                    |
| bacct             | <ul> <li>Displays accounting statistics for finished jobs.</li> <li>The CPU and run times shown do not include resource usage for post-execution processing, unless the parameter JOB_INCLUDE_POSTPROC is defined in lsb.applications or lsb.params.</li> </ul> |

#### Commands to control

| Command                                  | Description                                                                                                    |
|------------------------------------------|----------------------------------------------------------------------------------------------------|
| bmod -E command                          | Changes the pre-execution command at the job level.                                                                                                    |
| bmod -Ep command                         | Changes the post-execution command at the job level.                                                                                                    |
| bmod -w 'post_done(job_id   "job_name")' | <ul> <li>Specifies the job dependency condition required to<br/>prevent a new job from starting until post-execution<br/>processingt has finished without errors.</li> </ul> |
| bmod -w 'post_err(job_id   "job_name")'  | <ul> <li>Specifies the job dependency condition required to<br/>prevent a new job from starting until post-execution<br/>processing has exited with errors.</li> </ul>       |

## Commands to display configuration

| Command        | Description                                                                                                    |
|----------------|----------------------------------------------------------------------------------------------------|
| <b>bapp</b> -1 | <ul> <li>Displays information about application profiles configured in lsb.applications, including the values defined for PRE_EXEC, POST_EXEC, HOST_PRE_EXEC, HOST_POST_EXEC, JOB_INCLUDE_POSTPROC, JOB_POSTPROC_TIMEOUT, LOCAL_MAX_PREEXEC_RETRY, MAX_PREEXEC_RETRY, and REMOTE_MAX_PREEXEC_RETRY.</li> </ul> |
| bparams        | <ul> <li>Displays the value of parameters defined in<br/>lsb.params, including the values defined for<br/>LOCAL_MAX_PREEXEC_RETRY, MAX_PREEXEC_RETRY, and<br/>REMOTE_MAX_PREEXEC_RETRY.</li> </ul>                                                                                                    |
| bqueues -1     | <ul> <li>Displays information about queues configured in<br/>lsb.queues, including the values defined for PRE_EXEC,<br/>POST_EXEC, HOST_PRE_EXEC, HOST_POST_EXEC,<br/>LOCAL_MAX_PREEXEC_RETRY, MAX_PREEXEC_RETRY, and<br/>REMOTE_MAX_PREEXEC_RETRY.</li> </ul>                                                 |

Use a text editor to view the lsf.sudoers configuration file.

#### Job starters

## **About job starters**

A *job starter* is a specified shell script or executable program that sets up the environment for a job and then runs the job. The job starter and the job share the same environment. This chapter discusses two ways of running job starters in LSF and how to set up and use them.

Some jobs have to run in a particular environment, or require some type of setup to be performed before they run. In a shell environment, job setup is often written into a wrapper shell script file that itself contains a call to start the desired job.

A job starter is a specified wrapper script or executable program that typically performs environment setup for the job, then calls the job itself, which inherits the execution environment created by the job starter. LSF controls the job starter

process, rather than the job. One typical use of a job starter is to customize LSF for use with specific application environments, such as Alias Renderer or IBM Rational ClearCase.

## Two ways to run job starters

You run job starters two ways in LSF. You can accomplish similar things with either job starter, but their functional details are slightly different.

#### Command-level

Are user-defined. They run interactive jobs submitted using **lsrun**, **lsgrun**, or **ch**. Command-level job starters have no effect on batch jobs, including interactive batch jobs run with **bsub -I**.

Use the LSF\_JOB\_STARTER environment variable to specify a job starter for interactive jobs.

#### Queue-level

Defined by the LSF administrator, and run batch jobs submitted to a queue defined with the JOB\_STARTER parameter set. Use **bsub** to submit jobs to queues with job-level job starters.

A queue-level job starter is configured in the queue definition in 1sb.queues.

#### Pre-execution commands are not job starters

A job starter differs from a pre-execution command. A pre-execution command must run successfully and exit before the LSF job starts. It can signal LSF to dispatch the job, but because the pre-execution command is an unrelated process, it does not control the job or affect the execution environment of the job. A job starter, however, is the process that LSF controls. It is responsible for invoking LSF and controls the execution environment of the job.

#### **Examples**

The following are some examples of job starters:

- In UNIX, a job starter defined as /bin/ksh -c causes jobs to be run under a Korn shell environment.
- In Windows, a job starter defined as **C:\cmd.exe** /**C** causes jobs to be run under a DOS shell environment.

#### Note:

For job starters that execute on a Windows Server 2003, x64 Edition platform, users must have "Read" and "Execute" privileges for cmd.exe.

 Setting the JOB\_STARTER parameter in lsb.queues to \$USER\_STARTER enables users to define their own job starters by defining the environment variable USER\_STARTER.

#### **Restriction:**

USER\_STARTER can only be used in UNIX clusters. Mixed or Windows-only clusters are not supported.

• Setting a job starter to **make clean** causes the command **make clean** to be run before the user job.

## **Command-level job starters**

A command-level job starter allows you to specify an executable file that does any necessary setup for the job and runs the job when the setup is complete. You can select an existing command to be a job starter, or you can create a script containing a desired set of commands to serve as a job starter.

This section describes how to set up and use a command-level job starter to run interactive jobs.

Command-level job starters have no effect on batch jobs, including interactive batch jobs.

A job starter can also be defined at the queue level using the JOB\_STARTER parameter. Only the LSF administrator can configure queue-level job starters.

#### LSF JOB STARTER environment variable

Use the LSF\_JOB\_STARTER environment variable to specify a command or script that is the job starter for the interactive job. When the environment variable LSF\_JOB\_STARTER is defined, RES invokes the job starter rather than running the job itself, and passes the job to the job starter as a command-line argument.

## **Using command-level job starters**

• UNIX: The job starter is invoked from within a Bourne shell, making the command-line equivalent:

```
/bin/sh -c "$LSF_JOB_STARTER command [argument ...]" where command and argument are the command-line arguments you specify in 1srun, 1sgrun, or ch.
```

• Windows: RES runs the job starter, passing it your commands as arguments: LSF JOB STARTER command [argument ...]

## Examples UNIX

If you define the LSF\_JOB\_STARTER environment variable using the following C-shell command:

```
% setenv LSF_JOB_STARTER "/bin/sh -c"
```

Then you run a simple C-shell job:

```
% lsrun "'a.out; hostname'"
```

The command that actually runs is

```
/bin/sh -c "/bin/sh -c 'a.out; hostname'"
```

The job starter can be a shell script. In the following example, the LSF\_JOB\_STARTER environment variable is set to the Bourne shell script named job starter:

```
$ LSF JOB STARTER=/usr/local/job starter
```

```
The job_starter script contains the following: #!/bin/sh
set term = xterm eval "$*"
```

#### **Windows**

If you define the LSF\_JOB\_STARTER environment variable as follows:

```
set LSF_JOB_STARTER=C:\cmd.exe /C
```

Then you run a simple DOS shell job:

```
C:\ | srun dir /p
```

The command that actually runs is:

```
C:\cmd.exe /C dir /p
```

## Queue-level job starters

LSF administrators can define a job starter for an individual queue to create a specific environment for jobs to run in. A queue-level job starter specifies an executable that performs any necessary setup, and then runs the job when the setup is complete. The JOB\_STARTER parameter in lsb.queues specifies the command or script that is the job starter for the queue.

This section describes how to set up and use a queue-level job starter.

Queue-level job starters have no effect on interactive jobs, unless the interactive job is submitted to a queue as an interactive batch job.

LSF users can also select an existing command or script to be a job starter for their interactive jobs using the LSF\_JOB\_STARTER environment variable.

#### Configure a queue-level job starter

Use the JOB\_STARTER parameter in lsb.queues to specify a queue-level job starter in the queue definition. All jobs submitted to this queue are run using the job starter. The jobs are called by the specified job starter process rather than initiated by the batch daemon process.

For example:

```
Begin Queue
.
JOB_STARTER = xterm -e
.
End Oueue
```

All jobs submitted to this queue are run under an **xterm** terminal emulator.

#### JOB\_STARTER parameter (Isb.queues)

The JOB\_STARTER parameter in the queue definition (1sb.queues) has the following format:

```
JOB_STARTER=starter [starter] ["%USRCMD"] [starter]
```

The string *starter* is the command or script that is used to start the job. It can be any executable that can accept a job as an input argument. Optionally, additional strings can be specified.

When starting a job, LSF runs the JOB\_STARTER command, and passes the shell script containing the job commands as the argument to the job starter. The job starter is expected to do some processing and then run the shell script containing the job commands. The command is run under /bin/sh -c and can contain any valid Bourne shell syntax.

## %USRCMD string

The special string %USRCMD indicates the position of the job starter command in the job command line. By default, the user commands run after the job starter, so the %USRCMD string is not usually required. For example, these two job starters both give the same results:

```
JOB_STARTER = /bin/csh -c
JOB_STARTER = /bin/csh -c "%USRCMD"
```

You must enclose the %USRCMD string in quotes. The %USRCMD string can be followed by additional commands. For example:

```
JOB STARTER = /bin/csh -c "%USRCMD;sleep 10"
```

If a user submits the following job to the queue with this job starter:

```
bsub myjob arguments
```

```
the command that actually runs is: /bin/csh -c "myjob arguments; sleep 10"
```

## Control the execution environment with job starters

In some cases, using **bsub -L** does not result in correct environment settings on the execution host. LSF provides the following two job starters:

- **preservestarter** preserves the default environment of the execution host. It does not include any submission host settings.
- augmentstarter augments the default user environment of the execution host
  by adding settings from the submission host that are not already defined on the
  execution host

**bsub** -L cannot be used for a Windows execution host.

## Where the job starter executables are located

By default, the job starter executables are installed in LSF\_BINDIR. If you prefer to store them elsewhere, make sure they are in a directory that is included in the default PATH on the execution host.

For example:

- On Windows, put the job starter under %WINDIR%.
- On UNIX, put the job starter under \$HOME/bin.

#### Source code for the job starters

The source code for the job starters is installed in LSF\_MISC/examples.

## Add to the initial login environment

By default, the **preservestarter** job starter preserves the environment that RES establishes on the execution host, and establishes an initial login environment for the user with the following variables from the user's login environment on the execution host:

- HOME
- USER
- SHELL
- LOGNAME

Any additional environment variables that exist in the user's login environment on the submission host must be added to the job starter source code.

## **Example**

A user's .login script on the submission host contains the following setting:

if (\$TERM != "xterm") then
 set TERM=`tset - -Q -m 'switch:?vt100' ....

else
 stty -tabs
endif

The TERM environment variable must also be included in the environment on the execution host for login to succeed. If it is missing in the job starter, the login fails, the job starter may fail as well. If the job starter can continue with only the initial environment settings, the job may execute correctly, but this is not likely.

#### **Job Controls**

#### Job control actions

Learn how to configure job control actions to override or augment the default job control actions.

After a job is started, it can be killed, suspended, or resumed by the system, an LSF user, or LSF administrator. LSF job control actions cause the status of a job to change.

## Default job control actions

After a job is started, it can be killed, suspended, or resumed by the system, an LSF user, or LSF administrator. LSF job control actions cause the status of a job to change. LSF supports the following default actions for job controls:

- SUSPEND
- RESUME
- TERMINATE

On successful completion of the job control action, the LSF job control commands cause the status of a job to change.

The environment variable LS\_EXEC\_T is set to the value JOB\_CONTROLS for a job when a job control action is initiated.

#### SUSPEND action

Change a running job from RUN state to one of the following states:

- USUSP or PSUSP in response to bstop
- SSUSP state when the LSF system suspends the job

The default action is to send the following signals to the job:

- SIGTSTP for parallel or interactive jobs. SIGTSTP is caught by the master process and passed to all the slave processes running on other hosts.
- SIGSTOP for sequential jobs. SIGSTOP cannot be caught by user programs. The SIGSTOP signal can be configured with the LSB\_SIGSTOP parameter in lsf.conf.

LSF invokes the SUSPEND action when:

- The user or LSF administrator issues a **bstop** or **bkill** command to the job
- Load conditions on the execution host satisfy any of:
  - The suspend conditions of the queue, as specified by the STOP\_COND parameter in lsb.queues
  - The scheduling thresholds of the queue or the execution host
- The run window of the queue closes
- · The job is preempted by a higher priority job

#### **RESUME** action

Change a suspended job from SSUSP, USUSP, or PSUSP state to the RUN state. The default action is to send the signal SIGCONT.

LSF invokes the RESUME action when:

- The user or LSF administrator issues a bresume command to the job
- Load conditions on the execution host satisfy all of:
  - The resume conditions of the queue, as specified by the RESUME\_COND parameter in lsb.queues
  - The scheduling thresholds of the queue and the execution host
- A closed run window of the queue opens again
- A preempted job finishes

#### **TERMINATE** action

Terminate a job. This usually causes the job change to EXIT status. The default action is to send SIGINT first, then send SIGTERM 10 seconds after SIGINT, then send SIGKILL 10 seconds after SIGTERM. The delay between signals allows user programs to catch the signals and clean up before the job terminates.

To override the 10 second interval, use the parameter JOB\_TERMINATE\_INTERVAL in the lsb.params file.

LSF invokes the TERMINATE action when:

- The user or LSF administrator issues a **bkill** or **brequeue** command to the job
- The TERMINATE\_WHEN parameter in the queue definition (1sb.queues) causes a SUSPEND action to be redirected to TERMINATE
- The job reaches its CPULIMIT, MEMLIMIT, RUNLIMIT or PROCESSLIMIT

• The administrator defines a cluster wide termination grace period for killing orphan jobs, or the user issues a **bsub -w -ti** command sub-option to enforce immediate automatic orphan job termination on a per-job basis.

If the execution of an action is in progress, no further actions are initiated unless it is the TERMINATE action. A TERMINATE action is issued for all job states except PEND.

## Windows job control actions

On Windows, actions equivalent to the UNIX signals have been implemented to do the default job control actions. Job control messages replace the SIGINT and SIGTERM signals, but only customized applications will be able to process them. Termination is implemented by the TerminateProcess() system call.

See *IBM Spectrum LSF Programmer's Guide* for more information about LSF signal handling on Windows.

## Configure job control actions

Several situations may require overriding or augmenting the default actions for job control. For example:

- Notifying users when their jobs are suspended, resumed, or terminated
- An application holds resources that are not freed by suspending the job. The administrator can set up an action to be performed that causes the resource to be released before the job is suspended and re-acquired when the job is resumed.
- The administrator wants the job checkpointed before being:
  - Suspended when a run window closes
  - Killed when the RUNLIMIT is reached
- A distributed parallel application must receive a catchable signal when the job is suspended, resumed or terminated to propagate the signal to remote processes.

To override the default actions for the SUSPEND, RESUME, and TERMINATE job controls, specify the JOB\_CONTROLS parameter in the queue definition in lsb.queues.

#### JOB\_CONTROLS parameter (lsb.queues):

The JOB\_CONTROLS parameter has the following format:

When LSF needs to suspend, resume, or terminate a job, it invokes one of the following actions as specified by SUSPEND, RESUME, and TERMINATE.

#### signal

A UNIX signal name (for example, SIGTSTP or SIGTERM). The specified signal is sent to the job.

The same set of signals is not supported on all UNIX systems. To display a list of the symbolic names of the signals (without the SIG prefix) supported on your system, use the kill -l command.

#### **CHKPNT**

Checkpoint the job. Only valid for SUSPEND and TERMINATE actions.

- If the SUSPEND action is CHKPNT, the job is checkpointed and then stopped by sending the SIGSTOP signal to the job automatically.
- If the TERMINATE action is CHKPNT, then the job is checkpointed and killed automatically.

#### command

A /bin/sh command line.

- Do not quote the command line inside an action definition.
- Do not specify a signal followed by an action that triggers the same signal (for example, do not specify JOB\_CONTROLS=TERMINATE[bkill] or JOB\_CONTROLS=TERMINATE[brequeue]). This will cause a deadlock between the signal and the action.

#### Use a command as a job control action

- The command line for the action is run with /bin/sh -c so you can use shell features in the command.
- The command is run as the user of the job.
- All environment variables set for the job are also set for the command action. The following additional environment variables are set:
  - LSB\_JOBPGIDS: A list of current process group IDs of the job
  - LSB\_JOBPIDS: A list of current process IDs of the job
- For the SUSPEND action command, the environment variables LSB\_SUSP\_REASONS and LSB\_SUSP\_SUBREASONS are also set. Use them together in your custom job control to determine the exact load threshold that caused a job to be suspended.
  - LSB\_SUSP\_REASONS: An integer representing a bitmap of suspending reasons as defined in lsbatch.h. The suspending reason can allow the command to take different actions based on the reason for suspending the job.
  - LSB\_SUSP\_SUBREASONS: An integer representing the load index that caused the job to be suspended. When the suspending reason SUSP\_LOAD\_REASON (suspended by load) is set in LSB\_SUSP\_REASONS,
     LSB\_SUSP\_SUBREASONS is set to one of the load index values defined in lsf.h.
- The standard input, output, and error of the command are redirected to the NULL device, so you cannot tell directly whether the command runs correctly. The default null device on UNIX is /dev/null.
- You should make sure the command line is correct. If you want to see the
  output from the command line for testing purposes, redirect the output to a file
  inside the command line.

#### **TERMINATE** job actions

Use caution when configuring TERMINATE job actions that do more than just kill a job. For example, resource usage limits that terminate jobs change the job state to

SSUSP while LSF waits for the job to end. If the job is not killed by the TERMINATE action, it remains suspended indefinitely.

#### TERMINATE\_WHEN parameter (lsb.queues):

In certain situations you may want to terminate the job instead of calling the default SUSPEND action. For example, you may want to kill jobs if the run window of the queue is closed. Use the TERMINATE\_WHEN parameter to configure the queue to invoke the TERMINATE action instead of SUSPEND.

See the *IBM Platform LSF Configuration Reference* for information about the lsb.queues file and the TERMINATE\_WHEN parameter.

#### Syntax

```
TERMINATE_WHEN = [LOAD] [PREEMPT] [WINDOW]
```

#### Example.

The following defines a night queue that will kill jobs if the run window closes.

#### LSB\_SIGSTOP parameter (lsf.conf):

Use LSB\_SIGSTOP to configure the SIGSTOP signal sent by the default SUSPEND action.

If LSB\_SIGSTOP is set to anything other than SIGSTOP, the SIGTSTP signal that is normally sent by the SUSPEND action is not sent. For example, if LSB\_SIGSTOP=SIGKILL, the three default signals sent by the TERMINATE action (SIGINT, SIGTERM, and SIGKILL) are sent 10 seconds apart.

#### Avoid signal and action deadlock:

Do not configure a job control to contain the signal or command that is the same as the action associated with that job control. This will cause a deadlock between the signal and the action.

For example, the **bkill** command uses the TERMINATE action, so a deadlock results when the TERMINATE action itself contains the **bkill** command.

Any of the following job control specifications will cause a deadlock:

- JOB\_CONTROLS=TERMINATE[bkill]
- JOB\_CONTROLS=TERMINATE[brequeue]
- JOB\_CONTROLS=RESUME[bresume]
- JOB\_CONTROLS=SUSPEND[bstop]

#### Customize cross-platform signal conversion

LSF supports signal conversion between UNIX and Windows for remote interactive execution through RES.

On Windows, the CTRL+C and CTRL+BREAK key combinations are treated as signals for console applications (these signals are also called console control actions).

LSF supports these two Windows console signals for remote interactive execution. LSF regenerates these signals for user tasks on the execution host.

#### Default signal conversion:

In a mixed Windows/UNIX environment, LSF has the following default conversion between the Windows console signals and the UNIX signals:

| Windows    | UNIX    |
|------------|---------|
| CTRL+C     | SIGINT  |
| CTRL+BREAK | SIGQUIT |

For example, if you issue the **1srun** or **bsub -I** commands from a Windows console but the task is running on an UNIX host, pressing the CTRL+C keys will generate a UNIX SIGINT signal to your task on the UNIX host. The opposite is also true.

#### **Custom signal conversion:**

For **1srun** (but not **bsub -I**), LSF allows you to define your own signal conversion using the following environment variables:

- LSF\_NT2UNIX\_CTRLC
- LSF\_NT2UNIX\_CTRLB

#### For example:

- LSF\_NT2UNIX\_CTRLC=SIGXXXX
- LSF\_NT2UNIX\_CTRLB=SIGYYYY

Here, SIGXXXX/SIGYYYY are UNIX signal names such as SIGQUIT, SIGTINT, etc. The conversions will then be: CTRL+C=SIGXXXX and CTRL+BREAK=SIGYYYY.

If both LSF\_NT2UNIX\_CTRLC and LSF\_NT2UNIX\_CTRLB are set to the same value (LSF\_NT2UNIX\_CTRLC=SIGXXXX and LSF\_NT2UNIX\_CTRLB=SIGXXXX), CTRL+C will be generated on the Windows execution host.

For **bsub** -I, there is no conversion other than the default conversion.

## Process tracking through cgroups

This feature depends on the Control Groups (cgroups) functions provided by the LINUX kernel. The cgroups functions are supported on x86\_64 and PowerPC LINUX with kernel version 2.6.24 or later.

Process tracking through cgroups can capture job processes that are not in the existing job's process tree and have process group IDs that are different from the existing ones, or job processes that run very quickly, before LSF has a chance to find them in the regular or on-demand process table scan issued by PIM.

**Note:** LSF only detects the cgroup service status while LSF is starting or restarting. After LSF starts or restarts successfully, it will no longer check the cgroup service status. In addition, you cannot perform actions on the cgroup service (such as starting or stopping the service) when LSF is running, otherwise the job status is not correct.

To work around this issue and be able to perform actions on the cgroup service after LSF is running, run the **badmin hclose** command to close the host, perform the actions on the cgroup service, then run the **badmin hopen** command to open the host

Process tracking is controlled by two parameters in lsf.conf:

- LSF\_PROCESS\_TRACKING: Tracks job processes and executes job control functions such as termination, suspension, resume and other signaling, on Linux systems which support cgroup's freezer subsystem.
- LSF\_LINUX\_CGROUP\_ACCT: Tracks processes based on CPU and memory accounting for Linux systems that support cgroup's memory and cpuacct subsystems.

If you plan to use the process tracking and cgroup accounting, you must set up freezer, cpuacct and memory subsystems on each machine in the cluster which support cgroups.

For example, to configure the cgroup's subsystems to support both LSF cgroup features:

• For Linux kernel versions earlier than 3.0 (for example, Red Hat 6.2, 6.3 and 6.4, and SUSE 11 Patch 1), add the following lines to /etc/fstab:

**CAUTION:** Confirm that the appropriate functionality is correctly installed on the system before making updates to /etc/fstab.

```
cgroup /cgroup/freezer cgroup freezer,ns 0 0 cgroup /cgroup/cpuset cgroup cpuset 0 0 cgroup /cgroup/cpuacct cgroup cpuacct 0 0 cgroup /cgroup/memory cgroup memory 0 0
```

• For Linux kernel versions above 3.0 (for example, SUSE 11 Patch 2), add the following lines to /etc/fstab:

```
cgroup /cgroup/freezer cgroup freezer 0 0 cgroup /cgroup/cpuset cgroup cpuset 0 0 cgroup /cgroup/cpuacct cgroup cpuacct 0 0 cgroup /cgroup/memory cgroup memory 0 0
```

Then, run the following command: mount -a -t cgroup

Make sure these directories (/cgroup/freezer, /cgroup/cpuset, /cgroup/cpuacct, /cgroup/memory) exist in the /cgroup directory before the **mount** command is issued.

If you only want to enable one LSF cgroup feature (for example, LSF\_LINUX\_CGROUP\_ACCT), add the following lines to /etc/fstab:

```
cgroup /cgroup/cpuacct cgroup cpuacct 0 0 cgroup /cgroup/memory cgroup memory 0 0
```

Or, if you use **cgconfig** to manage cgroups, you can instead configure the cgroup's subsystems to support both LSF cgroup features by adding the following to /etc/cgconfig.conf:

```
mount {
  freezer = /cgroup/freezer;
  cpuset = /cgroup/cpuset;
  cpuacct = /cgroup/cpuacct;
  memory = /cgroup/memory;
}
```

To start or restart the cgconfig service, use /etc/init.d/cgconfig start|restart. Normally, the cgconfig is not installed by default. To install it, use the corresponding rpm package libcgroup for Red Hat and libcgroup1 for SUSE.

For one successful cgroup mount operation, you can use the file /proc/mounts to check, it should contains the lines similar as:

```
cgroup/cgroup/freezer cgroup rw,relatime,freezer 0 0 cgroup/cgroup/cpuset cgroup rw,relatime,cpuset 0 0 cgroup/cgroup/cpuacct cgroup rw,relatime,cpuacct 0 0 cgroup/cgroup/memory cgroup rw,relatime,memory 0 0
```

If you no longer need the cgroup subsystem mounted, you can use the command **umount -a -t cgroup** to dismount all cgroup type mounting points listed in /etc/fstab.

You can also dismount them individually, such as:

```
umount /cgroup/freezer
umount /cgroup/cpuset
umount /cgroup/cpuacct
umount /cgroup/memory
```

## External job submission and execution controls

The job submission and execution controls use external, site-specific executable files to validate, modify, and reject jobs; and to transfer data and modify the job execution environment.

By writing external submission (**esub**), external post-submission (**epsub**), and external execution (**eexec**) binary files or scripts, you can, for example, prevent the overuse of resources, specify execution hosts, or set required environment variables that are based on the job submission options. In addition, you can use external post-submission (**epsub**) binary files or scripts to communicate with external components using job submission information such as job ID or queue name.

## About job submission and execution controls

The job submission and execution controls feature uses the executable files **esub** and **eexec** to control job options and the job execution environment.

In addition, the **epsub** executable files can communicate with external components using job submission information such as job ID and queue name and perform additional logic after job submission.

## **External submission (esub)**

An **esub** is an executable file that you write to meet the job requirements at your site. The following are some of the things that you can use an **esub** to do:

- Validate job options
- · Change the job options that are specified by a user
- Change user environment variables on the submission host (at job submission only)
- Reject jobs (at job submission only)
- Pass data to stdin of eexec
- Automate job resource requirements
- Enable data provenance to trace job files

When a user submits a job by using **bsub** or modifies a job by using **bmod**, LSF runs the **esub** executable files on the submission host before the job is accepted. If the

user submitted the job with options such as -R to specify required resources or -q to specify a queue, an **esub** can change the values of those options to conform to resource usage policies at your site.

**Note:** When compound resource requirements are used at any level, an esub can create job-level resource requirements, which overwrite most application-level and queue-level resource requirements.

An esub can also change the user environment on the submission host before job submission so that when LSF copies the submission host environment to the execution host, the job runs on the execution host with the values specified by the **esub**. For example, an **esub** can add user environment variables to those environment variables already associated with the job.

LSF runs the default executable file named "esub" if it exists in the LSF\_SERVERDIR directory, followed by any mandatory **esub** executable files that are defined by **LSB\_ESUB\_METHOD**, followed by any application-specific **esub** executable files (with *.application\_name* in the file name).

## **External post-submission (epsub)**

An **epsub** is an executable file that you write to meet the post-submission job requirements at your site with information that is not available before job submission. The following are some of the things that you can use an **epsub** to do with the newly-available job information:

- Pass job information to an external entity
- · Post job information to a local log file
- Perform general logic after a job is submitted to LSF

When a user submits a job by using **bsub**, modifies a job by using **bmod**, or restarts a job by using **brestart**, LSF runs the **epsub** executable files on the submission host immediately after the job is accepted, and the job may or may not have started running while **epsub** is running.

When submitting interactive jobs, **bsub** or **bmod** runs **epsub**, then resumes regular interactive job behavior (that is, **bsub** or **bmod** runs **epsub**, then runs the interactive job).

**epsub** does not pass information to **eexec**, nor does it get information from **eexec**. **epsub** can only read information from the temporary file that contains job submission options (as indicated by the LSB\_SUB\_PARM\_FILE environment variable) and from the environment variables. The information that is available to the **epsub** after job submission includes the following:

- A temporary file that contains job submission options, which is available through the LSB\_SUB\_PARM\_FILE environment variable. The file that this environment variable specifies is a different file from the one that is initially created by esub before the job submission.
- The LSF job ID, which is available through the LSB\_SUB\_JOB\_ID environment variable. For job arrays, the job ID includes the job array index.
- The name of the final queue to which the job is submitted (including any queue modifications made by esub), which is available through the LSB\_SUB\_JOB\_QUEUE environment variable.
- The LSF job error number if the job submission failed, which is available through the LSB\_SUB\_JOB\_ERR environment variable.

Since **epsub** is run after job submission, the **epsub** executable files cannot modify job submission parameters or job environment variables. That is, **LSB\_SUB\_MODIFY\_FILE** and **LSB\_SUB\_MODIFY\_ENVFILE** are not available to **epsub**.

If the **esub** rejects a job, the corresponding **epsub** file does not run.

After job submission, **bsub** or **bmod** waits for the **epsub** scripts to finish before returning. If the **bsub** or **bmod** return time is crucial, do not use **epsub** to perform time-consuming activities. In addition, if **epsub** hangs, **bsub** or **bmod** waits indefinitely for the **epsub** script to finish. This is similar to the **esub** behavior, because **bsub** or **bmod** hangs if an **esub** script hangs.

LSF runs the default executable file named "epsub" if it exists in the LSF\_SERVERDIR directory, followed by any mandatory **epsub** executable files that are defined by **LSB\_ESUB\_METHOD**, followed by any application-specific **epsub** executable files (with *application\_name* in the file name).

If a mandatory program specified using the LSB\_ESUB\_METHOD parameter does not have a corresponding **esub** executable file (esub.application\_name), but has a corresponding **epsub** executable file (epsub.application\_name), the job is submitted normally using the normal external job submission and post-submission mechanisms.

Except for these differences, **epsub** uses the same framework as **esub**.

#### Use of esub or epsub not enabled

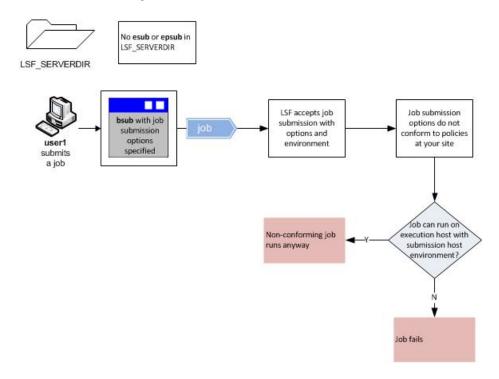

## With esub or epsub enabled

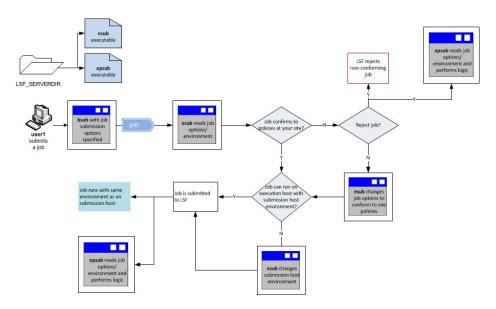

An **esub** executable file is typically used to enforce site-specific job submission policies and command line syntax by validating or pre-parsing the command line. The file indicated by the environment variable LSB\_SUB\_PARM\_FILE stores the values that are submitted by the user. An **esub** reads the LSB\_SUB\_PARM\_FILE and then accepts or changes the option values or rejects the job. Because an **esub** runs before job submission, using an **esub** to reject incorrect job submissions improves overall system performance by reducing the load on the master batch daemon (mbatchd).

An **esub** can be used for the following purposes:

- Reject any job that requests more than a specified number of CPUs
- Change the submission queue for specific user accounts to a higher priority queue
- Check whether the job specifies an application and, if so, submit the job to the correct application profile

**Note:** If an **esub** executable file fails, the job is still submitted to LSF.

#### Multiple esub executable files

LSF provides a master external submission executable file (LSF\_SERVERDIR/mesub) that supports the use of application-specific **esub** executable files. Users can specify one or more **esub** executable files by using the -a option of **bsub** or **bmod**. When a user submits or modifies a job or when a user restarts a job that was submitted or modified with the -a option included, **mesub** runs the specified **esub** executable files.

An LSF administrator can specify one or more mandatory **esub** executable files by defining the parameter **LSB\_ESUB\_METHOD** in lsf.conf. If a mandatory **esub** is defined, **mesub** runs the mandatory **esub** for all jobs that are submitted to LSF in addition to any **esub** executable files specified with the -a option.

The naming convention is esub.application. LSF always runs the executable file that is named "esub" (without .application) if it exists in LSF\_SERVERDIR.

**Note:** All esub executable files must be stored in the **LSF\_SERVERDIR** directory that is defined in lsf.conf.

The **mesub** runs multiple **esub** executable files in the following order:

- 1. Any executable file with the name "esub" in LSF\_SERVERDIR
- 2. The mandatory esub or esubs specified by LSB\_ESUB\_METHOD in 1sf.conf
- 3. One or more esubs in the order that is specified by bsub -a

## **Example of multiple esub execution**

An **esub** runs only once, even if it is specified by both the **bsub** -a option and the parameter LSB\_ESUB\_METHOD.

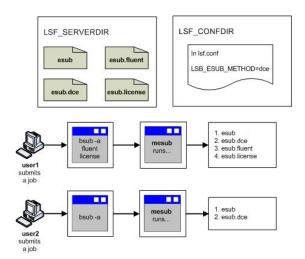

## External execution (eexec)

An **eexec** is an executable file that you write to control the job environment on the execution host.

#### Use of eexec not enabled

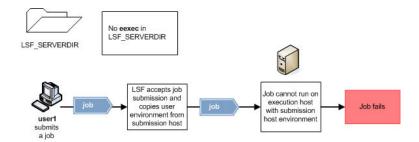

#### With eexec enabled

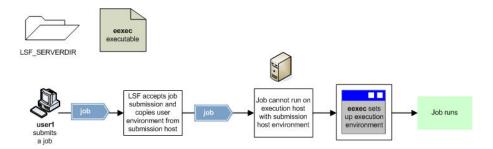

The following are some of the things that you can use an **eexec** to do:

- Monitor job state or resource usage
- · Receive data from stdout of esub
- Run a shell script to create and populate environment variables that are needed by jobs
- Monitor the number of tasks that are running on a host and raise a flag when this number exceeds a pre-determined limit
- Pass DCE credentials and AFS tokens by using a combination of esub and eexec executable files; LSF functions as a pipe for passing data from the stdout of esub to the stdin of eexec

For example, if you have a mixed UNIX and Windows cluster, the submission and execution hosts might use different operating systems. In this case, the submission host environment might not meet the job requirements when the job runs on the execution host. You can use an **eexec** to set the correct user environment between the two operating systems.

Typically, an **eexec** executable file is a shell script that creates and populates the environment variables that are required by the job. An **eexec** can also monitor job execution and enforce site-specific resource usage policies.

If an **eexec** executable file exists in the directory that is specified by **LSF\_SERVERDIR**, LSF starts that **eexec** for all jobs that are submitted to the cluster. By default, LSF runs **eexec** on the execution host before the job starts. The job process that starts **eexec** waits for **eexec** to finish before the job continues with job execution.

Unlike a pre-execution command that is defined at the job, queue, or application levels, an **eexec**:

- · Runs at job start, finish, or checkpoint
- Allows the job to run without pending if eexec fails; eexec has no effect on the
  job state
- Runs for all jobs, regardless of queue or application profile

## Scope

| Applicability    | Details                                            |  |
|------------------|----------------------------------------------------|--|
| Operating system | <ul><li> UNIX and Linux</li><li> Windows</li></ul> |  |

| Applicability | Details                                                                                                    |  |
|---------------|----------------------------------------------------------------------------------------------------|--|
| Security      | <ul> <li>Data passing between esub on the<br/>submission host and eexec on the<br/>execution host is not encrypted.</li> </ul>                                    |  |
| Job types     | <ul> <li>Batch jobs that are submitted with the bsub<br/>command or modified by the bmod<br/>command.</li> </ul>                                                  |  |
|               | <ul> <li>Batch jobs that are restarted with the<br/>brestart command.</li> </ul>                                                                                  |  |
|               | <ul> <li>Interactive tasks that are executed remotely<br/>by the following commands:</li> </ul>                                                                   |  |
|               | - 1srun                                                                                                    |  |
|               | - 1sgrun                                                                                                    |  |
|               | <ul><li>1 smake</li></ul>                                                                                                    |  |
|               | - 1stcsh                                                                                                    |  |
|               | – ch                                                                                                    |  |
| Dependencies  | <ul> <li>UNIX and Windows user accounts must be<br/>valid on all hosts in the cluster, or the<br/>correct type of account mapping must be<br/>enabled.</li> </ul> |  |
|               | <ul> <li>For a mixed UNIX/Windows cluster,<br/>UNIX/Windows user account mapping<br/>must be enabled.</li> </ul>                                                  |  |
|               | <ul> <li>For a cluster with a non-uniform user<br/>name space, between-host account<br/>mapping must be enabled.</li> </ul>                                       |  |
|               | <ul> <li>For a MultiCluster environment with a<br/>non-uniform user name space,<br/>cross-cluster user account mapping<br/>must be enabled.</li> </ul>            |  |
|               | <ul> <li>User accounts must have the correct<br/>permissions to successfully run jobs.</li> </ul>                                                                 |  |
|               | <ul> <li>An eexec that requires root privileges to<br/>run on UNIX, must be configured to run<br/>as the root user.</li> </ul>                                    |  |

| Applicability | Details                                                                                                    |
|---------------|----------------------------------------------------------------------------------------------------|
| Limitations   | <ul> <li>Only an esub started by bsub can change<br/>the job environment on the submission<br/>host. An esub started by bmod or brestart<br/>cannot change the environment.</li> </ul>                                                                |
|               | <ul> <li>Any esub messages that are provided to<br/>the user must be directed to standard<br/>error, not to standard output. Standard<br/>output from any esub is automatically<br/>passed to eexec.</li> </ul>                                       |
|               | <ul> <li>An eexec can handle only one standard<br/>output stream from an esub as standard<br/>input to eexec. You must make sure that<br/>your eexec handles standard output from<br/>correctly if any esub writes to standard<br/>output.</li> </ul> |
|               | <ul> <li>The esub/eexec combination cannot<br/>handle daemon authentication. To<br/>configure daemon authentication, you<br/>must enable external authentication, which<br/>uses the eauth executable file.</li> </ul>                                |

# Configuration to enable job submission and execution controls

Enable job submission and execution controls with at least one **esub**, **epsub**, or **eexec** executable file in the directory specified by the parameter **LSF\_SERVERDIR** in the lsf.conf file. LSF does not include a default **esub**, **epsub**, or **eexec**; write your own executable files to meet the job requirements of your site.

| Executable file | UNIX naming convention              | Windows naming convention                                               |
|-----------------|-------------------------------------|-------------------------------------------------------------------------|
| esub            | LSF_SERVERDIR/ esub.application     | LSF_SERVERDIR\ esub.application.exe                                     |
|                 |                                     | LSF_SERVERDIR\ esub.application.bat                                     |
| epsub           | LSF_SERVERDIR/<br>epsub.application | LSF_SERVERDIR\ epsub.application.exe                                    |
| eexec           | LSF_SERVERDIR/eexec                 | <pre>LSF_SERVERDIR\ epsub.application.bat LSF_SERVERDIR\eexec.exe</pre> |
|                 |                                     | LSF_SERVERDIR\eexec.bat                                                 |

The name of your **esub/epsub** indicates the application with which it runs. For example: esub.fluent or epsub.fluent.

**Restriction:** The names esub.user and epsub.user are reserved. Do not use esub.user and epsub.user for application-specific **esub** and **epsub** executable files.

Valid file names contain only alphanumeric characters, underscores (\_), and hyphens (-).

Once the LSF\_SERVERDIR contains one or more esub/epsub executable files, users can specify the esub/epsub executable files that are associated with each job they submit. If an eexec exists in LSF\_SERVERDIR, LSF invokes that eexec for all jobs that are submitted to the cluster.

The following **esub** executable files are provided as separate packages, available from IBM upon request:

- esub.afs or esub.dce: for installing LSF onto an AFS or DCE filesystem
- esub.bproc: Beowulf Distributed Process Space (BProc) job submission
- esub.checkcmd: Check bsub option arguments.
- esub.dprov: Data provenance options for job submission
- esub.fluent: FLUENT job submission

I

- esub.intelmpi: Intel® MPI job submission
- esub.lammpi: LAM/MPI job submission
- esub.ls\_dyna: LS-Dyna job submission
- esub.mpich\_gm: MPICH-GM job submission
- esub.mpich2: MPICH2 job submission
- esub.mpichp4: MPICH-P4 job submission
- esub.mvapich: MVAPICH job submission
- esub.openmpi: OpenMPI job submission
- esub.p8aff: POWER8 affinity job submission
- esub.poe: POE job submission
- esub.pvm: PVM job submission
- esub.tv, esub.tvlammpi, esub.tvmpich\_gm, esub.tvpoe: TotalView<sup>®</sup> debugging for various MPI applications.

## **Environment variables used by esub**

When you write an **esub**, you can use the following environment variables that are provided by LSF for the **esub** execution environment:

#### LSB SUB PARM FILE

Points to a temporary file that LSF uses to store the **bsub** options that are entered in the command line. An **esub** reads this file at job submission and either accepts the values, changes the values, or rejects the job. Job submission options are stored as name-value pairs on separate lines with the format option\_name=value.

For example, if a user submits the following job:

bsub -q normal -x -P myproject -R "r1m rusage[mem=100]" -n 90 myjob

The LSB\_SUB\_PARM\_FILE contains the following lines:

```
LSB_SUB_QUEUE="normal"
LSB_SUB_EXLUSIVE=Y
LSB_SUB_RES_REQ="r1m usage[mem=100]"
LSB_SUB_PROJECT_NAME="myproject"
LSB_SUB_COMMAND_LINE="myjob"
LSB_SUB_NUM_PROCESSORS=90
LSB_SUB_MAX_NUM_PROCESSORS=90
LSB_SUB_MEM_USAGE=100
```

An **esub** can change any or all of the job options by writing to the file specified by the environment variable **LSB\_SUB\_MODIFY\_FILE**.

The temporary file pointed to by LSB\_SUB\_PARM\_FILE stores the following information:

| Option                | bsub or bmod option              | Description                                                                                                    |
|-----------------------|----------------------------------|----------------------------------------------------------------------------------------------------|
| LSB_SUB_ADDITIONAL    | -a                               | String that contains the application name or names of the <b>esub</b> executable files that are requested by the user. <b>Restriction:</b> The -a option is the only option that an <b>esub</b> cannot change or add at job submission. |
| LSB_SUB_BEGIN_TIME    | -b                               | Begin time, in seconds since 00:00:00 GMT, 1 January 1970.                                                                                                    |
| LSB_SUB_CHKPNT_DIR    | -k                               | Checkpoint directory                                                                                                    |
|                       |                                  | The file path of the checkpoint directory can contain up to 4000 characters for UNIX and Linux, or up to 255 characters for Windows, including the directory and file name.                                                             |
| LSB_SUB_COMMAND_LINE  | <b>bsub</b> job command argument | The LSB_SUB_COMMANDNAME parameter must be set in the lsf.conf parameter to enable esub to use this variable.                                                                                                    |
| LSB_SUB_CHKPNT_PERIOD | -k                               | Checkpoint period in seconds                                                                                                    |
| LSB_SUB3_CWD          | -cwd                             | Current working directory                                                                                                    |
| LSB_SUB_DEPEND_COND   | -w                               | Dependency condition                                                                                                    |
| LSB_SUB_ERR_FILE      | -e, -eo                          | Standard error file name                                                                                                    |
| LSB_SUB_EXCLUSIVE     | -x                               | Exclusive execution, which is specified by Y.                                                                                                    |
| LSB_SUB_HOLD          | -Н                               | Hold job.                                                                                                    |
| LSB_SUB_HOST_SPEC     | -c or -w                         | Host specifier, limits the CPU time or RUN time.                                                                                                    |
| LSB_SUB_HOSTS         | -m                               | List of requested execution host names                                                                                                    |
| LSB_SUB_IN_FILE       | -i, -io                          | Standard input file name                                                                                                    |
| LSB_SUB_INTERACTIVE   | -I                               | Interactive job, which is specified by Y.                                                                                                    |
| LSB_SUB_LOGIN_SHELL   | -L                               | Login shell                                                                                                    |
| LSB_SUB_JOB_          | -Jd                              | Job description                                                                                                    |
| DESCRIPTION           |                                  |                                                                                                    |
| LSB_SUB_JOB_NAME      | -J                               | Job name                                                                                                    |
| LSB_SUB_JOB           | -wa                              | Job warning action                                                                                                    |
| _WARNING_ACTION       |                                  |                                                                                                    |
| LSB_SUB_JOB_ACTION    | -wt                              | Job warning time period                                                                                                    |
| _WARNING_TIME         |                                  |                                                                                                    |

| Option                       | bsub or bmod option             | Description                                                                                                    |
|------------------------------|---------------------------------|----------------------------------------------------------------------------------------------------|
| LSB_SUB_MAIL_USER            | -u                              | Email address to which LSF sends job-related messages.                                                                                                    |
| LSB_SUB_MAX_NUM              | -n                              | Maximum number of processors requested                                                                                                    |
| _PROCESSORS                  |                                 |                                                                                                    |
| LSB_SUB_MEM_USAGE            | -R "rusage[mem= <i>value</i> ]" | Specifies the <b>mem</b> value in the rusage[] string.                                                                                                    |
| LSB_SUB_SWP_USAGE            | -R "rusage[swp= <i>value</i> ]" | Specifies the <b>swp</b> value in the rusage[] string.                                                                                                    |
| LSB_MC_SUB_CLUSTERS          | -clusters                       | Cluster names                                                                                                    |
| LSB_SUB_MODIFY               | bmod                            | Indicates that <b>bmod</b> invoked <b>esub</b> , specified by Y.                                                                                                    |
| LSB_SUB_MODIFY_ONCE          | bmod                            | Indicates that the job options that are specified at job submission are already modified by <b>bmod</b> , and that <b>bmod</b> is invoking <b>esub</b> again. This is specified by Y. |
| LSB_SUB4_NETWORK             | -network                        | Defines network requirements before job submission                                                                                                    |
| LSB_SUB4_ORPHAN_TERM_NO_WAIT | -ti                             | Tells LSF to terminate an orphaned job immediately (ignores the grace period).                                                                                                    |
| LSB_SUB4_ELIGIBLE_PEND       | -ept1                           | The eligible pending time limit for the job.                                                                                                    |
| _TIME_LIMIT                  |                                 | LSB_SUB4_ELIGIBLE_PEND_TIME_LI [hour:]minute if bsub -eptl or bmod -eptl is specified.                                                                                                |
|                              |                                 | LSB_SUB4_ELIGIBLE_PEND_TIME_LISUB_RESET if bmod -eptln is specified.                                                                                                    |
| LSB_SUB4_PEND_TIME_LIMIT     | -ptl                            | The pending time limit for the job.                                                                                                    |
|                              |                                 | LSB_SUB4_PEND_TIME_LIMIT= [hour:]minute if bsub -pt1 or bmod -pt1 is specified.                                                                                                    |
|                              |                                 | LSB_SUB4_PEND_TIME_LIMIT=<br>SUB_RESET if bmod -ptln is<br>specified.                                                                                                    |
| LSB_SUB_NOTIFY_BEGIN         | -В                              | LSF sends an email notification when the job begins, specified by Y.                                                                                                    |
| LSB_SUB_NOTIFY_END           | -N                              | LSF sends an email notification when the job ends, which are specified by Y.                                                                                                    |
| LSB_SUB_NUM_PROCESSORS       | -n                              | Minimum number of processors requested.                                                                                                    |

| Option                      | bsub or bmod option | Description                                                                                                    |
|-----------------------------|---------------------|----------------------------------------------------------------------------------------------------|
| LSB_SUB_OTHER_FILES         | bmod -f             | Indicates the number of files to be transferred. The value is <b>SUB_RESET</b> if <b>bmod</b> is being used to reset the number of files to be transferred.       |
|                             |                     | The file path of the directory can contain up to 4094 characters for UNIX and Linux, or up to 255 characters for Windows, including the director and file name.   |
| LSB_SUB_OTHER_FILES _number | bsub -f             | The <i>number</i> indicates the particular file transfer value in the specified file transfer expression.                                                         |
|                             |                     | For example, for <b>bsub -f "a &gt; b" -f "c &lt; d"</b> , the following parameters are defined:                                                                  |
|                             |                     | LSB_SUB_OTHER_FILES=2                                                                                                    |
|                             |                     | $\label{eq:lsb_sub_other_files_0} \textbf{LSB\_SUB\_OTHER\_FILES\_0} = "a > b"$                                                                                   |
|                             |                     | $\textbf{LSB\_SUB\_OTHER\_FILES\_1} = "c < d"$                                                                                                    |
| LSB_SUB4_OUTDIR             | -outdir             | Output directory                                                                                                    |
| LSB_SUB_OUT_FILE            | -0, -00             | Standard output file name.                                                                                                    |
| LSB_SUB_PRE_EXEC            | -E                  | Pre-execution command.                                                                                                    |
|                             |                     | The file path of the directory can contain up to 4094 characters for UNIX and Linux, or up to 255 characters for Windows, including the directory and file name.  |
| LSB_SUB_PROJECT_NAME        | -P                  | Project name.                                                                                                    |
| LSB_SUB_PTY                 | -Ip                 | An interactive job with PTY support, which is specified by "Y"                                                                                                    |
| LSB_SUB_PTY_SHELL           | -Is                 | An interactive job with PTY shell support, which is specified by "Y"                                                                                              |
| LSB_SUB_QUEUE               | -q                  | Submission queue name                                                                                                    |
| LSB_SUB_RERUNNABLE          | -r                  | Y specifies a rerunnable job.                                                                                                    |
|                             |                     | N specifies a non-rerunnable job (specified with <b>bsub -rn</b> ). The job is not rerunnable even it was submitted to a rerunnable queue or application profile. |
|                             |                     | For <b>bmod -rn</b> , the value is SUB_RESET.                                                                                                    |
| LSB_SUB_RES_REQ             | -R                  | Resource requirement string—does not support multiple resource requirement strings.                                                                               |

| Option                 | bsub or bmod option | Description                                                                                                    |
|------------------------|---------------------|----------------------------------------------------------------------------------------------------|
| LSB_SUB_RESTART        | brestart            | Y indicates to <b>esub</b> that the job options are associated with a restarted job.                                                                                                    |
| LSB_SUB_RESTART_FORCE  | brestart -f         | Y indicates to <b>esub</b> that the job options are associated with a forced restarted job.                                                                                                    |
| LSB_SUB_RLIMIT_CORE    | -C                  | Core file size limit                                                                                                    |
| LSB_SUB_RLIMIT_CPU     | -c                  | CPU limit                                                                                                    |
| LSB_SUB_RLIMIT_DATA    | -D                  | Data size limit                                                                                                    |
|                        |                     | For AIX, if the XPG_SUS_ENV=ON environment variable is set in the user's environment before the process is executed and a process attempts to set the limit lower than current usage, the operation fails with errno set to EINVAL. If the XPG_SUS_ENV environment variable is not set, the operation fails with errno set to EFAULT. |
| LSB_SUB_RLIMIT_FSIZE   | <b>-</b> F          | File size limit                                                                                                    |
| LSB_SUB_RLIMIT_PROCESS | -p                  | Process limit                                                                                                    |
| LSB_SUB_RLIMIT_RSS     | -M                  | Resident size limit                                                                                                    |
| LSB_SUB_RLIMIT_RUN     | -W                  | Wall-clock run limit in seconds. (Note this value is not in minutes, unlike the run limit specified by <b>bsub -W</b> ).                                                                                                    |
| LSB_SUB_RLIMIT_STACK   | -\$                 | Stack size limit                                                                                                    |
| LSB_SUB_RLIMIT_THREAD  | -T                  | Thread limit                                                                                                    |
| LSB_SUB_TERM_TIME      | -t                  | Termination time, in seconds, since 00:00:00 GMT, Jan. 1, 1970                                                                                                    |
| LSB_SUB_TIME_EVENT     | -wt                 | Time event expression                                                                                                    |
| LSB_SUB_USER_GROUP     | -G                  | User group name                                                                                                    |
| LSB_SUB_WINDOW_SIG     | <b>-</b> \$         | Window signal number                                                                                                    |
| LSB_SUB2_JOB_GROUP     | <b>-</b> g          | Submits a job to a job group                                                                                                    |
| LSB_SUB2_LICENSE       | -Lp                 | License Scheduler project name                                                                                                    |
| _PROJECT               |                     |                                                                                                    |
| LSB_SUB2_IN            | -is                 | Spooled input file name                                                                                                    |
| _FILE_SPOOL            |                     |                                                                                                    |
| LSB_SUB2_JOB           | -Zs                 | Spooled job command file name                                                                                                    |
| _CMD_SPOOL             |                     |                                                                                                    |
| LSB_SUB2_JOB           | -sp                 | Job priority                                                                                                    |
| _PRIORITY              |                     | For <b>bmod -spn</b> , the value is SUB_RESET.                                                                                                    |
| LSB_SUB2_SLA           | -sla                | SLA scheduling options                                                                                                    |

| Option                               | bsub or bmod option | Description                                                                                                    |
|--------------------------------------|---------------------|----------------------------------------------------------------------------------------------------|
| LSB_SUB2_USE_RSV                     | -U                  | Advance reservation ID                                                                                                    |
| LSB_SUB3_ABSOLUTE                    | bmod -aps           | For <b>bmod</b> -aps, the value equal to the APS string given. For <b>bmod</b>                                                                                   |
| _PRIORITY                            | bmod -apsn          | -apsn, the value is <b>SUB_RESET</b> .                                                                                                    |
| LSB_SUB3_AUTO _RESIZABLE             | -ar                 | Job autoresizable attribute.  LSB_SUB3_AUTO_RESIZABLE=Y if bsub -ar -app or bmod -ar is specified.                                                               |
|                                      |                     | LSB_SUB3_AUTO_RESIABLE=                                                                                                    |
|                                      |                     | SUB_RESET if <b>bmod -arn</b> is used.                                                                                                    |
| LSB_SUB3_APP                         | -app                | Application profile name                                                                                                    |
|                                      |                     | For <b>bmod -appn</b> , the value is SUB_RESET.                                                                                                    |
| LSB_SUB3_CWD                         | -cwd                | Current working directory                                                                                                    |
| LSB_SUB3_ INIT_CHKPNT_PERIOD         | -k init             | Initial checkpoint period                                                                                                    |
| LSB_SUB_INTERACTIVE                  | bsub -IS            | The session of the interactive job                                                                                                    |
| LSB_SUB3_INTERACTIVE_SSH             |                     | is encrypted with SSH.                                                                                                    |
| LSB_SUB_INTERACTIVE                  | bsub –ISp           | If LSB_SUB_INTERACTIVE is specified by "Y", LSB_SUB_PTY                                                                                                    |
| LSB_SUB_PTY LSB_SUB3_INTERACTIVE_SSH |                     | is specified by "Y", and LSB_SUB3_INTERACTIVE_SSH is specified by "Y", the session of interactive job with PTY support is encrypted by SSH.                      |
| LSB_SUB_INTERACTIVE                  | bsub -ISs           | If LSB_SUB_INTERACTIVE is specified by "Y", LSB_SUB_PTY                                                                                                    |
| LSB_SUB_PTY LSB_SUB_PTY_SHELL        |                     | is specified by "Y", LSB_SUB_PTY_SHELL is                                                                                                    |
| LSB_SUB3_INTERACTIVE_SSH             |                     | specified by "Y", and<br>LSB_SUB3_INTERACTIVE_SSH<br>is specified by "Y", the session of<br>interactive job with PTY shell<br>support is encrypted by SSH.       |
| LSB_SUB3_JOB_REQUEUE                 | -Q                  | String format parameter that contains the job requeue exit values                                                                                                |
|                                      |                     | For <b>bmod -Qn</b> , the value is SUB_RESET.                                                                                                    |
| LSB_SUB3_MIG                         | -mig                | Migration threshold                                                                                                    |
|                                      | -mign               |                                                                                                    |
| LSB_SUB3_POST_EXEC                   | -Ер                 | Run the specified post-execution command on the execution host after the job finishes (you must specify the first execution host).                               |
|                                      |                     | The file path of the directory can contain up to 4094 characters for UNIX and Linux, or up to 255 characters for Windows, including the directory and file name. |

| Option                        | bsub or bmod option  | Description                                                                                                    |
|-------------------------------|----------------------|----------------------------------------------------------------------------------------------------|
| LSB_SUB3_RESIZE_NOTIFY_CMD    | -rnc                 | Job resize notification command.                                                                                                    |
|                               |                      | LSB_SUB3_RESIZE_NOTIFY_CMD= <cmd: -rnc="" bmod="" bsub="" if="" is="" or="" specified.<="" td=""></cmd:>                                                                                                    |
|                               |                      | LSB_SUB3_RESIZE_NOTIFY_CMD                                                                                                    |
|                               |                      | =SUB_RESET                                                                                                    |
|                               |                      | if <b>bmod -rnc</b> is used.                                                                                                    |
| LSB_SUB3_RUNTIME_ESTIMATION   | -We                  | Runtime estimate in seconds. (Note this runtime is not in minutes, unlike the runtime estimate specified by <b>bsub -We</b> ).                                                                                                    |
| LSB_SUB3_RUNTIME_ESTIMATION_A | CC -We+              | Runtime estimate that is the accumulated run time plus the runtime estimate.                                                                                                    |
| LSB_SUB3_RUNTIME_ESTIMATION_P | <b>ERC-</b> Wep      | Runtime estimate in percentage of completion                                                                                                    |
| LSB_SUB3_USER_SHELL_LIMITS    | -u1                  | Pass user shell limits to execution host.                                                                                                    |
| LSB_SUB_INTERACTIVELSB_SUB3_X | JOB <u>b</u> §6₩ -IX | If both are set to "Y", the session between the X-client and X-server as well as the session between the execution host and submission host are encrypted with SSH.                                                                                                    |
| LSF_SUB4_SUB_ENV_VARS         | -env                 | Controls the propagation of job submission environment variables to the execution hosts. If any environment variables in LSF_SUB4_SUB_ENV_VARS conflict with the contents of the LSB_SUB_MODIFY_ENVFILE file, the conflicting environment variables in LSB_SUB_MODIFY_ENVFILE take effect. |

#### LSB SUB MODIFY FILE

Points to the file that **esub** uses to modify the **bsub** job option values that are stored in the **LSB\_SUB\_PARM\_FILE**. You can change the job options by having your **esub** write the new values to the **LSB\_SUB\_MODIFY\_FILE** in any order by using the same format shown for the **LSB\_SUB\_PARM\_FILE**. The value **SUB\_RESET**, integers, and boolean values do not require quotes. String parameters must be entered with quotes around each string, or space-separated series of strings.

When your **esub** runs at job submission, LSF checks the **LSB\_SUB\_MODIFY\_FILE** and applies changes so that the job runs with the revised option values.

#### **Restriction:**

**LSB\_SUB\_ADDITIONAL** is the only option that an **esub** cannot change or add at job submission.

## LSB SUB MODIFY ENVFILE

Points to the file that **esub** uses to modify the user environment variables with which the job is submitted (not specified by **bsub** options). You can change

these environment variables by having your **esub** write the values to the LSB\_SUB\_MODIFY\_ENVFILE in any order by using the format variable\_name=value, or variable\_name="string".

LSF uses the LSB\_SUB\_MODIFY\_ENVFILE to change the environment variables on the submission host. When your **esub** runs at job submission, LSF checks the LSB\_SUB\_MODIFY\_ENVFILE and applies changes so that the job is submitted with the new environment variable values. LSF associates the new user environment with the job so that the job runs on the execution host with the new user environment.

#### LSB SUB ABORT VALUE

Indicates to LSF that a job is rejected. For example, if you want LSF to reject a job, make sure that your **esub** contains the following line: exit \$LSB SUB ABORT VALUE

**Restriction:** When an **esub** exits with the **LSB\_SUB\_ABORT\_VALUE**, **esub** must not write to **LSB\_SUB\_MODIFY\_FILE** or to **LSB\_SUB\_MODIFY\_ENVFILE**.

If multiple **esubs** are specified and one of the **esubs** exits with a value of **LSB\_SUB\_ABORT\_VALUE**, LSF rejects the job without running the remaining **esubs** and returns a value of **LSB\_SUB\_ABORT\_VALUE**.

#### LSB\_INVOKE\_CMD

Specifies the name of the LSF command that most recently invoked an external executable.

The length of environment variables that are used by **esub** must be less than 4096.

## Environment variables used by epsub

When you write an **epsub**, you can use the following environment variables that are provided by LSF for the **epsub** execution environment:

#### LSB SUB JOB ERR

Indicates the error number for an externally submitted job that is defined by **mbatchd** if the job submission failed. This variable is available to the external post-submission scripts (**epsub**) to determine the reason for the job submission failure.

If the job submission is successful, this value is **LSB NO ERROR** (or 0).

#### LSB\_SUB\_JOB\_ID

Indicates the ID of a submitted job that is assigned by LSF, as shown by the **bjobs** command. A value of -1 indicates that **mbatchd** rejected the job submission.

#### LSB SUB JOB QUEUE

Indicates the name of the final queue from which the job is dispatched, which includes any queue modifications that are made by **esub**.

#### LSB SUB PARM FILE

Points to a temporary file that LSF uses to store the **bsub** options that are entered in the command line. Job submission options are stored as name-value pairs on separate lines in the format option\_name=value. The file that this environment variable specifies is a different file from the one that is initially created by **esub** before the job submission.

In addition to the environment variables available to **epsub**, you can also use the environment variables that are provided by LSF for the **esub** execution

environment, except for LSB\_SUB\_MODIFY\_FILE and LSB\_SUB\_MODIFY\_ENVFILE.

## Environment variables used by eexec

When you write an **eexec**, you can use the following environment variables in addition to all user-environment or application-specific variables.

#### LS EXEC T

Indicates the stage or type of job execution. LSF sets LS\_EXEC\_T to:

- START at the beginning of job execution
- END at job completion
- · CHKPNT at job checkpoint start

#### LS JOBPID

Stores the process ID of the LSF process that invoked **eexec**. If **eexec** is intended to monitor job execution, **eexec** must spawn a child and then have the parent **eexec** process exit. The **eexec** child can periodically test that the job process is still alive by using the **LS\_JOBPID** variable.

## Job submission and execution controls behavior

The following examples illustrate how customized **esub**, **epsub**, and **eexec** executable files can control job submission and execution.

## Validating job submission parameters by using esub

When a user submits a job by using the **bsub -P** command option, LSF accepts any project name that is entered by the user and associates that project name with the job. This example shows an **esub** that supports project-based accounting by enforcing the use of valid project names for jobs that are submitted by users who are eligible to charge to those projects. If a user submits a job to any project other than proj1 or proj2, or if the user name is not user1 or user2, LSF rejects the job based on the exit value of **LSB\_SUB\_ABORT\_VALUE**.

```
#!/bin/sh
```

```
# Redirect stderr to stdout so echo can be used for error messages exec 1>&2
# Check valid projects
if [ $LSB_SUB_PROJECT_NAME != "proj1" -o $LSB_SUB_PROJECT_NAME != "proj2" ]; then
    echo "Incorrect project name specified"
    exit $LSB_SUB_ABORT_VALUE

fi

USER=`whoami`
if [ $LSB_SUB_PROJECT_NAME="proj1" ]; then
# Only user1 and user2 can charge to proj1
    if [$USER != "user1" -a $USER != "user2"]; then
        echo "You are not allowed to charge to this project"
        exit $LSB_SUB_ABORT_VALUE
    fi

fi
```

## Changing job submission parameters by using esub

The following example shows an **esub** that modifies job submission options and environment variables based on the user name that submits a job. This **esub** writes the changes to **LSB\_SUB\_MODIFY\_FILE** for userA and to **LSB\_SUB\_MODIFY\_ENVFILE** for userB. LSF rejects all jobs that are submitted by userC without writing to either file:

```
#!/bin/sh
. $LSB SUB PARM FILE
# Redirect stderr to stdout so echo can be used for error messages exec 1>&2
USER=`whoami`
# Make sure userA is using the right gueue gueueA
if [ $USER="userA" -a $LSB SUB QUEUE != "queueA" ]; then
  echo "userA has submitted a job to an incorrect queue"
  echo "...submitting to queueA"
  echo 'LSB SUB QUEUE="queueA"' > $LSB SUB MODIFY FILE
# Make sure userB is using the right shell (/bin/sh)
if [ $USER="userB" -a $SHELL != "/bin/sh" ]; then
  echo "userB has submitted a job using $SHELL"
   echo "...using /bin/sh instead"
   echo 'SHELL="/bin/sh"' > $LSB_SUB_MODIFY_ENVFILE
# Deny userC the ability to submit a job
if [ $USER="userC" ]; then
   echo "You are not permitted to submit a job."
   exit $LSB_SUB_ABORT_VALUE
```

## Monitoring the execution environment by using eexec

This example shows how you can use an **eexec** to monitor job execution:

```
#!/bin/sh
# eexec
# Example script to monitor the number of jobs executing through RES.
# This script works in cooperation with an elim that counts the
# number of files in the TASKDIR directory. Each RES process on a host
# will have a file in the TASKDIR directory.
# Don't want to monitor lsbatch jobs.
if [ "$LSB JOBID" != "" ]; then
    exit 0
fi
TASKDIR="/tmp/RES dir"
# directory containing all the task files
# for the host.
# you can change this to whatever
# directory you wish, just make sure anyone
# has read/write permissions.
# if TASKDIR does not exist create it
if [ "test -d $TASKDIR" != "0" ]; then
  mkdir $TASKDIR > /dev/null 2>&1
# Need to make sure LS_JOBPID, and USER are defined
# exit normally
if [ "test -z $LS JOBPID"="0" ]; then
    exit 0
elif [ "test -z SUSER" = "0" ]; then
     exit 0
taskFile="$TASKDIR/$LS JOBPID.$USER"
# Fork grandchild to stay around for the duration of the task
touch $taskFile >/dev/null 2>&1
```

## Monitoring job submission information by using epsub

This example shows how you can use an **epsub** to monitor job submission:

```
#!/bin/sh
# epsub
# Example script to monitor job submissions to mbatchd.
# This script outputs the final job submission parameters after the
# job is submitted.
exec 1>&2
. $LSB_SUB_PARM_FILE
echo I am epsub app >>/home/user1/epsub.out

echo $LSB_SUB_JOB_QUEUE t
echo $LSB_SUB_JOB_ID >> /home/user1/epsub.$LSB_SUB_JOB_ID
echo $LSB_SUB_JOB_ERR
```

## Passing data between esub and eexec

A combination of **esub** and **eexec** executable files can be used to pass AFS/DCE tokens from the submission host to the execution host. LSF passes data from the standard output of **esub** to the standard input of **eexec**. A daemon wrapper script can be used to renew the tokens.

# Configuration to modify job submission and execution controls

There are configuration parameters that modify various aspects of job submission and execution controls behavior by:

- Defining a mandatory **esub/epsub** that applies to all jobs in the cluster.
- Specifying the **eexec** user account (UNIX only).

## Configuration to define a mandatory esub/epsub

| Configuration file | Parameter and syntax                                     | Behavior                                                                                                    |
|--------------------|----------------------------------------------------------|----------------------------------------------------------------------------------------------------|
| lsf.conf           | <b>LSB_ESUB_METHOD</b> ="applicat<br>[application_name]" | rion_name The specified esub/epsub or esubs/epsubs run for all jobs submitted to the cluster, in addition to any esub/epsub specified by the user in the command line |
|                    |                                                          | <ul> <li>For example, to specify a<br/>mandatory esub/epsub named<br/>esub.fluent/epsub.fluent,<br/>define LSB ESUB METHOD=fluen</li> </ul>                           |

## Configuration to specify the eexec user account

The **eexec** executable runs under the submission user account. You can modify this behavior for UNIX hosts by specifying a different user account.

| Configuration file Parameter and syntax |                          | Behavior                                                 |  |  |
|-----------------------------------------|--------------------------|----------------------------------------------------------|--|--|
| lsf.sudoers                             | LSF_EEXEC_USER=user_name | • Changes the user account under which <b>eexec</b> runs |  |  |

## Job submission and execution controls commands **Commands for submission**

| Command                                                | Description                                                                                                    |
|--------------------------------------------------------|----------------------------------------------------------------------------------------------------|
| <pre>bsub -a application_name [application_name]</pre> | • Specifies one or more <b>esub/epsub</b> executable files to run at job submission                                                                                                    |
|                                                        | • For example, to specify the <b>esub/epsub</b> named esub.fluent/epsub.fluent, use bsub -a fluent                                                                                                    |
|                                                        | • LSF runs the executable file named "esub" if it exists in the LSF_SERVERDIR directory, followed by any esub executable files that are defined by LSB_ESUB_METHOD, followed by the esub executable files that are specified by the -a option                                                                          |
|                                                        | • LSF runs <b>eexec</b> if an executable file with that name exists in <b>LSF_SERVERDIR</b>                                                                                                    |
|                                                        | <ul> <li>After the job is submitted, LSF runs the<br/>executable file named "epsub" if it exists in<br/>the LSF_SERVERDIR directory, followed by<br/>any epsub executable files that are defined<br/>by LSB_ESUB_METHOD, followed by the epsub<br/>executable files that are specified by the -a<br/>option</li> </ul> |
| brestart                                               | Restarts a checkpointed job and runs the esub/epsub executable files specified when the job was submitted                                                                                                    |
|                                                        | • LSF runs the executable file named "esub" if it exists in the LSF_SERVERDIR directory, followed by any esub executable files that are defined by LSB_ESUB_METHOD, followed by the esub executable files that are specified by the -a option                                                                          |
|                                                        | • LSF runs <b>eexec</b> if an executable file with that name exists in LSF_SERVERDIR                                                                                                    |
|                                                        | <ul> <li>After the job submission, LSF runs the<br/>executable file named "epsub" if it exists in<br/>the LSF_SERVERDIR directory, followed by<br/>any epsub executable files that are defined<br/>by LSB_ESUB_METHOD, followed by the epsub<br/>executable files that are specified by the -a<br/>option</li> </ul>   |

| Command | Description                                                                                                    |
|---------|----------------------------------------------------------------------------------------------------|
| lsrun   | <ul> <li>Submits an interactive task; LSF runs<br/>eexec if an eexec executable exists in<br/>LSF_SERVERDIR</li> </ul>                          |
|         | <ul> <li>LSF runs eexec only at task startup<br/>(LS_EXEC_T=START)</li> </ul>                                                                   |
| lsgrun  | <ul> <li>Submits an interactive task to run on a set<br/>of hosts; LSF runs eexec if an eexec<br/>executable exists in LSF_SERVERDIR</li> </ul> |
|         | <ul> <li>LSF runs eexec only at task startup<br/>(LS_EXEC_T=START)</li> </ul>                                                                   |

## **Commands to monitor**

Not applicable: There are no commands to monitor the behavior of this feature.

## **Commands to control**

| Command                                                | Description                                                                                                    |
|--------------------------------------------------------|----------------------------------------------------------------------------------------------------|
| <pre>bmod -a application_name [application_name]</pre> | • Resubmits a job and changes the <b>esubs/epsubs</b> previously associated with the job                                                                                                    |
|                                                        | • LSF runs the executable file named "esub" if it exists in the LSF_SERVERDIR directory, followed by any esub executable files that are defined by LSB_ESUB_METHOD, followed by the esub executable files that are specified by the -a option                                                                        |
|                                                        | • LSF runs <b>eexec</b> if an executable file with that name exists in <b>LSF_SERVERDIR</b>                                                                                                    |
|                                                        | <ul> <li>After the job submission, LSF runs the<br/>executable file named "epsub" if it exists in<br/>the LSF_SERVERDIR directory, followed by<br/>any epsub executable files that are defined<br/>by LSB_ESUB_METHOD, followed by the epsub<br/>executable files that are specified by the -a<br/>option</li> </ul> |

| Command         | Description                                                                                                    |
|-----------------|----------------------------------------------------------------------------------------------------|
| <b>bmod</b> -an | <ul> <li>Dissociates from a job all esub/epsub<br/>executable files that were previously<br/>associated with the job</li> </ul>                                                                                                    |
|                 | <ul> <li>LSF runs the executable file named "esub" if it exists in the LSF_SERVERDIR directory, followed by any esub executable files that are defined by LSB_ESUB_METHOD, followed by the esub executable files that are specified by the -a option</li> </ul> |
|                 | <ul> <li>LSF runs eexec if an executable file with<br/>that name exists in LSF_SERVERDIR</li> </ul>                                                                                                    |
|                 | <ul> <li>After the job submission, LSF runs the<br/>executable file named "epsub" if it exists in<br/>the LSF_SERVERDIR directory, followed by<br/>any epsub executable files that are defined<br/>by LSB_ESUB_METHOD.</li> </ul>                               |

## Commands to display configuration

| Command         | Description                                                                                                    |
|-----------------|----------------------------------------------------------------------------------------------------|
| badmin showconf | <ul> <li>Displays all configured parameters and<br/>their values set in lsf.conf or ego.conf<br/>that affect mbatchd and sbatchd.</li> </ul> |
|                 | Use a text editor to view other parameters in the lsf.conf or ego.conf configuration files.                                                  |
|                 | <ul> <li>When using the LSF multicluster<br/>capability, displays the parameters of<br/>daemons on the local cluster.</li> </ul>             |

Use a text editor to view the lsf.sudoers configuration file.

# Command arguments for job submission and execution controls

**esub** arguments provide flexibility for filtering and modifying job submissions by letting you specify options for **esub** executables. As of LSF release 9.1.1.1, **bsub** –a supports arguments for a given **esub** executable. Users can customize their **esub** applications, put them under LSF\_SERVERDIR, and then submit jobs as **bsub** –a "application\_name" user\_job.

Specifying **esub** arguments means it is unnecessary to write scripts for different permutations of input. For example, to check if the resource requirements exceed some bound, an argument for specifying the bound can be passed to the **esub** executable. It is not necessary to write a separate script for every bound.

As another example, in the case of Energy Aware Scheduling, a user may want to specify a certain energy or performance goal. Instead of providing and maintaining a separate esub for each possible choice (for example, bsub -a energy\_hi energy\_low enery\_max\_performance etc.), one esub can handle all the related options (for example, "-a eas=a,b,c").

You can:

- Specify arguments for **esub** executables with command **bsub -a**
- Modify arguments for esub executables for a submitted job with command bmod
   -a
- Specify arguments for esub executables when restarting a job with command brestart -a

The following are some examples of how to specify arguments for **esub** executables:

- To specify a single argument for a single esub executable, use:
   bsub -a "application name(var1)" user job
- To specify multiple arguments for a single esub executable, use:
   bsub -a "application name(var1,var2,...,varN)" user job
- To specify multiple arguments including a string argument for a single **esub** executable, use:

```
bsub -a "application_name(var1,var2 is a string,...,varN)" user_job
```

• To specify arguments for multiple **esub**, use:

```
bsub -a "application name1(var1, var2) esubname2(var1, var2)" user job
```

• To specify no argument to an **esub**, use:

```
bsub -a "application_name1" user_job
```

The variables you define in the **esub** arguments can include environment variables and command output substitution.

Valid **esub** arguments can contain alphanumeric characters, spaces, special characters (`"\\$!) and other characters (~@#%^&\*()-=\_+[]|{};':,./<>?). Special patterns like variables (e.g., \$PATH) and program output (e.g., `ls`) in an **esub** argument will also be processed.

For example, if you use **bsub -a "esub1 (\$PATH, `ls`)" user\_job**, the first argument passed to **esub1** would be the value of variable *PATH*, and the second argument passed to **esub1** would be the output of command ls.

You can include a special character in an **esub** argument with an escape character or a pair of apostrophes ("). The usage may vary among different shells. You can specify an **esub** argument containing separators ('(', ')', ',') and space characters (' ').

You can also use an escape character '\' to specify arguments containing special characters, separators and space characters. For example:

```
bsub -a "esubname1(var1,var2 contains \(\)\,)" user_job
```

For fault tolerance, extra space characters are allowed between entities including **esub**, separators and arguments. For example, the following is valid input:

```
bsub -a " esub1 ( var1 , var2 ) " user_job
```

The maximum length allowed for an **esub** argument is 1024 characters. The maximum number of arguments allowed for an **esub** is 128.

**Note:** The same arguments that are passed to **esub** are also passed to **epsub**. You cannot pass different arguments to an **esub** file and an **epsub** file with the same application name.

## Interactive jobs with bsub

## About interactive jobs

It is sometimes desirable from a system management point of view to control all workload through a single centralized scheduler.

Running an interactive job through the LSF batch system allows you to take advantage of batch scheduling policies and host selection features for resource-intensive jobs. You can submit a job and the least loaded host is selected to run the job.

Since all interactive batch jobs are subject to LSF policies, you will have more control over your system. For example, you may dedicate two servers as interactive servers, and disable interactive access to all other servers by defining an interactive queue that only uses the two interactive servers.

## Scheduling policies

Running an interactive batch job allows you to take advantage of batch scheduling policies and host selection features for resource-intensive jobs.

An interactive batch job is scheduled using the same policy as all other jobs in a queue. This means an interactive job can wait for a long time before it gets dispatched. If fast response time is required, interactive jobs should be submitted to high-priority queues with loose scheduling constraints.

## Interactive queues

You can configure a queue to be interactive-only, batch-only, or both interactive and batch with the parameter INTERACTIVE in 1sb.queues.

## Interactive jobs with non-batch utilities

Non-batch utilities such as **lsrun**, **lsgrun**, etc., use LIM simple placement advice for host selection when running interactive tasks.

## Submit interactive jobs

Use the **bsub -I** option to submit batch interactive jobs, and the **bsub -Is** and -Ip options to submit batch interactive jobs in pseudo-terminals.

Pseudo-terminals are not supported for Windows.

For more details, see the bsub command.

**Attention:** For interactive jobs to work, the submission and execution host must be connected. That is, the nios daemon on the submission host must have a TCP connection with the res daemon on the execution host.

### Find out which queues accept interactive jobs

Before you submit an interactive job, you need to find out which queues accept interactive jobs with the **bqueues -1** command.

#### Interactive Jobs with bsub

If the output of this command contains the following, this is a batch-only queue. This queue does not accept interactive jobs:

SCHEDULING POLICIES: NO\_INTERACTIVE

If the output contains the following, this is an interactive-only queue:

SCHEDULING POLICIES: ONLY\_INTERACTIVE

If none of the above are defined or if SCHEDULING POLICIES is not in the output of **bqueues -1**, both interactive and batch jobs are accepted by the queue.

You configure interactive queues in the 1sb.queues file.

## Submit an interactive job

Use the **bsub** -I option to submit an interactive batch job.

For example:

bsub -I ls

Submits a batch interactive job which displays the output of **ls** at the user's terminal.

% bsub -I -q interactive -n 4,10 lsmake

<<Waiting for dispatch ...>>

This example starts Make on 4 to 10 processors and displays the output on the terminal.

A new job cannot be submitted until the interactive job is completed or terminated. When an interactive job is submitted, a message is displayed while the job is awaiting scheduling. The **bsub** command stops display of output from the shell until the job completes, and no mail is sent to the user by default. A user can issue a ctrl-c at any time to terminate the job.

Interactive jobs cannot be checkpointed.

Interactive batch jobs cannot be rerunnable (**bsub -r**)

You can submit interactive batch jobs to rerunnable queues (**RERUNNABLE=y** in lsb.queues) or rerunnable application profiles (**RERUNNABLE=y** in lsb.applications).

### Submit an interactive job by using a pseudo-terminal

Submission of interaction jobs using pseudo-terminal is not supported for Windows for either **1srun** or **bsub** LSF commands.

Some applications such as vi require a pseudo-terminal in order to run correctly.

You can also submit an interactive job using a pseudo-terminal with shell mode support. This option should be specified for submitting interactive shells, or applications which redefine the CTRL-C and CTRL-Z keys (for example, jove).

1. Submit a batch interactive job using a pseudo-terminal.

bsub -Ip vi myfile

Submits a batch interactive job to edit myfile.

When you specify the **-Ip** option, **bsub** submits a batch interactive job and creates a pseudo-terminal when the job starts.

2. Submit a batch interactive job and create a pseudo-terminal with shell mode support.

bsub -Is csh

Submits a batch interactive job that starts up csh as an interactive shell.

When you specify the **-Is** option, **bsub** submits a batch interactive job and creates a pseudo-terminal with shell mode support when the job starts.

## Submit an interactive job and redirect streams to files

#### bsub -i, -o, -e:

You can use the -I option together with the -i, -o, and -e options of **bsub** to selectively redirect streams to files. For more details, see the bsub(1) man page.

To save the standard error stream in the job.err file, while standard input and standard output come from the terminal:

% bsub -I -q interactive -e job.err lsmake

#### Split stdout and stderr:

If in your environment there is a wrapper around **bsub** and LSF commands so that end-users are unaware of LSF and LSF-specific options, you can redirect standard output and standard error of batch interactive jobs to a file with the > operator.

By default, both standard error messages and output messages for batch interactive jobs are written to stdout on the submission host.

1. To write both stderr and stdout to mystdout:

bsub -I myjob 2>mystderr 1>mystdout

To redirect both stdout and stderr to different files, set LSF\_INTERACTIVE\_STDERR=y in lsf.conf or as an environment variable.

For example, with LSF INTERACTIVE STDERR set:

bsub -I myjob 2>mystderr 1>mystdout

stderr is redirected to mystderr, and stdout to mystdout.

# Submit an interactive job, redirect streams to files, and display streams

When using any of the interactive **bsub** options (for example: -I, -Is, -ISs) as well as the -o or -e options, you can also have your output displayed on the console by using the -tty option.

To run an interactive job, redirect the error stream to file, and display the stream to the console:

% bsub -I -q interactive -e job.err -tty lsmake

## Performance tuning for interactive batch jobs

LSF is often used on systems that support both interactive and batch users. On one hand, users are often concerned that load sharing will overload their workstations and slow down their interactive tasks. On the other hand, some users want to dedicate some machines for critical batch jobs so that they have guaranteed resources. Even if all your workload is batch jobs, you still want to reduce resource contentions and operating system overhead to maximize the use of your resources.

Numerous parameters can be used to control your resource allocation and to avoid undesirable contention.

## Types of load conditions

Since interferences are often reflected from the load indices, LSF responds to load changes to avoid or reduce contentions. LSF can take actions on jobs to reduce interference before or after jobs are started. These actions are triggered by different load conditions. Most of the conditions can be configured at both the queue level and at the host level. Conditions defined at the queue level apply to all hosts used

by the queue, while conditions defined at the host level apply to all queues using the host.

## Scheduling conditions

These conditions, if met, trigger the start of more jobs. The scheduling conditions are defined in terms of load thresholds or resource requirements.

At the queue level, scheduling conditions are configured as either resource requirements or scheduling load thresholds, as described in lsb.queues. At the host level, the scheduling conditions are defined as scheduling load thresholds, as described in lsb.hosts.

## Suspending conditions

These conditions affect running jobs. When these conditions are met, a SUSPEND action is performed to a running job.

At the queue level, suspending conditions are defined as STOP\_COND as described in lsb.queues or as suspending load threshold. At the host level, suspending conditions are defined as stop load threshold as described in lsb.hosts.

## **Resuming conditions**

These conditions determine when a suspended job can be resumed. When these conditions are met, a RESUME action is performed on a suspended job.

At the queue level, resume conditions are defined as by RESUME\_COND in lsb.queues, or by the loadSched thresholds for the queue if RESUME\_COND is not defined.

## Types of load indices

To effectively reduce interference between jobs, correct load indices should be used properly. Below are examples of a few frequently used parameters.

### Paging rate (pg)

The paging rate (pg) load index relates strongly to the perceived interactive performance. If a host is paging applications to disk, the user interface feels very slow.

The paging rate is also a reflection of a shortage of physical memory. When an application is being paged in and out frequently, the system is spending a lot of time performing overhead, resulting in reduced performance.

The paging rate load index can be used as a threshold to either stop sending more jobs to the host, or to suspend an already running batch job to give priority to interactive users.

This parameter can be used in different configuration files to achieve different purposes. By defining paging rate threshold in <code>lsf.cluster\_cluster\_name</code>, the host will become busy from LIM's point of view; therefore, no more jobs will be advised by LIM to run on this host.

#### Interactive Jobs with bsub

By including paging rate in queue or host scheduling conditions, jobs can be prevented from starting on machines with a heavy paging rate, or can be suspended or even killed if they are interfering with the interactive user on the console.

A job suspended due to pg threshold will not be resumed even if the resume conditions are met unless the machine is interactively idle for more than PG\_SUSP\_IT seconds.

#### Interactive idle time (it)

Strict control can be achieved using the idle time (it) index. This index measures the number of minutes since any interactive terminal activity. Interactive terminals include hard wired ttys, **rlogin** and **lslogin** sessions, and X shell windows such as **xterm**. On some hosts, LIM also detects mouse and keyboard activity.

This index is typically used to prevent batch jobs from interfering with interactive activities. By defining the suspending condition in the queue as it<1 && pg>50, a job from this queue will be suspended if the machine is not interactively idle and the paging rate is higher than 50 pages per second. Furthermore, by defining the resuming condition as it>5 && pg<10 in the queue, a suspended job from the queue will not resume unless it has been idle for at least five minutes and the paging rate is less than ten pages per second.

The it index is only non-zero if no interactive users are active. Setting the it threshold to five minutes allows a reasonable amount of think time for interactive users, while making the machine available for load sharing, if the users are logged in but absent.

For lower priority batch queues, it is appropriate to set an it suspending threshold of two minutes and scheduling threshold of ten minutes in the lsb.queues file. Jobs in these queues are suspended while the execution host is in use, and resume after the host has been idle for a longer period. For hosts where all batch jobs, no matter how important, should be suspended, set a per-host suspending threshold in the lsb.hosts file.

### CPU run queue length (r15s, r1m, r15m)

Running more than one CPU-bound process on a machine (or more than one process per CPU for multiprocessors) can reduce the total throughput because of operating system overhead, as well as interfering with interactive users. Some tasks such as compiling can create more than one CPU-intensive task.

Queues should normally set CPU run queue scheduling thresholds below 1.0, so that hosts already running compute-bound jobs are left alone. LSF scales the run queue thresholds for multiprocessor hosts by using the effective run queue lengths, so multiprocessors automatically run one job per processor in this case.

For short to medium-length jobs, the r1m index should be used. For longer jobs, you might want to add an r15m threshold. An exception to this are high priority queues, where turnaround time is more important than total throughput. For high priority queues, an r1m scheduling threshold of 2.0 is appropriate.

### **CPU** utilization (ut)

The ut parameter measures the amount of CPU time being used. When all the CPU time on a host is in use, there is little to gain from sending another job to that host unless the host is much more powerful than others on the network. A ut threshold of 90% prevents jobs from going to a host where the CPU does not have spare processing cycles.

If a host has very high pg but low ut, then it may be desirable to suspend some jobs to reduce the contention.

Some commands report ut percentage as a number from 0-100, some report it as a decimal number between 0-1. The configuration parameter in the lsf.cluster\_name file, the configuration files, and the bsub -R resource requirement string take a fraction in the range from 0 to 1.

The command **bhist** shows the execution history of batch jobs, including the time spent waiting in queues or suspended because of system load.

The command **bjobs** -p shows why a job is pending.

## Scheduling conditions and resource thresholds

Three parameters, RES\_REQ, STOP\_COND and RESUME\_COND, can be specified in the definition of a queue. Scheduling conditions are a more general way for specifying job dispatching conditions at the queue level. These parameters take resource requirement strings as values which allows you to specify conditions in a more flexible manner than using the loadSched or loadStop thresholds.

## Interactive batch job messaging

LSF can display messages to stderr or the Windows console when the following changes occur with interactive batch jobs:

- Job state
- Pending reason
- · Suspend reason

Other job status changes, like switching the job's queue, are not displayed.

#### Limitations

Interactive batch job messaging is not supported in a MultiCluster environment.

#### Windows

Interactive batch job messaging is not fully supported on Windows. Only changes in the job state that occur before the job starts running are displayed. No messages are displayed after the job starts.

#### Configure interactive batch job messaging

Messaging for interactive batch jobs can be specified cluster-wide or in the user environment.

- 1. Enable interactive batch job messaging for all users in the cluster.
  - In lsf.conf:
  - LSB\_INTERACT\_MSG\_ENH=Y
  - (Optional) LSB\_INTERACT\_MSG\_INTVAL

**LSB\_INTERACT\_MSG\_INTVAL** specifies the time interval, in seconds, in which LSF updates messages about any changes to the pending status of the job. The default interval is 60 seconds. LSB\_INTERACT\_MSG\_INTVAL is ignored if LSB\_INTERACT\_MSG\_ENH is not set.

OR

2. Enable messaging for interactive batch jobs.

Define LSB\_INTERACT\_MSG\_ENH and LSB\_INTERACT\_MSG\_INTVAL as environment variables.

Result: The user-level definition of LSB\_INTERACT\_MSG\_ENH overrides the definition in lsf.conf.

# Example messages Job in pending state

The following example shows messages displayed when a job is in pending state:

```
bsub -Is -R "ls < 2" csh
Job <2812> is submitted to default queue <normal>.
<<Waiting for dispatch ...>>
<< Job's resource requirements not satisfied: 2 hosts; >>
<< Load information unavailable: 1 host; >>
<< Just started a job recently: 1 host; >>
<< Load information unavailable: 1 host; >>
<< Job's resource requirements not satisfied: 1 host; >>
```

### Job terminated by user

The following example shows messages displayed when a job in pending state is terminated by the user:

```
bsub -m hostA -b 13:00 -Is sh
Job <2015> is submitted to default queue <normal>.
Job will be scheduled after Fri Nov 19 13:00:00 2009
<<Waiting for dispatch ...>>
<< New job is waiting for scheduling >>
<< The job has a specified start time >>
bkill 2015
<< Job <2015> has been terminated by user or administrator >>
<<Terminated while pending>>
```

#### Job suspended then resumed

The following example shows messages displayed when a job is dispatched, suspended, and then resumed:

```
bsub -m hostA -Is sh
Job <2020> is submitted to default queue <normal>.

<<Waiting for dispatch ...>>

<< New job is waiting for scheduling >>

<<Starting on hostA>>
bstop 2020

<< The job was suspended by user >>
bresume 2020

<< Waiting for re-scheduling after being resumed by user >>
```

## Run X applications with bsub

You can start an X session on the least loaded host by submitting it as a batch job: bsub xterm

An xterm is started on the least loaded host in the cluster.

When you run X applications using **1 srun** or **bsub**, the environment variable DISPLAY is handled properly for you. It behaves as if you were running the X application on the local machine.

## Configure SSH X11 forwarding for jobs

X11 forwarding must already be working outside LSF.

- 1. Install SSH and enable X11 forwarding for all hosts that will submit and run these jobs (UNIX hosts only).
- 2. (Optional) In lsf.conf, specify an SSH command for LSB\_SSH\_XFORWARD\_CMD. The command can include full PATH and options.

## Write job scripts

You can build a job file one line at a time, or create it from another file, by running **bsub** without specifying a job to submit. When you do this, you start an interactive session in which **bsub** reads command lines from the standard input and submits them as a single batch job. You are prompted with **bsub**> for each line.

You can use the **bsub -Zs** command to spool a file.

For more details on **bsub** options, see the **bsub(1)** man page.

## Write a job file one line at a time

#### UNIX example:

```
% bsub -q simulation
bsub> cd /work/data/myhomedir bsub> myjob arg1 arg2 .....
bsub> rm myjob.log
bsub> ^D
Job <1234> submitted to queue <simulation>.
```

In the above example, the 3 command lines run as a Bourne shell (/bin/sh) script. Only valid Bourne shell command lines are acceptable in this case.

#### Windows example:

```
C:\> bsub -q simulation
bsub> cd \\server\\data\\myhomedir
bsub> myjob arg1 arg2 .....
bsub> del myjob.log
bsub> ^Z
Job <1234> submitted to queue <simulation>.
```

In the above example, the 3 command lines run as a batch file (.BAT). Note that only valid Windows batch file command lines are acceptable in this case.

## Specify job options in a file

```
In this example, options to run the job are specified in the options_file. 
% bsub -q simulation < options_file
Job <1234> submitted to queue <simulation>.
```

On UNIX, the options\_file must be a text file that contains Bourne shell command lines. It cannot be a binary executable file.

On Windows, the options\_file must be a text file containing Windows batch file command lines.

## Spool a job command file

Use **bsub -Zs** to spool a job command file to the directory specified by the JOB\_SPOOL\_DIR parameter in lsb.params, and use the spooled file as the command file for the job.

Use the **bmod -Zsn** command to modify or remove the command file after the job has been submitted. Removing or modifying the original input file does not affect the submitted job.

## Redirect a script to bsub standard input

You can redirect a script to the standard input of the **bsub** command:

```
% bsub < myscript
Job <1234> submitted to queue <test>.
```

In this example, the myscript file contains job submission options as well as command lines to execute. When the **bsub** command reads a script from its standard input, it can be modified right after **bsub** returns for the next job submission.

When the script is specified on the bsub command line, the script is not spooled:

```
% bsub myscript
Job <1234> submitted to default queue <normal>.
```

In this case the command line myscript is spooled, instead of the contents of the myscript file. Later modifications to the myscript file can affect job behavior.

## Specify embedded submission options

You can specify job submission options in scripts read from standard input by the **bsub** command using lines starting with #BSUB:

```
% bsub -q simulation bsub> #BSUB -q test
bsub> #BSUB -o outfile -R "mem>10"
bsub> myjob arg1 arg2
bsub> #BSUB -J simjob
bsub> ^D
Job <1234> submitted to queue <simulation>.
```

#### Note:

- Command-line options override embedded options. In this example, the job is submitted to the simulation queue rather than the test queue.
- Submission options can be specified anywhere in the standard input. In the above example, the -J option of **bsub** is specified after the command to be run.
- More than one option can be specified on one line, as shown in the example above.

## Run a job under a particular shell

By default, LSF runs batch jobs using the Bourne (/bin/sh) shell. You can specify the shell under which a job is to run. This is done by specifying an interpreter in the first line of the script.

For example:

```
% bsub
bsub> #!/bin/csh -f
bsub> set coredump='ls |grep core'
bsub> if ( "$coredump" != "") then
bsub> mv core core.'date | cut -d" " -f1'
bsub> endif
bsub> myjob
bsub> ^D
Job <1234> is submitted to default queue <normal>.
```

The **bsub** command must read the job script from standard input to set the execution shell. If you do not specify a shell in the script, the script is run using /bin/sh. If the first line of the script starts with a # not immediately followed by an exclamation mark (!), then /bin/csh is used to run the job.

#### For example:

```
% bsub bsub> # This is a comment line. This tells the system to use /bin/csh to bsub> # interpret the script. bsub> bsub> setenv DAY 'date | cut -d" " -f1' bsub> myjob bsub> ^D Job <1234> is submitted to default queue <normal>.
```

If running jobs under a particular shell is required frequently, you can specify an alternate shell using a command-level job starter and run your jobs interactively.

## Register utmp file entries for interactive batch jobs

LSF administrators can configure the cluster to track user and account information for interactive batch jobs submitted with **bsub -Ip** or **bsub -Is**. User and account information is registered as entries in the UNIX utmp file, which holds information for commands such as **who**. Registering user information for interactive batch jobs in utmp allows more accurate job accounting.

## Configuration and operation

To enable utmp file registration, the LSF administrator sets the LSB\_UTMP parameter in lsf.conf.

When LSB\_UTMP is defined, LSF registers the job by adding an entry to the utmp file on the execution host when the job starts. After the job finishes, LSF removes the entry for the job from the utmp file.

#### Limitations

- Registration of utmp file entries is supported on the following platforms:
  - Solaris (all versions)
  - HP-UX (all versions)
  - Linux (all versions)
- utmp file registration is not supported in a MultiCluster environment.
- Because interactive batch jobs submitted with **bsub** -I are not associated with a pseudo-terminal, utmp file registration is not supported for these jobs.

#### Interactive and remote tasks

You can run tasks interactively and remotely with non-batch utilities such as **lsrun**, **lsgrun**, and **lslogin**.

## Run remote tasks

**Isrun** is a non-batch utility to run tasks on a remote host. **Isgrun** is a non-batch utility to run the same task on many hosts, in sequence one after the other, or in parallel.

The default for **1srun** is to run the job on the host with the least CPU load (represented by the lowest normalized CPU run queue length) and the most available memory. Command-line arguments can be used to select other resource requirements or to specify the execution host.

To avoid typing in the **1srun** command every time you want to execute a remote job, you can also use a shell alias or script to run your job.

For a complete description of **lsrun** and **lsgrun** options, see the lsrun(1) and lsgrun(1) man pages.

### Run a task on the best available host

Submit your task using 1srun.

1srun mytask

LSF automatically selects a host of the same type as the local host, if one is available. By default the host with the lowest CPU and memory load is selected.

### Run a task on a host with specific resources

If you want to run **mytask** on a host that meets specific resource requirements, you can specify the resource requirements using the -R *res\_reg* option of **1srun**.

lsrun -R 'cserver && swp>100' mytask

In this example **mytask** must be run on a host that has the resource **cserver** and at least 100 MB of virtual memory available.

You can also configure LSF to store the resource requirements of specific tasks. If you configure LSF with the resource requirements of your task, you do not need to specify the -R *res\_req* option of **lsrun** on the command-line. If you do specify resource requirements on the command line, they override the configured resource requirements.

See the *LSF Configuration Reference* for information about configuring resource requirements in the lsf.task file.

#### Resource usage:

Resource reservation is only available for batch jobs. If you run jobs using only LSF Base, LIM uses resource usage to determine the placement of jobs. Resource usage requests are used to temporarily increase the load so that a host is not overloaded. When LIM makes a placement advice, external load indices are not considered in the resource usage string. In this case, the syntax of the resource usage string is

res[=value]:res[=value]: ... :res[=value]

The res is one of the resources whose value is returned by the lsload command. rusage[rlm=0.5:mem=20:swp=40]

The above example indicates that the task is expected to increase the 1-minute run queue length by 0.5, consume 20 MB of memory and 40 MB of swap space.

If no value is specified, the task is assumed to be intensive in using that resource. In this case no more than one task will be assigned to a host regardless of how many CPUs it has.

The default resource usage for a task is r15s=1.0:r1m=1.0:r15m=1.0. This indicates a CPU-intensive task which consumes few other resources.

## Run a task on a specific host

If you want to run your task on a particular host, use the **1srun** -m option: lsrun -m hostD mytask

## Run a task by using a pseudo-terminal

Submission of interaction jobs using pseudo-terminal is not supported for Windows for either **1srun** or **bsub** LSF commands.

Some tasks, such as text editors, require special terminal handling. These tasks must be run using a pseudo-terminal so that special terminal handling can be used over the network.

The -P option of **1srun** specifies that the job should be run using a pseudo-terminal:

lsrun -P vi

## Run the same task on many hosts in sequence

The **lsgrun** command allows you to run the same task on many hosts, one after the other, or in parallel.

For example, to merge the /tmp/out file on hosts hostA, hostD, and hostB into a single file named gout, enter:

lsgrun -m "hostA hostD hostB" cat /tmp/out >> gout

## Run parallel tasks

#### lsgrun -p:

The -p option tells **1sgrun** that the task specified should be run in parallel. See 1sgrun(1) for more details.

To remove the /tmp/core file from all 3 hosts, enter:

lsgrun -m "hostA hostD hostB" -p rm -r /tmp/core

## Run tasks on hosts specified by a file

lsgrun -f host\_file:

The **lsgrun** -f *host\_file* option reads the *host\_file* file to get a list of hosts on which to run the task.

### Interactive tasks

LSF supports transparent execution of tasks on all server hosts in the cluster. You can run your program on the best available host and interact with it just as if it were running directly on your workstation. Keyboard signals such as CTRL-Z and CTRL-C work as expected.

Interactive tasks communicate with the user in real time. Programs like vi use a text-based terminal interface. Computer Aided Design and desktop publishing applications usually use a graphic user interface (GUI).

This section outlines issues for running interactive tasks with the non-batch utilities 1srun, 1sgrun, etc. To run interactive tasks with these utilities, use the -i option.

For more details, see the lsrun(1) and lsgrun(1) man pages.

#### Interactive tasks on remote hosts

#### **Job controls:**

When you run an interactive task on a remote host, you can perform most of the job controls as if it were running locally. If your shell supports job control, you can suspend and resume the task and bring the task to background or foreground as if it were a local task.

For a complete description, see the 1srun(1) man page.

#### Hide remote execution:

You can also write one-line shell scripts or **csh** aliases to hide remote execution. For example:

#!/bin/sh
#Script to remotely execute mytask exec
lsrun -m hostD mytask

or

alias mytask "lsrun -m hostD mytask"

### Interactive processing and scheduling policies

LSF lets you run interactive tasks on any computer on the network, using your own terminal or workstation. Interactive tasks run immediately and normally require some input through a text-based or graphical user interface. All the input and output is transparently sent between the local host and the job execution host.

#### Shared files and user IDs

When LSF runs a task on a remote host, the task uses standard UNIX system calls to access files and devices. The user must have an account on the remote host. All operations on the remote host are done with the user's access permissions.

Tasks that read and write files access the files on the remote host. For load sharing to be transparent, your files should be available on all hosts in the cluster using a file sharing mechanism such as NFS or AFS. When your files are available on all hosts in the cluster, you can run your tasks on any host without worrying about how your task will access files.

LSF can operate correctly in cases where these conditions are not met, but the results may not be what you expect. For example, the /tmp directory is usually private on each host. If you copy a file into /tmp on a remote host, you can only read that file on the same remote host.

LSF can also be used when files are not available on all hosts. LSF provides the **lsrcp** command to copy files across LSF hosts. You can use pipes to redirect the standard input and output of remote commands, or write scripts to copy the data files to the execution host.

#### Shell mode for remote execution

On UNIX, shell mode support is provided for running interactive applications through RES.

Not supported for Windows.

Shell mode support is required for running interactive shells or applications that redefine the CTRL-C and CTRL-Z keys (for example, jove).

The -S option of **1srun**, **ch** or **1sgrun** creates the remote task with shell mode support. The default is not to enable shell mode support.

#### Run windows

Some run windows are only applicable to batch jobs. Interactive jobs scheduled by LIM are controlled by another set of run windows.

#### Redirect streams to files

By default, both standard error messages and standard output messages of interactive tasks are written to stdout on the submission host.

To separate stdout and stderr and redirect to separate files, set LSF\_INTERACTIVE\_STDERR=y in lsf.conf or as an environment variable.

To redirect both stdout and stderr to different files with the parameter set: lsrun mytask 2>mystderr 1>mystdout

The result of the above example is for stderr to be redirected to mystderr, and stdout to mystdout. Without LSF\_INTERACTIVE\_STDERR set, both stderr and stdout will be redirected to mystdout.

See the LSF Configuration Reference for more details on LSF\_INTERACTIVE\_STDERR.

## Load sharing interactive sessions

There are different ways to use LSF to start an interactive session on the best available host.

## Log on to the least loaded host

To log on to the least loaded host, use the **lslogin** command.

When you use **lslogin**, LSF automatically chooses the best host and does an **rlogin** to that host.

With no argument, **lslogin** picks a host that is lightly loaded in CPU, has few login sessions, and whose binary is compatible with the current host.

#### Log on to a host with specific resources

If you want to log on a host that meets specific resource requirements, use the **lslogin -R res\_req** option.

lslogin -R "solaris order[ls:cpu]"

This command opens a remote login to a host that has the **sunos** resource, few other users logged in, and a low CPU load level. This is equivalent to using **lsplace** to find the best host and then using **rlogin** to log in to that host:

rlogin 'lsplace -R "sunos order[ls:cpu]"'

## Load sharing X applications

#### Start an xterm

If you are using the X Window System, you can start an xterm that opens a shell session on the least loaded host by entering:

1srun sh -c xterm &

The & in this command line is important as it frees resources on the host once xterm is running, by running the X terminal in the background. In this example, no processes are left running on the local host. The **1srun** command exits as soon as xterm starts, and the xterm on the remote host connects directly to the X server on the local host.

### xterm on a PC

Each X application makes a separate network connection to the X display on the user's desktop. The application generally gets the information about the display from the DISPLAY environment variable.

X-based systems such as eXceed start applications by making a remote shell connection to the UNIX server, setting the DISPLAY environment variable, and then invoking the X application. Once the application starts, it makes its own connection to the display and the initial remote shell is no longer needed.

This approach can be extended to allow load sharing of remote applications. The client software running on the X display host makes a remote shell connection to any server host in the LSF cluster. Instead of running the X application directly, the client invokes a script that uses LSF to select the best available host and starts the application on that host. Because the application then makes a direct connection to the display, all of the intermediate connections can be closed. The client software on the display host must select a host in the cluster to start the connection. You can choose an arbitrary host for this; once LSF selects the best host and starts the X application there, the initial host is no longer involved. There is no ongoing load on the initial host.

## Set up Exceed to log on the least loaded host

If you are using a PC as a desktop machine and are running an X Window server on your PC, then you can start an X session on the least loaded host.

The following steps assume you are using Exceed from Hummingbird Communications. This procedure can be used to load share any X-based application.

You can customize host selection by changing the resource requirements specified with -R "...". For example, a user could have several icons in the xterm program group: one called Best, another called Best\_Sun, another Best\_HP.

- 1. Click the Xstart icon in the Exceed program group.
- 2. Choose REXEC (TCP/IP, ...) as start method, program type is X window.
- 3. Set the host to be any server host in your LSF cluster:

lsrun -R "type==any order[cpu:mem:login]" xterm -sb -ls -display your PC:0.0

- 4. Set description to be Best.
- 5. Click Install in the Xstart window.

This installs Best as an icon in the program group you chose (for example, xterm).

The user can now log on to the best host by clicking Best in the Xterm program group.

### Start an xterm in Exceed

To start an xterm:

Double-click Best.

An xterm starts on the least loaded host in the cluster and is displayed on your screen.

#### **Examples**

Run any application on the least loaded host:

To run appY on the best machine for it, you could set the command line in Exceed to be the following and set the description to appY:

```
lsrun -R "type==any && appY order[mem:cpu]" sh -c "appY -display your_PC:0.0 &"
```

You must make sure that all the UNIX servers for appY are configured with the resource "appY". In this example, appY requires a lot of memory when there are embedded graphics, so we make "mem" the most important consideration in selecting the best host among the eligible servers.

#### Start an X session on the least loaded host in any X desktop environment:

The above approach also applies to other X desktop environments. In general, if you want to start an X session on the best host, run the following on an LSF host:

```
1srun -R "resource requirement" my Xapp -display your PC:0.0
```

where

resource\_requirement is your resource requirement string

### Script for automatically specifying resource requirements:

The above examples require the specification of resource requirement strings by users. You may want to centralize this such that all users use the same resource specifications.

You can create a central script (for example **1slaunch**) and place it in the /lsf/bin directory. For example:

```
#!/bin/sh
lsrun -R "order[cpu:mem:login]" $@
exit $?
```

Which would simplify the command string to:

```
lslaunch xterm -sb -ls -display your PC:0.0
```

Taking this one step further, you could create a script named 1sxterm:

```
#!/bin/sh
lsrun -R "order[cpu:mem:login]" xterm -sb -ls $@
exit $?
```

Which would simplify the command string to:

```
lsxterm -display your_PC:0.0
```

## **Running Parallel Jobs**

LSF provides a generic interface to parallel programming packages so that any parallel package can be supported by writing shell scripts or wrapper programs.

## How LSF runs parallel jobs

When LSF runs a job, the LSB\_HOSTS variable is set to the names of the hosts running the batch job. For a parallel batch job, LSB\_HOSTS contains the complete list of hosts that LSF has allocated to that job.

LSF starts one controlling process for the parallel batch job on the first host in the host list. It is up to your parallel application to read the LSB\_HOSTS environment variable to get the list of hosts, and start the parallel job components on all the other allocated hosts.

For running large parallel jobs, use **LSB\_MCPU\_HOSTS**. The format for this parameter is **LSB MCPU HOSTS=**"host nameA num processors1 host nameB num processors2..."

LSF provides a generic interface to parallel programming packages so that any parallel package can be supported by writing shell scripts or wrapper programs.

# Preparing your environment to submit parallel jobs to LSF Getting the host list

Some applications can take this list of hosts directly as a command line parameter. For other applications, you may need to process the host list.

## **Example**

The following example shows a **/bin/sh** script that processes all the hosts in the host list, including identifying the host where the job script is executing.

```
#!/bin/sh
# Process the list of host names in LSB_HOSTS
for host in $LSB_HOSTS; do
handle_host $host
done
```

## Parallel job scripts

Each parallel programming package has different requirements for specifying and communicating with all the hosts used by a parallel job. LSF is not tailored to work with a specific parallel programming package. Instead, LSF provides a generic interface so that any parallel package can be supported by writing shell scripts or wrapper programs.

You can modify these scripts to support more parallel packages.

## Use a job starter

You can configure the script into your queue as a job starter, and then all users can submit parallel jobs without having to type the script name.

To see if your queue already has a job starter defined, run **bqueues -1**.

## Submit a parallel job

LSF can allocate more than one slot to run a job and automatically keeps track of the job status, while a parallel job is running.

When submitting a parallel job that requires multiple slots, you can specify the exact number of slots to use.

- 1. To submit a parallel job, use **bsub** -n and specify the number of slots the job requires.
- 2. To submit jobs based on the number of available job slots instead of the number of CPUs, use PARALLEL SCHED BY SLOT=Y in 1sb.params.

For example:

```
bsub -n 4 myjob
```

The job myjob submits as a parallel job. The job is started when four job slots are available.

Note:

When PARALLEL\_SCHED\_BY\_SLOT=Y in 1sb.params, the resource requirement string keyword ncpus refers to the number of slots instead of the number of CPUs however lshosts output will continue to show ncpus as defined by EGO DEFINE NCPUS in lsf.conf.

## Start parallel tasks with LSF utilities

For simple parallel jobs you can use LSF utilities to start parts of the job on other hosts. Because LSF utilities handle signals transparently, LSF can suspend and resume all components of your job without additional programming.

## Run parallel tasks with Isgrun

The simplest parallel job runs an identical copy of the executable on every host. The **1sgrun** command takes a list of host names and runs the specified task on each host. The **1sgrun -p** command specifies that the task should be run in parallel on each host.

## **Example**

This example submits a job that uses **lsgrun** to run myjob on all the selected hosts in parallel:

```
bsub -n 10 'lsgrun -p -m "$LSB_HOSTS" myjob'
Job <3856> is submitted to default queue <normal>.
```

For more complicated jobs, you can write a shell script that runs **1srun** in the background to start each component.

# Run parallel tasks with the blaunch distributed application framework

Most MPI implementations and many distributed applications use **rsh** and **ssh** as their task launching mechanism. The **blaunch** command provides a drop-in replacement for **rsh** and **ssh** as a transparent method for launching parallel and distributed applications within LSF.

Similar to the **1srun** command, **blaunch** transparently connects directly to the RES and **sbatchd** on the remote host, and subsequently creates and tracks the remote tasks, and provides the connection back to LSF. There is no need to insert pam or taskstarter into the **rsh** or **ssh** calling sequence, or configure any wrapper scripts.

Important: You cannot run blaunch directly from the command line.

**blaunch** only works within an LSF job; it can only be used to launch tasks on remote hosts that are part of a job allocation. It cannot be used as a standalone command. On success **blaunch** exits with 0.

Windows: **blaunch** is supported on Windows 2000 or later with the following exceptions:

- Only the following signals are supported: SIGKILL, SIGSTOP, SIGCONT.
- The -n option is not supported.
- CMD.EXE /C <user command line> is used as intermediate command shell when:
  -no-shell is not specified
- CMD.EXE /C is not used when -no-shell is specified.
- Windows User Account Control must be configured correctly to run jobs.

## Submit jobs with blaunch

Use **bsub** to call **blaunch**, or to invoke a job script that calls **blaunch**. The **blaunch** command assumes that **bsub** -**n** implies one remote task per job slot.

The **blaunch** syntax is:

**blaunch** [-n] [-u host\_file | -z host\_name ... | host\_name] [-use-login-shell | -no-shell ] command [argument ... ]

blaunch [-h | -V]

The following are some examples of **blaunch** usage:

• Submit a parallel job:

bsub -n 4 blaunch myjob

 Submit a job to an application profile bsub -n 4 -app pjob blaunch myjob

## Job slot limits for parallel jobs

A job slot is the basic unit of processor allocation in LSF. A sequential job uses one job slot. A parallel job that has N components (tasks) uses N job slots, which can span multiple hosts.

By default, running and suspended jobs count against the job slot limits for queues, users, hosts, and processors that they are associated with.

With processor reservation, job slots that are reserved by pending jobs also count against all job slot limits.

When backfilling occurs, the job slots used by backfill jobs count against the job slot limits for the queues and users, but not hosts or processors. This means when a pending job and a running job occupy the same physical job slot on a host, both jobs count towards the queue limit, but only the pending job counts towards host limit.

## Specify a minimum and maximum number of tasks

By default, when scheduling a parallel job, the number of slots allocated on each host will not exceed the number of CPUs on that host even though host MXJ is set greater than number of CPUs. When submitting a parallel job, you can also specify a minimum number and a maximum number of tasks.

If you specify a maximum and minimum number of tasks, the job can start if the minimum number of processors are available, but it always tries to use up to the maximum number of processors, depending on how many processors are available at the time. Once the job starts running, no more processors are allocated to it even though more may be available later on.

Jobs that request fewer tasks than the minimum TASKLIMIT defined for the queue or application profile to which the job is submitted, or more tasks than the maximum TASKLIMIT are rejected. If the job requests minimum and maximum tasks, the maximum requested cannot be less than the minimum TASKLIMIT, and the minimum requested cannot be more than the maximum TASKLIMIT.

If PARALLEL\_SCHED\_BY\_SLOT=Y in lsb.params, the job specifies a maximum and minimum number of job slots instead of tasks. LSF ignores the number of CPUs constraint during parallel job scheduling and only schedules based on slots.

If **PARALLEL\_SCHED\_BY\_SLOT** is not defined for a resizable job, individual allocation requests are constrained by the number of CPUs during scheduling. However, the final resizable job allocation may not agree. For example, if an autoresizable job requests 1 to 4 tasks, on a 2 CPU, 4 slot box, an autoresizable job eventually will use up to 4 slots.

## **Syntax**

bsub -n min\_task[,max\_task]

## Example

bsub -n 4,16 myjob

At most, 16 processors can be allocated to this job. If there are less than 16 processors eligible to run the job, this job can still be started as long as the number of eligible processors is greater than or equal to 4.

## Restrict job size requested by parallel jobs

Specifying a list of allowed job sizes (number of tasks) in queues or application profiles enables LSF to check the requested job sizes when submitting, modifying, or switching jobs.

Certain applications may yield better performance with specific job sizes (for example, the power of two, so that the job sizes are  $x^2$ ), or some sites may want to run all job sizes to generate high cluster resource utilization. The **JOB\_SIZE\_LIST** parameter in lsb.queues or lsb.applications allows you to define a discrete list of allowed job sizes for the specified queues or application profiles.

LSF rejects jobs requesting job sizes that are not in this list, or jobs requesting a range of job sizes. The first job size in this list is the default job size, which is the job size assigned to jobs that do not explicitly request a job size. The rest of the list can be defined in any order.

For example, if the job size list for the queue1 queue allows 2, 4, 8, and 16 tasks, and you submit a parallel job requesting 10 tasks in this queue (bsub -q queue1 -n 10 ...), that job is rejected because the job size of 10 is not explicitly allowed in the list. To assign a default job size of 4, specify 4 as the first value in the list, and job submissions that do not request a job size are automatically assigned a job size of 4 (JOB\_SIZE\_LIST=4 2 8 16).

When using resource requirements to specify job size, the request must specify a single fixed job size and not multiple values or a range of values:

- When using compound resource requirements with -n (that is, both -n and -R options), ensure that the compound resource requirement matches the -n value, which must match a value in the job size list.
- When using compound resource requirements without -n, the compound resource requirement must imply a fixed job size number, and the implied total job size must match a value in the job size list.
- When using alternative resource requirements, each of the alternatives must request a fixed job size number, and all alternative values must match the values in the job size list.

For example, the job size list for the normal queue allows 2, 4, and 8 tasks, with 2 as the default (JOB\_SIZE\_LIST=2 4 8). For the resource requirement "2\*{-}+{-}", the last term ({-}) does not contain a fixed number of tasks, so this compound resource requirement is rejected in any queue that has a job size list.

For the following job submission with the compound resource requirement:
 bsub -R "2\*{-}+{-}" -q normal myjob

This job submission is rejected because the compound resource requirement does not contain a fixed number of tasks.

• For the following job submission with the compound resource requirement: bsub -n 4 -R "2\*{-}+{-}" -q normal myjob

This job submission is accepted because -n 4 requests a fixed number of tasks, even though the compound resource requirement does not.

 For the following job submission with compound and alternative resource requirements:

```
bsub -R "\{2*\{-\}+\{-\}\}\ | \ \{4*\{-\}\}\}" -q normal myjob
```

This job submission is rejected for specifying a range of values because the first alternative  $(2*\{-\}+\{-\})$  does not imply a fixed job size.

• For the following job submission with compound and alternative resource requirements for the interactive queue:

```
bsub -R \{2*\{-\}+\{-\}\}\ | \{4*\{-\}\}\}" -q interactive -H myjob
```

This job submission is accepted because the interactive queue does not have a job size list. However, if you try to modify or switch this job to any queue or application profile with a job size list, and the job has not yet started, the request is rejected. For example, if this job has job ID 123 and is not started, the following request is rejected because the normal queue has a job size list:

```
bswitch normal 123
```

Similarly, if the app1 application profile has the same job size list as the normal queue, the following request is also rejected:

```
bmod -app app1 123
```

When defined in both a queue (lsb.queues) and an application profile (lsb.applications), the job size request must satisfy both requirements. In addition, JOB\_SIZE\_LIST overrides any TASKLIMIT (formerly PROCLIMIT) parameters defined at the same level. Job size requirements do not apply to queues and application profiles with no job size lists, nor do they apply to other levels of job submissions (that is, host level or cluster level job submissions).

Specify a job size list for queues and application profiles as follows:

- 1. Log on as root or the LSF administrator on any host in the cluster.
- 2. Define the JOB\_SIZE\_LIST parameter for the specific application profiles (in lsb.applications) or queues (in lsb.queues).

```
JOB SIZE LIST=default_size [size ...] For example,
```

• lsb.applications:

```
Begin Application
NAME = app1
...
JOB_SIZE_LIST=4 2 8 16
...
End Application
```

• 1sb.queues:

```
Begin Queue
QUEUE_NAME = queue1
...
JOB_SIZE_LIST=4 2 8 16
...
End Queue
```

- 3. Save the changes to modified the configuration files.
- 4. Use **badmin ckconfig** to check the new queue definition. If any errors are reported, fix the problem and check the configuration again.
- 5. Run badmin reconfig to reconfigure mbatchd.

## About specifying a first execution host

In general, the first execution host satisfies certain resource requirements that might not be present on other available hosts.

By default, LSF selects the first execution host dynamically according to the resource availability and host load for a parallel job. Alternatively, you can specify one or more first execution host candidates so that LSF selects one of the candidates as the first execution host.

When a first execution host is specified to run the first task of a parallel application, LSF does not include the first execution host or host group in a job resize allocation request.

## Specify a first execution host

To specify one or more hosts, host groups, or compute units as first execution host candidates, add the (!) symbol after the host name.

You can specify first execution host candidates at job submission, or in the queue definition.

#### Job level:

1. Use the **-m** option of **bsub**:

```
bsub -n 32 -m "hostA! hostB hostgroup1! hostC" myjob
```

The scheduler selects either hostA or a host defined in hostgroup1 as the first execution host, based on the job's resource requirements and host availability.

2. In a MultiCluster environment, insert the (!) symbol after the cluster name, as shown in the following example:

```
bsub -n 2 -m "host2@cluster2! host3@cluster2" my parallel job
```

#### Oueue level:

The queue-level specification of first execution host candidates applies to all jobs submitted to the queue.

Specify the first execution host candidates in the list of hosts in the HOSTS parameter in lsb.queues:

```
HOSTS = hostA! hostB hostgroup1! hostC
```

#### Rules

Follow these guidelines when you specify first execution host candidates:

- If you specify a host group or compute unit, you must first define the host group or compute unit in the file lsb.hosts.
- Do not specify a dynamic host group as a first execution host.
- Do not specify "all," "allremote," or "others," or a host partition as a first execution host.

- Do not specify a preference (+) for a host identified by (!) as a first execution host candidate.
- For each parallel job, specify enough regular hosts to satisfy the CPU
  requirement for the job. Once LSF selects a first execution host for the current
  job, the other first execution host candidates become unavailable to the current
  job.
- You cannot specify first execution host candidates when you use the brun command.

If the first execution host is incorrect at job submission, the job is rejected. If incorrect configurations exist on the queue level, warning messages are logged and displayed when LSF starts, restarts, or is reconfigured.

### Job chunking

Specifying first execution host candidates affects job chunking. For example, the following jobs have different job requirements, and are not placed in the same job chunk:

```
bsub -n 2 -m "hostA! hostB hostC" myjob
bsub -n 2 -m "hostA hostB hostC" myjob
bsub -n 2 -m "hostA hostB! hostC" myjob
```

The requirements of each job in this example are:

- Job 1 must start on hostA
- Job 2 can start and run on hostA, hostB, or hostC
- Job 3 must start on hostB

For job chunking, all jobs must request the same hosts *and* the same first execution hosts (if specified). Jobs that specify a host preference must all specify the same preference.

#### Resource reservation

If you specify first execution host candidates at the job or queue level, LSF tries to reserve a job slot on the first execution host. If LSF cannot reserve a first execution host job slot, it does not reserve slots on any other hosts.

#### Compute units

If compute units resource requirements are used, the compute unit containing the first execution host is given priority:

```
bsub -n 64 -m "hg! cu1 cu2 cu3 cu4" -R "cu[pref=config]" myjob
```

In this example the first execution host is selected from the host group hg. Next, in the job's allocation list are any appropriate hosts from the same compute unit as the first execution host. Finally, remaining hosts are grouped by compute unit, with compute unit groups appearing in the same order as in the ComputeUnit section of lsb.hosts.

### Compound resource requirements

If compound resource requirements are being used, the resource requirements specific to the first execution host should appear first:

```
 bsub -m \ "hostA! \ hg12" -R \ "1*\{select[type==X86\_64] \ rusage[licA=1]\} \ + \ \{select[type==any]\}" \ myjob \ + \ \{select[type==any]\}" \ myjob \ + \ \{se
```

In this example the first execution host must satisfy: select[type==X86 64]rusage[licA=1]

## Control job locality using compute units

Compute units are groups of hosts laid out by the LSF administrator and configured to mimic the network architecture, minimizing communications overhead for optimal placement of parallel jobs. Different granularities of compute units provide the flexibility to configure an extensive cluster accurately and run larger jobs over larger compute units.

Resource requirement keywords within the compute unit section can be used to allocate resources throughout compute units in manner analogous to host resource allocation. Compute units then replace hosts as the basic unit of allocation for a job.

High performance computing clusters running large parallel jobs spread over many hosts benefit from using compute units. Communications bottlenecks within the network architecture of a large cluster can be isolated through careful configuration of compute units. Using compute units instead of hosts as the basic allocation unit, scheduling policies can be applied on a large scale.

#### Note:

Configure each individual host as a compute unit to use the compute unit features for host level job allocation.

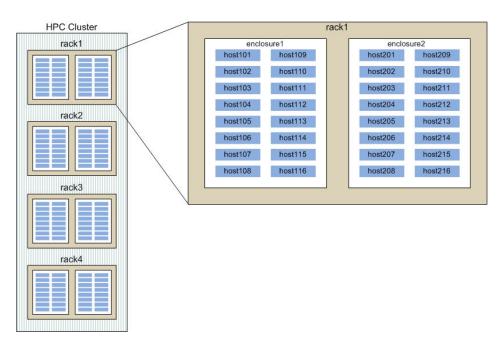

As indicated in the picture, two types of compute units have been defined in the parameter **COMPUTE\_UNIT\_TYPES** in lsb.params:

COMPUTE\_UNIT\_TYPES= enclosure! rack

! indicates the default compute unit type. The first type listed (enclosure) is the finest granularity and the only type of compute unit containing hosts and host groups. Coarser granularity rack compute units can only contain enclosures.

The hosts have been grouped into compute units in the **ComputeUnit** section of lsb.hosts as follows (some lines omitted):

```
Begin ComputeUnit
                               CONDENSED TYPE
NAME
            MEMBER
enclosure1 (host1[01-16])
                                        enclosure
           (host8[01-16])
enclosure8
                                        enclosure
            (enclosure[1-2])
                              Υ
                                       rack
rack1
            (enclosure[3-4])
                              Υ
rack2
                                        rack
rack3
            (enclosure[5-6])
                              Υ
                                        rack
            (enclosure[7-8]) Y
rack4
                                        rack
End ComputeUnit
```

This example defines 12 compute units, all of which have condensed output:

- enclosure1 through enclosure8 are the finest granularity, and each contain 16 hosts.
- rack1, rack2, rack3, and rack4 are the coarsest in granularity, and each contain 2 enclosures.

## **Syntax**

The **cu** string supports the following syntax:

#### cu[balance]

All compute units used for this job should contribute the same number of slots (to within one slot). It provides a balanced allocation over the fewest possible compute units.

#### cu[pref=config]

Compute units for this job are considered in the order that they appear in the lsb.hosts configuration file. This is the default value.

#### cu[pref=minavail]

Compute units with the fewest available slots are considered first for this job. It is useful for smaller jobs (both sequential and parallel) since this minimizes the possible fragmentation of compute units, leaving whole compute units free for larger jobs.

#### cu[pref=maxavail]

Compute units with the most available slots are considered first for this job.

#### cu[maxcus=number]

Maximum number of compute units the job can run across.

#### cu[usablecuslots=number]

All compute units used for this job should contribute the same minimum *number* of slots. At most the final allocated compute unit can contribute fewer than *number* slots.

#### cu[type=cu\_type]

Type of compute unit being used, where *cu\_type* is one of the types defined by **COMPUTE\_UNIT\_TYPES** in lsb.params. The default is the compute unit type listed first in lsb.params.

#### cu[exc1]

Compute units used exclusively for the job. Must be enabled by **EXCLUSIVE** in lsb.queues.

Continuing with the example shown above, assume 1sb.queues contains the parameter definition EXCLUSIVE=CU[rack] and that the slots available for each compute unit are shown under MAX in the condensed display from bhosts, where **HOST NAME** refers to the compute unit:

| HOST_NAME  | STATUS | JL/U | MAX | NJOBS | RUN | SSUSP | USUSP | RSV |
|------------|--------|------|-----|-------|-----|-------|-------|-----|
| enclosure1 | ok     | -    | 64  | 34    | 34  | 0     | 0     | 0   |
| enclosure2 | ok     | -    | 64  | 54    | 54  | 0     | 0     | 0   |
| enclosure3 | ok     | -    | 64  | 46    | 46  | 0     | 0     | 0   |
| enclosure4 | ok     | -    | 64  | 44    | 44  | 0     | 0     | 0   |
| enclosure5 | ok     | -    | 64  | 45    | 45  | 0     | 0     | 0   |
| enclosure6 | ok     | -    | 64  | 44    | 44  | 0     | 0     | 0   |
| enclosure7 | ok     | -    | 32  | 0     | 0   | 0     | 0     | 0   |
| enclosure8 | ok     | -    | 64  | 0     | 0   | 0     | 0     | 0   |
| rack1      | ok     | -    | 128 | 88    | 88  | 0     | 0     | 0   |
| rack2      | ok     | -    | 128 | 90    | 90  | 0     | 0     | 0   |
| rack3      | ok     | -    | 128 | 89    | 89  | 0     | 0     | 0   |
| rack4      | ok     | -    | 128 | 0     | 0   | 0     | 0     | 0   |

Based on the 12 configured compute units, jobs can be submitted with a variety of compute unit requirements.

## Use compute units

- 1. bsub -R "cu[]" -n 64 ./app
  - This job is restricted to compute units of the default type enclosure. The default **pref=config** applies, with compute units considered in configuration order. The job runs on 30 slots in enclosure1, 10 slots in enclosure2, 8 slots in enclosure3, and 16 slots in enclosure4 for a total of 64 slots.
- 2. Compute units can be considered in order of most free slots or fewest free slots, where free slots include any slots available and not occupied by a running job. bsub -R "cu[pref=minavail]" -n 32 ./app
  - This job is restricted to compute units of the default type enclosure in the order pref=minavail. Compute units with the fewest free slots are considered first. The job runs on 10 slots in enclosure2, 18 slots in enclosure3 and 3 slots in enclosure5 for a total of 32 slots.
- 3. bsub -R "cu[type=rack:pref=maxavail]" -n 64 ./app This job is restricted to compute units of the default type enclosure in the order pref=maxavail. Compute units with the most free slots are considered first. The job runs on 64 slots in enclosure8.

#### Localized allocations

Jobs can be run over a limited number of compute units using the **maxcus** keyword.

- 1. bsub -R "cu[pref=maxavail:maxcus=1]" ./app This job is restricted to a single enclosure, and compute units with the most free slots are considered first. The job requirements are satisfied by enclosure8 which has 64 free slots.
- 2. bsub -n 64 -R "cu[maxcus=3]" ./app

This job requires a total of 64 slots over 3 enclosures or less. Compute units are considered in configuration order. The job requirements are satisfied by the following allocation:

| Compute unit | Free slots |
|--------------|------------|
| enclosure1   | 30         |

| Compute unit | Free slots |
|--------------|------------|
| enclosure3   | 18         |
| enclosure4   | 16         |

#### **Balanced slot allocations**

Balanced allocations split jobs evenly between compute units, which increases the efficiency of some applications.

- 1. bsub -n 80 -R "cu[balance:maxcus=4]" ./app
  - This job requires a balanced allocation over the fewest possible compute units of type enclosure (the default type), with a total of 80 slots. Since none of the configured enclosures have 80 slots, 2 compute units with 40 slots each are used, satisfying the **maxcus** requirement to use 4 compute units or less.
  - The keyword **pref** is not included so the default order of **pref=config** is used. The job requirements are satisfied by 40 slots on both enclosure7 and enclosure8 for a total of 80 slots.
- 2. bsub -n 64 -R "cu[balance:type=rack:pref=maxavail]" ./app
  This job requires a balanced allocation over the fewest possible compute units of type rack, with a total of 64 slots. Compute units with the most free slots are considered first, in the order rack4, rack1, rack3, rack2. The job requirements are satisfied by rack4.
- 3. bsub -n "40,80" -R "cu[balance:pref=minavail]" ./app
  - This job requires a balanced allocation over compute units of type rack, with a range of 40 to 80 slots. Only the minimum number of slots is considered when a range is specified along with keyword **balance**, so the job needs 40 slots. Compute units with the fewest free slots are considered first.
  - Because balance uses the fewest possible compute units, racks with 40 or more slots are considered first, namely rack1 and rack4. The rack with the fewest available slots is then selected, and all job requirements are satisfied by rack1.

#### **Balanced host allocations**

Using **balance** and **ptile** together within the requirement string results in a balanced host allocation over compute units, and the same number of slots from each host. The final host may provide fewer slots if required.

• bsub -n 64 -R "cu[balance] span[ptile=4]" ./app

This job requires a balanced allocation over the fewest possible compute units of type enclosure, with a total of 64 slots. Each host used must provide 4 slots. Since enclosure8 has 64 slots available over 16 hosts (4 slots per host), it satisfies the job requirements.

Had enclosure8 not satisfied the requirements, other possible allocations in order of consideration (fewest compute units first) include:

| Number of compute units | Number of hosts |
|-------------------------|-----------------|
| 2                       | 8+8             |
| 3                       | 5+5+6           |
| 4                       | 4+4+4+4         |
| 5                       | 3+3+3+4         |

#### Minimum slot allocations

Minimum slot allocations result in jobs spreading over fewer compute units, and ignoring compute units with few hosts available.

1. bsub -n 45 -R "cu[usablecuslots=10:pref=minavail]" ./app This job requires an allocation of at least 10 slots in each enclosure, except possibly the last one. Compute units with the fewest free slots are considered first. The requirements are satisfied by a slot allocation of:

| Compute unit | Number of slots |  |
|--------------|-----------------|--|
| enclosure2   | 10              |  |
| enclosure5   | 19              |  |
| enclosure4   | 16              |  |

2. bsub -n "1,140" -R "cu[usablecuslots=20]" ./app

This job requires an allocation of at least 20 slots in each enclosure, except possibly the last one. Compute units are considered in configuration order and as close to 140 slots are allocated as possible. The requirements are satisfied by an allocation of 140 slots, where only the last compute unit has fewer than 20 slots allocated as follows:

| Compute unit | Number of slots |
|--------------|-----------------|
| enclosure1   | 30              |
| enclosure4   | 20              |
| enclosure6   | 20              |
| enclosure7   | 64              |
| enclosure2   | 6               |

## **Exclusive compute unit jobs**

Because EXCLUSIVE=CU[rack] in 1sb.queues, jobs may use compute units of type rack or finer granularity type enclosure exclusively. Exclusive jobs lock all compute units they run in, even if not all slots are being used by the job. Running compute unit exclusive jobs minimizes communications slowdowns resulting from shared network bandwidth.

- bsub -R "cu[excl:type=enclosure]" ./app This job requires exclusive use of an enclosure with compute units considered in configuration order. The first enclosure not running any jobs is enclosure7.
- 2. Using excl with usablecuslots, the job avoids compute units where a large portion of the hosts are unavailable.

bsub -n 90 -R "cu[excl:usablecuslots=12:type=enclosure]" ./app This job requires exclusive use of compute units, and will not use a compute unit if fewer than 12 slots are available. Compute units are considered in configuration order. In this case the job requirements are satisfied by 64 slots in enclosure7 and 26 slots in enclosure8.

3. bsub -R "cu[excl]" ./app

This job requires exclusive use of a rack with compute units considered in configuration order. The only rack not running any jobs is rack4.

#### Reservation

Compute unit constraints such as keywords **maxcus**, **balance**, and **excl** can result in inaccurately predicted start times from default LSF resource reservation. Time-based resource reservation provides a more accurate pending job predicted start time. When calculating job a time-based predicted start time, LSF considers job scheduling constraints and requirements, including job topology and resource limits, for example.

## Host-level compute units

Configuring each individual host as a compute unit allows you to use the compute unit features for host level job allocation. Consider an example where one type of compute units has been defined in the parameter **COMPUTE\_UNIT\_TYPES** in lsb.params:

```
COMPUTE_UNIT_TYPES= host!
```

The hosts have been grouped into compute hosts in the **ComputeUnit** section of lsb.hosts as follows:

```
Begin ComputeUnit
NAME MEMBER TYPE
h1 host1 host
h2 host2 host
...
h50 host50 host
End ComputeUnit
```

Each configured compute unit of default type host contains a single host.

### Order host allocations

Using the compute unit keyword pref, hosts can be considered in order of most free slots or fewest free slots, where free slots include any slots available and not occupied by a running job:

- bsub -R "cu[]" ./app
   Compute units of default type host, each containing a single host, are considered in configuration order.
- bsub -R "cu[pref=minavail]" ./app
   Compute units of default type host each contain a single host. Compute units with the fewest free slots are considered first.
- 3. bsub -n 20 -R "cu[pref=maxavail]" ./app

  Compute units of default type host each contain a single host. Compute units with the most free slots are considered first. A total of 20 slots are allocated for this job.

#### Limit hosts in allocations

Use the compute unit keyword maxcus to specify the maximum number of hosts allocated to a job can be set:

```
bsub -n 12 -R "cu[pref=maxavail:maxcus=3]" ./app
```

Compute units of default type host each contain a single host. Compute units with the most free slots are considered first. This job requires an allocation of 12 slots over at most 3 hosts.

#### **Balanced slot allocations**

Using the compute unit keyword balance, jobs can be evenly distributed over hosts:

bsub -n 9 -R "cu[balance]" ./app
 Compute units of default type host, each containing a single host, are considered in configuration order. Possible balanced allocations are:

| Compute units | Hosts | Number of slots per host |
|---------------|-------|--------------------------|
| 1             | 1     | 9                        |
| 2             | 2     | 4, 5                     |
| 3             | 3     | 3, 3, 3                  |
| 4             | 4     | 2, 2, 2, 3               |
| 5             | 5     | 2, 2, 2, 1               |
| 6             | 6     | 2, 2, 2, 1, 1, 1         |
| 7             | 7     | 2, 2, 1, 1, 1, 1, 1      |
| 8             | 8     | 2, 1, 1, 1, 1, 1, 1      |
| 9             | 9     | 1, 1, 1, 1, 1, 1, 1, 1   |

2. bsub -n 9 -R "cu[balance:maxcus=3]" ./app

Compute units of default type host, each containing a single host, are considered in configuration order. Possible balanced allocations are 1 host with 9 slots, 2 hosts with 4 and 5 slots, or 3 hosts with 3 slots each.

#### Minimum slot allocations

Ι

Ι

Using the compute unit keyword usablecuslots, hosts are only considered if they have a minimum number of slots free and usable for this job:

- bsub -n 16 -R "cu[usablecuslots=4]" ./app
   Compute units of default type host, each containing a single host, are considered in configuration order. Only hosts with 4 or more slots available and not occupied by a running job are considered. Each host (except possibly the last host allocated) must contribute at least 4 slots to the job.
- 2. bsub -n 16 -R "rusage[mem=1000] cu[usablecuslots=4]" ./app
  Compute units of default type host, each containing a single host, are
  considered in configuration order. Only hosts with 4 or more slots available,
  not occupied by a running job, and with 1000 memory units are considered. A
  host with 10 slots and 2000 units of memory, for example, will only have 2 slots
  free that satisfy the memory requirements of this job.

## Specify the compute unit order with the host preference feature

Before LSF 10.1, the compute unit order was determined only by the compute unit pref policies (cu[pref=config | maxavail | minavail]). Host preference (specified by -m or HOSTS in lsb.queues) only affected the host order within each compute

1

unit. In LSF 10.1, considering the customer's requirement to specify compute unit order more flexibly, this behavior has been changed.

Currently, LSF allows use of the host preference to specify compute unit order along with cu[pref=config | maxavail | minavail] policy. The following example illustrates use of the -m preference to specify the compute unit's order as: cul>cu2>cu3>cu4.

```
bsub -n 2 -m "cu1+10 cu2+5 cu3+1 cu4" -R "cu[]" ./app
```

Host preference works along with cu[pref=config | maxavail | minavail] in the following manner to determine compute unit order:

- 1. LSF calculates the compute unit preference according to the host preference, taking the highest preference of hosts within the compute unit as the compute unit preference. For example:
  - a. In the following example, in which h1 h2 belong to cu1 and h3 h4 belong to cu2, according to the candidate host preference, LSF determines that the cu1 preference is 10 and the cu2 preference is 0.

```
bsub -n 2 -m "h1+10 others" -R "cu[pref=minavail]" ./app
```

b. In the following example, in which h1 h2 belong to cu1 and h3 h4 belong to cu2, according to the candidate host preference, LSF determines that the cu1 preference is 10 and cu2 preference is 9.

```
bsub -n 2 -m "h1+10 h2+1 h3+9 h4+9" -R "cu[pref=minavail]" ./app
```

- 2. LSF determines the compute unit order as follows:
  - a. When the compute unit preference calculated in step 1., above, differs, LSF orders the compute unit by the compute unit preference, considering the compute unit with the higher preference first. For example:
    - Because cu1 has a higher preference than cu2 in the following example, LSF first considers cu1, then cu2, without regard for the cu[pref=config | maxavail | minavail] policy.

```
bsub -n 2 -m "cu1+10 cu2" -R "cu[pref=minavail]" ./app
```

- 2) cu[pref=maxvail] and cu[pref=config] also follow this policy.
- b. When the compute unit preference calculated in step 1., above, is the same, LSF orders the compute unit using cu[pref=config | maxavail | minavail]. For example:
  - 1) Because all compute units in the following example do not have the preference, LSF uses standard logic to determine compute unit order. pref=minavail takes affect.

```
bsub -n 2 -R "cu[pref=minavail]" ./app
```

2) Because all compute units in the following example have the same preference, LSF uses standard logic to determine compute unit order. pref=minavail takes affect.

```
bsub -n 2 -m "cu1+10 cu2+10" -R "cu[pref=minavail]" ./app
```

- 3) cu[pref=maxvail] and cu[pref=config] also follow this policy.
- 3. After LSF determines the compute unit order, the LSF scheduler adjusts the candidate host list according to the compute unit order.

For resource reservation, the host preference is considered when determining the resource on which the compute unit is reserved first. The default, pref=config, however, is always used.

The first-execution host works with the compute unit feature as follows:

Ι I

I

When mandatory first-execution hosts are used together with the compute unit feature, the compute unit that contains the first-execution host is given first preference among compute units. The remaining compute units are ordered according to the calculated compute unit preference. As previously in LSF, exactly one of the candidate first-execution hosts can be used in the job's allocation.

#### Note:

1. Compute unit policy pref=config | maxavail | minavail does not affect the order of compute units specified as first-execution hosts.

This means that even when under the following circumstances:

- a. You use the following options:
  - -m "cu1! cu2! cu3!" -R "cu[pref=minavail]"
- b. cul has 15 free slots.
- c. cu2 has 10 free slots.
- d. cu3 has 20 free slots.

LSF does not reorder the first-execution host list under the compute unit cu[pref=config|maxavail|minavail] policy.

2. When using host preference to determine compute unit preference, the host specified as first-execution host is not considered. Namely, LSF counts only the preference of hosts that are not specified as first-execution hosts.

For example, let cu1, cu2, cu3, cu4 denote compute units, all of the same type. Let hg denote a host group containing one host from each compute unit.

The user submits the following job:

```
bsub -n 64 -m "hg! cu1+1 cu2+2 cu3+3 cu4+4" -R "cu[pref=config]" ./app
```

When the job is dispatched, exactly one host from hg appears in the job's allocation list. (This host should appear in the first position of the list.) Next in the list are zero or more hosts from the same compute unit that as the first-execution host. The remaining hosts from the other compute units appear grouped by compute unit, with the groups themselves appearing in order, according to the high-low preference of the compute unit. For example:

- a. If h1 from cu1 is selected as the first-execution host, the final compute unit order would be cu1>cu4>cu2
- b. If h2 from cu2 is selected as the first-execution host, the final compute unit order would be cu2>cu4>cu3>cu1
- c. If h3 from cu3 is selected as the first-execution host, the final compute unit order would be cu3>cu4>cu1
- d. If h4 from cu4 is selected as the first-execution host, the final compute unit order would be cu4>cu3>cu2>cu1

## Control processor allocation across hosts

Sometimes you need to control how the selected processors for a parallel job are distributed across the hosts in the cluster.

You can control this at the job level or at the queue level. The queue specification is ignored if your job specifies its own locality.

## Specify parallel job locality at the job level

By default, LSF does allocate the required processors for the job from the available set of processors.

A parallel job may span multiple hosts, with a specifiable number of processes allocated to each host. A job may be scheduled on to a single multiprocessor host to take advantage of its efficient shared memory, or spread out on to multiple hosts to take advantage of their aggregate memory and swap space. Flexible spanning may also be used to achieve parallel I/O.

You are able to specify "select all the processors for this parallel batch job on the same host", or "do not choose more than n processors on one host" by using the span section in the resource requirement string (bsub -R or RES\_REQ in the queue definition in lsb.queues).

If PARALLEL\_SCHED\_BY\_SLOT=Y in lsb.params, the span string is used to control the number of job slots instead of processors.

## **Syntax**

The span string supports the following syntax:

### span[hosts=1]

Indicates that all the processors allocated to this job must be on the same host.

#### span[ptile=value]

Indicates the number of processors on each host that should be allocated to the job, where *value* is one of the following:

• Default ptile value, specified by *n* processors. In the following example, the job requests 4 processors on each available host, regardless of how many processors the host has:

```
span[ptile=4]
```

Predefined ptile value, specified by '!'. The following example uses the
predefined maximum job slot limit lsb.hosts (MXJ per host type/model) as
its value:

```
span[ptile='!']
```

#### Tip:

If the host or host type/model does not define MXJ, the default predefined ptile value is 1.

- Predefined ptile value with optional multiple ptile values, per host type or host model:
  - For host type, you must specify same[type] in the resource requirement. In the following example, the job requests 8 processors on a host of type HP, and 2 processors on a host of type LINUX, and the predefined maximum job slot limit in lsb.hosts (MXJ) for other host types: span[ptile='!',HP:8,LINUX:2] same[type]
  - For host model, you must specify same[model] in the resource requirement. In the following example, the job requests 4 processors on hosts of model PC1133, and 2 processors on hosts of model PC233, and the predefined maximum job slot limit in lsb.hosts (MXJ) for other host models:

```
span[ptile='!',PC1133:4,PC233:2] same[model]
```

#### span[hosts=-1]

Disables span setting in the queue. LSF allocates the required processors for the job from the available set of processors.

```
For example,
bsub -q super -R "span[hosts=-1]" -n 5 sleep 180
```

## Specify multiple ptile values

In a span string with multiple ptile values, you must specify a predefined default value (ptile='!') and either host model or host type.

You can specify both type and model in the span section in the resource requirement string, but the ptile values must be the same type.

If you specify same[type:model], you *cannot* specify a predefined ptile value (!) in the span section.

#### **Restriction:**

Under bash 3.0, the exclamation mark (!) is not interpreted correctly by the shell. To use predefined ptile value (ptile='!'), use the +H option to disable '!' style history substitution in bash (sh +H).

LINUX and HP are both host types and can appear in the same span string. The following span string is valid:

```
same[type] span[ptile='!',LINUX:2,HP:4]
```

PC233 and PC1133 are both host models and can appear in the same span string. The following span string is valid:

```
same[model] span[ptile='!',PC233:2,PC1133:4]
```

You cannot mix host model and host type in the same span string. The following span strings are *not* correct:

```
span[ptile='!',LINUX:2,PC1133:4] same[model]
span[ptile='!',LINUX:2,PC1133:4] same[type]
```

The LINUX host type and PC1133 host model cannot appear in the same span string.

#### Multiple ptile values for a host type

For host type, you must specify same[type] in the resource requirement. For example:

```
span[ptile='!',HP:8,SOL:8,LINUX:2] same[type]
```

The job requests 8 processors on a host of type HP or SOL, and 2 processors on a host of type LINUX, and the predefined maximum job slot limit in 1sb.hosts (MXJ) for other host types.

#### Multiple ptile values for a host model

For host model, you must specify same[model] in the resource requirement. For example:

```
span[ptile='!',PC1133:4,PC233:2] same[model]
```

The job requests 4 processors on hosts of model PC1133, and 2 processors on hosts of model PC233, and the predefined maximum job slot limit in 1sb.hosts (MXJ) for other host models.

#### **Examples**

```
bsub -n 4 -R "span[hosts=1]" myjob
```

Runs the job on a host that has at least 4 processors currently eligible to run the 4 components of this job.

```
bsub -n 4 -R "span[ptile=2]" myjob
```

Runs the job on 2 hosts, using 2 processors on each host. Each host may have more than 2 processors available.

```
bsub -n 4 -R "span[ptile=3]" myjob
```

Runs the job on 2 hosts, using 3 processors on the first host and 1 processor on the second host.

```
bsub -n 4 -R "span[ptile=1]" myjob
```

Runs the job on 4 hosts, even though some of the 4 hosts may have more than one processor currently available.

```
bsub -n 4 -R "type==any same[type] span[ptile='!',LINUX:2,HP:4]" myjob
```

Submits myjob to request 4 processors running on 2 hosts of type LINUX (2 processors per host), or a single host of type HP, or for other host types, the predefined maximum job slot limit in 1sb.hosts (MXJ).

```
bsub -n 16 -R "type==any same[type] span[ptile='!',HP:8,SOL:8,LINUX:2]" myjob
```

Submits myjob to request 16 processors on 2 hosts of type HP or SOL (8 processors per hosts), or on 8 hosts of type LINUX (2 processors per host), or the predefined maximum job slot limit in lsb.hosts (MXJ) for other host types.

```
bsub -n 4 -R "same[model] span[ptile='!',PC1133:4,PC233:2]" myjob
```

Submits myjob to request a single host of model PC1133 (4 processors), or 2 hosts of model PC233 (2 processors per host), or the predefined maximum job slot limit in lsb.hosts (MXJ) for other host models.

#### Specify parallel job locality at the queue level

The queue may also define the locality for parallel jobs using the RES\_REQ parameter.

## Run parallel processes on homogeneous hosts

Parallel jobs run on multiple hosts. If your cluster has heterogeneous hosts some processes from a parallel job may for example, run on Solaris. However, for performance reasons you may want all processes of a job to run on the same type of host instead of having some processes run on one type of host and others on another type of host.

You can use the same section in the resource requirement string to indicate to LSF that processes are to run on one type or model of host. You can also use a custom resource to define the criteria for homogeneous hosts.

## Run all parallel processes on the same host type

```
bsub -n 4 -R"select[type==HP6 || type==SOL11] same[type] myjob
```

Allocate 4 processors on the same host type—either HP, or Solaris 11, but not both.

## Run all parallel processes on the same host type and model

```
bsub -n 6 -R"select[type==any] same[type:model]" myjob
```

Allocate 6 processors on any host type or model as long as all the processors are on the same host type and model.

# Run all parallel processes on hosts in the same high-speed connection group

```
bsub -n 12 -R "select[type==any && (hgconnect==hg1 |
   hgconnect==hg2 || hgconnect==hg3)] same[hgconnect:type]" myjob
```

For performance reasons, you want to have LSF allocate 12 processors on hosts in high-speed connection group hg1, hg2, or hg3, but not across hosts in hg1, hg2 or hg3 at the same time. You also want hosts that are chosen to be of the same host type.

This example reflects a network in which network connections among hosts in the same group are high-speed, and network connections between host groups are low-speed.

In order to specify this, you create a custom resource hgconnect in lsf.shared.

```
Begin Resource
RESOURCENAME TYPE INTERVAL INCREASING RELEASE DESCRIPTION
hgconnect STRING () () () (OS release)
...
End Resource
```

In the lsf.cluster\_name file, identify groups of hosts that share high-speed connections.

```
Begin ResourceMap
RESOURCENAME LOCATION
hgconnect (hg1@[hostA hostB] hg2@[hostD hostE] hg3@[hostF hostG hostX])
End ResourceMap
```

If you want to specify the same resource requirement at the queue level, define a custom resource in lsf.shared as in the previous example, map hosts to high-speed connection groups in lsf.cluster.cluster\_name, and define the following queue in lsb.queues:

```
Begin Queue
QUEUE_NAME = My_test
PRIORITY = 30
NICE = 20 RES_REQ = "select[mem > 1000 && type==any && (hgconnect==hg1 ||
hgconnect==hg2 || hgconnect=hg3)]same[hgconnect:type]"
DESCRIPTION = either hg1 or hg2 or hg3
End Queue
```

This example allocates processors on hosts that:

- Have more than 1000 MB in memory
- Are of the same host type
- Are in high-speed connection group hg1 or hg2 or hg3

## Limit the number of processors allocated

Use the **TASKLIMIT** parameter in lsb.queues or lsb.applications to limit the number of tasks that can be allocated to a parallel job.

## **Syntax**

TASKLIMIT = [minimum\_limit [default\_limit]] maximum\_limit

All limits must be positive numbers greater than or equal to 1 that satisfy the following relationship:

1 <= minimum <= default <= maximum

You can specify up to three limits in the TASKLIMIT parameter:

| If you specify | Then                                                                                                    |
|----------------|----------------------------------------------------------------------------------------------------|
| One limit      | It is the maximum task limit. The minimum and default limits are set to 1.                                   |
| Two limits     | The first is the minimum task limit, and the second is the maximum. The default is set equal to the minimum. |
|                | The minimum must be less than or equal to the maximum.                                                       |
| Three limits   | The first is the minimum task limit, the second is the default task limit, and the third is the maximum.     |
|                | The minimum must be less than the default and the maximum.                                                   |

## How TASKLIMIT affects submission of parallel jobs

The -n option of **bsub** specifies the number of tasks to be used by a parallel job, subject to the task limits of the queue or application profile.

Jobs that specify fewer tasks than the minimum **TASKLIMIT** or more tasks than the maximum **TASKLIMIT** are rejected.

If a default value for **TASKLIMIT** is specified, jobs submitted without specifying -n use the default number of **TASKLIMIT**. If the queue or application profile has only minimum and maximum values for **TASKLIMIT**, the number of tasks is equal to the minimum value. If only a maximum value for **TASKLIMIT** is specified, or no **TASKLIMIT** is specified, the number of processors is equal to 1.

Incorrect task limits are ignored, and a warning message is displayed when LSF is reconfigured or restarted. A warning message is also logged to the mbatchd log file when LSF is started.

## Change TASKLIMIT

If you change the **TASKLIMIT** parameter, the new task limit does not affect running jobs. Pending jobs with no task requirements use the new default **TASKLIMIT** value. If the pending job does not satisfy the new task limits, it remains in PEND state, and the pending reason changes to the following:

Job no longer satisfies TASKLIMIT configuration

If the **TASKLIMIT** specification is incorrect (for example, too many parameters), a reconfiguration error message is issued. Reconfiguration proceeds and the incorrect **TASKLIMIT** is ignored.

## Resizable jobs

Resizable job allocation requests obey the **TASKLIMIT** definition in both application profiles and queues. When the maximum job task request is greater than the maximum task definition in **TASKLIMIT**, LSF chooses the minimum value of both. For example, if a job asks for -n 1,4, but **TASKLIMIT** is defined as 2 2 3, the maximum task request for the job is 3 rather than 4.

## Automatic queue selection

When you submit a parallel job without specifying a queue name, LSF automatically selects the most suitable queue from the queues listed in the DEFAULT\_QUEUE parameter in lsb.params or the LSB\_DEFAULTQUEUE environment variable. Automatic queue selection takes into account any maximum and minimum TASKLIMIT values for the queues available for automatic selection.

If you specify -n *min\_task,max\_task*, but do not specify a queue, the first queue that satisfies the task requirements of the job is used. If no queue satisfies the task requirements, the job is rejected.

For example, queues with the following **TASKLIMIT** values are defined in lsb.queues:

- queueA with TASKLIMIT=1 1 1
- queueB with TASKLIMIT=2 2 2
- queueC with TASKLIMIT=4 4 4
- queueD with TASKLIMIT=8 8 8
- queueE with TASKLIMIT=16 16 16

In 1sb.params: DEFAULT QUEUE=queueA queueB queueC queueD queueE

For the following jobs:

bsub -n 8 myjob

LSF automatically selects queueD to run myjob.

bsub -n 5 myjob

Job myjob fails because no default queue has the correct number of processors.

#### Maximum task limit

**TASKLIMIT** is specified in the default queue in lsb.queues as: TASKLIMIT = 3

The maximum number of tasks that can be allocated for this queue is 3.

| Example         | Description                |  |  |
|-----------------|----------------------------|--|--|
| bsub -n 2 myjob | The job myjob has 2 tasks. |  |  |

| Example           | Description                                                                                                    |
|-------------------|----------------------------------------------------------------------------------------------------|
| bsub -n 4 myjob   | The job myjob is rejected from the queue because it requires more than the maximum number of tasks configured for the queue (3). |
| bsub -n 2,3 myjob | The job myjob runs on 2 or 3 processors.                                                                                         |
| bsub -n 2,5 myjob | The job myjob runs on 2 or 3 processors, depending on how many slots are currently available on the host.                        |
| bsub myjob        | No default or minimum is configured, so the job myjob runs on 1 processor.                                                       |

#### Minimum and maximum task limits

**TASKLIMIT** is specified in lsb.queues as:

TASKLIMIT = 3 8

The minimum number of tasks that can be allocated for this queue is 3 and the maximum number of tasks that can be allocated for this queue is 8.

| Example           | Description                                                                                                    |
|-------------------|----------------------------------------------------------------------------------------------------|
| bsub -n 5 myjob   | The job myjob has 5 tasks.                                                                                                    |
| bsub -n 2 myjob   | The job myjob is rejected from the queue because the number of processors requested is less than the minimum number of processors configured for the queue (3). |
| bsub -n 4,5 myjob | The job myjob runs on 4 or 5 processors.                                                                                                    |
| bsub -n 2,6 myjob | The job myjob runs on 3 to 6 processors.                                                                                                    |
| bsub -n 4,9 myjob | The job myjob runs on 4 to 8 processors.                                                                                                    |
| bsub myjob        | The default number of processors is equal to the minimum number (3). The job myjob runs on 3 processors.                                                        |

### Minimum, default, and maximum task limits

**TASKLIMIT** is specified in lsb.queues as:

TASKLIMIT = 4 6 9

- Minimum number of tasks that can be allocated for this queue is 4
- Default number of tasks for the queue is 6
- Maximum number of tasks that can be allocated for this queue is 9

| Example    | Description                                                                          |  |  |
|------------|--------------------------------------------------------------------------------------|--|--|
| bsub myjob | Because a default number of tasks is configured, the job myjob runs on 6 processors. |  |  |

## Limit the number of allocated hosts

Use the HOSTLIMIT\_PER\_JOB parameter in lsb.queues to limit the number of hosts that a job can use. For example, if a user submits a parallel job using bsub -n

1,4096 -R "span[ptile=1]", this job requests 4096 hosts from the cluster. If you specify a limit of 20 hosts per job, a user submitting a job requesting 4096 hosts will only be allowed to use 20 hosts.

## **Syntax**

HOSTLIMIT PER JOB = integer

Specify the maximum number of hosts that a job can use. If the number of hosts requested for a parallel job exceeds this limit, the parallel job will pend.

## How HOSTLIMIT\_PER\_JOB affects submission of parallel jobs

#### span[ptile=value] resource requirements

If a parallel job is submitted with the span[ptile=processors\_per\_host] resource requirement, the exact number of hosts requested is known (by dividing the number of processors by the processors per host). The job is rejected if the number of hosts requested exceeds the HOSTLIMIT\_PER\_JOB value. Other commands that specify a span[ptile=processors\_per\_host] resource requirement (such as bmod) are also subjected to this per-job host limit.

#### Compound resource requirements

If there is any part of the compound resource requirement that does not have a ptile specification, that part is considered to have a minimum of one host requested (before multiplying) when calculating the number of hosts requested.

For example:

- 2\*{span[ptile=1]}+3\*{-} is considered to have a minimum of three hosts requested because the last part uses at least three hosts.
- 2\*{-}+3\*{-}+4\*{-} is considered to have a minimum of three hosts requested.

#### Alternative resource requirements

The smallest calculated number of hosts for all sets of resource requirements is used to compare to requested number of hosts with the per-job host limit. Any sets of resource requirements containing compound resource requirements, are calculated as compound resource requirements (that is, if there is any part of the compound resource requirement that does not have a ptile specification, that part is considered to have a minimum of one host requested, before multiplying, when calculating the number of hosts requested).

If the number of hosts requested in a parallel job is unknown during the submission stage, the per-job host limit does not apply and the job submission is accepted.

The per-job host limit is verified during resource allocation. If the per-job host limit is exceeded and the minimum number of requested hosts cannot be satisfied, the parallel job will pend.

This parameter does not stop the parallel job from resuming even if the job's host allocation exceeds the per-job host limit specified in this parameter.

If a parallel job is submitted under a range of the number of slots (bsub -n "min, max"), the per-job host limit applies to the minimum number of requested slots. That is, if the minimum number of requested slots is satisfied under the per-job host limit, the job submission is accepted.

**Note:** If you do not use a ptile specification in your resource requirements, LSF may have a false scheduling failure (that is, LSF may fail to find an allocation for a parallel job), even if a valid allocation exists. This occurs due to the computational complexity of finding an allocation with complex resource and limit relationships.

For example, hostA has two slots available, hostB and hostC have four slots available, and hostD has eight slots available, and HOSTLIMIT\_PER\_JOB=2. If you submit a job that requires ten slots and no ptile specification, the scheduler will determine that selecting hostA, hostB, and hostC will satisfy the requirements, but since this requires three hosts, the job will pend. This is a false scheduling failure because selecting hostA and hostD would satisfy this requirement.

To avoid false scheduling failure when <code>HOSTLIMIT\_PER\_JOB</code> is specified, submit jobs with the <code>ptile</code> resource requirement or add <code>order[slots]</code> to the resource requirements.

## **Reserve processors**

## About processor reservation

When parallel jobs have to compete with sequential jobs for job slots, the slots that become available are likely to be taken immediately by a sequential job. Parallel jobs need multiple job slots to be available before they can be dispatched. If the cluster is always busy, a large parallel job could be pending indefinitely. The more processors a parallel job requires, the worse the problem is.

Processor reservation solves this problem by reserving job slots as they become available, until there are enough reserved job slots to run the parallel job.

You might want to configure processor reservation if your cluster has a lot of sequential jobs that compete for job slots with parallel jobs.

### How processor reservation works

Processor reservation is disabled by default.

If processor reservation is enabled, and a parallel job cannot be dispatched because there are not enough job slots to satisfy its minimum processor requirements, the job slots that are currently available is reserved and accumulated.

A reserved job slot is unavailable to any other job. To avoid deadlock situations in which the system reserves job slots for multiple parallel jobs and none of them can acquire sufficient resources to start, a parallel job gives up all its reserved job slots if it has not accumulated enough to start within a specified time. The reservation time starts from the time the first slot is reserved. When the reservation time expires, the job cannot reserve any slots for one scheduling cycle, but then the reservation process can begin again.

If you specify first execution host candidates at the job or queue level, LSF tries to reserve a job slot on the first execution host. If LSF cannot reserve a first execution host job slot, it does not reserve slots on any other hosts.

## Configure processor reservation

To enable processor reservation, set **SLOT\_RESERVE** in lsb.queues and specify the reservation time.

A job cannot hold any reserved slots after its reservation time expires. SLOT\_RESERVE=MAX\_RESERVE\_TIME[*n*].

where n is an integer by which to multiply MBD\_SLEEP\_TIME.

MBD\_SLEEP\_TIME is defined in 1sb.params; the default value is 60 seconds. For example:

```
Begin Queue
.
PJOB_LIMIT=1
SLOT_RESERVE = MAX_RESERVE_TIME[5]
.
End Queue
```

In this example, if MBD\_SLEEP\_TIME is 60 seconds, a job can reserve job slots for 5 minutes. If MBD\_SLEEP\_TIME is 30 seconds, a job can reserve job slots for 5 \*30= 150 seconds, or 2.5 minutes.

## View information about reserved job slots

Display reserved slots using bjobs.

The number of reserved slots can be displayed with the **bqueues**, **bhosts**, **bhpart**, and **busers** commands. Look in the RSV column.

## Reserve memory for pending parallel jobs

By default, the rusage string reserves resources for running jobs. Because resources are not reserved for pending jobs, some memory-intensive jobs could be pending indefinitely because smaller jobs take the resources immediately before the larger jobs can start running. The more memory a job requires, the worse the problem is.

Memory reservation for pending jobs solves this problem by reserving memory as it becomes available, until the total required memory specified on the rusage string is accumulated and the job can start. Use memory reservation for pending jobs if memory-intensive jobs often compete for memory with smaller jobs in your cluster.

Unlike slot reservation, which only applies to parallel jobs, memory reservation applies to both sequential and parallel jobs.

## Configure memory reservation for pending parallel jobs

You can reserve host memory for pending jobs.

Set the RESOURCE\_RESERVE parameter in a queue defined in lsb.queues. The RESOURCE\_RESERVE parameter overrides the SLOT\_RESERVE parameter. If both RESOURCE\_RESERVE and SLOT\_RESERVE are defined in the same queue, job slot reservation and memory reservation are enabled and an error is displayed when the cluster is reconfigured. SLOT\_RESERVE is ignored. Backfill on memory may still take place.

The following queue enables both memory reservation and backfill in the same queue:

```
Begin Queue
QUEUE_NAME = reservation_backfill
DESCRIPTION = For resource reservation and backfill
PRIORITY = 40
RESOURCE_RESERVE = MAX_RESERVE_TIME[20]
BACKFILL = Y
End Queue
```

## **Enable per-task memory reservation**

By default, memory is reserved for parallel jobs on a per-host basis. For example, by default, the command:

bsub -n 4 -R "rusage[mem=500]" -q reservation myjob

requires the job to reserve 500 MB on each host where the job runs.

To enable per-task memory reservation, define RESOURCE\_RESERVE\_PER\_TASK=y in lsb.params. In this example, if per-task reservation is enabled, the job must reserve 500 MB of memory for each task (4 \* 500 = 2 GB) on the host in order to run.

## **Backfill scheduling**

By default, a reserved job slot cannot be used by another job. To make better use of resources and improve performance of LSF, you can configure backfill scheduling.

## About backfill scheduling

Backfill scheduling allows other jobs to use the reserved job slots, as long as the other jobs do not delay the start of another job. Backfilling, together with processor reservation, allows large parallel jobs to run while not underutilizing resources.

In a busy cluster, processor reservation helps to schedule large parallel jobs sooner. However, by default, reserved processors remain idle until the large job starts. This degrades the performance of LSF because the reserved resources are idle while jobs are waiting in the queue.

Backfill scheduling allows the reserved job slots to be used by small jobs that can run and finish before the large job starts. This improves the performance of LSF because it increases the utilization of resources.

## How backfilling works

For backfill scheduling, LSF assumes that a job can run until its run limit expires. Backfill scheduling works most efficiently when all the jobs in the cluster have a run limit.

Since jobs with a shorter run limit have more chance of being scheduled as backfill jobs, users who specify appropriate run limits in a backfill queue is rewarded by improved turnaround time.

Once the big parallel job has reserved sufficient job slots, LSF calculates the start time of the big job, based on the run limits of the jobs currently running in the reserved slots. LSF cannot backfill if the big job is waiting for a job that has no run limit defined.

If LSF can backfill the idle job slots, only jobs with run limits that expire before the start time of the big job is allowed to use the reserved job slots. LSF cannot backfill with a job that has no run limit.

#### Example

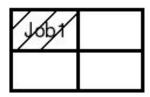

(a) Job1 started at 8:00 am.Will finish at 10:00 am.

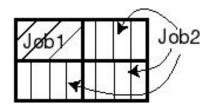

(b) Job2, submitted but can't start since it needs 4 processors. Remaining 3 reserved by Job2.

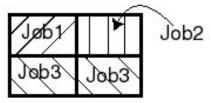

(c) At 8:30 am Job3 submitted. Job3 backfills Job2.

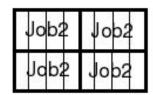

(d) At 10:00 am, Job2 starts.

In this scenario, assume the cluster consists of a 4-CPU multiprocessor host.

- 1. A sequential job (job1) with a run limit of 2 hours is submitted and gets started at 8:00 am (figure a).
- 2. Shortly afterwards, a parallel job (job2) requiring all 4 CPUs is submitted. It cannot start right away because job1 is using one CPU, so it reserves the remaining 3 processors (figure b).
- 3. At 8:30 am, another parallel job (job3) is submitted requiring only two processors and with a run limit of 1 hour. Since job2 cannot start until 10:00am (when job1 finishes), its reserved processors can be backfilled by job3 (figure c). Therefore job3 can complete before job2's start time, making use of the idle processors.
- 4. Job3 finishes at 9:30am and job1 at 10:00am, allowing job2 to start shortly after 10:00am. In this example, if job3's run limit was 2 hours, it would not be able to backfill job2's reserved slots, and would have to run after job2 finishes.

#### Limitations

• A job does not have an estimated start time immediately after mbatchd is reconfigured.

## Backfilling and job slot limits

A backfill job borrows a job slot that is already taken by another job. The backfill job does not run at the same time as the job that reserved the job slot first. Backfilling can take place even if the job slot limits for a host or processor have been reached. Backfilling cannot take place if the job slot limits for users or queues have been reached.

### Job resize allocation requests

Pending job resize allocation requests are supported by backfill policies. However, the run time of pending resize request is equal to the remaining run time of the running resizable job. For example, if RUN LIMIT of a resizable job is 20 hours and 4 hours have already passed, the run time of pending resize request is 16 hours.

## Configure backfill scheduling

Backfill scheduling is enabled at the queue level. Only jobs in a backfill queue can backfill reserved job slots. If the backfill queue also allows processor reservation, then backfilling can occur among jobs within the same queue.

## Configure a backfill queue

- 1. To configure a backfill queue, define BACKFILL in 1sb.queues.
- 2. Specify Y to enable backfilling. To disable backfilling, specify N or blank space. **BACKFILL=Y**

#### **Enforce run limits**

Backfill scheduling requires all jobs to specify a duration. If you specify a run time limit using the command line <code>bsub -W</code> option or by defining the <code>RUNLIMIT</code> parameter in <code>lsb.queues</code> or <code>lsb.applications</code>, LSF uses that value as a hard limit and terminates jobs that exceed the specified duration. Alternatively, you can specify an estimated duration by defining the <code>RUNTIME</code> parameter in <code>lsb.applications</code>. LSF uses the <code>RUNTIME</code> estimate for scheduling purposes only, and does not terminate jobs that exceed the <code>RUNTIME</code> duration.

## View information about job start time

Use **bjobs** -1 to view the estimated start time of a job.

## Use backfill on memory

If BACKFILL is configured in a queue, and a run limit is specified with -W on **bsub** or with RUNLIMIT in the queue, backfill jobs can use the accumulated memory reserved by the other jobs, as long as the backfill job can finish before the predicted start time of the jobs with the reservation.

Unlike slot reservation, which only applies to parallel jobs, backfill on memory applies to sequential and parallel jobs.

The following queue enables both memory reservation and backfill on memory in the same queue:

```
Begin Queue
QUEUE_NAME = reservation_backfill
DESCRIPTION = For resource reservation and backfill
PRIORITY = 40
RESOURCE_RESERVE = MAX_RESERVE_TIME[20]
BACKFILL = Y
End Queue
```

#### Examples of memory reservation and backfill on memory

The following queues are defined in 1sb.queues:

```
Begin Queue
QUEUE_NAME = reservation
DESCRIPTION = For resource reservation
PRIORITY=40
RESOURCE_RESERVE = MAX_RESERVE_TIME[20]
End Queue
Begin Queue
QUEUE_NAME = backfill
DESCRIPTION = For backfill scheduling
PRIORITY = 30
BACKFILL = y
End Queue
```

#### **Isb.params**

Per-slot memory reservation is enabled by RESOURCE\_RESERVE\_PER\_TASK=y in lsb.params.

#### **Assumptions**

Assume one host in the cluster with 10 CPUs and 1 GB of free memory currently available.

### Sequential jobs

Each of the following sequential jobs requires 400 MB of memory. The first three jobs run for 300 minutes.

```
Job 1:
bsub -W 300 -R "rusage[mem=400]" -q reservation myjob1
```

The job starts running, using 400M of memory and one job slot.

Job 2:

Submitting a second job with same requirements get the same result.

*Job 3:* 

Submitting a third job with same requirements reserves one job slot, and reserve all free memory, if the amount of free memory is between 20 MB and 200 MB (some free memory may be used by the operating system or other software.)

```
Job 4:
bsub -W 400 -q backfill -R "rusage[mem=50]" myjob4
```

The job keeps pending, since memory is reserved by job 3 and it runs longer than job 1 and job 2.

```
Job 5:
bsub -W 100 -q backfill -R "rusage[mem=50]" myjob5
```

The job starts running. It uses one free slot and memory reserved by job 3. If the job does not finish in 100 minutes, it is killed by LSF automatically.

```
Job 6:
bsub -W 100 -q backfill -R "rusage[mem=300]" myjob6
```

The job keeps pending with no resource reservation because it cannot get enough memory from the memory reserved by job 3.

```
Job 7:
bsub -W 100 -q backfill myjob7
```

The job starts running. LSF assumes it does not require any memory and enough job slots are free.

## Parallel jobs

Each process of a parallel job requires 100 MB memory, and each parallel job needs 4 cpus. The first two of the following parallel jobs run for 300 minutes.

```
Job 1:
bsub -W 300 -n 4 -R "rusage[mem=100]" -q reservation myJob1
```

The job starts running and use 4 slots and get 400MB memory.

*Job* 2:

Submitting a second job with same requirements gets the same result.

*Job 3:* 

Submitting a third job with same requirements reserves 2 slots, and reserves all 200 MB of available memory, assuming no other applications are running outside of LSF.

```
Job 4:
bsub -W 400 -q backfill -R "rusage[mem=50]" myJob4
```

The job keeps pending since all available memory is already reserved by job 3. It runs longer than job 1 and job 2, so no backfill happens.

```
Job 5:
bsub -W 100 -q backfill -R "rusage[mem=50]" myJob5
```

This job starts running. It can backfill the slot and memory reserved by job 3. If the job does not finish in 100 minutes, it is killed by LSF automatically.

## Use interruptible backfill

Interruptible backfill scheduling can improve cluster utilization by allowing reserved job slots to be used by low priority small jobs that are terminated when the higher priority large jobs are about to start.

An interruptible backfill job:

- Starts as a regular job and is killed when it exceeds the queue runtime limit, or
- Is started for backfill whenever there is a backfill time slice longer than the
  specified minimal time, and killed before the slot-reservation job is about to
  start. This applies to compute-intensive serial or single-node parallel jobs that
  can run a long time, yet be able to checkpoint or resume from an arbitrary
  computation point.

#### Resource allocation diagram

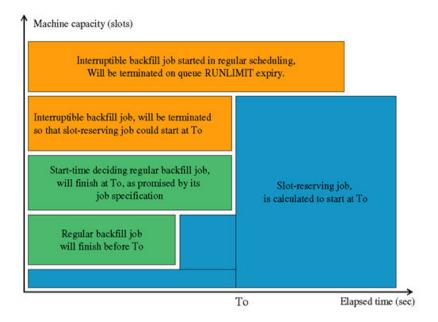

#### Job life cycle

- 1. Jobs are submitted to a queue configured for interruptible backfill. The job runtime requirement is ignored.
- 2. Job is scheduled as either regular job or backfill job.
- 3. The queue runtime limit is applied to the regularly scheduled job.
- 4. In backfill phase, the job is considered for run on any reserved resource, which duration is longer than the minimal time slice configured for the queue. The job runtime limit is set in such way, that the job releases the resource before it is needed by the slot reserving job.
- 5. The job runs in a regular manner. It is killed upon reaching its runtime limit, and requeued for the next run. Requeueing must be explicitly configured in the queue.

#### **Assumptions and limitations**

- The interruptible backfill job holds the slot-reserving job start until its calculated start time, in the same way as a regular backfill job. The interruptible backfill job is killed when its run limit expires.
- Killing other running jobs prematurely does not affect the calculated run limit of an interruptible backfill job. Slot-reserving jobs do not start sooner.
- While the queue is checked for the consistency of interruptible backfill, backfill
  and runtime specifications, the requeue exit value clause is not verified, nor
  executed automatically. Configure requeue exit values according to your site
  policies.
- When using the LSF multicluster capability, bhist does not display interruptible backfill information for remote clusters.
- A migrated job belonging to an interruptible backfill queue is migrated as if LSB\_MIG2PEND is set.
- Interruptible backfill is disabled for resizable jobs. A resizable job can be submitted into interruptible backfill queue, but the job cannot be resized.

#### Configure an interruptible backfill queue:

Configure INTERRUPTIBLE\_BACKFILL=seconds in the lowest priority queue in the cluster. There can only be one interruptible backfill queue in the cluster.

Specify the minimum number of seconds for the job to be considered for backfilling. This minimal time slice depends on the specific job properties; it must be longer than at least one useful iteration of the job. Multiple queues may be created if a site has jobs of distinctively different classes.

For example:

```
Begin Queue
QUEUE_NAME = background
# REQUEUE_EXIT_VALUES (set to whatever needed)
DESCRIPTION = Interruptible Backfill queue
BACKFILL = Y
INTERRUPTIBLE_BACKFILL = 1
RUNLIMIT = 10
PRIORITY = 1
End Queue
```

Interruptible backfill is disabled if BACKFILL and RUNLIMIT are not configured in the queue.

The value of INTERRUPTIBLE\_BACKFILL is the minimal time slice in seconds for a job to be considered for backfill. The value depends on the specific job properties; it must be longer than at least one useful iteration of the job. Multiple queues may be created for different classes of jobs.

BACKFILL and RUNLIMIT must be configured in the queue.

RUNLIMIT corresponds to a maximum time slice for backfill, and should be configured so that the wait period for the new jobs submitted to the queue is acceptable to users. 10 minutes of runtime is a common value.

You should configure REQUEUE\_EXIT\_VALUES for the queue so that resubmission is automatic. In order to terminate completely, jobs must have specific exit values:

- If jobs are checkpointable, use their checkpoint exit value.
- If jobs periodically save data on their own, use the SIGTERM exit value.

#### View the run limits for interruptible backfill jobs (bjobs and bhist):

1. Use **bjobs** to display the run limit calculated based on the configured queue-level run limit.

For example, the interruptible backfill queue lazy configures RUNLIMIT=60:

For example, job 135 was submitted with a run limit of 3 hours: bsub -n 1 -q lazy -W 3:0 myjob

```
Job <135> is submitted to queue <lazy>.
```

**bhist** displays the job-level run limit:

```
bhist -1 135
Job <135>, User <user1>, Project <default>, Command <myjob>
Mon Nov 21 11:49:22 2009: Submitted from host <hostA>, to Queue <lazy>, CWD <$HOME/HPC/jobs>;
   RUNLIMIT
   180.0 min of hostA
Mon Nov 21 11:49:26 2009: Dispatched to <hostA>;
```

```
Mon Nov 21 11:49:26 2009: Starting (Pid 2746);
Mon Nov 21 11:49:27 2009: Interruptible backfill runtime limit is 59.5 minutes;
Mon Nov 21 11:49:27 2009: Running with execution home </home/user1>, Execution CWD
```

## Display available slots for backfill jobs

The **bslots** command displays slots reserved for parallel jobs and advance reservations. The available slots are not currently used for running jobs, and can be used for backfill jobs. The available slots displayed by **bslots** are only a snapshot of the slots currently not in use by parallel jobs or advance reservations. They are not guaranteed to be available at job submission.

By default, **bslots** displays all available slots, and the available run time for those slots. When no reserved slots are available for backfill, **bslots** displays "No reserved slots available."

The backfill window calculation is based on the snapshot information (current running jobs, slot reservations, advance reservations) obtained from **mbatchd**. The backfill window displayed can serve as reference for submitting backfillable jobs. However, if you have specified extra resource requirements or special submission options, it does not insure that submitted jobs are scheduled and dispatched successfully.

**bslots** -R only supports the select resource requirement string. Other resource requirement selections are not supported.

If the available backfill window has no run time limit, its length is displayed as UNLIMITED.

#### **Examples**

Display all available slots for backfill jobs:

bslots

SLOTS RUNTIME

- 1 UNLIMITED
- 3 1 hour 30 minutes
- 5 1 hour 0 minutes
- 7 45 minutes
- 15 40 minutes
- 18 30 minutes
- 20 20 minutes

Display available slots for backfill jobs requiring 15 slots or more:

bslots -n 15

SLOTS RUNTIME

15

40 minutes

```
18
      30 minutes
20
      20 minutes
Display available slots for backfill jobs requiring a run time of 30 minutes or more:
bslots -W 30
SLOTS RUNTIME
3
      1 hour 30 minutes
5
      1 hour 0 minutes
7
      45 minutes
15
      40 minutes
18
      30 minutes
bslots -W 2:45
No reserved slots available.
bslots -n 15 -W 30
SLOTS RUNTIME
15
      40 minutes
18
      30 minutes
Display available slots for backfill jobs requiring a host with more than 500 MB of
memory:
bslots -R "mem>500"
SLOTS RUNTIME
      45 minutes
15
      40 minutes
Display the host names with available slots for backfill jobs:
bslots -1
SLOTS: 15
RUNTIME: 40 minutes
HOSTS: 1*hostB 1*hostE 3*hostC ...
        3*hostZ ...
```

SLOTS: 15

**RUNTIME: 30 minutes** 

HOSTS: 2\*hostA 1\*hostB 3\*hostC ...

1\*hostX ... ...

#### Submit backfill jobs according to available slots

- 1. Use **bslots** to display job slots available for backfill jobs.
- 2. Submit a job to a backfill queue. Specify a runtime limit and the number of processors required that are within the availability shown by **bslots**.

Submitting a job according to the backfill slot availability shown by **bslots** does not guarantee that the job is backfilled successfully. The slots may not be available by the time job is actually scheduled, or the job cannot be dispatched because other resource requirements are not satisfied.

## Parallel fairshare

LSF can consider the number of CPUs when using fairshare scheduling with parallel jobs.

If the job is submitted with **bsub -n**, the following formula is used to calculate dynamic priority:

dynamic priority = number\_shares / (cpu\_time \* CPU\_TIME\_FACTOR + run\_time \* number\_CPUs \* RUN\_TIME\_FACTOR + (1 + job\_slots)\* RUN\_JOB\_FACTOR + fairshare\_adjustment(struc\* shareAdjustPair)\*FAIRSHARE\_ADJUSTMENT\_FACTOR)

where *number\_CPUs* is the number of CPUs used by the job.

## Configure parallel fairshare

To configure parallel fairshare so that the number of CPUs is considered when calculating dynamic priority for queue-level user-based fairshare:

#### Note:

LSB\_NCPU\_ENFORCE does not apply to host-partition user-based fairshare. For host-partition user-based fairshare, the number of CPUs is automatically considered.

- 1. Configure fairshare at the queue level.
- 2. Enable parallel fairshare: LSB\_NCPU\_ENFORCE=1 in lsf.conf.
- 3. Run the following commands to restart all LSF daemons:

```
# lsadmin reconfig
# lsadmin resrestart all
# badmin hrestart all
# badmin mbdrestart
```

## How deadline constraint scheduling works for parallel jobs

Deadline constraint scheduling is enabled by default.

If deadline constraint scheduling is enabled and a parallel job has a CPU limit but no run limit, LSF considers the number of processors when calculating how long the job takes.

LSF assumes that the minimum number of processors are used, and that they are all the same speed as the candidate host. If the job cannot finish under these conditions, LSF does not place the job.

The formula is:

(deadline time - current time) > (CPU limit on candidate host / minimum number of processors)

## Optimized preemption of parallel jobs

You can configure preemption for parallel jobs to reduce the number of jobs suspended in order to run a large parallel job.

When a high-priority parallel job preempts multiple low-priority parallel jobs, sometimes LSF preempts more low-priority jobs than are necessary to release sufficient job slots to start the high-priority job.

The PREEMPT\_FOR parameter in lsb.params with the MINI\_JOB keyword enables the optimized preemption of parallel jobs, so LSF preempts fewer of the low-priority parallel jobs.

Enabling the feature only improves the efficiency in cases where both preemptive and preempted jobs are parallel jobs.

## How optimized preemption works

When you run many parallel jobs in your cluster, and parallel jobs preempt other parallel jobs, you can enable a feature to optimize the preemption mechanism among parallel jobs.

By default, LSF can over-preempt parallel jobs. When a high-priority parallel job preempts multiple low-priority parallel jobs, sometimes LSF preempts more low-priority jobs than are necessary to release sufficient job slots to start the high-priority job. The optimized preemption mechanism reduces the number of jobs that are preempted.

Enabling the feature only improves the efficiency in cases where both preemptive and preempted jobs are parallel jobs. Enabling or disabling this feature has no effect on the scheduling of jobs that require only a single processor.

#### Configure optimized preemption

Use the PREEMPT\_FOR parameter in lsb.params and specify the keyword MINI\_JOB to configure optimized preemption at the cluster level. If the parameter is already set, the MINI\_JOB keyword can be used along with other keywords; the other keywords do not enable or disable the optimized preemption mechanism.

## Controlling CPU and memory affinity

IBM Spectrum LSF can schedule jobs that are affinity aware. This allows jobs to take advantage of different levels of processing units (NUMA nodes, sockets, cores, and threads). Affinity scheduling is supported only on Linux and Power 7 and Power 8 hosts. Affinity scheduling is supported in LSF Standard Edition and LSF Advanced Edition. Affinity scheduling is not supported on LSF Express Edition.

An affinity resource requirement string specifies CPU or memory binding requirements for the tasks of jobs requiring topology-aware scheduling. An affinity[] resource requirement section controls CPU and memory resource allocations and specifies the distribution of processor units within a host according to the hardware topology information that LSF collects. The syntax supports basic affinity requirements for sequential jobs, as well as very complex task affinity requirements for parallel jobs.

affinity[] sections are accepted by **bsub -R**, and by **bmod -R** for non-running jobs, and can be specified in the **RES\_REQ** parameter in lsb.applications and lsb.queues. Job-level affinity resource requirements take precedence over application-level requirements, which in turn override queue-level requirements.

You can use **bmod** to modify affinity resource requirements. After using **bmod** to modify memory resource usage of a running job with affinity requirements, **bhosts -1 -aff** may show some inconsistency between host-level memory and available memory in NUMA nodes. The modified memory resource requirement takes effect in the next scheduling cycle of the job for **bhosts -aff** display, but it takes effect immediately at host level.

## **Enabling affinity scheduling**

Enable CPU and memory affinity scheduling with the AFFINITY keyword in lsb.hosts.

Make sure that the affinity scheduling plugin **schmod\_affinity** is defined in lsb.modules.

| Begin PluginModule               | <u>)</u>  |                    |
|----------------------------------|-----------|--------------------|
| SCH PLUGIN                       | RB PLUGIN | SCH DISABLE PHASES |
| schmod_default                   | ()        | () –               |
| schmod_affinity End PluginModule | ()        | ()                 |

#### Limitations and known issues

CPU and memory affinity scheduling has the following limitations.

- Affinity resources cannot be released during preemption, so you should configure mem as a preemptable resource in lsb.params
- When a job with affinity resources allocated has been stopped with bstop, the
  allocated affinity resources (thread, core, socket, NUMA node, NUMA memory)
  will not be released.
- Affinity scheduling is disabled for hosts with cpuset scheduling enabled, and on Cray Linux hosts.
- When reservation is enabled, affinity reservation allocations appear as part of the allocated resources in bhosts -aff
  - Jobs that are submitted with a membind=localprefer binding policy may overcommit the memory of the NUMA node they are allocated to .
  - **bhosts** -aff output may occasionally show the total allocated memory on the NUMA nodes of a host as exceeding the maximum memory of the host, this is because the *reservations* that show in **bhosts** -aff overcommit the NUMA node. However, LSF will never allow the allocation of *running* jobs on a host to exceed the maximum memory of a host.
- When reservation is enabled, and an affinity job requests enough resources to consume an entire node in the host topology. (for example, enough cores to

consume an entire socket), LSF will not reserve the socket for the job if there are any jobs running on its cores. In a situation when there are always smaller jobs running consuming cores, then larger jobs that require entire sockets will not be able to reserve resources. The workaround is to require that all jobs have estimated run times, and to use time-based reservation.

## Submit jobs with affinity resource requirements

Submit jobs for CPU and memory affinity scheduling by specifying an affinity[] section either in the **bsub -R** option, to a queue defined in lsb.queues or to an application profile with a RES\_REQ parameter containing and affinity[] section.

The affinity[] resource requirement string controls job slot and processor unit allocation and distribution within a host.

See "Affinity string" on page 349 for detailed syntax of the affinity[] resource requirement string.

If the JOB\_INCLUDE\_POSTPROC=Y parameter is set in the lsb.params file, or the LSB\_JOB\_INCLUDE\_POSTPROC=Y environment variable is set in the job environment, LSF does not release affinity resources until post-execution processing has finished, since slots are still occupied by the job during post-execution processing.

#### **Examples: processor unit allocation requests**

The following examples illustrate affinity jobs that request specific processor unit allocations and task distributions.

The following job asks for 6 slots and runs within single host. Each slot maps to one core. LSF tries to pack 6 cores as close as possible on single NUMA or socket. If the task distribution cannot be satisfied, the job can not be started.

```
bsub -n 6 -R "span[hosts=1] affinity[core(1):distribute=pack]" myjob
```

The following job asks for 6 slots and runs within single host. Each slot maps to one core, but in this case it must be packed into a single socket, otherwise, the job remains pending.

```
bsub -n 6 -R "span[hosts=1] affinity[core(1):distribute=pack(socket=1)]" myjob
```

The following Job asks for 2 slots on a single host. Each slot maps to 2 cores. 2 cores for a single slot (task) must come from the same socket; however, the other 2 cores for second slot (task) must be on different socket.

```
bsub -n 2 -R "span[hosts=1] affinity[core(2, same=socket,
exclusive=(socket, injob))]" myjob
```

The following job specifies that each task in the job requires 2 cores from the same socket. The allocated socket will be marked exclusive for all other jobs. The task will be CPU bound to socket level. LSF attempts to distribute the tasks of the job so that they are balanced across all cores.

```
bsub -n 4 -R "affinity[core(2, same=socket, exclusive=(socket, alljobs)):
cpubind=socket:distribute=balance]" myjob
```

## **Examples: CPU and memory binding requests**

You can submit affinity jobs with CPU various binding and memory binding options. The following examples illustrate this.

In the following job, both tasks require 5 cores in the same NUMA node and binds the tasks on the NUMA node with memory mandatory binding.

```
bsub -n 2 -R "affinity[core(5,same=numa):cpubind=numa:membind=localonly]"
myjob
```

The following job binds a multithread job on a single NUMA node:

```
bsub -n 2 -R "affinity[core(3,same=numa):cpubind=numa:membind=localprefer]"
myjob
```

The following job distributes tasks across sockets. Each task needs 2 cores from the same socket and binds each task at the socket level. The allocated socket is exclusive, so no other tasks can use it:

```
bsub -n 2 -R
"affinity[core(2,same=socket,exclusive=(socket,injob|alljobs)):
cpubind=socket]" myjob
```

The following job packs job tasks in one NUMA node:

```
bsub -n 2 -R
"affinity[core(1,exclusive=(socket,injob)):distribute=pack(numa= 1)]" myjob
```

Each task needs 1 core and no other tasks from the same job will allocate CPUs from the same socket. LSF attempts to pack all tasks in the same job to one NUMA node.

#### Job execution environment for affinity jobs:

LSF sets several environment variables in the execution environment of each job and task. These are designed to integrate and work with IBM Parallel Environment, and IBM Spectrum LSF MPI. However, these environment variables are available to all affinity jobs and could potentially be used by other applications. Because LSF provides the variables expected by both IBM Parallel Environment and LSF MPI, there is some redundancy: environment variables prefixed by RM\_ are implemented for compatibility with IBM Parallel Environment, although LSF MPI uses them as well, while those prefixed with LSB\_ are only used by LSF MPI. The two types of variable provide similar information, but in different formats.

The following variables are set in the job execution environment:

- LSB\_BIND\_CPU\_LIST
- LSB BIND MEM LIST
- LSB\_BIND\_MEM\_POLICY
- RM\_CPUTASKn
- RM\_MEM\_AFFINITY
- OMP\_NUM\_THREADS

For detailed information about these variables, see the environment variable reference in the *IBM Spectrum LSF Configuration Reference*.

#### Application integration

For *Single-host applications* the application itself does not need to do anything, and only the OMP\_NUM\_THREADS variable is relevant.

For the first execution host of a *multi-host parallel application* LSF MPI running under LSF will select CPU resources for each task, start up the LSF MPI agent (**mpid**) to bind **mpid** to all allocated CPUs and memory policies. Corresponding environment variables are set including RM\_CPUTASK*n*. LSF MPI reads RM\_CPUTASK*n* on each host, and does the task-level binding. LSF MPI follows the RM\_CPUTASK*n* setting and binds each task to the selected CPU list per task. This is the default behaviour when LSF MPI runs under LSF.

To support *IBM Parallel Operating Environment* jobs, LSF starts the PMD program, binds the PMD process to the allocated CPUs and memory nodes on the host, and sets RM\_CPUTASK*n*, RM\_MEM\_AFFINITY, and OMP\_NUM\_THREADS. The IBM Parallel Operating Environment will then do the binding for individual tasks.

*OpenMPI* provides a rank file as the interface for users to define CPU binding information per task. The rank file includes MPI rank, host, and CPU binding allocations per rank. LSF provides a simple script to generate an OpenMPI rank file based on LSB\_AFFINITY\_HOSTFILE. The following is an example of an OpenMPI rankfile corresponding to the affinity hostfile in the description of LSB\_AFFINITY\_HOSTFILE:

```
Rank 0=Host1 slot=0,1,2,3
Rank 1=Host1 slot=4,5,6,7
Rank 2=Host2 slot=0,1,2,3
Rank 3=Host2 slot=4,5,6,7
Rank 4=Host3 slot=0,1,2,3
Rank 5=Host4 slot=0,1,2,3
```

The script (openmpi\_rankfile.sh) is located in \$LSF\_BINDIR. Use the **DJOB\_ENV\_SCRIPT** parameter in an application profile in lsb.applications to configure the path to the script.

For *distributed applications* that use **blaunch** directly to launch tasks or agent per slot (not per host) by default, LSF binds the task to all allocated CPUs and memory nodes on the host. That is, the CPU and memory node lists are generated at the host level. Certain distributed application may need to generate the binding lists on a task-by-task basis. This behaviour is configurable in either job submission environment or an application profile as an environment variable named LSB\_DJOB\_TASK\_BIND=Y | N. N is the default. When this environment variable is set, the binding list will be generated on a task per task basis.

#### **Examples**

The following examples assume that the cluster comprises only hosts with the following topology:

```
Host[64.0G] HostN
    NUMA[0: 0M / 32.0G]
                                  NUMA[1: 0M / 32.0G]
        Socket0
                                      Socket0
            core0(0 22)
                                          core0(1 23)
            core1(2 20)
                                          core1(3 21)
            core2(4 18)
                                          core2(5 19)
            core3(6 16)
                                          core3(7 17)
            core4(8 14)
                                          core4(9 15)
            core5(10 12)
                                          core5(11 13)
                                      Socket1
```

| core0(24 46 | ) core0(25 | 47) |
|-------------|------------|-----|
| core1(26 44 | ) core1(27 | 45) |
| core2(28 42 | ) core2(29 | 43) |
| core3(30 40 | ) core3(31 | 41) |
| core4(32 38 | ) core4(33 | 39) |
| core5(34 36 | ) core5(35 | 37) |

Each host has 64 GB of memory split over two NUMA nodes, each node containing two processor sockets with 6 cores each, and each core having 2 threads. Each of the following examples consists of the following:

- A bsub command line with an affinity requirement
- · An allocation for the resulting job displayed as in bjobs
- The same allocation displayed as in **bhosts**
- The values of the job environment variables above once the job is dispatched

The examples cover some of the more common examples: serial and parallel jobs with simple CPU and memory requirements, as well as the effect of the exclusive clause of the affinity resource requirement string.

bsub -R "affinity[core(1)]" is a serial job asking for a single core.
 The allocation shown in bjobs:

```
CPU BINDING MEMORY BINDING

HOST TYPE LEVEL EXCL IDS POL NUMA SIZE

Host1 core - - /0/0/0 - - -
```

In **bhosts** (assuming no other jobs are on the host):

```
Host[64.0G] Host1
   NUMA[0: 0M / 32.0G]
                            NUMA[1: 0M / 32.0G]
      Socket0
                             Socket0
          core0(*0 *22)
core1(2 20)
                                    core0(1 23)
                                   core1(3 21)
        core2(4 18)
                                   core2(5 19)
                                   core3(7 17)
                                   core4(9 15)
                                   core5(11 13)
       Socket1
                                   core0(25 47)
                                   core1(27 45)
                                   core2(29 43)
                                   core3(31 41)
                                   core4(33 39)
                                   core5(35 37)
```

Contents of affinity host file:

Host1 0,22

Job environment variables:

LSB\_BIND\_CPU\_LIST=0,22 RM CPUTASK1=0,22

2. bsub -R "affinity[socket(1)]" is a serial job asking for an entire socket. The allocation shown in **bjobs**:

| •••                  | CPU BINDING             | CPU BINDING |          |           |
|----------------------|-------------------------|-------------|----------|-----------|
| HOST<br><b>Host1</b> | TYPE LEVEL EX<br>socket |             | P0L<br>- | NUMA SIZE |
| • • •                |                         |             |          |           |

```
In bhosts (assuming no other jobs are on the host):
   Host[64.0G] Host1
                                   NUMA[1: 0M / 32.0G]
       NUMA[0: 0M / 32.0G]
           Socket0
                                       Socket0
               core0(*0 *22)
                                           core0(1 23)
               core1(*2 *20)
                                           core1(3 21)
               core2(*4 *18)
                                           core2(5 19)
               core3(*6 *16)
                                           core3(7 17)
               core4(*8 *14)
                                           core4(9 15)
               core5(*10 *12)
                                           core5(11 13)
           Socket1
                                       Socket1
               core0(24 46)
                                           core0(25 47)
                                           core1(27 45)
               core1(26 44)
               core2(28 42)
                                           core2(29 43)
               core3(30 40)
                                           core3(31 41)
               core4(32 38)
                                           core4(33 39)
               core5(34 36)
                                           core5(35 37)
   Contents of affinity host file:
   Host1 0,2,4,6,8,10,12,14,16,18,20,22
   Job environment variables:
   LSB BIND CPU LIST=0,2,4,6,8,10,12,14,16,18,20,22
   RM CPUTASK1=0,2,4,6,8,10,12,14,16,18,20,22
3. bsub -R "affinity[core(4):membind=localonly] rusage[mem=2048]" is a
   multi-threaded single-task job requiring 4 cores and 2 GB of memory.
   The allocation shown in bjobs:
   . . .
                       CPU BINDING
                                                           MEMORY BINDING
                      -----
                                                           -----
   HOST
                      TYPE LEVEL EXCL IDS
                                                           POL NUMA SIZE
                                           /0/0/0
                                                           local 0 2.0GB
   Host1
                      core - -
                                           /0/0/1
                                           /0/0/2
                                           /0/0/3
   In bhosts (assuming no other jobs are on the host):
   Host[64.0G] Host1
       NUMA[0: 2.0G / 32.0G]
                                   NUMA[1: 0M / 32.0G]
           Socket0
                                       Socket0
               core0(*0 *22)
                                           core0(1 23)
               core1(*2 *20)
                                           core1(3 21)
               core2(*4 *18)
                                           core2(5 19)
               core3(*6 *16)
                                           core3(7 17)
               core4(8 14)
                                           core4(9 15)
               core5(10 12)
                                           core5(11 13)
           Socket1
                                       Socket1
               core0(24 46)
                                           core0(25 47)
               core1(26 44)
                                           core1(27 45)
               core2(28 42)
                                           core2(29 43)
               core3(30 40)
                                           core3(31 41)
               core4(32 38)
                                           core4(33 39)
               core5(34 36)
                                           core5(35 37)
```

708

Contents of affinity host file: Host1 0,2,4,6,16,18,20,22 0 1 Job environment variables:

```
LSB_BIND_CPU_LIST=0,2,4,6,16,18,20,22
LSB_BIND_MEM_LIST=0
LSB_BIND_MEM_POLICY=localonly
RM_MEM_AFFINITY=yes
RM_CPUTASK1=0,2,4,6,16,18,20,22
OMP_NUM_THREADS=4
```

**Note:** OMP\_NUM\_THREADS is now present because the only task in the job asked for 4 cores.

4. bsub -n 2 -R "affinity[core(2)] span[hosts=1]" is a multi-threaded parallel job asking for 2 tasks with 2 cores each running on the same host.

The allocation shown in **bjobs**:

In **bhosts** (assuming no other jobs are on the host):

Host[64.0G] Host1 NUMA[1: 0M / 32.0G] NUMA[0: 0M / 32.0G] Socket0 Socket0 core0(\*0 \*22) core0(1 23) core1(\*2 \*20) core1(3 21) core2(\*4 \*18) core2(5 19) core3(7 17) core3(\*6 \*16) core4(9 15) core4(8 14) core5(10 12) core5(11 13) Socket1 Socket1 core0(24 46) core0(25 47) core1(26 44) core1(27 45) core2(28 42) core2(29 43) core3(30 40) core3(31 41) core4(32 38) core4(33 39) core5(34 36) core5(35 37)

Contents of affinity host file:

Host1 0,2,4,6 Host1 16,18,20,22

Job environment variables set for each of the two tasks:

LSB\_BIND\_CPU\_LIST=0,2,4,6,16,18,20,22
RM\_CPUTASK1=0,2,4,6
RM\_CPUTASK2=16,18,20,22
OMP\_NUM\_THREADS=2

**Note:** Each task sees RM\_CPU\_TASK1 and RM\_CPU\_TASK2 and that LSB\_BIND\_CPU\_LIST is the combined list of all the CPUs allocated to the job on this host.

If you run the job through the **blaunch** command and set the **LSB\_DJOB\_TASK\_BIND** parameter, then everything is the same except that the job environment variables of the two tasks are different for each task:

• Task 1:

```
LSB_BIND_CPU_LIST=0,2,20,22
RM_CPUTASK1=0,2,20,22
OMP NUM THREADS=2
```

 Task 2: LSB\_BIND\_CPU\_LIST=4,6,16,18 RM\_CPUTASK1=4,6,16,18

OMP\_NUM\_THREADS=2

5. bsub -n 2 -R "affinity[core(2)] span[ptile=1]" is a multi-threaded parallel job asking for a 2 tasks with 2 cores each running on a different host. This is almost identical to the previous example except that the allocation is across two hosts.

The allocation shown in **bjobs**:

CPU BINDING MEMORY BINDING

HOST TYPE LEVEL EXCL IDS POL NUMA SIZE

Host1 core - - /0/0/0 - - 
Host2 core - - /0/0/0 - - 
/0/0/1

In **bhosts** (assuming no other jobs are on the host), each of Host1 and Host2 would be allocated as:

```
Host[64.0G] Host{1,2}
    NUMA[0: 0M / 32.0G]
                                  NUMA[1: 0M / 32.0G]
        Socket0
                                      Socket0
            core0(*0 *22)
                                          core0(1 23)
            core1(*2 *20)
                                          core1(3 21)
            core2(4 18)
                                          core2(5 19)
            core3(6 16)
                                          core3(7 17)
                                          core4(9 15)
            core4(8 14)
            core5(10 12)
                                          core5(11 13)
        Socket1
                                      Socket1
            core0(24 46)
                                          core0(25 47)
            core1(26 44)
                                          core1(27 45)
            core2(28 42)
                                          core2(29 43)
            core3(30 40)
                                          core3(31 41)
            core4(32 38)
                                          core4(33 39)
            core5(34 36)
                                          core5(35 37)
```

Contents of affinity host file:

Host1 0,2,20,22 Host2 0,2,20,22

Job environment variables set for each of the two tasks:

LSB\_BIND\_CPU\_LIST=0,2,20,22 RM\_CPUTASK1=0,2,20,22 OMP NUM THREADS=2

**Note:** Each task only sees RM\_CPU\_TASK1. This is the same as LSB\_BIND\_CPU\_LIST because only one task is running on each host. Setting DJOB\_TASK\_BIND=Y would have no effect in this case.

6. bsub -R "affinity[core(1,exclusive=(socket,alljobs))]" is an example of a single threaded serial job asking for a core that it would like to have exclusive use of a socket across all jobs. Compare this with examples (1) and (2) above of a jobs simply asking for a core or socket.

The allocation shown in **bjobs** is the same as the job asking for a core except for the EXCL column:

CPU BINDING

HOST
TYPE LEVEL EXCL IDS
Host1

CPU BINDING

POL NUMA SIZE
FOR Socket /0/0/0

POL NUMA SIZE

In **bhosts**, however, the allocation is the same as the job asking for a socket because it needs to reserve it all:

```
Host[64.0G] Host1
   NUMA[0: 0M / 32.0G]
                                NUMA[1: 0M / 32.0G]
       Socket0
                                 Socket0
           core0(*0 *22)
                                        core0(1 23)
           core1(*2 *20)
                                        core1(3 21)
                                      core2(5 19)
           core2(*4 *18)
           core3(*6 *16)
                                      core3(7 17)
            core4(*8 *14)
                                      core4(9 15)
            core5(*10 *12)
                                        core5(11 13)
       Socket1
                                   Socket1
            core0(24 46)
                                        core0(25 47)
            core1(26 44)
                                        core1(27 45)
            core2(28 42)
                                        core2(29 43)
           core3(30 40)
                                        core3(31 41)
           core4(32 38)
                                        core4(33 39)
           core5(34 36)
                                        core5(35 37)
```

• • •

The affinity hosts file, however, shows that the job is only bound to the allocated core when it runs

Host1 0,22

This is also reflected in the job environment:

```
LSB_BIND_CPU_LIST=0,22
RM CPUTASK1=0,22
```

From the point of view of what is available to other jobs (that is, the allocation counted against the host), the job has used an entire socket. However in all other aspects the job is only binding to a single core.

7. bsub -R "affinity[core(1):cpubind=socket]" asks for a core but asks for the binding to be done at the socket level. Contrast this with the previous case where the core wanted exclusive use of the socket.

Again, the **bjobs** allocation is the same as example (1), but this time the LEVEL column is different:

CPU BINDING MEMORY BINDING

HOST TYPE LEVEL EXCL IDS POL NUMA SIZE
Host1 core socket - /0/0/0 - - -

In **bhosts**, the job just takes up a single core, rather than the whole socket like the exclusive job:

Host[64.0G] Host1 NUMA[0: 0M / 32.0G] NUMA[1: 0M / 32.0G] Socket0 Socket0 core0(\*0 \*22) core0(1 23) core1(2 20) core1(3 21) core2(4 18) core2(5 19) core3(6 16) core3(7 17) core4(8 14) core4(9 15) core5(10 12) core5(11 13) Socket1 Socket1 core0(24 46) core0(25 47)

```
core1(26 44) core1(27 45)
core2(28 42) core2(29 43)
core3(30 40)
                              core3(31 41)
core4(32 38)
                              core4(33 39)
core5(34 36)
                               core5(35 37)
```

The view from the execution side though is quite different: from here the list of CPUs that populate the job's binding list on the host is the entire socket.

```
Here is the affinity host file
```

```
Host1 0,2,4,6,8,10,12,14,16,18,20,22
```

And the job environment:

```
LSB BIND CPU LIST=0,2,4,6,8,10,12,14,16,18,20,22
RM CPUTASK1=0,2,4,6,8,10,12,14,16,18,20,22
```

Compared to the previous example, from the point of view of what is available to other jobs (that is, the allocation counted against the host), the job has used a single core. However in terms of the binding list, the job process will be free to use any CPU in the socket while it is running.

## Managing jobs with affinity resource requirements

You can view resources allocated for jobs and tasks with CPU and memory affinity resource requirements with the -1 -aff option of bjobs, bhist, and bacct. Use **bhosts -aff** to view host resources allocated for affinity jobs.

#### Viewing job resources for affinity jobs (-aff)

The -aff option displays information about jobs with CPU and memory affinity resource requirement for each task in the job. A table headed AFFINITY shows detailed memory and CPU binding information for each task in the job, one line for each allocated processor unit.

Use only with the -1 option of **bjobs**, **bhist**, and **bacct**.

Use bjobs -1 -aff to display information about CPU and memory affinity resource requirements for job tasks. A table with the heading AFFINITY is displayed containing the detailed affinity information for each task, one line for each allocated processor unit. CPU binding and memory binding information are shown in separate columns in the display.

For example the following job starts 6 tasks with the following affinity resource requirements:

```
bsub -n 6 -R"span[hosts=1] rusage[mem=100]affinity[core(1,same=socket,exclusive=(socket,injob))
:cpubind=socket:membind=localonly:distribute=pack] myjob
Job <6> is submitted to default queue <normal>.
bjobs -1 -aff 61
Job <61>, User <user1>, Project <default>, Status <RUN>, Queue <normal>, Comman
                    d <myjob1>
Thu Feb 14 14:13:46: Submitted from host <hostA>, CWD <$HOME>, 6 Processors R
                    equested, Reguested Resources <span[hosts=1] rusage[mem=10
                    0]affinity[core(1, same=socket, exclusive=(socket, injob)):cp
                    ubind=socket:membind=localonly:distribute=pack]>;
Thu Feb 14 14:15:07: Started on 6 Hosts/Processors <hostA> <hostA> <hostA>
                    > <hostA> <hostA> <hostA>, Execution Home </home/user1</pre>
                    >, Execution CWD </home/user1>;
SCHEDULING PARAMETERS:
                                           io 1s
                                                             tmp
          r15s r1m r15m ut
                                                       it
                                     pg
                                                                    swp
                                                                          mem
loadSched -
```

#### AFFINITY:

|       | CPU BINDING |                  |      | MEMORY BINDING |      |        |
|-------|-------------|------------------|------|----------------|------|--------|
|       |             |                  |      |                |      |        |
| HOST  | TYPE        | LEVEL EXCL ID    | S    | P0L            | NUMA | SIZE   |
| hostA | core        | socket socket /0 | /0/0 | local          | 0    | 16.7MB |
| hostA | core        | socket socket /0 | /1/0 | local          | Θ    | 16.7MB |
| hostA | core        | socket socket /0 | /2/0 | local          | 0    | 16.7MB |
| hostA | core        | socket socket /0 | /3/0 | local          | Θ    | 16.7MB |
| hostA | core        | socket socket /0 | /4/0 | local          | 0    | 16.7MB |
| hostA | core        | socket socket /0 | /5/0 | local          | 0    | 16.7MB |

Use bhist -1 -aff to display historical job information about CPU and memory affinity resource requirements for job tasks.

If the job is pending, the requested affinity resources are displayed. For running jobs, the effective and combined affinity resource allocation decision made by LSF is also displayed, along with a table headed AFFINITY that shows detailed memory and CPU binding information for each task, one line for each allocated processor unit. For finished jobs (EXIT or DONE state), the affinity requirements for the job, and the effective and combined affinity resource requirement details are displayed.

The following example shows **bhist** output for job 61, submitted above.

#### bhist -1 -aff 61

#### **AFFINITY:**

|       | CPU BINDING |                      | MEMORY BINDING |           |  |
|-------|-------------|----------------------|----------------|-----------|--|
|       |             |                      |                |           |  |
| HOST  | TYPE        | LEVEL EXCL IDS       | POL            | NUMA SIZE |  |
| hostA | core        | socket socket /0/0/0 | local          | 0 16.7MB  |  |
| hostA | core        | socket socket /0/1/0 | local          | 0 16.7MB  |  |
| hostA | core        | socket socket /0/2/0 | local          | 0 16.7MB  |  |
| hostA | core        | socket socket /0/3/0 | local          | 0 16.7MB  |  |
| hostA | core        | socket socket /0/4/0 | local          | 0 16.7MB  |  |
| hostA | core        | socket socket /0/5/0 | local          | 0 16.7MB  |  |

```
Thu Feb 14 14:15:07: Starting (Pid 3630709);
```

Thu Feb 14 14:15:07: Running with execution home </home/jsmith>, Execution CWD </home/jsmith>, Execution Pid <3630709>;

Thu Feb 14 14:16:47: Done successfully. The CPU time used is 0.0 seconds;

Thu Feb 14 14:16:47: Post job process done successfully;

MEMORY USAGE:

MAX MEM: 2 Mbytes; AVG MEM: 2 Mbytes

Summary of time in seconds spent in various states by Thu Feb 14 14:16:47 PEND PSUSP RUN USUSP SSUSP UNKWN TOTAL 81 0 100 0 0 0 181

Use bacct -1 -aff to display accounting job information about CPU and memory affinity resource allocations for job tasks. A table with the heading AFFINITY is displayed containing the detailed affinity information for each task, one line for each allocated processor unit. CPU binding and memory binding information are shown in separate columns in the display. The following example shows **bhist** output for job 61, submitted above.

bacct -1 -aff 61

Accounting information about jobs that are:

- submitted by all users.
- accounted on all projects.
- completed normally or exited
- executed on all hosts.
- submitted to all queues.
- accounted on all service classes.

\_\_\_\_\_\_

```
Job <61>, User <user1>, Project <default>, Status <DONE>, Queue <normal>, Comma
    nd <myjob>
```

Thu Feb 14 14:13:46: Submitted from host <hostA>, CWD <\$HOME>;

Thu Feb 14 14:15:07: Dispatched to 6 Hosts/Processors <hostA> <hostA>

<hostA> <hostA> <hostA>, Effective RES\_REQ <sel
ect[type == local] order[r15s:pg] rusage[mem=100.00] span[
hosts=1] affinity[core(1,same=socket,exclusive=(socket,inj)]</pre>

ob))\*1:cpubind=socket:membind=localonly:distribute=pack] >

Thu Feb 14 14:16:47: Completed <done>.

#### AFFINITY:

| AFFINIII:                                         | CPU BINDI                               | NG                                       |                                                                                                    |                          | MEMORY BI                                                      | NDING                                          |
|---------------------------------------------------|-----------------------------------------|------------------------------------------|----------------------------------------------------------------------------------------------------|--------------------------|----------------------------------------------------------------|------------------------------------------------|
| HOST<br>hostA<br>hostA<br>hostA<br>hostA<br>hostA | core so core so core so core so core so | cket so<br>cket so<br>cket so<br>cket so | CCL IDS<br>ocket /0/0/0<br>ocket /0/1/0<br>ocket /0/2/0<br>ocket /0/3/0<br>ocket /0/4/0<br>ocket /0/5/0 |                          | POL NUM<br>local 0<br>local 0<br>local 0<br>local 0<br>local 0 | 16.7MB<br>16.7MB<br>16.7MB<br>16.7MB<br>16.7MB |
| Accounting informat<br>CPU T WAIT                 |                                         | -                                        |                                                                                                    | חטר בערדנ                | ND MEM                                                         | CMAD                                           |
| 0.01 81                                           |                                         |                                          |                                                                                                    | _                        |                                                                |                                                |
|                                                   |                                         |                                          |                                                                                                    |                          |                                                                |                                                |
| SUMMARY: ( tim                                    | ne unit: se                             | cond )                                   |                                                                                                    |                          |                                                                |                                                |
| Total number of do                                | ne jobs:                                | 1                                        | Total                                                                                                   | number of                | exited jo                                                      | bs: 0                                          |
| Total CPU time con                                |                                         |                                          |                                                                                                    | e CPU time               | consumed                                                       | : 0.0                                          |
| Maximum CPU time o                                |                                         |                                          |                                                                                                    | ım CPU time              | e of a job                                                     | : 0.0                                          |
| Total wait time in                                |                                         |                                          |                                                                                                    |                          |                                                                |                                                |
| Average wait time                                 |                                         |                                          |                                                                                                    |                          |                                                                |                                                |
| Maximum wait time                                 |                                         |                                          |                                                                                                    | ım wait tim              | ne in queu                                                     | e: 81.0                                        |
| Average turnaround                                |                                         |                                          |                                                                                                    |                          |                                                                | 101                                            |
| Maximum turnaround                                |                                         |                                          |                                                                                                    | m turnarou               |                                                                | 181                                            |
| Average hog factor<br>Maximum hog factor          | -                                       |                                          | ( cpu time<br>Minimu                                                                                    | / turnarou<br>m hog fact | ,                                                              | ob: 0.00                                       |
| Hazimani nog ractor                               | οι α σου.                               | 0.00                                     | 171111111111111111111111111111111111111                                                                 | iii nog ract             | or or a J                                                      | 00.00                                          |

# Viewing host resources for affinity jobs (-aff)

Use bhosts -aff or bhosts -l -aff to display host topology information for CPU and memory affinity scheduling. bhosts -l -aff cannot show remote host topology information in clusters configured with the LSF XL feature of LSF Advanced Edition.

The following fields are displayed:

#### Host[memory] host name

Available memory on the host. If memory availability cannot be determined, a dash (-) is displayed for the host. If the -1 option is specified with the -aff option, the host name is not displayed.

For hosts that do not support affinity scheduling, a dash (-) is displayed for host memory and no host topology is displayed.

#### NUMA[numa\_node: requested\_mem / max\_mem]

Requested and available NUMA node memory. It is possible for requested memory for the NUMA node to be greater than the maximum available memory displayed.

Socket, core, and thread IDs are displayed for each NUMA node.

A *socket* is a collection of cores with a direct pipe to memory. Each socket contains 1 or more cores. This does not necessarily refer to a physical socket, but rather to the memory architecture of the machine.

A *core* is a single entity capable of performing computations. On hosts with hyperthreading enabled, a core can contain one or more threads.

#### For example:

```
bhosts -1 -aff hostA
HOST hostA
STATUS
             CPUF JL/U
                         MAX NJOBS
                                     RUN SSUSP USUSP
                                                      RSV DISPATCH WINDOW
             60.00
                                      0
                                            0
                                                 0
                                                       0
ok
                         8
                                0
CURRENT LOAD USED FOR SCHEDULING:
                                      io ls
           r15s r1m r15m
                            ut
                                  pg
                                                it tmp
                                                         swp
                                                              mem slots
            0.0
                  0.0 0.0
                                      193 25
                            30% 0.0
                                                0 8605M 5.8G 13.2G
                                                                      8
Reserved
             0.0 0.0 0.0
                           0% 0.0
                                      0
                                          0
                                                0 OM
                                                          0M
                                                               0M
LOAD THRESHOLD USED FOR SCHEDULING:
        r15s r1m r15m ut
                                  io ls
                                                             mem
loadSched -
1oadStop
```

#### CONFIGURED AFFINITY CPU LIST: all

```
core0(4)
Socket5
core0(5)
Socket6
core0(6)
Socket7
core0(7)
```

When LSF detects missing elements in the topology, it attempts to correct the problem by adding the missing levels into the topology. For example, sockets and cores are missing on hostB below:

```
...
Host[1.4G] hostB
    NUMA[0: 1.4G / 1.4G] (*0 *1)
```

A job requesting 2 cores, or 2 sockets, or 2 CPUs will run. Requesting 2 cores from the same NUMA node will also run. However, a job requesting 2 cores from the same socket will remain pending.

Use 1shosts -T to display host topology information for each host.

Displays host topology information for each host or cluster:

The following fields are displayed:

# Host[memory] host\_name

Maximum memory available on the host followed by the host name. If memory availability cannot be determined, a dash (-) is displayed for the host.

For hosts that do not support affinity scheduling, a dash (-) is displayed for host memory and no host topology is displayed.

#### NUMA[numa\_node: max\_mem]

Maximum NUMA node memory. It is possible for requested memory for the NUMA node to be greater than the maximum available memory displayed.

If no NUMA nodes are present, then the NUMA layer in the output is not shown. Other relevant items such as host, socket, core and thread are still shown.

If the host is not available, only the host name is displayed. A dash (-) is shown where available host memory would normally be displayed.

A *socket* is a collection of cores with a direct pipe to memory. Each socket contains 1 or more cores. This does not necessarily refer to a physical socket, but rather to the memory architecture of the machine.

A *core* is a single entity capable of performing computations. On hosts with hyperthreading enabled, a core can contain one or more threads.

#### **1shosts -T** differs from the **bhosts -aff** output:

- Socket and core IDs are not displayed for each NUMA node.
- The requested memory of a NUMA node is not displayed
- **1shosts -T** displays all enabled CPUs on a host, not just those defined in the CPU list in 1sb.hosts

A node contains sockets, a socket contains cores, and a core can contain threads if the core is enabled for multithreading. In the following example, full topology (NUMA, socket, and core) information is shown for hostA. Hosts hostB and hostC are either not NUMA hosts or they are not available:

```
lshosts -T
Host[15.7G] hostA
   NUMA[0: 15.7G]
        Socket
            core(0)
        Socket
            core(1)
        Socket
            core(2)
        Socket
            core(3)
        Socket
            core(4)
        Socket
            core(5)
        Socket
            core(6)
        Socket
            core(7)
Host[-] hostB
Host[-] hostC
```

When LSF cannot detect processor unit topology, **lshosts -T** displays processor units to the closest level. For example:

```
lshosts -T
Host[1009M] hostA
Socket (0 1)
```

On hostA there are two processor units: 0 and 1. LSF cannot detect core information, so the processor unit is attached to the socket level.

Hardware topology information is not shown for client hosts and hosts in a mixed cluster or MultiCluster environment running a version of LSF that is older than 10.1.

# **Affinity preemption**

To enable affinity preemption, set the **PREEMPT\_JOBTYPE = AFFINITY** parameter in the Parameters section of the lsb.params file. By default, affinity resources are not preemptable.

Affinity preemption supports the following:

- Preemption of affinity resources (cores, threads, sockets, NUMA nodes, and NUMA memory)
- Backfill of reserved affinity resources
- Pending License Scheduler jobs can use the affinity resources of a suspended License Scheduler job, as long as both jobs request at least one license in common

Affinity preemption interacts with the following LSF features:

#### Queue-based affinity resource preemption

A running job with affinity requirements may occupy cores in a low priority queue. When affinity preemption is enabled, a pending job in a high priority queue that also has an affinity requirement is potentially able

to preempt the running job in the low priority queue to get its affinity resources (threads, cores, sockets, NUMA nodes). When **PREEMPTABLE\_RESOURCES = mem** is enabled in lsb.params a higher priority affinity job can preempt a running low priority job for host memory, NUMA memory as well as slots.

Affinity resources are treated similar to slots and memory: when a job is suspended, the job continues to occupy its slots and its affinity resources, preventing another job from using these resources, unless that other job is in a queue that has a preemption relationship with the suspended job.

#### Affinity resource backfill

A job in a reservation queue may reserve slots, memory and affinity resources (and potentially other reservable resources). If the reserving job has an affinity requirement, LSF can reserve affinity resources for the job. A job in a backfill queue that has an affinity requirement can use the reserved affinity resources of a pending job if the backfill job is expected to finish before the earliest expected start time of the reserving job. The rule of thumb is that if a job in a backfill queue is able to use the slots reserved by another job during backfill scheduling, then it should be also able to use the reserved affinity resources. Affinity backfill is enabled by default, and cannot be disabled.

#### License Scheduler affinity resource preemption

Since LSF 9.1.1 and License Scheduler 9.1, slots, and optionally, memory are released by a suspended License Scheduler job only to other License Scheduler jobs that request at least one license in common with the suspended job.

This feature also applies to affinity resources. Once a License Scheduler job is suspended, the affinity resources occupied by the job are available to other License Scheduler jobs that request at least one license in common with the suspended job, in its rusage. When

LSF\_LIC\_SCHED\_PREEMPT\_SLOT\_RELEASE=N in lsf.conf, affinity resources along with slots and memory are not released to pending License Scheduler jobs. LSF\_LIC\_SCHED\_PREEMPT\_SLOT\_RELEASE is enabled by default.

#### Preemption queue preference

You can configure which queues should have preference to preempt from. Preemption queue preference is enabled by <code>USE\_SUSP\_SLOTS=Y</code> in <code>lsb.params</code>. <code>USE\_SUSP\_SLOTS=Y</code> supports affinity preemption. With this parameter enabled, pending jobs in preemptable queues are allowed to use the slots of suspended jobs in higher priority preemptive queues. The queues must have a preemption releationship with each other. When <code>USE\_SUSP\_SLOTS=N</code>, pending jobs in a low priority preemptable queue cannot use the slots of a suspended job in a high priority preemptive queue.

When USE\_SUSP\_SLOTS=Y, then pending jobs in preemptable queues are allowed to use the affinity resources occupied by suspended jobs in higher priority preemptive queues, if the queues have a preemption relationship. Note that SSUSP jobs on a host are always allowed to try to resume and use the non-releasable resources, including slots, memory, and affinity resources, occupied by other suspended jobs on the same host.

#### Memory preemption

By default, LSF considers memory to be a non-releasable resource. When a running job is suspended, LSF continues to reserve memory for the suspended job. When memory preemption is enabled by setting

**PREEMPTABLE\_RESOURCES = mem** in lsb.params, jobs with memory requirements submitted to high priority preemptive queues can preempt jobs in low priority queues for memory. When LSF allows jobs in preemptive queues to use memory reserved for suspended jobs, LSF essentially allows host memory to be overcommitted. Host-based memory is a separate resource from the memory reservations made on the NUMA nodes. However, preemption can be triggered for NUMA-level memory as well when memory is configured as a preemptable resource.

# Affinity binding based on Linux cgroup cpuset subsystem

LSF can enforce CPU binding on systems that support the Linux cgroup cpuset subsystem. When CPU affinity binding through Linux cgroups is enabled, LSF will create a cpuset to contain job processes if the job has affinity resource requirements, so that the job processes cannot escape from the allocated CPUs. Each affinity job cpuset includes only the CPU and memory nodes that LSF distributes. Linux cgroup cpusets are only created for affinity jobs.

LSF 9.1.1 introduced support for processor affinity scheduling. CPU enforcement for Linux cgroup cpuset subsystem is supported on Red Hat Enterprise Linux 6.2 or above, SuSe Linux Enterprise Linux 11 SP2 or above.

With this feature, LSF collects processor topology from hosts, including NUMA nodes, sockets, cores, and hyperthreads. Users can submit jobs specifying how processes of a job should be bound to these computing elements. LSF uses the system call sched\_setaffinity() to bind CPUs. It is possible for user applications to escape from the bound CPUs by calling sched\_setaffinity() directly to bind to other CPUs.

For example, submit a job with core affinity requirement and localprefer memory binding:

bsub -R "affinity[core:membind=localprefer]"./myapp

LSF will create a cpuset which contains one core and attach the process ID of the application ./myapp to this cpuset. The cpuset serves as a strict container for job processes, so that the application ./myapp cannot bind to other CPUs.

In this example, the memory binding policy is <code>localprefer</code>. When <code>membind=localprefer</code>, or it is not specified, LSF adds all memory nodes to the cpuset to make sure the job can access all memory nodes on the host, and will make sure job processes will access preferred memory nodes first. If the memory binding policy is <code>localonly</code>, LSF only adds the memory nodes that the LSF scheduler distributes to the cpuset, and <code>myapp</code> only uses those memory nodes, not all memory nodes.

To enable the cpuset enforcement feature, configure LSB\_RESOURCE\_ENFORCE="cpu" in lsf.conf.

# Processor binding for LSF job processes

Processor binding for LSF job processes takes advantage of the power of multiple processors and multiple cores to provide hard processor binding functionality for sequential LSF jobs and parallel jobs that run on a single host.

Rapid progress of modern processor manufacture technologies has enabled the low-cost deployment of LSF on hosts with multicore and multithread processors. The default soft affinity policy enforced by the operating system scheduler may not

give optimal job performance. For example, the operating system scheduler may place all job processes on the same processor or core leading to poor performance. Frequently switching processes as the operating system schedules and reschedules work between cores can cause cache invalidations and cache miss rates to grow large.

**Restriction:** Processor binding is supported on hosts running Linux with kernel version 2.6 or higher.

For multi-host parallel jobs, LSF sets two environment variables (LSB\_BIND\_JOB and LSB\_BIND\_CPU\_LIST) but does not attempt to bind the job to any host.

When processor binding for LSF job processes is enabled on supported hosts, job processes of an LSF job are bound to a processor according to the binding policy of the host. When an LSF job is completed (exited or done successfully) or suspended, the corresponding processes are unbound from the processor.

When a suspended LSF job is resumed, the corresponding processes are bound again to a processor. The process is not guaranteed to be bound to the same processor it was bound to before the job was suspended.

The processor binding affects the whole job process group. All job processes forked from the root job process (the job RES) are bound to the same processor.

Processor binding for LSF job processes does not bind daemon processes.

If processor binding is enabled, but the execution hosts do not support processor affinity, the configuration has no effect on the running processes. Processor binding has no effect on a single-processor host.

#### Processor, core, and thread-based CPU binding

By default, the number of CPUs on a host represents the number of cores a machine has. For LSF hosts with multiple cores, threads, and processors, ncpus can be defined by the cluster administrator to consider one of the following:

- Processors
- · Processors and cores
- Processors, cores, and threads

Globally, this definition is controlled by the parameter **EGO\_DEFINE\_NCPUS** in lsf.conf or ego.conf. The default behavior for ncpus is to consider the number of cores (**EGO\_DEFINE\_NCPUS=cores**).

**Note:** When **PARALLEL\_SCHED\_BY\_SLOT=Y** in lsb.params, the resource requirement string keyword ncpus refers to the number of slots instead of the number of CPUs, however **lshosts** output will continue to show ncpus as defined by **EGO\_DEFINE\_NCPUS** in lsf.conf.

Binding job processes randomly to multiple processors, cores, or threads, may affect job performance. Processor binding configured with LSF\_BIND\_JOB in lsf.conf or BIND\_JOB in lsb.applications, detects the EGO\_DEFINE\_NCPUS policy to bind the job processes by processor, core, or thread (PCT).

For example, if the PCT policy for the host is set to processor (EGO\_DEFINE\_NCPUS=procs) and the binding option is set to BALANCE, the first job process is bound to the first physical processor, the second job process is bound to the second physical processor and so on.

If the PCT policy for the host is set to core level (EGO\_DEFINE\_NCPUS=cores) and the binding option is set to BALANCE, the first job process is bound to the first core on the first physical processor, the second job process is bound to the first core on the second physical processor, the third job process is bound to the second core on the first physical processor, and so on.

If the PCT policy for the host is set to thread level (**EGO\_DEFINE\_NCPUS=threads**) and the binding option is set to BALANCE, the first job process is bound to the first thread on the first physical processor, the second job process is bound to the first thread on the second physical processor, the third job process is bound to the second thread on the first physical processor, and so on.

Note: BIND\_JOB and LSF\_BIND\_JOB are deprecated in LSF Standard Edition and LSF Advanced Edition. You should enable LSF CPU and memory affinity scheduling in with the AFFINITY parameter in lsb.hosts. If both BIND\_JOB and affinity scheduling are enabled, affinity scheduling takes effect, and BIND\_JOB is disabled. If both LSF\_BIND\_JOB and affinity scheduling are enabled, affinity scheduling takes effect, and LSF\_BIND\_JOB is disabled. BIND\_JOB and LSF\_BIND\_JOB are the only affinity options available in LSF Express Edition.

# BIND\_JOB=BALANCE

The BIND\_JOB=BALANCE option instructs LSF to bind the job that is based on the load of the available processors/cores/threads. For each slot:

- If the PCT level is set to processor, the lowest loaded physical processor runs the job.
- If the PCT level is set to core, the lowest loaded core on the lowest loaded processor runs the job.
- If the PCT level is set to thread, the lowest loaded thread on the lowest loaded core on the lowest loaded processor runs the job.

If there is a single 2 processor quad core host and you submit a parallel job with -n 2 -R"span[hosts=1]" when the PCT level is core, the job is bound to the first core on the first processor and the first core on the second processor:

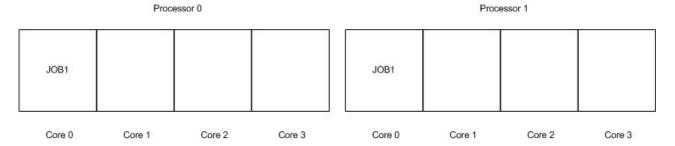

After submitting another three jobs with -n 2 -R"span[hosts=1]":

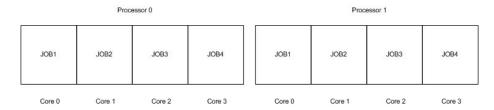

If **PARALLEL\_SCHED\_BY\_SLOT=Y** is set in lsb.params, the job specifies a maximum and minimum number of job slots instead of processors. If the MXJ value is set to 16 for this host (there are 16 job slots on this host), LSF can dispatch more jobs to this host. Another job submitted to this host is bound to the first core on the first processor and the first core on the second processor:

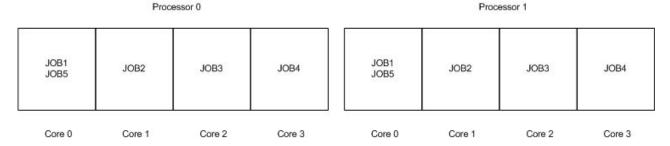

# BIND\_JOB=PACK

The BIND\_JOB=PACK option instructs LSF to try to pack all the processes onto a single processor. If this cannot be done, LSF tries to use as few processors as possible. Email is sent to you after job dispatch and when job finishes. If no processors/cores/threads are free (when the PCT level is processor/core/thread level), LSF tries to use the BALANCE policy for the new job.

LSF depends on the order of processor IDs to pack jobs to a single processor.

If PCT level is processor, there is no difference between BALANCE and PACK.

This option binds jobs to a single processor where it makes sense, but does not oversubscribe the processors/cores/threads. The other processors are used when they are needed. For instance, when the PCT level is core level, if we have a single four processor quad core host and we had bound 4 sequential jobs onto the first processor, the 5th-8th sequential job is bound to the second processor.

If you submit three single-host parallel jobs with -n 2 -R"span[hosts=1]" when the PCT level is core level, the first job is bound to the first and seconds cores of the first processor, the second job is bound to the third and fourth cores of the first processor. Binding the third job to the first processor oversubscribes the cores in the first processor, so the third job is bound to the first and second cores of the second processor:

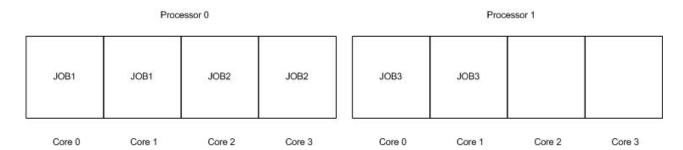

After JOB1 and JOB2 finished, if you submit one single-host parallel jobs with -n 2 -R"span[hosts=1], the job is bound to the third and fourth cores of the second processor:

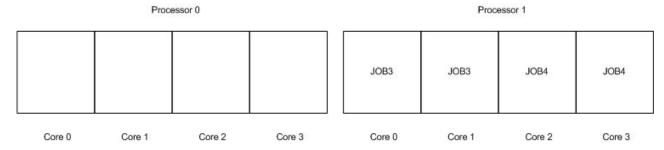

# BIND\_JOB=ANY

**BIND\_JOB=ANY** binds the job to the first N available processors/cores/threads with no regard for locality. If the PCT level is core, LSF binds the first N available cores regardless of whether they are on the same processor or not. LSF arranges the order based on APIC ID.

If PCT level is processor (default value after installation), there is no difference between ANY and BALANCE.

For example, with a single 2-processor quad core host and the following table is the relationship of APIC ID and logic processor/core id:

| APC ID | Processor ID | Core ID |
|--------|--------------|---------|
| 0      | 0            | 0       |
| 1      | 0            | 1       |
| 2      | 0            | 2       |
| 3      | 0            | 3       |
| 4      | 1            | 0       |
| 5      | 1            | 1       |
| 6      | 1            | 2       |
| 7      | 1            | 3       |

If the PCT level is core level and you submit two jobs to this host with -n 3 -R "span[hosts=1]", then the first job is bound to the first, second, and third core of the first physical processor, the second job is bound to the fourth core of the first

physical processor and the first, second core in the second physical processor.

# BIND\_JOB=USER

The **BIND\_JOB=USER** parameter binds the job to the value of \$LSB\_USER\_BIND\_JOB as specified in the user submission environment. This allows the Administrator to delegate binding decisions to the actual user. This value must be one of Y, N, NONE, BALANCE, PACK, or ANY. Any other value is treated as ANY.

#### BIND\_JOB=USER\_CPU\_LIST

The BIND\_JOB=USER\_CPU\_LIST parameter binds the job to the explicit logic CPUs specified in environment variable \$LSB\_USER\_BIND\_CPU\_LIST. LSF does not check that the value is valid for the execution host(s). It is the user's responsibility to correctly specify the CPU list for the hosts they select.

The correct format of \$LSB\_USER\_BIND\_CPU\_LIST is a list which may contain multiple items, separated by comma, and ranges. For example, 0,5,7,9-11.

If the value's format is not correct or there is no such environment variable, jobs are not bound to any processor.

If the format is correct and it cannot be mapped to any logic CPU, the binding fails. But if it can be mapped to some CPUs, the job is bound to the mapped CPUs. For example, with a two-processor quad core host and the logic CPU ID is 0-7:

- 1. If user1 specifies 9,10 into \$LSB\_USER\_BIND\_CPU\_LIST, his job is not bound to any CPUs.
- 2. If user2 specifies 1,2,9 into \$LSB\_USER\_BIND\_CPU\_LIST, his job is bound to CPU 1 and 2

If the value's format is not correct or it does not apply for the execution host, the related information is added to the email sent to users after job dispatch and job finish.

If user specifies a minimum and a maximum number of processors for a single-host parallel job, LSF may allocate processors between these two numbers for the job. In this case, LSF binds the job according to the CPU list specified by the user.

#### BIND\_JOB=NONE

The **BIND\_JOB=NONE** parameter is functionally equivalent to the former **BIND\_JOB=N** parameter where the processor binding is disabled.

#### Feature interactions

- Existing CPU affinity featuresProcessor binding of LSF job processes will not take effect on a master host with the following parameters configured.
  - MBD\_QUERY\_CPUS
  - LSF DAEMONS CPUS
  - EGO\_DAEMONS\_CPUS
- Job requeue, rerun, and migration

When a job is requeued, rerun or migrated, a new job process is created. If processor binding is enabled when the job runs, the job processes will be bound to a processor.

#### badmin hrestart

**badmin hrestart** restarts a new sbatchd. If a job process has already been bound to a processor, after sbatchd is restarted, processor binding for the job processes are restored.

### · badmin reconfig

If the BIND\_JOB parameter is modified in an application profile, **badmin reconfig** only affects pending jobs. The change does not affect running jobs.

• LSF multicluster capability job forwarding model

In the LSF multicluster capability environment, the behavior is similar to the current application profile behavior. If the application profile name specified in the submission cluster is not defined in the execution cluster, the job is rejected. If the execution cluster has the same application profile name, but does not enable processor binding, the job processes are not bound at the execution cluster.

# **Enabling processor binding for LSF job processes**

LSF supports the following binding options for sequential jobs and parallel jobs that run on a single host:

- BALANCE
- PACK
- ANY
- USER
- USER\_CPU\_LIST
- NONE

Enable processor binding cluster-wide or in an application profile.

- Cluster-wide configuration (lsf.conf)
  - Define LSF\_BIND\_JOB in lsf.conf to enable processor binding for all execution hosts in the cluster. On the execution hosts that support this feature, job processes are hard bound to selected processors.
- Application profile configuration (1sb.applications)
   Define BIND\_JOB in an application profile configuration in 1sb.applications to enable processor binding for all jobs that are submitted to the application profile. On the execution hosts that support this feature, job processes are hard bound to selected processors.

If BIND\_JOB is not set in an application profile in lsb.applications, the value of LSF\_BIND\_JOB in lsf.conf takes effect. The BIND\_JOB parameter that is configured in an application profile overrides the lsf.conf setting.

Note: BIND\_JOB and LSF\_BIND\_JOB are deprecated in LSF Standard Edition and LSF Advanced Edition. You should enable LSF CPU and memory affinity scheduling in with the AFFINITY parameter in lsb.hosts. If both BIND\_JOB and affinity scheduling are enabled, affinity scheduling takes effect, and BIND\_JOB is disabled. If both LSF\_BIND\_JOB and affinity scheduling are enabled, affinity scheduling takes effect, and LSF\_BIND\_JOB is disabled. BIND\_JOB and LSF\_BIND\_JOB are the only affinity options available in LSF Express Edition.

# **Processor binding for parallel jobs**

By default, there is no processor binding.

For multi-host parallel jobs, LSF sets two environment variables (\$LSB\_BIND\_JOB and \$LSB\_BIND\_CPU\_LIST) but does not attempt to bind the job to any host even if you enable the processor binding.

# Resizable jobs

Adding slots to or removing slots from a resizable job triggers unbinding and rebinding of job processes. Rebinding does not guarantee that the processes can be bound to the same processors they were bound to previously.

If a multi-host parallel job becomes a single-host parallel job after resizing, LSF does not bind it.

If a single-host parallel job or sequential job becomes a multi-host parallel job after resizing, LSF does not bind it.

After unbinding and binding, the job CPU affinity is changed. LSF puts the new CPU list in the LSB\_BIND\_CPU\_LIST environment variable and the binding method to LSB\_BIND\_JOB environment variable. And it is the responsibility of the notification command to tell the job that CPU binding has changed.

# Running parallel jobs with blaunch

Learn how to configure and use the blaunch command for launching parallel and distributed applications within LSF. Task geometry allows for flexibility in how tasks are grouped for execution on system nodes. A typical LSF parallel job launches its tasks across multiple hosts. By default you can enforce limits on the total resources used by all the tasks in the job.

# blaunch distributed application framework

Most MPI implementations and many distributed applications use **rsh** and **ssh** as their task launching mechanism. The **blaunch** command provides a drop-in replacement for **rsh** and **ssh** as a transparent method for launching parallel and distributed applications within LSF.

#### About the blaunch command

The following figure illustrates **blaunch** processing:

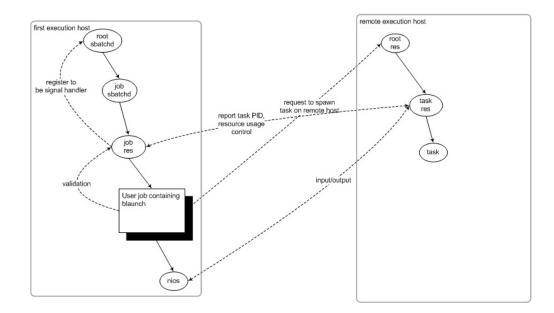

Similar to the LSF **1srun** command, **blaunch** transparently connects directly to the RES and **sbatchd** on the remote host, and subsequently creates and tracks the remote tasks, and provides the connection back to LSF. You do not need to insert **pam** or **taskstarter** into the **rsh** or **ssh** calling sequence, or configure any wrapper scripts.

**blaunch** supports the following core command line options as **rsh** and **ssh**:

- rsh host\_name command
- ssh host\_name command

The host name value for **rsh** and **ssh** can only be a single host name, so you can use the -z option to specify a space-delimited list of hosts where tasks are started in parallel. All other **rsh** and **ssh** options are silently ignored.

You cannot run the **blaunch** command ddirectly from the command line as a standalone command. **blaunch** only works within an LSF job; it can only be used to launch tasks on remote hosts that are part of a job allocation. On success, **blaunch** exits with 0.

Restriction: You cannot run conncurrent blaunch commands in background mode.

**blaunch** is supported on Windows 2000 or later with the following exceptions:

- Only the following signals are supported: **SIGKILL**, **SIGSTOP**, **SIGCONT**.
- The -n option is not supported.
- CMD.EXE /C <user command line> is used as intermediate command shell when
   -no-shell is not specified
- CMD.EXE /C is not used when -no-shell is specified.
- Windows User Account Control must be configured correctly to run jobs.

#### LSF APIs for the blaunch distributed application framework

LSF provides the following APIs for programming your own applications to use the **blaunch** distributed application framework:

- lsb\_launch(): Synchronous API call to allow source level integration with vendor MPI implementations. This API launches the specified command (argv) on the remote nodes in parallel. LSF must be installed before integrating your MPI implementation with lsb\_launch(). The lsb\_launch() API requires the full set of liblsf.so, libbat.so (or liblsf.a, libbat.a).
- lsb\_getalloc(): Allocates memory for a host list to be used for launching parallel tasks through **blaunch** and the lsb\_launch() API. It is the responsibility of the caller to free the host list when it is no longer needed. On success, the host list is a list of strings. Before freeing the host list, the individual elements must be freed. An application using the lsb\_getalloc() API is assumed to be part of an LSF job, and that **LSB MCPU HOSTS** is set in the environment.

# The blaunch job environment

**blaunch** determines from the job environment what job it is running under, and what the allocation for the job is. These can be determined by examining the environment variables **LSB\_JOBID**, **LSB\_JOBINDEX**, and **LSB\_MCPU\_HOSTS**. If any of these variables do not exist, **blaunch** exits with a non-zero value. Similarly, if **blaunch** is used to start a task on a host not listed in **LSB\_MCPU\_HOSTS**, the command exits with a non-zero value.

The job submission script contains the **blaunch** command in place of **rsh** or **ssh**. The **blaunch** command does sanity checking of the environment to check for **LSB\_JOBID** and **LSB\_MCPU\_HOSTS**. The **blaunch** command contacts the job RES to validate the information determined from the job environment. When the job RES receives the validation request from **blaunch**, it registers with the root **sbatchd** to handle signals for the job.

The job RES periodically requests resource usage for the remote tasks. This message also acts as a heartbeat for the job. If a resource usage request is not made within a certain period of time it is assumed the job is gone and that the remote tasks should be shut down. This timeout is configurable in an application profile in lsb.applications.

The blaunch command also honors the parameters LSB\_CMD\_LOG\_MASK, LSB\_DEBUG\_CMD, and LSB\_CMD\_LOGDIR when defined in lsf.conf or as environment variables. The environment variables take precedence over the values in lsf.conf.

To ensure that no other users can run jobs on hosts allocated to tasks launched by blaunch set the LSF\_DISABLE\_LSRUN=Y parameter in the lsf.conf file. When the LSF\_DISABLE\_LSRUN=Y parameter is defined, RES refuses remote connections from lsrun and lsgrun unless the user is either an LSF administrator or root. The LSF\_ROOT\_REX parameter must be defined for remote execution by root. Other remote execution commands, such as ch and lsmake are not affected.

Job control actions defined in the JOB\_CONTROLS parameter in the 1sb.queues file only take effect on the first execution host. Job control actions defined in the queue do no affect tasks running on other hosts. If the JOB\_CONTROLS parameter is defined, the default job control signals of LSF (SUSPEND, RESUME, TERMINATE) do not reach each task on each execution host.

# Temporary directory for tasks launched by blaunch

By default, LSF creates a temporary directory for a job only on the first execution host. If the LSF\_TMPDIR parameter is set in the lsf.conf file, the path of the job temporary directory on the first execution host is set to LSF\_TMPDIR/job\_ID.tmpdir.

If the LSB\_SET\_TMPDIR= Y parameter is set, the environment variable *TMPDIR* will be set equal to the path specified by LSF\_TMPDIR. This value for *TMPDIR* overrides any value that might be set in the submission environment.

Tasks launched through the **blaunch** distributed application framework make use of the LSF temporary directory specified by the **LSF\_TMPDIR** parameter:

- When the environment variable *TMPDIR* is set on the first execution host, the **blaunch** framework propagates this environment variable to all execution hosts when launching remote tasks.
- The job RES or the task RES creates the directory specified by TMPDIR if it does not already exist before starting the job.
- The directory created by the job RES or task RES has permission 0700 and is owned by the execution user.
- If the TMPDIR directory was created by the task RES, LSF deletes the temporary directory and its contents when the task is complete.
- If the TMPDIR directory was created by the job RES, LSF will delete the temporary directory and its contents when the job is done.
- If the TMPDIR directory is on a shared file system, it is assumed to be shared by all the hosts allocated to the **blaunch** job, so LSF does not remove TMPDIR directories created by the job RES or task RES.

# Automatic generation of the job host file

LSF automatically places the allocated hosts for a job into the \$LSB\_HOSTS and \$LSB\_MCPU\_HOSTS environment variables. Since most MPI implementations and parallel applications expect to read the allocated hosts from a file, LSF creates a host file in the default job output directory \$HOME/.lsbatch on the execution host before the job runs, and deletes it after the job has finished running. The name of the host file created has the format:

.lsb.<jobid>.hostfile

The host file contains one host per line. For example, if LSB\_MCPU\_HOSTS="hostA 2 hostB 2 hostC 1", the host file contains the following host names:

- hostA
- hostA
- hostB
- hostB
- hostC

LSF publishes the full path to the host file by setting the environment variable LSB\_DJOB\_HOSTFILE.

#### Handle remote task exit

You can configure an application profile in lsb.applications to control the behavior of a parallel or distributed application when a remote task exits. Specify a

value for the RTASK\_GONE\_ACTION parameter in the application profile to define what the LSF does when a remote task exits. The default behavior is as follows:

- · When task exits with zero value, LSF does nothing.
- When task exits with non-zero value, LSF does nothing.
- When task crashes, LSF shuts down the entire job.

The RTASK\_GONE\_ACTION parameter has the following syntax:

RTASK GONE ACTION="[KILLJOB TASKDONE | KILLJOB TASKEXIT]

[IGNORE TASKCRASH]"

#### Where:

- The **IGNORE\_TASKCRASH** parameter: A remote task crashes. LSF does nothing. The job continues to launch the next task.
- The **KILLJOB\_TASKDONE** parameter: A remote task exits with zero value. LSF terminates all tasks in the job.
- The **KILLJOB\_TASKEXIT** parameter: A remote task exits with non-zero value. LSF terminates all tasks in the job.

For example:

# RTASK GONE ACTION="IGNORE TASKCRASH KILLJOB TASKEXIT"

The RTASK\_GONE\_ACTION parameter only applies to the blaunch distributed application framework. When defined in an application profile, the LSB\_DJOB\_RTASK\_GONE\_ACTION variable is set when running bsub -app for the specified application. You can also use the environment variable LSB\_DJOB\_RTASK\_GONE\_ACTION to override the value set in the application profile.

The RTASK\_GONE\_ACTION=IGNORE\_TASKCRASH parameter has no effect on PE jobs: When a user application is killed, POE triggers the job to quit.

#### Handling communication failure

By default, LSF shuts down the entire job if connection is lost with the task RES, validation timeout, or heartbeat timeout. You can configure an application profile in lsb.applications so only the current tasks are shut down, not the entire job.

Use the <code>DJOB\_COMMFAIL\_ACTION="KILL\_TASKS"</code> parameter to define the behavior of LSF when it detects a communication failure between itself and one or more tasks. If not defined, LSF terminates all tasks, and shuts down the job. If set to <code>KILL\_TASKS</code>, LSF tries to kill all the current tasks of a parallel or distributed job associated with the communication failure.

The DJOB\_COMMFAIL\_ACTION parameter only applies to the blaunch distributed application framework. When defined in an application profile, the LSB\_DJOB\_COMMFAIL\_ACTION environment variable is set when running bsub -app for the specified application.

# Set up job launching environment

LSF can run an appropriate script that is responsible for setup and cleanup of the job launching environment. You can specify the name of the appropriate script in an application profile in lsb.applications.

Use the <code>DJOB\_ENV\_SCRIPT</code> parameter to define the path to a script that sets the environment for the parallel or distributed job launcher. The script runs as the user, and is part of the job. The <code>DJOB\_ENV\_SCRIPT</code> parameter only applies to the <code>blaunch</code> distributed application framework. If a full path is specified, LSF uses the path name for the execution. If a full path is not specified, LSF looks for it in <code>LSF\_BINDIR</code>.

The specified script must support a setup argument and a cleanup argument. LSF invokes the script with the setup argument before launching the actual job to set up the environment, and with cleanup argument after the job is finished.

LSF assumes that if setup cannot be performed, the environment to run the job does not exist. If the script returns a non-zero value at setup, an error is printed to stderr of the job, and the job exits. Regardless of the return value of the script at cleanup, the real job exit value is used. If the return value of the script is non-zero, an error message is printed to stderr of the job.

When defined in an application profile, the LSB\_DJOB\_ENV\_SCRIPT variable is set when running bsub -app for the specified application. For example, if DJOB\_ENV\_SCRIPT=mpich.script, LSF runs the \$LSF\_BINDIR/mpich.script setup script to set up the environment to run an MPICH job. After the job completes, LSF runs the \$LSF\_BINDIR/mpich.script script for cleanup

On cleanup, the mpich.script file could, for example, remove any temporary files and release resources used by the job. Changes to the LSB\_DJOB\_ENV\_SCRIPT environment variable made by the script are visible to the job.

#### Update job heartbeat and resource usage

Use the <code>DJOB\_HB\_INTERVAL</code> parameter in an application profile in <code>lsb.applications</code> to configure an interval in seconds used to update the heartbeat between LSF and the tasks of a parallel or distributed job. The <code>DJOB\_HB\_INTERVAL</code> parameter only applies to the <code>blaunch</code> distributed application framework. When the <code>DJOB\_HB\_INTERVAL</code> parameter is specified, the interval is scaled according to the number of tasks in the job:

```
max(DJOB_HB_INTERVAL, 10) + host_factor
```

where  $host_factor = 0.01 * number of hosts allocated for the job.$ 

When defined in an application profile, the LSB\_DJOB\_HB\_INTERVAL variable is set in the parallel or distributed job environment. You should not manually change the value of LSB\_DJOB\_HB\_INTERVAL.

By default, the interval is equal to the **SBD\_SLEEP\_TIME** parameter in the lsb.params file, where the default value of **SBD\_SLEEP\_TIME** is 30 seconds.

#### How blaunch supports task geometry and process group files

The current support for task geometry in LSF requires the user submitting a job to specify the wanted task geometry by setting the environment variable LSB TASK GEOMETRY in their submission environment before job submission. LSF checks for LSB TASK GEOMETRY and modifies LSB MCPU HOSTS appropriately.

The environment variable LSB\_TASK\_GEOMETRY is checked for all parallel jobs. If LSB\_TASK\_GEOMETRY is set users submit a parallel job (a job that requests more than 1 slot), LSF attempts to shape LSB MCPU HOSTS accordingly.

The LSB TASK GEOMETRY variable was introduced to replace the LSB PJL TASK GEOMETRY variable, which is kept for compatibility with earlier versions. However, task geometry does not work using blaunch alone; it works with the PE/blaunch integration.

#### Resource collection for all commands in a job script

Parallel and distributed jobs are typically launched with a job script. If your job script runs multiple commands, you can ensure that resource usage is collected correctly for all commands in a job script by configuring the LSF\_HPC\_EXTENSIONS=CUMULATIVE\_RUSAGE parameter in the lsf.conf file. Resource usage is collected for jobs in the job script, rather than being overwritten when each command is executed.

# Resizable jobs and blaunch

Because a resizable job can be resized any time, the **blaunch** framework is aware of the newly added resources (hosts) or released resources. When a validation request comes with those additional resources, the **blaunch** framework accepts the request and launches the remote tasks accordingly. When part of an allocation is released, the blaunch framework makes sure no remote tasks are running on those released resources, by terminating remote tasks on the released hosts if any. Any further validation requests with those released resources are rejected.

The **blaunch** framework provides the following functionality for resizable jobs:

- The blaunch command and lsb\_getalloc() API call accesses up to date resource allocation through the LSB\_DJOB\_HOSTFILE environment variable
- Validation request (to launch remote tasks) with the additional resources succeeds.
- Validation request (to launch remote tasks) with the released resources fails.
- Remote tasks on the released resources are terminated and the blaunch framework terminates tasks on a host when the host has been completely removed from the allocation.
- When releasing resources, LSF allows a configurable grace period (the **DJOB RESIZE GRACE PERIOD** parameter in the 1sb.applications file) for tasks to clean up and exit themselves. By default, there is no grace period.
- · When remote tasks are launched on new additional hosts but the notification command fails, those remote tasks are terminated.

Note: Automatic job resizing is a signaling mechanism only. It does not expand the extent of the original job launched with blaunch. The resize notification script is required along with a signal listening script. The signal listening script runs

additional **blaunch** commands on notification to allocate the resized resources to make them available to the job tasks. For help creating signal listening and notification scripts, contact IBM Support.

# Submitting jobs with blaunch

Use **bsub** to call **blaunch**, or to invoke an execution script that calls **blaunch**. The **blaunch** command assumes that **bsub** -n implies one task per job slot.

• Submit a job:

```
bsub -n 4 blaunch myjob
```

• Submit a job to launch tasks on a specific host:

```
bsub -n 4 blaunch hostA myjob
```

• Submit a job with a host list:

```
bsub -n 4 blaunch -z "hostA hostB" myjob
```

• Submit a job with a host file:

```
bsub -n 4 blaunch -u ./hostfile myjob
```

 Submit a job to an application profile bsub -n 4 -app djob blaunch myjob

# Launching ANSYS jobs

To launch an ANSYS job through LSF using the **blaunch** framework, substitute the path to rsh or ssh with the path to **blaunch**. For example:

```
#BSUB -o stdout.txt
#BSUB -e stderr.txt
# Note: This case statement should be used to set up any
# environment variables needed to run the different versions
# of Ansys. All versions in this case statement that have the
# string "version list entry" on the same line will appear as
# choices in the Ansys service submission page.
case $VERSION in
10.0) #version list entry
        export ANSYS DIR=/usr/share/app/ansys inc/v100/Ansys
        export ANSYSLMD LICENSE FILE=1051@licserver.company.com
       export MPI_REMSH=/opt/lsf/bin/blaunch
        program=${ANSYS DIR}/bin/ansys100
  *)
        echo "Invalid version ($VERSION) specified"
        exit 1
        ;;
esac
if [ -z "$JOBNAME" ]; then
    export JOBNAME=ANSYS-$$
if [ $CPUS -eq 1 ]; then
    ${program} -p ansys -j $JOBNAME -s read -1 en-us -b -i $INPUT $OPTS
    if [ $MEMORY ARCH = "Distributed" ] Then
     HOSTLIST="echo $LSB HOSTS | sed s/" "/":1:"/g \ {program} -j \ $JOBNAME - p
ansys -pp -dis -machines \overline{\setminus}
    ${HOSTLIST}:1 -i $INPUT $OPTS
    else
```

#### blaunch parameters

The **blaunch** application framework uses the following parameters:

- LSF\_RES\_ALIVE\_TIMEOUT
- LSF\_DJOB\_TASK REG\_WAIT\_TIME
- LSB\_FANOUT\_TIMEOUT\_PER\_LAYER
- LSB\_TASK\_GEOMETRY

This parameter replaces the LSB\_PJL\_TASK\_GEOMETRY parameter.

For details on these parameters, see the IBM Spectrum LSF Configuration Reference.

# **SGI Vendor MPI Support**

Run your SGI MPI jobs through LSF.

# Compiling and linking your MPI program

You must use the SGI C compiler (cc by default). You cannot use **mpicc** to build your programs.

# Configuring LSF to work with SGI MPI

To use 32-bit or 64-bit SGI MPI with LSF, set the following parameters in lsf.conf:

• Set **LSF\_VPLUGIN** to the full path to the MPI library libxmpi.so.

You can specify multiple paths for **LSF\_VPLUGIN**, separated by colons (:). For example, the following configures both /usr/lib32/libxmpi.so and /usr/lib/libxmpi.so:

```
LSF_VPLUGIN="/usr/lib32/libxmpi.so:/usr/lib/libxmpi.so"
```

• LSF\_PAM\_USE\_ASH=Y enables LSF to use the SGI Array Session Handler (ASH) to propagate signals to the parallel jobs.

For PAM to access the libxmpi.so library, the file permission mode must be 755 (-rwxr-xr-x).

To run a mulithost MPI applications, you must also enable **rsh** without password prompt between hosts:

- The remote host must be defined in the arrayd configuration.
- Configure .rhosts so that rsh does not require a password.

#### Running jobs

To run a job and have LSF select the host, the command mpirun -np 4 a.out is entered as:

```
bsub -n 4 pam -mpi -auto place a.out
```

To run a single-host job and have LSF select the host, the command mpirun -np 4 a.out is entered as:

```
bsub -n 4 -R "span[hosts=1]" pam -mpi -auto_place a.out
```

To run a multihost job (5 processors per host) and have LSF select the hosts, the following command:

```
mpirun hosta -np 5 a.out: hostb -np 5 a.out
is entered as:
bsub -n 10 -R "span[ptile=5]" pam -mpi -auto_place a.out
```

#### Limitations

- The mbatchd and sbatchd daemons take a few seconds to get the process IDs and process group IDs of the PAM jobs from the SGI MPI components. If you use bstop, bresume, or bkill before this happens, uncontrolled MPI child processes may be left running.
- A single MPI job cannot run on a heterogeneous architecture. The entire job must run on systems of a single architecture.

# **Running Jobs with Task Geometry**

Specifying task geometry allows you to group tasks of a parallel job step to run together on the same node. Task geometry allows for flexibility in how tasks are grouped for execution on system nodes. You cannot specify the particular nodes that these groups run on; the scheduler decides which nodes run the specified groupings.

# Using the task geometry environment variable

Use the LSB\_TASK\_GEOMETRY environment variable to specify task geometry for your jobs. LSB\_TASK\_GEOMETRY replaces LSB\_PJL\_TASK\_GEOMETRY, which is kept for compatibility with earlier versionsLSB\_TASK\_GEOMETRY overrides any process group or command file placement options.

The environment variable LSB\_TASK\_GEOMETRY is checked for all parallel jobs. If LSB\_TASK\_GEOMETRY is set users submit a parallel job (a job that requests more than 1 slot), LSF attempts to shape LSB\_MCPU\_HOSTS accordingly.

The mpirun.lsf script sets the LSB\_MCPU\_HOSTS environment variable in the job according to the task geometry specification.

The syntax is:

```
setenv LSB_TASK_GEOMETRY "{(task_ID,...) ...}"
```

For example, to submit a job to spawn 8 tasks and span 4 nodes, specify:

```
setenv LSB TASK GEOMETRY "{(2,5,7)(0,6)(1,3)(4)}"
```

The results are:

- Tasks 2, 5, and 7 run on one node
- Tasks 0 and 6 run on another node
- Tasks 1 and 3 run on a third node
- · Task 4 runs on one node alone

Each **task\_ID** number corresponds to a task ID in a job and each set of parenthesis contains the task IDs assigned to one node. Tasks can appear in any order, but the entire range of tasks specified must begin with 0, and must include all task ID

numbers; you cannot skip a task ID number. Use braces to enclose the entire task geometry specification, and use parentheses to enclose groups of nodes. Use commas to separate task IDs.

For example:

```
setenv LSB_TASK_GEOMETRY "{(1)(2)}"
```

is incorrect because it does not start from task 0.

```
setenv LSB_TASK_GEOMETRY "{(0)(3)}"
```

is incorrect because it does not specify task 1 and 2.

**LSB\_TASK\_GEOMETRY** cannot request more hosts than specified by the **bsub -n** option. For example:

```
setenv LSB TASK GEOMETRY "\{(0)(1)(2)\}"
```

specifies three nodes, one task per node. A correct job submission must request at least 3 hosts:

```
bsub -n 3 -R "span[ptile=1]" -I -a pe mpirun.lsf my_job

Job <564> is submitted to queue <hpc_linux>

<<Waiting for dispatch ...>>

<<Starting on hostA>>
```

#### Planning your task geometry specification

You should plan task geometry in advance and specify the job resource requirements for LSF to select hosts appropriately.

Use **bsub -n** and **-R "span[ptile=]"** to make sure LSF selects appropriate hosts to run the job, so that:

- · The correct number of nodes is specified
- · All exceution hosts have the same number of available slots
- The *ptile* value is the maximum number of CPUs required on one node by task geometry specifications.

**LSB\_TASK\_GEOMETRY** only guarantees the geometry but does not guarantee the host order. You must make sure each host selected by LSF can run any group of tasks specified in **LSB\_TASK\_GEOMETRY**.

You can also use **bsub -x** to run jobs exclusively on a host. No other jobs share the node once this job is scheduled.

# **Enforcing Resource Usage Limits for Parallel Tasks**

A typical LSF parallel job launches its tasks across multiple hosts. By default you can enforce limits on the total resources used by all the tasks in the job.

# Resource usage limits

Since PAM only reports the sum of parallel task resource usage, LSF does not enforce resource usage limits on individual tasks in a parallel job. For example, resource usage limits cannot control allocated memory of a single task of a parallel job to prevent it from allocating memory and bringing down the entire system. For some jobs, the total resource usage may be exceed a configured resource usage limit even if no single task does, and the job is terminated when it does not need to be.

Attempting to limit individual tasks by setting a system-level swap hard limit (RLIMIT\_AS) in the system limit configuration file (/etc/security/limits.conf) is not satisfactory, because it only prevents tasks running on that host from allocating more memory than they should; other tasks in the job can continue to run, with unpredictable results.

By default, custom job controls (the **JOB\_CONTROL** parameter in the lsb.queues file) apply only to the entire job, not individual parallel tasks.

# Enabling resource usage limit enforcement for parallel tasks

Use the LSF\_HPC\_EXTENSIONS options TASK\_SWAPLIMIT and TASK\_MEMLIMIT in lsf.conf to enable resource usage limit enforcement and job control for parallel tasks. When the TASK\_SWAPLIMIT parameter or the TASK\_MEMLIMIT parameter is set in the LSF\_HPC\_EXTENSIONS parameter, LSF terminates the entire parallel job if any single task exceeds the limit setting for memory and swap limits.

Other resource usage limits (CPU limit, process limit, run limit, and so on) continue to be enforced for the entire job, not for individual tasks.

#### Assumptions and behavior

- To enforce resource usage limits by parallel task, you must use the LSF generic Parallel Job Launcher (PJL) framework (PAM/TS) to launch your parallel jobs.
- This feature only affects parallel jobs monitored by PAM. It has no effect on other LSF jobs.
- The LSF\_HPC\_EXTENSIONS=TASK\_SWAPLIMIT parameter overrides the default behavior of swap limits (bsub -v, bmod -v, or SWAPLIMIT in lsb.queues).
- The LSF\_HPC\_EXTENSIONS=TASK\_MEMLIMIT parameter overrides the default behavior of memory limits (bsub -M, bmod -M, or MEMLIMIT in lsb.queues).
- The LSF\_HPC\_EXTENSIONS=TASK\_MEMLIMIT parameter overrides
   LSB MEMLIMIT ENFORCE=Y or LSB JOB MEMLIMIT=Y in lsf.conf
- When a parallel job is terminated because of task limit enforcement, LSF sets a
  value in the LSB\_JOBEXIT\_INFO environment variable for any post-execution
  programs:
  - LSB\_JOBEXIT\_INFO=SIGNAL -29 SIG\_TERM\_SWAPLIMIT
  - LSB\_JOBEXIT\_INFO=SIGNAL -25 SIG\_TERM\_MEMLIMIT
- When a parallel job is terminated because of task limit enforcement, LSF logs the job termination reason in lsb.acct file:
  - TERM\_SWAP for swap limit
  - TERM\_MEMLIMIT for memory limit

**bacct** displays the termination reason.

# Running MPI workload through IBM Parallel Environment Runtime Edition

IBM Spectrum LSF integrates with the IBM Parallel Environment Runtime Edition (IBM PE Runtime Edition) program product - Version 1.3 or later to run PE jobs through the IBM Parallel Operating Environment (POE). The integration enables network-aware scheduling, allowing an LSF job to specify network resource requirements, collect network information, and schedule the job according to the requested network resources.

IBM PE Runtime Edition jobs can be submitted through **bsub**, and monitored and controlled through LSF commands. Network requirements can be specified at job submission with the **bsub -network** option, and configured at the queue (lsb.queues) and application level (lsb.applications) with the NETWORK\_REQ parameter.

**Important:** This integration is based on the LSF **blaunch** framework, which improves performance and reduces the MPI job overhead.

**Note:** To make this information easier to read, the name *IBM Parallel Environment Runtime Edition* is abbreviated to *IBM PE Runtime Edition*, *Parallel Environment*, or more generally, *PE* throughout the LSF documentation.

# **Related information**

For more information about IBM Parallel Environment Runtime Edition, see the IBM Parallel Environment: Operation and Use guide (SC23-6667).

To access the most recent Parallel Environment documentation in PDF and HTML format, refer to the IBM Clusters Information Center:

http://publib.boulder.ibm.com/infocenter/clresctr/vxrx/index.jsp

Both the current Parallel Environment documentation and earlier versions of the library are also available in PDF format on the IBM Publications Center:

www-05.ibm.com/e-business/linkweb/publications/servlet/pbi.wss

#### **Enabling IBM PE Runtime Edition for LSF**

Complete the following steps to enable the LSF integration with the IBM Parallel Environment Runtime Edition (IBM PE Runtime Edition).

- 1. In lsf.conf, set LSF\_PE\_NETWORK\_NUM.
  - Specify a value between 0 and 8 to set the number of InfiniBand networks on the host. If the number is changed, run <code>lsadmin reconfig</code> and <code>badmin mbdrestart</code> to make the change take effect
  - **LSF\_PE\_NETWORK\_NUM** must be defined with a non-zero value in lsf.conf for LSF to collect network information to run IBM PE Runtime Edition jobs.
- 2. Run **hostsetup** or manually set a symbolic link from /usr/lib64/libpermapi.so to \$LSF LIBDIR/permapi.so.

#### **Network-aware scheduling**

LSF can schedule and launch IBM Parallel Environment (PE) jobs according to the job requirements, IBM Parallel Environment requirements, network availability, and LSF scheduling policies.

#### Network resource collection

To schedule a PE job, LSF must know what network resources are available.

LSF\_PE\_NETWORK\_NUM must be defined with a non-zero value in lsf.conf, LSF collects network information for PE jobs. If LSF\_PE\_NETWORK\_NUM is set to a value greater than zero, two string resources are created:

#### pe\_network

A host-based string resource that contains the network ID and the number of network windows available on the network.

#### pnsd

Set to Y if the PE network resource daemon **pnsd** responds successfully, or N if there is no response. PE jobs can only run on hosts with **pnsd** installed and running.

Use **1sload** -1 to view network information for PE jobs. For example, the following **1sload** command displays network information for hostA and hostB, both of which have 2 networks available. Each network has 256 windows, and **pnsd** is responsive on both hosts. In this case, LSF\_PE\_NETWORK\_NUM=2 should be set in 1sf.conf:

```
1sload -1
HOST NAME
          status r15s r1m r15m ut
                                             io 1s
                                                      it
                                                          tmp
                                                                swp
                                                                     mem
                                                                          pnsd
pe network
                 ok 1.0 0.1 0.2 10% 0.0
                                                  4 12
                                                              33G 4041M 2208M Y
hostA
                                                          1
ID= 1111111,win=256;ID= 2222222,win=256
                 ok 1.0 0.1 0.2 10% 0.0
                                                 4 12
                                                             33G 4041M 2208M Y
ID= 1111111,win=256;ID= 2222222,win=256
```

#### Specifying network resource requirements

The network resource requirements for PE jobs are specified in the parameter NETWORK\_REQ, which can be specified at queue-level in lsb.queues or in an application profile in lsb.applications, and on the **bsub** command with the -network option.

The NETWORK\_REQ parameter and the -network option specifies network communication protocols, the adapter device type to use for message passing, network communication system mode, network usage characteristics, and number of network windows (instances) required by the PE job.

network\_res\_req has the following syntax:

```
[type=sn_all | sn_single]
[:protocol=protocol_name[(protocol_number)][,protocol_name[(protocol_number)]]
[:mode=US | IP] [:usage=shared | dedicated] [:instance=positive_integer]
```

LSF\_PE\_NETWORK\_NUM must be defined to a non-zero value in lsf.conf for the LSF to recognize the -network option. If LSF\_PE\_NETWORK\_NUM is not defined or is set to 0, the job submission is rejected with a warning message.

The -network option overrides the value of NETWORK\_REQ defined in lsb.applications, which overrides the value defined in lsb.queues.

The following IBM LoadLeveller job command file options are not supported in LSF:

- · collective groups
- imm send buffers
- rcxtblocks

For detailed information on the supported network resource requirement options, see the *IBM Spectrum LSF Command Reference* and *IBM Spectrum LSF Configuration Reference*.

#### **Network window reservation**

On hosts with IBM PE installed, LSF reserves a specified number of network windows for job tasks. For a job with type=sn\_single, LSF reserves windows from one network for each task. LSF ensures that the reserved windows on different hosts are from same network, such that:

reserved\_window\_per\_task = num\_protocols \* num\_instance

For jobs with type=sn\_all, LSF reserve windows from all networks for each task, such that:

reserved\_window\_per\_task\_per\_network = num\_protocols \* num\_instance where:

- num\_protocols is the number of communication protocols specified by the protocols of bsub -network or NETWORK\_REQ (lsb.queues and lsb.applications)
- num\_instance is the number of instances specified by the instances of bsub
   -network or NETWORK\_REQ (1sb.queues and 1sb.applications)

# **Network load balancing**

LSF balances network window load. LSF does not to balance network load for jobs with type=sn\_all because these jobs request network windows from all networks. Jobs with type=sn\_single job request network windows from only one network, so LSF chooses a network with the lowest load, which is typically the network with most total available windows.

# Network data striping

When multiple networks are configured in a cluster, a PE job can request striping over the networks by setting type=sn\_all in the bsub-network option or the NETWORK\_REQ parameter in lsb.queues or lsb.applications. LSF supports the IBM LoadLeveller striping with minimum networks feature, which specifies whether or not nodes which have more than half of their networks in READY state are considered for sn\_all jobs. This makes certain that at least one network is UP and in READY state between any two nodes assigned for the job.

Network data striping is enabled in LSF for PE jobs with the STRIPING\_WITH\_MINUMUM\_NETWORK parameter in lsb.params, which tells LSF how to select nodes for sn\_all jobs when one or more networks are unavailable. For example, if there are 8 networks connected to a node and STRIPING\_WITH\_MINUMUM\_NETWORK=n, all 8 networks would have to be up and in the READY state to consider that node for sn\_all jobs. If STRIPING\_WITH\_MINUMUM\_NETWORK=y, nodes with at least 5 networks up and in the READY state would be considered for sn\_all jobs.

In a cluster with 8 networks, due to hardware failure, only 3 networks are ok on hostA, and 5 networks are ok on hostB. If

STRIPING\_WITH\_MINUMUM\_NETWORK=n, an **sn\_all** job cannot run on either hostA or hostB. If STRIPING\_WITH\_MINUMUM\_NETWORK=y, an **sn\_all** job can run on hostB, but it cannot run on hostA.

**Note:** LSF\_PE\_NETWORK\_NUM must be defined with a value greater than 0 for STRIPING\_WITH\_MINUMUM\_NETWORK to take effect.

See the *IBM Parallel Environment: Operation and Use* guide (SC23-6781-05) and the *LoadLeveler Using and Administering* guide (SC23-6792-04) for more information about data striping for PE jobs.

# LSF network options, PE environment variables, POE options

The following table shows the LSF network resource requirement options, and their equivalent PE environment variable POE job command file option:

| LSF network option           | PE Environment variable | POE option   |
|------------------------------|-------------------------|--------------|
| bsub -n                      | MP_PROCS                | -procs       |
| bsub -network<br>"protocol=" | MP_MSG_API              | -msg_api     |
| bsub -network "type="        | MP_EUIDEVICE            | -euidevice   |
| bsub -network "mode="        | MP_EUILIB               | -euilib      |
| bsub -network<br>"instance=" | MP_INSTANCE             | -instances   |
| bsub -network "usage="       | MP_ADAPTER_USE          | -adapter_use |

# Submitting IBM Parallel Environment jobs through LSF

Use the **bsub -network** option to specify the network resource requirements for an IBM Parallel Environment (PE) job. If any network resource requirement is specified in the job, queue, or application profile, the job is treated as a PE job. PE jobs can only run on hosts where IBM PE **pnsd** daemon is running.

#### **Examples**

The following examples assume two hosts in cluster, hostA and hostB, each with 4 cores and 2 networks. Each network has one IB adapter with 64 windows.

- bsub -n2 -R "span[ptile=1]" -network "type=sn\_single: usage=dedicated" poe /home/user1/mpi\_prog
  - For this job running on hostA and hostB, each task will reserve 1 window. The window can be on network 1 of hostA and network 1 of hostB, or on network 2 of hostA and network 2 of hostB.
- bsub -n 2 -network "type=sn\_all: usage=dedicated" poe /home/user1/ mpi prog
  - For this job running on hostA, each task will reserve 2 windows (one window per network). The job totally reserves 4 windows on hostA. No other network job can run on hostA because all networks are dedicated for use by this job.
- bsub -n 2 -R "span[ptile=1]" -network "type=sn\_all: usage=dedicated]" poe /home/user1/mpi prog
  - For this job running on hostA and hostB, each task will reserve 2 windows (one window per network). The job reserves 2 windows on hostA and two windows

- on hostB. No other network jobs can run on hostA and hostB because all networks on all hosts are dedicated for use by this job.
- bsub -n2 -R "span[ptile=1]" -network "protocol=mpi,lapi: type=sn\_all: instances=2: usage=shared" poe /home/user1/mpi\_prog
   For this job running on hostA and hostB, each task will reserve 8 windows (2\*2\*2), for 2 protocols, 2 instances and 2 networks. If enough network windows are available, other network jobs with usage=shared can run on hostA and hostB because networks used by this job are shared.

# Managing IBM Parallel Environment jobs through LSF Modifying network scheduling options for Parallel Environment jobs

Use the bmod -network option to modify the network scheduling options for submitted IBM Parallel Environment (PE) jobs. The bmod -networkn option removes any network scheduling options for the PE job.

You cannot modify the network scheduling options for running jobs, even if LSB\_MOD\_ALL\_JOBS=y is defined.

#### **Network resource information (Isload -I)**

If LSF\_PE\_NETWORK\_NUM is set to a value greater than zero in lsf.conf, LSF collects network information for scheduling IBM Parallel Environment (PE) jobs. Two string resources are created for PE jobs:

#### pe\_network

A host-based string resource that contains the network ID and the number of network windows available on the network.

#### pnsd

Set to Y if the PE network resource daemon **pnsd** responds successfully, or N if there is no response. PE jobs can only run on hosts with **pnsd** installed and running.

**1sload** -1 displays the value of these two resources and shows network information for PE jobs. For example, the following **1sload** command displays network information for hostA and hostB, both of which have 2 networks available. Each network has 256 windows, and **pnsd** is responsive on both hosts. In this case, LSF\_PE\_NETWORK\_NUM=2 should be set in lsf.conf:

```
1sload -1
HOST NAME
           status r15s
                         r1m r15m
                                                 io 1s
                                                          it
                                                               tmp
                                                                     swp
                                                                          mem
                                                                                pnsd
pe network
                                                                   33G 4041M 2208M Y
                   ok 1.0
                            0.1 0.2 10%
                                             0.0
                                                     4 12
                                                               1
hostA
ID= 1111111, win=256; ID= 2222222, win=256
                   ok 1.0 0.1 0.2 10%
                                              0.0
                                                     4 12
                                                               1
                                                                   33G 4041M 2208M Y
ID= 1111111, win=256; ID= 2222222, win=256
```

Use **bjobs -1** to displays network resource information for submitted PE jobs. For example:

If mode=IP is specified for the PE job, instance is not displayed.

```
Use bacct -1 to display network resource allocations. For example:
bacct -1 210
Job <210>, User <user1>;, Project <default>, Status <DONE>. Queue <normal>,
                     Command <my_pe_job>
Tue Jul 17 06:10:28: Submitted from host <hostA>, CWD </home/pe jobs>;
Tue Jul 17 06:10:31: Dispatched to <hostA>, Effective RES REQ <select[type
                     == local] order[r15s:pg] rusage[mem=1.00] >, PE Network
                     ID <1111111> <2222222> used <1> window(s)
                     per network per task;
Tue Jul 17 06:11:31: Completed <done>.
Use bhist -1 to display historical information about network resource
requirements and information about network allocations for PE jobs. For example:
bhist -1 749
Job <749>, User <user1>;, Project <default>, Command <my pe job>
Mon Jun 4 04:36:12: Submitted from host <hostB>, to Queue <
                     priority>, CWD <$HOME>, 2 Processors Requested, Network
                     <protocols=mpi:mode=US: type=sn_all: instance=1:usage= dedicated>;
Mon Jun 4 04:36:15: Dispatched to 2 Hosts/Processors <hostB>,
                     Effective RES REQ <select[ty
                     pe == local] rusage[nt1=1.00] >, PE Network
                     ID <1111111> <2222222> used <1> window(s)
                     per network per task;
Mon Jun 4 04:36:17: Starting (Pid 21006);
Use bhosts -1 to display host-based network resource information for PE jobs. For
example:
bhosts -1
PE NETWORK INFORMATION
NetworkID
                                                            rsv_windows/total_windows
                                Status
1111111
                                                                   4/64
                                ok
222222
                                closed Dedicated
```

NetworkID is the physical network ID returned by PE.

Network Status is one of the following:

- ok normal status
- closed Full all network windows are reserved
- closed\_Dedicated a dedicated PE job is running on the network (usage=dedicated specified in the network resource requirement string)
- unavail network information is not available

# Using LSF with the Etnus TotalView Debugger

# **How IBM Spectrum LSF Works with TotalView**

IBM Spectrum LSF is integrated with Etnus TotalView<sup>®</sup> multiprocess debugger. You should already be familiar with using TotalView software and debugging parallel applications.

#### Debugging LSF jobs with TotalView

Etnus TotalView is a source-level and machine-level debugger for analyzing, debugging and tuning multiprocessor or multithreaded programs. LSF works with TotalView two ways:

Use LSF to start TotalView together with your job

 Start TotalView separately, submit your job through LSF and attach the processes of your job to TotalView for debugging

Once your job is running and its processes are attached to TotalView, you can debug your program as you normally would.

# Installing LSF for TotalView

lsfinstall installs the application-specific **esub** program esub.tvpoe for debugging POE jobs in TotalView. It behaves like esub.poe and runs the poejob script, but it also sets the appropriate TotalView options and environment variables for POE jobs.

lsfinstall also configures hpc\_ibm\_tv queue for debugging POE jobs in lsb.queues. The queue is not rerunnable, does not allow interactive batch jobs (bsub -I), and specifies the following TERMINATE WHEN action:

TERMINATE WHEN=LOAD PREEMPT WINDOW

lsfinstall installs the following application-specific **esub** programs to use TotalView with LSF:

- Configures hpc\_linux\_tv queue for debugging MPICH-GM jobs in lsb.queues.
   The queue is not rerunnable, does not allow interactive batch jobs (bsub -I), and specifies the following TERMINATE\_WHEN action:
  - TERMINATE WHEN=LOAD PREEMPT WINDOW
- esub.tvmpich\_gm for debugging MPICH-GM jobs in TotalView; behaves like esub,mpich\_gm, but also sets the appropriate TotalView options and environment variables for MPICH-GM jobs, and sends the job to the hpc\_linux\_tv queue

#### **Environment variables for TotalView**

On the submission host, make sure that:

- The path to the TotalView binary is in your \$PATH environment variable
- \$DISPLAY is set to console name:0.0

# **Setting TotalView preferences**

Before running and debugging jobs with TotalView, you should set the following options in your \$HOME/.preferences.tvd file:

- dset ignore\_control\_c {false} to allow TotalView to respond to <CTRL-C>
- dset ask\_on\_dlopen {false} to tell TotalView not to prompt about stopping processes that use the dlopen system call

#### Limitations

While your job is running and you are using TotalView to debug it, you cannot use LSF job control commands:

- **bchkpnt** and **bmig** are not supported.
- Default TotalView signal processing prevents bstop and bresume from suspending and resuming jobs, and bkill from terminating jobs.
- **brequeue** causes TotalView to display all jobs in error status. Click Go and the jobs will rerun.

- Load thresholds and host dispatch windows do not affect jobs running in TotalView.
- Preemption is not visible to TotalView.
- Rerunning jobs within TotalView is not supported.

# Running jobs for TotalView debugging

# Submitting jobs

You can submit jobs two ways:

- Start a job and TotalView together through LSF
- Start TotalView and attach the LSF job

You must set the path to the TotalView binary in the \$PATH environment variable on the submission host, and the \$DISPLAY environment variable to console name:0.0.

# Compiling your program for debugging

Before using submitting your job in LSF for debugging in TotalView, compile your source code with the -g compiler option. This option generates the appropriate debugging information in the symbol table.

Any multiprocess programs that call fork(), vfork(), or execve() should be linked to the dbfork library.

# Starting a job and TotalView together through LSF

The following syntax applies when starting a job and TotalView together through LSF:

bsub -a tvapplication [bsub\_options] mpirun.lsf job [job\_options] [-tvopt tv options]

#### Where:

- -a tvapplication specifies the application you want to run through LSF and debug in TotalView.
- · -tvopt tv options specifies options to be passed to TotalView. Use any valid TotalView command option, except -a (LSF uses this option internally). See the TotalView Users Guide for information about TotalView command options and setting up parallel debugging sessions.

# For example:

• To submit a POE job and run TotalView:

% bsub -a typoe -n 2 mpirun.lsf myjob -tyopt -no ask on dlopen The method name typoe uses the special esub for debugging POE jobs with TotalView (LSF SERVERDIR/esub.tvpoe). -no ask on dlopen is a TotalView option that tells TotalView not to prompt about stopping processes that use the dlopen system call.

# Running TotalView and submitting a job with LSF-PE integration

You can submit jobs with LSF-PE integration running TotalView. Below are some examples:

- % bsub -a tvpoe -n 2 mpirun.lsf myjob -tvopt -no ask on dlopen
- % bsub -a tvpoe -n 2 poe myjob -tvopt -no ask on dlopen
- % bsub -network "" -n 2 totalview -no ask on dlopen poe -a myjob

The above three **bsub** patterns are equivalent. For the latter two **bsub** examples above, the general patterns should be:

bsub -a tvpoe <other bsub options> poe program> [program options] [poe options] [-tvopt [totalview options]]

For example:

```
bsub -a tvpoe -n 2 poe myjob myjob_arg1 -euilib ip -tvopt -no ask on dlopen
```

 bsub -network <network options> <other bsub options> <totalview command line>

For example:

bsub -network "mode=ip" -n 2 totalview -no\_ask\_on\_dlopen poe -a myjob myjob\_arg1 -euilib ip

# Viewing source code while debugging

Use **View** > **Lookup Function** to view the source code of your application while debugging. Enter main in the **Name** field and click **OK**. TotalView finds the source code for the main() function and displays it in the Source Pane.

# Controlling and monitoring jobs being debugged in TotalView Controlling jobs

While your job is running and you are using TotalView to debug it, you cannot use LSF job control commands:

- **bchkpnt** and **bmig** are not supported.
- Default TotalView signal processing prevents **bstop** and **bresume** from suspending and resuming jobs, and **bkill** from terminating jobs.
- **brequeue** causes TotalView to display all jobs in error status. Click **Go** and the jobs will rerun.
- Job rerun within TotalView is not supported. Do not submit jobs for debugging to a rerunnable queue.

# **Chapter 8. Appendices**

# **Submitting Jobs Using JSDL**

The Job Submission Description Language (JSDL) provides a convenient format for describing job requirements. You can save a set of job requirements in a JSDL XML file, and then reuse that file as needed to submit jobs to LSF.

For detailed information about JSDL, see the "Job Submission Description Language (JSDL) Specification" at http://www.gridforum.org/documents/GFD.56.pdf.

# Use JSDL files with LSF

LSF complies with the JSDL specification by supporting most valid JSDL elements and POSIX extensions. The LSF extension schema allows you to use LSF features not included in the JSDL standard schema.

The following sections describe how LSF supports the use of JSDL files for job submission.

#### Where to find the JSDL schema files

The JSDL schema (jsdl.xsd), the POSIX extension (jsdl-posix.xsd), and the LSF extension (jsdl-lsf.xsd) are located in the LSF LIBDIR directory.

# Supported JSDL and POSIX extension elements

The following table maps the supported JSDL standard and POSIX extension elements to LSF submission options.

#### Note:

For information about how to specify JSDL element types such as range values, see the "Job Submission Description Language (JSDL) Specification" at http://www.gridforum.org/documents/GFD.56.pdf.

Table 11. Supported JSDL and POSIX extension elements

| Element                | bsub Option | Description                                                                             | Example                                                                        |
|------------------------|-------------|-----------------------------------------------------------------------------------------|--------------------------------------------------------------------------------|
| Job Structure Elements |             |                                                                                         |                                                                                |
| JobDefinition          | N/A         | Root element of the JSDL document. Contains the mandatory child element JobDescription. | <pre><jobdefinition> <jobdescription> </jobdescription> </jobdefinition></pre> |
| JobDescription         | -P          | High-level container element that holds more specific description elements.             |                                                                                |
| Job Identity Elements  |             |                                                                                         |                                                                                |
| JobName                | -J          | String used to name the job                                                             | O· <jsdl:jobname>myjob</jsdl:jobname>                                          |

# **Submitting Jobs Using JSDL**

Table 11. Supported JSDL and POSIX extension elements (continued)

| Element                | bsub Option | Description                                                                                                    | Example                                                                                                    |
|------------------------|-------------|----------------------------------------------------------------------------------------------------|----------------------------------------------------------------------------------------------------|
| JobProject             | -P          | String that specifies the project to which the job belongs.                                                                           | <pre><jsdl:jobproject> myproject </jsdl:jobproject></pre>                                                                           |
| Application Elements   |             |                                                                                                    |                                                                                                    |
| Application            | N/A         | High-level container element that holds more specific application definition elements.                                                |                                                                                                    |
| ApplicationName        | -app        | String that defines the name of an application profile defined in lsb.applications.                                                   | <pre><jsdl:application> <jsdl:applicationname>Application </jsdl:applicationname> </jsdl:application></pre>                         |
| ApplicationVersion     | -app        | String that defines the version of the application defined in lsb.applications.                                                       | <pre><jsdl:application> <jsdl:applicationname> ApplicationX5.5  </jsdl:applicationname></jsdl:application></pre>                    |
| Resource Elements      |             |                                                                                                    |                                                                                                    |
| CandidateHosts         | -m          | Complex type element that specifies the set of named hosts that can be selected to run the job.                                       | <pre><jsdl:candidatehosts> <jsdl:hostname>host1 </jsdl:hostname> <jsdl:hostname>host2 </jsdl:hostname> </jsdl:candidatehosts></pre> |
| HostName               | -m          | Contains a single name of a host or host group. See the previous example (CandidateHosts).                                            |                                                                                                    |
| ExclusiveExecution     | -x          | Boolean that designates whether the job must have exclusive access to the resources it uses.                                          | <pre><jsdl:exclusiveexecution>true </jsdl:exclusiveexecution></pre>                                                                 |
| OperatingSystemName    | -R          | A token type that contains<br>the operating system name.<br>LSF uses the external<br>resource "osname."                               | <pre><jsdl:operatingsystemname>LINUX </jsdl:operatingsystemname></pre>                                                              |
| OperatingSystemVersion | -R          | A token type that contains<br>the operating system<br>version. LSF uses the<br>external resource "osver."                             | <pre><jsdl:operatingsystemversion>5.7 </jsdl:operatingsystemversion></pre>                                                          |
| CPUArchitectureName    | -R          | Token that specifies the CPU architecture required by the job in the execution environment. LSF uses the external resource "cpuarch." | <pre><jsdl:cpuarchitecturename>sparc </jsdl:cpuarchitecturename></pre>                                                              |

# **Submitting Jobs Using JSDL**

Table 11. Supported JSDL and POSIX extension elements (continued)

| IndividualCPUSpeed         |    |                                                                                                    |                                                                                                    |
|----------------------------|----|----------------------------------------------------------------------------------------------------|----------------------------------------------------------------------------------------------------|
|                            | -R | Range value that specifies<br>the speed of each CPU<br>required by the job in the<br>execution environment, in<br>Hertz (Hz). LSF uses the<br>external resource<br>"cpuspeed." | <pre><jsdl:individualcpuspeed> <jsdl:lowerboundedrange> 1073741824.0  </jsdl:lowerboundedrange></jsdl:individualcpuspeed></pre>             |
| IndividualCPUCount         | -n | Range value that specifies the number of CPUs for each resource.                                                                                                    | <pre><jsdl:individualcpucount> <jsdl:exact>2.0</jsdl:exact> </jsdl:individualcpucount></pre>                                                |
| IndividualPhysicalMemory   | -R | Range value that specifies the amount of physical memory required on each resource, in bytes.                                                                                  | <pre><jsdl:individualphysicalmemory> <jsdl:lowerboundedrange> 1073741824.0  </jsdl:lowerboundedrange></jsdl:individualphysicalmemory></pre> |
| IndividualVirtualMemory    | -R | Range value that specifies<br>the amount of virtual<br>memory required for each<br>resource, in bytes.                                                                         | <pre><jsdl:individualvirtualmemory> <jsdl:lowerboundedrange> 1073741824.0 </jsdl:lowerboundedrange> </jsdl:individualvirtualmemory></pre>   |
| IndividualNetworkBandwidth | -R | Range value that specifies<br>the bandwidth requirements<br>of each resource, in bits per<br>second (bps). LSF uses the<br>external resource<br>"bandwidth."                   | <pre><jsdl:individualnetworkbandwidth: <jsdl:lowerboundedrange=""> 104857600.0  </jsdl:individualnetworkbandwidth:></pre>                   |
| TotalCPUCount              | -n | Range value that specifies the total number of CPUs required for the job.                                                                                                    | <pre><jsdl:totalcpucount><jsdl: exact="">2.0 </jsdl:></jsdl:totalcpucount></pre>                                                            |
| TotalPhysicalMemory        | -R | Range value that specifies<br>the required amount of<br>physical memory for all<br>resources for the job, in<br>bytes.                                                         | <pre><jsdl:totalphysicalmemory> <jsdl:lowerboundedrange> 10737418240.0  </jsdl:lowerboundedrange></jsdl:totalphysicalmemory></pre>          |
| TotalVirtualMemory         | -R | Range value that specifies the required amount of virtual memory for the job, in bytes.                                                                                        | <pre><jsdl:totalvirtualmemory> <jsdl:lowerboundedrange> 1073741824.0  </jsdl:lowerboundedrange></jsdl:totalvirtualmemory></pre>             |
| TotalResourceCount         | -n | Range value that specifies the total number of resources required by the job.                                                                                                  | <pre><jsdl:resources> <jsdl:totalresourcecount> <jsdl:exact>5.0</jsdl:exact> </jsdl:totalresourcecount></jsdl:resources></pre>              |
| Data Staging Elements      |    |                                                                                                    |                                                                                                    |

# **Submitting Jobs Using JSDL**

Table 11. Supported JSDL and POSIX extension elements (continued)

| Element                  | bsub Option | Description                                                                                                    | Example                                                                                                    |
|--------------------------|-------------|----------------------------------------------------------------------------------------------------|----------------------------------------------------------------------------------------------------|
| FileName                 | -f          | String that specifies the local name of the file or directory on the execution host. For a directory, you must specify the relative path.                                                                                 | <pre><jsdl:datastaging><jsdl:filename> job1/input/control.txt </jsdl:filename></jsdl:datastaging></pre>                                                                                                    |
| CreationFlag             | -f          | Specifies whether the file created on the local execution system overwrites or append to an existing file.                                                                                                    | <pre><jsdl:datastaging> <jsdl: creationflag=""> overwrite  </jsdl:></jsdl:datastaging></pre>                                                                                                    |
| Source                   | N/A         | Contains the location of the file or directory on the remote system. In LSF, the file location is specified by the URI element. The file is staged in before the job is executed. See the example for the Target element. |                                                                                                    |
| URI                      | -f          | Specifies the location used to stage in (Source) or stage out (Target) a file. For use with LSF, the URI must be a file path only, without a protocol.                                                                    |                                                                                                    |
| Target                   | N/A         | Contains the location of the file or directory on the remote system. In LSF, the file location is specified by the URI element. The file is staged out after the job is executed.                                         | <pre><jsdl:datastaging><jsdl:source> <jsdl:uri> //input/myjobs/ control.txt </jsdl:uri> </jsdl:source> <jsdl:target> <jsdl:uri> //output/myjobs/control.fisdl:URI&gt;</jsdl:uri></jsdl:target>  </jsdl:datastaging></pre> |
| POSIX Extension Elements |             |                                                                                                    |                                                                                                    |
| Executable               | N/A         | String that specifies the command to execute.                                                                                                    | <pre><jsdl-posix:executable>myscript </jsdl-posix:executable></pre>                                                                                                    |
| Argument                 | N/A         | Constrained normalized string that specifies an argument for the application or command.                                                                                                    | <pre><jsdl-posix:argument>10 </jsdl-posix:argument></pre>                                                                                                    |
| Input                    | -i          | String that specifies the Standard Input for the command.                                                                                                    | <jsdl-posix:input>input.txt </jsdl-posix:input>                                                                                                    |
| Output                   | -0          | String that specifies the Standard Output for the command.                                                                                                    | <jsdl-posix:output>output.txt </jsdl-posix:output>                                                                                                    |
| Error                    | -e          | String that specifies the Standard Error for the command.                                                                                                    | <jsdl-posix:error>error.txt </jsdl-posix:error>                                                                                                    |

Table 11. Supported JSDL and POSIX extension elements (continued)

| Element          | bsub Option | Description                                                                                                    | Example                                                                             |
|------------------|-------------|----------------------------------------------------------------------------------------------------|-------------------------------------------------------------------------------------|
| WorkingDirectory | N/A         | String that specifies the starting directory required for job execution. If no directory is specified, LSF sets the starting directory on the execution host to the current working directory on the submission host. If the current working directory is not accessible on the execution host, LSF runs the job in the /tmp directory on the execution host. | <jsdl-posix: workingdirectory=""> ./home</jsdl-posix:>                              |
| Environment      | N/A         | Specifies the name and value of an environment variable defined for the job in the execution environment. LSF maps the JSDL element definitions to the matching LSF environment variables.                                                                                                    | <pre><jsdl-posix:environment name="SHELL"> /bin/bash</jsdl-posix:environment></pre> |
| WallTimeLimit    | -W          | Positive integer that specifies the soft limit on the duration of the application's execution, in seconds.                                                                                                    | <pre><jsdl-posix:walltimelimit>60 </jsdl-posix:walltimelimit></pre>                 |
| FileSizeLimit    | -F          | Positive integer that specifies the maximum size of any file associated with the job, in bytes.                                                                                                    | <pre><jsdl-posix:filesizelimit> 1073741824 </jsdl-posix:filesizelimit></pre>        |
| CoreDumpLimit    | -C          | Positive integer that specifies the maximum size of core dumps a job may create, in bytes.                                                                                                    | <pre><jsdl-posix:coredumplimit>0 </jsdl-posix:coredumplimit></pre>                  |
| DataSegmentLimit | -D          | Positive integer that specifies the maximum data segment size, in bytes.                                                                                                    | <pre><jsdl-posix:datasegmentlimit> 32768 </jsdl-posix:datasegmentlimit></pre>       |
| MemoryLimit      | -M          | Positive integer that specifies the maximum amount of physical memory that the job can use during execution, in bytes.                                                                                                    | <pre><jsdl-posix:memorylimit> 67108864 </jsdl-posix:memorylimit></pre>              |
| StackSizeLimit   | -S          | Positive integer that specifies the maximum size of the execution stack for the job, in bytes.                                                                                                    | <pre><jsdl-posix:stacksizelimit> 1048576 </jsdl-posix:stacksizelimit></pre>         |

Table 11. Supported JSDL and POSIX extension elements (continued)

| Element            | bsub Option | Description                                                                                                    | Example                                                                               |
|--------------------|-------------|----------------------------------------------------------------------------------------------------|---------------------------------------------------------------------------------------|
| CPUTimeLimit       | -c          | Positive integer that specifies the number of CPU time seconds a job can consume before a SIGXCPU signal is sent to the job. | <pre><jsdl-posix:cputimelimit>30 </jsdl-posix:cputimelimit></pre>                     |
| ProcessCountLimit  | -р          | Positive integer that specifies the maximum number of processes the job can spawn.                                           | <pre><jsdl-posix:processcountlimit>8 </jsdl-posix:processcountlimit></pre>            |
| VirtualMemoryLimit | -V          | Positive integer that specifies the maximum amount of virtual memory the job can allocate, in bytes.                         | <pre><jsdl-posix:virtualmemorylimit> 134217728 </jsdl-posix:virtualmemorylimit></pre> |
| ThreadCountLimit   | -T          | Positive integer that specifies the number of threads the job can create.                                                    | <pre><jsdl-posix:threadcountlimit>8 </jsdl-posix:threadcountlimit></pre>              |

# LSF extension elements

To use all available LSF features, add the elements described in the following table to your JSDL file.

Table 12. LSF extension elements

| Element              | bsub Option | Description                                                                                                    |
|----------------------|-------------|----------------------------------------------------------------------------------------------------|
| SchedulerParams      | N/A         | Complex type element that specifies various scheduling parameters (starting with Queue and ending with JobGroup).                                                                                                    |
|                      |             | <pre><jsdl-lsf:schedulerparams> <jsdl-lsf:resourcerequirements> "select[swp&gt;15 &amp;&amp; hpux] order[ut]" </jsdl-lsf:resourcerequirements> <jsdl-lsf:start>12:06:09:55 </jsdl-lsf:start> <jsdl-lsf:deadline>8:22:15:50 </jsdl-lsf:deadline> <jsdl-lsf:reservationid>"user1#0" </jsdl-lsf:reservationid> <jsdl-lsf:dependencies>'done myjob1' </jsdl-lsf:dependencies> <jsdl-lsf:rerunnable> <jsdl-lsf:rerunnable> <jsdl-lsf:rerunnable> <jsdl-lsf:serviceclass>   sidl-lsf:ServiceClass&gt;  sidl-lsf:ServiceClass&gt; <jsdl-lsf:externalscheduler>  sydl-lsf:ExternalScheduler&gt; <jsdl-lsf:externalscheduler> <jsdl-lsf:st:sterviceclass> <jsdl-lsf:st:externalscheduler> <jsdl-lsf:st:sterviceclass> <jsdl-lsf:st:sterviceclass> <jsdl-lsf:st:sterviceclass> <jsdl-lsf:st:sterviceclass> <jsdl-lsf:st:sterviceclass> <jsdl-lsf:st:sterviceclass> <jsdl-lsf:st:sterviceclass> <jsdl-lsf:st:sterviceclass> <jsdl-lsf:st:sterviceclass> <jsdl-lsf:st:sterviceclass> <jsdl-lsf:st:sterviceclass> <jsdl-lsf:st:sterviceclass> <jsdl-lsf:st:sterviceclass> <jsdl-lsf:sterviceclass> <jsdl-lsf:sterviceclass> </jsdl-lsf:sterviceclass></jsdl-lsf:sterviceclass></jsdl-lsf:st:sterviceclass></jsdl-lsf:st:sterviceclass></jsdl-lsf:st:sterviceclass></jsdl-lsf:st:sterviceclass></jsdl-lsf:st:sterviceclass></jsdl-lsf:st:sterviceclass></jsdl-lsf:st:sterviceclass></jsdl-lsf:st:sterviceclass></jsdl-lsf:st:sterviceclass></jsdl-lsf:st:sterviceclass></jsdl-lsf:st:sterviceclass></jsdl-lsf:st:sterviceclass></jsdl-lsf:st:sterviceclass></jsdl-lsf:st:externalscheduler></jsdl-lsf:st:sterviceclass></jsdl-lsf:externalscheduler></jsdl-lsf:externalscheduler></jsdl-lsf:serviceclass></jsdl-lsf:rerunnable></jsdl-lsf:rerunnable></jsdl-lsf:rerunnable></jsdl-lsf:schedulerparams></pre> |
| Queue                | -q          | String that specifies the queue in which the job runs.                                                                                                    |
| ResourceRequirements | -R          | String that specifies one or more resource requirements of the job. Multiple rusage sections are not supported.                                                                                                    |
| Start                | -b          | String that specifies the earliest time that the job can start.                                                                                                    |
| Deadline             | -t          | String that specifies the job termination deadline.                                                                                                    |
| ReservationID        | -U          | String that specifies the reservation ID returned when you use <b>brsvadd</b> to add a reservation.                                                                                                    |
| Dependencies         | -W          | String that specifies a dependency expression. LSF does not run your job unless the dependency expression evaluates to TRUE.                                                                                                    |
| Rerunnable           | -r          | Boolean value that specifies whether to reschedule a job on another host if the execution host becomes unavailable while the job is running.                                                                                                    |

Table 12. LSF extension elements (continued)

| Element            | bsub Option  | Description                                                                                                    |
|--------------------|--------------|----------------------------------------------------------------------------------------------------|
| UserPriority       | -sp          | Positive integer that specifies the user-assigned job priority. This allows users to order their own jobs within a queue.                                                                                                    |
| ServiceClass       | -sla         | String that specifies the service class where the job is to run.                                                                                                    |
| Group              | -G           | String that associates the job with the specified group for fairshare scheduling.                                                                                                    |
| ExternalScheduler  | -ext [sched] | String used to set application-specific external scheduling options for the job.                                                                                                    |
| Hold               | -H           | Boolean value that tells LSF to hold the job in the PSUSP state when the job is submitted. The job is not scheduled until you tell the system to resume the job.                                                                                           |
| JobGroup           | -g           | String that specifies the job group to which the job is submitted.                                                                                                    |
| NotificationParams | N/A          | Complex type element that tells LSF when and where to send notification email for a job. See the following example:                                                                                                    |
|                    |              | <pre><jsdl-lsf:notificationparams> <jsdl-lsf:notifyatstart> true</jsdl-lsf:notifyatstart> <jsdl-lsf:notifyatfinish> true</jsdl-lsf:notifyatfinish> <jsdl-lsf:notificationemail> -u user10</jsdl-lsf:notificationemail></jsdl-lsf:notificationparams></pre> |
| NotifyAtStart      | -В           | Boolean value that tells LSF to notify the user who submitted the job that the job has started.                                                                                                    |
| NotifyAtFinish     | -N           | Boolean value that tells LSF to notify the user who submitted the job that the job has finished.                                                                                                    |
| NotificationEmail  | -u           | String that specifies the user who receives notification emails.                                                                                                    |

Table 12. LSF extension elements (continued)

| Element                                                                                                    | bsub Option | Description                                                                                                    |
|----------------------------------------------------------------------------------------------------|-------------|----------------------------------------------------------------------------------------------------|
| values for LSF ru <jsdl-lsf:runtim <jsdl-lsf:block="" <jsdl-lsf:intera=""> <td>Complex type element that contains values for LSF runtime parameters.  <jsdl-lsf:runtimeparams> <jsdl-lsf:interactive>I</jsdl-lsf:interactive>Itrue  true  <jsdl-lsf:preexec>myscrivjsdl-lsf:Checkpoint&gt; myjobs/checkpointdir/csh/csh/csh  18 <jsdl-lsf:warningaction> 'URC'  '2'  '2'true  <jsdl-lsf:checkpoint></jsdl-lsf:checkpoint></jsdl-lsf:warningaction></jsdl-lsf:preexec></jsdl-lsf:runtimeparams></td></jsdl-lsf:runtim> |             | Complex type element that contains values for LSF runtime parameters. <jsdl-lsf:runtimeparams> <jsdl-lsf:interactive>I</jsdl-lsf:interactive>Itrue  true  <jsdl-lsf:preexec>myscrivjsdl-lsf:Checkpoint&gt; myjobs/checkpointdir/csh/csh/csh  18 <jsdl-lsf:warningaction> 'URC'  '2'  '2'true  <jsdl-lsf:checkpoint></jsdl-lsf:checkpoint></jsdl-lsf:warningaction></jsdl-lsf:preexec></jsdl-lsf:runtimeparams> |
| Interactive                                                                                                    | -I[s p]     | String that specifies an interactive job with a defined pseudo-terminal mode.                                                                                                    |
| Block                                                                                                    | -K          | Boolean value that tells LSF to complete the submitted job before allowing the user to submit another job.                                                                                                    |
| PreExec                                                                                                    | -E          | String that specifies a pre-exec command to run on the batch job's execution host before actually running the job. For a parallel job, the pre-exec command runs on the first host selected for the parallel job.                                                                                                    |
| Checkpoint                                                                                                    | -k          | String that makes a job checkpointable and specifies the checkpoint directory.                                                                                                    |
| LoginShell                                                                                                    | -L          | For UNIX jobs, string that tells LSF to initialize the execution environment using the specified login shell.                                                                                                    |
| SignalJob                                                                                                    | -S          | String that specifies the signal to send when a queue-level run window closes. Use this to override the default signal that suspends jobs running in the queue.                                                                                                    |
| WarningAction                                                                                                    | -wa         | String that specifies the job action prior to the job control action. Requires that you also specify the job action warning time.                                                                                                    |
|                                                                                                    | -wt         | Positive integer that specifies the amount of time prior to a job control action that the job warning action should occur.                                                                                                    |

Table 12. LSF extension elements (continued)

| Element      | bsub Option | Description                                                                                                    |
|--------------|-------------|----------------------------------------------------------------------------------------------------|
| SpoolCommand | -is         | Boolean value that spools a job command file to the directory specified by JOB_SPOOL_DIR, and uses the spooled file as the command file for the job. |

# **Unsupported JSDL and POSIX extension elements**

The current version of LSF does not support the following elements:

#### Job structure elements

Description

### Job identity elements

JobAnnotation

#### Resource elements

- FileSystem
- · MountPoint
- MountSource
- DiskSpace
- FileSystemType
- OperatingSystemType
- IndividualCPUTime
- IndividualDiskSpace
- TotalCPUTime
- TotalDiskSpace

## Data staging elements

- FileSystemName
- DeleteOnTermination

#### **POSIX** extension elements

- LockedMemoryLimit
- OpenDescriptorsLimit
- PipeSizeLimit
- UserName
- GroupName

# Submit a job using a JSDL file

To submit a job using a JSDL file, use one of the following **bsub** command options:

- 1. To submit a job that uses elements included in the LSF extension, use the -jsdl option.
- 2. To submit a job that uses only standard JSDL elements and POSIX extensions, use the -jsdl\_strict option. Error messages indicate invalid elements, including:
  - Elements that are not part of the JSDL specification
  - · Valid JSDL elements that are not supported in this version of LSF

• Elements that are not part of the JSDL standard and POSIX extension schema

If you specify duplicate or conflicting job submission parameters, LSF resolves the conflict by applying the following rules:

- The parameters specified in the command line override all other parameters.
- A job script or user input for an interactive job overrides parameters specified in the JSDL file.

# Collect resource values using elim.jsdl

To support the use of JSDL files at job submission, LSF collects the following load indices:

| Attribute name             | Attribute type | Resource name                             |
|----------------------------|----------------|-------------------------------------------|
| OperatingSystemName        | string         | osname                                    |
| OperatingSystemVersion     | string         | osver                                     |
| CPUArchitectureName        | string         | cpuarch                                   |
| IndividualCPUSpeed         | int64          | cpuspeed                                  |
| IndividualNetworkBandwidth | int64          | bandwidth(This is the maximum bandwidth). |

The file elim.jsdl is automatically configured to collect these resources, but you must enable its use by modifying the files lsf.cluster.cluster\_name and lsf.shared.

#### **Enable JSDL resource collection**

- 1. In the file lsf.cluster\_cluster\_name, locate the ResourcesMap section.
- 2. In the file lsf.shared, locate the Resource section.
- 3. Uncomment the lines for the following resources in both files:
  - osname
  - osver
  - cpuarch
  - cpuspeed
  - · bandwidth
- 4. To propagate the changes through the LSF system, run the following commands.
  - a. Isadmin reconfig
  - b. badmin mbdrestart

You have now configured LSF to use the elim.jsdl file to collect JSDL resources.

# **Using Istch**

This chapter describes **lstcsh**, an extended version of the **tcsh** command interpreter. The **lstcsh** interpreter provides transparent load sharing of user jobs.

This chapter is not a general description of the **tcsh** shell. Only load sharing features are described in detail.

Interactive tasks, including 1stcsh, are not supported on Windows.

# **About Istcsh**

The **lstcsh** shell is a load-sharing version of the **tcsh** command interpreter. It is compatible with **csh** and supports many useful extensions. **csh** and **tcsh** users can use **lstcsh** to send jobs to other hosts in the cluster without needing to learn any new commands. You can run **lstcsh** from the command-line, or use the **chsh** command to set it as your login shell.

With **1stcsh**, your commands are sent transparently for execution on faster hosts to improve response time or you can run commands on remote hosts explicitly.

lstcsh provides a high degree of network transparency. Command lines executed on remote hosts behave the same as they do on the local host. The remote execution environment is designed to mirror the local one as closely as possible by using the same values for environment variables, terminal setup, current working directory, file creation mask, and so on. Each modification to the local set of environment variables is automatically reflected on remote hosts. Note that shell variables, the nice value, and resource usage limits are not automatically propagated to remote hosts.

For more details on **lstcsh**, see the lstcsh(1) man page.

#### **Task Lists**

LSF maintains two task lists for each user, a local list (.lsftask) and a remote list (lsf.task). Commands in the local list must be executed locally. Commands in the remote list can be executed remotely.

See the *LSF Configuration Reference* for information about the .lsftask and lsf.task files.

Resource requirements for specific commands can be configured using task lists. You can optionally associate resource requirements with each command in the remote list to help LSF find a suitable execution host for the command.

If there are multiple eligible commands on a command-line, their resource requirements are combined for host selection.

If a command is in neither list, you can choose how lstcsh handles the command.

#### Change task list membership

Use the LSF commands lsltasks and lsrtasks to inspect and change the memberships of local and remote task lists.

#### Local and remote modes

**1stcsh** has two modes of operation:

- Local
- · Remote

#### Local mode

The local mode is the default mode. In local mode, a command line is eligible for remote execution only if all of the commands on the line are present in the remote task list, or if the @ character is specified on the command-line to force it to be eligible.

Local mode is conservative and can fail to take advantage of the performance benefits and load-balancing advantages of LSF.

#### Remote mode

In remote mode, a command line is considered eligible for remote execution if none of the commands on the line is in the local task list.

Remote mode is aggressive and makes more extensive use of LSF. However, remote mode can cause inconvenience when **lstcsh** attempts to send host-specific commands to other hosts.

#### **Automatic Remote Execution**

Every time you enter a command, **lstcsh** looks in your task lists to determine whether the command can be executed on a remote host and to find the configured resource requirements for the command.

See the *LSF Configuration Reference* for information about task lists and lsf.task file.

If the command can be executed on a remote host, **1stcsh** contacts LIM to find the best available host.

The first time a command is run on a remote host, a server shell is started on that host. The command is sent to the server shell, and the server shell starts the command on the remote host. All commands sent to the same host use the same server shell, so the start-up overhead is only incurred once.

If no host is found that meets the resource requirements of your command, the command is run on the local host.

# Differences from other shells

When a command is running in the foreground on a remote host, all keyboard input (type-ahead) is sent to the remote host. If the remote command does not read the input, it is lost.

**1stcsh** has no way of knowing whether the remote command reads its standard input. The only way to provide any input to the command is to send everything available on the standard input to the remote command in case the remote command needs it. As a result, any type-ahead entered while a remote command is running in the foreground, and not read by the remote command, is lost.

#### @ character

The @ character has a special meaning when it is preceded by white space. This means that the @ must be escaped with a backslash \ to run commands with arguments that start with @, like finger. This is an example of using **finger** to get a list of users on another host:

finger @other.domain

Normally the **finger** command attempts to contact the named host. Under **1stcsh**, the @ character is interpreted as a request for remote execution, so the shell tries to contact the RES on the host *other.domain* to remotely execute the **finger** command. If this host is not in your LSF cluster, the command fails. When the @ character is escaped, it is passed to finger unchanged and **finger** behaves as expected.

finger \@hostB

# Limitations

A shell is a very complicated application by itself. **1stcsh** has certain limitations:

# Native language system

Native Language System is not supported. To use this feature of the **tcsh**, you must compile **tcsh** with SHORT\_STRINGS defined. This causes complications for characters flowing across machines.

#### Shell variables

Shell variables are not propagated across machines. When you set a shell variable locally, then run a command remotely, the remote shell will not see that shell variable. Only environment variables are automatically propagated.

#### fg command

The **fg** command for remote jobs must use **@**.

#### tcsh version

**1stcsh** is based on **tcsh 6.03** (7 bit mode). It does not support the new features of the latest **tcsh**.

#### Start Istcsh

If you normally use some other shell, you can start 1stcsh from the command-line.

Make sure that the LSF commands are in your PATH environment variable, then enter:

1stcsh

If you have a .cshrc file in your home directory, lstcsh reads it to set variables and aliases.

#### **Exit Istcsh**

Use the exit command to get out of lstcsh.

# Use Istcsh as your login shell

If your system administrator allows, you can use LSF as your login shell. The /etc/shells file contains a list of all the shells you are allowed to use as your login shell.

#### Use chsh

The **chsh** command can set your login shell to any of those shells. If the /etc/shells file does not exist, you cannot set your login shell to **lstcsh**.

Run the command:

chsh user3 -s /usr/share/lsf/bin/lstcsh
The next time user3 logs in, the login shell will be **1stcsh**.

# Use a standard system shell

if you cannot set your login shell using **chsh**, you can use one of the standard system shells to start **lstcsh** when you log in.

To set up **1stcsh** to start when you log in:

- 1. Use **chsh** to set /bin/sh to be your login shell.
- Edit the .profile file in your home directory to start lstcsh, as shown below: SHELL=/usr/share/lsf/bin/lstcsh export SHELL exec \$SHELL -1

## **Host redirection**

Host redirection overrides the task lists, so you can force commands from your local task list to execute on a remote host or override the resource requirements for a command.

You can explicitly specify the eligibility of a command-line for remote execution using the @ character. It may be anywhere in the command line except in the first position (@ as the first character on the line is used to set the value of shell variables).

You can restrict who can use @ for host redirection in **lstcsh** with the parameter LSF\_SHELL\_AT\_USERS in lsf.conf. See the *LSF Configuration Reference* for more details.

### **Examples**

hostname @hostD
<< remote execution on hostD >>
hostD
hostname @/type==linux
<< remote execution on hostB >>
hostB

#### @ character

| 0          | @ followed by nothing means that the command line is eligible for remote execution.                     |
|------------|----------------------------------------------------------------------------------------------------|
| @host_name | @ followed by a host name forces the command line to be executed on that host.                          |
| @local     | @ followed by the reserved word local forces the<br>command line to be executed on the local host only. |

| @/res_req | @ followed by / and a resource requirement string means |
|-----------|---------------------------------------------------------|
|           | that the command is eligible for remote execution and   |
|           | that the specified resource requirements must be used   |
|           | instead of those in the remote task list.               |

For ease of use, the host names and the reserved word local following @ can all be abbreviated as long as they do not cause ambiguity.

Similarly, when specifying resource requirements following the 0, it is necessary to use / only if the first requirement characters specified are also the first characters of a host name. You do not have to type in resource requirements for each command line you type if you put these task names into remote task list together with their resource requirements by running lsrtasks.

## Task control

Task control in **1stcsh** is the same as in **tcsh** except for remote background tasks. **1stcsh** numbers shell tasks separately for each execution host.

# jobs command

The output of the built-in command jobs lists background tasks together with their execution hosts. This break of transparency is intentional to give you more control over your background tasks.

```
sleep 30 @hostD &
<< remote execution on hostD >>
[1] 27568
sleep 40 @hostD &
<< remote execution on hostD >>
[2] 10280
sleep 60 @hostB &
<< remote execution on hostB >>
[1] 3748
jobs
<hostD>
[1] + Running
                              sleep 30
[2]
      Running
                              sleep 40
<hostB>
[1] + Running
                              sleep 60
```

# Bring a remote background task to the foreground

To bring a remote background task to the foreground, the host name must be specified together with 0, as in the following example:

```
fg %2 @hostD
<< remote execution on hostD >> sleep 40
```

# **Built-in commands**

1stcsh supports two built-in commands to control load sharing, 1smode and connect.

# Ismode **Syntax**

```
lsmode [on|off] [local|remote] [e|-e] [v|-v] [t|-t]
```

# **Description**

The **1smode** command reports that LSF is enabled if **1stcsh** was able to contact LIM when it started up. If LSF is disabled, no load-sharing features are available.

The **1smode** command takes a number of arguments that control how **1stcsh** behaves.

With no arguments, 1smode displays the current settings:

```
lsmode
lsmode
Ismode
IBM Platform LSF 10.1.0 build 213132, Feb 23 2013
Copyright International Business Machines Corp, 1992-2013.
US Government Users Restricted Rights - Use, duplication or disclosure restricted by GSA ADP Scheol binary type: linux2.6-glibc2.3-x86_64
LSF enabled, local mode, LSF on, verbose, no_eligibility_verbose, notiming.
```

### **Options**

```
[on | off]
```

Turns load sharing on or off. When turned off, you can send a command line to a remote host only if force eligibility is specified with @.

The default is on.

```
[local | remote]
```

Sets **1stcsh** to use local or remote mode.

The default is local.

```
[e | -e]
```

Turns eligibility verbose mode on (e) or off (-e). If eligibility verbose mode is on, **lstcsh** shows whether the command is eligible for remote execution, and displays the resource requirement used if the command is eligible.

The default is off.

```
[v \mid -v]
```

Turns task placement verbose mode on (v) or off (-v). If verbose mode is on, **1stcsh** displays the name of the host on which the command is run, if the command is not run on the local host. The default is on.

```
[t | -t]
```

Turns wall-clock timing on (t) or off (-t).

If timing is on, the actual response time of the command is displayed. This is the total elapsed time in seconds from the time you submit the command to the time the prompt comes back.

This time includes all remote execution overhead. The **csh** time built-in does not include the remote execution overhead.

### **Using Istch**

This is an impartial way of comparing the response time of jobs submitted locally or remotely, because all the load sharing overhead is included in the displayed elapsed time.

The default is off.

# connect Syntax

connect [host\_name]

#### **Description**

**1stcsh** opens a connection to a remote host when the first command is executed remotely on that host. The same connection is used for all future remote executions on that host.

The **connect** command with no argument displays connections that are currently open.

The connect host\_name command creates a connection to the named host. By connecting to a host before any command is run, the response time is reduced for the first remote command sent to that host.

**1stcsh** has a limited number of ports available to connect to other hosts. By default each shell can only connect to 15 other hosts.

### **Examples**

connect
CONNECTED WITH SERVER SHELL
hostA +
connect hostB
Connected to hostB
connect
CONNECTED WITH SERVER SHELL
hostA +
hostB -

In this example, the **connect** command created a connection to host hostB, but the server shell has not started.

# Shell scripts in Istcsh

You should write shell scripts in /bin/sh and use the **lstools** commands for load sharing. However, **lstcsh** can be used to write load-sharing shell scripts.

By default, an **lstcsh** script is executed as a normal tcsh script with load-sharing disabled.

# Run a script with load sharing enabled

The **lstcsh** -L option tells **lstcsh** that a script should be executed with load sharing enabled, so individual commands in the script may be executed on other hosts.

There are three different ways to run an **lstcsh** script with load sharing enabled:

- Run 1stcsh -L script name, or
- Make the script executable and put the following as the first line of the script.
   By default, 1stcsh is installed in LSF\_BINDIR.

The following assumes you installed **lstcsh** in the /usr/share/lsf/bin directory): #!/usr/share/lsf/bin/lstcsh -L

- 1. Start an interactive **lstcsh**.
- Enable load sharing, and set to remote mode: lsmode on remote
- 3. Use the **source** command to read the script in.

# **Using Session Scheduler**

# **About IBM Spectrum LSF Session Scheduler**

LSF Session Scheduler enables users to run large collections of short duration tasks within the allocation of a single LSF job using a job-level task scheduler that allocates resources for the job once, and reuses the allocated resources for each task. Session Scheduler implements a hierarchical, personal scheduling paradigm that provides very low-latency execution. With very low latency per job, Session Scheduler is ideal for executing very short jobs, whether they are a list of tasks, or job arrays with parametric execution.

While traditional LSF job submission, scheduling, and dispatch methods such as job arrays or job chunking are well suited to a mix of long and short running jobs, or jobs with dependencies on each other, Session Scheduler is ideal for large volumes of independent jobs with short run times.

As clusters grow and the volume of workload increases, the need to delegate scheduling decisions increases. Session Scheduler improves throughput and performance of the LSF scheduler by enabling multiple tasks to be submitted as a single LSF job.

Each Session Scheduler is dynamically scheduled in a similar manner to a parallel job. Each instance of the **ssched** command then manages its own workload within its assigned allocation. Work is submitted as a task array or a task definition file.

Session Scheduler satisfies the following goals for running a large volume of short jobs:

- Minimize the latency when scheduling short jobs
- Improve overall cluster utilization and system performance
- Allocate resources according to LSF policies
- Support existing LSF pre-execution, post-execution programs, job starters, resources limits, etc.
- Handle thousands of users and more than 50000 short jobs per user

### Session Scheduler system requirements

#### Supported operating systems

Session Scheduler is delivered in the following distribution:

• 1sf10.1 ssched lnx26-libc23-x64.tar.Z

#### Required libraries

Note: These libraries may not be installed by default by all Linux distributions.

On Linux 2.6 (x86\_64), the following external libraries are required:

libstdc++.so.6

• libpthread-2.3.4.so or later

#### Compatible Linux distributions

Certified compatible distributions include:

- Red Hat Enterprise Linux AS 3 or later
- SUSE Linux Enterprise Server 10

#### **IBM Spectrum LSF**

Session Scheduler is included with IBM Spectrum LSF Advanced Edition and is available as an add-on for other editions of IBM Spectrum LSF:

- If you are using IBM Spectrum LSF Advanced Edition, download the Session Scheduler distribution package from the same download page as the IBM Spectrum LSF Advanced Edition distribution packages.
- If you are using other editions of IBM Spectrum LSF, purchase Session Scheduler as a separate add-on, then download the distribution package from the Session Scheduler download page.

# Session Scheduler terminology

Job A traditional LSF job that is individually scheduled and dispatched to sbatchd by mbatchd and mbschd

**Task** Similar to a job, a unit of workload that describes an executable and its environment that runs on an execution node. Tasks are managed and dispatched by the Session Scheduler.

#### **Job Session**

An LSF job that is individually scheduled by **mbatchd**, but is not dispatched as an LSF job. Instead, a running Session Scheduler job session represents an allocation of nodes for running large collections of tasks

#### Scheduler

The component that accepts and dispatches tasks within the nodes allocated for a job session.

#### Session Scheduler architecture

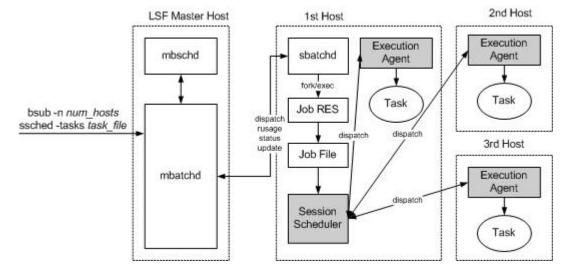

Session Scheduler jobs are submitted, scheduled, and dispatched like normal LSF jobs.

When the Session Scheduler begins running, it starts a Session Scheduler execution agent on each host in its allocation.

The Session Scheduler then reads in the task definition file, which contains a list of tasks to run. Tasks are sent to an execution agent and run. When a task finishes, the next task in the list is dispatched to the available host. This continues until all tasks have been run.

Tasks submitted through Session Scheduler bypass the LSF mbatchd and mbschd. The LSF mbatchd is unaware of individual tasks.

# **Session Scheduler components**

Session Scheduler comprises the following components.

### Session Scheduler command (ssched)

The **ssched** command accepts and dispatches tasks within the nodes allocated for a job session. It reads the task definition file and sends tasks to the execution agents. **ssched** also logs errors, performs task accounting, and requeues tasks as necessary.

#### sservice and sschild

These components are the execution agents. They run on each remote host in the allocation. They set up the task execution environment, run the tasks, and enable task monitoring and resource usage collection.

# **Session Scheduler performance**

Session Scheduler has been tested to support up to 50,000 tasks. Based on performance tests, the best maximum allocation size (specified by **bsub -n**) depends on the average runtime of the tasks. Here are some typical results:

| Average Runtime (seconds) | Recommended maximum allocation size (slots) |
|---------------------------|---------------------------------------------|
| 0                         | 12                                          |
| 5                         | 64                                          |
| 15                        | 256                                         |
| 30                        | 512                                         |

#### Install Session Scheduler

There are two ways of installing Session Scheduler.

- Install Session Scheduler and LSF together
  - 1. Copy the Session Scheduler distribution file into the same location as the LSF distribution files.
  - 2. Edit the install.config file.
  - 3. Set **LSF\_TARDIR** to the location where you put the Session Scheduler and LSF distribution files and save your changes.
  - 4. Run **lsfinstall -f install.config** to install LSF and Session Scheduler together.

When asked if you want to install Session Scheduler, follow the prompts to install it.

- Install Session Scheduler after LSF is already installed
  - 1. Edit the install.config file.

### **Using Session Scheduler**

- 2. Set **LSF\_TARDIR** to the location where you put the Session Scheduler distribution file and save your changes.
- 3. Run **1sfinstall -f install.config** to install Session Scheduler. When asked if you want to install Session Scheduler, follow the prompts to install it. You can also use the unattended install for Session Scheduler.

The unattended install is supported for Session Scheduler.

### **How Session Scheduler Runs Tasks**

Once a Session Scheduler session job has been dispatched and starts running, Session Scheduler parses the task definition file specified on the **ssched** command. Each line of the task definition file is one task. Tasks run on the hosts in the allocation in any order. Dependencies between tasks are not supported.

Session Scheduler status is posted to the Session Scheduler session job through the LSF **bpost** command. Use **bread** or **bjobs -1** to view Session Scheduler status. The status includes the current number of pending, running and completed tasks. LSF administrators can configure how often the status is updated.

When all tasks are completed, the Session Scheduler exits normally.

**ssched** runs under the submission user account. Any processes it creates, either locally or remotely, also run under the submission user account. Session Scheduler does not require any privileges beyond those normally granted a user.

## Session Scheduler job sessions

The Session Scheduler session job is compatible with all currently supported LSF job submission and execution parameters, including pre-execution, post-execution, job-starters, I/O redirection, queue and application profile configuration.

Run limits are interpreted and enforced as normal LSF parallel jobs. Application-level checkpointing is also supported. Job chunking is not relevant to Session Scheduler jobs since a single Session Scheduler session is generally long running and should not be chunked.

If the Session Scheduler session is killed (**bkill**) or requeued (**brequeue**), the Session Scheduler kills all running tasks, execution agents, and any other processes it has started, both local and remote. The session scheduler also cleans up any temporary files created and then exits. If the session scheduler is then requeued and restarted, all tasks are rerun.

If the Session Scheduler session is suspended (**bstop**), the Session Scheduler and all local and remote components will be stopped until the session is resumed (**bresume**).

#### Session Scheduler tasks

**ssched** and **sservice** and **sschild** execution agents ensure that the user submission environment variables are set correctly for each task. In order to minimize the load on the LSF, **mbatchd** does not have any knowledge of individual tasks.

#### Task definition file format

The task definition file is an ASCII file. Each line represents one task, or an array of tasks. Each line has the following format.

[task options] command [arguments]

# Session and task accounting

Jobs corresponding to the Session Scheduler session have one record in 1sb.acct. This record represents the aggregate resource usage of all tasks in the allocation.

If task accounting is enabled with SSCHED\_ACCT\_DIR in lsb.params, Session Scheduler creates task accounting files for each Session Scheduler session job and appends an accounting record to the end of the file. This record follows a similar format to the LSF accounting file lsb.acct format, but with additional fields/

The accounting file is named *jobID*.ssched.acct. If no directory is specified, accounting records are not written.

The Session Scheduler accounting directory must be accessible and writable from all hosts in the cluster. Each Session Scheduler session (each **ssched** instance) creates one accounting file. Each file contains one accounting entry for each task. Each completed task index has one line in the file. Each line records the resource usage of one task.

### Task accounting file format

Task accounting records have a similar format as the lsb.acct JOB\_FINISH event record. See the *Platform LSF Configuration Reference* for more information about JOB\_FINISH event fields.

| Field               | Description                                                      |
|---------------------|------------------------------------------------------------------|
| Event type (%s)     | TASK_FINISH                                                      |
| Version Number (%s) | 10.1                                                             |
| Event Time (%d)     | Time the event was logged (in seconds since the epoch)           |
| jobId (%d)          | ID for the job                                                   |
| userId (%d)         | UNIX user ID of the submitter                                    |
| options (%d)        | Always 0                                                         |
| numProcessors (%d)  | Always 1                                                         |
| submitTime (%d)     | Task enqueue time                                                |
| beginTime (%d)      | Always 0                                                         |
| termTime (%d)       | Always 0                                                         |
| startTime (%d)      | Task start time                                                  |
| userName (%s)       | User name of the submitter                                       |
| queue (%s)          | Always empty                                                     |
| resReq (%s)         | Always empty                                                     |
| dependCond (%s)     | Always empty                                                     |
| preExecCmd (%s)     | Task pre-execution command                                       |
| fromHost (%s)       | Submission host name                                             |
| cwd (%s)            | Execution host current working directory (up to 4094 characters) |

# **Using Session Scheduler**

| Field                  | Description                                                               |
|------------------------|---------------------------------------------------------------------------|
| inFile (%s)            | Task input file name (up to 4094 characters)                              |
| outFile (%s)           | Task output file name (up to 4094 characters)                             |
| errFile (%s)           | Task error output file name (up to 4094 characters)                       |
| jobFile (%s)           | Task script file name                                                     |
| numAskedHosts (%d)     | Always 0                                                                  |
| askedHosts (%s)        | Always empty                                                              |
| numExHosts (%d)        | Always 1                                                                  |
| execHosts (%s)         | Name of task execution host                                               |
| jStatus (%d)           | 64 indicates task completed normally. 32 indicates task exited abnormally |
| hostFactor (%f)        | CPU factor of the task execution host                                     |
| jobName (%s)           | Always empty                                                              |
| command (%s)           | Complete batch task command specified by the user (up to 4094 characters) |
| lsfRusage (%f)         | All rusage fields contain resource usage information for the task         |
| mailUser (%s)          | Always empty                                                              |
| projectName (%s)       | Always empty                                                              |
| exitStatus (%d)        | UNIX exit status of the task                                              |
| maxNumProcessors (%d)  | Always 1                                                                  |
| loginShell (%s)        | Always empty                                                              |
| timeEvent (%s)         | Always empty                                                              |
| idx (%d)               | Session Job Index                                                         |
| maxRMem (%d)           | Always 0                                                                  |
| maxRSwap (%d)          | Always 0                                                                  |
| inFileSpool (%s)       | Always empty                                                              |
| commandSpool (%s)      | Always empty                                                              |
| rsvId (%s)             | Always empty                                                              |
| sla (%s)               | Always empty                                                              |
| exceptMask (%d)        | Always 0                                                                  |
| additionalInfo (%s)    | Always empty                                                              |
| exitInfo (%d)          | Always 0                                                                  |
| warningAction (%s)     | Always empty                                                              |
| warningTimePeriod (%d) | Always 0                                                                  |
| chargedSAAP (%s)       | Always empty                                                              |

| Field               | Description                                                                                                    |
|---------------------|----------------------------------------------------------------------------------------------------|
| licenseProject (%s) | Always empty                                                                                                    |
| options3 (%d)       | Always 0                                                                                                    |
| app (%s)            | Always empty                                                                                                    |
| taskID (%d)         | Task ID                                                                                                    |
| taskIdx (%d)        | Task index                                                                                                    |
| taskName (%s)       | Task name                                                                                                    |
| taskOptions (%d)    | Bit mask of task options:  • TASK_IN_FILE (0x01)—specify input file  • TASK_OUT_FILE (0x02)—specify output file  • TASK_ERR_FILE (0x04)—specify error file  • TASK_PRE_EXEC (0x08)—specify pre-exec command  • TASK_POST_EXEC (0x10)—specify post-exec command  • TASK_NAME (0x20)—specify task name                                                                                                    |
| taskExitReason (%d) | Task exit reason:  Task_EXIT_NORMAL = 0— normal exit  Task_EXIT_INIT = 1—generic task initialization failure  Task_EXIT_PATH = 2—failed to initialize path  Task_EXIT_NO_FILE = 3—failed to create task file  Task_EXIT_PRE_EXEC = 4— task pre-exec failed  Task_EXIT_NO_PROCESS = 5—fork failed  Task_EXIT_XDR = 6—xdr communication error  Task_EXIT_XDR = 6—xdr communication error  Task_EXIT_NOMEM = 7— no memory  Task_EXIT_SYS = 8—system call failed  Task_EXIT_Tschild_Exec = 9—failed to run sschild  Task_EXIT_RUNLIMIT = 10—task reaches run limit  Task_EXIT_RUNLIMIT = 12—set task resource limit failed |

# Running and monitoring Session Scheduler jobs

# Create a Session Scheduler session and run tasks

1. Create task definition file. For example:

### **Using Session Scheduler**

```
cat my.tasks
sleep 10
hostname
uname
ls
```

2. Use **bsub** with the ssched application profile to submit a Session Scheduler job with the task definition.

```
bsub -app ssched bsub_options ssched [task_options] [-tasks task_definition_file]
  [command [arguments]]
For example:
bsub -app ssched ssched -tasks my.tasks
```

When all tasks finish, Session Scheduler exits, all temporary files are deleted, the session job is cleaned from the system, and Session Scheduler output is captured and included in the standard LSF job e-mail.

You can also submit a Session Scheduler job without a task definition file to specify a single task.

#### Note:

The submission directory path can contain up to 4094 characters.

See the ssched command reference for detailed information about all task options.

#### Submit a Session Scheduler job as a parallel Platform LSF job:

Use the -n option of **bsub** to submit a Session Scheduler job as a parallel LSF job. bsub -app ssched -n num\_hosts ssched [task\_options] [-tasks task\_definition\_file] [command [arguments]]

For example:

bsub -app ssched -n 2 ssched -tasks my.tasks

# Submit task array jobs

Use the -J option to submit a task array via the command line, and no task definition file is needed:

```
-J task name[index list]
```

The index list must be enclosed in square brackets. The index list is a comma-separated list whose elements have the syntax start[-end[:step]] where start, end and step are positive integers. If the step is omitted, a step of one (1) is assumed. The task array index starts at one (1).

All tasks in the array share the same option parameters. Each element of the array is distinguished by its array index.

See the ssched command reference for detailed information about all task options.

#### Submit tasks with automatic task requeue

Use the -Q option to specify requeue exit values for the tasks:

```
-Q "exit code ..."
```

-Q enables automatic task requeue and sets the LSB\_EXIT\_REQUEUE environment variable. Use spaces to separate multiple exit codes. LSF does not save the output from the failed task, and does not notify the user that the task failed.

If a job is killed by a signal, the exit value is 128+signal\_value. Use the sum of 128 and the signal value as the exit code in the parameter. For example, if you want a task to rerun if it is killed with a signal 9 (SIGKILL), the exit value is 128+9=137.

The SSCHED\_REQUEUE\_LIMIT setting limits the number of times a task can be requeued.

See the ssched command reference for detailed information about all task options.

# Integrate Session Scheduler with bsub

Integrate Session Scheduler with **bsub** to make the execution of Session Scheduler jobs transparent. You can then use **bsub** to submit Session Scheduler jobs without specifying the Session Scheduler application profile and options.

The **bsub** command recognizes two environment variables to support Session Scheduler job submission: **LSB\_TASKLIST** (the task definition file) and **LSB\_BSUB\_MODE** (the current **bsub** mode). If **LSB\_BUSB\_MODE** is "ssched", running **bsub** does not submit a job to **mbatchd**. Instead, running **bsub** opens the task definition file (**LSB\_TASKLIST**) and inserts the submitted job as a task into the task definition file.

This integration supports the following **bsub** options: -E, -Ep, -e, -i, -J, -j, -o, -M, -Q, and -W.

Other **bsub** options are ignored.

#### Set up the integrated execution environment:

Create the script files necessary for setting up the execution environment to integrate Session Scheduler with **bsub**.

1. Create the begin\_ssched.sh script, which creates a Session Scheduler job and sets the necessary environment variables.

```
#!/bin/sh -x
TMPDIR=~/.ssched
LSB_TASKLIST=$TMPDIR/task.1st.$$
export LSB_TASKLIST
if [! -d $TMPDIR]
then
   mkdir -p $TMPDIR
# make sure no two sessions conflict each other
i=0
while [ -f $LSB_TASKLIST ]
    let i=i+1
    LSB TASKLIST=$TMPDIR/task.1st.$$.$i
    export LSB_TASKLIST
JID=`bsub -H -Ep "rm -f $LSB_TASKLIST" $* ssched -tasks $LSB_TASKLIST | cut -f2 -d'<' | cut -f1 -d'>'`
export JID
LSB BSUB MODE=ssched
export LSB_BSUB_MODE
```

Create the end\_ssched.sh script, to schedule and execute the Session Scheduler job.

### **Using Session Scheduler**

```
#!/bin/sh
bresume $JID > /dev/null 2>&1
unset LSB_BSUB_MODE
unset LSB_TASKLIST
```

- 3. Copy the two script files into the LSF BINDIR directory.
- 4. Set the file permissions of the two script files to be executable for all users.

#### Use the integrated execution environment:

Use **bsub** to submit Session Scheduler jobs without specifying the Session Scheduler application profile and options.

 Run the begin\_ssched.sh script to create a Session Scheduler job and set up the environment variables.

You can use standard **bsub** options with **begin\_ssched.sh** to apply to the session

For example, to create a session job with two slots and send the output to a.out:

- . begin ssched.sh -n2 -o a.out
- 2. Run bsub for each batch job you want to include in the session.

You can run **bsub** with the following options:-E, -Ep, -e, -i, -J, -j, -o, -M, -Q, and -W.

- 3. Run the **end\_ssched.sh** script to have LSFcreate a Session Scheduler job and set up the environment variables.
  - . end ssched.sh

The task definition file is automatically deleted after the Session Scheduler job is complete.

You can also run these commands entirely from a script. For example: #!/bin/sh

```
. begin_ssched.sh -n2
bsub task1
```

. end\_ssched.sh

bsub task2

# **Monitor Session Scheduler jobs**

1. Run **bjobs** -ss to get summary information for Session Scheduler jobs and tasks.

```
JOB NAME NTASKS PEND DONE RUN EXIT
JOBID OWNER
      lsfadmin job\overline{1}
                         10
                                  4
                                       4
                                             2
                                                  0
                          10
                                 10
                                       0
                                             0
                                                  0
2
      1sfadmin job2
                                             0
      1sfadmin job3
                          10
                                 10
```

Information displays about your session scheduler job, including Job ID, the owner, the job name, the number of total tasks, and the number of tasks in any of the following states: pend, run, done, exit.

2. Use **bjobs -1 -ss** or **bread** to track the progress of the Session Scheduler job.

#### Kill a Session Scheduler session

Use **bkill** to kill the Session Scheduler session. All temporary files are deleted, and the session job is cleaned from the system.

# Check your job submission

Use the -C option to sanity-check all parameters and the task definition file. **ssched** exits after the check is complete. An exit code of 0 indicates no errors were found. A non-zero exit code indicates errors. You can run **ssched** -C outside of LSF. See the ssched command reference for detailed information about all task options. Example output of **ssched** -C:

```
ssched -C -tasks my.tasks
Error in tasks file line 1: -XXX 123 sleep 0
Unsupported option: -XXX
Error in tasks file line 2: -o my.out
A command must be specified
```

Only the **ssched** parameters are checked, not the **ssched** task command itself. The task command must exist and be executable. **ssched -C** cannot detect whether the task command exists or is executable. To check a task definitions file, remember to specify the -tasks option.

#### **Enable recoverable Session Scheduler sessions**

By default, Session Scheduler sessions are unrecoverable. In the event of a system crash, the session job must be resubmitted and all tasks are resubmitted and rerun.

However, the Session Scheduler supports application-level checkpoint/restart using Platform LSF's existing facilities. If the user specifies a checkpoint directory when submitting the session job, the job can be restarted using **brestart**. After a restart, only those tasks that have not yet completed are resubmitted and run.

To enable recoverable sessions, when submitting the session job:

- 1. Provide a writable directory on a shared file system.
- 2. Specify the **ssched** checkpoint method with the **bsub** -k option.

You do not need to call **bchkpnt**. The Session Scheduler automatically checkpoints itself after each task completes.

#### For example:

```
bsub -app ssched -k "/share/scratch method=ssched" -n 8 ssched -tasks simpton.tasks
Job <123> is submitted to default queue <normal>.
...
brestart /share/scratch 123
```

# **Troubleshooting**

Use any of the following methods to troubleshoot your Session Scheduler jobs.

## ssched environment variables

Before submitting the **ssched** command, You can set the following environment variables to enable additional debugging information:

```
SSCHED_DEBUG_LOG_MASK=[LOG_INFO | LOG_DEBUG | LOG_DEBUG1 | ...]
```

Controls the amount of logging

# SSCHED\_DEBUG\_CLASS=ALL or SSCHED\_DEBUG\_CLASS=[LC\_TRACE] [LC\_FILE] [...]

- Filters out some log classes, or shows all log classes
- · By default, no log classes are shown

# SSCHED\_DEBUG\_MODULES=ALL or SSCHED\_DEBUG\_MODULES=[ssched] [libvem.so] [sservice] [sschild]

- Enables logging on some or all components
- By default, logging is disabled on all components
- libvem.so controls logging by the libvem.so loaded by the SD, SSM and ssched
- Enabling debugging of the Session Scheduler automatically enables logging by the libvem.so loaded by the Session Scheduler

# SSCHED\_DEBUG\_REMOTE\_HOSTS=ALL or SSCHED\_DEBUG\_REMOTE\_HOSTS=[hostname1] [hostname2] [...]

- Enables logging on some/all hosts
- · By default, logging is disabled on all remote hosts

#### SSCHED\_DEBUG\_REMOTE\_FILE=Y

- Directs logging to /tmp/ssched/job\_ID.job\_index/ instead of stderr on each remote host
- Useful if too much debugging info is slowing down the network connection
- By default, debugging info is sent to stderr

# ssched debug options

The **ssched** options -1, -2, and -3 are shortcuts for the following environment variables.

#### ssched -1

Is a shortcut for:

- SSCHED\_DEBUG\_LOG\_MASK=LOG\_WARNING
- SSCHED\_DEBUG\_CLASS=ALL
- SSCHED\_DEBUG\_MODULES=ALL

#### ssched -2

Is a shortcut for:

- SSCHED\_DEBUG\_LOG\_MASK=LOG\_INFO
- SSCHED\_DEBUG\_CLASS=ALL
- SSCHED\_DEBUG\_MODULES=ALL

#### ssched -3

Is a shortcut for:

- SSCHED\_DEBUG\_LOG\_MASK=LOG\_DEBUG
- SSCHED DEBUG CLASS=ALL
- SSCHED\_DEBUG\_MODULES=ALL

## Example output of ssched -2:

Example output of ssched -2:

```
Nov 22 22:22:45 2012 18275 6 10.1 SSCHED_UPDATE_SUMMARY_INTERVAL = 1
Nov 22 22:22:45 2012 18275 6 10.1 SSCHED_UPDATE_SUMMARY_BY_TASK = 0
Nov 22 22:22:45 2012 18275 6 10.1 SSCHED_REQUEUE_LIMIT = 1
Nov 22 22:22:45 2012 18275 6 10.1 SSCHED_RETRY_LIMIT = 1
Nov 22 22:22:45 2012 18275 6 10.1 SSCHED_MAX_TASKS = 10
Nov 22 22:22:45 2012 18275 6 10.1 SSCHED_MAX_RUNLIMIT = 600
Nov 22 22:22:45 2012 18275 6 10.1 SSCHED_ACCT_DIR = /home/user1/ssched
```

```
Nov 22 22:22:45 2012 18275 6 10.1 Task <2> parsed.
Nov 22 22:22:45 2012 18275 6 10.1 Task <3> parsed.
Nov 22 22:22:45 2012 18275 6 10.1 Task <4> parsed.
Nov 22 22:22:45 2012 18275 6 10.1 Task <5> parsed.
Nov 22 22:22:47 2012 18275 6 10.1 Task <1> submitted. Command <sleep 0>;
Nov 22 22:22:47 2012 18275 6 10.1 Task <2> submitted. Command <sleep 0>;
Nov 22 22:22:47 2012 18275 6 10.1 Task <3> submitted. Command <sleep 0>;
Nov 22 22:22:47 2012 18275 6 10.1 Task <4> submitted. Command <sleep 0>;
Nov 22 22:22:47 2012 18275 6 10.1 Task <5> submitted. Command <sleep 0>;
Nov 22 22:22:54 2012 18275 6 10.1 Task <1> done successfully.
Nov 22 22:22:54 2012 18275 6 10.1 Task <2> done successfully.
Nov 22 22:22:54 2012 18275 6 10.1 Task <4> done successfully.
Nov 22 22:22:54 2012 18275 6 10.1 Task <3> done successfully.
Nov 22 22:22:54 2012 18275 6 10.1 Task <5> done successfully.
Task Summary
Submitted:
                            5
Done:
                            5
                      Example output of ssched -2 with requeue
                      Nov 22 22:28:36 2012 19409 6 10.1 SSCHED UPDATE SUMMARY INTERVAL = 1
                      Nov 22 22:28:36 2012 19409 6 10.1 SSCHED_UPDATE_SUMMARY_BY_TASK = 0
                      Nov 22 22:28:36 2012 19409 6 10.1 SSCHED_REQUEUE_LIMIT = 1
                      Nov 22 22:28:36 2012 19409 6 10.1 SSCHED RETRY LIMIT = 1
                      Nov 22 22:28:36 2012 19409 6 10.1 SSCHED MAX TASKS = 10
                      Nov 22 22:28:36 2012 19409 6 10.1 SSCHED MAX RUNLIMIT = 600
                      Nov 22 22:28:36 2012 19409 6 10.1 SSCHED_ACCT_DIR = /home/user1/ssched
                      Nov 22 22:28:36 2012 19409 6 10.1 Task <1> parsed.
                      Nov 22 22:28:38 2012 19409 6 10.1 Task <1> submitted. Command <exit 1>;
                      Nov 22 22:28:43 2012 19409 6 10.1 Task <1> exited with code 1.
                      Nov 22 22:28:43 2012 19409 6 10.1 Task <1> submitted. Command <exit 1>;
                      Nov 22 22:28:43 2012 19409 6 10.1 Task <1> exited with code 1.
                      Task Summary
                      Submitted:
                                                  1
                      Requeued:
                                                  1
                      Done:
                                                  Θ
                      Exited:
                                                  2
                        Execution Errors: 2
                        Dispatch Errors: 0
                        Other Errors:
                      Task Error Summary
                      Execution Error
                      Task ID:
                                               Thu Nov 22 22:28:38 2012
                      Submit Time:
                      Start Time:
                                               Thu Nov 22 22:28:43 2012
                      End Time:
                                               Thu Nov 22 22:28:43 2012
                      Exit Code:
                      Exit Reason:
                                               Normal exit
                      Exec Hosts:
                                               hostA
                      Exec Home:
                                               /home/user1/
                      Exec Dir:
                                               /home/user1/src/lsf10.1ss/ssched
                      Command:
                                               exit 1
                                               Requeue exit value match; task will be requeued
                      Action:
                      Execution Error
                      Task ID:
                      Submit Time:
                                               Thu Nov 22 22:28:43 2012
                                               Thu Nov 22 22:28:43 2012
                      Start Time:
                      End Time:
                                               Thu Nov 22 22:28:43 2012
                      Exit Code:
```

Normal exit

Nov 22 22:22:45 2012 18275 6 10.1 Task <1> parsed.

Exit Reason:

### **Using Session Scheduler**

```
Exec Hosts: hostA
Exec Home: /home/user1/
Exec Dir: /home/user1/src/lsf10.1ss/ssched
Command: exit 1
Action: Task requeue limit reached; task will not be requeued
```

# **Example output of ssched -2 with retry**

```
Nov 22 22:35:40 2012 20769 6 10.1 SSCHED UPDATE SUMMARY INTERVAL = 1
Nov 22 22:35:40 2012 20769 6 10.1 SSCHED UPDATE SUMMARY BY TASK = 0
Nov 22 22:35:40 2012 20769 6 10.1 SSCHED REQUEUE LIMIT = 1
Nov 22 22:35:40 2012 20769 6 10.1 SSCHED RETRY LIMIT = 1
Nov 22 22:35:40 2012 20769 6 10.1 SSCHED MAX TASKS = 10
Nov 22 22:35:40 2012 20769 6 10.1 SSCHED MAX RUNLIMIT = 600
Nov 22 22:35:40 2012 20769 6 10.1 SSCHED_ACCT_DIR = /home/user1/ssched
Nov 22 22:35:40 2012 20769 6 10.1 Task <1> parsed.
Nov 22 22:35:42 2012 20769 6 10.1 Task <1> submitted. Command <sleep 0>;
Nov 22 22:35:47 2012 20769 6 10.1 Task <1> had a dispatch error. Task will be retried.
Nov 22 22:35:47 2012 20769 6 10.1 Task <1> submitted. Command <sleep 0>;
Nov 22 22:35:47 2012 20769 6 10.1 Task <1> had a dispatch error. Retry limit reached.
Task Summary
Submitted:
                            1
Done:
                            0
Exited:
                            1
 Execution Errors: 0
 Dispatch Errors: 1
 Other Errors:
Task Error Summary
Dispatch Error
Task ID:
                         1
                         Thu Nov 22 22:35:47 2012
Submit Time:
Failure Reason:
                         Pre-execution command failed
Command:
                         sleep 0
Pre-Exec:
                         exit 1
Start time:
                         Thu Nov 22 22:35:47 2012
Execution host:
                         hostA
Action:
                         Task retry limit reached; task will not be retried
```

#### Note:

The "Task Summary" and "Summary of Errors" sections are sent to stdout. All other output is sent to stderr.

## Send SIGUSR1 signal

After the tasks have been submitted to the Session Scheduler and started, users can enable additional debugging by Session Scheduler components by sending a SIGUSR1 signal.

To enable additional debugging by the **ssched** and **libvem** components, send a SIGUSR1 to the ssched\_real process. This enables the following:

- SSCHED\_DEBUG\_LOG\_MASK=LOG\_DEBUG
- SSCHED\_DEBUG\_CLASS=ALL
- SSCHED\_DEBUG\_MODULES=ALL

The additional log messages are sent to stderr.

To enable additional debugging by the **sservice** and **sschild** components, send a SIGUSR1 on the remote host to the **sservice** process. This enables the following:

- SSCHED\_DEBUG\_LOG\_MASK=LOG\_DEBUG
- SSCHED DEBUG CLASS=ALL
- SSCHED\_DEBUG\_MODULES=ALL
- SSCHED\_DEBUG\_REMOTE\_HOSTS=ALL
- SSCHED\_DEBUG\_REMOTE\_FILE=Y

The debug messages are saved to a file in /tmp/ssched/. You are responsible for deleting this file when it is no longer needed.

# Send SIGUSR2 signal

If a SIGUSR1 signal is sent, SIGUSR2 restores debugging to its original level.

# Known issues and limitations General issues

- The Session Scheduler caches host info from LIM. If the host factor of a host is changed after the Session Scheduler starts, the Session Scheduler will not see the updated host factor. The host factor is used in the task accounting log.
- Session Scheduler does not support per task memory or swap utilization tracking from **ssacct**. Run **bacct** to see aggregate memory and swap utilization.
- When specifying a multiline command line as a **ssched** command line parameter, you must enclose the command in quotes. A multiline command line is any command containing a semi-colon (;). For example:

```
ssched -o my.out "hostname; 1s"
```

When specifying a multiline command line as a parameter in a task definition file, you must NOT use quotes. For example:

```
cat my.tasks
```

```
-o my.out hostname; ls
```

- If you submit a shell script containing multiple ssched commands, bjobs -1
  only shows the task summary for the currently running ssched instance. Enable
  task accounting and examine the accounting file to see information for tasks
  from all ssched instances in the shell script.
- Submitting a large number of tasks as part of one session may cause a slight delay between when the Session Scheduler starts and when tasks are dispatched to execution agents. The Session Scheduler must parse and submit each task before it begins dispatching any tasks. Parsing 50,000 tasks can take up to 2 minutes before dispatching starts.
- After all tasks have completed, the Session Scheduler will take some time to terminate all execution agents and to clean up temporary files. A minimum of 20 seconds is normal, longer for larger allocations.
- Session Scheduler handles the following signals: SIGINT, SIGTERM, SIGUSR1, SIGSTOP, SIGTSTP, and SIGCONT. All other signals cause **ssched** to exit immediately. No summary is output and task accounting information is not saved. The signals Session Scheduler handles will be expanded in future releases.

# **Using Ismake**

IBM Platform Make is a load-sharing, parallel version of GNU Make. It uses the same makefiles as GNU Make and behaves similarly, except that additional command line options control parallel execution.

### **Using Ismake**

The IBM Platform Make executable, <code>lsmake</code>, is covered by the Free Software Foundation General Public License. Read the file <code>LSF\_MISC/lsmake/COPYING</code> in the LSF software distribution for details.

LSF is a prerequisite for IBM Platform Make. IBM Platform Make is only supported on UNIX.

## **About IBM Platform Make**

IBM Platform Make allows you to use your LSF cluster to run parts of your make in parallel. Tasks are started on multiple hosts simultaneously to reduce the execution time.

Tasks often consist of many subtasks, with some dependencies between the subtasks. For example, to compile a software package, you compile each file in the package, then link all the compiled files together.

In many cases, most of the subtasks do not depend on each other. For a software package, the individual files in the package can be compiled at the same time; only the linking step needs to wait for all the other tasks to complete.

IBM Platform Make supports following standard LSF command debug options:

- LSF\_CMD\_LOGDIR
- LSF\_CMD\_LOG\_MASK
- LSF\_DEBUG\_CMD
- LSF\_TIME\_CMD
- LSF\_NIOS\_DEBUG

# **GNU Make compatibility**

IBM Platform Make is based on GNU Make and supports most GNU Make features. GNU Make is upwardly compatible with the make programs supplied by most UNIX vendors. IBM Platform Make is compatible with makefiles for most versions of GNU Make.

IBM Platform Make is fully compatible with GNU Make version 3.81. There are some incompatibilities between GNU Make and some other versions of make; these are beyond the scope of this document.

#### **How IBM Platform Make works**

IBM Platform Make is invoked using the **1smake** command. For command syntax and complete information about command line options that control load sharing, see **1smake** in the *IBM Platform LSF Command Reference*.

#### Ismake command

#### Attention:

The submission host is always one of the hosts selected to run the job, unless you have used -m (choose hosts by name) or -R (choose hosts with special resource requirements) to define some host selection criteria that excludes it.

Furthermore, for this command only, the resource requirement string gives precedence to the submission host when choosing the best available hosts for the job. If you define resource requirements, and the submission host meets the criteria defined in the selection string, the submission host is always selected. The order string is only used to sort the other hosts.

The following examples show how to build your software in parallel and control the execution hosts used, the number of cores used, and the number of tasks run simultaneously on one core.

```
% lsmake -f mymakefile
```

**1 smake** uses one core on the submission host, and runs one task at a time (one task per core). This is the default behavior.

```
% lsmake -R "swp > 50 && mem > 100" -f mymakefile
```

**1 smake** uses one core on the submission host or best available host that satisfies the specified resource requirements, and runs one task at a time. If there are no eligible hosts, the job fails.

By default, IBM Platform Make selects the same host type as the submitting host. This is necessary for most compilation jobs. All components must be compiled on the same host type and operating system version to run correctly. If your make task requires other resources, override the default resource requirements with -R.

```
% lsmake -V -j 3 -f mymakefile
[hostA] [hostD] [hostK]
<< Execute on local host >>
cc -0 -c arg.c -o arg.o
<< Execute on remote host hostA >>
cc -0 -c dev.c -o dev.o
<< Execute on remote host hostK >>
cc -0 -c main.c -o main.o
<< Execute on remote host hostD >>
cc -0 arg.o dev.o main.o
```

**1 smake** uses 3 cores, on hosts that are the same host type as the submission host. Use -V to return output as shown, including the names of the execution hosts. Use -j to specify a maximum number of cores.

If 5 cores are eligible, IBM Platform Make automatically selects 3, the submission host and the best 2 of the remaining hosts.

If only 2 cores are eligible, IBM Platform Make uses only 2 cores. At least one core is always eligible because the submission host always meets the default requirement.

```
% lsmake -R "swp > 50 && mem > 100" -j 3 -c 2 -f mymakefile
```

**1 smake** uses up to 3 cores, on hosts that satisfy the specified resource requirements, and starts 2 tasks on each core. If there are no eligible hosts, the job fails.

### **Using Ismake**

Use -c to take advantage of parallelism between the CPU and I/O on a powerful host and specify the number of concurrent jobs for each core.

```
% 1smake -m "hostA 2 hostB" -f mymakefile
```

**1 smake** uses 2 cores on hostA and one core on hostB, and runs one task per core. Use -m to specify exactly which hosts to use.

### Use GNU make options

IBM Platform Make supports all the GNU Make command line options. See the gmake (1) man page.

#### Reset environment variables

By default, IBM Platform Make sets the environment variables on the execution hosts once, when you run <code>lsmake</code>. If your tasks overwrite files or environment variables during execution, use <code>-E</code> to automatically reset the environment variables for every task that executes on a remote host.

#### Run interactive tasks

When IBM Platform Make is running processes on more than one host, it does not send standard input to the remote processes. Most makefiles do not require any user interaction through standard I/O.

#### Run Ismake under LSF

Make jobs often require a lot of resources, but no user interaction. Such jobs can be submitted to LSF so that they are processed when the needed resources are available. The command Ismake includes extensions to run as a parallel batch job under LSF:

```
% bsub -n 10 1smake
```

This command queues a IBM Platform Make job that needs 10 job slots. When all 10 slots are available, LSF starts IBM Platform Make on the first host, and passes the names of all hosts in an environment variable. IBM Platform Make gets the host names from the environment variable and uses RES to run tasks.

You can also specify a minimum and maximum number of slots to dedicate to your make job:

```
% bsub -n 6,18 lsmake
```

Because IBM Platform Make passes the suspend signal (SIGTSTP) to all its remote processes, the entire parallel make job can be suspended and resumed by the user or by LSF.

## **Output tagging**

You can enable output tagging to prefix the sender's task ID to the parallel task data of the **lsmake** command. The following examples show the differences between the standard output and the tagged output of the **lsmake** command.

The following is the standard output from an **1smake** session running in parallel:

```
% 1smake -j 3
```

```
echo sub1; sleep 1000
sub1
echo sub2; sleep 1000
echo sub3; sleep 1000
sub2
sub3
```

The following is the tagged output from an **1smake** session running in parallel:

```
% lsmake -T -j 3
T1<local>: echo sub1 ; sleep 1000
T1<local>: sub1
T2<hostD>: echo sub2 ; sleep 1000
T3<hostA>: echo sub3 ; sleep 1000
T2<hostD>: sub2
T3<hostA>: sub3
```

The following is the tagged output from an **1smake** session that includes the names of the hosts used:

```
% lsmake -T -V -j 3
<hostA> <hostD>
<< Execute T1 on host hostA >>
T1<local>: echo sub1 ; sleep 1000
T1<local>: sub1
<< Execute T2 on remote host hostD >>
T2<hostD>: echo sub2 ; sleep 1000
<< Execute T3 on host hostA >>
T3<hostA>: echo sub3 ; sleep 1000
T2<hostD>: sub2
T3<hostA>: sub2
```

# Ismake performance

Ways to improve the performance of IBM Platform Make:

- Tune your makefile and increase parallelism
- Process subdirectories in parallel
- · Adjust the number of tasks run depending on the file server load
- · Ensure tasks always run on the best cores available at the time
- Compensate for file system latency
- · Analyze resource usage to improve performance and efficiency

# Reorganize your makefile

You do not need to modify your makefile to use IBM Platform Make, but reorganizing the contents of the makefile to increase the parallelism might reduce the running time.

The smallest unit that IBM Platform Make runs in parallel is a single make rule. If your makefile has rules that include many steps, or rules that contain shell loops to build sub-parts of your project, IBM Platform Make runs the steps serially.

Increase the parallelism in your makefile by breaking up complex rules into groups of simpler rules. Steps that must run in sequence can use make dependencies to enforce the order. IBM Platform Make can then find more subtasks to run in parallel.

# Compensate for file system latency

Whenever a command depends on results of a previous command, running the commands on different hosts may result in errors due to file system latency. The -x and -a options are two ways to prevent problems. Use -x to automatically rerun a command that has failed for any reason. Use -a when you have dependent targets that may run on different hosts, and you need to allow extra time in between for file synchronization. By default, the dependent target (if it runs on a different host) starts after a delay of 1 second.

For any target, the retry feature (-x) is useful to compensate for file system latency and minor errors. With this feature enabled, the system automatically reruns any command that fails. You control how many times the same command should be rerun (for example, if the number of retries is 1, the command is attempted twice before exiting).

For dependent targets, the <code>-a</code> option is most useful. Ideally, dependent targets run sequentially on the same execution host, and files generated or modified by the previous target are available immediately. However, the dependent target may run on a different host (if the first host is busy running another command, or the target has multiple dependencies). If you notice errors in these cases, use <code>-a</code> to define a larger buffer time to compensate for file system latency. By default, the buffer time is 1 second.

This feature allows time for the shared file system to synchronize client and server. When commands in a target finish, commands in a dependent target wait the specified time before starting on a different host. If the dependent target's commands start on the same execution host, there is no delay. Slower file systems require a longer delay, so configure this based on network performance at your site.

If retry is enabled, this buffer time also affects the timing of retry attempts. The interval between retries increases exponentially with each retry attempt. The time between the initial, failed attempt and the first retry is equal to the buffer time. For subsequent attempts, the interval between attempts is doubled each time.

For example, if the buffer time defined by -a is 3 seconds and the number of retries defined by -x is 4, the system will wait 3 seconds before the first retry, then wait 6 seconds for the second retry, then 12 seconds, then 24, and exit if the 4th retry fails. However, if the dependent target can start on the same execution host at any time before exiting, it does so immediately, because the delay between retries is only enforced when the dependent target runs on a different host.

## Analyze resource usage

When you run **1smake**, you can use the summay (-y) and usage (-u) options to learn if resources are being used efficiently and if resource availability may be limiting performance.

Use **-y** to display information about the job run time, hosts and slots allocated, and the highest number of tasks that ran in parallel. With this information, you can know if you requested more slots than the job actually needed.

Summary output:

Total Run Time - Total **1smake** job run time, in the format *hh:mm:ss* 

Most Concurrent Tasks - Maximum number of tasks that ran simultaneously; compare to **Total Slots Allocated** and **Tasks Allowed per Slot** to determine if parallel execution may have been limited by resource availability

Retries Allowed - Maximum number of retries allowed (set by 1smake -x option)

Hosts and Number of Slots Allowed - Execution hosts allocated, and the number of slots allocated on each. The output is a single line showing each name and number pair separated by spaces, in the format: <code>host\_name number\_of\_slots</code>

Tasks Allowed per Slot - Maximum number of tasks allowed per slot (set by **1 smake - c** option)

Total Slots Allocated - Total number of slots actually allocated (may be limited by **1 smake - j** or **-m** options)

Use **-u** to generate a data file tracking the number of tasks running over time, which tells you how many slots were actually used and when they were needed. This file is useful if you want to export the data to third-party charting applications.

1smake.dat file format:

The file is a simple text file, each line consists of just two values, separated by a comma. The first value is the time in the format *hh:mm:ss*, the second value is the number of tasks running at that time, for example:

23:13:39,2

The file is updated with a new line of information every second.

# Manage LSF on EGO

The enterprise grid orchestrator capability (EGO) enables enterprise applications to benefit from sharing of resources across the enterprise grid. When LSF on EGO is configured, EGO serves as the central resource broker for LSF.

# About IBM Spectrum LSF on EGO

Use EGO to share a collection of distributed software and hardware resources on a computing infrastructure (cluster) as parts of a single virtual computer. EGO enhances the scalability, robustness, and reliability of LSF clusters.

- Scalability—EGO enhances LSF scalability. Currently, the scheduler has to deal
  with a large number of jobs. EGO provides management functionality for
  multiple schedulers that co-exist in one environment. In LSF 10, although only a
  single instance of LSF is available on EGO, the foundation is established for
  greater scalability in follow-on releases that will allow multiple instances of LSF
  on EGO.
- Robustness In previous releases, LSF functioned as both scheduler and resource manager. EGO decouples these functions, making the entire system more robust. EGO reduces or eliminates downtime for LSF users while resources are added or removed.
- Reliability In situations where service is degraded due to noncritical failures such as **sbatchd** or RES, by default, LSF does not automatically restart the daemons. The EGO service controller (**egosc**) can monitor all LSF daemons and

- automatically restart them if they fail. Similarly, the EGO service controller can also monitor and restart other critical processes such as **lmgrd**.
- Additional scheduling functionality EGO provides the foundation for EGO-enabled SLA, which provides LSF with additional and important scheduling functionality.
- Centralized management and administration framework.
- Single reporting framework across various application heads built around EGO.

#### What is EGO?

EGO assesses the demands of competing business services (consumers) operating within a cluster and dynamically allocates resources so as to best meet a company's overriding business objectives. These objectives might include

- Reducing the time or the cost of providing key business services
- Maximizing the revenue generated by existing computing infrastructure
- Configuring, enforcing, and auditing service plans for multiple consumers
- Ensuring high availability and business continuity through disaster scenarios
- Simplifying IT management and reducing management costs
- Consolidating divergent and mixed computing resources into a single virtual infrastructure that can be shared transparently between many business users

EGO also provides a full suite of services to support and manage resource orchestration. These include cluster management, configuration and auditing of service-level plans, resource facilitation to provide fail-over if a master host goes down, monitoring and data distribution.

EGO is only sensitive to the *resource requirements* of business services; EGO has no knowledge of any run-time dynamic parameters that exist for them. This means that EGO does not interfere with how a business service chooses to use the resources it has been allocated.

### **How EGO works**

IBM Spectrum Computing products work in various ways to match business service (consumer) demands for resources with an available supply of resources. While a specific clustered application manager or consumer (for example, an LSF cluster) identifies what its resource demands are, EGO is responsible for supplying those resources. EGO determines the number of resources each consumer is entitled to, takes into account a consumer's priority and overall objectives, and then allocates the number of required resources (for example, the number of slots, virtual machines, or physical machines).

Once the consumer receives its allotted resources from EGO, the consumer applies its own rules and policies. How the consumer decides to balance its workload across the fixed resources allotted to it is not the responsibility of EGO.

So how does EGO know the demand? Administrators or developers use various EGO interfaces (such as the SDK or CLI) to tell EGO what constitutes a demand for more resources. When LSF identifies that there is a demand, it then distributes the required resources based on the resource plans given to it by the administrator or developer.

For all of this to happen smoothly, various components are built into EGO. Each EGO component performs a specific job.

# **EGO** components

EGO comprises a collection of cluster orchestration software components. The following figure shows overall architecture and how these components fit within a larger system installation and interact with each other:

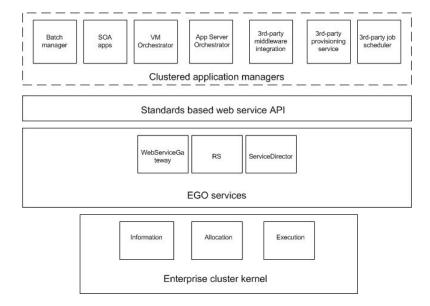

# **Key EGO concepts**

### Consumers

A consumer represents an entity that can demand resources from the cluster. A consumer might be a business service, a business process that is a complex collection of business services, an individual user, or an entire line of business.

### **EGO** resources

Resources are physical and logical entities that can be requested by a client. For example, an application (client) requests a processor (resource) in order to run

Resources also have attributes. For example, a host has attributes of memory, processor utilization, operating systems type, etc.

#### Resource distribution tree

The resource distribution tree identifies consumers of the cluster resources, and organizes them into a manageable structure.

### Resource groups

Resource groups are logical groups of hosts. Resource groups provide a simple way of organizing and grouping resources (hosts) for convenience; instead of creating policies for individual resources, you can create and apply them to an entire group. Groups can be made of resources that satisfy a specific requirement in terms of OS, memory, swap space, CPU factor and so on, or that are explicitly listed by name.

### Resource distribution plans

The resource distribution plan, or resource plan, defines how cluster resources are distributed among consumers. The plan takes into account the differences between consumers and their needs, resource properties, and various other policies concerning consumer rank and the allocation of resources.

The distribution priority is to satisfy each consumer's reserved ownership, then distribute remaining resources to consumers that have demand.

### **Services**

A service is a self-contained, continuously running process that accepts one or more requests and returns one or more responses. Services may have multiple concurrent service instances running on multiple hosts. All EGO services are automatically enabled by default at installation.

Run **egosh** to check service status.

If EGO is disabled, the **egosh** command cannot find ego.conf or cannot contact **vemkd** (not started), and the following message is displayed:

You cannot run the egosh command because the administrator has chosen not to enable EGO in lsf.conf: LSF\_ENABLE\_EGO=N.

#### EGO user accounts

A user account is a system user who can be assigned to any role for any consumer in the tree. User accounts include optional contact information, a name, and a password.

# LSF and EGO directory structure

Learn about the purpose of each LSF and EGO sub-directory and whether they are writable or non-writable by LSF.

### **Directories under LSF TOP**

| <b>Directory Path</b> | Description                                                                                         | Attribute                                                                                         |
|-----------------------|----------------------------------------------------------------------------------------------------|---------------------------------------------------------------------------------------------------|
| LSF_TOP/10.1          | LSF 10.1 binaries and other machine dependent files                                                 | Non-writable                                                                                      |
| LSF_TOP/conf          | LSF 10.1 configuration files  You must be LSF administrator or root to edit files in this directory | Writable by the LSF<br>administrator, master host,<br>and master candidate hosts                  |
| LSF_TOP/log           | LSF 10.1 log files                                                                                  | Writable by all hosts in the cluster                                                              |
| LSF_TOP/work          | LSF 10.1 working directory                                                                          | Writable by the master host<br>and master candidate hosts,<br>and is accessible to slave<br>hosts |

### **EGO** directories

| Directory Path                         | Description                                    | Attribute    |
|----------------------------------------|------------------------------------------------|--------------|
| LSF_BINDIR                             | EGO binaries and other machine dependent files | Non-writable |
| LSF_CONFDIR/ego/ cluster_name/eservice | EGO services configuration and log files.      | Writable     |
| (EGO_ESRVDIR)                          |                                                |              |

| Directory Path                          | Description                                                          | Attribute |
|-----------------------------------------|----------------------------------------------------------------------|-----------|
| LSF_CONFDIR/ego/<br>cluster_name/kernel | EGO kernel configuration, log files and working directory, including | Writable  |
| (EGO_CONFDIR,<br>LSF_EGO_ENVDIR)        | conf/log/work                                                        |           |
| LSB_SHAREDIR/cluster_name/<br>ego       | EGO working directory                                                | Writable  |
| (EGO_WORKDIR)                           |                                                                      |           |

# **Example directory structures UNIX** and Linux

The following figures show typical directory structures for a new UNIX or Linux installation with 1sfinstall. Depending on which products you have installed and platforms you have selected, your directory structure may vary.

### **Using Ismake**

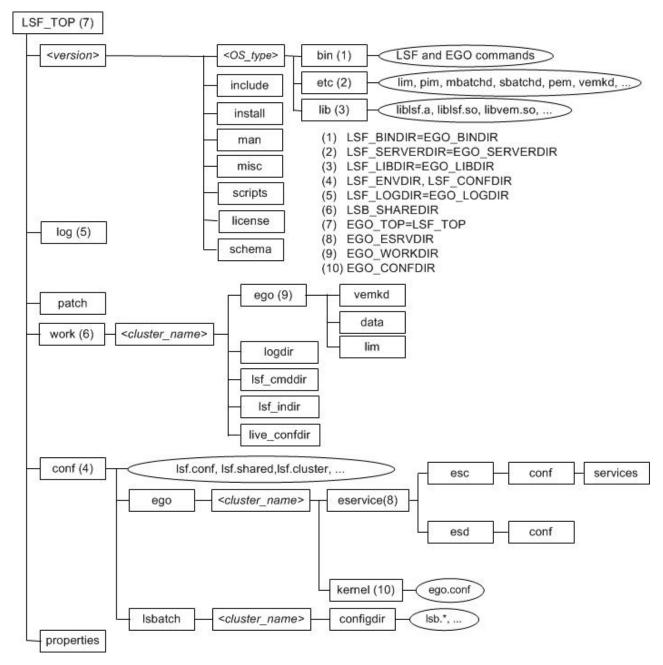

### **Microsoft Windows**

The following diagram shows an example directory structure for a Windows installation.

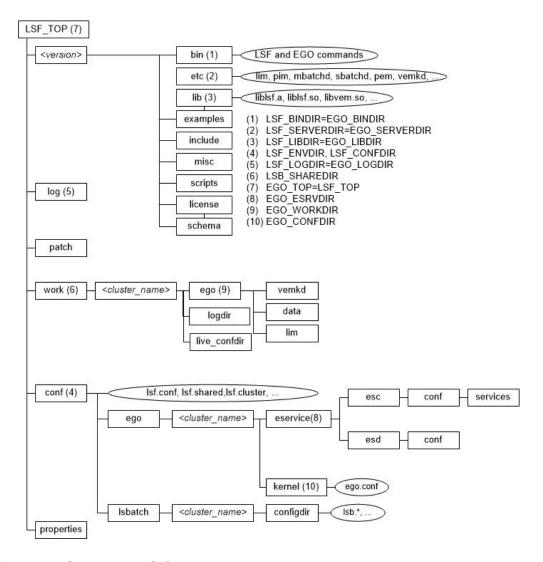

# Configure LSF and EGO

Learn about EGO configuration files for LSF daemon management and how to handle parameters in lsf.conf and ego.conf.

# EGO configuration files for LSF daemon management (res.xml and sbatchd.xml)

The following files are located in EGO\_ESRVDIR/esc/conf/services/:

- res.xml—EGO service configuration file for res.
- sbatchd.xml—EGO service configuration file for **sbatchd**.

When LSF daemon control through EGO Service Controller is configured, **lsadmin** uses the reserved EGO service name res to control the LSF **res** daemon, and **badmin** uses the reserved EGO service name sbatchd to control the LSF **sbatchd** daemon.

# How to handle parameters in 1sf.conf with corresponding parameters in ego.conf

In lsf.conf, LSF parameter names begin with LSB\_ or LSF\_. In ego.conf, EGO parameter names begin with EGO\_. When EGO is enabled, existing LSF parameters that are set only in 1sf.conf operate as usual because LSF daemons and commands read both lsf.conf and ego.conf.

Some existing LSF parameters have corresponding EGO parameter names in ego.conf (LSF CONFDIR/1sf.conf is a separate file from LSF CONFDIR/ego/ cluster name/kernel/ego.conf). You can keep your existing LSF parameters in lsf.conf, or your can set the corresponding EGO parameters in ego.conf that have not already been set in 1sf.conf.

You cannot set LSF parameters in ego.conf, but you can set the following EGO parameters related to LIM, PIM, and ELIM in either lsf.conf or ego.conf:

- EGO DAEMONS CPUS
- EGO DEFINE NCPUS
- EGO SLAVE CTRL REMOTE HOST
- EGO WORKDIR
- EGO\_PIM\_SWAP\_REPORT

You cannot set any other EGO parameters in 1sf.conf. If EGO is not enabled, you can only set these parameters in lsf.conf.

#### Note:

If you specify a parameter in lsf.conf and you also specify the corresponding parameter in ego.conf, the parameter value in ego.conf takes precedence over the conflicting parameter in 1sf.conf.

If the parameter is not set in either lsf.conf or ego.conf, the default takes effect depends on whether EGO is enabled. If EGO is not enabled, then the LSF default takes effect. If EGO is enabled, the EGO default takes effect. In most cases, the default is the same.

Some parameters in 1sf.conf do not have exactly the same behavior, valid values, syntax, or default value as the corresponding parameter in ego.conf, so in general, you should not set them in both files. If you need LSF parameters for backwards compatibility, you should set them only in 1sf.conf.

If you have LSF 6.2 hosts in your cluster, they can only read lsf.conf, so you must set LSF parameters only in lsf.conf.

### LSF and EGO corresponding parameters

The following table summarizes existing LSF parameters that have corresponding EGO parameter names. You must continue to set other LSF parameters in 1sf.conf.

| lsf.conf parameter  | ego.conf parameter  |
|---------------------|---------------------|
| LSF_API_CONNTIMEOUT | EGO_LIM_CONNTIMEOUT |
| LSF_API_RECVTIMEOUT | EGO_LIM_RECVTIMEOUT |

| lsf.conf parameter         | ego.conf parameter         |
|----------------------------|----------------------------|
| LSF_CLUSTER_ID (Windows)   | EGO_CLUSTER_ID (Windows)   |
| LSF_CONF_RETRY_INT         | EGO_CONF_RETRY_INT         |
| LSF_CONF_RETRY_MAX         | EGO_CONF_RETRY_MAX         |
| LSF_DEBUG_LIM              | EGO_DEBUG_LIM              |
| LSF_DHPC_ENV               | EGO_DHPC_ENV               |
| LSF_DYNAMIC_HOST_TIMEOUT   | EGO_DYNAMIC_HOST_TIMEOUT   |
| LSF_DYNAMIC_HOST_WAIT_TIME | EGO_DYNAMIC_HOST_WAIT_TIME |
| LSF_ENABLE_DUALCORE        | EGO_ENABLE_DUALCORE        |
| LSF_GET_CONF               | EGO_GET_CONF               |
| LSF_GETCONF_MAX            | EGO_GETCONF_MAX            |
| LSF_LIM_DEBUG              | EGO_LIM_DEBUG              |
| LSF_LIM_PORT               | EGO_LIM_PORT               |
| LSF_LOCAL_RESOURCES        | EGO_LOCAL_RESOURCES        |
| LSF_LOG_MASK               | EGO_LOG_MASK               |
| LSF_MASTER_LIST            | EGO_MASTER_LIST            |
| LSF_PIM_INFODIR            | EGO_PIM_INFODIR            |
| LSF_PIM_SLEEPTIME          | EGO_PIM_SLEEPTIME          |
| LSF_PIM_SLEEPTIME_UPDATE   | EGO_PIM_SLEEPTIME_UPDATE   |
| LSF_RSH                    | EGO_RSH                    |
| LSF_STRIP_DOMAIN           | EGO_STRIP_DOMAIN           |
| LSF_TIME_LIM               | EGO_TIME_LIM               |
|                            |                            |

# Parameters that have changed in LSF 10

The default for LSF\_LIM\_PORT has changed to accommodate EGO default port configuration. On EGO, default ports start with lim at 7869, and are numbered consecutively for **pem**, **vemkd**, and **egosc**.

This is different from previous LSF releases where the default LSF\_LIM\_PORT was 6879. **res**, **sbatchd**, and **mbatchd** continue to use the default pre-version 7 ports 6878, 6881, and 6882.

Upgrade installation preserves any existing port settings for lim, res, sbatchd, and mbatchd. EGO pem, vemkd, and egosc use default EGO ports starting at 7870, if they do not conflict with existing lim, res, sbatchd, and mbatchd ports.

### EGO connection ports and base port

LSF and EGO require exclusive use of certain ports for communication. EGO uses the same four consecutive ports on every host in the cluster. The first of these is called the base port.

### Using Ismake

The default EGO base connection port is 7869. By default, EGO uses four consecutive ports starting from the base port. By default, EGO uses ports 7869-7872.

The ports can be customized by customizing the base port. For example, if the base port is 6880, EGO uses ports 6880-6883.

LSF and EGO needs the same ports on every host, so you must specify the same base port on every host.

# Special resource groups for LSF master hosts

By default, IBM Spectrum LSF installation defines a special resource group named ManagementHosts for the IBM Spectrum LSF master host. (In general, IBM Spectrum LSF master hosts are dedicated hosts; the ManagementHosts EGO resource group serves this purpose.)

IBM Spectrum LSF master hosts must not be subject to any lend, borrow, or reclaim policies. They must be exclusively owned by the IBM Spectrum LSF consumer.

The default EGO configuration is such that the LSF\_MASTER\_LIST hosts and the execution hosts are in different resource groups so that different resource plans can be applied to each group.

### Manage LSF daemons through EGO EGO daemons

| Daemons in LSF_SERVERDIR | Description                     |
|--------------------------|---------------------------------|
| vemkd                    | Started by lim on master host   |
| pem                      | Started by lim on every host    |
| egosc                    | Started by vemkd on master host |

#### LSF daemons

| Daemons in LSF_SERVERDIR Description |                                                                                                    |
|--------------------------------------|----------------------------------------------------------------------------------------------------|
| lim                                  | lim runs on every host. On UNIX, lim is either started by lsadmin through rsh/ssh or started through rc file. On Windows, lim is started as a Windows service.       |
| pim                                  | Started by lim on every host                                                                                                    |
| mbatchd                              | Started by sbatchd on master host                                                                                                    |
| mbschd                               | Started by mbatchd on master host                                                                                                    |
| sbatchd                              | Under OS startup mode, sbatchd is either started by lsadmin through rsh/ssh or started through rc file on UNIX. On Windows, sbatchd is started as a Windows service. |
|                                      | Under EGO Service Controller mode, sbatchd is started by pem as an EGO service on every host.                                                                        |

| Daemons in LSF_SERVERDIR | Description                                                                                                    |
|--------------------------|----------------------------------------------------------------------------------------------------|
| res                      | Under OS startup mode, res is either started by Isadmin through rsh/ssh or started through rc file on UNIX. On Windows, res is started as a Windows service. |
|                          | Under EGO Service Controller mode, res is started by pem as an EGO service on every host.                                                                    |

### **Operating System daemon control**

Opertaing system startup mode is the same as previous releases:

- On UNIX, administrators configure the autostart of **sbatchd** and **res** in the operating system (/etc/rc file or inittab) and use **lsadmin** and **badmin** to start LSF daemons manually through **rsh** or **ssh**.
- On Windows, **sbatchd** and **res** are started as Windows services.

### **EGO Service Controller daemon control**

Under EGO Service Control mode, administrators configure the EGO Service Controller to start **res** and **sbatchd**, and restart them if they fail.

You can still run **lsadmin** and **badmin** to start LSF manually, but internally, **lsadmin** and **badmin** communicates with the EGO Service Controller, which actually starts **sbatchd** and **res** as EGO services.

If EGO Service Controller management is configured and you run **badmin hshutdown** and **lsadmin resshutdown** to manually shut down LSF, the LSF daemons are not restarted automatically by EGO. You must run lsadmin resstartup and badmin hstartup to start the LSF daemons manually.

### Permissions required for daemon control

To control all daemons in the cluster, you must

- Be logged on as root or as a user listed in the /etc/lsf.sudoers file. See the *LSF Configuration Reference* for configuration details of lsf.sudoers.
- Be able to run the rsh or **ssh** commands across all LSF hosts without having to enter a password. See your operating system documentation for information about configuring the **rsh** and **ssh** commands. The shell command specified by LSF\_RSH in lsf.conf is used before **rsh** is tried.

### Bypass EGO login at startup (lsf.sudoers):

You must be the LSF administrator (lsfadmin) or root to configure lsf.sudoers.

When LSF daemons control through EGO Service Controller is configured, users must have EGO credentials for EGO to start **res** and **sbatchd** services. By default, **lsadmin** and **badmin** invoke the **egosh** *user logon* command to prompt for the user name and password of the EGO administrator to get EGO credentials.

Configure 1sf.sudoers to bypass EGO login to start **res** and **sbatchd** automatically. Set the following parameters:

- LSF\_EGO\_ADMIN\_USER—User name of the EGO administrator. The default administrator name is Admin.
- LSF\_EGO\_ADMIN\_PASSWD—Password of the EGO administrator.

# **Administrative basics**

See Administering and Using IBM EGO for detailed information about EGO administration.

### Set the command-line environment

On Linux hosts, set the environment before you run any LSF or EGO commands. You need to do this once for each session you open. root, lsfadmin, and egoadmin accounts use LSF and EGO commands to configure and start the cluster.

You need to reset the environment if the environment changes during your session, for example, if you run egoconfig mghost, which changes the location of some configuration files.

- For csh or tcsh, use cshrc.lsf. source LSF\_TOP/conf/cshrc.lsf
- For sh, ksh, or bash, use profile.lsf:
  - . LSF TOP/conf/profile.lsf

If enterprise grid orchestrator is enabled in the LSF cluster (LSF\_ENABLE\_EGO=Y and LSF\_EGO\_ENVDIR are defined in lsf.conf), cshrc.lsf and profile.lsf, set the following environment variables:

- EGO\_BINDIR
- EGO\_CONFDIR
- EGO ESRVDIR
- EGO\_LIBDIR
- EGO\_LOCAL\_CONFDIR
- EGO SERVERDIR
- EGO\_TOP

See the *enterprise grid orchestrator Reference* for more information about these variables.

See the *LSF Configuration Reference* for more information about cshrc.lsf and profile.lsf.

# LSF features on EGO

Several LSF features are tested on EGO and might be fully supported or require further configuration to work effectively.

The following LSF features are supported on EGO:

- Job arrays
- Job dependencies
- Queue-level user-based fairshare
- Parallel jobs
- Slot reservation for parallel jobs

### Supported LSF features with EGO-enabled SLA scheduling

The following LSF features are fully supported with EGO-enabled SLA scheduling (that is, when ENABLE\_DEFAULT\_EGO\_SLA=Y is defined in the lsb.params file).

### Job arrays

```
LSF on EGO supports the submission of job arrays (bsub -J). bsub -J "array1[1-10]" myjob1
```

### Job dependencies

LSF on EGO supports job dependency scheduling (bsub -w).

```
For example,
bsub myjob1
Job <1090> is submitted to default queue <normal>.
bsub -w "done(1090)" myjob2
bsub -J "array1[1-10]" myjob1
bsub -w "ended(array1[*])" -J "array2[1-10]" myjob2
```

### Queue-level user-based fairshare

LSF on EGO supports queue-level user-based fairshare policies. You can configure a user-based fairshare queue by defining **FAIRSHARE** in lsb.queues and specifying a share assignment for all users of the queue (**USER\_SHARES**), then submit jobs to the queue in an EGO-enabled LSF service class (bsub -sla service\_class -q queue name).

For example, if the EGO-enabled service class is LSF\_Normal, and the queue with user-based fairshare policies enabled is license,

```
bsub -sla LSF_Normal -q license -J "array1[1-10]" myjob
bsub -sla LSF_Normal -q license -J "array2[1-10]" myjob
```

# LSF features that require modification to work with EGO-enabled SLA scheduling

The following LSF features require modification to work properly with EGO-enabled SLA scheduling (that is, when ENABLE\_DEFAULT\_EGO\_SLA=Y is defined in the lsb.params file).

# Parallel jobs

LSF dynamically gets job sizes (number of tasks) from EGO based on either the velocity or the total number of pending and running jobs in a service class, whichever is larger. Therefore, if the number of pending and running jobs in a service class is small, LSF requests only the velocity as configured in the service class. However, if the velocity is smaller than the number of tasks that are required by a parallel job (as requested by using the **bsub -n** option), the job pends indefinitely.

To prevent the parallel job from pending indefinitely, set a velocity goal to a higher value than the job size required by the parallel job so that any parallel jobs in the service class are scheduled instead of pending indefinitely. For more information about setting velocity goals, see "Configuring Service Classes for SLA Scheduling" on page 418.

### Job size reservation for a parallel job

Configure job size (number of tasks) reservation in a queue by defining SLOT\_RESERVE=MAX\_RESERVE\_TIME[integer] in lsb.queues. LSF reserves the job size for a large parallel job without being starved by other jobs that require a smaller job size than the large parallel job.

For example, if the service class for parallel jobs is LSF\_Parallel, and the queue with job size reservation configured for parallel jobs Parallel\_Reserve,

```
bsub -sla LSF_Parallel -J "array1[1-10]" myjob
bsub -sla LSF_Parallel -q Parallel_Reserve -n 4 myjob
bsub -sla LSF Parallel -J "array2[1-10]" myjob
```

### Resource requirements

A job level resource requirement (specified by using **bsub -R**) is not passed from LSF to EGO when you request job sizes. Resource requirements are only passed from LSF at the LSF service class or EGO consumer level.

Ensure all jobs that are submitted to the LSF service class can run on the job slots or hosts that are allocated by EGO according to the resource requirement in the service class or the corresponding EGO consumer.

### Resource preemption

Use EGO resource reclaim between consumers according to the resource sharing plans for the resource preemption between jobs. When a slot is reclaimed by EGO according to the resource sharing plan, the job that is running on the slot can be killed or requeued in LSF so that the job slot can be used by other high priority workload.

### LSF parallel job consumers

Do not configure a consumer of large LSF parallel jobs to borrow slots from other EGO consumers because a job that is running on a job slot are killed and if the job slot is reclaimed by EGO.

Configure the LSF parallel job consumer to own job slots, then lend the slots to other consumers that have small impact if their workload is preempted.

### Unsupported LSF features with EGO-enabled SLA scheduling

The following LSF features are not supported with EGO-enabled SLA scheduling (that is, when ENABLE\_DEFAULT\_EGO\_SLA=Y is defined in the lsb.params file).

Most of the LSF features that are not supported with EGO-enabled SLA scheduling are related to hosts or host lists that must be specified in configuration files or on the command line. These features are not supported because hosts and job slots in LSF with EGO-enabled SLA scheduling are all dynamically allocated on demand. LSF cannot request specific hosts in these cases.

- Resource limits on hosts or host groups
- Advance reservation on hosts or host groups
- Guaranteed resource pool
- Compute unit
- Host partition
- User-based fairshare at the LSF service class or host partition level

- Any configuration or job specification where a list of hosts or host groups can be specified, such as queues, host groups, or bsub -m (run the job on one of the specified hosts or host groups)
- Resizable parallel jobs
- RES\_REQ in a queue, application profile, or **bsub -R** (run the job on a host that meets the specified resource requirements)
- Guaranteed service level agreements (SLAs)
- IBM Spectrum LSF multicluster capability

# Logging and troubleshooting

Learn about EGO log files and how to troubleshoot LSF on EGO.

# Frequently asked questions

Answers to basic deployment usage questions about EGO.

#### **Ouestion**

Does LSF 10 on EGO support a grace period when reclamation is configured in the resource plan?

#### **Answer**

No. Resources are immediately reclaimed even if you set a resource reclaim grace period.

### Question

Does LSF 10 on EGO support upgrade of the master host only?

#### Answer

Yes

### Question

Under EGO service controller daemon management mode on Windows, does PEM start sbatchd and res directly or does it ask Windows to start **sbatchd** and RES as Windows Services?

#### Answer

On Windows, LSF still installs **sbatchd** and RES as Windows services. If EGO service controller daemon control is selected during installation, the Windows service will be set up as Manual. PEM will start up the **sbatchd** and RES directly, not as Windows Services.

### Question

What's the benefit of LSF daemon management through the EGO service controller?

#### Answer

The EGO service controller provides high availability services to **sbatchd** and RES, and faster cluster startup than startup with **lsadmin** and **badmin**.

#### Question

How does the **hostsetup** script work in LSF 10?

#### **Answer**

LSF 10 **hostsetup** script functions essentially the same as previous versions. It sets up a host to use the LSF cluster and configures LSF daemons to start automatically. In LSF 10, running **hostsetup --top=/path --boot="y"** will check the EGO service defination files sbatchd.xml and res.xml. If **res** and **sbatchd** startup is set to "Automatic", the host rc setting

will only start lim. If set to "Manual", the host rc setting will start lim, sbatchd, and res as in previous versions.

### Question

Is non-shared mixed cluster installation supported, for example, adding UNIX hosts to a Windows cluster, or adding Windows hosts to a UNIX cluster?

#### **Answer**

In LSF 10, non-shared installation is supported. For example, to add a UNIX host to a Windows cluster, set up the Windows cluster first, then run <code>lsfinstall -s -f slave.config</code>. In <code>slave.config</code>, put the Windows hosts in LSF\_MASTER\_LIST. After startup, the UNIX host will become an LSF host. Adding a Windows host is even simpler. Run the Windows installer, enter the current UNIX master host name. After installation, all daemons will automatically start and the host will join the cluster.

### Question

As EGO and LSF share base configuration files, how are other resources handled in EGO in addition to hosts and slots?

#### **Answer**

Same as previous releases. LSF 10 **mbatchd** still communicates with LIM to get available resources. By default, LSF can schedule jobs to make use of all resources started in cluster. If EGO-enabled SLA scheduling is configured, LSF only schedules jobs to use resources on hosts allocated by EGO.

### Question

How about compatibility for external scripts and resources like elim, melim, esub and others?

### **Answer**

LSF 10 supports full compatibility for these external executables. elim.xxx is started under LSF\_SERVERDIR as usual. By default, LIM is located under LSF\_SERVERDIR.

#### **Ouestion**

Can IBM Spectrum LSF multicluster capability share one EGO base?

#### **Answer**

No, each LSF cluster must run on top of one EGO cluster.

#### **Ouestion**

Can EGO consumer policies replace MultiCluster lease mode?

#### Answer

Conceptually, both define resource borrowing and lending policies. However, current EGO consumer policies can only work with slot resources within one EGO cluster. IBM Spectrum LSF multicluster capability lease mode supports other load indices and external resources between multiple clusters. If you are using LSF multicluster capability lease mode to share only slot resources between clusters, and you are able to merge those clusters into a single cluster, you should be able to use EGO consumer policy and submit jobs to EGO-enabled SLA scheduling to achieve the same goal.

# **LSF Integrations**

# **Using LSF with SGI Cpusets**

Platform LSF makes use of SGI cpusets to enforce processor limits for LSF jobs. When a job is submitted, LSF creates a cpuset and attaches it to the job before the job starts running, After the job finishes, LSF deallocates the cpuset. If no host meets the CPU requirements, the job remains pending until processors become available to allocate the cpuset.

# **About SGI cpusets**

An SGI cpuset is a named set of CPUs. The processes attached to a cpuset can only run on the CPUs belonging to that cpuset.

### How LSF uses cpusets

LSF uses two types of cpusets:

- Dynamic cpusets: Jobs are attached to a cpuset dynamically created by LSF. The
  cpuset is deleted when the job finishes or exits. If not specified, the default
  cpuset type is dynamic.
- Static cpusets: Jobs are attached to a static cpuset specified by users at job submission. This cpuset is not deleted when the job finishes or exits. Specifying a cpuset name at job submission implies that the cpuset type is static. If the static cpuset does not exist, the job will remain pending until LSF detects a static cpuset with the specified name.

The following diagram shows the system architecture:

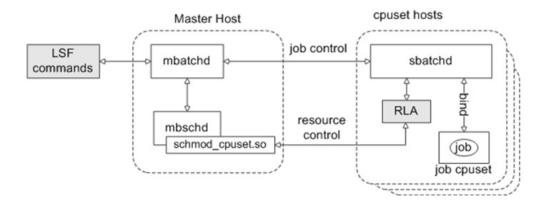

Cpusets can be created and deallocated dynamically out of available machine resources. Not only does the cpuset provide containment, so that a job requiring a specific number of CPUs will only run on those CPUs, but also reservation, so that the required number of CPUs are guaranteed to be available only for the job they are allocated to.

LSF can be configured to make use of SGI cpusets to enforce processor limits for LSF jobs. When a job is submitted, LSF creates a cpuset and attaches it to the job when the job is scheduled. After the job finishes, LSF deallocates the cpuset. If no host meets the CPU requirements, the job remains pending until processors become available to allocate the cpuset.

### **Assumptions and limitations**

- When LSF selects cpuset jobs to preempt, MINI\_JOB and LEAST\_RUN\_TIME are ignored in the PREEMPT\_FOR parameter in lsb.params.
- When using cpusets, LSF schedules jobs based on the number of slots assigned to the hosts instead of the number of CPUs. The lsb.params parameter setting PARALLEL\_SCHED\_BY\_SLOTS=N has no effect.
- Preemptable queue preference is not supported.
- Before upgrading from a previous version, clusters must be drained of all running jobs (especially cpuset hosts).
- The new cpuset integration cannot coexist with the old integration within the same cluster.
- Under the MultiCluster lease model, both clusters must use the same version of the cpuset integration.
- Since backfill and slot reservation are based on an entire host, they may not
  work correctly if your cluster contains hosts that use both static and dynamic
  cpusets or multiple static cpusets.
- Jobs submitted to a chunk job queue are not chunked together, but run as individual LSF jobs inside a dynamic cpuset.
- When LSF selects cpuset jobs to preempt, specialized preemption preferences, such as MINI\_JOB and LEAST\_RUN\_TIME in the PREEMPT\_FOR parameter in lsb.params and others are ignored when slot preemption is required.
- Preemptable queue preference is not supported.
- Job pre-execution programs run within the job cpuset, since they are part of the job. By default, post-execution programs run outside of the job cpuset.
- If JOB\_INCLUDE\_POSTPROC=Y is specified in lsb.applications, post-execution processing is not attached to the job cpuset, and Platform LSF does not release the cpuset until post-execution processing has finished.
- Jobs suspended (for example, with **bstop**) will release their cpusets.
- Jobs running in a cpuset cannot be resized.

### SGI MPI jobs

To run mulithost MPI applications, you must also enable rsh without password prompts between hosts:

- The remote host must defined in the arrayd configuration.
- Configure .rhosts so that rsh does not require a password.

### Forcing a cpuset job to run

The administrator must use **brun -c** to force a cpuset job to run. If the job is forced to run on non-cpuset hosts, or if any host in the host list specified with -m is not a cpuset host, -extsched cpuset options are ignored and the job runs with no cpusets allocated.

If the job is forced to run on a cpuset host:

- For dynamic cpusets: LSF allocates a dynamic cpuset without any cpuset options and runs the job inside the dynamic cpuset.
- For static cpusets: LSF runs the job in static cpuset. If the specific static cpuset does not exsit, the job is requeued.

# **Configuring LSF with SGI Cpusets**

### Automatic configuration at installation and upgrade

During installation and upgrade, **lsfinstall** adds the **schmod\_cpuset** external scheduler plugin module name to the PluginModule section of lsb.modules:

| Begin PluginModule |           |                    |
|--------------------|-----------|--------------------|
| SCH PLUGIN         | RB PLUGIN | SCH DISABLE PHASES |
| schmod_default     | _()       | - <del>(</del> )   |
| schmod_cpuset      | ()        | ()                 |
| End PluginModule   |           |                    |

The **schmod\_cpuset** plugin name must be configured after the standard LSF plugin names in the PluginModule list. For upgrade, **lsfinstall** comments out the **schmod\_topology** external scheduler plugin name in the PluginModule section of lsb.modules.

During installation and upgrade, **lsfinstall** sets the following parameters in lsf.conf:

- LSF\_ENABLE\_EXTSCHEDULER=Y: LSF uses an external scheduler for cpuset allocation.
- LSB\_CPUSET\_BESTCPUS=Y: LSF schedules jobs based on the shortest CPU radius in the processor topology using a best-fit algorithm for cpuset allocation.
- LSB\_SHORT\_HOSTLIST=1: Displays an abbreviated list of hosts in bjobs and bhist for a parallel job where multiple processes of a job are running on a host. Multiple processes are displayed in the following format: processes\*hostA

For upgrade, **lsfinstall** comments out the following obsolete parameters in lsf.conf, and sets the corresponding RLA configuration:

- LSF\_TOPD\_PORT=port\_number, replaced by LSB\_RLA\_PORT=port\_number, using the same value as LSF\_TOPD\_PORT. The port\_number is the TCP port used for communication between the LSF topology adapter (RLA) and sbatchd. The default port number is 6883.
- LSF\_TOPD\_WORKDIR=directory parameter, replaced by LSB\_RLA\_WORKDIR=directory parameter, using the same value as LSF\_TOPD\_WORKDIR. The directory is the location of the status files for RLA, which allows RLA to recover its original state when it restarts. When RLA first starts, it creates the directory defined by LSB\_RLA\_WORKDIR if it does not exist, then creates subdirectories for each host.

During installation and upgrade, **lsfinstall** defines the cpuset Boolean resource in **lsf.shared**:

```
Begin Resource
RESOURCENAME TYPE INTERVAL INCREASING DESCRIPTION
...
cpuset Boolean () () (cpuset host)
...
End Resource
```

You should add the cpuset resource name under the RESOURCES column of the Host section of lsf.cluster\_cluster\_name. Hosts without the cpuset resource specified are not considered for scheduling cpuset jobs. For each cpuset host, hostsetup adds the cpuset Boolean resource to the HOST section of lsf.cluster.cluster name.

### **Optional configuration**

When configuring 1sb.queues:

- MANDATORY\_EXTSCHED=CPUSET[cpuset\_options] sets required cpuset properties for the queue. MANDATORY\_EXTSCHED options override -extsched options used at job submission.
- DEFAULT\_EXTSCHED=CPUSET[cpuset\_options] Sets default cpuset properties for the queue if the -extsched option is not used at job submission. -extsched options override the options set in DEFAULT EXTSCHED.
- In some pre-defined LSF queues, such as normal, the default MEMLIMIT is set to 5000 (5 MB). However, if ULDB is enabled (LSF\_ULDB\_DOMAIN is defined), the MEMLIMIT should be set greater than 8000.

When configuring 1sf.conf:

- LSB\_RLA\_UPDATE=seconds specifies how often the LSF scheduler refreshes cpuset information from RLA. The default is 600 seconds.
- LSB\_RLA\_WORKDIR=directory specifies the directory where the status files for RLA are located. This allows RLA to recover its original state when it restarts. When RLA first starts, it creates the directory defined by LSB\_RLA\_WORKDIR if it does not exist, then creates subdirectories for each host.

Avoid using /tmp or any other directory that is automatically cleaned up by the system. Unless your installation has restrictions on the LSB\_SHAREDIR directory, you should use the default:

LSB SHAREDIR/cluster name/rla workdir

Do not use a CXFS file system for LSB\_RLA\_WORKDIR.

- LSF\_PIM\_SLEEPTIME\_UPDATE=Y: This parameter reduces communication traffic between **sbatchd** and PIM on the same host. When this parameter is defined:
  - sbatchd does not query PIM immediately as it needs information; it will only query PIM every LSF\_PIM\_SLEEPTIME seconds.
  - sbatchd may be intermittently unable to retrieve process information for jobs whose run time is smaller than LSF\_PIM\_SLEEPTIME.
  - It may take longer to view resource usage with **bjobs -1**.

By default, Linux sets the maximum file descriptor limit to 1024. This value is too small for jobs using more than 200 processes. To avoid MPI job failure, specify a larger file descriptor limit. For example:

```
# /etc/init.d/lsf sto
# ulimit -n 16384
# /etc/init.d/lsf start
```

Any host with more than 200 CPUs should start the LSF daemons with the larger file descriptor limit.

### Resources for dynamic and static cpusets

If your environment uses both static and dynamic cpusets or you have more than one static cpuset configured, you must configure decreasing numeric resources to represent the cpuset count, and use -R "rusage" in job submission. This allows preemption, and also lets you control number of jobs running on static and dynamic cpusets or on each static cpuset.

To configure cpuset resources:

1. Edit lsf.shared and configure resources for cpusets and configure resources for static cpusets and non-static cpusets. For example:

```
Begin Resource
RESOURCENAME TYPE INTERVAL INCREASING DESCRIPTION # Keywords
...
dcpus Numeric () N
scpus Numeric () N
End Resource
```

#### Where:

- dcpus is the number CPUs outside static cpusets (that is the total number of CPUs minus the number of CPUs in static cpusets).
- scpus is the number of CPUs in static cpusets. For static cpusets, configure a separate resource for each static cpuset. You should use the cpuset name as the resource name.

The names dcpus and scpus can be any name.

2. Edit lsf.cluster\_cluster\_name to map the resources to hosts. For example:

```
Begin ResourceMap
RESOURCENAME LOCATION
dcpus (4@[hosta]) # total cpus - cpus in static cpusets
scpus (8@[hostc]) # static cpusets
End ResourceMap
```

For dynamic cpuset resources, the value of the resource should be the number of free CPUs on the host; that is, the number of CPUs outside of any static cpusets on the host.

For static cpuset resources, the number of the resource should be the number of CPUs in the static cpuset.

3. Edit 1sb.params and configure your cpuset resources as preemptable. For example:

```
Begin Parameters
...
PREEMPTABLE_RESOURCES = scpus dcpus
End Parameters
```

4. Edit lsb.hosts and set MXJ greater than or equal to the total number of CPUs in static and dynamic cpusets for which you have configured resources.

Use the following commands to verify your configuration:

```
bhosts -s
         TOTAL
                RESERVED
RESOURCE
                          LOCATION
         4.0
                 0.0
                           hostA
dcpus
scpus
         8.0
                 0.0
                           hostA
lshosts -s
RESOURCE VALUE LOCATION
         4
                 hostA
dcpus
scpus
         8
                 hostA
HOST NAME STATUS JL/U MAX NJOBS RUN SSUSP USUSP RSV
hostĀ
                            1
                                                   0
                                 1
                                              0
```

To submit jobs, use **-R "rusage"** in job submission. This allows preemption, and also lets you control the number of jobs running on static and dynamic cpusets or on each static cpuset.

### Configuring default cpuset options

Use the **DEFAULT\_EXTSCHED** queue parameter in 1sb.queues to configure default cpuset options. Use the keyword CPUSET[] to identify the external scheduler parameters.

**DEFAULT\_EXTSCHED=[SGI\_]CPUSET[cpuset\_options]** specifies default cpuset external scheduling options for the queue. -extsched options on the **bsub** command are merged with **DEFAULT\_EXTSCHED** options, and -extsched options override any conflicting queue-level options set by **DEFAULT\_EXTSCHED**.

For example, if the queue specifies:

```
DEFAULT_EXTSCHED=CPUSET[CPUSET_OPTIONS=CPUSET_CPU_EXCLUSIVE]
```

and a job is submitted with:

```
-extsched "CPUSET_CPUSET_TYPE=dynamic;CPU_LIST=1,5,7-12;
```

```
CPUSET_OPTIONS=CPUSET_MEMORY_LOCAL]"
```

LSF uses the resulting external scheduler options for scheduling:

```
CPUSET[CPUSET_TYPE=dynamic;CPU_LIST=1, 5, 7-12;
```

```
CPUSET_OPTIONS=CPUSET_CPU_EXCLUSIVE CPUSET_MEMORY_LOCAL]
```

**DEFAULT\_EXTSCHED** can be used in combination with **MANDATORY\_EXTSCHED** in the same queue. For example, if the job specifies:

```
-extsched "CPUSET[CPU_LIST=1,5,7-12;MAX_CPU_PER_NODE=4]"
```

and the queue specifies:

Begin Queue

DEFAULT\_EXTSCHED=CPUSET[CPUSET\_OPTIONS=CPUSET\_CPU\_EXCLUSIVE]
MANDATORY\_EXTSCHED=CPUSET[CPUSET\_TYPE=dynamic;MAX\_CPU\_PER\_NODE=2]

End Queue

LSF uses the resulting external scheduler options for scheduling:

```
CPUSET[CPUSET_TYPE=dynamic; MAX_CPU_PER_NODE=2; CPU_LIST=1, 5,
```

```
7-12; CPUSET_OPTIONS=CPUSET_CPU_EXCLUSIVE]
```

If cpuset options are set in **DEFAULT\_EXTSCHED**, and you do not want to specify values for these options, use the keyword with no value in the -extschedoption of **bsub**. For example, if **DEFAULT\_EXTSCHED=CPUSET[MAX\_RADIUS=2]**, and you do not want to specify any radius option at all, use -extsched "CPUSET[MAX\_RADIUS=]".

### Configuring mandatory cpuset options

Use the MANDATORY\_EXTSCHED queue parameter in 1sb.queues to configure mandatory cpuset options. Use the keyword CPUSET[] to identify the external scheduler parameters.

-extsched options on the bsub command are merged with MANDATORY\_EXTSCHED options, and MANDATORY\_EXTSCHED options override any conflicting job-level options set by -extsched.

For example, if the queue specifies:

```
MANDATORY EXTSCHED=CPUSET[CPUSET TYPE=dynamic;MAX CPU PER NODE=2]
```

and a job is submitted with:

```
-extsched "CPUSET[MAX CPU PER NODE=4;CPU LIST=1,5,7-12;]"
```

LSF uses the resulting external scheduler options for scheduling:

```
CPUSET[CPUSET TYPE=dynamic; MAX CPU PER NODE=2; CPU LIST=1, 5, 7-12]
```

MANDATORY EXTSCHED can be used in combination with DEFAULT EXTSCHED in the same queue. For example, if the job specifies:

```
-extsched "CPUSET[CPU_LIST=1,5,7-12;MAX_CPU_PER_NODE=4]"
```

and the queue specifies:

```
Begin Queue
```

```
DEFAULT EXTSCHED=CPUSET[CPUSET OPTIONS=CPUSET CPU EXCLUSIVE]
MANDATORY EXTSCHED=CPUSET[CPUSET TYPE=dynamic; MAX CPU PER NODE=2]
End Queue
```

LSF uses the resulting external scheduler options for scheduling:

```
CPUSET[CPUSET TYPE=dynamic; MAX CPU PER NODE=2; CPU LIST=1, 5,
```

```
7-12; CPUSET OPTIONS=CPUSET CPU EXCLUSIVE]
```

If you want to prevent users from setting certain cpuset options in the -extsched option of bsub, use the keyword with no value. For example, if the job is submitted with -extsched "CPUSET[MAX RADIUS=2]", use MANDATORY EXTSCHED=CPUSET[MAX RADIUS=] to override this setting.

### Priority of topology scheduling options

The options set by -extsched can be combined with the queue-level MANDATORY\_EXTSCHED or DEFAULT\_EXTSCHED parameters. If -extsched and MANDATORY EXTSCHED set the same option, the MANDATORY EXTSCHED setting is used. If -extsched and **DEFAULT EXTSCHED** set the same options, the -extsched setting is used.

Topology scheduling options are applied in the following priority order of level from highest to lowest:

- 1. Queue-level MANDATORY\_EXTSCHED options override ...
- 2. Job level -ext options, which override ...
- 3. Queue-level **DEFAULT\_EXTSCHED** options

For example, if the queue specifies:

### LSF Integrations

```
DEFAULT EXTSCHED=CPUSET[MAX CPU PER NODE=2]
```

and the job is submitted with:

```
bsub -n 4 -ext "CPUSET[MAX CPU PER NODE=1]" myjob
```

The cpuset option in the job submission overrides the **DEFAULT\_EXTSCHED**, so the job will run in a cpuset allocated with a maximum of 1 CPU per node, honoring the job-level **MAX\_CPU\_PER\_NODE** option.

If the queue specifies:

```
MANDATORY_EXTSCHED=CPUSET[MAX_CPU_PER_NODE=2]
```

and the job is submitted with:

```
bsub -n 4 -ext "CPUSET[MAX CPU PER NODE=1]" myjob
```

The job will run in a cpuset allocated with a maximum of two CPUs per node, honoring the MAX\_CPU\_PER\_NODE option in the queue.

# Using LSF with SGI Cpusets

# Specifying cpuset properties for jobs

To specify cpuset properties for LSF jobs, use:

- The -extsched option of bsub.
- DEFAULT\_EXTSCHED or MANDATORY\_EXTSCHED, or both, in the queue definition (1sb.queues).

If a job is submitted with the -extsched option, LSF submits jobs with hold, then resumes the job before dispatching it to give time for LSF to attach the -extsched options. The job starts on the first execution host.

The syntax for -extsched is:

```
-ext[sched] "[SGI_]CPUSET[cpuset_options]"
```

This specifies a list of CPUs and cpuset attributes used by LSF to allocate a cpuset for the job. You can abbreviate the -extsched option to -ext. Use keyword CPUSET[] to identify the external scheduler parameters, where **cpuset options** are:

- CPUSET\_TYPE=static | dynamic | none: Specifies the type of cpuset to be allocated. If you specify none, no cpuset is allocated and you cannot specify any other cpuset options, and the job runs outside of any cpuset.
- CPUSET\_NAME=name: Name of a static cpuset. If you specify CPUSET\_TYPE=static, you must provide a cpuset name. If you specify a cpuset name, but specify CPUSET\_TYPE that is not static, the job is rejected.

The following options are only valid for dynamic cpusets:

- MAX\_RADIUS=radius: Radius is the maximum cpuset radius the job can accept. If
  the radius requirement cannot be satisfied the job remains pending. MAX\_RADIUS
  implies that the job cannot span multiple hosts. LSF puts each cpuset host into
  its own group to enforce this when MAX\_RADIUS is specified.
- **RESUME\_OPTION=ORIG\_CPUS**: Specifies how LSF should recreate a cpuset when a job is resumed. By default, LSF tries to create the original cpuset when a job

resumes. If this fails, LSF tries to create a new cpuset based on the default memory option. *ORIG\_CPUS* specifies that the job must be run on the original cpuset when it resumes. If this fails, the job remains suspended.

- CPU\_LIST=cpu\_ID\_list: cpu\_ID\_list is a list of CPU IDs separated by commas. The CPU ID is a positive integer or a range of integers. If incorrect CPU IDs are specified, the job remains pending until the specified CPUs are available. You must specify at least as many CPU IDs as the number of CPUs the job requires (bsub -n). If you specify more CPU IDs than the job requests, LSF selects the best CPUs from the list.
- **CPUSET\_OPTIONS=option\_list**: *option\_list* is a list of cpuset attributes joined by a pipe (|). If incorrect cpuset attributes are specified, the job is rejected. See Cpuset attributes for supported cpuset options.
- MAX\_CPU\_PER\_NODE=max\_num\_cpus: max\_num\_cpus is the maximum number of CPUs on any one node that will be used by this job. Cannot be used with the NODE\_EX option.
- MEM\_LIST=mem\_node\_list: mem\_node\_list is a list of memory node IDs separated by commas. The memory node ID is a positive integer or a range of integers. For example:

```
"CPUSET[MEM_LIST=0,1-2]"
```

Incorrect memory node IDs or unavailable memory nodes are ignored when LSF allocates the cpuset.

• NODE\_EX=Y | N: Allocates whole nodes for the cpuset job. This option cannot be used with the MAX\_CPU\_PER\_NODE option.

When a job is submitted using -extsched, LSF creates a cpuset with the specified CPUs and cpuset attributes and attaches it to the processes of the job. The job is then scheduled and dispatched.

### Running jobs on specific CPUs

The CPUs available for your jobs may have specific features you need to take advantage of (for example, some CPUs may have more memory, others have a faster processor). You can partition your machines to use specific CPUs for your jobs, but the cpusets for your jobs cannot cross hosts, and you must run multiple operating systems

You can create static cpusets with the particular CPUs your jobs need, but you cannot control the specific CPUs in the cpuset that the job actually uses.

A better solution is to use the CPU\_LIST external scheduler option to request specific CPUs for your jobs. LSF can choose the best set of CPUs from the CPU list to create a cpuset for the job. The best cpuset is the one with the smallest CPU radius that meets the CPU requirements of the job. CPU radius is determined by the processor topology of the system and is expressed in terms of the number of router hops between CPUs.

To make job submission easier, you should define queues with the specific **CPU\_LIST** requirements. Set **CPU\_LIST** in **MANDATORY\_EXTSCHED** or **DEFAULT\_EXTSCHED** option in your queue definitions in 1sb.queues. **CPU\_LIST** is interpreted as a list of possible CPU selections, not a strict requirement. For example, if you subit a job with the the -R "span[ptile]" option:

```
bsub -R "span[ptile=1]" -ext "CPUSET[CPU_LIST=1,3]" -n2 ...
```

the following combination of CPUs is possible:

| CPUs on host 1 | CPUs on host 2 |
|----------------|----------------|
| 1              | 1              |
| 1              | 3.             |
| 3              | 1              |
| 3              | 3              |

### **Cpuset attributes**

The following cpuset attributes are supported in the list of cpuset options specified by CPUSET\_OPTIONS:

- CPUSET\_CPU\_EXCLUSIVE: Defines a restricted cpuset.
- **CPUSET\_MEMORY\_LOCAL**: Threads assigned to the cpuset attempt to assign memory only from nodes within the cpuset. Overrides the **MEM\_LIST** cpuset option.
- CPUSET\_MEMORY\_EXCLUSIVE: Threads not assigned to the cpuset do not use memory from within the cpuset unless no memory outside the cpuset is available.
- **CPUSET\_MEMORY\_KERNEL\_AVOID**: Kernel attempts to avoid allocating memory from nodes contained in this cpuset.
- **CPUSET\_MEMORY\_MANDATORY**: Kernel limits all memory allocations to nodes contained in this cpuset.
- **CPUSET\_POLICY\_PAGE**: Causes the kernel to page user pages to the swap file to free physical memory on the nodes contained in this cpuset. This is the default policy if no other policy is specified. Requires **CPUSET\_MEMORY\_MANDATORY**.
- CPUSET\_POLICY\_KILL: The kernel attempts to free as much space as possible from kernel heaps, but will not page user pages to the swap file. Requires CPUSET MEMORY MANDATORY.

Restrictions on CPUSET\_MEMORY\_MANDATORY are:

- CPUSET\_OPTIONS=CPUSET\_MEMORY\_MANDATORY implies node-level allocation.
- CPUSET\_OPTIONS=CPUSET\_MEMORY\_MANDATORY cannot be used together with MAX\_CPU\_PER\_NODE=max\_num\_cpus.

You should not use the MPI\_DSM\_MUSTRUN=ON environment variable. If a job is suspended through preemption, LSF can ensure that cpusets are recreated with the same CPUs, but it cannot ensure that a certain task will run on a specific CPU. Jobs running with MPI\_DSM\_MUSTRUN cannot migrate to a different part of the machine. MPI\_DSM\_MUSTRUN also interferes with job checkpointing.

### Including memory nodes in the allocation

When you specify a list of memory node IDs with the cpuset external scheduler option MEM\_LIST, LSF creates a cpuset for the job that includes the memory nodes specified by MEM\_LIST in addition to the local memory attached to the CPUs allocated for the cpuset. For example, if "CPUSET[MEM\_LIST=30-40]", and a 2-CPU parallel job is scheduled to run on CPU 0-1 (physically located on node 0), the job is able to use memory on node 0 and nodes 30-40.

Unavailable memory nodes listed in MEM\_LIST are ignored when LSF allocates the cpuset. For example, a 4-CPU job across two hosts (hostA and hostB) that specifies MEM\_LIST=1 allocates 2 CPUs on each host. The job is scheduled as follows:

- CPU 0 and CPU 1 (memory=node 0, node 1) on hostA
- CPU 0 and CPU 1 (memory=node 0, node 1) on hostB

If hostB only has 2 CPUs, only node 0 is available, and the job will only use the memory on node 0.

MEM\_LIST is only available for dynamic cpuset jobs at both the queue level and the command level. When both MEM\_LIST and CPUSET\_OPTIONS=CPUSET\_MEMORY\_LOCAL are both specified for the job, the root cpuset nodes are included as the memory nodes for the cpuset. MEM\_LIST is ignored, and CPUSET\_MEMORY\_LOCAL overrides MEM\_LIST.

If LSB\_CPUSET\_BESTCPUS is set in lsf.conf, LSF can choose the best set of CPUs that can create a cpuset. The best cpuset is the one with the smallest CPU radius that meets the CPU requirements of the job. CPU radius is determined by the processor topology of the system and is expressed in terms of the number of router hops between CPUs. For better performance, CPUs connected by metarouters are given a relatively high weights so that they are the last to be allocated.

#### Best-fit and first-fit CPU list

By default, LSB\_CPUSET\_BESTCPUS=Y is set in lsf.conf. LSF applies a best-fit algorithm to select the best CPUs available for the cpuset. For example, the following command creates an exclusive cpuset with the 8 best CPUs if available:

bsub -n 8 -extsched "CPUSET[CPUSET OPTIONS=CPUSET CPU EXCLUSIVE]" myjob

If LSB\_CPUSET\_BESTCPUS is not set in lsf.conf, LSF builds a CPU list on a first-fit basis; in this example, the first 8 available CPUs are used.

Use the MAX\_RADIUS cpuset external scheduler option to specify the maximum radius for dynamic cpuset allocation. If LSF cannot allocate a cpuset with radius less than or equal to MAX\_RADIUS, the job remains pending. MAX\_RADIUS implies that the job cannot span multiple hosts. LSF puts each cpuset host into its own group to enforce this when MAX\_RADIUS is specified.

The following table shows how the best CPUs are selected:

| CPU_LIST      | MAX_RADIUS                 | LSB_CPUSET_BESTC | PUSIgorithm used | Applied to         |
|---------------|----------------------------|------------------|------------------|--------------------|
| Specified     | Specified or not specified | N                | First fit        | CPUs in CPU_LIST   |
| Not specified | Specified or not specified | N                | First fit        | All cpus in system |
| Specified     | Specified                  | Y                | Max radius       | CPUs in CPU_LIST   |
| Not specified | Specified                  | Y                | Max radius       | All cpus in system |
| Specified     | Not specified              | Y                | Best fit         | CPUs in CPU_LIST   |

| CPU_LIST      | MAX_RADIUS    | LSB_CPUSE | _BESTCP <b>VS</b> Igorithm used | Applied to         |
|---------------|---------------|-----------|---------------------------------|--------------------|
| Not specified | Not specified | Y         | Best fit                        | All cpus in system |

### How cpuset jobs are suspended and resumed

When a cpuset job is suspended (for example, with bstop), job processes are moved out of the cpuset and the job cpuset is destroyed. LSF keeps track of which processes belong to the cpuset, and attempts to recreate a job cpuset when a job is resumed, and binds the job processes to the cpuset.

When a job is resumed, regardless of how it was suspended, the **RESUME OPTION** is honored. If RESUME\_OPTION=ORIG\_CPUS then LSF first tries to get the original CPUs from the same nodes as the original cpuset in order to use the same memory. If this does not get enough CPUs to resume the job, LSF tries to get any CPUs in an effort to get the job resumed.

SGI supports memory migration and does not require additional configuration to enable this feature. If you submit and then suspend a job using a dynamic cpuset, LSF will create a new dynamic cpuset when the job resumes. The memory pages for the job are migrated to the new cpuset as required.

For example, assume a host with 2 nodes, 2 CPUs per node (total of 4 CPUs):

| Node | CPUs |
|------|------|
| 0    | 0 1  |
| 1    | 2 3  |

When a job running within a cpuset that contains cpu 1 is suspended:

- 1. The job processes are detached from the cpuset and suspended.
- 2. The cpuset is destroyed.

When the job is resumed:

- 1. A cpuset with the same name is recreated.
- 2. The processes are resumed and attached to the cpuset.

The RESUME\_OPTION parameter determines which CPUs are used to recreate the cpuset:

- If RESUME OPTION=ORIG CPUS, only CPUs from the same nodes originally used are selected.
- If **RESUME OPTION** is not **ORIG CPUS** LSF will first attempt to use cpus from the original nodes to minimize memory latency. If this is not possible, any free CPUs from the host will be considered.

If the job originally had a cpuset containing cpu 1, the possibilities when the job is resumed are:

| RESUME_OPTION | Eligible CPUs |  |  |  |  |  |
|---------------|---------------|--|--|--|--|--|
| ORIG_CPUS     | 0 1           |  |  |  |  |  |

| RESUME_OPTION | Eligible CPUs |  |  |  |  |  |
|---------------|---------------|--|--|--|--|--|
| not ORIG_CPUS | 0 1 2 3       |  |  |  |  |  |

### Viewing cpuset information for your jobs

The **bacct -1**, **bjobs -1**, and **bhist -1** commands display the following information for jobs:

- **CPUSET\_TYPE=**static | dynamic | none
- NHOSTS=number
- **HOST=**host name
- **CPUSET\_NAME=**cpuset\_name
- **NCPUS**=*num\_cpus*: The number of actual CPUs in the cpuset; can be greater than the number of slots.

```
For example:
bjobs -1 221
Job <221>, User <user1>, Project <default>, Status <DONE>, Queue <normal>, Command <myjob>
Thu Dec 15 14:19:54 2009: Submitted from host <host>, CWD <$HOME>, 2 Processors Requested;
Thu Dec 15 14:19:57 2009: Started on 2 Hosts/Processors <2*hostA>,
                          Execution Home </home/user1>, Execution CWD
                          </home/user1>
Thu Dec 15 14:19:57 2009:
CPUSET TYPE=dynamic; NHOSTS=1; HOST=hostA; CPUSET NAME=
                     /reg62@221;NCPUS=2;
Thu Dec 15 14:20:03 2009: Done successfully. The CPU time used is 0.0 seconds
SCHEDULING PARAMETERS:
                                                 1s
                                                       it
                r1m r15m
                              ut
                                                             tmp
          r15s
                                      pg
                                            io
                                                                    SWD
                                                                          mem
loadSched
loadStop
EXTERNAL MESSAGES:
MSG_ID FROM
                   POST TIME
                                  MESSAGE
                                                       ATTACHMENT
1
2
                   Dec 15 14:19
                                  JID=0x118f; ASH=0x0
                                                           N
        root
bhist -1 221
Job <221>, User <user1>, Project <default>, Command <myjob>
Thu Dec 15 14:19:54 2009: Submitted from host <hostA>, to Queue <normal>,
                          CWD <$HOME>, 2 Processors Requested;
Thu Dec 15 14:19:57 2009: Dispatched to 2 Hosts/Processors <2*hostA>
Thu Dec 15 14:19:57 2009:
CPUSET TYPE=dynamic; NHOSTS=1; HOST=hostA
                     ;CPUSET NAME=/reg62@221;NCPUS=2;
Thu Dec 15 14:19:57 2009: Starting (Pid 4495);
Thu Dec 15 14:19:57 2009: External Message "JID=0x118f; ASH=0x0" was posted
from "root" to message box 2;
Thu Dec 15 14:20:01 2009: Running with execution home </home/user1>
Execution CWD </home/user1>, Execution Pid <4495>
Thu Dec 15 14:20:01 2009: Done successfully. The CPU time used is 0.0 seconds
Thu Dec 15 14:20:03 2009: Post job process done successfully;
Summary of time in seconds spent in various states by Thu Dec 15 14:20:03
                                            UNKWN
 PEND
           PSUSP
                   RUN
                            USUSP
                                      SSUSP
                                                        TOTAL.
 3
           0
                    4
                             0
                                      0
                                               0
                                                        7
bacct -1 221
Accounting information about jobs that are:
```

### LSF Integrations

```
- submitted by all users.
 - accounted on all projects.
 - completed normally or exited
 - executed on all hosts.
 - submitted to all queues.
  - accounted on all service classes.
Job <221>, User <user1>, Project <default>, Status <DONE>, Queue <normal>, Command <myjob>
Thu Dec 15 14:19:54 2009: Submitted from host <hostA>, CWD <$HOME>
Thu Dec 15 14:19:57 2009: Dispatched to 2 Hosts/Processors <2*hostA>
Thu Dec 15 14:19:57 2009:
CPUSET TYPE=dynamic; NHOSTS=1; HOST=hostA; CPUSET NAME=/reg62@221; NCPUS=2;
Thu Dec 15 14:20:01 2009: Completed <done>
Accounting information about this job:
     CPU T
               WAIT
                        TURNAROUND STATUS
                                                HOG FACTOR
                                                              MEM
                                                                      SWAP
     0.\overline{0}3
                                       done
                                                    0.0042
                                                               0K
                                                                        0K
SUMMARY:
              ( time unit: second )
Total number of done jobs:
                                         Total number of exited jobs:
Total CPU time consumed:
                                0.0
                                         Average CPU time consumed:
                                                                         0.0
Maximum CPU time of a job:
                                0.0
                                         Minimum CPU time of a job:
                                                                        0.0
                                3.0
Total wait time in queues:
Average wait time in queue:
                                3.0
Maximum wait time in queue:
                                3.0
                                         Minimum wait time in queue:
                                                                        3.0
Average turnaround time:
                                7
                                         (seconds/job)
Maximum turnaround time:
                                  7
                                         Minimum turnaround time:
                                                                           7
Average hog factor of a job: 0.00
                                         (cpu time / turnaround time)
Maximum hog factor of a job: 0.00
                                         Minimum hog factor of a job:
```

Use **brlainfo** to display topology information for a cpuset host. It displays:

- Cpuset host name
- Cpuset host type
- Total number of CPUs
- · Free CPUs
- · Total number of nodes
- Free CPUs per node
- Available CPUs with a given radius
- List of static cpusets

### For example:

```
brlainfo
          CPUSET_OS NCPUS NFREECPUS NNODES NCPU/NODE NSTATIC CPUSETS
HOSTNAME
          Linux x64 10
                            2
                                      1
                                              2
                                                        0
hostA
                                       2
                                               2
                                                         0
hostB
          Linux x64 4
hostC
          Linux x64 4
                             3
                                       2
                                               2
                                                         0
brlainfo -1
HOST: hostC
           NCPUS NFREECPUS NNODES NCPU/NODE NSTATIC CPUSETS
CPUSET OS
Linux x64
          4
                            2
                                    2
                                              0
FREE CPU LIST: 0-2
NFREECPUS ON EACH NODE: 2/0,1/1
STATIC CPUSETS: NO STATIC CPUSETS
CPU_RADIUS: 2,3,3,3,3,3,3,3
```

The following are some examples:

 To specify a dynamic cpuset: bsub -n 8 -extsched "CPUSET\_TYPE=dynamic; CPU\_LIST=1, 5, 7-12;]" myjob If CPUSET\_TYPE is not specified, the default cpuset type is dynamic, jobs are
attached to a cpuset dynamically created by LSF. The cpuset is deleted when the
job finishes or exits.

```
bsub -R "span[hosts=1]" -n 8 -extsched "CPUSET[CPU_LIST=1, 5, 7-12;]" myjob
```

- To specify a list of CPUs for an exclusive cpuset:
  - bsub -n 8 -extsched "CPUSET[CPU\_LIST=1, 5, 7-12;
    CPUSET\_OPTIONS=CPUSET\_CPU\_EXCLUSIVE|CPUSET\_MEMORY\_LOCAL]" myjob
  - The job myjob will succeed if CPUs 1, 5, 7, 8, 9, 10, 11, and 12 are available
- To specify a static cpuset:
  - bsub -n 8 -extsched "CPUSET\_TYPE=static; CPUSET\_NAME=MYSET]" myjob Jobs are attached to a static cpuset specified by users at job submission. This cpuset is not deleted when the job finishes or exits.
- Run a job without using any cpuset:
   bsub -n 8 -extsched "CPUSET[CPUSET TYPE=none]" my.job

When using preemption, jobs can request static cpusets:

- bsub -n 4 -q low rusage[scpus=4]" -extsched "CPUSET[CPUSET NAME=MYSET]"
- sleep 1000
- bsub -n 4 -q low rusage[scpus=4]" -extsched "CPUSET[CPUSET\_NAME=MYSET]"
- sleep 1000

After these two jobs start running, submit a job to a high priority queue:

```
bsub -n 4 -q high rusage[scpus=4]" -
extsched "CPUSET[CPUSET_NAME=MYSET]"
sleep 1000
```

The most recent job running on the low priority queue (job 102) is preempted by the job submitted to the high priority queue (job 103):

| bjobs<br>JOBID<br>103<br>101<br>102 | USER<br>user1<br>user1<br>user1 | STAT<br>RUN<br>RUN<br>SSUSP | QUEUE<br>high<br>low<br>low | FROM_HOS<br>hosta<br>hosta<br>hosta | T EXEC_HOST<br>4*hosta<br>4*hosta<br>4*hosta | *eep | 1000<br>1000 | Jan<br>Jan | 22<br>22 | _TIME<br>_08:24<br>_08:23<br>_08:23 |
|-------------------------------------|---------------------------------|-----------------------------|-----------------------------|-------------------------------------|----------------------------------------------|------|--------------|------------|----------|-------------------------------------|
| bhosts<br>RESOUR<br>dcpus<br>scpus  |                                 | TOTAL<br>4.0<br>0.0         | 0                           | ERVED I<br>.0<br>.0                 | LOCATION<br>hosta<br>hosta                   |      |              |            |          |                                     |

When using preemption, jobs can also request dynamic cpusets:

bsub -q high rusage[dcpus=1]" -n 3 -extsched "CPUSET[CPU LIST=1,2,3]" sleep 1000

```
        bhosts -s
        RESOURCE
        TOTAL
        RESERVED
        LOCATION

        dcpus
        3.0
        1.0
        hostA

        scpus
        8.0
        0.0
        hostA
```

# Using SGI Comprehensive System Accounting facility (CSA)

The SGI Comprehensive System Accounting facility (CSA) provides data for collecting per-process resource usage, monitoring disk usage, and chargeback to specific login accounts. If is enabled on your system, LSF writes records for LSF

### LSF Integrations

jobs to CSA. SGI CSA writes an accounting record for each process in the pacct file, which is usually located in the /var/adm/acct/day directory. SGI system administrators then use the **csabuild** command to organize and present the records on a job by job basis. For each job running on the SGI system, LSF writes an accounting record to CSA when the job starts and when the job finishes. LSF daemon accounting in CSA starts and stops with the LSF daemon.

### Setting up SGI CSA

To specify cpuset properties for LSF jobs, use:

- 1. Enable the following parameters in /etc/csa.conf:
  - CSA\_STA
  - WKMG\_START
- Run the csaswitch command to turn on the configuration changes in /etc/csa.conf.

### Information written to the pacct file

LSF writes the following records to the pacct file when a job starts and when it exits:

- Job record type (job start or job exit)
- · Current system clock time
- Service provider (LSF)
- Submission time of the job (at job start only)
- User ID of the job owner
- LSF job name if it exists
- Submission host name
- · LSF queue name
- LSF external job ID
- LSF job array index
- LSF job exit code (at job exit only)
- NCPUS: The number of CPUs the LSF job has been using

### Viewing LSF job information recorded in CSA

Use the SGI **csaedit** command to see the ASCII content of the pacct file. For example:

```
# csaedit -P /var/csa/day/pacct -A
```

For each LSF job, you should see two lines similar to the following:

```
37 Raw-Workld-Mgmt user1 0x19ac91ee000064f2 0x000000000000000 0
REQID=1771 ARRAYID=0 PROV=LSF START=Jun 4 15:52:01 ENTER=Jun 4 15:51:49
TYPE=INIT SUBTYPE=START MACH=hostA REQ=myjob QUE=normal
```

39 Raw-Workld-Mgmt user1 0x19ac91ee000064f2 0x000000000000000000 0
REQID=1771 ARRAYID=0 PROV=LSF START=Jun 4 16:09:14 TYPE=TERM SUBTYPE=EXIT
MACH=hostA REQ=my.job QUE=normal--

The REQID is the LSF job ID (1771).

# **Using SGI Cpusets with ULDB**

The SGI user limits database (ULDB) allows user-specific limits for jobs. If no ULDB is defined, job limits are the same for all jobs. If you use ULDB, you can configures LSF so that jobs submitted to a host with the SGI job limits package installed are subject to the job limits configured in the ULDB.

### Set the ULDB domain

Set **LSF\_ULDB\_DOMAIN=domain\_name** in 1sf.conf to specify the name of the LSF domain in the ULDB domain directive. A domain definition of name **domain\_name** must be configured in the jlimit.in input file.

The ULDB contains job limit information that system administrators use to control access to a host on a per user basis. The job limits in the ULDB override the system default values for both job limits and process limits. When a ULDB domain is configured, the limits will be enforced as SGI job limits.

If the ULDB domain specified in **LSF\_ULDB\_DOMAIN** is not valid or does not exist, LSF uses the limits defined in the domain named batch. If the batch domain does not exist, then the system default limits are set. When an LSF job is submitted, an SGI job is created, and the job limits in the ULDB are applied.

Next, LSF resource usage limits are enforced for the SGI job under which the LSF job is running. LSF limits override the corresponding SGI job limits. The ULDB limits are used for any LSF limits that are not defined. If the job reaches the SGI job limits, the action defined in the SGI system is used. SGI job limits in the ULDB apply only to batch jobs.

You can also define resource limits (rlimits) in the ULDB domain. One advantage to defining rlimits in ULDB as opposed to in LSF is that rlimits can be defined per user and per domain in ULDB, whereas in LSF, limits are enforced per queue or per job.

### LSF resource usage limits controlled by ULDB job limits

The following are the LSF resource usage limits controlled by ULDB job limits:

- **PROCESSLIMIT**: Corresponds to **SGI JLIMIT\_NUMPROC**; fork(2) fails, but the existing processes continue to run.
- **MEMLIMIT**: Corresponds to JLIMIT\_RSS; Resident pages above the limit become prime swap candidates.
- **DATALIMIT**: Corresponds to **LIMIT\_DATA**; malloc(3) calls in the job fail with errno set to ENOMEM.
- **CPULIMIT**: Corresponds to **JLIMIT\_CPU**; a SIGXCPU signal is sent to the job, then after the grace period expires, **SIGINT**, **SIGTERM**, and **SIGKILL** are sent.
- FILELIMIT: No corresponding limit; use process limit RLIMIT\_FSIZE.
- STACKLIMIT: No corresponding limit; use process limit RLIMIT\_STACK.
- CORELIMIT: No corresponding limit; use process limit RLIMIT\_CORE.
- SWAPLIMIT: Corresponds to JLIMIT\_VMEM; use process limit RLIMIT\_VMEM.

In some pre-defined LSF queues, such as normal, the default **MEMLIMIT** is set to 5000 (5 MB). However, if **ULDB** is enabled **(LSF\_ULDB\_DOMAIN** is defined) the **MEMLIMIT** should be set greater than 8000 in lsb.queues.

### **ULDB** domain configuration

The following steps are an example of how to enable the ULDB domain LSF for user user1:

1. Define the LSF\_ULDB\_DOMAIN parameter in lsf.conf:

```
LSF_ULDB_DOMAIN=LSF
```

You can set the LSF\_ULDB\_DOMAIN to include more than one domain. For example: LSF\_ULDB\_DOMAIN="lsf:batch:system"

2. Configure the domain directive LSF in the jlimit.in file:

```
domain <LSF> {
                         # domain for LSF
      jlimit numproc cur = unlimited
      jlimit_numproc_max = unlimited
                                       # JLIMIT_NUMPROC
      jlimit nofile cur = unlimited
      jlimit nofile max = unlimited
                                       # JLIMIT NOFILE
      jlimit rss cur = unlimited
                                       # JLIMIT RSS
      jlimit_rss_max = unlimited
      jlimit_vmem_cur = 128M
                                       # JLIMIT VMEM
      jlimit_vmem_max = 256M
      jlimit data cur = unlimited
      jlimit data max =unlimited
                                       # JLIMIT DATA
      jlimit cpu cur = 80
                                       # JLIMIT_CPU
      jlimit_cpu_max = 160
```

3. Configure the user limit directive for user1 in the jlimit.in file

4. Use the **genlimits** or equivalent command to create the user limits database: genlimits -1 -v

### SGI Job Container and Process Aggregate Support

An SGI job contains all processes created in a login session, including array sessions and session leaders. Job limits set in ULDB are applied to SGI jobs either at creation time or through the lifetime of the job. Job limits can also be reset on a job during its lifetime.

### Viewing SGI job ID and Array Session Handle (ASH)

Use **bjobs** and **bhist** to display SGI job ID and Array Session Handle.

```
Job <640>, User <user1>, Project <default>, Status <RUN>, Queue <normal>
                        Command <pam -mpi -auto place myjob>
Tue Jan 20 12:37:18 2009: Submitted from host <hostA>, CWD <$HOME>
Processors requested:
Tue Jan 20 12:37:29 2009: Started on 2 Hosts/Processors <2*hostA>
                           Execution Home </home/user1>, Execution CWD
</home/user1>
Tue Jan 20 12:37:29 2009: CPUSET_TYPE=dynamic; NHOSTS=1; ALLOCINFO=hostA 640-0;
Tue Jan 20 12:38:22 2009: Resource usage collected.
                     MEM: 1 Mbytes; SWAP: 5 Mbytes; NTHREAD: 1 PGID: 5020232; PIDs: 5020232
 SCHEDULING PARAMETERS:
                                                  1s
            r15s r1m r15m ut
                                                                tmp
                                                                        swp
                                                                              mem
                                        pg
loadSched
```

```
loadStop
EXTERNAL MESSAGES:
                   POST TIME
                                  MESSAGE
                                                                  ATTACHMENT
MSG_ID FROM
1
                                                                           N
2
        root
                   Jan 20 12:41
                                  JID=0x2bc000000001f7a; ASH=0x2bc0f
bhist -1 640
Job <640>, User <user1>, Project <default>, Command
                        <pam -mpi -auto place myjob>
Sat Oct 19 14:52:14 2009: Submitted from host <hostA>, to Queue <normal>, CWD
                          <$HOME>, Requested Resources <unclas>;
Sat Oct 19 14:52:22 2009: Dispatched to <hostA>;
Sat Oct 19 14:52:22 2009: CPUSET TYPE=none; NHOSTS=1; ALLOCINFO=hostA;
Sat Oct 19 14:52:23 2009: Starting (Pid 5020232);
Sat Oct 19 14:52:23 2009: Running with execution home </home/user1>,
Execution CWD
                     </home/user1>, Execution Pid <5020232>;
Sat Oct 19 14:53:22 2009: External Message "JID=0x2bc0000000001f7a;
ASH=0x2bc0f" was posted from "root" to message box 2;
Summary of time in seconds spent in various states by Sat Oct 19 14:54:00
 PEND
           PSUSP
                    RUN
                             USUSP
                                      SSUSP
                                               UNKWN
                                                        TOTAL
 8
           0
                    98
                             0
                                      0
                                               0
                                                         106
```

# **Using LSF Parallel Application Integrations**

# **Using LSF with ANSYS**

LSF use supports various ANSYS solvers through a common integration console built- in to the ANSYS GUI. The only change the average ANSYS user sees is the addition of a **Run using LSF?** button on the standard ANSYS console. Using ANSYS with LSF simplifies distribution of jobs, and improves throughput by removing the need for engineers to worry about when or where their jobs run. They simply request job execution and know that their job will be completed as fast as their environment will allow.

### **Configuring LSF for ANSYS**

To configure LSF for ANSYS:

- · LSF HPC features must be enabled.
- ANSYS version 5.6 or higher, available from Ansys Incorporated, must be installed.

During installation, 1sfinstall adds the Boolean resource ansys to the Resource section of 1sf.shared.

If only some of your hosts can accept ANSYS jobs, configure the Host section of lsf.cluster.cluster name to identify those hosts.

Edit LSF\_ENVDIR/conf/lsf.cluster.cluster\_name file and add the ansys resource to the hosts that can run ANSYS jobs:

| Begin Host<br>HOSTNAME                  | model       | type        | server      | r1m               | mem | swp            | RESOURCES           |
|-----------------------------------------|-------------|-------------|-------------|-------------------|-----|----------------|---------------------|
| hostA<br>hostB<br>hostC<br><br>End Host | !<br>!<br>! | !<br>!<br>! | 1<br>1<br>1 | 3.5<br>3.5<br>3.5 |     | ()<br>()<br>() | ()<br>(ansys)<br>() |

### **Submitting jobs through ANSYS**

To start a job, choose the **Batch** menu item. The following dialog is displayed:

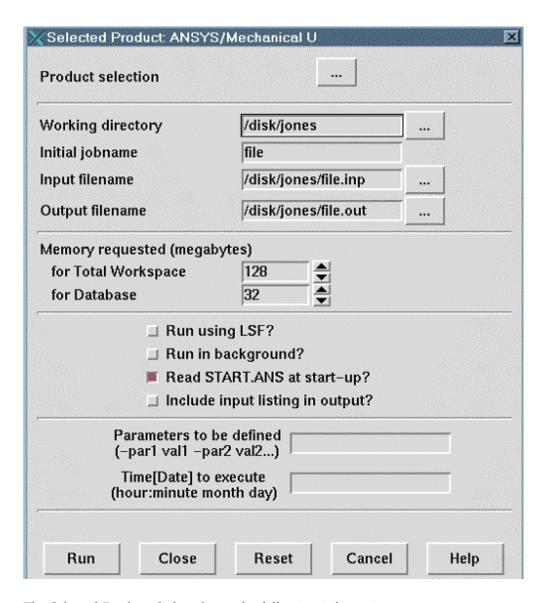

The Selected Product dialog shows the following information:

- Initial Jobname: The name given to the job for easier recognition at runtime.
- **Input filename**: Specifies the file of ANSYS commands you are submitting for batch execution. You can either type in the desired file name or click on the ... button, to display a file selection dialog box.
- Output filename: Specifies the file to which ANSYS directs text output by the program. If the file name already exists in the working directory, it will be overwritten when the batch job is started.
- **Memory requested**: The memory requirements for the job.
- Run using LSF?: Launches ANSYS LSF, a separately licensed product.
- Run in background?: Runs the ANSYS job in background or in foreground mode.
- **Include input listing in output?**: Includes or excludes the input file listing at the beginning of the output file.

- Parameters to be defined: Additional ANSYS parameters.
- Time[Date] to execute: Specifies a start time and date to start the job. This option is active after Run in background? has been changed to Yes. To use this option, you must have permission to run the at command on UNIX systems.

You can also configure additional options to specify LSF job requirements such as queue, host, or desired host architecture:

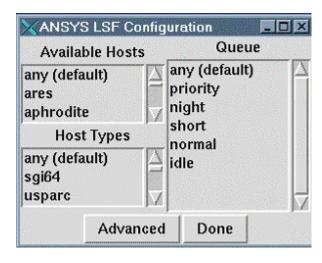

The ANSYS LSF Configuration dialog shows the following information:

- Available Hosts: Allows users to specify a specific host to run the job on.
- Queue: Allows users to specify which queue they desire instead of the default.
- Host Types: Allows users to specify a specific architecture for their job.

### Submitting jobs through the ANSYS command-line

Submitting a command line job requires extra parameters to run correctly through LSF.

The syntax is:

bsub -R ansys [bsub\_options] ansys\_command -b -p productvar <input\_name
>&output name

#### Where:

- -R: Run the job on hosts with the Boolean resource ansys configured.
- bsub options: Regular options to **bsub** that specify the job parameters.
- ansys\_command: The ANSYS executable to be executed on the host (for example, ansys57).
- -b: Run the job in ANSYS batch mode.
- -p productvar: ANSYS product to use with the job.
- <input\_name: ANSYS input file. (You can also use the **bsub -i** option.)
- >&output\_name: ANSYS output file. (You can also use the **bsub -o** option.)

### Using LSF with NCBI BLAST

LSF accepts jobs running NCBI BLAST (Basic Local Alignment Search Tool).

### Configuring LSF for BLAST

To configure LSF for BLAST:

- LSF HPC features must be enabled.
- BLAST, available from the National Center for Biotechnology Information (NCBI), must be installed.

During installation, 1sfinstall adds the Boolean resource blast to the Resource section of 1sf.shared.

If only some of your hosts can accept BLAST jobs, configure the Host section of lsf.cluster.cluster name to identify those hosts.

Edit LSF\_ENVDIR/conf/lsf.cluster.cluster\_name file and add the blast resource to the hosts that can run BLAST jobs:

| Begin Host<br>HOSTNAME  | mode1 | type | server      | r1m | mem | swp | RESOURCES           |
|-------------------------|-------|------|-------------|-----|-----|-----|---------------------|
| hostA<br>hostB<br>hostC | !     | !    | 1<br>1<br>1 | 3.5 | ()  | .,  | ()<br>(blast)<br>() |
| End Host                |       |      |             |     |     |     |                     |

# **Submitting BLAST jobs**

Use BLAST parallel provided with LSF to submit BLAST jobs.

BLAST parallel is a PERL program that distributes BLAST searches across a cluster by splitting both the query file and the reference database and merging the result files after all BLAST jobs finish.

See the README in the LSF\_MISC/examples/blastparallel/ for information about installing, configuring, and using BLAST parallel.

The Selected Product dialog shows the following information:

### Using LSF with FLUENT

LSF is integrated with FLUENT products from ANSYS Inc., allowing FLUENT jobs to take advantage of the checkpointing and migration features provided by LSF. This increases the efficiency of the software and means data is processed faster. FLUENT 5 offers versions based on system vendors' parallel environments (usually MPI using the VMPI version of FLUENT 5.) Fluent also provides a parallel version of FLUENT 5 based on its own socket-based message passing library (the NET version). This chapter assumes you are already familiar with using FLUENT software and checkpointing jobs in LSF.

### Configuring LSF for FLUENT

To configure LSF for FLUENT:

- LSF HPC features must be enabled.
- FLUENT 5 or higher, available from ANSYS Inc., must be installed.
- (Optional) Hardware vendor-supplied MPI environment for network computing to use the "vmpi" version of FLUENT 5.

During installation, lsfinstall adds the Boolean resource fluent to the Resource section of lsf.shared.

LSF also installs the echkpnt.fluent and erestart.fluent files in LSF\_SERVERDIR.

If only some of your hosts can accept FLUENT jobs, configure the Host section of lsf.cluster\_name to identify those hosts.

Edit LSF\_ENVDIR/conf/lsf.cluster.cluster\_name file and add the fluent resource to the hosts that can run FLUENT jobs:

| Begin Host<br>HOSTNAME  | model       | type        | server      | r1m               | mem | swp            | RESOURCES            |
|-------------------------|-------------|-------------|-------------|-------------------|-----|----------------|----------------------|
| hostA<br>hostB<br>hostC | !<br>!<br>! | !<br>!<br>! | 1<br>1<br>1 | 3.5<br>3.5<br>3.5 | 1.1 | ()<br>()<br>() | ()<br>(fluent)<br>() |
| <br>End Host            |             |             |             |                   |     |                |                      |

#### Checkpointing in FLUENT

FLUENT 5 is integrated with LSF to use the LSF checkpointing capability. At the end of each iteration, FLUENT looks for the existence of a checkpoint file (check) or a checkpoint exit file (exit). If it detects the checkpoint file, it writes a case and data file, removes the checkpoint file, and continues iterating. If it detects a checkpoint exit file, it writes a case and data file, then exits.

Use the **bchkpnt** command to create the checkpoint and checkpoint exit files, which forces FLUENT to checkpoint, or checkpoint and exit itself. FLUENT also creates a journal file with instructions to read the checkpointed case and data files, and continue iterating. FLUENT uses this file when it is restarted with the **brestart** command.

LSF installs echkpnt.fluent and erestart.fluent, which are special versions of **echkpnt** and **erestart** to allow checkpointing with FLUENT. Use **bsub -a** fluent to make sure your job uses these files.

When you submit a checkpointing job, you specify a checkpoint directory. Before the job starts running, LSF sets the environment variable LSB\_CHKPNT\_DIR. The value of LSB\_CHKPNT\_DIR is a subdirectory of the checkpoint directory specified in the command line. This subdirectory is identified by the job ID and only contains files related to the submitted job.

When you checkpoint a FLUENT job, LSF creates a checkpoint trigger file (check) in the job subdirectory, which causes FLUENT to checkpoint and continue running. A special option is used to create a different trigger file (exit) to cause FLUENT to checkpoint and exit the job.

FLUENT uses the LSB\_CHKPNT\_DIR environment variable to determine the location of checkpoint trigger files. It checks the job subdirectory periodically while running the job. FLUENT does not perform any checkpointing unless it finds the LSF trigger file in the job subdirectory. FLUENT removes the trigger file after checkpointing the job.

If a job is restarted, LSF attempts to restart the job with the -restart option appended to the original FLUENT command. FLUENT uses the checkpointed data and case files to restart the process from that checkpoint, rather than repeating the

entire process. Each time a job is restarted, it is assigned a new job ID, and a new job subdirectory is created in the checkpoint directory. Files in the checkpoint directory are never deleted by LSF, but you may choose to remove old files once the FLUENT job is finished and the job history is no longer required.

#### **Submitting FLUENT jobs**

Use **bsub** to submit the job, including parameters required for checkpointing. The syntax for the **bsub** command to submit a FLUENT job is:

```
[-R fluent] -a fluent [-k checkpoint_dir | -k "checkpoint_dir [checkpoint_period]" [bsub options] FLUENT command [FLUENT options] -lsf
```

#### Where:

- -R fluent: Optional. Specify the fluent shared resource if the FLUENT application is only installed on certain hosts in the cluster.
- -a fluent: Use the esub for FLUENT jobs, which automatically sets the checkpoint method to fluent to use the checkpoint and restart programs for FLUENT jobs, echkpnt.fluent and erestart.fluent.
- -k checkpoint\_dir: Regular option to bsub that specifies the name of the checkpoint directory.
- checkpoint\_period: Regular option to **bsub** that specifies the time interval in minutes that LSF will automatically checkpoint jobs.
- FLUENT command: Regular command used with FLUENT software.
- -1sf: Special option to the FLUENT command. Specifies that FLUENT is running under LSF, and causes FLUENT to check for trigger files in the checkpoint directory if the environment variable LSB\_CHKPNT\_DIR is set.

To submit a sequential FLUENT batch job, for example:

```
% bsub -a fluent fluent 3d -g -i journal file -lsf
```

To submit parallel FLUENT net version batch job on 4 CPUs:

```
% bsub -a fluent -n 4 fluent 3d -t0 -pnet -g -i journal_file -lsf
```

#### Checkpointing, restarting and migrating FLUENT jobs

- The syntax for checkpointing is: bchkpnt [bchkpnt\_options] [-k] [job\_ID] where:
  - k specifies checkpoint and exit. The job will be killed immediately after being checkpointed. When the job is restarted, it continues from the last checkpoint.
  - job\_ID is the job ID of the FLUENT job. Specifies which job to checkpoint.
     Each time the job is migrated, the job is restarted and assigned a new job ID.
- The syntax for restarting is:

  brestart [brestart options] checkpoint\_directory [job\_ID]

  where job\_ID is the FLUENT job and specifies which job to restart. At this point, the restarted job is assigned a new job ID, and the new job ID is used for checkpointing. The job ID changes each time the job is restarted.
- The syntax for migrating is: bmig [bsub options] [job ID]

where Job ID of the FLUENT job specifies which job to restart. At this point, the restarted job is assigned a new job ID, and the new job ID is used for checkpointing. The job ID changes each time the job is restarted.

## **Examples**

- For sequential FLUENT batch job with checkpoint and restart:
  - % bsub -a fluent -k "/home/username 60" fluent 3d -g -i journal\_file -lsf Submits a job that uses the checkpoint/restart method echkpnt.fluent and erestart.fluent, /home/username as the checkpoint directory, and a 60 minute duration between automatic checkpoints. FLUENT checks if there is a checkpoint trigger file /home/username/exit or /home/username/check.
- % bchkpnt job ID

**echkpnt** creates the checkpoint trigger file /home/username/check and waits until the file is removed and the checkpoint is successful. FLUENT writes a case and data file, and a restart journal file at the end of its current iteration. The files are saved in /home/username/job\_ID and FLUENT continues to iterate. Use **bjobs** to verify that the job is still running after checkpoint.

• % bchkpnt -k job ID

**echkpnt** creates the checkpoint trigger file **/home/username/exit** and waits until the file is removed and the checkpoint is successful. FLUENT writes a case and data file, and a restart journal file at the end of its current iteration. The files are saved in **/home/username/job\_ID** and FLUENT exits. Use **bjobs** to verify that the job is not running after checkpoint.

• % brestart /home/username/job ID

Starts a FLUENT job using the latest case and data files in /home/username/job\_ID. The restart journal file /home/username/job\_ID/#restart.inp is used to instruct FLUENT to read the latest case and data files and continue iterating.

 Parallel FLUENT VMPI version batch job with checkpoint and restart on 4 CPUs:

% bsub -a fluent -k "/home/username 60" -n 4 fluent 3d -t4 -pvmpi -g -i
journal file -lsf % bchkpnt -k job ID

Forces FLUENT to write a case and data file, and a restart journal file at the end of its current iteration. The files are saved in /home/username/job\_ID and FLUENT exits.

% brestart /home/username/job\_ID

Starts a FLUENT job using the latest case and data files in /home/username/job\_ID. The restart journal file /home/username/job\_ID/#restart.inp is used to instruct FLUENT to read the latest case and data files and continue iterating.

The parallel job is restarted using the same number of processors (4) requested in the original bsub submission.

• % bmig -m hostA 0

All jobs on hostA are checkpointed and moved to another host.

#### **Using LSF with Gaussian**

Platform LSF accepts jobs running the Gaussian electronic structure modeling program.

## **Configuring LSF for Gaussian**

To configure LSF for Gaussian:

· LSF HPC features must be enabled.

• Gaussian 98, available from Gaussian, Inc., must be installed.

During installation, lsfinstall adds the Boolean resource gaussian to the Resource section of lsf.shared.

If only some of your hosts can accept Gaussian jobs, configure the Host section of lsf.cluster\_name to identify those hosts.

Edit LSF\_ENVDIR/conf/lsf.cluster.cluster\_name file and add the gaussian resource to the hosts that can run Gaussian jobs:

| Begin Host<br>HOSTNAME  | mode1       | type        | server | r1m               | mem   | swp            | RESOURCES              |
|-------------------------|-------------|-------------|--------|-------------------|-------|----------------|------------------------|
| hostA<br>hostB<br>hostC | !<br>!<br>! | !<br>!<br>! |        | 3.5<br>3.5<br>3.5 | • • • | ()<br>()<br>() | ()<br>(gaussian)<br>() |
| <br>End Host            |             |             |        |                   |       |                |                        |

#### Submitting Gaussian jobs

Use **bsub** to submit the job, including parameters required for Gaussian.

## **Using LSF with Lion Bioscience SRS**

SRS is Lion Bioscience's Data Integration Platform, in which data is extracted by all other Lion Bioscience applications or third-party products. LSF works with the batch queue feature of SRS to provide load sharing and allow users to manage their running and completed jobs.

## Configuring LSF for SRS

To configure LSF for SRS:

- · LSF HPC features must be enabled.
- SRS 6.1 and higher, available from Lion Bioscience, must be installed.

During installation, lsfinstall adds the Boolean resource lion to the Resource section of lsf.shared.

If only some of your hosts can accept SRS jobs, configure the Host section of lsf.cluster.cluster name to identify those hosts.

Edit LSF\_ENVDIR/conf/lsf.cluster.cluster\_name file and add the srs resource to the hosts that can run Lion jobs:

| Begin Host<br>HOSTNAME  | mode1       | type        | server      | r1m               | mem     | swp            | RESOURCES          |
|-------------------------|-------------|-------------|-------------|-------------------|---------|----------------|--------------------|
| hostA<br>hostB<br>hostC | !<br>!<br>! | !<br>!<br>! | 1<br>1<br>1 | 3.5<br>3.5<br>3.5 | • • • • | ()<br>()<br>() | ()<br>(lion)<br>() |
| <br>End Host            |             |             |             |                   |         |                |                    |

You must also configure SRS for batch queues. When SRS batch queueing is enabled, users select from the available batch queues displayed next to the application Launch button in the Application Launch page.

#### Submitting and monitoring SRS jobs

Use **bsub** to submit the job, including parameters required for SRS.

As soon as the application is submitted, you can monitor the progress of the job. When applications are launched and batch queues are in use, an icon appears. The icon looks like a "new mail" icon in an email program when jobs are running, and looks like a "read mail" icon when all launched jobs are complete. You can click this icon at any time to:

- · Check the status of running jobs
- · See which jobs have completed
- Delete jobs
- · Kill running jobs

You can also view the application results or launch another application against those results, using the results of the initial job as input for the next job.

## Using LSF with LSTC LS-DYNA

LSF is integrated with products from Livermore Software Technology Corporation (LSTC). LS-DYNA jobs can use the checkpoint and restart features of LSF and take advantage of both SMP and distributed MPP parallel computation. To submit LS-DYNA jobs through LSF, you only need to make sure that your jobs are checkpointable.

## Configuring LSF for LS-Dyna jobs

To configure LSF for DYNA jobs:

- LSF HPC features must be enabled.
- LS-DYNA version 960 and higher, available from LSTC, must be installed.
- Optional: Hardware vendor-supplied MPI environment for network computing.
- Optional: LSF MPI integration.

During installation, lsfinstall adds the Boolean resource ls\_dyna to the Resource section of lsf.shared.

LSF also installs the echkpnt.1s dyna and erestart.1s dyna files in LSF SERVERDIR.

If only some of your hosts can accept LS-DYNA jobs, configure the Host section of lsf.cluster.cluster\_name to identify those hosts.

Edit LSF\_ENVDIR/conf/lsf.cluster.cluster\_name file and add the ls\_dyn resource to the hosts that can run LS-DYNA jobs:

| Begin Host<br>HOSTNAME  | model | type        | server      | r1m | mem | swp | RESOURCES             |
|-------------------------|-------|-------------|-------------|-----|-----|-----|-----------------------|
| hostA<br>hostB<br>hostC | !     | !<br>!<br>! | 1<br>1<br>1 | 3.5 | ()  |     | ()<br>(1s_dyna)<br>() |
| <br>End Host            |       |             |             |     |     |     |                       |

#### LS-DYNA integration with LSF checkpointing

LS-DYNA is integrated with LSF to use the LSF checkpointing capability. It uses application-level checkpointing, working with the functionality implemented by

LS- DYNA. At the end of each time step, LS-DYNA looks for the existence of a checkpoint trigger file, named D3KIL. LS-DYNA jobs always exit with 0 even when checkpointing. LSF will report that the job has finished when it has checkpointed.

Use the **bchkpnt** command to create the checkpoint trigger file, D3KIL, which LS-DYNA reads. The file forces LS-DYNA to checkpoint, or checkpoint and exit itself. The existence of a D3KIL file and the checkpoint information that LSF writes to the checkpoint directory specified for the job are all LSF needs to restart the job.

Checkpointing and tracking of resources of SMP jobs is supported:

- LSF installs echkpnt.ls\_dyna and erestart.ls\_dyna, which are special versions of echkpnt and erestart to allow checkpointing with LS-DYNA. Use bsub -a ls\_dyna to make sure your job uses these files. The method name ls\_dyna, uses the esub for LS-DYNA jobs, which sets the checkpointing method LSB ECHKPNT METHOD="ls dyna" to use echkpnt.ls dyna and erestart.ls dyna.
- When you submit a checkpointing job, you specify a checkpoint directory. Before
  the job starts running, LSF sets the environment variable LSB\_CHKPNT\_DIR to
  a subdirectory of the checkpoint directory specified in the command line, or the
  CHKPNT parameter in lsb.queues. This subdirectory is identified by the job ID
  and only contains files related to the submitted job.
  - For checkpointing to work when running an LS-DYNA job from LSF, you must **CD** to the directory that LSF sets in \$LSB\_CHKPNT\_DIR after submitting LS-DYNA jobs. You must change to this directory whether submitting a single job or multiple jobs. LS- DYNA puts all its output files in this directory.
- When you checkpoint a job, LSF creates a checkpoint trigger file named D3KIL in the working directory of the job. The D3KIL file contains an entry depending on the desired checkpoint outcome:
  - sw1. causes the job to checkpoint and exit. LS-DYNA writes to a restart data file d3dump and exits.
  - sw3. causes the job to checkpoint and continue running. LS-Dyna writes to a restart data file d3dump and continues running until the next checkpoint.

The other possible LS-Dyna switch parameters are not relevant to LSF checkpointing. LS-DYNA does not remove the D3KIL trigger file after checkpointing the job.

• If a job is restarted, LSF attempts to restart the job with the -r restart\_file option used to replace any existing -i or -r options in the original LS-DYNA command. LS-DYNA uses the checkpointed data to restart the process from that checkpoint point, rather than starting the entire job from the beginning.

Each time a job is restarted, it is assigned a new job ID, and a new job subdirectory is created in the checkpoint directory. Files in the checkpoint directory are never deleted by LSF, but you may choose to remove old files once the LS-DYNA job is finished and the job history is no longer required.

## **Submitting LS-DYNA jobs**

To submit DYNA jobs, redirect a job script to the standard input of **bsub**, including parameters required for checkpointing. With job scripts, you can manage two limitations of LS-DYNA job submissions:

 When LS-DYNA jobs are restarted from a checkpoint, the job will use the checkpoint environment instead of the job submission environment. You can restore your job submission environment if you submit your job with a job script that includes your environment settings. • LS-DYNA jobs must run in the directory that LSF sets in the LSB\_CHKPNT\_DIR environment variable. This lets you submit multiple LS-DYNA jobs from the same directory but is also required if you are submitting one job. If you submit a job from a different directory, you must change to the \$LSB\_CHKPNT\_DIR directory. You can do this if you submit your jobs with a job script.

If you are running a single job or multiple jobs, all LS\_DYNA jobs must run in the \$LSB\_CHKPNT\_DIR directory.

To submit LS-DYNA jobs with job submission scripts, embed the LS-DYNA job in the job script. Use the following format to run the script:

```
% bsub < jobscrip
```

Inside your job scripts, the syntax for the **bsub** command to submit an LS-DYNA job is either of the following:

• [-R ls\_dyna] -k "checkpoint\_dir method=ls\_dyna" | -k "checkpoint\_dir [checkpoint\_period] method=ls\_dyna" [bsub\_options] LS\_DYNA\_command [LS\_DYNA\_options]

Or:

```
[-R ls_dyna] -a ls_dyna -k "checkpoint_dir" | -k "checkpoint_dir [checkpoint period]" [bsub options] LS DYNA command [LS DYNA options]
```

- -R ls\_dyna: Optional. Specify the ls\_dyna shared resource if the LS-DYNA application is only installed on certain hosts in the cluster.
- method=ls\_dyna: Mandatory. Use the esub for LS-DYNA jobs, which automatically sets the checkpoint method to ls\_dyna to use the checkpoint and restart programs echkpnt.ls\_dyna and erestart.ls\_dyna. Alternatively, use bsub -a to specify the ls\_dyna esub.

The checkpointing feature for LS-DYNA jobs requires all of the following parameters:

- -k checkpoint\_dir: Mandatory. Regular option to bsub that specifies the name of the checkpoint directory. Specify the ls\_dyna method here if you do not use the bsub -a option.
- checkpoint\_period: Regular option to bsub that specifies the time interval in minutes that LSF will automatically checkpoint jobs.
- LS\_DYNA\_command: Regular LS-DYNA software command and options.

#### Preparing your job scripts

To prepare your job scripts:

• Specify any environment variables required for your LS-DYNA jobs. For example:

```
LS_DYNA_ENV=VAL; export LS_DYNA_ENV
```

If you do not set your environment variables in the job script, then you must add some lines to the script to restore environment variables. For example:

```
if [ -f $LSB_CHKPNT_DIR/.envdump ]; then
.$LSB_CHKPNT_DIR/.envdump
fi
```

• Ensure that your jobs run in the checkpoint directory set by LSF, by adding the following line after your **bsub** commands:

```
cd $LSB CHKPNT DIR
```

• Write the LS-DYNA command you want to run. For example:

/usr/share/ls\_dyna\_path/ls960 endtime=2 i=/usr/share/ls\_dyna\_path/airbag.deploy.k ncpu=1

#### Checkpointing, restarting, and migrating LS-DYNA jobs

- The syntax for checkpointing is: bchkpnt [bchkpnt\_options] [-k] [job\_ID] Where:
  - k specifies checkpoint and exit. The job will be killed immediately after being checkpointed. When the job is restarted, it continues from the last checkpoint.
  - job\_ID is the job ID of the LS-DYNA job. Specifies which job to checkpoint.
     Each time the job is migrated, the job is restarted and assigned a new job ID.
- The syntax for restarting is: brestart [brestart\_options] checkpoint\_directory [job\_ID]
   Where:
  - checkpoint\_directory specifies the checkpoint directory, where the job subdirectory is located. Each job is run in a unique directory. To change to the checkpoint directory for LSF to restart a job, place the following line in your job script before the LS-DYNA command is called cd \$LSB\_CHKPNT\_DIR.
  - job\_ID is the job ID of the LS-DYNA job. Specifies which job to restart. After
    the job is restarted, it is assigned a new job ID, and the new job ID is used for
    checkpointing. A new job ID is assigned each time the job is restarted.
- The syntax for migrating is: bmig [bsub\_options] [job\_ID]
   Where:
  - job\_ID is the job ID of the LS-DYNA job. Specifies which job to migrate. After
    the job is migrated, it is restarted and assigned a new job ID. The new job ID
    is used for checkpointing. A new job ID is assigned each time the job is
    migrated.

## **Using LSF with MSC Nastran**

MSC Nastran Version 70.7.2 ("Nastran") runs in a Distributed Parallel mode, and automatically detects a job launched by LSF, and transparently accepts the execution host information from LSF. The Nastran application checks if the LSB\_HOSTS or LSB\_MCPU\_HOSTS environment variable is set in the execution environment. If either is set, Nastran uses the value of the environment variable to produce a list of execution nodes for the solver command line. Users can override the hosts chosen by LSF to specify their own host list.

## **Configuring LSF for Nastran**

To configure LSF for Nastran:

- LSF HPC features must be enabled.
- Nastran version 70.7.2 and higher, available from MSC Software, must be installed.

During installation, lsfinstall adds the Boolean resource nastran to the Resource section of lsf.shared. No additional executable files are needed.

If only some of your hosts can accept Nastran jobs, configure the Host section of lsf.cluster.cluster name to identify those hosts.

Edit LSF\_ENVDIR/conf/lsf.cluster.cluster\_name file and add the nastran resource to the hosts that can run Nastran jobs:

| Begin Host<br>HOSTNAME  | model | type        | server      | r1m | mem | swp            | RESOURCES             |
|-------------------------|-------|-------------|-------------|-----|-----|----------------|-----------------------|
| hostA<br>hostB<br>hostC | !     | !<br>!<br>! | 1<br>1<br>1 |     | ()  | ()<br>()<br>() | ()<br>(nastran)<br>() |
| <br>End Host            |       |             |             |     |     |                |                       |

## **Submitting Nastran jobs**

Use **bsub** to submit the job, including parameters required for the Nastran command line:

bsub -n num\_processors [-R nastran] bsub\_options nastran\_command

#### Where:

- -n num processors is the number of processors required to run the job.
- -R nastran (optional) specifies the nastran shared resource if the Nastran application is only installed on certain hosts in the cluster.

You must set the Nastran dmp variable to the same number as the number of processors the job is requesting (-n option of **bsub**). For example:

- For a parallel job through LSF requesting 4 processors:
   bsub -n 4 -a nastran -R "nastran" nastran example dmp=4
   Note that both the bsub -n 4 and Nastran dmp=4 options are used. The value for -n and dmp must be the same.
- For a parallel job through LSF requesting 4 processors, no more than 1 processor per host:

```
% bsub -n 4 -a nastran -R "nastran span[ptile=1]"
nastran example dmp
```

# LSF Integration with Cray Linux

This topic applies to LSF 8.0 or later integration with Cray Linux Environment 4.0 or later. You must have LSF Standard (LSF must not be running in Express mode).

#### **Download and Installation**

- 1. Download the installation package and the distribution tar file for the LSF/Cray Linux (on CRAY XT/XE/XC) integration. For example, in LSF Version # release, the following files are needed:
  - lsf<version>\_lnx26-lib23-x64-cray.tar.Z
  - lsf<version>\_lsfinstall.tar.Z
    - If you install on a Linux host, you may download lsf<version>\_lsfinstall\_linux\_x86\_64.tar.Z. If you install LSF 9.1.2 on a Linux host, you can download lsf<version>\_no\_jre\_lsfinstall.tar.Z. The above two special installation packages are smaller in size since they either include the Linux version of the JRE package or do not include the JRE package.
- 2. Before running the installation, confirm the Cray Linux system is working:

- a. On CLE 4.0 or above, confirm the existence of /opt/cray/rca/default/bin/rca-helper, /etc/xthostname and /etc/opt/cray/sdb/node\_classes. Otherwise, confirm that the xtuname and xthostname commands exist and are in the \$PATH.
- b. Confirm that all compute PEs are in batch mode. If not, switch all compute PEs to batch mode and restart ALPS services on the boot node:
  - xtprocadmin -k m batch
  - \$/etc/init.d/alps restart (optional)
  - apstat -rn (optional)
- 3. Follow the standard LSF installation procedure to install LSF on the boot nodes:
  - a. Run the **xtopview** command to switch to a shared root file system.
  - b. Edit the install.config file:
    - LSF TOP=/software/1sf
    - LSF\_CLUSTER\_NAME=<crayxt machine name>
    - LSF\_MASTER\_LIST=<mast host candidates> # login nodes or service nodes
    - EGO DAEMON CONTROL=N
    - ENABLE DYNAMIC HOSTS=N
    - LSF\_ADD\_SERVERS=<service or login nodes>
    - ENABLE\_HPC\_CONFIG=Y # if you are installing LSF 9.1.1 or earlier versions
    - CONFIGURATION\_TEMPLATE=PARALLEL # if you are installing LSF 9.1.2 or later versions

**LSF\_MASTER\_LIST** and **LSF\_ADD\_SERVERS** should only include login nodes or service nodes.

The startup/shutdown script for LSF daemons can be found in \$LSF\_SERVERDIR/1sf\_daemons.

- c. If you would like to join the CRAY Linux machine to an existing cluster, refer to Upgrade/Migration instructions.
- 4. As LSF administrator:
  - a. Add the following to /opt/xt-boot/default/etc/serv cmd:
    - service cmd info='LSF-HPC', service num=XXX, heartbeat=null
    - start\_cmd='<\$LSF\_SERVERDIR>/1sf\_daemons start'
    - stop cmd='<\$LSF SERVERDIR>/1sf daemons stop'
    - restart cmd='<\$LSF SERVERDIR>/lsf daemons restart'
    - fail\_cmd='<\$LSF\_SERVERDIR>/lsf\_daemons stop'
  - b. Create a service command: xtservcmd2db -f /opt/xt-boot/default/etc/ serv cmd.
  - c. Assign the LSF-HPC service to  $serv\_cmd$ : xtservconfig -c login add LSF-HPC.
  - d. Exit xtopview and access a login node:
    - Make sure /ufs is shared among all login/service nodes and root and LSF administrators have write permission.
    - Set up sub-directories under /ufs the same as /opt/xt-lsfhpc/log and /opt/xt-lsfhpc/work (see section "File Structure" for details).
    - Make sure the directory ownership and permission mode are reserved (you can use the cp -r command), and that root and LSF administrators have write permission to the sub-directories under /ufs/lsfhpc.
- Use the module command to set the LSF environment variables: module load xt-lsfhpc

## Configuration

- 1. Modify \$LSF\_ENVDIR/lsf.conf (some of the parameters may have been added by LSF installer):
  - LSB\_SHAREDIR=/ufs/lsfhpc/work # A shared file system that is accessible by root and LSF admin on both master hosts and Cray Linux login/service nodes.
  - LSF\_LOGDIR=/ufs/1sfhpc/log# A shared file system that is accessible by root and LSF admin on both master hosts and Cray Linux login/service nodes.
  - LSF\_LIVE\_CONFDIR=/ufs/lsfhpc/work/<cluster\_name>/live\_confdir # A shared file system that is accessible by root and LSF admin on both master hosts and Cray Linux login/service nodes.
  - LSB\_RLA\_PORT=21787 # a unique port
  - LSB\_SHORT\_HOSTLIST=1
  - LSF\_ENABLE\_EXTSCHEDULER=Y
  - LSB SUB COMMANDNAME=Y
  - LSF\_CRAY\_PS\_CLIENT=/usr/bin/apbasil
  - LSF\_LIMSIM\_PLUGIN="liblimsim\_craylinux"
  - LSF\_CRAYLINUX\_FRONT\_NODES="nid00060 nid00062" # A list of Cray Linux login/service nodes with LSF daemons started and running.
  - LSF\_CRAYLINUX\_FRONT\_NODES\_POLL\_INTERVAL=120 # Interval for Master Lim polling RLA to query computer node status and configuration information. Default value is 120 seconds. Any value less than 120 seconds will be reset to default
  - LSB\_MIG2PEND=1
- Modify \$LSF\_ENVDIR/lsbatch/<cluster\_name>/configdir/lsb.modules. Make sure schmod\_craylinux is the last plug-in module and schmod\_crayxt3 is commented out. If you do not use the MultiCluster feature or CPUSET integration, comment them both out.

| Begin PluginModul | e         |                    |
|-------------------|-----------|--------------------|
| SCH_PLUGIN        | RB_PLUGIN | SCH_DISABLE_PHASES |
| schmod default    | ()        | ()                 |
| schmod_fcfs       | ()        | ()                 |
| schmod_fairshare  | ()        | ()                 |
| schmod_limit      | ()        | ()                 |
| schmod_parallel   | ()        | ()                 |
| schmod_reserve    | ()        | ()                 |
| #schmod_mc        | ()        | ()                 |
| schmod_preemption | ()        | ()                 |
| schmod_advrsv     | ()        | ()                 |
| schmod_ps         | ()        | ()                 |
| schmod_aps        | ()        | ()                 |
| #schmod_cpuset    | ()        | ()                 |
| #schmod_crayxt3   | ()        | ()                 |
| schmod_craylinux  | ()        | ()                 |
| End PluginModule  |           |                    |

3. From a log in node, run \$LSF\_BINDIR/genVnodeConf. This command will generate a list of compute nodes in BATCH mode. You may add the compute nodes to the HOST section in \$LSF\_ENVDIR/lsf.cluster.<clustername>.

| HOSTNAME | mode1 | type | server | r1m | mem | swp | RESOURCES             |
|----------|-------|------|--------|-----|-----|-----|-----------------------|
| nid00038 | !     | !    | 1      | 3.5 | ()  | ()  | (craylinux vnode)     |
| nid00039 | !     | !    | 1      | 3.5 | ()  | ()  | (craylinux vnode)     |
| nid00040 | !     | !    | 1      | 3.5 | ()  | ()  | (craylinux vnode)     |
| nid00041 | !     | !    | 1      | 3.5 | ()  | ()  | (craylinux vnode)     |
| nid00042 | !     | !    | 1      | 3.5 | ()  | ()  | (craylinux vnode gpu) |
| nid00043 | !     | !    | 1      | 3.5 | ()  | ()  | (craylinux vnode gpu) |
| nid00044 | !     | !    | 1      | 3.5 | ()  | ()  | (craylinux vnode)     |

| nid00045 | ! | ! | 1 | 3.5 | () | () | (craylinux vnode)     |
|----------|---|---|---|-----|----|----|-----------------------|
| nid00046 | ! | ! | 1 | 3.5 | () | () | (craylinux vnode)     |
| nid00047 | ! | ! | 1 | 3.5 | () | () | (craylinux vnode)     |
| nid00048 | ! | ! | 1 | 3.5 | () | () | (craylinux vnode)     |
| nid00049 | ! | ! | 1 | 3.5 | () | () | (craylinux vnode)     |
| nid00050 | ! | ! | 1 | 3.5 | () | () | (craylinux vnode)     |
| nid00051 | ! | ! | 1 | 3.5 | () | () | (craylinux vnode)     |
| nid00052 | ! | ! | 1 | 3.5 | () | () | (craylinux vnode gpu) |
| nid00053 | ! | ! | 1 | 3.5 | () | () | (craylinux vnode gpu) |
| nid00054 | ! | ! | 1 | 3.5 | () | () | (craylinux vnode)     |
| nid00055 | ! | ! | 1 | 3.5 | () | () | (craylinux vnode)     |
| nid00056 | ! | ! | 1 | 3.5 | () | () | (craylinux vnode)     |
| nid00057 | ! | ! | 1 | 3.5 | () | () | (craylinux vnode)     |

4. Configure \$LSF\_ENVDIR/hosts. Make sure the IP addresses of computer nodes do not conflict with any IP being used.

cat \$LSF\_ENVDIR/hosts

```
172.25.235.55 amd07.1sf.platform.com amd07
               nid00033
                                        sdb001 sdb002
10.128.0.34
                            c0-0c1s0n3
10.128.0.61
               nid00060
                            c0-0c1s1n0
                                        login
                                                login1 castor-p2
10.128.0.36
               nid00035
                            c0-0c1s1n3
10.128.0.59
               nid00058
                            c0-0c1s2n0
10.128.0.38
               nid00037
                            c0-0c1s2n3
               nid00056
10.128.0.57
                            c0-0c1s3n0
10.128.0.58
               nid00057
                            c0-0c1s3n1
10.128.0.39
               nid00038
                            c0-0c1s3n2
               nid00039
10.128.0.40
                            c0-0c1s3n3
10.128.0.55
               nid00054
                            c0-0c1s4n0
10.128.0.56
               nid00055
                            c0-0c1s4n1
10.128.0.41
               nid00040
                            c0-0c1s4n2
10.128.0.42
               nid00041
                            c0-0c1s4n3
10.128.0.53
               nid00052
                            c0-0c1s5n0
10.128.0.54
               nid00053
                            c0-0c1s5n1
10.128.0.43
               nid00042
                            c0-0c1s5n2
10.128.0.44
               nid00043
                            c0-0c1s5n3
10.128.0.51
               nid00050
                            c0-0c1s6n0
10.128.0.52
               nid00051
                            c0-0c1s6n1
10.128.0.45
               nid00044
                            c0-0c1s6n2
10.128.0.46
               nid00045
                            c0-0c1s6n3
10.128.0.49
               nid00048
                            c0-0c1s7n0
10.128.0.50
               nid00049
                            c0-0c1s7n1
10.128.0.47
               nid00046
                            c0-0c1s7n2
10.128.0.48
               nid00047
                            c0-0c1s7n3
10.131.255.251 sdb sdb-p2 syslog ufs
```

5. Modify \$LSF\_ENVDIR/lsbatch/<cluster\_name>/configdir/lsb.hosts. Make sure Cray Linux login/service nodes that are also LSF server hosts have a large number set in the MXJ column (larger than the total number of PEs).

```
Begin Host
HOST NAME
            MXJ
                     rlm pg ls tmp DISPATCH WINDOW
                                                            # Keywords
                           ()
                               ()
()
nid00060
            9999
                                                            # Example
                     ()
                                   ()
                                         ()
                     ()
()
                                         ()
()
 nid00062
            9999
                                   ()
                                                            # Example
 default
                                                            # Example
End Host
```

In LSF 9.1.2 or above, you need to disable AFFINITY on Cray compute nodes.

- 6. Modify \$LSF ENVDIR/1sbatch/<cluster name>/configdir/1sb.queues.
  - JOB CONTROLS and RERUNNABLE are required.
  - Comment out all loadSched/loadStop lines.
  - **DEF\_EXTSCHED** and **MANDATORY\_EXTSCHED** are optional.
  - **PRE\_EXEC** and **POST\_EXEC** are required to run CCM jobs.
  - Refer to CRAY Guide to find the scripts.

```
Begin Oueue
     QUEUE NAME
                  = normal
     PRIORITY
                  = 30
                  = 20
     NICE
     PREEMPTION = PREEMPTABLE
     JOB CONTROLS = SUSPEND[bmig $LSB BATCH JID]
     RERUNNABLE = Y
     #RUN WINDOW = 5:19:00-1:8:30 20:00-8:30
                 = 0.7/2.0
                             # loadSched/loadStop
     #r1m
     #r15m
                  = 1.0/2.5
     #pg
                  = 4.0/8
                  = 0.2
     #ut
                  = 50/240
     #io
     #CPULIMIT
                  = 180/hostA # 3 hours of hostA
                 = 20000
     #FILELIMIT
     #DATALIMIT
                 = 20000 # jobs data segment limit
     #CORELIMIT = 20000
                 = 5  # job task limit
     #TASKCLIMIT
     #USERS
                  = all
                          # users who can submit jobs to this queue
     #HOSTS
                          # hosts on which jobs in this queue can run
                  = /usr/local/lsf/misc/testq pre >> /tmp/pre.out
     #PRE EXEC
                = /usr/local/lsf/misc/testq post |grep -v "Hey"
     #POST EXEC
     #REQUEUE EXIT VALUES = 55 34 78
     #APS PRIORITY = WEIGHT[[RSRC, 10.0] [MEM, 20.0] [PROC, 2.5] [OPRIORITY, 2.0]] \
     #LIMIT[[RSRC, 3.5] [QPRIORITY, 5.5]] \
     #GRACE_PERIOD[[QPRIORITY, 200s] [MEM, 10m] [PROC, 2h]]
     DESCRIPTION = For normal low priority jobs, running only if hosts are lightly loaded.
   End Queue
   Begin Queue
     QUEUE NAME
                   = owners
     PRIORITY
                   = 43
     JOB CONTROLS = SUSPEND[bmig $LSB BATCH JID]
     RERUNNABLE
                   = YES
     PREEMPTION
                   = PREEMPTIVE
                   = 10
     NICE
     #RUN WINDOW
                  = 5:19:00-1:8:30 20:00-8:30
     r1m
                   = 1.2/2.6
     #r15m
                   = 1.0/2.6
                   = 1.0/2.6
     #r15s
                   = 4/15
     pg
                   = 30/200
     iο
                   = 4/1
     swp
                   = 1/0
     #CPULIMIT
                   = 24:0/hostA # 24 hours of hostA
     #FILELIMIT
                   = 20000
     #DATALIMIT
                   = 20000 # jobs data segment limit
     #CORELIMIT
                  = 20000
                   = 5 # job task limit
     #TASKLIMIT
     #USERS
                   = user1 user2
     #HOSTS
                   = hostA hostB
     #ADMINISTRATORS = user1 user2
     #PRE EXEC
                   = /usr/local/lsf/misc/testq_pre >> /tmp/pre.out
     #POST EXEC
                   = /usr/local/lsf/misc/testq post |grep -v "Hey"
     #REQUEUE_EXIT_VALUES = 55 34 78
     DESCRIPTION = For owners of some machines, only users listed in the HOSTS\
     section can submit jobs to this queue.
   End Queue
7. Modify $LSF ENVDIR/1sf.shared. Make sure the following boolean resources
   are defined in RESOURCE section:
   vnode
              Boolean () () (sim node)
              Boolean () () (gpu)
   frontnode Boolean () () (login/service node)
```

craylinux Boolean () () (Cray XT/XE MPI)

- 8. By default, Comprehensive System Accounting (CSA) is enabled. If CSA is not installed in your environment, you must disable CSA by setting LSF\_ENABLE\_CSA=N in lsf.conf.
- 9. Use the service command to start and stop the LSF services as needed:
  - · service LSF-HPC start
  - service LSF-HPC stop

#### **File Structure**

LSF is installed in LSF\_TOP (e.g. /software/lsf/). The directory layout after installation is:

```
/ufs
-- lsfhpc
|-- log
|
-- work
-- <cluster_name>
|-- craylinux
|-- logdir
|-- lsf_cmddir
|-- live_confdir
|-- lsf_indir
```

There are eight directories and three files in /software/lsf/:

```
--<version>
    -- include
       `-- 1sf
    -- install
        -- instlib
       -- patchlib
-- scripts
    -- linux2.6-glibc2.3-x86 64-cray
       |-- bin
        -- etc
            `-- scripts
       -- lib
    -- man
        -- man1
        |-- man3
       -- man5
-- man8
    -- misc
        -- conf tmpl
             -- eservice
                 -- esc
                     `-- conf
                          -- services
                 -- esd
                     `-- conf
                          `-- named
                             |-- conf
                              -- namedb
             -- kernel
                 -- conf
                     `-- mibs
                 -- log
                 -- work
        -- config
        -- examples
             -- blastparallel
             -- blogin
             -- dr
             -- eevent
```

```
-- external_plugin
             -- extsched
             -- reselim
             -- web-1sf
                 -- cgi-bin
                 -- doc
                 -- 1sf html
             -- xelim
         -- 1smake
         -- 1stcsh
         -- src
       schema
         -- samples
     -- scripts
   conf
       ego
         -- <cluster name>
             -- eservice
                  -- esc
                      -- conf
                         `-- services
                  -- esd
                     `-- conf
                          `-- named
                             |-- conf
                              -- namedb
                kernel
                 -- mibs
       lsbatch
         -- <cluster name>
            `-- configdir
 -- log
 -- patch
     -- backup
     -- lock
     -- patchdb
         -- PackageInfo_LSF<version>_linux2.6-glibc2.3-x86_64-cray
 -- work
`-- <cluster_name>
         -- ego
         -- live confdir
         -- logdir
         -- 1sf cmddir
         `-- lsf indir
```

#### **Submit and Run Parallel Jobs**

Before you submit jobs to the cluster, be aware that CLE4.0 does not support multiple jobs running on one compute node. All ALPS reservations created by LSF will have the **"mode=EXCLUSIVE"** attribute. You can define a limit to make sure LSF does not dispatch jobs to compute nodes where a job has been running.

Modify \$LSF\_ENVDIR/1sbatch/<cluster\_name>/configdir/1sb.resources:

There are other ways in LSF to enforce this limitation for ALPS:

1. To submit a job that requires Cray Linux reservations (e.g., aprun job, CCM job), compound resource requirements must be used:

```
bsub -extsched "CRAYLINUX[]" -R "1*{select[craylinux && \!vnode]} + n*{select[vnode &\& craylinux] span[ptile=q*d]}" aprun -n y -d p -N q a.out
```

n must be greater than or equal to MAX(y\*p, p\*q) (the default of y p q is 1).

2. To submit a job that requires Cray Linux reservations with GPU (e.g., **aprun** job, CCM job):

```
bsub -extsched "CRAYLINUX[GPU]" -R "1*{select[craylinux && \!vnode]} + n*{select[vnode]}
```

```
&& craylinux && gpu] span[ptile=q*d] rusage[jobcnt=1]}" aprun -n y -d p -N q a.out
```

n must be greater than or equal to MAX(y\*p, p\*q) (the default of y p q is 1).

3. To submit a job that runs on Cray service/login nodes without creating Cray Linux reservations:

```
bsub -R "select[craylinux && frontnodes]" hostname
```

- 4. The following jobs with wrong RESREQ will be detected and put in pending state:
  - Jobs asking for vnode but without **CRAYLINUX**[] specified. The pending reason is the job cannot run on hosts with vnode.
  - Jobs with CRAYLINUX[] but the allocation by LSF does not contain at least one front node and at least one vnode. The pending reason is: Cannot create/confirm a reservation by apbasil/catnip
- 5. To create Advance Reservation, you need to complete the following steps:
  - a. Create AR on compute nodes (hosts with craylinux && vnode).
  - b. Add slots on front nodes (host with craylinux && \!vnode).
  - c. Submit jobs and specify the Advance Reservation for the job as usual.

## **Command Description**

The **bjobs/bhists/bacct** commands display reservation\_id under additionalInfo.

## **Assumptions and Limitations**

After the patch has been installed and configured, advance reservation, preemption, and reservation scheduling policies are supported with the following limitations:

- Not all scheduling policies behave the same way or automatically support the same things as standard LSF. ALPS in CLE4.0 only supports node exclusive reservations (no two jobs can run on the same node). Resource reservations (slot and resource) in LSF are impacted as jobs that reserved slots may not be able to run due to this ALPS limitation.
- Only one Cray Linux machine per cluster is allowed.

# **Launching ANSYS Jobs**

To launch an ANSYS job through LSF using the **blaunch** framework, substitute the path to rsh or ssh with the path to **blaunch**. For example:

```
#BSUB -o stdout.txt
#BSUB -e stderr.txt
# Note: This case statement should be used to set up any
# environment variables needed to run the different versions
# of Ansys. All versions in this case statement that have the
```

```
# string "version list entry" on the same line will appear as
# choices in the Ansys service submission page.
case $VERSION in
10.0) #version list entry
        export ANSYS DIR=/usr/share/app/ansys inc/v100/Ansys
        export ANSYSLMD LICENSE FILE=1051@licserver.company.com
       export MPI REMSH=/opt/lsf/bin/blaunch
       program=${ANSYS_DIR}/bin/ansys100
  *)
       echo "Invalid version ($VERSION) specified"
       exit 1
        ;;
esac
if [ -z "$JOBNAME" ]; then
    export JOBNAME=ANSYS-$$
if [ $CPUS -eq 1 ]; then
    ${program} -p ansys -j $JOBNAME -s read -l en-us -b -i $INPUT $OPTS
    if [ $MEMORY ARCH = "Distributed" ] Then
     HOSTLIST= echo $LSB HOSTS | sed s/" "/":1:"/g` ${program} -j $JOBNAME - p
ansys -pp -dis -machines \
    ${HOSTLIST}:1 -i $INPUT $OPTS
    else
       ${program} -j $JOBNAME -p ansys -pp -dis -np $CPUS \
      $INPUT $OPTS
    fi
fi
```

# **PVM** jobs

Parallel Virtual Machine (PVM) is a parallel programming system distributed by Oak Ridge National Laboratory. PVM programs are controlled by the PVM hosts file, which contains host names and other information.

#### **PVM** esub

An **esub** for PVM jobs, esub.pvm, is installed with LSF. The PVM **esub** calls the pvmjob script.

Use bsub -a pvm to submit PVM jobs.

## pvmjob script

The pvmjob shell script is invoked by esub.pvm to run PVM programs as parallel LSF jobs. The pvmjob script reads the LSF environment variables, sets up the PVM hosts file and then runs the PVM job. If your PVM job needs special options in the hosts file, you can modify the pvmjob script.

For example, if the command line to run your PVM job is:

```
myjob data1 -o out1
```

the following command submits this job to run on 10 processors:

```
bsub -a pvm -n 10 myjob data1 -o out1
```

Other parallel programming packages can be supported in the same way.

## **Notices**

This information was developed for products and services offered in the U.S.A.

IBM® may not offer the products, services, or features discussed in this document in other countries. Consult your local IBM representative for information on the products and services currently available in your area. Any reference to an IBM product, program, or service is not intended to state or imply that only that IBM product, program, or service may be used. Any functionally equivalent product, program, or service that does not infringe any IBM intellectual property right may be used instead. However, it is the user's responsibility to evaluate and verify the operation of any non-IBM product, program, or service.

IBM may have patents or pending patent applications covering subject matter described in this document. The furnishing of this document does not grant you any license to these patents. You can send license inquiries, in writing, to:

IBM Director of Licensing IBM Corporation North Castle Drive Armonk, NY 10504-1785 U.S.A.

For license inquiries regarding double-byte character set (DBCS) information, contact the IBM Intellectual Property Department in your country or send inquiries, in writing, to:

Intellectual Property Licensing Legal and Intellectual Property Law IBM Japan Ltd. 19-21, Nihonbashi-Hakozakicho, Chuo-ku Tokyo 103-8510, Japan

The following paragraph does not apply to the United Kingdom or any other country where such provisions are inconsistent with local law: INTERNATIONAL BUSINESS MACHINES CORPORATION PROVIDES THIS PUBLICATION "AS IS" WITHOUT WARRANTY OF ANY KIND, EITHER EXPRESS OR IMPLIED, INCLUDING, BUT NOT LIMITED TO, THE IMPLIED WARRANTIES OF NON-INFRINGEMENT, MERCHANTABILITY OR FITNESS FOR A PARTICULAR PURPOSE. Some states do not allow disclaimer of express or implied warranties in certain transactions, therefore, this statement may not apply to you.

This information could include technical inaccuracies or typographical errors. Changes are periodically made to the information herein; these changes will be incorporated in new editions of the publication. IBM may make improvements and/or changes in the product(s) and/or the program(s) described in this publication at any time without notice.

Any references in this information to non-IBM Web sites are provided for convenience only and do not in any manner serve as an endorsement of those Web sites. The materials at those Web sites are not part of the materials for this IBM product and use of those Web sites is at your own risk.

IBM may use or distribute any of the information you supply in any way it believes appropriate without incurring any obligation to you.

Licensees of this program who wish to have information about it for the purpose of enabling: (i) the exchange of information between independently created programs and other programs (including this one) and (ii) the mutual use of the information which has been exchanged, should contact:

IBM Corporation Intellectual Property Law Mail Station P300 2455 South Road, Poughkeepsie, NY 12601-5400 USA

Such information may be available, subject to appropriate terms and conditions, including in some cases, payment of a fee.

The licensed program described in this document and all licensed material available for it are provided by IBM under terms of the IBM Customer Agreement, IBM International Program License Agreement or any equivalent agreement between us.

Any performance data contained herein was determined in a controlled environment. Therefore, the results obtained in other operating environments may vary significantly. Some measurements may have been made on development-level systems and there is no guarantee that these measurements will be the same on generally available systems. Furthermore, some measurement may have been estimated through extrapolation. Actual results may vary. Users of this document should verify the applicable data for their specific environment.

Information concerning non-IBM products was obtained from the suppliers of those products, their published announcements or other publicly available sources. IBM has not tested those products and cannot confirm the accuracy of performance, compatibility or any other claims related to non-IBM products. Questions on the capabilities of non-IBM products should be addressed to the suppliers of those products.

All statements regarding IBM's future direction or intent are subject to change or withdrawal without notice, and represent goals and objectives only.

This information contains examples of data and reports used in daily business operations. To illustrate them as completely as possible, the examples include the names of individuals, companies, brands, and products. All of these names are fictitious and any similarity to the names and addresses used by an actual business enterprise is entirely coincidental.

#### COPYRIGHT LICENSE:

This information contains sample application programs in source language, which illustrates programming techniques on various operating platforms. You may copy, modify, and distribute these sample programs in any form without payment to IBM, for the purposes of developing, using, marketing or distributing application programs conforming to the application programming interface for the operating platform for which the sample programs are written. These examples have not been thoroughly tested under all conditions. IBM, therefore, cannot guarantee or

imply reliability, serviceability, or function of these programs. The sample programs are provided "AS IS", without warranty of any kind. IBM shall not be liable for any damages arising out of your use of the sample programs.

Each copy or any portion of these sample programs or any derivative work, must include a copyright notice as follows:

© (your company name) (year). Portions of this code are derived from IBM Corp. Sample Programs. © Copyright IBM Corp. \_enter the year or years\_.

If you are viewing this information softcopy, the photographs and color illustrations may not appear.

## **Trademarks**

IBM, the IBM logo, and ibm.com® are trademarks of International Business Machines Corp., registered in many jurisdictions worldwide. Other product and service names might be trademarks of IBM or other companies. A current list of IBM trademarks is available on the Web at "Copyright and trademark information" at http://www.ibm.com/legal/copytrade.shtml.

Intel, Intel logo, Intel Inside, Intel Inside logo, Intel Centrino, Intel Centrino logo, Celeron, Intel Xeon, Intel SpeedStep, Itanium, and Pentium are trademarks or registered trademarks of Intel Corporation or its subsidiaries in the United States and other countries.

Java<sup>™</sup> and all Java-based trademarks and logos are trademarks or registered trademarks of Oracle and/or its affiliates.

Linux is a trademark of Linus Torvalds in the United States, other countries, or both.

Microsoft, Windows, Windows NT, and the Windows logo are trademarks of Microsoft Corporation in the United States, other countries, or both.

Other company, product, or service names may be trademarks or service marks of others.

# Terms and conditions for product documentation

Permissions for the use of these publications are granted subject to the following terms and conditions.

## **Applicability**

These terms and conditions are in addition to any terms of use for the IBM website.

#### Personal use

You may reproduce these publications for your personal, noncommercial use provided that all proprietary notices are preserved. You may not distribute, display or make derivative work of these publications, or any portion thereof, without the express consent of IBM.

#### Commercial use

You may reproduce, distribute and display these publications solely within your enterprise provided that all proprietary notices are preserved. You may not make derivative works of these publications, or reproduce, distribute or display these publications or any portion thereof outside your enterprise, without the express consent of IBM.

## Rights

Except as expressly granted in this permission, no other permissions, licenses or rights are granted, either express or implied, to the publications or any information, data, software or other intellectual property contained therein.

IBM reserves the right to withdraw the permissions granted herein whenever, in its discretion, the use of the publications is detrimental to its interest or, as determined by IBM, the above instructions are not being properly followed.

You may not download, export or re-export this information except in full compliance with all applicable laws and regulations, including all United States export laws and regulations.

IBM MAKES NO GUARANTEE ABOUT THE CONTENT OF THESE PUBLICATIONS. THE PUBLICATIONS ARE PROVIDED "AS-IS" AND WITHOUT WARRANTY OF ANY KIND, EITHER EXPRESSED OR IMPLIED, INCLUDING BUT NOT LIMITED TO IMPLIED WARRANTIES OF MERCHANTABILITY, NON-INFRINGEMENT, AND FITNESS FOR A PARTICULAR PURPOSE.

# **Privacy policy considerations**

IBM Software products, including software as a service solutions, ("Software Offerings") may use cookies or other technologies to collect product usage information, to help improve the end user experience, to tailor interactions with the end user or for other purposes. In many cases no personally identifiable information is collected by the Software Offerings. Some of our Software Offerings can help enable you to collect personally identifiable information. If this Software Offering uses cookies to collect personally identifiable information, specific information about this offering's use of cookies is set forth below.

This Software Offering does not use cookies or other technologies to collect personally identifiable information.

If the configurations deployed for this Software Offering provide you as customer the ability to collect personally identifiable information from end users via cookies and other technologies, you should seek your own legal advice about any laws applicable to such data collection, including any requirements for notice and consent.

For more information about the use of various technologies, including cookies, for these purposes, See IBM's Privacy Policy at http://www.ibm.com/privacy and IBM's Online Privacy Statement at http://www.ibm.com/privacy/details the section entitled "Cookies, Web Beacons and Other Technologies" and the "IBM Software Products and Software-as-a-Service Privacy Statement" at http://www.ibm.com/software/info/product-privacy.

# Index

| Special characters                                            | .rhosts file (continued)                                                                 | <\$nopage>jobs                                                                                           |
|---------------------------------------------------------------|------------------------------------------------------------------------------------------|----------------------------------------------------------------------------------------------------|
| . <del></del>                                                 | host authentication 213                                                                  | interactive. <italic>See<default para<="" td=""></default></italic>                                      |
| -aff                                                          | host authentication[rhosts file: host                                                    | Font> interactive jobs 650                                                                               |
| bacct 714<br>bhist 713                                        | authentication] 213                                                                      | <\$nopage>limits                                                                                         |
| bhosts 715                                                    | \$HOME/.rhosts file                                                                      | <italic>See resource allocation</italic>                                                                 |
| bjobs 712                                                     | disadvantages[HOME/rhosts                                                                | limits or resource usage limits 575                                                                      |
| -ok host status                                               | file:disadvantages] 213                                                                  | <pre>&lt;\$nopage&gt;MBD. <italic>See <default< pre=""></default<></italic></pre>                        |
| Isload command 34                                             | file transfer with lsrcp                                                                 | Para Font>mbatchd; 208                                                                                   |
| status load index 125                                         | command[HOME/rhosts file:file<br>transfer with lsrcp command] 234                        | <pre>&lt;\$nopage&gt;Network File System. <italic>See<default font="" para=""></default></italic></pre>  |
| -R res_req command argument 313                               | host authentication[HOME/rhosts                                                          | NFS 231                                                                                                  |
| ! (NOT) operator                                              | file:host authentication] 213                                                            | <pre>&lt;\$nopage&gt;Network Information Service.</pre>                                                  |
| job dependencies 482                                          | @ (at sign) in lstcsh 761                                                                | <italic>See<default font="" para=""> NIS 54</default></italic>                                           |
| /etc/hosts file                                               | %I substitution string in job arrays 543                                                 | <pre>&lt;\$nopage&gt;preemption.</pre>                                                                   |
| example host entries 57                                       | %I substitution string in job arrays[I                                                   | <italic>See<default font="" para=""></default></italic>                                                  |
| example host entries[etc/hosts file:                          | substitution string in job arrays] 543                                                   | preemptive scheduling 293                                                                                |
| example host entries] 57                                      | %J substitution string in job arrays 543                                                 | <pre>&lt;\$nopage&gt;priority. <italic>See<default< pre=""></default<></italic></pre>                    |
| host naming 54                                                | %J substitution string in job arrays[J                                                   | Para Font> dynamic user priority 354                                                                     |
| host naming[etc/hosts file: host                              | substitution string in job arrays] 543                                                   | <\$nopage>service level agreement.                                                                       |
| naming] 54                                                    | %USRCMD string in job starters 618                                                       | <italic>See<default font="" para=""> SLA</default></italic>                                              |
| name lookup 56                                                | %USRCMD string in job starters                                                           | scheduling 416                                                                                           |
| name lookup[etc/hosts file                                    | [USRCMD string: in job starters] 618                                                     | <pre>&lt;\$nopage&gt;shell scripts.</pre>                                                                |
| name lookup] 56<br>troubleshooting 247                        | <pre>&lt;\$nopage&gt;adaptive dispatch.</pre>                                            | <italic>See<default font="" para=""></default></italic>                                                  |
| troubleshooting [etc/hosts file:                              | <italic>See<default font="" para=""> chunk</default></italic>                            | scripts 764                                                                                              |
| troubleshooting 247                                           | jobs 536                                                                                 | <pre>&lt;\$nopage&gt;spooling. <italic>See<default< pre=""></default<></italic></pre>                    |
| /etc/hosts.equiv file                                         | <pre>&lt;\$nopage&gt;Andrew File System.</pre>                                           | para font> command file spooling, job                                                                    |
| host authentication 213                                       | <italic>See<default font="" para=""><br/>AFS 231</default></italic>                      | file spooling 228                                                                                        |
| host authentication[etc/hosts.equiv                           | <pre><pre><pre><pre><pre><pre><pre><pre></pre></pre></pre></pre></pre></pre></pre></pre> | <pre>&lt;\$nopage&gt;static resources <italic>See also<default font="" para=""></default></italic></pre> |
| file: host authentication] 213                                | Font> absolute job priority                                                              | individual resource names[static                                                                         |
| troubleshooting 247                                           | scheduling 489                                                                           | resources: aaa] 128                                                                                      |
| troubleshooting[etc/hosts.equiv file:                         | <pre>&lt;\$nopage&gt;command file spooling</pre>                                         | <pre>&lt;\$nopage&gt;Sun Network Information</pre>                                                       |
| troubleshooting] 247                                          | <pre><italic>See also<default font="" para=""></default></italic></pre>                  | Service/Yellow Pages.                                                                                    |
| using rcp 234                                                 | job file spooling[command file                                                           | <italic>See<default font="" para=""> NIS 55</default></italic>                                           |
| using rcp[etc/hosts.equiv file: using                         | spooling: aaa] 228                                                                       | <\$nopage>usage limits.                                                                                  |
| rcp] 234                                                      | <\$nopage>dedicated resources.                                                           | <italic>See<default font="" para=""> resource</default></italic>                                         |
| /etc/services file                                            | <italic>See<default font="" para=""></default></italic>                                  | usage limits 579                                                                                         |
| adding LSF entries to 53                                      | exclusive resources 324                                                                  | ☐ (OR) operator                                                                                          |
| adding LSF entries to etc/services file:                      | <\$nopage>dependency conditions.                                                         | job dependencies 482                                                                                     |
| adding LSF entries to] 53<br>/etc/shells file, and lstcsh 761 | <italic>See<default font="" para=""> job</default></italic>                              | && (AND) operator                                                                                        |
| /etc/syslog.conf file 238                                     | dependency conditions 483                                                                | job dependencies 482                                                                                     |
| /etc/syslog.conf file[etc/                                    | <pre>&lt;\$nopage&gt;dispatch, adaptive.</pre>                                           | ~ (tilde)                                                                                                |
| syslog.conf] 238                                              | <pre><italic>See<default font="" para=""> chunk jobs 536</default></italic></pre>        | not operator<br>host partition fairshare 363                                                             |
| /tmp directory                                                | <pre>&lt;\$nopage&gt;environment variables.</pre>                                        | host-based resources 141                                                                                 |
| default LSF_LOGDIR[tmp directory:                             | <pre><italic>See<default font="" para=""></default></italic></pre>                       | Host-based resources 141                                                                                 |
| default LSF_LOGDIR] 238                                       | individual environment variable                                                          |                                                                                                    |
| /tmp_mnt directory[tmp_mnt                                    | names 227                                                                                | Α                                                                                                    |
| directory] 245                                                | <pre>&lt;\$nopage&gt;event log replication.</pre>                                        |                                                                                                    |
| /usr/include/sys/syslog.h file 237                            | <italic>See<default font="" para=""></default></italic>                                  | abnormal job termination 74                                                                              |
| /usr/include/sys/syslog.h                                     | duplicate event logging 238                                                              | ABS_RUNLIMIT parameter in                                                                                |
| file[usr/include/sys/syslog.h file] 237                       | <\$nopage>goal-oriented scheduling.                                                      | lsb.params 585<br>absolute job priority scheduling                                                       |
| .cshrc file and lstcsh 760                                    | <italic>See<default font="" para=""> SLA</default></italic>                              | admin value 495                                                                                          |
| .cshrc file and lstcsh [cshrc file and                        | scheduling 416                                                                           | description 489                                                                                          |
| lstcsh] 760<br>.rhosts file                                   | <pre>&lt;\$nopage&gt;host state. <italic>See<default< pre=""></default<></italic></pre>  | LSF feature interactions 498                                                                             |
| disadvantages 213                                             | Para Font> host status 33                                                                | modifying calculated APS value 494                                                                       |
| disadvantages 213<br>disadvantages[rhosts                     | <pre>&lt;\$nopage&gt;job chunking.</pre>                                                 | priority factors 489                                                                                     |
| file:disadvantages[ 213                                       | <italic>See<default font="" para=""> chunk</default></italic>                            | resizable jobs 499                                                                                       |
| file transfer with lsrcp 234                                  | jobs 536                                                                                 | access control level                                                                                     |
| file transfer with lsrcp[rhosts file                          |                                                                                          | See job information access control                                                                       |
| file transfer with leren 234                                  |                                                                                          |                                                                                                    |

file transfer with lsrcp] 234

| access permissions for interactive tasks interactive tasks file access 662 accounting information for advance reservations 288 ACL See job information access control admin APS value 495 administrator comments logging in lsb.events | application profiles (continued) job success exit values 440 modifying jobs (bmod -app) 440 submitting jobs (bsub -app) 440 viewing detailed information (bapp -l) 441 jobs (bjobs -app) 442 summary information (bacct -app) 442 summary information (bapp) 441 | backfill scheduling default run limit 580 description 692 resizable jobs 693 resource allocation limits 457 background jobs, bringing to foreground 762 badmin command hopen 42 hrestart 13 |
|----------------------------------------------------------------------------------------------------|----------------------------------------------------------------------------------------------------|----------------------------------------------------------------------------------------------------|
| for host open and close 42                                                                                                    | application-level job checkpoint and                                                                                                    | hshutdown 13                                                                                                    |
| for mbatchd restart 15                                                                                                    | restart                                                                                                    | hstartup 12                                                                                                    |
| for queue events 114 administrators                                                                                                    | description 515 application-specific job checkpoint and                                                                                                    | logging administrator comments for host open and close 42                                                                                                    |
| cluster administrator description 12                                                                                                    | restart                                                                                                    | for mbatchd restart 15                                                                                                    |
| primary LSF administrator 11<br>ADMINISTRATORS                                                                                                    | configuring 522<br>enabling 522                                                                                                    | for queue events 114<br>LSF event logs 238                                                                                                    |
| lsb.queues file 494                                                                                                    | APS_PRIORITY                                                                                                    | mbdrestart 13, 18                                                                                                    |
| ADMINISTRATORS parameter in                                                                                                    | lsb.queues file 489                                                                                                    | qact 114                                                                                                    |
| lsf.cluster.cluster_name 12                                                                                                    | APS_PRIORITY parameter in                                                                                                    | qclose 113                                                                                                    |
| accounting information 288                                                                                                    | lsb.queues 494<br>architecture                                                                                                    | qinact 113<br>qopen 113                                                                                                    |
| adding and removing 272                                                                                                    | EGO 787                                                                                                    | balance keyword                                                                                                    |
| commands 270                                                                                                    | architecture, viewing for hosts 39                                                                                                    | cu string 674                                                                                                    |
| compute units 67                                                                                                    | arguments                                                                                                    | bapp 441                                                                                                    |
| configuring user policies 269                                                                                                    | passed to the LSF event program 201                                                                                                    | batch jobs                                                                                                    |
| description 267, 269                                                                                                    | passing to job arrays 543                                                                                                    | accessing files 231, 232                                                                                                    |
| preemption 290                                                                                                    | arrays                                                                                                    | allocating processors 666                                                                                                    |
| reservation ID 287<br>resource-based SLA scheduling 412                                                                                                    | chunking 546<br>at sign (@) in lstcsh 761                                                                                                    | email about jobs<br>disabling 226                                                                                                    |
| schmod_advrsv plugin 269                                                                                                    | augmentstarter job starter 619                                                                                                    | options 225                                                                                                    |
| submitting jobs 289                                                                                                    | authentication                                                                                                    | file access 232                                                                                                    |
| user policies 269                                                                                                    | security 211                                                                                                    | input and output 225                                                                                                    |
| viewing 284                                                                                                    | automatic                                                                                                    | killing 85                                                                                                    |
| viewing accounting information 288                                                                                                    | :duplicate event logging 239                                                                                                    | requeue 500                                                                                                    |
| weekly planner (brsvs -p) 285                                                                                                    | event log archiving 239                                                                                                    | rerunning and restarting 504                                                                                                    |
| advance reservations<br>compute units 292                                                                                                    | job requeue 500<br>job rerun                                                                                                    | signalling 85<br>bbot command 83                                                                                                    |
| resizable jobs 291                                                                                                    | description 504                                                                                                    | user-assigned job priority 486                                                                                                    |
| advanced dependency conditions 485                                                                                                    | resizable jobs 504                                                                                                    | bconf                                                                                                    |
| affinity jobs                                                                                                    | priority escalation 488                                                                                                    | about 19                                                                                                    |
| application integration 706                                                                                                    | remote execution in lstcsh 759                                                                                                    | history files 24                                                                                                    |
| execution environment 705                                                                                                    | time-based configuration 262                                                                                                    | benchmarks for setting CPU factors 68                                                                                                    |
| host resources 715, 716                                                                                                    | automatic job priority escalation                                                                                                    | Berkeley Internet Name Domain (BIND                                                                                                    |
| managing 712, 713, 714 submitting 704                                                                                                    | resizable jobs 488<br>automount command                                                                                                    | host naming 55<br>between-host user account mapping                                                                                                    |
| affinity resource requirements string 349                                                                                                    | NFS (Network File System) 231, 244                                                                                                    | description 170                                                                                                    |
| affinity scheduling                                                                                                    | automount option                                                                                                    | local user account mapping                                                                                                    |
| about 703                                                                                                    | /net 232                                                                                                    | configuring 172                                                                                                    |
| resource requirements 349                                                                                                    | autoresizable jobs                                                                                                    | example 173                                                                                                    |
| AFS (Andrew File System)                                                                                                    | checkpoint and restart 511                                                                                                    | scope 171                                                                                                    |
| overview 231                                                                                                    | available                                                                                                    | Windows workgroup                                                                                                    |
| for resource names 321                                                                                                    | meaning 125                                                                                                    | configuring 173                                                                                                    |
| host name ranges 55                                                                                                    |                                                                                                    | Windows workgroup account<br>mapping                                                                                                    |
| using as host names 55                                                                                                    | В                                                                                                    | example 174                                                                                                    |
| AND operator (&&)                                                                                                    | bacct                                                                                                    | bgadd command                                                                                                    |
| job dependencies 482                                                                                                    | affinity resource requirements 714                                                                                                    | job group limits 96                                                                                                    |
| application integration                                                                                                    | bacct -app 442                                                                                                    | bgdel command 99                                                                                                    |
| affinity jobs 706                                                                                                    | bacct -l 743                                                                                                    | bgmod command                                                                                                    |
| application profiles adding and removing 437                                                                                                    | bacct -U                                                                                                    | job group limits 100<br>bhist                                                                                                    |
| configuring                                                                                                    | advance reservations 288                                                                                                    | affinity resource requirements 713                                                                                                    |
| for chunk jobs 538                                                                                                    | bacct command                                                                                                    | bhist -l 99                                                                                                    |
| controlling jobs 440                                                                                                    | CPU time display 589                                                                                                    | Network 743                                                                                                    |
| default application profile 438                                                                                                    | SLA scheduling 433<br>BACKFILL parameter in lsb.queues 694                                                                                                    | bhist command                                                                                                    |
| description 437                                                                                                    |                                                                                                    | iob exit codes 243                                                                                                    |

| bhist command (continued)                       | bresize cancel command 534                 | checkpoint and restart (continued)                             |
|-------------------------------------------------|--------------------------------------------|----------------------------------------------------------------|
| LSF event logs 238                              | bresize release command 533                | resizable jobs 511                                             |
| bhosts                                          | bresize request command 533                | checkpointable jobs                                            |
| affinity resource requirements 715              | bresources command                         | chunk jobs 540                                                 |
| bhosts -1 34, 743                               | checking time-based                        | chsh and lstcsh 761                                            |
| bhosts -x                                       | configuration 264                          | chunk jobs                                                     |
| viewing host exception status 41 bhosts command | brestart command<br>resizable jobs 511     | absolute job priority scheduling 499 checkpointing 540         |
| checking time-based                             | bresume -app 440                           | CHUNK_JOB_DURATION parameter                                   |
| configuration 264                               | bresume -g 98                              | in lsb.params 538                                              |
| binaries                                        | brsvadd -b                                 | configuring application profile                                |
| protected from OOM killer 14                    | specifying begin times 273                 | for 538                                                        |
| BIND (Berkeley Internet Name Domain)            | brsvadd -e                                 | configuring queue for 538                                      |
| host naming 55                                  | specifying end times 273                   | description 536                                                |
| binding processors                              | brsvadd -m                                 | fairshare scheduling 540                                       |
| resizable jobs 726                              | specifying a host list 272                 | job controls 540                                               |
| bjgroup command 97                              | brsvadd -R                                 | killing 540                                                    |
| SLA scheduling 430                              | specifying a resource requirement          | limitations on queues 537                                      |
| bjobs                                           | string 272                                 | migrating 540                                                  |
| affinity resource requirements 712              | brsvadd -t                                 | modifying 540                                                  |
| bjobs -app 442                                  | specifying recurring reservations 274      | rerunnable 540                                                 |
| bjobs -aps                                      | brsvadd command 272<br>brsvdel command 284 | resizable jobs 535                                             |
| order of absolute job priority scheduling 496   | brsvmod command 280                        | resource usage limits 577<br>resource-based SLA scheduling 412 |
| bjobs -g 98                                     | brsvs command 284                          | resuming 540                                                   |
| bjobs -1 742                                    | brun command                               | submitting and controlling 539                                 |
| bjobs -x                                        | advance reservation 291                    | time-based SLA scheduling 425                                  |
| viewing job exception status 76                 | forcing a job to run 84                    | WAIT status and pending reason 539                             |
| bjobs command                                   | bsla command 432                           | CHUNK_JOB_DURATION                                             |
| reservation ID for advance                      | SLA scheduling 435                         | parameter in lsb.params 538                                    |
| reservation 287                                 | bstop -app 440                             | chunking                                                       |
| SLA scheduling 433                              | bstop -g 98                                | job array 546                                                  |
| bkill -app 440                                  | bsub                                       | CLEAN_PERIOD parameter in                                      |
| bkill -g 99                                     | affinity resource requirements 704         | lsb.params 86                                                  |
| bkill command                                   | bsub -app 440                              | closed host status 34                                          |
| kill the Session Scheduler session 774          | bsub -is 229                               | bhosts -1 34, 39                                               |
| black hole hosts 69, 101                        | bsub -sla 430                              | bhosts command 34                                              |
| bladmin chkconfig command                       | bsub -Zs 230<br>bsub command               | cluster administrators                                         |
| checking time-based configuration 264           | email job notification 225                 | description 12<br>clusters                                     |
| blimits -c command                              | input and output 225                       | configuration file quick reference 17                          |
| checking time-based                             | remote file access 232                     | protecting with strict checking 50                             |
| configuration 264                               | submitting a job                           | reconfiguring                                                  |
| blimits command 466                             | associated to a job group 96               | commands 17                                                    |
| blinfo command                                  | associated to a service class 430          | command file spooling                                          |
| checking time-based                             | bswitch command                            | default directory 230                                          |
| configuration 264                               | resizable jobs 536                         | description 228                                                |
| blstat command                                  | btop command                               | JOB_SPOOL_DIR parameter in                                     |
| checking time-based                             | user-assigned job priority 486             | lsb.params 229                                                 |
| configuration 264                               | built-in load indices                      | commands                                                       |
| bmod                                            | overriding 142                             | built-in 763                                                   |
| absolute job priority scheduling 494            | built-in resources 121<br>busers command   | checking time-based                                            |
| bmod -app 440<br>bmod -g 98                     | checking time-based                        | configuration 264 job starters 616                             |
| bmod -is 229                                    | configuration 264                          | using in job control actions 623                               |
| Boolean resources 121, 122                      | busy host status                           | components                                                     |
| bparams command                                 | Isload command 34                          | EGO 787                                                        |
| checking time-based                             | status load index 125                      | compound resource requirements                                 |
| configuration 264                               | busy thresholds, tuning 202                | global same 308                                                |
| viewing configuration parameters 6              |                                            | multi-level 316                                                |
| bqueues -l                                      |                                            | overview 308                                                   |
| absolute job priority scheduling 497            | C                                          | syntax 314                                                     |
| bqueues command                                 | ceiling resource usage limit 579           | compute unit resource allocation 313                           |
| checking time-based                             | chargeback fairshare 381                   | compute units                                                  |
| configuration 264                               | check ssched parameters 775                | advance reservation 67                                         |
| cross-queue fairshare                           | checkpoint and restart                     | configuring external compute                                   |
| information 365                                 | description 514                            | units 67                                                       |

| compute units (continued)<br>cu string 346 | CPU affinity<br>about 703                      | daemons (continued) TCP service ports 53                                           |
|--------------------------------------------|------------------------------------------------|------------------------------------------------------------------------------------|
| syntax 674                                 | resource requirements 349                      | ypbind 56                                                                          |
| exclusive 677                              | CPU affinity resources                         | data segment size limit 582                                                        |
| external 67                                | submitting jobs 704                            | DATALIMIT parameter in                                                             |
| host level job allocation 678              | viewing                                        | lsb.queues 582                                                                     |
| reservation 678                            | for hosts 715, 716                             | DCE/DFS (Distributed File System)                                                  |
| resource requirements 346                  | for jobs 712, 713, 714                         | overview 231                                                                       |
| resource-based SLA scheduling 412          | CPU and memory affinity 313                    | deadline constraint scheduling                                                     |
| concurrent threads 586                     | CPU factor (cpuf) static resource 129          | description 266                                                                    |
| CONDENSE keyword in lsb.hosts 63, 67       | CPU factor: non-normalized run time            | resizable jobs 266                                                                 |
| CONDENSE_PENDING_REASONS                   | limit 585                                      | deadlock, avoiding signal and job                                                  |
| parameter in lsb.params 194                | CPU time                                       | action 624                                                                         |
| condensed host groups                      | idle job exceptions 101, 119                   | debug level                                                                        |
| defining 63, 66                            | CPU_TIME_FACTOR parameter in                   | commands for daemons 258                                                           |
| viewing 38<br>condensed notation           | lsb.params fairshare dynamic user priority 356 | setting temporarily 257                                                            |
| host names 59                              | CPU: run queue length, description 654         | decayed<br>CPU time 355                                                            |
| configuration                              | CPU: time limit: job-level resource            | run time 358, 359                                                                  |
| adding and removing                        | limit 581                                      | default                                                                            |
| application profiles 437                   | cpuf static resource 129                       | input file spooling 230                                                            |
| queues 115                                 | CPULIMIT parameter in lsb.queues 581           | job control actions 620                                                            |
| application profiles                       | cross-cluster user account mapping             | JOB_SPOOL_DIR 230                                                                  |
| job success exit values 440                | configuring 177                                | LSF_LOGDIR 238                                                                     |
| commands for checking 264                  | description 175                                | output file spooling 230                                                           |
| default application profile 438            | enabling 177                                   | resource usage limits 579                                                          |
| queues                                     | scope 171, 176                                 | run limit                                                                          |
| job success exit values 113                | system level                                   | backfill scheduling 580                                                            |
| removing                                   | configuring 177                                | UNIX directory structure 9                                                         |
| hosts 51                                   | example 178                                    | Windows directory structure 10                                                     |
| tuning                                     | user level                                     | DEFAULT                                                                            |
| busy thresholds 202                        | configuring 177                                | model or type with lshosts                                                         |
| LIM policies 202                           | examples 179                                   | command 250                                                                        |
| load indices 203                           | cross-queue fairshare 364                      | default user group, fairshare                                                      |
| load thresholds 203                        | cu resource requirement string                 | scheduling 363                                                                     |
| mbatchd on UNIX 206                        | resizable jobs 347                             | DEFAULT_APPLICATION parameter in                                                   |
| run windows 202                            | cu string 346                                  | lsb.params 438                                                                     |
| viewing                                    | keyword balance 674                            | DEFAULT_HOST_SPEC parameter                                                        |
| errors 18                                  | keyword excl 674                               | in lsb.queues 588                                                                  |
| configuration files                        | keyword maxcus 674                             | DEFAULT_HOST_SPEC parameter: in                                                    |
| location 163                               | keyword pref 674                               | lsb.params 582                                                                     |
| reconfiguration quick reference 17         | keyword type 674                               | DEFAULT_JOBGROUP parameter in                                                      |
| configuration parameters.                  | syntax 674                                     | lsb.params 94                                                                      |
| See individual parameter names             | cumulative CPU time 355                        | DEFAULT_USER_GROUP in                                                              |
| CONSUMABLE                                 | custom event handlers 200                      | lsb.params 363                                                                     |
| lsf.shared file 139                        | custom file transfer                           | defined keyword 324                                                                |
| consumers                                  | configuring 234                                | definitions                                                                        |
| about 787                                  | custom resources                               | EGO 786                                                                            |
| CONTROL_ACTION parameter in                | adding 138                                     | delayed SLA scheduling goals                                                       |
| lsb.serviceclasses 430                     | configuring 138                                | control action 430                                                                 |
| core file size limit 581                   | description 138                                | deletion                                                                           |
| CORELIMIT parameter in lsb.queues 581      | resource types 121<br>CWD 453                  | automatic job group cleanup 100<br>demand                                          |
| CPU                                        | CWD 400                                        | defining in SDK 786                                                                |
| factors                                    |                                                | dependency conditions                                                              |
| static resource 129                        | D                                              | job arrays                                                                         |
| time normalization 588                     | U                                              | operators 544                                                                      |
| tuning in lsf.shared 67                    | daemons                                        | relational operators 483                                                           |
| normalization 588                          | commands 12                                    | dependency expressions                                                             |
| time                                       | debug commands 258                             | multiple conditions 482                                                            |
| cumulative and decayed 355                 | error logs 236                                 | DFS (Distributed File System).                                                     |
| in dynamic user priority                   | protected from OOM killer 14                   | <pre>&lt;\$nopage&gt;<italic>See<default para<="" pre=""></default></italic></pre> |
| calculation 355                            | restarting                                     | Font> DCE/DFS 231                                                                  |
| tuning CPU factors in lsf.shared 67        | mbatchd 14                                     | directories                                                                        |
| utilization, ut load index 126             | sbatchd 13                                     | default UNIX directory structure 9                                                 |
| viewing run queue length 68                | shutting down<br>mbatchd 15                    | default Windows directory                                                          |
|                                            | sbatchd 13                                     | structure 10                                                                       |
|                                            | Deateria 10                                    |                                                                                    |

| directories (continued)                       | effective run queue length:                           | error logs (continued)                                |
|-----------------------------------------------|-------------------------------------------------------|-------------------------------------------------------|
| remote access 232                             | description 654                                       | LSF daemons 236                                       |
| temporary 452                                 | EGO                                                   | LSF_LOG_MASK parameter 236                            |
| disks                                         | components 787                                        | managing log files 236                                |
| I/O rate 127<br>dispatch order, fairshare 361 | grace period<br>resources 799                         | on UNIX and Windows 238                               |
| dispatch windows                              | how it works 786                                      | errors viewing in reconfiguration 18                  |
| description 265                               | what it is 786                                        | esub                                                  |
| hosts 42                                      | EGO administrator login bypass                        | configuring 634, 645                                  |
| queues 115                                    | enabling 30, 31                                       | configuring a mandatory esub 645                      |
| tuning for LIM 202                            | EGO_LOG_MASK parameter in                             | definition 627                                        |
| DISPATCH_WINDOW                               | ego.conf 237                                          | enabling 634, 645                                     |
| queues 115                                    | ego.conf file                                         | example of changing job                               |
| Domain Name Service (DNS)                     | EGO_LOG_MASK parameter 237                            | parameters 643                                        |
| host naming 55                                | managing error logs 237                               | example of validating job                             |
| done job dependency condition 483             | egroup                                                | parameters 643                                        |
| DONE job state                                | configuring 168                                       | naming convention 634                                 |
| description 70                                | creating 169                                          | order in which multiple esubs                         |
| done jobs, viewing 71<br>dual-stack hosts     | description 166<br>enabling 168                       | run 631<br>typical uses 630                           |
| defining official host name 58                | scope 168                                             | EVALUATE_JOB_DEPENDENCY                               |
| dns configuration 59                          | elim                                                  | parameter in lsb.params 192                           |
| duplicate event logging 240                   | configuring 149                                       | event generation 200                                  |
| after network partitioning 239                | creating 153                                          | event log archiving                                   |
| automatic 239                                 | description 148                                       | automatic 239                                         |
| description 238                               | enabling 149                                          | event logging                                         |
| mbatchd restart with                          | example 156                                           | mbatchd restart with                                  |
| MAX_INFO_DIRS 195                             | external load indices 157                             | MAX_INFO_DIRS 195                                     |
| dynamic                                       | host locations 157                                    | event logs                                            |
| hosts, protecting with strict                 | overriding a built-in load index 155                  | automatic archiving 239                               |
| checking 50                                   | scope 149                                             | configuring duplicate logging 240                     |
| resources 121                                 | email                                                 | duplicate logging 239                                 |
| user priority                                 | disabling batch job notification 226                  | logging administrator comments                        |
| description 354<br>formula 355                | job options 225<br>limiting the size of job email 227 | for host open and close 42<br>for mbatchd restart 15  |
| user priority for global fairshare            | embedded submission options for                       | for queue events 114                                  |
| description 392                               | interactive jobs 658                                  | LSF Batch log file in lsb.events                      |
| dynamic priority                              | ENABLE_EXIT_RATE_PER_SLOT                             | file 238                                              |
| fairshare adjustment 356                      | parameter in lsb.params 105                           | update interval 240                                   |
| memory based 356                              | ENABLE_JOB_INFO_BY_ADMIN_ROLE                         | Event Viewer, Windows 200                             |
| dynamic shared resources                      | lsb.params file 109                                   | EVENT_UPDATE_INTERVAL in                              |
| viewing 121                                   | ENABLE_ONE_UG_LIMITS                                  | lsb.params 240                                        |
|                                               | limits and user groups 459                            | events                                                |
| _                                             | encryption                                            | custom programs to handle 200                         |
| E                                             | esub 640                                              | generated by LSF 201                                  |
| eadmin script                                 | X-Window 641                                          | example.services file 53                              |
| default exception actions 102                 | ended job dependency condition 483                    | examples<br>/etc/hosts file entries 57                |
| host and job exception handling 102           | ENFORCE_UG_TREE parameter lsb.params 164              | exception handling                                    |
| EADMIN_TRIGGER_DURATION                       | environment                                           | configuring host exceptions 69                        |
| parameter in lsb.params 120                   | setting 796                                           | configuring in queues 119                             |
| echkpnt                                       | epsub                                                 | exception status                                      |
| configuring 522                               | configuring a mandatory epsub 645                     | for hosts                                             |
| enabling 522                                  | definition 628                                        | viewing with bhosts 41                                |
| naming convention 519<br>syntax 520           | example of monitoring job submission                  | for jobs                                              |
| eexec                                         | environment 645                                       | viewing with bjobs 76                                 |
| : configuring 645                             | equal share fairshare 382                             | viewing with bqueues 111                              |
| configuring 634                               | erestart                                              | excl keyword                                          |
| definition 631                                | configuring 522                                       | cu string 674                                         |
| enabling 634, 645                             | enabling 522                                          | exclusive jobs                                        |
| example of monitoring execution               | naming convention 519                                 | requeue 502                                           |
| environment 644                               | syntax 520<br>error logs                              | resource-based SLA scheduling 412 EXCLUSIVE parameter |
| specifying a user account 646                 | EGO_LOG_MASK parameter 237                            | in lsb.queues file 65                                 |
| typical uses 632                              | log directory                                         | exclusive resources host-based resource               |
| effective run queue length                    | LSF_LOGDIR 238                                        | exclusive resources 324                               |
| built-in resources 125                        | log files 236                                         |                                                       |
| tuning LIM 204                                | <u> </u>                                              |                                                       |

| exclusive scheduling resizable jobs 436        | external load indices (continued) elim (continued)                                                          | file systems AFS (Andrew File System) 231   |
|------------------------------------------------|----------------------------------------------------------------------------------------------------|---------------------------------------------|
| execution                                      | multiple executables 156                                                                                    | DCE/DFS (Distributed File                   |
| forcing for jobs 84                            | overriding a built-in load                                                                                  | System) 231                                 |
| priority 129                                   | index 155                                                                                                   | NFS (Network File System) 231               |
| execution environment                          | enabling 149                                                                                                | supported by LSF 231                        |
| affinity jobs 705                              | resource mapping 153                                                                                        | file transfer                               |
| execution host                                 | scope 149                                                                                                   | lsrcp command 233                           |
| mandatory for parallel jobs 671                | external resource                                                                                           | FILELIMIT parameter in lsb.queues 582       |
| exit codes                                     | defining 151                                                                                                | files                                       |
| job success exit values 113, 440               | defining a dynamic resource 151                                                                             | /etc/hosts 57                               |
| returned by jobs 243                           | external resources 121                                                                                      | host naming 54                              |
| exit dependency condition                      | external user groups                                                                                        | name lookup 56                              |
| relational operators 483                       | egroup                                                                                                    | /etc/services                               |
| exit job dependency condition 483              | creating 169                                                                                                | adding LSF entries to 53                    |
| EXIT job state                                 | C                                                                                                    | adding a custom host types and              |
| abnormal job termination 74                    |                                                                                                    | models 37                                   |
| exit rate for jobs 69, 102                     | F                                                                                                    | automatic time-based                        |
| EXIT_RATE                                      | - <del>-</del>                                                                                              | configuration 262                           |
| bhosts -l 41                                   | factor grace period                                                                                         | configuring 57                              |
| EXIT_RATE parameter in lsb.hosts 69            | absolute job priority scheduling 489                                                                        | configuring TCP service ports 53            |
| expiry time for mbatchd 208                    | factor limit                                                                                                | copying across hosts 662                    |
| external                                       | absolute job priority scheduling 489                                                                        | daemon service ports 53                     |
| job dependency condition 484                   | fairshare adjustment plugin 356                                                                             | enabling utmp registration 659              |
| external authentication                        | FAIRSHARE parameter in                                                                                      | example host entries 57                     |
| configuration of 221                           | lsb.queues 366                                                                                              | hosts 57                                    |
| configuring 221                                | fairshare scheduling                                                                                        | if-else constructs 262                      |
| daemon authentication                          | absolute job priority scheduling 498                                                                        | lsb.params                                  |
| enabling 221                                   | across queues 364                                                                                           | CHUNK_JOB_DURATION                          |
| daemon credentials                             | chargeback 381                                                                                              | parameter 538                               |
| description 220                                | chunk jobs 540<br>default user group 363                                                                    | lsf.conf 53                                 |
| description 220                                | defining policies that apply to several                                                                     | lsf.shared 37                               |
| eauth user name                                | queues 364                                                                                                  | redirecting 652                             |
| configuration of 224                           | description 352                                                                                             | redirecting stdout and stderrr 663          |
| enabling 221                                   | dynamic user priority                                                                                       | resolv.conf 56                              |
| encryption key                                 | description 354                                                                                             | spooling command and job files 658          |
| configuration of 223                           | formula 355                                                                                                 | finger command in lstcsh 760                |
| host credentials                               | equal share 382                                                                                             | first execution host                        |
| description 220                                | hierarchical share tree 369                                                                                 | parallel jobs 671                           |
| scope 221                                      | host partition 381                                                                                          | resizable jobs 671                          |
| user credentials                               | overview 352                                                                                                | flexible job output directory 454           |
| description 220                                | parallel jobs 701                                                                                           | forcing job execution 84                    |
| external encryption key                        | policies 352                                                                                                | formula                                     |
| configuring 223                                | priority user 382                                                                                           | fairshare dynamic user priority             |
| external host and user groups                  | resizable jobs 383                                                                                          | calculation 355                             |
| configuring 168                                | resource usage measurement 355                                                                              | free memory 127                             |
| defining 169                                   | static priority 383                                                                                         | FS absolute job priority scheduling         |
| description 166                                | user share assignment 353                                                                                   | factor 493                                  |
| egroup                                         | viewing cross-queue fairshare                                                                               | FWD_JOB_FACTOR parameter in                 |
| creating 169                                   | information 365                                                                                             | lsb.params                                  |
| enabling 168                                   | FAIRSHARE_ADJUSTMENT_FACTOR                                                                                 | fairshare dynamic user priority 356         |
| scope 168                                      | parameter in lsb.params                                                                                     |                                             |
| external host groups                           | fairshare dynamic user priority 356                                                                         | ^                                           |
| egroup                                         | FAIRSHARE_QUEUES parameter                                                                                  | G                                           |
| creating 169                                   | in bqueues 365                                                                                              | gethostbyname function (host                |
| external load indices                          | in lsb.queues 366, 495                                                                                      | naming) 56                                  |
| behavior 156<br>benefits 148                   | OBSOLETE 495                                                                                                | global fairshare policy 391                 |
| commands 160                                   | fast job dispatching 190                                                                                    | global fairshare scheduling                 |
| configuration to modify 159                    | fault tolerance                                                                                             | global fairshare dynamic user priority      |
| configuration to mounty 159<br>configuring 149 | non-shared file systems 231                                                                                 | description 392                             |
| description 147                                | file access, interactive tasks 662                                                                          | GLOBAL_EXIT_RATE parameter in               |
| elim                                           | file preparation, job arrays 542                                                                            | lsb.params 105                              |
| creating 153                                   | file size usage limit 583                                                                                   | goals                                       |
| environment variables 157                      | file spooling. <italic>See<default para<="" td=""><td>time-based SLA scheduling 423</td></default></italic> | time-based SLA scheduling 423               |
| example 156                                    | font> command file spooling, job file                                                                       | grace period                                |
| host locations 156, 157                        | spooling 228                                                                                                | absolute job priority scheduling factor 489 |

| grace period (continued)                          | host models (continued)              | hosts (continued)                                 |
|---------------------------------------------------|--------------------------------------|---------------------------------------------------|
| EGO resources 799                                 | tuning CPU factors 68                | redirecting 761                                   |
| GROUP_ADMIN                                       | host name static resource 129        | removing 51                                       |
| lsb.users 164, 165                                | host names                           | restricting use by queues 117                     |
| groups                                            | /etc/hosts file 54<br>aliases 55     | selecting for task 660                            |
| external host 64, 67<br>external user 166         | matching with Internet addresses 54  | spanning with parallel jobs 682 viewing           |
| hosts 61                                          | ranges 59                            | architecture information 39                       |
| users 163                                         | ranges as aliases 55                 | detailed information 39                           |
| groups, specifying 380                            | resolv.conf file 56                  | execeptions 41                                    |
| 8                                                 | resolver function 56                 | history 40                                        |
|                                                   | using DNS 56                         | job exit rate and load 41                         |
| Н                                                 | wildcards and special characters 62, | load by host 39, 123                              |
| hard resource limits                              | 66                                   | load by resource 121                              |
| description 575                                   | host partition fairshare 362, 381    | model and type information 40                     |
| stack segment size 586                            | host redirection 761                 | resource allocation limits                        |
| hard resource usage limits                        | host reservation                     | (blimits) 466                                     |
| example 579                                       | See advance reservation              | shared resources 123                              |
| hierarchical fairshare                            | host selection 313                   | status of closed servers 39                       |
| user-based 367                                    | host status                          | suspending conditions 595                         |
| hierarchical share tree 369                       | -ok 34, 125                          | hosts file (/etc/hosts)                           |
| HIST_HOURS parameter in lsb.params                | busy                                 | example host entries 57                           |
| fairshare dynamic user priority 356               | load index 125<br>Isload 34          | host naming 54                                    |
| historical run time 358                           | closed 39                            | name lookup 56<br>troubleshooting 247             |
| history                                           | bhosts 34                            | hosts file (LSF)                                  |
| job arrays 544, 547                               | description 33                       | configuring 57                                    |
| HJOB_LIMIT parameter in                           | index 125                            | HOSTS parameter                                   |
| lsb.queues 462                                    | lockU and lockW 34, 125              | in lsb.hosts 61                                   |
| hname static resource 129                         | ok                                   | in lsb.queues file 61, 65                         |
| home directories                                  | bhosts 33                            | hosts:                                            |
| remote file access 233<br>hopen badmin command 42 | load index 125                       | controlling 42                                    |
| Host                                              | lsload 34                            | hosts.equiv file                                  |
| lshosts -T 716                                    | unavail 34                           | host authentication 213                           |
| host affinity                                     | load index 125                       | using rcp 234                                     |
| same string 344                                   | lsload 35                            | hostsetup script; hosts:setting up 44, 45         |
| host dispatch windows 265                         | unreach 34                           | hrestart badmin command 13                        |
| host entries                                      | host type static resource 129        | hshutdown badmin command 13                       |
| examples 57                                       | host types adding custom names in    | hstartup badmin command 12                        |
| host exception handling                           | lsf.shared 37                        |                                                   |
| configuring 69                                    | DEFAULT 250                          |                                                   |
| example 69                                        | resource requirements 307            | IDA DE D E l'                                     |
| job exit rate exception 69, 101                   | select string 322                    | IBM PE Runtime Edition                            |
| host groups 38<br>CONDENSE keyword 63, 67         | host-based resources                 | enabling LSF integration 738 idle job exceptions  |
| condensed                                         | description 121                      | configuring 119                                   |
| viewing 38                                        | host-level                           | description 101, 119                              |
| configuring external host groups 64               | fairshare scheduling 362             | viewing with bjobs 76                             |
| defining 163                                      | resource information 480             | viewing with bqueues 112                          |
| defining condensed 63, 66                         | hostcache                            | idle time                                         |
| external 64                                       | modifying 52<br>hosts                | built-in load index 126                           |
| defining 169                                      | adding with Isfinstall 43            | suspending conditions 593                         |
| description 166                                   | associating resources with 140       | if-else constructs                                |
| overview 163                                      | available 125                        | creating 264                                      |
| host groups:external                              | closing 42                           | files 262                                         |
| configuring 168                                   | connecting to remote 764             | index list for job arrays 541                     |
| host limits                                       | copying files across 662             | input and output files                            |
| for parallel jobs 688                             | dispatch windows 42                  | and interactive jobs 652                          |
| host locations<br>elim 157                        | displaying 38                        | job arrays 542<br>splitting stdout and stderr 652 |
| external load indices 157                         | file 56                              | spooling directory 230                            |
| host model static resource 129                    | finding resource 663                 | installation directories                          |
| host models                                       | for advance reservations 272         | default UNIX structure 9                          |
| adding custom names in                            | logging on the least loaded 663      | Windows default structure 10                      |
| lsf.shared 37                                     | multiple network interfaces 56       | inter-queue priority 592                          |
| DEFAULT 250                                       | official name 55                     | interactive jobs                                  |
| select string 322                                 | opening 42                           | configuring queues to accept 650                  |
|                                                   |                                      |                                                   |

| interactive jobs (continued)                 | job arrays (continued)                                | job dependency conditions (continued)                                   |
|----------------------------------------------|-------------------------------------------------------|-------------------------------------------------------------------------|
| redirecting scripts to standard              | format 541                                            | done 483                                                                |
| input 658                                    | history 544, 547                                      | ended 483                                                               |
| resource reservation 338                     | index list 541                                        | examples 485                                                            |
| running X applications 656                   | input and output files 542                            | exit 483                                                                |
| scheduling policies 650                      | maximum size 542<br>monitoring 544, 547               | external 484                                                            |
| specifying embedded submission options 658   | overview 537                                          | job arrays 543<br>job name 484                                          |
| specifying job options in a file 657         | passing arguments 543                                 | post_done 484                                                           |
| specifying shell 658                         | redirection of input and output 542                   | post_err 484                                                            |
| spooling job command files 658               | specifying job slot limit 547                         | scheduling 481                                                          |
| submitting 651                               | standard input and output 543                         | specifying 481                                                          |
| submitting and redirecting streams to        | status 544, 547                                       | specifying job ID 484                                                   |
| files 652                                    | submitting 542                                        | started 484                                                             |
| submitting with pseudo-                      | syntax 541                                            | job directories                                                         |
| terminals 651                                | job checkpoint and restart                            | temporary 452                                                           |
| viewing queues for 650                       | application level                                     | job dispatch                                                            |
| writing job file one line at a time 657      | configuring 519                                       | fast 190                                                                |
| writing job scripts 657                      | description 515                                       | maximum per session 190                                                 |
| interactive jobs: splitting stdout and       | enabling 519                                          | job dispatch order, fairshare 361                                       |
| stderr 652<br>interactive sessions           | application-level                                     | job email<br>bsub options 225                                           |
| starting 663                                 | echkpnt requirements 519<br>erestart requirements 519 | disabling batch job notification 226                                    |
| interfaces, network 56                       | checkpoint directory 521                              | limiting size with                                                      |
| Internet addresses                           | checkpoint files 521                                  | LSB_MAILSIZE_LIMIT 227                                                  |
| matching with host names 54                  | commands 525                                          | job exception handling                                                  |
| Internet Domain Name Service (DNS)           | configuration to checkpoint jobs                      | configuring 119                                                         |
| host naming 55                               | before suspension or                                  | default eadmin action 102                                               |
| interruptible backfill                       | termination 524                                       | exception types 101, 119                                                |
| resizable jobs 697                           | configuration to copy open job files to               | viewing exception status with                                           |
| interruptible backfill; backfill scheduling: | the checkpoint directory 524                          | bjobs 76                                                                |
| interruptible backfill; parallel jobs:       | configuration to save stderr and                      | viewing exceptions with bqueues 111                                     |
| interruptible backfill scheduling 696        | stdout 523                                            | job execution environment                                               |
| INTERRUPTIBLE_BACKFILL parameter             | configuration to specify directory for                | affinity jobs 705                                                       |
| in lsb.queues 697                            | application-level executables 523                     | job exit rate exceptions                                                |
| io load index 127<br>IPv6                    | configuration to specify mandatory                    | configuring 69                                                          |
| configure hosts 59                           | application-level executables 523 configuring 517     | description 69, 102<br>viewing with bhosts 41                           |
| supported platforms 59                       | description 514                                       | job file spooling                                                       |
| using IPv6 addresses 59                      | echkpnt 514                                           | <pre><italic>See also<default font="" para=""></default></italic></pre> |
| IRIX                                         | enabling 517                                          | command file spooling[job file                                          |
| utmp file registration 659                   | erestart 514                                          | spooling: aaa] 228                                                      |
| it load index                                | kernel level                                          | default directory 230                                                   |
| automatic job suspension 593                 | configuring 519                                       | description 228                                                         |
| description 126                              | enabling 519                                          | JOB_SPOOL_DIR parameter in                                              |
| suspending conditions 593                    | queue level                                           | lsb.params 229                                                          |
| it load index: description; idle time:       | configuring 518                                       | job files 2                                                             |
| description 654                              | resizable jobs 511                                    | job groups                                                              |
|                                              | scope 516                                             | add limits 96                                                           |
| 1                                            | job control actions<br>CHKPNT 623                     | automatic deletion 100<br>controlling jobs 98                           |
| J                                            | configuring 622                                       | default job group 94                                                    |
| JL/P parameter in lsb.users 461              | default actions 620                                   | description 92                                                          |
| JL/U parameter in lsb.hosts 461              | LS_EXEC_T 620                                         | displaying SLA service classes 430                                      |
| job                                          | on Windows 622                                        | example hierarchy 95                                                    |
| information                                  | overriding terminate interval 621                     | modify limits 100                                                       |
| access control 107                           | RESUME 621                                            | viewing 97                                                              |
| job array dependency conditions              | SUSPEND 621                                           | job groupss                                                             |
| operators 544<br>job arrays                  | TERMINATE 621                                         | job limit 94                                                            |
| %I substitution string 543                   | terminating 624                                       | job idle factor                                                         |
| %J substitution string 543                   | using commands in 623                                 | viewing with bjobs 76                                                   |
| argument passing 543                         | with lstcsh 762                                       | job limit 586                                                           |
| controlling 546                              | job dependencies                                      | job limits 457                                                          |
| creating 542                                 | logical operators 482                                 | job groups 94                                                           |
| dependency condition operators 544           | job dependency conditions<br>advanced 485             | job migration absolute job priority scheduling 498,                     |
| dependency conditions 543                    | description 483                                       | 513                                                                     |
| file preparation 542                         | description 400                                       | 010                                                                     |

| job migration (continued)                                     | job states (continued)                                    | jobs (continued)                                 |
|---------------------------------------------------------------|-----------------------------------------------------------|--------------------------------------------------|
| automatic                                                     | EXIT 74                                                   | exit codes (continued)                           |
| configure at host level 510                                   | PEND 70                                                   | job success exit values 113, 440                 |
| configure at queue level 510                                  | POST_DONE 74                                              | forcing execution 84                             |
| configuring 509                                               | POST_ERR 74                                               | killing 85                                       |
| enabling 509                                                  | PSUSP 70                                                  | in an application profile 440                    |
| configuration to modify 510                                   | RUN 70                                                    | limiting processors for parallel 686             |
| configuring 507                                               | SSUSP 70                                                  | modifying                                        |
| description 505                                               | USUSP 70                                                  | in an application profile 440                    |
| enabling 507                                                  | WAIT for chunk jobs 539                                   | optimum number running in time-based SLA 423     |
| scope 506<br>job overrun exceptions                           | job submission<br>check ssched parameters 775             | pending 71                                       |
| configuring 119                                               | job submission and execution controls                     | preemption 592                                   |
| description 101, 119                                          | arguments 648                                             | requeueing 547                                   |
| viewing with bjobs 76                                         | configuring 634, 645                                      | requeuing                                        |
| viewing with bqueuees 112                                     | description 627                                           | description 503                                  |
| job packs 548                                                 | enabling 634, 645                                         | rerunning 504                                    |
| job preemption                                                | scope 632                                                 | rerunning automatically 504                      |
| absolute job priority scheduling 499                          | job success exit values                                   | restarting                                       |
| description 293                                               | application profile configuration 440                     | automatically 504                                |
| job slot limits 298                                           | queue configuration 113                                   | resuming 84, 595                                 |
| time-based SLA scheduling 412, 425                            | JOB_CONTROLS parameter in                                 | in an application profile 440                    |
| job priority                                                  | lsb.queues 622                                            | sending specific signals to 91                   |
| automatic escalation 488                                      | JOB_EXIT_RATE_DURATION parameter                          | short running 537                                |
| user assigned 486                                             | in lsb.params 69                                          | specifying options for interactive 657           |
| job requeue                                                   | JOB_GROUP_CLEAN parameter in                              | specifying shell for interactive 658             |
| absolute job priority scheduling 498                          | lsb.params 100                                            | spooling command and job files 658               |
| automatic 500                                                 | JOB_IDLE parameter in lsb.queues 119                      | spooling input, output, and command              |
| exclusive 502                                                 | JOB_OVERRUN parameter in                                  | files 228                                        |
| resizable jobs 535                                            | lsb.queues 119                                            | stopping                                         |
| reverse requeue 502<br>user-specified 503                     | JOB_POSITION_CONTROL_BY_ADMIN parameter in lsb.params 193 | in an application profile 440 submitting         |
| job rerun                                                     | JOB_PRIORITY_OVER_TIME parameter                          | to a job group 96                                |
| disabling post-execution                                      | in lsb.params 493                                         | to an application profile 440                    |
| commands 504                                                  | automatic job priority escalation 488                     | suspended 75, 595                                |
| resizable jobs 504                                            | JOB_SCHEDULING_INTERVAL                                   | suspending 84, 592                               |
| job restart                                                   | parameter in lsb.params 191                               | suspending at queue level 594                    |
| resizable jobs 511                                            | JOB_SPOOL_DIR parameter in                                | switching queues 83                              |
| job scripts                                                   | lsb.params 229                                            | viewing                                          |
| writing for interactive jobs 657                              | JOB_STARTER                                               | by user 75                                       |
| job security                                                  | lsb.queues file 618                                       | viewing resource allocation limits               |
| See job information access control                            | JOB_STARTER parameter in                                  | (blimits) 466                                    |
| job size restrictions                                         | lsb.queues 618                                            | jobs command in lstcsh 762                       |
| for parallel jobs 669                                         | JOB_TERMINATE_INTERVAL parameter                          | jobs requeue, description 500                    |
| job slot limits 457                                           | in lsb.params 583, 621                                    | jobs: enforcing memory usage limits 583          |
| calculcation of usage for                                     | JOB_UNDERRUN parameter in                                 | jobs: submitting                                 |
| preemption 298                                                | lsb.queues 119                                            | to a service class 430                           |
| for job arrays 547                                            | job-level                                                 | jobs: viewing: configuration parameters          |
| for parallel jobs 117, 668 viewing resource allocation limits | resource requirements 311<br>resource reservation 469     | in lsb.params 6  JPRIORITY absolute job priority |
| (blimits) 466                                                 | job-level suspending conditions                           | scheduling factor 493                            |
| job spanning 313, 340                                         | viewing 595                                               | JSDL                                             |
| job starters                                                  | job-level: run limits 584                                 | configuration 141                                |
| augmentstarter 619                                            | jobs                                                      | elim for 155                                     |
| command-level 616                                             | changing execution order 82                               | load indices 155                                 |
| preservestarter 619                                           | check pre-execution script 605                            | required resources 139                           |
| queue-level                                                   | checkpointing                                             | JSDL (Job Submission Description                 |
| configuring 618                                               | chunk jobs 540                                            | Language)                                        |
| description 616                                               | CHKPNT 623                                                | benefits 747                                     |
| specifying command or script 617,                             | controlling                                               | elim.jsdl 757                                    |
| 618                                                           | in an application profile 440                             | how to submit a job 757                          |
| user commands 618                                             | email notification                                        | LSF extension elements 752                       |
| job states                                                    | disabling 226                                             | schema files 747                                 |
| abnormal job termination 74                                   | options 225                                               | supported elements 747                           |
| description 70                                                | enabling rerun 504                                        | unsupported elements 756                         |
| DONE                                                          | exit codes                                                | using with LSF 747                               |
| description 70                                                | description 243                                           |                                                  |

| L                                                                                                    | local user account mapping 170                                | LSB_SBD_PORT parameter in lsf.conf 53                       |
|----------------------------------------------------------------------------------------------------|---------------------------------------------------------------|-------------------------------------------------------------|
| libfairshareadjust 356                                                                                                    | locality                                                      | LSB_SHAREDIR parameter in lsf.conf default UNIX directory 9 |
| LIM (Load Information Manager)                                                                                                    | parallel jobs 340, 673, 681<br>lockU and lockW host status    | duplicate event logging 238                                 |
| tuning                                                                                                    | lsload command 34                                             | LSB_SIGSTOP parameter in lsf.conf 85,                       |
| load indices 203                                                                                                    | status load index 125                                         | 624                                                         |
| load thresholds 203                                                                                                    | log files                                                     | LSB_SUSP_REASON environment                                 |
| policies 202                                                                                                    | change ownership 237                                          | variable 623                                                |
| run windows 202                                                                                                    | maintaining 236                                               | LSB_SUSP_SUBREASONS environment                             |
| limdebug command 258                                                                                                    | managing 236                                                  | variable 623                                                |
| limitations                                                                                                    | mbatchd.log.host_name 236                                     | LSB_UTMP parameter in lsf.conf 659                          |
| lsrcp command 233                                                                                                    | mbschd.log.host_name 236                                      | lsb.acct file                                               |
| on chunk job queues 537                                                                                                    | res.log.host_name 236                                         | job exit information 240                                    |
| limits                                                                                                    | sbatchd.log.host_name 236                                     | job termination reason logging 240                          |
| job 457                                                                                                    | LOG_DAEMON facility, LSF error                                | killing jobs in a batch 86                                  |
| job group 94                                                                                                    | logging 238                                                   | lsb.applications file                                       |
| job slot 457                                                                                                    | logging levels 235                                            | adding an application profile 437                           |
| limtime command 260                                                                                                    | logical operators                                             | if-else constructs 262                                      |
| live reconfiguration                                                                                                    | in time expesssions 262                                       | NAME parameter 437                                          |
| about 19                                                                                                    | job dependencies 482                                          | REQUEUE_EXIT_VALUES                                         |
| history files 24<br>liveconf.hist file 19                                                                                                    | login sessions 126                                            | parameter 501                                               |
| LSF_LIVE_CONFDIR 24                                                                                                    | login shell, using lstcsh as 761                              | SUCCESS_EXIT_VALUES                                         |
| merge files 24                                                                                                    | lost_and_found queue 116                                      | parameter 440                                               |
| load average 125                                                                                                    | ls load index 126                                             | time-based configuration 262                                |
| load indices                                                                                                    | LS_EXEC_T environment variable 620                            | lsb.events file                                             |
| built-in                                                                                                    | ls_postevent() arguments 201<br>LSB_CHUNK_RUSAGE parameter in | logging administrator comments                              |
| overriding 142                                                                                                    | lsf.conf 577                                                  | for host open and close 42<br>for mbatchd restart 15        |
| summary 124                                                                                                    | LSB_CONFDIR parameter in lsf.conf                             |                                                             |
| io 127                                                                                                    | default UNIX directory 9                                      | for queue events 114<br>managing event log 238              |
| it 126                                                                                                    | LSB_DEFAULT_JOBGROUP environment                              | lsb.hosts file                                              |
| ls 126                                                                                                    | variable 94                                                   | CONDENSE keyword 63, 67                                     |
| mem 126                                                                                                    | LSB_DISABLE_RERUN_POST_EXEC                                   | host exception handling 69                                  |
| pg 126                                                                                                    | parameter in lsf.conf 504                                     | if-else constructs 262                                      |
| r15m 125                                                                                                    | LSB_HOSTS environment variable 665                            | time-based configuration 262                                |
| r15s 125                                                                                                    | LSB_JOB_CPULIMIT parameter in                                 | user groups 163                                             |
| r1m 125                                                                                                    | lsf.conf; CPU: limits: per process; CPU:                      | USER_SHARES parameter 163                                   |
| swp 126                                                                                                    | limits: per job; lsf.conf file:                               | using host groups 61                                        |
| tmp 126                                                                                                    | LSB_JOB_CPULIMIT parameter 581                                | lsb.modules file                                            |
| tuning for LIM 203<br>ut 126                                                                                                    | LSB_JOBINDEX environment                                      | advance reservation 269                                     |
| ut 120<br>ut load index                                                                                                    | variable 543                                                  | schmod_advrsv plugin 269                                    |
| select resource requirement                                                                                                    | LSB_JOBPGIDS environment                                      | lsb.params file                                             |
| string 322                                                                                                    | variable 623                                                  | CHUNK_JOB_DURATION                                          |
| viewing 127                                                                                                    | LSB_JOBPIDS environment variable 623                          | parameter 538<br>CLEAN_PERIOD parameter 86                  |
| load indices: types; <\$nopage>load                                                                                                    | LSB_LOCALDIR parameter in lsf.conf                            |                                                             |
| indices: <italic>See also<default para<="" td=""><td>file 240 LSB_MAILSIZE environment</td><td>CONDENSE_PENDING_REASONS parameter 194</td></default></italic> | file 240 LSB_MAILSIZE environment                             | CONDENSE_PENDING_REASONS parameter 194                      |
| Font> resources[load indices:aaa];                                                                                                    | variable 227                                                  | controlling lsb.events file                                 |
| resources: <italic>See also<default para<="" td=""><td>LSB_MAILSIZE_LIMIT parameter in</td><td>rewrites 238</td></default></italic>                           | LSB_MAILSIZE_LIMIT parameter in                               | rewrites 238                                                |
| Font> load indices[resources:aaa] 653                                                                                                    | lsf.conf 227                                                  | default application profile 438                             |
| load levels                                                                                                    | LSB_MAILTO parameter in lsf.conf;                             | DEFAULT_JOBGROUP parameter 94                               |
| viewing by resource 121                                                                                                    | lsf.conf file                                                 | EADMIN_TRIGGER_DURATION                                     |
| viewing for hosts 39                                                                                                    | sending email to job submitter 225                            | threshold for exception                                     |
| load sharing                                                                                                    | LSB_MAX_JOB_DISPATCH_PER_SESSION                              | handling 120                                                |
| displaying current setting 763                                                                                                    | parameter in lsf.conf 190                                     | ENABLE_EXIT_RATE_PER_SLOT                                   |
| with lstcsh 764                                                                                                    | LSB_MBD_PORT parameter in                                     | parameter 105                                               |
| load thresholds                                                                                                    | lsf.conf 53                                                   | GLOBAL_EXIT_RATE parameter 105                              |
| configuring 594                                                                                                    | LSB_MEMLIMIT_ENF_CONTROL                                      | if-else constructs 262                                      |
| description 311 paging rate, tuning 203                                                                                                    | parameter in lsf.conf 583                                     | JOB_EXIT_RATE_DURATION for                                  |
| queue level 594                                                                                                    | LSB_NCPU_ENFORCE parameter in                                 | exception handling 69                                       |
| resizable jobs 594                                                                                                    | lsf.conf 701                                                  | JOB_GROUP_CLEAN parameter 100                               |
| tuning 203                                                                                                    | LSB_NTRIES environment variable 71                            | JOB_POSITION_CONTROL_BY_ADMIN                               |
| tuning for LIM 202, 203                                                                                                    | LSB_QUERY_PORT parameter in lsf.conf 192                      | parameter 193                                               |
| local event logging                                                                                                    | LSB_REQUEUE_TO_BOTTOM parameter                               | JOB_PRIORITY_OVER_TIME<br>parameter 488                     |
| mbatchd restart with                                                                                                    | in lsf.conf 500, 502                                          | JOB_SCHEDULING_INTERVAL                                     |
| MAX_INFO_DIRS 195                                                                                                    | LSB_SACCT_ONE_UG 364                                          | parameter 191                                               |
| local mode in lstcsh 758                                                                                                    |                                                               | r manieter 171                                              |

| lsb.params file (continued)               | lsb.serviceclasses file                 | lsf.cluster.cluster_name file              |
|-------------------------------------------|-----------------------------------------|--------------------------------------------|
| JOB_SPOOL_DIR parameter 229               | configuring SLA scheduling 425          | exclusive resources 324                    |
| MAX_CONCURRENT_QUERY                      | CONTROL_ACTION 430                      | lsf.cluster.cluster_name file: configuring |
| parameter 192                             | lsb.users                               | cluster administrators 12                  |
| MAX_INFO_DIRS parameter 195               | GROUP_ADMIN 164, 165                    | lsf.cluster.cluster_name                   |
| MAX_PEND_JOBS parameter 71                | lsb.users file                          | file:ADMINISTRATORS parameter 12           |
| MAX_SBD_CONNS parameter 190               | if-else constructs 262                  | lsf.conf file                              |
| MAX_USER_PRIORITY                         | MAX_PEND_JOBS parameter 71              | configuring duplicate logging 240          |
| parameter 487                             | time-based configuration 262            | configuring TCP service ports 53           |
| MBD_REFRESH_TIME                          | user groups 163                         | custom file transfer 234                   |
| parameter 207                             | USER_NAME parameter 163                 | daemon service ports 53                    |
| MIN_REFRESH_TIME parameter 207            | lsbapplications file                    | default UNIX directory 9                   |
| MIN_SWITCH_PERIOD                         | using compute units 65                  | duplicate event logging 238                |
| parameter 194                             | LSF Daemon Error Log 236                | dynamic host startup time 45               |
| PARALLEL_SCHED_BY_SLOT                    | LSF daemon startup control              | limiting the size of job email 227         |
| parameter 669                             | configuring 28                          | LSB_CHUNK_RUSAGE                           |
| SCHEDULER_THREADS                         | description 25                          | parameter 577                              |
|                                           | EGO administrator login bypass 30       | LSB_DISABLE_RERUN_POST_EXEC                |
| parameter 192                             | 9 , 1                                   |                                            |
| specifying job input files 229            | configuring 30                          | parameter 504                              |
| SUB_TRY_INTERVAL parameter 71             | description 26                          | LSB_MAILSIZE_LIMIT                         |
| time-based configuration 262              | enabling LSF daemon startup             | parameter 227                              |
| lsb.params file: absolute run time limit; | control 28                              | LSB_MAILTO parameter 225                   |
| lsb.params file: non-normalized run       | scope 27                                | LSB_MAX_JOB_DISPATCH_PER_SESSION           |
| time limit; non-normalized run time       | startup by users other than root        | parameter 190                              |
| limit; absolute run time limit; run time  | configuration of 29                     | LSB_QUERY_PORT parameter 192               |
| limit: non-normalized (absolute);         | configuring 28                          | LSB_SIGSTOP parameter 85                   |
| wall-clock run time limit 585             | description 25                          | LSF_BINDIR parameter 9, 234                |
| lsb.params file: CPU time normalization;  | enabling 28, 29                         | LSF_DYNAMIC_HOST_WAIT_TIME                 |
| lsb.params file: default normalization    | LSF events                              | parameter 45                               |
| host; CPU time normalization;             | generated by LSF 201                    | LSF_LOG_MASK parameter 236                 |
| normalization host; default               | generation of 200                       | LSF_LOGDIR parameter 238                   |
| normalization host 582                    | program arguments 201                   | LSF_MANDIR parameter 9                     |
| lsb.params file: job termination signal   | LSF parameters. s                       | LSF_MASTER_LIST parameter 45               |
| interval 583                              | See individual parameter names          | LSF_MISC parameter 9                       |
| lsb.queues file                           | LSF_BINDIR parameter in lsf.conf 9, 234 | LSF_SERVERDIR parameter 9                  |
| : HOSTS parameter 65                      | LSF_CONFDIR parameter in lsf.conf 9     | LSF_STRICT_CHECKING                        |
| adding a queue 115                        | LSF_DYNAMIC_HOST_WAIT_TIME              | parameter 50                               |
| EXCLUSIVE parameter 65                    | parameter in lsf.conf 45                | LSF_STRICT_RESREQ parameter 325            |
| HOSTS parameter 61                        | LSF_INCLUDEDIR parameter in lsf.conf    | lsrcp command executable 234               |
| if-else constructs 262                    | default UNIX directory 9                | managing error logs 236                    |
| job exception handling 119                | LSF_JOB_STARTER environment             | resource usage limits for chunk            |
| JOB_IDLE parameter 119                    | variable 617                            | jobs 577                                   |
|                                           | LSF_LIM_PORT parameter in lsf.conf 53   | *                                          |
| JOB_OVERRUN parameter 119                 | <u> </u>                                | setting message log to debug               |
| JOB_UNDERRUN parameter 119                | LSF_LIVE_CONFDIR                        | level 257                                  |
| normalization host 588                    | live reconfiguration directory 19       | strict checking, enabling 50               |
| QUEUE_NAME parameter 115                  | LSF_LOG_MASK parameter in               | lsf.conf file: default UNIX directory 9    |
| REQUEUE_EXIT_VALUES                       | lsf.conf 236, 257                       | lsf.conf file: LSB_JOB_MEMLIMIT;           |
| parameter 501                             | LSF_LOGDIR parameter in lsf.conf 238    | lsf.conf file:                             |
| resource usage limits 579                 | LSF_MANDIR parameter in lsf.conf 9      | LSB_MEMLIMIT_ENFORCE 583                   |
| restricting host use by queues 117        | LSF_MASTER_LIST parameter in            | lsf.conf file: per-job CPU limit; per-job  |
| SUCCESS_EXIT_VALUES                       | lsf.conf 45                             | CPU limit 581                              |
| parameter 113                             | LSF_MISC parameter in lsf.conf 9        | lsf.licensescheduler file                  |
| time-based configuration 262              | LSF_NT2UNIX_CLTRB environment           | if-else constructs 262                     |
| user groups 163                           | variable 625                            | time-based configuration 262               |
| USERS parameter 163                       | LSF_NT2UNIX_CLTRC environment           | lsf.shared file                            |
| using compute units 65                    | variable 625                            | adding a custom host type and              |
| using host groups 61                      | LSF_REMOTE_COPY_CMD 232, 234            | model 37                                   |
| lsb.queues files                          | LSF_RES_PORT parameter in lsf.conf 53   | tuning CPU factors 67                      |
| DEFAULT_HOST_SPEC                         | LSF_RSH parameter in lsf.conf           | lsfinstall                                 |
| parameter 588                             | controlling daemons 12                  | adding a host 43                           |
| lsb.resources file                        | LSF_SERVERDIR parameter in lsf.conf 9   | lsfshutdown command                        |
| advance reservation policies 269          | LSF_STRICT_CHECKING parameter in        | shutting down daemons on all               |
| if-else constructs 262                    | lsf.conf 50                             | hosts 12                                   |
| parameters 460                            | LSF_STRICT_RESREQ parameter in          | lsfstartup command                         |
| time-based configuration 262              | lsf.conf 325                            | starting daemons on all hosts 12           |
| viewing limit configuration               | LSF_TOP directory                       | lshosts                                    |
| (blimits) 466                             | default UNIX directory structure 9      | affinity resource requirements 716         |

| 1-1                                   |                                          | MVI i 1-1- 1 462                       |
|---------------------------------------|------------------------------------------|----------------------------------------|
| lshosts (continued)                   | mbatchd (master batch daemon)            | MXJ parameter in lsb.hosts 462         |
| viewing dynamic host                  | (continued)                              |                                        |
| information 41                        | push new job information to a child      | A.                                     |
| lshosts command                       | mbatchd 208                              | N                                      |
| DEFAULT host model or type 250        | refresh time 208                         | name lookup using /etc/hosts file 56   |
| lsrcp command                         | restarting 14                            | NAME parameter in                      |
| description 232                       | shutting down 15                         | <u>*</u>                               |
| executable file location 234          | specifying query-dedicated port 208      | lsb.applications 437                   |
| file transfer 233                     | specifying time interval for forking     | native language system, and lstcsh 760 |
| restrictions 233                      | child 208                                | ncores static resource 129             |
| lstcsh                                | tuning on UNIX 206                       | ncpus static resource                  |
| about 758                             | mbatchd.log.host_name file 236           | dynamically changing processors 134    |
| difference from other shells 760      | MBD_REFRESH_TIME parameter in            | reported by LIM 129                    |
| exiting 760                           | lsb.params 207                           | ndisks static resource 129             |
|                                       | <u> </u>                                 | network                                |
| limitations 760                       | mbddebug command 258                     | interfaces 56                          |
| local mode 758                        | mbdrestart badmin command 13             | partitioning                           |
| remote mode 758                       | mbdtime command 260                      | and duplicate event logging 239        |
| resource requirements 758             | mbschd.log.host_name file 236            | port numbers                           |
| starting 760                          | MEM absolute job priority scheduling     | configuring for NIS or NIS+            |
| task lists 758                        | factor 492                               | databases 54                           |
| using as login shell 761              | mem load index                           | Network 742                            |
| writing shell scripts in 764          | description 126                          |                                        |
|                                       | MEMLIMIT parameter in lsb.queues 583     | NFS (Network File System)              |
|                                       | memory                                   | automount command 231, 244             |
| M                                     | available 126                            | nosuid option 214                      |
|                                       | viewing resource allocation limits       | overview 231                           |
| mail                                  | (blimits) 466                            | NIS (Network Information Service)      |
| disabling batch job notification 226  | memory affinity                          | configuring port numbers 54            |
| job options 225                       | about 703                                | host name lookup in LSF 55             |
| limiting the size of job email 227    |                                          | ypcat hosts.byname 56                  |
| mandatory first execution host        | resource requirements 349                | non-uniform user name space            |
| parallel jobs 671                     | memory affinity resources                | : between-host user account mapping    |
| resizable jobs 671                    | submitting jobs 704                      | description 170                        |
| MAX_CONCURRENT_QUERY parameter        | viewing                                  | cross-cluster user account mapping     |
| in lsb.params 192                     | for hosts 715, 716                       | description 175                        |
| MAX_INFO_DIRS parameter in            | for jobs 712, 713, 714                   | normalization                          |
| lsb.params 195                        | memory: usage limit; per-process limits: | CPU time limit 588                     |
|                                       | memory limit; soft resource limits:      | host 588                               |
| MAX_JOB_NUM parameter in              | memory usage 583                         |                                        |
| lsb.params 238                        | mesub                                    | run time limit 588                     |
| MAX_JOBS parameter in lsb.users 461   | definition 630                           | normalized run queue length            |
| MAX_PEND_JOBS parameter in            | migrated jobs                            | description 125                        |
| lsb.params or lsb.users 71            | absolute job priority scheduling 498,    | tuning LIM 204                         |
| MAX_RESERVE_TIME parameter in         | 513                                      | nosuid option, NFS mounting 214        |
| lsb.queues 471, 472                   | min_refresh_time parameter in            | NOT operator (!)                       |
| MAX_SBD_CONNS parameter in            | lsb.params 207                           | job dependencies 482                   |
| lsb.params 190                        | MIN_SWITCH_PERIOD parameter in           | not operator (~)                       |
| MAX_SLOTS_IN_POOL parameter           |                                          | host partition fairshare 363           |
| in lsb.queues 372                     | lsb.params 194                           | host-based resources 141               |
| MAX_SLOTS_IN_POOL parameter in        | minimum tasks for parallel jobs 668      | nprocs static resource 129             |
| lsb.queues 373                        | missed SLA scheduling goals              | nthreads static resource 129           |
| MAX_USER_PRIORITY parameter in        | control action 430                       | NUMA                                   |
| lsb.params                            | model static resource 129                | lshosts -T 716                         |
| automatic job priority escalation 488 | modify                                   | NUMA affinity scheduling 313           |
| MAX_USER_PRIORITY parameter in        | LSF_MASTER_LIST 52                       | NUMA topology scheduling 703           |
| lsb.paramsuser-assigned job           | multi-homed hosts 56                     | number of tasks for parallel jobs 668  |
| priority 487                          | MultiCluster                             | numdone dependency condition 544       |
|                                       | time-based SLA scheduling 425            | 1 2                                    |
| maxcus keyword                        | multiple condensed host groups 64        | numended dependency condition 544      |
| cu string 674                         | multiple conditions                      | numerical resources 121                |
| maximum                               | dependency expressions 482               | numexit dependency condition 544       |
| number of tasks for parallel jobs 668 | multiple queues                          | numhold dependency condition 544       |
| resource usage limit 579              | absolute job priority scheduling 495     | numpend dependency condition 544       |
| maxmem static resource 129            | multiprocessor hosts                     | numrun dependency condition 544        |
| maxslots 127                          | configuring queue-level load             | numstart dependency condition 544      |
| maxswp static resource 129            | thresholds 594                           |                                        |
| maxtmp static resource 129            | tuning LIM 204                           |                                        |
| mbatchd (master batch daemon)         | 8                                        |                                        |
| ovnim time 200                        | multithreading, configuring mbatchd      |                                        |

expiry time 208

for 206

| 0                                       | parallel jobs (continued)                                   | PJOB_LIMIT parameter in                                      |
|-----------------------------------------|-------------------------------------------------------------|--------------------------------------------------------------|
| obsolete parameters                     | job size restrictions 669                                   | lsb.queues 462                                               |
| FAIRSHARE_QUEUES 495                    | job slot limits 117, 668                                    | PluginModule section in lsb.modules                          |
| USER_ADVANCE_RESERVATION in             | limiting processors 686                                     | advance reservation 269                                      |
| lsb.params 269                          | locality 340, 673, 681                                      | policies                                                     |
| official host name 55                   | mandatory first execution host 671                          | fairshare 352                                                |
| ok host status                          | number of tasks 668                                         | tuning for LIM 202                                           |
| bhosts command 33                       | preemption of 304                                           | port numbers                                                 |
| Isload command 34                       | processor reservation 690                                   | configuring for NIS or NIS+                                  |
| status load index 125                   | selecting hosts with same string 344                        | databases 54                                                 |
| one-time advance reservation 273        | spanning hosts 682                                          | ports                                                        |
| OOM killer                              | submitting 666                                              | registering daemon services 53                               |
| daemons and binaries protected          | TASKLIMIT                                                   | specifying dedicated 208                                     |
| from 14                                 | resizable jobs 687                                          | post_done job dependency                                     |
| oom_adj 14                              | parallel programming                                        | condition 484                                                |
| oom_score_adj 14                        | packages 666                                                | POST_DONE post-execution job state 74                        |
| operators                               | parallel tasks                                              | post_err job dependency condition 484                        |
| job array dependency conditions 544     | running with lsgrun 661                                     | POST_ERR post-execution job state 74                         |
| logical in job dependencies 482         | starting 667                                                | post-execution commands<br>disabling for rerunnable jobs 504 |
| logical in time expressions 262         | PARALLEL_SCHED_BY_SLOT parameter in lsb.params 669          | · · · · · · · · · · · · · · · · · · ·                        |
| not (~)                                 | PATH environment variable                                   | pre- and post-execution processing 596 application level     |
| host partition fairshare 363            | and lstcsh 760                                              | configuration of 600, 601                                    |
| relational                              | paths                                                       | enabling 600, 601                                            |
| exit dependency condition 483           | /etc/hosts file 57                                          | configuring 599                                              |
| resource requirments 323                | host naming 54                                              | enabling 599                                                 |
| selection strings 323                   | name lookup 56                                              | host-based 598                                               |
| operators: not (~)                      | /etc/hosts.equiv file 213                                   | include post-processing in job finish                        |
| host-based resources 141                | using rcp 234                                               | status                                                       |
| OR operator (  )                        | /etc/services file                                          | configuration of 607                                         |
| job dependencies 482                    | adding LSF entries to 53                                    | post-processing timeout                                      |
| order of job execution, changing 82     | /net 232                                                    | configuration of 608                                         |
| order resource requirement string       | example host entries 57                                     | queue level                                                  |
| resizable jobs 331                      | host authentication 213                                     | configuration of 599, 600                                    |
| order string 328                        | PE jobs: monitoring 743                                     | enabling 599, 600                                            |
| orphan job termination 88               | PE NETWORK INFORMATION 743                                  | user account                                                 |
| grace period 88                         | PE Networks 743                                             | configuration of 609                                         |
| how LSF uses 90                         | PEND                                                        | pre-and post execution processing                            |
| per-job basis 90                        | job state 70                                                | scope 597                                                    |
| OS memory limit 584                     | pending jobs                                                | pre-execution retry limit                                    |
| out of memory                           | absolute job priority scheduling 489                        | application level                                            |
| See OOM killer                          | order of absolute job priority                              | configuration of 610                                         |
| output and input files, for job         | scheduling 496                                              | enabling 610                                                 |
| arrays 543                              | pending reasons                                             | cluster-wide                                                 |
| output file spooling                    | queue-level resource reservation 469                        | configuration of 609                                         |
| default directory 230                   | viewing 71                                                  | enabling 609                                                 |
| overrun job exceptions                  | per-process limits                                          | queue level                                                  |
| configuring 119<br>description 101, 119 | stack segment size 586                                      | configuration of 610                                         |
| viewing with bjobs 76                   | per-process limits: CPU limit 581                           | enabling 610                                                 |
| viewing with bqueuees 112               | per-process limits: data segment                            | pre-execution retry limit action                             |
| viewing with bqueuces 112               | size 582                                                    | application level                                            |
|                                         | per-process limits: file size 583                           | configuration of 612                                         |
| P                                       | per-resource reservation                                    | enabling 612                                                 |
| -                                       | configuring 470                                             | cluster-wide                                                 |
| paging rate                             | performance tuning                                          | configuration of 612                                         |
| automatic job suspension 593            | busy thresholds 202                                         | enabling 612                                                 |
| checking 593                            | LIM policies 202                                            | queue level                                                  |
| description 126                         | load indices 203                                            | configuration of 612                                         |
| load index 126                          | load thresholds 203                                         | enabling 612                                                 |
| suspending conditions 593               | mbatchd on UNIX 206                                         | pre-execution script                                         |
| paging rate: description 653            | run windows for LIM 202                                     | check job history 605                                        |
| parallel fairshare 701                  | periodic tasks 236                                          | PREEMPT_FOR parameter in                                     |
| parallel jobs                           | pg load index                                               | lsb.params 702                                               |
| allocating processors 666               | suspending conditions 593 PIM (Process Information Manager) | preemptable queues<br>definition 293                         |
| backfill scheduling 692                 | resource use 123                                            | preempted jobs                                               |
| fairshare 701                           | resource ase 120                                            | control action 305                                           |
| host limits 688                         |                                                             |                                                              |

| preempted jobs (continued)                            | Q                                                 | r15m load index (continued)                            |
|-------------------------------------------------------|---------------------------------------------------|--------------------------------------------------------|
| limit preemption retry 305, 306                       | qact badmin command 114                           | suspending conditions 593                              |
| preemption                                            | qclose badmin command 113                         | r15m load index: description 654                       |
| absolute job priority scheduling 499                  | qinact badmin command 113                         | r15s load index                                        |
| preemptive                                            | QJOB_LIMIT parameter in                           | built-in resources 125                                 |
| scheduling                                            | lsb.queues 462                                    | suspending conditions 593                              |
| description 293                                       | qopen badmin command 113                          | r15s load index: description 654                       |
| preemptive queues                                     | QPRIORITY absolute job priority                   | rlm load index                                         |
| definition 293                                        | scheduling factor 493                             | built-in resources 125                                 |
| preemptive scheduling                                 | queue dispatch windows 265                        | suspending conditions 593                              |
| advance reservation 290                               | queue groups                                      | r1m load index: description 654                        |
| configuration of 300                                  | absolute job priority scheduling 495              | ranges                                                 |
| control action for preempted jobs 305 description 293 | QUEUE_GROUP parameter in                          | host name aliases 55                                   |
| enabling 296                                          | lsb.queues 495                                    | rcp command 232                                        |
| job slot limits 298                                   | QUEUE_NAME parameter in                           | recurring advance reservation 274 relational operators |
| job slot usage 298                                    | lsb.queues 115                                    | exit dependency condition 483                          |
| limit preemption retry 305, 306                       | queue-based fairshare                             | remote execution                                       |
| limitations 294                                       | resource usage measurement 355                    | with lstcsh 759                                        |
| order of preemption 297                               | resource-based SLA scheduling 412                 | remote jobs                                            |
| parallel jobs 304                                     | queue-level                                       | :bringing background jobs to                           |
| per-host job slot limit for users and                 | fairshare across queues 364                       | foreground 762                                         |
| user groups 304                                       | fairshare scheduling 363                          | execution priority 129                                 |
| per-processor job slot limit for a                    | job starter 618                                   | remote mode in lstcsh 758                              |
| user 304                                              | resource limits 579                               | remove                                                 |
| per-processor job slot limit for user                 | resource requirements 310                         | master host 52                                         |
| groups 304                                            | resource reservation 469                          | REQUEUE_EXIT_VALUES parameter in                       |
| time-based SLA scheduling 412, 425                    | run limits 580                                    | lsb.applications 501                                   |
| total job slot limit for user                         | queue-level resource information                  | REQUEUE_EXIT_VALUES parameter in                       |
| groups 304                                            | viewing 480                                       | lsb.queues 501, 502                                    |
| pref keyword                                          | queue-level resource limits, defaults 579         | requeued jobs                                          |
| cu string 674                                         | queues                                            | absolute job priority scheduling 498                   |
| preservestarter job starter 619                       | adding and removing 115                           | automatic 500                                          |
| priority                                              | backfill queue 694                                | description 500                                        |
| automatic escalation 488                              | changing job order within 82                      | exclusive 502                                          |
| user assigned 486                                     | chunk job limitations 537                         | resizable jobs 535                                     |
| PRIORITY parameter in lsb.queues 366,                 | configuring 538                                   | reverse 502                                            |
| 372                                                   | job control actions 622                           | user-specified 503                                     |
| priority user fairshare 382                           | suspending conditions 594                         | rerunnable jobs 504                                    |
| PROC absolute job priority scheduling                 | dispatch windows 115                              | chunk jobs 540                                         |
| factor 493                                            | fairshare across queues 364<br>for chunk jobs 538 | disabling post-execution 504                           |
| process allocation for parallel jobs 313,             | interactive 650                                   | RERUNNABLE parameter in                                |
| 344                                                   | interruptible backfill 698                        | lsb.queues 504                                         |
| process tracking 625                                  | job success exit values 113                       | RES_REQ parameter                                      |
| PROCESSLIMIT parameter in                             | lost_and_found 116                                | in lsb.applications 65                                 |
| lsb.queues 584                                        | preemptive and preemptable 293                    | in lsb.queues 65                                       |
| processor binding                                     | restricting host use 117                          | res.log.host_name file 236                             |
| resizable jobs 726<br>processor reservation           | run windows 115                                   | resdebug command 258 reservation                       |
| configuring 691                                       | setting rerun level 504                           | advance 267, 269                                       |
| processors                                            | specifying suspending                             | reservation ID                                         |
| limiting for parallel jobs 686                        | conditions 594                                    | advance reservation 287                                |
| reservation 690                                       | user-assigned job priority 486                    | reservation limits                                     |
| programs                                              | viewing                                           | resource requirements 468                              |
| handling LSF events 200                               | available 110                                     | reserved memory                                        |
| project names                                         | detailed queue information 111                    | for pending jobs 481                                   |
| viewing resource allocation limits                    | for interactive jobs 650                          | resizable jobs                                         |
| (blimits) 466                                         | history 111                                       | absolute job priority scheduling 499                   |
| pseudo-terminal                                       | job exception status 111                          | advance reservations 291                               |
| submitting interactive jobs with 651                  | resource allocation limits                        | automatic job priority escalation 488                  |
| using to run a task 661                               | (blimits) 466                                     | backfill scheduling 693                                |
| PSUSP job state                                       | status 110                                        | bresize cancel command 534                             |
| description 84                                        |                                                   | bresize release command 533                            |
| overview 70                                           | Б                                                 | bresize request command 533                            |
|                                                       | R                                                 | checkpoint and restart 511                             |
|                                                       | r15m load index                                   | chunk jobs 535                                         |
|                                                       | built-in resources 125                            | compute units 292                                      |

| resizable jobs (continued)                | resource requirements (continued)            | resource-based SLA scheduling                    |
|-------------------------------------------|----------------------------------------------|--------------------------------------------------|
| cu resource requirement string 347        | description 307                              | (continued)                                      |
| deadline constraint scheduling 266        | exclusive resources 324                      | exclusive jobs 412                               |
| exclusive scheduling 436                  | for advance reservations 272                 | queue-based fairshare 412                        |
| fairshare scheduling 383                  | host type 307                                | resource-based SLA schedulingjobs                |
| first execution host 671                  | memory affinity 704                          | resizable 413                                    |
| interruptible backfill 697                | NUMA topology 349                            | ResourceMap section in                           |
| job rerun 504                             | operators 323                                | lsf.cluster.cluster_name 140                     |
| JOB_ACCEPT_INTERVAL                       | ordering hosts 313, 328                      | ResourceReservation section in                   |
| parameter 535                             | parallel job locality 313, 340               | lsb.resources 269                                |
| limiting processors for parallel          | parallel job processes 313, 344              | resources                                        |
| jobs 687                                  | parallel jobs 346                            | adding custom 138                                |
| load thresholds 594                       | selecting hosts 344                          | advance reservations 267                         |
| minimum and maximum processors            | reservation limits 468                       | associating with hosts 140                       |
| for parallel jobs 669                     | resizable jobs 310                           | Boolean 122                                      |
| order resource requirement                | resource reservation 332                     | built-in 124                                     |
| string 331                                | resource usage 313, 332                      | configuring custom 138                           |
| processor binding 726                     | select string 322                            | custom 138                                       |
| requeued jobs 535                         | selecting hosts 313, 321, 344                | host-level 480                                   |
| resource allocation limits 459            | simple                                       | queue-level 480                                  |
| resource requirements 310                 | multi-level 315                              | shared 122, 123                                  |
| resource-based SLA scheduling 413         | syntax 313                                   | types 121                                        |
| rusage resource requirement               | topology 346                                 | viewing                                          |
| string 339                                | viewing CPU affinity 712, 713, 714           | available 120                                    |
| same resource requirement                 | viewing host CPU affinity resources 715, 716 | host load 121                                    |
| string 345                                | viewing host memory affinity                 | RESRSV_LIMIT, lsb.queues 468 restime command 260 |
| select resource requirement<br>string 328 | resources 715, 716                           | restrictions                                     |
| slot reservation 468                      | viewing memory affinity 712, 713,            | chunk job queues 537                             |
| span resource requirement string 341      | 714                                          | lsrcp command 233                                |
| switched jobs 536                         | resource reservation                         | lstcsh 760                                       |
| time-based SLA scheduling 425             | absolute job priority scheduling 498         | RESUME job control action 621                    |
| time-based slot reservation 477           | description 468                              | resume thresholds                                |
| resize:notification command 534           | resizable jobs 468                           | viewing 596                                      |
| resolv.conf file 56                       | resource allocation limits 457               | RESUME_COND parameter in                         |
| resolver function 56                      | static shared resources 141                  | lsb.queues 621                                   |
| resource allocation limits                | resource types                               | reverse requeue 502                              |
| description 455                           | external resources 121                       | rexpri static resource 129                       |
| enforcement 456                           | resource usage                               | rhosts file                                      |
| job limits 457                            | fairshare scheduling 355                     | troubleshooting 247                              |
| job slot limits 457                       | resource requirements 313, 332               | rlogin command: interactive                      |
| resource requirements 455                 | viewing 123                                  | terminals 654                                    |
| resource reservation and backfill 457     | resource usage limits                        | rsh command                                      |
| switched jobs 457                         | ceiling 579                                  | lsfrestart 12                                    |
| viewing (blimits) 466                     | chunk job enforcement 577                    | RUN job state                                    |
| resource configurations                   | configuring 579                              | overview 70                                      |
| viewing with blimits 466                  | conflicting 576                              | run limits                                       |
| resource consumers 455                    | default 579                                  | configuring 576                                  |
| resource granularity 470                  | for deadline constraints 266                 | default 580                                      |
| resource mapping                          | hard 579                                     | specifying 588                                   |
| elim 157                                  | maximum 579                                  | run limits: configuring 584                      |
| resource names                            | priority 576                                 | run queue                                        |
| aliases 321                               | soft 579                                     | effective 125                                    |
| description 138                           | specifying 579                               | normalized 125                                   |
| resource reclaim                          | RESOURCE_RESERVE parameter in                | suspending conditions 593                        |
| grace period 799                          | lsb.queues 471, 472, 477, 691                | run time                                         |
| resource requirement string               | RESOURCE_RESERVE_PER_TASK                    | decayed 358, 359                                 |
| cu section                                | paramete rin lsb.params 339                  | historical 358                                   |
| syntax 674                                | RESOURCE_RESERVE_PER_TASK                    | normalization 588                                |
| resource requirements                     | parameter in lsb.params 334, 339, 470,       | run time decay 359                               |
| affinity scheduling 313, 349              | 492                                          | run windows                                      |
| and task lists in lstcsh 758              | resource-based service level goals           | description 265                                  |
| compound                                  | job preemption 412                           | queues 115                                       |
| multi-level 316                           | resource-based SLA scheduling                | tuning for LIM 202                               |
| syntax 314                                | advance reservation 412                      | RUN_JOB_FACTOR parameter in                      |
| compute units 313                         | chunk jobs 412                               | lsb.params                                       |
| CPU affinity 704                          | compute units 412                            | fairshare dynamic user priority 356              |

| RUN_TIME_FACTOR parameter in                        | select resource requirement string                   | SIGKILL signal                           |
|-----------------------------------------------------|------------------------------------------------------|------------------------------------------|
| lsb.params                                          | (continued)                                          | default TERMINATE action 621             |
| fairshare dynamic user priority 356                 | ut load index 322<br>selection strings               | job control actions 91                   |
| RUN_WINDOW                                          | defined keyword 324                                  | sending a signal to a job 91             |
| queues 115<br>RUNLIMIT parameter in lsb.queues 584, | description 321                                      | signals avoiding job action deadlock 624 |
| 694                                                 | operators 323                                        | configuring SIGSTOP 85, 621, 624         |
| running jobs                                        | server hosts, viewing detailed                       | converting 624                           |
| viewing 71                                          | information 39                                       | customizing conversion 624               |
| rusage                                              | server static resource 129, 130                      | job exit codes 243                       |
| resource requirements section 313                   | server status closed 39                              | sending to a job 91                      |
| resource reservation 469                            | service class                                        | SIGINT 91                                |
| usage string syntax 332                             | goal-oriented scheduling 423                         | SIGTERM 91                               |
| rusage resource requirement string                  | service classes                                      | SIGQUIT signal                           |
| resizable jobs 339                                  | bacct command 432, 433                               | conversion to Windows 625                |
|                                                     | bjgroup command 430                                  | SIGSTOP signal                           |
| •                                                   | bjobs command 433                                    | bstop 85                                 |
| S                                                   | bsla command 435                                     | configuring 85, 621, 624                 |
| same resource requirement string                    | description 416                                      | default SUSPEND action 621               |
| resizable jobs 345                                  | submitting jobs 430                                  | job control actions 91                   |
| same string 344                                     | service database examples 53                         | SIGTERM signal                           |
| sample /etc/hosts file entries 57                   | service level goals                                  | default TERMINATE action 621             |
| sanity-check ssched parameters 775                  | time-based service classes 423                       | job control actions 91                   |
| sbatchd (slave batch daemon)                        | service ports (TCP and UDP)                          | SIGTSTP signal<br>bstop 85               |
| remote file access 232                              | registering 53<br>services                           | default SUSPEND action 621               |
| restarting 13                                       | about 788                                            | simple resource requirements             |
| shutting down 13                                    | cluster                                              | multi-level 315                          |
| sbatchd.log.host_name file 236                      | service director 788                                 | syntax 313                               |
| sbddebug command 258                                | web service gateway 788                              | sitched jobs                             |
| sbdtime command 260                                 | WEBGUI 788                                           | resource allocation limits 457           |
| schddebug command 258                               | session jobs                                         | site-defined resources                   |
| schddtime command 260                               | kill the session (bkill) 774                         | resource types 121                       |
| SCHEDULER_THREADS parameter in                      | Session Scheduler session                            | SLA scheduling                           |
| lsb.params 192                                      | kill the session (bkill) 774                         | bacct command 433                        |
| scheduling<br>exclusive 435                         | setuid permissions 247                               | bjgroup command 430                      |
| fairshare 352                                       | share assignments 353                                | bjobs command 433                        |
| hierarchical fairshare 367                          | share tree 369                                       | bsla command 432, 435                    |
| preemptive                                          | shared file systems                                  | deadline goals 417                       |
| description 293                                     | using LSF without 231                                | delayed goals 430                        |
| service level agreement (SLA) 416                   | shared files 244                                     | description 416                          |
| threshold                                           | shared resources                                     | missed goals 430                         |
| queue-level resource                                | defined keyword 324                                  | service classes                          |
| requirements 311                                    | description 122 exclusive resourcesselection strings | description 416 submitting jobs 430      |
| scheduling policies                                 | exclusive resources 324                              | throughput goals 417                     |
| absolute job priority scheduling 489                | static                                               | velocity goals 417                       |
| automatic job priority escalation 488               | reserving 141                                        | violation period 430                     |
| user-assigned job priority 486                      | viewing 121, 123                                     | slot limits 457                          |
| scheduling priority factors                         | shares                                               | slot reservation                         |
| absolute job priority scheduling 489                | fairshare assignment 353                             | See also advance reservation             |
| schmod_advrsv plugin for advance                    | viewing user share information 162                   | resizable jobs 468                       |
| reservation 269<br>scripts                          | shell mode, enabling 663                             | SLOT_POOL parameter                      |
| redirecting to standard input for                   | shell variables and lstcsh 760                       | in lsb.queues 372                        |
| interactive jobs 658                                | shells                                               | SLOT_RESERVE parameter in                |
| writing for interactive jobs 657                    | default shell for interactive jobs 659               | lsb.queues 471, 477, 691                 |
| writing in lstcsh 764                               | lstcsh 760                                           | SLOT_SHARE parameter in                  |
| SDK                                                 | specifying for interactive jobs 658                  | lsb.queues 372                           |
| defining demand 786                                 | short-running jobs, as chunk jobs 537                | slots 127                                |
| SECURE_INFODIR_USER_ACCESS                          | SIGCONT signal                                       | viewing resource allocation limits       |
| lsb.params file 109                                 | default RESUME action 621                            | (blimits) 466                            |
| SECURE_JOB_INFO_LEVEL                               | job control actions 91                               | soft resource limits<br>description 575  |
| lsb.params file 108                                 | SIGINT signal conversion to Windows 625              | example 579                              |
| security                                            | default TERMINATE action 621                         | soft resource limits: data segment       |
| LSF authentication 211                              | job control actions 91                               | size 582                                 |
| select resource requirement string                  | ,                                                    | soft resource limits: file size 583      |
| resizable jobs 328                                  |                                                      |                                          |

| span resource requirement string                                                                                                    | SUCCESS_EXIT_VALUES parameter in                                                                                                    | TERMINATE_WHEN parameter in                                                                                                    |  |
|----------------------------------------------------------------------------------------------------|----------------------------------------------------------------------------------------------------|----------------------------------------------------------------------------------------------------|--|
| resizable jobs 341                                                                                                    | lsb.queues 113                                                                                                    | lsb.queues                                                                                                    |  |
| span string 340                                                                                                    | supported file systems 231                                                                                                    | changing default SUSPEND                                                                                                    |  |
| special characters                                                                                                    | SUSPEND job control action                                                                                                    | action 624                                                                                                    |  |
| defining host names 62, 66                                                                                                    | default 621                                                                                                    | TERMINATE job control action 621                                                                                                    |  |
| specifying resources                                                                                                    | suspended jobs                                                                                                    | TerminateProcess() system call (Windows                                                                                                    |  |
| selecting GPUs or MICs 142                                                                                                    | resuming 595                                                                                                    | job control actions 622                                                                                                    |  |
| ssched command                                                                                                    | states 73                                                                                                    | THREADLIMIT parameter in                                                                                                    |  |
| check parameters 775                                                                                                    | viewing resource allocation limits                                                                                                    | lsb.queues 585                                                                                                    |  |
| SSH 213, 640, 641                                                                                                    | (blimits) 466                                                                                                    | threads                                                                                                    |  |
| SSH X11 forwarding                                                                                                    | suspending conditions                                                                                                    | job limit 586                                                                                                    |  |
| setting up 657                                                                                                    | configuring 594                                                                                                    | thresholds                                                                                                    |  |
| SSUSP job state                                                                                                    | viewing 595                                                                                                    | exited job exceptions 69                                                                                                    |  |
| description 84                                                                                                    | suspending reason                                                                                                    | idle job exceptions 119                                                                                                    |  |
| overview 70                                                                                                    | viewing 73, 75, 595                                                                                                    | job exit rate for hosts 69, 102                                                                                                    |  |
| stack segment size limit 586                                                                                                    | 9                                                                                                    | job overrun exceptions 119                                                                                                    |  |
| STACKLIMIT parameter in                                                                                                    | suspending thresholds 75, 595                                                                                                    | job underrun exceptions 119                                                                                                    |  |
|                                                                                                    | swap space                                                                                                    |                                                                                                    |  |
| lsb.queues 586                                                                                                    | load index 126                                                                                                    | scheduling and suspending 75, 595                                                                                                    |  |
| standard input and error                                                                                                    | suspending conditions 593                                                                                                    | tuning for LIM 203                                                                                                    |  |
| splitting for interactive jobs 652                                                                                                    | viewing resource allocation limits                                                                                                    | tilde (~)                                                                                                    |  |
| standard input and output                                                                                                    | (blimits) 466                                                                                                    | not operator                                                                                                    |  |
| job arrays 543                                                                                                    | SWAPLIMIT parameter in                                                                                                    | host partition fairshare 363                                                                                                    |  |
| standard output and error                                                                                                    | lsb.queues 586                                                                                                    | host-based resources 141                                                                                                    |  |
| redirecting to a file 663                                                                                                    | switched jobs                                                                                                    | time expressions                                                                                                    |  |
| started job dependency condition 484                                                                                                    | resizable jobs 536                                                                                                    | creating for automatic                                                                                                    |  |
| static job priority                                                                                                    | SWP absolute job priority scheduling                                                                                                    | configuration 262                                                                                                    |  |
| absolute job priority scheduling 494                                                                                                    | factor 492                                                                                                    | logical operators 262                                                                                                    |  |
| static priority fairshare 383                                                                                                    | swp load index                                                                                                    | time normalization                                                                                                    |  |
| static resources                                                                                                    | description 126                                                                                                    | CPU factors 588                                                                                                    |  |
| description 128                                                                                                    | suspending conditions 593                                                                                                    | time windows                                                                                                    |  |
| shared                                                                                                    | viewing resource allocation limits                                                                                                    | syntax 261                                                                                                    |  |
| reserving 141                                                                                                    | (blimits) 466                                                                                                    | time-based configuration                                                                                                    |  |
| static shared resources                                                                                                    | syslog.h file 237                                                                                                    | automatic 262                                                                                                    |  |
| viewing 121                                                                                                    | system overview 786                                                                                                    | commands for checking 264                                                                                                    |  |
|                                                                                                    |                                                                                                    | time-based resource limits 266                                                                                                    |  |
| statistics file                                                                                                    |                                                                                                    | time-based resource mints 200                                                                                                    |  |
| statistics file<br>time-based SLA scheduling 425                                                                                                    | _                                                                                                    | time-based service class                                                                                                    |  |
|                                                                                                    | Т                                                                                                    |                                                                                                    |  |
| time-based SLA scheduling 425                                                                                                    | <del>-</del>                                                                                                    | time-based service class                                                                                                    |  |
| time-based SLA scheduling 425<br>status<br>closed in bhosts 39<br>job arrays 544, 547                                                                                                    | task control                                                                                                    | time-based service class configuring 425 examples 426 time-based service level goals                                                                                                    |  |
| time-based SLA scheduling 425<br>status<br>closed in bhosts 39                                                                                                    | task control with lstcsh 762                                                                                                    | time-based service class<br>configuring 425<br>examples 426                                                                                                    |  |
| time-based SLA scheduling 425<br>status<br>closed in bhosts 39<br>job arrays 544, 547                                                                                                    | task control with lstcsh 762 task lists                                                                                                    | time-based service class configuring 425 examples 426 time-based service level goals                                                                                                    |  |
| time-based SLA scheduling 425<br>status<br>closed in bhosts 39<br>job arrays 544, 547<br>load index 125<br>viewing<br>queues 110                                                                                                    | task control with lstcsh 762 task lists and lstcsh 758                                                                                                    | time-based service class configuring 425 examples 426 time-based service level goals job preemption 425 optimum number of running jobs 423                                                                                                    |  |
| time-based SLA scheduling 425<br>status<br>closed in bhosts 39<br>job arrays 544, 547<br>load index 125<br>viewing                                                                                                    | task control with lstcsh 762 task lists and lstcsh 758 changing memberships 758                                                                                                    | time-based service class configuring 425 examples 426 time-based service level goals job preemption 425 optimum number of running                                                                                                    |  |
| time-based SLA scheduling 425<br>status<br>closed in bhosts 39<br>job arrays 544, 547<br>load index 125<br>viewing<br>queues 110                                                                                                    | task control with lstcsh 762 task lists and lstcsh 758 changing memberships 758 task submission                                                                                                    | time-based service class configuring 425 examples 426 time-based service level goals job preemption 425 optimum number of running jobs 423                                                                                                    |  |
| time-based SLA scheduling 425 status closed in bhosts 39 job arrays 544, 547 load index 125 viewing queues 110 WAIT for chunk jobs 539                                                                                                    | task control with lstcsh 762 task lists and lstcsh 758 changing memberships 758 task submission check ssched parameters 775                                                                                                    | time-based service class configuring 425 examples 426 time-based service level goals job preemption 425 optimum number of running jobs 423 time-based SLA scheduling                                                                                                    |  |
| time-based SLA scheduling 425 status closed in bhosts 39 job arrays 544, 547 load index 125 viewing queues 110 WAIT for chunk jobs 539 STATUS                                                                                                    | task control with lstcsh 762 task lists and lstcsh 758 changing memberships 758 task submission check ssched parameters 775 TASKLIMIT parameter in                                                                                                    | time-based service class configuring 425 examples 426 time-based service level goals job preemption 425 optimum number of running jobs 423 time-based SLA scheduling chunk jobs 425 configuring 425 examples 426                                                                                                    |  |
| time-based SLA scheduling 425 status closed in bhosts 39 job arrays 544, 547 load index 125 viewing queues 110 WAIT for chunk jobs 539 STATUS bhosts 33                                                                                                    | task control with lstcsh 762 task lists and lstcsh 758 changing memberships 758 task submission check ssched parameters 775 TASKLIMIT parameter in lsb.queues 493                                                                                                    | time-based service class configuring 425 examples 426 time-based service level goals job preemption 425 optimum number of running jobs 423 time-based SLA scheduling chunk jobs 425 configuring 425                                                                                                    |  |
| time-based SLA scheduling 425 status closed in bhosts 39 job arrays 544, 547 load index 125 viewing queues 110 WAIT for chunk jobs 539 STATUS bhosts 33 stderr and stdout                                                                                                    | task control with lstcsh 762 task lists and lstcsh 758 changing memberships 758 task submission check ssched parameters 775 TASKLIMIT parameter in lsb.queues 493 tasks                                                                                                    | time-based service class configuring 425 examples 426 time-based service level goals job preemption 425 optimum number of running jobs 423 time-based SLA scheduling chunk jobs 425 configuring 425 examples 426                                                                                                    |  |
| time-based SLA scheduling 425 status closed in bhosts 39 job arrays 544, 547 load index 125 viewing queues 110 WAIT for chunk jobs 539 STATUS bhosts 33 stderr and stdout redirecting to a file 663                                                                                                    | task control with lstcsh 762 task lists and lstcsh 758 changing memberships 758 task submission check ssched parameters 775 TASKLIMIT parameter in lsb.queues 493 tasks file access 662                                                                                                    | time-based service class configuring 425 examples 426 time-based service level goals job preemption 425 optimum number of running jobs 423 time-based SLA scheduling chunk jobs 425 configuring 425 examples 426 job preemption 412, 425                                                                                                    |  |
| time-based SLA scheduling 425 status closed in bhosts 39 job arrays 544, 547 load index 125 viewing queues 110 WAIT for chunk jobs 539 STATUS bhosts 33 stderr and stdout redirecting to a file 663 splitting for interactive jobs 652                                                                                                    | task control with lstcsh 762 task lists and lstcsh 758 changing memberships 758 task submission check ssched parameters 775 TASKLIMIT parameter in lsb.queues 493 tasks file access 662 number for parallel jobs 668                                                                                                    | time-based service class configuring 425 examples 426 time-based service level goals job preemption 425 optimum number of running jobs 423 time-based SLA scheduling chunk jobs 425 configuring 425 examples 426 job preemption 412, 425 MultiCluster 425                                                                                                    |  |
| time-based SLA scheduling 425 status closed in bhosts 39 job arrays 544, 547 load index 125 viewing queues 110 WAIT for chunk jobs 539 STATUS bhosts 33 stderr and stdout redirecting to a file 663 splitting for interactive jobs 652 STOP_COND parameter in lsb.queues 621                                                                                                    | task control with lstcsh 762 task lists and lstcsh 758 changing memberships 758 task submission check ssched parameters 775 TASKLIMIT parameter in lsb.queues 493 tasks file access 662 number for parallel jobs 668 running same on many hosts in                                                                                                    | time-based service class configuring 425 examples 426 time-based service level goals job preemption 425 optimum number of running jobs 423 time-based SLA scheduling chunk jobs 425 configuring 425 examples 426 job preemption 412, 425 MultiCluster 425 optimum number of running                                                                                                    |  |
| time-based SLA scheduling 425 status closed in bhosts 39 job arrays 544, 547 load index 125 viewing queues 110 WAIT for chunk jobs 539 STATUS bhosts 33 stderr and stdout redirecting to a file 663 splitting for interactive jobs 652 STOP_COND parameter in                                                                                                    | task control with lstcsh 762 task lists and lstcsh 758 changing memberships 758 task submission check ssched parameters 775 TASKLIMIT parameter in lsb.queues 493 tasks file access 662 number for parallel jobs 668 running same on many hosts in sequence 661                                                                                                    | time-based service class configuring 425 examples 426 time-based service level goals job preemption 425 optimum number of running jobs 423 time-based SLA scheduling chunk jobs 425 configuring 425 examples 426 job preemption 412, 425 MultiCluster 425 optimum number of running jobs 423                                                                                                    |  |
| time-based SLA scheduling 425 status closed in bhosts 39 job arrays 544, 547 load index 125 viewing queues 110 WAIT for chunk jobs 539 STATUS bhosts 33 stderr and stdout redirecting to a file 663 splitting for interactive jobs 652 STOP_COND parameter in lsb.queues 621 STRICT_UG_CONTROL parameter                                                                                                    | task control with lstcsh 762 task lists and lstcsh 758 changing memberships 758 task submission check ssched parameters 775 TASKLIMIT parameter in lsb.queues 493 tasks file access 662 number for parallel jobs 668 running same on many hosts in sequence 661 selecting host to run on 660                                                                                                    | time-based service class configuring 425 examples 426 time-based service level goals job preemption 425 optimum number of running jobs 423 time-based SLA scheduling chunk jobs 425 configuring 425 examples 426 job preemption 412, 425 MultiCluster 425 optimum number of running jobs 423 resizable jobs 425                                                                                                    |  |
| time-based SLA scheduling 425 status closed in bhosts 39 job arrays 544, 547 load index 125 viewing queues 110 WAIT for chunk jobs 539 STATUS bhosts 33 stderr and stdout redirecting to a file 663 splitting for interactive jobs 652 STOP_COND parameter in lsb.queues 621 STRICT_UG_CONTROL parameter lsb.params file 164 string resources 121                                                                                                    | task control with lstcsh 762 task lists and lstcsh 758 changing memberships 758 task submission check ssched parameters 775 TASKLIMIT parameter in lsb.queues 493 tasks file access 662 number for parallel jobs 668 running same on many hosts in sequence 661 selecting host to run on 660 starting parallel 667                                                                                                    | time-based service class configuring 425 examples 426 time-based service level goals job preemption 425 optimum number of running jobs 423 time-based SLA scheduling chunk jobs 425 configuring 425 examples 426 job preemption 412, 425 MultiCluster 425 optimum number of running jobs 423 resizable jobs 425 service level goals 423                                                                                                    |  |
| time-based SLA scheduling 425 status closed in bhosts 39 job arrays 544, 547 load index 125 viewing queues 110 WAIT for chunk jobs 539 STATUS bhosts 33 stderr and stdout redirecting to a file 663 splitting for interactive jobs 652 STOP_COND parameter in lsb.queues 621 STRICT_UG_CONTROL parameter lsb.params file 164                                                                                                    | task control with lstcsh 762 task lists and lstcsh 758 changing memberships 758 task submission check ssched parameters 775 TASKLIMIT parameter in lsb.queues 493 tasks file access 662 number for parallel jobs 668 running same on many hosts in sequence 661 selecting host to run on 660 starting parallel 667 TCP service port numbers                                                                                                    | time-based service class configuring 425 examples 426 time-based service level goals job preemption 425 optimum number of running jobs 423 time-based SLA scheduling chunk jobs 425 configuring 425 examples 426 job preemption 412, 425 MultiCluster 425 optimum number of running jobs 423 resizable jobs 425 service level goals 423 statistics file 425                                                                                                    |  |
| time-based SLA scheduling 425 status closed in bhosts 39 job arrays 544, 547 load index 125 viewing queues 110 WAIT for chunk jobs 539 STATUS bhosts 33 stderr and stdout redirecting to a file 663 splitting for interactive jobs 652 STOP_COND parameter in lsb.queues 621 STRICT_UG_CONTROL parameter lsb.params file 164 string resources 121 SUB_TRY_INTERVAL parameter in                                                                                                    | task control with lstcsh 762 task lists and lstcsh 758 changing memberships 758 task submission check ssched parameters 775 TASKLIMIT parameter in lsb.queues 493 tasks file access 662 number for parallel jobs 668 running same on many hosts in sequence 661 selecting host to run on 660 starting parallel 667 TCP service port numbers configuring for NIS or NIS+                                                                                                    | time-based service class configuring 425 examples 426 time-based service level goals job preemption 425 optimum number of running jobs 423 time-based SLA scheduling chunk jobs 425 configuring 425 examples 426 job preemption 412, 425 MultiCluster 425 optimum number of running jobs 423 resizable jobs 425 service level goals 423 statistics file 425 time-based slot reservation                                                                                                    |  |
| time-based SLA scheduling 425 status closed in bhosts 39 job arrays 544, 547 load index 125 viewing queues 110 WAIT for chunk jobs 539 STATUS bhosts 33 stderr and stdout redirecting to a file 663 splitting for interactive jobs 652 STOP_COND parameter in lsb.queues 621 STRICT_UG_CONTROL parameter lsb.params file 164 string resources 121 SUB_TRY_INTERVAL parameter in lsb.params 71                                                                                                    | task control with lstcsh 762 task lists and lstcsh 758 changing memberships 758 task submission check ssched parameters 775 TASKLIMIT parameter in lsb.queues 493 tasks file access 662 number for parallel jobs 668 running same on many hosts in sequence 661 selecting host to run on 660 starting parallel 667 TCP service port numbers configuring for NIS or NIS+ databases 54                                                                                                    | time-based service class configuring 425 examples 426 time-based service level goals job preemption 425 optimum number of running jobs 423 time-based SLA scheduling chunk jobs 425 configuring 425 examples 426 job preemption 412, 425 MultiCluster 425 optimum number of running jobs 423 resizable jobs 425 service level goals 423 statistics file 425 time-based slot reservation resizable jobs 477                                                                                                    |  |
| time-based SLA scheduling 425 status closed in bhosts 39 job arrays 544, 547 load index 125 viewing queues 110 WAIT for chunk jobs 539 STATUS bhosts 33 stderr and stdout redirecting to a file 663 splitting for interactive jobs 652 STOP_COND parameter in lsb.queues 621 STRICT_UG_CONTROL parameter lsb.params file 164 string resources 121 SUB_TRY_INTERVAL parameter in lsb.params 71 subfactors                                                                                                    | task control with lstcsh 762 task lists and lstcsh 758 changing memberships 758 task submission check ssched parameters 775 TASKLIMIT parameter in lsb.queues 493 tasks file access 662 number for parallel jobs 668 running same on many hosts in sequence 661 selecting host to run on 660 starting parallel 667 TCP service port numbers configuring for NIS or NIS+ databases 54 registering for LSF 53                                                                                                    | time-based service class configuring 425 examples 426 time-based service level goals job preemption 425 optimum number of running jobs 423 time-based SLA scheduling chunk jobs 425 configuring 425 examples 426 job preemption 412, 425 MultiCluster 425 optimum number of running jobs 423 resizable jobs 425 service level goals 423 statistics file 425 time-based slot reservation resizable jobs 477 timing level                                                                                                    |  |
| time-based SLA scheduling 425 status closed in bhosts 39 job arrays 544, 547 load index 125 viewing queues 110 WAIT for chunk jobs 539 STATUS bhosts 33 stderr and stdout redirecting to a file 663 splitting for interactive jobs 652 STOP_COND parameter in lsb.queues 621 STRICT_UG_CONTROL parameter lsb.params file 164 string resources 121 SUB_TRY_INTERVAL parameter in lsb.params 71 subfactors absolute job priority scheduling 494 submission options                                                                                                    | task control with lstcsh 762 task lists and lstcsh 758 changing memberships 758 task submission check ssched parameters 775 TASKLIMIT parameter in lsb.queues 493 tasks file access 662 number for parallel jobs 668 running same on many hosts in sequence 661 selecting host to run on 660 starting parallel 667 TCP service port numbers configuring for NIS or NIS+ databases 54 registering for LSF 53 tcsh                                                                                                    | time-based service class configuring 425 examples 426 time-based service level goals job preemption 425 optimum number of running jobs 423 time-based SLA scheduling chunk jobs 425 configuring 425 examples 426 job preemption 412, 425 MultiCluster 425 optimum number of running jobs 423 resizable jobs 425 service level goals 423 statistics file 425 time-based slot reservation resizable jobs 477 timing level commands for daemons 260 tmp load index                                                                                                    |  |
| time-based SLA scheduling 425 status closed in bhosts 39 job arrays 544, 547 load index 125 viewing queues 110 WAIT for chunk jobs 539 STATUS bhosts 33 stderr and stdout redirecting to a file 663 splitting for interactive jobs 652 STOP_COND parameter in lsb.queues 621 STRICT_UG_CONTROL parameter lsb.params file 164 string resources 121 SUB_TRY_INTERVAL parameter in lsb.params 71 subfactors absolute job priority scheduling 494                                                                                                    | task control with lstcsh 762 task lists and lstcsh 758 changing memberships 758 task submission check ssched parameters 775 TASKLIMIT parameter in lsb.queues 493 tasks file access 662 number for parallel jobs 668 running same on many hosts in sequence 661 selecting host to run on 660 starting parallel 667 TCP service port numbers configuring for NIS or NIS+ databases 54 registering for LSF 53 tcsh version and lstcsh 760                                                                                       | time-based service class configuring 425 examples 426 time-based service level goals job preemption 425 optimum number of running jobs 423 time-based SLA scheduling chunk jobs 425 configuring 425 examples 426 job preemption 412, 425 MultiCluster 425 optimum number of running jobs 423 resizable jobs 425 service level goals 423 statistics file 425 time-based slot reservation resizable jobs 477 timing level commands for daemons 260                                                                                                    |  |
| time-based SLA scheduling 425 status closed in bhosts 39 job arrays 544, 547 load index 125 viewing queues 110 WAIT for chunk jobs 539 STATUS bhosts 33 stderr and stdout redirecting to a file 663 splitting for interactive jobs 652 STOP_COND parameter in lsb.queues 621 STRICT_UG_CONTROL parameter lsb.params file 164 string resources 121 SUB_TRY_INTERVAL parameter in lsb.params 71 subfactors absolute job priority scheduling 494 submission options embedding for interactive jobs 658                                                                                                    | task control with lstcsh 762 task lists and lstcsh 758 changing memberships 758 task submission check ssched parameters 775 TASKLIMIT parameter in lsb.queues 493 tasks file access 662 number for parallel jobs 668 running same on many hosts in sequence 661 selecting host to run on 660 starting parallel 667 TCP service port numbers configuring for NIS or NIS+ databases 54 registering for LSF 53 tcsh version and lstcsh 760 temp space                                                                            | time-based service class configuring 425 examples 426 time-based service level goals job preemption 425 optimum number of running jobs 423 time-based SLA scheduling chunk jobs 425 configuring 425 examples 426 job preemption 412, 425 MultiCluster 425 optimum number of running jobs 423 resizable jobs 425 service level goals 423 statistics file 425 time-based slot reservation resizable jobs 477 timing level commands for daemons 260 tmp load index description 126                                                                                         |  |
| time-based SLA scheduling 425 status closed in bhosts 39 job arrays 544, 547 load index 125 viewing queues 110 WAIT for chunk jobs 539 STATUS bhosts 33 stderr and stdout redirecting to a file 663 splitting for interactive jobs 652 STOP_COND parameter in lsb.queues 621 STRICT_UG_CONTROL parameter lsb.params file 164 string resources 121 SUB_TRY_INTERVAL parameter in lsb.params 71 subfactors absolute job priority scheduling 494 submission options embedding for interactive jobs 658 submitting jobs                                                                                              | task control with lstcsh 762 task lists and lstcsh 758 changing memberships 758 task submission check ssched parameters 775 TASKLIMIT parameter in lsb.queues 493 tasks file access 662 number for parallel jobs 668 running same on many hosts in sequence 661 selecting host to run on 660 starting parallel 667 TCP service port numbers configuring for NIS or NIS+ databases 54 registering for LSF 53 tcsh version and lstcsh 760 temp space suspending conditions 593                                                  | time-based service class configuring 425 examples 426 time-based service level goals job preemption 425 optimum number of running jobs 423 time-based SLA scheduling chunk jobs 425 configuring 425 examples 426 job preemption 412, 425 MultiCluster 425 optimum number of running jobs 423 resizable jobs 425 service level goals 423 statistics file 425 time-based slot reservation resizable jobs 477 timing level commands for daemons 260 tmp load index description 126 suspending conditions 593                                                               |  |
| time-based SLA scheduling 425 status closed in bhosts 39 job arrays 544, 547 load index 125 viewing queues 110 WAIT for chunk jobs 539 STATUS bhosts 33 stderr and stdout redirecting to a file 663 splitting for interactive jobs 652 STOP_COND parameter in lsb.queues 621 STRICT_UG_CONTROL parameter lsb.params file 164 string resources 121 SUB_TRY_INTERVAL parameter in lsb.params 71 subfactors absolute job priority scheduling 494 submission options embedding for interactive jobs 658 submitting jobs affinity resource requirements 704                                                           | task control with lstcsh 762 task lists and lstcsh 758 changing memberships 758 task submission check ssched parameters 775 TASKLIMIT parameter in lsb.queues 493 tasks file access 662 number for parallel jobs 668 running same on many hosts in sequence 661 selecting host to run on 660 starting parallel 667 TCP service port numbers configuring for NIS or NIS+ databases 54 registering for LSF 53 tcsh version and lstcsh 760 temp space suspending conditions 593 viewing resource allocation limits               | time-based service class configuring 425 examples 426 time-based service level goals job preemption 425 optimum number of running jobs 423 time-based SLA scheduling chunk jobs 425 configuring 425 examples 426 job preemption 412, 425 MultiCluster 425 optimum number of running jobs 423 resizable jobs 425 service level goals 423 statistics file 425 time-based slot reservation resizable jobs 477 timing level commands for daemons 260 tmp load index description 126 suspending conditions 593 viewing resource allocation limits                            |  |
| time-based SLA scheduling 425 status closed in bhosts 39 job arrays 544, 547 load index 125 viewing queues 110 WAIT for chunk jobs 539 STATUS bhosts 33 stderr and stdout redirecting to a file 663 splitting for interactive jobs 652 STOP_COND parameter in lsb.queues 621 STRICT_UG_CONTROL parameter lsb.params file 164 string resources 121 SUB_TRY_INTERVAL parameter in lsb.params 71 subfactors absolute job priority scheduling 494 submission options embedding for interactive jobs 658 submitting jobs affinity resource requirements 704 success exit values                                       | task control with lstcsh 762 task lists and lstcsh 758 changing memberships 758 task submission check ssched parameters 775 TASKLIMIT parameter in lsb.queues 493 tasks file access 662 number for parallel jobs 668 running same on many hosts in sequence 661 selecting host to run on 660 starting parallel 667 TCP service port numbers configuring for NIS or NIS+ databases 54 registering for LSF 53 tcsh version and lstcsh 760 temp space suspending conditions 593 viewing resource allocation limits (blimits) 466 | time-based service class configuring 425 examples 426 time-based service level goals job preemption 425 optimum number of running jobs 423 time-based SLA scheduling chunk jobs 425 configuring 425 examples 426 job preemption 412, 425 MultiCluster 425 optimum number of running jobs 423 resizable jobs 425 service level goals 423 statistics file 425 time-based slot reservation resizable jobs 477 timing level commands for daemons 260 tmp load index description 126 suspending conditions 593 viewing resource allocation limits (blimits) 466              |  |
| time-based SLA scheduling 425 status closed in bhosts 39 job arrays 544, 547 load index 125 viewing queues 110 WAIT for chunk jobs 539 STATUS bhosts 33 stderr and stdout redirecting to a file 663 splitting for interactive jobs 652 STOP_COND parameter in lsb.queues 621 STRICT_UG_CONTROL parameter lsb.params file 164 string resources 121 SUB_TRY_INTERVAL parameter in lsb.params 71 subfactors absolute job priority scheduling 494 submission options embedding for interactive jobs 658 submitting jobs affinity resource requirements 704 success exit values application profile configuration 440 | task control with lstcsh 762 task lists and lstcsh 758 changing memberships 758 task submission check ssched parameters 775 TASKLIMIT parameter in lsb.queues 493 tasks file access 662 number for parallel jobs 668 running same on many hosts in sequence 661 selecting host to run on 660 starting parallel 667 TCP service port numbers configuring for NIS or NIS+ databases 54 registering for LSF 53 tcsh version and lstcsh 760 temp space suspending conditions 593 viewing resource allocation limits               | time-based service class configuring 425 examples 426 time-based service level goals job preemption 425 optimum number of running jobs 423 time-based SLA scheduling chunk jobs 425 configuring 425 examples 426 job preemption 412, 425 MultiCluster 425 optimum number of running jobs 423 resizable jobs 425 service level goals 423 statistics file 425 time-based slot reservation resizable jobs 477 timing level commands for daemons 260 tmp load index description 126 suspending conditions 593 viewing resource allocation limits (blimits) 466 type keyword |  |

| U                                                      | user group administrators (continued) rights 165                   | virtual memory (swap) limit 586<br>vmstat 127 |
|--------------------------------------------------------|--------------------------------------------------------------------|-----------------------------------------------|
| UDP service port numbers                               | viewing 162                                                        | vinstat 127                                   |
| registering for LSF 53                                 | user groups                                                        |                                               |
| UJOB_LIMIT parameter in                                | configuring external user groups 166                               | W                                             |
| lsb.queues 461                                         | external 166                                                       |                                               |
| unavail host status                                    | configuring 168                                                    | WAIT status of chunk jobs                     |
| bhosts command 34                                      | defining 169                                                       | description 539                               |
| lsload command 35                                      | description 166                                                    | viewing 75                                    |
| status load index                                      | overview 163                                                       | weekly planner for advance reservation        |
| status load index 125                                  | specifying 380                                                     | (brsvs -p) 285<br>wildcards                   |
| uncondensed host groups                                | viewing information about 161                                      | defining host names 62, 66                    |
| viewing 38                                             | user groups and limits 459                                         | windows                                       |
| underrun job exceptions                                | user groups: time-based SLA scheduling;                            | dispatch 265                                  |
| configuring 119                                        | time-based SLA scheduling: user                                    | run 265                                       |
| description 101, 119<br>viewing with bjobs 76          | groups 424                                                         | time 261                                      |
| viewing with bqueues 112                               | user priority                                                      | Windows                                       |
| UNIX directory structure                               | description 354                                                    | default directory structure 10                |
| example 9                                              | formula 355                                                        | job control actions 622                       |
| UNIX/Windows user account mapping                      | user priority for global fairshare                                 | TerminateProcess() system call                |
| configuring 182                                        | description 392                                                    | job control actions 622                       |
| description 180                                        | user share assignments 353                                         | workgroup account mapping 170                 |
| enabling 182, 185                                      | USER_ADVANCE_RESERVATION                                           | Windows Event Viewer 200                      |
| example 183                                            | parameter in lsb.params<br>obsolete parameter 269                  | workarounds to lsrcp limitations 234          |
| local machine name                                     | USER_NAME parameter in lsb.users                                   |                                               |
| enabling 183                                           | file 163                                                           | 7.6                                           |
| multi-domain                                           | USER_SHARES parameter in lsb.hosts                                 | X                                             |
| enabling 183                                           | file 163                                                           | X applications                                |
| scope 182                                              | user-assigned job priority 486                                     | running with bsub 656                         |
| single domain                                          | user-based fairshare                                               | X11 657                                       |
| enabling 183                                           | hierarchical 367                                                   | xterm                                         |
| unreach host status                                    | user-based host partition fairshare                                | starting in LSF Base 663                      |
| bhosts command 34                                      | resource usage measurement 355                                     | O .                                           |
| update interval 240                                    | user-based queue-level fairshare                                   |                                               |
| duplicate event logging 240                            | resource usage measurement 355                                     | Υ                                             |
| usage string 332                                       | user-specified job requeue 503                                     | ypbind daemon 56                              |
| USE_PRIORITY_IN_POOL parameter                         | users                                                              | ypcat hosts.byname 56                         |
| in lsb.queues 372<br>USE_PRIORITY_IN_POOL parameter in | viewing information about 161                                      | ypmake command 54                             |
| lsb.queues 373                                         | viewing jobs submitted by 75                                       | ) F                                           |
| user account mapping                                   | viewing resource allocation limits                                 |                                               |
| between-host                                           | (blimits) 466                                                      |                                               |
| description 170                                        | viewing shares 162                                                 |                                               |
| local user account mapping 172,                        | USERS parameter in lsb.queues file 163                             |                                               |
| 173                                                    | USUSP job state<br>description 84                                  |                                               |
| Windows workgroup 173                                  | overview 70                                                        |                                               |
| Windows workgroup account                              | suspending and resuming jobs 84                                    |                                               |
| mapping 174                                            | ut load index                                                      |                                               |
| configuring 182                                        | built-in resource 126                                              |                                               |
| cross-cluster                                          | select resource requirment string 322                              |                                               |
| configuring 177                                        | utmp file registration on IRIX                                     |                                               |
| description 175                                        | enabling 659                                                       |                                               |
| enabling 177                                           |                                                                    |                                               |
| system level 177, 178                                  |                                                                    |                                               |
| user level 177                                         | V                                                                  |                                               |
| cross-cluster: user level 179                          | variables. <italic>See<default font="" para=""></default></italic> |                                               |
| local user account mapping 170 UNIX/Windows 182        | individual environment variable                                    |                                               |
| description 180                                        | names 227                                                          |                                               |
| enabling 182                                           | viewing                                                            |                                               |
| example 183                                            | configuration errors 18                                            |                                               |
| Windows workgroups 170                                 | viewing condensed and uncondensed 38                               |                                               |
| user authentication                                    | violation period                                                   |                                               |
| security 211                                           | SLA scheduling 430                                                 |                                               |
| user group administrators                              | virtual memory                                                     |                                               |
| about 162                                              | load index 126                                                     |                                               |
| configure 164                                          | suspending conditions 593                                          |                                               |

# IBM.

Printed in USA